# **Zend Framework 2 Documentation**

*Release 2.1.4*

**Zend Technologies Ltd.**

March 27, 2013

## **CONTENTS**

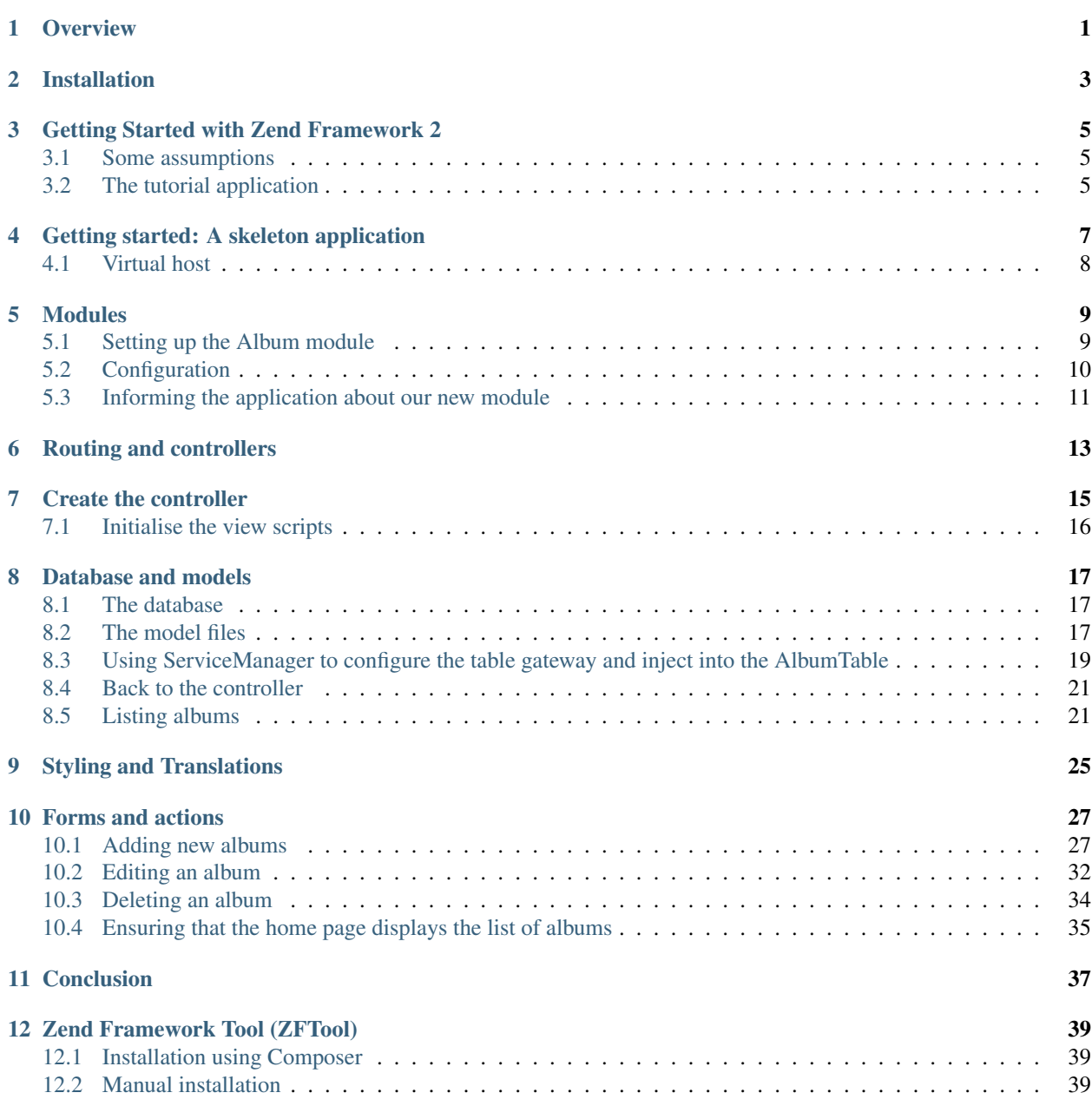

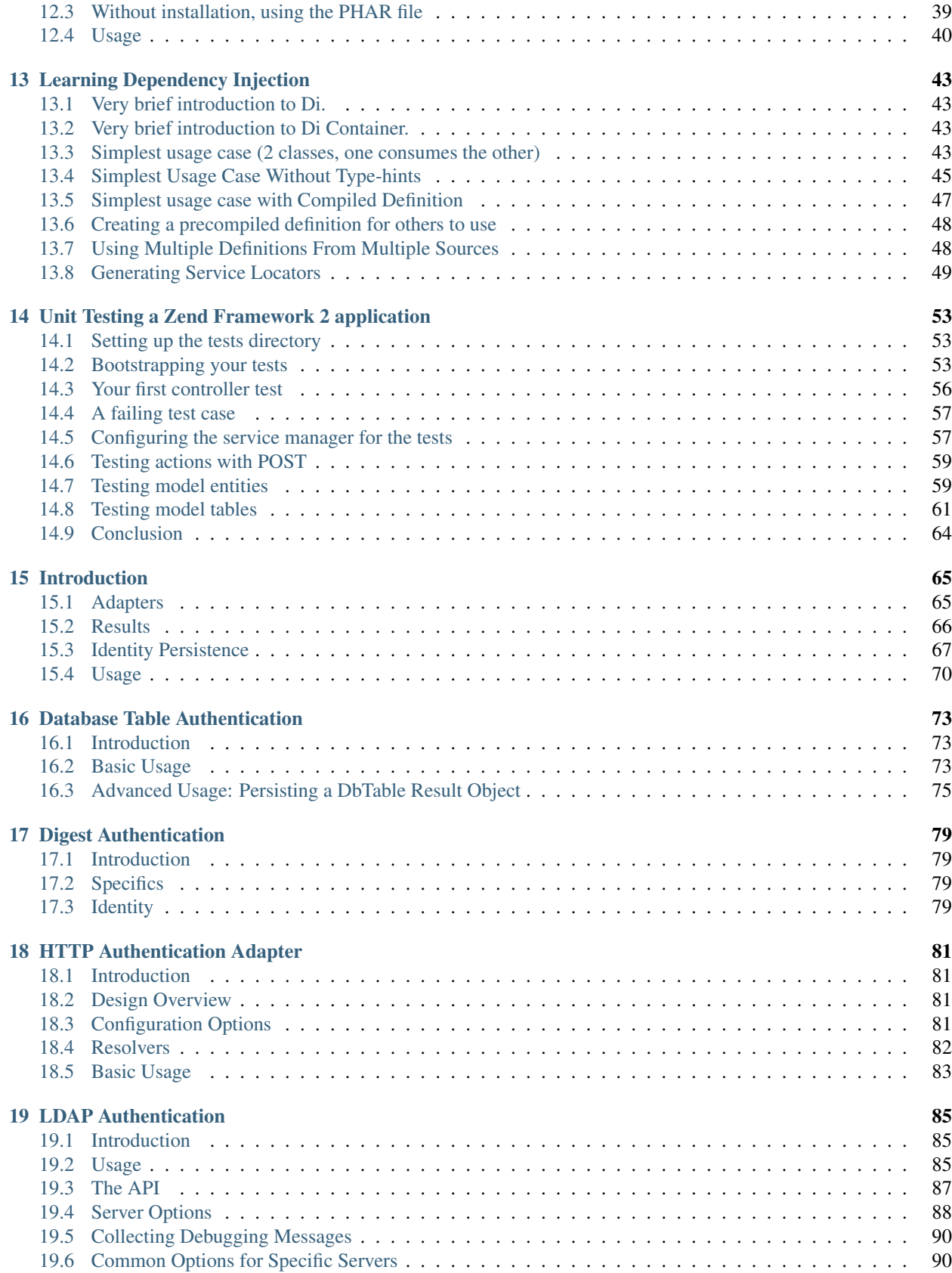

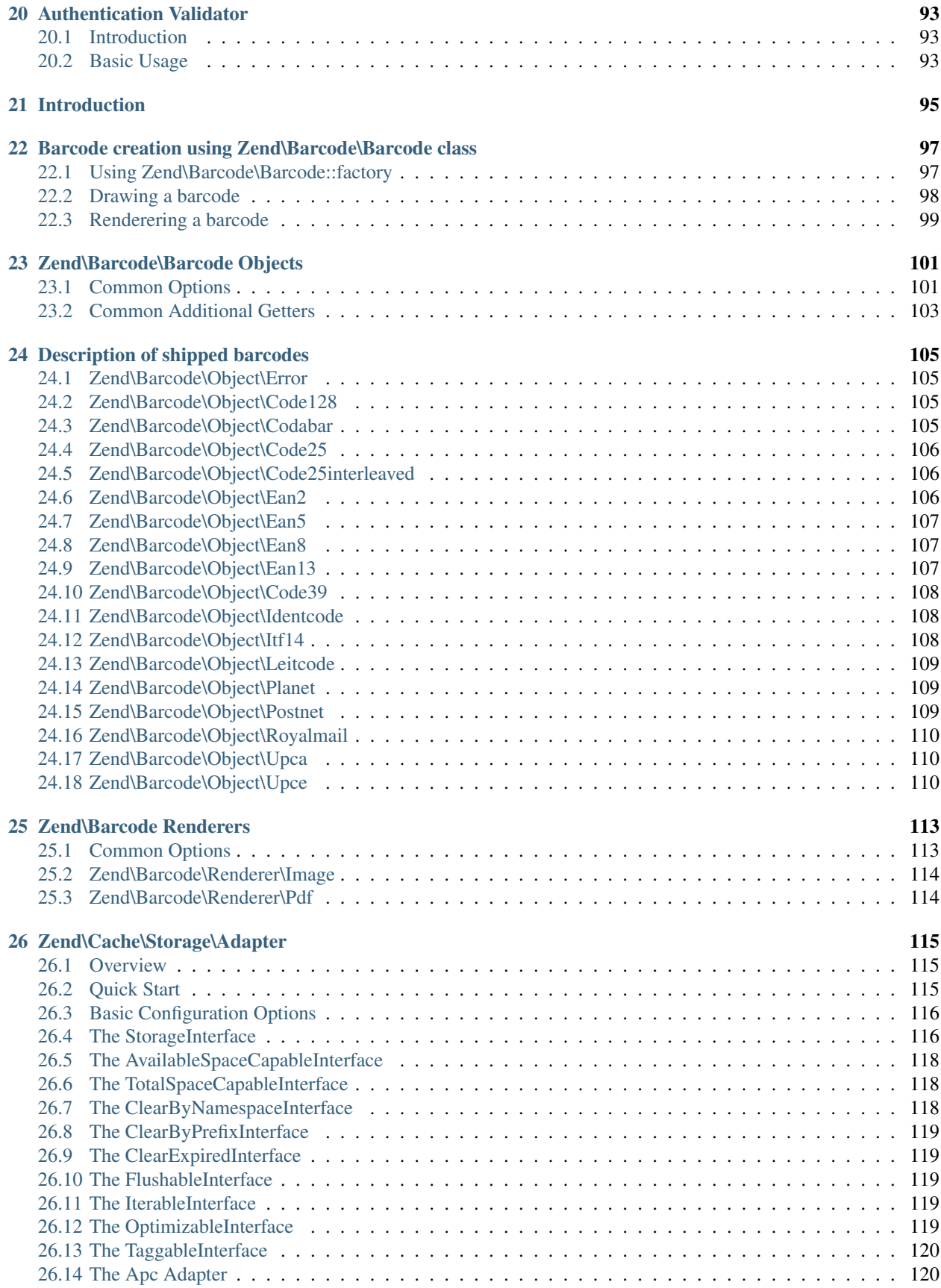

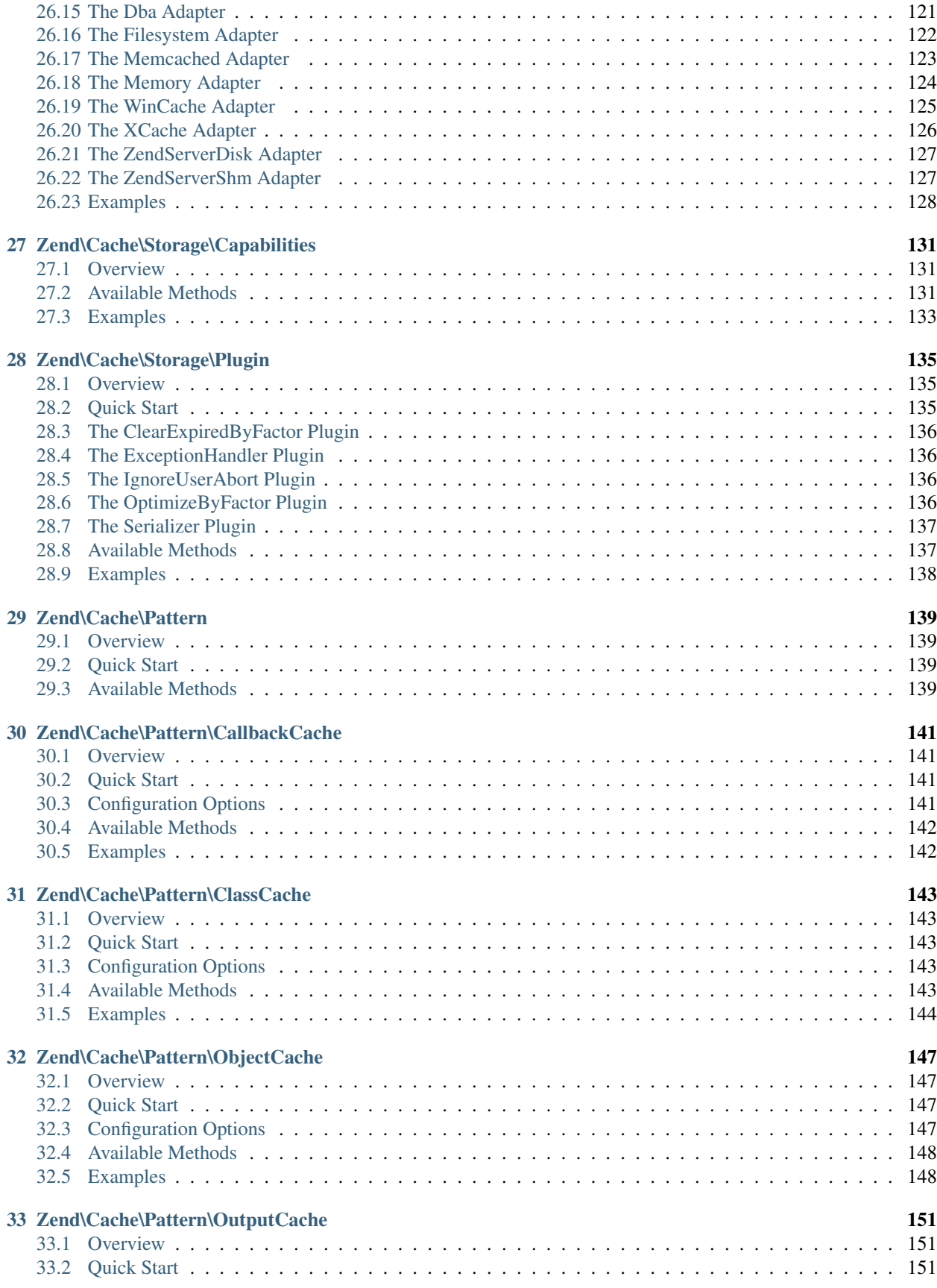

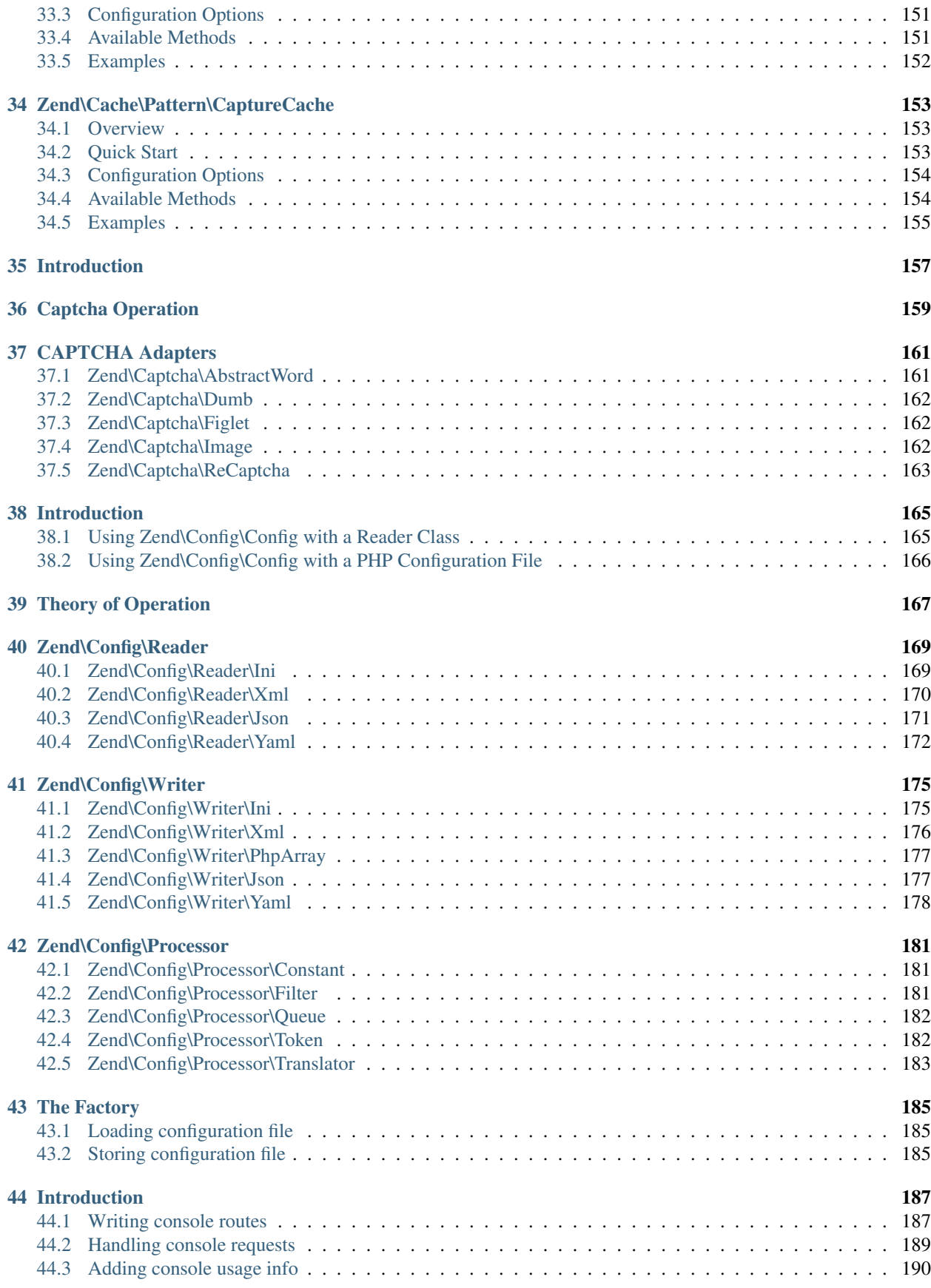

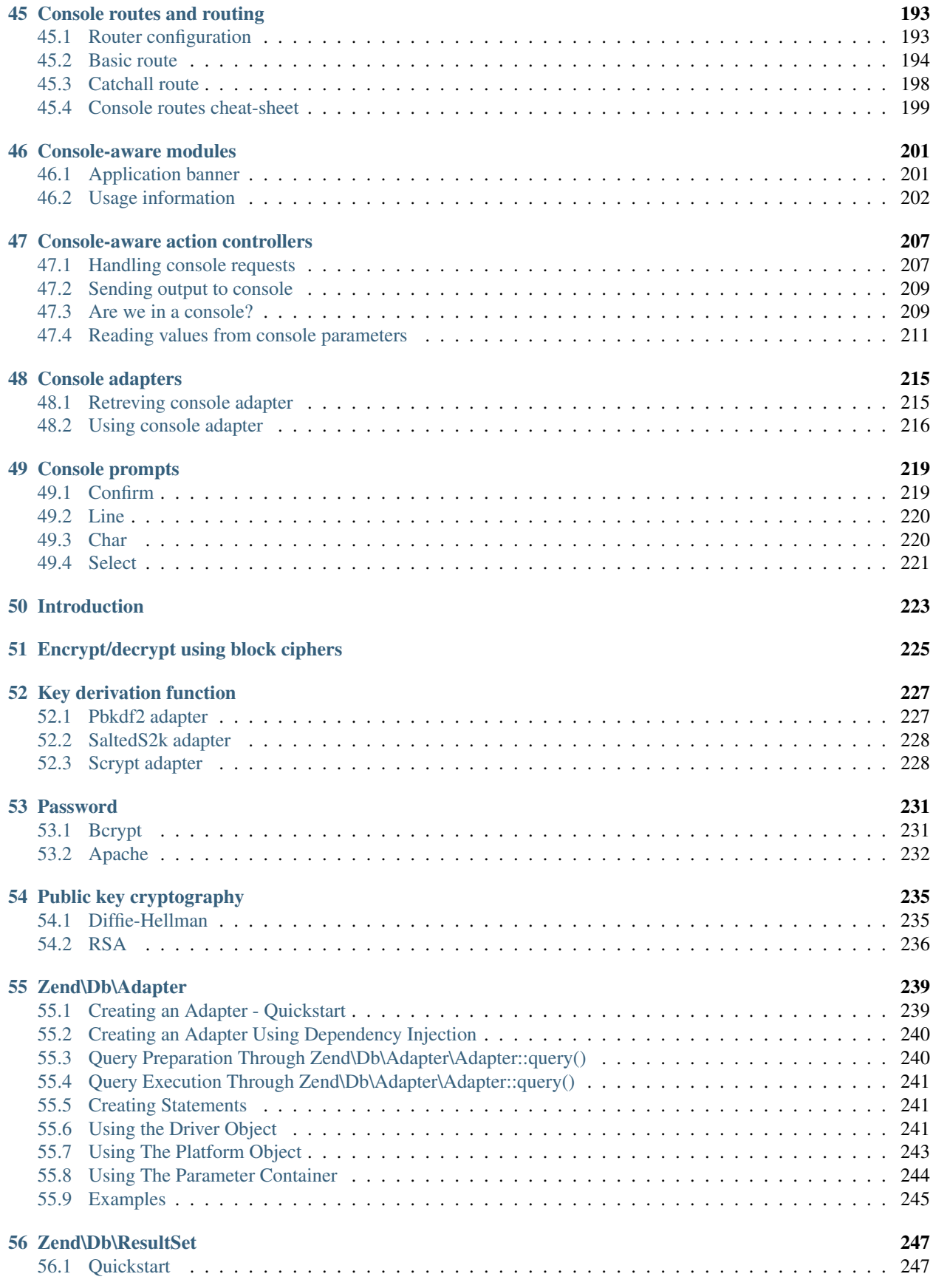

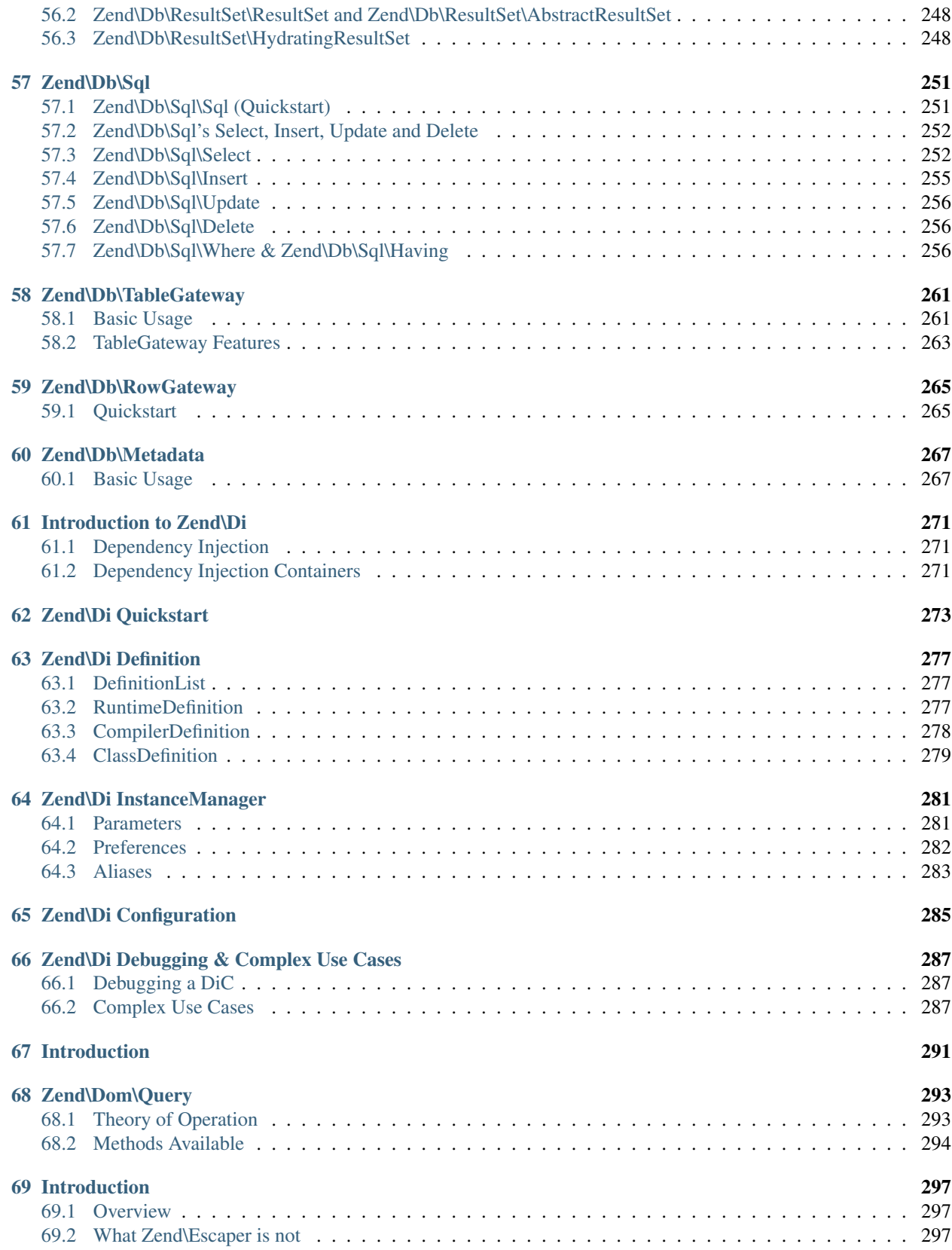

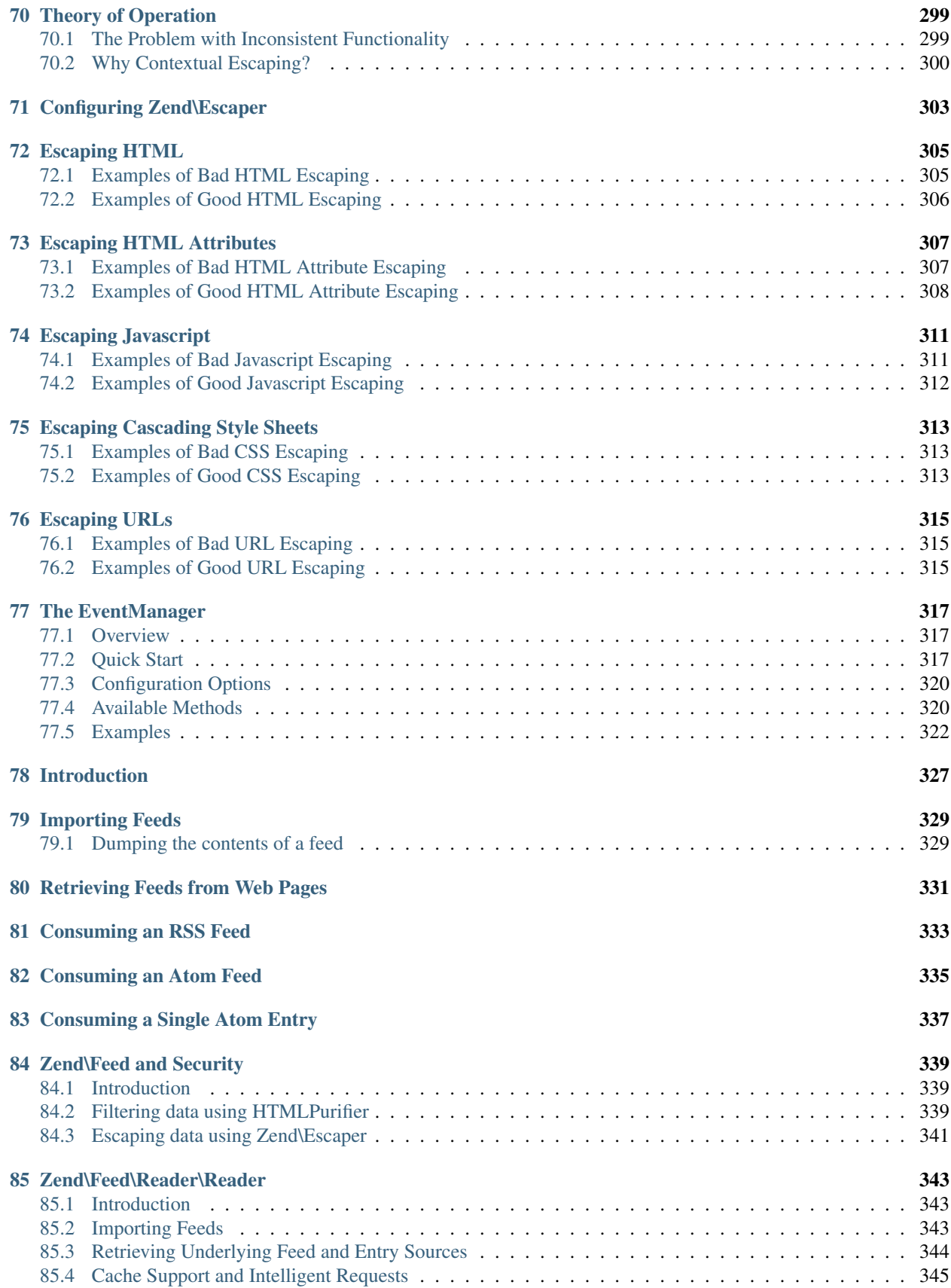

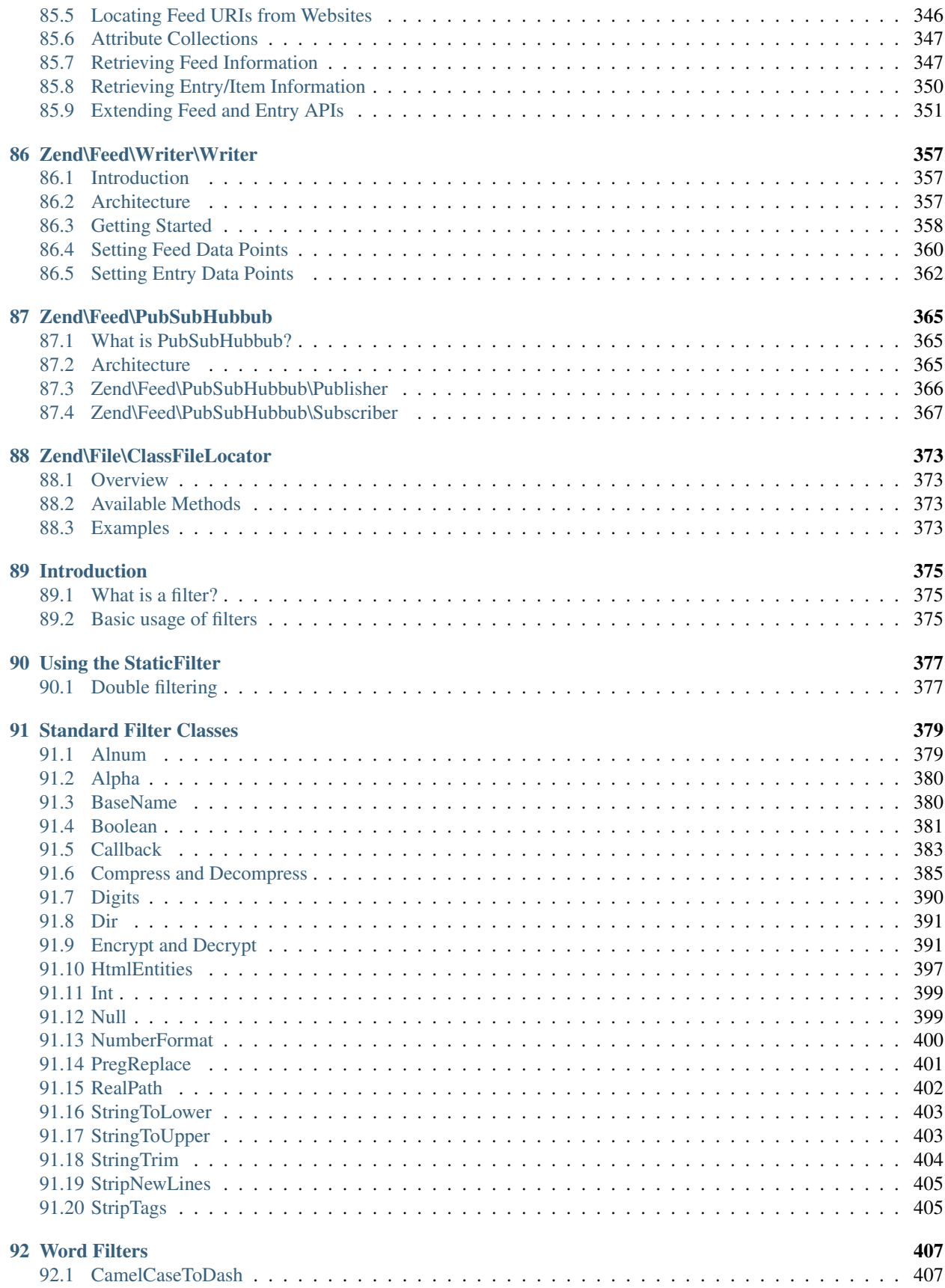

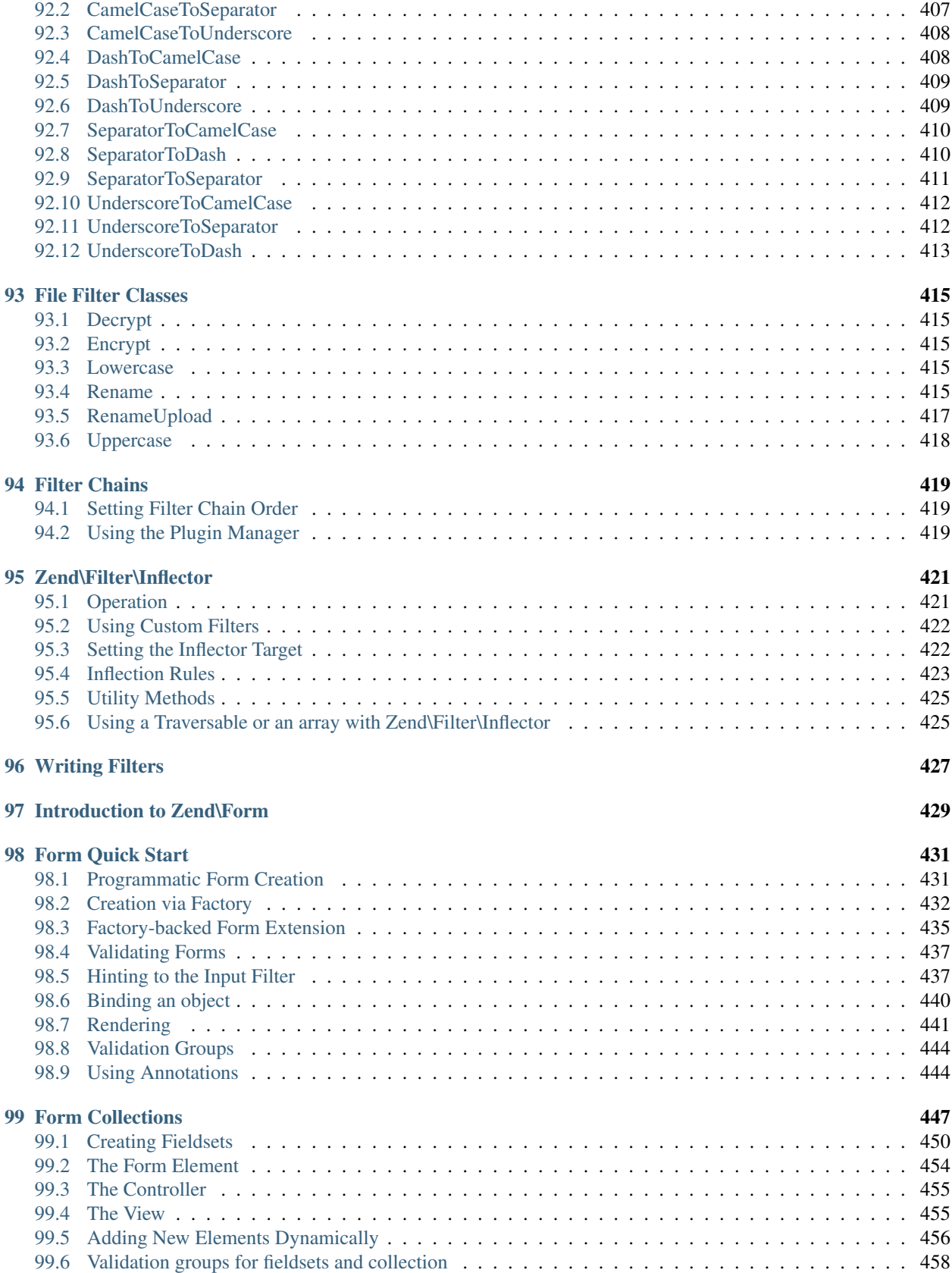

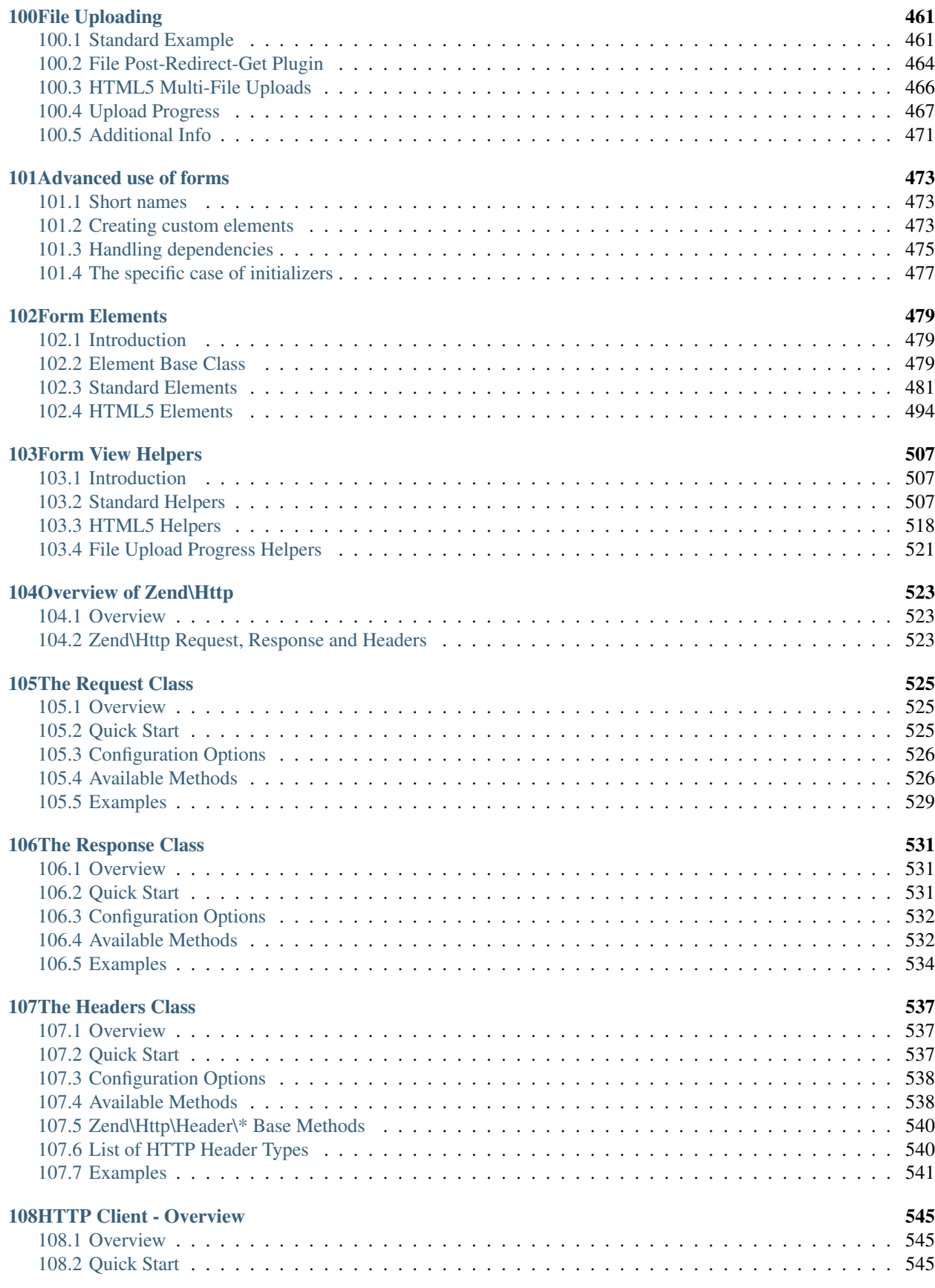

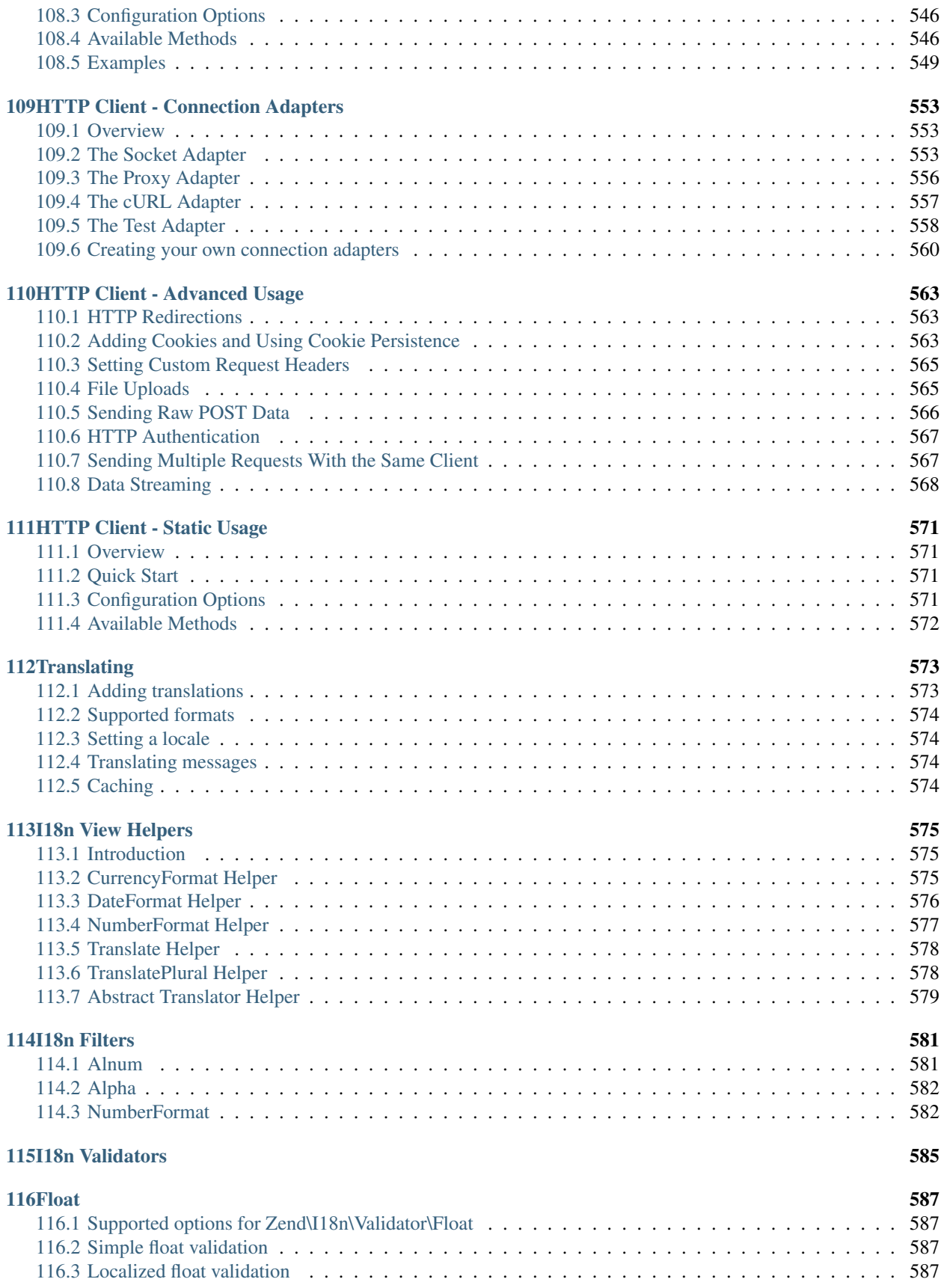

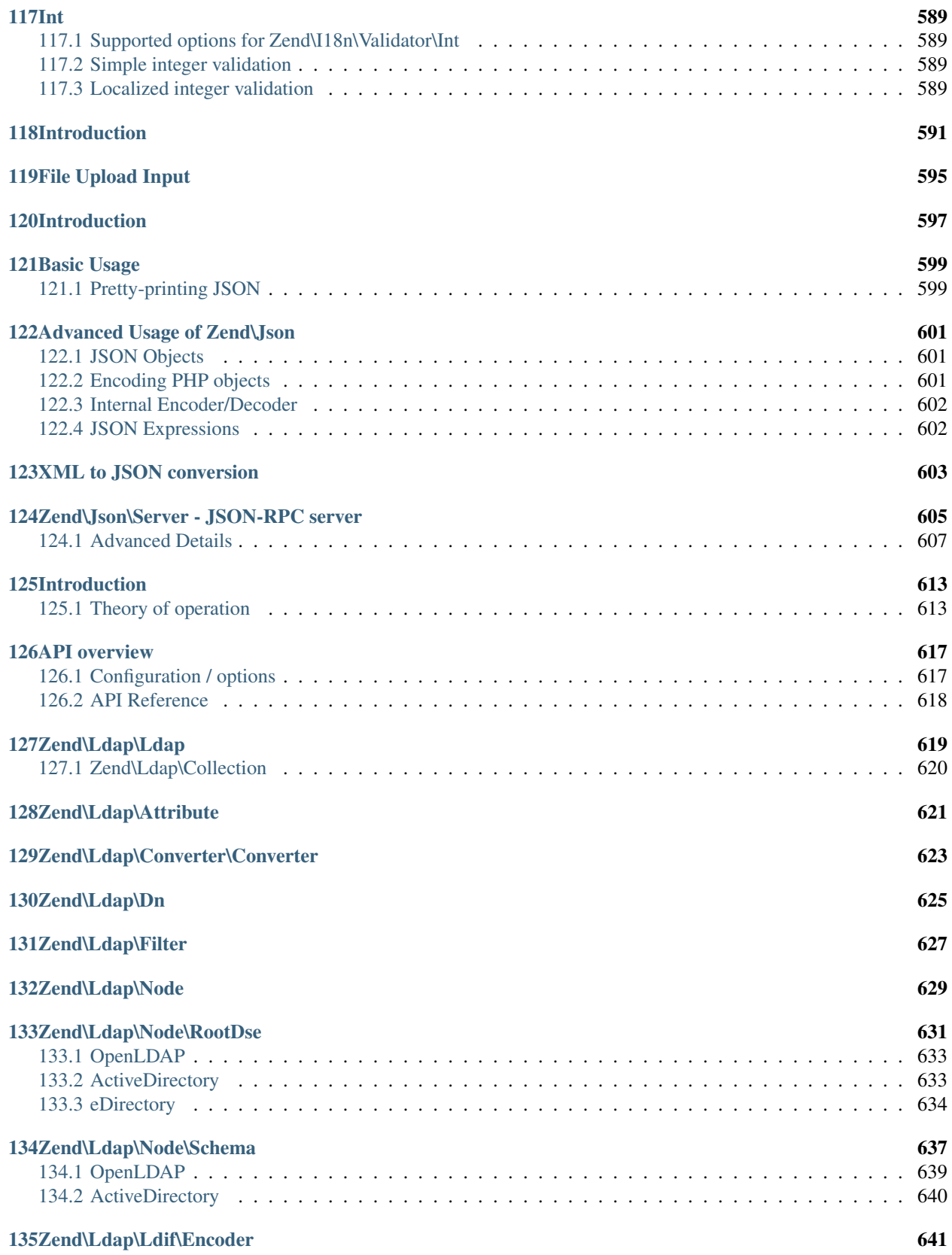

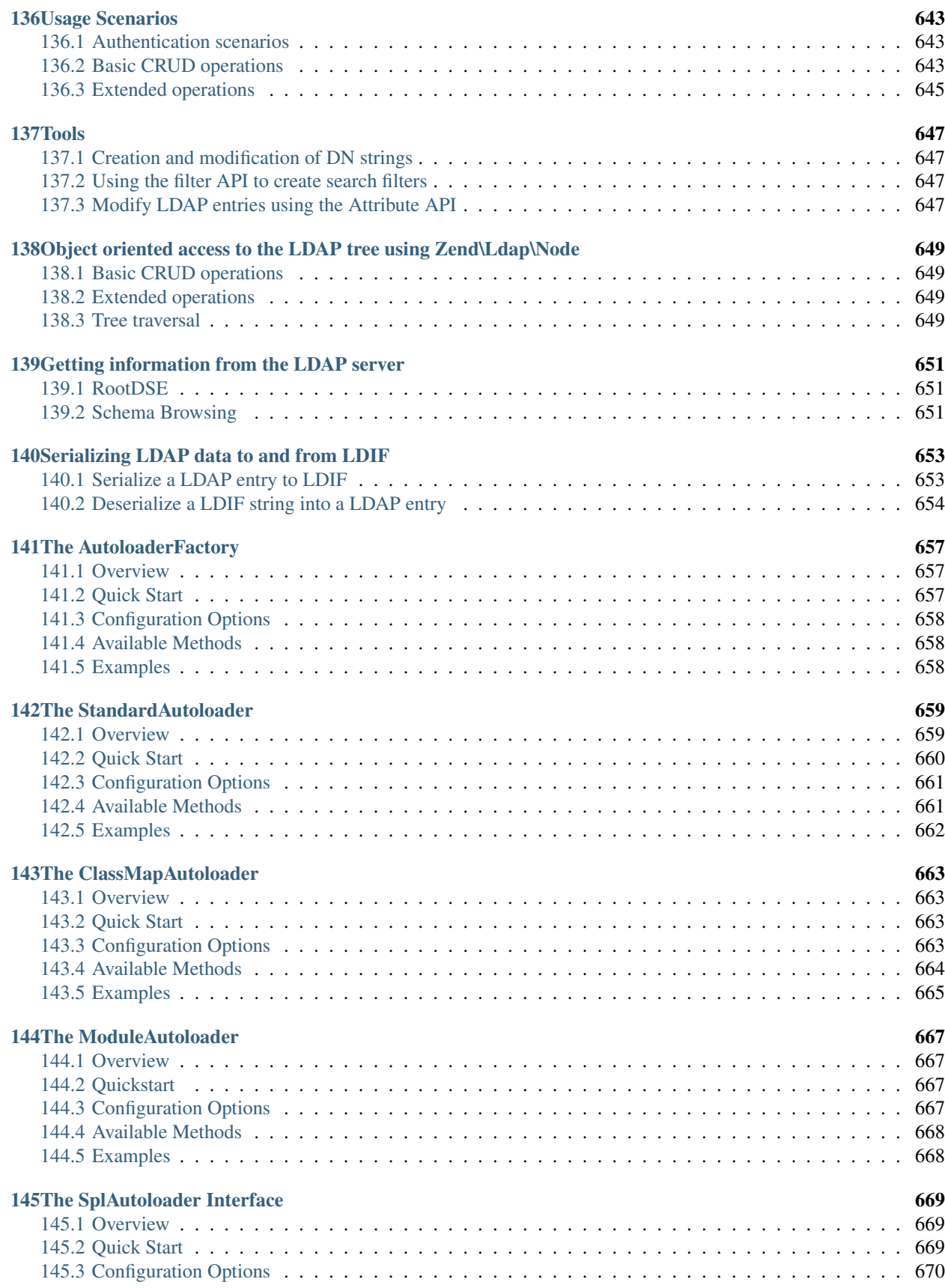

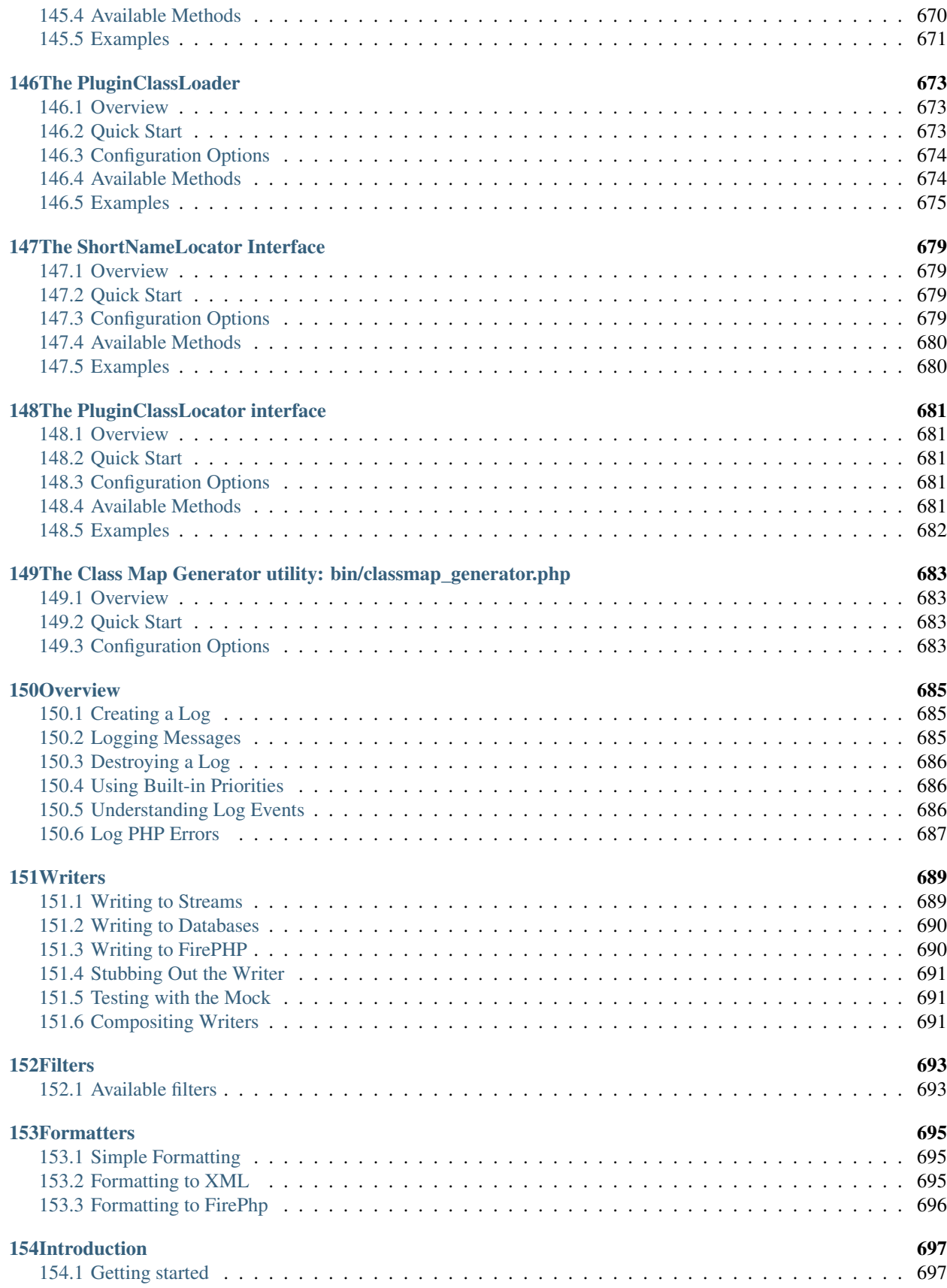

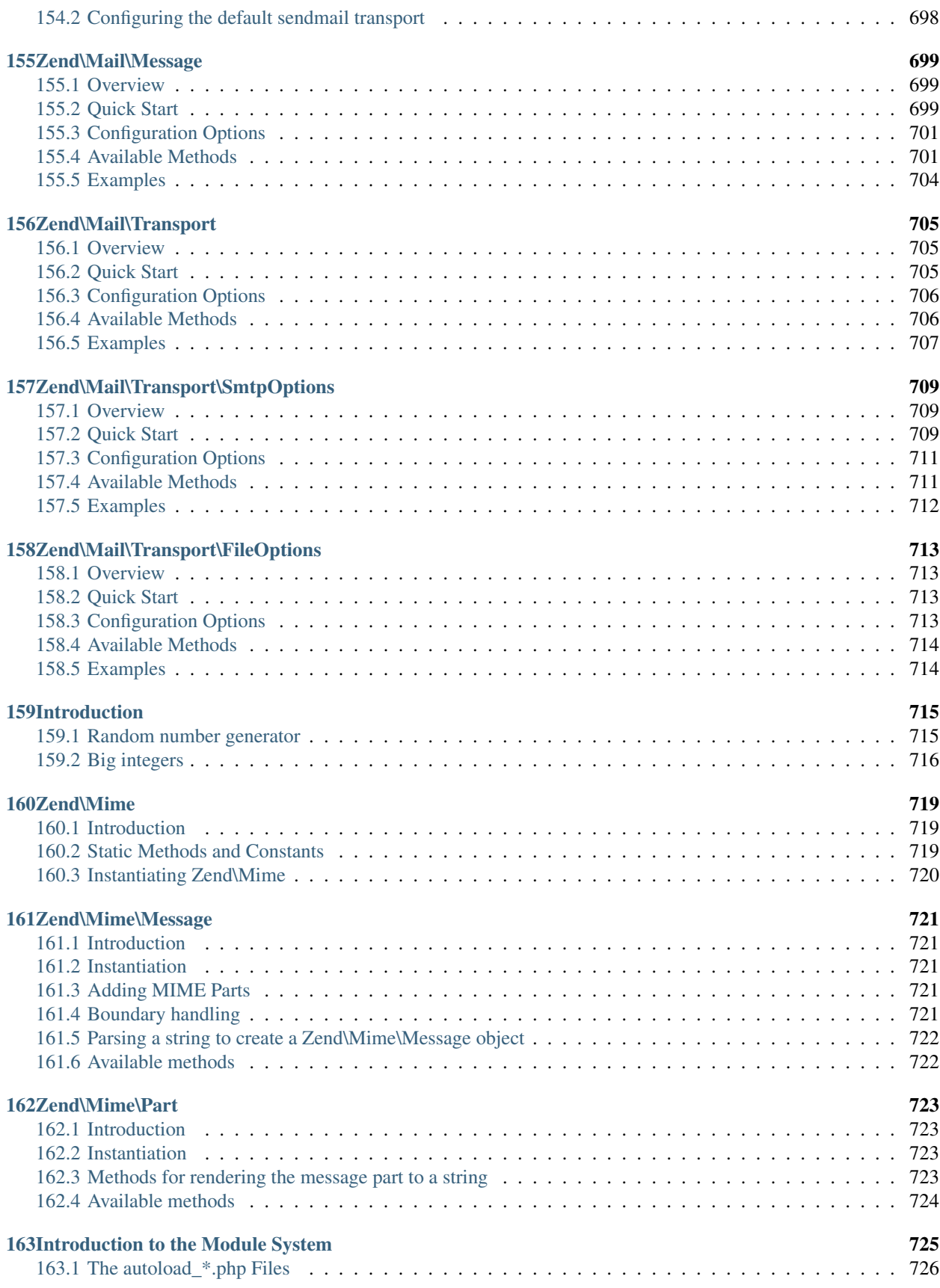

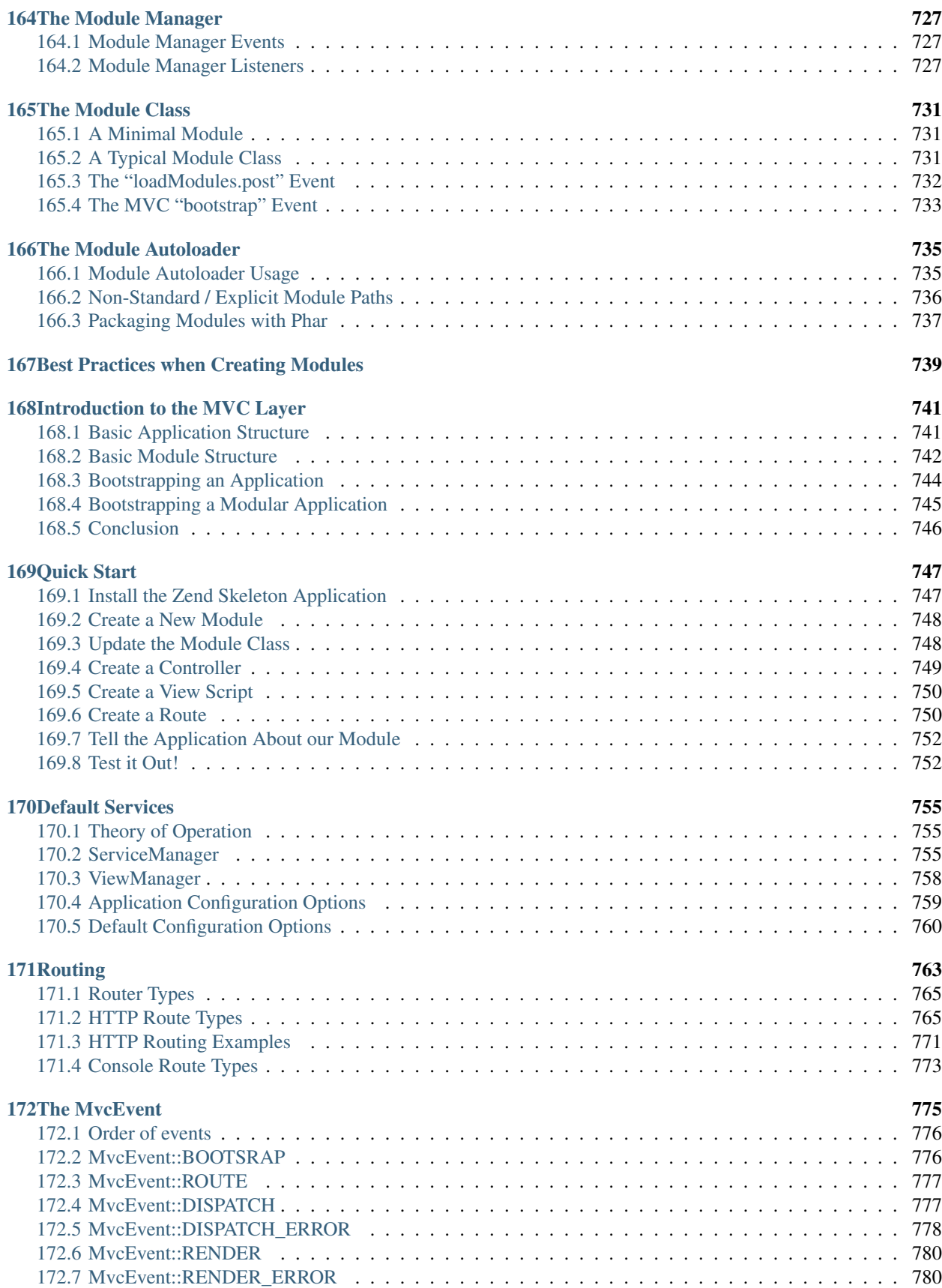

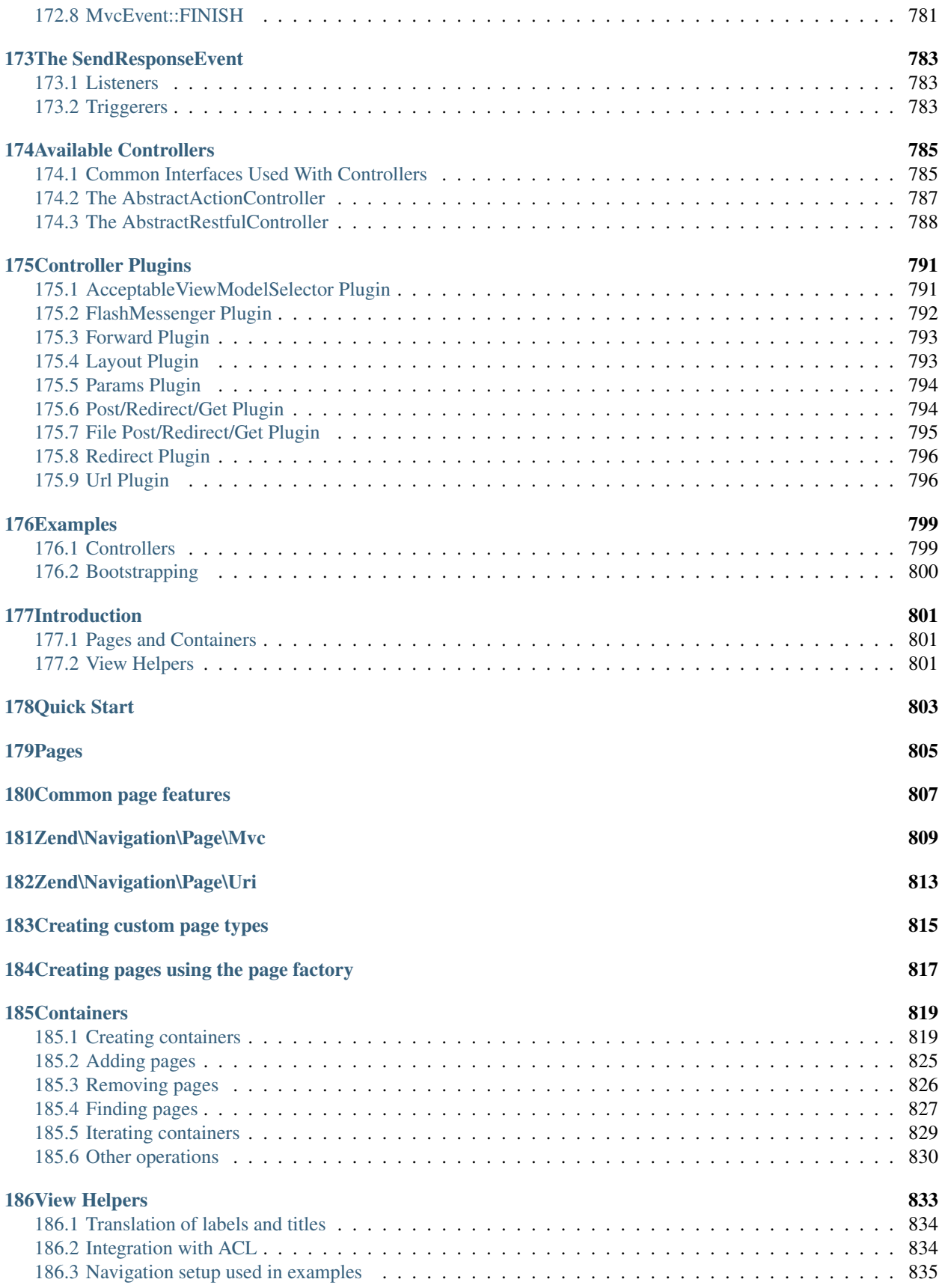

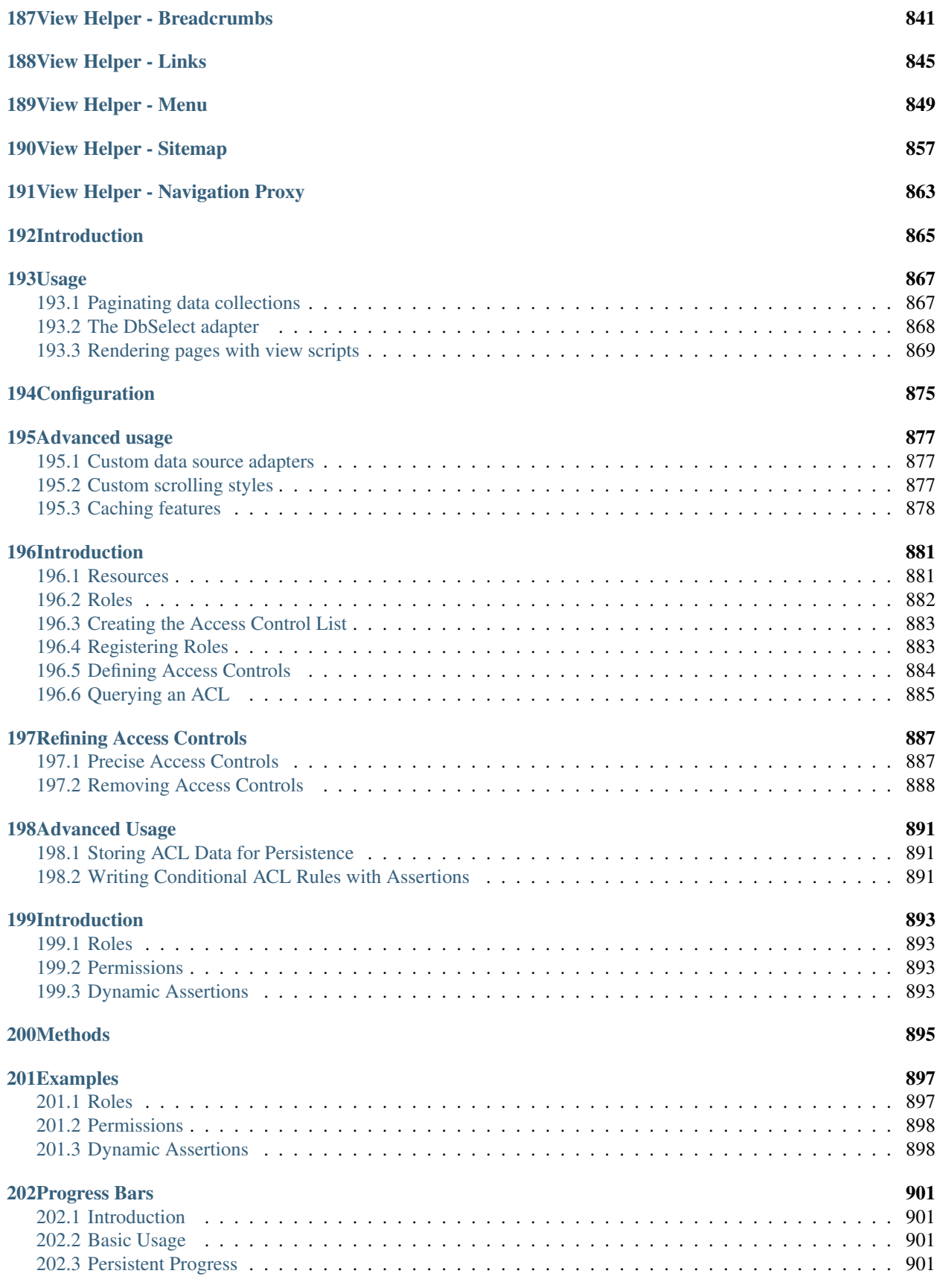

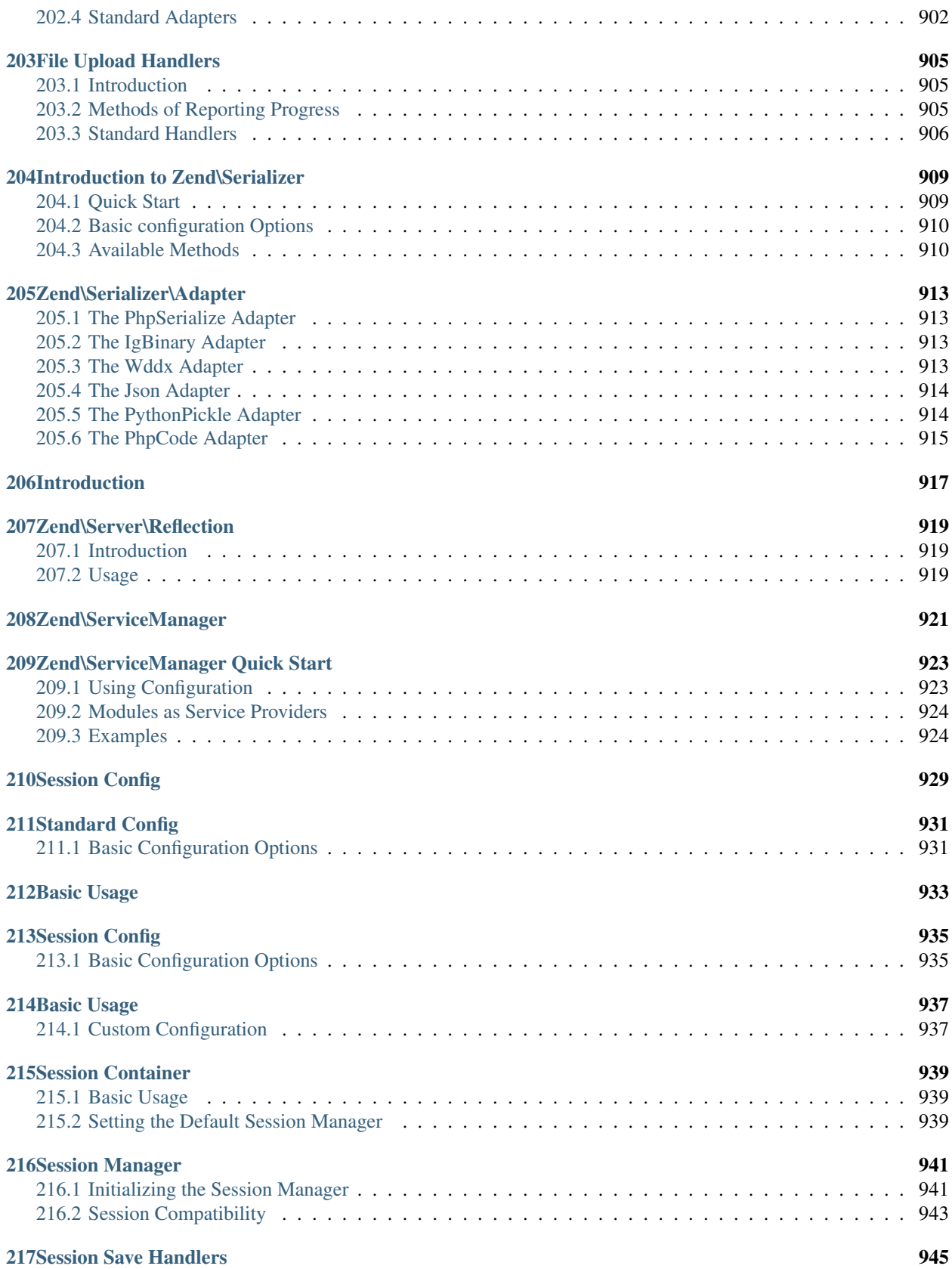

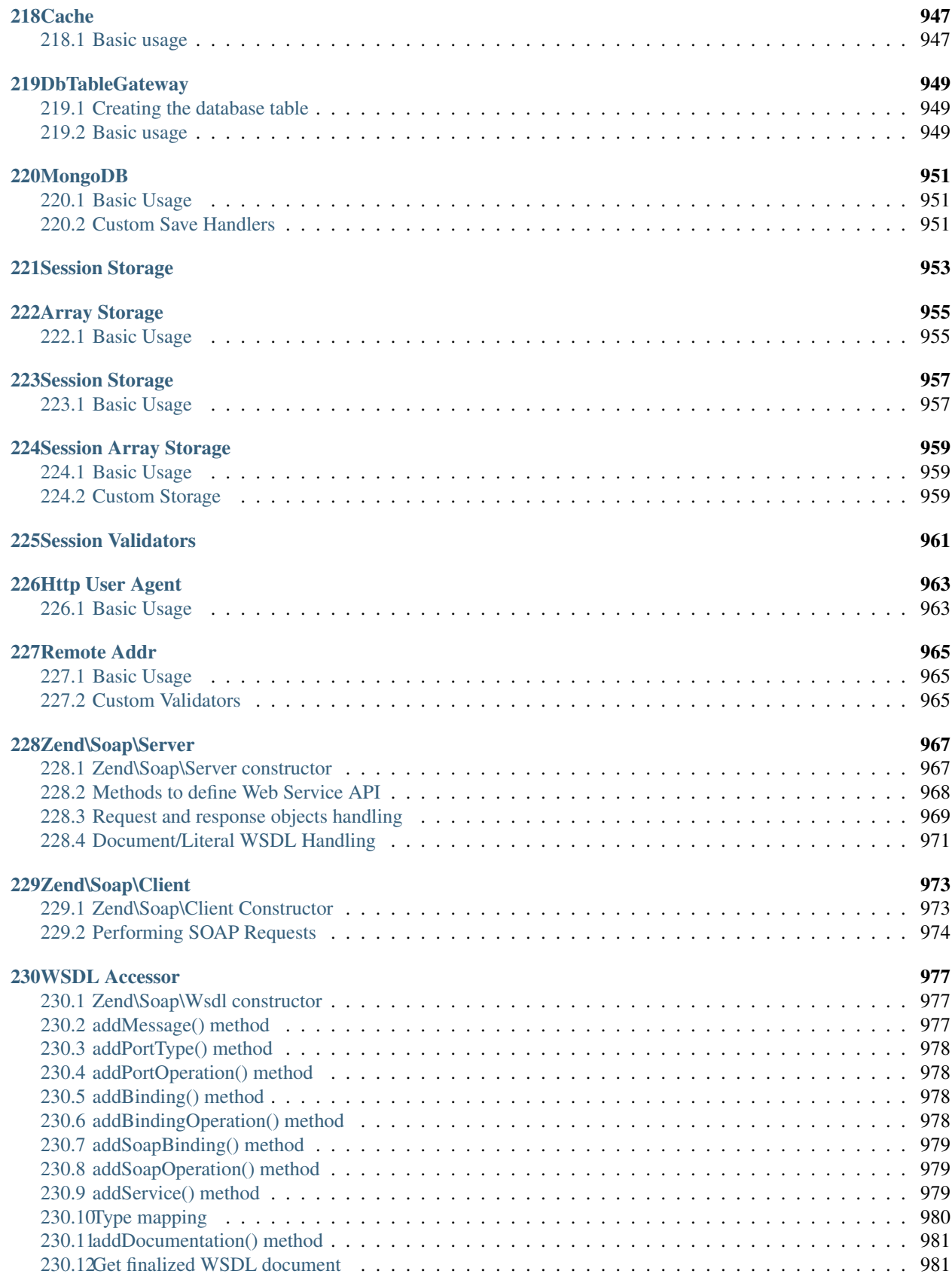

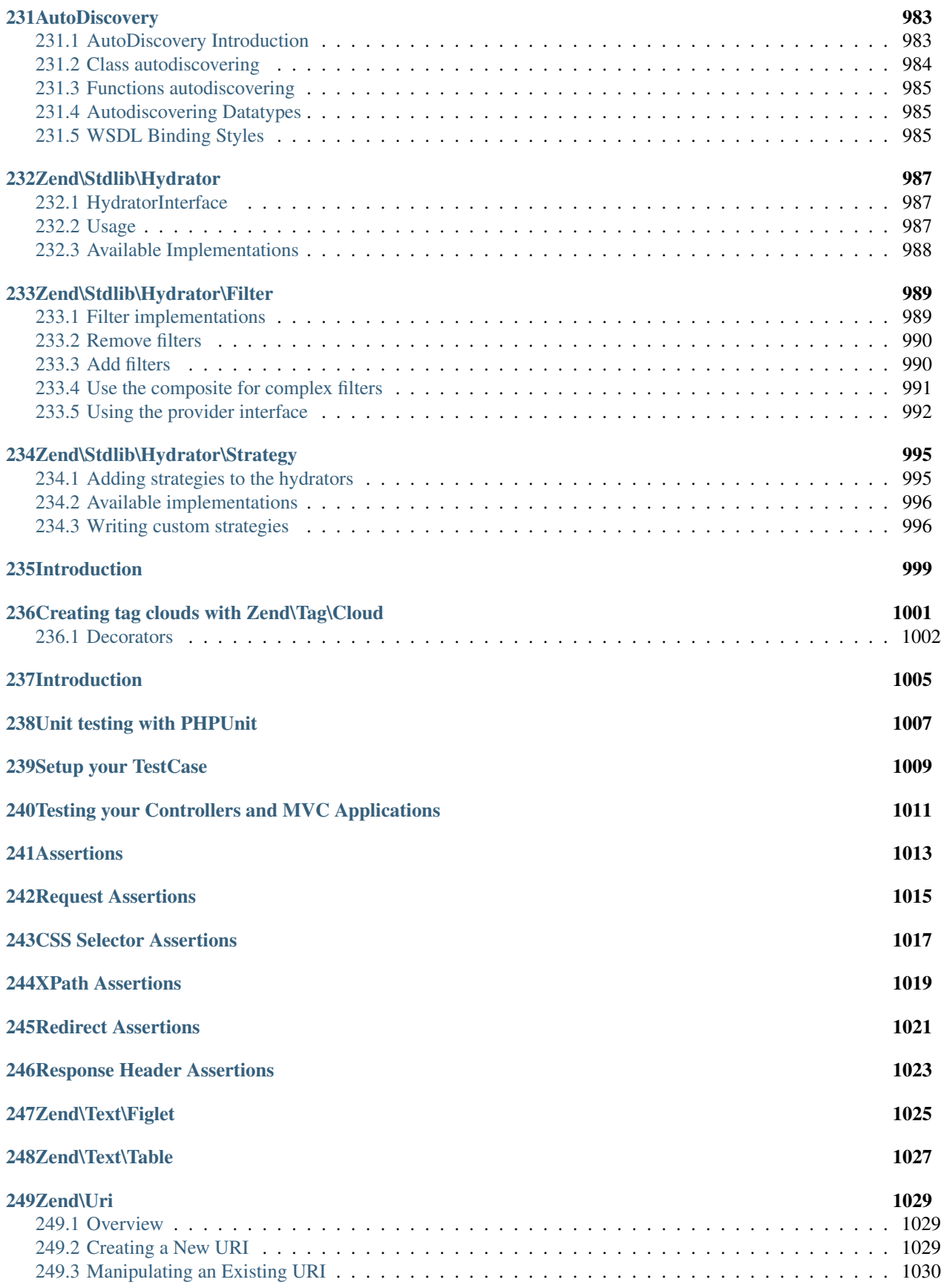

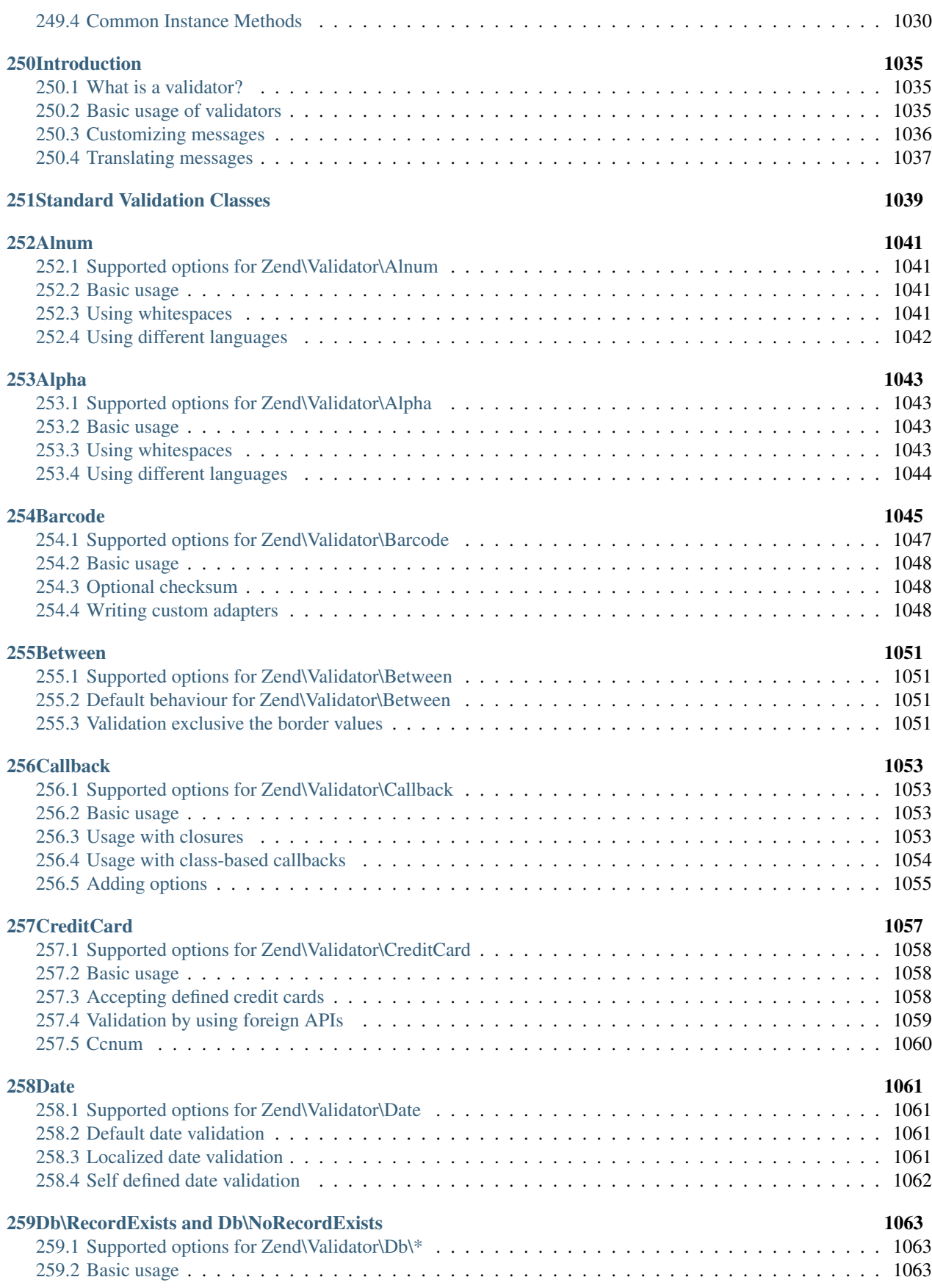

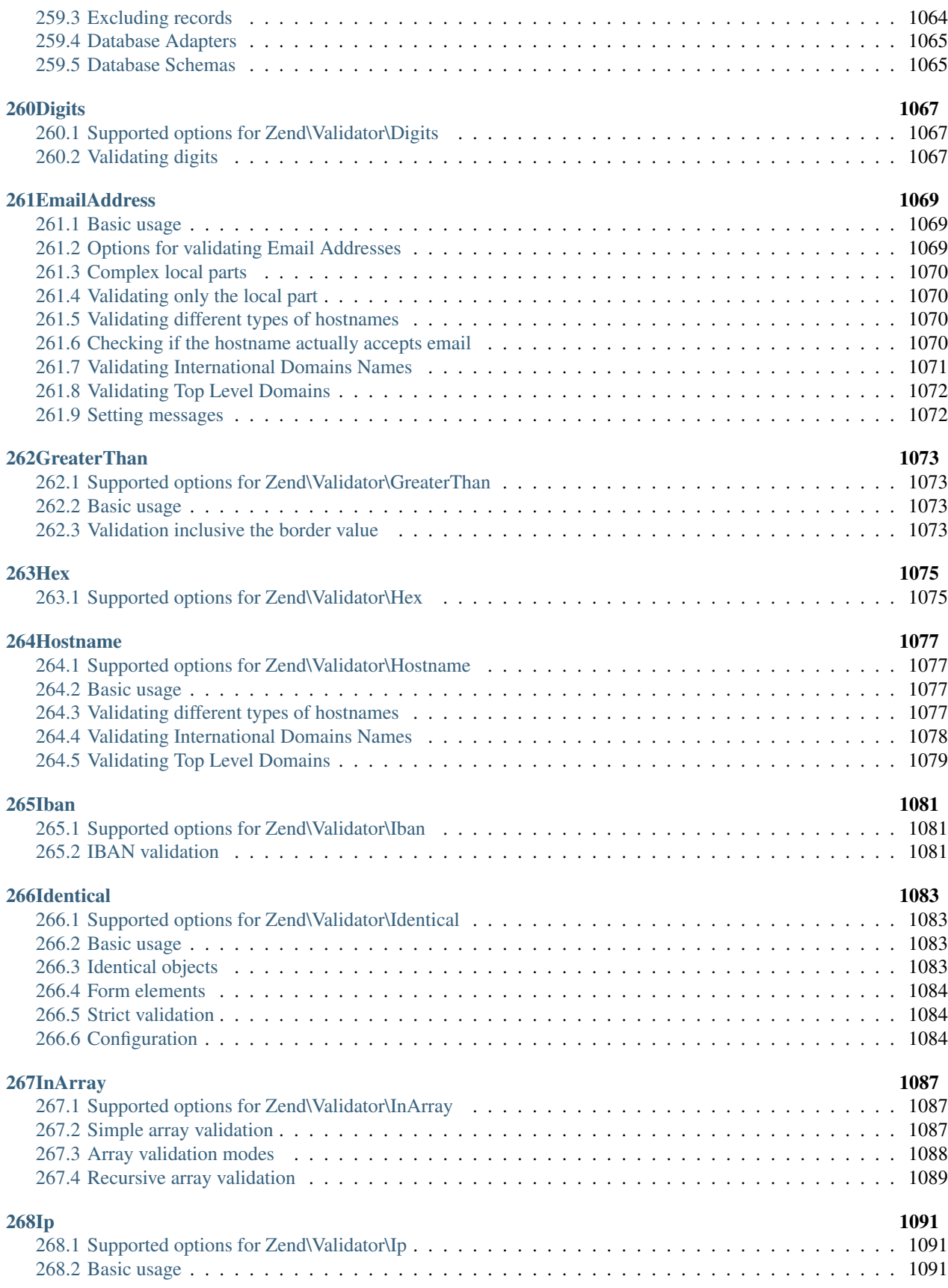

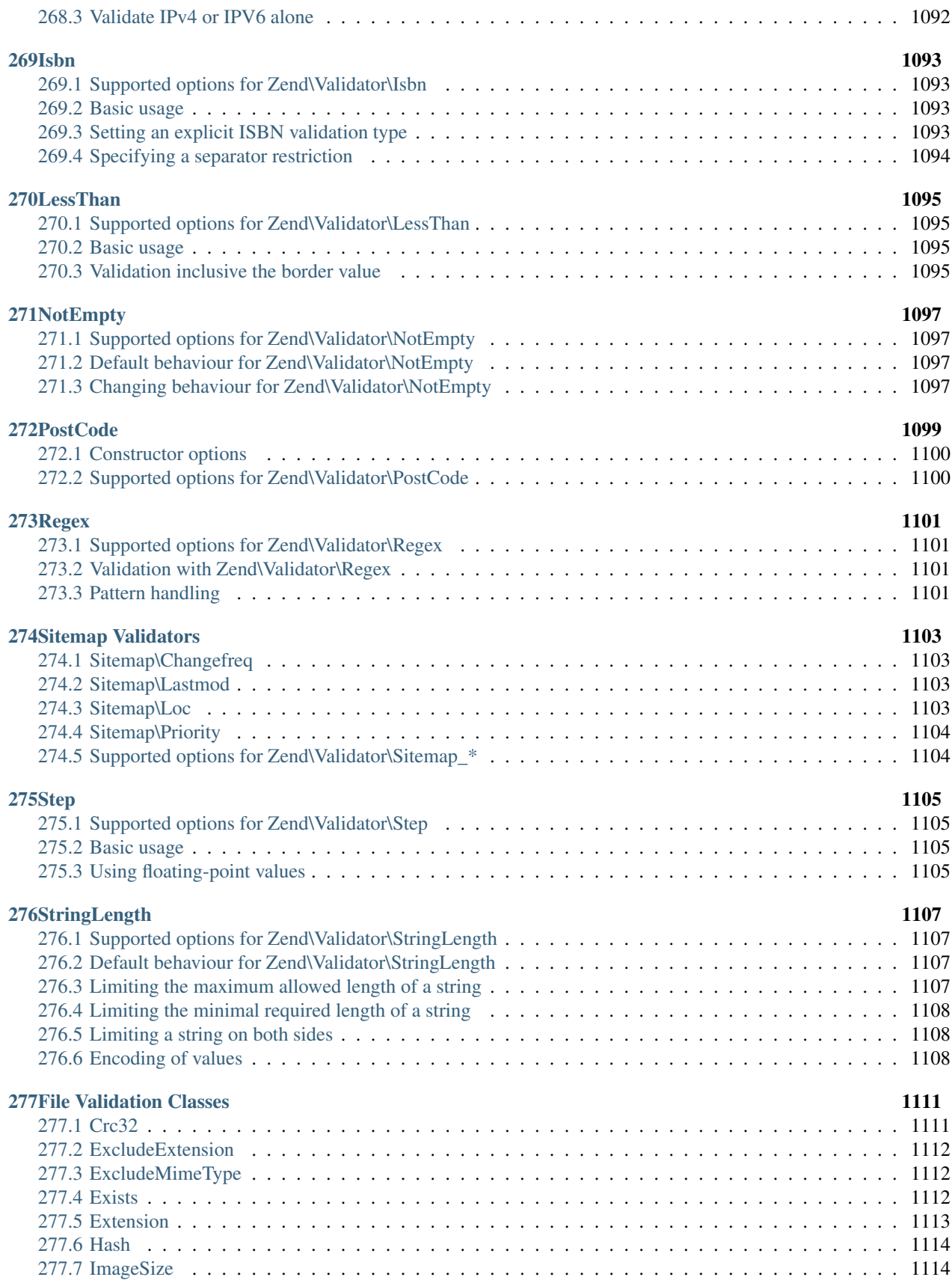

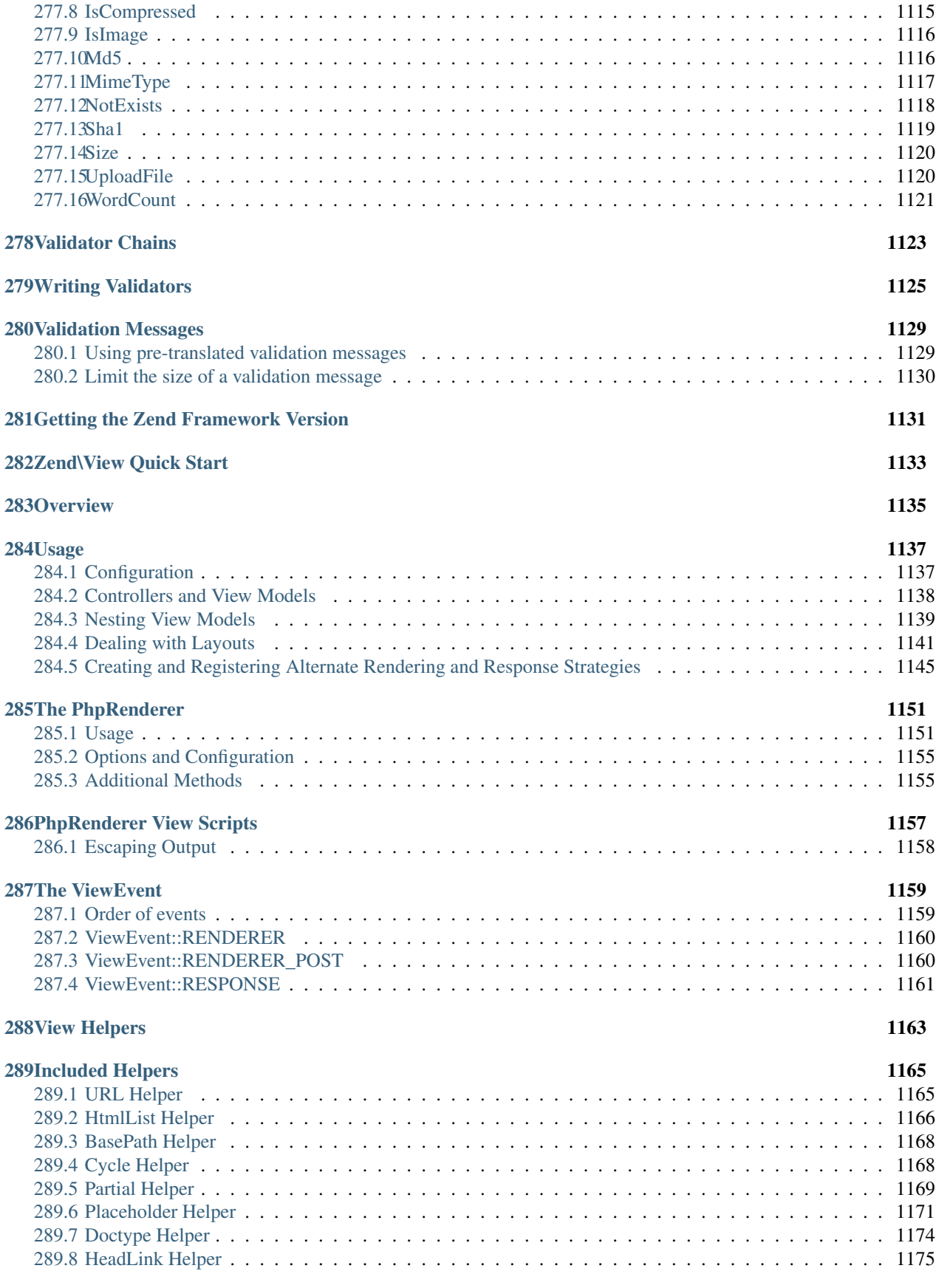

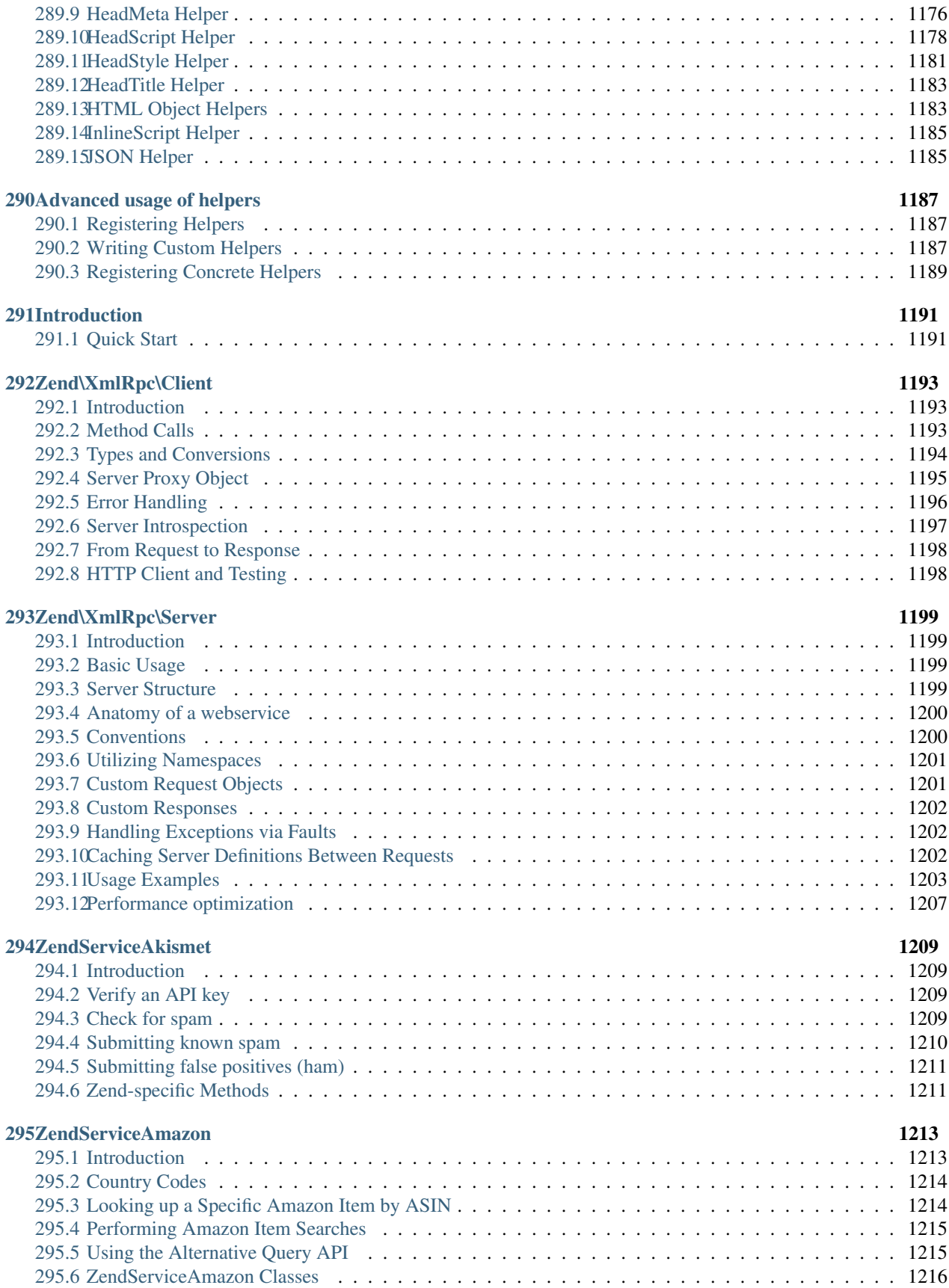

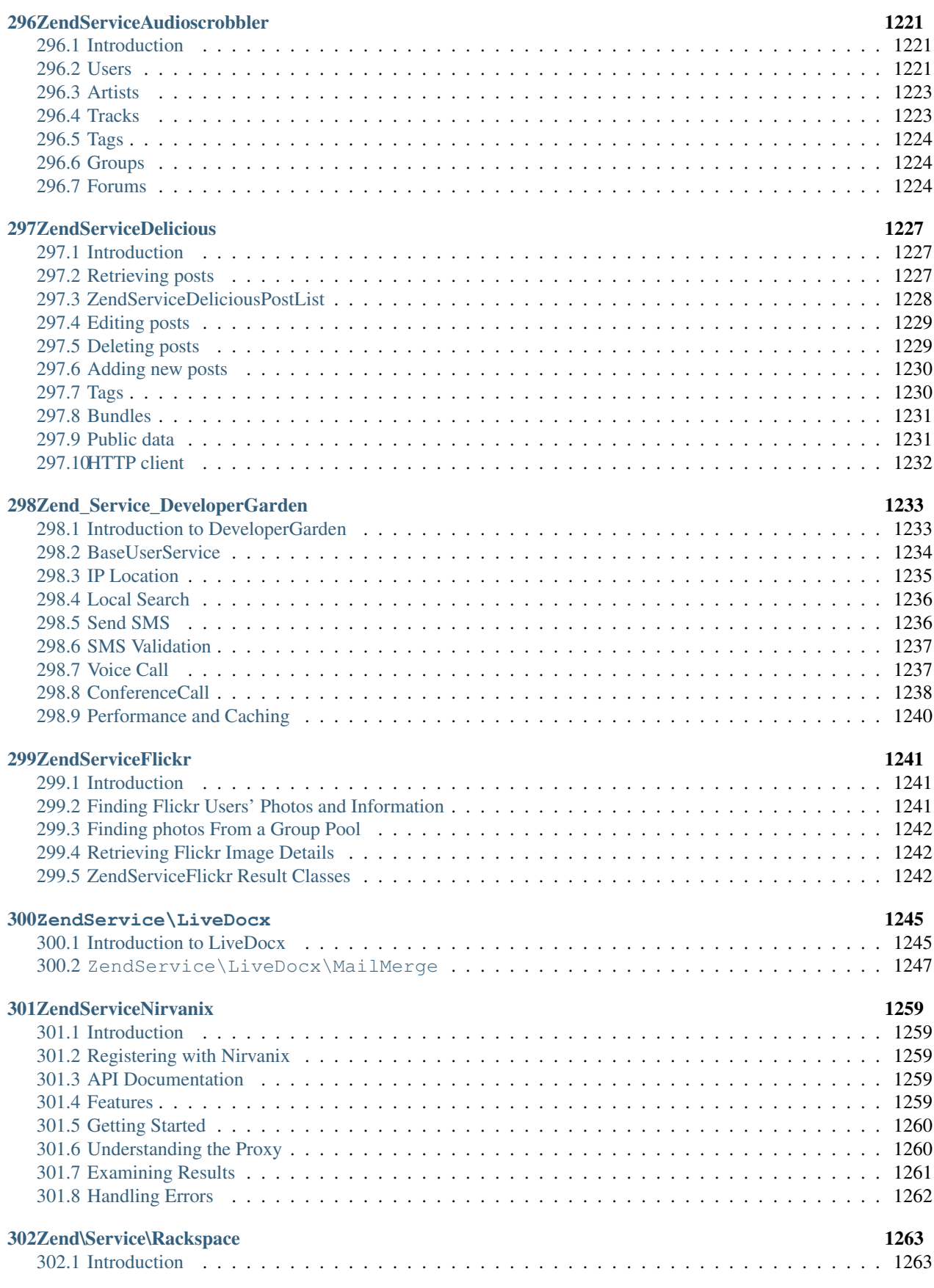

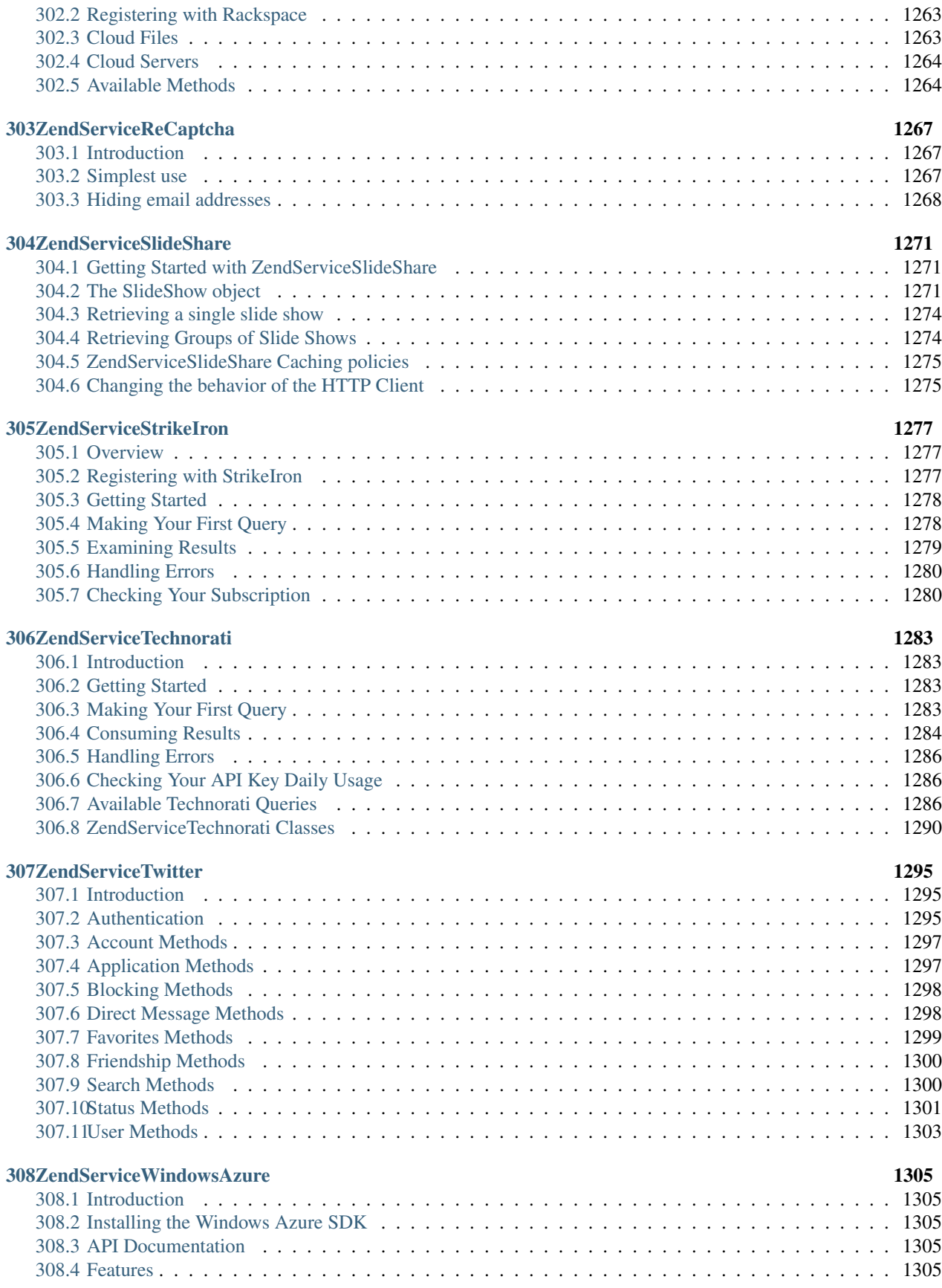

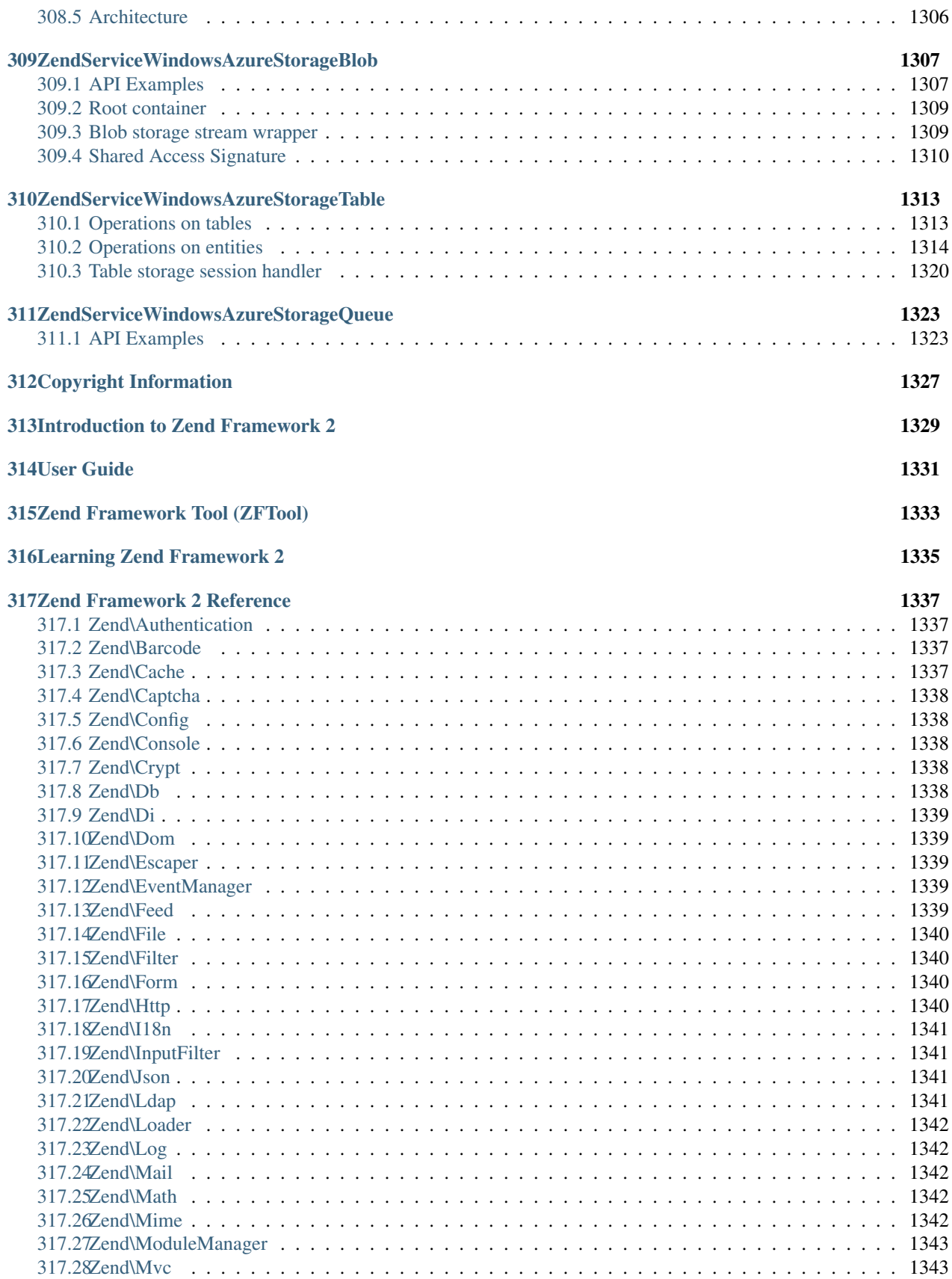

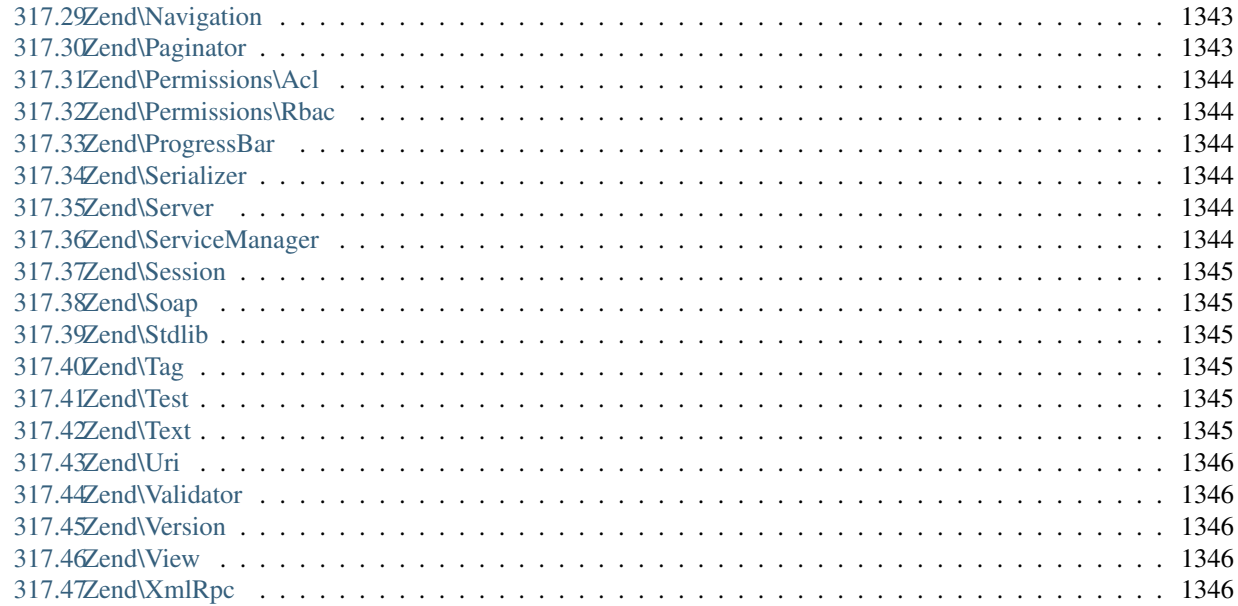

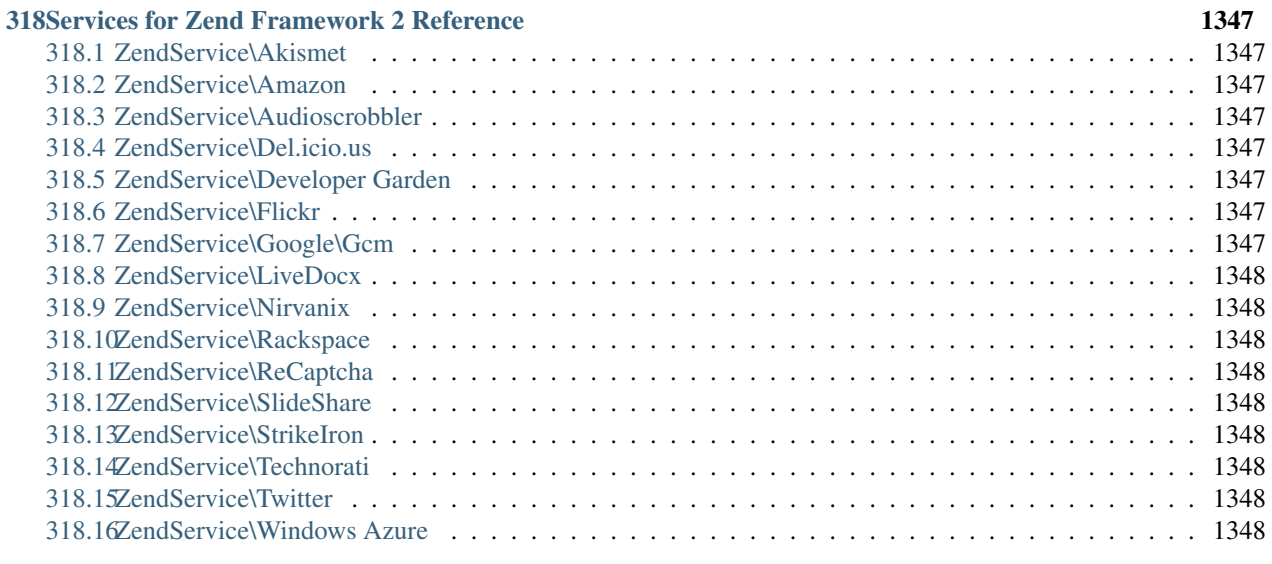

### [319Copyright](#page-1382-0) 1349

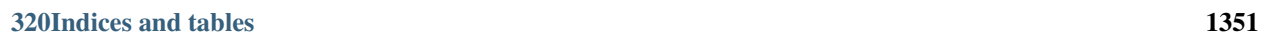

### **OVERVIEW**

<span id="page-34-0"></span>Zend Framework 2 is an open source framework for developing web applications and services using *PHP* 5.3+. Zend Framework 2 uses 100% [object-oriented](http://en.wikipedia.org/wiki/Object-oriented_programming) code and utilises most of the new features of PHP 5.3, namely [namespaces,](http://php.net/manual/en/language.namespaces.php) [late static binding,](http://it.php.net/lsb) [lambda functions and closures.](http://php.net/manual/en/functions.anonymous.php)

Zend Framework 2 evolved from Zend Framework 1, a successful PHP framework with over 15 million downloads.

Note: *ZF2* is not backward compatible with *ZF1*, because of the new features in PHP 5.3+ implemented by the framework, and due to major rewrites of many components.

The component structure of Zend Framework 2 is unique; each component is designed with few dependencies on other components. ZF2 follows the [SOLID](http://en.wikipedia.org/wiki/SOLID_%28object-oriented_design%29) object oriented design principle. This loosely coupled architecture allows developers to use whichever components they want. We call this a "use-at-will" design. We support [Pyrus](http://pear.php.net/manual/en/pyrus.php) and [Composer](http://getcomposer.org/) as installation and dependency tracking mechanisms for the framework as a whole and for each component, further enhancing this design.

We use [PHPUnit](http://www.phpunit.de) to test our code and [Travis CI](http://travis-ci.org/) as a Continuous Integration service.

While they can be used separately, Zend Framework 2 components in the standard library form a powerful and extensible web application framework when combined. Also, it offers a robust, high performance [MVC](http://en.wikipedia.org/wiki/Model%E2%80%93view%E2%80%93controller#PHP) implementation, a database abstraction that is simple to use, and a forms component that implements [HTML5 form rendering,](http://www.w3.org/TR/html5/forms.html#forms) validation, and filtering so that developers can consolidate all of these operations using one easy-to-use, object oriented interface. Other components, such as Zend\Authentication and Zend\Permissions\Acl, provide user authentication and authorization against all common credential stores.

Still others, with the ZendService namespace, implement client libraries to simply access the most popular web services available. Whatever your application needs are, you're likely to find a Zend Framework 2 component that can be used to dramatically reduce development time with a thoroughly tested foundation.

The principal sponsor of the project 'Zend Framework 2' is [Zend Technologies,](http://www.zend.com) but many companies have contributed components or significant features to the framework. Companies such as Google, Microsoft, and StrikeIron have partnered with Zend to provide interfaces to web services and other technologies they wish to make available to Zend Framework 2 developers.

Zend Framework 2 could not deliver and support all of these features without the help of the vibrant Zend Framework 2 community. Community members, including contributors, make themselves available on [mailing lists,](http://framework.zend.com/archives) [IRC channels](http://www.zftalk.com) and other forums. Whatever question you have about Zend Framework 2, the community is always available to address it.
# **INSTALLATION**

- New to Zend Framework? [Download the latest stable release.](http://packages.zendframework.com/) Available in . zip and .tar.gz formats.
- Brave, cutting edge? Download [Zend Framework's Git repository](https://github.com/zendframework/zf2) using a [Git](http://git-scm.com/) client. Zend Framework is open source software, and the Git repository used for its development is publicly available on [GitHub.](http://github.com/) Consider using Git to get Zend Framework if you want to contribute back to the framework, or need to upgrade your framework version more often than releases occur.

Once you have a copy of Zend Framework available, your application needs to be able to access the framework classes found in the library folder. There are [several ways to achieve this.](http://www.php.net/manual/en/configuration.changes.php)

Failing to find a Zend Framework 2 installation, the following error occurs:

Fatal error: Uncaught exception 'RuntimeException' with message 'Unable to load ZF2. Run 'php composer.phar install' or define a ZF2\_PATH environment variable.'

To fix that, you can add the Zend Framework's library path to the *PHP* [include\\_path.](http://www.php.net/manual/en/ini.core.php#ini.include-path) Also, you should set an environment path named 'ZF2\_PATH' in httpd.conf (or equivalent). i.e. SetEnv ZF2\_PATH /var/ZF2 running Linux.

[Rob Allen](http://akrabat.com/about) has kindly provided the community with an introductory tutorial, [Getting Started with Zend Framework 2.](http://zf2.readthedocs.org/en/latest/user-guide/overview.html) Other Zend Framework community members are actively working on [expanding the tutorial.](http://zend-framework-community.634137.n4.nabble.com/zf2-tutorial-td4656144.html)

## **GETTING STARTED WITH ZEND FRAMEWORK 2**

This tutorial is intended to give an introduction to using Zend Framework 2 by creating a simple database driven application using the Model-View-Controller paradigm. By the end you will have a working ZF2 application and you can then poke around the code to find out more about how it all works and fits together.

### **3.1 Some assumptions**

This tutorial assumes that you are running at least PHP 5.3.3 with the Apache web server and MySQL, accessible via the PDO extension. Your Apache installation must have the mod\_rewrite extension installed and configured.

You must also ensure that Apache is configured to support . htaccess files. This is usually done by changing the setting:

AllowOverride **None**

to

```
AllowOverride FileInfo
```
in your httpd.conf file. Check with your distribution's documentation for exact details. You will not be able to navigate to any page other than the home page in this tutorial if you have not configured mod\_rewrite and .htaccess usage correctly.

### **3.2 The tutorial application**

The application that we are going to build is a simple inventory system to display which albums we own. The main page will list our collection and allow us to add, edit and delete CDs. We are going to need four pages in our website:

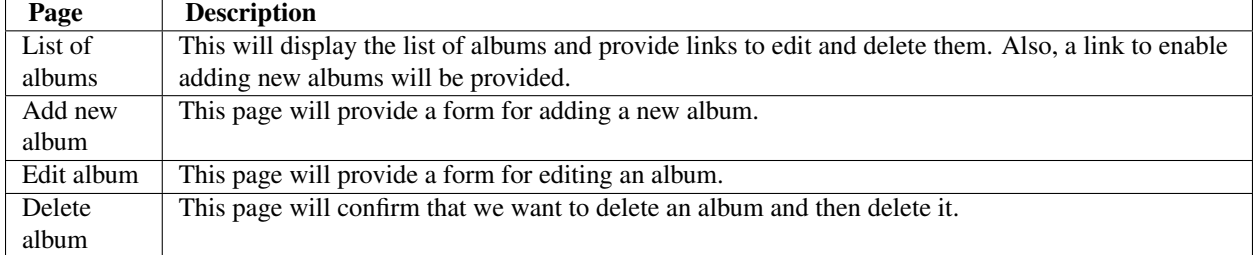

We will also need to store our data into a database. We will only need one table with these fields in it:

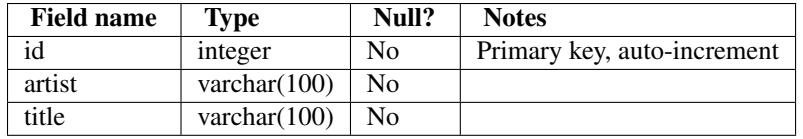

## **GETTING STARTED: A SKELETON APPLICATION**

In order to build our application, we will start with the [ZendSkeletonApplication](https://github.com/zendframework/ZendSkeletonApplication) available on [github.](https://github.com/) Use Composer [\(http://getcomposer.org\)](http://getcomposer.org) to create a new project from scratch with Zend Framework:

php composer.phar create-project --repository-url="http://packages.zendframework.com" zendframework/

Note: Another way to install the ZendSkeletonApplication is to use github. Go to <https://github.com/zendframework/ZendSkeletonApplication> and click the "Zip" button. This will download a file with a name like ZendSkeletonApplication-master.zip or similar.

Unzip this file into the directory where you keep all your vhosts and rename the resultant directory to zf2-tutorial.

ZendSkeletonApplication is set up to use Composer [\(http://getcomposer.org\)](http://getcomposer.org) to resolve its dependencies. In this case, the dependency is Zend Framework 2 itself.

To install Zend Framework 2 into our application we simply type:

```
php composer.phar self-update
php composer.phar install
```
from the zf2-tutorial folder. This takes a while. You should see an output like:

```
Installing dependencies from lock file
- Installing zendframework/zendframework (dev-master)
 Cloning 18c8e223f070deb07c17543ed938b54542aa0ed8
```
Generating autoload files

#### Note: If you see this message:

```
[RuntimeException]
 The process timed out.
```
then your connection was too slow to download the entire package in time, and composer timed out. To avoid this, instead of running:

```
php composer.phar install
```
run instead:

COMPOSER\_PROCESS\_TIMEOUT=5000 php composer.phar install

We can now move on to the virtual host.

#### **4.1 Virtual host**

You now need to create an Apache virtual host for the application and edit your hosts file so that [http://zf2](http://zf2-tutorial.localhost) [tutorial.localhost](http://zf2-tutorial.localhost) will serve index.php from the zf2-tutorial/public directory.

Setting up the virtual host is usually done within httpd.conf or extra/httpd-vhosts.conf. If you are using httpd-vhosts.conf, ensure that this file is included by your main httpd.conf file. Some Linux distributions (ex: Ubuntu) package Apache so that configuration files are stored in /etc/apache2 and create one file per virtual host inside folder /etc/apache2/sites-enabled. In this case, you would place the virtual host block below into the file /etc/apache2/sites-enabled/zf2-tutorial.

Ensure that NameVirtualHost is defined and set to "\*:80" or similar, and then define a virtual host along these lines:

```
<VirtualHost *:80>
```

```
ServerName zf2-tutorial.localhost
   DocumentRoot /path/to/zf2-tutorial/public
   SetEnv APPLICATION_ENV "development"
    <Directory /path/to/zf2-tutorial/public>
       DirectoryIndex index.php
        AllowOverride All
        Order allow,deny
       Allow from all
    </Directory>
</VirtualHost>
```
Make sure that you update your /etc/hosts or c:\windows\system32\drivers\etc\hosts file so that zf2-tutorial.localhost is mapped to 127.0.0.1. The website can then be accessed using [http://zf2](http://zf2-tutorial.localhost) [tutorial.localhost.](http://zf2-tutorial.localhost)

127.0.0.1 zf2-tutorial.localhost localhost

Restart your web server. If you've done it right, you should see something like this:

To test that your .htaccess file is working, navigate to <http://zf2-tutorial.localhost/1234> and you should see this:

If you see a standard Apache 404 error, then you need to fix . htaccess usage before continuing. If you're are using IIS with the URL Rewrite Module, import the following:

```
RewriteCond %{REQUEST_FILENAME} !-f
RewriteRule ^.*$ index.php [NC,L]
```
You now have a working skeleton application and we can start adding the specifics for our application.

# **MODULES**

Zend Framework 2 uses a module system and you organise your main application-specific code within each module. The Application module provided by the skeleton is used to provide bootstrapping, error and routing configuration to the whole application. It is usually used to provide application level controllers for, say, the home page of an application, but we are not going to use the default one provided in this tutorial as we want our album list to be the home page, which will live in our own module.

We are going to put all our code into the Album module which will contain our controllers, models, forms and views, along with configuration. We'll also tweak the Application module as required.

Let's start with the directories required.

### **5.1 Setting up the Album module**

Start by creating a directory called Album under module with the following subdirectories to hold the module's files:

```
zf2-tutorial/
    /module
         /Album
             /config
             /src
                  /Album
                      /Controller
                      /Form
                      /Model
             /view
                  /album
                      /album
```
As you can see the Album module has separate directories for the different types of files we will have. The PHP files that contain classes within the Album namespace live in the src/Album directory so that we can have multiple namespaces within our module should we require it. The view directory also has a sub-folder called album for our module's view scripts.

In order to load and configure a module, Zend Framework 2 has a ModuleManager. This will look for Module.php in the root of the module directory (module/Album) and expect to find a class called Album\Module within it. That is, the classes within a given module will have the namespace of the module's name, which is the directory name of the module.

Create Module.php in the Album module: Create a file called Module.php under zf2-tutorial/module/Album:

```
<?php
namespace Album;
class Module
{
   public function getAutoloaderConfig()
    {
        return array(
            'Zend\Loader\ClassMapAutoloader' => array(
                __DIR__ . '/autoload_classmap.php',
            ),
            'Zend\Loader\StandardAutoloader' => array(
                'namespaces' => array(
                    MMESPACE => DIR . \prime /src/\prime . MMESPACE,
                ),
            ),
        );
    }
    public function getConfig()
    {
        return include __DIR__ . '/config/module.config.php';
    }
}
```
The ModuleManager will call getAutoloaderConfig() and getConfig() automatically for us.

#### **5.1.1 Autoloading files**

Our getAutoloaderConfig() method returns an array that is compatible with ZF2's AutoloaderFactory. We configure it so that we add a class map file to the ClassmapAutoloader and also add this module's namespace to the StandardAutoloader. The standard autoloader requires a namespace and the path where to find the files for that namespace. It is PSR-0 compliant and so classes map directly to files as per the [PSR-0 rules.](https://github.com/php-fig/fig-standards/blob/master/accepted/PSR-0.md)

As we are in development, we don't need to load files via the classmap, so we provide an empty array for the classmap autoloader. Create a file called autoload\_classmap.php under zf2-tutorial/module/Album:

```
<?php
return array();
```
As this is an empty array, whenever the autoloader looks for a class within the Album namespace, it will fall back to the to StandardAutoloader for us.

Note: Note that as we are using Composer, as an alternative, you could not implement getAutoloaderConfig() and instead add "Application": "module/Application/src" to the psr-0 key in composer.json. If you go this way, then you need to run php composer. phar update to update the composer autoloading files.

### **5.2 Configuration**

Having registered the autoloader, let's have a quick look at the getConfig() method in Album\Module. This method simply loads the config/module.config.php file.

Create a file called module.config.php under zf2-tutorial/module/Album/config:

```
<?php
return array(
    'controllers' => array(
        'invokables' => array(
             'Album\Controller\Album' => 'Album\Controller\AlbumController',
        ),
    ),
    'view_manager' => array(
        'template_path_stack' => array(
            'album' => \rule{1em}{0.15mm} . '/../view',
        ),
    ),
);
```
The config information is passed to the relevant components by the ServiceManager. We need two initial sections: controllers and view\_manager. The controllers section provides a list of all the controllers provided by the module. We will need one controller, AlbumController, which we'll reference as Album\Controller\Album. The controller key must be unique across all modules, so we prefix it with our module name.

Within the view\_manager section, we add our view directory to the TemplatePathStack configuration. This will allow it to find the view scripts for the Album module that are stored in our  $view /$  directory.

### **5.3 Informing the application about our new module**

We now need to tell the ModuleManager that this new module exists. This is done in the application's config/application.config.php file which is provided by the skeleton application. Update this file so that its modules section contains the Album module as well, so the file now looks like this:

(Changes required are highlighted using comments.)

```
<?php
return array(
   'modules' => array(
       'Application',
       'Album', \frac{1}{2} and this line
   ),
    'module_listener_options' => array(
       'config_glob_paths' => array(
           'config/autoload/{,*.}{global,local}.php',
       ),
       'module_paths' => array(
           './module',
           './vendor',
       ),
   ),
);
```
As you can see, we have added our Album module into the list of modules after the Application module.

We have now set up the module ready for putting our custom code into it.

# **ROUTING AND CONTROLLERS**

We will build a very simple inventory system to display our album collection. The home page will list our collection and allow us to add, edit and delete albums. Hence the following pages are required:

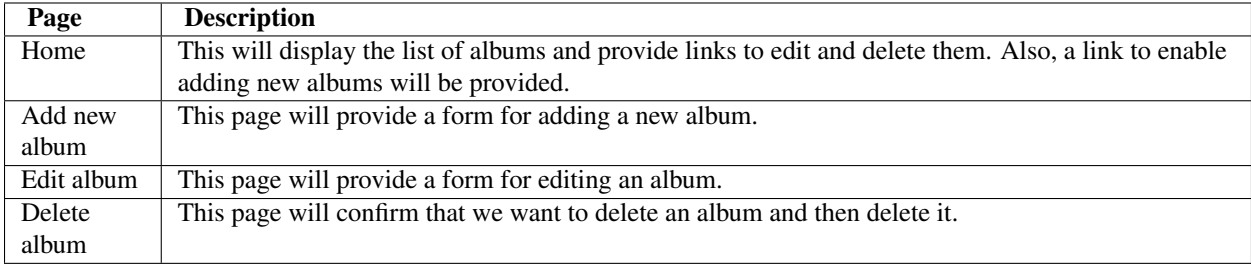

Before we set up our files, it's important to understand how the framework expects the pages to be organised. Each page of the application is known as an *action* and actions are grouped into *controllers* within *modules*. Hence, you would generally group related actions into a controller; for instance, a news controller might have actions of current, archived and view.

As we have four pages that all apply to albums, we will group them in a single controller AlbumController within our Album module as four actions. The four actions will be:

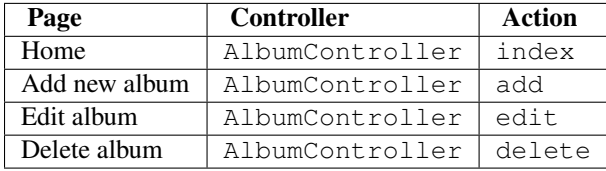

The mapping of a URL to a particular action is done using routes that are defined in the module's module.config.php file. We will add a route for our album actions. This is the updated module config file with the new code highlighted.

```
<?php
return array(
    'controllers' => array(
        'invokables' => array(
            'Album\Controller\Album' => 'Album\Controller\AlbumController',
        ),
    ),
    // The following section is new and should be added to your file
    \prime router' \Rightarrow array(
        'routes' => array(
            'album' => array(
                 'type' => 'segment',
                 'options' => array(
```

```
'route' \Rightarrow '/album[/][:action][/:id]',
                       'constraints' => array(
                            'action' => '[a-zA-Z][a-zA-Z0-9_-]*',<br>'id' => '[0-9]+',
                                     \Rightarrow '[0-9]+',
                       ),
                       'defaults' => array(
                            'controller' => 'Album\Controller\Album',
                            'action' => 'index',
                       ),
                  ),
             ),
         ),
    ),
     'view_manager' => array(
         'template_path_stack' => array(
              'album' => \rule{1em}{0.15mm} . '/../view',
         ),
    ),
);
```
The name of the route is 'album' and has a type of 'segment'. The segment route allows us to specify placeholders in the URL pattern (route) that will be mapped to named parameters in the matched route. In this case, the route is ''/album[/:action][/:id]'' which will match any URL that starts with /album. The next segment will be an optional action name, and then finally the next segment will be mapped to an optional id. The square brackets indicate that a segment is optional. The constraints section allows us to ensure that the characters within a segment are as expected, so we have limited actions to starting with a letter and then subsequent characters only being alphanumeric, underscore or hyphen. We also limit the id to a number.

This route allows us to have the following URLs:

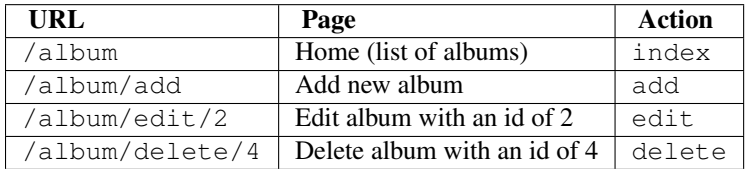

**CHAPTER**

**SEVEN**

# **CREATE THE CONTROLLER**

We are now ready to set up our controller. In Zend Framework 2, the controller is a class that is generally called {Controller name}Controller. Note that {Controller name} must start with a capital letter. This class lives in a file called {Controller name}Controller.php within the Controller directory for the module. In our case that is module/Album/src/Album/Controller. Each action is a public method within the controller class that is named {  $\text{action name}$  }  $\text{Action}$ . In this case {  $\text{action name}$ } should start with a lower case letter.

Note: This is by convention. Zend Framework 2 doesn't provide many restrictions on controllers other than that they must implement the Zend\Stdlib\Dispatchable interface. The framework provides two abstract classes that do this for us: Zend\Mvc\Controller\AbstractActionController and Zend\Mvc\Controller\AbstractRestfulController. We'll be using the standard AbstractActionController, but if you're intending to write a RESTful web service, AbstractRestfulController may be useful.

Let's go ahead and create our controller class AlbumController.php at zf2-tutorials/module/Album/src/Album/Controller :

```
<?php
namespace Album\Controller;
use Zend\Mvc\Controller\AbstractActionController;
use Zend\View\Model\ViewModel;
```
**class AlbumController extends** AbstractActionController

```
public function indexAction()
{
}
public function addAction()
{
}
public function editAction()
{
}
public function deleteAction()
{
}
```
{

}

Note: We have already informed the module about our controller in the 'controller' section of module/Album/config/module.config.php.

We have now set up the four actions that we want to use. They won't work yet until we set up the views. The URLs for each action are:

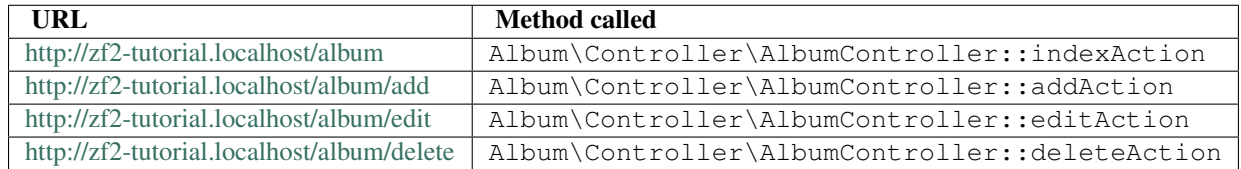

We now have a working router and the actions are set up for each page of our application.

It's time to build the view and the model layer.

### **7.1 Initialise the view scripts**

To integrate the view into our application all we need to do is create some view script files. These files will be executed by the DefaultViewStrategy and will be passed any variables or view models that are returned from the controller action method. These view scripts are stored in our module's views directory within a directory named after the controller. Create these four empty files now:

- module/Album/view/album/album/index.phtml
- module/Album/view/album/album/add.phtml
- module/Album/view/album/album/edit.phtml
- module/Album/view/album/album/delete.phtml

We can now start filling everything in, starting with our database and models.

**CHAPTER**

**EIGHT**

# **DATABASE AND MODELS**

#### **8.1 The database**

Now that we have the Album module set up with controller action methods and view scripts, it is time to look at the model section of our application. Remember that the model is the part that deals with the application's core purpose (the so-called "business rules") and, in our case, deals with the database. We will make use of the Zend Framework class Zend\Db\TableGateway\TableGateway which is used to find, insert, update and delete rows from a database table.

We are going to use MySQL, via PHP's PDO driver, so create a database called zf2tutorial, and run these SQL statements to create the album table with some data in it.

```
CREATE TABLE album (
 id int(11) NOT NULL auto_increment,
 artist varchar(100) NOT NULL,
 title varchar(100) NOT NULL,
 PRIMARY KEY (id)
);
INSERT INTO album (artist, title)
   VALUES ('The Military Wives', 'In My Dreams');
INSERT INTO album (artist, title)
   VALUES ('Adele', '21');
INSERT INTO album (artist, title)
   VALUES ('Bruce Springsteen', 'Wrecking Ball (Deluxe)');
INSERT INTO album (artist, title)
   VALUES ('Lana Del Rey', 'Born To Die');
INSERT INTO album (artist, title)
   VALUES ('Gotye', 'Making Mirrors');
```
(The test data chosen happens to be the Bestsellers on Amazon UK at the time of writing!)

We now have some data in a database and can write a very simple model for it.

### **8.2 The model files**

Zend Framework does not provide a Zend\Model component because the model is your business logic and it's up to you to decide how you want it to work. There are many components that you can use for this depending on your needs. One approach is to have model classes represent each entity in your application and then use mapper objects that load and save entities to the database. Another is to use an Object-relational mapping (ORM) technology, such as Doctrine or Propel.

For this tutorial, we are going to create a very simple model by creating an AlbumTable class that uses the Zend\Db\TableGateway\TableGateway class in which each album object is an Album object (known as an *entity*). This is an implementation of the Table Data Gateway design pattern to allow for interfacing with data in a database table. Be aware though that the Table Data Gateway pattern can become limiting in larger systems. There is also a temptation to put database access code into controller action methods as these are exposed by Zend\Db\TableGateway\AbstractTableGateway. *Don't do this*!

Let's start by creating a file called Album.php under module/Album/src/Album/Model:

```
<?php
namespace Album\Model;
class Album
{
   public $id;
   public $artist;
   public $title;
   public function exchangeArray($data)
    {
        $this->id = (isset($data['id'])) ? $data['id'] : null;
        $this->artist = (isset($data['artist'])) ? $data['artist'] : null;
        $this->title = (isset($data['title'])) ? $data['title'] : null;
    }
}
```
Our Album entity object is a simple PHP class. In order to work with Zend\Db's TableGateway class, we need to implement the exchangeArray() method. This method simply copies the data from the passed in array to our entity's properties. We will add an input filter for use with our form later.

Next, we create our AlbumTable.php file in module/Album/src/Album/Model directory like this:

```
<?php
namespace Album\Model;
use Zend\Db\TableGateway\TableGateway;
class AlbumTable
{
   protected $tableGateway;
   public function __construct(TableGateway $tableGateway)
    {
        $this->tableGateway = $tableGateway;
    }
    public function fetchAll()
    {
        $resultSet = $this->tableGateway->select();
        return $resultSet;
    }
    public function getAlbum($id)
    {
        $id = (int) $id;$rowset = $this->tableGateway->select(array('id' => $id));
        $row = $rowset->current();
        if (!$row) {
            throw new \Exception("Could not find row $id");
```

```
}
    return $row;
}
public function saveAlbum(Album $album)
{
    \deltadata = array('artist' => $album->artist,
        'title' => $album->title,
    );
    $id = (int) $album-> id;if ($id == 0) {
        $this->tableGateway->insert($data);
    } else {
        if ($this->getAlbum($id)) {
            $this->tableGateway->update($data, array('id' => $id));
        } else {
            throw new \Exception('Form id does not exist');
        }
    }
}
public function deleteAlbum($id)
{
    $this->tableGateway->delete(array('id' => $id));
}
```
There's a lot going on here. Firstly, we set the protected property \$tableGateway to the TableGateway instance passed in the constructor. We will use this to perform operations on the database table for our albums.

We then create some helper methods that our application will use to interface with the table gateway.  $fetchAll()$  retrieves all albums rows from the database as a ResultSet, getAlbum() retrieves a single row as an Album object, saveAlbum() either creates a new row in the database or updates a row that already exists and deleteAlbum() removes the row completely. The code for each of these methods is, hopefully, self-explanatory.

### **8.3 Using ServiceManager to configure the table gateway and inject into the AlbumTable**

In order to always use the same instance of our AlbumTable, we will use the ServiceManager to define how to create one. This is most easily done in the Module class where we create a method called getServiceConfig() which is automatically called by the ModuleManager and applied to the ServiceManager. We'll then be able to retrieve it in our controller when we need it.

To configure the ServiceManager, we can either supply the name of the class to be instantiated or a factory (closure or callback) that instantiates the object when the ServiceManager needs it. We start by implementing getServiceConfig() to provide a factory that creates an AlbumTable. Add this method to the bottom of the Module.php file in module/Album.

```
<?php
namespace Album;
// Add these import statements:
use Album\Model\Album;
use Album\Model\AlbumTable;
```
}

```
use Zend\Db\ResultSet\ResultSet;
use Zend\Db\TableGateway\TableGateway;
class Module
{
    // getAutoloaderConfig() and getConfig() methods here
    // Add this method:
   public function getServiceConfig()
    {
        return array(
            'factories' => array(
                'Album\Model\AlbumTable' => function($sm) {
                    $tableGateway = $sm->get('AlbumTableGateway');
                    $table = new AlbumTable($tableGateway);
                    return $table;
                },
                'AlbumTableGateway' => function ($sm) {
                    $dbAdapter = $sm->get('Zend\Db\Adapter\Adapter');
                    $resultSetPrototype = new ResultSet();
                    $resultSetPrototype->setArrayObjectPrototype(new Album());
                    return new TableGateway('album', $dbAdapter, null, $resultSetPrototype);
                },
            ),
       );
    }
}
```
This method returns an array of factories that are all merged together by the ModuleManager before passing to the ServiceManager. The factory for Album\Model\AlbumTable uses the ServiceManager to create an AlbumTableGateway to pass to the AlbumTable. We also tell the ServiceManager that an AlbumTableGateway is created by getting a Zend\Db\Adapter\Adapter (also from the ServiceManager) and using it to create a TableGateway object. The TableGateway is told to use an Album object whenever it creates a new result row. The TableGateway classes use the prototype pattern for creation of result sets and entities. This means that instead of instantiating when required, the system clones a previously instantiated object. See [PHP Constructor Best Practices and the Prototype Pattern](http://ralphschindler.com/2012/03/09/php-constructor-best-practices-and-the-prototype-pattern) for more details.

Finally, we need to configure the ServiceManager so that it knows how to get a Zend\Db\Adapter\Adapter. This is done using a factory called Zend\Db\Adapter\AdapterServiceFactory which we can configure within the merged config system. Zend Framework 2's ModuleManager merges all the configuration from each module's module.config.php file and then merges in the files in config/autoload (\*.global.php and then  $\star$ . local.php files). We'll add our database configuration information to global.php which you should commit to your version control system. You can use local.php (outside of the VCS) to store the credentials for your database if you want to. Modify config/autoload/global.php (in the Zend Skeleton root, not inside the Album module) with following code:

```
<?php
return array(
   'db' => array(
       'driver' => 'Pdo',
       'dsn' => 'mysql:dbname=zf2tutorial;host=localhost',
       'driver_options' => array(
           PDO::MYSQL_ATTR_INIT_COMMAND => 'SET NAMES \'UTF8\''
       ),
   ),
    'service_manager' => array(
       'factories' => array(
           'Zend\Db\Adapter\Adapter'
```

```
=> 'Zend\Db\Adapter\AdapterServiceFactory',
       ),
   ),
);
```
You should put your database credentials in config/autoload/local.php so that they are not in the git repository (as local.php is ignored):

```
\langle ? \texttt{php}return array(
    'db' => array(
         'username' => 'YOUR USERNAME HERE',
         'password' => 'YOUR PASSWORD HERE',
    ),
);
```
#### **8.4 Back to the controller**

Now that the ServiceManager can create an AlbumTable instance for us, we can add a method to the controller to retrieve it. Add getAlbumTable() to the AlbumController class:

```
// module/Album/src/Album/Controller/AlbumController.php:
   public function getAlbumTable()
    {
        if (!$this->albumTable) {
            $sm = $this->getServiceLocator();
            $this->albumTable = $sm->get('Album\Model\AlbumTable');
        }
        return $this->albumTable;
    }
```
You should also add:

```
protected $albumTable;
```
to the top of the class.

We can now call  $q$ etAlbumTable() from within our controller whenever we need to interact with our model.

If the service locator was configured correctly in Module.php, then we should get an instance of Album\Model\AlbumTable when calling getAlbumTable().

#### **8.5 Listing albums**

In order to list the albums, we need to retrieve them from the model and pass them to the view. To do this, we fill in indexAction() within AlbumController. Update the AlbumController's indexAction() like this:

```
// module/Album/src/Album/Controller/AlbumController.php:
// ...
   public function indexAction()
    {
        return new ViewModel(array(
            'albums' => $this->getAlbumTable()->fetchAll(),
        ));
```
#### } // ...

With Zend Framework 2, in order to set variables in the view, we return a ViewModel instance where the first parameter of the constructor is an array from the action containing data we need. These are then automatically passed to the view script. The ViewModel object also allows us to change the view script that is used, but the default is to use {controller name}/{action name}. We can now fill in the index.phtml view script:

```
<?php
// module/Album/view/album/album/index.phtml:
```

```
$title = 'My albums';
$this->headTitle($title);
?>
<h1><?php echo $this->escapeHtml($title); ?></h1>
< p ><a href="<?php echo $this->url('album', array('action'=>'add'));?>">Add new album</a>
\langle/p>
<table class="table">
<tr<th>Title</th>
    <th>Partis<th><th>&nbsp;</th>
\langle/tr>
<?php foreach ($albums as $album) : ?>
<tr>
    <td><?php echo $this->escapeHtml($album->title);?></td>
    <td><?php echo $this->escapeHtml($album->artist);?></td>
    <td>
        <a href="<?php echo $this->url('album',
            array('action'=>'edit', 'id' => $album->id));?>">Edit</a>
        <a href="<?php echo $this->url('album',
            array('action'=>'delete', 'id' => $album->id));?>">Delete</a>
    </td>
\langle/tr>
<?php endforeach; ?>
</table>
```
The first thing we do is to set the title for the page (used in the layout) and also set the title for the  $\langle$ head> section using the headTitle() view helper which will display in the browser's title bar. We then create a link to add a new album.

The url() view helper is provided by Zend Framework 2 and is used to create the links we need. The first parameter to  $url()$  is the route name we wish to use for construction of the URL, and the second parameter is an array of all the variables to fit into the placeholders to use. In this case we use our 'album' route which is set up to accept two placeholder variables: action and id.

We iterate over the  $$a1bums$  that we assigned from the controller action. The Zend Framework 2 view system automatically ensures that these variables are extracted into the scope of the view script, so that we don't have to worry about prefixing them with \$this-> as we used to have to do with Zend Framework 1; however you can do so if you wish.

We then create a table to display each album's title and artist, and provide links to allow for editing and deleting the record. A standard foreach: loop is used to iterate over the list of albums, and we use the alternate form using a colon and endforeach; as it is easier to scan than to try and match up braces. Again, the url() view helper is used to create the edit and delete links.

Note: We always use the escapeHtml() view helper to help protect ourselves from Cross Site Scripting (XSS) vulnerabilities (see [http://en.wikipedia.org/wiki/Cross-site\\_scripting\)](http://en.wikipedia.org/wiki/Cross-site_scripting).

If you open <http://zf2-tutorial.localhost/album> you should see this:

**CHAPTER**

**NINE**

# **STYLING AND TRANSLATIONS**

We've picked up the SkeletonApplication's styling, which is fine, but we need to change the title and remove the copyright message.

The ZendSkeletonApplication is set up to use Zend\I18n's translation functionality for all the text. It uses .po files that live in Application/language, and you need to use [poedit](http://www.poedit.net/download.php) to change the text. Start poedit and open application/language/en\_US.po. Click on "Skeleton Application" in the list of Original strings and then type in "Tutorial" as the translation.

Press Save in the toolbar and poedit will create an en\_US.mo file for us. If you find that no .mo file is generated, check Preferences -> Editor -> Behavior and see if the checkbox marked Automatically compile .mo file on save is checked.

To remove the copyright message, we need to edit the Application module's layout.phtml view script:

// module/Application/view/layout/layout.phtml: // Remove this line: <p>&copy; 2005 - 2012 by Zend Technologies Ltd. <?php **echo** \$this->translate('All rights reserved.') ?></p>

The page now looks ever so slightly better now!

# **FORMS AND ACTIONS**

### **10.1 Adding new albums**

We can now code up the functionality to add new albums. There are two bits to this part:

- Display a form for user to provide details
- Process the form submission and store to database

We use Zend\Form to do this. The Zend\Form component manages the form and, for validation, we add a Zend\InputFilter to our Album entity. We start by creating a new class Album\Form\AlbumForm that extends from Zend\Form\Form to define our form. Create a file called AlbumForm.php in module/Album/src/Album/Form:

```
<?php
namespace Album\Form;
use Zend\Form\Form;
class AlbumForm extends Form
{
    public function __construct($name = null)
    {
        // we want to ignore the name passed
        parent::__construct('album');
        $this->setAttribute('method', 'post');
        $this->add(array(
            'name' \Rightarrow 'id',
            'attributes' => array(
                 'type' => 'hidden',
            ),
        ));
        $this->add(array(
            'name' => 'title',
             'attributes' => array(
                'type' \Rightarrow 'text',
            ),
             'options' => array(
                'label' => 'Title',
            ),
        ));
        $this->add(array(
            'name' => 'artist',
            'attributes' => array(
```

```
'type' \Rightarrow 'text',
             ),
             'options' => array(
                  'label' => 'Artist',
             ),
        ));
         $this->add(array(
             'name' => 'submit',
             'attributes' => array(
                 'type' => 'submit',
                  'value' \Rightarrow 'Go',
                  'id' => 'submitbutton',
             ),
        ));
    }
}
```
Within the constructor of AlbumForm we do several things. First, we set the name of the form as we call the parent's constructor. We then set the form's method, in this case, post. Finally, we create four form elements: the id, title, artist, and submit button. For each item we set various attributes and options, including the label to be displayed.

We also need to set up validation for this form. In Zend Framework 2 this is done using an input filter, which can either be standalone or defined within any class that implements the InputFilterAwareInterface interface, such as a model entity. In our case, we are going to add the input filter to the Album class, which resides in the Album.php file in module/Album/src/Album/Model:

```
<?php
namespace Album\Model;
// Add these import statements
use Zend\InputFilter\Factory as InputFactory;
use Zend\InputFilter\InputFilter;
use Zend\InputFilter\InputFilterAwareInterface;
use Zend\InputFilter\InputFilterInterface;
class Album implements InputFilterAwareInterface
{
   public $id;
   public $artist;
   public $title;
   protected $inputFilter; \frac{1}{2} // <-- Add this variable
   public function exchangeArray($data)
    {
       $this->id = (isset($data['id'])) ? $data['id'] : null;
       $this->artist = (isset($data['artist'])) ? $data['artist'] : null;
       $this->title = (isset($data['title'])) ? $data['title'] : null;
    }
    // Add content to these methods:
   public function setInputFilter(InputFilterInterface $inputFilter)
    {
       throw new \Exception("Not used");
    }
   public function getInputFilter()
    {
       if (!$this->inputFilter) {
```

```
$inputFilter = new InputFilter();
        $factory = new InputFactory();
        $inputFilter->add($factory->createInput(array(
            'name' \qquad \Rightarrow 'id',
            'required' => true,
            'filters' => array(
               array('name' => 'Int'),
           ),
        )));
        $inputFilter->add($factory->createInput(array(
            'name' => 'artist',
            'required' => true,
            'filters' => array(
               array('name' => 'StripTags'),
               array('name' => 'StringTrim'),
            ),
            'validators' => array(
                array(
                    'name' => 'StringLength',
                    'options' => array(
                        'encoding' => 'UTF-8',
                        '\min' => 1,
                        ' max' \implies 100,
                   ),
               ),
            ),
        )));
        $inputFilter->add($factory->createInput(array(
            'name' => 'title',
            'required' => true,
            'filters' => array(
               array('name' => 'StripTags'),
               array('name' => 'StringTrim'),
            ),
            'validators' => array(
                array(
                    'name' => 'StringLength',
                    'options' => array(
                        'encoding' \Rightarrow 'UTF-8',
                        '\min' => 1,
                        '\max' = 100,),
               ),
            ),
       )));
        $this->inputFilter = $inputFilter;
   }
   return $this->inputFilter;
}
```
The InputFilterAwareInterface defines two methods: setInputFilter() and getInputFilter(). We only need to implement getInputFilter() so we simply throw an exception in setInputFilter().

}

Within getInputFilter(), we instantiate an InputFilter and then add the inputs that we require. We add one input for each property that we wish to filter or validate. For the id field we add an Int filter as we only need integers. For the text elements, we add two filters, StripTags and StringTrim, to remove unwanted HTML and unnecessary white space. We also set them to be *required* and add a StringLength validator to ensure that the user doesn't enter more characters than we can store into the database.

We now need to get the form to display and then process it on submission. This is done within the AlbumController's addAction():

// module/Album/src/Album/Controller/AlbumController.php:

```
//...
use Zend\Mvc\Controller\AbstractActionController;
use Zend\View\Model\ViewModel;
use Album\Model\Album; \frac{1}{5} // <-- Add this import
use Album\Form\AlbumForm; \frac{1}{2} // <-- Add this import
//...
    // Add content to this method:
    public function addAction()
    {
        $form = new AlbumForm();
        $form->get('submit')->setValue('Add');
        $request = $this->getRequest();
        if ($request->isPost()) {
            $album = new Album();
            $form->setInputFilter($album->getInputFilter());
            $form->setData($request->getPost());
            if ($form->isValid()) {
                $album->exchangeArray($form->getData());
                $this->getAlbumTable()->saveAlbum($album);
                // Redirect to list of albums
                return $this->redirect()->toRoute('album');
            }
        }
        return array('form' => $form);
    }
//...
```
After adding the AlbumForm to the use list, we implement addAction(). Let's look at the addAction() code in a little more detail:

```
$form = new AlbumForm();
$form->get('submit')->setValue('Add');
```
We instantiate AlbumForm and set the label on the submit button to "Add". We do this here as we'll want to re-use the form when editing an album and will use a different label.

```
$request = $this->getRequest();
if ($request->isPost()) {
    $album = new Album();
    $form->setInputFilter($album->getInputFilter());
    $form->setData($request->getPost());
    if ($form->isValid()) {
```
If the Request object's isPost() method is true, then the form has been submitted and so we set the form's input filter from an album instance. We then set the posted data to the form and check to see if it is valid using the isValid() member function of the form.

```
$album->exchangeArray($form->getData());
$this->getAlbumTable()->saveAlbum($album);
```
If the form is valid, then we grab the data from the form and store to the model using  $s$  ave Album().

```
// Redirect to list of albums
return $this->redirect()->toRoute('album');
```
After we have saved the new album row, we redirect back to the list of albums using the Redirect controller plugin.

**return array**('form' => \$form);

Finally, we return the variables that we want assigned to the view. In this case, just the form object. Note that Zend Framework 2 also allows you to simply return an array containing the variables to be assigned to the view and it will create a ViewModel behind the scenes for you. This saves a little typing.

We now need to render the form in the add.phtml view script:

```
<?php
// module/Album/view/album/album/add.phtml:
$title = 'Add new album';
$this->headTitle($title);
?>
<h1><?php echo $this->escapeHtml($title); ?></h1>
<?php
$form = $this->form;
$form->setAttribute('action', $this->url('album', array('action' => 'add')));
$form->prepare();
echo $this->form()->openTag($form);
echo $this->formHidden($form->get('id'));
echo $this->formRow($form->get('title'));
echo $this->formRow($form->get('artist'));
echo $this->formSubmit($form->get('submit'));
echo $this->form()->closeTag();
```
Again, we display a title as before and then we render the form. Zend Framework provides some view helpers to make this a little easier. The form () view helper has an open  $Taq()$  and  $closeqq()$  method which we use to open and close the form. Then for each element with a label, we can use  $f \circ r \otimes r \otimes r$  (), but for the two elements that are standalone, we use formHidden() and formSubmit().

Alternatively, the process of rendering the form can be simplified by using the bundled formCollection view helper. For example, in the view script above replace all the form-rendering echo statements with:

```
echo $this->formCollection($form);
```
Note: You still need to call the openTag and closeTag methods of the form. You replace the other echo statements with the call to formCollection, above.

This will iterate over the form structure, calling the appropriate label, element and error view helpers for each element, but you still have to wrap formCollection(\$form) with the open and close form tags. This helps reduce the complexity of your view script in situations where the default HTML rendering of the form is acceptable.

You should now be able to use the "Add new album" link on the home page of the application to add a new album record.

### **10.2 Editing an album**

Editing an album is almost identical to adding one, so the code is very similar. This time we use editAction() in the AlbumController:

```
// module/Album/src/Album/Controller/AlbumController.php:
//...
    // Add content to this method:
   public function editAction()
    {
        $id = (int) $this->params() \rightarrow from Route('id', 0);if (!$id) {
            return $this->redirect()->toRoute('album', array(
                'action' => 'add'
            ));
        }
        // Get the Album with the specified id. An exception is thrown
        // if it cannot be found, in which case go to the index page.
        try {
            $album = $this->getAlbumTable()->getAlbum($id);
        }
        catch (\Exception $ex) {
            return $this->redirect()->toRoute('album', array(
                'action' => 'index'
            ));
        }
        $form = new AlbumForm();
        $form->bind($album);
        $form->get('submit')->setAttribute('value', 'Edit');
        $request = $this->getRequest();
        if ($request->isPost()) {
            $form->setInputFilter($album->getInputFilter());
            $form->setData($request->getPost());
            if ($form->isValid()) {
                $this->getAlbumTable()->saveAlbum($form->getData());
                // Redirect to list of albums
                return $this->redirect()->toRoute('album');
            }
        }
        return array(
            'id' \Rightarrow $id,
            'form' => $form,
        );
    }
//...
```
This code should look comfortably familiar. Let's look at the differences from adding an album. Firstly, we look for the id that is in the matched route and use it to load the album to be edited:

```
$id = (int) $this->params()->fromRoute('id', 0);
if (!$id) {
```

```
return $this->redirect()->toRoute('album', array(
      'action' => 'add'
   ));
}
// Get the album with the specified id. An exception is thrown
// if it cannot be found, in which case go to the index page.
try {
   $album = $this->getAlbumTable()->getAlbum($id);
}
catch (\Exception $ex) {
   return $this->redirect()->toRoute('album', array(
        'action' => 'index'
   ));
}
```
params is a controller plugin that provides a convenient way to retrieve parameters from the matched route. We use it to retrieve the id from the route we created in the modules' module.config.php. If the id is zero, then we redirect to the add action, otherwise, we continue by getting the album entity from the database.

We have to check to make sure that the Album with the specified  $id$  can actually be found. If it cannot, then the data access method throws an exception. We catch that exception and re-route the user to the index page.

```
$form = new AlbumForm();
$form->bind($album);
$form->get('submit')->setAttribute('value', 'Edit');
```
The form's bind() method attaches the model to the form. This is used in two ways:

- When displaying the form, the initial values for each element are extracted from the model.
- After successful validation in isValid(), the data from the form is put back into the model.

These operations are done using a hydrator object. There are a number of hydrators, but the default one is Zend\Stdlib\Hydrator\ArraySerializable which expects to find two methods in the model: getArrayCopy() and exchangeArray(). We have already written exchangeArray() in our Album entity, so just need to write getArrayCopy():

```
// module/Album/src/Album/Model/Album.php:
// ...
   public function exchangeArray($data)
    {
       $this->id = (isset($data['id'])) ? $data['id'] : null;
       $this->artist = (isset($data['artist'])) ? $data['artist'] : null;
       $this->title = (isset($data['title'])) ? $data['title'] : null;
    }
   // Add the following method:
   public function getArrayCopy()
   {
       return get_object_vars($this);
   }
// ...
```
As a result of using bind() with its hydrator, we do not need to populate the form's data back into the \$album as that's already been done, so we can just call the mappers' saveAlbum() to store the changes back to the database.

The view template, edit.phtml, looks very similar to the one for adding an album:

```
<?php
// module/Album/view/album/album/edit.phtml:
$title = 'Edit album';
$this->headTitle($title);
?>
<h1><?php echo $this->escapeHtml($title); ?></h1>
<?php
$form = $this->form;
$form->setAttribute('action', $this->url(
   'album',
    array(
        'action' => 'edit',
        'id' \Rightarrow $this->id,
    )
));
$form->prepare();
echo $this->form()->openTag($form);
echo $this->formHidden($form->get('id'));
echo $this->formRow($form->get('title'));
echo $this->formRow($form->get('artist'));
echo $this->formSubmit($form->get('submit'));
echo $this->form()->closeTag();
```
The only changes are to use the 'Edit Album' title and set the form's action to the 'edit' action too.

You should now be able to edit albums.

#### **10.3 Deleting an album**

To round out our application, we need to add deletion. We have a Delete link next to each album on our list page and the naïve approach would be to do a delete when it's clicked. This would be wrong. Remembering our HTTP spec, we recall that you shouldn't do an irreversible action using GET and should use POST instead.

We shall show a confirmation form when the user clicks delete and if they then click "yes", we will do the deletion. As the form is trivial, we'll code it directly into our view (Zend\Form is, after all, optional!).

Let's start with the action code in AlbumController:: deleteAction():

```
// module/Album/src/Album/Controller/AlbumController.php:
//...
    // Add content to the following method:
   public function deleteAction()
    {
        $id = (int) $this->params()->fromRoute('id', 0);
        if (!$id) {
            return $this->redirect()->toRoute('album');
        }
        $request = $this->getRequest();
        if ($request->isPost()) {
            $del = $request->getPost('del', 'No');
            if (\deltadel == 'Yes') {
                $id = (int) $request->getPost('id');
```

```
$this->getAlbumTable()->deleteAlbum($id);
            }
            // Redirect to list of albums
            return $this->redirect()->toRoute('album');
        }
        return array(
            'id' => $id,
            'album' => $this->getAlbumTable()->getAlbum($id)
        );
    }
//...
```
As before, we get the id from the matched route, and check the request object's isPost() to determine whether to show the confirmation page or to delete the album. We use the table object to delete the row using the deleteAlbum() method and then redirect back the list of albums. If the request is not a POST, then we retrieve the correct database record and assign to the view, along with the id.

The view script is a simple form:

```
<?php
// module/Album/view/album/album/delete.phtml:
$title = 'Delete album';
$this->headTitle($title);
?>
<h1><?php echo $this->escapeHtml($title); ?></h1>
<p>Are you sure that you want to delete
    '<?php echo $this->escapeHtml($album->title); ?>' by
    '<?php echo $this->escapeHtml($album->artist); ?>'?
\langle/p>
<?php
$url = $this->url('album', array(
   'action' => 'delete',
   'id' => $this->id,
));
?>
<form action="<?php echo $url; ?>" method="post">
<div>
    <input type="hidden" name="id" value="<?php echo (int) $album->id; ?>" />
    <input type="submit" name="del" value="Yes" />
    <input type="submit" name="del" value="No" />
\langle div>
</form>
```
In this script, we display a confirmation message to the user and then a form with "Yes" and "No" buttons. In the action, we checked specifically for the "Yes" value when doing the deletion.

#### **10.4 Ensuring that the home page displays the list of albums**

One final point. At the moment, the home page, <http://zf2-tutorial.localhost/> doesn't display the list of albums.

This is due to a route set up in the Application module's module.config.php. To change it, open module/Application/config/module.config.php and find the home route:

```
'home' => array(
    'type' => 'Zend\Mvc\Router\Http\Literal',
    'options' => array(
       'route' \Rightarrow '/',
        'defaults' => array(
            'controller' => 'Application\Controller\Index',
            'action' => 'index',
       ),
    ),
),
```
Change the controller from Application\Controller\Index to Album\Controller\Album:

```
'home' \Rightarrow array(
    'type' => 'Zend\Mvc\Router\Http\Literal',
    'options' => array(
        'route' \Rightarrow '/',
        'defaults' => array(
            'controller' => 'Album\Controller\Album', // <-- change here
            'action' => 'index',
        ),
   ),
),
```
That's it - you now have a fully working application!

# **CONCLUSION**

This concludes our brief look at building a simple, but fully functional, MVC application using Zend Framework 2.

In this tutorial we but briefly touched quite a number of different parts of the framework.

The most important part of applications built with Zend Framework 2 are the *[modules](#page-758-0)*, the building blocks of any *[MVC](#page-774-0) [ZF2 application](#page-774-0)*.

To ease the work with dependencies inside our applications, we use the *[service manager](#page-954-0)*.

To be able to map a request to controllers and their actions, we use *[routes](#page-796-0)*.

Data persistance, in most cases, includes using *Zend* $\nabla b$  to communicate with one of the databases. Input data is filtered and validated with *[input filters](#page-624-0)* and together with *[Zend\Form](#page-462-0)* they provide a strong bridge between the domain model and the view layer.

*[Zend\View](#page-1166-0)* is repsonsible for the View in the MVC stack, together with a vast amount of *[view helpers](#page-1196-0)*.
#### **TWELVE**

# **ZEND FRAMEWORK TOOL (ZFTOOL)**

[ZFTool](https://github.com/zendframework/ZFTool) is a utility module for maintaining modular Zend Framework 2 applications. It runs from the command line and can be installed as ZF2 module or as PHAR (see below). This tool gives you the ability to:

- create a ZF2 project, installing a skeleton application;
- create a new module inside an existing ZF2 application;
- get the list of all the modules installed inside an application;
- get the configuration file of a ZF2 application;
- install the ZF2 library choosing a specific version.

To install the ZFTool you can use one of the following methods or you can just download the PHAR package and use it.

## **12.1 Installation using Composer**

- 1. Open console (command prompt)
- 2. Go to your application's directory
- 3. Run *composer require zendframework/zftool:dev-master*

## **12.2 Manual installation**

- 1. Clone using *git* or [download zipball](https://github.com/zendframework/ZFTool/zipball/master)
- 2. Extract to *vendor/ZFTool* in your ZF2 application
- 3. Enter the *vendor/ZFTool* folder and execute *zf.php* as reported below.

## **12.3 Without installation, using the PHAR file**

1. You don't need to install ZFTool if you want just use it as a shell command. You can [download zftool.phar](https://packages.zendframework.com/zftool.phar) and use it.

#### **12.4 Usage**

In the following usage examples, the **zf.php** command can be replace with **zftool.phar**.

#### **12.4.1 Basic information**

> zf.php modules [list] show loaded modules

The *modules* option gives you the list of all the modules installed in a ZF2 application.

> zf.php version | --version display current Zend Framework version

The *version* option gives you the version number of ZFTool and, if executed from the root folder of a ZF2 application, the version number of the Zend Framework library used by the application.

#### **12.4.2 Project creation**

> zf.php create project <path> <path> The path of the project to be created

This command installs the [ZendSkeletonApplication](https://github.com/zendframework/ZendSkeletonApplication) in the specified path.

#### **12.4.3 Module creation**

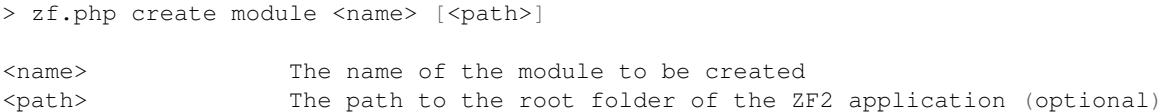

This command can be used to create a new module inside an existing ZF2 application. If the path is not provided the ZFTool try to create a new module in the local directory (only if the local folder contains a ZF2 application).

#### **12.4.4 Classmap generator**

> zf.php classmap generate <directory> <classmap file> [--append|-a] [--overwrite|-w] <directory> The directory to scan **for** PHP classes (use "." to use current directory)

```
<classmap file> File name for generated class map file or - for standard output. If not supplied
                  autoload_classmap.php inside <directory>.
--append | -a Append to classmap file if it exists
--overwrite | -w Whether or not to overwrite existing classmap file
```
#### **12.4.5 ZF library installation**

> zf.php install zf <path> [<version>]

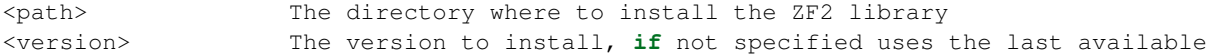

This command install the specified version of the ZF2 library in a path. If the version is omitted it will be used the last stable available. Using this command you can install all the tag version specified in the [ZF2 github](https://github.com/zendframework/zf2) repository (the name used for the version is obtained removing the *'release-'* string from the tag name; for instance, the tag *'release-2.0.0'* is equivalent to the version number *2.0.0*).

#### **12.4.6 Compile the PHAR file**

You can create a .phar file containing the ZFTool project. In order to compile ZFTool in a .phar file you need to execute the following command:

> bin/create-phar

This command will create a *zftool.phar* file in the bin folder. You can use and ship only this file to execute all the ZFTool functionalities. After the *zftool.phar* creation, we suggest to add the folder bin of ZFTool in your PATH environment. In this way you can execute the *zftool.phar* script wherever you are.

# **LEARNING DEPENDENCY INJECTION**

## **13.1 Very brief introduction to Di.**

Dependency Injection is a concept that has been talked about in numerous places over the web. For the purposes of this quickstart, we'll explain the act of injecting dependencies simply with this below code:

 $\beta$   $\uparrow$  **new**  $B(\text{new } A());$ 

Above, A is a dependency of B, and A was injected into B. If you are not familar with the concept of dependency injection, here are a couple of great reads: Matthew Weier O'Phinney's [Analogy,](http://weierophinney.net/matthew/archives/260-Dependency-Injection-An-analogy.html) Ralph Schindler's [Learning DI,](http://ralphschindler.com/2011/05/18/learning-about-dependency-injection-and-php) or Fabien Potencier's [Series on DI.](http://fabien.potencier.org/article/11/what-is-dependency-injection)

#### **13.2 Very brief introduction to Di Container.**

<sup>1</sup> TBD.

#### **13.3 Simplest usage case (2 classes, one consumes the other)**

In the simplest use case, a developer might have one class (A) that is consumed by another class (B) through the constructor. By having the dependency injected through the constructor, this requires an object of type A be instantiated before an object of type B so that A can be injected into B.

```
1 namespace My {
2
3 class A
 4 {
5 /* Some useful functionality */
6 }
7
8 class B
9 {
10 protected \hat{\varphi}_a = null;
11 public function __construct(A $a)
12 \{5this-\lambda a = 5a;\begin{picture}(180,10) \put(0,0){\dashbox{0.5}(140,0){ }} \put(10,0){\dashbox{0.5}(140,0){ }} \put(10,0){\dashbox{0.5}(140,0){ }} \put(10,0){\dashbox{0.5}(140,0){ }} \put(10,0){\dashbox{0.5}(140,0){ }} \put(10,0){\dashbox{0.5}(140,0){ }} \put(10,0){\dashbox{0.5}(140,0){ }} \put(10,0){\dashbox{0.5}(140,0){ }} \put(10,0){\dashbox{0.5}(140,0){ }} \put15 }
16 }
```
To create B by hand, a developer would follow this work flow, or a similar workflow to this:

```
\beta \uparrow new B(new A());
```
If this workflow becomes repeated throughout your application multiple times, this creates an opportunity where one might want to [DRY](http://en.wikipedia.org/wiki/Don%27t_repeat_yourself) up the code. While there are several ways to do this, using a dependency injection container is one of these solutions. With Zend's dependency injection container Zend\Di\Di, the above use case can be taken care of with no configuration (provided all of your autoloading is already configured properly) with the following usage:

```
1 $di = new Zend\Di\Di;
2 $b = $di - 2get('My\B'); // will produce a B object that is consuming an A object
```
Moreover, by using the  $Di:get()$  method, you are ensuring that the same exact object is returned on subsequent calls. To force new objects to be created on each and every request, one would use the  $Di::newInstance()$ method:

```
1 $b = $di ->newInstance ('My\B');
```
Let's assume for a moment that A requires some configuration before it can be created. Our previous use case is expanded to this (we'll throw a 3rd class in for good measure):

```
1 namespace My {
2
3 class A
4 {
5 protected $username = null;
6 protected $password = null;
7 public function __construct($username, $password)
8 \qquad \qquad \{9 $this->username = $username;
10 $this->password = $password;
\begin{matrix} 11 \end{matrix} }
12 }
13
14 class B
15 {
16 protected \hat{\varphi} a = null;
17 public function construct(A $a)
18 \{19 $this=\geq a = $a;20  }
21 }
22
23 class C
24 {
25 protected $b = null;
26 public function __construct(B $b)
27 {
28 $this->b = $b;29 }
30 }
31
32 }
```
With the above, we need to ensure that our  $D_i$  is capable of seeing the A class with a few configuration values (which are generally scalar in nature). To do this, we need to interact with the InstanceManager:

```
1 $di = new Zend\Di\Di;2 $di->getInstanceManager()->setProperty('A', 'username', 'MyUsernameValue');
3 $di->getInstanceManager()->setProperty('A', 'password', 'MyHardToGuessPassword%$#');
```
Now that our container has values it can use when creating  $A$ , and our new goal is to have a  $C$  object that consumes  $B$ and in turn consumes A, the usage scenario is still the same:

```
1 $c = $di->get('My\C');
2 // or
   \text{Sc} = \text{Sdi}->newInstance('My\C');
```
Simple enough, but what if we wanted to pass in these parameters at call time? Assuming a default  $D\bar{\imath}$  object (\$di = new Zend\Di\Di() without any configuration to the InstanceManager), we could do the following:

```
1 $parameters = array(
2 'username' => 'MyUsernameValue',
3 'password' => 'MyHardToGuessPassword%$#',
4 );
5
   \text{Sc} = \text{Sdi} - \text{Sget('My\CC', Sparameters)}7 // or
   \text{Sc} = \text{Sdi}->newInstance('My\C', $parameters);
```
Constructor injection is not the only supported type of injection. The other most popular method of injection is also supported: setter injection. Setter injection allows one to have a usage scenario that is the same as our previous example with the exception, for example, of our B class now looking like this:

```
1 namespace My {
2 class B
3 {
4 protected $a;
5 public function setA(A $a)
\begin{matrix}6\end{matrix} \begin{matrix}6\end{matrix}7 \quad $this \rightarrow a = $a;8 }
9 }
10 }
```
Since the method is prefixed with set, and is followed by a capital letter, the Di knows that this method is used for setter injection, and again, the use case  $\zeta_c = \zeta \frac{di}{\zeta} - \zeta \frac{d}{d\zeta}$ , will once again know how to fill the dependencies when needed to create an object of type C.

Other methods are being created to determine what the wirings between classes are, such as interface injection and annotation based injection.

#### **13.4 Simplest Usage Case Without Type-hints**

If your code does not have type-hints or you are using 3rd party code that does not have type-hints but does practice dependency injection, you can still use the  $Di$ , but you might find you need to describe your dependencies explicitly. To do this, you will need to interact with one of the definitions that is capable of letting a developer describe, with objects, the map between classes. This particular definition is called the BuilderDefinition and can work with, or in place of, the default RuntimeDefinition.

Definitions are a part of the Di that attempt to describe the relationship between classes so that Di::newInstance() and Di::get() can know what the dependencies are that need to be filled for a particular class/object. With no configuration, Di will use the RuntimeDefinition which uses reflection and the type-hints in your code to determine the dependency map. Without type-hints, it will assume that all dependencies are scalar or required configuration parameters.

The BuilderDefinition, which can be used in tandem with the RuntimeDefinition (technically, it can be used in tandem with any definition by way of the AggregateDefinition), allows you to programmatically describe the mappings with objects. Let's say for example, our above A/B/C usage scenario, were altered such that class B now looks like this:

```
1 namespace My {
2 class B
3 {
4 protected $a;
5 public function setA($a)
\begin{matrix}6\end{matrix} \begin{matrix}6\end{matrix}7 $this->a = $a;8 }
9 }
10 }
```
You'll notice the only change is that setA now does not include any type-hinting information.

```
1 use Zend\Di\Di;
2 use Zend\Di\Definition;
3 use Zend\Di\Definition\Builder;
4
5 // Describe this class:
6 $builder = new Definition\BuilderDefinition;
7 $builder->addClass(($class = new Builder\PhpClass));
8
9 $class->setName('My\B');
10 $class->addInjectableMethod(($im = new Builder\InjectibleMethod));
11
12 $im->setName('setA');
13 $im->addParameter('a', 'My\A');
14
15 // Use both our Builder Definition as well as the default
16 // RuntimeDefinition, builder first
17 $aDef = new Definition\AggregateDefinition;
18 $aDef->addDefinition($builder);
19 $aDef->addDefinition(new Definition\RuntimeDefinition);
20
21 // Now make sure the Di understands it
22 $di = new Di;23 $di->setDefinition($aDef);
24
25 // and finally, create C
26 $parameters = array(
27 'username' => 'MyUsernameValue',
28 'password' => 'MyHardToGuessPassword%$#',
29 );
30
31 $c = $di->get('My\C', $parameters);
```
This above usage scenario provides that whatever the code looks like, you can ensure that it works with the dependency injection container. In an ideal world, all of your code would have the proper type hinting and/or would be using a mapping strategy that reduces the amount of bootstrapping work that needs to be done in order to have a full definition that is capable of instantiating all of the objects you might require.

## **13.5 Simplest usage case with Compiled Definition**

Without going into the gritty details, as you might expect, PHP at its core is not DI friendly. Out-of-the-box, the Di uses a RuntimeDefinition which does all class map resolution via PHP's Reflection extension. Couple that with the fact that PHP does not have a true application layer capable of storing objects in-memory between requests, and you get a recipe that is less performant than similar solutions you'll find in Java and .Net (where there is an application layer with in-memory object storage.)

To mitigate this shortcoming, Zend\Di has several features built in capable of pre-compiling the most expensive tasks that surround dependency injection. It is worth noting that the RuntimeDefition, which is used by default, is the only definition that does lookups on-demand. The rest of the Definition objects are capable of being aggregated and stored to disk in a very performant way.

Ideally, 3rd party code will ship with a pre-compiled Definition that will describe the various relationships and parameter/property needs of each class that is to be instantiated. This Definition would have been built as part of some deployment or packaging task by this 3rd party. When this is not the case, you can create these Definitions via any of the Definition types provided with the exception of the RuntimeDefinition. Here is a breakdown of the job of each definition type:

- AggregateDefinition- Aggregates multiple definitions of various types. When looking for a class, it looks it up in the order the definitions were provided to this aggregate.
- ArrayDefinition- This definition takes an array of information and exposes it via the interface provided by Zend\Di\Definition suitable for usage by Di or an AggregateDefinition
- BuilderDefinition- Creates a definition based on an object graph consisting of various Builder\PhpClass objects and Builder\InectionMethod objects that describe the mapping needs of the target codebase and . . .
- Compiler-This is not actually a definition, but produces an ArrayDefinition based off of a code scanner (Zend\Code\Scanner\DirectoryScanner or Zend\Code\Scanner\FileScanner).

The following is an example of producing a definition via a DirectoryScanner:

```
$compiler = new Zend\Di\Definition\Compiler();
2 $compiler->addCodeScannerDirectory(
3 new Zend\Code\Scanner\ScannerDirectory('path/to/library/My/')
4 );
  $definition = $compiler->compile();
```
This definition can then be directly used by the  $Di$  (assuming the above A, B, C scenario was actually a file per class on disk):

```
1 $di = new Zend\Di\Di;
2 $di->setDefinition($definition);
3 $di->getInstanceManager()->setProperty('My\A', 'username', 'foo');
4 $di->getInstanceManager()->setProperty('My\A', 'password', 'bar');
5 $c = $di->get('My\C');
```
One strategy for persisting these compiled definitions would be the following:

```
1 if (!file_exists(__DIR__ . '/di-definition.php') && $isProduction) {
2 $compiler = new Zend\Di\Definition\Compiler();
3 $compiler->addCodeScannerDirectory(
4 new Zend\Code\Scanner\ScannerDirectory('path/to/library/My/')
5 );
6 $definition = $compiler->compile();
7 file_put_contents(
         __DIR__ . '/di-definition.php',
```

```
9 '<?php return ' . var_export($definition->toArray(), true) . ';'
10 );
11 } else {
12 $definition = new Zend\Di\Definition\ArrayDefinition(
13 include __DIR__ . '/di-definition.php'
14 );
15 }
16
17 // $definition can now be used; in a production system it will be written
18 // to disk.
```
Since Zend\Code\Scanner does not include files, the classes contained within are not loaded into memory. Instead, Zend\Code\Scanner uses tokenization to determine the structure of your files. This makes this suitable to use this solution during development and within the same request as any one of your application's dispatched actions.

#### **13.6 Creating a precompiled definition for others to use**

If you are a 3rd party code developer, it makes sense to produce a Definition file that describes your code so that others can utilize this Definition without having to Reflect it via the RuntimeDefintion, or create it via the Compiler. To do this, use the same technique as above. Instead of writing the resulting array to disk, you would write the information into a definition directly, by way of Zend\Code\Generator:

```
1 // First, compile the information
2 $compiler = new Zend\Di\Definition\CompilerDefinition();
3 $compiler->addDirectoryScanner(
4 new Zend\Code\Scanner\DirectoryScanner(__DIR__ . '/My/')
5 );
6 $compiler->compile();
7 $definition = $compiler->toArrayDefinition();
8
9 // Now, create a Definition class for this information
10 $codeGenerator = new Zend\Code\Generator\FileGenerator();
11 $codeGenerator->setClass(($class = new Zend\Code\Generator\ClassGenerator()));
12 $class->setNamespaceName('My');
13 $class->setName('DiDefinition');
14 $class->setExtendedClass('\Zend\Di\Definition\ArrayDefinition');
15 $class->addMethod(
16 ' construct',
17 array(),
18 \Zend\Code\Generator\MethodGenerator::FLAG_PUBLIC,
19 'parent::__construct(' . var_export($definition->toArray(), true) . ');'
20 );
21 file put contents( DIR . '/My/DiDefinition.php', $codeGenerator->generate());
```
## **13.7 Using Multiple Definitions From Multiple Sources**

In all actuality, you will be using code from multiple places, some Zend Framework code, some other 3rd party code, and of course, your own code that makes up your application. Here is a method for consuming definitions from multiple places:

```
use Zend\Di\Di;
2 use Zend\Di\Definition;
  use Zend\Di\Definition\Builder;
```

```
5 $di = new Di;6 $diDefAggregate = new Definition\Aggregate();
7
8 // first add in provided Definitions, for example
   9 $diDefAggregate->addDefinition(new ThirdParty\Dbal\DiDefinition());
10 $diDefAggregate->addDefinition(new Zend\Controller\DiDefinition());
11
12 // for code that does not have TypeHints
13 $builder = new Definition\BuilderDefinition();
14 $builder->addClass(($class = Builder\PhpClass));
15 $class->addInjectionMethod(
16 ($injectMethod = new Builder\InjectionMethod())
17 ):
18 $injectMethod->setName('injectImplementation');
19 $injectMethod->addParameter(
20 'implementation', 'Class\For\Specific\Implementation'
21 );
22
23 // now, your application code
24 $compiler = new Definition\Compiler()
25 $compiler->addCodeScannerDirectory(
26 new Zend\Code\Scanner\DirectoryScanner(__DIR__ . '/App/')
27 );
s $appDefinition = $compiler->compile();
29 $diDefAggregate->addDefinition($appDefinition);
30
31 // now, pass in properties
32 $im = $di->getInstanceManager();
33
34 // this could come from Zend\Config\Config::toArray
35 $propertiesFromConfig = array(
36 'ThirdParty\Dbal\DbAdapter' => array(
37 'username' => 'someUsername',
38 'password' => 'somePassword'
39 \quad \text{)}40 'Zend\Controller\Helper\ContentType' => array(
' default' => 'xhtml5'
42 ),
43 );
44 $im->setProperties($propertiesFromConfig);
```
## **13.8 Generating Service Locators**

In production, you want things to be as fast as possible. The Dependency Injection Container, while engineered for speed, still must do a fair bit of work resolving parameters and dependencies at runtime. What if you could speed things up and remove those lookups?

The Zend\Di\ServiceLocator\Generator component can do just that. It takes a configured DI instance, and generates a service locator class for you from it. That class will manage instances for you, as well as provide hard-coded, lazy-loading instantiation of instances.

The method getCodeGenerator() returns an instance of Zend\CodeGenerator\Php\PhpFile, from which you can then write a class file with the new Service Locator. Methods on the Generator class allow you to specify the namespace and class for the generated Service Locator.

As an example, consider the following:

```
1 use Zend\Di\ServiceLocator\Generator;
\overline{2}3 // $di is a fully configured DI instance
4 $generator = new Generator($di);
5
6 $generator->setNamespace('Application')
7 ->setContainerClass('Context');
8 $file = $generator->getCodeGenerator();
9 $file->setFilename(__DIR__ . '/../Application/Context.php');
10 $file->write();
```
The above code will write to  $\ldots$  / Application / Context.php, and that file will contain the class Application\Context. That file might look like the following:

```
1 <?php
2
3 namespace Application;
4
5 use Zend\Di\ServiceLocator;
6
7 class Context extends ServiceLocator
8 {
9
10 public function get ($name, array $params = array ())
11 \{12 switch ($name) {
13 case 'composed':
14 case 'My\ComposedClass':
15 return $this->getMyComposedClass();
16
17 case 'struct':
18 case 'My\Struct':
19 return $this->qetMyStruct();
20
21 default:
22 return parent::get($name, $params);
23 }
24 }
25
26 public function getComposedClass()
27 {
28 if (isset($this->services['My\ComposedClass'])) {
29 return $this->services['My\ComposedClass'];
30 }
31
32 $object = new \My\ComposedClass();
33 $this->services['My\ComposedClass'] = $object;
34 return $object;
\hspace{1.5cm} 35 \hspace{3.2cm} \Big\}36 public function getMyStruct()
37 {
38 if (isset($this->services['My\Struct'])) {
39 return $this->services['My\Struct'];
\begin{array}{ccc} 40 & \hspace{1.5cm} & \end{array}41
42 $object = new \My\Struct();
43 $this->services['My\Struct'] = $object;
44 return $object;
```

```
45 }
46
47 public function getComposed()
48 {
49 return $this->get('My\ComposedClass');
50 }
51
52 public function getStruct()
53 {
54 return $this->get('My\Struct');
55 \Big\}56 }
```
To use this class, you simply consume it as you would a DI container:

```
1 $container = new Application\Context;
2
3 $struct = $container->get('struct'); // My\Struct instance
```
One note about this functionality in its current incarnation. Configuration is per-environment only at this time. This means that you will need to generate a container per execution environment. Our recommendation is that you do so, and then in your environment, specify the container class to use.

# **UNIT TESTING A ZEND FRAMEWORK 2 APPLICATION**

A solid unit test suite is essential for ongoing development in large projects, especially those with many people involved. Going back and manually testing every individual component of an application after every change is impractical. Your unit tests will help alleviate that by automatically testing your application's components and alerting you when something is not working the same way it was when you wrote your tests.

This tutorial is written in the hopes of showing how to test different parts of a Zend Framework 2 MVC application. As such, this tutorial will use the application written in the *[getting started user guide](#page-38-0)*. It is in no way a guide to unit testing in general, but is here only to help overcome the initial hurdles in writing unit tests for ZF2 applications.

It is recommended to have at least a basic understanding of unit tests, assertions and mocks.

As the Zend Framework 2 API uses [PHPUnit,](http://phpunit.de/) so will this tutorial. This tutorial assumes that you already have PHPUnit installed. The version of PHPUnit used should be  $3.7.*$ 

## <span id="page-86-0"></span>**14.1 Setting up the tests directory**

As Zend Framework 2 applications are built from modules that should be standalone blocks of an application, we don't test the application in it's entirety, but module by module.

We will show how to set up the minimum requirements to test a module, the Album module we wrote in the user guide, and which then can be used as a base for testing any other module.

Start by creating a directory called test in zf2-tutorial\module\Album with the following subdirectories:

```
zf2-tutorial/
    /module
        /Album
             /test
                 /AlbumTest
                     /Controller
```
The structure of the test directory matches exactly with that of the module's source files, and it will allow you to keep your tests well-organized and easy to find.

# **14.2 Bootstrapping your tests**

Next, create a file called phpunit.xml under zf2-tutorial/module/Album/test:

```
<?xml version="1.0" encoding="UTF-8"?>
<phpunit bootstrap="Bootstrap.php" colors="true">
    <testsuites>
        <testsuite name="zf2tutorial">
            <directory>./AlbumTest</directory>
        </testsuite>
    </testsuites>
</phpunit>
```
And a file called Bootstrap.php, also under zf2-tutorial/module/Album/test:

```
1 \leq?php
2
3 namespace AlbumTest;
4
5 use Zend\Loader\AutoloaderFactory;
  use Zend\Mvc\Service\ServiceManagerConfig;
  use Zend\ServiceManager\ServiceManager;
8 use RuntimeException;
9
10 error_reporting(E_ALL | E_STRICT);
11 chdir(DIR);
12
13 /*\star14 * Test bootstrap, for setting up autoloading
15 \star/16 class Bootstrap
17 {
18 protected static $serviceManager;
19
20 public static function init()
21 {
\frac{22}{72} $zf2ModulePaths = array(dirname(dirname(_DIR_)));
23 if (($path = static::findParentPath('vendor'))) {
24 $zf2ModulePaths[] = $path;
25 }
26 if (($path = static::findParentPath('module')) !== $zf2ModulePaths[0]) {
27 $zf2ModulePaths[] = $path;
28 }
29
30 static::initAutoloader();
31
32 // use ModuleManager to load this module and it's dependencies
33 $config = array(34 'module_listener_options' => array(
35 'module_paths' => $zf2ModulePaths,
36 ),
37 'modules' => array(
38 'Album'
39 )
40 );
41
42 $serviceManager = new ServiceManager(new ServiceManagerConfig());
43 $serviceManager->setService('ApplicationConfig', $config);
44 $serviceManager->get('ModuleManager')->loadModules();
45 static::$serviceManager = $serviceManager;
46 }
```

```
47
48 public static function getServiceManager()
49 {
50 return static::$serviceManager;
51 }
52
53 protected static function initAutoloader()
54 {
55 $vendorPath = static::findParentPath('vendor');
56
57 $zf2Path = qetenv('ZF2 PATH');
58 if (!$zf2Path) {
59 if (defined('ZF2_PATH')) {
$zf2Path = ZF2 PATH;
61 } else {
62 if (is_dir($vendorPath . '/ZF2/library')) {
63 $zf2Path = $vendorPath . '/ZF2/library';
64 }
65 }
66 }
67
68 if (!$zf2Path) {
69 throw new RuntimeException('Unable to load ZF2. Run 'php composer.phar install' or define
70 }
71
72 include $zf2Path . '/Zend/Loader/AutoloaderFactory.php';
73 AutoloaderFactory::factory(array(
74 'Zend\Loader\StandardAutoloader' => array(
75 'autoregister_zf' => true,
76 'namespaces' => array(
\begin{array}{cccc} \text{77} \end{array} \begin{array}{cccc} \text{77} \end{array} \begin{array}{cccc} \text{77} \end{array} \begin{array}{cccc} \text{77} \end{array} \begin{array}{cccc} \text{77} \end{array} \begin{array}{cccc} \text{77} \end{array} \begin{array}{cccc} \text{77} \end{array} \begin{array}{cccc} \text{77} \end{array} \begin{array}{cccc} \text{77} \end{array} \begin{array}{cccc} \text{77} \end{array} \begin{array}{cccc} \text{\frac{1}{2}, \frac{1}{2}, \frac{1}{2}, \frac{1}{2}, \frac{1}{2}, \frac{1}{2}, \frac{1}{2}, \frac{1}{2}, \frac{1}{2}, \frac{1}{2}, \frac{1}{2}, \frac{1}{2}, \frac{1}{2}, \frac{1}{2}, \frac{1}{2}, \frac{1}{2}, \frac{1}{2}, \frac{1}{2}, \frac{1}{2}, \frac{1}{2}, 79 ),
80 ));
81 }
82
83 protected static function findParentPath($path)
84 {
s5 \dots \text{Sdir} = \text{IIR};
86 $previousDir = '.';
87 while (!is_dir($dir . '/' . $path)) {
88 $dir = dimame(Sdir);89 if ($previousDir === $dir) return false;
90 $previousDir = $dir;
91 }
92 return $dir . '/' . $path;
93 }
94 }
95
   Bootstrap::init();
```
The contents of this bootstrap file can be daunting at first site, but all it really does is ensuring that all the necessary files are autoloadable for our tests. The most important lines is line 38 on which we say what modules we want to load for our test. In this case we are only loading the Album module as it has no dependencies against other modules.

Now, if you navigate to the zf2-tutorial/module/Album/test/ directory, and run phpunit, you should get a similar output to this:

```
PHPUnit 3.7.13 by Sebastian Bergmann.
Configuration read from /var/www/zf2-tutorial/module/Album/test/phpunit.xml
Time: 0 seconds, Memory: 1.75Mb
No tests executed!
```
Even though no tests were executed, we at least know that the autoloader found the ZF2 files, otherwise it would throw a RuntimeException, defined on line 69 of our bootstrap file.

#### **14.3 Your first controller test**

Testing controllers is never an easy task, but Zend Framework 2 comes with the Zend\Test component which should make testing much less cumbersome.

First, create IndexControllerTest.php under zf2-tutorial/module/Albumtest/AlbumTest/Controller with the following contents:

<?php

```
namespace AlbumTest\Controller;
use Zend\Test\PHPUnit\Controller\AbstractHttpControllerTestCase;
class AlbumControllerTest extends AbstractHttpControllerTestCase
{
    public function setUp()
    {
        $this->setApplicationConfig(
            include '/var/www/zf2-tutorial/config/application.config.php'
        );
        parent::setUp();
    }
}
```
The AbstractHttpControllerTestCase class we extend here helps us setting up the application itself, helps with dispatching and other tasks that happen during a request, as well offers methods for asserting request params, response headers, redirects and more. See *[Zend\Test](#page-1038-0)* documentation for more.

One thing that is needed is to set the application config with the setApplicationConfig method.

Now, add the following function to the AlbumControllerTest class:

```
public function testIndexActionCanBeAccessed()
{
    $this->dispatch('/album');
    $this->assertResponseStatusCode(200);
    $this->assertModuleName('Album');
    $this->assertControllerName('Album\Controller\Album');
    $this->assertControllerClass('AlbumController');
    $this->assertMatchedRouteName('album');
}
```
This test case dispatches the  $/$ album URL, asserts that the response code is 200, and that we ended up in the desired module and controller.

Note: For asserting the *controller name* we are using the controller name we defined in our routing configuration for the Album module. In our example this should be defined on line 19 of the module.config.php file in the Album module.

#### <span id="page-90-0"></span>**14.4 A failing test case**

Finally, cd to zf2-tutorial/module/Album/test/ and run phpunit. Uh-oh! The test failed!

```
PHPUnit 3.7.13 by Sebastian Bergmann.
Configuration read from /var/www/zf2-tutorial/module/Album/test/phpunit.xml
F
Time: 0 seconds, Memory: 8.50Mb
There was 1 failure:
1) AlbumTest\Controller\AlbumControllerTest::testIndexActionCanBeAccessed
Failed asserting response code "200", actual status code is "500"
/var/www/zf2-tutorial/vendor/ZF2/library/Zend/Test/PHPUnit/Controller/AbstractControllerTestCase.php:373
/var/www/zf2-tutorial/module/Album/test/AlbumTest/Controller/AlbumControllerTest.php:22
```
FAILURES! Tests: 1, Assertions: 0, Failures: 1.

The failure message doesn't tell us much, apart from that the expected status code is not 200, but 500. To get a bit more information when something goes wrong in a test case, we set the protected \$traceError member to true. Add the following just above the setUp method in our AlbumControllerTest class:

#### **protected** \$traceError = **true**;

Running the phpunit command again and we should see some more information about what went wrong in our test. The main error message we are interested in should read something like:

Zend\ServiceManager\Exception\ServiceNotFoundException: Zend\ServiceManager\ServiceManager::get was unable to fetch or create an instance for Zend\Db\Adapter\Adapter

From this error message it is clear that not all our dependencies are available in the service manager. Let us take a look how can we fix this.

#### <span id="page-90-1"></span>**14.5 Configuring the service manager for the tests**

The error says that the service manager can not create an instance of a database adapter for us. The database adapter is indirectly used by our Album\Model\AlbumTable to fetch the list of albums from the database.

The first thought would be to create an instance of an adapter, pass it to the service manager and let the code run from there as is. Problem with this approach is that we would end up with our test cases doing actualy queries against the database. To keep our tests fast, and to reduce the number of possible failure points in our tests, this should be avoided.

The second thought would be then to create a mock of the database adapter, and prevent the actual database calls by mocking them out. This is a much better approach, but creating the adapter mock is tedious (but no doubt we will have to create it at one point).

The best thing to do would be to mock out our Album\Model\AlbumTable class which retrieves the list of albums from the database. Remember, we are now testing our controller, so we can mock out the actual call to fetchAll and replace the return values with dummy values. At this point, we are not interested in how does fetchAll retrieve the albums, but only that it gets called and that it returns an array of albums, so that is why we can get away with this mocking. When we will test AlbumTable itself, then we will write the actual tests for the fetchAll method.

Here is how we can accomplish this, by modifying the testIndexActionCanBeAccessed test method as follows:

```
1 public function testIndexActionCanBeAccessed()
2 {
3 $albumTableMock = $this->getMockBuilder('Album\Model\AlbumTable')
                           4 ->disableOriginalConstructor()
5 ->getMock();
6
7 $albumTableMock->expects($this->once())
8 ->method('fetchAll')
9 ->will($this->returnValue(array()));
10
11 $serviceManager = $this->getApplicationServiceLocator();
12 $serviceManager->setAllowOverride(true);
13 $serviceManager->setService('Album\Model\AlbumTable', $albumTableMock);
14
15 $this->dispatch('/album');
16 $this->assertResponseStatusCode(200);
17
18 $this->assertModuleName('Album');
19 $this->assertControllerName('Album\Controller\Album');
20 $this->assertControllerClass('AlbumController');
21 $this->assertMatchedRouteName('album');
22 }
```
By default, the Service Manager does not allow us to replace existing services. As the Album $\mod$ lalbumTable was already set, we are allowing for overrides (line 12), and then replacing the real instance of the *AlbumTable* with a mock. The mock is created so that it will return just an empty array when the fetchAll method is called. This allows us to test for what we care about in this test, and that is that by dispatching to the /album URL we get to the *Album* module's *AlbumController*.

Running the phpunit command at this point, we will get the following output as the tests now pass:

```
PHPUnit 3.7.13 by Sebastian Bergmann.
Configuration read from /var/www/zf2-tutorial/module/Album/test/phpunit.xml
.
Time: 0 seconds, Memory: 9.00Mb
OK (1 test, 6 assertions)
```
## <span id="page-92-0"></span>**14.6 Testing actions with POST**

One of the most common actions happening in controllers is submitting a form with some POST data. Testing this is surprisingly easy:

```
public function testAddActionRedirectsAfterValidPost()
{
    $albumTableMock = $this->getMockBuilder('Album\Model\AlbumTable')
                             ->disableOriginalConstructor()
                            ->getMock();
    $albumTableMock->expects($this->once())
                    ->method('saveAlbum')
                    ->will($this->returnValue(null));
    $serviceManager = $this->getApplicationServiceLocator();
    $serviceManager->setAllowOverride(true);
    $serviceManager->setService('Album\Model\AlbumTable', $albumTableMock);
    $postData = array('title' => 'Led Zeppelin III', 'artist' => 'Led Zeppelin');
    $this->dispatch('/album/add', 'POST', $postData);
    $this->assertResponseStatusCode(302);
    $this->assertRedirectTo('/album');
}
```
Here we test that when we make a POST request against the /album/add URL, the Album\Model\AlbumTable's saveAlbum will be called and after that we will be redirected back to the /album URL.

Running phpunit gives us the following output:

PHPUnit 3.7.13 by Sebastian Bergmann.

```
Configuration read from /home/robert/www/zf2-tutorial/module/Album/test/phpunit.xml
```
..

Time: 0 seconds, Memory: 10.75Mb

OK (2 tests, 9 assertions)

Testing the editAction and deleteAction methods can be easily done in a manner similar as shown for the addAction.

#### <span id="page-92-1"></span>**14.7 Testing model entities**

Now that we know how to test our controllers, let us move to an other important part of our application - the model entity.

Here we want to test that the initial state of the entity is what we expect it to be, that we can convert the model's parameters to and from an array, and that it has all the input filters we need.

Create the file AlbumTest.php in module/Album/test/AlbumTest/Model directory with the following contents:

```
1 \leq?php
2 namespace AlbumTest\Model;
3
4 use Album\Model\Album;
5 use PHPUnit_Framework_TestCase;
6
7 class AlbumTest extends PHPUnit_Framework_TestCase
8 {
9 public function testAlbumInitialState()
10 \qquad \qquad11 $album = new Album();
12
13 $this->assertNull($album->artist, 'matrix" and initially be null');14 $this->assertNull($album->id, '"id" should initially be null');
15 $this->assertNull($album->title, '"title" should initially be null');
\begin{matrix} 16 \end{matrix} \qquad \qquad \begin{matrix} \end{matrix}17
18 public function testExchangeArraySetsPropertiesCorrectly()
19 {
20 $album = new Album();
21 $data = array('artist' => 'some artist',
\int id' \Rightarrow 123,
\ell 'title' => 'some title');
24
25 $album->exchangeArray($data);
26
27 $this->assertSame($data['artist'], $album->artist, '"artist" was not set correctly');
28 $this->assertSame($data['id'], $album->id, '"id" was not set correctly');
29 $this->assertSame($data['title'], $album->title, '"title" was not set correctly');
30 }
31
32 public function testExchangeArraySetsPropertiesToNullIfKeysAreNotPresent()
33 {
34 $album = new Album();
35
36 $album->exchangeArray(array('artist' => 'some artist',
\int<sup>37</sup> => 123,
\text{38} 'title' => 'some title'));
39 $album->exchangeArray(array());
40
41 $this->assertNull($album->artist, '"artist" should have defaulted to null');
42 $this->assertNull($album->id, '"id" should have defaulted to null');
43 $this->assertNull($album->title, '"title" should have defaulted to null');
44 }
45
46 public function testGetArrayCopyReturnsAnArrayWithPropertyValues()
47 {
48 $album = new Album();
49 $data = array('artist' => 'some artist',
\int id' = \frac{123}{10},
51 'title' => 'some title');
52
53 $album->exchangeArray($data);
54 $copyArray = $album->getArrayCopy();
55
56 $this->assertSame($data['artist'], $copyArray['artist'], '"artist" was not set correctly');
57 $this->assertSame($data['id'], $copyArray['id'], '"id" was not set correctly');
s $this->assertSame($data['title'], $copyArray['title'], '"title" was not set correctly');
```

```
59 }
60
61 public function testInputFiltersAreSetCorrectly()
62 {
63 $album = new Album();
64
65 $inputFilter = $album \rightarrow qetInputFilter();
66
67 $this->assertSame(3, $inputFilter->count());
68 $this->assertTrue($inputFilter->has('artist'));
69 $this->assertTrue($inputFilter->has('id'));
70 $this->assertTrue($inputFilter->has('title'));
71 }
72 }
```
We are testing for 5 things:

- 1. Are all of the Album's properties initially set to NULL?
- 2. Will the Album's properties be set correctly when we call exchangeArray()?
- 3. Will a default value of NULL be used for properties whose keys are not present in the \$data array?
- 4. Can we get an array copy of our model?
- 5. Do all elements have input filters present?

If we run phpunit again, we will get the following output, confirming that our model is indeed correct:

```
PHPUnit 3.7.13 by Sebastian Bergmann.
```
Configuration read from /var/www/zf2-tutorial/module/Album/test/phpunit.xml

.......

```
Time: 0 seconds, Memory: 11.00Mb
```
OK (7 tests, 25 assertions)

#### <span id="page-94-0"></span>**14.8 Testing model tables**

The final step in this unit testing tutorial for Zend Framework 2 applications is writing tests for our model tables.

This test assures that we can get a list of albums, or one album by it's ID, and that we can save and delete albums from the database.

To avoid actual interaction with the database itself, we will replace certain parts with *mocks*.

```
Create a file AlbumTableTest.php in module/Album/test/AlbumTest/Model with the following con-
tents:
```

```
<?php
namespace AlbumTest\Model;
use Album\Model\AlbumTable;
use Album\Model\Album;
use Zend\Db\ResultSet\ResultSet;
```

```
use PHPUnit_Framework_TestCase;
```

```
class AlbumTableTest extends PHPUnit_Framework_TestCase
{
    public function testFetchAllReturnsAllAlbums()
    {
        $resultSet = new ResultSet();
        $mockTableGateway = $this->getMock('Zend\Db\TableGateway\TableGateway',
                                           array('select'), array(), '', false);
        $mockTableGateway->expects($this->once())
                         ->method('select')
                         ->with()->will($this->returnValue($resultSet));
        $albumTable = new AlbumTable($mockTableGateway);
        $this->assertSame($resultSet, $albumTable->fetchAll());
    }
}
```
Since we are testing the AlbumTable here and not the TableGateway class (which has already been tested in Zend Framework), we just want to make sure that our AlbumTable class is interacting with the TableGateway class the way that we expect it to. Above, we're testing to see if the fetchAll() method of AlbumTable will call the select() method of the \$tableGateway property with no parameters. If it does, it should return a ResultSet object. Finally, we expect that this same ResultSet object will be returned to the calling method. This test should run fine, so now we can add the rest of the test methods:

```
public function testCanRetrieveAnAlbumByItsId()
{
    $album = new Album();
    $album->exchangeArray(array('id' => 123,
                                'artist' => 'The Military Wives',
                                'title' => 'In My Dreams'));
    $resultSet = new ResultSet();
    $resultSet->setArrayObjectPrototype(new Album());
    $resultSet->initialize(array($album));
    $mockTableGateway = $this->getMock('Zend\Db\TableGateway\TableGateway', array('select'), array()
    $mockTableGateway->expects($this->once())
                     ->method('select')
                     ->with(array('id' => 123))
                     ->will($this->returnValue($resultSet));
    $albumTable = new AlbumTable($mockTableGateway);
    $this->assertSame($album, $albumTable->getAlbum(123));
}
public function testCanDeleteAnAlbumByItsId()
{
    $mockTableGateway = $this->getMock('Zend\Db\TableGateway\TableGateway', array('delete'), array()
    $mockTableGateway->expects($this->once())
                     ->method('delete')
                     ->with(array('id' => 123));
    $albumTable = new AlbumTable($mockTableGateway);
    $albumTable->deleteAlbum(123);
}
```

```
public function testSaveAlbumWillInsertNewAlbumsIfTheyDontAlreadyHaveAnId()
{
    $albumData = array('artist' => 'The Military Wives', 'title' => 'In My Dreams');
    $album = new Album();
    $album->exchangeArray($albumData);
    $mockTableGateway = $this->qetMock('Zend\Db\TableGateway\TableGateway', array('insert'), array()
    $mockTableGateway->expects($this->once())
                     ->method('insert')
                     ->with($albumData);
    $albumTable = new AlbumTable($mockTableGateway);
    $albumTable->saveAlbum($album);
}
public function testSaveAlbumWillUpdateExistingAlbumsIfTheyAlreadyHaveAnId()
{
    $albumData = array('id' => 123, 'artist' => 'The Military Wives', 'title' => 'In My Dreams');
    $album = new Album();
    $album->exchangeArray($albumData);
    $resultSet = new ResultSet();
    $resultSet->setArrayObjectPrototype(new Album());
    $resultSet->initialize(array($album));
    $mockTableGateway = $this->getMock('Zend\Db\TableGateway\TableGateway',
                                       array('select', 'update'), array(), '', false);
    $mockTableGateway->expects($this->once())
                     ->method('select')
                     ->with(array('id' => 123))
                     ->will($this->returnValue($resultSet));
    $mockTableGateway->expects($this->once())
                     ->method('update')
                     ->with(array('artist' => 'The Military Wives', 'title' => 'In My Dreams'),
                            array('id' => 123));
    $albumTable = new AlbumTable($mockTableGateway);
    $albumTable->saveAlbum($album);
}
public function testExceptionIsThrownWhenGettingNonExistentAlbum()
{
    $resultSet = new ResultSet();
    $resultSet->setArrayObjectPrototype(new Album());
    $resultSet->initialize(array());
    $mockTableGateway = $this->getMock('Zend\Db\TableGateway\TableGateway', array('select'), array()
    $mockTableGateway->expects($this->once())
                     ->method('select')
                     ->with(array('id' => 123))
                     ->will($this->returnValue($resultSet));
    $albumTable = new AlbumTable($mockTableGateway);
    try {
        $albumTable->getAlbum(123);
    }
    catch (\Exception $e) {
```

```
$this->assertSame('Could not find row 123', $e->getMessage());
       return;
    }
    $this->fail('Expected exception was not thrown');
}
```
These tests are nothing complicated and they should be self explanatory. In each test we are injecting a mock table gateway into our AlbumTable and set our expectations accordingly.

We are testing that:

- 1. We can retrieve an individual album by its ID.
- 2. We can delete albums.
- 3. We can save new album.
- 4. We can update existing albums.
- 5. We will encounter an exception if we're trying to retrieve an album that doesn't exist.

Running phpunit command for one last time, we get the output as follows:

PHPUnit 3.7.13 by Sebastian Bergmann.

Configuration read from /var/www/zf2-tutorial/module/Album/test/phpunit.xml

.............

```
Time: 0 seconds, Memory: 11.50Mb
```
OK (13 tests, 34 assertions)

## **14.9 Conclusion**

In this short tutorial we gave a few examples how different parts of a Zend Framework 2 MVC application can be tested. We covered *[setting up](#page-86-0)* the environment for testing, how to test *[controllers and actions](#page-92-0)*, how to approach *[failing](#page-90-0) [test cases](#page-90-0)*, how to configure *[the service manager](#page-90-1)*, as well as how to test *[model entities](#page-92-1)* and *[model tables](#page-94-0)*.

This tutorial is by no means a definitive guide to writing unit tests, just a small stepping stone helping you develop applications of higher quality.

**CHAPTER**

**FIFTEEN**

# **INTRODUCTION**

The Zend\Authentication component provides an *API* for authentication and includes concrete authentication adapters for common use case scenarios.

Zend\Authentication is concerned only with authentication and not with authorization. Authentication is loosely defined as determining whether an entity actually is what it purports to be (i.e., identification), based on some set of credentials. Authorization, the process of deciding whether to allow an entity access to, or to perform operations upon, other entities is outside the scope of Zend\Authentication. For more information about authorization and access control with Zend Framework, please see the *[Zend\Permissions\Acl](#page-0-0)* or *[Zend\Permissions\Rbac](#page-0-0)* component.

Note: There is no Zend\Authentication\Authentication class, instead the class Zend\Authentication\AuthenticationService is provided. This class uses underlying authentication adapters and persistent storage backends.

# **15.1 Adapters**

Zend\Authentication adapters are used to authenticate against a particular type of authentication service, such as *LDAP*, *RDBMS*, or file-based storage. Different adapters are likely to have vastly different options and behaviors, but some basic things are common among authentication adapters. For example, accepting authentication credentials (including a purported identity), performing queries against the authentication service, and returning results are common to Zend\Authentication adapters.

Each Zend\Authentication adapter class implements Zend\Authentication\Adapter\AdapterInterface. This interface defines one method, authenticate(), that an adapter class must implement for performing an authentication query. Each adapter class must be prepared prior to calling authenticate(). Such adapter preparation includes setting up credentials (e.g., username and password) and defining values for adapter-specific configuration options, such as database connection settings for a database table adapter.

The following is an example authentication adapter that requires a username and password to be set for authentication. Other details, such as how the authentication service is queried, have been omitted for brevity:

```
1 use Zend\Authentication\Adapter\AdapterInterface;
2
3 class My\Auth\Adapter implements AdapterInterface
4 {
5 /**
6 * Sets username and password for authentication
7 *
8 * @return void
9 \star/10 public function __construct($username, $password)
```

```
11 \left\{ \begin{array}{ccc} 1 & 1 \\ 1 & 1 \end{array} \right\}\frac{1}{2} // ...
13 }
14
15 /*16 * Performs an authentication attempt
17 *
18 * @return \Zend\Authentication\Result
19 * @throws \Zend\Authentication\Adapter\Exception\ExceptionInterface
20 * If authentication cannot be performed
21 \star/22 public function authenticate()
23 {
\frac{24}{1} ...
25 }
26 }
```
As indicated in its docblock, authenticate() must return an instance of Zend\Authentication\Result (or of a class derived from Zend\Authentication\Result). If for some reason performing an authentication query is impossible, authenticate() should throw an exception that derives from Zend\Authentication\Adapter\Exception\ExceptionInterface.

#### **15.2 Results**

Zend\Authentication adapters return an instance of Zend\Authentication\Result with authenticate() in order to represent the results of an authentication attempt. Adapters populate the Zend\Authentication\Result object upon construction, so that the following four methods provide a basic set of user-facing operations that are common to the results of Zend\Authentication adapters:

- isValid() returns TRUE if and only if the result represents a successful authentication attempt
- getCode()- returns a Zend\Authentication\Result constant identifier for determining the type of authentication failure or whether success has occurred. This may be used in situations where the developer wishes to distinguish among several authentication result types. This allows developers to maintain detailed authentication result statistics, for example. Another use of this feature is to provide specific, customized messages to users for usability reasons, though developers are encouraged to consider the risks of providing such detailed reasons to users, instead of a general authentication failure message. For more information, see the notes below.
- getIdentity() returns the identity of the authentication attempt
- getMessages () returns an array of messages regarding a failed authentication attempt

A developer may wish to branch based on the type of authentication result in order to perform more specific operations. Some operations developers might find useful are locking accounts after too many unsuccessful password attempts, flagging an IP address after too many nonexistent identities are attempted, and providing specific, customized authentication result messages to the user. The following result codes are available:

```
1 use Zend\Authentication\Result;
\overline{2}3 Result::SUCCESS
  Result::FAILURE
 5 Result::FAILURE_IDENTITY_NOT_FOUND
 6 Result::FAILURE_IDENTITY_AMBIGUOUS
 7 Result::FAILURE_CREDENTIAL_INVALID
  8 Result::FAILURE_UNCATEGORIZED
```
The following example illustrates how a developer may branch on the result code:

```
1 // inside of AuthController / loginAction
s \text{result} = \text{5this} \text{-} auth-\text{-}authenticate($adapter);
3
  4 switch ($result->getCode()) {
5
6 case Result::FAILURE_IDENTITY_NOT_FOUND:
7 /** do stuff for nonexistent identity **/
8 break;
\mathbf{o}10 case Result::FAILURE_CREDENTIAL_INVALID:
11 /** do stuff for invalid credential **/
12 break;
13
14 case Result::SUCCESS:
15 /** do stuff for successful authentication **/
16 break;
17
18 default:
19 /** do stuff for other failure **/
20 break;
21 }
```
#### **15.3 Identity Persistence**

Authenticating a request that includes authentication credentials is useful per se, but it is also important to support maintaining the authenticated identity without having to present the authentication credentials with each request.

*HTTP* is a stateless protocol, however, and techniques such as cookies and sessions have been developed in order to facilitate maintaining state across multiple requests in server-side web applications.

#### **15.3.1 Default Persistence in the PHP Session**

By default, Zend\Authentication provides persistent storage of the identity from a successful authentication attempt using the *PHP* session. Upon a successful authentication attempt,  $Zend\Lambda uthentication\AuthenticationService:zuthentication$ the identity from the authentication result into persistent storage. Unless specified otherwise, Zend\Authentication\AuthenticationService uses a storage class named Zend\Authentication\Storage\Session, which, in turn, uses *Zend\Session*. A custom class may instead be used by providing an object that implements Zend\Authentication\Storage\StorageInterface to Zend\Authentication\AuthenticationService::setStorage().

Note: If automatic persistent storage of the identity is not appropriate for a particular use case, then developers may forego using the Zend\Authentication\AuthenticationService class altogether, instead using an adapter class directly.

#### **Modifying the Session Namespace**

Zend\Authentication\Storage\Session uses a session namespace of 'Zend\_Auth'. This namespace may be overridden by passing a different value to the constructor of Zend\Authentication\Storage\Session, and this value is internally passed along to the constructor of *Zend\Session\Container*. This should occur before authentication is attempted, since

Zend\Authentication\AuthenticationService::authenticate() performs the automatic storage of the identity.

```
1 use Zend\Authentication\AuthenticationService;
2 use Zend\Authentication\Storage\Session as SessionStorage;
3
   4 $auth = new AuthenticationService();
5
6 // Use 'someNamespace' instead of 'Zend_Auth'
7 $auth->setStorage(new SessionStorage('someNamespace'));
8
9 / * *10 * @todo Set up the auth adapter, $authAdapter
11 \frac{1}{\sqrt{2}}12
13 // Authenticate, saving the result, and persisting the identity on
14 // success
15 $result = $auth->authenticate($authAdapter);
```
#### **15.3.2 Chain Storage**

A website may have multiple storage in place. The Chain Storage can be used to glue these together.

The Chain can for example be configured to first use a Session Storage and then use a OAuth as a secundary Storage. One could configure this in the following way:

```
$storage = new Chain;
2 $storage->add(new Session);
3 $storage->add(new OAuth); // Note: imaginary storage, not part of ZF2
```
Now if the Chain Storage is accessed its underlying Storage will get accessed in the order in which they were added to the chain. Thus first the Session Storage is used. Now either:

- The Session Storage is non-empty and the Chain will use its contents.
- The Sesssion Storage is empty. Next the OAuth Storage is accessed.
	- If this one is also empty the Chain will act as empty.
	- If this one is non-empty the Chain will use its contents. However it will also populate all Storage with higher priority. Thus the Session Storage will be populated with the contents of the Oauth Storage.

The priority of Storage in the Chain can be made explicit via the Chain: : add method.

```
1 $chain->add(new A, 2);
2 $chain->add(new B, 10); // First use B
```
#### **15.3.3 Implementing Customized Storage**

Sometimes developers may need to use a different identity storage mechanism than that provided by Zend\Authentication\Storage\Session. For such cases developers may simply implement Zend\Authentication\Storage\StorageInterface and supply an instance of the class to Zend\Authentication\AuthenticationService::setStorage().

#### **Using a Custom Storage Class**

In order to use an identity persistence storage class other than Zend\Authentication\Storage\Session, a developer implements Zend\Authentication\Storage\StorageInterface:

```
1 use Zend\Authentication\Storage\StorageInterface;
2
3 class My\Storage implements StorageInterface
4 {
5 / \star\star6 * Returns true if and only if storage is empty
7 \star8 * @throws \Zend\Authentication\Exception\ExceptionInterface
9 * If it is impossible to
10 * determine whether storage is empty
11 * @return boolean
12 \star/13 public function isEmpty()
14 \left\{15 /*16 * @todo implementation
17 \quad \star/\begin{array}{ccc} 18 & & & \end{array}19
20 /*21 * Returns the contents of storage
22 \star23 * Behavior is undefined when storage is empty.
2425 * @throws \Zend\Authentication\Exception\ExceptionInterface
26 * If reading contents from storage is impossible<br>27 * @return mixed
       27 * @return mixed
28 \star/29
30 public function read()
31 {
32 /**
33 * @todo implementation
34 \star/35 }
36
37 /*38 * Writes $contents to storage
39 \star40 * @param mixed $contents
41 * @throws \Zend\Authentication\Exception\ExceptionInterface
42 * If writing $contents to storage is impossible
43 \times @return void
44 \star/45
46 public function write($contents)
47 {
48 /**49 * @todo implementation
50 \star/51 \}52
53 /*
```

```
54 * Clears contents from storage
55 \star56 * @throws \Zend\Authentication\Exception\ExceptionInterface
57 * If clearing contents from storage is impossible
58 * @return void
59 \star/60
61 public function clear()
62 {
63 /*64 * @todo implementation
65 \star/66 }
67 }
```
In order to use this custom storage class, Zend\Authentication\AuthenticationService::setStorage() is invoked before an authentication query is attempted:

```
1 use Zend\Authentication\AuthenticationService;
\overline{2}3 // Instruct AuthenticationService to use the custom storage class
4 $auth = new AuthenticationService();
5
6 $auth->setStorage(new My\Storage());
7
8 / * *9 * @todo Set up the auth adapter, $authAdapter
10 \times /11
12 // Authenticate, saving the result, and persisting the identity on
13 // success
14 $result = $auth->authenticate($authAdapter);
```
## **15.4 Usage**

There are two provided ways to use Zend\Authentication adapters:

- indirectly, through Zend\Authentication\AuthenticationService::authenticate()
- directly, through the adapter's authenticate() method

The following example illustrates how to use a Zend\Authentication adapter indirectly, through the use of the Zend\Authentication\AuthenticationService class:

```
1 use Zend\Authentication\AuthenticationService;
\overline{2}3 // instantiate the authentication service
   $auth = new AuthenticationService();
5
6 // Set up the authentication adapter
   7 $authAdapter = new My\Auth\Adapter($username, $password);
\circ9 // Attempt authentication, saving the result
10 $result = $auth->authenticate($authAdapter);
11
12 if (!$result->isValid()) {
13 // Authentication failed; print the reasons why
```

```
14 foreach ($result->getMessages() as $message) {
15 echo "$message\n";
\begin{matrix} 16 \end{matrix} \qquad \qquad \begin{matrix} \end{matrix}17 } else {
18 // Authentication succeeded; the identity ($username) is stored
19 // in the session
20 // $result->getIdentity() === $auth->getIdentity()
21 // $result->getIdentity() === $username
22 }
```
Once authentication has been attempted in a request, as in the above example, it is a simple matter to check whether a successfully authenticated identity exists:

```
1 use Zend\Authentication\AuthenticationService;
2
3 $auth = new AuthenticationService();
4
5 / * *\frac{1}{2} * @todo Set up the auth adapter, $authAdapter
7 */8
9 if ($auth->hasIdentity()) {
10 // Identity exists; get it
11 $identity = $auth->getIdentity();
12 \quad \frac{1}{2}
```
To remove an identity from persistent storage, simply use the clearIdentity() method. This typically would be used for implementing an application "logout" operation:

```
1 $auth->clearIdentity();
```
When the automatic use of persistent storage is inappropriate for a particular use case, a developer may simply bypass the use of the Zend\Authentication\AuthenticationService class, using an adapter class directly. Direct use of an adapter class involves configuring and preparing an adapter object and then calling its authenticate() method. Adapter-specific details are discussed in the documentation for each adapter. The following example directly utilizes My\Auth\Adapter:

```
1 // Set up the authentication adapter
2 $authAdapter = new My\Auth\Adapter($username, $password);
3
4 // Attempt authentication, saving the result
s $result = $authAdapter->authenticate();
6
7 if (!$result->isValid()) {
8 // Authentication failed; print the reasons why
9 foreach ($result->getMessages() as $message) {
10 echo "$message\n";
11 }
12 } else {
13 // Authentication succeeded
14 // $result->getIdentity() === $username
15 }
```
# **DATABASE TABLE AUTHENTICATION**

## **16.1 Introduction**

Zend\Authentication\Adapter\DbTable provides the ability to authenticate against credentials stored in a database table. Because Zend\Authentication\Adapter\DbTable requires an instance of Zend\Db\Adapter\Adapter to be passed to its constructor, each instance is bound to a particular database connection. Other configuration options may be set through the constructor and through instance methods, one for each option.

The available configuration options include:

- tableName: This is the name of the database table that contains the authentication credentials, and against which the database authentication query is performed.
- identity Column: This is the name of the database table column used to represent the identity. The identity column must contain unique values, such as a username or e-mail address.
- credentialColumn: This is the name of the database table column used to represent the credential. Under a simple identity and password authentication scheme, the credential value corresponds to the password. See also the credentialTreatment option.
- credentialTreatment: In many cases, passwords and other sensitive data are encrypted, hashed, encoded, obscured, salted or otherwise treated through some function or algorithm. By specifying a parameterized treatment string with this method, such as 'MD5(?)' or 'PASSWORD(?)', a developer may apply such arbitrary *SQL* upon input credential data. Since these functions are specific to the underlying *RDBMS*, check the database manual for the availability of such functions for your database system.

# **16.2 Basic Usage**

As explained in the introduction, the Zend\Authentication\Adapter\DbTable constructor requires an instance of Zend\Db\Adapter\Adapter that serves as the database connection to which the authentication adapter instance is bound. First, the database connection should be created.

The following code creates an adapter for an in-memory database, creates a simple table schema, and inserts a row against which we can perform an authentication query later. This example requires the *PDO* SQLite extension to be available:

```
1 use Zend\Db\Adapter\Adapter as DbAdapter;
\overline{2}3 // Create a SQLite database connection
  4 $dbAdapter = new DbAdapter(array(
                    'driver' => 'Pdo_Sqlite',
```

```
6 'database' => 'path/to/sqlite.db'
7 ));
8
9 // Build a simple table creation query
10 $sqlCreate = 'CREATE TABLE [users] ('
11 . '[id] INTEGER NOT NULL PRIMARY KEY, '
12 . '[username] VARCHAR(50) UNIQUE NOT NULL, '
13 . '[password] VARCHAR(32) NULL, '
14 . '[real_name] VARCHAR(150) NULL)';
15
16 // Create the authentication credentials table
17 $dbAdapter->query($sqlCreate);
18
19 // Build a query to insert a row for which authentication may succeed
20 $sqlInsert = "INSERT INTO users (username, password, real_name) "
21 . "VALUES ('my_username', 'my_password', 'My Real Name')";
22
23 // Insert the data
24 $dbAdapter->query($sqlInsert);
```
With the database connection and table data available, an instance of Zend\Authentication\Adapter\DbTable may be created. Configuration option values may be passed to the constructor or deferred as parameters to setter methods after instantiation:

```
1 use Zend\Authentication\Adapter\DbTable as AuthAdapter;
\overline{2}// Configure the instance with constructor parameters...
4 $authAdapter = new AuthAdapter($dbAdapter,
5 'users',
6 'username',
7 'password'
\mathbf{s} );
9
10 // ...or configure the instance with setter methods
11 $authAdapter = new AuthAdapter($dbAdapter);
12
13 $authAdapter
14 ->setTableName('users')
15 ->setIdentityColumn('username')
16 ->setCredentialColumn('password')
17 \cdot \cdot
```
At this point, the authentication adapter instance is ready to accept authentication queries. In order to formulate an authentication query, the input credential values are passed to the adapter prior to calling the authenticate() method:

```
1 // Set the input credential values (e.g., from a login form)
2 $authAdapter
3 ->setIdentity('my_username')
4 ->setCredential('my_password')
5 ;
6
7 // Perform the authentication query, saving the result
```
In addition to the availability of the getIdentity() method upon the authentication result object, Zend\Authentication\Adapter\DbTable also supports retrieving the table row upon authentication success:
```
1 // Print the identity
2 echo $result->getIdentity() . "\n\n";
3
4 // Print the result row
5 print_r($authAdapter->getResultRowObject());
6
7 /* Output:
8 my_username
\mathbf{o}10 Array
11 (
12 \int \text{id} \, l \implies 113 [username] => my_username
14 [password] => my_password
15 [real_name] => My Real Name
16 )
17 \times /
```
Since the table row contains the credential value, it is important to secure the values against unintended access.

When retrieving the result object, we can either specify what columns to return, or what columns to omit:

```
1 $columnsToReturn = array(
2 'id', 'username', 'real_name'
3 );
4 print_r($authAdapter->getResultRowObject($columnsToReturn));
5
6 /* Output:
7
8 Array
9 (
10 \int \text{Id} \, l \implies 111 [username] => my username
12 [real_name] => My Real Name
13 )
14 \star/15
16 $columnsToOmit = array('password');
17 print_r($authAdapter->getResultRowObject(null, $columnsToOmit);
18
19 /* Output:
20
21 Array
22 (
23 \left[\text{id}\right] \Rightarrow 124 [username] \Rightarrow my_username
25 [real_name] => My Real Name
26 )
27 */
```
## **16.3 Advanced Usage: Persisting a DbTable Result Object**

By default, Zend\Authentication\Adapter\DbTable returns the identity supplied back to the auth object upon successful authentication. Another use case scenario, where developers want to store to the persistent storage mechanism of Zend\Authentication an identity object containing other useful information, is solved by using the getResultRowObject() method to return a stdClass object. The following code snippet illustrates its use:

```
1 // authenticate with Zend\Authentication\Adapter\DbTable
2 $result = $this->_author>author ($adapter);
3
4 if ($result->isValid()) {
5 // store the identity as an object where only the username and
6 // real_name have been returned
\frac{1}{7} $storage = $this->_auth->getStorage();
8 $storage->write($adapter->getResultRowObject(array(
9 'username',
10 \prime real_name',
11 )));
12
13 // store the identity as an object where the password column has
14 // been omitted
15 $storage->write($adapter->getResultRowObject(
16 null,
17 'password'
18 ));
19
20 /* \ldots */21
22 } else {
23
24 /* ... */25
26 }
```
#### **16.3.1 Advanced Usage By Example**

While the primary purpose of the Zend\Authentication component (and consequently Zend\Authentication\Adapter\DbTable) is primarily authentication and not authorization, there are a few instances and problems that toe the line between which domain they fit within. Depending on how you've decided to explain your problem, it sometimes makes sense to solve what could look like an authorization problem within the authentication adapter.

With that disclaimer out of the way, Zend\Authentication\Adapter\DbTable has some built in mechanisms that can be leveraged for additional checks at authentication time to solve some common user problems.

```
1 use Zend\Authentication\Adapter\DbTable as AuthAdapter;
\overline{2}3 // The status field value of an account is not equal to "compromised"
4 $adapter = new AuthAdapter($db,
5 'users',
6 'username',
7 'password',
8 'MD5(?) AND status != "compromised"'
\frac{9}{2} );
10
11 // The active field value of an account is equal to "TRUE"
12 $adapter = new AuthAdapter($db,
13 \sqrt{userS},
<sup>14</sup> 'username',
15 'password',
16 'MD5(?) AND active = "TRUE"'
\frac{17}{17} );
```
Another scenario can be the implementation of a salting mechanism. Salting is a term referring to a technique which

can highly improve your application's security. It's based on the idea that concatenating a random string to every password makes it impossible to accomplish a successful brute force attack on the database using pre-computed hash values from a dictionary.

Therefore, we need to modify our table to store our salt string:

```
1 $sqlAlter = "ALTER TABLE [users] "
2 . "ADD COLUMN [password_salt] "
3 . "AFTER [password]";
```
Here's a simple way to generate a salt string for every user at registration:

```
$dynamicsalt = '';for (\frac{1}{2} = 0; \frac{1}{2} < 50; \frac{1}{2} + \frac{1}{2}) {
\frac{3}{3} $dynamicSalt .= chr(rand(33, 126));
4 }
```
And now let's build the adapter:

```
$adapter = new AuthAdapter($db,
<sup>2</sup> users',
3 'username',
4 'password',
5 "MD5(CONCAT('staticSalt', ?, password_salt))"
\delta );
```
Note: You can improve security even more by using a static salt value hard coded into your application. In the case that your database is compromised (e. g. by an *SQL* injection attack) but your web server is intact your data is still unusable for the attacker.

Another alternative is to use the getDbSelect() method of the Zend\Authentication\Adapter\DbTable after the adapter has been constructed. This method will return the Zend\Db\Sql\Select object instance it will use to complete the authenticate() routine. It is important to note that this method will always return the same object regardless if authenticate() has been called or not. This object will not have any of the identity or credential information in it as those values are placed into the select object at authenticate() time.

An example of a situation where one might want to use the getDbSelect() method would check the status of a user, in other words to see if that user's account is enabled.

```
1 // Continuing with the example from above
2 $adapter = new AuthAdapter($db,
<sup>3</sup> users',
4 'username',
5 'password',
6 'MD5(?)'\overline{7} );
8
9 // get select object (by reference)
10 $select = $adapter->getDbSelect();
11 $select->where('active = "TRUE"');
12
13 // authenticate, this ensures that users. active = TRUE
14 $adapter->authenticate();
```
**CHAPTER**

**SEVENTEEN**

# **DIGEST AUTHENTICATION**

## **17.1 Introduction**

[Digest authentication](http://en.wikipedia.org/wiki/Digest_access_authentication) is a method of *HTTP* authentication that improves upon [Basic authentication](http://en.wikipedia.org/wiki/Basic_authentication_scheme) by providing a way to authenticate without having to transmit the password in clear text across the network.

This adapter allows authentication against text files containing lines having the basic elements of Digest authentication:

- username, such as "joe.user"
- realm, such as "Administrative Area"
- *MD5* hash of the username, realm, and password, separated by colons

The above elements are separated by colons, as in the following example (in which the password is "somePassword"):

<sup>1</sup> someUser:Some Realm:fde17b91c3a510ecbaf7dbd37f59d4f8

## **17.2 Specifics**

The digest authentication adapter, Zend\Authentication\Adapter\Digest, requires several input parameters:

- filename Filename against which authentication queries are performed
- realm Digest authentication realm
- username Digest authentication user
- password Password for the user of the realm

These parameters must be set prior to calling authenticate().

## **17.3 Identity**

The digest authentication adapter returns a Zend\Authentication\Result object, which has been populated with the identity as an array having keys of realm and username. The respective array values associated with these keys correspond to the values set before authenticate() is called.

```
1 use Zend\Authentication\Adapter\Digest as AuthAdapter;
2
  $adapter = new AuthAdapter($filename,
```

```
4 $realm,
s susername,
6 $password);
7
s $result = $adapter->authenticate();
9
10 $identity = $result->getIdentity();
11
12 print_r($identity);
13
14 / \star15 Array
16 (
17 [realm] => Some Realm
18 [username] => someUser
19 )
20 \quad \  \  \star/
```
**CHAPTER EIGHTEEN**

# **HTTP AUTHENTICATION ADAPTER**

## **18.1 Introduction**

Zend\Authentication\Adapter\Http provides a mostly-compliant implementation of [RFC-2617,](http://tools.ietf.org/html/rfc2617) [Basic](http://en.wikipedia.org/wiki/Basic_authentication_scheme) and [Digest](http://en.wikipedia.org/wiki/Digest_access_authentication) *HTTP* Authentication. Digest authentication is a method of *HTTP* authentication that improves upon Basic authentication by providing a way to authenticate without having to transmit the password in clear text across the network.

#### Major Features:

- Supports both Basic and Digest authentication.
- Issues challenges in all supported schemes, so client can respond with any scheme it supports.
- Supports proxy authentication.
- Includes support for authenticating against text files and provides an interface for authenticating against other sources, such as databases.

There are a few notable features of *RFC-2617* that are not implemented yet:

- Nonce tracking, which would allow for "stale" support, and increased replay attack protection.
- Authentication with integrity checking, or "auth-int".
- Authentication-Info *HTTP* header.

## **18.2 Design Overview**

This adapter consists of two sub-components, the *HTTP* authentication class itself, and the so-called "Resolvers." The *HTTP* authentication class encapsulates the logic for carrying out both Basic and Digest authentication. It uses a Resolver to look up a client's identity in some data store (text file by default), and retrieve the credentials from the data store. The "resolved" credentials are then compared to the values submitted by the client to determine whether authentication is successful.

## **18.3 Configuration Options**

The Zend\Authentication\Adapter\Http class requires a configuration array passed to its constructor. There are several configuration options available, and some are required:

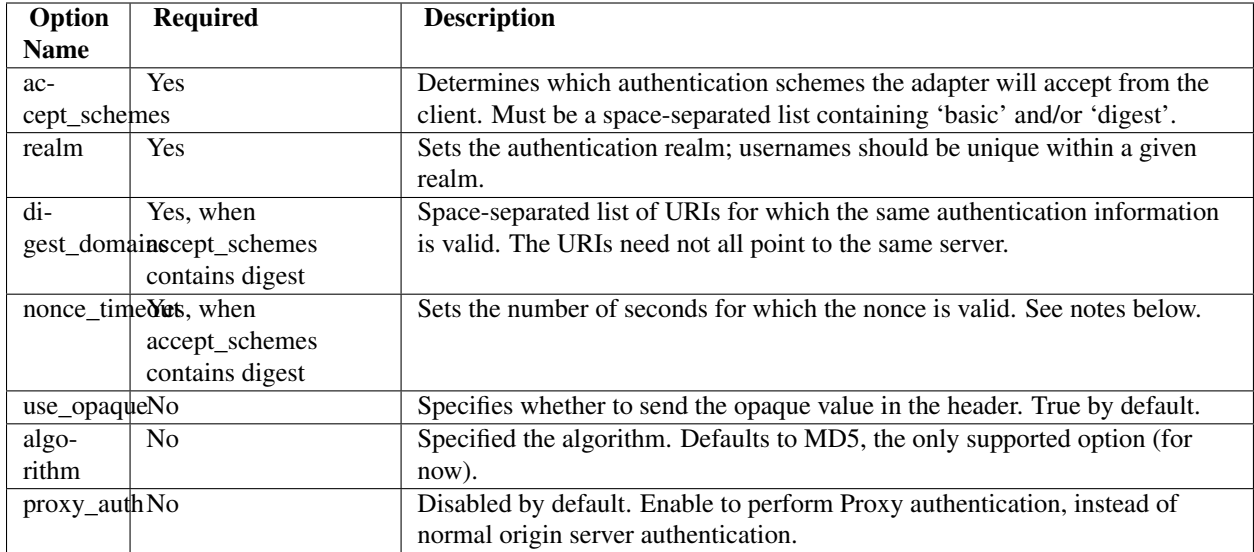

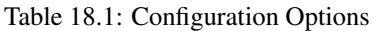

Note: The current implementation of the nonce\_timeout has some interesting side effects. This setting is supposed to determine the valid lifetime of a given nonce, or effectively how long a client's authentication information is accepted. Currently, if it's set to 3600 (for example), it will cause the adapter to prompt the client for new credentials every hour, on the hour. This will be resolved in a future release, once nonce tracking and stale support are implemented.

## **18.4 Resolvers**

The resolver's job is to take a username and realm, and return some kind of credential value. Basic authentication expects to receive the Base64 encoded version of the user's password. Digest authentication expects to receive a hash of the user's username, the realm, and their password (each separated by colons). Currently, the only supported hash algorithm is *MD5*.

Zend\Authentication\Adapter\Http relies on objects implementing Zend\Authentication\Adapter\Http\ResolverInterface. A text file resolver class is included with this adapter, but any other kind of resolver can be created simply by implementing the resolver interface.

### **18.4.1 File Resolver**

The file resolver is a very simple class. It has a single property specifying a filename, which can also be passed to the constructor. Its resolve() method walks through the text file, searching for a line with a matching username and realm. The text file format similar to Apache htpasswd files:

<username>:<realm>:<credentials>\n

Each line consists of three fields - username, realm, and credentials - each separated by a colon. The credentials field is opaque to the file resolver; it simply returns that value as-is to the caller. Therefore, this same file format serves both Basic and Digest authentication. In Basic authentication, the credentials field should be written in clear text. In Digest authentication, it should be the *MD5* hash described above.

There are two equally easy ways to create a File resolver:

```
1 use Zend\Authentication\Adapter\Http\FileResolver;
2 $path = 'files/passwd.txt';
  3 $resolver = new FileResolver($path);
  or
1 $path = 'files/passwd.txt';
2 $resolver = new FileResolver();
  3 $resolver->setFile($path);
```
If the given path is empty or not readable, an exception is thrown.

### **18.5 Basic Usage**

First, set up an array with the required configuration values:

```
1 $config = array(2 'accept_schemes' => 'basic digest',
3 'realm' => 'My Web Site',
4 'digest_domains' => '/members_only /my_account',
5 'nonce_timeout' => 3600,
6 );
```
This array will cause the adapter to accept either Basic or Digest authentication, and will require authenticated access to all the areas of the site under /members\_only and /my\_account. The realm value is usually displayed by the browser in the password dialog box. The nonce\_timeout, of course, behaves as described above.

Next, create the Zend\Authentication\Adapter\Http object:

```
1 $adapter = new Zend\Authentication\Adapter\Http($config);
```
Since we're supporting both Basic and Digest authentication, we need two different resolver objects. Note that this could just as easily be two different classes:

```
1 use Zend\Authentication\Adapter\Http\FileResolver;
2
3 $basicResolver = new FileResolver();
4 $basicResolver->setFile('files/basicPasswd.txt');
5
6 $digestResolver = new FileResolver();
7 $digestResolver->setFile('files/digestPasswd.txt');
8
  $adapter->setBasicResolver($basicResolver);
10 $adapter->setDigestResolver($digestResolver);
```
Finally, we perform the authentication. The adapter needs a reference to both the Request and Response objects in order to do its job:

```
assert($request instanceof Zend\Http\Request);
2 assert($response instanceof Zend\Http\Response);
3
4 $adapter->setRequest($request);
5 $adapter->setResponse($response);
6
\frac{1}{7} $result = $adapter->authenticate();
8 if (!$result->isValid()) {
9 // Bad userame/password, or canceled password prompt
10 }
```
**CHAPTER**

**NINETEEN**

# **LDAP AUTHENTICATION**

## **19.1 Introduction**

Zend\Authentication\Adapter\Ldap supports web application authentication with *LDAP* services. Its features include username and domain name canonicalization, multi-domain authentication, and failover capabilities. It has been tested to work with [Microsoft Active Directory](http://www.microsoft.com/windowsserver2003/technologies/directory/activedirectory/) and [OpenLDAP,](http://www.openldap.org/) but it should also work with other *LDAP* service providers.

This documentation includes a guide on using Zend\Authentication\Adapter\Ldap, an exploration of its *API*, an outline of the various available options, diagnostic information for troubleshooting authentication problems, and example options for both Active Directory and OpenLDAP servers.

## **19.2 Usage**

To incorporate Zend\Authentication\Adapter\Ldap authentication into your application quickly, even if you're not using Zend\Mvc, the meat of your code should look something like the following:

```
use Zend\Authentication\AuthenticationService;
2 use Zend\Authentication\Adapter\Ldap as AuthAdapter;
   3 use Zend\Config\Reader\Ini as ConfigReader;
   use Zend\Config\Config;
   use Zend\Log\Logger;
   6 use Zend\Log\Writer\Stream as LogWriter;
   7 use Zend\Log\Filter\Priority as LogFilter;
 8
9 $username = $this->getRequest()->getPost('username');
10 $password = $this->qetRequest()->qetPost('password');11
12
13 $auth = new AuthenticationService();
14
15 $configReader = new ConfigReader();
16 \frac{1}{6} \frac{1}{10} \frac{1}{10} \frac{1}{10} \frac{1}{10} \frac{1}{10} \frac{1}{10} \frac{1}{10} \frac{1}{10} \frac{1}{10} \frac{1}{10} \frac{1}{10} \frac{1}{10} \frac{1}{10} \frac{1}{10} \frac{1}{10} \frac{1}{10} \frac{1}{10} \frac{1}{10} \frac{1}{10}17 $config = new Config($configData, true);
18
19 $log_path = $config->production->ldap->log_path;
20 $options = $config->production->ldap->toArray();
21 unset($options['log_path']);
22
23 $adapter = new AuthAdapter($options,
<sup>24</sup> $username,
```

```
25 $password);
26
27 $result = $auth->authenticate($adapter);
28
29 if ($log_path) {
30 $messages = $result->getMessages();
31
32 $logger = new Logger;
33 $writer = new LogWriter($log_path);
34
35 $logger->addWriter($writer);
36
37 $filter = new LogFilter(Logger::DEBUG);
38 $writer->addFilter($filter);
39
40 foreach ($messages as $i => $message) {
41 if ($i-- > 1) { // $messages[2] and up are log messages
\frac{2}{42} $message = str_replace("\n", "\n ", $message);
43 $logger->debug("Ldap: $i: $message");
44 }
45 }
46 }
```
Of course, the logging code is optional, but it is highly recommended that you use a logger. Zend\Authentication\Adapter\Ldap will record just about every bit of information anyone could want in \$messages (more below), which is a nice feature in itself for something that has a history of being notoriously difficult to debug.

The Zend\Config\Reader\Ini code is used above to load the adapter options. It is also optional. A regular array would work equally well. The following is an example  $\text{lap-config.inif}$  file that has options for two separate servers. With multiple sets of server options the adapter will try each, in order, until the credentials are successfully authenticated. The names of the servers (e.g., 'server1' and 'server2') are largely arbitrary. For details regarding the options array, see the Server Options section below. Note that  $\text{Zend}\Config\Reeader\Ini$  requires that any values with "equals" characters (=) will need to be quoted (like the DNs shown below).

```
1 [production]
```
 $\overline{2}$ 

```
3 ldap.log_path = /tmp/ldap.log
4
   ; Typical options for OpenLDAP
  6 ldap.server1.host = s0.foo.net
   7 ldap.server1.accountDomainName = foo.net
8 ldap.server1.accountDomainNameShort = FOO
9 ldap.server1.accountCanonicalForm = 3
10 ldap.server1.username = "CN=user1,DC=foo,DC=net"
11 ldap.server1.password = pass1
12 ldap.server1.baseDn = "OU=Sales,DC=foo,DC=net"
13 ldap.server1.bindRequiresDn = true
14
15 ; Typical options for Active Directory
16 ldap.server2.host = dc1.w.net
17 ldap.server2.useStartTls = true
18 ldap.server2.accountDomainName = w.net
19 ldap.server2.accountDomainNameShort = W
20 ldap.server2.accountCanonicalForm = 3
21 ldap.server2.baseDn = "CN=Users,DC=w,DC=net"
```
The above configuration will instruct Zend\Authentication\Adapter\Ldap to attempt to authenticate users

with the OpenLDAP server  $s0.$  foo.net first. If the authentication fails for any reason, the AD server dc1.w.net will be tried.

With servers in different domains, this configuration illustrates multi-domain authentication. You can also have multiple servers in the same domain to provide redundancy.

Note that in this case, even though OpenLDAP has no need for the short NetBIOS style domain name used by Windows, we provide it here for name canonicalization purposes (described in the Username Canonicalization section below).

## **19.3 The API**

The Zend\Authentication\Adapter\Ldap constructor accepts three parameters.

The  $s$  options parameter is required and must be an array containing one or more sets of options. Note that it is an array of arrays of *[Zend\Ldap\Ldap](#page-646-0)* options. Even if you will be using only one *LDAP* server, the options must still be within another array.

Below is print r() output of an example options parameter containing two sets of server options for *LDAP* servers s0.foo.net and dc1.w.net (the same options as the above *INI* representation):

```
1 Array
2 (
3 [server2] => Array
4 (
5 [host] => dc1.w.net
6 [useStartTls] => 1
7 [accountDomainName] => w.net
8 [accountDomainNameShort] => W
9 [accountCanonicalForm] => 3
10 [baseDn] => CN=Users, DC=w, DC=net
11 )
12
13 [server1] => Array
14 (
[host] \Rightarrow s0.foo.net16 [accountDomainName] => foo.net
17 [accountDomainNameShort] => FOO
18 [accountCanonicalForm] => 3
19 [username] => CN=user1,DC=foo,DC=net
20 [password] => pass1
21 [baseDn] => OU=Sales,DC=foo,DC=net
22 [bindRequiresDn] => 1
23 )
24
25 )
```
The information provided in each set of options above is different mainly because AD does not require a username be in DN form when binding (see the bindRequiresDn option in the **Server Options** section below), which means we can omit a number of options associated with retrieving the DN for a username being authenticated.

#### Note: What is a Distinguished Name?

A DN or "distinguished name" is a string that represents the path to an object within the *LDAP* directory. Each comma-separated component is an attribute and value representing a node. The components are evaluated in reverse. For example, the user account CN=Bob Carter,CN=Users,DC=w,DC=net is located directly within the CN=Users,DC=w,DC=net container. This structure is best explored with an *LDAP* browser like the *ADSI* Edit *MMC* snap-in for Active Directory or phpLDAPadmin.

The names of servers (e.g. 'server1' and 'server2' shown above) are largely arbitrary, but for the sake of using Zend\Config\Reader\Ini, the identifiers should be present (as opposed to being numeric indexes) and should not contain any special characters used by the associated file formats (e.g. the '.'*INI* property separator, '&' for *XML* entity references, etc).

With multiple sets of server options, the adapter can authenticate users in multiple domains and provide failover so that if one server is not available, another will be queried.

#### Note: The Gory Details: What Happens in the Authenticate Method?

When the authenticate () method is called, the adapter iterates over each set of server options, sets them on the internal Zend\Ldap\Ldap instance, and calls the Zend\Ldap\Ldap::bind() method with the username and password being authenticated. The Zend\Ldap\Ldap class checks to see if the username is qualified with a domain (e.g., has a domain component like alice@foo.net or FOO\alice). If a domain is present, but does not match either of the server's domain names (foo.net or *FOO*), a special exception is thrown and caught by Zend\Authentication\Adapter\Ldap that causes that server to be ignored and the next set of server options is selected. If a domain **does** match, or if the user did not supply a qualified username, Zend\Ldap\Ldap proceeds to try to bind with the supplied credentials. if the bind is not successful, Zend\Ldap\Ldap throws a Zend\Ldap\Exception\LdapException which is caught by Zend\Authentication\Adapter\Ldap and the next set of server options is tried. If the bind is successful, the iteration stops, and the adapter's authenticate() method returns a successful result. If all server options have been tried without success, the authentication fails, and authenticate() returns a failure result with error messages from the last iteration.

The username and password parameters of the Zend\Authentication\Adapter\Ldap constructor represent the credentials being authenticated (i.e., the credentials supplied by the user through your *HTML* login form). Alternatively, they may also be set with the setUsername() and setPassword() methods.

## **19.4 Server Options**

Each set of server options in the context of Zend\Authentication\Adapter\Ldap consists of the following options, which are passed, largely unmodified, to Zend\Ldap\Ldap::setOptions():

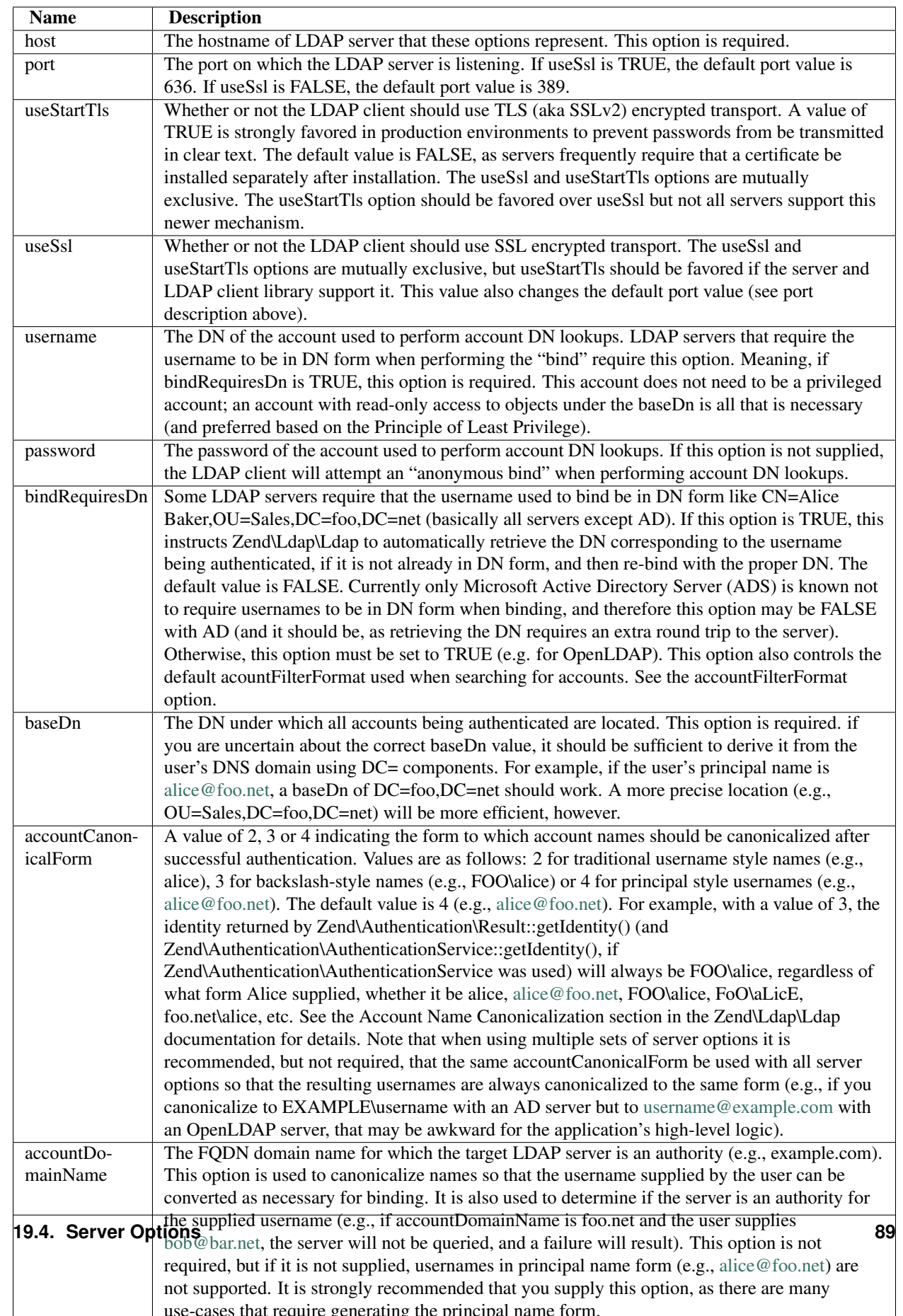

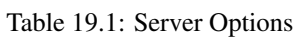

Note: If you enable useStartTls = TRUE or useSsI = TRUE you may find that the *LDAP* client generates an error claiming that it cannot validate the server's certificate. Assuming the *PHP LDAP* extension is ultimately linked to the OpenLDAP client libraries, to resolve this issue you can set "TLS\_REQCERT never" in the OpenLDAP client ldap.conf (and restart the web server) to indicate to the OpenLDAP client library that you trust the server. Alternatively, if you are concerned that the server could be spoofed, you can export the *LDAP* server's root certificate and put it on the web server so that the OpenLDAP client can validate the server's identity.

## **19.5 Collecting Debugging Messages**

Zend\Authentication\Adapter\Ldap collects debugging information within its authenticate() method. This information is stored in the Zend\Authentication\Result object as messages. The array returned by Zend\Authentication\Result::getMessages() is described as follows

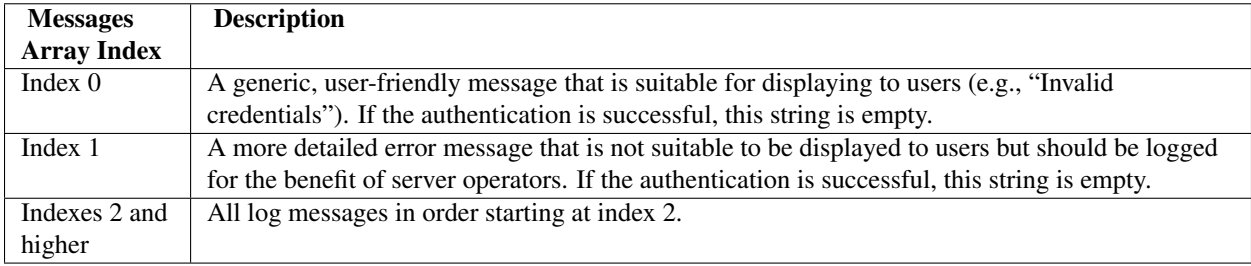

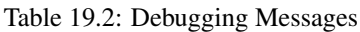

In practice, index 0 should be displayed to the user (e.g., using the FlashMessenger helper), index 1 should be logged and, if debugging information is being collected, indexes 2 and higher could be logged as well (although the final message always includes the string from index 1).

## **19.6 Common Options for Specific Servers**

## **19.6.1 Options for Active Directory**

For *ADS*, the following options are noteworthy:

| <b>Name</b>      | <b>Additional Notes</b>                                                                              |  |  |
|------------------|----------------------------------------------------------------------------------------------------|--|--|
| host             | As with all servers, this option is required.                                                        |  |  |
| useStartTls      | For the sake of security, this should be TRUE if the server has the necessary certificate installed. |  |  |
| useSsl           | Possibly used as an alternative to useStartTls (see above).                                          |  |  |
| baseDn           | As with all servers, this option is required. By default AD places all user accounts under the       |  |  |
|                  | Users container (e.g., $CN=Users, DC=foo, DC=net$ ), but the default is not common in larger         |  |  |
|                  | organizations. Ask your AD administrator what the best DN for accounts for your application          |  |  |
|                  | would be.                                                                                            |  |  |
| accountCanon-    | You almost certainly want this to be 3 for backslash style names (e.g., FOO\alice), which are        |  |  |
| icalForm         | most familiar to Windows users. You should not use the unqualified form 2 (e.g., alice), as this     |  |  |
|                  | may grant access to your application to users with the same username in other trusted domains        |  |  |
|                  | (e.g., BAR\alice and FOO\alice will be treated as the same user). (See also note below.)             |  |  |
| $accountDo-$     | This is required with AD unless account Canonical Form 2 is used, which, again, is discouraged.      |  |  |
| mainName         |                                                                                                    |  |  |
| $accountDo-$     | The NetBIOS name of the domain that users are in and for which the AD server is an authority.        |  |  |
| main-            | This is required if the backslash style accountCanonicalForm is used.                                |  |  |
| <b>NameShort</b> |                                                                                                    |  |  |

Table 19.3: Options for Active Directory

Note: Technically there should be no danger of accidental cross-domain authentication with the current Zend\Authentication\Adapter\Ldap implementation, since server domains are explicitly checked, but this may not be true of a future implementation that discovers the domain at runtime, or if an alternative adapter is used (e.g., Kerberos). In general, account name ambiguity is known to be the source of security issues, so always try to use qualified account names.

## **19.6.2 Options for OpenLDAP**

For OpenLDAP or a generic *LDAP* server using a typical posixAccount style schema, the following options are noteworthy:

| <b>Name</b>      | <b>Additional Notes</b>                                                                              |  |  |  |
|------------------|----------------------------------------------------------------------------------------------------|--|--|--|
| host             | As with all servers, this option is required.                                                        |  |  |  |
| useStartTls      | For the sake of security, this should be TRUE if the server has the necessary certificate installed. |  |  |  |
| useSsl           | Possibly used as an alternative to useStartTls (see above).                                          |  |  |  |
| username         | Required and must be a DN, as OpenLDAP requires that usernames be in DN form when                    |  |  |  |
|                  | performing a bind. Try to use an unprivileged account.                                               |  |  |  |
| password         | The password corresponding to the username above, but this may be omitted if the LDAP                |  |  |  |
|                  | server permits an anonymous binding to query user accounts.                                          |  |  |  |
| bindRequiresDn   | Required and must be TRUE, as OpenLDAP requires that usernames be in DN form when                    |  |  |  |
|                  | performing a bind.                                                                                   |  |  |  |
| baseDn           | As with all servers, this option is required and indicates the DN under which all accounts being     |  |  |  |
|                  | authenticated are located.                                                                           |  |  |  |
| accountCanon-    | Optional, but the default value is 4 (principal style names like alice $@$ foo.net), which may not   |  |  |  |
| icalForm         | be ideal if your users are used to backslash style names (e.g., FOO\alice). For backslash style      |  |  |  |
|                  | names use value 3.                                                                                   |  |  |  |
| accountDo-       | Required unless you're using accountCanonicalForm 2, which is not recommended.                       |  |  |  |
| mainName         |                                                                                                    |  |  |  |
| $accountDo-$     | If AD is not also being used, this value is not required. Otherwise, if account Canonical Form 3     |  |  |  |
| main-            | is used, this option is required and should be a short name that corresponds adequately to the       |  |  |  |
| <b>NameShort</b> | accountDomainName (e.g., if your accountDomainName is foo.net, a good                                |  |  |  |
|                  | accountDomainNameShort value might be FOO).                                                          |  |  |  |

Table 19.4: Options for OpenLDAP

**CHAPTER**

**TWENTY**

# **AUTHENTICATION VALIDATOR**

## **20.1 Introduction**

Zend\Authentication\Validator\Authentication provides the ability to utilize a validator for an InputFilter in the instance of a Form or for single use where you simply want a true/false value and being able to introspect the error.

The available configuration options include:

- adapter: This is an instance of Zend\Authentication\Adapter.
- identity: This is the identity or name of the identity in the passed in context.
- credential: This is the credential or the name of the credential in the passed in context.
- service: This is an instance of Zend\Authentication\AuthenticationService

## **20.2 Basic Usage**

```
use Zend\Authentication\AuthenticationService;
  2 use Zend\Authentication\Validator\Authentication as AuthenticationValidator;
3
4 $service = new AuthenticationService();
5 $adapter = new My\Authentication\Adapter();
6 $validator = new AuthenticationValidator(
7 'service' => $service,
8 'adapter' => $adapter,
9 );
10
11 $validator->setCredential('myCredentialContext');
12 $validator->isValid('myIdentity', array(
13 'myCredentialContext' => 'myCredential',
14 ) );
```
**CHAPTER TWENTYONE**

# **INTRODUCTION**

Zend\Barcode\Barcode provides a generic way to generate barcodes. The Zend\Barcode component is divided into two subcomponents: barcode objects and renderers. Objects allow you to create barcodes independently of the renderer. Renderer allow you to draw barcodes based on the support required.

## **CHAPTER TWENTYTWO**

# **BARCODE CREATION USING ZEND\BARCODE\BARCODE CLASS**

## **22.1 Using Zend\Barcode\Barcode::factory**

Zend\Barcode\Barcode uses a factory method to create an instance of a renderer that extends Zend\Barcode\Renderer\AbstractRenderer. The factory method accepts five arguments.

- The name of the barcode format (e.g., "code39") or a [Traversable](http://php.net/traversable) object (required)
- The name of the renderer (e.g., "image") (required)
- Options to pass to the barcode object (an array or a [Traversable](http://php.net/traversable) object) (optional)
- Options to pass to the renderer object (an array or a [Traversable](http://php.net/traversable) object) (optional)
- Boolean to indicate whether or not to automatically render errors. If an exception occurs, the provided barcode object will be replaced with an Error representation (optional default TRUE)

#### **Getting a Renderer with Zend\Barcode\Barcode::factory()**

Zend\Barcode\Barcode::factory() instantiates barcode classes and renderers and ties them together. In this first example, we will use the Code39 barcode type together with the Image renderer.

```
1 use Zend\Barcode\Barcode;
\overline{2}3 // Only the text to draw is required
  4 $barcodeOptions = array('text' => 'ZEND-FRAMEWORK');
5
6 // No required options
7 $rendererOptions = array();
8 $renderer = Barcode::factory(
9 'code39', 'image', $barcodeOptions, $rendererOptions
10 );
```
#### **Using Zend\Barcode\Barcode::factory() with Zend\Config\Config objects**

You may pass a Zend\Config\Config object to the factory in order to create the necessary objects. The following example is functionally equivalent to the previous.

```
1 use Zend\Config\Config;
2 use Zend\Barcode\Barcode;
3
4 // Using only one Zend\Config\Config object
5 $config = new Config(array(
6 ' barcode' \implies 'code39',
7 'barcodeParams' => array('text' => 'ZEND-FRAMEWORK'),
\frac{1}{8} 'renderer' => 'image',
9 'rendererParams' => array('imageType' => 'gif'),
10 ));
11
12 $renderer = Barcode::factory($config);
```
## **22.2 Drawing a barcode**

When you draw the barcode, you retrieve the resource in which the barcode is drawn. To draw a barcode, you can call the draw() of the renderer, or simply use the proxy method provided by  $\text{Zend}\Bar{\text{Barcode}}$ 

#### **Drawing a barcode with the renderer object**

```
1 use Zend\Barcode\Barcode;
\overline{2}3 // Only the text to draw is required
4 $barcodeOptions = array('text' => 'ZEND-FRAMEWORK');
5
6 // No required options
7 $rendererOptions = array();
8
9 // Draw the barcode in a new image,
10 $imageResource = Barcode::factory(
11 'code39', 'image', $barcodeOptions, $rendererOptions
12 ) ->draw();
```
#### **Drawing a barcode with Zend\Barcode\Barcode::draw()**

```
1 use Zend\Barcode\Barcode;
2
3 // Only the text to draw is required
4 $barcodeOptions = array('text' => 'ZEND-FRAMEWORK');
5
6 // No required options
7 $rendererOptions = array();
8
9 // Draw the barcode in a new image,
10 $imageResource = Barcode::draw(
11 'code39', 'image', $barcodeOptions, $rendererOptions
12 \quad ) ;
```
## **22.3 Renderering a barcode**

When you render a barcode, you draw the barcode, you send the headers and you send the resource (e.g. to a browser). To render a barcode, you can call the  $\text{render}(i)$  method of the renderer or simply use the proxy method provided by Zend\Barcode\Barcode.

#### **Renderering a barcode with the renderer object**

```
1 use Zend\Barcode\Barcode;
\overline{2}3 // Only the text to draw is required
4 $barcodeOptions = array('text' => 'ZEND-FRAMEWORK');
5
6 // No required options
7 $rendererOptions = array();
8
9 // Draw the barcode in a new image,
10 // send the headers and the image
11 Barcode::factory(
12 'code39', 'image', $barcodeOptions, $rendererOptions
13 ) ->render();
```
This will generate this barcode:

#### **Renderering a barcode with Zend\Barcode\Barcode::render()**

```
1 use Zend\Barcode\Barcode;
2
3 // Only the text to draw is required
4 $barcodeOptions = array('text' => 'ZEND-FRAMEWORK');
5
6 // No required options
7 $rendererOptions = array();
8
9 // Draw the barcode in a new image,
10 // send the headers and the image
11 Barcode::render(
12 'code39', 'image', $barcodeOptions, $rendererOptions
13 );
```
This will generate the same barcode as the previous example.

# **ZEND\BARCODE\BARCODE OBJECTS**

Barcode objects allow you to generate barcodes independently of the rendering support. After generation, you can retrieve the barcode as an array of drawing instructions that you can provide to a renderer.

Objects have a large number of options. Most of them are common to all objects. These options can be set in three ways:

- As an array or a Traversable object) object passed to the constructor.
- As an array passed to the setOptions() method.
- Via individual setters for each configuration type.

#### **Different ways to parameterize a barcode object**

```
use Zend\Barcode\Object;
2
3 $options = array('text' => 'ZEND-FRAMEWORK', 'barHeight' => 40);
4
5 // Case 1: constructor
6 $barcode = new Object\Code39($options);
7
8 // Case 2: setOptions()
9 $barcode = new Object\Code39();
10 $barcode->setOptions($options);
11
12 // Case 3: individual setters
13 $barcode = new Object\Code39();
14 $barcode->setText('ZEND-FRAMEWORK')
15 ->setBarHeight(40);
```
## **23.1 Common Options**

In the following list, the values have no units; we will use the term "unit." For example, the default value of the "thin bar" is "1 unit". The real units depend on the rendering support (see *[the renderers documentation](#page-146-0)* for more information). Setters are each named by uppercasing the initial letter of the option and prefixing the name with "set" (e.g. "barHeight" becomes "setBarHeight"). All options have a corresponding getter prefixed with "get" (e.g. "getBarHeight"). Available options are:

| <b>Option</b> | Data           | <b>Default</b>  | <b>Description</b>                                                               |
|---------------|----------------|-----------------|----------------------------------------------------------------------------------|
|               | <b>Type</b>    | <b>Value</b>    |                                                                                  |
| barcode-      | <b>String</b>  |                 | Zend\Barcode\Objactespace of the barcode; for example, if you need to extend the |
| Namespace     |                |                 | embedding objects                                                                |
| barHeight     | Integer        | 50              | Height of the bars                                                               |
| barThick-     | Integer        | $\overline{3}$  | Width of the thick bar                                                           |
| Width         |                |                 |                                                                                  |
| barThin-      | Integer        | $\mathbf{1}$    | Width of the thin bar                                                            |
| Width         |                |                 |                                                                                  |
| factor        | Integer        | 1               | Factor by which to multiply bar widths and font sizes (barHeight,                |
|               |                |                 | barThinWidth, barThickWidth and fontSize)                                        |
| foreColor     | Integer        | 0x000000        | Color of the bar and the text. Could be provided as an integer or as a           |
|               |                | (black)         | HTML value (e.g. "#333333")                                                      |
| background-   | Integer or     | <b>OxFFFFFF</b> | Color of the background. Could be provided as an integer or as a                 |
| Color         | <b>String</b>  | (white)         | HTML value (e.g. "#333333")                                                      |
| orientation   | Float          | $\Omega$        | Orientation of the barcode                                                       |
| font          | String or      | <b>NULL</b>     | Font path to a TTF font or a number between 1 and 5 if using image               |
|               | Integer        |                 | generation with GD (internal fonts)                                              |
| fontSize      | Float          | 10              | Size of the font (not applicable with numeric fonts)                             |
| withBorder    | Boolean        | <b>FALSE</b>    | Draw a border around the barcode and the quiet zones                             |
| withQuiet-    | <b>Boolean</b> | <b>TRUE</b>     | Leave a quiet zone before and after the barcode                                  |
| Zones         |                |                 |                                                                                  |
| drawText      | Boolean        | <b>TRUE</b>     | Set if the text is displayed below the barcode                                   |
| stretchText   | Boolean        | <b>FALSE</b>    | Specify if the text is stretched all along the barcode                           |
| withCheck-    | Boolean        | <b>FALSE</b>    | Indicate whether or not the checksum is automatically added to the               |
| sum           |                |                 | barcode                                                                          |
| withCheck-    | Boolean        | <b>FALSE</b>    | Indicate whether or not the checksum is displayed in the textual                 |
| sumInText     |                |                 | representation                                                                   |
| text          | <b>String</b>  | <b>NULL</b>     | The text to represent as a barcode                                               |

Table 23.1: Common Options

### **23.1.1 Particular case of static setBarcodeFont()**

You can set a commont font for all your objects by using the static method Zend\Barcode\Barcode::setBarcodeFont(). This value can be always be overridden for individual objects by using the setFont() method.

```
1 use Zend\Barcode\Barcode;
2
3 // In your bootstrap:
4 Barcode::setBarcodeFont('my_font.ttf');
5
6 // Later in your code:
7 Barcode::render(
8 'code39',
9 'pdf',
10 array('text' => 'ZEND-FRAMEWORK')
11 ); // will use 'my_font.ttf'
12
13 // or:
14 Barcode::render(
15 'code39',
16 'image',
```

```
17 array(
18 'text' => 'ZEND-FRAMEWORK',
19 ' font' => 3
20 )
21 ); // will use the 3rd GD internal font
```
## **23.2 Common Additional Getters**

| Getter                                 | Data          | <b>Description</b>                                                                |
|----------------------------------------|---------------|-----------------------------------------------------------------------------------|
|                                        | <b>Type</b>   |                                                                                   |
| getType()                              | <b>String</b> | Return the name of the barcode class without the namespace (e.g.                  |
|                                        |               | Zend\Barcode\Object\Code39 returns simply "code39")                               |
| getRawText()                           | String        | Return the original text provided to the object                                   |
| getTextToDisplay()                     | <b>String</b> | Return the text to display, including, if activated, the checksum value           |
| getQuietZone()                         | Integer       | Return the size of the space needed before and after the barcode without any      |
|                                        |               | drawing                                                                           |
| getInstructions()                      | Array         | Return drawing instructions as an array.                                          |
| getH-                                  | Integer       | Return the height of the barcode calculated after possible rotation               |
| $eightharpoonup$ eight(\$recalculate = |               |                                                                                   |
| false)                                 |               |                                                                                   |
| getWidth(\$recalculate                 | Integer       | Return the width of the barcode calculated after possible rotation                |
| $=$ false)                             |               |                                                                                   |
| getOffset-                             | Integer       | Return the position of the top of the barcode calculated after possible rotation  |
| $Top(\$ recalculate =$                 |               |                                                                                   |
| false)                                 |               |                                                                                   |
| getOff-                                | Integer       | Return the position of the left of the barcode calculated after possible rotation |
| $setLeft(\$ recalculate =$             |               |                                                                                   |
| false)                                 |               |                                                                                   |

Table 23.2: Common Getters

# **DESCRIPTION OF SHIPPED BARCODES**

You will find below detailed information about all barcode types shipped by default with Zend Framework.

## **24.1 Zend\Barcode\Object\Error**

This barcode is a special case. It is internally used to automatically render an exception caught by the Zend\Barcode component.

## **24.2 Zend\Barcode\Object\Code128**

- Name: Code 128
- Allowed characters: the complete ASCII-character set
- Checksum: optional (modulo 103)
- Length: variable

There are no particular options for this barcode.

## **24.3 Zend\Barcode\Object\Codabar**

- Name: Codabar (or Code 2 of 7)
- Allowed characters: '0123456789-\$:/.+' with 'ABCD' as start and stop characters
- Checksum: none
- Length: variable

There are no particular options for this barcode.

## **24.4 Zend\Barcode\Object\Code25**

- Name: Code 25 (or Code 2 of 5 or Code 25 Industrial)
- Allowed characters: '0123456789'
- Checksum: optional (modulo 10)
- Length: variable

There are no particular options for this barcode.

## **24.5 Zend\Barcode\Object\Code25interleaved**

This barcode extends  $\text{Zend}\Bar{\text{Object}\text{Code25}}$  (Code 2 of 5), and has the same particulars and options, and adds the following:

- Name: Code 2 of 5 Interleaved
- Allowed characters:'0123456789'
- Checksum: optional (modulo 10)
- Length: variable (always even number of characters)

Available options include:

Table 24.1: Zend\Barcode\Object\Code25interleaved Options

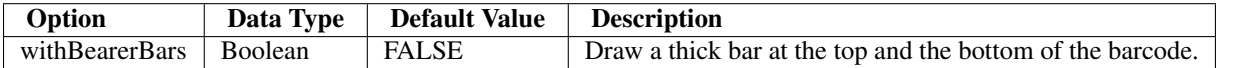

Note: If the number of characters is not even, Zend\Barcode\Object\Code25interleaved will automatically prepend the missing zero to the barcode text.

## **24.6 Zend\Barcode\Object\Ean2**

This barcode extends Zend\Barcode\Object\Ean5 (*EAN* 5), and has the same particulars and options, and adds the following:

- Name: *EAN*-2
- Allowed characters: '0123456789'
- Checksum: only use internally but not displayed
- Length: 2 characters

There are no particular options for this barcode.

Note: If the number of characters is lower than 2, Zend\Barcode\Object\Ean2 will automatically prepend the missing zero to the barcode text.

## **24.7 Zend\Barcode\Object\Ean5**

This barcode extends Zend\Barcode\Object\Ean13 (*EAN* 13), and has the same particulars and options, and adds the following:

- Name: *EAN*-5
- Allowed characters:'0123456789'
- Checksum: only use internally but not displayed
- Length: 5 characters

There are no particular options for this barcode.

Note: If the number of characters is lower than 5, Zend\Barcode\Object\Ean5 will automatically prepend the missing zero to the barcode text.

## **24.8 Zend\Barcode\Object\Ean8**

This barcode extends Zend\Barcode\Object\Ean13 (*EAN* 13), and has the same particulars and options, and adds the following:

- Name: *EAN*-8
- Allowed characters:'0123456789'
- Checksum: mandatory (modulo 10)
- Length: 8 characters (including checksum)

There are no particular options for this barcode.

Note: If the number of characters is lower than 8, Zend\Barcode\Object\Ean8 will automatically prepend the missing zero to the barcode text.

## **24.9 Zend\Barcode\Object\Ean13**

- Name: *EAN*-13
- Allowed characters:'0123456789'
- Checksum: mandatory (modulo 10)
- Length: 13 characters (including checksum)

There are no particular options for this barcode.

Note: If the number of characters is lower than 13, Zend\Barcode\Object\Ean13 will automatically prepend the missing zero to the barcode text.

The option withQuietZones has no effect with this barcode.

## **24.10 Zend\Barcode\Object\Code39**

- Name: Code 39
- Allowed characters:'0123456789ABCDEFGHIJKLMNOPQRSTUVWXYZ -.\$/+%'
- Checksum: optional (modulo 43)
- Length: variable

Note: Zend\Barcode\Object\Code39 will automatically add the start and stop characters ('\*') for you.

There are no particular options for this barcode.

### **24.11 Zend\Barcode\Object\Identcode**

This barcode extends Zend\Barcode\Object\Code25interleaved (Code 2 of 5 Interleaved), and inherits some of its capabilities; it also has a few particulars of its own.

- Name: Identcode (Deutsche Post Identcode)
- Allowed characters:'0123456789'
- Checksum: mandatory (modulo 10 different from Code25)
- Length: 12 characters (including checksum)

There are no particular options for this barcode.

Note: If the number of characters is lower than 12, Zend\Barcode\Object\Identcode will automatically prepend missing zeros to the barcode text.

### **24.12 Zend\Barcode\Object\Itf14**

This barcode extends Zend\Barcode\Object\Code25interleaved (Code 2 of 5 Interleaved), and inherits some of its capabilities; it also has a few particulars of its own.

- Name: *ITF*-14
- Allowed characters:'0123456789'
- Checksum: mandatory (modulo 10)
- Length: 14 characters (including checksum)

There are no particular options for this barcode.

Note: If the number of characters is lower than 14, Zend\Barcode\Object\Itf14 will automatically prepend missing zeros to the barcode text.

### **24.13 Zend\Barcode\Object\Leitcode**

This barcode extends Zend\Barcode\Object\Identcode (Deutsche Post Identcode), and inherits some of its capabilities; it also has a few particulars of its own.

- Name: Leitcode (Deutsche Post Leitcode)
- Allowed characters:'0123456789'
- Checksum: mandatory (modulo 10 different from Code25)
- Length: 14 characters (including checksum)

There are no particular options for this barcode.

Note: If the number of characters is lower than 14, Zend\Barcode\Object\Leitcode will automatically prepend missing zeros to the barcode text.

### **24.14 Zend\Barcode\Object\Planet**

- Name: Planet (PostaL Alpha Numeric Encoding Technique)
- Allowed characters: '0123456789'
- Checksum: mandatory (modulo 10)
- Length: 12 or 14 characters (including checksum)

There are no particular options for this barcode.

## **24.15 Zend\Barcode\Object\Postnet**

- Name: Postnet (POSTal Numeric Encoding Technique)
- Allowed characters: '0123456789'
- Checksum: mandatory (modulo 10)
- Length: 6, 7, 10 or 12 characters (including checksum)

There are no particular options for this barcode.

## **24.16 Zend\Barcode\Object\Royalmail**

- Name: Royal Mail or *RM4SCC* (Royal Mail 4-State Customer Code)
- Allowed characters:'0123456789ABCDEFGHIJKLMNOPQRSTUVWXYZ'
- Checksum: mandatory
- Length: variable

There are no particular options for this barcode.

## **24.17 Zend\Barcode\Object\Upca**

This barcode extends Zend\Barcode\Object\Ean13 (*EAN*-13), and inherits some of its capabilities; it also has a few particulars of its own.

- Name: *UPC*-A (Universal Product Code)
- Allowed characters:'0123456789'
- Checksum: mandatory (modulo 10)
- Length: 12 characters (including checksum)

There are no particular options for this barcode.

Note: If the number of characters is lower than 12, Zend\Barcode\Object\Upca will automatically prepend missing zeros to the barcode text.

The option withQuietZones has no effect with this barcode.

## **24.18 Zend\Barcode\Object\Upce**

This barcode extends Zend\Barcode\Object\Upca (*UPC*-A), and inherits some of its capabilities; it also has a few particulars of its own. The first character of the text to encode is the system (0 or 1).

- Name: *UPC*-E (Universal Product Code)
- Allowed characters:'0123456789'
- Checksum: mandatory (modulo 10)
- Length: 8 characters (including checksum)

There are no particular options for this barcode.

Note: If the number of characters is lower than 8, Zend\Barcode\Object\Upce will automatically prepend missing zeros to the barcode text.
Note: If the first character of the text to encode is not 0 or 1, Zend\Barcode\Object\Upce will automatically replace it by 0.

The option withQuietZones has no effect with this barcode.

**CHAPTER**

**TWENTYFIVE**

# **ZEND\BARCODE RENDERERS**

Renderers have some common options. These options can be set in three ways:

- As an array or a Traversable object passed to the constructor.
- As an array passed to the setOptions() method.
- As discrete values passed to individual setters.

#### **Different ways to parameterize a renderer object**

```
use Zend\Barcode\Renderer;
2
3 $options = array('topOffset' => 10);
4
5 // Case 1
6 $renderer = new Renderer\Pdf($options);
7
8 // Case 2
9 $renderer = new Renderer\Pdf();
10 $renderer->setOptions($options);
11
12 // Case 3
13 $renderer = new Renderer\Pdf();
14 $renderer->setTopOffset(10);
```
### **25.1 Common Options**

In the following list, the values have no unit; we will use the term "unit." For example, the default value of the "thin bar" is "1 unit." The real units depend on the rendering support. The individual setters are obtained by uppercasing the initial letter of the option and prefixing the name with "set" (e.g. "barHeight" => "setBarHeight"). All options have a correspondant getter prefixed with "get" (e.g. "getBarHeight"). Available options are:

| Option      | Data           | <b>Default</b>      | <b>Description</b>                                                              |  |
|-------------|----------------|---------------------|---------------------------------------------------------------------------------|--|
|             | <b>Type</b>    | <b>Value</b>        |                                                                                 |  |
| render-     | <b>String</b>  |                     | Zend\Barcode\Remekprace of the renderer; for example, if you need to extend the |  |
| erNames-    |                |                     | renderers                                                                       |  |
| pace        |                |                     |                                                                                 |  |
| horizon-    | <b>String</b>  | "left"              | Can be "left", "center" or "right". Can be useful with PDF or if the            |  |
| talPosi-    |                |                     | set Width() method is used with an image renderer.                              |  |
| tion        |                |                     |                                                                                 |  |
| vertical-   | <b>String</b>  | "top"               | Can be "top", "middle" or "bottom". Can be useful with PDF or if the            |  |
| Position    |                |                     | setHeight() method is used with an image renderer.                              |  |
| leftOffset  | Integer        | $\Omega$            | Top position of the barcode inside the renderer. If used, this value will       |  |
|             |                |                     | override the "horizontalPosition" option.                                       |  |
| topOffset   | Integer        | $\Omega$            | Top position of the barcode inside the renderer. If used, this value will       |  |
|             |                |                     | override the "verticalPosition" option.                                         |  |
| automati-   | <b>Boolean</b> | <b>FALSE</b>        | Whether or not to automatically render errors. If an exception occurs, the      |  |
| cRender-    |                |                     | provided barcode object will be replaced with an Error representation.          |  |
| Error       |                |                     | Note that some errors (or exceptions) can not be rendered.                      |  |
| module-     | Float          | 1                   | Size of a rendering module in the support.                                      |  |
| <b>Size</b> |                |                     |                                                                                 |  |
| barcode     |                | Zend\Barcodd\Object | The barcode object to render.                                                   |  |

Table 25.1: Common Options

An additional getter exists: getType(). It returns the name of the renderer class without the namespace (e.g. Zend\Barcode\Renderer\Image returns "image").

# **25.2 Zend\Barcode\Renderer\Image**

The Image renderer will draw the instruction list of the barcode object in an image resource. The component requires the GD extension. The default width of a module is 1 pixel.

Available options are:

| $Op-$   | Data        | <b>Default</b> | <b>Description</b>                                                                  |
|---------|-------------|----------------|-------------------------------------------------------------------------------------|
| tion    | <b>Type</b> | Value          |                                                                                     |
| height  | Integer     | 0              | Allow you to specify the height of the result image. If " $0$ ", the height will be |
|         |             |                | calculated by the barcode object.                                                   |
| width   | Integer     |                | Allow you to specify the width of the result image. If "0", the width will be       |
|         |             |                | calculated by the barcode object.                                                   |
| $1m-$   | String      | "png"          | Specify the image format. Can be "png", "jpeg", "jpg" or "gif".                     |
| ageType |             |                |                                                                                     |

Table 25.2: Zend\Barcode\Renderer\Image Options

## **25.3 Zend\Barcode\Renderer\Pdf**

The *PDF* renderer will draw the instruction list of the barcode object in a *PDF* document. The default width of a module is 0.5 point.

There are no particular options for this renderer.

**CHAPTER TWENTYSIX**

# **ZEND\CACHE\STORAGE\ADAPTER**

### **26.1 Overview**

Storage adapters are wrappers for real storage resources such as memory and the filesystem, using the well known adapter pattern.

They come with tons of methods to read, write and modify stored items and to get information about stored items and the storage.

All adapters implement the interface Zend\Cache\Storage\StorageInterface and most extend Zend\Cache\Storage\Adapter\AbstractAdapter, which comes with basic logic.

Configuration is handled by either Zend\Cache\Storage\Adapter\AdapterOptions, or an adapter-specific options class if it exists. You may pass the options instance to the class at instantiation or via the setOptions() method, or alternately pass an associative array of options in either place (internally, these are then passed to an options class instance). Alternately, you can pass either the options instance or associative array to the Zend\Cache\StorageFactory::factory method.

#### Note: Many methods throw exceptions

Because many caching operations throw an exception on error, you need to catch them manually or you can use the plug-in Zend\Cache\Storage\Plugin\ExceptionHandler with throw\_exceptions set to false to automatically catch them. You can also define an exception\_callback to log exceptions.

## **26.2 Quick Start**

Caching adapters can either be created from the provided Zend\Cache\StorageFactory factory, or by simply instantiating one of the Zend\Cache\Storage\Adapter\\*classes.

To make life easier, the Zend\Cache\StorageFactory comes with a factory method to create an adapter and create/add all requested plugins at once.

```
use Zend\Cache\StorageFactory;
\overline{2}3 // Via factory:
4 $cache = StorageFactory::factory(array(
5 'adapter' => 'apc',
6 'plugins' => array(
          7 'exception_handler' => array('throw_exceptions' => false),
8 ),
9 ));
```

```
10
11 // Alternately:
12 $cache = StorageFactory::adapterFactory('apc');
13 $plugin = StorageFactory::pluginFactory('exception_handler', array(
14 'throw_exceptions' => false,
15 ) ) ;
16 $cache->addPlugin($plugin);
17
18 // Or manually:
19 $cache = new Zend\Cache\Storage\Adapter\Apc();
20 $plugin = new Zend\Cache\Storage\Plugin\ExceptionHandler(array(
21 'throw_exceptions' => false,
22 ));
23 $cache->addPlugin($plugin);
```
# **26.3 Basic Configuration Options**

Basic configuration is handled by either Zend\Cache\Storage\Adapter\AdapterOptions, or an adapter-specific options class if it exists. You may pass the options instance to the class at instantiation or via the setOptions() method, or alternately pass an associative array of options in either place (internally, these are then passed to an options class instance). Alternately, you can pass either the options instance or associative array to the Zend\Cache\StorageFactory::factory method.

The following configuration options are defined by Zend\Cache\Storage\Adapter\AdapterOptions and are available for every supported adapter. Adapter-specific configuration options are descriped on adapter level below.

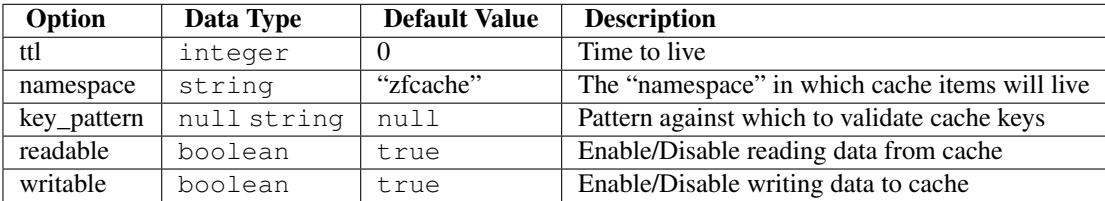

## **26.4 The StorageInterface**

The Zend\Cache\Storage\StorageInterface is the basic interface implemented by all storage adapters.

**getItem**(*string \$key*, *boolean & \$success = null*, *mixed & \$casToken = null*) Load an item with the given \$key.

If item exists set parameter \$success to true, set parameter \$casToken and returns mixed value of item.

If item can't load set parameter \$success to false and returns null.

Return type mixed

```
getItems(array $keys)
```
Load all items given by \$keys returning key-value pairs.

Return type array

**hasItem**(*string \$key*) Test if an item exists.

Return type boolean

**hasItems**(*array \$keys*) Test multiple items.

#### Return type string[]

**getMetadata**(*string \$key*) Get metadata of an item.

#### Return type array|boolean

**getMetadatas**(*array \$keys*) Get multiple metadata.

#### Return type array

**setItem**(*string \$key*, *mixed \$value*) Store an item.

#### Return type boolean

**setItems**(*array \$keyValuePairs*) Store multiple items.

#### Return type boolean

**addItem**(*string \$key*, *mixed \$value*) Add an item.

#### Return type boolean

**addItems**(*array \$keyValuePairs*) Add multiple items.

#### Return type boolean

**replaceItem**(*string \$key*, *mixed \$value*) Replace an item.

#### Return type boolean

**replaceItems**(*array \$keyValuePairs*) Replace multiple items.

#### Return type boolean

#### **checkAndSetItem**(*mixed \$token*, *string \$key*, *mixed \$value*)

Set item only if token matches. It uses the token received from  $\det \text{Item}($  to check if the item has changed before overwriting it.

#### Return type boolean

**touchItem**(*string \$key*) Reset lifetime of an item.

#### Return type boolean

**touchItems**(*array \$keys*) Reset lifetime of multiple items.

#### Return type boolean

**removeItem**(*string \$key*) Remove an item.

Return type boolean

**removeItems**(*array \$keys*) Remove multiple items.

Return type boolean

**incrementItem**(*string \$key*, *int \$value*) Increment an item.

Return type integer|boolean

**incrementItems**(*array \$keyValuePairs*) Increment multiple items.

Return type boolean

**decrementItem**(*string \$key*, *int \$value*) Decrement an item.

Return type interger|boolean

**decrementItems**(*array \$keyValuePairs*) Decrement multiple items.

Return type boolean

**getCapabilities**() Capabilities of this storage.

Return type Zend\Cache\Storage\Capabilities

### **26.5 The AvailableSpaceCapableInterface**

The Zend\Cache\Storage\AvailableSpaceCapableInterface implements a method to make it possible getting the current available space of the storage.

**getAvailableSpace**() Get available space in bytes.

Return type integer|float

# **26.6 The TotalSpaceCapableInterface**

The Zend\Cache\Storage\TotalSpaceCapableInterface implements a method to make it possible getting the total space of the storage.

#### **getTotalSpace**()

Get total space in bytes.

Return type integer|float

# **26.7 The ClearByNamespaceInterface**

The Zend\Cache\Storage\ClearByNamespaceInterface implements a method to clear all items of a given namespace.

**clearByNamespace**(*string \$namespace*) Remove items of given namespace.

Return type boolean

### **26.8 The ClearByPrefixInterface**

The Zend\Cache\Storage\ClearByPrefixInterface implements a method to clear all items of a given prefix (within the current configured namespace).

```
clearByPrefix(string $prefix)
```
Remove items matching given prefix.

Return type boolean

### **26.9 The ClearExpiredInterface**

The Zend\Cache\Storage\ClearExpiredInterface implements a method to clear all expired items (within the current configured namespace).

#### **clearExpired**()

Remove expired items.

Return type boolean

### **26.10 The FlushableInterface**

The Zend\Cache\Storage\FlushableInterface implements a method to flush the complete storage.

```
flush()
```
Flush the whole storage.

Return type boolean

### **26.11 The IterableInterface**

The Zend\Cache\Storage\IterableInterface implements a method to get an iterator to iterate over items of the storage. It extends IteratorAggregate so it's possible to directly iterate over the storage using foreach.

```
getIterator()
```
Get an Iterator.

Return type Zend\Cache\Storage\IteratorInterface

## **26.12 The OptimizableInterface**

The Zend\Cache\Storage\OptimizableInterface implements a method to run optimization processes on the storage.

**optimize**()

Optimize the storage.

Return type boolean

## **26.13 The TaggableInterface**

The Zend\Cache\Storage\TaggableInterface implements methods to mark items with one or more tags and to clean items matching tags.

**setTags**(*string \$key*, *string[] \$tags*) Set tags to an item by given key. (An empty array will remove all tags)

#### Return type boolean

**getTags**(*string \$key*) Get tags of an item by given key.

Return type string[]|false

**clearByTags**(*string[] \$tags*, *boolean \$disjunction = false*) Remove items matching given tags.

If \$disjunction is true only one of the given tags must match else all given tags must match.

Return type boolean

### **26.14 The Apc Adapter**

The Zend\Cache\Storage\Adapter\Apc adapter stores cache items in shared memory through the required PHP extension [APC](http://pecl.php.net/package/APC) (Alternative PHP Cache).

This adapter implements the following interfaces:

- Zend\Cache\Storage\StorageInterface
- Zend\Cache\Storage\AvailableSpaceCapableInterface
- Zend\Cache\Storage\ClearByNamespaceInterface
- Zend\Cache\Storage\ClearByPrefixInterface
- Zend\Cache\Storage\FlushableInterface
- Zend\Cache\Storage\IterableInterface
- Zend\Cache\Storage\TotalSpaceCapableInterface

#### Table 26.1: Capabilities

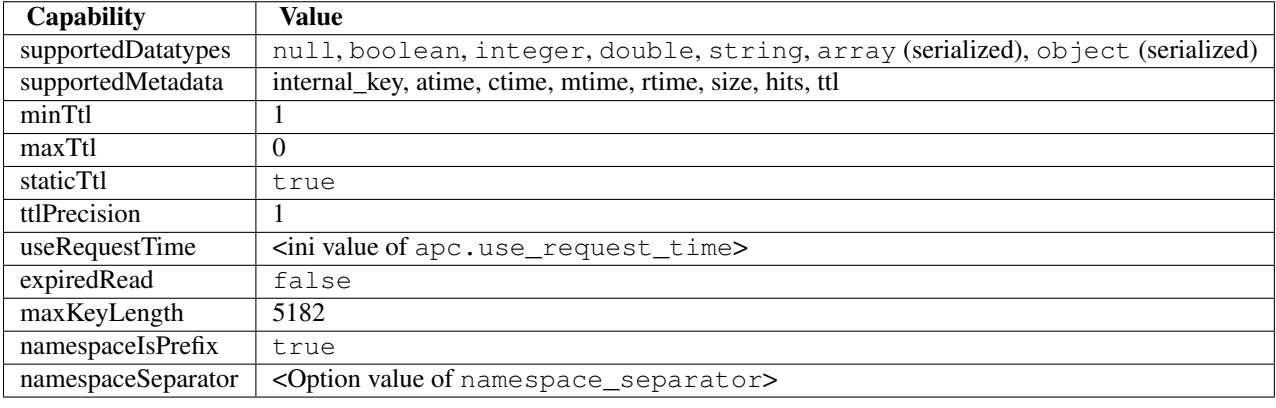

| <b>Name</b>                  | Data Type   Default Value | <b>Describtion</b>                       |
|------------------------------|---------------------------|------------------------------------------|
| namespace_separator   string | ,,,,,                     | A separator for the namespace and prefix |

Table 26.2: Adapter specific options

# **26.15 The Dba Adapter**

The Zend\Cache\Storage\Adapter\Dba adapter stores cache items into [dbm](http://en.wikipedia.org/wiki/Dbm) like databases using the required PHP extension [dba.](http://php.net/manual/book.dba.php)

This adapter implements the following interfaces:

- Zend\Cache\Storage\StorageInterface
- Zend\Cache\Storage\AvailableSpaceCapableInterface
- Zend\Cache\Storage\ClearByNamespaceInterface
- Zend\Cache\Storage\ClearByPrefixInterface
- Zend\Cache\Storage\FlushableInterface
- Zend\Cache\Storage\IterableInterface
- Zend\Cache\Storage\OptimizableInterface
- Zend\Cache\Storage\TotalSpaceCapableInterface

#### Table 26.3: Capabilities

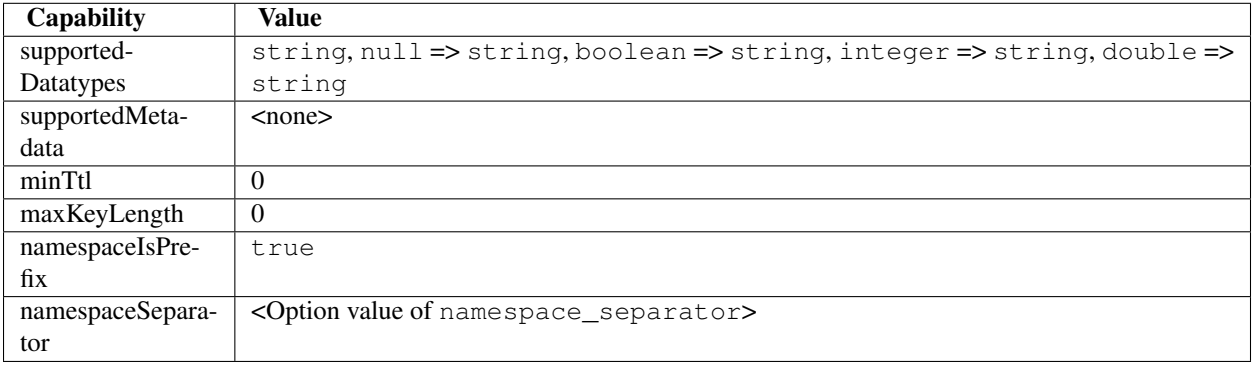

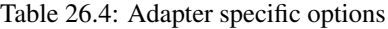

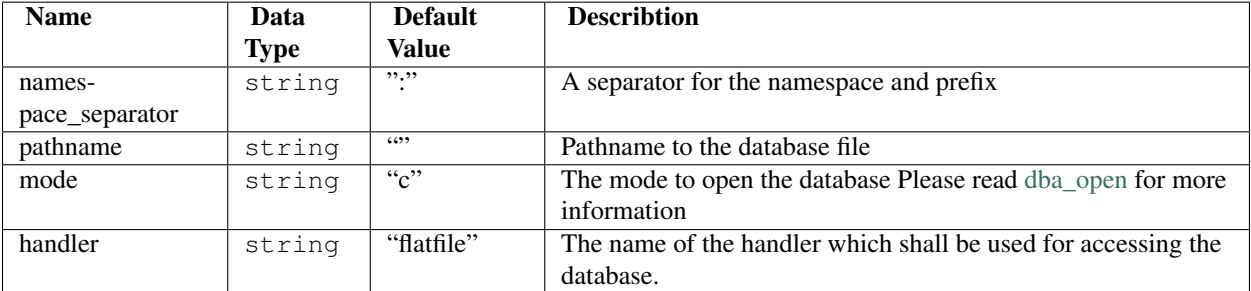

#### Note: This adapter doesn't support automatically expire items

Because of this adapter doesn't support automatically expire items it's very important to clean outdated items by self.

# **26.16 The Filesystem Adapter**

The Zend\Cache\Storage\Adapter\Filesystem adapter stores cache items into the filesystem.

This adapter implements the following interfaces:

- Zend\Cache\Storage\StorageInterface
- Zend\Cache\Storage\AvailableSpaceCapableInterface
- Zend\Cache\Storage\ClearByNamespaceInterface
- Zend\Cache\Storage\ClearByPrefixInterface
- Zend\Cache\Storage\ClearExpiredInterface
- Zend\Cache\Storage\FlushableInterface
- Zend\Cache\Storage\IterableInterface
- Zend\Cache\Storage\OptimizableInterface
- Zend\Cache\Storage\TaggableInterface
- Zend\Cache\Storage\TotalSpaceCapableInterface

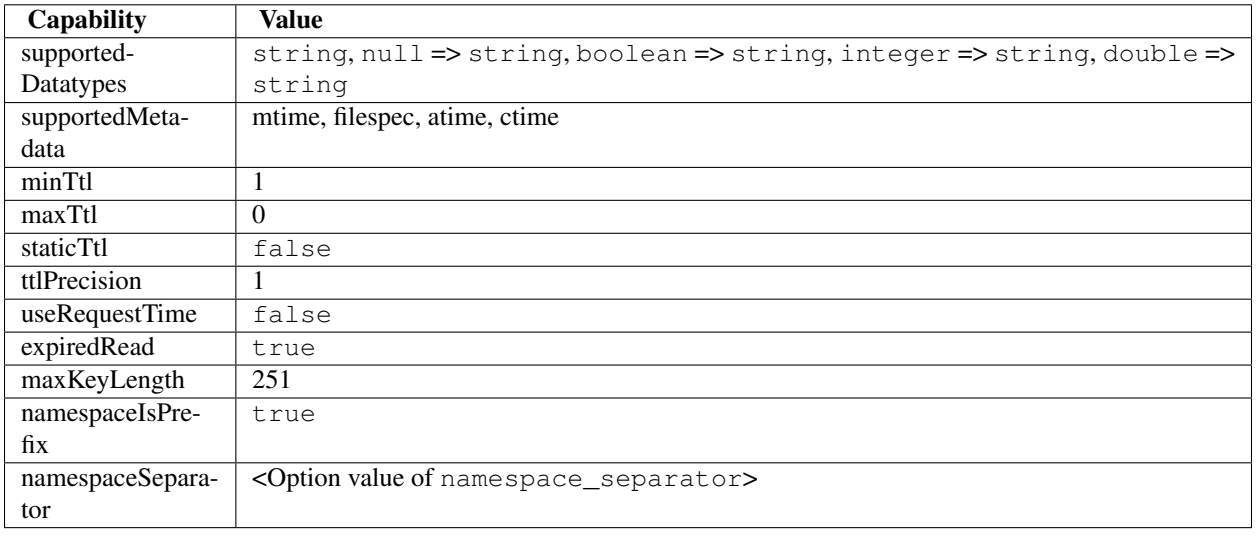

#### Table 26.5: Capabilities

| <b>Name</b>      | Data Type | <b>Default Value</b> | <b>Describtion</b>                                                          |  |
|------------------|-----------|----------------------|-----------------------------------------------------------------------------|--|
| names-           | string    | , , ,                | A separator for the namespace and prefix                                    |  |
| pace_separator   |           |                      |                                                                             |  |
| cache_dir        | string    | 6522                 | Directory to store cache files                                              |  |
| clear_stat_cache | boolean   | true                 | Call clearstatcache () enabled?                                             |  |
| dir level        | integer   | 1                    | Defines how much sub-directaries should be                                  |  |
|                  |           |                      | created                                                                     |  |
| dir_permission   | integer   | 0700                 | Set explicit permission on creating new                                     |  |
|                  | false     |                      | directories                                                                 |  |
| file_locking     | boolean   | true                 | Lock files on writing                                                       |  |
| file_permission  | integer   | 0600                 | Set explicit permission on creating new files                               |  |
|                  | false     |                      |                                                                             |  |
| key_pattern      | string    |                      | / ^ [a-z0-9 \times + \times - ] $\star$ \$ / D Validate key against pattern |  |
| no_atime         | boolean   | true                 | Don't get 'fileatime' as 'atime' on metadata                                |  |
| no_ctime         | boolean   | true                 | Don't get 'filectime' as 'ctime' on metadata                                |  |
| umask            | integer   | false                | Use umask to set file and directory                                         |  |
|                  | false     |                      | permissions                                                                 |  |

Table 26.6: Adapter specific options

# **26.17 The Memcached Adapter**

The Zend\Cache\Storage\Adapter\Memcached adapter stores cache items over the memcached protocol. It's using the required PHP extension [memcached](http://pecl.php.net/package/memcached) which is based on [Libmemcached.](http://libmemcached.org/)

This adapter implements the following interfaces:

- Zend\Cache\Storage\StorageInterface
- Zend\Cache\Storage\AvailableSpaceCapableInterface
- Zend\Cache\Storage\FlushableInterface
- Zend\Cache\Storage\TotalSpaceCapableInterface

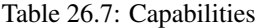

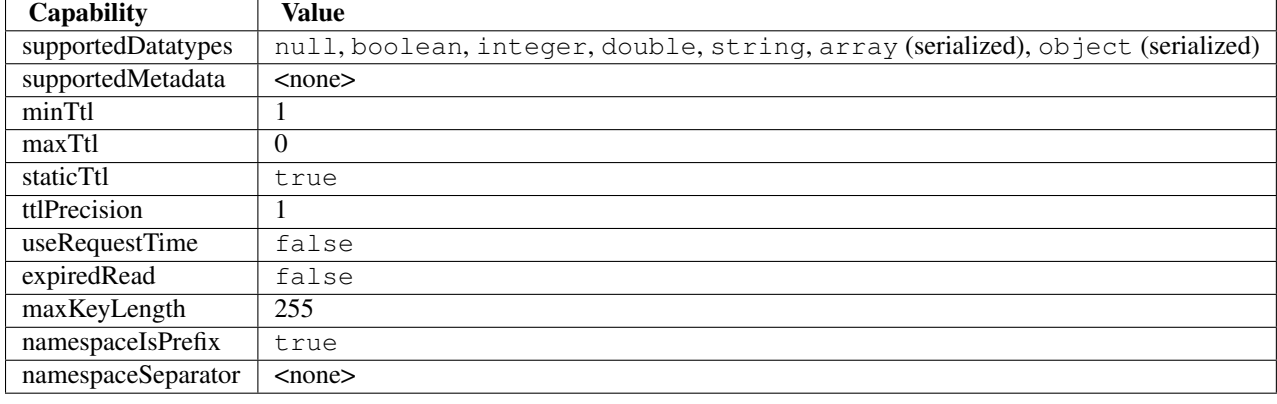

| Name    | Data                 | De-               | <b>Describtion</b>                                                                                                    |
|---------|----------------------|-------------------|----------------------------------------------------------------------------------------------------|
|         | Type                 | fault             |                                                                                                    |
|         |                      | Value             |                                                                                                    |
| servers | array                |                   | List of servers in $\vert$ = array(string host, integer port)                                                                                                    |
|         | $lib_$ ) options ray | $\lceil$ $\rceil$ | Assosiative array of Libmemcached options were the array key is the option name<br>(without the prefix "OPT_") or the constant value. The array value is the option value<br>Please read this <http: manual="" memcached.setoption.php="" php.net=""> for more</http:> |
|         |                      |                   | information                                                                                                    |

Table 26.8: Adapter specific options

## **26.18 The Memory Adapter**

The Zend\Cache\Storage\Adapter\Memory adapter stores cache items into the PHP process using an array.

This adapter implements the following interfaces:

- Zend\Cache\Storage\StorageInterface
- Zend\Cache\Storage\AvailableSpaceCapableInterface
- Zend\Cache\Storage\ClearByPrefixInterface
- Zend\Cache\Storage\ClearExpiredInterface
- Zend\Cache\Storage\FlushableInterface
- Zend\Cache\Storage\IterableInterface
- Zend\Cache\Storage\TaggableInterface
- Zend\Cache\Storage\TotalSpaceCapableInterface

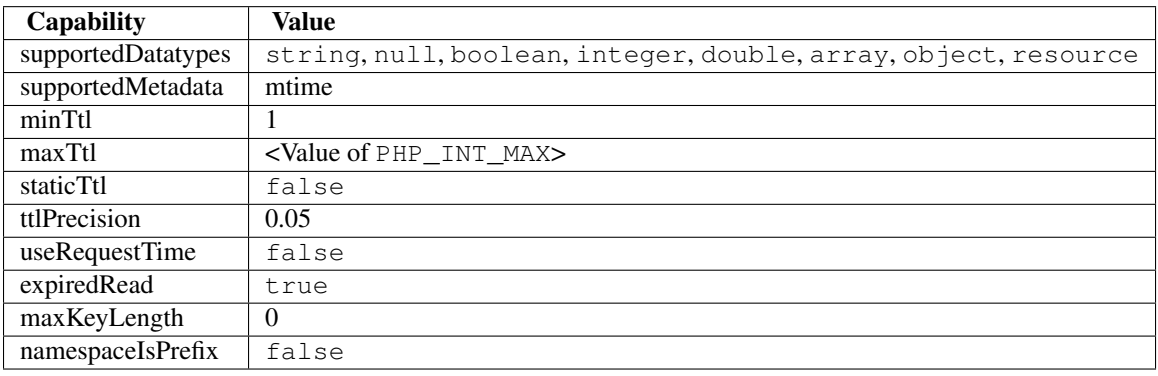

#### Table 26.9: Capabilities

| <b>Name</b>  | Data Type      | <b>Default Value</b>  |       | <b>Describtion</b>            |
|--------------|----------------|-----------------------|-------|-------------------------------|
| memory_limit | string integer | ini<br>$< 50\%$<br>of | value | Limit of how much memory      |
|              |                | memory_limit>         |       | can PHP allocate to allow     |
|              |                |                       |       | store items into this adapter |
|              |                |                       |       | • If the used mem-            |
|              |                |                       |       | ory of PHP exceeds            |
|              |                |                       |       | this limit an OutOf-          |
|              |                |                       |       | SpaceException will           |
|              |                |                       |       | be thrown.                    |
|              |                |                       |       | • A number less or            |
|              |                |                       |       | equal 0 will disable          |
|              |                |                       |       | the memory limit              |
|              |                |                       |       | • When a number is            |
|              |                |                       |       | used, the value is            |
|              |                |                       |       | measured in bytes             |
|              |                |                       |       | (Shorthand notation           |
|              |                |                       |       | may also be used)             |
|              |                |                       |       |                               |

Table 26.10: Adapter specific options

Note: All stored items will be lost after terminating the script.

# **26.19 The WinCache Adapter**

The Zend\Cache\Storage\Adapter\WinCache adapter stores cache items into shared memory through the required PHP extension [WinCache.](http://pecl.php.net/package/WinCache)

This adapter implements the following interfaces:

- Zend\Cache\Storage\StorageInterface
- Zend\Cache\Storage\AvailableSpaceCapableInterface
- Zend\Cache\Storage\FlushableInterface
- Zend\Cache\Storage\TotalSpaceCapableInterface

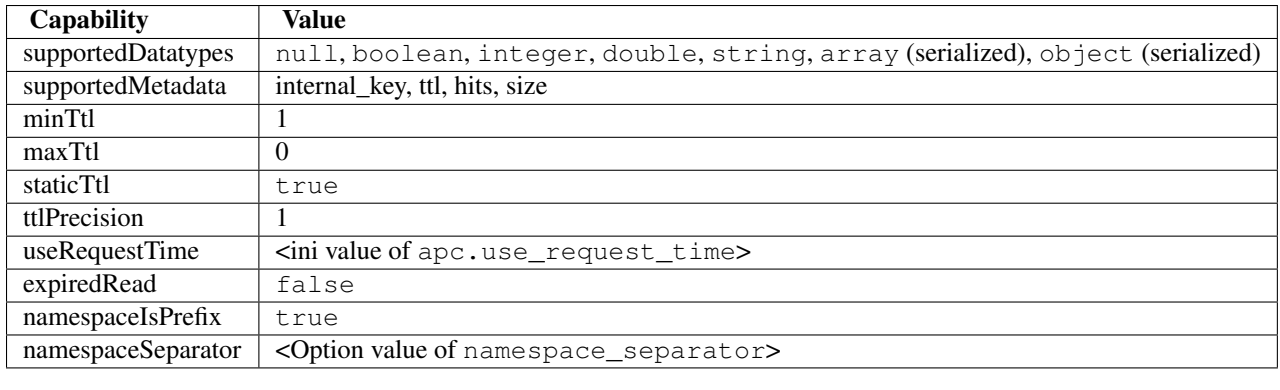

#### Table 26.11: Capabilities

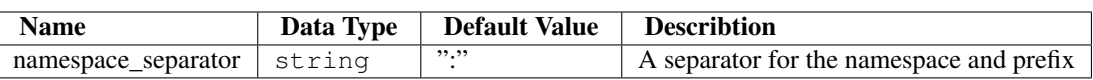

Table 26.12: Adapter specific options

# **26.20 The XCache Adapter**

The Zend\Cache\Storage\Adapter\XCache adapter stores cache items into shared memory through the required PHP extension [XCache.](http://xcache.lighttpd.net/)

This adapter implements the following interfaces:

- Zend\Cache\Storage\StorageInterface
- Zend\Cache\Storage\AvailableSpaceCapableInterface
- Zend\Cache\Storage\ClearByNamespaceInterface
- Zend\Cache\Storage\ClearByPrefixInterface
- Zend\Cache\Storage\FlushableInterface
- Zend\Cache\Storage\IterableInterface
- Zend\Cache\Storage\TotalSpaceCapableInterface

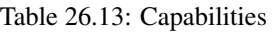

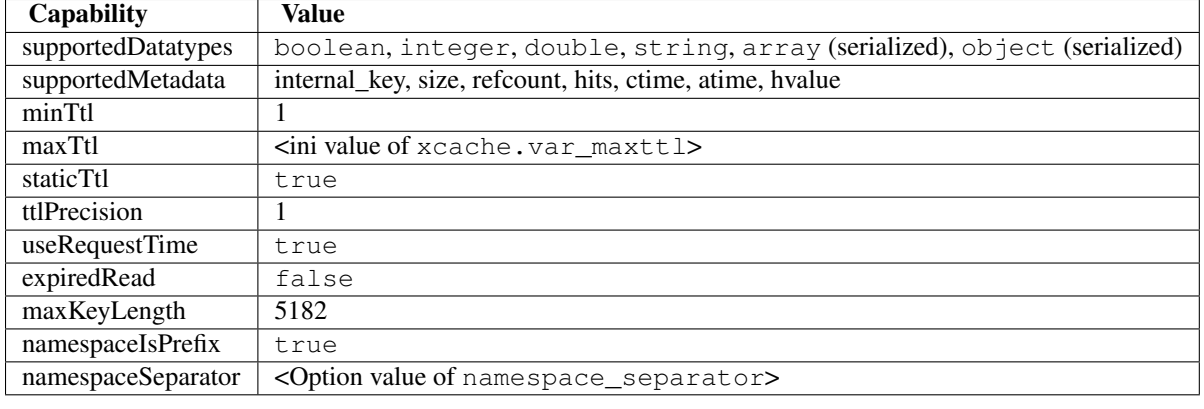

| <b>Name</b>    | Data        | De-          | <b>Describtion</b>                                                  |
|----------------|-------------|--------------|---------------------------------------------------------------------|
|                | <b>Type</b> | fault        |                                                                     |
|                |             | <b>Value</b> |                                                                     |
| names-         | strin q"    |              | A separator for the namespace and prefix                            |
| pace_separator |             |              |                                                                     |
| ad-            |             | booleafialse | Enable admin authentication by configuration options admin_user and |
| min_auth       |             |              | admin pass                                                          |
|                |             |              | This makes XCache administration functions accessible if            |
|                |             |              | xcache.admin.enable auth is enabled without the need of             |
|                |             |              | HTTP-Authentication.                                                |
| ad-            | string""    |              | The username of xcache, admin, user                                 |
| min_user       |             |              |                                                                     |
| ad-            | string"     |              | The password of xcache.admin.pass in plain text                     |
| min_pass       |             |              |                                                                     |

Table 26.14: Adapter specific options

## **26.21 The ZendServerDisk Adapter**

This Zend\Cache\Storage\Adapter\ZendServerDisk adapter stores cache items on filesystem through the [Zend Server Data Caching API.](http://www.zend.com/en/products/server/)

This adapter implements the following interfaces:

- Zend\Cache\Storage\StorageInterface
- Zend\Cache\Storage\AvailableSpaceCapableInterface
- Zend\Cache\Storage\ClearByNamespaceInterface
- Zend\Cache\Storage\FlushableInterface
- Zend\Cache\Storage\TotalSpaceCapableInterface

#### Table 26.15: Capabilities

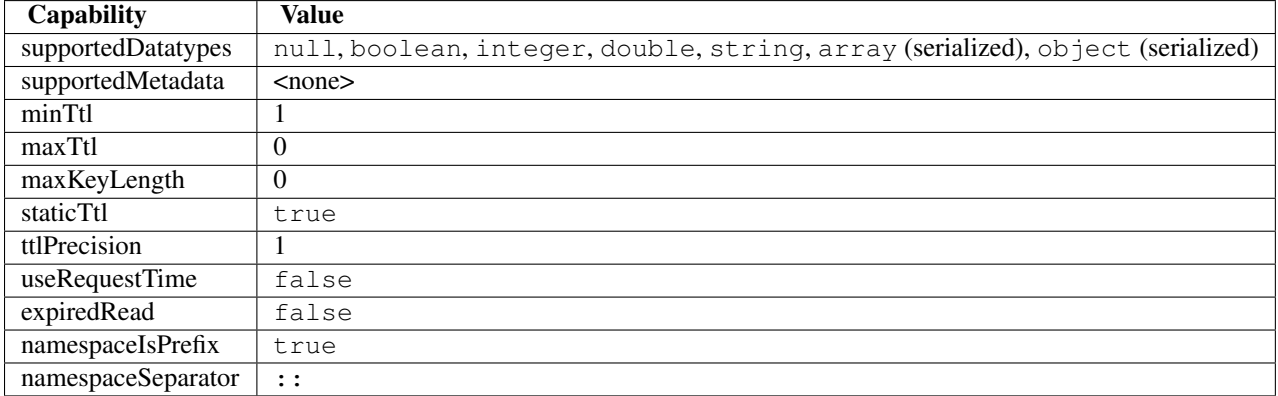

### **26.22 The ZendServerShm Adapter**

The Zend\Cache\Storage\Adapter\ZendServerShm adapter stores cache items in shared memory through the [Zend Server Data Caching API.](http://www.zend.com/en/products/server/)

This adapter implements the following interfaces:

- Zend\Cache\Storage\StorageInterface
- Zend\Cache\Storage\ClearByNamespaceInterface
- Zend\Cache\Storage\FlushableInterface
- Zend\Cache\Storage\TotalSpaceCapableInterface

#### Table 26.16: Capabilities

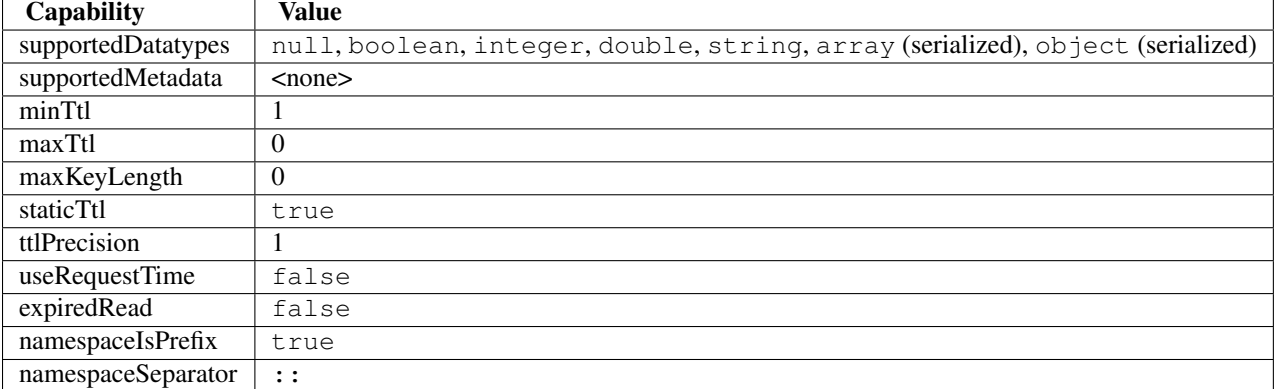

### **26.23 Examples**

#### **Basic usage**

```
1 $cache = \Zend\Cache\StorageFactory::factory(array(
2 'adapter' => array(
3 'name' => 'filesystem'
4),
5 'plugins' => array(
6 // Don't throw exceptions on cache errors
7 'exception_handler' => array(
8 'throw_exceptions' => false
9 ),
10 )
11) ) ;
12 $key = 'unique-cache-key';
13 $result = $cache->getItem($key, $success);
14 if (!$success) {
15 $result = doExpansiveStuff();
16 $cache->setItem($key, $result);
17 }
```
#### **Get multiple rows from db**

```
1 // Instantiate the cache instance using a namespace for the same type of items
2 $cache = \Zend\Cache\StorageFactory::factory(array(
3 'adapter' => array(
4 'name' => 'filesystem'
5 // With a namespace we can indicate the same type of items
```

```
\frac{1}{4} \rightarrow So we can simple use the db id as cache key
7 'options' => array(
8 'namespace' => 'dbtable'
9 \hspace{2.5cm} \rightarrow10 ),
11 'plugins' => array(
12 // Don't throw exceptions on cache errors
13 'exception_handler' => array(
14 'throw_exceptions' => false
15 ),
16 // We store database rows on filesystem so we need to serialize them
17 Serializer'
18 )
19 ) ) ;
20
21 // Load two rows from cache if possible
22 $ids = array(1, 2);
23 $results = $cache->getItems($ids);
24 if (count($results) < count($ids)) {
25 // Load rows from db if loading from cache failed
26 $missingIds = array_diff($ids, array_keys($results));
27 $missingResults = array();
28 $query = 'SELECT * FROM dbtable WHERE id IN (' . implode(',', $missingIds) . ')';
29 foreach ($pdo->query($query, PDO::FETCH_ASSOC) as $row) {
30 $missingResults[ $row['id'] ] = $row;
31 }
32
33 // Update cache items of the loaded rows from db
34 $cache->setItems($missingResults);
35
36 // merge results from cache and db
37 $results = array_merge($results, $missingResults);
38 }
```
# **CHAPTER TWENTYSEVEN**

# **ZEND\CACHE\STORAGE\CAPABILITIES**

## **27.1 Overview**

Storage capabilities describes how a storage adapter works and which features it supports.

To get capabilities of a storage adapter, you can use the method getCapabilities() of the storage adapter but only the storage adapter and its plugins have permissions to change them.

Because capabilities are mutable, for example, by changing some options, you can subscribe to the "change" event to get notifications; see the examples for details.

If you are writing your own plugin or adapter, you can also change capabilities because you have access to the marker object and can create your own marker to instantiate a new object of Zend\Cache\Storage\Capabilities.

## **27.2 Available Methods**

**\_\_construct**(*Zend\Cache\Storage\StorageInterface \$storage*, *stdClass \$marker*, *array \$capabilities = array()*, *Zend\Cache\Storage\Capabilities|null \$baseCapabilities = null*)

Constructor

**getSupportedDatatypes**()

Get supported datatypes.

Return type array

**setSupportedDatatypes**(*stdClass \$marker*, *array \$datatypes*) Set supported datatypes.

Return type Zend\Cache\Storage\Capabilities

**getSupportedMetadata**() Get supported metadata.

Return type array

**setSupportedMetadata**(*stdClass \$marker*, *string \$metadata*) Set supported metadata.

Return type Zend\Cache\Storage\Capabilities

#### **getMinTtl**()

Get minimum supported time-to-live.

(Returning 0 means items never expire)

Return type integer

### **setMinTtl**(*stdClass \$marker*, *int \$minTtl*)

Set minimum supported time-to-live.

#### Return type Zend\Cache\Storage\Capabilities

#### **getMaxTtl**()

Get maximum supported time-to-live.

#### Return type integer

**setMaxTtl**(*stdClass \$marker*, *int \$maxTtl*) Set maximum supported time-to-live.

#### Return type Zend\Cache\Storage\Capabilities

#### **getStaticTtl**()

Is the time-to-live handled static (on write), or dynamic (on read).

#### Return type boolean

**setStaticTtl**(*stdClass \$marker*, *boolean \$flag*) Set if the time-to-live is handled statically (on write) or dynamically (on read).

#### Return type Zend\Cache\Storage\Capabilities

#### **getTtlPrecision**()

Get time-to-live precision.

#### Return type float

**setTtlPrecision**(*stdClass \$marker*, *float \$ttlPrecision*) Set time-to-live precision.

Return type Zend\Cache\Storage\Capabilities

#### **getUseRequestTime**()

Get the "use request time" flag status.

#### Return type boolean

### **setUseRequestTime**(*stdClass \$marker*, *boolean \$flag*)

Set the "use request time" flag.

#### Return type Zend\Cache\Storage\Capabilities

#### **getExpiredRead**()

Get flag indicating if expired items are readable.

#### Return type boolean

**setExpiredRead**(*stdClass \$marker*, *boolean \$flag*) Set if expired items are readable.

#### Return type Zend\Cache\Storage\Capabilities

#### **getMaxKeyLength**()

Get maximum key length.

#### Return type integer

**setMaxKeyLength**(*stdClass \$marker*, *int \$maxKeyLength*) Set maximum key length.

Return type Zend\Cache\Storage\Capabilities

#### **getNamespaceIsPrefix**()

Get if namespace support is implemented as a key prefix.

Return type boolean

**setNamespaceIsPrefix**(*stdClass \$marker*, *boolean \$flag*)

Set if namespace support is implemented as a key prefix.

Return type Zend\Cache\Storage\Capabilities

#### **getNamespaceSeparator**()

Get namespace separator if namespace is implemented as a key prefix.

Return type string

**setNamespaceSeparator**(*stdClass \$marker*, *string \$separator*) Set the namespace separator if namespace is implemented as a key prefix.

Return type Zend\Cache\Storage\Capabilities

### **27.3 Examples**

#### **Get storage capabilities and do specific stuff in base of it**

```
1 use Zend\Cache\StorageFactory;
2
3 $cache = StorageFactory::adapterFactory('filesystem');
4 $supportedDatatypes = $cache->getCapabilities()->getSupportedDatatypes();
5
6 // now you can run specific stuff in base of supported feature
7 if ($supportedDatatypes['object']) {
8 $cache->set($key, $object);
9 } else {
10 $cache->set($key, serialize($object));
11 \quad \}
```
#### **Listen to change event**

```
1 use Zend\Cache\StorageFactory;
2
  3 $cache = StorageFactory::adapterFactory('filesystem', array(
4 'no_atime' => false,
5 ));
6
7 // Catching capability changes
8 $cache->getEventManager()->attach('capability', function($event) {
9 echo count($event->getParams()) . ' capabilities changed';
10 \quad \} );
11
12 // change option which changes capabilities
13 $cache->getOptions()->setNoATime(true);
```
**CHAPTER TWENTYEIGHT**

# **ZEND\CACHE\STORAGE\PLUGIN**

### **28.1 Overview**

Cache storage plugins are objects to add missing functionality or to influence behavior of a storage adapter.

The plugins listen to events the adapter triggers and can change called method arguments (\*.post - events), skipping and directly return a result (using stopPropagation), changing the result (with setResult of Zend\Cache\Storage\PostEvent) and catching exceptions (with Zend\Cache\Storage\ExceptionEvent).

### **28.2 Quick Start**

Storage plugins can either be created from Zend\Cache\StorageFactory with the pluginFactory, or by simply instantiating one of the Zend\Cache\Storage\Plugin\\*classes.

To make life easier, the Zend\Cache\StorageFactory comes with the method factory to create an adapter and all given plugins at once.

```
1 use Zend\Cache\StorageFactory;
\overline{2}3 // Via factory:
4 $cache = StorageFactory::factory(array(
       'adapter' => 'filesystem',
6 'plugins' => array('serializer'),
7 ));
8
9 // Alternately:
10 $cache = StorageFactory::adapterFactory('filesystem');
11 $plugin = StorageFactory::pluginFactory('serializer');
12 $cache->addPlugin($plugin);
13
14 // Or manually:
15 $cache = new Zend\Cache\Storage\Adapter\Filesystem();
16 $plugin = new Zend\Cache\Storage\Plugin\Serializer();
17 $cache->addPlugin($plugin);
```
## **28.3 The ClearExpiredByFactor Plugin**

The Zend\Cache\Storage\Adapter\ClearExpiredByFactor plugin calls the storage method clearExpired() randomly (by factor) after every call of setItem(), setItems(), addItem() and addItems().

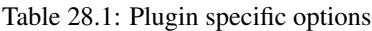

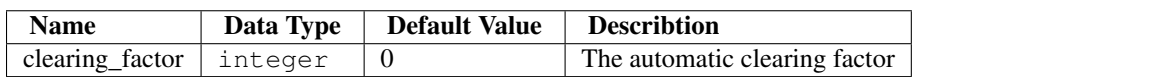

Note: \*\* The ClearExpiredInterface is required \*\*

The storage have to implement the Zend\Cache\Storage\ClearExpiredInterface to work with this plugin.

# **28.4 The ExceptionHandler Plugin**

The Zend\Cache\Storage\Adapter\ExceptionHandler plugin catches all exceptions thown on reading or writing to cache and sends the exception to a defined callack function.

It's configurable if the plugin should re-throw the catched exception.

throw\_exceptions boolean true Re-throw catched exceptions

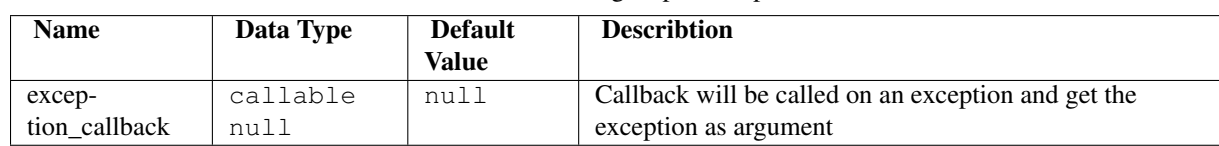

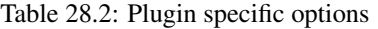

# **28.5 The IgnoreUserAbort Plugin**

The Zend\Cache\Storage\Adapter\IgnoreUserAbort plugin ignores script terminations by users until write operations to cache finished.

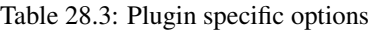

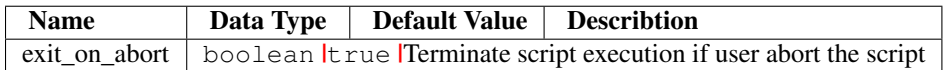

## **28.6 The OptimizeByFactor Plugin**

The Zend\Cache\Storage\Adapter\OptimizeByFactor plugin calls the storage method optimize() randomly (by factor) after removing items from cache.

Table 28.4: Plugin specific options

| <b>Name</b>               | Data Type   Default Value   Describtion |                                   |  |
|---------------------------|-----------------------------------------|-----------------------------------|--|
| optimizing_factor integer |                                         | The automatic optimization factor |  |

Note: \*\* The OptimizableInterface is required \*\*

The storage have to implement the Zend\Cache\Storage\OptimizableInterface to work with this plugin.

# **28.7 The Serializer Plugin**

The Zend\Cache\Storage\Adapter\Serializer plugin will serialize data on writing to cache and unserialize on reading. So it's possible to store different datatypes into cache storages only support strings.

| <b>Name</b>        | Data Type |        | <b>Default Value</b>                     | <b>Describtion</b>            |
|--------------------|-----------|--------|------------------------------------------|-------------------------------|
| serializer         | null      | string | null                                     | The serializer to use         |
|                    |           |        | Zend\Serializer\Adapter\AdapterInterface | • If null use the de-         |
|                    |           |        |                                          | fault serializer              |
|                    |           |        |                                          | • If string instanti-         |
|                    |           |        |                                          | ate the serializer with       |
|                    |           |        |                                          | serializer options            |
|                    |           |        |                                          |                               |
| serializer_options | array     |        |                                          | Array of serializer options   |
|                    |           |        |                                          | used to instantiate the seri- |
|                    |           |        |                                          | alizer                        |

Table 28.5: Plugin specific options

# **28.8 Available Methods**

**setOptions**(*Zend\Cache\Storage\Plugin\PluginOptions \$options*) Set options.

Return type Zend\Cache\Storage\Plugin\PluginInterface

**getOptions**()

Get options.

Return type Zend\Cache\Storage\Plugin\PluginOptions

**attach**(*Zend\EventManager\EventManagerInterface \$events*)

Defined by Zend\EventManager\ListenerAggregateInterface, attach one or more listeners.

Return type void

**detach**(*Zend\EventManager\EventManagerInterface \$events*)

Defined by Zend\EventManager\ListenerAggregateInterface, detach all previously attached listeners.

Return type void

### **28.9 Examples**

#### **Basics of writing an own storage plugin**

```
1 use Zend\Cache\Storage\Event;
2 use Zend\Cache\Storage\Plugin\AbstractPlugin;
3 use Zend\EventManager\EventManagerInterface;
4
5 class MyPlugin extends AbstractPlugin
6 {
7
8 protected $handles = array();
\overline{9}10 // This method have to attach all events required by this plugin
11 public function attach(EventManagerInterface $events)
12 \qquad \qquad \{13 $this->handles[] = $events->attach('getItem.pre', array($this, 'onGetItemPre'));
14 $this->handles[] = $events->attach('getItem.post', array($this, 'onGetItemPost'));
15 return $this;
16 }
17
18 // This method have to attach all events required by this plugin
19 public function detach(EventManagerInterface $events)
20 {
21 foreach ($this->handles as $handle) {
22 $events->detach($handle);
23 }
24 $this->handles = array();
25 return $this;
26 \hspace{35pt} \Big\}27
28 public function onGetItemPre(Event $event)
29 {
30 $params = $event->getParams();
31 echo sprintf("Method 'getItem' with key '%s' started\n", params['key']);
32 }
33
34 public function onGetItemPost(Event $event)
35 {
36 $params = $event->qetParams();
37 echo sprintf("Method 'getItem' with key '%s' finished\n", params['key']);
38 }
39 }
40
41 // After defining this basic plugin we can instantiate and add it to an adapter instance
42 $plugin = new MyPlugin();
43 $cache->addPlugin($plugin);
44
45 // Now on calling getItem our basic plugin should print the expacted output
46 $cache->getItem('cache-key');
47 // Method 'getItem' with key 'cache-key' started
48 // Method 'getItem' with key 'cache-key' finished
```
**CHAPTER TWENTYNINE**

# **ZEND\CACHE\PATTERN**

### **29.1 Overview**

Cache patterns are configurable objects to solve known performance bottlenecks. Each should be used only in the specific situations they are designed to address. For example you can use one of the CallbackCache, ObjectCache or ClassCache patterns to cache method and function calls; to cache output generation, the OutputCache pattern could assist.

All cache patterns implement the same interface, Zend\Cache\Pattern\PatternInterface, and most extend the abstract class Zend\Cache\Pattern\AbstractPattern to implement basic logic.

Configuration is provided via the Zend\Cache\Pattern\PatternOptions class, which can simply be instantiated with an associative array of options passed to the constructor. To configure a pattern object, you can set an instance of Zend\Cache\Pattern\PatternOptions with setOptions, or provide your options (either as an associative array or PatternOptions instance) as the second argument to the factory.

It's also possible to use a single instance of Zend\Cache\Pattern\PatternOptions and pass it to multiple pattern objects.

## **29.2 Quick Start**

Pattern objects can either be created from the provided Zend\Cache\PatternFactory factory, or, by simply instantiating one of the Zend\Cache\Pattern\\*Cache classes.

```
1 // Via the factory:
2 $callbackCache = Zend\Cache\PatternFactory::factory('callback', array(
3 'storage' => 'apc',
4 ));
  // OR, the equivalent manual instantiation:
2 $callbackCache = new Zend\Cache\Pattern\CallbackCache();
3 $callbackCache->setOptions(new Zend\Cache\Pattern\PatternOptions(array(
4 'storage' => 'apc',
5 )));
```
### **29.3 Available Methods**

The following methods are implemented by Zend\Cache\Pattern\AbstractPattern. Please read documentation of specific patterns to get more information.

**setOptions**(*Zend\Cache\Pattern\PatternOptions \$options*) Set pattern options.

Return type Zend\Cache\Pattern\PatternInterface

#### **getOptions**()

Get all pattern options.

Return type Zend\Cache\Pattern\PatternOptions

### **CHAPTER**

**THIRTY**

# **ZEND\CACHE\PATTERN\CALLBACKCACHE**

### **30.1 Overview**

The callback cache pattern caches calls of non specific functions and methods given as a callback.

## **30.2 Quick Start**

For instantiation you can use the PatternFactory or do it manual:

```
use Zend\Cache\PatternFactory;
2 use Zend\Cache\Pattern\PatternOptions;
3
4 // Via the factory:
5 $callbackCache = PatternFactory::factory('callback', array(
6 'storage' \Rightarrow 'apc',
7 'cache_output' => true,
8 ));
9
10 // OR, the equivalent manual instantiation:
11 $callbackCache = new \Zend\Cache\Pattern\CallbackCache();
12 $callbackCache->setOptions(new PatternOptions(array(
13 'storage' \Rightarrow 'apc',
14 'cache_output' => true,
15 )));
```
## **30.3 Configuration Options**

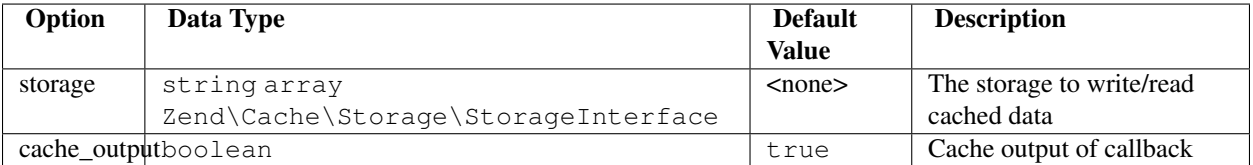

### **30.4 Available Methods**

**call**(*callable \$callback*, *array \$args = array()*) Call the specified callback or get the result from cache.

Return type mixed

**\_\_call**(*string \$function*, *array \$args*) Function call handler.

Return type mixed

**generateKey**(*callable \$callback*, *array \$args = array()*) Generate a unique key in base of a key representing the callback part and a key representing the arguments part.

Return type string

**setOptions**(*Zend\Cache\Pattern\PatternOptions \$options*) Set pattern options.

Return type Zend\Cache\Pattern\CallbackCache

**getOptions**() Get all pattern options.

Return type Zend\Cache\Pattern\PatternOptions

### **30.5 Examples**

**Instantiating the callback cache pattern**

```
1 use Zend\Cache\PatternFactory;
2
3 $callbackCache = PatternFactory::factory('callback', array(
4 'storage' => 'apc'
5);
```
**CHAPTER**

**THIRTYONE**

# **ZEND\CACHE\PATTERN\CLASSCACHE**

# **31.1 Overview**

The ClassCache pattern is an extension to the CallbackCache pattern. It has the same methods but instead it generates the internally used callback in base of the configured class name and the given method name.

# **31.2 Quick Start**

Instantiating the class cache pattern

```
1 use Zend\Cache\PatternFactory;
2
3 $classCache = PatternFactory::factory('class', array(
4 'class' => 'MyClass',
5 'storage' => 'apc'
6 ));
```
# **31.3 Configuration Options**

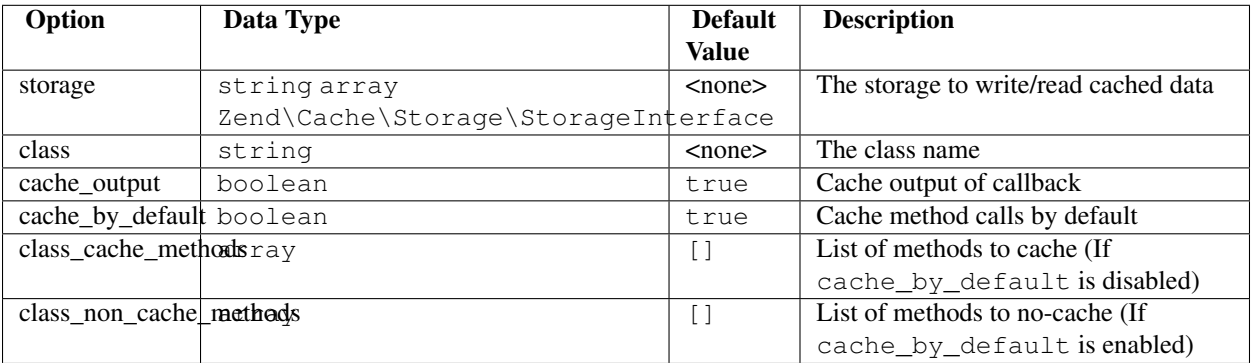

## **31.4 Available Methods**

**call**(*string \$method*, *array \$args = array()*)

Call the specified method of the configured class.

#### Return type mixed

#### **\_\_call**(*string \$method*, *array \$args*)

Call the specified method of the configured class.

#### Return type mixed

**\_\_set**(*string \$name*, *mixed \$value*)

Set a static property of the configured class.

#### Return type void

**\_\_get**(*string \$name*)

Get a static property of the configured class.

#### Return type mixed

**\_\_isset**(*string \$name*)

Checks if a static property of the configured class exists.

#### Return type boolean

```
__unset(string $name)
```
Unset a static property of the configured class.

#### Return type void

**generateKey**(*string \$method*, *array \$args = array()*) Generate a unique key in base of a key representing the callback part and a key representing the arguments part.

#### Return type string

**setOptions**(*Zend\Cache\Pattern\PatternOptions \$options*) Set pattern options.

Return type Zend\Cache\Pattern\ClassCache

#### **getOptions**()

Get all pattern options.

Return type Zend\Cache\Pattern\PatternOptions

### **31.5 Examples**

#### **Caching of import feeds**

```
1 $cachedFeedReader = Zend\Cache\PatternFactory::factory('class', array(
2 'class' => 'Zend\Feed\Reader\Reader',
3 'storage' => 'apc',
4
5 // The feed reader doesn't output anything
6 // so the output don't need to be catched and cached
7 'cache_output' => false,
8 ));
9
```

```
10 $feed = $cachedFeedReader->call("import", array('http://www.planet-php.net/rdf/'));
```
- <sup>11</sup> // OR
- <sup>12</sup> \$feed = \$cachedFeedReader->import('http://www.planet-php.net/rdf/');
**CHAPTER THIRTYTWO**

## **ZEND\CACHE\PATTERN\OBJECTCACHE**

## **32.1 Overview**

The ObjectCache pattern is an extension to the CallbackCache pattern. It has the same methods but instead it generates the internally used callback in base of the configured object and the given method name.

## **32.2 Quick Start**

Instantiating the object cache pattern

```
1 use Zend\Cache\PatternFactory;
2
3 $object = new stdClass();
4 $objectCache = PatternFactory::factory('object', array(
5 'object' => $object,
6 'storage' => 'apc'
7 ));
```
## **32.3 Configuration Options**

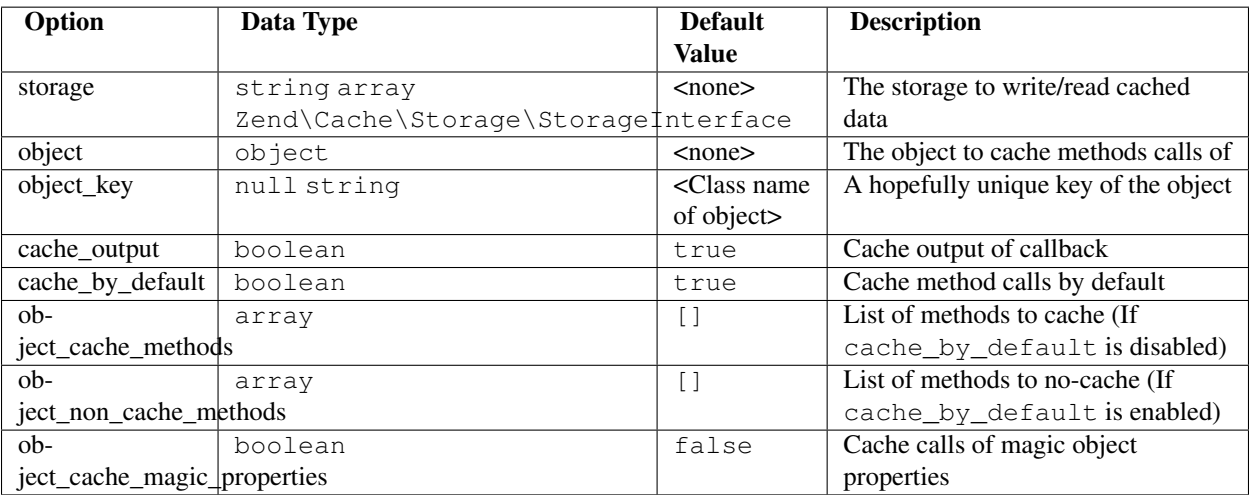

#### **32.4 Available Methods**

#### **call**(*string \$method*, *array \$args = array()*)

Call the specified method of the configured object.

#### Return type mixed

**\_\_call**(*string \$method*, *array \$args*)

Call the specified method of the configured object.

#### Return type mixed

**\_\_set**(*string \$name*, *mixed \$value*)

Set a property of the configured object.

#### Return type void

**\_\_get**(*string \$name*)

Get a property of the configured object.

#### Return type mixed

**\_\_isset**(*string \$name*)

Checks if static property of the configured object exists.

#### Return type boolean

**\_\_unset**(*string \$name*)

Unset a property of the configured object.

#### Return type void

**generateKey**(*string \$method*, *array \$args = array()*) Generate a unique key in base of a key representing the callback part and a key representing the arguments part.

#### Return type string

**setOptions**(*Zend\Cache\Pattern\PatternOptions \$options*) Set pattern options.

Return type Zend\Cache\Pattern\ObjectCache

#### **getOptions**()

Get all pattern options.

Return type Zend\Cache\Pattern\PatternOptions

### **32.5 Examples**

**Caching a filter**

```
1 $filter = new Zend\Filter\RealPath();
2 $cachedFilter = Zend\Cache\PatternFactory::factory('object', array(
3 'object' => $filter,
4 'object_key' => 'RealpathFilter',
\frac{1}{2} 'storage' => 'apc',
6
7 // The realpath filter doesn't output anything
8 // so the output don't need to be catched and cached
9 'cache_output' => false,
10 ));
11
12 $path = $cachedFilter->call("filter", array('/www/var/path/../../mypath'));
13 // OR
14 $path = $cachedFilter->filter('/www/var/path/../../mypath');
```
## **CHAPTER**

**THIRTYTHREE**

## **ZEND\CACHE\PATTERN\OUTPUTCACHE**

## **33.1 Overview**

The OutputCache pattern caches output between calls to start() and end().

## **33.2 Quick Start**

Instantiating the output cache pattern

```
use Zend\Cache\PatternFactory;
\overline{2}3 $outputCache = PatternFactory::factory('output', array(
4 'storage' => 'apc'
5 ));
```
## **33.3 Configuration Options**

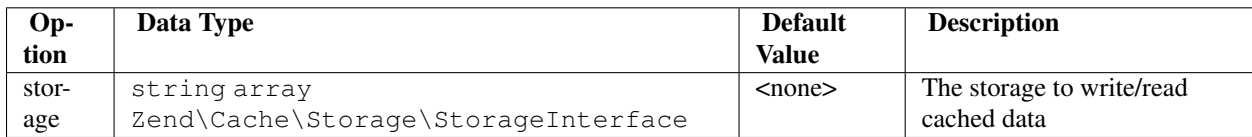

## **33.4 Available Methods**

**start**(*string \$key*)

If there is a cached item with the given key display it's data and return true else start buffering output until end() is called or the script ends and return false.

Return type boolean

**end**()

Stops buffering output, write buffered data to cache using the given key on start() and displays the buffer.

Return type boolean

```
setOptions(Zend\Cache\Pattern\PatternOptions $options)
```
Set pattern options.

Return type Zend\Cache\Pattern\OutputCache

**getOptions**()

Get all pattern options.

Return type Zend\Cache\Pattern\PatternOptions

## **33.5 Examples**

**Caching simple view scripts**

```
1 $outputCache = Zend\Cache\PatternFactory::factory('output', array(
2 'storage' => 'apc',
3 ));
4
5 $outputCache->start('mySimpleViewScript');
6 include '/path/to/view/script.phtml';
7 $outputCache->end();
```
**CHAPTER**

**THIRTYFOUR**

## **ZEND\CACHE\PATTERN\CAPTURECACHE**

### **34.1 Overview**

The CaptureCache pattern is useful to auto-generate static resources in base of a HTTP request. The Webserver needs to be configured to run a PHP script generating the requested resource so further requests for the same resource can be shipped without calling PHP again.

It comes with basic logic to manage generated resources.

## **34.2 Quick Start**

Simplest usage as Apache-404 handler

```
1 # .htdocs
2 ErrorDocument 404 /index.php
1 // index.php
2 use Zend\Cache\PatternFactory;
3 $capture = Zend\Cache\PatternFactory::factory('capture', array(
4 'public_dir' => __DIR__,
5 ));
6
7 // Start capturing all output excl. headers and write to public directory
8 $capture->start();
9
10 // Don't forget to change HTTP response code
11 header('Status: 200', true, 200);
12
13 // do stuff to dynamically generate output
```
## **34.3 Configuration Options**

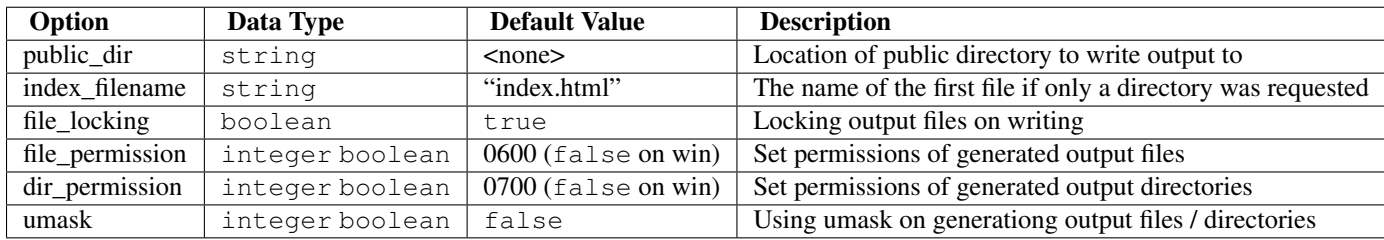

## **34.4 Available Methods**

**start**(*string|null \$pageId = null*) Start capturing output.

#### Return type void

**set**(*string \$content*, *string|null \$pageId = null*) Write content to page identity.

#### Return type void

**get**(*string|null \$pageId = null*) Get content of an already cached page.

#### Return type string|false

**has**(*string|null \$pageId = null*) Check if a page has been created.

#### Return type boolean

**remove**(*string|null \$pageId = null*) Remove a page.

#### Return type boolean

**clearByGlob**(*string \$pattern = '\*\*'*) Clear pages matching glob pattern.

#### Return type void

**setOptions**(*Zend\Cache\Pattern\PatternOptions \$options*) Set pattern options.

Return type Zend\Cache\Pattern\CaptureCache

#### **getOptions**()

Get all pattern options.

Return type Zend\Cache\Pattern\PatternOptions

## **34.5 Examples**

#### **Scaling images in base of request**

<sup>1</sup> # .htdocs

<sup>2</sup> ErrorDocument 404 /index.php

<sup>1</sup> // index.php

- <sup>2</sup> \$captureCache = Zend\Cache\PatternFactory::factory('capture', **array**(
- $\frac{3}{2}$  'public\_dir' => \_DIR\_,
- <sup>4</sup> ));
- 5 <sup>6</sup> // TODO

# **INTRODUCTION**

[CAPTCHA](http://en.wikipedia.org/wiki/Captcha) stands for "Completely Automated Public Turing test to tell Computers and Humans Apart"; it is used as a challenge-response to ensure that the individual submitting information is a human and not an automated process. Typically, a captcha is used with form submissions where authenticated users are not necessary, but you want to prevent spam submissions.

Captchas can take a variety of forms, including asking logic questions, presenting skewed fonts, and presenting multiple images and asking how they relate. The Zend\Captcha component aims to provide a variety of back ends that may be utilized either standalone or in conjunction with the Zend\Form component.

**CHAPTER THIRTYSIX**

## **CAPTCHA OPERATION**

All *CAPTCHA* adapters implement Zend\Captcha\AdapterInterface, which looks like the following:

```
1 namespace Zend\Captcha;
\overline{2}3 use Zend\Validator\ValidatorInterface;
4
5 interface AdapterInterface extends ValidatorInterface
6 {
7 public function generate();
8
9 public function setName($name);
10
11 public function getName();
12
13 // Get helper name used for rendering this captcha type
14 public function getHelperName();
15 }
```
The name setter and getter are used to specify and retrieve the *CAPTCHA* identifier. The most interesting methods are generate() and render(). generate() is used to create the *CAPTCHA* token. This process typically will store the token in the session so that you may compare against it in subsequent requests. render() is used to render the information that represents the *CAPTCHA*, be it an image, a figlet, a logic problem, or some other *CAPTCHA*.

A simple use case might look like the following:

```
1 // Originating request:
2 $captcha = new Zend\Captcha\Figlet(array(
\frac{3}{2} 'name' => 'foo',
4 'wordLen' => 6,
5 'timeout' => 300,
6 ) ) ;
7
s $id = $captcha->generate();
9
10 //this will output a Figlet string
11 echo $captcha->getFiglet()->render($captcha->getWord());
12
13
14 // On a subsequent request:
15 // Assume a captcha setup as before, with corresponding form fields, the value of $_POST['foo']
16 // would be key/value array: id => captcha ID, input => captcha value
17 if ($captcha->isValid($_POST['foo'], $_POST)) {
18 // Validated!
19 }
```
Note: Under most circumstances, you probably prefer the use of Zend\Captcha functionality combined with the power of the Zend\Form component. For an example on how to use Zend\Form\Element\Captcha, have a look at the *[Zend\Form Quick Start](#page-464-0)*.

**CHAPTER THIRTYSEVEN**

## **CAPTCHA ADAPTERS**

The following adapters are shipped with Zend Framework by default.

### **37.1 Zend\Captcha\AbstractWord**

Zend\Captcha\AbstractWord is an abstract adapter that serves as the base class for most other *CAPTCHA* adapters. It provides mutators for specifying word length, session *TTL* and the session container object to use. Zend\Captcha\AbstractWord also encapsulates validation logic.

By default, the word length is 8 characters, the session timeout is 5 minutes, and Zend\Session\Container is used for persistence (using the namespace "Zend\Form\Captcha\<captcha ID>").

In addition to the methods required by the Zend\Captcha\AdapterInterface interface, Zend\Captcha\AbstractWord exposes the following methods:

- setWordLen(\$length) and getWordLen() allow you to specify the length of the generated "word" in characters, and to retrieve the current value.
- setTimeout (\$ttl) and getTimeout () allow you to specify the time-to-live of the session token, and to retrieve the current value.  $$ttl should be specified in seconds.$
- setUseNumbers(\$numbers) and getUseNumbers() allow you to specify if numbers will be considered as possible characters for the random work or only letters would be used.
- setSessionClass(\$class) and getSessionClass() allow you to specify an alternate Zend\Session\Container implementation to use to persist the *CAPTCHA* token and to retrieve the current value.
- get  $Id()$  allows you to retrieve the current token identifier.
- getWord() allows you to retrieve the generated word to use with the *CAPTCHA*. It will generate the word for you if none has been generated yet.
- setSession(Zend\Session\Container \$session) allows you to specify a session object to use for persisting the *CAPTCHA* token. getSession() allows you to retrieve the current session object.

All word *CAPTCHA*s allow you to pass an array of options or Traversable object to the constructor, or, alternately, pass them to set Options (). By default, the **wordLen, timeout**, and **sessionClass** keys may all be used. Each concrete implementation may define additional keys or utilize the options in other ways.

Note: Zend\Captcha\AbstractWord is an abstract class and may not be instantiated directly.

### **37.2 Zend\Captcha\Dumb**

The Zend\Captcha\Dumb adapter is mostly self-descriptive. It provides a random string that must be typed in reverse to validate. As such, it's not a good *CAPTCHA* solution and should only be used for testing. It extends Zend\Captcha\AbstractWord.

## **37.3 Zend\Captcha\Figlet**

The Zend\Captcha\Figlet adapter utilizes *[Zend\Text\Figlet](#page-1058-0)* to present a figlet to the user.

Options passed to the constructor will also be passed to the *[Zend\Text\Figlet](#page-1058-0)* object. See the *[Zend\Text\Figlet](#page-1058-0)* documentation for details on what configuration options are available.

## **37.4 Zend\Captcha\Image**

The Zend\Captcha\Image adapter takes the generated word and renders it as an image, performing various skewing permutations to make it difficult to automatically decipher. It requires the [GD extension](http://php.net/gd) compiled with TrueType or Freetype support. Currently, the Zend\Captcha\Image adapter can only generate *PNG* images.

Zend\Captcha\Image extends Zend\Captcha\AbstractWord, and additionally exposes the following methods:

- setExpiration(\$expiration) and getExpiration() allow you to specify a maximum lifetime the *CAPTCHA* image may reside on the filesystem. This is typically a longer than the session lifetime. Garbage collection is run periodically each time the *CAPTCHA* object is invoked, deleting all images that have expired. Expiration values should be specified in seconds.
- setGcFreq(\$gcFreq) and getGcFreg() allow you to specify how frequently garbage collection should run. Garbage collection will run every  $1/\xi$ gcFreq calls. The default is 100.
- setFont (\$font) and getFont () allow you to specify the font you will use. \$font should be a fully qualified path to the font file. This value is required; the *CAPTCHA* will throw an exception during generation if the font file has not been specified.
- setFontSize(\$fsize) and getFontSize() allow you to specify the font size in pixels for generating the *CAPTCHA*. The default is 24px.
- setHeight(\$height) and getHeight() allow you to specify the height in pixels of the generated *CAPTCHA* image. The default is 50px.
- setWidth(\$width) and getWidth() allow you to specify the width in pixels of the generated *CAPTCHA* image. The default is 200px.
- setImgDir(\$imgDir) and getImgDir() allow you to specify the directory for storing *CAPTCHA* images. The default is "./images/captcha/", relative to the bootstrap script.
- set ImgUrl (\$imgUrl) and get ImgUrl() allow you to specify the relative path to a *CAPTCHA* image to use for *HTML* markup. The default is "/images/captcha/".
- setSuffix(\$suffix) and getSuffix() allow you to specify the filename suffix for the *CAPTCHA* image. The default is ".png". Note: changing this value will not change the type of the generated image.
- setDotNoiseLevel(\$level) and getDotNoiseLevel(), along with setLineNoiseLevel(\$level) and getLineNoiseLevel(), allow you to control how much "noise" in the form of random dots and lines the image would contain. Each unit of \$level produces one

random dot or line. The default is 100 dots and 5 lines. The noise is added twice - before and after the image distortion transformation.

All of the above options may be passed to the constructor by simply removing the 'set' method prefix and casting the initial letter to lowercase: "suffix", "height", "imgUrl", etc.

## **37.5 Zend\Captcha\ReCaptcha**

The Zend\Captcha\ReCaptcha adapter uses *[Zend\Service\ReCaptcha\ReCaptcha](#page-1300-0)* to generate and validate *CAPTCHA*s. It exposes the following methods:

- setPrivKey(\$key) and getPrivKey() allow you to specify the private key to use for the ReCaptcha service. This must be specified during construction, although it may be overridden at any point.
- setPubKey(\$key) and getPubKey() allow you to specify the public key to use with the ReCaptcha service. This must be specified during construction, although it may be overridden at any point.
- setService(ZendService\ReCaptcha\ReCaptcha \$service) and getService() allow you to set and get the ReCaptcha service object.

## **INTRODUCTION**

Zend\Config is designed to simplify access to configuration data within applications. It provides a nested object property-based user interface for accessing this configuration data within application code. The configuration data may come from a variety of media supporting hierarchical data storage. Currently, Zend\Config provides adapters that read and write configuration data stored in .ini, JSON, YAML and XML files.

## **38.1 Using Zend\Config\Config with a Reader Class**

Normally, it is expected that users would use one of the *reader classes* to read a configuration file, but if configuration data are available in a *PHP* array, one may simply pass the data to Zend\Config\Config's constructor in order to utilize a simple object-oriented interface:

```
1 // An array of configuration data is given
2 $configArray = array(
3 'webhost' => 'www.example.com',
4 'database' => array(
5 'adapter' => 'pdo_mysql',
6 'params' => array(
7 ' host' => 'db.example.com',
8 'username' => 'dbuser',
9 'password' => 'secret',
10 'dbname' => 'mydatabase'
\frac{11}{2} )
12 )
13 );
14
15 // Create the object-oriented wrapper using the configuration data
16 $config = new Zend\Config\Config($configArray);
17
18 // Print a configuration datum (results in 'www.example.com')
19 echo $config->webhost;
```
As illustrated in the example above, Zend\Config\Config provides nested object property syntax to access configuration data passed to its constructor.

Along with the object oriented access to the data values,  $Zend\Config\Config$  also has get() method that returns the supplied value if the data element doesn't exist in the configuration array. For example:

```
1 $host = $config->database->get('host', 'localhost');
```
## **38.2 Using Zend\Config\Config with a PHP Configuration File**

It is often desirable to use a purely *PHP*-based configuration file. The following code illustrates how easily this can be accomplished:

```
1 // config.php
2 return array(
3 'webhost' => 'www.example.com',
4 'database' => array(
5 'adapter' => 'pdo_mysql',
6 'params' => array(
7 'host' => 'db.example.com',
8 'username' => 'dbuser',
9 'password' => 'secret',
10 'dbname' => 'mydatabase'
11 )
12 )
13 );
1 // Consumes the configuration array
2 $config = new Zend\Config\Config(include 'config.php');
3
4 // Print a configuration datum (results in 'www.example.com')
5 echo $config->webhost;
```
**CHAPTER THIRTYNINE**

## **THEORY OF OPERATION**

Configuration data are made accessible to Zend\Config\Config's constructor with an associative array, which may be multi-dimensional, so data can be organized from general to specific. Concrete adapter classes adapt configuration data from storage to produce the associative array for Zend\Config\Config's constructor. If needed, user scripts may provide such arrays directly to Zend\Config\Config's constructor, without using a reader class.

Each value in the configuration data array becomes a property of the Zend\Config\Config object. The key is used as the property name. If a value is itself an array, then the resulting object property is created as a new Zend\Config\Config object, loaded with the array data. This occurs recursively, such that a hierarchy of configuration data may be created with any number of levels.

Zend\Config\Config implements the [Countable](http://php.net/manual/en/class.countable.php) and [Iterator](http://php.net/manual/en/class.iterator.php) interfaces in order to facilitate simple access to configuration data. Thus, Zend\Config\Config objects support the [count\(\)](http://php.net/count) function and *PHP* constructs such as [foreach.](http://php.net/foreach)

By default, configuration data made available through Zend\Config\Config are read-only, and an assignment (e.g. \$config->database->host = 'example.com';) results in a thrown exception. This default behavior may be overridden through the constructor, allowing modification of data values. Also, when modifications are allowed, Zend\Config\Config supports unsetting of values (i.e. unset(\$config->database->host)). The isReadOnly() method can be used to determine if modifications to a given  $\text{Zend}\Config\Config$ object are allowed and the set ReadOnly() method can be used to stop any further modifications to a Zend\Config\Config object that was created allowing modifications.

#### Note: Modifying Config does not save changes

It is important not to confuse such in-memory modifications with saving configuration data out to specific storage media. Tools for creating and modifying configuration data for various storage media are out of scope with respect to Zend\Config\Config. Third-party open source solutions are readily available for the purpose of creating and modifying configuration data for various storage media.

If you have two Zend\Config\Config objects, you can merge them into a single object using the merge() function. For example, given \$config and \$localConfig, you can merge data from \$localConfig to \$config using \$config->merge(\$localConfig);. The items in \$localConfig will override any items with the same name in \$config.

Note: The Zend\Config\Config object that is performing the merge must have been constructed to allow modifications, by passing TRUE as the second parameter of the constructor. The  $set$ ReadOnly() method can then be used to prevent any further modifications after the merge is complete.

**CHAPTER**

**FORTY**

## **ZEND\CONFIG\READER**

Zend\Config\Reader gives you the ability to read a config file. It works with concrete implementations for different file format. The Zend\Config\Reader is only an interface, that define the two methods fromFile() and fromString(). The concrete implementations of this interface are:

- Zend\Config\Reader\Ini
- Zend\Config\Reader\Xml
- Zend\Config\Reader\Json
- Zend\Config\Reader\Yaml

The from File() and from String() return a PHP array contains the data of the configuration file.

#### Note: Differences from ZF1

The  $Zend\Config\Reeader component no longer supports the following features:$ 

- Inheritance of sections.
- Reading of specific sections.

#### **40.1 Zend\Config\Reader\Ini**

Zend\Config\Reader\Ini enables developers to store configuration data in a familiar *INI* format and read them in the application by using an array syntax.

Zend\Config\Reader\Ini utilizes the [parse\\_ini\\_file\(\)](http://php.net/parse_ini_file) *PHP* function. Please review this documentation to be aware of its specific behaviors, which propagate to Zend\Config\Reader\Ini, such as how the special values of "TRUE", "FALSE", "yes", "no", and "NULL" are handled.

#### Note: Key Separator

By default, the key separator character is the period character ("."). This can be changed, however, using the setNestSeparator() method. For example:

```
$reader = new Zend\Config\Reader\Ini();
2 $reader->setNestSeparator('-');
```
The following example illustrates a basic use of  $\Zend\Cohfig\Re\Ader\Ini$  for loading configuration data from an *INI* file. In this example there are configuration data for both a production system and for a staging system. Suppose we have the following INI configuration file:

```
1 webhost = 'www.example.com'
2 database.adapter = 'pdo_mysql'
 database.params.host = 'db.example.com'
 database.params.username = 'dbuser'
5 database.params.password = 'secret'
6 database.params.dbname = 'dbproduction'
```
We can use the Zend\Config\Reader\Ini to read this INI file:

```
1 $reader = new Zend\Config\Reader\Ini();
2 \quad \text{Sdata} \quad = \text{Sreader} \rightarrow \text{fromFile}('/\text{path/to}/\text{config.ini}');3
4 echo $data['webhost'] // prints "www.example.com"
5 echo $data['database']['params']['dbname']; // prints "dbproduction"
```
The Zend\Config\Reader\Ini supports a feature to include the content of a INI file in a specific section of another INI file. For instance, suppose we have an INI file with the database configuration:

```
1 database.adapter = 'pdo_mysql'
2 database.params.host = 'db.example.com'
3 database.params.username = 'dbuser'
4 database.params.password = 'secret'
5 database.params.dbname = 'dbproduction'
```
We can include this configuration in another INI file, for instance:

```
1 webhost = 'www.example.com'
2 @include = 'database.ini'
```
If we read this file using the component Zend\Config\Reader\Ini we will obtain the same configuration data structure of the previous example.

The @include = 'file-to-include.ini' can be used also in a subelement of a value. For instance we can have an INI file like that:

```
1 adapter = 'pdo_mysql'
2 params.host = 'db.example.com'
 params.username = 'dbuser'
 params.password = 'secret'
  params.dbname = 'dbproduction'
```
And assign the @include as sublement of the database value:

```
1 webhost = 'www.example.com'
2 database.@include = 'database.ini'
```
#### **40.2 Zend\Config\Reader\Xml**

Zend\Config\Reader\Xml enables developers to read configuration data in a familiar *XML* format and read them in the application by using an array syntax. The root element of the *XML* file or string is irrelevant and may be named arbitrarily.

The following example illustrates a basic use of  $\text{Zend}\Contiq\Re\Aeder\Xml$  for loading configuration data from an *XML* file. Suppose we have the following *XML* configuration file:

```
1 <?xml version="1.0" encoding="utf-8"?>?>
2 <config>
3 <webhost>www.example.com</webhost>
```

```
4 <database>
5 <adapter value="pdo_mysql"/>
6 <params>
7 <host value="db.example.com"/>
8 <username value="dbuser"/>
9 <password value="secret"/>
10 <dbname value="dbproduction"/>
11 </params>
12 </database>
13 </config>
```
We can use the Zend\Config\Reader\Xml to read this XML file:

```
1 $reader = new Zend\Config\Reader\Xml();
2 \quad \text{6}data = \text{6}reader->fromFile('/path/to/config.xml');
3
4 echo $data['webhost'] // prints "www.example.com"
  echo $data['database']['params']['dbname']; // prints "dbproduction"
```
Zend\Config\Reader\Xml utilizes the [XMLReader](http://php.net/xmlreader) *PHP* class. Please review this documentation to be aware of its specific behaviors, which propagate to Zend\Config\Reader\Xml.

Using  $\text{Zend}\Contig\Re\text{Xml}$  we can include the content of XML files in a specific XML element. This is provided using the standard function [XInclude](http://www.w3.org/TR/xinclude/) of XML. To use this function you have to add the namespace xmlns:xi="http://www.w3.org/2001/XInclude" to the XML file. Suppose we have an XML files that contains only the database configuration:

```
1 <?xml version="1.0" encoding="utf-8"?>
2 <config>
3 <database>
4 <adapter>pdo_mysql</adapter>
5 <params>
6 <host>db.example.com</host>
7 <username>dbuser</username>
8 <password>secret</password>
9 <dbname>dbproduction</dbname>
10 </params>
11 </database>
12 </config>
```
We can include this configuration in another XML file, for instance:

```
1 <?xml version="1.0" encoding="utf-8"?>
2 <config xmlns:xi="http://www.w3.org/2001/XInclude">
3 <webhost>www.example.com</webhost>
      4 <xi:include href="database.xml"/>
  5 </config>
```
The syntax to include an XML file in a specific element is  $\langle x_i : \text{include } href = "file-to-include .xml" / \rangle$ 

## **40.3 Zend\Config\Reader\Json**

Zend\Config\Reader\Json enables developers to read configuration data in a *JSON* format and read them in the application by using an array syntax.

The following example illustrates a basic use of  $Zend\C{Config}$ Reader $\Js$ on for loading configuration data from a *JSON* file. Suppose we have the following *JSON* configuration file:

```
1 {
2 "webhost" : "www.example.com",
3 "database" : {
4 "adapter" : "pdo_mysql",
5 "params" : {
6 "host" : "db.example.com",
7 "username" : "dbuser",
8 "password" : "secret",
9 "dbname" : "dbproduction"
10 }
11 \qquad \qquad12 }
```
We can use the Zend\Config\Reader\Json to read this JSON file:

```
1 $reader = new Zend\Config\Reader\Json();
2 \quad \text{6}data = \text{6}reader->fromFile('/path/to/config.json');
3
4 echo $data['webhost'] // prints "www.example.com"
5 echo $data['database']['params']['dbname']; // prints "dbproduction"
```
Zend\Config\Reader\Json utilizes the *[Zend\Json\Json](#page-630-0)* class.

Using Zend\Config\Reader\Json we can include the content of a JSON file in a specific JSON section or element. This is provided using the special syntax @include. Suppose we have a JSON file that contains only the database configuration:

```
1 {
2 "database" : {
3 "adapter" : "pdo_mysql",
4 "params" : {
5 "host" : "db.example.com",
6 "username" : "dbuser",
7 "password" : "secret",
8 "dbname" : "dbproduction"
9 }
10 }
11 }
```
We can include this configuration in another JSON file, for instance:

```
1 {
2 "webhost" : "www.example.com",
3 "@include" : "database.json"
4 }
```
### **40.4 Zend\Config\Reader\Yaml**

Zend\Config\Reader\Yaml enables developers to read configuration data in a *YAML* format and read them in the application by using an array syntax. In order to use the YAML reader we need to pass a callback to an external PHP library or use the [Yaml PECL extension.](http://www.php.net/manual/en/book.yaml.php)

The following example illustrates a basic use of Zend\Config\Reader\Yaml that use the Yaml PECL extension. Suppose we have the following *YAML* configuration file:

```
1 webhost: www.example.com
2 database:
```

```
3 adapter: pdo_mysql
4 params:
5 host: db.example.com
6 username: dbuser
7 password: secret
8 dbname: dbproduction
```
We can use the Zend\Config\Reader\Yaml to read this YAML file:

```
1 $reader = new Zend\Config\Reader\Yaml();
2 \quad \text{Sdata} \quad = \text{Sreader} \rightarrow \text{fromFile('path/to/config.yaml')};3
4 echo $data['webhost'] // prints "www.example.com"
5 echo $data['database']['params']['dbname']; // prints "dbproduction"
```
If you want to use an external YAML reader you have to pass the callback function in the constructor of the class. For instance, if you want to use the [Spyc](http://code.google.com/p/spyc/) library:

```
1 // include the Spyc library
2 require_once ('path/to/spyc.php');
3
4 $reader = new Zend\Config\Reader\Yaml(array('Spyc','YAMLLoadString'));
5 $data = $reader->fromFile('/path/to/config.yaml');
6
7 echo $data['webhost'] // prints "www.example.com"
8 echo $data['database']['params']['dbname']; // prints "dbproduction"
```
You can also instantiate the Zend\Config\Reader\Yaml without any parameter and specify the YAML reader in a second moment using the setYamlDecoder() method.

Using Zend\Config\ReaderYaml we can include the content of a YAML file in a specific YAML section or element. This is provided using the special syntax @include. Suppose we have a YAML file that contains only the database configuration:

```
1 database:
2 adapter: pdo_mysql
3 params:
4 host: db.example.com
5 username: dbuser
6 password: secret
7 dbname: dbproduction
```
We can include this configuration in another YAML file, for instance:

webhost: www.example.com @include: database.yaml

**CHAPTER**

**FORTYONE**

## **ZEND\CONFIG\WRITER**

Zend\Config\Writer gives you the ability to write config files out of array, Zend\Config\Config and any Traversable object. The Zend\Config\Writer is an interface that defines two methods: toFile() and toString(). We have five specific writers that implement this interface:

- Zend\Config\Writer\Ini
- Zend\Config\Writer\Xml
- Zend\Config\Writer\PhpArray
- Zend\Config\Writer\Json
- Zend\Config\Writer\Yaml

### **41.1 Zend\Config\Writer\Ini**

The *INI* writer has two modes for rendering with regard to sections. By default the top-level configuration is always written into section names. By calling  $$writer->setRenderWithoutSectionsFlags(true)$ ; all options are written into the global namespace of the *INI* file and no sections are applied.

As an addition Zend\Config\Writer\Ini has an additional option parameter nestSeparator, which defines with which character the single nodes are separated. The default is a single dot, like it is accepted by Zend\Config\Reader\Ini by default.

When modifying or creating a Zend\Config\Config object, there are some things to know. To create or modify a value, you simply say set the parameter of the Config object via the parameter accessor (->). To create a section in the root or to create a branch, you just create a new array (" $\frac{1}{2}$ config->branch = array ();").

#### **Using Zend\Config\Writer\Ini**

This example illustrates the basic use of Zend\Config\Writer\Ini to create a new config file:

```
// Create the config object
2 $config = new Zend\Config\Config(array(), true);
3 $config->production = array();
4
5 $config->production->webhost = 'www.example.com';
6 $config->production->database = array();
7 $config->production->database->params = array();
 8 $config->production->database->params->host = 'localhost';
 9 $config->production->database->params->username = 'production';
10 $config->production->database->params->password = 'secret';
```

```
11 $config->production->database->params->dbname = 'dbproduction';
12
13 $writer = new Zend\Config\Writer\Ini();
14 echo $writer->toString($config);
```
The result of this code is an INI string contains the following values:

```
1 [production]
2 webhost = "www.example.com"
3 database.params.host = "localhost"
4 database.params.username = "production"
  database.params.password = "secret"
  database.params.dbname = "dbproduction"
```
You can use the method  $\text{toFile}$  () to store the INI data in a file.

### **41.2 Zend\Config\Writer\Xml**

The Zend\Config\Writer\Xml can be used to generate an XML string or file starting from a Zend\Config\Config object.

#### **Using Zend\Config\Writer\Ini**

This example illustrates the basic use of  $\Zend\Config\Writer\Xml$  to create a new config file:

```
1 // Create the config object
2 $config = new Zend\Config\Config(array(), true);
3 $config->production = array();
4
5 $config->production->webhost = 'www.example.com';
6 $config->production->database = array();
7 $config->production->database->params = array();
8 $config->production->database->params->host = 'localhost';
9 $config->production->database->params->username = 'production';
10 $config->production->database->params->password = 'secret';
11 $config->production->database->params->dbname = 'dbproduction';
12<sup>2</sup>13 $writer = new Zend\Config\Writer\Xml();
```
**echo** \$writer->toString(\$config);

The result of this code is an XML string contains the following data:

```
1 <?xml version="1.0" encoding="UTF-8"?>
2 <zend-config>
3 <production>
4 <webhost>www.example.com</webhost>
5 <database>
6 <params>
7 <host>localhost</host>
8 <username>production</username>
9 <password>secret</password>
10 <dbname>dbproduction</dbname>
11 </params>
12 </database>
13 </production>
14 </zend-config>
```
You can use the method  $\text{toFile}$  () to store the XML data in a file.

### **41.3 Zend\Config\Writer\PhpArray**

The Zend\Config\Writer\PhpArray can be used to generate a PHP code that returns an array representation of an Zend\Config\Config object.

#### **Using Zend\Config\Writer\PhpArray**

This example illustrates the basic use of  $\Zend\Config\Writeer\Phphrray to create a new config file:$ 

```
1 // Create the config object
2 $config = new Zend\Config\Config(array(), true);
3 $config->production = array();
4
5 $config->production->webhost = 'www.example.com';
6 $config->production->database = array();
7 $config->production->database->params = array();
8 $config->production->database->params->host = 'localhost';
9 $config->production->database->params->username = 'production';
10 $config->production->database->params->password = 'secret';
11 $config->production->database->params->dbname = 'dbproduction';
12
13 $writer = new Zend\Config\Writer\PhpArray();
14 echo $writer->toString($config);
```
The result of this code is a PHP script that returns an array as follow:

```
1 <?php
2 return array (
3 'production' =>
4 array (
5 'webhost' => 'www.example.com',
6 'database' =>
7 array (
8 'params' =>
9 array (
10 'host' => 'localhost',
11 'username' => 'production',
12 'password' => 'secret',
13 'dbname' => 'dbproduction',
14 ),
15 ),
16 ),
17 );
```
You can use the method  $\text{toFile}$  () to store the PHP script in a file.

#### **41.4 Zend\Config\Writer\Json**

The Zend\Config\Writer\Json can be used to generate a PHP code that returns the JSON representation of a Zend\Config\Config object.

#### **Using Zend\Config\Writer\Json**

This example illustrates the basic use of  $Zend\Contiq\Writer\Json$  to create a new config file:

```
// Create the config object
2 $config = new Zend\Config\Config(array(), true);
3 $config->production = array();
4
5 $config->production->webhost = 'www.example.com';
6 $config->production->database = array();
7 $config->production->database->params = array();
  8 $config->production->database->params->host = 'localhost';
9 $config->production->database->params->username = 'production';
10 $config->production->database->params->password = 'secret';
11 $config->production->database->params->dbname = 'dbproduction';
12<sup>2</sup>13 $writer = new Zend\Config\Writer\Json();
14 echo $writer->toString($config);
```
The result of this code is a JSON string contains the following values:

```
1 { "webhost" : "www.example.com",
2 "database" : {
3 "params" : {
4 "host" : "localhost",
5 "username" : "production",
6 "password" : "secret",
7 "dbname" : "dbproduction"
8 }
9 }
10 }
```
You can use the method  $t$ oFile() to store the JSON data in a file.

The Zend\Config\Writer\Json class uses the Zend\Json\Json component to convert the data in a JSON format.

#### **41.5 Zend\Config\Writer\Yaml**

The Zend\Config\Writer\Yaml can be used to generate a PHP code that returns the YAML representation of a Zend\Config\Config object. In order to use the YAML writer we need to pass a callback to an external PHP library or use the [Yaml PECL extension.](http://www.php.net/manual/en/book.yaml.php)

#### **Using Zend\Config\Writer\Yaml**

This example illustrates the basic use of Zend\Config\Writer\Yaml to create a new config file using the Yaml PECL extension:

```
1 // Create the config object
2 $config = new Zend\Config\Config(array(), true);
  3 $config->production = array();
4
5 $config->production->webhost = 'www.example.com';
6 $config->production->database = array();
  7 $config->production->database->params = array();
```

```
8 $config->production->database->params->host = 'localhost';
9 $config->production->database->params->username = 'production';
10 $config->production->database->params->password = 'secret';
11 $config->production->database->params->dbname = 'dbproduction';
12
13 $writer = new Zend\Config\Writer\Yaml();
14 echo $writer->toString($config);
```
The result of this code is a YAML string contains the following values:

```
1 webhost: www.example.com
2 database:
3 params:
4 host: localhost
5 username: production
6 password: secret
7 dbname: dbproduction
```
You can use the method  $\text{toFile}$  () to store the YAML data in a file.

If you want to use an external YAML writer library you have to pass the callback function in the constructor of the class. For instance, if you want to use the [Spyc](http://code.google.com/p/spyc/) library:

```
1 // include the Spyc library
2 require_once ('path/to/spyc.php');
3
4 $writer = new Zend\Config\Writer\Yaml(array('Spyc','YAMLDump'));
5 echo $writer->toString($config);
```
**CHAPTER FORTYTWO**

## **ZEND\CONFIG\PROCESSOR**

Zend\Config\Processor gives you the ability to perform some operations on a Zend\Config\Config object. The Zend\Config\Processor is an interface that defines two methods: process() and processValue(). These operations are provided by the following concrete implementations:

- Zend\Config\Processor\Constant: manage PHP constant values;
- Zend\Config\Processor\Filter: filter the configuration data using Zend\Filter;
- Zend\Config\Processor\Queue: manage a queue of operations to apply to configuration data;
- Zend\Config\Processor\Token: find and replace specific tokens;
- Zend\Config\Processor\Translator: translate configuration values in other languages using Zend\I18n\Translator;

Below we reported some examples for each type of processor.

## **42.1 Zend\Config\Processor\Constant**

#### **Using Zend\Config\Processor\Constant**

This example illustrates the basic use of Zend\Config\Processor\Constant:

```
define ('TEST_CONST', 'bar');
2 // set true to Zend\Config\Config to allow modifications
  3 $config = new Zend\Config\Config(array('foo' => 'TEST_CONST'), true);
 \frac{1}{2} \frac{1}{2} new Zend\Config\Processor\Constant();
5
6 echo $config->foo . ',';
  7 $processor->process($config);
 echo $config->foo;
```
This example returns the output: TEST\_CONST, bar..

### **42.2 Zend\Config\Processor\Filter**

#### **Using Zend\Config\Processor\Filter**

This example illustrates the basic use of Zend\Config\Processor\Filter:

```
1 use Zend\Filter\StringToUpper;
2 use Zend\Config\Processor\Filter as FilterProcessor;
   use Zend\Config\Config;
4
5 $config = new Config(array ('foo' => 'bar'), true);
6 $upper = new StringToUpper();
7
8 $upperProcessor = new FilterProcessor($upper);
\alpha10 echo $config->foo . ',';
11 $upperProcessor->process($config);
12 echo $config->foo;
```
This example returns the output: bar, BAR.

#### **42.3 Zend\Config\Processor\Queue**

#### **Using Zend\Config\Processor\Queue**

This example illustrates the basic use of Zend\Config\Processor\Oueue:

```
1 use Zend\Filter\StringToLower;
2 use Zend\Filter\StringToUpper;
  3 use Zend\Config\Processor\Filter as FilterProcessor;
4 use Zend\Config\Processor\Queue;
  use Zend\Config\Config;
6
7 $config = new Config(array ('foo' => 'bar'), true);
\text{supper} = \text{new StringTolpper} ();
9 $lower = new StringToLower();
10
11 $lowerProcessor = new FilterProcessor($lower);
12 $upperProcessor = new FilterProcessor($upper);
13
14 $queue = new Queue();
15 $queue->insert($upperProcessor);
16 $queue->insert($lowerProcessor);
17 $queue->process($config);
18
19 echo $config->foo;
```
This example returns the output: bar. The filters in the queue are applied with a *FIFO* logic (First In, First Out).

### **42.4 Zend\Config\Processor\Token**

#### **Using Zend\Config\Processor\Token**

This example illustrates the basic use of  $\text{Zend}\Config\Precessor\Token:$ 

```
// set the Config to true to allow modifications
2 $config = new Config(array('foo' => 'Value is TOKEN'), true);
3 $processor = new TokenProcessor();
4
```
```
5 $processor->addToken('TOKEN', 'bar');
 6 echo $config->foo . ',';
  7 $processor->process($config);
```

```
8 echo $config->foo;
```
This example returns the output: Value is TOKEN, Value is bar.

# **42.5 Zend\Config\Processor\Translator**

#### **Using Zend\Config\Processor\Translator**

This example illustrates the basic use of Zend\Config\Processor\Translator:

```
1 use Zend\Config\Config;
2 use Zend\Config\Processor\Translator as TranslatorProcessor;
3 use Zend\I18n\Translator\Translator;
4
5 $config = new Config(array('animal' => 'dog'), true);
6
7 /*
8 * The following mapping would exist for the translation
9 * loader you provide to the translator instance
10 \times $italian = array(
11 \star 'dog' => 'cane'
12 * );
13 \star/14
15 $translator = new Translator();
16 // ... configure the translator ...
17 $processor = new TranslatorProcessor($translator);
18
19 echo "English: {$config->animal}, ";
20 $processor->process($config);
21 echo "Italian: {$config->animal}";
```
This example returns the output: English: dog, Italian: cane.

# **CHAPTER FORTYTHREE**

# **THE FACTORY**

The factory gives you the ability to load a configuration file to an array or to Zend\Config\Config object. The factory has two purposes

- Loading configuration file(s)
- Storing a configuration file

Note: Storing the configuration will be done to *one* file. The factory is not aware of merging two or more configurations and will not store it into multiple files. If you want to store particular configuration sections to a different file you should separate it manually.

## **43.1 Loading configuration file**

The next example illustrates how to load a single configuration file

```
1 //Load a php file as array
2 $config = Zend\Config\Factory::fromFile(__DIR__.'/config/my.config.php');
3
4 //Load a xml file as Config object
  5 $config = Zend\Config\Factory::fromFile(__DIR__.'/config/my.config.xml', true);
```
For merging multiple configuration files

## **43.2 Storing configuration file**

Sometimes you want to store the configuration to a file. Also this is really easy to do

# **INTRODUCTION**

<span id="page-220-0"></span>Zend Framework 2 features built-in console support.

When a Zend\Application is run from a console window (a shell window or Windows command prompt), it will recognize this fact and prepare Zend\Mvc components to handle the request. Console support is enabled by default, but to function properly it requires at least one *[console route](#page-226-0)* and *[one action controller](#page-818-0)* to handle the request.

- *[Console routing](#page-226-0)* allows you to invoke controllers and action depending on command line parameters provided by the user.
- *[Module Manager integration](#page-234-0)* allows ZF2 applications and modules to display help and usage information, in case the command line has not been understood (no route matched).
- *[Console-aware action controllers](#page-240-0)* will receive a console request containing all named parameters and flags. They are able to send output back to the console window.
- *[Console adapters](#page-248-0)* provide a level of abstraction for interacting with console on different operating systems.
- *[Console prompts](#page-252-0)* can be used to interact with the user by asking him questions and retrieving input.

## **44.1 Writing console routes**

A console route defines required and optional command line parameters. When a route matches, it behaves analogical to a standard, *[http route](#page-796-0)* and can point to a *[MVC controller](#page-818-0)* and an action.

Let's assume that we'd like our application to handle the following command line:

> zf user resetpassword user@mail.com

When a user runs our application ( $zf$ ) with these parameters, we'd like to call action resetpassword of Application\Controller\IndexController.

Note: We will use  $z \in I$  to depict the entry point for your application, it can be shell script in application bin folder or simply an alias for php public/index.php

First we need to create a route definition:

user resetpassword <userEmail>

This simple route definition expects exactly 3 arguments: a literal "user", literal "resetpassword" followed by a parameter we're calling "userEmail". Let's assume we also accept one optional parameter, that will turn on verbose operation:

user resetpassword [--verbose|-v] <userEmail>

Now our console route expects the same 3 parameters but will also recognise an optional  $-\text{verbose flag}$ , or its shorthand version:  $-v$ .

Note: The order of flags is ignored by Zend\Console. Flags can appear before positional parameters, after them or anywhere in between. The order of multiple flags is also irrelevant. This applies both to route definitions and the order that flags are used on the command line.

Let's use the definition above and configure our console route. Console routes are automatically loaded from the following location inside config file:

```
1 array(
2 'router' => array(
3 'routes' => array(
4 // HTTP routes are defined here
\sim )
6 \qquad \qquad7
8 'console' => array(
9 'router' => array(
10 'routes' => array(
11 // Console routes go here
\frac{12}{2} )
13 )
\frac{14}{14} ),
15 )
```
Let's create our console route and point it to Application\Controller\IndexController::resetpasswordAction()

```
1 // we could define routes for Application\Controller\IndexController in Application module config fi
2 // which is usually located at modules/application/config/module.config.php
3 array(
4 'console' => array(
5 'router' => array(
6 'routes' => array(
7 'user-reset-password' => array(
8 'options' => array(
9 'route' => 'user resetpassword [--verbose|-v] <userEmail>',
10 'defaults' => array(
11 'controller' => 'Application\Controller\Index',
12 'action' => 'password'
13 )
14 )
\frac{15}{2} )
16 )
17 )
18 )
19 )
```
#### See Also:

To learn more about console routes and how to use them, please read this chapter: *[Console routes and routing](#page-226-0)*

## **44.2 Handling console requests**

When a user runs our application from command line and arguments match our console route, a controller class will be instantiated and an action method will be called, just like it is with http requests.

We will now add resetpassword action to Application\Controller\IndexController:

```
1 \leq 2php
2 namespace Application\Controller;
3
  4 use Zend\Mvc\Controller\AbstractActionController;
  use Zend\View\Model\ViewModel;
  6 use Zend\Console\Request as ConsoleRequest;
  use Zend\Math\Rand;
8
9 class IndexController extends AbstractActionController
10 {
11 public function indexAction()
12 {
13 return new ViewModel(); // display standard index page
\begin{matrix} 14 \end{matrix} \qquad \qquad \begin{matrix} \end{matrix}15
16 public function resetpasswordAction(){
17 $request = $this->getRequest ();
18
19 // Make sure that we are running in a console and the user has not tricked our
20 // application into running this action from a public web server.
21 if (!$request instanceof ConsoleRequest){
22 throw new \RuntimeException('You can only use this action from a console!');
23 }
24
25 // Get user email from console and check if the user used --verbose or -v flag
26 $userEmail = $request->qetParam('userEmail');
27 $verbose = $request->qetParam('verbose');
2829 // reset new password
30 $newPassword = Rand::getString(16);
31
32 // Fetch the user and change his password, then email him ...
33 // [\ldots]34
35 if (!$verbose){
36 return "Done! $userEmail has received an email with his new password.\n";
37 }else{
38 return "Done! New password for user $userEmail is '$newPassword'. It has also been emaile
39 }
40 }
41 }
```
We have created resetpasswordAction () than retrieves current request and checks if it's really coming from the console (as a precaution). In this example we do not want our action to be invocable from a web page. Because we have not defined any http route pointing to it, it should never be possible. However in the future, we might define a wildcard route or a 3rd party module might erroneously route some requests to our action - that is why we want to make sure that the request is always coming from a Console environment.

All console arguments supplied by the user are accessible via \$request->getParam() method. Flags will be represented by a booleans, where true means a flag has been used and false otherwise.

When our action has finished working it returns a simple string that will be shown to the user in console window.

#### See Also:

There are different ways you can interact with console from a controller. It has been covered in more detail in the following chapter: *[Console-aware action controllers](#page-240-0)*

## **44.3 Adding console usage info**

It is a common practice for console application to display usage information when run for the first time (without any arguments). This is also handled by Zend\Console together with MVC.

Usage info in ZF2 console applications is provided by *[loaded modules](#page-758-0)*. In case no console route matches console arguments, Zend\Console will query all loaded modules and ask for their console usage info.

Let's modify our Application\Controller\IndexController to provide usage info:

```
1 \leq?php
\overline{2}3 namespace Application;
4
5 use Zend\ModuleManager\Feature\ConfigProviderInterface;
6 use Zend\ModuleManager\Feature\ConsoleUsageProviderInterface;
7 use Zend\Console\Adapter\AdapterInterface as Console;
8
9 class Module implements
10 AutoloaderProviderInterface,
11 ConfigProviderInterface,
12 ConsoleUsageProviderInterface // <- our module implement this feature and provides console usa
13 {
14 public function getConfig()
15 {
16 // [...]17 }
18
19 public function getAutoloaderConfig()
20 {
21 \frac{1}{\sqrt{1} \ldots}22 }
23
24 public function getConsoleUsage(Console $console){
25 return array(
26 // Describe available commands
27 'user resetpassword [--verbose[-v] EMAIL' => 'Reset password for a user',
2829 // Describe expected parameters
30 array( 'EMAIL', 'Email of the user for a password reset' ),
31 array( '--verbose|-v', '(optional) turn on verbose mode' ),
32 );
33 }
34 }
```
Each module that implements ConsoleUsageProviderInterface will be queried for console usage info. On route mismatch, all info from all modules will be concatenated, formatted to console width and shown to the user.

Note: The order of usage info displayed in the console is the order modules load. If you want your application to display important usage info first, change the order your modules are loaded.

See Also:

Modules can also provide an application banner (title). To learn more about the format expected from getConsoleUsage() and about application banners, please read this chapter: *[Console-aware modules](#page-234-0)*

# <span id="page-226-0"></span>**CONSOLE ROUTES AND ROUTING**

Zend Framework 2 has *[native MVC integration with console](#page-220-0)*, which means that command line arguments are read and used to determine the appropriate *[action controller](#page-818-0)* and action method that will handle the request. Actions can perform any numer of task prior to returning a result, that will be displayed to the user in his console window.

There are several routes you can use with Console. All of them are defined in  $\text{Zend}\Mvc\Router\Conplement\leftarrow\mathbb{R}$ classes.

See Also:

Routes are used to handle real commands, but they are not used to create help messages (usage information). When a zf2 application is run in console for the first time (without arguments) it can *[display usage information](#page-234-0)* that is provided by modules. To learn more about providing usage information, please read this chapter: *[Console-aware modules](#page-234-0)*.

## **45.1 Router configuration**

All Console Routes are automatically read from the following configuration location:

```
1 // This can sit inside of modules/Application/config/module.config.php or any other module's config.
2 array(
3 'router' => array(
4 'routes' => array(
5 // HTTP routes are here
\begin{pmatrix} 6 & 1 \end{pmatrix}7 ),
8
9 'console' => array(
10 'router' => array(
11 'routes' => array(
12 // Console routes go here
13 )
14 )
```

```
15 ),
16 )
```
Console Routes will only be processed when the application is run inside console (terminal) window. They have no effect in web (http) request and will be ignored. It is possible to define only HTTP routes (only web application) or only Console routes (which means we want a console-only application which will refuse to run in a browser).

A single route can be described with the following array:

```
1 // inside config.console.router.routes:
2 / / [...]3 'my-first-route' => array(
```

```
4 'type' => 'simple' // <- simple route is created by default, we can skip that
5 'options' => array(
6 \prime route' \Rightarrow 'foo bar',
7 'defaults' => array(
8 'controller' => 'Application\Controller\Index',
9 'action' => 'password'
10 )
11 )
12 \quad \Box
```
We have created a simple console route with a name my-first-route. It expects two parameters: foo and bar. If user puts these in a console, Application\Controller\IndexController::passwordAction() action will be invoked.

#### See Also:

You can read more about how *[ZF2 routing works in this chapter](#page-796-0)*.

## **45.2 Basic route**

This is the default route type for console. It recognizes the following types of parameters:

- *[Literal parameters](#page-227-0)* (i.e. create object (external|internal))
- *[Literal flags](#page-228-0)* (i.e. --verbose --direct [-d] [-a])
- *[Positional value parameters](#page-229-0)* (i.e. create <modelName> [<destination>])
- *[Value flags](#page-230-0)* (i.e. --name=NAME [--method=METHOD])

#### <span id="page-227-0"></span>**45.2.1 Literal parameters**

These parameters are expected to appear on the command line exactly the way they are spelled in the route. For example:

```
1 'show-users' => array(
2 \t' options' \Rightarrow array(
3 'route' => 'show users',
4 'defaults' => array(
5 'controller' => 'Application\Controller\Users',
6 'action' \Rightarrow 'show'
7 )
8 )
9 )
```
This route will only match for the following command line

> zf show users

It expects mandatory literal parameters show users. It will not match if there are any more params, or if one of the words is missing. The order of words is also enforced.

We can also provide optional literal parameters, for example:

```
1 'show-users' => array(
2 'options' => array(
3 'route' => 'show [all] users',
4 'defaults' => array(
```

```
5 'controller' => 'Application\Controller\Users',
6 'action' => 'show'
7 )
8 )
9 )
```
Now this route will match for both of these commands:

> zf show users > zf show all users

We can also provide parameter alternative:

```
1 'show-users' => array(
2 'options' => array(
3 'route' => 'show [all|deleted|locked|admin] users',
4 'defaults' => array(
5 'controller' => 'Application\Controller\Users',
\delta 'action' \Rightarrow 'show'
7 )
8 )
9 )
```
This route will match both without and with second parameter being one of the words, which enables us to capture commands such:

```
> zf show users
> zf show locked users
> zf show admin users
etc.
```
Note: Whitespaces in route definition are ignored. If you separate your parameters with more spaces, or separate alternatives and pipe characters with spaces, it won't matter for the parser. The above route definition is equivalent to: show [ all | deleted | locked | admin ] users

#### <span id="page-228-0"></span>**45.2.2 Literal flags**

Flags are a common concept for console tools. You can define any number of optional and mandatory flags. The order of flags is ignored. The can be defined in any order and the user can provide them in any other order.

Let's create a route with optional long flags

```
1 'check-users' => array(
2 'options' => array(
3 'route' => 'check users [--verbose] [--fast] [--thorough]',
4 'defaults' => array(
5 'controller' => 'Application\Controller\Users',
6 'action' => 'check'
7 )
8 )
9 )
```
This route will match for commands like:

> zf check users > zf check users --fast > zf check users --verbose --thorough > zf check users --thorough --fast

We can also define one or more **mandatory long flags** and group them as an alternative:

```
1 'check-users' => array(
2 \t' options' \Rightarrow array(
3 'route' => 'check users (--suspicious|--expired) [--verbose] [--fast] [--thorough]',
4 'defaults' => array(
5 'controller' => 'Application\Controller\Users',
6 'action' => 'check'
7 )
8 )
9 )
```
This route will only match if we provide either  $--$ suspicious or  $--$ expired flag, i.e.:

> zf check users --expired > zf check users --expired --fast > zf check users --verbose --thorough --suspicious

We can also use **short flags** in our routes and group them with long flags for convenience, for example:

```
1 'check-users' => array(
2 \t' options' \Rightarrow array(
3 'route' => 'check users [--verbose|-v] [--fast|-f] [--thorough|-t]',
4 'defaults' => array(
5 'controller' => 'Application\Controller\Users',
\delta 'action' => 'check'
7 )
8 )
9 )
```
Now we can use short versions of our flags:

> zf check users -f > zf check users -v --thorough > zf check users -t -f -v

#### <span id="page-229-0"></span>**45.2.3 Positional value parameters**

Value parameters capture any text-based input and come in two forms - positional and flags.

Positional value parameters are expected to appear in an exact position on the command line. Let's take a look at the following route definition:

```
1 'delete-user' => array(
2 'options' => array(
3 'route' => 'delete user <userEmail>',
4 'defaults' => array(
5 'controller' => 'Application\Controller\Users',
6 'action' => 'delete'
7 )
8 )
9 )
```
This route will match for commands like:

```
> zf delete user john@acme.org
> zf delete user betty@acme.org
```
We can access the email value by calling  $$this->qetRequest()->qetParam('userEmail')$ inside of our$ controller action (you can *[read more about accessing values here](#page-231-0)*)

We can also define **optional positional value parameters** by adding square brackets:

```
1 'delete-user' => array(
2 \t' options' \Rightarrow array(
3 'route' => 'delete user [<userEmail>]',
4 'defaults' => array(
5 'controller' => 'Application\Controller\Users',
6 'action' => 'delete'
7 )
8 )
9 )
```
In this case, userEmail parameter will not be required for the route to match. If it is not provided, userEmail parameter will not be set.

We can define any number of positional value parameters, for example:

```
1 'create-user' => array(
2 'options' => array(
3 'route' => 'create user <firstName> <lastName> <email> <position>',
4 'defaults' => array(
5 'controller' => 'Application\Controller\Users',
6 'action' => 'create'
7 )
8 )
9 )
```
This allows us to capture commands such as:

> zf create user Johnny Bravo john@acme.org Entertainer

Note: Command line arguments on all systems must be properly escaped, otherwise they will not be passed to our application correctly. For example, to create a user with two names and a complex position description, we could write something like this:

> zf create user "Johnan Tom" Bravo john@acme.org "Head of the Entertainment Department"

#### <span id="page-230-0"></span>**45.2.4 Value flag parameters**

Positional value parameters are only matched if they appear in the exact order as described in the route. If we do not want to enforce the order of parameters, we can define value flags.

Value flags can be defined and matched in any order. They can digest text-based values, for example:

```
1 'find-user' => array(2 'options' => array(
3 'route' => 'find user [--id=] [--firstName=] [--lastName=] [--email=] [--position=] ',
4 'defaults' => array(
5 'controller' => 'Application\Controller\Users',
6 'action' => 'find'
7 )
```
<sup>8</sup> ) <sup>9</sup> )

This route will match for any of the following routes:

```
> zf find user
> zf find user --id 29110
> zf find user --id=29110
> zf find user --firstName=Johny --lastName=Bravo
> zf find user --lastName Bravo --firstName Johny
> zf find user --position=Executive --firstName=Bob
> zf find user --position "Head of the Entertainment Department"
```
Note: The order of flags is irrelevant for the parser.

Note: The parser understands values that are provided after equal symbol (=) and separated by a space. Values without whitespaces can be provided after = symbol or after a space. Values with one more whitespaces however, must be properly quoted and written after a space.

In previous example, all value flags are optional. It is also possible to define mandatory value flags:

```
1 'rename-user' => array(
2 \t'options' \Rightarrow array(3 'route' => 'rename user --id= [--firstName=] [--lastName=]',
4 'defaults' => array(
5 'controller' => 'Application\Controller\Users',
6 'action' => 'rename'
7 )
8 )
9 )
```
The  $-\text{-}i$  d parameter is required for this route to match. The following commands will work with this route:

```
> zf rename user --id 123
> zf rename user --id 123 --firstName Jonathan
> zf rename user --id=123 --lastName=Bravo
```
### <span id="page-231-0"></span>**45.3 Catchall route**

This special route will catch all console requests, regardless of the parameters provided.

```
1 'default-route' => array(
2 'options' => array(
3 'type' => 'catchall',
4 'defaults' => array(5 'controller' => 'Application\Controller\Index',
6 'action' => 'consoledefault'
7 )
8 )
9 )
```
Note: This route type is rarely used. You could use it as a last console route, to display usage information. Before you do so, read about the *[preferred way of displaying console usage information](#page-234-0)*. It is the recommended way and will guarantee proper inter-operation with other modules in your application.

# **45.4 Console routes cheat-sheet**

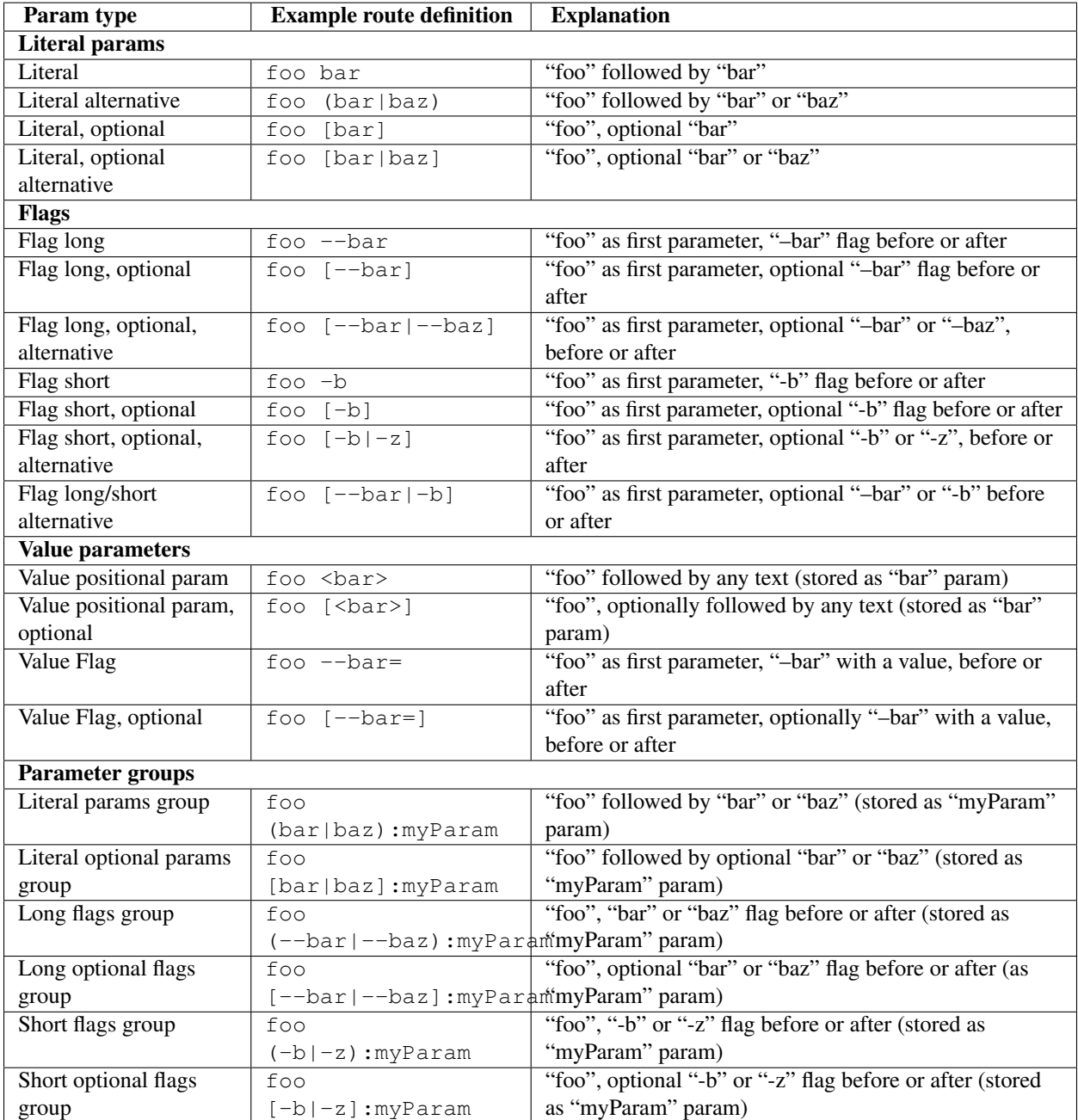

**CHAPTER FORTYSIX**

# <span id="page-234-0"></span>**CONSOLE-AWARE MODULES**

Zend Framework 2 has *[native MVC integration with console](#page-220-0)*. The integration also works with *[modules loaded with](#page-758-0) [Module Manager](#page-758-0)*.

ZF2 ships with RouteNotFoundStrategy which is responsible of displaying usage information inside Console, in case the user has not provided any arguments, or arguments could not be understood. The strategy currently supports two types of information: *[application banners](#page-234-1)* and *[usage information](#page-235-0)*.

## <span id="page-234-1"></span>**46.1 Application banner**

The first time you run your ZF2 application in a Console, it will not be able to display any usage information or present itself. You will see something like this:

Our Application module (and any other module) can provide application banner. In order to do so, our Module class has to implement Zend\ModuleManager\Feature\ConsoleBannerProviderInterface. Let's do this now.

```
1 // modules/Application/Module.php
2 <?php
3 namespace Application;
4
5 use Zend\ModuleManager\Feature\ConsoleBannerProviderInterface;
6 use Zend\Console\Adapter\AdapterInterface as Console;
7
8 class Module implements ConsoleBannerProviderInterface
9 {
10 /*11 * This method is defined in ConsoleBannerProviderInterface
12 \times /13 public function getConsoleBanner(Console $console){
14 return
15 "==------------------------------------------------------==\n" .
16 " Welcome to my ZF2 Console-enabled app \n" .
17 "==------------------------------------------------------==\n" .
18 "Version 0.0.1\n"
19 \qquad \qquad i{\bf 20} \hspace{3cm} \Big\}21 }
```
After running our application, we'll see our newly created banner.

Console banners can be provided by 1 or more modules. They will be joined together in the order modules are loaded.

Let's create and load second module that provides a banner.

```
1 <?php
2 // config/application.config.php
3 return array(
4 'modules' => array(
5 'Application',
6 'User', // < load user module in modules/User
7 \qquad \qquad ),
```
User module will add-on a short info about itself:

```
1 // modules/User/Module.php
2 \leq?php
3 namespace User;
4
5 use Zend\ModuleManager\Feature\ConsoleBannerProviderInterface;
6 use Zend\Console\Adapter\AdapterInterface as Console;
7
8 class Module implements ConsoleBannerProviderInterface
9 {
10 /*11 * This method is defined in ConsoleBannerProviderInterface
12 \qquad \qquad \star/13 public function getConsoleBanner(Console $console){
14 return "User Module BETA1";
15 }
16 }
```
Because User module is loaded after Application module, the result will look like this:

Note: Application banner is displayed as-is - no trimming or other adjustments will be performed on the text. If you'd like to fit your banner inside console window, you could check its width with  $\S$ console->getWidth().

## <span id="page-235-0"></span>**46.2 Usage information**

In order to display usage information, our Module class has to implement Zend\ModuleManager\Feature\ConsoleUsageProviderInterface. Let's modify our example and add new method:

```
1 // modules/Application/Module.php
2 <?php
3 namespace Application;
4
5 use Zend\ModuleManager\Feature\ConsoleBannerProviderInterface;
6 use Zend\ModuleManager\Feature\ConsoleUsageProviderInterface;
   7 use Zend\Console\Adapter\AdapterInterface as Console;
8
9 class Module implements ConsoleBannerProviderInterface, ConsoleUsageProviderInterface
10 {
11 public function getConsoleBanner(Console $console){ // ... }
12
```

```
13 /*14 * This method is defined in ConsoleUsageProviderInterface
15 \star/16 public function getConsoleUsage(Console $console){
17 return array(
18 'show stats' => 'Show application statistics',
19 'run cron' => 'Run automated jobs',
20 '(enable|disable) debug' => 'Enable or disable debug mode for the application.'
21 ) ;
\hspace{.6cm} 22 \hspace{1.5cm} \}23 }
```
This will display the following information:

Similar to *[application banner](#page-234-1)* multiple modules can provide usage information, which will be joined together and displayed to the user. The order in which usage information is displayed is the order in which modules are loaded.

Note: Usage info provided in modules does not connect with *[console routing](#page-226-0)*. You can describe console usage in any form you prefer and it does not affect how MVC handles console commands. In order to handle real console requests you need to define 1 or more *[console routes](#page-226-0)*.

#### <span id="page-236-0"></span>**46.2.1 Free-form text**

In order to output free-form text as usage information, getConsoleUsage() can return a string, or an array of strings, for example:

```
1 public function getConsoleUsage(Console $console){
return 'User module expects exactly one argument - user name. It will display information for the
3 }
```
Note: The text provided is displayed as-is - no trimming or other adjustments will be performed. If you'd like to fit your usage information inside console window, you could check its width with \$console->getWidth().

#### **46.2.2 List of commands**

If getConsoleUsage() returns and associative array, it will be automatically aligned in 2 columns. The first column will be prepended with script name (the entry point for the application). This is useful to display different ways of running the application.

```
1 public function getConsoleUsage(Console $console){
2 return array(
3 'delete user <userEmail>' => 'Delete user with email <userEmail>',
4 'disable user <userEmail>' => 'Disable user with email <userEmail>',
5 'list [all|disabled] users' => 'Show a list of users',
6 'find user [--email=] [--name=]' => 'Attempt to find a user by email or name',
7 );
  8 }
```
Note: Commands and their descriptions will be aligned in two columns, that fit inside Console window. If the window is resized, some texts might be wrapped but all content will be aligned accordingly. If you don't like this behavior, you can always return *[free-form text](#page-236-0)* that will not be transformed in any way.

#### **46.2.3 List of params and flags**

Returning an array of arrays from getConsoleUsage() will produce a listing of parameters. This is useful for explaining flags, switches, possible values and other information. The output will be aligned in multiple columns for readability.

Below is an example:

```
1 public function getConsoleUsage(Console $console){
2 return array(
3 array( '<userEmail>' , 'email of the user' ),
4 array( '--verbose' , 'Turn on verbose mode' ),
5 array( '--quick' , 'Perform a "quick" operation' ),<br>6 array( '-v' , 'Same as --verbose' ),
6 array( '-v' , 'Same as --verbose'),
7 array( '-w' , 'Wide output')
8 );
9 }
```
Using this method, we can display more than 2 columns of information, for example:

```
1 public function getConsoleUsage(Console $console){
2 return array(
3 array( '<userEmail>' , 'user email' , 'Full email address of the user to find.' ),
4 array( '--verbose' , 'verbose mode' , 'Display additional information during processin
5 array( '--quick' , '"quick" operation' , 'Do not check integrity, just make changes and i<br>6 array( '-v' , , 'Same as --verbose' , 'Display additional information during processin
6 array( '-v' , 'Same as --verbose' , 'Display additional information during processing
7 array( '-w' , 'wide output' , 'When listing users, use the whole available screen
8 );
9 }
```
Note: All info will be aligned in one or more columns that fit inside Console window. If the window is resized, some texts might be wrapped but all content will be aligned accordingly. In case the number of columns changes (i.e. the array() contains different number of elements) a new table will be started, with new alignment and different column widths.

If you don't like this behavior, you can always return *[free-form text](#page-236-0)* that will not be transformed in any way.

#### **46.2.4 Mixing styles**

You can use mix together all of the above styles to provide comprehensive usage information, for example:

```
1 public function getConsoleUsage(Console $console){
2 return array(
3 'Finding and listing users',
4 'list [all|disabled] users [-w]' => 'Show a list of users',
5 'find user [--email=] [--name=]' => 'Attempt to find a user by email or name',
6
```

```
7 array('[all|disabled]', 'Display all users or only disabled accounts'),
8 array('[all|Qisapied], \frac{1}{2}, \frac{1}{2}, \frac{1}{2}, \frac{1}{2}, \frac{1}{2}, \frac{1}{2}, \frac{1}{2}, \frac{1}{2}, \frac{1}{2}, \frac{1}{2}, \frac{1}{2}, \frac{1}{2}, \frac{1}{2}, \frac{1}{2}, \frac{1}{2}, \frac{1}{2}, \frac{1}{2}, \frac{1}{2}9 array('--name=NAME', 'Full name of the user to find.'),
10 array('-w', 'Wide output - When listing users use the whole available screen with
11
12 'Manipulation of user database:',
13 'delete user <userEmail> [--verbose|-v] [--quick]' => 'Delete user with email <userEmail>',
14 'disable user <userEmail> [--verbose|-v]' => 'Disable user with email <userEmail>',
15
16 array( '<userEmail>' , 'user email' , 'Full email address of the user to change.' ),
17 array( '--verbose' , 'verbose mode' , 'Display additional information during processin
18 array( '--quick' , '"quick" operation' , 'Do not check integrity, just make changes and i
19 array( '-v' , 'Same as --verbose' , 'Display additional information during processin
20
21 );
22 }
```
# <span id="page-240-0"></span>**CONSOLE-AWARE ACTION CONTROLLERS**

Zend Framework 2 has built-in *[MVC integration with the console](#page-220-0)*. When the user runs an application in a console window, the request will be routed. By matching command line arguments against *[console routes we have defined in](#page-226-0) [our application](#page-226-0)*, the MVC will invoke a controller and an action.

In this chapter we will learn how ZF2 Controllers can interact with and return output to console window.

#### See Also:

In order for a controller to be invoked, at least one route must point to it. To learn about creating console routes, please read the chapter *[Console routes and routing](#page-226-0)*

## **47.1 Handling console requests**

Console requests are very similar to HTTP requests. In fact, they implement a common interface and are created at the same time in the MVC workflow. *[Console routes](#page-226-0)* match against command line arguments and provide a defaults array, which holds the controller and action keys. These correspond with controller aliases in the Service-Manager, and method names in the controller class. This is analogous to the way HTTP requests are handled in ZF2.

#### See Also:

To learn about defining and creating controllers, please read the chapter *[Routing and controllers](#page-46-0)*

In this example we'll use the following simple route:

```
1 // FILE: modules/Application/config/module.config.php
2 array(
3 'router' => array(
4 'routes' => array(
5 // HTTP routes are here
\begin{pmatrix} 6 & 1 \end{pmatrix}7 ),
8
9 'console' => array(
10 'router' => array(
11 'routes' => array(12 'list-users' => array(
13 'options' => array(
14 'route' => 'show [all|disabled|deleted]:mode users [--verbose|-v]',
\text{15} 'defaults' => \text{array}
```

```
16 'controller' => 'Application\Controller\Index',
17 'action' => 'show-users'
18 )
19 )
20 )
21 )
22 )
23 ),
24 )
```
This route will match commands such as:

> php public/index.php show users > php public/index.php show all users > php public/index.php show disabled users

This route points to the method Application\Controller\IndexController::showUsersAction().

Let's add it to our controller.

```
1 \leq?php
2 namespace Application\Controller;
3
4 use Zend\Mvc\Controller\AbstractActionController;
5 use Zend\View\Model\ViewModel;
6
7 class IndexController extends AbstractActionController
8 {
9 public function indexAction()
10 {
11 return new ViewModel(); // display standard index page
12 }
13
14 public function showUsersAction()
15 {
16 $request = $this->qetRequest();
17
18 // Check verbose flag
19 $verbose = $request->getParam('verbose') || $request->getParam('v');
20
21 // Check mode
22 $mode = $request->getParam('mode', 'all'); // defaults to 'all'
23
24 $users = array();
25 switch ($mode) {
26 case 'disabled':
27 $users = $this->getServiceLocator()->get('users')->fetchDisabledUsers();
28 break;
29 case 'deleted':
30 30 $users = $this->getServiceLocator()->get('users')->fetchDeletedUsers();
31 break;
32 case 'all':
33 default:
34 $users = $this->qetServiceLocator()->qet('users')->fetchAllUsers();
35 break;
36 }
37 }
38 }
```
We fetch the console request, read parameters, and load users from our (theoretical) users service. In order to make

this method functional, we'll have to display the result in the console window.

## **47.2 Sending output to console**

The simplest way for our controller to display data in the console window is to return a string. Let's modify our example to output a list of users:

```
1 public function showUsersAction()
2 {
\text{3} \text{5} request = \text{5}this->qetRequest();
4
5 // Check verbose flag
6 $verbose = $request->getParam('verbose') || $request->getParam('v');7
8 // Check mode
9 $mode = $request->getParam('mode', 'all'); // defaults to 'all'
10
11 $users = array();12 switch ($mode) {
13 case 'disabled':
14 $users = $this->qetServiceLocator()->qet('users')->fetchDisabledUsers();
15 break;
16 case 'deleted':
17 $users = $this->getServiceLocator()->get('users')->fetchDeletedUsers();
18 break;
19 case 'all':
20 default:
21 $uses = $this \rightarrow qetServiceLocation() \rightarrow qet('users') \rightarrow fetchAllUsers();
22 break;
23 }
24
25 if (count($users) == 0) {
26 // Show an error message in the console
27 return "There are no users in the database\n";
\begin{array}{ccc} 28 & & & \end{array}2930 $result = '';31
32 foreach ($users as $user) {
33 $result .= $user->name . ' ' . $user->email . "\n";
34 }
35
36 return $result; // show it in the console
37 }
```
On line 27, we are checking if the users service found any users - otherwise we are returning an error message that will be immediately displayed and the application will end.

If there are 1 or more users, we will loop through them with and prepare a listing. It is then returned from the action and displayed in the console window.

### **47.3 Are we in a console?**

Sometimes we might need to check if our method is being called from a console or from a web request. This is useful to block certain methods from running in the console or to change their behavior based on that context.

Here is an example of how to check if we are dealing with a console request:

```
1 namespace Application\Controller;
\overline{2}3 use Zend\Mvc\Controller\AbstractActionController;
4 use Zend\View\Model\ViewModel;
  5 use Zend\Console\Request as ConsoleRequest;
   6 use RuntimeException;
7
8 class IndexController extends AbstractActionController
9 {
10 public function showUsersAction()
11 \{12 $request = $this->getRequest ();
13
14 // Make sure that we are running in a console and the user has not tricked our
15 // application into running this action from a public web server.
16 if (!$request instanceof ConsoleRequest) {
17 throw new RuntimeException('You can only use this action from a console!');
\hspace{1.6cm} 18 \hspace{1.2cm} \Big \}19 \frac{1}{2} ...
20 }
21 }
```
Note: You do not need to secure all your controllers and methods from console requests. Controller actions will only be invoked when at least one *[console route](#page-226-0)* matches it. HTTP and Console routes are separated and defined in different places in module (and application) configuration.

There is no way to invoke a console action unless there is at least one route pointing to it. Similarly, there is no way for an HTTP action to be invoked unless there is at least one HTTP route that points to it.

The example below shows how a single controller method can handle both Console and HTTP requests:

```
1 namespace Application\Controller;
2
3 use Zend\Mvc\Controller\AbstractActionController;
4 use Zend\View\Model\ViewModel;
5 use Zend\Console\Request as ConsoleRequest;
   6 use Zend\Http\Request as HttpRequest;
   use RuntimeException;
8
9 class IndexController extends AbstractActionController
10 \leftarrow11 public function showUsersAction()
12 {
13 $request = $this->qetRequest();
14
15 $users = array();
16 // ... fetch users from database ...
17
18 if ($request instanceof HttpRequest) {
19 // display a web page with users list
20 return new ViewModel($result);
21 } elseif ($request instanceof ConsoleRequest) {
\frac{2}{2} \frac{2}{\sqrt{2}} \frac{2}{\sqrt{2}} \frac23 return $result;
24 } else {
25 throw new RuntimeException('Cannot handle request of type ' . get_class($request));
```

```
\begin{array}{ccc} 26 & & & \end{array}{\bf 27} \qquad \qquad }
28 \qquad \}
```
## **47.4 Reading values from console parameters**

There are several types of parameters recognized by the Console component - all of them are described in *[the console](#page-226-0) [routing chapter](#page-226-0)*. Here, we'll focus on how to retrieve values from distinct parameters and flags.

#### **47.4.1 Positional parameters**

After a route matches, we can access both literal parameters and value parameters from within the \$request container.

Assuming we have the following route:

```
1 // inside of config.console.router.routes:
2 'show-users' => array(
3 \t' options' \Rightarrow array(
4 'route' => 'show (all|deleted|locked|admin) [<groupName>]'
5 'defaults' => array(
6 'controller' => 'Application\Controller\Users',
7 'action' => 'showusers'
8 )
9 )
10 )
```
If this route matches, our action can now query parameters in the following way:

```
1 // an action inside Application\Controller\UsersController:
2 public function showUsersAction()
3 {
4 $request = $this->getRequest();
5
6 // We can access named value parameters directly by their name:
7 $showUsersFromGroup = $request->getParam('groupName');
8
9 // Literal parameters can be checked with isset() against their exact spelling
10 if (isset($request->getParam('all'))) {
11 // show all users
12 } elseif (isset($request->getParam('deleted'))) {
13 // show deleted users
\begin{matrix} 14 \end{matrix} \qquad \qquad \begin{matrix} \end{matrix}15 // ...
16 }
```
In case of parameter alternatives, it is a good idea to **assign a name to the group**, which simplifies the branching in our action controllers. We can do this with the following syntax:

```
1 // inside of config.console.router.routes:
2 'show-users' => array(
3 'options' => array(
4 'route' => 'show (all|deleted|locked|admin):userTypeFilter [<groupName>]'
5 'defaults' => array(
6 'controller' => 'Application\Controller\Users',
```

```
7 'action' => 'showusers'
8 )
9 )
10 )
```
Now we can use a the group name userTypeFilter to check which option has been selected by the user:

```
1 public function showUsersAction()
2 {
3 $request = $this->getRequest();
4
5 // We can access named value parameters directly by their name:
6 $showUsersFromGroup = $request->getParam('groupName');
7
8 // The selected option from second parameter is now stored under 'userTypeFilter'
9 $userTypeFilter = $request->getParam('userTypeFilter');
10
11 switch ($userTypeFilter) {
12 case 'all':
13 // all users
14 case 'deleted':
15 // deleted users
16 case 'locked'
\frac{17}{17} ...
\frac{1}{8} \frac{1}{2} ...
19 }
20 }
```
#### **47.4.2 Flags**

Flags are directly accessible by name. Value-capturing flags will contain string values, as provided by the user. Nonvalue flags will be equal to true.

Given the following route:

```
1 'find-user' => array(
2 \t' options' \Rightarrow array(
3 'route' => 'find user [--fast] [--verbose] [--id=] [--firstName=] [--lastName=] [--email=] ',
4 'defaults' => array(
5 'controller' => 'Application\Controller\Users',
6 'action' => 'find',7 )
8 )
9 )
```
We can easily retrieve values in the following fashion:

```
1 public function findAction()
2 {
3 $request = $this->getRequest();
4
5 // We can retrieve values from value flags using their name
6 $searchId = $request->getParam('id', null); // default null
7 $searchFirstName = $request->getParam('firstName', null);
8 $searchLastName = $request->getParam('lastName', null);
9 $searchEmail = $request->getParam('email', null);
10
11 // Standard flags that have been matched will be equal to TRUE
```

```
12 $isFast = (bool) $request->getParam('fast', false); // default false
13 $isVerbose = (bool) $request->getParam('verbose',false);
14
15 if ($isFast) {
16 // perform a fast query ...
17 } else {
18 // perform standard query ...
19 }
20 }
```
In case of flag alternatives, we have to check each alternative separately:

```
1 // Assuming our route now reads:
2 // \prime route' => \prime find user [--fast|-f] [--verbose|-v] ... \prime,
3 / /4 public function findAction()
5 {
6 $request = $this->getRequest();
7
8 // Check both alternatives
9 $isFast = $request->getParam('fast',false) || $request->getParam('f',false);
10 $isVerbose = $request->getParam('verbose',false) || $request->getParam('v',false);
11
12 // ...
13 }
```
# **CONSOLE ADAPTERS**

<span id="page-248-0"></span>Zend Framework 2 provides console abstraction layer, which works around various bugs and limitations in operating systems. It handles displaying of colored text, retrieving console window size, charset and provides basic line drawing capabilities.

#### See Also:

Console Adapters can be used for a low-level access to the console. If you plan on building functional console applications you do not normally need to use adapters. Make sure to *[read about console MVC integration first](#page-220-0)*, because it provides a convenient way for running modular console applications without directly writing to or reading from console window.

## **48.1 Retreving console adapter**

If you are using *[MVC controllers](#page-818-0)* you can obtain Console adapter instance using Service Manager.

```
namespace Application;
2 use Zend\Console\Adapter\AdapterInterface as Console;
3
4 class Module
5 {
6 public function testAction()
7 {
8 $console = $this->getServiceManager()->get('console');
9 if (!$console instanceof Console) {
10 throw new RuntimeException('Cannot obtain console adapter. Are we running in a console?')
\begin{matrix} 11 \end{matrix} }
12 }
13 }
```
If you are using Zend\Console without MVC, we can get adapter using the following code:

```
1 use Zend\Console\Console;
2 use Zend\Console\Exception\RuntimeException as ConsoleException;
3
4 try {
5 $console = Console::getInstance();
6 } catch (ConsoleException $e){
7 // Could not get console adapter - most likely we are not running inside a console window.
8 }
```
Note: For practical and security reasons, Console::  $getInstance()$  will always throw an exception if you attempt to get console instance in a non-console environment (i.e. when running on a HTTP server). You can override this behavior by manually instantiating one of  $\text{Zend}\Convol\$  Adapter $\setminus\star$  classes.

### **48.2 Using console adapter**

#### **48.2.1 Window size and title**

\$console->getWidth() (*int*) Get real console window width in characters.

\$console->getHeight() (*int*) Get real console window height in characters.

\$console->getSize() (*array*) Get an array (\$width,\$height) with current console window dimensions.

\$console->getTitle() (*string*) Get console window title.

Note: For UTF-8 enabled consoles (terminals) dimensions represent the number of multibyte characters (real characters).

Note: On consoles with virtual buffers (i.e. MS Windows Command Prompt) width and height represent visible (real) size, without scrolling the window. For example - if the window scrolling width is 120 chars, but it's real, visible width is 80 chars, getWidth() will return 80.

#### **48.2.2 Character set**

\$console->isUtf8() (*boolean*) Is the console UTF-8 compatible (can display unicode strings) ?

\$console->getCharset() (*Zend\Console\Charset\CharsetInterface*) This method will return one of Console  $\char`$ Charset  $\star$  classes that represent the readable charset that can be used for line-drawing. It is automatically detected by the adapter.

#### **48.2.3 Writing to console**

- **\$console->write( string \$text, \$color = null, \$bgColor = null)** Write a  $$text{atext}$  to the console, optionally using foreground \$color and background \$bgColor. Color value is one of the constants in Zend\Console\ColorInteface.
- \$console->writeLine( string \$text, \$color = null, \$bgColor = null) Write a single line of  $$textstyle$  to the console. This method will output a newline character at the end of text moving console cursor to next line.
- \$console->writeAt( string \$text, int \$x, int \$y, \$color = null, \$bgColor = null ) Write  $$text{test at the specified }$ and  $\gamma y$  coordinates of console window. Top left corner of the screen has coordinates of  $\gamma x = 1$ ;  $\gamma x = 1$ . To retrieve far-right and bottom coordinates, use  $\text{getWidth}$  () and  $\text{getHeight}$  () methods.

#### **48.2.4 Reading from console**

\$console->readChar( string \$mask = null ) (*string*) Read a single character from console. Optional (string) \$mask can be provided to force entering only a selected set of characters. For example, to read a single digit, we can use the following syntax:  $\text{Sdiqit} = \text{Sconsole}\text{-} \text{readChar}(70123456789')$ ;

\$console->readLine( int \$maxLength = 2048 ) (*string*) Read a single line of input from console. Optional (int) \$maxLength can be used to limit the length of data that will be read. The line will be returned without ending newline character.

### **48.2.5 Miscellaneous**

\$console->hideCursor() Hide blinking cursor from console.

\$console->showCursor() Show blinking cursor in console.

\$console->clear() Clear the screen.

\$console->clearLine() Clear the line that the cursor currently sits at.
**CHAPTER**

# **FORTYNINE**

# **CONSOLE PROMPTS**

In addition to *[console abstraction layer](#page-248-0)* Zend Framework 2 provides numerous convenience classes for interacting with the user in console environment. This chapter describes available Zend\Console\Prompt classes and their example usage.

All prompts can be instantiated as objects and provide show () method.

```
use Zend\Console\Prompt;
2
3 $confirm = new Prompt\Confirm('Are you sure you want to continue?');
$result = $confirm->show();
5 if ($result) {
6 // the user chose to continue
7 }
```
There is also a shorter method of displaying prompts, using static prompt() method:

```
1 use Zend\Console\Prompt;
\overline{2}3 $result = Prompt\Confirm::prompt('Are you sure you want to continue?');
4 if ($result) {
5 // the user chose to continue
6 }
```
Both of above examples will display something like this:

#### See Also:

Make sure to *[read about console MVC integration first](#page-220-0)*, because it provides a convenient way for running modular console applications without directly writing to or reading from console window.

## **49.1 Confirm**

This prompt is best used for a yes / no type of choices.

Confirm( string  $$text, string $yesChar = 'y', string $nOChar = 'n'$ )

\$text (*string*) The text to show with the prompt

\$yesChar (*string*) The char that corresponds with YES choice. Defaults to y.

\$noChar (*string*) The char that corresponds with NO choice. Defaults to n.

Example usage:

```
use Zend\Console\Prompt\Confirm;
if ( Confirm::prompt('Is this the correct answer? [y/n]', 'y', 'n') ) {
    $console->write("You chose YES");
} else {
    $console->write("You chose NO");
}
```
## **49.2 Line**

This prompt asks for a line of text input.

```
Line(
    string $text = 'Please enter value',
   bool $allowEmpty = false,
   bool $maxLength = 2048
)
```
\$text (*string*) The text to show with the prompt

\$allowEmpty (*boolean*) Can this prompt be skipped, by pressing [ENTER] ? (default fo false)

\$maxLength (*integer*) Maximum length of the input. Anythin above this limit will be truncated.

Example usage:

```
use Zend\Console\Prompt\Line;
$name = Line::prompt(
   'What is your name?',
   false,
    100
);
$console->write("Good day to you $name!");
```
# **49.3 Char**

This prompt reads a single keystroke and optionally validates it against a list o allowed characters.

```
Char(
   string $text = 'Please hit a key',
    string $allowedChars = 'abc',
   bool $ignoreCase = true,
    bool $allowEmpty = false,
    bool $echo = true
)
```
\$text (*string*) The text to show with the prompt

\$allowedChars (*string*) A list of allowed keys that can be pressed.

\$ignoreCase (*boolean*) Ignore the case of chars pressed (default to true)

\$allowEmpty (*boolean*) Can this prompt be skipped, by pressing [ENTER] ? (default fo false)

\$echo (*boolean*) Should the selection be displayed on the screen ?

Example usage:

```
use Zend\Console\Prompt\Char;
$answer = Char::prompt(
   'What is the correct answer? [a,b,c,d,e]',
    'abcde',
   true,
    false,
    true
);
if ($answer == 'b') {
    $console->write('Correct. This it the right answer');
} else {
    $console->write('Wrong ! Try again.');
}
```
## **49.4 Select**

This prompt displays a number of choices and asks the user to pick one.

```
Select(
   string $text = 'Please select one option',
   array $options = array(),
   bool $allowEmpty = false,
   bool $echo = false
\lambda
```
\$text (*string*) The text to show with the prompt

\$options (*array*) An associative array with keys strokes (chars) and their displayed values.

\$allowEmpty (*boolean*) Can this prompt be skipped, by pressing [ENTER] ? (default fo false)

\$echo (*boolean*) Should the selection be displayed on the screen ?

Example usage:

```
$options = array(
    'a' \Rightarrow 'Apples','o' => 'Oranges',
    'p' \Rightarrow 'Pears',
    'b' => 'Bananas',
    'n' => 'none of the above...'
);
$answer = Select::prompt(
    'Which fruit do you like the best?',
    $options,
    false,
    false
```
#### );

\$console->write("You told me that you like " . \$options[\$answer]);

#### See Also:

To learn more about accessing console, writing to and reading from it, make sure to read the following chapter: *[Console adapters](#page-248-0)*.

# **INTRODUCTION**

Zend\Crypt provides support of some cryptographic tools. The available features are:

- encrypt-then-authenticate using symmetric ciphers (the authentication step is provided using HMAC);
- encrypt/decrypt using symmetric and public key algorithm (e.g. RSA algorithm);
- generate digital sign using public key algorithm (e.g. RSA algorithm);
- key exchange using the Diffie-Hellman method;
- Key derivation function (e.g. using PBKDF2 algorithm);
- Secure password hash (e.g. using Bcrypt algorithm);
- generate Hash values;
- generate HMAC values;

The main scope of this component is to offer an easy and secure way to protect and authenticate sensitive data in PHP. Because the use of cryptography is not so easy we recommend to use the  $\text{Zend} \setminus \text{Crypt}$  component only if you have a minimum background on this topic. For an introduction to cryptography we suggest the following references:

- Dan Boneh ["Cryptography course"](https://www.coursera.org/course/crypto) Stanford University, Coursera free online course
- N.Ferguson, B.Schneier, and T.Kohno, ["Cryptography Engineering",](http://www.schneier.com/book-ce.html) John Wiley & Sons (2010)
- B.Schneier ["Applied Cryptography",](http://www.schneier.com/book-applied.html) John Wiley & Sons (1996)

#### Note: PHP-CryptLib

Most of the ideas behind the Zend\Crypt component have been inspired by the [PHP-CryptLib project](https://github.com/ircmaxell/PHP-CryptLib) of [Anthony](http://blog.ircmaxell.com/) [Ferrara.](http://blog.ircmaxell.com/) PHP-CryptLib is an all-inclusive pure PHP cryptographic library for all cryptographic needs. It is meant to be easy to install and use, yet extensible and powerful enough for even the most experienced developer.

# **ENCRYPT/DECRYPT USING BLOCK CIPHERS**

Zend\Crypt\BlockCipher implements the encrypt-then-authenticate mode using [HMAC](http://en.wikipedia.org/wiki/HMAC) to provide authentication.

The symmetric cipher can be choose with a specific adapter that implements the Zend\Crypt\Symmetric\SymmetricInterface. We support the standard algorithms of the [Mcrypt](http://php.net/manual/en/book.mcrypt.php) extension. The adapter that implements the Mcrypt is Zend\Crypt\Symmetric\Mcrypt.

In the following code we reported an example on how to use the BlockCipher class to encrypt-then-authenticate a string using the [AES](http://en.wikipedia.org/wiki/Advanced_Encryption_Standard) block cipher (with a key of 256 bit) and the HMAC algorithm (using the [SHA-256](http://en.wikipedia.org/wiki/SHA-2) hash function).

```
1 use Zend\Crypt\BlockCipher;
\overline{2}3 $blockCipher = BlockCipher::factory('mcrypt', array('algo' => 'aes'));
  4 $blockCipher->setKey('encryption key');
  5 $result = $blockCipher->encrypt('this is a secret message');
  6 echo "Encrypted text: $result \n";
```
The BlockCipher is initialized using a factory method with the name of the cipher adapter to use (mcrypt) and the parameters to pass to the adapter (the AES algorithm). In order to encrypt a string we need to specify an encryption key and we used the setKey() method for that scope. The encryption is provided by the encrypt() method.

The output of the encryption is a string, encoded in Base64 (default), that contains the HMAC value, the IV vector, and the encrypted text. The encryption mode used is the [CBC](http://en.wikipedia.org/wiki/Block_cipher_modes_of_operation#Cipher-block_chaining_.28CBC.29) (with a random [IV](http://en.wikipedia.org/wiki/Initialization_vector) by default) and SHA256 as default hash algorithm of the HMAC. The Mcrypt adapter encrypts using the [PKCS#7 padding](http://en.wikipedia.org/wiki/Padding_%28cryptography%29) mechanism by default. You can specify a different padding method using a special adapter for that (Zend\Crypt\Symmetric\Padding). The encryption and authentication keys used by the BlockCipher are generated with the [PBKDF2](http://en.wikipedia.org/wiki/PBKDF2) algorithm, used as key derivation function from the user's key specified using the setKey() method.

#### Note: Key size

BlockCipher try to use always the longest size of the key for the specified cipher. For instance, for the AES algorithm it uses 256 bits and for the [Blowfish](http://en.wikipedia.org/wiki/Blowfish_%28cipher%29) algorithm it uses 448 bits.

You can change all the default settings passing the values to the factory parameters. For instance, if you want to use the Blowfish algorithm, with the CFB mode and the SHA512 hash function for HMAC you have to initialize the class as follow:

```
use Zend\Crypt\BlockCipher;
3 $blockCipher = BlockCipher::factory('mcrypt', array(
```

```
'algo' => 'blowfish',
\text{1} 'mode' => \text{1} \text{1} \text{1} \text{1}h_{\text{hash}}' \Rightarrow 'sha512'
\overline{7} ));
```
#### Note: Recommendation

If you are not familiar with symmetric encryption techniques we strongly suggest to use the default values of the BlockCipher class. The default values are: AES algorithm, CBC mode, HMAC with SHA256, PKCS#7 padding.

To decrypt a string we can use the  $\text{decrypt}($ ) method. In order to successfully decrypt a string we have to configure the BlockCipher with the same parameters of the encryption.

We can also initialize the BlockCipher manually without use the factory method. We can inject the symmetric cipher adapter directly to the constructor of the BlockCipher class. For instance, we can rewrite the previous example as follow:

```
1 use Zend\Crypt\BlockCipher;
2 use Zend\Crypt\Symmetric\Mcrypt;
3
4 $blockCipher = new BlockCipher(new Mcrypt(array('algo' => 'aes'));
5 $blockCipher->setKey('encryption key');
6 $result = $blockCipher->encrypt('this is a secret message');
7 echo "Encrypted text: $result \n";
```
**CHAPTER FIFTYTWO**

# **KEY DERIVATION FUNCTION**

In cryptography, a key derivation function (or KDF) derives one or more secret keys from a secret value such as a master key or other known information such as a password or passphrase using a pseudo-random function. For instance, a KDF function can be used to generate encryption or authentication keys from a user password. The Zend\Crypt\Key\Derivation implements a key derivation function using specific adapters.

User passwords are not really suitable to be used as keys in cryptographic algorithms, since users normally choose keys they can write on keyboard. These passwords use only 6 to 7 bits per character (or less). It is highly recommended to use always a KDF function to transform a user's password in a cryptographic key.

The output of the following key derivation functions is a binary string. If you need to store the value in a database or a different persistent storage, we suggest to convert it in Base64 format, using [base64\\_encode\(\)](http://php.net/manual/en/function.base64-encode.php) function, or in hex format, using the [bin2hex\(\)](http://php.net/manual/en/function.bin2hex.php) function.

# **52.1 Pbkdf2 adapter**

[Pbkdf2](http://en.wikipedia.org/wiki/PBKDF2) is a KDF that applies a pseudorandom function, such as a cryptographic hash, to the input password or passphrase along with a salt value and repeats the process many times to produce a derived key, which can then be used as a cryptographic key in subsequent operations. The added computational work makes password cracking much more difficult, and is known as [key stretching.](http://en.wikipedia.org/wiki/Key_stretching)

In the example below we show a typical usage of the Pbkdf2 adapter.

```
use Zend\Crypt\Key\Derivation\Pbkdf2;
2 use Zend\Math\Rand;
3
4 $pass = 'password';
5 $salt = Rand::getBytes(strlen($pass), true);
6 $key = Pbkdf2::calc('sha256', $pass, $salt, 10000, strlen ($pass) *2);7
8 printf ("Original password: %s\n", $pass);
  9 printf ("Derived key (hex): %s\n", bin2hex($key));
```
The Pbkdf2 adapter takes the password (\$pass) and generate a binary key with a size double of the password. The syntax is calc(\$hash, \$pass, \$salt, \$iterations, \$length) where \$hash is the name of the hash function to use, \$pass is the password, \$salt is a pseudo random value, \$iterations is the number of iterations of the algorithm and \$length is the size of the key to be generated. We used the Rand::getBytes function of the Zend\Math\Rand class to generate a random bytes using a strong generators (the true value means the usage of strong generators).

The number of iterations is a very important parameter for the security of the algorithm. Big values means more security. There is not a fixed value for that because the number of iterations depends on the CPU power. You should always choose a number of iteration that prevent brute force attacks. For instance, a value of 1'000'000 iterations, that is equal to 1 sec of elaboration for the PBKDF2 algorithm, is enough secure using an Intel Core i5-2500 CPU at 3.3 Ghz.

### **52.2 SaltedS2k adapter**

The [SaltedS2k](http://www.faqs.org/rfcs/rfc2440.html) algorithm uses an hash function and a salt to generate a key based on a user's password. This algorithm doesn't use a parameter that specify the number of iterations and for that reason it's considered less secure compared with Pbkdf2. We suggest to use the SaltedS2k algorithm only if you really need it.

Below is reported a usage example of the SaltedS2k adapter.

```
1 use Zend\Crypt\Key\Derivation\SaltedS2k;
2 use Zend\Math\Rand;
3
4 $pass = 'password';
  5 $salt = Rand::getBytes(strlen($pass), true);
6 $key = Salteds2k::calc('sha256', $pass, $salt, strlen($pass)*2);7
8 printf ("Original password: %s\n", $pass);
  9 printf ("Derived key (hex): %s\n", bin2hex($key));
```
### **52.3 Scrypt adapter**

The [scrypt](http://www.tarsnap.com/scrypt.html) algorithm uses the algorithm [Salsa20/8 core](http://cr.yp.to/salsa20.html) and *Pbkdf2-SHA256* to generate a key based on a user's password. This algorithm has been designed to be more secure against hardware brute-force attacks than alternative functions such as [Pbkdf2](http://en.wikipedia.org/wiki/PBKDF2) or [bcrypt.](http://en.wikipedia.org/wiki/Bcrypt)

The scrypt algorithm is based on the idea of memory-hard algorithms and sequential memory-hard functions. A memory-hard algorithm is thus an algorithm which asymptotically uses almost as many memory locations as it uses operations[#f1]\_. A natural way to reduce the advantage provided by an attacker's ability to construct highly parallel circuits is to increase the size of a single key derivation circuit — if a circuit is twice as large, only half as many copies can be placed on a given area of silicon — while still operating within the resources available to software implementations, including a powerful CPU and large amounts of RAM.

"From a test executed on modern (2009) hardware, if 5 seconds are spent computing a derived key, the cost of a hardware brute-force attack against scrypt is roughly 4000 times greater than the cost of a similar attack against bcrypt (to find the same password), and 20000 times greater than a similar attack against Pbkdf2." *Colin Percival* (the author of scrypt algorithm)

This algorithm uses 4 parameters to generate a key of 64 bytes:

- salt, a random string;
- N, the CPU cost;
- r, the memory cost;
- p, the parallelization cost.

Below is reported a usage example of the Scrypt adapter.

```
1 use Zend\Crypt\Key\Derivation\Scrypt;
2 use Zend\Math\Rand;
3
4 $pass = 'password';
  5 $salt = Rand::getBytes(strlen($pass), true);
```

```
6 $key = Scrypt::calc ($pass, $salt, 2048, 2, 1, 64);7
8 printf ("Original password: %s\n", $pass);
9 printf ("Derived key (hex): %s\n", bin2hex($key));
```
#### Note: Performance of the scrypt implementation

The aim of the scrypt algorithm is to generate secure derived key preventing brute force attacks. Just like the other derivation functions, the more time (and memory) we spent executing the algorithm, the more secure the derived key will be. Unfortunately a pure PHP implementation of the scrypt algorithm is very slow compared with the C implementation (this is always true, if you compare execution time of C with PHP). If you want use a faster scrypt algorithm we suggest to use the C implementation of scrypt, supported by this [Scrypt extension for PHP](https://github.com/DomBlack/php-scrypt) (please note that this PHP extension is not officially supported by [php.net\)](http://www.php.net). The Scrypt adapter of Zend Framework is able to recognize if this extension is loaded and use it instead of the pure PHP implementation.

# **CHAPTER FIFTYTHREE**

# **PASSWORD**

In the Zend\Crypt\Password namespace you can find all the password formats supported by Zend Framework. We currently support the following passwords:

- bcrypt;
- Apache (htpasswd).

If you need to choose a password format to store the user's password we suggest to use the *bcrypt* algorithm that is considered secure against brute forcing attacks (see the details below).

# **53.1 Bcrypt**

The [bcrypt](http://en.wikipedia.org/wiki/Bcrypt) algorithm is an hashing algorithm that is widely used and suggested by the security community to store user's passwords in a secure way.

Classic hashing mechanisms like MD5 or SHA, with or without a *salt* value, are not considered secure anymore [\(read](http://codahale.com/how-to-safely-store-a-password/) [this post to know why\)](http://codahale.com/how-to-safely-store-a-password/).

The security of bcrypt is related to the speed of the algorithm. Bcrypt is very slow, it can request even a second to generate an hash value. That means a brute force attack is impossible to execute, due to the amount of time that its need.

Bcrypt uses a *cost* parameter that specify the number of cycles to use in the algorithm. Increasing this number the algorithm will spend more time to generate the hash output. The *cost* parameter is represented by an integer value between 4 to 31. The default *cost* value of the Zend\Crypt\Password\Bcrypt component is 14, that means almost a second using a CPU Intel i5 at 3.3Ghz (the *cost* parameter is a relative value according to the speed of the CPU used).

If you want to change the *cost* parameter of the bcrypt algorithm you can use the setCost() method. Please note that if you change the cost parameter, the resulting hash will be different. This will not affect the verification process of the algorithm, therefore not breaking the password hashes you already have stored. Bcrypt reads the *cost* parameter from the hash value, during the password authentication. All of the parts needed to verify the hash are all together, separated with \$'s, first the algorithm, then the cost, the salt, and then finally the hash.

The example below shows how to use the bcrypt algorithm to store a user's password:

```
1 use Zend\Crypt\Password\Bcrypt;
2
3 $bcrypt = new Bcrypt();
  4 $securePass = $bcrypt->create('user password');
```
The output of the create() method is the hash of the password. This value can then be stored in a repository like a database (the output is a string of 60 bytes).

To verify if a given password is valid against a bcrypt value you can use the verify() method. An example is reported below:

```
1 use Zend\Crypt\Password\Bcrypt;
2
3 $bcrypt = new Bcrypt();
   $securePass = 'the stored bcrypt value';$ $password = 'the password to check';
6
7 if ($bcrypt->verify($password, $securePass)) {
       8 echo "The password is correct! \n";
9 } else {
10 echo "The password is NOT correct.\n";
11 \quad \frac{1}{2}
```
In the bcrypt uses also a *salt* value to improve the randomness of the algorithm. By default, the Zend\Crypt\Password\Bcrypt component generates a random salt for each hash. If you want to specify a preselected salt you can use the set Salt () method.

We provide also a get Salt () method to retrieve the *salt* specified by the user. The *salt* and the *cost* parameter can be also specified during the constructor of the class, below is reported an example:

```
use Zend\Crypt\Password\Bcrypt;
2
  3 $bcrypt = new Bcrypt(array(
4 'salt' => 'random value',
5 'cost' => 13
6 ));
```
#### Note: Bcrypt with non-ASCII passwords (8-bit characters)

The bcrypt implementation used by PHP < 5.3.7 can contains a security flaw if the password uses 8-bit characters [\(here's the security report\)](http://php.net/security/crypt_blowfish.php). The impact of this bug was that most (but not all) passwords containing non-ASCII characters with the 8th bit set were hashed incorrectly, resulting in password hashes incompatible with those of OpenBSD's original implementation of bcrypt. This security flaw has been fixed starting from PHP 5.3.7 and the prefix used in the output was changed to ' $2y\$ ' in order to put evidence on the correctness of the hash value. If you are using PHP < 5.3.7 with 8-bit passwords, the Zend\Crypt\Password\Bcrypt throws an exception suggesting to upgrade to PHP 5.3.7+ or use only 7-bit passwords.

# **53.2 Apache**

The Zend\Crypt\Password\Apache supports all the password formats used by [Apache](http://httpd.apache.org/docs/2.2/misc/password_encryptions.html) (htpasswd). These formats are:

- *CRYPT*, uses the traditional Unix crypt(3) function with a randomly-generated 32-bit salt (only 12 bits used) and the first 8 characters of the password;
- *SHA1*, "{SHA}" + Base64-encoded SHA-1 digest of the password;
- *MD5*, "\$apr1\$" + the result of an Apache-specific algorithm using an iterated (1,000 times) MD5 digest of various combinations of a random 32-bit salt and the password.
- *Digest*, the MD5 hash of the string *user*:*realm*:*password* as a 32-character string of hexadecimal digits. *realm* is the Authorization Realm argument to the *AuthName* directive in httpd.conf.

In order to specify the format of the Apache's password you can use the setFormat() method. An example with all the formats usage is reported below:

```
1 use Zend\Crypt\Password\Apache;
2
3 $apache = new Apache();
4
5 $apache->setFormat('crypt');
6 printf ("CRYPT output: %s\n", $apache->create('password'));
7
8 $apache->setFormat('sha1');
9 printf ("SHA1 output: %s\n", $apache->create('password'));
10
11 $apache->setFormat('md5');
12 printf ("MD5 output: %s\n", $apache->create('password'));
13
14 $apache->setFormat('digest');
15 $apache->setUserName('enrico');
16 $apache->setAuthName('test');
17 printf ("Digest output: %s\n", $apache->create('password'));
```
You can also specify the format of the password during the constructor of the class:

```
1 use Zend\Crypt\Password\Apache;
2
3 $apache = new Apache(array(
4 ' format' => 'md5'5 ));
```
Other possible parameters to pass in the constructor are *username* and *authname*, for the digest format.

**CHAPTER FIFTYFOUR**

# **PUBLIC KEY CRYPTOGRAPHY**

Public-key cryptography refers to a cryptographic system requiring two separate keys, one of which is secret and one of which is public. Although different, the two parts of the key pair are mathematically linked. One key locks or encrypts the plaintext, and the other unlocks or decrypts the cyphertext. Neither key can perform both functions. One of these keys is published or public, while the other is kept private.

In Zend Framework we implemented two public key algorithms: [Diffie-Hellman](http://en.wikipedia.org/wiki/Diffie%E2%80%93Hellman_key_exchange) key exchange and [RSA.](http://en.wikipedia.org/wiki/RSA_%28algorithm%29)

## **54.1 Diffie-Hellman**

The Diffie-Hellman algorithm is a specific method of exchanging cryptographic keys. It is one of the earliest practical examples of key exchange implemented within the field of cryptography. The Diffie–Hellman key exchange method allows two parties that have no prior knowledge of each other to jointly establish a shared secret key over an insecure communications channel. This key can then be used to encrypt subsequent communications using a symmetric key cipher.

The diagram of operation of the Diffie-Hellman algorithm can be defined by the following picture (taken by the [Diffie-](http://en.wikipedia.org/wiki/Diffie%E2%80%93Hellman_key_exchange)[Hellman](http://en.wikipedia.org/wiki/Diffie%E2%80%93Hellman_key_exchange) Wikipedia page):

The schema's colors represent the parameters of the algorithm. Here is reported an example of usage using the Zend\Crypt\PublicKey\DiffieHellman class:

```
use Zend\Crypt\PublicKey\DiffieHellman;
2
3 $aliceOptions = array(
4 'prime' => '155172898181473697471232257763715539915724801966915404479707795314057629378541917
5 '423698188993727816152646631438561595825688188889951272158842675419950341258706556549803580' .
6 '104870537681476726513255747040765857479291291572334510643245094715007229621094194349783925' .
7 '984760375594985848253359305585439638443',
\gamma 'generator' => '2',
9 'private' => '992093140665725952364085695919679885571412495614942674862518080355353963322786201435363176' .
10 3131271289167262307263099518032438884168149185774551569678909112740951500925035896
11 12 12 13 13 1463420498381785213791321533481399080168191962194483101070726325157493390557981225381
12 '04828702523796951800575031871051678091'
13 );
14
15 $bobOptions = array(
16 'prime' => $aliceOptions['prime'],
17 'generator' => '2',
18 'private' => '3341173579263955862573363571789256361254818065040216115107747831484146370794889978
19 123256347304105519467727528801778689728169635518217403867000760342134081539246925
```

```
20 '634647331566005454845108330724270034742070646507148310833044977371603820970833568760781462' .
21 '31616972608703322302585471319261275664'
22 );
23
24 $alice = new DiffieHellman($aliceOptions['prime'], $aliceOptions['generator'], $aliceOptions['private']);
25 $bob = new DiffieHellman($bobOptions['prime'], $bobOptions['generator'], $bobOptions['private']);
26
27 $alice->generateKeys();
28 $bob->generateKeys();
29
30 $aliceSecretKey = $alice->computeSecretKey($bob->getPublicKey(DiffieHellman::FORMAT_BINARY),
31 DiffieHellman::FORMAT_BINARY,
32 DiffieHellman::FORMAT_BINARY);
33
34 $bobSecretKey = $bob->computeSecretKey($alice->getPublicKey(DiffieHellman::FORMAT_BINARY),
35 DiffieHellman::FORMAT_BINARY,
36 DiffieHellman::FORMAT_BINARY);
37
38 if ($aliceSecretKey !== $bobSecretKey) {
39 echo "ERROR!\n";
40 } else {
41 printf("The secret key is: %s\n", base64_encode($aliceSecretKey));
42 }
```
The parameters of the Diffie-Hellman class are: a prime number (p), a generator (g) that is a primitive root mod p and a private integer number. The security of the Diffie-Hellman exchange algorithm is related to the choice of these parameters. To know how to choose secure numbers you can read the [RFC 3526](http://tools.ietf.org/html/rfc3526) document.

Note: The Zend\Crypt\PublicKey\DiffieHellman class use by default the [OpenSSL](http://php.net/manual/en/book.openssl.php) extension of PHP to generate the parameters. If you don't want to use the OpenSSL library you have to set the useOpensslExtension static method to false.

# **54.2 RSA**

RSA is an algorithm for public-key cryptography that is based on the presumed difficulty of factoring large integers, the [factoring problem.](http://en.wikipedia.org/wiki/Factoring_problem) A user of RSA creates and then publishes the product of two large prime numbers, along with an auxiliary value, as their public key. The prime factors must be kept secret. Anyone can use the public key to encrypt a message, but with currently published methods, if the public key is large enough, only someone with knowledge of the prime factors can feasibly decode the message. Whether breaking RSA encryption is as hard as factoring is an open question known as the RSA problem.

The RSA algorithm can be used to encrypt/decrypt message and also to provide authenticity and integrity generating a digital signature of a message. Suppose that Alice wants to send an encrypted message to Bob. Alice must use the public key of Bob to encrypt the message. Bob can decrypt the message using his private key. Because Bob he is the only one that can access to his private key, he is the only one that can decrypt the message. If Alice wants to provide authenticity and integrity of a message to Bob she can use her private key to sign the message. Bob can check the correctness of the digital signature using the public key of Alice. Alice can provide encryption, authenticity and integrity of a message to Bob using the previous schemas in sequence, applying the encryption first and the digital signature after.

Below we reported some examples of usage of the Zend $\Crypt\PublicKey\Rsa$  class in order to:

- generate a public key and a private key;
- encrypt/decrypt a string;

• generate a digital signature of a file.

#### **54.2.1 Generate a public key and a private key**

In order to generate a public and private key you can use the following code:

```
1 use Zend\Crypt\PublicKey\RsaOptions;
2
3 $rsaOptions = new RsaOptions(array(
4 'pass_phrase' => 'test'
5 ));
6
7 $rsaOptions->generateKeys(array(
8 'private_key_bits' => 2048,
9 ));
10
11 file_put_contents('private_key.pem', $rsaOptions->getPrivateKey());
12 file_put_contents('public_key.pub', $rsaOptions->getPublicKey());
```
This example generates a public and privat key of 2048 bit storing the keys in two separate files, the private key.pem for the private key and the public key.pub for the public key. You can also generate the public and private key using OpenSSL from the command line (Unix style syntax):

ssh-keygen -t rsa

#### **54.2.2 Encrypt and decrypt a string**

Below is reported an example on how to encrypt and decrypt a string using the RSA algorithm. You can encrypt only small strings. The maximum size of encryption is given by the length of the public/private key - 88 bits. For instance, if we use a size of 2048 bit you can encrypt string with a maximum size of 1960 bit (245 characters). This limitation is related to the OpenSSL implementation for a security reason related to the nature of the RSA algorithm.

The normal application of a public key encryption algorithm is to store a key or a hash of the data you want to respectively encrypt or sign. A hash is typically 128-256 bits (the PHP sha1() function returns a 160 bit hash). An AES encryption key is 128 to 256 bits. So either of those will comfortably fit inside a single RSA encryption.

```
1 use Zend\Crypt\PublicKey\Rsa;
2
3 $rsa = Rsa::factory(array(
4 'public_key' => 'public_key.pub',
5 'private_key' => 'private_key.pem',
6 'pass_phrase' \Rightarrow 'test',
7 'binary_output' => false
8 ));
9
10 $text = 'This is the message to encrypt';
11
12 $encrypt = $rsa \geq enerypt(Stext);
13 printf("Encrypted message:\n%s\n", $encrypt);
14
15 $decrypt = $rsa->decrypt($encrypt);
16
17 if ($text !== $decrypt) {
18 echo "ERROR\n";
19 } else {
```

```
20 echo "Encryption and decryption performed successfully!\n";
21 }
```
#### **54.2.3 Generate a digital signature of a file**

Below is reported an example of how to generate a digital signature of a file.

```
1 use Zend\Crypt\PublicKey\Rsa;
2
3 $rsa = Rsa::factory(array(
4 'private_key' => 'path/to/private_key',
5 'pass_phrase' => 'passphrase of the private key',
6 'binary_output' => false
7 ));
8
9 $file = file_get_contents('path/file/to/sign');
10
11 $signature = $rsa->sign($file, $rsa->getOptions()->getPrivateKey());
12 $verify = $rsa->verify($file, $signature, $rsa->getOptions()->getPublicKey());
13
14 if ($verify) {
15 echo "The signature is OK\n";
16 file_put_contents($filename . '.sig', $signature);
17 echo "Signature save in $filename.sig\n";
18 } else {
19 echo "The signature is not valid!\n";
20 }
```
In this example we used the Base64 format to encode the digital signature of the file (binary output is false).

Note: The implementation of Zend\Crypt\PublicKey\Rsa algorithm uses the OpenSSL extension of PHP.

**CHAPTER**

**FIFTYFIVE**

# **ZEND\DB\ADAPTER**

The Adapter object is the most important sub-component of  $\text{Zend}\bb{D}$ . It is responsible for adapting any code written in or for Zend\Db to the targeted php extensions and vendor databases. In doing this, it creates an abstraction layer for the PHP extensions, which is called the "Driver" portion of the Zend\Db adapter. It also creates a lightweight abstraction layer, called the "Platform" portion of the adapter, for the various idiosyncrasies that each vendor-specific platform might have in its SQL/RDBMS implementation.

# **55.1 Creating an Adapter - Quickstart**

Creating an adapter can simply be done by instantiating the Zend\Db\Adapter\Adapter class. The most common use case, while not the most explicit, is to pass an array of configuration to the Adapter.

<sup>1</sup> \$adapter = **new** Zend\Db\Adapter\Adapter(\$configArray);

This driver array is an abstraction for the extension level required parameters. Here is a table for the key-value pairs that should be in configuration array.

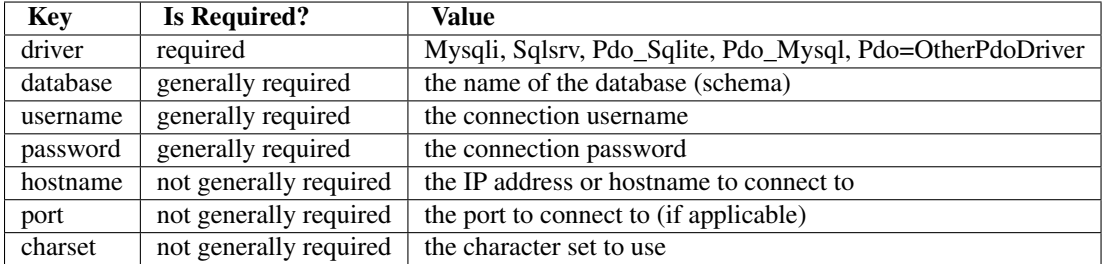

Note: Other names will work as well. Effectively, if the PHP manual uses a particular naming, this naming will be supported by our Driver. For example, dbname in most cases will also work for 'database'. Another example is that in the case of Sqlsrv, UID will work in place of username. Which format you chose is up to you, but the above table represents the official abstraction names.

So, for example, a MySQL connection using ext/mysqli:

```
1 $adapter = new Zend\Db\Adapter\Adapter(array(
2 'driver' => 'Mysqli',
3 'database' => 'zend_db_example',
4 'username' => 'developer',
5 'password' => 'developer-password'
6 ));
```
Another example, of a Sqlite connection via PDO:

```
1 $adapter = new Zend\Db\Adapter\Adapter(array(
2 'driver' => 'Pdo_Sqlite',
3 'database' => 'path/to/sqlite.db'
   4 ));
```
It is important to know that by using this style of adapter creation, the Adapter will attempt to create any dependencies that were not explicitly provided. A Driver object will be created from the configuration array provided in the constructor. A Platform object will be created based off the type of Driver class that was instantiated. And lastly, a default ResultSet object is created and utilized. Any of these objects can be injected, to do this, see the next section.

The list of officially supported drivers:

- Mysqli: The ext/mysqli driver
- Pgsql: The ext/pgsql driver
- Sqlsrv: The ext/sqlsrv driver (from Microsoft)
- Pdo\_Mysql: MySQL through the PDO extension
- Pdo\_Sqlite: SQLite though the PDO extension
- Pdo\_Pgsql: PostgreSQL through the PDO extension

# **55.2 Creating an Adapter Using Dependency Injection**

The more expressive and explicit way of creating an adapter is by injecting all your dependencies up front. Zend\Db\Adapter\Adapter uses constructor injection, and all required dependencies are injected through the constructor, which has the following signature (in pseudo-code):

```
1 use Zend\Db\Adapter\Platform\PlatformInterface;
2 use Zend\Db\ResultSet\ResultSet;
3
4 class Zend\Db\Adapter\Adapter {
5 public function __construct($driver, PlatformInterface $platform = null, ResultSet $queryResultSet
6 }
```
What can be injected:

- \$driver an array of connection parameters (see above) or an instance of Zend\Db\Adapter\Driver\DriverInterface
- \$platform (optional) an instance of Zend\Db\Platform\PlatformInterface, the default will be created based off the driver implementation
- \$queryResultSetPrototype (optional) an instance of Zend\Db\ResultSet\ResultSet, to understand this object's role, see the section below on querying through the adapter

# **55.3 Query Preparation Through Zend\Db\Adapter\Adapter::query()**

By default, query() prefers that you use "preparation" as a means for processing SQL statements. This generally means that you will supply a SQL statement with the values substituted by placeholders, and then the parameters for those placeholders are supplied separately. An example of this workflow with  $\text{Zend}\Delta\text{Adapter}\A\text{dapter}$  is:

<sup>1</sup> \$adapter->query('SELECT \* FROM 'artist' WHERE 'id' = ?', **array**(5));

The above example will go through the following steps:

- create a new Statement object
- prepare an array into a ParameterContainer if necessary
- inject the ParameterContainer into the Statement object
- execute the Statement object, producing a Result object
- check the Result object to check if the supplied sql was a "query", or a result set producing statement
- if it is a result set producing query, clone the ResultSet prototype, inject Result as datasource, return it
- else, return the Result

## **55.4 Query Execution Through Zend\Db\Adapter\Adapter::query()**

In some cases, you have to execute statements directly. The primary purpose for needing to execute sql instead of prepare and execute a sql statement, might be because you are attempting to execute a DDL statement (which in most extensions and vendor platforms), are un-preparable. An example of executing:

<sup>1</sup> \$adapter->query('ALTER TABLE ADD INDEX('foo\_index') ON ('foo\_column')', Adapter::QUERY\_MODE\_EXECUTE);

The primary difference to notice is that you must provide the Adapter::QUERY\_MODE\_EXECUTE (execute) as the second parameter.

## **55.5 Creating Statements**

While query() is highly useful for one-off and quick querying of a database through Adapter, it generally makes more sense to create a statement and interact with it directly, so that you have greater control over the prepare-then-execute workflow. To do this, Adapter gives you a routine called createStatement() that allows you to create a Driver specific Statement to use so you can manage your own prepare-then-execute workflow.

```
1 // with optional parameters to bind up-front
2 $statement = $adapter->createStatement($sql, $optionalParameters);
s sresult = sstatement->execute();
```
# **55.6 Using the Driver Object**

The Driver object is the primary place where Zend\Db\Adapter\Adapter implements the connection level abstraction making it possible to use all of ZendDb's interfaces via the various ext/mysqli, ext/sqlsrv, PDO, and other PHP level drivers. To make this possible, each driver is composed of 3 objects:

- A connection: Zend\Db\Adapter\Driver\ConnectionInterface
- A statement: Zend\Db\Adapter\Driver\StatementInterface
- A result: Zend\Db\Adapter\Driver\ResultInterface

Each of the built-in drivers practices "prytotyping" as a means of creating objects when new instances are requested. The workflow looks like this:

- An adapter is created with a set of connection parameters
- The adapter chooses the proper driver to instantiate, for example Zend\Db\Adapter\Driver\Mysqli
- That driver class is instantiated

• If no connection, statement or result objects are injected, defaults are instantiated

This driver is now ready to be called on when particular workflows are requested. Here is what the Driver API looks like:

```
1 namespace Zend\Db\Adapter\Driver;
\overline{2}3 interface DriverInterface
4 {
5 const PARAMETERIZATION_POSITIONAL = 'positional';
6 const PARAMETERIZATION_NAMED = 'named';
7 const NAME_FORMAT_CAMELCASE = 'camelCase';
8 const NAME_FORMAT_NATURAL = 'natural';
9 public function getDatabasePlatformName($nameFormat = self::NAME_FORMAT_CAMELCASE);
10 public function checkEnvironment();
11 public function getConnection();
12 public function createStatement($sqlOrResource = null);
13 public function createResult($resource);
14 public function getPrepareType();
15 public function formatParameterName($name, $type = null);
16 public function getLastGeneratedValue();
17 }
```
From this DriverInterface, you can

- Determine the name of the platform this driver supports (useful for choosing the proper platform object)
- Check that the environment can support this driver
- Return the Connnection object
- Create a Statement object which is optionally seeded by an SQL statement (this will generally be a clone of a prototypical statement object)
- Create a Result object which is optionally seeded by a statement resource (this will generally be a clone of a prototypical result object)
- Format parameter names, important to distinguish the difference between the various ways parameters are named between extensions
- Retrieve the overall last generated value (such as an auto-increment value)

Statement objects generally look like this:

```
1 namespace Zend\Db\Adapter\Driver;
2
3 interface StatementInterface extends StatementContainerInterface
4 {
5 public function getResource();
      6 public function prepare($sql = null);
      7 public function isPrepared();
8 public function execute($parameters = null);
9
10 /** Inherited from StatementContainerInterface */
11 public function setSql($sql);
12 public function getSql();
13 public function setParameterContainer(ParameterContainer $parameterContainer);
14 public function getParameterContainer();
15 }
```
Result objects generally look like this:

```
1 namespace Zend\Db\Adapter\Driver;
2
3 interface ResultInterface extends \Countable, \Iterator
4 {
5 public function buffer();
6 public function isQueryResult();
7 public function getAffectedRows();
8 public function getGeneratedValue();
9 public function getResource();
10 public function getFieldCount();
11 }
```
## **55.7 Using The Platform Object**

The Platform object provides an API to assist in crafting queries in a way that is specific to the SQL implementation of a particular vendor. Nuances such as how identifiers or values are quoted, or what the identifier separator character is are handled by this object. To get an idea of the capabilities, the interface for a platform object looks like this:

```
1 namespace Zend\Db\Adapter\Platform;
2
3 interface PlatformInterface
4 {
5 public function getName();
6 public function getQuoteIdentifierSymbol();
7 public function quoteIdentifier($identifier);
8 public function quoteIdentifierChain($identiferChain)
9 public function getQuoteValueSymbol();
10 public function quoteValue($value);
11 public function quoteValueList($valueList);
12 public function getIdentifierSeparator();
13 public function quoteIdentifierInFragment($identifier, array $additionalSafeWords = array());
14 }
```
While one can instantiate your own Plaform object, generally speaking, it is easier to get the proper Platform instance from the configured adapter (by default the Platform type will match the underlying driver implementation):

```
1 $platform = $adapter->getPlatform();
2 // or
3 $platform = $adapter->platform; // magic property access
```
The following is a couple of example of Platform usage:

```
1 /** @var $adapter Zend\Db\Adapter\Adapter */
2 /** @var $platform Zend\Db\Adapter\Platform\Sql92 */
\text{3} $platform = $adapter->getPlatform();
4
5 // "first_name"
6 echo $platform->quoteIdentifier('first_name');
7
8 / / "
9 echo $platform->getQuoteIdentifierSymbol();
10
11 // "schema"."mytable"
12 echo $platform->quoteIdentifierChain(array('schema','mytable')));
13
14 // '
```

```
15 echo $platform->getQuoteValueSymbol();
16
17 // 'myvalue'
18 echo $platform->quoteValue('myvalue');
19
20 / // 'value', 'Foo O\\'Bar'
21 echo $platform->quoteValueList(array('value',"Foo O'Bar")));
2223 //
24 echo $platform->getIdentifierSeparator();
25
26 // "foo" as "bar"
27 echo $platform->quoteIdentifierInFragment('foo as bar');
28
29 // additionally, with some safe words:
30 // ("foo" . "bar" = "boo". "baz")31 echo $platform->quoteIdentifierInFragment('(foo.bar = boo.baz)', array('(', ')', '='));
```
## **55.8 Using The Parameter Container**

The ParameterContainer object is a container for the various parameters that need to be passed into a Statement object to fulfill all the various parameterized parts of the SQL statement. This object implements the ArrayAccess interface. Below is the ParameterContainer API:

```
namespace Zend\Db\Adapter;
class ParameterContainer implements \Iterator, \ArrayAccess, \Countable {
    public function __construct(array $data = array())
     /** methods to interact with values */
    public function offsetExists($name)
    public function offsetGet($name)
    public function offsetSetReference($name, $from)
    public function offsetSet($name, $value, $errata = null)
    public function offsetUnset($name)
     /** set values from array (will reset first) */public function setFromArray(Array $data)
     /** methods to interact with value errata */public function offsetSetErrata($name, $errata)
    public function offsetGetErrata($name)
    public function offsetHasErrata($name)
    public function offsetUnsetErrata($name)
     /** errata only iterator */
    public function getErrataIterator()
     /** get array with named keys */public function getNamedArray()
     /** get array with int keys, ordered by position */public function getPositionalArray()
     /** iterator: */
    public function count()
```

```
public function current()
public function next()
public function key()
public function valid()
public function rewind()
/** merge existing array of parameters with existing parameters */public function merge($parameters)
```
In addition to handling parameter names and values, the container will assist in tracking parameter types for PHP type to SQL type handling. For example, it might be important that:

```
$container->offsetSet('limit', 5);
```
be bound as an integer. To achieve this, pass in the ParameterContainer::TYPE\_INTEGER constant as the 3rd parameter:

\$container->offsetSet('limit', 5, \$container::TYPE\_INTEGER);

This will ensure that if the underlying driver supports typing of bound parameters, that this translated information will also be passed along to the actual php database driver.

### **55.9 Examples**

}

Creating a Driver and Vendor portable Query, Preparing and Iterating Result

```
1 $adapter = new Zend\Db\Adapter\Adapter($driverConfig);
\overline{2}3 $qi = function($name) use ($adapter) { return $adapter->platform->quoteIdentifier($name); };
4 $fp = function($name) use ($adapter) { return $adapter->driver->formatParameterName($name); };
5
6 $sq1 = 'UPDATE ' . $qi('artist')7 . ' SET ' . \frac{1}{2} Sqi('name') . ' = ' . \frac{1}{2} \frac{1}{2} ('name')
\mathbf{s} . ' WHERE ' . \varsigma q\text{i} ('id') . ' = ' . \varsigma f\text{p} ('id');
9
10 /** @var $statement Zend\Db\Adapter\Driver\StatementInterface */
11 $statement = $adapter->query($sql);
12
13 $parameters = array(
14 'name' => 'Updated Artist',
15 \text{Id}' \Rightarrow 116 );
17
18 $statement->execute($parameters);
19
20 // DATA INSERTED, NOW CHECK
21
22 /* @var $statement Zend\Db\Adapter\DriverStatementInterface */
23 $statement = $adapter->query('SELECT * FROM '
24 . $qi('artist')
25 . ' WHERE id = ' . $fp('id'));
26
27 /* @var $results Zend\Db\ResultSet\ResultSet */
28 $results = $statement->execute(array('id' => 1));
29
```

```
30 $row = $results->current();
31 $name = $row['name'];
```
**CHAPTER**

**FIFTYSIX**

# **ZEND\DB\RESULTSET**

Zend\Db\ResultSet is a sub-component of Zend\Db for abstracting the iteration of rowset producing queries. While data sources for this can be anything that is iterable, generally a Zend\Db\Adapter\Driver\ResultInterface based object is the primary source for retrieving data.

Zend\Db\ResultSet's must implement the Zend\Db\ResultSet\ResultSetInterface and all subcomponents of Zend\Db that return a ResultSet as part of their API will assume an instance of a ResultSetInterface should be returned. In most casts, the Prototype pattern will be used by consuming object to clone a prototype of a ResultSet and return a specialized ResultSet with a specific data source injected. The interface of ResultSetInterface looks like this:

```
interface ResultSetInterface extends \Traversable, \Countable
2 {
3 public function initialize($dataSource);
4 public function getFieldCount();
5 }
```
# **56.1 Quickstart**

Zend\Db\ResultSet\ResultSet is the most basic form of a ResultSet object that will expose each row as either an ArrayObject-like object or an array of row data. By default, Zend\Db\Adapter\Adapter will use a prototypical Zend\Db\ResultSet\ResultSet object for iterating when using the Zend\Db\Adapter\Adapter::query() method.

The following is an example workflow similar to what one might find inside Zend\Db\Adapter\Adapter::query():

```
1 use Zend\Db\Adapter\Driver\ResultInterface;
2 use Zend\Db\ResultSet\ResultSet;
3
4 $stmt = $driver->createStatement('SELECT * FROM users');
5 $stmt->prepare();
   6 $result = $stmt->execute($parameters);
7
8 if ($result instanceof ResultInterface && $result->isQueryResult()) {
9 $resultSet = new ResultSet;
10 $resultSet->initialize($result);
11
12 foreach ($resultSet as $row) {
13 echo $row->my_column . PHP_EOL;
\begin{matrix} 14 \end{matrix} \qquad \qquad \begin{matrix} \end{matrix}15 }
```
### **56.2 Zend\Db\ResultSet\ResultSet and Zend\Db\ResultSet\AbstractResultSet**

For most purposes, either a instance of Zend\Db\ResultSet\ResultSet or a derivative of Zend\Db\ResultSet\AbstractResultSet will be being used. The implementation of the AbstractResultSet offers the following core functionality:

```
1 abstract class AbstractResultSet implements Iterator, ResultSetInterface
2 {
3 public function initialize($dataSource)
4 public function getDataSource()
5 public function getFieldCount()
6
7 /** Iterator */
8 public function next()
9 public function key()
10 public function current()
11 public function valid()
12 public function rewind()
13
14 /** countable */
15 public function count()
16
17 /** get rows as array */
18 public function toArray()
19 }
```
### **56.3 Zend\Db\ResultSet\HydratingResultSet**

Zend\Db\ResultSet\HydratingResultSet is a more flexible ResultSet object that allows the developer to choose an appropriate "hydration strategy" for getting row data into a target object. While iterating over results, HydratingResultSet will take a prototype of a target object and clone it once for each row. The HydratingResultSet will then hydrate that clone with the row data.

In the example below, rows from the database will be iterated, and during iteration, HydratingRowSet will use the Reflection based hydrator to inject the row data directly into the protected members of the cloned UserEntity object:

```
1 use Zend\Db\Adapter\Driver\ResultInterface;
2 use Zend\Db\ResultSet\HydratingResultSet;
  3 use Zend\Stdlib\Hydrator\Reflection as ReflectionHydrator;
4
5 class UserEntity {
6 protected $first_name;
7 protected $last_name;
8 public function getFirstName() { return $this->first_name; }
9 public function getLastName() { return $this->last_name; }
10 public function setFirstName($first_name) { $this->first_name = $first_name; }
11 public function setLastName($last_name) { $this->last_name = $last_name; }
12 \quad \}13
14 $stmt = $driver->createStatement($sql);
15 $stmt->prepare($parameters);
16 $result = $stmt->execute():
17
18 if ($result instanceof ResultInterface && $result->isQueryResult()) {
19 $resultSet = new HydratingResultSet(new ReflectionHydrator, new UserEntity);
20 $resultSet->initialize($result);
```

```
21
22 foreach ($resultSet as $user) {
23 echo $user->getFirstName() . ' ' . $user->getLastName() . PHP_EOL;
\hspace{.6cm} 24 \hspace{1.5cm} \}25 }
```
For more information, see the Zend\Stdlib\Hydrator documentation to get a better sense of the different strategies that can be employed in order to populate a target object.

**CHAPTER FIFTYSEVEN**

# **ZEND\DB\SQL**

 $\text{Zend}\D\$ sql is a SQL abstraction layer for building platform specific SQL queries via a object-oriented API. The end result of an Zend\Db\Sql object will be to either produce a Statement and Parameter container that represents the target query, or a full string that can be directly executed against the database platform. To achieve this, Zend\Db\Sql objects require a Zend\Db\Adapter\Adapter object in order to produce the desired results.

## **57.1 Zend\Db\Sql\Sql (Quickstart)**

As there are four primary tasks associated with interacting with a database (from the DML, or Data Manipulation Language): selecting, inserting, updating and deleting. As such, there are four primary objects that developers can interact or building queries, Zend\Db\Sql\Select, Insert, Update and Delete.

Since these four tasks are so closely related, and generally used together within the same application,  $\text{Zend}\D\big\backslash \text{Sgl}\setminus \text{Sgl}$  objects help you create them and produce the result you are attempting to achieve.

```
1 use Zend\Db\Sql\Sql;
2 $sql = new Sql($adapter);
3 $select = $sql->select(); // @return Zend\Db\Sql\Select
4 $insert = $sql->insert(); // @return Zend\Db\Sql\Insert
5 $update = $sql->update(); // @return Zend\Db\Sql\Update
  \deltadelete = \deltasql->delete(); // @return Zend\Db\Sql\Delete
```
As a developer, you can now interact with these objects, as described in the sections below, to specialize each query. Once they have been populated with values, they are ready to either be prepared or executed.

To prepare (using a Select object):

```
1 use Zend\Db\Sql\Sql;
\text{sgl} = \text{new} Sql($adapter);
s $select = $sql->select();
4 $select->from('foo');
5 $select->where(array('id' => 2));
6
7 $statement = $sql->prepareStatementForSqlObject($select);
s $results = $statement->execute();
```
To execute (using a Select object)

```
1 use Zend\Db\Sql\Sql;
2 $sql = new Sql($adapter);
s $select = $sql->select();
4 $select->from('foo');
5 $select->where(array('id' => 2));
```

```
7 $selectString = $sql->getSqlStringForSqlObject($select);
  $results = $adapter->query($selectString, $adapter:: QUERY_MODE_EXECUTE);
```
Zend\Db\Sql\Sql objects can also be bound to a particular table so that in getting a select, insert, update, or delete object, they are all primarily seeded with the same table when produced.

```
1 use Zend\Db\Sql\Sql;
2 $sql = new Sql($adapter, 'foo');
s $select = $sql->select();
4 $select->where(array('id' => 2)); // $select already has the from('foo') applied
```
### **57.2 Zend\Db\Sql's Select, Insert, Update and Delete**

Each of these objects implement the following (2) interfaces:

```
1 interface PreparableSqlInterface {
2 public function prepareStatement(Adapter $adapter, StatementInterface $statement);
3 }
4 interface SqlInterface {
5 public function getSqlString(PlatformInterface $adapterPlatform = null);
6 }
```
These are the functions you can call to either produce (a) a prepared statement, or (b) a string to be executed.

## **57.3 Zend\Db\Sql\Select**

Zend\Db\Sql\Select is an object who's primary function is to present a unified API for building platform specific SQL SELECT queries. The class can be instantiated and consumed without  $\text{Zend}\DB\sqrt{Sq1\sqrt{Sq1}}$ .

```
use Zend\Db\Sql\Select;
2 $select = new Select();
3 // or, to produce a $select bound to a specific table
4 $select = new Select('foo');
```
If a table is provided to the Select object, then from() cannot be called later to change the name of the table.

Once you have a valid Select object, the following API can be used to further specify various select statement parts:

```
1 class Select extends AbstractSql implements SqlInterface, PreparableSqlInterface
2 {
3 const JOIN_INNER = 'inner';
4 const JOIN_OUTER = 'outer';
5 const JOIN_LEFT = 'left';
6 const JOIN_RIGHT = 'right';
7 const SQL_STAR = '*';
8 const ORDER_ASCENDING = 'ASC';
9 const ORDER_DESENDING = 'DESC';
10
11 public $where; // @param Where $where
12
13 public function __construct($table = null);
14 public function from($table);
15 public function columns(array $columns, $prefixColumnsWithTable = true);
16 public function join($name, $on, $columns = self::SQL_STAR, $type = self::JOIN_INNER);
```

```
17 public function where($predicate, $combination = Predicate\PredicateSet::OP_AND);
18 public function group($group);
19 public function having($predicate, $combination = Predicate\PredicateSet::OP_AND);
20 public function order($order);
21 public function limit($limit);
22 public function offset($offset);
23 }
```
#### **57.3.1 from():**

```
1 // as a string:
2 $select->from('foo');
3
4 // as an array to specify an alias:
  // produces SELECT "t".* FROM "table" AS "t"
6
7 $select->from(array('t' => 'table'));
8
9 // using a Sql\TableIdentifier:
10 // same output as above
11
12 $select->from(new TableIdentifier(array('t' => 'table')));
```
### **57.3.2 columns():**

```
1 // as array of names
2 $select->columns(array('foo', 'bar'));
3
4 // as an associative array with aliases as the keys:
5 // produces 'bar' AS 'foo', 'bax' AS 'baz'
6
7 $select->columns(array('foo' => 'bar', 'baz' => 'bax'));
```
### **57.3.3 join():**

```
1 $select->join(
2 'foo' // table name,
3 'id = bar.id', // expression to join on (will be quoted by platform object before insertion),
4 array('bar', 'baz'), // (optional) list of columns, same requiremetns as columns() above
5 $select::JOIN_OUTER // (optional), one of inner, outer, left, right also represented by constants
6 );
7
s $select->from(array('f' => 'foo')) // base table
9 ->join(array('b' => 'bar'), // join table with alias
10 'f.foo_id = b.foo_id'); // join expression
```
### **57.3.4 where(), having():**

The Zend\Db\Sql\Select object provides bit of flexibility as it regards to what kind of parameters are acceptable when calling where() or having(). The method signature is listed as:

```
1 / * *2 * Create where clause
3 \times4 * @param Where|\Closure|string|array $predicate
5 * @param string $combination One of the OP_* constants from Predicate\PredicateSet
6 * @return Select
7 + /8 public function where($predicate, $combination = Predicate\PredicateSet::OP_AND);
```
As you can see, there are a number of different ways to pass criteria to both having() and where().

If you provide a Zend\Db\Sql\Where object to where() or a Zend\Db\Sql\Having object to having(), the internal objects for Select will be replaced completely. When the where/having() is processed, this object will be iterated to produce the WHERE or HAVING section of the SELECT statement.

If you provide a Closure to where() or having(), this function will be called with the Select's Where object as the only parameter. So the following is possible:

```
1 $spec = function (Where $where) {
2 $where->like('username', 'ralph%');
3 };
4
  5 $select->where($spec);
```
If you provide a string, this string will be used to instantiate a Zend\Db\Sql\Predicate\Expression object so that it's contents will be applied as is. This means that there will be no quoting in the fragment provided.

Consider the following code:

```
1 / SELECT "foo".* FROM "foo" WHERE x = 52 $select->from('foo')->where('x = 5');
```
If you provide an array who's values are keyed by an integer, the value can either be a string that will be then used to build a Predicate\Expression or any object that implements Predicate\PredicateInterface. These objects are pushed onto the Where stack with the \$combination provided.

Consider the following code:

```
// SELECT "foo".* FROM "foo" WHERE x = 5 AND y = z2 $select->from('foo')->where(array('x = 5','y = z'));
```
If you provide an array who's values are keyed with a string, these values will be handled in the following:

- PHP value nulls will be made into a Predicate\IsNull object
- PHP value array()s will be made into a Predicate\In object
- PHP value strings will be made into a Predicate\Operator object such that the string key will be identifier, and the value will target value.

Consider the following code:

```
1 // SELECT "foo".* FROM "foo" WHERE "c1" IS NULL AND "c2" IN (?, ?, ?) AND "c3" IS NOT NULL
2 $select->from('foo')->where(array(
3 \t' c1' \Rightarrow null,4 \prime c2' => array(1, 2, 3),
5 new \Zend\Db\Sql\Predicate\IsNotNull('c3')
6 ) ) ;
```
### **57.3.5 order():**

```
1 $select = new Select;
2 $select->order('id DESC'); // produces 'id' DESC
3
4 $select = new Select;
5 $select->order('id DESC')
6 ->order('name ASC, age DESC'); // produces 'id' DESC, 'name' ASC, 'age' DESC
7
8 $select = new Select;
  9 $select->order(array('name ASC', 'age DESC')); // produces 'name' ASC, 'age' DESC
```
### **57.3.6 limit() and offset():**

```
1 $select = new Select;
2 $select->limit(5); // always takes an integer/numeric
3 $select->offset(10); // similarly takes an integer/numeric
```
## **57.4 Zend\Db\Sql\Insert**

The Insert API:

```
1 class Insert implements SqlInterface, PreparableSqlInterface
2 {
3 const VALUES_MERGE = 'merge';
4 const VALUES_SET = 'set';
5
6 public function __construct($table = null);
7 public function into($table);
8 public function columns(array $columns);
9 public function values(array $values, $flag = self::VALUES_SET);
10 }
```
Similarly to Select objects, the table can be set at construction time or via into().

### **57.4.1 columns():**

\$insert->columns(**array**('foo', 'bar')); // set the valid columns

### **57.4.2 values():**

```
1 // default behavior of values is to set the values
2 // succesive calls will not preserve values from previous calls
3 $insert->values(array(
4 \text{col\_1'} \Rightarrow \text{ 'value1'}\frac{1}{2} \frac{1}{2} \Rightarrow \frac{1}{2} \frac{1}{2} \Rightarrow \frac{1}{2} \frac{1}{2} \Rightarrow \frac{1}{2} \Rightarrow \frac{1}{2} \Rightarrow \frac{1}{2} \Rightarrow \frac{1}{2} \Rightarrow \frac{1}{2} \Rightarrow \frac{1}{2} \Rightarrow \frac{1}{2} \Rightarrow \frac{1}{2} \Rightarrow \frac{1}{2} \Rightarrow \frac{1}{2} 6 ) );
1 // merging values with previous calls
2 $insert->values(array('col_2' => 'value2'), $insert::VALUES_MERGE);
```
## **57.5 Zend\Db\Sql\Update**

```
1 class Update
2 {
3 const VALUES_MERGE = 'merge';
4 const VALUES_SET = 'set';
5
6 public $where; // @param Where $where
7 public function __construct($table = null);
8 public function table($table);
9 public function set(array $values, $flag = self::VALUES_SET);
10 public function where($predicate, $combination = Predicate\PredicateSet::OP_AND);
11 \quad \frac{1}{2}
```
### **57.5.1 set():**

```
1 $update->set(array('foo' => 'bar', 'baz' => 'bax'));
```
### **57.5.2 where():**

See where section below.

## **57.6 Zend\Db\Sql\Delete**

```
1 class Delete
2 {
3 public $where; // @param Where $where
4 public function __construct($table = null);
5 public function from($table);
6 public function where($predicate, $combination = Predicate\PredicateSet::OP_AND);
7 }
```
**57.6.1 where():**

See where section below.

## **57.7 Zend\Db\Sql\Where & Zend\Db\Sql\Having**

In the following, we will talk about Where, Having is implies as being the same API.

Effectively, Where and Having extend from the same base object, a Predicate (and PredicateSet). All of the parts that make up a where or having that are and'ed or or'd together are called predicates. The full set of predicates is called a PredicateSet. This object set generally contains the values (and identifiers) separate from the fragment they belong to until the last possible moment when the statement is either used to be prepared (parameteritized), or executed. In parameterization, the parameters will be replaced with their proper placeholder (a named or positional parameter), and the values stored inside a Adapter\ParameterContainer. When executed, the values will be interpolated into the fragments they belong to and properly quoted.

It is important to know that in this API, a distinction is made between what elements are considered identifiers (TYPE\_IDENTIFIER) and which of those is a value (TYPE\_VALUE). There is also a special use case type for literal values (TYPE LITERAL). These are all exposed via the Zend\Db\Sql\ExpressionInterface interface.

The Zend\Db\Sql\Where (Predicate/PredicateSet) API:

```
// Where & Having:
2 class Predicate extends PredicateSet
3 {
4 public \text{Sand};
5 public $or;
6 public $AND;
7 public $OR;
8 public $NEST;
9 public $UNNEST;
10
11 public function nest();
12 public function setUnnest (Predicate $predicate);
13 public function unnest();
14 public function equalTo($left, $right, $leftType = self::TYPE_IDENTIFIER, $rightType = self::TY
15 public function lessThan($left, $right, $leftType = self::TYPE_IDENTIFIER, $rightType = self::T
16 public function greaterThan($left, $right, $leftType = self::TYPE_IDENTIFIER, $rightType = self
17 public function lessThanOrEqualTo($left, $right, $leftType = self::TYPE_IDENTIFIER, $rightType =
18 public function greaterThanOrEqualTo($left, $right, $leftType = self::TYPE_IDENTIFIER, $rightTyp
19 public function like($identifier, $like);
20 public function literal($literal, $parameter);
21 public function isNull($identifier);
22 public function isNotNull($identifier);
public function in($identifier, array $valueSet = array());
24 public function between($identifier, $minValue, $maxValue);
2526
27 // Inherited From PredicateSet
28
29 public function addPredicate(PredicateInterface $predicate, $combination = null);
30 public function getPredicates();
31 public function orPredicate(PredicateInterface $predicate);
32 public function andPredicate(PredicateInterface $predicate);
33 public function getExpressionData();
34 public function count();
35 }
```
Each method in the Where API will produce a corresponding Predicate object of a similarly named type, described below, with the full API of the object:

#### **57.7.1 equalTo(), lessThan(), greaterThan(), lessThanOrEqualTo(), greaterThanOrEqualTo():**

```
1 $where->equalTo('id', 5);
\overline{2}// same as the following workflow
4 $where->addPredicate(
5 new Predicate\Operator($left, Operator::OPERATOR_EQUAL_TO, $right, $leftType, $rightType)
6 );
7
8 class Operator implements PredicateInterface
9 {
```

```
10 const OPERATOR EQUAL TO = '=';11 const OP_EQ = '=';12 const OPERATOR_NOT_EQUAL_TO = '!=';<br>
\begin{aligned}\n\mathbf{const} \quad \text{OP} \quad \text{NE} \quad 0 \\
\mathbf{r} \quad \text{const} \quad \text{OP} \quad \text{NE}\n\end{aligned}13 const OP_NE
14 const OPERATOR_LESS_THAN = '<';
15 const OP_LT = ' \langle ' \rangle16 const OPERATOR_LESS_THAN_OR_EQUAL_TO = \prime <=';
17 const OP_LTE = ' <-';
18 const OPERATOR_GREATER_THAN = '>';
19 const OP_GT = '>';20 const OPERATOR_GREATER_THAN_OR_EQUAL_TO = '>=';
21 const OP_GTE = '>=';
22
_{23} public function __construct($left = null, $pperator = self::OPERATOR_EQUAL_TO, $right = null, $16
24 public function setLeft($left);
25 public function getLeft();
26 public function setLeftType($type);
27 public function getLeftType();
28 public function setOperator($operator);
29 public function getOperator();
30 public function setRight($value);
31 public function getRight();
32 public function setRightType($type);
33 public function getRightType();
34 public function getExpressionData();
35 }
```
#### **57.7.2 like(\$identifier, \$like):**

```
1 $where->like($identifier, $like):
2
3 // same as
4 $where->addPredicate(
5 new Predicate\Like($identifier, $like)
6 );
7
8 // full API
9
10 class Like implements PredicateInterface
11 {
12 public function __construct($identifier = null, $like = null);
13 public function setIdentifier($identifier);
14 public function getIdentifier();
15 public function setLike($like);
16 public function getLike();
17 }
```
### **57.7.3 literal(\$literal, \$parameter);**

```
1 $where->literal($literal, $parameter);
\overline{2}3 // same as
4 $where->addPredicate(
5 new Predicate\Expression($literal, $parameter)
  );
```

```
7
8 // full API
9 class Expression implements ExpressionInterface, PredicateInterface
10 {
11 const PLACEHOLDER = '?';
\mu public function construct($expression = null, $valueParameter = null /*[, $valueParameter, ..
13 public function setExpression($expression);
14 public function getExpression();
15 public function setParameters($parameters);
16 public function getParameters();
17 public function setTypes(array $types);
18 public function getTypes();
19 }
```
### **57.7.4 isNull(\$identifier);**

```
1 $where->isNull($identifier);
2
3 // same as
4 $where->addPredicate(
5 new Predicate\IsNull($identifier)
6 );
7
8 // full API
9 class IsNull implements PredicateInterface
10 {
11 public function __construct($identifier = null);
12 public function setIdentifier($identifier);
13 public function getIdentifier();
14 }
```
### **57.7.5 isNotNull(\$identifier);**

```
1 $where->isNotNull($identifier);
2
3 // same as
4 $where->addPredicate(
5 new Predicate\IsNotNull($identifier)
6 );
7
8 // full API
9 class IsNotNull implements PredicateInterface
10 \leftarrow11 public function __construct($identifier = null);
12 public function setIdentifier($identifier);
13 public function getIdentifier();
14 }
```
### **57.7.6 in(\$identifier, array \$valueSet = array());**

```
1 $where->in($identifier, array $valueSet = array());
\overline{2}3 // same as
```

```
4 $where->addPredicate(
5 new Predicate\In($identifier, $valueSet)
6 );
7
8 // full API
9 class In implements PredicateInterface
10 \frac{1}{2}11 public function __construct($identifier = null, array $valueSet = array());
12 public function setIdentifier($identifier);
13 public function getIdentifier();
14 public function setValueSet(array $valueSet);
15 public function getValueSet();
16 }
```
### **57.7.7 between(\$identifier, \$minValue, \$maxValue);**

```
1 $where->between($identifier, $minValue, $maxValue);
2
3 // same as
4 $where->addPredicate(
5 new Predicate\Between($identifier, $minValue, $maxValue)
6 );
7
8 // full API
9 class Between implements PredicateInterface
10 {
11 public function __construct($identifier = null, $minValue = null, $maxValue = null);
12 public function setIdentifier($identifier);
13 public function getIdentifier();
14 public function setMinValue($minValue);
15 public function getMinValue();
16 public function setMaxValue($maxValue);
17 public function getMaxValue();
18 public function setSpecification($specification);
19 }
```
**CHAPTER FIFTYEIGHT**

# **ZEND\DB\TABLEGATEWAY**

The Table Gateway object is intended to provide an object that represents a table in a database, and the methods of this object mirror the most common operations on a database table. In code, the interface for such an object looks like this:

```
1 interface Zend\Db\TableGateway\TableGatewayInterface
2 {
3 public function getTable();
4 public function select($where = null);
5 public function insert($set);
6 public function update($set, $where = null);
7 public function delete($where);
8 }
```
There are two primary implementations of the TableGatewayInterface that are of the most useful: AbstractTableGateway and TableGateway. The AbstractTableGateway is an abstract basic implementation that provides functionality for select(), insert(), update(), delete(), as well as an additional API for doing these same kinds of tasks with explicit SQL objects. These methods are selectWith(), insertWith(), updateWith() and deleteWith(). In addition, AbstractTableGateway also implements a "Feature" API, that allows for expanding the behaviors of the base TableGateway implementation without having to extend the class with this new functionality. The TableGateway concrete implementation simply adds a sensible constructor to the AbstractTableGateway class so that out-of-the-box, TableGateway does not need to be extended in order to be consumed and utilized to its fullest.

## **58.1 Basic Usage**

The quickest way to get up and running with Zend\Db\TableGateway is to configure and utilize the concrete implementation of the TableGateway. The API of the concrete TableGateway is:

```
1 class TableGateway extends AbstractTableGateway
2 {
3 public $lastInsertValue;
4 public $table;
5 public $adapter;
6
7 public function __construct($table, Adapter $adapter, $features = null, ResultSet $resultSetPrototype = null
8
9 /** Inherited from AbstractTableGateway */
10
11 public function isInitialized();
12 public function initialize();
13 public function getTable();
```

```
14 public function getAdapter();
15 public function getColumns();
16 public function getFeatureSet();
17 public function getResultSetPrototype();
18 public function getSql();
19 public function select($where = null);
20 public function selectWith(Select $select);
21 public function insert($set);
22 public function insertWith(Insert $insert);
23 public function update($set, $where = null);
24 public function updateWith(Update $update);
25 public function delete($where);
26 public function deleteWith(Delete $delete);
27 public function getLastInsertValue();
28 \frac{1}{28}
```
The concrete TableGateway object practices constructor injection for getting dependencies and options into the instance. The table name and an instance of an Adapter are all that is needed to setup a working TableGateway object.

Out of the box, this implementation makes no assumptions about table structure or metadata, and when select() is executed, a simple ResultSet object with the populated Adapter's Result (the datasource) will be returned and ready for iteration.

```
use Zend\Db\TableGateway\TableGateway;
2 $projectTable = new TableGateway('project', $adapter);
3 $rowset = $projectTable->select(array('type' => 'PHP'));
4
5 echo 'Projects of type PHP: ';
6 foreach ($rowset as $projectRow) {
7 echo $projectRow['name'] . PHP_EOL;
8 }
9
10 // or, when expecting a single row:
11 $artistTable = new TableGateway('artist', $adapter);
12 $rowset = $artistTable->select(array('id' => 2));
13 $artistRow = $rowset->current();
14
15 var_dump($artistRow);
```
The select() method takes the same arguments as  $\text{Zend}\DB\Sql\Select::\text{where}$ () with the addition of also being able to accept a closure, which in turn, will be passed the current Select object that is being used to build the SELECT query. The following usage is possible:

```
1 use Zend\Db\TableGateway\TableGateway;
2 use Zend\Db\Sql\Select;
3 $artistTable = new TableGateway('artist', $adapter);
4
  // search for at most 2 artists who's name starts with Brit, ascending
6 $rowset = $artistTable->select(function (Select $select) {
       7 $select->where->like('name', 'Brit%');
8 $select->order('name ASC')->limit(2);
9 });
```
## **58.2 TableGateway Features**

The Features API allows for extending the functionality of the base TableGateway object without having to polymorphically extend the base class. This allows for a wider array of possible mixing and matching of features to achieve a particular behavior that needs to be attained to make the base implementation of TableGateway useful for a particular problem.

With the TableGateway object, features should be injected though the constructor. The constructor can take Features in 3 different forms: as a single feature object, as a FeatureSet object, or as an array of Feature objects.

There are a number of features built-in and shipped with Zend\Db:

• GlobalAdapterFeature: the ability to use a global/static adapter without needing to inject it into a TableGateway instance. This is more useful when you are extending the AbstractTableGateway implementation:

```
1 use Zend\Db\TableGateway\AbstractTableGateway;
2 use Zend\Db\TableGateway\Feature;
3
4 class MyTableGateway extends AbstractTableGateway
5 {
6 public function __construct()
7 {
8 $this->table = 'my_table';
9 $this->featureSet = new Feature\FeatureSet();
10 $this->featureSet->addFeature(new Feature\GlobalAdapterFeature());
11 $this->initialize();
12 }
13 }
14
15 // elsewhere in code, in a bootstrap
16 Zend\Db\TableGateway\Feature\GlobalAdapterFeature::setStaticAdapter($adapter);
17
18 // in a controller, or model somewhere
19 $table = new MyTableGateway(); // adapter is statially loaded
```
• MasterSlaveFeature: the ability to use a master adapter for insert(), update(), and delete() while using a slave adapter for all select() operations.

\$table = **new** TableGateway('artist', \$adapter, new Feature\MasterSlaveFeature(\$slaveAdapter));

• MetadataFeature: the ability populate TableGateway with column information from a Metadata object. It will also store the primary key information in case RowGatewayFeature needs to consume this information.

```
1 $table = new TableGateway('artist', $adapter, new Feature\MetadataFeature());
```
- EventFeature: the ability utilize a TableGateway object with Zend\EventManager and to be able to subscribe to various events in a TableGateway lifecycle.
- <sup>1</sup> \$table = **new** TableGateway('artist', \$adapter, **new** Feature\EventFeature(\$eventManagerInstance));
	- RowGatewayFeature: the ability for select() to return a ResultSet object that upon iteration will return a RowGateway object for each row.

```
1 $table = new TableGateway('artist', $adapter, new Feature\RowGatewayFeature('id'));
2 $results = $table->select(array('id' => 2));
3
4 $artistRow = $results->current ();
```

```
5 $artistRow->name = 'New Name';
```
<sup>6</sup> \$artistRow->save();

**CHAPTER**

**FIFTYNINE**

# **ZEND\DB\ROWGATEWAY**

Zend\Db\RowGateway is a sub-component of Zend\Db that implements the Row Gateway pattern from PoEAA. This effectively means that Row Gateway objects primarily model a row in a database, and have methods such as save() and delete() that will help persist this row-as-an-object in the database itself. Likewise, after a row from the database is retrieved, it can then be manipulated and save()'d back to the database in the same position (row), or it can be delete()'d from the table.

The interface for a Row Gateway object simply adds save() and delete() and this is the interface that should be assumed when a component has a dependency that is expected to be an instance of a RowGateway object:

```
1 interface RowGatewayInterface
2 {
3 public function save();
4 public function delete();
5 }
```
## **59.1 Quickstart**

While most of the time, RowGateway will be used in conjunction with other Zend\Db\ResultSet producing objects, it is possible to use it standalone. To use it standalone, you simply need an Adapter and a set of data to work with. The following use case demonstrates Zend\Db\RowGateway\RowGateway usage in its simplest form:

```
1 use Zend\Db\RowGateway\RowGateway;
2
3 // query the database
   4 $resultSet = $adapter->query('SELECT * FROM 'user' WHERE 'id' = ?', array(2));
5
6 // get array of data
7 $rowData = $resultSet->current()->getArrayCopy();
8
9 // row gateway
10 $rowGateway = new RowGateway('id', 'my_table', $adapter);
11 $rowGateway->populate($rowData);
12
13 $rowGateway->first name = 'New Name';
14 $rowGateway->save();
15
16 // or delete this row:
17 $rowGateway->delete();
```
The workflow described above is greatly simplified when RowGateway is used in conjunction with the TableGateway feature. What this achieves is a Table Gateway object that when select()'ing from a table, will produce a ResultSet that is then capable of producing valid Row Gateway objects. Its usage looks like this:

```
1 use Zend\Db\TableGateway\Feature\RowGatewayFeature;
2 use Zend\Db\TableGateway\TableGateway;
3
4 $table = new TableGateway('artist', $adapter, new RowGatewayFeature('id'));
5 $results = $table->select(array('id' => 2));
6
7 $artistRow = $results->current();
8 $artistRow->name = 'New Name';
9 $artistRow->save();
```
## **ZEND\DB\METADATA**

Zend\Db\Metadata is as sub-component of Zend\Db that makes it possible to get metadata information about tables, columns, constraints, triggers, and other information from a database in a standardized way. The primary interface for the Metadata objects is:

```
1 interface MetadataInterface
2 {
3 public function getSchemas();
4
5 public function getTableNames($schema = null, $includeViews = false);
6 public function getTables($schema = null, $includeViews = false);
7 public function getTable($tableName, $schema = null);
8
9 public function getViewNames($schema = null);
10 public function getViews($schema = null);
11 public function getView($viewName, $schema = null);
12
13 public function getColumnNames($table, $schema = null);
14 public function getColumns($table, $schema = null);
15 public function getColumn($columnName, $table, $schema = null);
16
17 public function getConstraints($table, $schema = null);
18 public function getConstraint($constraintName, $table, $schema = null);
19 public function getConstraintKeys($constraint, $table, $schema = null);
20
21 public function getTriggerNames($schema = null);
22 public function getTriggers($schema = null);
23 public function getTrigger($triggerName, $schema = null);
24 }
```
## **60.1 Basic Usage**

Usage of Zend\Db\Metadata is very straight forward. The top level class Zend\Db\Metadata\Metadata will, given an adapter, choose the best strategy (based on the database platform being used) for retrieving metadata. In most cases, information will come from querying the INFORMATION\_SCHEMA tables generally accessible to all database connections about the currently accessible schema.

Metadata::get\*Names() methods will return an array of strings, while the other methods will return specific value objects with the containing information. This is best demonstrated by the script below.

```
$metadata = new Zend\Db\Metadata\Metadata($adapter);
```
 $\overline{2}$ 

```
3 // get the table names
4 $tableNames = $metadata->getTableNames();
5
6 foreach ($tableNames as $tableName) {
7 echo 'In Table ' . $tableName . PHP_EOL;
8
9 $table = $metadata->getTable($tableName);
10
11
12 echo ' With columns: ' . PHP_EOL;
13 foreach ($table->getColumns() as $column) {
14 echo ' . $column->getName()
15 . ' -> ' . $column->getDataType()
16 . PHP EOL;
17 \qquad \qquad \}18
19 echo PHP_EOL;
20 echo ' With constraints: ' . PHP_EOL;
21
22 foreach ($metadata->getConstraints($tableName) as $constraint) {
23 /** \ell var $constraint Zend\Db\Metadata\Object\ConstraintObject */<br>
echo / Sconstraint->getName()
24 echo ' ' . $constraint->getName()
25 \cdot \cdot \cdot \cdot \cdot $constraint->getType()
26 . PHP_EOL;
27 if (!$constraint->hasColumns()) {
28 continue;
29 }
30 echo ' column: ' . implode(', ', $constraint->getColumns());
31 if ($constraint->isForeignKey()) {
32 $fkCols = array();
33 foreach ($constraint->getReferencedColumns() as $refColumn) {
34 $fkCols[] = $constraint->getReferencedTableName() . '.' . $refColumn;
35 }
36 echo ' => ' . implode(', ', $fkCols);
37 }
38 echo PHP_EOL;
39
40 }
41
42 echo '----' . PHP_EOL;
43 }
```
Metadata returns value objects that provide an interface to help developers better explore the metadata. Below is the API for the various value objects:

The TableObject:

```
1 class Zend\Db\Metadata\Object\TableObject
2 {
3 public function __construct($name);
4 public function setColumns(array $columns);
5 public function getColumns();
6 public function setConstraints($constraints);
7 public function getConstraints();
8 public function setName($name);
9 public function getName();
10 \quad \frac{1}{2}
```
The ColumnObject:

```
1 class Zend\Db\Metadata\Object\ColumnObject {
2 public function __construct($name, $tableName, $schemaName = null);
3 public function setName($name);
4 public function getName();
5 public function getTableName();
6 public function setTableName($tableName);
7 public function setSchemaName($schemaName);
8 public function getSchemaName();
      9 public function getOrdinalPosition();
10 public function setOrdinalPosition($ordinalPosition);
11 public function getColumnDefault();
12 public function setColumnDefault($columnDefault);
13 public function getIsNullable();
14 public function setIsNullable($isNullable);
15 public function isNullable();
16 public function getDataType();
17 public function setDataType($dataType);
18 public function getCharacterMaximumLength();
19 public function setCharacterMaximumLength($characterMaximumLength);
20 public function getCharacterOctetLength();
21 public function setCharacterOctetLength($characterOctetLength);
22 public function getNumericPrecision();
23 public function setNumericPrecision($numericPrecision);
24 public function getNumericScale();
25 public function setNumericScale($numericScale);
26 public function getNumericUnsigned();
27 public function setNumericUnsigned($numericUnsigned);
28 public function isNumericUnsigned();
29 public function getErratas();
30 public function setErratas(array $erratas);
31 public function getErrata($errataName);
32 public function setErrata($errataName, $errataValue);
33 }
```
#### The ConstraintObject:

```
1 class Zend\Db\Metadata\Object\ConstraintObject
2 {
3 public function __construct($name, $tableName, $schemaName = null);
4 public function setName($name);
5 public function getName();
6 public function setSchemaName($schemaName);
7 public function getSchemaName();
      8 public function getTableName();
      9 public function setTableName($tableName);
10 public function setType($type);
11 public function getType();
12 public function hasColumns();
13 public function getColumns();
14 public function setColumns(array $columns);
15 public function getReferencedTableSchema();
16 public function setReferencedTableSchema($referencedTableSchema);
17 public function getReferencedTableName();
18 public function setReferencedTableName($referencedTableName);
19 public function getReferencedColumns();
20 public function setReferencedColumns(array $referencedColumns);
21 public function getMatchOption();
22 public function setMatchOption($matchOption);
```

```
23 public function getUpdateRule();
24 public function setUpdateRule($updateRule);
25 public function getDeleteRule();
26 public function setDeleteRule($deleteRule);
27 public function getCheckClause();
28 public function setCheckClause($checkClause);
29 public function isPrimaryKey();
30 public function isUnique();
31 public function isForeignKey();
32 public function isCheck();
33
\hspace{.15cm} 34 \hspace{.15cm} \}
```
The TriggerObject:

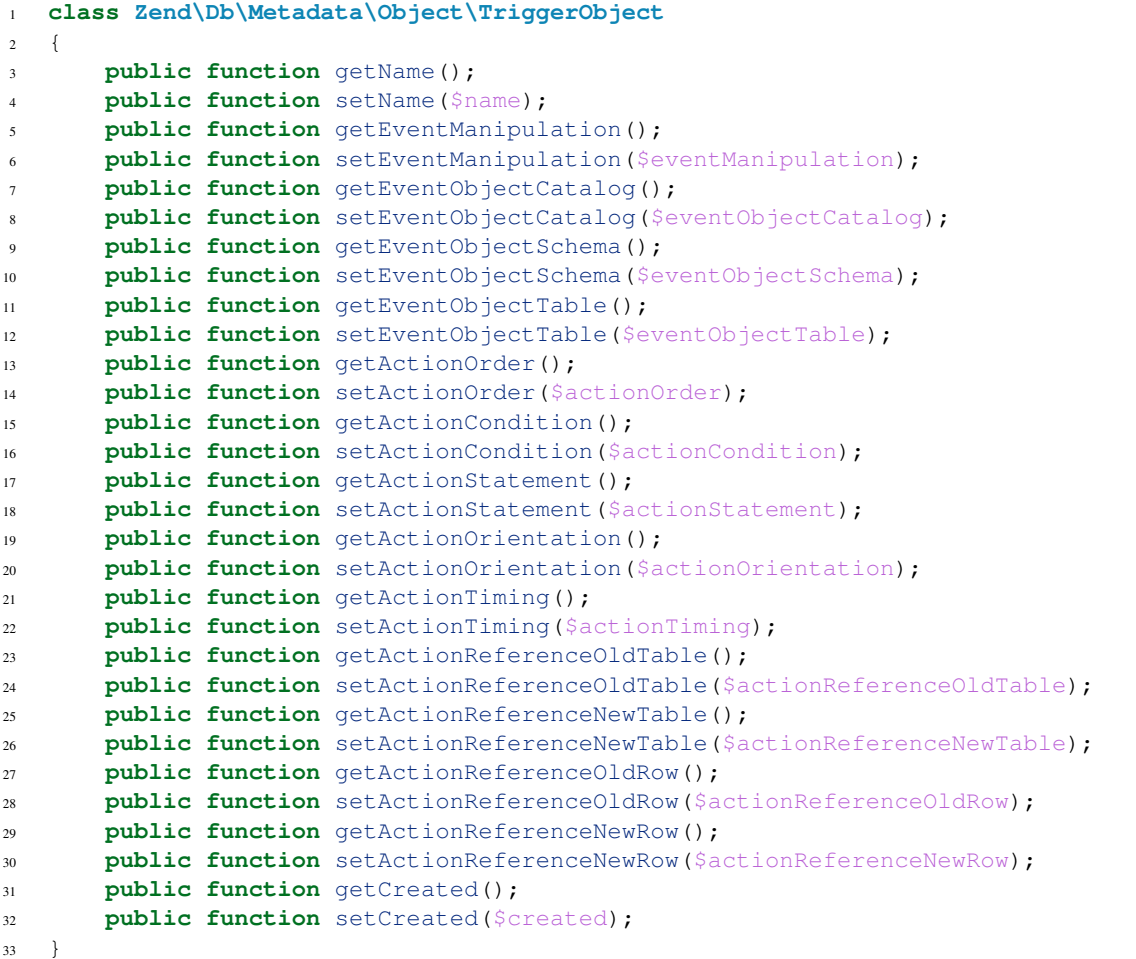

**CHAPTER SIXTYONE**

# **INTRODUCTION TO ZEND\DI**

## **61.1 Dependency Injection**

Dependency Injection (here-in called DI) is a concept that has been talked about in numerous places over the web. Simply put, we'll explain the act of injecting dependencies simply with this below code:

<sup>1</sup> \$b = **new** MovieLister(**new** MovieFinder());

Above, MovieFinder is a dependency of MovieLister, and MovieFinder was injected into MovieLister. If you are not familiar with the concept of DI, here are a couple of great reads: [Matthew Weier O'Phinney's Analogy,](http://weierophinney.net/matthew/archives/260-Dependency-Injection-An-analogy.html) [Ralph](http://ralphschindler.com/2011/05/18/learning-about-dependency-injection-and-php) [Schindler's Learning DI,](http://ralphschindler.com/2011/05/18/learning-about-dependency-injection-and-php) or [Fabien Potencier's Series](http://fabien.potencier.org/article/11/what-is-dependency-injection) on DI.

## **61.2 Dependency Injection Containers**

When your code is written in such a way that all your dependencies are injected into consuming objects, you might find that the simple act of wiring an object has gotten more complex. When this becomes the case, and you find that this wiring is creating more boilerplate code, this makes for an excellent opportunity to utilize a Dependency Injection Container.

In it's simplest form, a Dependency Injection Container (here-in called a DiC for brevity), is an object that is capable of creating objects on request and managing the "wiring", or the injection of required dependencies, for those requested objects. Since the patterns that developers employ in writing DI capable code vary, DiC's are generally either in the form of smallish objects that suit a very specific pattern, or larger DiC frameworks.

Zend\Di is a DiC framework. While for the simplest code there is no configuration needed, and the use cases are quite simple; for more complex code, Zend\Di is capable of being configured to wire these complex use cases

**CHAPTER SIXTYTWO**

# **ZEND\DI QUICKSTART**

This QuickStart is intended to get developers familiar with the concepts of the Zend\Di DiC. Generally speaking, code is never as simple as it is inside this example, so working knowledge of the other sections of the manual is suggested.

Assume for a moment, you have the following code as part of your application that you feel is a good candidate for being managed by a DiC, after all, you are already injecting all your dependencies:

```
1 namespace MyLibrary
2 {
3 class DbAdapter
4 \qquad \qquad5 protected $username = null;
6 protected $password = null;
7 public function __construct($username, $password)
8 \qquad \qquad \{9 $this->username = $username;
10 $this->password = $password;
\begin{matrix} 11 \end{matrix} }
12 }
13 }
14
15 namespace MyMovieApp
16 {
17 class MovieFinder
18 {
19 protected $dbAdapter = null;
20 public function __construct(\MyLibrary\DbAdapter $dbAdapter)
21 {
22 $this->dbAdapter = $dbAdapter;
23 }
24 }
25
26 class MovieLister
27 {
28 protected $movieFinder = null;
29 public function __construct(MovieFinder $movieFinder)
30 {
31 $this->movieFinder = $movieFinder;
32 }
33 }
34 }
```
With the above code, you find yourself writing the following to wire and utilize this code:

```
1 // $config object is assumed
2
3 $dbAdapter = new MyLibrary\DbAdapter($config->username, $config->password);
4 $movieFinder = new MyMovieApp\MovieFinder($dbAdapter);
5 $movieLister = new MyMovieApp\MovieLister($movieFinder);
6 foreach ($movieLister as $movie) {
7 // iterate and display $movie
8 }
```
If you are doing this above wiring in each controller or view that wants to list movies, not only can this become repetitive and boring to write, but also unmaintainable if for example you want to swap out one of these dependencies on a wholesale scale.

Since this example of code already practices good dependency injection, with constructor injection, it is a great candidate for using Zend\Di. The usage is as simple as:

```
1 // inside a bootstrap somewhere
2 $di = new Zend\Di\Di();
3 $di->instanceManager()->setParameters('MyLibrary\DbAdapter', array(
4 'username' => $config->username,
5 'password' => $config->password
6 ));
7
8 // inside each controller
9 $movieLister = $di->get('MyMovieApp\MovieLister');
10 foreach ($movieLister as $movie) {
11 // iterate and display $movie
12 }
```
In the above example, we are obtaining a default instance of Zend\Di\Di. By 'default', we mean that Zend\Di\Di is constructed with a DefinitionList seeded with a RuntimeDefinition (uses Reflection) and an empty instance manager and no configuration. Here is the Zend\Di\Di constructor:

```
1 public function __construct(DefinitionList $definitions = null, InstanceManager $instanceManager
2 {
3 $this->definitions = ($definitions) ?: new DefinitionList(new Definition\RuntimeDefinition());
4 $this->instanceManager = ($instanceManager) ?: new InstanceManager();
5
6 if ($config) {
7 $this->configure($config);
8 }
     \}
```
This means that when \$di->get() is called, it will be consulting the RuntimeDefinition, which uses reflection to understand the structure of the code. Once it knows the structure of the code, it can then know how the dependencies fit together and how to go about wiring your objects for you. Zend\Di\Definition\RuntimeDefinition will utilize the names of the parameters in the methods as the class parameter names. This is how both username and password key are mapped to the first and second parameter, respectively, of the constructor consuming these named parameters.

If you were to want to pass in the username and password at call time, this is achieved by passing them as the second argument of get():

```
1 // inside each controller
\text{2} \text{3} \text{di} = \text{new} \text{Zend} \text{Di} \text{Di}3 $movieLister = $di->get('MyMovieApp\MovieLister', array(
4 'username' => $config->username,
5 'password' => $config->password
6 ));
       7 foreach ($movieLister as $movie) {
```
#### <sup>8</sup> // iterate and display \$movie <sup>9</sup> }

It is important to note that when using call time parameters, these parameter names will be applied to any class that accepts a parameter of such name.

By calling \$di->get(), this instance of MovieLister will be automatically shared. This means subsequent calls to get() will return the same instance as previous calls. If you wish to have completely new instances of MovieLister, you can utilize \$di->newInstance().

**CHAPTER SIXTYTHREE**

# **ZEND\DI DEFINITION**

Definitions are the place where Zend\Di attempts to understand the structure of the code it is attempting to wire. This means that if you've written non-ambiguous, clear and concise code; Zend\Di has a very good chance of understanding how to wire things up without much added complexity.

## **63.1 DefinitionList**

Definitions are introduced to the Zend\Di\Di object through a definition list implemented as Zend\Di\DefinitionList (SplDoublyLinkedList). Order is important. Definitions in the front of the list will be consulted on a class before definitions at the end of the list.

Note: Regardless of what kind of Definition strategy you decide to use, it is important that your autoloaders are already setup and ready to use.

## **63.2 RuntimeDefinition**

The default DefinitionList instantiated by Zend\Di\Di, when no other DefinitionList is provided, has as Definition\RuntimeDefinition baked-in. The RuntimeDefinition will respond to query's about classes by using Reflection. This Runtime definitions uses any available information inside methods: their signature, the names of parameters, the type-hints of the parameters, and the default values to determine if something is optional or required when making a call to that method. The more explicit you can be in your method naming and method signatures, the easier of a time Zend\Di\Definition\RuntimeDefinition will have determining the structure of your code.

This is what the constructor of a RuntimeDefinition looks like:

```
1 public function __construct(IntrospectionStrategy $introspectionStrategy = null, array $explicitClass
2 {
3 $this->introspectionStrategy = ($introspectionStrategy) ?: new IntrospectionStrategy();
4 if ($explicitClasses) {
          5 $this->setExplicitClasses($explicitClasses);
6 }
  7 }
```
The IntrospectionStrategy object is an object that determines the rules, or guidelines, for how the RuntimeDefinition will introspect information about your classes. Here are the things it knows how to do:

- Whether or not to use Annotations (Annotations are expensive and off by default, read more about these in the Annotations section)
- Which method names to include in the introspection, by default, the pattern  $\triangle$ set[A-Z]{1}\w\*/ is registered by default, this is a list of patterns.

• Which interface names represent the interface injection pattern. By default, the pattern  $\wedge w^*Aware\wedge w^*$  is registered, this is a list of patterns.

The constructor for the IntrospectionStrategy looks like this:

```
1 public function __construct(AnnotationManager $annotationManager = null)
2 {
3 $this->annotationManager = ($annotationManager) ?: $this->createDefaultAnnotationManager();
4 }
```
This goes to say that an AnnotationManager is not required, but if you wish to create a special AnnotationManager with your own annotations, and also wish to extend the RuntimeDefinition to look for these special Annotations, this is the place to do it.

The RuntimeDefinition also can be used to look up either all classes (implicitly, which is default), or explicitly look up for particular pre-defined classes. This is useful when your strategy for inspecting one set of classes might differ from those of another strategy for another set of classes. This can be achieved by using the setExplictClasses() method or by passing a list of classes as a second argument to the constructor of the RuntimeDefinition.

## **63.3 CompilerDefinition**

The CompilerDefinition is very much similar in nature to the RuntimeDefinition with the exception that it can be seeded with more information for the purposes of "compiling" a definition. This is useful when you do not want to be making all those (sometimes expensive) calls to reflection and the annotation scanning system during the request of your application. By using the compiler, a definition can be created and written to disk to be used during a request, as opposed to the task of scanning the actual code.

For example, let's assume we want to create a script that will create definitions for some of our library code:

```
1 // in "package name" format
2 $components = array(
3 'My_MovieApp',
4 'My_OtherClasses',
5 );
6
7 foreach ($components as $component) {
8 $diCompiler = new Zend\Di\Definition\CompilerDefinition;
9 $diCompiler->addDirectory('/path/to/classes/' . str_replace('_', '/', $component));
10
11 $diCompiler->compile();
12 file_put_contents(
13 __DIR__ . '/../data/di/' . $component . '-definition.php',
14 '<?php return ' . var_export($diCompiler->toArrayDefinition()->toArray(), true) . ';'
15 );
16 }
```
This will create a couple of files that will return an array of the definition for that class. To utilize this in an application, the following code will suffice:

```
1 protected function setupDi(Application $app)
2 {
3 $definitionList = new DefinitionList(array(
4 new Definition\ArrayDefinition(include __DIR__ . '/path/to/data/di/My_MovieApp-definition.php'),
5 new Definition\ArrayDefinition(include __DIR_ . '/path/to/data/di/My_OtherClasses-definition
6 \frac{5 \times 100}{7} \frac{100}{7} \frac{100}{7} \frac{100}{7} \frac{100}{7} \frac{100}{7} \frac{100}{7} \frac{100}{7} \frac{100}{7} \frac{100}{7} \frac{100}{7} \frac{100}{7} \frac{100}{7} \frac{100}{7} \frac{100}{7} \frac{100}{7} \frac{100}{7} \frac{100}{7}7 ));
         8 $di = new Di($definitionList, null, new Configuration($this->config->di));
```

```
9 $di->instanceManager()->addTypePreference('Zend\Di\LocatorInterface', $di);
10 $app->setLocator($di);
11 }
```
The above code would more than likely go inside your application's or module's bootstrap file. This represents the simplest and most performant way of configuring your DiC for usage.

## **63.4 ClassDefinition**

The idea behind using a ClassDefinition is two-fold. First, you may want to override some information inside of a RuntimeDefinition. Secondly, you might want to simply define your complete class's definition with an xml, ini, or php file describing the structure. This class definition can be fed in via Configuration or by directly instantiating and registering the Definition with the DefinitionList.

Todo - example

**CHAPTER SIXTYFOUR**

# **ZEND\DI INSTANCEMANAGER**

The InstanceManager is responsible for any runtime information associated with the Zend\Di\Di DiC. This means that the information that goes into the instance manager is specific to both how the particular consuming Application's needs and even more specifically to the environment in which the application is running.

## **64.1 Parameters**

Parameters are simply entry points for either dependencies or instance configuration values. A class consist of a set of parameters, each uniquely named. When writing your classes, you should attempt to not use the same parameter name twice in the same class when you expect that that parameters is used for either instance configuration or an object dependency. This leads to an ambiguous parameter, and is a situation best avoided.

Our movie finder example can be further used to explain these concepts:

```
1 namespace MyLibrary
2 {
3 class DbAdapter
4 {
5 protected $username = null;
6 protected $password = null;
7 public function __construct($username, $password)
8 \qquad \qquad \{9 $this->username = $username;
10 $this->password = $password;
\begin{matrix} 11 \end{matrix} }
12 }
13 }
14
15 namespace MyMovieApp
16 {
17 class MovieFinder
18 {
19 protected $dbAdapter = null;
20 public function __construct(\MyLibrary\DbAdapter $dbAdapter)
21 {
22 $this->dbAdapter = $dbAdapter;
23 }
24 }
25
26 class MovieLister
27 {
28 protected $movieFinder = null;
```

```
29 public function __construct(MovieFinder $movieFinder)
30 {
31 $this->movieFinder = $movieFinder;
\hspace{1.5cm} 32 \hspace{3.2cm} \Big\}33 }
34 }
```
In the above example, the class DbAdapter has 2 parameters: username and password; MovieFinder has one parameter: dbAdapter, and MovieLister has one parameter: movieFinder. Any of these can be utilized for injection of either dependencies or scalar values during instance configuration or during call time.

When looking at the above code, since the dbAdapter parameter and the movieFinder parameter are both type-hinted with concrete types, the DiC can assume that it can fulfill these object tendencies by itself. On the other hand, username and password do not have type-hints and are, more than likely, scalar in nature. Since the DiC cannot reasonably know this information, it must be provided to the instance manager in the form of parameters. Not doing so will force \$di->get('MyMovieApp\MovieLister') to throw an exception.

The following ways of using parameters are available:

```
1 // setting instance configuration into the instance manager
2 $di->instanceManager()->setParameters('MyLibrary\DbAdapter', array(
3 'username' => 'myusername',
4 'password' => 'mypassword'
5 ));
6
7 // forcing a particular dependency to be used by the instance manager
8 $di->instanceManager()->setParameters('MyMovieApp\MovieFinder', array(
9 'dbAdapter' => new MyLibrary\DbAdaper('myusername', 'mypassword')
10 ));
11
12 // passing instance parameters at call time
13 $movieLister = $di->get('MyMovieApp\MovieLister', array(
14 'username' => $config->username,
15 'password' => $config->password
16 ) );
17
18 // passing a specific instance at call time
19 $movieLister = $di->get('MyMovieApp\MovieLister', array(
20 'dbAdapter' => new MyLibrary\DbAdaper('myusername', 'mypassword')
21 ));
```
## **64.2 Preferences**

In some cases, you might be using interfaces as type hints as opposed to concrete types. Lets assume the movie example was modified in the following way:

```
1 namespace MyMovieApp
2 {
3 interface MovieFinderInterface
4 {
5 // methods required for this type
6 }
7
8 class GenericMovieFinder implements MovieFinderInterface
9 {
10 protected $dbAdapter = null;
```

```
11 public function __construct(\MyLibrary\DbAdapter $dbAdapter)
12 \{13 $this->dbAdapter = $dbAdapter;
\hspace{1.6cm} 14 \hspace{1.2cm} \Big\}15 }
16
17 class MovieLister
18 {
19 protected $movieFinder = null;
20 public function __construct(MovieFinderInterface $movieFinder)
21 {
22 $this->movieFinder = $movieFinder;
23 }
24 }
25 }
```
What you'll notice above is that now the MovieLister type minimally expects that the dependency injected implements the MovieFinderInterface. This allows multiple implementations of this base interface to be used as a dependency, if that is what the consumer decides they want to do. As you can imagine, Zend\Di, by itself would not be able to determine what kind of concrete object to use fulfill this dependency, so this type of 'preference' needs to be made known to the instance manager.

To give this information to the instance manager, see the following code example:

```
1 $di->instanceManager()->addTypePreference('MyMovieApp\MovieFinderInterface', 'MyMovieApp\GenericMovieFinder');
```

```
2 // assuming all instance config for username, password is setup
```

```
3 $di->get('MyMovieApp\MovieLister');
```
### **64.3 Aliases**

In some situations, you'll find that you need to alias an instance. There are two main reasons to do this. First, it creates a simpler, alternative name to use when using the DiC, as opposed to using the full class name. Second, you might find that you need to have the same object type in two separate contexts. This means that when you alias a particular class, you can then attach a specific instance configuration to that alias; as opposed to attaching that configuration to the class name.

To demonstrate both of these points, we'll look at a use case where we'll have two separate DbAdapters, one will be for read-only operations, the other will be for read-write operations:

Note: Aliases can also have parameters registered at alias time

```
// assume the MovieLister example of code from the QuickStart
2
\sin = \frac{\sin - \sin \tan \cos \theta}{\sin \theta}4
5 // add alias for short naming
6 $im->addAlias('movielister', 'MyMovieApp\MovieLister');
7
   8 // add aliases for specific instances
9 $im->addAlias('dbadapter-readonly', 'MyLibrary\DbAdapter', array(
10 'username' => $config->db->readAdapter->username,
11 'password' => $config->db->readAdapter->password,
12 ) );
13 $im->addAlias('dbadapter-readwrite', 'MyLibrary\DbAdapter', array(
14 'username' => $config->db->readWriteAdapter->username,
15 'password' => $config->db->readWriteAdapter->password,
```
 ) ) ; // set a default type to use, pointing to an alias \$im->addTypePreference('MyLibrary\DbAdapter', 'dbadapter-readonly'); \$movieListerRead = \$di->get('MyMovieApp\MovieLister');

\$movieListerReadWrite = \$di->get('MyMovieApp\MovieLister', **array**('dbAdapter' => 'dbadapter-readwrite'));

**CHAPTER SIXTYFIVE**

# **ZEND\DI CONFIGURATION**

Most of the configuration for both the setup of Definitions as well as the setup of the Instance Manager can be attained by a configuration file. This file will produce an array (typically) and have a particular iterable structure.

The top two keys are 'definition' and 'instance', each specifying values for respectively, definition setup and instance manager setup.

The definition section expects the following information expressed as a PHP array:

```
1 $config = array(
2 'definition' => array(
3 'compiler' => array(/* @todo compiler information */),
4 'runtime' => array(/* @todo runtime information */),
5 'class' => array(6 'instantiator' => '', // the name of the instantiator, by default this is __construct
7 'supertypes' => array(), // an array of supertypes the class implements
8 'methods' => array(
9 'setSomeParameter' => array( // a method name
10 'parameterName' => array(
11 'name', // string parameter name
12 'type', // type or null
13 \frac{1}{1} 'is-required' // bool
14 )
\frac{15}{2} )
16
17 )
18 )
19 )
20 );
```
# **ZEND\DI DEBUGGING & COMPLEX USE CASES**

## **66.1 Debugging a DiC**

It is possible to dump the information contained within both the Definition and InstanceManager for a Di instance.

The easiest way is to do the following:

1 Zend\Di\Display\Console::export(\$di);

If you are using a RuntimeDefinition where upon you expect a particular definition to be resolve at the first-call, you can see that information to the console display to force it to read that class:

Zend\Di\Display\Console::export(\$di, array('A\ClassIWantTo\GetTheDefinitionFor'));

## **66.2 Complex Use Cases**

### **66.2.1 Interface Injection**

```
1 namespace Foo\Bar {
2 class Baz implements BamAwareInterface {
3 public $bam;
4 public function setBam(Bam $bam){
5 $this->bam = $bam;
\begin{matrix} 6 \end{matrix} }
7 \qquad \qquad \}8 class Bam {
9 }
10 interface BamAwareInterface
11 \{12 public function setBam(Bam $bam);
13 }
14 \}15
16 namespace {
17 include 'zf2bootstrap.php';
18 $di = new Zend\Di\Di;
19 $baz = $di->qet('Foo\Bar{Bar}\Bar{Baz}');20 \}
```
### **66.2.2 Setter Injection with Class Definition**

```
1 namespace Foo\Bar {
2 class Baz {
3 public $bam;
4 public function setBam(Bam $bam){
5 $this->bam = $bam;
\begin{matrix} 6 \end{matrix} }
7 }
8 class Bam {
9 }
10 }
11
12 namespace {
13 $di = new Zend\Di\Di;14 $di->configure(new Zend\Di\Config(array(
15 'definition' => array(
16 'class' => array(
17 'Foo\Bar\Baz' => array(
18 'setBam' => array('required' => true)
19 )
20 )
21 )
22 )));
23 $baz = $di->get('Foo\Bar\Baz');
24 }
```
### **66.2.3 Multiple Injections To A Single Injection Point**

```
1 namespace Application {
2 class Page {
3 public $blocks;
4 public function addBlock(Block $block){
 5 $this->blocks[] = $block;
 6 }
 7 }
 8 interface Block {
 9 }
10 \}11
12 namespace MyModule {
13 class BlockOne implements \Application\Block {}
14 class BlockTwo implements \Application\Block {}
15 }
16
17 namespace {
18 include 'zf2bootstrap.php';
19 \text{Sdi} = \text{new} \text{Zend}\D_i\D_j;20 $di->configure(new Zend\Di\Config(array(
\alpha<sup>21</sup> \alpha<sup>2</sup> \alpha<sup>2</sup>\beta \beta<sup>2</sup>\beta \beta<sup>2</sup>\gamma<sup>2</sup>\beta \gamma<sup>2</sup>\gamma<sup>2</sup>
\alpha \alpha \alpha \beta \beta \gamma \beta \gamma \gamma \gamma \gamma \gamma \gamma \gamma23 'Application\Page' => array(
24 'addBlock' => array(
25 'block' => array('type' => 'Application\Block', 'required' => true)
26 )
27 )
28 )
```

```
29 ) ,
30 'instance' => array(
31 'Application\Page' => array(
32 'injections' => array(
33 MyModule\BlockOne',
34 'MyModule\BlockTwo'
35 )
36 )
37 )
38 )));
39 $page = $di->get('Application\Page');
40 \}
```
**CHAPTER SIXTYSEVEN**

# **INTRODUCTION**

The Zend\Dom component provides tools for working with *DOM* documents and structures. Currently, we offer Zend\Dom\Query, which provides a unified interface for querying *DOM* documents utilizing both XPath and *CSS* selectors.

**CHAPTER SIXTYEIGHT**

# **ZEND\DOM\QUERY**

Zend\Dom\Query provides mechanisms for querying *XML* and (X) *HTML* documents utilizing either XPath or *CSS* selectors. It was developed to aid with functional testing of *MVC* applications, but could also be used for rapid development of screen scrapers.

*CSS* selector notation is provided as a simpler and more familiar notation for web developers to utilize when querying documents with *XML* structures. The notation should be familiar to anybody who has developed Cascading Style Sheets or who utilizes Javascript toolkits that provide functionality for selecting nodes utilizing *CSS* selectors [\(Proto](http://prototypejs.org/api/utility/dollar-dollar)[type's \\$\\$\(\)](http://prototypejs.org/api/utility/dollar-dollar) and [Dojo's dojo.query](http://api.dojotoolkit.org/jsdoc/dojo/HEAD/dojo.query) were both inspirations for the component).

### **68.1 Theory of Operation**

To use Zend\Dom\Query, you instantiate a Zend\Dom\Query object, optionally passing a document to query (a string). Once you have a document, you can use either the query() or queryXpath() methods; each method will return a Zend\Dom\NodeList object with any matching nodes.

The primary difference between Zend\Dom\Query and using [DOMDocument](http://php.net/domdocument) + [DOMXPath](http://php.net/domxpath) is the ability to select against *CSS* selectors. You can utilize any of the following, in any combination:

- element types: provide an element type to match: 'div', 'a', 'span', 'h2', etc.
- style attributes: *CSS* style attributes to match: '.error', 'div.error', 'label.required', etc. If an element defines more than one style, this will match as long as the named style is present anywhere in the style declaration.
- id attributes: element ID attributes to match: '#content', 'div#nav', etc.
- arbitrary attributes: arbitrary element attributes to match. Three different types of matching are provided:
	- exact match: the attribute exactly matches the string: 'div[bar="baz"]' would match a div element with a "bar" attribute that exactly matches the value "baz".
	- word match: the attribute contains a word matching the string: 'div[bar $\sim$ ="baz"]' would match a div element with a "bar" attribute that contains the word "baz". '<div bar="foo baz">' would match, but '<div bar="foo bazbat">' would not.
	- **substring match**: the attribute contains the string: 'div[bar<sup>\*</sup>="baz"]' would match a div element with a "bar" attribute that contains the string "baz" anywhere within it.
- direct descendents: utilize '>' between selectors to denote direct descendents. 'div > span' would select only 'span' elements that are direct descendents of a 'div'. Can also be used with any of the selectors above.
- descendents: string together multiple selectors to indicate a hierarchy along which to search. 'div . foo span #one' would select an element of id 'one' that is a descendent of arbitrary depth beneath a 'span' element, which is in turn a descendent of arbitrary depth beneath an element with a class of 'foo', that is an

descendent of arbitrary depth beneath a 'div' element. For example, it would match the link to the word 'One' in the listing below:

```
1 <div>
2 <table>
3 <tr>
        4 <td class="foo">
5 <div>
6 Lorem ipsum <span class="bar">
7 <a href="/foo/bar" id="one">One</a>
                 8 <a href="/foo/baz" id="two">Two</a>
                 9 <a href="/foo/bat" id="three">Three</a>
10 <a href="/foo/bla" id="four">Four</a>
11 </span>
12 </div>
13 </td>
14 </tr>
15 </table>
16 </div>
```
Once you've performed your query, you can then work with the result object to determine information about the nodes, as well as to pull them and/or their content directly for examination and manipulation. Zend\Dom\NodeList implements Countable and Iterator, and stores the results internally as a [DOMDocument](http://php.net/domdocument) and [DOMNodeList.](http://php.net/domnodelist) As an example, consider the following call, that selects against the *HTML* above:

```
1 use Zend\Dom\Query;
2
  3 $dom = new Query($html);
4 $results = $dom->execute('.foo .bar a');
5
6 $count = count($results); // get number of matches: 4
  7 foreach ($results as $result) {
8 // $result is a DOMElement
9 }
```
Zend\Dom\Query also allows straight XPath queries utilizing the queryXpath() method; you can pass any valid XPath query to this method, and it will return a Zend\Dom\NodeList object.

#### **68.2 Methods Available**

The Zend\Dom\Query family of classes have the following methods available.

#### **68.2.1 Zend\Dom\Query**

The following methods are available to  $\text{Zend}\Dom\Query$ :

- setDocumentXml(\$document, \$encoding = null): specify an *XML* string to query against.
- setDocumentXhtml(\$document, \$encoding = null): specify an *XHTML* string to query against.
- setDocumentHtml(\$document, \$encoding = null): specify an *HTML* string to query against.
- setDocument(\$document, \$encoding = null): specify a string to query against; Zend\Dom\Query will then attempt to autodetect the document type.
- setEncoding (\$encoding): specify an encoding string to use. This encoding will be passed to [DOMDoc](http://php.net/domdocument.construct)[ument's constructor](http://php.net/domdocument.construct) if specified.
- getDocument (): retrieve the original document string provided to the object.
- getDocumentType(): retrieve the document type of the document provided to the object; will be one of the DOC\_XML, DOC\_XHTML, or DOC\_HTML class constants.
- getEncoding(): retrieves the specified encoding.
- execute(\$query): query the document using *CSS* selector notation.
- queryXpath(\$xPathQuery): query the document using XPath notation.

#### **68.2.2 Zend\Dom\NodeList**

As mentioned previously, Zend\Dom\NodeList implements both Iterator and Countable, and as such can be used in a foreach() loop as well as with the count() function. Additionally, it exposes the following methods:

- getCssQuery(): return the *CSS* selector query used to produce the result (if any).
- getXpathQuery(): return the XPath query used to produce the result. Internally, Zend\Dom\Query converts *CSS* selector queries to XPath, so this value will always be populated.
- getDocument (): retrieve the DOMDocument the selection was made against.

**CHAPTER SIXTYNINE**

# **INTRODUCTION**

The [OWASP Top 10 web security risks](https://www.owasp.org/index.php/Top_10_2010-Main) study lists Cross-Site Scripting (XSS) in second place. PHP's sole functionality against XSS is limited to two functions of which one is commonly misapplied. Thus, the Zend\Escaper component was written. It offers developers a way to escape output and defend from XSS and related vulnerabilities by introducing contextual escaping based on peer-reviewed rules.

Zend\Escaper was written with ease of use in mind, so it can be used completely stand-alone from the rest of the framework, and as such can be installed with [Composer.](http://getcomposer.org/)

For easier use of the Escaper component within the framework itself, especially with the Zend\View component, a *[set of view helpers](#page-1196-0)* is provided.

Warning: The Zend\Escaper is a security related component. As such, if you believe you found an issue with this component, we ask that you follow our [Security Policy](http://www.framework.zend.com/security/) and report security issues accordingly. The Zend Framework team and the contributors thanks you in advance.

### **69.1 Overview**

The Zend\Escaper component provides one class, Zend\Escaper\Escaper which in turn, provides five methods for escaping output. Which method to use when, depends on the context in which the outputted data is used. It is up to the developer to use the right methods in the right context.

Zend\Escaper\Escaper has the following escaping methods available for each context:

- escapeHtml: escape a string for the HTML Body context.
- escapeHtmlAttr: escape a string for the HTML Attribute context.
- escapeJs: escape a string for the Javascript context.
- escapeCss: escape a string for the CSS context.
- escapeUrl: escape a string for the URI or Parameter contexts.

Usage of each method will be discussed in detail in later chapters.

### **69.2 What Zend\Escaper is not**

Zend\Escaper is meant to be used only for escaping data that is to be output, and as such should not be misused for filtering input data. For such tasks, the *[Zend\Filter component](#page-0-0)*, [HTMLPurifier](http://htmlpurifier.org/) or PHP's [Filter](http://php.net/manual/en/book.filter.php) component should be used.

**CHAPTER**

**SEVENTY**

# **THEORY OF OPERATION**

Zend\Escaper provides methods for escaping output data, dependent on the context in which the data will be used. Each method is based on peer-reviewed rules and is in compliance with the current OWASP recommendations.

The escaping follows a well known and fixed set of encoding rules for each key HTML context, which are defined by OWASP. These rules cannot be impacted or negated by browser quirks or edge-case HTML parsing unless the browser suffers a catastrophic bug in it's HTML parser or Javascript interpreter - both of these are unlikely.

The contexts in which Zend\Escaper should be used are HTML Body, HTML Attribute, Javascript, CSS and URL/URI contexts.

Every escaper method will take the data to be escaped, make sure it is utf-8 encoded data, or try to convert it to utf-8, do the context-based escaping, encode the escaped data back to it's original encoding and return the data to the caller.

The actual escaping of the data differs between each method, they all have their own set of rules according to which the escaping is done. An example will allow us to clearly demonstrate the difference, and how the same characters are being escaped differently between contexts:

```
\frac{1}{2} $escaper = new Zend\Escaper\Escaper('utf-8');
\overline{2}3 // < script&qt; alert (&quot; zf2&quot; ) &lt; /script&qt;
4 echo $escaper->escapeHtml('<script>alert("zf2")</script>');
5 // \< l; script \< qt; alert \< #x28; \< quot; \< #x28; \< l; \< #x2F; script \< qt;
  echo $escaper->escapeHtmlAttr('<script>alert("zf2")</script>');
7 // \x3Cscript\x3Ealert\x28\x22zf2\x22\x29\x3C\x2Fscript\x3E
8 echo $escaper->escapeJs('<script>alert("zf2")</script>');
9 // 3C script3E alert28 22 zf2\22 29 3C 2F script3E10 echo $escaper->escapeCss('<script>alert("zf2")</script>');
11 // %3Cscript%3Ealert%28%22zf2%22%29%3C%2Fscript%3E
12 echo $escaper->escapeUrl('<script>alert("zf2")</script>');
```
More detailed examples will be given in later chapters.

### **70.1 The Problem with Inconsistent Functionality**

At present, programmers orient towards the following PHP functions for each common HTML context:

- HTML Body: htmlspecialchars() or htmlentities()
- HTML Attribute: htmlspecialchars() or htmlentities()
- **Javascript**: addslashes() or json\_encode()
- CSS: n/a

• **URL/URI**: rawurlencode() or urlencode()

In practice, these decisions appear to depend more on what PHP offers, and if it can be interpreted as offering sufficient escaping safety, than it does on what is recommended in reality to defend against XSS. While these functions can prevent some forms of XSS, they do not cover all use cases or risks and are therefore insufficient defenses.

Using htmlspecialchars() in a perfectly valid HTML5 unquoted attribute value, for example, is completely useless since the value can be terminated by a space (among other things) which is never escaped. Thus, in this instance, we have a conflict between a widely used HTML escaper and a modern HTML specification, with no specific function available to cover this use case. While it's tempting to blame users, or the HTML specification authors, escaping just needs to deal with whatever HTML and browsers allow.

Using addslashes(), custom backslash escaping or json\_encode() will typically ignore HTML special characters such as ampersands which may be used to inject entities into Javascript. Under the right circumstances, browser will convert these entities into their literal equivalents before interpreting Javascript thus allowing attackers to inject arbitrary code.

Inconsistencies with valid HTML, insecure default parameters, lack of character encoding awareness, and misrepresentations of what functions are capable of by some programmers - these all make escaping in PHP an unnecessarily convoluted quest.

To circumvent the lack of escaping methods in PHP, Zend\Escaper addresses the need to apply context-specific escaping in web applications. It implements methods that specifically target XSS and offers programmers a tool to secure their applications without misusing other inadequate methods, or using, most likely incomplete, home-grown solutions.

## **70.2 Why Contextual Escaping?**

To understand why multiple standardised escaping methods are needed, here's a couple of quick points (by no means a complete set!):

#### **70.2.1 HTML escaping of unquoted HTML attribute values still allows XSS**

This is probably the best known way to defeat htmlspecialchars() when used on attribute values since any space (or character interpreted as a space - there are a lot) lets you inject new attributes whose content can't be neutralised by HTML escaping. The solution (where this is possible) is additional escaping as defined by the OWASP ESAPI codecs. The point here can be extended further - escaping only works if a programmer or designer know what they're doing. In many contexts, there are additional practices and gotchas that need to be carefully monitored since escaping sometimes needs a little extra help to protect against XSS - even if that means ensuring all attribute values are properly double quoted despite this not being required for valid HTML.

#### **70.2.2 HTML escaping of CSS, Javascript or URIs is often reversed when passed to non-HTML interpreters by the browser**

HTML escaping is just that - it's designed to escape a string for HTML (i.e. prevent tag or attribute insertion) but not alter the underlying meaning of the content whether it be Text, Javascript, CSS or URIs. For that purpose a fully HTML escaped version of any other context may still have its unescaped form extracted before it's interpreted or executed. For this reason we need separate escapers for Javascript, CSS and URIs and those writing templates must know which escaper to apply to which context. Of course this means you need to be able to identify the correct context before selecting the right escaper!

#### **70.2.3 DOM based XSS requires a defence using at least two levels of different escaping in many cases**

DOM based XSS has become increasingly common as Javascript has taken off in popularity for large scale client side coding. A simple example is Javascript defined in a template which inserts a new piece of HTML text into the DOM. If the string is only HTML escaped, it may still contain Javascript that will execute in that context. If the string is only Javascript escaped, it may contain HTML markup (new tags and attributes) which will be injected into the DOM and parsed once the inserting Javascript executes. Damned either way? The solution is to escape twice - first escape the string for HTML (make it safe for DOM insertion), and then for Javascript (make it safe for the current Javascript context). Nested contexts are a common means of bypassing naïve escaping habits (e.g. you can inject Javascript into a CSS expression within a HTML Attribute).

#### **70.2.4 PHP has no known anti-XSS escape functions (only those kidnapped from their original purposes)**

A simple example, widely used, is when you see json\_encode() used to escape Javascript, or worse, some kind of mutant addslashes() implementation. These were never designed to eliminate XSS yet PHP programmers use them as such. For example, json\_encode() does not escape the ampersand or semi-colon characters by default. That means you can easily inject HTML entities which could then be decoded before the Javascript is evaluated in a HTML document. This lets you break out of strings, add new JS statements, close tags, etc. In other words, using json encode() is insufficient and naïve. The same, arguably, could be said for htmlspecialchars() which has its own well known limitations that make a singular reliance on it a questionable practice.

## **CHAPTER**

### **SEVENTYONE**

# **CONFIGURING ZEND\ESCAPER**

Zend\Escaper\Escaper has only one configuration option available, and that is the encoding to be used by the Escaper object.

The default encoding is utf-8. Other supported encodings are:

- iso-8859-1
- iso-8859-5
- iso-8859-15
- cp866, ibm866, 866
- cp1251, windows-1251
- cp1252, windows-1252
- koi8-r, koi8-ru
- big5, big5-hkscs, 950, gb2312, 936
- shift\_jis, sjis, sjis-win, cp932
- eucjp, eucjp-win
- macroman

If an unsupported encoding is passed to Zend\Escaper\Escaper, a Zend\Escaper\Exception\InvalidArgumentException will be thrown.

## **CHAPTER SEVENTYTWO**

# **ESCAPING HTML**

<span id="page-338-0"></span>Probably the most common escaping happens in the **HTML Body context**. There are very few characters with special meaning in this context, yet it is quite common to escape data incorrectly, namely by setting the wrong flags and character encoding.

For escaping data in the HTML Body context, use Zend\Escaper\Escaper's escapeHtml method. Internally it uses PHP's htmlspecialchars, and additionally correctly sets the flags and encoding.

```
1 // outputting this without escaping would be a bad idea!
2 $input = '<script>alert("zf2")</script>';
3
  4 $escaper = new Zend\Escaper\Escaper('utf-8');
5
6 // somewhere in an HTML template
7 <div class="user-provided-input">
8 <?php
9 echo $escaper->escapeHtml($input); // all safe!
10 \t 7511 \times /div>
```
One thing a developer needs to pay special attention too, is that the encoding in which the document is served to the client, as it must be the same as the encoding used for escaping!

### **72.1 Examples of Bad HTML Escaping**

An example of incorrect usage:

```
1 \leq 2php
2 $input = '<script>alert("zf2")</script>';
3 $escaper = new Zend\Escaper\Escaper('utf-8');
4 ?>
  5 <?php header('Content-Type: text/html; charset=ISO-8859-1'); ?>
6 <!DOCTYPE html>
7 <html>
8 <head>
9 <title>Encodings set incorrectly!</title>
10 <meta http-equiv="Content-Type" content="text/html; charset=ISO-8859-1">
11 \times /head>
12 <br/>body>
13 \leq 2php14 // Bad! The escaper's and the document's encodings are different!
15 echo $escaper->escapeHtml($input);
```
 ?>  $17 \times /body$ 

## **72.2 Examples of Good HTML Escaping**

An example of correct usage:

```
1 <?php
2 $input = '<script>alert("zf2")</script>';
3 $escaper = new Zend\Escaper\Escaper('utf-8');
4 ?>
5 <?php header('Content-Type: text/html; charset=UTF-8'); ?>
6 <!DOCTYPE html>
7 <html>
8 <head>
9 <title>Encodings set correctly!</title>
10 <meta http-equiv="Content-Type" content="text/html; charset=UTF-8">
11 </head>
12 \quad <body>
13 \leq 2php14 // Good! The escaper's and the document's encodings are same!
15 echo $escaper->escapeHtml($input);
16 ?>
17 </body>
```
**CHAPTER SEVENTYTHREE**

# **ESCAPING HTML ATTRIBUTES**

Escaping data in the HTML Attribute context is most often done incorrectly, if not overlooked completely by developers. Regular *[HTML escaping](#page-338-0)* can be used for escaping HTML attributes, *but* only if the attribute value can be guaranteed as being properly quoted! To avoid confusion, we recommend always using the HTML Attribute escaper method in the HTML Attribute context.

To escape data in the HTML Attribute, use Zend\Escaper\Escaper's escapeHtmlAttr method. Internally it will convert the data to UTF-8, check for it's validity, and use an extended set of characters to escape that are not covered by htmlspecialchars to cover the cases where an attribute might be unquoted or quoted illegaly.

### **73.1 Examples of Bad HTML Attribute Escaping**

An example of incorrect HTML attribute escaping:

```
1 <?php header('Content-Type: text/html; charset=UTF-8'); ?>
2 <!DOCTYPE html>
3 \leq 2php
4 $input = <<<INPUT
5 ' onmouseover='alert(/ZF2!/);
6 INPUT;
7 / * *\ast \ast NOTE: This is equivalent to using htmlspecialchars ($input, ENT_COMPAT)
9 \times /10 $output = htmlspecialchars($input);
11 \t 2>12 <html>
13 <head>
14 <title>Single Quoted Attribute</title>
15 <meta http-equiv="Content-Type" content="text/html; charset=UTF-8">
16 </head>
17 <br/>body>
18 <div>
19 <?php
20 // the span tag will look like:
\frac{21}{7} // <span title='' onmouseover='alert(/ZF2!/);'>
22 2>23 <span title='<?php echo $output ?>'>
24 What framework are you using?
25 </span>
26 \langle div>
27 \times /body28 </html>
```
In the above example, the default ENT COMPAT flag is being used, which does not escape single quotes, thus resulting in an alert box popping up when the onmouseover event happens on the span element.

Another example of incorrect HTML attribue escaping can happen when unquoted attributes are used, which is, by the way, perfectly valid HTML5:

```
1 <?php header('Content-Type: text/html; charset=UTF-8'); ?>
2 <!DOCTYPE html>
  \langle 2php4 $input = <<<INPUT
5 faketitle onmouseover=alert(/ZF2!/);
6 INPUT;
  7 // Tough luck using proper flags when the title attribute is unquoted!
  $output = htmlspecialchars ($input, ENT_QUOTES);9 ?>
10 <html>
11 <head>
12 <title>Quoteless Attribute</title>
13 <meta http-equiv="Content-Type" content="text/html; charset=UTF-8">
14 \le/head>
15 <br/>body>
16 <div>
17 <?php18 // the span tag will look like:
19 // <span title=faketitle onmouseover=alert(/ZF2!/);>
20 ?>
21 <span title=<?php echo $output ?>>
22 What framework are you using?
23 </span>
24 \times /div>25 \leq/body>
26 \leq/html>
```
The above example shows how it is easy to break out from unquoted attributes in HTML5.

#### **73.2 Examples of Good HTML Attribute Escaping**

Both of the previous examples can be avoided by simply using the  $\epsilon$ scapeHtmlAttr method:

```
1 <? php header('Content-Type: text/html; charset=UTF-8'); ?>
2 <!DOCTYPE html>
3 \leq?php
  $input = \ll\llINPUT
5 faketitle onmouseover=alert(/ZF2!/);
6 INPUT;
7 $escaper = new Zend\Escaper\Escaper('utf-8');
8 $output = $escaper->escapeHtmlAttr($input);
0 ?>
_{10} <html>
11 <head>
12 <title>Quoteless Attribute</title>
13 <meta http-equiv="Content-Type" content="text/html; charset=UTF-8">
14 \times/head>
15 <br/>body>
16 <div>
17 <?php
18 // the span tag will look like:
```

```
19 // <span title=faketitle&#x20;onmouseover&#x3D;alert&#x28;&#x2F;ZF2&#x21;&#x2F;&#x29;&#x3B;>
20 ?>21 <span title=<?php echo $output ?>>
22 What framework are you using?
23 </span>
_{24} \qquad \qquad </\,\mathrm{div} \!>25 \times /body26 </html>
```
In the above example, the malicious input from the attacker becomes completely harmless as we used proper HTML attribute escaping!

# **ESCAPING JAVASCRIPT**

<span id="page-344-0"></span>Javascript string literals in HTML are subject to significant restrictions particularly due to the potential for unquoted attributes and any uncertainty as to whether Javascript will be viewed as being CDATA or PCDATA by the browser. To eliminate any possible XSS vulnerabilities, Javascript escaping for HTML extends the escaping rules of both ECMAScript and JSON to include any potentially dangerous character. Very similar to HTML attribute value escaping, this means escaping everything except basic alphanumeric characters and the comma, period and underscore characters as hexadecimal or unicode escapes.

Javascript escaping applies to all literal strings and digits. It is not possible to safely escape other Javascript markup.

To escape data in the Javascript context, use Zend\Escaper\Escaper's escapeJs method. An extended set of characters are escaped beyond ECMAScript's rules for Javascript literal string escaping in order to prevent misinterpretation of Javascript as HTML leading to the injection of special characters and entities.

## **74.1 Examples of Bad Javascript Escaping**

An example of incorrect Javascript escaping:

```
1 <?php header('Content-Type: application/xhtml+xml; charset=UTF-8'); ?>
2 <!DOCTYPE html>
3 \leq 2php4 $input = <<<INPUT
  bar"; alert("Meow!"); var xss="true
  6 INPUT;
7 $output = json_encode($input);
8 ?>
9 <html xmlns="http://www.w3.org/1999/xhtml">
10 <head>
11 <title>Unescaped Entities</title>
12 <meta charset="UTF-8"/>
13 <script type="text/javascript">
14 \le 2php
15 // this will result in
16 \frac{1}{16} var foo = "bar"; alert("Meow!"); var xss="true";
17 ?>18 var foo = <?php echo $output ?>;
19 </script>
20 \leq/head>
21 <br/>2022 <p>json_encode() is not good for escaping javascript!</p>
23 \leq /body24 \leq/h + m 1>
```
The above example will show an alert popup box as soon as the page is loaded, because the data is not properly escaped for the Javascript context.

### **74.2 Examples of Good Javascript Escaping**

By using the escapeJs method in the Javascript context, such attacks can be prevented:

```
1 <?php header('Content-Type: text/html; charset=UTF-8'); ?>
2 <!DOCTYPE html>
3 \leq 2php4 $input = <<<INPUT
5 bar"; alert("Meow!"); var xss="true
6 INPUT;
7 $escaper = new Zend\Escaper\Escaper('utf-8');
s $output = $escaper->escapeJs($input);
9^{9}10 <html xmlns="http://www.w3.org/1999/xhtml">
11 <head>
12 <title>Escaped Entities</title>
13 <meta charset="UTF-8"/>
14 <script type="text/javascript">
15 \t <?php16 // this will look like
17 // var foo = bar\x26quot\x3B\x3B\x20alert\x28\x26quot\x3BMeow\x21\x26quot\x3B\x29\x3B\x20var
18 ?>
19 var foo = <?php echo $output ?>;
20 </script>
21 \leq/head>
22 \, <br/>body>
23 <p>Zend\Escaper\Escaper::escapeJs() is good for escaping javascript!</p>
24 </body>
25 </html>
```
In the above example, the Javascript parser will most likely report a SyntaxError, but at least the targeted application remains safe from such attacks.

## **ESCAPING CASCADING STYLE SHEETS**

CSS is similar to *[Javascript](#page-344-0)* for the same reasons. CSS escaping excludes only basic alphanumeric characters and escapes all other characters into valid CSS hexadecimal escapes.

## **75.1 Examples of Bad CSS Escaping**

In most cases developers forget to escape CSS completely:

```
1 <?php header('Content-Type: application/xhtml+xml; charset=UTF-8'); ?>
2 <!DOCTYPE html>
3 \leq 2php$input = <<<INPUT5 body {
6 background-image: url('http://example.com/foo.jpg?</style><script>alert(1)</script>');
7 }
8 INPUT;
0 ?>
10 <html xmlns="http://www.w3.org/1999/xhtml">
11 <head>
12 <title>Unescaped CSS</title>
13 <meta charset="UTF-8"/>
14 <style>
15 <?php echo $input; ?>
16 </style>
17 \times/head18 <br/>body>
19 <p>User controlled CSS needs to be properly escaped!</p>
20 </body>
21 \leq/html>
```
In the above example, by failing to escape the user provided CSS, an attacker can execute an XSS attack fairly easily.

### **75.2 Examples of Good CSS Escaping**

By using escapeCss method in the CSS context, such attacks can be prevented:

```
1 <?php header('Content-Type: application/xhtml+xml; charset=UTF-8'); ?>
2 <!DOCTYPE html>
3 \leq 2php4 $input = <<<INPUT
5 body {
6 background-image: url('http://example.com/foo.jpg?</style><script>alert(1)</script>');
7 }
8 INPUT;
9 $escaper = new Zend\Escaper\Escaper('utf-8');
10 $output = $escaper->escapeCss($input);
11 \t ?12 <html xmlns="http://www.w3.org/1999/xhtml">
13 <head>
14 <title>Escaped CSS</title>
15 <meta charset="UTF-8"/>
16 <style>
17 <?php
18 // output will look something like
19 // body\20 \7B \A \20 \20 \20 \20 background\2D image\3A \20 url\28 ...
20 echo $output;
21 ?>22 </style>
23 \leq/head>
24 <br/>body>
25 <p>User controlled CSS needs to be properly escaped!</p>
26 \leq /body27 </html>
```
By properly escaping user controlled CSS, we can prevent XSS attacks in our web applications.

**CHAPTER**

**SEVENTYSIX**

## **ESCAPING URLS**

This method is basically an alias for PHP's rawurlencode () which has applied RFC 3986 since PHP 5.3. It is included primarily for consistency.

URL escaping applies to data being inserted into a URL and not to the whole URL itself.

## **76.1 Examples of Bad URL Escaping**

XSS attacks are easy if data inserted into URLs is not escaped properly:

```
1 <?php header('Content-Type: application/xhtml+xml; charset=UTF-8'); ?>
2 <!DOCTYPE html>
  \langle ?php4 $input = <<<INPUT
5 " onmouseover="alert('zf2')
6 INPUT;
7 \quad 2>8 <html xmlns="http://www.w3.org/1999/xhtml">
9 <head>
10 <title>Unescaped URL data</title>
11 <meta charset="UTF-8"/>
12 \times/head13 <br/>body>
14 <a href="http://example.com/?name=<?php echo $input; ?>">Click here!</a>
15 \times /body16 \leq/html>
```
### **76.2 Examples of Good URL Escaping**

By properly escaping data in URLs by using  $\epsilon$ scapeUrl, we can prevent XSS attacks:

```
1 <?php header('Content-Type: application/xhtml+xml; charset=UTF-8'); ?>
2 <!DOCTYPE html>
 \langle ?php\rangle4 $input = <<<INPUT
5 " onmouseover="alert('zf2')
6 INPUT;
  7 $escaper = new Zend\Escaper\Escaper('utf-8');
8 $output = $escaper->escapeUrl($input);
9 ?>
10 <html xmlns="http://www.w3.org/1999/xhtml">
```

```
11 <head>
12 <title>Unescaped URL data</title>
13 <meta charset="UTF-8"/>
14 </head>
15 <br/>body>
16 <a href="http://example.com/?name=<?php echo $output; ?>">Click here!</a>
17 </body>
18 </html>
```
#### **CHAPTER**

**SEVENTYSEVEN**

# **THE EVENTMANAGER**

### **77.1 Overview**

The EventManager is a component designed for the following use cases:

- Implementing simple subject/observer patterns.
- Implementing Aspect-Oriented designs.
- Implementing event-driven architectures.

The basic architecture allows you to attach and detach listeners to named events, both on a per-instance basis as well as via shared collections; trigger events; and interrupt execution of listeners.

## **77.2 Quick Start**

Typically, you will compose an EventManager instance in a class.

```
1 use Zend\EventManager\EventManagerInterface;
  2 use Zend\EventManager\EventManager;
  use Zend\EventManager\EventManagerAwareInterface;
4
5 class Foo implements EventManagerAwareInterface
6 {
7 protected $events;
8
9 public function setEventManager(EventManagerInterface $events)
10 {
11 $events->setIdentifiers(array(
12 __CLASS__,
13 get_called_class(),
14 ));
15 $this->events = $events;
16 return $this;
17 }
18
19 public function getEventManager()
20 {
21 if (null === $this->events) {
22 $this->setEventManager(new EventManager());
23 }
24 return $this->events;
```
<sup>25</sup> } <sup>26</sup> }

> The above allows users to access the EventManager instance, or reset it with a new instance; if one does not exist, it will be lazily instantiated on-demand.

> An EventManager is really only interesting if it triggers some events. Basic triggering takes three arguments: the event name, which is usually the current function/method name; the "context", which is usually the current object instance; and the arguments, which are usually the arguments provided to the current function/method.

```
1 class Foo
2 {
3 // ... assume events definition from above
4
5 public function bar($baz, $bat = null)
6 {
7 $params = compact('baz', 'bat');
8 $this->getEventManager()->trigger(_FUNCTION_, $this, $params);
9 }
10 }
```
In turn, triggering events is only interesting if something is listening for the event. Listeners attach to the EventManager, specifying a named event and the callback to notify. The callback receives an Event object, which has accessors for retrieving the event name, context, and parameters. Let's add a listener, and trigger the event.

```
1 use Zend\Log\Factory as LogFactory;
2
3 $log = LogFactory($someConfig);
4 \quad$foo = new Food();5 $foo->getEventManager()->attach('bar', function ($e) use ($log) {
6 $event = $e->qetName();
\frac{1}{7} $target = get class($e->getTarget());
s $params = json_encode($e->qetParams());
9
10 $log->info(sprintf(
11 '%s called on %s, using params %s',
12 $event,
13 $target,
14 $params
15 ));
16 \quad \} );
17
18 // Results in log message:
19 $foo->bar('baz', 'bat');
20 // reading: bar called on Foo, using params {"baz" : "baz", "bat" : "bat"}"
```
Note that the second argument to attach() is any valid callback; an anonymous function is shown in the example in order to keep the example self-contained. However, you could also utilize a valid function name, a functor, a string referencing a static method, or an array callback with a named static method or instance method. Again, any PHP callback is valid.

Sometimes you may want to specify listeners without yet having an object instance of the class composing an EventManager. Zend Framework enables this through the concept of a SharedEventCollection. Simply put, you can inject individual EventManager instances with a well-known SharedEventCollection, and the EventManager instance will query it for additional listeners. Listeners attach to a SharedEventCollection in roughly the same way the do normal event managers; the call to attach is identical to the EventManager, but expects an additional parameter at the beginning: a named instance. Remember the example of composing an EventManager, how we passed it \_\_CLASS\_\_? That value, or any strings you provide in an array to the constructor, may be used to identify an instance when using a SharedEventCollection. As an example, assuming we have a SharedEventManager instance that we know has been injected in our EventManager instances (for instance, via dependency injection), we could change the above example to attach via the shared collection:

```
1 use Zend\Log\Factory as LogFactory;
2
3 // Assume $events is a Zend\EventManager\SharedEventManager instance
4
5 $log = LogFactory($someConfig);
6 $events->attach('Foo', 'bar', function ($e) use ($log) {
7 \qquad \qquad $event = $e->getName();
\text{8} $target = get_class($e->getTarget());
9 $params = json_encode($e->getParams());
10
11 $log->info(sprintf(
12 '%s called on %s, using params %s',
13 $event,
14 $target,
15 $params
16 ));
17 });
18
19 // Later, instantiate Foo:
20 \quad \text{SToo} = \text{new} \text{Foo}();
21 $foo->getEventManager()->setSharedEventCollection($events);
2223 // And we can still trigger the above event:
24 $foo->bar('baz', 'bat');
25 // results in log message:
26 // bar called on Foo, using params {"baz" : "baz", "bat" : "bat"}"
```
#### Note: StaticEventManager

As of 2.0.0beta3, you can use the StaticEventManager singleton as a SharedEventCollection. As such, you do not need to worry about where and how to get access to the SharedEventCollection; it's globally available by simply calling *StaticEventManager::getInstance()*.

Be aware, however, that its usage is deprecated within the framework, and starting with 2.0.0beta4, you will instead configure a SharedEventManager instance that will be injected by the framework into individual EventManager instances.

The EventManager also provides the ability to detach listeners, short-circuit execution of an event either from within a listener or by testing return values of listeners, test and loop through the results returned by listeners, prioritize listeners, and more. Many of these features are detailed in the examples.

#### **77.2.1 Wildcard Listeners**

Sometimes you'll want to attach the same listener to many events or to all events of a given instance – or potentially, with a shared event collection, many contexts, and many events. The EventManager component allows for this.

#### **Attaching to many events at once**

```
1 $events = new EventManager();
  2 $events->attach(array('these', 'are', 'event', 'names'), $callback);
```
Note that if you specify a priority, that priority will be used for all events specified.

#### **Attaching using the wildcard**

```
$events = new EventManager();
2 $events->attach('*', $callback);
```
Note that if you specify a priority, that priority will be used for this listener for any event triggered.

What the above specifies is that **any** event triggered will result in notification of this particular listener.

#### **Attaching to many events at once via a SharedEventManager**

```
$events = new SharedEventManager();
2 // Attach to many events on the context "foo"
 3 $events->attach('foo', array('these', 'are', 'event', 'names'), $callback);
4
5 // Attach to many events on the contexts "foo" and "bar"
 6 $events->attach(array('foo', 'bar'), array('these', 'are', 'event', 'names'), $callback);
```
Note that if you specify a priority, that priority will be used for all events specified.

#### **Attaching to many events at once via a SharedEventManager**

```
1 $events = new SharedEventManager();
2 // Attach to all events on the context "foo"
 3 $events->attach('foo', '*', $callback);
4
 5 // Attach to all events on the contexts "foo" and "bar"
  6 $events->attach(array('foo', 'bar'), '*', $callback);
```
Note that if you specify a priority, that priority will be used for all events specified.

The above is specifying that for the contexts "foo" and "bar", the specified listener should be notified for any event they trigger.

#### **77.3 Configuration Options**

#### **EventManager Options**

identifier A string or array of strings to which the given EventManager instance can answer when accessed via a SharedEventManager.

event\_class The name of an alternate Event class to use for representing events passed to listeners.

shared\_collections An instance of a SharedEventCollection instance to use when triggering events.

#### **77.4 Available Methods**

```
__construct __construct(null|string|int $identifier)
```
Constructs a new EventManager instance, using the given identifier, if provided, for purposes of shared collections.

setEventClass setEventClass (string \$class)

Provide the name of an alternate Event class to use when creating events to pass to triggered listeners.

setSharedCollections setSharedCollections(SharedEventCollection \$collections = null)

An instance of a SharedEventCollection instance to use when triggering events.

getSharedCollections getSharedCollections()

Returns the currently attached SharedEventCollection instance. Returns either a null if no collection is attached, or a SharedEventCollection instance otherwise.

<span id="page-354-0"></span>trigger trigger(string \$event, mixed \$target = null, mixed \$argv, callback  $$cal$ lback =  $null$ )

Triggers all listeners to a named event. The recommendation is to use the current function/method name for \$event, appending it with values such as ".pre", ".post", etc. as needed. \$target should be the current object instance, or the name of the function if not triggering within an object.  $\frac{1}{2}$  argv should typically be an associative array or ArrayAccess instance; we recommend using the parameters passed to the function/method (compact() is often useful here). This method can also take a callback and behave in the same way as triggerUntil().

The method returns an instance of ResponseCollection, which may be used to introspect return values of the various listeners, test for short-circuiting, and more.

triggerUntil triggerUntil(string \$event, mixed \$target, mixed \$argv = null, callback \$callback = null)

Triggers all listeners to a named event, just like *[trigger\(\)](#page-354-0)*, with the addition that it passes the return value from each listener to \$callback; if \$callback returns a boolean true value, execution of the listeners is interrupted. You can test for this using *\$result->stopped()*.

attach attach(string \$event, callback \$callback, int \$priority)

Attaches \$callback to the EventManager instance, listening for the event \$event. If a \$priority is provided, the listener will be inserted into the internal listener stack using that priority; higher values execute earliest. (Default priority is "1", and negative priorities are allowed.)

The method returns an instance of Zend\Stdlib\CallbackHandler; this value can later be passed to detach() if desired.

attachAggregate attachAggregate(string|ListenerAggregate \$aggregate)

If a string is passed for \$aggregate, instantiates that class. The \$aggregate is then passed the EventManager instance to its attach() method so that it may register listeners.

The ListenerAggregate instance is returned.

detach detach(CallbackHandler|ListenerAggregateInterface \$listener)

Scans all listeners, and detaches any that match \$listener so that they will no longer be triggered.

Returns a boolean  $true$  if any listeners have been identified and unsubscribed, and a boolean false otherwise.

detachAggregate detachAggregate(ListenerAggregateInterface \$aggregate)

Loops through all listeners of all events to identify listeners that are represented by the aggregate; for all matches, the listeners will be removed.

Returns a boolean true if any listeners have been identified and unsubscribed, and a boolean false otherwise.

getEvents getEvents()

Returns an array of all event names that have listeners attached.

getListeners getListeners(string \$event)

Returns a Zend\Stdlib\PriorityQueue instance of all listeners attached to \$event.

clearListeners clearListeners(string \$event)

Removes all listeners attached to \$event.

prepareArgs prepareArgs(array \$arqs)

Creates an ArrayObject from the provided \$args. This can be useful if you want yours listeners to be able to modify arguments such that later listeners or the triggering method can see the changes.

#### **77.5 Examples**

#### **Modifying Arguments**

Occasionally it can be useful to allow listeners to modify the arguments they receive so that later listeners or the calling method will receive those changed values.

As an example, you might want to pre-filter a date that you know will arrive as a string and convert it to a DateTime argument.

To do this, you can pass your arguments to prepareArgs(), and pass this new object when triggering an event. You will then pull that value back into your method.

```
1 class ValueObject
2 {
3 // assume a composed event manager
4
5 function inject(array $values)
6 {
7 \qquad \qquad $argv = compact ('values');
8 $argv = $this->getEventManager()->prepareArgs($argv);
9 $this->getEventManager()->trigger(__FUNCTION__, $this, $argv);
10 $date = isset($argv['values']['date']) ? $argv['values']['date'] : new DateTime('now');
11
\frac{12}{\sqrt{2}} ...
13 }
14 \}15
16 $v = new ValueObject();
17
18 $v->getEventManager()->attach('inject', function($e) {
19 $values = $e->getParam('values');20 if (!$values) {
21 return;
22 }
23 if (!isset($values['date'])) {
24 $values['date'] = new \DateTime('now');
25 return;
26 }
27 $values['date'] = new \Datetime($values['date']);
28 });
29
30 $v->inject(array(
31 'date' => '2011-08-10 15:30:29',
32 ));
```
#### **Short Circuiting**

One common use case for events is to trigger listeners until either one indicates no further processing should be done, or until a return value meets specific criteria. As examples, if an event creates a Response object, it may want execution to stop.

```
1 $listener = function($e) {
2 // do some work
3
4 // Stop propagation and return a response
5 $e->stopPropagation(true);
6 return $response;
7 };
```
Alternately, we could do the check from the method triggering the event.

```
1 class Foo implements DispatchableInterface
2 {
3 // assume composed event manager
4
5 public function dispatch (Request $request, Response $response = null)
6 {
7 $argv = compact('request', 'response');
8 $Pesults = $this->getEventManager()->triggerUntil(_FUNCTION_, $this, $argv, function($v) {
9 return ($v instanceof Response);
10 } };
\begin{array}{ccc} 11 & & & \end{array}12 \quad \frac{1}{2}
```
Typically, you may want to return a value that stopped execution, or use it some way. Both trigger() and triggerUntil() return a ResponseCollection instance; call its stopped() method to test if execution was stopped, and last() method to retrieve the return value from the last executed listener:

```
1 class Foo implements DispatchableInterface
2 {
3 // assume composed event manager
4
5 public function dispatch (Request $request, Response $response = null)
6 {
7 $argv = compact('request', 'response');
8 $results = $this->getEventManager()->triggerUntil(__FUNCTION__, $this, $argv, function($v) {
9 return ($v instanceof Response);
10 } } } ;
11
12 // Test if execution was halted, and return last result:
13 if ($results->stopped()) {
14 return $results->last();
15 }
16
17 // continue...
\begin{matrix} 18 \end{matrix} \qquad \qquad \begin{matrix} \end{matrix}19 }
```
#### **Assigning Priority to Listeners**

One use case for the EventManager is for implementing caching systems. As such, you often want to check the cache early, and save to it late.

The third argument to attach() is a priority value. The higher this number, the earlier that listener will execute; the lower it is, the later it executes. The value defaults to 1, and values will trigger in the order registered within a given priority.

So, to implement a caching system, our method will need to trigger an event at method start as well as at method end. At method start, we want an event that will trigger early; at method end, an event should trigger late.

Here is the class in which we want caching:

```
1 class SomeValueObject
2 {
3 // assume it composes an event manager
4
5 public function get($id)
6 {
7 \qquad \qquad $params = compact('id');
8 $results = $this->qetEventManager()->trigger('get.pre', $this, $params);
9
10 // If an event stopped propagation, return the value
11 if ($results->stopped()) {
12 return $results->last();
13 }
14
15 // do some work...
16
17 $params['__RESULT_'] = $someComputedContent;
18 $this->getEventManager()->trigger('get.post', $this, $params);
19 }
20 }
```
Now, let's create a ListenerAggregateInterface that can handle caching for us:

```
1 use Zend\Cache\Cache;
2 use Zend\EventManager\EventCollection;
3 use Zend\EventManager\ListenerAggregateInterface;
4 use Zend\EventManager\EventInterface;
5
6 class CacheListener implements ListenerAggregateInterface
7 {
8 protected $cache;
9
10 protected $listeners = array();
11
12 public function __construct(Cache $cache)
13 {
14 $this->cache = $cache;
15 }
16
17 public function attach(EventCollection $events)
18 {
19 $this->listeners[] = $events->attach('get.pre', array($this, 'load'), 100);
20 $this->listeners[] = $events->attach('get.post', array($this, 'save'), -100);
21 }
22
23 public function detach(EventManagerInterface $events)
24 {
25 foreach ($this->listeners as $index => $listener) {
26 if ($events->detach($listener)) {
27 unset($this->listeners[$index]);
28 }
```

```
29 \Big\}30 }
31
32 public function load(EventInterface $e)
33 {
34 $id = get_class($e->getTarget()) . '-' . json_encode($e->getParams());
35 if (false !== ($content = $this->cache->load($id))) {
36 $e->stopPropagation(true);
37 return $content;
\hspace{1.5cm} 38 \hspace{3.7cm} \Big\}\hspace{1.5cm} 39 \hspace{3.2cm} \Big\}40
41 public function save(EventInterface $e)
42 {
43 $params = e->getParams();
44 $content = $params['_RESULT_'];
45 unset ($params ['__RESULT__']);
46
47 $id = get_class($e->getTarget()) . '-' . json_encode($params);
48 $this->cache->save($content, $id);
49 }
50 }
```
We can then attach the aggregate to an instance.

```
1 $value = new SomeValueObject();
2 $cacheListener = new CacheListener($cache);
3 $value->getEventManager()->attachAggregate($cacheListener);
```
Now, as we call  $qet$  (), if we have a cached entry, it will be returned immediately; if not, a computed entry will be cached when we complete the method.
# **INTRODUCTION**

Zend\Feed provides functionality for consuming *RSS* and *Atom* feeds. It provides a natural syntax for accessing elements of feeds, feed attributes, and entry attributes. Zend\Feed also has extensive support for modifying feed and entry structure with the same natural syntax, and turning the result back into *XML*. In the future, this modification support could provide support for the Atom Publishing Protocol.

Zend\Feed consists of Zend\Feed\Reader for reading *RSS* and *Atom* feeds, Zend\Feed\Writer for writing *RSS* and *Atom* feeds, and Zend\Feed\PubSubHubbub for working with Hub servers. Furthermore, both Zend\Feed\Reader and Zend\Feed\Writer support extensions which allows for working with additional data in feeds, not covered in the core *API* but used in conjunction with RSS and Atom feeds.

In the example below, we demonstrate a simple use case of retrieving an *RSS* feed and saving relevant portions of the feed data to a simple *PHP* array, which could then be used for printing the data, storing to a database, etc.

#### Note: Be aware

Many *RSS* feeds have different channel and item properties available. The *RSS* specification provides for many optional properties, so be aware of this when writing code to work with *RSS* data. Zend\Feed supports all optional properties of the core *RSS* and *Atom* specifications.

#### **Reading RSS Feed Data with Zend\Feed\Reader**

```
// Fetch the latest Slashdot headlines
2 try {
s slashdotss =
4 Zend\Feed\Reader\Reader::import('http://rss.slashdot.org/Slashdot/slashdot');
5 } catch (Zend\Feed\Exception\Reader\RuntimeException $e) {
6 // feed import failed
7 echo "Exception caught importing feed: {$e->getMessage()}\n";
8 exit;
9 }
10
11 // Initialize the channel/feed data array
12 $channel = array(13 'title' => $slashdotRss->getTitle(),
14 'link' => $slashdotRss->qetLink(),
15 'description' => $slashdotRss->getDescription(),
16 ' items' \Rightarrow array()
17 );
18
19 // Loop over each channel item/entry and store relevant data for each
20 foreach ($slashdotRss as $item) {
```

```
21 $channel['items'][] = array(
22 'title' => $item->getTitle(),<br>23 'link' => $item->getLink(),
\frac{23}{11} 'link' => $item->getLink(),
24 'description' => $item->getDescription()
25 ) ;
26 }
```
Your \$channel array now contains the basic meta-information for the RSS channel and all items that it contained. The process is identical for *Atom* feeds since Zend\Feed features a common denominator API, i.e. all getters and setters are the same regardless of feed format.

# **IMPORTING FEEDS**

Zend\Feed enables developers to retrieve feeds very easily, by using  $\text{Zend}\Feder\Re$ eader. If you know the URI of a feed, simply use the Zend\Feed\Reader\Reader::import() method:

<sup>1</sup> \$feed = Zend\Feed\Reader\Reader::import('http://feeds.example.com/feedName');

You can also use  $\text{Zend}\Feed\Reeder\Reeder$  to fetch the contents of a feed from a file or the contents of a *PHP* string variable:

```
// importing a feed from a text file
2 $feedFromFile = Zend\Feed\Reader\Reader::importFile('feed.xml');
3
  4 // importing a feed from a PHP string variable
  5 $feedFromPHP = Zend\Feed\Reader\Reader::importString($feedString);
```
In each of the examples above, an object of a class that extends Zend\Feed\Reader\Feed\AbstractFeed is returned upon success, depending on the type of the feed. If an *RSS* feed were retrieved via one of the import methods above, then a Zend\Feed\Reader\Feed\Rss object would be returned. On the other hand, if an Atom feed were imported, then a Zend\Feed\Reader\Feed\Atom object is returned. The import methods will also throw a Zend\Feed\Exception\Reader\RuntimeException object upon failure, such as an unreadable or malformed feed.

## **79.1 Dumping the contents of a feed**

To dump the contents of a Zend\Feed\Reader\Feed\AbstractFeed instance, you may use the saveXml() method.

```
1 assert($feed instanceof Zend\Feed\Reader\Feed\AbstractFeed);
2
3 // dump the feed to standard output
  4 print $feed->saveXml();
```
## **CHAPTER EIGHTY**

# **RETRIEVING FEEDS FROM WEB PAGES**

Web pages often contain <link> tags that refer to feeds with content relevant to the particular page. Zend\Feed\Reader\Reader enables you to retrieve all feeds referenced by a web page with one simple method call:

<sup>1</sup> \$feedLinks = Zend\Feed\Reader\Reader::findFeedLinks('http://www.example.com/news.html');

Here the findFeedLinks() method returns a Zend\Feed\Reader\FeedSet object, that is in turn, a collection of other Zend\Feed\Reader\FeedSet objects, that are referenced by <link> tags on the news.html web page. Zend\Feed\Reader\Reader will throw a Zend\Feed\Reader\Exception\RuntimeException upon failure, such as an *HTTP* 404 response code or a malformed feed.

You can examine all feed links located by iterating across the collection:

```
1 $rssFeed = null;
2 $feedLinks = Zend\Feed\Reader\Reader::findFeedLinks('http://www.example.com/news.html');
  3 foreach ($feedLinks as $link) {
4 if (stripos($link['type'], 'application/rss+xml') !== false) {
5 $rssFeed = $link['href'];
6 break;
7 }
```
Each Zend\Feed\Reader\FeedSet object will expose the rel, href, type and title properties of detected links for all *RSS*, *Atom* or *RDF* feeds. You can always select the first encountered link of each type by using a shortcut:

```
1 $rssFeed = null;
2 $feedLinks = Zend\Feed\Reader\Reader::findFeedLinks('http://www.example.com/news.html');
  3 $firstAtomFeed = $feedLinks->atom;
```
# **CONSUMING AN RSS FEED**

Reading an *RSS* feed is as simple as passing the *URL* of the feed to Zend\Feed\Reader\Reader's import method.

```
1 $channel = new Zend\Feed\Reader\Reader::import('http://rss.example.com/channelName');
```
If any errors occur fetching the feed, a Zend\Feed\Reader\Exception\RuntimeException will be thrown.

Once you have a feed object, you can access any of the standard *RSS* "channel" properties directly on the object:

```
echo $channel->getTitle();
```
Properties of the channel can be accessed via getter methods, such as  $q$ etTitle,  $q$ etAuthor ...

If channel properties have attributes, the getter method will return a key/value pair, where the key is the attribute name, and the value is the attribute value.

```
$author = $channel->getAuthor();echo $author['name'];
```
Most commonly you'll want to loop through the feed and do something with its entries. Zend\Feed\Reader\Feed\Rss internally converts all entries to a Zend\Feed\Reader\Entry\Rss. Entry properties, similary to channel properties, can be accessed via getter methods, such as getTitle, getDescription ...

An example of printing all titles of articles in a channel is:

```
1 foreach ($channel as $item) {
2 echo $item->getTitle() . "\n";
3 }
```
If you are not familiar with *RSS*, here are the standard elements you can expect to be available in an *RSS* channel and in individual *RSS* items (entries).

Required channel elements:

- title- The name of the channel
- link- The *URL* of the web site corresponding to the channel
- description- A sentence or several describing the channel

Common optional channel elements:

- pubDate- The publication date of this set of content, in *RFC* 822 date format
- language- The language the channel is written in

• category- One or more (specified by multiple tags) categories the channel belongs to

*RSS* <item> elements do not have any strictly required elements. However, either title or description must be present.

Common item elements:

- title- The title of the item
- link- The *URL* of the item
- description- A synopsis of the item
- author- The author's email address
- category- One more categories that the item belongs to
- comments-*URL* of comments relating to this item
- pubDate- The date the item was published, in *RFC* 822 date format

In your code you can always test to see if an element is non-empty with:

```
1 if ($item->getPropname()) {
2 // ... proceed.
3 }
```
Where relevant, Zend\Feed supports a number of common RSS extensions including Dublin Core, Atom (inside RSS) and the Content, Slash, Syndication, Syndication/Thread and several other extensions or modules.

For further information, the official *RSS* 2.0 specification is available at: <http://blogs.law.harvard.edu/tech/rss>

**CHAPTER EIGHTYTWO**

# **CONSUMING AN ATOM FEED**

Zend\Feed\Reader\Feed\Atom is used in much the same way as Zend\Feed\Reader\Feed\Rss. It provides the same access to feed-level properties and iteration over entries in the feed. The main difference is in the structure of the Atom protocol itself. Atom is a successor to *RSS*; it is a more generalized protocol and it is designed to deal more easily with feeds that provide their full content inside the feed, splitting *RSS*' description tag into two elements, summary and content, for that purpose.

#### **Basic Use of an Atom Feed**

Read an Atom feed and print the title and summary of each entry:

```
1 $feed = Zend\Feed\Reader\Reader::import('http://atom.example.com/feed/');
2 echo 'The feed contains ' . $feed->count() . ' entries.' . "\n\n";
  3 foreach ($feed as $entry) {
4 echo 'Title: ' . $entry->getTitle() . "\n";
5 echo 'Description: ' . $entry->getDescription() . "\n";
6 echo 'URL: ' . $entry->getLink() . "\n\n";
7 }
```
In an Atom feed you can expect to find the following feed properties:

- title- The feed's title, same as *RSS*'s channel title
- id- Every feed and entry in Atom has a unique identifier
- link- Feeds can have multiple links, which are distinguished by a type attribute

The equivalent to *RSS*'s channel link would be type="text/html". if the link is to an alternate version of the same content that's in the feed, it would have a  $rel="$  alternate" attribute.

- subtitle- The feed's description, equivalent to *RSS*' channel description
- author- The feed's author, with name and email sub-tags

Atom entries commonly have the following properties:

- id- The entry's unique identifier
- title- The entry's title, same as *RSS* item titles
- link- A link to another format or an alternate view of this entry

The link property of an atom entry typically has an href attribute.

- summary- A summary of this entry's content
- content- The full content of the entry; can be skipped if the feed just contains summaries
- author- with name and email sub-tags like feeds have
- published- the date the entry was published, in *RFC* 3339 format
- updated- the date the entry was last updated, in *RFC* 3339 format

Where relevant, Zend\Feed supports a number of common RSS extensions including Dublin Core and the Content, Slash, Syndication, Syndication/Thread and several other extensions in common use on blogs.

For more information on Atom and plenty of resources, see [http://www.atomenabled.org/.](http://www.atomenabled.org/)

# **CONSUMING A SINGLE ATOM ENTRY**

Single Atom <entry> elements are also valid by themselves. Usually the *URL* for an entry is the feed's *URL* followed by /<entryId>, such as http://atom.example.com/feed/1, using the example *URL* we used above. This pattern may exist for some web services which use *Atom* as a container syntax.

If you read a single entry, you will have a Zend\Feed\Reader\Entry\Atom object.

#### **Reading a Single-Entry Atom Feed**

```
1 $entry = Zend\Feed\Reader\Reader::import('http://atom.example.com/feed/1');
2 echo 'Entry title: ' . $entry->getTitle();
```
# **ZEND\FEED AND SECURITY**

## **84.1 Introduction**

As with any data coming from a source that is beyond the developer's control, special attention needs to be given to securing, validating and filtering that data. Similar to data input to our application by users, data coming from *RSS* and Atom feeds should also be considered unsafe and potentially dangerous, as it allows the delivery of *HTML* and  $xHTML$   $^1$  $^1$ . Because data validation and filtration is out of Zend\Feed's scope, this task is left for implementation by the developer, by using libraries such as Zend\Escaper for escaping and [HTMLPurifier](http://www.htmlpurifier.org/) for validating and filtering feed data.

Escaping and filtering of potentially insecure data is highly recommended before outputting it anywhere in our application or before storing that data in some storage engine (be it a simple file, a database...).

## **84.2 Filtering data using HTMLPurifier**

Currently the best available library for filtering and validating *(x)HTML* data in PHP is [HTMLPurifier](http://www.htmlpurifier.org/) and, as such, is the recommended tool for this task. HTMLPurifier works by filtering out all *(x)HTML* from the data, except for the tags and attributes specifically allowed in a whitelist, and by checking and fixing nesting of tags, ensuring a standardscompliant output.

The following examples will show a basic usage of HTMLPurifier, but developers are urged to go through and read [HTMLPurifier's documentation.](http://www.htmlpurifier.org/docs)

```
1 // Setting HTMLPurifier's options
2 $options = array(
3 // Allow only paragraph tags
4 // and anchor tags wit the href attribute
5 array(
         'HTML.Allowed',
7 'p,a[href]'
8 ),
9 // Format end output with Tidy
10 array(
11 'Output.TidyFormat',
12 true
13 ),
14 // Assume XHTML 1.0 Strict Doctype
15 array(
16 'HTML.Doctype',
```
<span id="page-372-0"></span><sup>1</sup> <http://tools.ietf.org/html/rfc4287#section-8.1>

```
17 'XHTML 1.0 Strict'
18 ) ,
19 // Disable cache, but see note after the example
20 array(
21 'Cache.DefinitionImpl',
22 null
23 )
24 );
2526 // Configuring HTMLPurifier
27 $config = HTMLPurifier_Config::createDefault();
28 foreach ($options as $option) {
29 $config->set($option[0], $option[1]);
30 }
31
32 // Creating a HTMLPurifier with it's config
33 $purifier = new HTMLPurifier($config);
34
35 // Fetch the RSS
36 try {
37 $rss = Zend\Feed\Reader\Reader::import('http://www.planet-php.net/rss/');
38 } catch (Zend\Feed\Exception\Reader\RuntimeException $e) {
39 // feed import failed
40 echo "Exception caught importing feed: {$e->getMessage()}\n";
41 exit;
42 }
43
44 // Initialize the channel data array
45 // See that we're cleaning the description with HTMLPurifier
46 $channel = array(
47 'title' => $rss->getTitle(),
48 'link' => $rss->qetLink(),
49 'description' => $purifier->purify($rss->getDescription()),
50 'items' \Rightarrow array()
51 \quad ) ;52
53 // Loop over each channel item and store relevant data
54 // See that we're cleaning the descriptions with HTMLPurifier
55 foreach ($rss as $item) {
56 $channel['items'][] = array(
57 'title' \Rightarrow $item->qetTitle(),
58 'link' \Rightarrow $item->qetLink(),
59 'description' => $purifier->purify($item->getDescription())
60 );
61 }
```
Note: HTMLPurifier is using the PHP [Tidy extension](http://php.net/tidy) to clean and repair the final output. If this extension is not available, it will silently fail but its availability has no impact on the library's security.

Note: For the sake of this example, the HTMLPurifier's cache is disabled, but it is recommended to configure caching and use its standalone include file as it can improve the performance of HTMLPurifier substantially.

### **84.3 Escaping data using Zend\Escaper**

To help prevent XSS attacks, Zend Framework has a new component Zend\Escaper, which complies to the current [OWASP recommendations,](https://www.owasp.org/index.php/XSS_Prevention_Cheat_Sheet) and as such, is the recommended tool for escaping HTML tags and attributes, Javascript, CSS and URLs before outputing any potentially insecure data to the users.

```
1 try {
2 $rss = Zend\Feed\Reader\Reader::import('http://www.planet-php.net/rss/');
3 } catch (Zend\Feed\Exception\Reader\RuntimeException $e) {
4 // feed import failed
5 echo "Exception caught importing feed: {$e->getMessage()}\n";
6 exit;
7 }
8
9 // Validate all URIs
10 $linkValidator = new Zend\Validator\Uri;
11 \text{ s} 1 \text{ ink} = \text{null};
12 if ($linkValidator->isValid($rss->getLink())) {
13 $link = $rss->getLink();
14 \quad \frac{1}{2}15
16 // Escaper used for escaping data
17 $escaper = new Zend\Escaper\Escaper('utf-8');
18
19 // Initialize the channel data array
_{20} $channel = array(21 ' title' \Rightarrow $escaper->escapeHtml($rss->qetTitle()),
22 'link' => $escaper->escapeHtml($link),
23 'description' => $escaper->escapeHtml($rss->getDescription()),
\frac{24}{1} 'items' => \frac{array(}{}25 );
26
27 // Loop over each channel item and store relevant data
28 foreach ($rss as $item) {
29 $link = null;
30 if ($linkValidator->isValid($rss->getLink())) {
31 $link = $item->getLink();
32 }
33 $channel['items'][] = array(
34 'title' => $escaper->escapeHtml($item->getTitle()),
\frac{35}{11} 'link' => $escaper->escapeHtml($link),
36 'description' => $escaper->escapeHtml($item->getDescription())
37 );
38 }
```
The feed data is now safe for output to HTML templates. You can, of course, skip escaping when simply storing the data persistently but remember to escape it on output later!

Of course, these are just basic examples, and cannot cover all possible scenarios that you, as a developer, can, and most likely will, encounter. Your responsibility is to learn what libraries and tools are at your disposal, and when and how to use them to secure your web applications.

**CHAPTER EIGHTYFIVE**

# **ZEND\FEED\READER\READER**

### **85.1 Introduction**

Zend\Feed\Reader\Reader is a component used to consume *RSS* and Atom feeds of any version, including *RDF*/*RSS* 1.0, *RSS* 2.0, Atom 0.3 and Atom 1.0. The *API* for retrieving feed data is deliberately simple since Zend\Feed\Reader is capable of searching any feed of any type for the information requested through the *API*. If the typical elements containing this information are not present, it will adapt and fall back on a variety of alternative elements instead. This ability to choose from alternatives removes the need for users to create their own abstraction layer on top of the component to make it useful or have any in-depth knowledge of the underlying standards, current alternatives, and namespaced extensions.

Internally, Zend\Feed\Reader\Reader works almost entirely on the basis of making XPath queries against the feed *XML*'s Document Object Model. This singular approach to parsing is consistent and the component offers a plugin system to add to the Feed and Entry level *API* by writing Extensions on a similar basis.

Performance is assisted in three ways. First of all, Zend\Feed\Reader\Reader supports caching using Zend\Cache to maintain a copy of the original feed *XML*. This allows you to skip network requests for a feed *URI* if the cache is valid. Second, the Feed and Entry level *API* is backed by an internal cache (non-persistent) so repeat *API* calls for the same feed will avoid additional *DOM* or XPath use. Thirdly, importing feeds from a *URI* can take advantage of *HTTP* Conditional GET requests which allow servers to issue an empty 304 response when the requested feed has not changed since the last time you requested it. In the final case, an instance of Zend\Cache will hold the last received feed along with the ETag and Last-Modified header values sent in the *HTTP* response.

 $Zend\Feed\Reeder\Reeder$  is not capable of constructing feeds and delegates this responsibility to Zend\Feed\Writer\Writer.

### **85.2 Importing Feeds**

Feeds can be imported from a string, file or an *URI*. Importing from a *URI* can additionally utilise a *HTTP* Conditional GET request. If importing fails, an exception will be raised. The end result will be an object of type Zend\Feed\Reader\Feed\AbstractFeed, the core implementations of which are Zend\Feed\Reader\Feed\Rss and Zend\Feed\Reader\Feed\Atom. Both objects support multiple (all existing) versions of these broad feed types.

In the following example, we import an *RDF*/*RSS* 1.0 feed and extract some basic information that can be saved to a database or elsewhere.

```
1 $feed = Zend\Feed\Reader\Reader::import('http://www.planet-php.net/rdf/');
2 \quad \text{Sdata} = \text{array}3 'title' => $feed->getTitle(),
4 'link' => $feed->getLink(),
```

```
5 'dateModified' => $feed->getDateModified(),
6 'description' => $feed->getDescription(),
7 'language' => $feed->getLanguage(),
8 'entries' => array(),
9 );
10
11 foreach ($feed as $entry) {
12 $edata = array(13 'title' => $entry->getTitle(),
14 'description' => $entry->getDescription(),
15 'dateModified' => $entry->getDateModified(),
16 'authors' => $entry->getAuthors(),
17 'link' => \text{Sentry-}\text{y} => \text{Sentry-}\text{y}18 'content' => $entry->getContent()
19 \quad \text{)}20 $data['entries'][] = $edata;
21 }
```
The example above demonstrates Zend\Feed\Reader\Reader's *API*, and it also demonstrates some of its internal operation. In reality, the *RDF* feed selected does not have any native date or author elements, however it does utilise the Dublin Core 1.1 module which offers namespaced creator and date elements. Zend\Feed\Reader\Reader falls back on these and similar options if no relevant native elements exist. If it absolutely cannot find an alternative it will return NULL, indicating the information could not be found in the feed. You should note that classes implementing Zend\Feed\Reader\Feed\AbstractFeed also implement the *SPL* Iterator and Countable interfaces.

Feeds can also be imported from strings or files.

```
1 // from a URI
2 $feed = Zend\Feed\Reader\Reader::import('http://www.planet-php.net/rdf/');
3
4 // from a String
5 $feed = Zend\Feed\Reader\Reader::importString($feedXmlString);
6
7 // from a file
8 $feed = Zend\Feed\Reader\Reader::importFile('./feed.xml');
```
# **85.3 Retrieving Underlying Feed and Entry Sources**

Zend\Feed\Reader\Reader does its best not to stick you in a narrow confine. If you need to work on a feed outside of Zend\Feed\Reader\Reader, you can extract the base DOMDocument or DOMElement objects from any class, or even an *XML* string containing these. Also provided are methods to extract the current DOMXPath object (with all core and Extension namespaces registered) and the correct prefix used in all XPath queries for the current Feed or Entry. The basic methods to use (on any object) are saveXml(), getDomDocument(), getElement(), getXpath() and getXpathPrefix(). These will let you break free of Zend\Feed\Reader and do whatever else you want.

- saveXml() returns an *XML* string containing only the element representing the current object.
- getDomDocument () returns the DOMDocument object representing the entire feed (even if called from an Entry object).
- getElement () returns the DOMElement of the current object (i.e. the Feed or current Entry).
- getXpath() returns the DOMXPath object for the current feed (even if called from an Entry object) with the namespaces of the current feed type and all loaded Extensions pre-registered.

•  $q \in X$  pathPrefix() returns the query prefix for the current object (i.e. the Feed or current Entry) which includes the correct XPath query path for that specific Feed or Entry.

Here's an example where a feed might include an *RSS* Extension not supported by Zend\Feed\Reader\Reader out of the box. Notably, you could write and register an Extension (covered later) to do this, but that's not always warranted for a quick check. You must register any new namespaces on the DOMXPath object before use unless they are registered by Zend\Feed\Reader or an Extension beforehand.

```
1 $feed = Zend\Feed\Reader\Reader::import('http://www.planet-php.net/rdf/');
2 $xpathPrefix = $feed->qetXpathPrefix();
\frac{1}{3} $xpath = $feed->qetXpath();
  4 $xpath->registerNamespace('admin', 'http://webns.net/mvcb/');
5 $reportErrorsTo = $xpath->evaluate('string('
                                    . $xpathPrefix
                                    . '/admin:errorReportsTo)');
```
Warning: If you register an already registered namespace with a different prefix name to that used internally by Zend\Feed\Reader\Reader, it will break the internal operation of this component.

### **85.4 Cache Support and Intelligent Requests**

#### **85.4.1 Adding Cache Support to ZendFeedReaderReader**

Zend\Feed\Reader\Reader supports using an instance of Zend\Cache to cache feeds (as *XML*) to avoid unnecessary network requests. Adding a cache is as simple here as it is for other Zend Framework components, create and configure your cache and then tell Zend\Feed\Reader\Reader to use it! The cache key used is "Zend\Feed\Reader\" followed by the *MD5* hash of the feed's *URI*.

```
1 $cache = Zend\Cache\StorageFactory::adapterFactory('Memory');
```

```
2
```
Zend\Feed\Reader\Reader::setCache(\$cache);

#### **85.4.2 HTTP Conditional GET Support**

The big question often asked when importing a feed frequently, is if it has even changed. With a cache enabled, you can add *HTTP* Conditional GET support to your arsenal to answer that question.

Using this method, you can request feeds from *URI*s and include their last known ETag and Last-Modified response header values with the request (using the If-None-Match and If-Modified-Since headers). If the feed on the server remains unchanged, you should receive a 304 response which tells Zend\Feed\Reader\Reader to use the cached version. If a full feed is sent in a response with a status code of 200, this means the feed has changed and Zend\Feed\Reader\Reader will parse the new version and save it to the cache. It will also cache the new ETag and Last-Modified header values for future use.

These "conditional" requests are not guaranteed to be supported by the server you request a *URI* of, but can be attempted regardless. Most common feed sources like blogs should however have this supported. To enable conditional requests, you will need to provide a cache to Zend\Feed\Reader\Reader.

```
1 $cache = Zend\Cache\StorageFactory::adapterFactory('Memory');
\overline{2}3 Zend\Feed\Reader\Reader::setCache($cache);
4 Zend\Feed\Reader\Reader::useHttpConditionalGet();
5
6 $feed = Zend\Feed\Reeder\Reeder::import('http://www.planet-php.net/rdf/');
```
In the example above, with *HTTP* Conditional GET requests enabled, the response header values for ETag and Last-Modified will be cached along with the feed. For the the cache's lifetime, feeds will only be updated on the cache if a non-304 response is received containing a valid *RSS* or Atom *XML* document.

If you intend on managing request headers from outside Zend\Feed\Reader\Reader, you can set the relevant If-None-Matches and If-Modified-Since request headers via the *URI* import method.

```
1 $lastEtagReceived = '5e6cefe7df5a7e95c8b1ba1a2ccaff3d';
2 $lastModifiedDateReceived = 'Wed, 08 Jul 2009 13:37:22 GMT';
  3 $feed = Zend\Feed\Reader\Reader::import(
4 $uri, $lastEtagReceived, $lastModifiedDateReceived
5 );
```
### **85.5 Locating Feed URIs from Websites**

These days, many websites are aware that the location of their *XML* feeds is not always obvious. A small *RDF*, *RSS* or Atom graphic helps when the user is reading the page, but what about when a machine visits trying to identify where your feeds are located? To assist in this, websites may point to their feeds using <link> tags in the <head> section of their *HTML*. To take advantage of this, you can use Zend\Feed\Reader\Reader to locate these feeds using the static findFeedLinks() method.

This method calls any *URI* and searches for the location of *RSS*, *RDF* and Atom feeds assuming the website's *HTML* contains the relevant links. It then returns a value object where you can check for the existence of a *RSS*, *RDF* or Atom feed *URI*.

The returned object is an ArrayObject subclass called Zend\Feed\Reader\FeedSet so you can cast it to an array, or iterate over it, to access all the detected links. However, as a simple shortcut, you can just grab the first *RSS*, *RDF* or Atom link using its public properties as in the example below. Otherwise, each element of the ArrayObject is a simple array with the keys "type" and "uri" where the type is one of "rdf", "rss" or "atom".

```
1 $links = Zend\Feed\Reader\Reader::findFeedLinks('http://www.planet-php.net');
2
3 if (isset($links->rdf)) {
4 echo $links->rdf, "\n"; // http://www.planet-php.org/rdf/
5 }
6 if (isset($links->rss)) {
7 echo $links->rss, "\n"; // http://www.planet-php.org/rss/
   8 }
9 if (isset($links->atom)) {
10 echo $links->atom, "\n"; // http://www.planet-php.org/atom/
11 \quad \frac{1}{2}
```
Based on these links, you can then import from whichever source you wish in the usual manner.

This quick method only gives you one link for each feed type, but websites may indicate many links of any type. Perhaps it's a news site with a *RSS* feed for each news category. You can iterate over all links using the ArrayObject's iterator.

```
1 $links = Zend\Feed\Reader::findFeedLinks('http://www.planet-php.net');
2
3 foreach ($links as $link) {
4 echo $link['href'], "\n";
5 }
```
### **85.6 Attribute Collections**

In an attempt to simplify return types, return types from the various feed and entry level methods may include an object of type Zend\Feed\Reader\Collection\AbstractCollection. Despite the special class name which I'll explain below, this is just a simple subclass of *SPL*'s ArrayObject.

The main purpose here is to allow the presentation of as much data as possible from the requested elements, while still allowing access to the most relevant data as a simple array. This also enforces a standard approach to returning such data which previously may have wandered between arrays and objects.

The new class type acts identically to ArrayObject with the sole addition being a new method getValues() which returns a simple flat array containing the most relevant information.

A simple example of this is Zend\Feed\Reader\Reader\FeedInterface::getCategories(). When used with any *RSS* or Atom feed, this method will return category data as a container object called Zend\Feed\Reader\Collection\Category. The container object will contain, per category, three fields of data: term, scheme and label. The "term" is the basic category name, often machine readable (i.e. plays nice with *URI*s). The scheme represents a categorisation scheme (usually a *URI* identifier) also known as a "domain" in *RSS* 2.0. The "label" is a human readable category name which supports *HTML* entities. In *RSS* 2.0, there is no label attribute so it is always set to the same value as the term for convenience.

To access category labels by themselves in a simple value array, you might commit to something like:

```
1 $feed = Zend\Feed\Reader\Reader::import('http://www.example.com/atom.xml');
\frac{1}{2} $categories = $feed->getCategories();
3 $labels = array();
  4 foreach ($categories as $cat) {
5 $labels[] = $cat['label']
  6 }
```
It's a contrived example, but the point is that the labels are tied up with other information.

However, the container class allows you to access the "most relevant" data as a simple array using the  $q$ etValues() method. The concept of "most relevant" is obviously a judgement call. For categories it means the category labels (not the terms or schemes) while for authors it would be the authors' names (not their email addresses or *URI*s). The simple array is flat (just values) and passed through array\_unique() to remove duplication.

```
1 $feed = Zend\Feed\Reader\Reader::import('http://www.example.com/atom.xml');
2 \quad \text{Scategories} = \text{Sfeed} \rightarrow \text{getCategorical(s)}.3 $labels = $categories->getValues();
```
The above example shows how to extract only labels and nothing else thus giving simple access to the category labels without any additional work to extract that data by itself.

## **85.7 Retrieving Feed Information**

Retrieving information from a feed (we'll cover entries and items in the next section though they follow identical principals) uses a clearly defined *API* which is exactly the same regardless of whether the feed in question is *RSS*, *RDF* or Atom. The same goes for sub-versions of these standards and we've tested every single *RSS* and Atom version. While the underlying feed *XML* can differ substantially in terms of the tags and elements they present, they nonetheless are all trying to convey similar information and to reflect this all the differences and wrangling over alternative tags are handled internally by Zend\Feed\Reader\Reader presenting you with an identical interface for each. Ideally, you should not have to care whether a feed is *RSS* or Atom so long as you can extract the information you want.

Note: While determining common ground between feed types is itself complex, it should be noted that *RSS* in particular is a constantly disputed "specification". This has its roots in the original *RSS* 2.0 document which contains ambiguities and does not detail the correct treatment of all elements. As a result, this component rigorously applies the *RSS* 2.0.11 Specification published by the *RSS* Advisory Board and its accompanying *RSS* Best Practices Profile. No other interpretation of *RSS* 2.0 will be supported though exceptions may be allowed where it does not directly prevent the application of the two documents mentioned above.

Of course, we don't live in an ideal world so there may be times the *API* just does not cover what you're looking for. To assist you, Zend\Feed\Reader\Reader offers a plugin system which allows you to write Extensions to expand the core *API* and cover any additional data you are trying to extract from feeds. If writing another Extension is too much trouble, you can simply grab the underlying *DOM* or XPath objects and do it by hand in your application. Of course, we really do encourage writing an Extension simply to make it more portable and reusable, and useful Extensions may be proposed to the Framework for formal addition.

Here's a summary of the Core *API* for Feeds. You should note it comprises not only the basic *RSS* and Atom standards, but also accounts for a number of included Extensions bundled with Zend\Feed\Reader\Reader. The naming of these Extension sourced methods remain fairly generic - all Extension methods operate at the same level as the Core *API* though we do allow you to retrieve any specific Extension object separately if required.

| getId()          | Returns a unique ID associated with this feed                                                                                                    |
|------------------|----------------------------------------------------------------------------------------------------|
| getTitle()       | Returns the title of the feed                                                                                                    |
| getDescription() | Returns the text description of the feed.                                                                                                    |
| getLink()        | Returns a URI to the HTML website containing the same or similar information as this feed                                                                                                    |
|                  | (i.e. if the feed is from a blog, it should provide the blog's URI where the HTML version of                                                                                                  |
|                  | the entries can be read).                                                                                                    |
| getFeedLink()    | Returns the URI of this feed, which may be the same as the URI used to import the feed.                                                                                                    |
|                  | There are important cases where the feed link may differ because the source URI is being                                                                                                    |
|                  | updated and is intended to be removed in the future.                                                                                                    |
| getAuthors()     | Returns an object of type ZendFeedReaderCollectionAuthor which is an ArrayObject whose                                                                                                    |
|                  | elements are each simple arrays containing any combination of the keys "name", "email" and                                                                                                    |
|                  | "uri". Where irrelevant to the source data, some of these keys may be omitted.                                                                                                    |
| getAu-           | Returns either the first author known, or with the optional \$index parameter any specific index                                                                                              |
| thor(integer     | on the array of Authors as described above (returning NULL if an invalid index).                                                                                                    |
| $$index = 0)$    |                                                                                                    |
| getDateCre-      | Returns the date on which this feed was created. Generally only applicable to Atom where it                                                                                                   |
| ated()           | represents the date the resource described by an Atom 1.0 document was created. The                                                                                                    |
|                  | returned date will be a DateTime object.                                                                                                    |
| getDateModi-     | Returns the date on which this feed was last modified. The returned date will be a DateTime                                                                                                   |
| fied()           | object.                                                                                                    |
| getLastBuild-    | Returns the date on which this feed was last built. The returned date will be a DateTime                                                                                                    |
| Date()           | object. This is only supported by RSS - Atom feeds will always return NULL.                                                                                                    |
| getLanguage()    | Returns the language of the feed (if defined) or simply the language noted in the XML                                                                                                    |
|                  | document.                                                                                                    |
| getGenerator()   | Returns the generator of the feed, e.g. the software which generated it. This may differ                                                                                                    |
|                  | between RSS and Atom since Atom defines a different notation.                                                                                                    |
| getCopyright()   | Returns any copyright notice associated with the feed.                                                                                                    |
| getHubs()        | Returns an array of all Hub Server URI endpoints which are advertised by the feed for use                                                                                                    |
|                  | with the Pubsubhubbub Protocol, allowing subscriptions to the feed for real-time updates.                                                                                                    |
| getCategories()  | Returns a ZendFeedReaderCollectionCategory object containing the details of any categories                                                                                                    |
|                  | associated with the overall feed. The supported fields include "term" (the machine readable                                                                                                   |
|                  | category name), "scheme" (the categorisation scheme and domain for this category), and                                                                                                    |
|                  | "label" (a HTML decoded human readable category name). Where any of the three fields are                                                                                                    |
|                  | absent from the field, they are either set to the closest available alternative or, in the case of                                                                                            |
|                  | "scheme", set to NULL.                                                                                                    |
| getImage()       | Returns an array containing data relating to any feed image or logo, or NULL if no image<br>found. The resulting array may contain the following keys: uri, link, title, description, height, |
|                  | and width. Atom logos only contain a URI so the remaining metadata is drawn from RSS                                                                                                    |
|                  |                                                                                                    |
|                  | feeds only.                                                                                                    |

Table 85.1: Feed Level API Methods

Given the variety of feeds in the wild, some of these methods will undoubtedly return NULL indicating the relevant information couldn't be located. Where possible, Zend\Feed\Reader\Reader will fall back on alternative elements during its search. For example, searching an *RSS* feed for a modification date is more complicated than it looks. *RSS* 2.0 feeds should include a <lastBuildDate> tag and (or) a <pubDate> element. But what if it doesn't, maybe this is an *RSS* 1.0 feed? Perhaps it instead has an  $\langle \text{atom}: \text{update} \rangle$  element with identical information (Atom may be used to supplement *RSS*'s syntax)? Failing that, we could simply look at the entries, pick the most recent, and use its <pubDate> element. Assuming it exists... Many feeds also use Dublin Core 1.0 or 1.1 <dc:date> elements for feeds and entries. Or we could find Atom lurking again.

The point is, Zend\Feed\Reader\Reader was designed to know this. When you ask for the modification date (or anything else), it will run off and search for all these alternatives until it either gives up and returns NULL, or finds an alternative that should have the right answer.

In addition to the above methods, all Feed objects implement methods for retrieving the *DOM* and XPath objects for the current feeds as described earlier. Feed objects also implement the *SPL* Iterator and Countable interfaces. The extended *API* is summarised below.

# **85.8 Retrieving Entry/Item Information**

Retrieving information for specific entries or items (depending on whether you speak Atom or *RSS*) is identical to feed level data. Accessing entries is simply a matter of iterating over a Feed object or using the *SPL* Iterator interface Feed objects implement and calling the appropriate method on each.

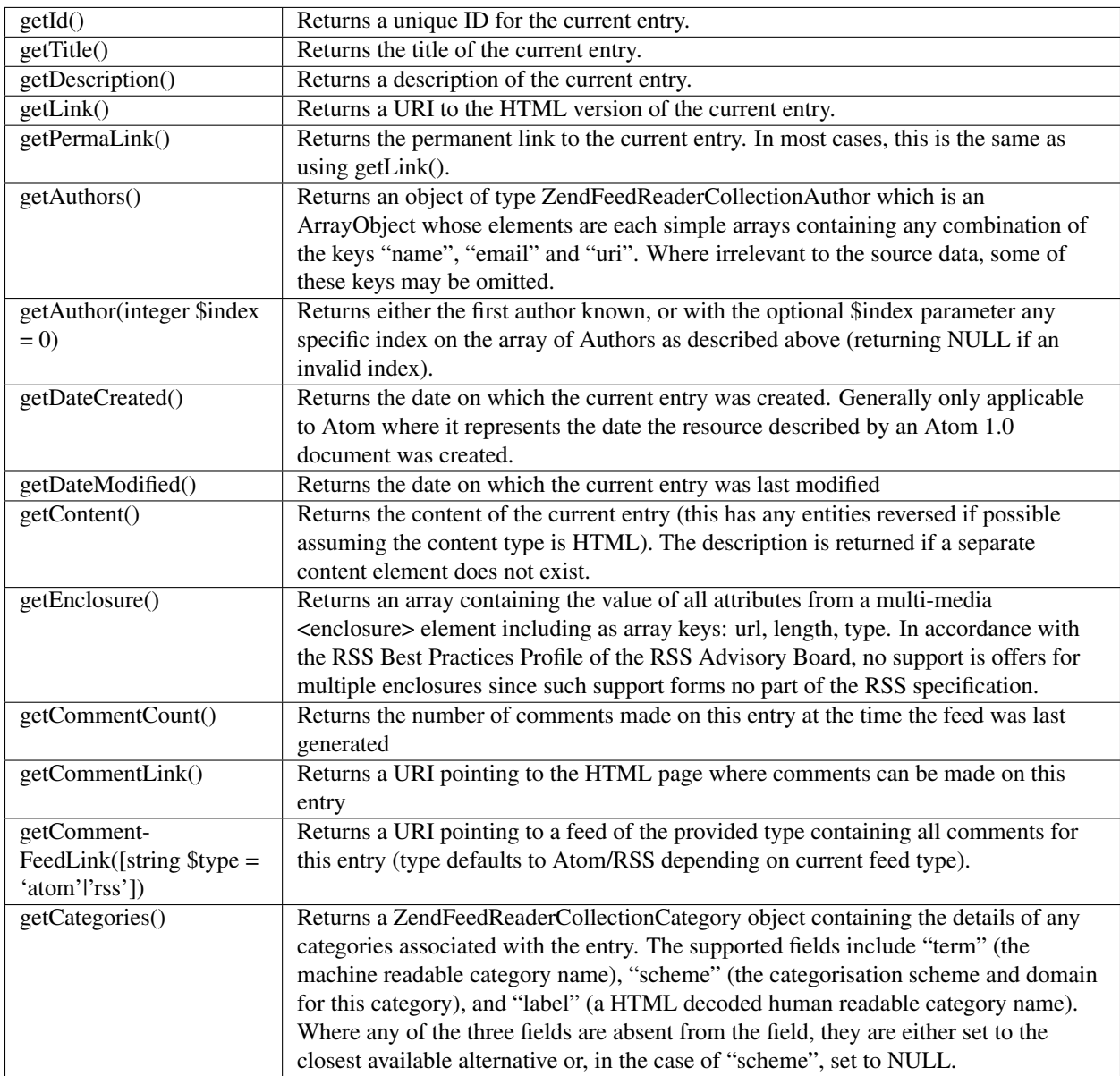

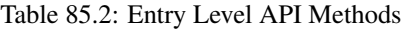

The extended *API* for entries is identical to that for feeds with the exception of the Iterator methods which are not needed here.

Caution: There is often confusion over the concepts of modified and created dates. In Atom, these are two clearly defined concepts (so knock yourself out) but in *RSS* they are vague. *RSS* 2.0 defines a single <pubDate> element which typically refers to the date this entry was published, i.e. a creation date of sorts. This is not always the case, and it may change with updates or not. As a result, if you really want to check whether an entry has changed, don't rely on the results of getDateModified(). Instead, consider tracking the *MD5* hash of three other elements concatenated, e.g. using getTitle(), getDescription() and getContent(). If the entry was truly updated, this hash computation will give a different result than previously saved hashes for the same entry. This is obviously content oriented, and will not assist in detecting changes to other relevant elements. Atom feeds should not require such steps.

Further muddying the waters, dates in feeds may follow different standards. Atom and Dublin Core dates should follow *ISO* 8601, and *RSS* dates should follow *RFC* 822 or *RFC* 2822 which is also common. Date methods will throw an exception if  $\text{DateTime}$  cannot load the date string using one of the above standards, or the *PHP* recognised possibilities for *RSS* dates.

Warning: The values returned from these methods are not validated. This means users must perform validation on all retrieved data including the filtering of any *HTML* such as from getContent() before it is output from your application. Remember that most feeds come from external sources, and therefore the default assumption should be that they cannot be trusted.

# **85.9 Extending Feed and Entry APIs**

Extending Zend\Feed\Reader\Reader allows you to add methods at both the feed and entry level which cover the retrieval of information not already supported by Zend\Feed\Reader\Reader. Given the number of *RSS* and Atom extensions that exist, this is a good thing since Zend\Feed\Reader\Reader couldn't possibly add everything.

There are two types of Extensions possible, those which retrieve information from elements which are immediate children of the root element (e.g. <channel> for *RSS* or <feed> for Atom) and those who retrieve information from child elements of an entry  $(e.g.$   $\leq$   $\pm$  tem $>$  for *RSS* or  $\leq$   $\pm$  try $>$  for Atom). On the filesystem these are grouped as classes within a namespace based on the extension standard's name. For example, internally we have Zend\Feed\Reader\Extension\DublinCore\Feed and Zend\Feed\Reader\Extension\DublinCore\Entry classes which are two Extensions implementing Dublin Core 1.0 and 1.1 support.

Extensions are loaded into Zend\Feed\Reader\Reader using a Zend\ServiceManager\AbstractPluginManager implementation, Zend\Feed\Reader\ExtensionManager, so its operation will be familiar from other Zend Framework components. Zend\Feed\Reader\Reader already bundles a number of these Extensions, however those which are not used internally and registered by default (so called Core Extensions) must be registered to Zend\Feed\Reader\Reader before they are used. The bundled Extensions include:

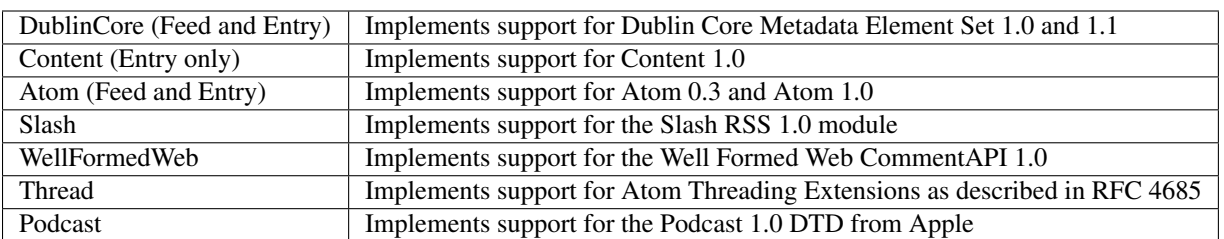

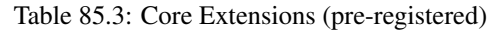

The Core Extensions are somewhat special since they are extremely common and multi-faceted. For example, we have a Core Extension for Atom. Atom is implemented as an Extension (not just a base class) because it doubles as a valid *RSS* module - you can insert Atom elements into *RSS* feeds. I've even seen *RDF* feeds which use a lot of Atom in place of more common Extensions like Dublin Core.

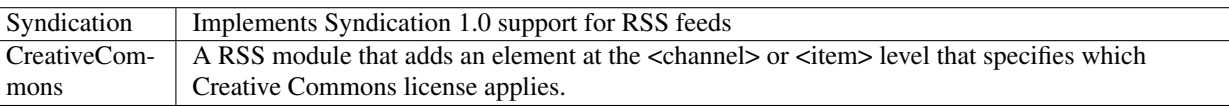

Table 85.4: Non-Core Extensions (must register manually)

The additional non-Core Extensions are offered but not registered to Zend\Feed\Reader\Reader by default. If you want to use them, you'll need to tell Zend\Feed\Reader\Reader to load them in advance of importing a feed. Additional non-Core Extensions will be included in future iterations of the component.

Registering an Extension with Zend\Feed\Reader\Reader, so it is loaded and its *API* is available to Feed and Entry objects, is a simple affair using the Zend\Feed\Reader\ExtensionManager. Here we register the optional Syndication Extension, and discover that it can be directly called from the Entry level *API* without any effort. Note that Extension names are case sensitive and use camel casing for multiple terms.

```
1 Zend\Feed\Reader\Reader::registerExtension('Syndication');
```

```
2 $feed = Zend\Feed\Reader\Reader::import('http://rss.slashdot.org/Slashdot/slashdot');
```
<sup>3</sup> \$updatePeriod = \$feed->getUpdatePeriod();

In the simple example above, we checked how frequently a feed is being updated using the getUpdatePeriod() method. Since it's not part of Zend\Feed\Reader\Reader's core *API*, it could only be a method supported by the newly registered Syndication Extension.

As you can also notice, the new methods from Extensions are accessible from the main *API* using *PHP*'s magic methods. As an alternative, you can also directly access any Extension object for a similar result as seen below.

- <sup>1</sup> Zend\Feed\Reader\Reader::registerExtension('Syndication');
- <sup>2</sup> \$feed = Zend\Feed\Reader\Reader::import('http://rss.slashdot.org/Slashdot/slashdot');

```
3 $syndication = $feed->getExtension('Syndication');
```

```
$updatePeriod = $syndication->qetUpdatePeriod();
```
#### **85.9.1 Writing ZendFeedReaderReader Extensions**

Inevitably, there will be times when the Zend\Feed\Reader\Reader *API* is just not capable of getting something you need from a feed or entry. You can use the underlying source objects, like DOMDocument, to get these by hand however there is a more reusable method available by writing Extensions supporting these new queries.

As an example, let's take the case of a purely fictitious corporation named Jungle Books. Jungle Books have been publishing a lot of reviews on books they sell (from external sources and customers), which are distributed as an *RSS* 2.0 feed. Their marketing department realises that web applications using this feed cannot currently figure out exactly what book is being reviewed. To make life easier for everyone, they determine that the geek department needs to extend *RSS* 2.0 to include a new element per entry supplying the *ISBN*-10 or *ISBN*-13 number of the publication the entry concerns. They define the new  $\langle$ isbn> element quite simply with a standard name and namespace *URI*:

```
1 JungleBooks 1.0:
2 http://example.com/junglebooks/rss/module/1.0/
```
A snippet of *RSS* containing this extension in practice could be something similar to:

```
1 <?xml version="1.0" encoding="utf-8" ?>
2 <rss version="2.0"
3 xmlns:content="http://purl.org/rss/1.0/modules/content/"
4 xmlns:jungle="http://example.com/junglebooks/rss/module/1.0/">
5 <channel>
      6 <title>Jungle Books Customer Reviews</title>
```

```
7 <link>http://example.com/junglebooks</link>
8 <description>Many book reviews!</description>
9 <pubDate>Fri, 26 Jun 2009 19:15:10 GMT</pubDate>
10 <jungle:dayPopular>
11 http://example.com/junglebooks/book/938
12 </jungle:dayPopular>
13 <item>
14 <title>Review Of Flatland: A Romance of Many Dimensions</title>
15 <link>http://example.com/junglebooks/review/987</link>
16 <author>Confused Physics Student</author>
17 <content:encoded>
18 A romantic square?!
19 </content:encoded>
20 <pubDate>Thu, 25 Jun 2009 20:03:28 -0700</pubDate>
21 <jungle:isbn>048627263X</jungle:isbn>
22 </item>
23 </channel>
```
 $24 \leq$  /  $rss$ 

Implementing this new *ISBN* element as a simple entry level extension would require the following class (using your own class namespace outside of Zend).

```
1 class My\FeedReader\Extension\JungleBooks\Entry
2 extends Zend\Feed\Reader\Extension\AbstractEntry
3 {
4 public function getIsbn()
5 {
6 if (isset($this->data['isbn'])) {
7 return $this->data['isbn'];
8 }
9 $isbn = $this->xpath->evaluate(
10 'string(' . $this->getXpathPrefix() . '/jungle:isbn)'
\frac{11}{11} );
12 if (!$isbn) {
\sin s = \text{null};
\begin{picture}(180,10) \put(0,0){\dashbox{0.5}(140,0){ }} \put(10,0){\dashbox{0.5}(140,0){ }} \put(10,0){\dashbox{0.5}(140,0){ }} \put(10,0){\dashbox{0.5}(140,0){ }} \put(10,0){\dashbox{0.5}(140,0){ }} \put(10,0){\dashbox{0.5}(140,0){ }} \put(10,0){\dashbox{0.5}(140,0){ }} \put(10,0){\dashbox{0.5}(140,0){ }} \put(10,0){\dashbox{0.5}(140,0){ }} \put15 $this->data['isbn'] = $isbn;
16 return $this->data['isbn'];
17 }
18
19 protected function registerNamespaces()
20 {
21 $this->xpath->registerNamespace(
22 'jungle', 'http://example.com/junglebooks/rss/module/1.0/'
23 );
24 }
25 }
```
This extension is easy enough to follow. It creates a new method get Isbn() which runs an XPath query on the current entry to extract the *ISBN* number enclosed by the  $\le$ jungle: isbn> element. It can optionally store this to the internal non-persistent cache (no need to keep querying the *DOM* if it's called again on the same entry). The value is returned to the caller. At the end we have a protected method (it's abstract so it must exist) which registers the Jungle Books namespace for their custom *RSS* module. While we call this an *RSS* module, there's nothing to prevent the same element being used in Atom feeds - and all Extensions which use the prefix provided by getXpathPrefix() are actually neutral and work on *RSS* or Atom feeds with no extra code.

Since this Extension is stored outside of Zend Framework, you'll need to register the path prefix for your Extensions so Zend\Loader\PluginLoader can find them. After that, it's merely a matter of registering the Extension, if it's not already loaded, and using it in practice.

```
1 if (!Zend\Feed\Reader\Reader::isRegistered('JungleBooks')) {
2 $extensions = Zend\Feed\Reader\Reader::getExtensionManager();
3 $extensions->setInvokableClass('JungleBooksEntry', 'My\FeedReader\Extension\JungleBooks\Entry');
4 Zend\Feed\Reader\Reader::registerExtension('JungleBooks');
5 }
6 $feed = Zend\Feed\Reader\Reader::import('http://example.com/junglebooks/rss');
7
8 // ISBN for whatever book the first entry in the feed was concerned with
9 $firstIsbn = $feed->current()->getIsbn();
```
Writing a feed level Extension is not much different. The example feed from earlier included an unmentioned <jungle:dayPopular> element which Jungle Books have added to their standard to include a link to the day's most popular book (in terms of visitor traffic). Here's an Extension which adds a getDaysPopularBookLink() method to the feel level *API*.

```
1 class My\FeedReader\Extension\JungleBooks\Feed
2 extends Zend\Feed\Reader\Extension\AbstractFeed
3 {
4 public function getDaysPopularBookLink()
 5 {
6 if (isset($this->data['dayPopular'])) {
7 return $this->data['dayPopular'];
 8 }
9 $dayPopular = $this->xpath->evaluate(
10 'string(' . $this->getXpathPrefix() . '/jungle:dayPopular)'
\frac{11}{11} ):
12 if (!$dayPopular) {
13 $dayPopular = null;
\begin{picture}(180,10) \put(0,0){\dashbox{0.5}(140,0){ }} \put(10,0){\dashbox{0.5}(140,0){ }} \put(10,0){\dashbox{0.5}(140,0){ }} \put(10,0){\dashbox{0.5}(140,0){ }} \put(10,0){\dashbox{0.5}(140,0){ }} \put(10,0){\dashbox{0.5}(140,0){ }} \put(10,0){\dashbox{0.5}(140,0){ }} \put(10,0){\dashbox{0.5}(140,0){ }} \put(10,0){\dashbox{0.5}(140,0){ }} \put15 $this->data['dayPopular'] = $dayPopular;
16 return $this->data['dayPopular'];
17 }
18
19 protected function registerNamespaces()
20 {
21 $this->xpath->registerNamespace(
22 'jungle', 'http://example.com/junglebooks/rss/module/1.0/'
23 );
24 }
25 }
```
Let's repeat the last example using a custom Extension to show the method being used.

```
1 if (!Zend\Feed\Reader\Reader::isRegistered('JungleBooks')) {
2 $extensions = Zend\Feed\Reader\Reader::getExtensionManager();
3 $extensions->setInvokableClass('JungleBooksFeed', 'My\FeedReader\Extension\JungleBooks\Feed');
4 Zend\Feed\Reader\Reader::registerExtension('JungleBooks');
5 }
6 $feed = Zend\Feed\Reader\Reader::import('http://example.com/junglebooks/rss');
7
8 // URI to the information page of the day's most popular book with visitors
  9 $daysPopularBookLink = $feed->getDaysPopularBookLink();
```
Going through these examples, you'll note that we don't register feed and entry Extensions separately. Extensions within the same standard may or may not include both a feed and entry class, so Zend\Feed\Reader\Reader only requires you to register the overall parent name, e.g. JungleBooks, DublinCore, Slash. Internally, it can check at what level Extensions exist and load them up if found. In our case, we have a full set of Extensions now: JungleBooks\Feed and JungleBooks\Entry.

**CHAPTER EIGHTYSIX**

# **ZEND\FEED\WRITER\WRITER**

### **86.1 Introduction**

Zend\Feed\Writer\Writer is the sibling component to Zend\Feed\Reader\Reader responsible for generating feeds for output. It supports the Atom 1.0 specification (*RFC* 4287) and *RSS* 2.0 as specified by the *RSS* Advisory Board (*RSS* 2.0.11). It does not deviate from these standards. It does, however, offer a simple Extension system which allows for any extension and module for either of these two specifications to be implemented if they are not provided out of the box.

In many ways, Zend\Feed\Writer\Writer is the inverse of Zend\Feed\Reader\Reader. Where Zend\Feed\Reader\Reader focuses on providing an easy to use architecture fronted by getter methods, Zend\Feed\Writer\Writer is fronted by similarly named setters or mutators. This ensures the *API* won't pose a learning curve to anyone familiar with Zend\Feed\Reader\Reader.

As a result of this design, the rest may even be obvious. Behind the scenes, data set on any Zend\Feed\Writer\Writer Data Container object is translated at render time onto a DOMDocument object using the necessary feed elements. For each supported feed type there is both an Atom 1.0 and *RSS* 2.0 renderer. Using a DOMDocument class rather than a templating solution has numerous advantages, the most obvious being the ability to export the DOMDocument for additional processing and relying on *PHP DOM* for correct and valid rendering.

### **86.2 Architecture**

The architecture of Zend\Feed\Writer\Writer is very simple. It has two core sets of classes: data containers and renderers.

The containers include the Zend\Feed\Writer\Feed and Zend\Feed\Writer\Entry classes. The Entry classes can be attached to any Feed class. The sole purpose of these containers is to collect data about the feed to generate using a simple interface of setter methods. These methods perform some data validity testing. For example, it will validate any passed *URI*s, dates, etc. These checks are not tied to any of the feed standards definitions. The container objects also contain methods to allow for fast rendering and export of the final feed, and these can be reused at will.

In addition to the main data container classes, there are two additional Atom 2.0 specific classes. Zend\Feed\Writer\Source and Zend\Feed\Writer\Deleted. The former implements Atom 2.0 source elements which carry source feed metadata for a specific entry within an aggregate feed (i.e. the current feed is not the entry's original source). The latter implements the Atom Tombstones *RFC* allowing feeds to carry references to entries which have been deleted.

While there are two main data container types, there are four renderers - two matching container renderers per supported feed type. Each renderer accepts a container, and based on its content attempts to generate valid feed markup. If the renderer is unable to generate valid feed markup, perhaps due to the container missing an obligatory data point, it will report this by throwing an Exception. While it is possible to ignore Exceptions, this removes the default safeguard of ensuring you have sufficient data set to render a wholly valid feed.

To explain this more clearly, you may construct a set of data containers for a feed where there is a Feed container, into which has been added some Entry containers and a Deleted container. This forms a data hierarchy resembling a normal feed. When rendering is performed, this hierarchy has its pieces passed to relevant renderers and the partial feeds (all DOMDocuments) are then pieced together to create a complete feed. In the case of Source or Deleted (Tomestone) containers, these are rendered only for Atom 2.0 and ignored for *RSS*.

Due to the system being divided between data containers and renderers, it can make Extensions somewhat interesting. A typical Extension offering namespaced feed and entry level elements, must itself reflect the exact same architecture, i.e. offer feed and entry level data containers, and matching renderers. There is, fortunately, no complex integration work required since all Extension classes are simply registered and automatically used by the core classes. We'll meet Extensions in more detail at the end of this section.

## **86.3 Getting Started**

Using Zend\Feed\Writer\Writer is as simple as setting data and triggering the renderer. Here is an example to generate a minimal Atom 1.0 feed. As this demonstrates, each feed or entry uses a separate data container.

```
1 / * *2 * Create the parent feed
\frac{3}{1} \frac{1}{2}4 $feed = new Zend\Feed\Writer\Feed;
   5 $feed->setTitle('Paddy\'s Blog');
   6 $feed->setLink('http://www.example.com');
   7 $feed->setFeedLink('http://www.example.com/atom', 'atom');
8 $feed->addAuthor(array(
9 'name' \Rightarrow 'Paddy',
10 'email' => 'paddy@example.com',
11 'uri' => 'http://www.example.com',
12 \quad ) );
13 $feed->setDateModified(time());
14 $feed->addHub('http://pubsubhubbub.appspot.com/');
15
16 / * *17 * Add one or more entries. Note that entries must
18 * be manually added once created.
19 \star/20 $entry = $feed->createEntry();
21 $entry->setTitle('All Your Base Are Belong To Us');
22 $entry->setLink('http://www.example.com/all-your-base-are-belong-to-us');
23 $entry->addAuthor(array(
\frac{1}{24} 'name' => 'Paddy',
\frac{25}{25} 'email' => 'paddy@example.com',
26 'uri' => 'http://www.example.com',
27 ));
28 $entry->setDateModified(time());
29 $entry->setDateCreated(time());
30 $entry->setDescription('Exposing the difficultly of porting games to English.');
31 $entry->setContent(
32 I am not writing the article. The example is long enough as is ;).'
33 );
34 $feed->addEntry($entry);
35
```

```
36 / * *37 * Render the resulting feed to Atom 1.0 and assign to $out.
38 * You can substitute "atom" with "rss" to generate an RSS 2.0 feed.
39 \times /40 $out = $feed->export('atom');
```
The output rendered should be as follows:

```
1 <?xml version="1.0" encoding="utf-8"?>
2 <feed xmlns="http://www.w3.org/2005/Atom">
3 <title type="text">Paddy's Blog</title>
4 <subtitle type="text">Writing about PC Games since 176 BC.</subtitle>
5 <updated>2009-12-14T20:28:18+00:00</updated>
6 <generator uri="http://framework.zend.com" version="1.10.0alpha">
7 Zend\Feed\Writer
8 </generator>
9 <link rel="alternate" type="text/html" href="http://www.example.com"/>
10 <link rel="self" type="application/atom+xml"
11 href="http://www.example.com/atom"/>
12 <id>http://www.example.com</id>
13 <author>
14 <name>Paddy</name>
15 <email>paddy@example.com</email>
16 <uri>http://www.example.com</uri>
17 </author>
18 <link rel="hub" href="http://pubsubhubbub.appspot.com/"/>
19 <entry>
20 <title type="html"><![CDATA[All Your Base Are Belong To
21 Us]]></title>
22 <summary type="html">
23 <![CDATA[Exposing the difficultly of porting games to
24 English.]]>
25 </summary>
26 <published>2009-12-14T20:28:18+00:00</published>
27 <updated>2009-12-14T20:28:18+00:00</updated>
28 <link rel="alternate" type="text/html"
29 href="http://www.example.com/all-your-base-are-belong-to-us"/>
30 <id>http://www.example.com/all-your-base-are-belong-to-us</id>
31 <author>
32 <name>Paddy</name>
33 <email>paddy@example.com</email>
34 <uri>http://www.example.com</uri>
35 </author>
36 <content type="html">
37 <![CDATA[I am not writing the article.
38 The example is long enough as is ; ). ] ]>
39 </content>
40 </entry>
41 </feed>
```
This is a perfectly valid Atom 1.0 example. It should be noted that omitting an obligatory point of data, such as a title, will trigger an Exception when rendering as Atom 1.0. This will differ for *RSS* 2.0 since a title may be omitted so long as a description is present. This gives rise to Exceptions that differ between the two standards depending on the renderer in use. By design, Zend\Feed\Writer\Writer will not render an invalid feed for either standard unless the end-user deliberately elects to ignore all Exceptions. This built in safeguard was added to ensure users without in-depth knowledge of the relevant specifications have a bit less to worry about.

## **86.4 Setting Feed Data Points**

Before you can render a feed, you must first setup the data necessary for the feed being rendered. This utilises a simple setter style *API* which doubles as an initial method for validating the data being set. By design, the *API* closely matches that for Zend\Feed\Reader\Reader to avoid undue confusion and uncertainty.

Note: Users have commented that the lack of a simple array based notation for input data gives rise to lengthy tracts of code. This will be addressed in a future release.

Zend\Feed\Writer\Writer offers this *API* via its data container classes Zend\Feed\Writer\Feed and Zend\Feed\Writer\Entry (not to mention the Atom 2.0 specific and Extension classes). These classes merely store all feed data in a type-agnostic manner, meaning you may reuse any data container with any renderer without requiring additional work. Both classes are also amenable to Extensions, meaning that an Extension may define its own container classes which are registered to the base container classes as extensions, and are checked when any method call triggers the base container's  $\_\_call()$  method.

Here's a summary of the Core *API* for Feeds. You should note it comprises not only the basic *RSS* and Atom standards, but also accounts for a number of included Extensions bundled with Zend\Feed\Writer\Writer. The naming of these Extension sourced methods remain fairly generic - all Extension methods operate at the same level as the Core *API* though we do allow you to retrieve any specific Extension object separately if required.

The Feed Level *API* for data is contained in Zend\Feed\Writer\Feed. In addition to the *API* detailed below, the class also implements the Countable and Iterator interfaces.

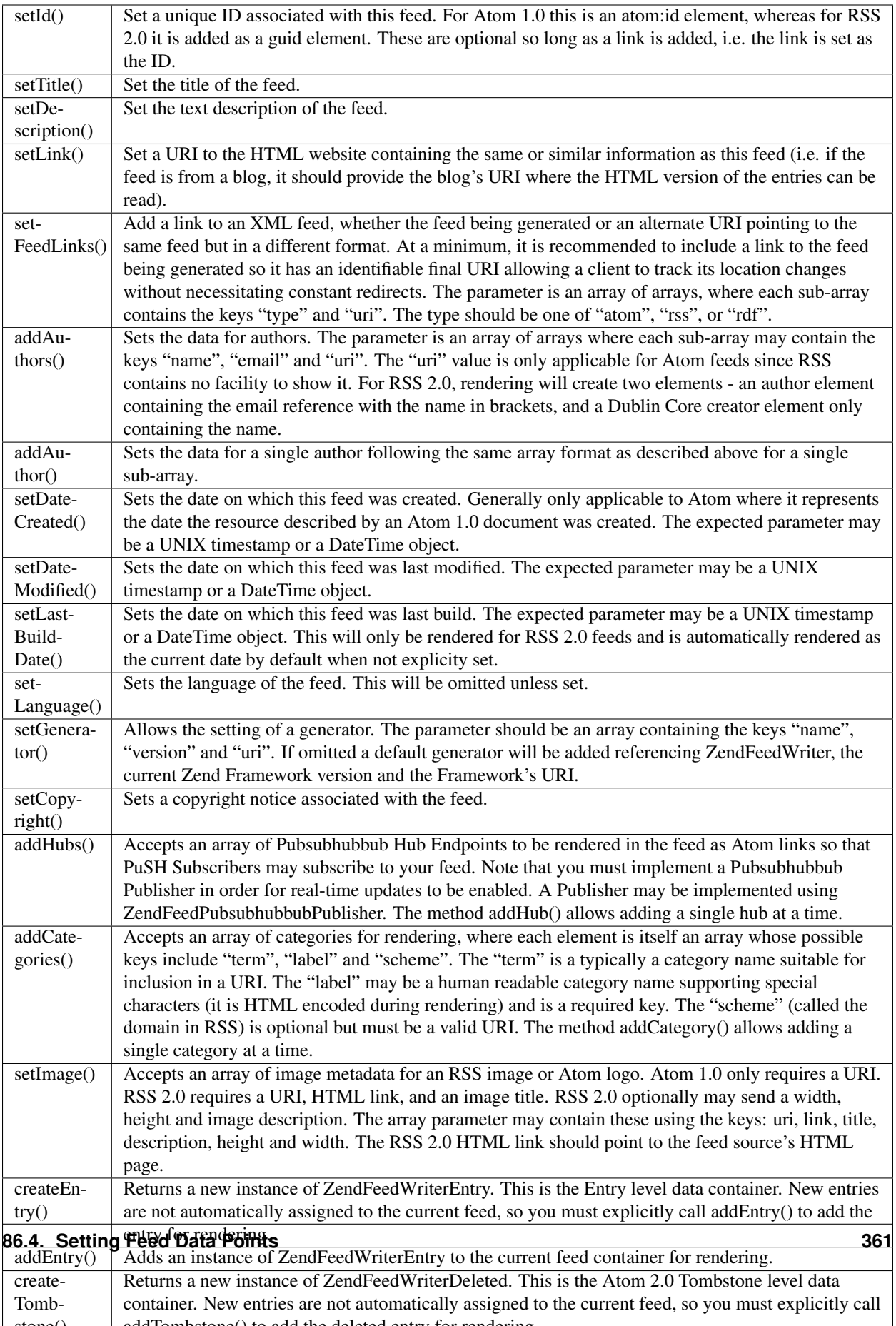

stone() addTombstone() to add the deleted entry for rendering.

#### Table 86.1: Feed Level API Methods

Note: In addition to these setters, there are also matching getters to retrieve data from the Entry data container. For example, setImage() is matched with a getImage() method.

## **86.5 Setting Entry Data Points**

Here's a summary of the Core *API* for Entries and Items. You should note it comprises not only the basic *RSS* and Atom standards, but also accounts for a number of included Extensions bundled with Zend\Feed\Writer\Writer. The naming of these Extension sourced methods remain fairly generic - all Extension methods operate at the same level as the Core *API* though we do allow you to retrieve any specific Extension object separately if required.

The Entry Level *API* for data is contained in Zend\Feed\Writer\Entry.
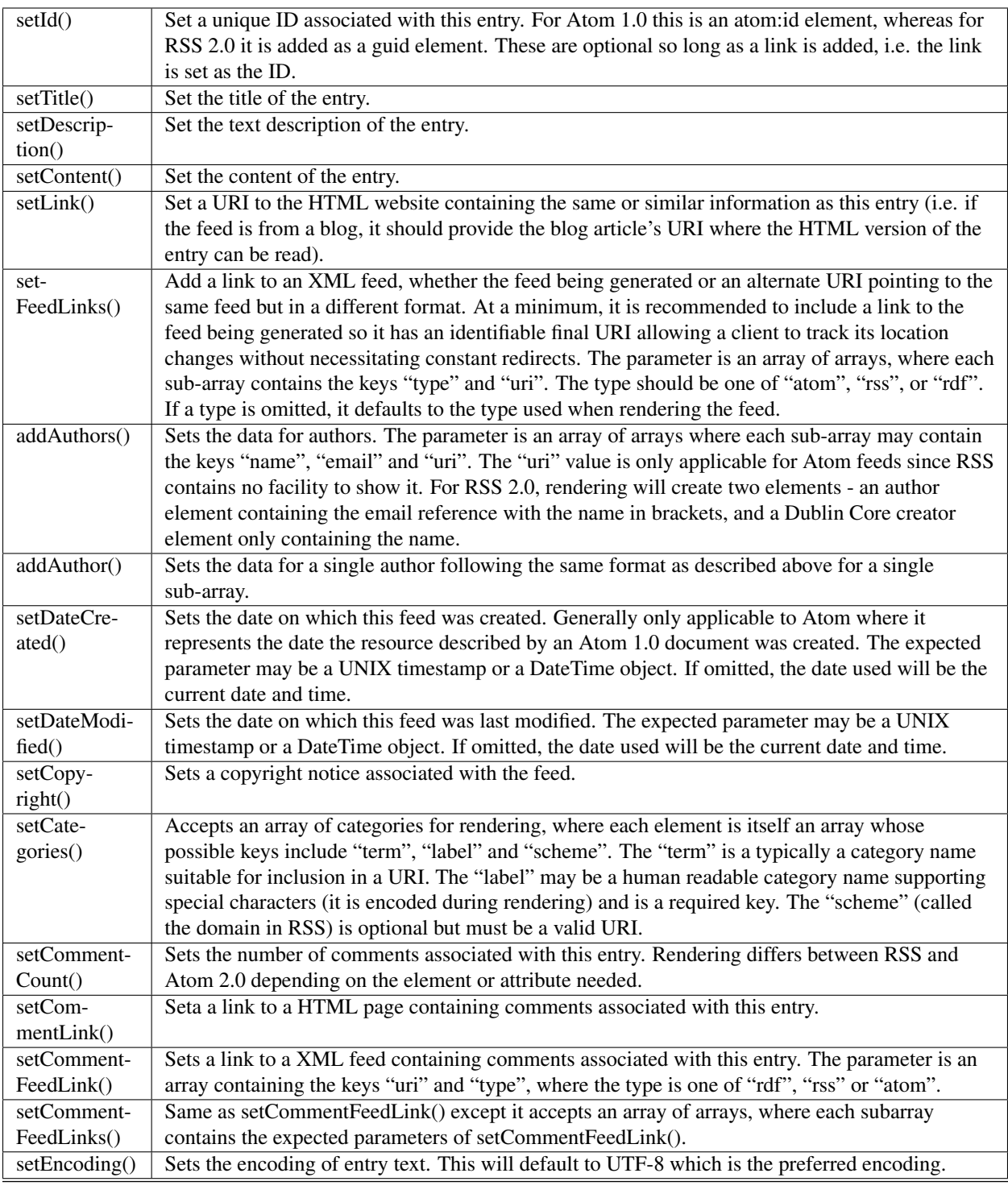

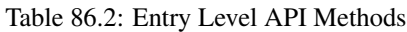

Note: In addition to these setters, there are also matching getters to retrieve data from the Entry data container.

# **ZEND\FEED\PUBSUBHUBBUB**

Zend\Feed\PubSubHubbub is an implementation of the PubSubHubbub Core 0.2 Specification (Working Draft). It offers implementations of a Pubsubhubbub Publisher and Subscriber suited to Zend Framework and other *PHP* applications.

# **87.1 What is PubSubHubbub?**

Pubsubhubbub is an open, simple web-scale pubsub protocol. A common use case to enable blogs (Publishers) to "push" updates from their *RSS* or Atom feeds (Topics) to end Subscribers. These Subscribers will have subscribed to the blog's *RSS* or Atom feed via a Hub, a central server which is notified of any updates by the Publisher and which then distributes these updates to all Subscribers. Any feed may advertise that it supports one or more Hubs using an Atom namespaced link element with a rel attribute of "hub".

Pubsubhubbub has garnered attention because it is a pubsub protocol which is easy to implement and which operates over *HTTP*. Its philosophy is to replace the traditional model where blog feeds have been polled at regular intervals to detect and retrieve updates. Depending on the frequency of polling, this can take a lot of time to propagate updates to interested parties from planet aggregators to desktop readers. With a pubsub system in place, updates are not simply polled by Subscribers, they are pushed to Subscribers, eliminating any delay. For this reason, Pubsubhubbub forms part of what has been dubbed the real-time web.

The protocol does not exist in isolation. Pubsub systems have been around for a while, such as the familiar Jabber Publish-Subscribe protocol, *XEP-0060*, or the less well known rssCloud (described in 2001). However these have not achieved widespread adoption typically due to either their complexity, poor timing or lack of suitability for web applications. rssCloud, which was recently revived as a response to the appearance of Pubsubhubbub, has also seen its usage increase significantly though it lacks a formal specification and currently does not support Atom 1.0 feeds.

Perhaps surprisingly given its relative early age, Pubsubhubbub is already in use including in Google Reader, Feedburner, and there are plugins available for Wordpress blogs.

# **87.2 Architecture**

Zend\Feed\PubSubHubbub implements two sides of the Pubsubhubbub 0.2 Specification: a Publisher and a Subscriber. It does not currently implement a Hub Server though this is in progress for a future Zend Framework release.

A Publisher is responsible for notifying all supported Hubs (many can be supported to add redundancy to the system) of any updates to its feeds, whether they be Atom or *RSS* based. This is achieved by pinging the supported Hub Servers with the *URL* of the updated feed. In Pubsubhubbub terminology, any updatable resource capable of being subscribed to is referred to as a Topic. Once a ping is received, the Hub will request the updated feed, process it for updated items, and forward all updates to all Subscribers subscribed to that feed.

A Subscriber is any party or application which subscribes to one or more Hubs to receive updates from a Topic hosted by a Publisher. The Subscriber never directly communicates with the Publisher since the Hub acts as an intermediary, accepting subscriptions and sending updates to subscribed Subscribers. The Subscriber therefore communicates only with the Hub, either to subscribe or unsubscribe to Topics, or when it receives updates from the Hub. This communication design ("Fat Pings") effectively removes the possibility of a "Thundering Herd" issue. This occurs in a pubsub system where the Hub merely informs Subscribers that an update is available, prompting all Subscribers to immediately retrieve the feed from the Publisher giving rise to a traffic spike. In Pubsubhubbub, the Hub distributes the actual update in a "Fat Ping" so the Publisher is not subjected to any traffic spike.

Zend\Feed\PubSubHubbub implements Pubsubhubbub Publishers and Subscribers with the classes Zend\Feed\PubSubHubbub\Publisher and Zend\Feed\PubSubHubbub\Subscriber. In addition, the Subscriber implementation may handle any feed updates forwarded from a Hub by using Zend\Feed\PubSubHubbub\Subscriber\Callback. These classes, their use cases, and *API*s are covered in subsequent sections.

# **87.3 Zend\Feed\PubSubHubbub\Publisher**

In Pubsubhubbub, the Publisher is the party who publishes a live feed and frequently updates it with new content. This may be a blog, an aggregator, or even a web service with a public feed based *API*. In order for these updates to be pushed to Subscribers, the Publisher must notify all of its supported Hubs that an update has occured using a simple *HTTP POST* request containing the *URI* or the updated Topic (i.e the updated *RSS* or Atom feed). The Hub will confirm receipt of the notification, fetch the updated feed, and forward any updates to any Subscribers who have subscribed to that Hub for updates from the relevant feed.

By design, this means the Publisher has very little to do except send these Hub pings whenever its feeds change. As a result, the Publisher implementation is extremely simple to use and requires very little work to setup and use when feeds are updated.

Zend\Feed\PubSubHubbub\Publisher implements a full Pubsubhubbub Publisher. Its setup for use is also simple, requiring mainly that it is configured with the *URI* endpoint for all Hubs to be notified of updates, and the *URI*s of all Topics to be included in the notifications.

The following example shows a Publisher notifying a collection of Hubs about updates to a pair of local *RSS* and Atom feeds. The class retains a collection of errors which include the Hub *URL*s, so the notification can be re-attempted later and/or logged if any notifications happen to fail. Each resulting error array also includes a "response" key containing the related *HTTP* response object. In the event of any errors, it is strongly recommended to attempt the operation for failed Hub Endpoints at least once more at a future time. This may require the use of either a scheduled task for this purpose or a job queue though such extra steps are optional.

```
1 $publisher = new Zend\Feed\PubSubHubbub\Publisher;
2 $publisher->addHubUrls(array(
3 'http://pubsubhubbub.appspot.com/',
4 'http://hubbub.example.com',
5 ));
6 $publisher->addUpdatedTopicUrls(array(
7 'http://www.example.net/rss',
8 'http://www.example.net/atom',
9 ));
10 $publisher->notifyAll();
11
12 if (!$publisher->isSuccess()) {
13 // check for errors
14 $errors = $publisher->qetErrors();
15 $failedHubs = array();
16 foreach ($errors as $error) {
17 $failedHubs[] = $error['hubUrl'];
```

```
\begin{matrix} 18 \end{matrix} \qquad \qquad \begin{matrix} \end{matrix}19 }
20
21 // reschedule notifications for the failed Hubs in $failedHubs
```
If you prefer having more concrete control over the Publisher, the methods addHubUrls() and addUpdatedTopicUrls() pass each array value to the singular addHubUrl() and addUpdatedTopicUrl() public methods. There are also matching removeUpdatedTopicUrl() and removeHubUrl() methods.

You can also skip setting Hub *URI*s, and notify each in turn using the notifyHub() method which accepts the *URI* of a Hub endpoint as its only argument.

There are no other tasks to cover. The Publisher implementation is very simple since most of the feed processing and distribution is handled by the selected Hubs. It is however important to detect errors and reschedule notifications as soon as possible (with a reasonable maximum number of retries) to ensure notifications reach all Subscribers. In many cases as a final alternative, Hubs may frequently poll your feeds to offer some additional tolerance for failures both in terms of their own temporary downtime or Publisher errors or downtime.

# **87.4 Zend\Feed\PubSubHubbub\Subscriber**

In Pubsubhubbub, the Subscriber is the party who wishes to receive updates to any Topic (*RSS* or Atom feed). They achieve this by subscribing to one or more of the Hubs advertised by that Topic, usually as a set of one or more Atom 1.0 links with a rel attribute of "hub". The Hub from that point forward will send an Atom or *RSS* feed containing all updates to that Subscriber's Callback *URL* when it receives an update notification from the Publisher. In this way, the Subscriber need never actually visit the original feed (though it's still recommended at some level to ensure updates are retrieved if ever a Hub goes offline). All subscription requests must contain the *URI* of the Topic being subscribed and a Callback *URL* which the Hub will use to confirm the subscription and to forward updates.

The Subsciber therefore has two roles. To create and manage subscriptions, including subscribing for new Topics with a Hub, unsubscribing (if necessary), and periodically renewing subscriptions since they may have a limited validity as set by the Hub. This is handled by Zend\Feed\PubSubHubbub\Subscriber.

The second role is to accept updates sent by a Hub to the Subscriber's Callback *URL*, i.e. the *URI* the Subscriber has assigned to handle updates. The Callback *URL* also handles events where the Hub contacts the Subscriber to confirm all subscriptions and unsubscriptions. This is handled by using an instance of Zend\Feed\PubSubHubbub\Subscriber\Callback when the Callback *URL* is accessed.

Important: Zend\Feed\PubSubHubbub\Subscriber implements the Pubsubhubbub 0.2 Specification. As this is a new specification version not all Hubs currently implement it. The new specification allows the Callback *URL* to include a query string which is used by this class, but not supported by all Hubs. In the interests of maximising compatibility it is therefore recommended that the query string component of the Subscriber Callback *URI* be presented as a path element, i.e. recognised as a parameter in the route associated with the Callback *URI* and used by the application's Router.

## **87.4.1 Subscribing and Unsubscribing**

Zend\Feed\PubSubHubbub\Subscriber implements a full Pubsubhubbub Subscriber capable of subscribing to, or unsubscribing from, any Topic via any Hub advertised by that Topic. It operates in conjunction with Zend\Feed\PubSubHubbub\Subscriber\Callback which accepts requests from a Hub to confirm all subscription or unsubscription attempts (to prevent third-party misuse).

Any subscription (or unsubscription) requires the relevant information before proceeding, i.e. the *URI* of the Topic (Atom or *RSS* feed) to be subscribed to for updates, and the *URI* of the endpoint for the Hub which will handle the subscription and forwarding of the updates. The lifetime of a subscription may be determined by the Hub but most Hubs should support automatic subscription refreshes by checking with the Subscriber. This is supported by Zend\Feed\PubSubHubbub\Subscriber\Callback and requires no other work on your part. It is still strongly recommended that you use the Hub sourced subscription time to live (ttl) to schedule the creation of new subscriptions (the process is identical to that for any new subscription) to refresh it with the Hub. While it should not be necessary per se, it covers cases where a Hub may not support automatic subscription refreshing and rules out Hub errors for additional redundancy.

With the relevant information to hand, a subscription can be attempted as demonstrated below:

```
1 $storage = new Zend\Feed\PubSubHubbub\Model\Subscription;
2
3 $subscriber = new Zend\Feed\PubSubHubbub\Subscriber;
4 $subscriber->setStorage($storage);
  5 $subscriber->addHubUrl('http://hubbub.example.com');
  6 $subscriber->setTopicUrl('http://www.example.net/rss.xml');
  7 $subscriber->setCallbackUrl('http://www.mydomain.com/hubbub/callback');
  8 $subscriber->subscribeAll();
```
In order to store subscriptions and offer access to this data for general use, the component requires a database (a schema is provided later in this section). By default, it is assumed the table name is "subscription" and it utilises Zend\Db\Table\Abstract in the background meaning it will use the default adapter you have set for your application. You may also pass a specific custom Zend\Db\Table\Abstract instance into the associated model Zend\Feed\PubSubHubbub\Model\Subscription. This custom adapter may be as simple in intent as changing the table name to use or as complex as you deem necessary.

While this Model is offered as a default ready-to-roll solution, you may create your own Model using any other backend or database layer (e.g. Doctrine) so long as the resulting class implements the interface Zend\Feed\PubSubHubbub\Model\SubscriptionInterface.

An example schema (MySQL) for a subscription table accessible by the provided model may look similar to:

```
1 CREATE TABLE IF NOT EXISTS 'subscription' (
2 'id' varchar(32) COLLATE utf8_unicode_ci NOT NULL DEFAULT '',
3 'topic_url' varchar(255) COLLATE utf8_unicode_ci DEFAULT NULL,
4 'hub_url' varchar(255) COLLATE utf8_unicode_ci DEFAULT NULL,
5 'created_time' datetime DEFAULT NULL,
6 'lease_seconds' bigint(20) DEFAULT NULL,
     7 'verify_token' varchar(255) COLLATE utf8_unicode_ci DEFAULT NULL,
     8 'secret' varchar(255) COLLATE utf8_unicode_ci DEFAULT NULL,
     9 'expiration_time' datetime DEFAULT NULL,
10 'subscription_state' varchar(12) COLLATE utf8_unicode_ci DEFAULT NULL,
11 PRIMARY KEY ('id')
12 ) ENGINE=InnoDB DEFAULT CHARSET=utf8 COLLATE=utf8_unicode_ci;
```
Behind the scenes, the Subscriber above will send a request to the Hub endpoint containing the following parameters (based on the previous example):

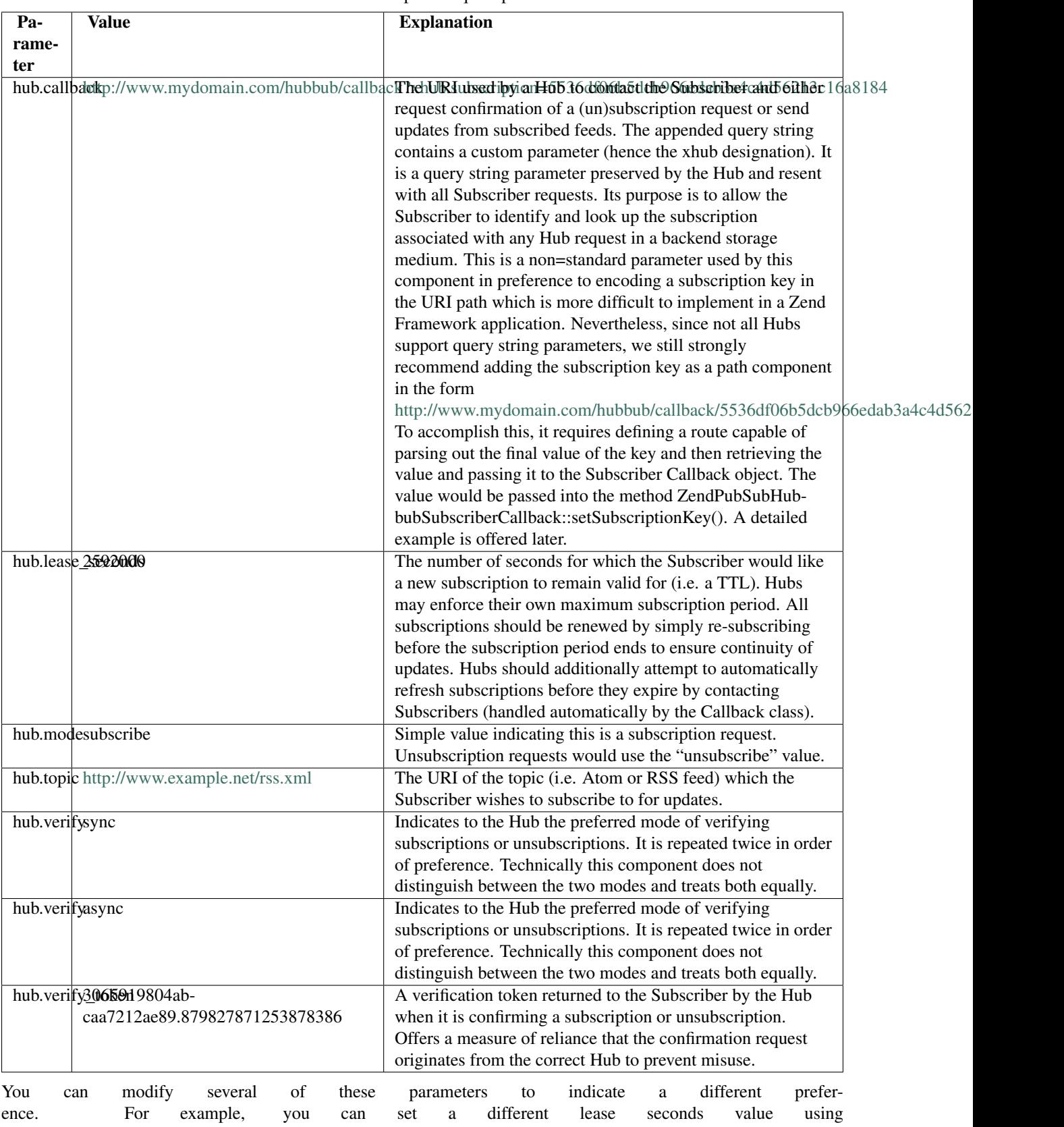

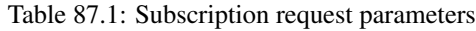

Zend\Feed\PubSubHubbub\Subscriber::setLeaseSeconds() or show a preference for the async verify mode by using setPreferredVerificationMode(Zend\Feed\PubSubHubbub\PubSubHubbub::VERIFICATION However the Hubs retain the capability to enforce their own preferences and for this reason the component is deliberately designed to work across almost any set of options with minimum end-user configuration required. Conventions are great when they work!

Note: While Hubs may require the use of a specific verification mode (both are supported by Zend\Feed\PubSubHubbub), you may indicate a specific preference using the setPreferredVerificationMode() method. In "sync" (synchronous) mode, the Hub attempts to confirm a subscription as soon as it is received, and before responding to the subscription request. In "async" (asynchronous) mode, the Hub will return a response to the subscription request immediately, and its verification request may occur at a later time. Since Zend\Feed\PubSubHubbub implements the Subscriber verification role as a separate callback class and requires the use of a backend storage medium, it actually supports both transparently though in terms of end-user performance, asynchronous verification is very much preferred to eliminate the impact of a poorly performing Hub tying up end-user server resources and connections for too long.

Unsubscribing from a Topic follows the exact same pattern as the previous example, with the exception that we should call unsubscribeAll() instead. The parameters included are identical to a subscription request with the exception that "hub.mode" is set to "unsubscribe".

By default, a new instance of Zend\PubSubHubbub\Subscriber will attempt to use a database backed storage medium which defaults to using the default Zend\Db adapter with a table name of "subscription". It is recommended to set a custom storage solution where these defaults are not apt either by passing in a new Model supporting the required interface or by passing a new instance of Zend\Db\Table\Abstract to the default Model's constructor to change the used table name.

## **87.4.2 Handling Subscriber Callbacks**

Whenever a subscription or unsubscription request is made, the Hub must verify the request by forwarding a new verification request to the Callback *URL* set in the subscription or unsubscription parameters. To handle these Hub requests, which will include all future communications containing Topic (feed) updates, the Callback *URL* should trigger the execution of an instance of Zend\Feed\PubSubHubbub\Subscriber\Callback to handle the request.

The Callback class should be configured to use the same storage medium as the Subscriber class. Using it is quite simple since most of its work is performed internally.

```
1 $storage = new Zend\Feed\PubSubHubbub\Model\Subscription;
2 $callback = new Zend\Feed\PubSubHubbub\Subscriber\Callback;
3 $callback->setStorage($storage);
4 $callback->handle();
5 $callback->sendResponse();
6
7 /**
\ast \ast Check if the callback resulting in the receipt of a feed update.
9 * Otherwise it was either a (un)sub verification request or invalid request.
10 \times Typically we need do nothing other than add feed update handling - the rest
11 * is handled internally by the class.
12 \times /13 if ($callback->hasFeedUpdate()) {
14 $feedString = $callback->getFeedUpdate();
15 /*16 * Process the feed update asynchronously to avoid a Hub timeout.
17 \times18 }
```
Note: It should be noted that Zend\Feed\PubSubHubbub\Subscriber\Callback may independently parse any incoming query string and other parameters. This is necessary since *PHP* alters the structure and keys of a query string when it is parsed into the  $\frac{1}{2}$  GET or  $\frac{1}{2}$  POST superglobals. For example, all duplicate keys are ignored and periods are converted to underscores. Pubsubhubbub features both of these in the query strings it generates.

Important: It is essential that developers recognise that Hubs are only concerned with sending requests and receiving a response which verifies its receipt. If a feed update is received, it should never be processed on the spot since this leaves the Hub waiting for a response. Rather, any processing should be offloaded to another process or deferred until after a response has been returned to the Hub. One symptom of a failure to promptly complete Hub requests is that a Hub may continue to attempt delivery of the update or verification request leading to duplicated update attempts being processed by the Subscriber. This appears problematic - but in reality a Hub may apply a timeout of just a few seconds, and if no response is received within that time it may disconnect (assuming a delivery failure) and retry later. Note that Hubs are expected to distribute vast volumes of updates so their resources are stretched - please do process feeds asynchronously (e.g. in a separate process or a job queue or even a cron scheduled task) as much as possible.

## **87.4.3 Setting Up And Using A Callback URL Route**

As noted earlier, the Zend\Feed\PubSubHubbub\Subscriber\Callback class receives the combined key associated with any subscription from the Hub via one of two methods. The technically preferred method is to add this key to the Callback *URL* employed by the Hub in all future requests using a query string parameter with the key "xhub.subscription". However, for historical reasons, primarily that this was not supported in Pubsubhubbub 0.1 (it was recently added in 0.2 only), it is strongly recommended to use the most compatible means of adding this key to the Callback *URL* by appending it to the *URL*'s path.

Thus the *URL* <http://www.example.com/callback?xhub.subscription=key> would become [http://www.example.com/callback/key.](http://www.example.com/callback/key)

Since the query string method is the default in anticipation of a greater level of future support for the full 0.2 specification, this requires some additional work to implement.

The first step to make the Zend\Feed\PubSubHubbub\Subscriber\Callback class aware of the path contained subscription key. It's manually injected therefore since it also requires manually defining a route for this purpose. This is achieved simply by called the method Zend\Feed\PubSubHubbub\Subscriber\Callback::setSubscriptionKey() with the parameter being the key value available from the Router. The example below demonstrates this using a Zend Framework controller.

```
1 use Zend\Mvc\Controller\AbstractActionController;
2
3 class CallbackController extends AbstractActionController
4 {
5
6 public function indexAction()
7 {
8 $\bestorage = new Zend\Feed\PubSubHubbub\Model\Subscription;
9 $callback = new Zend\Feed\PubSubHubbub\Subscriber\Callback;
10 $callback->setStorage($storage);
11 /*12 * Inject subscription key parsing from URL path using
13 * a parameter from Router.
14 */15 $subscriptionKey = $this->params()->fromRoute('subkey');
16 $callback->setSubscriptionKey($subscriptionKey);
```

```
17 $callback->handle();
18 $callback->sendResponse();
19
20 /*21 * Check if the callback resulting in the receipt of a feed update.
22 * Otherwise it was either a (un)sub verification request or invalid
23 * request. Typically we need do nothing other than add feed update
* handling - the rest is handled internally by the class.
25 \star/26 if ($callback->hasFeedUpdate()) {
27 $feedString = $callback->getFeedUpdate();
28 /*29 * Process the feed update asynchronously to avoid a Hub timeout.
30 \times /31 }
\hspace{1.5cm} 32 \hspace{1.5cm} \}33
34 }
```
Actually adding the route which would map the path-appended key to a parameter for retrieval from a controller can be accomplished using a Route like in the example below.

```
1 // Callback Route to enable appending a PuSH Subscription's lookup key
2 $route = Zend\Mvc\Router\Http\Segment::factory(array(
3 'route' => '/callback/:subkey',
4 'constraints' => array(
5 'subkey' => '[a-z0-9]+'
6 \qquad \qquad7 'defaults' => array(
8 'controller' => 'application-index',
9 'action' => 'index'
10 )
11) ) ;
```
**CHAPTER**

**EIGHTYEIGHT**

# **ZEND\FILE\CLASSFILELOCATOR**

# **88.1 Overview**

TODO

# **88.2 Available Methods**

TODO

# **88.3 Examples**

TODO

**CHAPTER EIGHTYNINE**

# **INTRODUCTION**

The Zend\Filter component provides a set of commonly needed data filters. It also provides a simple filter chaining mechanism by which multiple filters may be applied to a single datum in a user-defined order.

# **89.1 What is a filter?**

In the physical world, a filter is typically used for removing unwanted portions of input, and the desired portion of the input passes through as filter output (e.g., coffee). In such scenarios, a filter is an operator that produces a subset of the input. This type of filtering is useful for web applications - removing illegal input, trimming unnecessary white space, etc.

This basic definition of a filter may be extended to include generalized transformations upon input. A common transformation applied in web applications is the escaping of *HTML* entities. For example, if a form field is automatically populated with untrusted input (e.g., from a web browser), this value should either be free of *HTML* entities or contain only escaped *HTML* entities, in order to prevent undesired behavior and security vulnerabilities. To meet this requirement, *HTML* entities that appear in the input must either be removed or escaped. Of course, which approach is more appropriate depends on the situation. A filter that removes the *HTML* entities operates within the scope of the first definition of filter - an operator that produces a subset of the input. A filter that escapes the *HTML* entities, however, transforms the input (e.g., "&" is transformed to "&"). Supporting such use cases for web developers is important, and "to filter," in the context of using Zend\Filter, means to perform some transformations upon input data.

# **89.2 Basic usage of filters**

Having this filter definition established provides the foundation for Zend\Filter\FilterInterface, which requires a single method named filter() to be implemented by a filter class.

Following is a basic example of using a filter upon two input data, the ampersand  $(\&)$  and double quote (") characters:

```
$htmlEntities = new Zend\Filter\HtmlEntities();
\overline{2}3 echo $htmlEntities->filter('&'); // &
  4 echo $htmlEntities->filter('"'); // "
```
Also, if a Filter inherits from Zend\Filter\AbstractFilter (just like all out-of-the-box Filters) you can also use them as such:

```
$strtolower = new Zend\Filter\StringToLower;
\overline{2}
```

```
375
```

```
3 echo $strtolower('I LOVE ZF2!'); // i love zf2!
4 $zf2love = $strtolower('I LOVE ZF2!');
```
**CHAPTER**

**NINETY**

# **USING THE STATICFILTER**

If it is inconvenient to load a given filter class and create an instance of the filter, you can use StaticFilter with it's method execute() as an alternative invocation style. The first argument of this method is a data input value, that you would pass to the filter() method. The second argument is a string, which corresponds to the basename of the filter class, relative to the Zend\Filter namespace. The execute() method automatically loads the class, creates an instance, and applies the filter() method to the data input.

```
1 echo StaticFilter::execute('&', 'HtmlEntities');
```
You can also pass an array of constructor arguments, if they are needed for the filter class.

```
1 echo StaticFilter::execute('"',
2 'HtmlEntities',
3 array('quotestyle' => ENT_QUOTES));
```
The static usage can be convenient for invoking a filter ad hoc, but if you have the need to run a filter for multiple inputs, it's more efficient to follow the first example above, creating an instance of the filter object and calling its filter() method.

Also, the FilterChain class allows you to instantiate and run multiple filter and validator classes on demand to process sets of input data. See *[FilterChain](#page-452-0)*.

You can set and receive the FilterPluginManager for the StaticFilter to amend the standard filter classes.

```
1 $pluginManager = StaticFilter::getPluginManager()->setInvokableClass(
2 'myNewFilter', 'MyCustom\Filter\MyNewFilter'
  );
4
5 StaticFilter::setPluginManager(new MyFilterPluginManager());
```
This is useful when adding custom filters to be used by the StaticFilter.

# **90.1 Double filtering**

When using two filters after each other you have to keep in mind that it is often not possible to get the original output by using the opposite filter. Take the following example:

```
\text{Soriginal} = \text{"my\_original\_content"};2
  3 // Attach a filter
4 $filter = new Zend\Filter\Word\UnderscoreToCamelCase();
5 $filtered = $filter->filter($original);
6
```

```
7 // Use it's opposite
8 $filter2 = new Zend\Filter\Word\CamelCaseToUnderscore();
9 $filtered = $filter2->filter($filtered)
```
The above code example could lead to the impression that you will get the original output after the second filter has been applied. But thinking logically this is not the case. After applying the first filter my\_original\_content will be changed to MyOriginalContent. But after applying the second filter the result is My\_Original\_Content.

As you can see it is not always possible to get the original output by using a filter which seems to be the opposite. It depends on the filter and also on the given input.

**NINETYONE**

# **STANDARD FILTER CLASSES**

Zend Framework comes with a standard set of filters, which are ready for you to use.

# **91.1 Alnum**

The Alnum filter can be used to return only alphabetic characters and digits in the unicode "letter" and "number" categories, respectively. All other characters are suppressed.

## **Supported Options for Alnum Filter**

The following options are supported for Alnum:

Alnum([ boolean \$allowWhiteSpace [, string \$locale ]])

• \$allowWhiteSpace: If set to true then whitespace characters are allowed. Otherwise they are suppressed. Default is "false" (whitespace is not allowed).

Methods for getting/setting the allowWhiteSpace option are also available: getAllowWhiteSpace() and setAllowWhiteSpace()

• \$locale: The locale string used in identifying the characters to filter (locale name, e.g. en\_US). If unset, it will use the default locale (Locale::  $q$ etDefault()).

Methods for getting/setting the locale are also available:  $\text{getLocal}($  and  $\text{setLocal}($ 

## **Alnum Filter Usage**

```
1 // Default settings, deny whitespace
\frac{1}{2} $filter = new \Zend\I18n\Filter\Alnum();
  echo $filter->filter("This is (my) content: 123");
  // Returns "Thisismycontent123"
5
6 // First param in constructor is $allowWhiteSpace
 7 $filter = new \Zend\I18n\Filter\Alnum(true);
8 echo $filter->filter("This is (my) content: 123");
 // Returns "This is my content 123"
```
Note: Note: Alnum works on almost all languages, except: Chinese, Japanese and Korean. Within these languages the english alphabet is used instead of the characters from these languages. The language itself is detected using the Locale.

# **91.2 Alpha**

The Alpha filter can be used to return only alphabetic characters in the unicode "letter" category. All other characters are suppressed.

#### **Supported Options for Alpha Filter**

The following options are supported for Alpha:

Alpha([ boolean \$allowWhiteSpace [, string \$locale ]])

• \$allowWhiteSpace: If set to true then whitespace characters are allowed. Otherwise they are suppressed. Default is "false" (whitespace is not allowed).

Methods for getting/setting the allowWhiteSpace option are also available: getAllowWhiteSpace() and setAllowWhiteSpace()

• \$locale: The locale string used in identifying the characters to filter (locale name, e.g. en\_US). If unset, it will use the default locale (Locale::getDefault()).

Methods for getting/setting the locale are also available: getLocale() and setLocale()

#### **Alpha Filter Usage**

```
1 // Default settings, deny whitespace
2 $filter = new \Zend\I18n\Filter\Alpha();
  echo $filter->filter("This is (my) content: 123");
  // Returns "Thisismycontent"
5
6 // Allow whitespace
7 $filter = new \Zend\I18n\Filter\Alpha(true);
8 echo $filter->filter("This is (my) content: 123");
 // Returns "This is my content "
```
Note: Note: Alpha works on almost all languages, except: Chinese, Japanese and Korean. Within these languages the english alphabet is used instead of the characters from these languages. The language itself is detected using the Locale.

# **91.3 BaseName**

Zend\Filter\BaseName allows you to filter a string which contains the path to a file and it will return the base name of this file.

#### **Supported Options**

There are no additional options for Zend\Filter\BaseName.

#### **Basic Usage**

 $\overline{2}$ 

 $\overline{2}$ 

A basic example of usage is below:

```
1 $filter = new Zend\Filter\BaseName();
```

```
3 print $filter->filter('/vol/tmp/filename');
```
This will return 'filename'.

```
1 $filter = new Zend\Filter\BaseName();
```

```
3 print $filter->filter('/vol/tmp/filename.txt');
```
This will return 'filename.txt'.

## **91.4 Boolean**

This filter changes a given input to be a BOOLEAN value. This is often useful when working with databases or when processing form values.

#### **Supported Options**

The following options are supported for Zend\Filter\Boolean:

- casting: When this option is set to TRUE then any given input will be casted to boolean. This option defaults to TRUE.
- locale: This option sets the locale which will be used to detect localized input.
- type: The type option sets the boolean type which should be used. Read the following for details.

## **Default Behavior**

By default, this filter works by casting the input to a BOOLEAN value; in other words, it operates in a similar fashion to calling (boolean) \$value.

```
1 $filter = new Zend\Filter\Boolean();
2 $value = '';$result = $filter->filter($value);
```

```
// returns false
```
This means that without providing any configuration, Zend\Filter\Boolean accepts all input types and returns a BOOLEAN just as you would get by type casting to BOOLEAN.

#### **Changing the Default Behavior**

Sometimes casting with (boolean) will not suffice. Zend\Filter\Boolean allows you to configure specific types to convert, as well as which to omit.

The following types can be handled:

- boolean: Returns a boolean value as is.
- integer: Converts an integer 0 value to FALSE.
- float: Converts a float 0.0 value to FALSE.
- string: Converts an empty string " to FALSE.
- zero: Converts a string containing the single character zero (*'0'*) to FALSE.
- empty\_array: Converts an empty array to FALSE.
- null: Converts a NULL value to FALSE.
- **php**: Converts values according to *PHP* when casting them to BOOLEAN.
- false\_string: Converts a string containing the word "false" to a boolean FALSE.
- yes: Converts a localized string which contains the word "no" to FALSE.
- all: Converts all above types to BOOLEAN.

All other given values will return TRUE by default.

There are several ways to select which of the above types are filtered. You can give one or multiple types and add them, you can give an array, you can use constants, or you can give a textual string. See the following examples:

```
// converts 0 to false
2 $filter = new Zend\Filter\Boolean(Zend\Filter\Boolean::INTEGER);
3
4 // converts 0 and '0' to false
5 $filter = new Zend\Filter\Boolean(
6 Zend\Filter\Boolean::INTEGER + Zend\Filter\Boolean::ZERO
7 );
8
9 // converts 0 and '0' to false
10 $filter = new Zend\Filter\Boolean(array(
11 ' type' \Rightarrow array (
12 Zend\Filter\Boolean::INTEGER,
13 Zend\Filter\Boolean::ZERO,
14 ),
15 ) );
16
17 // converts 0 and '0' to false
18 $filter = new Zend\Filter\Boolean(array(
19 'type' => array(
20 'integer',
21 'zero',
22 ) \overline{\phantom{a}}23 ));
```
You can also give an instance of Zend\Config\Config to set the desired types. To set types after instantiation, use the setType() method.

## **Localized Booleans**

As mentioned previously, Zend\Filter\Boolean can also recognise localized "yes" and "no" strings. This means that you can ask your customer in a form for "yes" or "no" within his native language and Zend\Filter\Boolean will convert the response to the appropriate boolean value.

To set the desired locale, you can either use the locale option, or the method setLocale().

```
1 $filter = new Zend\Filter\Boolean(array(
2 'type' => Zend\Filter\Boolean::ALL,
      'locale' => 'de',
```

```
4 ));
5
6 // returns false
7 echo $filter->filter('nein');
8
9 $filter->setLocale('en');
10
11 // returns true
12 $filter->filter('yes');
```
## **Disable Casting**

Sometimes it is necessary to recognise only TRUE or FALSE and return all other values without changes. Zend\Filter\Boolean allows you to do this by setting the casting option to FALSE.

In this case Zend\Filter\Boolean will work as described in the following table, which shows which values return TRUE or FALSE. All other given values are returned without change when casting is set to FALSE

| <b>Type</b>                     | <b>True</b>                          | False                               |
|---------------------------------|--------------------------------------|-------------------------------------|
| ZendFilterBoolean::BOOLEAN      | <b>TRUE</b>                          | <b>FALSE</b>                        |
| ZendFilterBoolean::INTEGER      |                                      |                                     |
| ZendFilterBoolean::FLOAT        | 0.0                                  | 1.0                                 |
| ZendFilterBoolean::STRING       | 6699                                 |                                     |
| ZendFilterBoolean::ZERO         | $\lq\lq\lq\lq\lq\lq\lq$              | 551                                 |
| ZendFilterBoolean::EMPTY ARRAY  | array()                              |                                     |
| ZendFilterBoolean::NULL         | <b>NULL</b>                          |                                     |
| ZendFilterBoolean::FALSE_STRING | "false" (case independently)         | "true" (case independently)         |
| ZendFilterBoolean::YES          | localized "yes" (case independently) | localized "no" (case independently) |

Table 91.1: Usage without casting

The following example shows the behaviour when changing the casting option:

```
1 $filter = new Zend\Filter\Boolean(array(
2 'type' => Zend\Filter\Boolean::ALL,
3 'casting' => false,
4 ));
5
6 // returns false
7 echo $filter->filter(0);
8
9 // returns true
10 echo $filter->filter(1);
11
12 // returns the value
13 echo $filter->filter(2);
```
# **91.5 Callback**

This filter allows you to use own methods in conjunction with Zend\Filter. You don't have to create a new filter when you already have a method which does the job.

#### **Supported Options**

The following options are supported for Zend\Filter\Callback:

- callback: This sets the callback which should be used.
- options: This property sets the options which are used when the callback is processed.

#### **Basic Usage**

The usage of this filter is quite simple. Let's expect we want to create a filter which reverses a string.

```
1 $filter = new Zend\Filter\Callback('strrev');
2
3 print $filter->filter('Hello!');
  // returns "!olleH"
```
As you can see it's really simple to use a callback to define a own filter. It is also possible to use a method, which is defined within a class, by giving an array as callback.

```
1 // Our classdefinition
2 class MyClass
3 {
4 public function Reverse($param);
5 }
6
7 // The filter definition
  8 $filter = new Zend\Filter\Callback(array('MyClass', 'Reverse'));
 print $filter->filter('Hello!');
```
To get the actual set callback use  $getCallback()$  and to set another callback use  $setCallback()$ .

#### Note: Possible exceptions

You should note that defining a callback method which can not be called will raise an exception.

## **Default Parameters Within a Callback**

It is also possible to define default parameters, which are given to the called method as array when the filter is executed. This array will be concatenated with the value which will be filtered.

```
1 $filter = new Zend\Filter\Callback(
2 array(
3 'callback' => 'MyMethod',
4 'options' => array('key' => 'param1', 'key2' => 'param2')
5 )
6 );
  7 $filter->filter(array('value' => 'Hello'));
```
When you would call the above method definition manually it would look like this:

```
1 $value = MyMethod('Hello', 'param1', 'param2');
```
# **91.6 Compress and Decompress**

These two filters are capable of compressing and decompressing strings, files, and directories.

#### **Supported Options**

The following options are supported for Zend\Filter\Compress and Zend\Filter\Decompress:

- adapter: The compression adapter which should be used. It defaults to Gz.
- options: Additional options which are given to the adapter at initiation. Each adapter supports it's own options.

#### **Supported Compression Adapters**

The following compression formats are supported by their own adapter:

- Bz2
- Gz
- Lzf
- Rar
- Tar
- Zip

Each compression format has different capabilities as described below. All compression filters may be used in approximately the same ways, and differ primarily in the options available and the type of compression they offer (both algorithmically as well as string vs. file vs. directory)

#### **Generic Handling**

To create a compression filter you need to select the compression format you want to use. The following description takes the Bz2 adapter. Details for all other adapters are described after this section.

The two filters are basically identical, in that they utilize the same backends. Zend\Filter\Compress should be used when you wish to compress items, and Zend\Filter\Decompress should be used when you wish to decompress items.

For instance, if we want to compress a string, we have to initiate Zend\Filter\Compress and indicate the desired adapter.

<sup>1</sup> \$filter = **new** Zend\Filter\Compress('Bz2');

To use a different adapter, you simply specify it to the constructor.

You may also provide an array of options or a Traversable object. If you do, provide minimally the key "adapter", and then either the key "options" or "adapterOptions" (which should be an array of options to provide to the adapter on instantiation).

```
1 $filter = new Zend\Filter\Compress(array(
'adapter' => 'Bz2',
3 'options' => array(
4 'blocksize' => 8,
5 \qquad \qquad6 ));
```
#### Note: Default compression Adapter

When no compression adapter is given, then the Gz adapter will be used.

Almost the same usage is we want to decompress a string. We just have to use the decompression filter in this case.

```
1 $filter = new Zend\Filter\Decompress('Bz2');
```
To get the compressed string, we have to give the original string. The filtered value is the compressed version of the original string.

```
1 $filter = new Zend\Filter\Compress('Bz2');2 $compressed = $filter->filter('Uncompressed string');
3 // Returns the compressed string
```
Decompression works the same way.

```
1 $filter = new Zend\Filter\Decompress('Bz2');
2 $compressed = $filter->filter('Compressed string');
 // Returns the uncompressed string
```
#### Note: Note on string compression

Not all adapters support string compression. Compression formats like Rar can only handle files and directories. For details, consult the section for the adapter you wish to use.

#### **Creating an Archive**

Creating an archive file works almost the same as compressing a string. However, in this case we need an additional parameter which holds the name of the archive we want to create.

```
1 $filter = new Zend\Filter\Compress(array(
\frac{1}{2} 'adapter' => 'Bz2',
3 \t' options' \Rightarrow array(
           'archive' => 'filename.bz2',
5 \qquad \qquad6 ) ) ;
7 $compressed = $filter->filter('Uncompressed string');
  8 // Returns true on success and creates the archive file
```
In the above example the uncompressed string is compressed, and is then written into the given archive file.

#### Note: Existing archives will be overwritten

The content of any existing file will be overwritten when the given filename of the archive already exists.

When you want to compress a file, then you must give the name of the file with its path.

```
1 $filter = new Zend\Filter\Compress(array(
2 \t\t d\alpha pter' \Rightarrow 'Bz2',3 \t' options' \Rightarrow array(
4 'archive' => 'filename.bz2'
5 \qquad \qquad6 ));
```

```
7 $compressed = $filter->filter('C:\temp\compressme.txt');
// Returns true on success and creates the archive file
```
You may also specify a directory instead of a filename. In this case the whole directory with all its files and subdirectories will be compressed into the archive.

```
1 $filter = new Zend\Filter\Compress(array(
' = 'adapter' =>'Bz2',3 'options' => array(
4 'archive' => 'filename.bz2'
5 \qquad \qquad6 ) ) ;
7 $compressed = $filter->filter('C:\temp\somedir');
  // Returns true on success and creates the archive file
```
#### Note: Do not compress large or base directories

You should never compress large or base directories like a complete partition. Compressing a complete partition is a very time consuming task which can lead to massive problems on your server when there is not enough space or your script takes too much time.

#### **Decompressing an Archive**

Decompressing an archive file works almost like compressing it. You must specify either the archive parameter, or give the filename of the archive when you decompress the file.

```
1 $filter = new Zend\Filter\Decompress('Bz2');
2 $compressed = $filter->filter('filename.bz2');
3 // Returns true on success and decompresses the archive file
```
Some adapters support decompressing the archive into another subdirectory. In this case you can set the target parameter.

```
1 $filter = new Zend\Filter\Decompress(array(
2 'adapter' => 'Zip',
3 'options' => array(
4 'target' => 'C:\temp',
5 )
6 ));
7 $compressed = $filter->filter('filename.zip');
8 // Returns true on success and decompresses the archive file
  // into the given target directory
```
#### Note: Directories to extract to must exist

When you want to decompress an archive into a directory, then that directory must exist.

#### **Bz2 Adapter**

The Bz2 Adapter can compress and decompress:

- Strings
- Files

• Directories

This adapter makes use of *PHP*'s Bz2 extension.

To customize compression, this adapter supports the following options:

- Archive: This parameter sets the archive file which should be used or created.
- Blocksize: This parameter sets the blocksize to use. It can be from '0' to '9'. The default value is '4'.

All options can be set at instantiation or by using a related method. For example, the related methods for 'Blocksize' are getBlocksize() and setBlocksize(). You can also use the setOptions() method which accepts all options as array.

## **Gz Adapter**

The Gz Adapter can compress and decompress:

- Strings
- Files
- Directories

This adapter makes use of *PHP*'s Zlib extension.

To customize the compression this adapter supports the following options:

- Archive: This parameter sets the archive file which should be used or created.
- Level: This compression level to use. It can be from '0' to '9'. The default value is '9'.
- Mode: There are two supported modes. 'compress' and 'deflate'. The default value is 'compress'.

All options can be set at initiation or by using a related method. For example, the related methods for 'Level' are getLevel() and setLevel(). You can also use the setOptions() method which accepts all options as array.

## **Lzf Adapter**

The Lzf Adapter can compress and decompress:

• Strings

## Note: Lzf supports only strings

The Lzf adapter can not handle files and directories.

This adapter makes use of *PHP*'s Lzf extension.

There are no options available to customize this adapter.

## **Rar Adapter**

The Rar Adapter can compress and decompress:

- Files
- Directories

#### Note: Rar does not support strings

The Rar Adapter can not handle strings.

This adapter makes use of *PHP*'s Rar extension.

#### Note: Rar compression not supported

Due to restrictions with the Rar compression format, there is no compression available for free. When you want to compress files into a new Rar archive, you must provide a callback to the adapter that can invoke a Rar compression program.

To customize the compression this adapter supports the following options:

- Archive: This parameter sets the archive file which should be used or created.
- Callback: A callback which provides compression support to this adapter.
- Password: The password which has to be used for decompression.
- Target: The target where the decompressed files will be written to.

All options can be set at instantiation or by using a related method. For example, the related methods for 'Target' are getTarget() and setTarget(). You can also use the setOptions() method which accepts all options as array.

#### **Tar Adapter**

The Tar Adapter can compress and decompress:

- Files
- Directories

#### Note: Tar does not support strings

The Tar Adapter can not handle strings.

This adapter makes use of *PEAR*'s Archive\_Tar component.

To customize the compression this adapter supports the following options:

- Archive: This parameter sets the archive file which should be used or created.
- Mode: A mode to use for compression. Supported are either 'NULL' which means no compression at all, 'Gz' which makes use of *PHP*'s Zlib extension and 'Bz2' which makes use of *PHP*'s Bz2 extension. The default value is 'NULL'.
- Target: The target where the decompressed files will be written to.

All options can be set at instantiation or by using a related method. For example, the related methods for 'Target' are getTarget() and setTarget(). You can also use the setOptions() method which accepts all options as array.

#### Note: Directory usage

When compressing directories with Tar then the complete file path is used. This means that created Tar files will not only have the subdirectory but the complete path for the compressed file.

## **Zip Adapter**

The Zip Adapter can compress and decompress:

- Strings
- Files
- Directories

#### Note: Zip does not support string decompression

The Zip Adapter can not handle decompression to a string; decompression will always be written to a file.

This adapter makes use of *PHP*'s Zip extension.

To customize the compression this adapter supports the following options:

- Archive: This parameter sets the archive file which should be used or created.
- Target: The target where the decompressed files will be written to.

All options can be set at instantiation or by using a related method. For example, the related methods for 'Target' are getTarget() and setTarget(). You can also use the setOptions() method which accepts all options as array.

# **91.7 Digits**

Returns the string \$value, removing all but digits.

## **Supported Options**

There are no additional options for Zend\Filter\Digits.

#### **Basic Usage**

2

 $\overline{2}$ 

A basic example of usage is below:

```
1 $filter = new Zend\Filter\Digits();
```

```
3 print $filter->filter('October 2012');
```
This returns "2012".

```
1 $filter = new Zend\Filter\Digits();
```

```
3 print $filter->filter('HTML 5 for Dummies');
```
This returns "5".

# **91.8 Dir**

Given a string containing a path to a file, this function will return the name of the directory.

## **Supported Options**

There are no additional options for Zend\Filter\Dir.

## **Basic Usage**

A basic example of usage is below:

```
1 $filter = new Zend\Filter\Dir();
2
  print $filter->filter('/etc/passwd');
  This returns "/etc".
1 $filter = new Zend\Filter\Dir();
2
  3 print $filter->filter('C:/Temp/x');
```
This returns "C:/Temp".

# **91.9 Encrypt and Decrypt**

These filters allow to encrypt and decrypt any given string. Therefor they make use of Adapters. Actually there are adapters for the Zend\Crypt\BlockCipher class and the OpenSSL extension of *PHP*.

## **Supported Options**

The following options are supported for Zend\Filter\Encrypt and Zend\Filter\Decrypt:

- adapter: This sets the encryption adapter which should be used
- algorithm: Only BlockCipher. The algorithm which has to be used by the adapter

Zend\Crypt\Symmetric\Mcrypt. It should be one of the algorithm ciphers supported by Zend\Crypt\Symmetric\Mcrypt (see the getSupportedAlgorithms() method). If not set it defaults to aes, the Advanced Encryption Standard (see Zend\Crypt\BlockCipher for more details).

- compression: If the encrypted value should be compressed. Default is no compression.
- envelope: Only OpenSSL. The encrypted envelope key from the user who encrypted the content. You can either provide the path and filename of the key file, or just the content of the key file itself. When the package option has been set, then you can omit this parameter.
- key: Only BlockCipher. The encryption key with which the input will be encrypted. You need the same key for decryption.
- mode: Only BlockCipher. The encryption mode which has to be used. It should be one of the modes which can be found under **'PHP's merypt modes'**. If not set it defaults to 'cbc'.
- mode directory: Only BlockCipher. The directory where the mode can be found. If not set it defaults to the path set within the Mcrypt extension.
- package: Only OpenSSL. If the envelope key should be packed with the encrypted value. Default is FALSE.
- private: Only OpenSSL. Your private key which will be used for encrypting the content. Also the private key can be either a filename with path of the key file, or just the content of the key file itself.
- public: Only OpenSSL. The public key of the user whom you want to provide the encrpted content. You can give multiple public keys by using an array. You can eigther provide the path and filename of the key file, or just the content of the key file itself.
- vector: Only BlockCipher. The initialization vector which shall be used. If not set it will be a random vector.

#### **Adapter Usage**

As these two encryption methodologies work completely different, also the usage of the adapters differ. You have to select the adapter you want to use when initiating the filter.

```
1 // Use the BlockCipher adapter
2 $filter1 = new Zend\Filter\Encrypt(array('adapter' => 'BlockCipher'));
3
4 // Use the OpenSSL adapter
  5 $filter2 = new Zend\Filter\Encrypt(array('adapter' => 'openssl'));
```
To set another adapter you can also use setAdapter(), and the getAdapter() method to receive the actual set adapter.

```
1 // Use the OpenSSL adapter
2 $filter = new Zend\Filter\Encrypt();
3 $filter->setAdapter('openssl');
```
Note: When you do not supply the adapter option or do not use setAdapter(), then the BlockCipher adapter will be used per default.

## **Encryption with BlockCipher**

To encrypt a string using the BlockCipher you have to specify the encryption key using the setKey() method or passing it during the constructor.

```
// Use the default AES encryption algorithm
2 $filter = new Zend\Filter\Encrypt(array('adapter' => 'BlockCipher'));
3 $filter->setKey('encryption key');
4
5 // or
  6 // $filter = new Zend\Filter\Encrypt(array(
  // 'adapter' => 'BlockCipher',
8 / 'key' => 'encryption key'
  //));
10
11 $encrypted = $filter->filter('text to be encrypted');
12 printf ("Encrypted text: %s\n", $encrypted);
```
You can get and set the encryption values also afterwards with the getEncryption() and setEncryption() methods.

```
1 // Use the default AES encryption algorithm
2 $filter = new Zend\Filter\Encrypt(array('adapter' => 'BlockCipher'));
3 $filter->setKey('encryption key');
  var_dump($filter->getEncryption());
5
6 // Will print:
7 //array(4) {
8 // ["key_iteration"]=>
9 // int(5000)
10 / / ["algorithm"]=>
11 / string (3) "aes"
12 // ["hash"] =>
13 / string(6) "sha256"
14 // \int K eV'' = 115 // string(14) "encryption key"
16 //}
```
Note: The BlockCipher adapter uses the [Mcrypt](http://php.net/mcrypt) PHP extension by default. That means you will need to install the *Mcrypt* module in your PHP environment.

If you don't specify an initialization Vector (*salt* or *iv*), the BlockCipher will generate a random value during each encryption. If you try to execute the following code the output will be always different (note that even if the output is always different you can decrypt it using the same key).

```
% key = 'encryption key';2 $text = 'message to encrypt';
3
 4 // use the default adapter that is BlockCipher
5 $filter = new \Zend\Filter\Encrypt();
6 $filter->setKey('encryption key');
  7 for ($i=0; $i < 10; $i++) {
8 printf("%d) %s\n", $i, $filter->filter($text));
9 }
```
If you want to obtain the same output you need to specify a fixed Vector, using the *setVector()* method. This script will produce always the same encryption output.

```
1 // use the default adapter that is BlockCipher
2 $filter = new \Zend\Filter\Encrypt();
3 $filter->setKey('encryption key');
4 $filter->setVector('12345678901234567890');
5 printf("%s\n", $filter->filter('message'));
6
7 // output:
  // 04636a6cb8276fad0787a2e187803b6557f77825d5ca6ed4392be702b9754bb3MTIzNDU2Nzg5MDEyMzQ1NgZ+zPwTGpV6g
```
Note: For a security reason it's always better to use a different Vector on each encryption. We suggest to use the *setVector()* method only if you really need it.

#### **Decryption with BlockCipher**

For decrypting content which was previously encrypted with BlockCipher you need to have the options with which the encryption has been called.

If you used only the encryption key, you can just use it to decrypt the content. As soon as you have provided all options decryption is as simple as encryption.

```
1 $content = '04636a6cb8276fad0787a2e187803b6557f77825d5ca6ed4392be702b9754bb3MTIzNDU2Nzq5MDEyMzQ1NqZ+;
2 // use the default adapter that is BlockCipher
3 $filter = new Zend\Filter\Decrypt();
  4 $filter->setKey('encryption key');
5 printf("Decrypt: %s\n", $filter->filter($content));
6
7 // output:
  // Decrypt: message
```
Note that even if we did not specify the same Vector, the BlockCipher is able to decrypt the message because the Vector is stored in the encryption string itself (note that the Vector can be stored in plaintext, it is not a secret, the Vector is only used to improve the randomness of the encryption algorithm).

Note: You should also note that all settings which be checked when you create the instance or when you call setEncryption().

#### **Encryption with OpenSSL**

When you have installed the OpenSSL extension you can use the OpenSSL adapter. You can get or set the public keys also afterwards with the getPublicKey() and setPublicKey() methods. The private key can also be get and set with the related getPrivateKey() and setPrivateKey() methods.

```
1 // Use openssl and provide a private key
2 $filter = new Zend\Filter\Encrypt(array(
     'adapter' => 'openssl',
4 'private' => '/path/to/mykey/private.pem'
5 ));
6
7 // of course you can also give the public keys at initiation
8 $filter->setPublicKey(array(
9 '/public/key/path/first.pem',
10 '/public/key/path/second.pem'
11) ) ;
```
Note: Note that the OpenSSL adapter will not work when you do not provide valid keys.

When you want to encode also the keys, then you have to provide a passphrase with the setPassphrase() method. When you want to decode content which was encoded with a passphrase you will not only need the public key, but also the passphrase to decode the encrypted key.

```
1 // Use openssl and provide a private key
2 $filter = new Zend\Filter\Encrypt(array(
3 'adapter' => 'openssl',
4 'private' => '/path/to/mykey/private.pem'
5 ));
6
7 // of course you can also give the public keys at initiation
8 $filter->setPublicKey(array(
9 '/public/key/path/first.pem',
10 '/public/key/path/second.pem'
11) ) ;
12 $filter->setPassphrase('mypassphrase');
```
At last, when you use OpenSSL you need to give the receiver the encrypted content, the passphrase when have provided one, and the envelope keys for decryption.

This means for you, that you have to get the envelope keys after the encryption with the getEnvelopeKey() method.

So our complete example for encrypting content with OpenSSL look like this.

```
1 // Use openssl and provide a private key
2 $filter = new Zend\Filter\Encrypt(array(
3 'adapter' => 'openssl',
4 'private' => '/path/to/mykey/private.pem'
5 ));
6
7 // of course you can also give the public keys at initiation
8 $filter->setPublicKey(array(
      9 '/public/key/path/first.pem',
10 '/public/key/path/second.pem'
11) );
12 $filter->setPassphrase('mypassphrase');
13
14 $encrypted = $filter->filter('text_to_be_encoded');
15 $envelope = $filter->getEnvelopeKey();
16 print $encrypted;
17
18 // For decryption look at the Decrypt filter
```
## **Simplified usage with Openssl**

As seen before, you need to get the envelope key to be able to decrypt the previous encrypted value. This can be very annoying when you work with multiple values.

To have a simplified usage you can set the package option to TRUE. The default value is FALSE.

```
1 // Use openssl and provide a private key
2 $filter = new Zend\Filter\Encrypt(array(
3 'adapter' => 'openssl',
     4 'private' => '/path/to/mykey/private.pem',
5 'public' => '/public/key/path/public.pem',
6 'package' => true
7 ));
8
9 $encrypted = $filter->filter('text_to_be_encoded');
10 print $encrypted;
11
12 // For decryption look at the Decrypt filter
```
Now the returned value contains the encrypted value and the envelope. You don't need to get them after the compression. But, and this is the negative aspect of this feature, the encrypted value can now only be decrypted by using Zend\Filter\Encrypt.

#### **Compressing Content**

Based on the original value, the encrypted value can be a very large string. To reduce the value Zend\Filter\Encrypt allows the usage of compression.

The compression option can eighter be set to the name of a compression adapter, or to an array which sets all wished options for the compression adapter.

```
1 // Use basic compression adapter
2 $filter1 = new Zend\Filter\Encrypt(array(
3 'adapter' => 'openssl',
4 'private' => '/path/to/mykey/private.pem',
5 'public' => '/public/key/path/public.pem',
6 'package' => true,
7 'compression' => 'bz2'
8 ));
9
10 // Use basic compression adapter
11 $filter2 = new Zend\Filter\Encrypt(array(
12 'adapter' => 'openssl',
13 'private' => '/path/to/mykey/private.pem',
14 'public' => '/public/key/path/public.pem',
15 'package' => true,
16 'compression' => array('adapter' => 'zip', 'target' => '\usr\tmp\tmp.zip')
17 ) );
```
#### Note: Decryption with same settings

When you want to decrypt a value which is additionally compressed, then you need to set the same compression settings for decryption as for encryption. Otherwise the decryption will fail.

#### **Decryption with OpenSSL**

Decryption with OpenSSL is as simple as encryption. But you need to have all data from the person who encrypted the content. See the following example:

```
1 // Use openssl and provide a private key
2 $filter = new Zend\Filter\Decrypt(array(
3 'adapter' => 'openssl',
4 'private' => '/path/to/mykey/private.pem'
5 \; ) );
6
7 // of course you can also give the envelope keys at initiation
8 $filter->setEnvelopeKey(array(
9 '/key/from/encoder/first.pem',
10 '/key/from/encoder/second.pem'
11) ) ;
```
Note: Note that the OpenSSL adapter will not work when you do not provide valid keys.

Optionally it could be necessary to provide the passphrase for decrypting the keys themself by using the setPassphrase() method.

```
1 // Use openssl and provide a private key
2 $filter = new Zend\Filter\Decrypt(array(
3 'adapter' => 'openssl',
4 'private' => '/path/to/mykey/private.pem'
5 ));
6
  7 // of course you can also give the envelope keys at initiation
```

```
8 $filter->setEnvelopeKey(array(
9 '/key/from/encoder/first.pem',
10 '/key/from/encoder/second.pem'
11) ) ;
12 $filter->setPassphrase('mypassphrase');
```
At last, decode the content. Our complete example for decrypting the previously encrypted content looks like this.

```
1 // Use openssl and provide a private key
2 $filter = new Zend\Filter\Decrypt(array(
3 'adapter' => 'openssl',
4 'private' => '/path/to/mykey/private.pem'
5 ) );
6
7 // of course you can also give the envelope keys at initiation
8 $filter->setEnvelopeKey(array(
9 '/key/from/encoder/first.pem',
10 '/key/from/encoder/second.pem'
11) );
12 $filter->setPassphrase('mypassphrase');
13
14 $decrypted = $filter->filter('encoded_text_normally_unreadable');
15 print $decrypted;
```
# **91.10 HtmlEntities**

Returns the string \$value, converting characters to their corresponding *HTML* entity equivalents where they exist.

## **Supported Options**

The following options are supported for Zend\Filter\HtmlEntities:

- quotestyle: Equivalent to the *PHP* htmlentities native function parameter quote style. This allows you to define what will be done with 'single' and "double" quotes. The following constants are accepted: ENT\_COMPAT, ENT\_QUOTES ENT\_NOQUOTES with the default being ENT\_COMPAT.
- charset: Equivalent to the *PHP* htmlentities native function parameter charset. This defines the character set to be used in filtering. Unlike the *PHP* native function the default is 'UTF-8'. See ["http://php.net/htmlentities"](http://php.net/htmlentities) for a list of supported character sets.

Note: This option can also be set via the  $s$  options parameter as a Traversable object or array. The option key will be accepted as either charset or encoding.

• doublequote: Equivalent to the *PHP* htmlentities native function parameter **double\_encode**. If set to false existing html entities will not be encoded. The default is to convert everything (true).

Note: This option must be set via the \$options parameter or the setDoubleEncode() method.

### **Basic Usage**

See the following example for the default behavior of this filter.

```
1 $filter = new Zend\Filter\HtmlEntities();
2
  print $filter->filter('<');
```
#### **Quote Style**

Zend\Filter\HtmlEntities allows changing the quote style used. This can be useful when you want to leave double, single, or both types of quotes un-filtered. See the following example:

```
1 $filter = new Zend\Filter\HtmlEntities(array('quotestyle' => ENT_QUOTES));
2
\sin\varphi \sin\varphi = "A 'single' and " . '"double"';
4 print $filter->filter($input);
```
The above example returns A 'single' and "double". Notice that 'single' as well as "double" quotes are filtered.

```
1 $filter = new Zend\Filter\HtmlEntities(array('quotestyle' => ENT_COMPAT));
2
\sin\phi \sin\phi = "A 'single' and " . '"double"';
  4 print $filter->filter($input);
```
The above example returns A 'single' and "double". Notice that "double" quotes are filtered while 'single' quotes are not altered.

```
1 $filter = new Zend\Filter\HtmlEntities(array('quotestyle' => ENT_NOQUOTES));
2
3 $input = "A 'single' and " . '"double"';
  4 print $filter->filter($input);
```
The above example returns **A** 'single' and "double". Notice that neither "double" or 'single' quotes are altered.

#### **Helper Methods**

To change or retrieve the quotestyle after instantiation, the two methods setQuoteStyle() and getQuoteStyle() may be used respectively. setQuoteStyle() accepts one parameter \$quoteStyle. The following constants are accepted: ENT\_COMPAT, ENT\_QUOTES, ENT\_NOQUOTES

```
1 $filter = new Zend\Filter\HtmlEntities();
\overline{2}3 $filter->setQuoteStyle(ENT_QUOTES);
```

```
print $filter->getQuoteStyle(ENT_QUOTES);
```
To change or retrieve the charset after instantiation, the two methods setCharSet() and getCharSet() may be used respectively. setCharSet() accepts one parameter \$charSet. See ["http://php.net/htmlentities"](http://php.net/htmlentities) for a list of supported character sets.

```
1 $filter = new Zend\Filter\HtmlEntities();
\overline{2}3 $filter->setQuoteStyle(ENT_QUOTES);
4 print $filter->getQuoteStyle(ENT_QUOTES);
```
To change or retrieve the doublequote option after instantiation, the two methods setDoubleQuote() and getDoubleQuote() may be used respectively. setDoubleQuote() accepts one boolean parameter \$doubleQuote.
```
1 $filter = new Zend\Filter\HtmlEntities();
2
  3 $filter->setQuoteStyle(ENT_QUOTES);
  print $filter->getQuoteStyle(ENT_QUOTES);
```
# **91.11 Int**

 $Zend\Fitter\Int$  allows you to transform a sclar value which contains into an integer.

## **Supported Options**

There are no additional options for Zend\Filter\Int.

#### **Basic Usage**

2

A basic example of usage is below:

```
1 $filter = new Zend\Filter\Int();
```

```
print $filter->filter('-4 is less than 0');
```
This will return '-4'.

## **91.12 Null**

This filter will change the given input to be NULL if it meets specific criteria. This is often necessary when you work with databases and want to have a NULL value instead of a boolean or any other type.

## **Supported Options**

The following options are supported for Zend\Filter\Null:

• type: The variable type which should be supported.

## **Default Behavior**

Per default this filter works like *PHP*'s empty() method; in other words, if empty() returns a boolean TRUE, then a NULL value will be returned.

```
1 $filter = new Zend\Filter\Null();
2 $value = '';
3 $result = $filter->filter($value);
4 // returns null instead of the empty string
```
This means that without providing any configuration, Zend\Filter\Null will accept all input types and return NULL in the same cases as empty().

Any other value will be returned as is, without any changes.

#### **Changing the Default Behavior**

Sometimes it's not enough to filter based on  $empty()$ . Therefor Zend\Filter\Null allows you to configure which type will be converted and which not.

The following types can be handled:

- boolean: Converts a boolean FALSE value to NULL.
- integer: Converts an integer 0 value to NULL.
- empty\_array: Converts an empty array to NULL.
- float: Converts an float 0.0 value to NULL.
- string: Converts an empty string " to NULL.
- zero: Converts a string containing the single character zero ( $\mathbf{0}$ ) to NULL.
- all: Converts all above types to NULL. (This is the default behavior.)

There are several ways to select which of the above types are filtered. You can give one or multiple types and add them, you can give an array, you can use constants, or you can give a textual string. See the following examples:

```
// converts false to null
2 $filter = new Zend\Filter\Null(Zend\Filter\Null::BOOLEAN);
3
  4 // converts false and 0 to null
5 $filter = new Zend\Filter\Null(
6 Zend\Filter\Null::BOOLEAN + Zend\Filter\Null::INTEGER
7 );
8
9 // converts false and 0 to null
10 $filter = new Zend\Filter\Null( array(
11 Zend\Filter\Null::BOOLEAN,
12 Zend\Filter\Null::INTEGER
13 ) );
14
15 // converts false and 0 to null
16 $filter = new Zend\Filter\Null(array(
17 'boolean',
18 'integer',
19 ));
```
You can also give a Traversable or an array to set the wished types. To set types afterwards use  $setType()$ .

## **91.13 NumberFormat**

The NumberFormat filter can be used to return locale-specific number and percentage strings. It acts as a wrapper for the NumberFormatter class within the Internationalization extension (Intl).

#### **Supported Options for NumberFormat Filter**

The following options are supported for NumberFormat:

```
NumberFormat([ string $locale [, int $style [, int $type ]]])
```
• \$locale: (Optional) Locale in which the number would be formatted (locale name, e.g. en US). If unset, it will use the default locale (Locale::  $q$ etDefault())

Methods for getting/setting the locale are also available: getLocale() and setLocale()

• \$style: (Optional) Style of the formatting, one of the [format style constants.](http://us.php.net/manual/en/class.numberformatter.php#intl.numberformatter-constants.unumberformatstyle) If unset, it will use NumberFormatter::DEFAULT\_STYLE as the default style.

Methods for getting/setting the format style are also available:  $q$ etStyle() and setStyle()

• \$type: (Optional) The [formatting type](http://us.php.net/manual/en/class.numberformatter.php#intl.numberformatter-constants.types) to use. If unset, it will use NumberFormatter::TYPE\_DOUBLE as the default type.

Methods for getting/setting the format type are also available:  $qetType()$  and  $setType()$ 

**NumberFormat Filter Usage**

```
1 $filter = new \Zend\I18n\Filter\NumberFormat("de_DE");
2 echo $filter->filter(1234567.8912346);
  // Returns "1.234.567,891"
4
  5 $filter = new \Zend\I18n\Filter\NumberFormat("en_US", NumberFormatter::PERCENT);
6 echo $filter->filter(0.80);
  // Returns "80%"
8
9 $filter = new \Zend\I18n\Filter\NumberFormat("fr_FR", NumberFormatter::SCIENTIFIC);
10 echo $filter->filter(0.00123456789);
11 // Returns "1,23456789E-3"
```
# **91.14 PregReplace**

Zend\Filter\PregReplace performs a search using regular expressions and replaces all found elements.

#### **Supported Options**

The following options are supported for Zend\Filter\PregReplace:

- pattern: The pattern which will be searched for.
- replacement: The string which is used as replacement for the matches.

#### **Basic Usage**

To use this filter properly you must give two options:

The option pattern has to be given to set the pattern which will be searched for. It can be a string for a single pattern, or an array of strings for multiple pattern.

To set the pattern which will be used as replacement the option replacement has to be used. It can be a string for a single pattern, or an array of strings for multiple pattern.

```
1 $filter = new Zend\Filter\PregReplace(array(
\frac{1}{2} 'pattern' => '/bob/',
3 'replacement' => 'john',
4 ));
```

```
s $input = 'Hy bob!";
6
7 $filter->filter($input);
8 // returns 'Hy john!'
```
You can use getPattern() and setPattern() to set the matching pattern afterwards. To set the replacement pattern you can use getReplacement () and setReplacement ().

```
1 $filter = new Zend\Filter\PregReplace();
2 $filter->setMatchPattern(array('bob', 'Hy'))
3 ->setReplacement(array('john', 'Bye'));
4 $input = 'Hy bob!";5
6 $filter->filter($input);
7 / / returns 'Bye john!
```
For a more complex usage take a look into *PHP*'s [PCRE Pattern Chapter.](http://www.php.net/manual/en/reference.pcre.pattern.modifiers.php)

# **91.15 RealPath**

This filter will resolve given links and pathnames and returns canonicalized absolute pathnames.

## **Supported Options**

The following options are supported for Zend\Filter\RealPath:

• exists: This option defaults to TRUE which checks if the given path really exists.

#### **Basic Usage**

For any given link of pathname its absolute path will be returned. References to '/./', '/../' and extra '/' characters in the input path will be stripped. The resulting path will not have any symbolic link, '/./' or '/../' character.

Zend\Filter\RealPath will return FALSE on failure, e.g. if the file does not exist. On *BSD* systems Zend\Filter\RealPath doesn't fail if only the last path component doesn't exist, while other systems will return FALSE.

```
1 $filter = new Zend\Filter\RealPath();
2 $path = '/www/var/path/../../mypath';
  3 $filtered = $filter->filter($path);
4
  5 // returns '/www/mypath'
```
#### **Non-Existing Paths**

Sometimes it is useful to get also paths when they don't exist, f.e. when you want to get the real path for a path which you want to create. You can then either give a FALSE at initiation, or use setExists() to set it.

```
1 $filter = new Zend\Filter\RealPath(false);
2 $path = '/www/var/path/../../non/existing/path';
3 $filtered = $filter->filter($path);
4
```
- <sup>5</sup> // returns '/www/non/existing/path'
- // even when file\_exists or realpath would return false

# **91.16 StringToLower**

This filter converts any input to be lowercased.

#### **Supported Options**

The following options are supported for Zend\Filter\StringToLower:

• encoding: This option can be used to set an encoding which has to be used.

#### **Basic Usage**

This is a basic example:

```
1 $filter = new Zend\Filter\StringToLower();
```

```
\overline{2}3 print $filter->filter('SAMPLE');
  // returns "sample"
```
#### **Different Encoded Strings**

Per default it will only handle characters from the actual locale of your server. Characters from other charsets would be ignored. Still, it's possible to also lowercase them when the mbstring extension is available in your environment. Simply set the wished encoding when initiating the StringToLower filter. Or use the setEncoding() method to change the encoding afterwards.

```
1 // using UTF-8
2 $filter = new Zend\Filter\StringToLower('UTF-8');
3
4 // or give an array which can be useful when using a configuration
5 $filter = new Zend\Filter\StringToLower(array('encoding' => 'UTF-8'));
6
  // or do this afterwards
  8 $filter->setEncoding('ISO-8859-1');
```
#### Note: Setting wrong encodings

Be aware that you will get an exception when you want to set an encoding and the mbstring extension is not available in your environment.

Also when you are trying to set an encoding which is not supported by your mbstring extension you will get an exception.

## **91.17 StringToUpper**

This filter converts any input to be uppercased.

#### **Supported Options**

The following options are supported for Zend\Filter\StringToUpper:

• encoding: This option can be used to set an encoding which has to be used.

#### **Basic Usage**

This is a basic example for using the StringToUpper filter:

```
1 $filter = new Zend\Filter\StringToUpper();
2
  3 print $filter->filter('Sample');
  // returns "SAMPLE"
```
## **Different Encoded Strings**

Like the StringToLower filter, this filter handles only characters from the actual locale of your server. Using different character sets works the same as with StringToLower.

```
1 $filter = new Zend\Filter\StringToUpper(array('encoding' => 'UTF-8'));
\overline{2}// or do this afterwards
  4 $filter->setEncoding('ISO-8859-1');
```
## **91.18 StringTrim**

This filter modifies a given string such that certain characters are removed from the beginning and end.

#### **Supported Options**

The following options are supported for Zend\Filter\StringTrim:

• charlist: List of characters to remove from the beginning and end of the string. If this is not set or is null, the default behavior will be invoked, which is to remove only whitespace from the beginning and end of the string.

#### **Basic Usage**

A basic example of usage is below:

```
1 $filter = new Zend\Filter\StringTrim();
```

```
print $filter->filter(' This is (my) content: ');
```
The above example returns 'This is (my) content:'. Notice that the whitespace characters have been removed.

#### **Default Behavior**

 $\overline{2}$ 

```
1 $filter = new Zend\Filter\StringTrim(':');
 // or new Zend\Filter\StringTrim(array('charlist' => ':'));
3
  4 print $filter->filter(' This is (my) content:');
```
The above example returns 'This is (my) content'. Notice that the whitespace characters and colon are removed. You can also provide a Traversable or an array with a 'charlist' key. To set the desired character list after instantiation, use the setCharList() method. The getCharList() return the values set for charlist.

# **91.19 StripNewLines**

This filter modifies a given string and removes all new line characters within that string.

## **Supported Options**

There are no additional options for Zend\Filter\StripNewLines:

#### **Basic Usage**

2

A basic example of usage is below:

```
1 $filter = new Zend\Filter\StripNewLines();
```

```
print $filter->filter(' This is (my)''\n'r'\mathrm{content: ')};
```
The above example returns 'This is (my) content:'. Notice that all newline characters have been removed.

## **91.20 StripTags**

This filter can strip XML and HTML tags from given content.

Warning: Be warned that Zend\Filter\StripTags should only be used to strip all available tags. Using Zend\Filter\StripTags to make your site secure by stripping some unwanted tags will lead to unsecure and dangerous code.

Zend\Filter\StripTags must not be used to prevent XSS attacks. This filter is no replacement for using Tidy or HtmlPurifier.

## **Supported Options**

The following options are supported for Zend\Filter\StripTags:

• allowAttribs: This option sets the attributes which are accepted. All other attributes are

stripped from the given content.

• allowTags: This option sets the tags which are accepted. All other tags will be stripped

from the given content.

See the following example for the default behaviour of this filter:

```
1 $filter = new Zend\Filter\StripTags();
print $filter->filter('<B>My content</B>');
```
As result you will get the stripped content 'My content'.

When the content contains broken or partitial tags then the complete following content will be erased. See the following example:

```
1 $filter = new Zend\Filter\StripTags();
2
```

```
print $filter->filter('This contains <a href="http://example.com">no ending tag');
```
The above will return 'This contains' with the rest being stripped.

## **Allowing Defined Tags**

Zend\Filter\StripTags allows stripping of all but defined tags. This can be used for example to strip all tags but links from a text.

```
1 $filter = new Zend\Filter\StripTags(array('allowTags' => 'a'));
\sinput = "A text with <br/> <math>\frac{1}{2} a \leq a \text{ href} = 'link.com' >link</math>4 print $filter->filter($input);
```
The above will return 'A text with a  $\leq a$  href='link.com'>link $\leq a$  as result. It strips all tags but the link. By providing an array you can set multiple tags at once.

Warning: Do not use this feature to get a probably secure content. This component does not replace the use of a proper configured html filter.

#### **Allowing Defined Attributes**

It is also possible to strip all but allowed attributes from a tag.

```
1 $filter = new Zend\Filter\StripTags(array('allowAttribs' => 'src'));
\overline{2}\frac{1}{3} $input = "A text with <br/> <br/> <br/> < /></a> < /></a>src='picture.com' width='100'>picture</img>";
   4 print $filter->filter($input);
```
The above will return 'A text with a  $\langle \text{img src} \rangle$  include.com'>picture $\langle \text{img} \rangle$ ' as result. It strips all tags but img. Additionally from the img tag all attributes but src will be stripped. By providing an array you can set multiple attributes at once.

# **CHAPTER**

## **NINETYTWO**

# **WORD FILTERS**

In addition to the standard set of filters, there are several classes specific to filtering word strings.

# **92.1 CamelCaseToDash**

This filter modifies a given string such that 'CamelCaseWords' are converted to 'camel-case-words'.

## **Supported Options**

There are no additional options for Zend\Filter\Word\CamelCaseToDash:

## **Basic Usage**

2

A basic example of usage is below:

<sup>1</sup> \$filter = **new** Zend\Filter\Word\CamelCaseToDash();

<sup>3</sup> **print** \$filter->filter('ThisIsMyContent');

The above example returns 'this-is-my-content'.

# **92.2 CamelCaseToSeparator**

This filter modifies a given string such that 'CamelCaseWords' are converted to 'camel case words'.

## **Supported Options**

The following options are supported for Zend\Filter\Word\CamelCaseToSeparator:

• separator: A separator char. If this is not set the separator will be a space character.

A basic example of usage is below:

```
1 $filter = new Zend\Filter\Word\CamelCaseToSeparator(':');
  // or new Zend\Filter\Word\CamelCaseToSeparator(array('separator' => ':'));
3
```

```
4 print $filter->filter('ThisIsMyContent');
```
The above example returns 'this:is:my:content'.

#### **Default Behavior**

```
1 $filter = new Zend\Filter\Word\CamelCaseToSeparator();
  3 print $filter->filter('ThisIsMyContent');
```
The above example returns 'this is my content'.

# **92.3 CamelCaseToUnderscore**

This filter modifies a given string such that 'CamelCaseWords' are converted to 'camel\_case\_words'.

## **Supported Options**

There are no additional options for Zend\Filter\Word\CamelCaseToUnderscore:

#### **Basic usage**

2

A basic example of usage is below:

```
$filter = new Zend\Filter\Word\CamelCaseToUnderscore();
```
<sup>3</sup> **print** \$filter->filter('ThisIsMyContent');

The above example returns 'this\_is\_my\_content'.

# **92.4 DashToCamelCase**

This filter modifies a given string such that 'words-with-dashes' are converted to 'WordsWithDashes'.

## **Supported Options**

There are no additional options for Zend\Filter\Word\DashToCamelCase:

A basic example of usage is below:

```
1 $filter = new Zend\Filter\Word\DashToCamelCase();
```

```
print $filter->filter('this-is-my-content');
```
The above example returns 'ThisIsMyContent'.

# **92.5 DashToSeparator**

This filter modifies a given string such that 'words-with-dashes' are converted to 'words with dashes'.

#### **Supported Options**

The following options are supported for Zend\Filter\Word\DashToSeparator:

• separator: A separator char. If this is not set the separator will be a space character.

#### **Basic Usage**

A basic example of usage is below:

```
1 $filter = new Zend\Filter\Word\DashToSeparator('+');
  // or new Zend\Filter\Word\CamelCaseToSeparator(array('separator' => '+'));
3
 4 print $filter->filter('this-is-my-content');
```
The above example returns 'this+is+my+content'.

## **Default Behavior**

<sup>1</sup> \$filter = **new** Zend\Filter\Word\DashToSeparator();

<sup>3</sup> **print** \$filter->filter('this-is-my-content');

The above example returns 'this is my content'.

## **92.6 DashToUnderscore**

This filter modifies a given string such that 'words-with-dashes' are converted to 'words\_with\_dashes'.

#### **Supported Options**

There are no additional options for Zend\Filter\Word\DashToUnderscore:

A basic example of usage is below:

```
1 $filter = new Zend\Filter\Word\DashToUnderscore();
```

```
print $filter->filter('this-is-my-content');
```
The above example returns 'this\_is\_my\_content'.

# **92.7 SeparatorToCamelCase**

This filter modifies a given string such that 'words with separators' are converted to 'WordsWithSeparators'.

#### **Supported Options**

The following options are supported for Zend\Filter\Word\SeparatorToCamelCase:

• separator: A separator char. If this is not set the separator will be a space character.

#### **Basic Usage**

A basic example of usage is below:

```
1 $filter = new Zend\Filter\Word\SeparatorToCamelCase(':');
  // or new Zend\Filter\Word\SeparatorToCamelCase(array('separator' => ':'));
3
 4 print $filter->filter('this:is:my:content');
```
The above example returns 'ThisIsMyContent'.

#### **Default Behavior**

<sup>1</sup> \$filter = **new** Zend\Filter\Word\SeparatorToCamelCase(); print \$filter->filter('this is my content');

The above example returns 'ThisIsMyContent'.

# **92.8 SeparatorToDash**

This filter modifies a given string such that 'words with separators' are converted to 'words-with-separators'.

## **Supported Options**

The following options are supported for Zend\Filter\Word\SeparatorToDash:

• separator: A separator char. If this is not set the separator will be a space character.

A basic example of usage is below:

```
1 $filter = new Zend\Filter\Word\SeparatorToDash(':');
  // or new Zend\Filter\Word\SeparatorToDash(array('separator' => ':'));
3
```

```
4 print $filter->filter('this:is:my:content');
```
The above example returns 'this-is-my-content'.

#### **Default Behavior**

<sup>1</sup> \$filter = **new** Zend\Filter\Word\SeparatorToDash(); print \$filter->filter('this is my content');

The above example returns 'this-is-my-content'.

## **92.9 SeparatorToSeparator**

This filter modifies a given string such that 'words with separators' are converted to 'words-with-separators'.

#### **Supported Options**

The following options are supported for Zend\Filter\Word\SeparatorToSeparator:

- searchSeparator: The search separator char. If this is not set the separator will be a space character.
- replaceSeparator: The replace separator char. If this is not set the separator will be a dash.

#### **Basic Usage**

A basic example of usage is below:

```
1 $filter = new Zend\Filter\Word\SeparatorToSeparator(':', '+');
```

```
print $filter->filter('this:is:my:content');
```
The above example returns 'this+is+my+content'.

## **Default Behaviour**

```
1 $filter = new Zend\Filter\Word\SeparatorToSeparator();
2
  print $filter->filter('this is my content');
```
The above example returns 'this-is-my-content'.

# **92.10 UnderscoreToCamelCase**

This filter modifies a given string such that 'words\_with\_underscores' are converted to 'WordsWithUnderscores'.

#### **Supported Options**

There are no additional options for Zend\Filter\Word\UnderscoreToCamelCase:

#### **Basic Usage**

2

A basic example of usage is below:

```
1 $filter = new Zend\Filter\Word\UnderscoreToCamelCase();
```

```
print $filter->filter('this_is_my_content');
```
The above example returns 'ThisIsMyContent'.

# **92.11 UnderscoreToSeparator**

This filter modifies a given string such that 'words\_with\_underscorees' are converted to 'words with underscorees'.

#### **Supported Options**

The following options are supported for Zend\Filter\Word\UnderscoreToSeparator:

• separator: A separator char. If this is not set the separator will be a space character.

#### **Basic usage**

A basic example of usage is below:

```
1 $filter = new Zend\Filter\Word\UnderscoreToSeparator('+');
2 // or new Zend\Filter\Word\CamelCaseToSeparator(array('separator' => '+'));
3
  4 print $filter->filter('this_is_my_content');
```
The above example returns 'this+is+my+content'.

#### **Default Behavior**

```
1 $filter = new Zend\Filter\Word\UnderscoreToSeparator();
2
  print $filter->filter('this_is_my_content');
```
The above example returns 'this is my content'.

# **92.12 UnderscoreToDash**

This filter modifies a given string such that 'words\_with\_underscores' are converted to 'words-with-underscores'.

## **Supported Options**

There are no additional options for Zend\Filter\Word\UnderscoreToDash:

## **Basic usage**

 $\overline{2}$ 

A basic example of usage is below:

<sup>1</sup> \$filter = **new** Zend\Filter\Word\UnderscoreToDash();

```
3 print $filter->filter('this_is_my_content');
```
The above example returns 'this-is-my-content'.

# **FILE FILTER CLASSES**

Zend Framework comes with set of classes for filtering file contents as well as performing other actions, such as file renaming.

Note: All of the File Filter Classes' filter() methods support both a file path string *or* a \$\_FILES array as the supplied argument. When a  $\S$ \_FILES array is passed in, the tmp\_name is used for the file path.

# **93.1 Decrypt**

TODO

# **93.2 Encrypt**

TODO

## **93.3 Lowercase**

TODO

## **93.4 Rename**

Zend\Filter\File\Rename can be used to rename a file and/or move a file to a new path.

## **Supported Options**

The following set of options are supported:

- target **(string) default: "\*"** Target filename or directory, the new name of the source file.
- source **(string) default: "\*"** Source filename or directory which will be renamed.

Used to match the filtered file with an options set.

• overwrite **(boolean) default: false** Shall existing files be overwritten?

If the file is unable to be moved into the target path, a Zend\Filter\Exception\RuntimeException will be thrown.

• randomize **(boolean) default: false** Shall target files have a random postfix attached? The random postfix will be a uniqid( $'$  ) after the file name and before the extension.

For example, "file.txt" will be randomized to "file 4b3403665fea6.txt"

An array of option sets is also supported, where a single Rename filter instance can filter several files using different options. The options used for the filtered file will be matched from the source option in the options set.

#### **Usage Examples**

Move all filtered files to a different directory:

```
1 // 'target' option is assumed if param is a string
\frac{1}{2} $filter = \Zend\Filter\File\Rename("/tmp/");
3 echo $filter->filter("./myfile.txt");
4 // File has been moved to "/tmp/myfile.txt"
```
Rename all filtered files to a new name:

```
1 $filter = \Zend\Filter\File\Rename("/tmp/newsfile.txt");2 echo $filter->filter("./myfile.txt");
3 // File has been renamed to "/tmp/newfile.txt"
```
Move to a new path and randomize file names:

```
1 $filter = \Zend\Filter\File\Rename(array(
v_1 v_2 v_1 v_2 v_3 v_4 v_5 v_6 v_7 v_8 v_7 v_8 v_9 v_1 v_2 v_3 v_4 v_7 v_8 v_9 v_1 v_2 v_3 v_4 v_7 v_8 v_9 v_1 v_2 v_3 v_4 v_7 v_8 v_9 v_1 v_2 v_33 "randomize" => true,
4 ));
5 echo $filter->filter("./myfile.txt");
  // File has been renamed to "/tmp/newfile_4b3403665fea6.txt"
```
Configure different options for several possible source files:

```
1 $filter = \Zend\Filter\File\Rename(array(
2 array(
3 "source" => "fileA.txt"
4 "target" => "/dest1/newfileA.txt",
5 "overwrite" => true,
6 \qquad \qquad7 array(
8 "source" => "fileB.txt"
9 "target" => "/dest2/newfileB.txt",
10 "randomize" => true,
11 ),
12 ) );
13 echo $filter->filter("fileA.txt");
14 // File has been renamed to "/dest1/newfileA.txt"
15 echo $filter->filter("fileB.txt");
16 // File has been renamed to "/dest2/newfileB_4b3403665fea6.txt"
```
## **Public Methods**

The specific public methods for the Rename filter, besides the common filter() method, are as follows:

**getFile**()

Returns the files to rename and their new name and location

Return type array

**setFile**(*string|array \$options*)

Sets the file options for renaming. Removes any previously set file options.

Parameters \$options – See *Supported Options* section for more information.

```
addFile(string|array $options)
```
Adds file options for renaming to the current list of file options.

Parameters \$options – See *Supported Options* section for more information.

# **93.5 RenameUpload**

Zend\Filter\File\RenameUpload can be used to rename or move an uploaded file to a new path.

## **Supported Options**

The following set of options are supported:

- target **(string) default: "\*"** Target directory or full filename path.
- overwrite **(boolean) default: false** Shall existing files be overwritten?

If the file is unable to be moved into the target path, a Zend\Filter\Exception\RuntimeException will be thrown.

• randomize **(boolean) default: false** Shall target files have a random postfix attached? The random postfix will be a uniqid( $'$  ) after the file name and before the extension.

For example, "file.txt" will be randomized to "file 4b3403665fea6.txt"

• use upload name (boolean) default: false When true, this filter will use the \$ FILES['name'] as the target filename. Otherwise, the default target rules and the \$\_FILES['tmp\_name'] will be used.

Warning: Be very careful when using the use\_upload\_name option. For instance, extremely bad things could happen if you were to allow uploaded. php files (or other CGI files) to be moved into the DocumentRoot. It is generally a better idea to supply an internal filename to avoid security risks.

RenameUpload does not support an array of options like the''Rename'' filter. When filtering HTML5 file uploads with the multiple attribute set, all files will be filtered with the same option settings.

## **Usage Examples**

Move all filtered files to a different directory:

```
1 use Zend\Http\PhpEnvironment\Request;
2
3 $request = new Request();
4 $files = $request->getFiles();5 // i.e. $files['my-upload']['tmp_name'] === '/tmp/php5Wx0aJ'
  6 // i.e. $files['my-upload']['name'] === 'myfile.txt'
7
8 // 'target' option is assumed if param is a string
9 $filter = \Zend\Filter\File\RenameUpload("./data/uploads/");
10 echo $filter->filter($files['my-upload']);
11 // File has been moved to "./data/uploads/php5Wx0aJ"
12
13 // \ldots or retain the uploaded file name
14 $filter->setUseUploadName(true);
15 echo $filter->filter($files['my-upload']);
16 // File has been moved to "./data/uploads/myfile.txt"
```
## Rename all filtered files to a new name:

```
1 use Zend\Http\PhpEnvironment\Request;
2
3 $request = new Request();
4 $files = $request->getFiles();5 // i.e. $files['my-upload']['tmp_name'] === '/tmp/php5Wx0aJ'
6
7 $filter = \Zend\Filter\File\Rename("./data/uploads/newfile.txt");
8 echo $filter->filter($files['my-upload']);
9 // File has been renamed to "./data/uploads/newfile.txt"
```
Move to a new path and randomize file names:

```
1 use Zend\Http\PhpEnvironment\Request;
2
3 $request = new Request();
4 $files = $request->getFiles();
5 // i.e. $files['my-upload']['tmp_name'] === '/tmp/php5Wx0aJ'
6
7 $filter = \Zend\Filter\File\Rename(array(
8 "target" => "./data/uploads/newfile.txt",
9 "randomize" => true,
10) );
11 echo $filter->filter($files['my-upload']);
12 // File has been renamed to "./data/uploads/newfile 4b3403665fea6.txt"
```
# **93.6 Uppercase**

TODO

# **FILTER CHAINS**

Often multiple filters should be applied to some value in a particular order. For example, a login form accepts a username that should be only lowercase, alphabetic characters. Zend\Filter\FilterChain provides a simple method by which filters may be chained together. The following code illustrates how to chain together two filters for the submitted username:

```
// Create a filter chain and add filters to the chain
2 $filterChain = new Zend\Filter\FilterChain();
  3 $filterChain->attach(new Zend\Filter\Alpha())
               ->attach(new Zend\Filter\StringToLower());
5
6 // Filter the username
  7 $username = $filterChain->filter($_POST['username']);
```
Filters are run in the order they were added to Zend\Filter\FilterChain. In the above example, the username is first removed of any non-alphabetic characters, and then any uppercase characters are converted to lowercase.

Any object that implements Zend\Filter\FilterInterface may be used in a filter chain.

## **94.1 Setting Filter Chain Order**

For each filter added to the FilterChain you can set a priority to define the chain order. The default value is 1000. In the following example, any uppercase characters are converted to lowercase before any non-alphabetic characters are removed.

```
// Create a filter chain and add filters to the chain
2 $filterChain = new Zend\Filter\FilterChain();
3 $filterChain->attach(new Zend\Filter\Alpha())
4 ->attach(new Zend\Filter\StringToLower(), 500);
```
# **94.2 Using the Plugin Manager**

To every FilterChain object an instance of the FilterPluginManager is attached. Every filter that is used in a FilterChain must be know by this FilterPluginManager. To add a filter that is known by the FilterPluginManager you can use the attachByName() method. The first parameter is the name of the filter within the FilterPluginManager. The second parameter takes any options for creating the filter instance. The third parameter is the priority.

```
1 // Create a filter chain and add filters to the chain
2 $filterChain = new Zend\Filter\FilterChain();
3 $filterChain->attachByName('alpha')
4 ->attachByName('stringtolower', array('encoding' => 'utf-8'), 500);
```
The following example shows how to add a custom filter to the FilterPluginManager and the FilterChain.

```
1 $filterChain = new Zend\Filter\FilterChain();
2 $filterChain->getPluginManager()->setInvokableClass(
3 'myNewFilter', 'MyCustom\Filter\MyNewFilter'
4 );
5 $filterChain->attach(new Zend\Filter\Alpha())
6 ->attach(new MyCustom\Filter\MyNewFilter());
```
You can also add your own FilterPluginManager implementation.

```
1 $filterChain = new Zend\Filter\FilterChain();
2 $filterChain->setPluginManager(new MyFilterPluginManager());
3 $filterChain->attach(new Zend\Filter\Alpha())
4 ->attach(new MyCustom\Filter\MyNewFilter());
```
**CHAPTER NINETYFIVE**

# **ZEND\FILTER\INFLECTOR**

Zend\Filter\Inflector is a general purpose tool for rules-based inflection of strings to a given target.

As an example, you may find you need to transform MixedCase or camelCasedWords into a path; for readability, OS policies, or other reasons, you also need to lower case this, and you want to separate the words using a dash ('-'). An inflector can do this for you.

Zend\Filter\Inflector implements Zend\Filter\FilterInterface; you perform inflection by calling filter() on the object instance.

#### **Transforming MixedCase and camelCaseText to another format**

```
1 $inflector = new Zend\Filter\Inflector('pages/:page.:suffix');
2 $inflector->setRules(array(
3 ':page' => array('Word\CamelCaseToDash', 'StringToLower'),
4 'suffix' => 'html'
5 ));
6
  7 $string = 'camelCasedWords';
8 $filtered = $inflector->filter(array('page' => $string));
9 // pages/camel-cased-words.html
10
11 $string = 'this is not camel cased';
12 $filtered = $inflector->filter(array('page' => $string));
13 // pages/this_is_not_camel_cased.html
```
# **95.1 Operation**

An inflector requires a target and one or more rules. A target is basically a string that defines placeholders for variables you wish to substitute. These are specified by prefixing with a ':': :script.

When calling  $filter()$ , you then pass in an array of key and value pairs corresponding to the variables in the target.

Each variable in the target can have zero or more rules associated with them. Rules may be either static or refer to a Zend\Filter class. Static rules will replace with the text provided. Otherwise, a class matching the rule provided will be used to inflect the text. Classes are typically specified using a short name indicating the filter name stripped of any common prefix.

As an example, you can use any Zend\Filter concrete implementations; however, instead of referring to them as 'Zend\Filter\Alpha' or 'Zend\Filter\StringToLower', you'd specify only 'Alpha' or 'StringToLower'.

## **95.2 Using Custom Filters**

Zend\Filter\Inflector uses Zend\Filter\FilterPluginManager to manage loading filters to use with inflection. By default, filters registered with Zend\Filter\FilterPluginManager are available. To access filters with that prefix but which occur deeper in the hierarchy, such as the various Word filters, simply strip off the Zend\Filter prefix:

```
1 // use Zend\Filter\Word\CamelCaseToDash as a rule
```

```
2 $inflector->addRules(array('script' => 'Word\CamelCaseToDash'));
```
To use custom filters, you have two choices: reference them by fully qualified class name (e.g., My\Custom\Filter\Mungify), or manipulate the composed FilterPluginManager instance.

```
1 $filters = $inflector->getPluginManager();
2 $filters->addInvokableClass('mungify', 'My\Custom\Filter\Mungify');
```
## **95.3 Setting the Inflector Target**

The inflector target is a string with some placeholders for variables. Placeholders take the form of an identifier, a colon (':') by default, followed by a variable name: ':script', ':path', etc. The filter() method looks for the identifier followed by the variable name being replaced.

You can change the identifier using the setTargetReplacementIdentifier() method, or passing it as the third argument to the constructor:

```
// Via constructor:
2 $inflector = new Zend\Filter\Inflector('#foo/#bar.#sfx', null, '#');
3
4 // Via accessor:
5 $inflector->setTargetReplacementIdentifier('#');
```
Typically, you will set the target via the constructor. However, you may want to re-set the target later (for instance, to modify the default inflector in core components, such as the ViewRenderer or Zend\Layout). setTarget() can be used for this purpose:

```
$inflector = $layout->getInflector();
2 $inflector->setTarget('layouts/:script.phtml');
```
Additionally, you may wish to have a class member for your class that you can use to keep the inflector target updated – without needing to directly update the target each time (thus saving on method calls). setTargetReference() allows you to do this:

```
1 class Foo
2 {
3 /**
4 * @var string Inflector target
5 \times /6 protected \frac{1}{2} target = \frac{1}{2} foo/:bar/:baz.:suffix';
7
8 /**
9 * Constructor
10 * @return void
11 \star/12 public function __construct()
13 {
14 $this->_inflector = new Zend\Filter\Inflector();
```

```
15 $this->_inflector->setTargetReference($this->_target);
\begin{matrix} 16 \end{matrix} \qquad \qquad \begin{matrix} \end{matrix}17
18 /*19 * Set target; updates target in inflector
20 \star21 * @param string $target
22 * @return Foo
23 \star/24 public function setTarget($target)
25 {
26 $this->_target = $target;
27 return $this;
28 }
29 }
```
# **95.4 Inflection Rules**

As mentioned in the introduction, there are two types of rules: static and filter-based.

Note: It is important to note that regardless of the method in which you add rules to the inflector, either one-byone, or all-at-once; the order is very important. More specific names, or names that might contain other rule names, must be added before least specific names. For example, assuming the two rule names 'moduleDir' and 'module', the 'moduleDir' rule should appear before module since 'module' is contained within 'moduleDir'. If 'module' were added before 'moduleDir', 'module' will match part of 'moduleDir' and process it leaving 'Dir' inside of the target uninflected.

## **95.4.1 Static Rules**

Static rules do simple string substitution; use them when you have a segment in the target that will typically be static, but which you want to allow the developer to modify. Use the setStaticRule() method to set or modify the rule:

```
1 $inflector = new Zend\Filter\Inflector(':script.:suffix');
2 $inflector->setStaticRule('suffix', 'phtml');
3
4 // change it later:
5 $inflector->setStaticRule('suffix', 'php');
```
Much like the target itself, you can also bind a static rule to a reference, allowing you to update a single variable instead of require a method call; this is often useful when your class uses an inflector internally, and you don't want your users to need to fetch the inflector in order to update it. The setStaticRuleReference() method is used to accomplish this:

```
1 class Foo
2 {
3 / * *4 * @var string Suffix
5 * /6 protected $_suffix = 'phtml';
7
8 /**
9 * Constructor
10 * @return void
```

```
11 \star/12 public function __construct()
13 {
14 $this->_inflector = new Zend\Filter\Inflector(':script.:suffix');
15 $this->_inflector->setStaticRuleReference('suffix', $this->_suffix);
\begin{matrix} 16 \end{matrix} \qquad \qquad \begin{matrix} \end{matrix}17
18 / **19 * Set suffix; updates suffix static rule in inflector
20 \star21 * @param string $suffix
22 * @return Foo
23 \star/24 public function setSuffix($suffix)
25 {
26 $this->_suffix = $suffix;
27 return $this;
28 }
29 }
```
## **95.4.2 Filter Inflector Rules**

 $Zend\$ Filter filters may be used as inflection rules as well. Just like static rules, these are bound to a target variable; unlike static rules, you may define multiple filters to use when inflecting. These filters are processed in order, so be careful to register them in an order that makes sense for the data you receive.

Rules may be added using setFilterRule() (which overwrites any previous rules for that variable) or addFilterRule() (which appends the new rule to any existing rule for that variable). Filters are specified in one of the following ways:

- String. The string may be a filter class name, or a class name segment minus any prefix set in the inflector's plugin loader (by default, minus the 'Zend\Filter' prefix).
- Filter object. Any object instance implementing Zend\Filter\FilterInterface may be passed as a filter.
- Array. An array of one or more strings or filter objects as defined above.

```
1 $inflector = new Zend\Filter\Inflector(':script.:suffix');
\overline{2}3 // Set rule to use Zend\Filter\Word\CamelCaseToDash filter
4 $inflector->setFilterRule('script', 'Word\CamelCaseToDash');
5
6 // Add rule to lowercase string
7 $inflector->addFilterRule('script', new Zend\Filter\StringToLower());
8
9 // Set rules en-masse
10 $inflector->setFilterRule('script', array(
11 'Word\CamelCaseToDash',
12 new Zend\Filter\StringToLower()
13);
```
## **95.4.3 Setting Many Rules At Once**

Typically, it's easier to set many rules at once than to configure a single variable and its inflection rules at a time. Zend\Filter\Inflector's addRules() and setRules() method allow this.

Each method takes an array of variable and rule pairs, where the rule may be whatever the type of rule accepts (string, filter object, or array). Variable names accept a special notation to allow setting static rules and filter rules, according to the following notation:

- ':' prefix: filter rules.
- No prefix: static rule.

## **Setting Multiple Rules at Once**

```
1 // Could also use setRules() with this notation:
2 $inflector->addRules(array(
3 // filter rules:
4 ':controller' => array('CamelCaseToUnderscore','StringToLower'),
5 ':action' => array('CamelCaseToUnderscore','StringToLower'),
6
7 // Static rule:
\frac{1}{8} 'suffix' => 'phtml'
9 ));
```
# **95.5 Utility Methods**

Zend\Filter\Inflector has a number of utility methods for retrieving and setting the plugin loader, manipulating and retrieving rules, and controlling if and when exceptions are thrown.

- setPluginManager() can be used when you have configured your own Zend\Filter\FilterPluginManager instance and wish to use it with Zend\Filter\Inflector; getPluginManager() retrieves the currently set one.
- setThrowTargetExceptionsOn() can be used to control whether or not filter() throws an exception when a given replacement identifier passed to it is not found in the target. By default, no exceptions are thrown. isThrowTargetExceptionsOn() will tell you what the current value is.
- getRules(\$spec = null) can be used to retrieve all registered rules for all variables, or just the rules for a single variable.
- getRule(\$spec, \$index) fetches a single rule for a given variable; this can be useful for fetching a specific filter rule for a variable that has a filter chain. \$index must be passed.
- clearRules() will clear all currently registered rules.

## **95.6 Using a Traversable or an array with Zend\Filter\Inflector**

You can use a Traversable or an array to set rules and other object state in your inflectors, either by passing a Traversable object or an array to the constructor or setOptions(). The following settings may be specified:

- target specifies the inflection target.
- pluginManager specifies the Zend\Filter\FilterPluginManager instance or extension to use for obtaining plugins; alternately, you may specify a class name of a class that extends the FilterPluginManager.
- throwTargetExceptionsOn should be a boolean indicating whether or not to throw exceptions when a replacement identifier is still present after inflection.
- targetReplacementIdentifier specifies the character to use when identifying replacement variables in the target string.
- rules specifies an array of inflection rules; it should consist of keys that specify either values or arrays of values, consistent with addRules().

## **Using a Traversable or an array with Zend\Filter\Inflector**

```
1 // With the constructor:
2 $options; // implements Traversable
3 $inflector = new Zend\Filter\Inflector($options);
4
5 // Or with setOptions():
6 $inflector = new Zend\Filter\Inflector();
7 $inflector->setOptions($options);
```
**CHAPTER**

**NINETYSIX**

# **WRITING FILTERS**

Zend\Filter supplies a set of commonly needed filters, but developers will often need to write custom filters for their particular use cases. The task of writing a custom filter is facilitated by implementing Zend\Filter\FilterInterface.

Zend\Filter\FilterInterface defines a single method, filter(), that may be implemented by user classes.

The following example demonstrates how to write a custom filter:

```
1 namespace Application\Filter;
2
3 class MyFilter implements Zend\Filter\FilterInterface
4 {
5 public function filter($value)
\begin{matrix} 6 & 6 \end{matrix}7 // perform some transformation upon $value to arrive on $valueFiltered
8
9 return $valueFiltered;
\begin{matrix} 10 \end{matrix} \qquad \qquad \begin{matrix} \end{matrix}11 }
```
To attach an instance of the filter defined above to a filter chain:

```
1 $filterChain = new Zend\Filter\FilterChain();
2 $filterChain->attach(new Application\Filter\MyFilter());
```
# **INTRODUCTION TO ZEND\FORM**

Zend\Form is intended primarily as a bridge between your domain models and the View Layer. It composes a thin layer of objects representing form elements, an *[InputFilter](#page-0-0)*, and a small number of methods for binding data to and from the form and attached objects.

The Zend\Form component consists of the following objects:

- Elements, which simply consist of a name and attributes.
- Fieldsets, which extend from Elements, but allow composing other fieldsets and elements.
- Forms, which extend from Fieldsets (and thus Elements). They provide data and object binding, and compose *[InputFilters](#page-624-0)*. Data binding is done via *[ZendStdlibHydrator](#page-1020-0)*.

To facilitate usage with the view layer, the Zend\Form component also aggregates a number of form-specific view helpers. These accept elements, fieldsets, and/or forms, and use the attributes they compose to render markup.

A small number of specialized elements are provided for accomplishing application-centric tasks. These include the Csrf element, used to prevent Cross Site Request Forgery attacks, and the Captcha element, used to display and validate *[CAPTCHAs](#page-0-0)*.

A Factory is provided to facilitate creation of elements, fieldsets, forms, and the related input filter. The default Form implementation is backed by a factory to facilitate extension and ease the process of form creation.

The code related to forms can often spread between a variety of concerns: a form definition, an input filter definition, a domain model class, and one or more hydrator implementations. As such, finding the various bits of code and how they relate can become tedious. To simplify the situation, you can also annotate your domain model class, detailing the various input filter definitions, attributes, and hydrators that should all be used together. Zend\Form\Annotation\AnnotationBuilder can then be used to build the various objects you need.

# **FORM QUICK START**

Forms are relatively easy to create. At the bare minimum, each element or fieldset requires a name; typically, you'll also provide some attributes to hint to the view layer how it might render the item. The form itself will also typically compose an InputFilter– which you can also conveniently create directly in the form via a factory. Individual elements can hint as to what defaults to use when generating a related input for the input filter.

Form validation is as easy as providing an array of data to the setData() method. If you want to simplify your work even more, you can bind an object to the form; on successful validation, it will be populated from the validated values.

## **98.1 Programmatic Form Creation**

If nothing else, you can simply start creating elements, fieldsets, and forms and wiring them together.

```
1 use Zend\Captcha;
2 use Zend\Form\Element;
   use Zend\Form\Fieldset;
   use Zend\Form\Form;
   use Zend\InputFilter\Input;
   use Zend\InputFilter\InputFilter;
7
8 $name = new Element('name');
9 $name->setLabel('Your name');
10 $name->setAttributes(array(
11 'type' => 'text'
12 ) ) ;
13
14 $email = new Element\Email('email');
15 $email->setLabel('Your email address');
16
17 $subject = new Element('subject');
18 $subject->setLabel('Subject');
19 $subject->setAttributes(array(
20 'type' => 'text'
21) ) ;
22
23 $message = new Element\Textarea('message');
24 $message->setLabel('Message');
25
26 $captcha = new Element\Captcha('captcha');
27 $captcha->setCaptcha(new Captcha\Dumb());
28 $captcha->setLabel('Please verify you are human');
```

```
29
30 $csrf = new Element\Csrf('security');
31
32 $send = new Element('send');
33 $send->setValue('Submit');
34 $send->setAttributes(array(
35 'type' => 'submit'
36 ));
37
38
39 $form = new Form('contact');
40 $form->add($name);
41 $form->add($email);
42 $form->add($subject);
43 $form->add($message);
44 $form->add($captcha);
45 $form->add($csrf);
46 $form->add($send);
47
48 $nameInput = new Input('name');
49 // configure input... and all others
50 $inputFilter = new InputFilter();
51 // attach all inputs
52
53 $form->setInputFilter($inputFilter);
```
As a demonstration of fieldsets, let's alter the above slightly. We'll create two fieldsets, one for the sender information, and another for the message details.

```
1 $sender = new Fieldset('sender');
2 $sender->add($name);
3 $sender->add($email);
4
5 $details = new Fieldset('details');
6 $details->add($subject);
  7 $details->add($message);
8
9 $form = new Form('contact');
10 $form->add($sender);
11 $form->add($details);
12 $form->add($captcha);
13 $form->add($csrf);
14 $form->add($send);
```
Regardles of approach, as you can see, this can be tedious.

# **98.2 Creation via Factory**

You can create the entire form, and input filter, using the Factory. This is particularly nice if you want to store your forms as pure configuration; you can simply pass the configuration to the factory and be done.

```
1 use Zend\Form\Factory;
\overline{2}3 $factory = new Factory();
4 $form = $factory->createForm(array(
5 'hydrator' => 'Zend\Stdlib\Hydrator\ArraySerializable',
6 'elements' => array(
```

```
7 array(
8 'spec' => array(
'name' => 'name',
10 'options' => array(
'label' => 'Your name',
12 ),
13 'attributes' => array(
14 'type' => 'text'
\frac{15}{15} ),
16 )
17 ),
18 array(
19 'spec' => array(
20 'type' => 'Zend\Form\Element\Email',
\frac{1}{21} 'name' => 'email',
22 'options' => array(
23 'label' => 'Your email address',
24 )
25 ),
26 ),
27 array(
28 'spec' => array(
29 'name' => 'subject',
30 'options' => array(
'label' => 'Subject',
32 ),
33 'attributes' => array(
' type' => 'text',
35 ),
36 ),
37 ),
38 array(
39 'spec' => array(
40 'type' => 'Zend\Form\Element\Textarea',
41 'name' => 'message',
42 'options' => array(
43 'label' => 'Message',
44 )
45 ),
46 ),
47 array(
48 'spec' => array(
49 'type' => 'Zend\Form\Element\Captcha',
50 'name' => 'captcha',
51 'options' => array(
52 'label' => 'Please verify you are human.',
53 'captcha' => array(
\frac{1}{54} 'class' => 'Dumb',
\frac{55}{10} ),
56 ),
57 ),
58 ),
59 array(
60 'spec' => array(
61 'type' => 'Zend\Form\Element\Csrf',
62 'name' => 'security',
\sim ),
64 ),
```

```
65 array(
66 'spec' => array(
'name' => 'send',
68 'attributes' => array(
' type' => 'submit',
70 'value' => 'Submit',
71 ),
72 ),
73 ),
74 ),
75 /* If we had fieldsets, they'd go here; fieldsets contain
76 * "elements" and "fieldsets" keys, and potentially a "type"
77 * key indicating the specific FieldsetInterface
78 * implementation to use.
79 'fieldsets' => array(
80 ),
81 \qquad \qquad \star/82
83 // Configuration to pass on to
84 // Zend\InputFilter\Factory::createInputFilter()
85 'input_filter' => array(
86 * ... */87 ),
88 ));
```
If we wanted to use fieldsets, as we demonstrated in the previous example, we could do the following:

```
1 use Zend\Form\Factory;
2
3 $factory = new Factory();
4 $form = $factory->createForm(array(
5 'hydrator' => 'Zend\Stdlib\Hydrator\ArraySerializable'
6 'fieldsets' => array(
7 array(
8 'name' => 'sender',
9 'elements' => array(
10 array(
'name' => 'name',
12 'options' => array(
'label' => 'Your name',
\frac{14}{14} ),
15 'attributes' => array(
16 'type' => 'text'
\frac{17}{17} ),
18 ),
19 array(
20 'type' => 'Zend\Form\Element\Email',
'name' => 'email',
22 'options' => array(
23 'label' => 'Your email address',
24 ),
25 ),
26 ),
27 ) \,28 array(
29 'name' => 'details',
30 'elements' => array(
31 array(
\frac{32}{2} 'name' => 'subject',
```
```
33 'options' => array(
'label' => 'Subject',
35 ),
36 'attributes' => array(
\gamma<sup>37</sup> \gamma \rightarrow \gamma \rightarrow \gamma \rightarrow \gamma \rightarrow \gamma \rightarrow \gamma \rightarrow \gamma \rightarrow \gamma\frac{38}{10} ),
39 ),
40 array(
41 'type' => 'Zend\Form\Element\Textarea',
42 'options' => array(
43 'label' => 'Message',
^{44} ),
45 ),
46 ),
47 ) \,48 ),
49 'elements' => array(
50 array(
51 'type' => 'Zend\Form\Element\Captcha',
52 'name' => 'captcha',
53 'options' => array(
54 'label' => 'Please verify you are human. ',
55 'captcha' => array(
56 'class' => 'Dumb',
\frac{1}{\sqrt{2}}, \frac{1}{\sqrt{2}}58 ),
59 ),
60 array(
61 'type' => 'Zend\Form\Element\Csrf',
62 'name' => 'security',
63 ),
64 array(
'name' => 'send',
66 'attributes' => array(
67 'type' => 'submit',
68 'value' => 'Submit',
\frac{69}{1} ),
70 ),
71 ),
72
73 // Configuration to pass on to
74 // Zend\InputFilter\Factory::createInputFilter()
75 'input_filter' => array(
76 /* \dots * \rangle77 ),
78 ));
```
Note that the chief difference is nesting; otherwise, the information is basically the same.

The chief benefits to using the Factory are allowing you to store definitions in configuration, and usage of significant whitespace.

#### **98.3 Factory-backed Form Extension**

The default Form implementation is backed by the Factory. This allows you to extend it, and define your form internally. This has the benefit of allowing a mixture of programmatic and factory-backed creation, as well as defining a form for re-use in your application.

 **namespace** Contact;  $\overline{2}$  **use** Zend\Captcha\AdapterInterface **as** CaptchaAdapter; **use** Zend\Form\Element; **use** Zend\Form\Form; **class ContactForm extends** Form { **protected** \$captcha; **public function** \_\_construct(CaptchaAdapter \$captcha) { 13 \$this->captcha = \$captcha; // add() can take either an Element/Fieldset instance, // or a specification, from which the appropriate object 17 // will be built. \$this->add(**array**(  $\frac{1}{20}$  'name' => 'name',  $\alpha$ <sup>21</sup>  $\alpha$  'options' => **array** ( 'label' => 'Your name',  $\frac{23}{10}$  ), 'attributes' => **array**(  $'$ type' => 'text', 26 )  $\overline{\phantom{a}}$  )); \$this->add(**array**( 'type' => 'Zend\Form\Element\Email',  $'$ name' => 'email', 'options' => **array**( 'label' => 'Your email address', ), )); \$this->add(**array**( 'name' => 'subject', 'options' => **array**( 'label' => 'Subject', ), 'attributes' => **array**(  $'$ type' => 'text', ), )); \$this->add(**array**( 'type' => 'Zend\Form\Element\Textarea',  $'$ name' => 'message', 'options' => **array**( 48 'label' => 'Message', ), )); \$this->add(**array**( 'type' => 'Zend\Form\Element\Captcha', 'name' => 'captcha', 'options' => **array**( 'label' => 'Please verify you are human.', 'captcha' => \$this->captcha, 57 ),

```
58 ));
59 $this->add(new Element\Csrf('security'));
60 $this->add(array(
61 ' name' => ' send',
62 'attributes' => array(
\frac{1}{1} 'type' => 'submit',
64 'value' => 'Submit',
\begin{array}{c} \text{65} \\ \text{65} \end{array} ),
66 ));
67
68 // We could also define the input filter here, or
69 // lazy-create it in the getInputFilter() method.
70 }
71 }
```
You'll note that this example, the elements are added in the constructor. This is done to allow altering and/or configuring either the form or input filter factory instances, which could then have bearing on how elements, inputs, etc. are created. In this case, it also allows injection of the CAPTCHA adapter, allowing us to configure it elsewhere in our application and inject it into the form.

#### **98.4 Validating Forms**

Validating forms requires three steps. First, the form must have an input filter attached. Second, you must inject the data to validate into the form. Third, you validate the form. If invalid, you can retrieve the error messages, if any.

```
1 $form = new Contact\ContactForm();
2
   // If the form doesn't define an input filter by default, inject one.
4 $form->setInputFilter(new Contact\ContactFilter());
5
6 // Get the data. In an MVC application, you might try:
7 $data = $request->getPost(); // for POST data
8 $data = $request->getQuery(); // for GET (or query string) data
9
10 $form->setData($data);
11
12 // Validate the form
13 if ($form->isValid()) {
14 $validatedData = $form->getData();
15 } else {
16 $messages = $form \rightarrow getMessage(s);
17 }
```
You can get the raw data if you want, by accessing the composed input filter.

```
1 $filter = $form->getInputFilter();
\overline{2}$rawValues = $filter->qetRawValues();
  4 $nameRawValue = $filter->getRawValue('name');
```
## **98.5 Hinting to the Input Filter**

Often, you'll create elements that you expect to behave in the same way on each usage, and for which you'll want specific filters or validation as well. Since the input filter is a separate object, how can you achieve these latter points? Because the default form implementation composes a factory, and the default factory composes an input filter factory, you can have your elements and/or fieldsets hint to the input filter. If no input or input filter is provided in the input filter for that element, these hints will be retrieved and used to create them.

To do so, one of the following must occur. For elements, they must implement Zend\InputFilter\InputProviderInterface, which defines a getInputSpecification() method; for fieldsets, they must implement Zend\InputFilter\InputFilterProviderInterface, which defines a getInputFilterSpecification() method.

In the case of an element, the getInputSpecification() method should return data to be used by the input filter factory to create an input. Every HTML5 (email, url, color...) elements have a built-in element that use this logic. For instance, here is how the Zend\Form\Element\Color element is defined:

```
1 namespace Zend\Form\Element;
2
3 use Zend\Form\Element;
4 use Zend\InputFilter\InputProviderInterface;
5 use Zend\Validator\Regex as RegexValidator;
6 use Zend\Validator\ValidatorInterface;
7
8 /**
9 * @category Zend
10 * @package Zend_Form
11 * @subpackage Element
12 \qquad \qquad \star/13 class Color extends Element implements InputProviderInterface
14 \left\{ \begin{array}{c} 1 \end{array} \right\}15 /**16 * Seed attributes
17 *
18 \times \theta \text{var array}19 \star/20 protected $attributes = array(
21 'type' => 'color',
22 );
23
24 /*25 * @var ValidatorInterface
26 \star/27 protected $validator;
28
29 / \star \star30 * Get validator
31 \star32 * @return ValidatorInterface
\star/34 protected function getValidator()
35 {
36 if (null === $this->validator) {
37 $this->validator = new RegexValidator('/^#[0-9a-fA-F]{6}$/');
38 }
39 return $this->validator;
40 }
41
42 /**
43 * Provide default input rules for this element
44 *45 * Attaches an email validator.
46 *
```

```
47 \star @return array<br>48 \star /
48 \star/49 public function getInputSpecification()
50 {
51 return array(
52 'name' => $this->getName(),
53 'required' => true,
54 'filters' => array(
55 array('name' => 'Zend\Filter\StringTrim'),
56 array('name' => 'Zend\Filter\StringToLower'),
\frac{1}{\sqrt{2}}58 'validators' => array(
59 $this->getValidator(),
\hspace{1.6cm} 60 ),
61 ) ;
\left\{\begin{array}{ccc} 62 & & & \end{array}\right\}\begin{picture}(636,6) \put(0,0){\dashbox{0.5}(63,0){ }} \put(15,0){\dashbox{0.5}(63,0){ }} \put(25,0){\dashbox{0.5}(63,0){ }} \put(35,0){\dashbox{0.5}(63,0){ }} \put(45,0){\dashbox{0.5}(63,0){ }} \put(55,0){\dashbox{0.5}(63,0){ }} \put(65,0){\dashbox{0.5}(63,0){ }} \put(65,0){\dashbox{0.5}(63,0){ }} \put(65,0){\dashbox{0.5}(63,0){ }} \put(65,0){\dashbox{
```
The above would hint to the input filter to create and attach an input named after the element, marking it as required, and giving it a StringTrim and StringToLower filters and a Regex validator. Note that you can either rely on the input filter to create filters and validators, or directly instantiate them.

For fieldsets, you do very similarly; the difference is that  $q$ etInputFilterSpecification() must return configuration for an input filter.

```
1 namespace Contact\Form;
\overline{2}3 use Zend\Form\Fieldset;
4 use Zend\InputFilter\InputFilterProviderInterface;
5
6 class SenderFieldset extends Fieldset implements InputFilterProviderInterface
7 {
8 public function getInputFilterSpecification()
9 {
10 return array(
11 'name' => array(
12 'required' => true,
' filters' \Rightarrow array(
14 array('name' => 'Zend\Filter\StringTrim'),
15 ),
16 ),
17 ' email' => array (
18 'required' => true,
19 'filters' => array(
20 array('name' => 'Zend\Filter\StringTrim'),
21 ),
22 'validators' => array(
23 new Validator\EmailAddress(),
24 ),
25 ) ,
26 );
27 \Big\}28 }
```
Specifications are a great way to make forms, fieldsets, and elements re-usable trivially in your applications. In fact, the Captcha and Csrf elements define specifications in order to ensure they can work without additional user configuration!

#### **98.6 Binding an object**

As noted in the intro, forms in Zend Framework bridge the domain model and the view layer. Let's see that in action.

When you bind() an object to the form, the following happens:

- The composed Hydrator calls extract () on the object, and uses the values returned, if any, to populate the value attributes of all elements. If a form contains a fieldset that itself contains another fieldset, the form will recursively extract the values.
- When isValid() is called, if setData() has not been previously set, the form uses the composed Hydrator to extract values from the object, and uses those during validation.
- If isValid() is successful (and the bindOnValidate flag is enabled, which is true by default), then the Hydrator will be passed the validated values to use to hydrate the bound object. (If you do not want this behavior, call setBindOnValidate(FormInterface::BIND\_MANUAL)).
- If the object implements Zend\InputFilter\InputFilterAwareInterface, the input filter it composes will be used instead of the one composed on the form.

This is easier to understand in practice.

```
$contact = new ArrayObject;
\frac{1}{2} $contact ['subject'] = '[Contact Form]';
3 $contact['message'] = 'Type your message here';
4
5 $form = new Contact\ContactForm;
6
7 $form->bind($contact); // form now has default values for
8 // 'subject' and 'message'
9
10 $data = array(
11 'name' => 'John Doe',
12 'email' => 'j.doe@example.tld',
13 'subject' => '[Contact Form] \'sup?',
14 );
15 $form->setData($data);
16
17 if ($form->isValid()) {
18 // $contact now looks like:
19 // array(
20     // 'name' => 'John Doe',<br>21     // 'email' => 'i.doe@exam
21 // 'email' => 'j.doe@example.tld',
22 // 'subject' => '[Contact Form] \'sup?',
\frac{23}{2} // 'message' => 'Type your message here',
24 // )25 // only as an ArrayObject
26 }
```
When an object is bound to the form, calling getData() will return that object by default. If you want to return an associative array instead, you can pass the FormInterface::VALUES\_AS\_ARRAY flag to the method.

```
1 use Zend\Form\FormInterface;
2 $data = $form->getData(FormInterface::VALUES_AS_ARRAY);
```
Zend Framework ships several standard *[hydrators](#page-1020-0)*, and implementation is as simple as implementing Zend\Stdlib\Hydrator\HydratorInterface, which looks like this:

```
namespace Zend\Stdlib\Hydrator;
```

```
3 interface HydratorInterface
4 {
5 /** @return array */
6 public function extract($object);
7 public function hydrate(array $data, $object);
8 }
```
#### **98.7 Rendering**

As noted previously, forms are meant to bridge the domain model and view layer. We've discussed the domain model binding, but what about the view?

The form component ships a set of form-specific view helpers. These accept the various form objects, and introspect them in order to generate markup. Typically, they will inspect the attributes, but in special cases, they may look at other properties and composed objects.

When preparing to render, you will likely want to call  $prepare()$ . This method ensures that certain injections are done, and will likely in the future munge names to allow for scoped[array][notation].

The simplest view helpers available are Form, FormElement, FormLabel, and FormElementErrors. Let's use them to display the contact form.

```
1 \leq?php
2 // within a view script
3 $form = $this->form;
4 $form->prepare();
5
6 // Assuming the "contact/process" route exists...
7 $form->setAttribute('action', $this->url('contact/process'));
\circ9 // Set the method attribute for the form
10 $form->setAttribute('method', 'post');
11
12 // Get the form label plugin
13 $formLabel = $this->plugin('formLabel');
14
15 // Render the opening tag
16 echo $this->form()->openTag($form);
17 ?>
18 <div class="form_element">
19 <?php
20 $name = $form->qet('name');
21 echo $formLabel->openTag() . $name->getOption('label');
22 echo $this->formInput($name);
23 echo $this->formElementErrors($name);
24 echo $formLabel->closeTag();
25 ?></div>26
27 <div class="form_element">
28 < ?php29 $subject = $form->get('subject');
30 echo $formLabel->openTag() . $subject->getOption('label');
31 echo $this->formInput($subject);
32 echo $this->formElementErrors($subject);
33 echo $formLabel->closeTag();
34 2 > < /div>
35
```

```
36 <div class="form_element">
37 < ?php38 $message = $form->get('message');
39 echo $formLabel->openTag() . $message->getOption('label');
40 echo $this->formTextarea($message);
41 echo $this->formElementErrors($message);
42 echo $formLabel->closeTag();
43 ?></div>
44
45 <div class="form_element">
46 < ?php47 $captcha = $format('captcha');48 echo $formLabel->openTag() . $captcha->getOption('label');
49 echo $this->formCaptcha($captcha);
50 echo $this->formElementErrors($captcha);
51 echo $formLabel->closeTag();
52 ?></div>
53
54 <?php echo $this->formElement($form->get('security')) ?>
55 <?php echo $this->formElement($form->get('send')) ?>
56
57 <?php echo $this->form()->closeTag() ?>
```
There are a few things to note about this. First, to prevent confusion in IDEs and editors when syntax highlighting, we use helpers to both open and close the form and label tags. Second, there's a lot of repetition happening here; we could easily create a partial view script or a composite helper to reduce boilerplate. Third, note that not all elements are created equal – the CSRF and submit elements don't need labels or error messages necessarily. Finally, note that the FormElement helper tries to do the right thing – it delegates actual markup generation to other view helpers; however, it can only guess what specific form helper to delegate to based on the list it has. If you introduce new form view helpers, you'll need to extend the FormElement helper, or create your own.

However, your view files can quickly become long and repetitive to write. While we do not currently provide a singleline form view helper (as this reduces the form customization), the simplest and most recommended way to render your form is by using the FormRow view helper. This view helper automatically renders a label (if present), the element itself using the FormElement helper, as well as any errors that could arise. Here is the previous form, rewritten to take advantage of this helper :

```
1 <?php
2 // within a view script
3 $form = $this->form;
4 $form->prepare();
5
   // Assuming the "contact/process" route exists...
   7 $form->setAttribute('action', $this->url('contact/process'));
8
9 // Set the method attribute for the form
10 $form->setAttribute('method', 'post');
11
12 // Render the opening tag
13 echo $this->form()->openTag($form);
1415 <div class="form_element">
16 \leq 2php
17 \text{Same} = \text{Sform}\rightarrow \text{get('name')};18 echo $this->formRow($name);
19 ?></div>
20
21 <div class="form_element">
```

```
22 \leq 2php23 $subject = $form->get('subject');
24 echo $this->formRow($subject);
25 ?></div>
26
27 <div class="form_element">
28 < ?php29 $message = $form->get('message');
30 echo $this->formRow($message);
31 ?></div>
32
33 <div class="form_element">
34 \le 2php35 $captcha = $form->qet('captcha');
36 echo $this->formRow($captcha);
37 ?></div>
38
39 <?php echo $this->formElement($form->get('security')) ?>
40 <?php echo $this->formElement($form->get('send')) ?>
41
42 <?php echo $this->form()->closeTag() ?>
```
Note that FormRow helper automatically prepends the label. If you want it to be rendered after the element itself, you can pass an optional parameter to the FormRow view helper :

```
1 <div class="form_element">
2 \leq?php
\mathfrak{s} \mathfrak{s} \mathfrak{h} ame = \mathfrak{s} form->qet('name');
4 echo $this->formRow($name, **'append'**);
   ? ></div>
```
#### **98.7.1 Taking advantage of HTML5 input attributes**

HTML5 brings a lot of exciting features, one of them being a simplified client form validations. Adding HTML5 attributes is simple as you just need to add specify the attributes. However, please note that adding those attributes does not automatically add Zend validators to the form's input filter. You still need to manually add them.

```
1 $form->add(array(
2 'name' => 'phoneNumber',
3 'options' => array(
4 'label' => 'Your phone number'
\sim ),
6 'attributes' => array(
7 'type' => 'tel'
8 'required' => 'required',
9 'pattern' => '^0[1-68]([-. ]?[0-9]{2}){4}$'
10 )
11 ) ;
```
View helpers will automatically render those attributes, and hence allowing modern browsers to perform automatic validation.

> Note: although client validation is nice from a user experience point of view, it has to be used in addition with server validation, as client validation can be easily fooled.

## **98.8 Validation Groups**

Sometimes you want to validate only a subset of form elements. As an example, let's say we're re-using our contact form over a web service; in this case, the Csrf, Captcha, and submit button elements are not of interest, and shouldn't be validated.

Zend\Form provides a proxy method to the underlying InputFilter's setValidationGroup() method, allowing us to perform this operation.

```
1 $form->setValidationGroup('name', 'email', 'subject', 'message');
2 $form->setData($data);
3 if ($form->isValid()) {
4 // Contains only the "name", "email", "subject", and "message" values
s \qquad \text{5data = $form->getData();}6 }
```
If you later want to reset the form to validate all, simply pass the FormInterface::VALIDATE\_ALL flag to the setValidationGroup() method.

```
1 use Zend\Form\FormInterface;
```
<sup>2</sup> \$form->setValidationGroup(FormInterface::VALIDATE\_ALL);

When your form contains nested fieldsets, you can use an array notation to validate only a subset of the fieldsets :

```
1 $form->setValidationGroup(array(
2 'profile' => array(
3 'firstname',
4 'lastname'
\sim \sim \sim \sim \sim \sim \sim6 ));
7 $form->setData($data);
   8 if ($form->isValid()) {
       9 // Contains only the "firstname" and "lastname" values from the
10 // "profile" fieldset
11 \text{5data} = \text{5form} \rightarrow \text{getData}();
12 }
```
## **98.9 Using Annotations**

Creating a complete forms solution can often be tedious: you'll create some domain model object, an input filter for validating it, a form object for providing a representation for it, and potentially a hydrator for mapping the form elements and fieldsets to the domain model. Wouldn't it be nice to have a central place to define all of these?

Annotations allow us to solve this problem. You can define the following behaviors with the shipped annotations in Zend\Form:

- *AllowEmpty*: mark an input as allowing an empty value. This annotation does not require a value.
- *Attributes*: specify the form, fieldset, or element attributes. This annotation requires an associative array of values, in a JSON object format: @Attributes({"class":"zend\_form","type":"text"}).
- *ComposedObject*: specify another object with annotations to parse. Typically, this is used if a property references another object, which will then be added to your form as an additional fieldset. Expects a string value indicating the class for the object being composed.
- *ErrorMessage*: specify the error message to return for an element in the case of a failed validation. Expects a string value.
- *Exclude*: mark a property to exclude from the form or fieldset. This annotation does not require a value.
- *Filter*: provide a specification for a filter to use on a given element. Expects an associative array of values, with a "name" key pointing to a string filter name, and an "options" key pointing to an associatve array of filter options for the constructor: @Filter({"name": "Boolean", "options": {"casting":true}}). This annotation may be specified multiple times.
- *Flags*: flags to pass to the fieldset or form composing an element or fieldset; these are usually used to specify the name or priority. The annotation expects an associative array: @Flags({"priority": 100}).
- *Hydrator*: specify the hydrator class to use for this given form or fieldset. A string value is expected.
- *InputFilter*: specify the input filter class to use for this given form or fieldset. A string value is expected.
- *Input*: specify the input class to use for this given element. A string value is expected.
- *Name*: specify the name of the current element, fieldset, or form. A string value is expected.
- *Options*: options to pass to the fieldset or form that are used to inform behavior things that are not attributes; e.g. labels, CAPTCHA adapters, etc. The annotation expects an associative array: @Options ({"label": "Username:"}).
- *Required*: indicate whether an element is required. A boolean value is expected. By default, all elements are required, so this annotation is mainly present to allow disabling a requirement.
- *Type*: indicate the class to use for the current element, fieldset, or form. A string value is expected.
- *Validator*: provide a specification for a validator to use on a given element. Expects an associative array of values, with a "name" key pointing to a string validator name, and an "options" key pointing to an associatve array of validator options for the constructor: @Validator({"name": "StringLength", "options": {"min":3, "max": 25}}). This annotation may be specified multiple times.

To use annotations, you simply include them in your class and/or property docblocks. Annotation names will be resolved according to the import statements in your class; as such, you can make them as long or as short as you want depending on what you import.

Note: Form annotations require Doctrine\Common, which contains an annotation parsering engine. The simplest way to install Doctrine\Common is if you are using Composer; simply update your composer.json and add the following line to the require section:

"doctrine/common": ">=2.1",

Then run php composer.phar update to install the dependency.

If you're not using Composer, visit [the Doctrine project website](http://www.doctrine-project.org/projects/common.html) for more details on installation.

Here's a simple example.

```
1 use Zend\Form\Annotation;
\overline{2}3 / * *4 * @Annotation\Name("user")
5 * @Annotation\Hydrator("Zend\Stdlib\Hydrator\ObjectProperty")
6 \times /7 class User
8 {
9 / * *10 * @Annotation\Exclude()
11 \star/12 public $id;
13
```
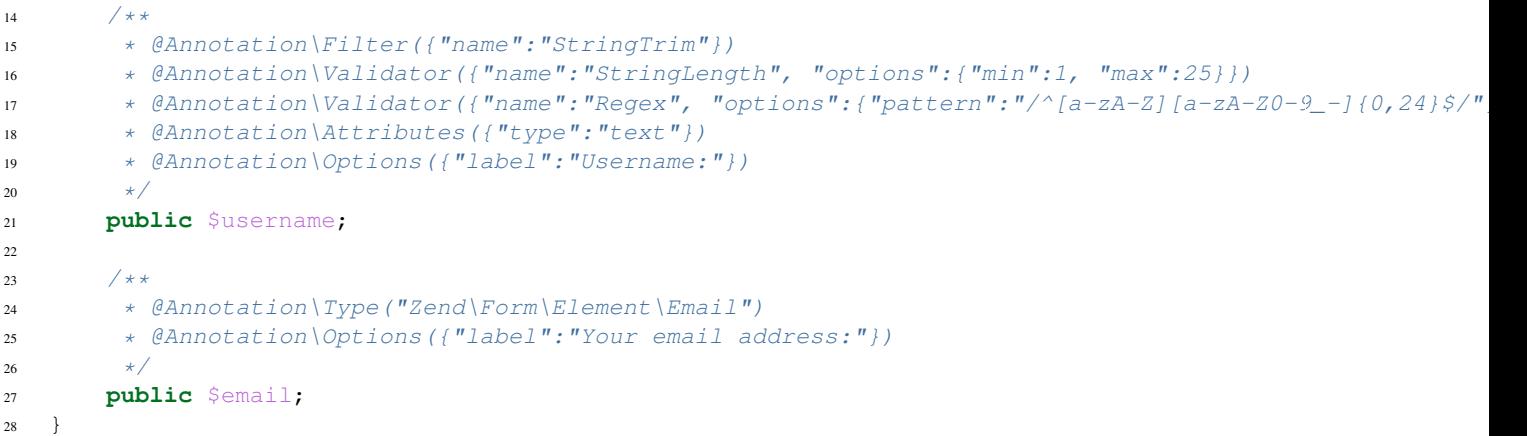

The above will hint to the annotation build to create a form with name "user", which uses the hydrator Zend\Stdlib\Hydrator\ObjectProperty. That form will have two elements, "username" and "email". The "username" element will have an associated input that has a StringTrim filter, and two validators: a StringLength validator indicating the username is between 1 and 25 characters, and a Regex validator asserting it follows a specific accepted pattern. The form element itself will have an attribute "type" with value "text" (a text element), and a label "Username:". The "email" element will be of type Zend\Form\Element\Email, and have the label "Your email address:".

To use the above, we need Zend\Form\Annotation\AnnotationBuilder:

```
1 use Zend\Form\Annotation\AnnotationBuilder;
2
  3 $builder = new AnnotationBuilder();
  4 $form = $builder->createForm('User');
```
At this point, you have a form with the appropriate hydrator attached, an input filter with the appropriate inputs, and all elements.

#### Note: You're not done

In all likelihood, you'll need to add some more elements to the form you construct. For example, you'll want a submit button, and likely a CSRF-protection element. We recommend creating a fieldset with common elements such as these that you can then attach to the form you build via annotations.

**CHAPTER NINETYNINE**

# **FORM COLLECTIONS**

Often, fieldsets or elements in your forms will correspond to other domain objects. In some cases, they may correspond to collections of domain objects. In this latter case, in terms of user interfaces, you may want to add items dynamically in the user interface – a great example is adding tasks to a task list.

This document is intended to demonstrate these features. To do so, we first need to define some domain objects that we'll be using.

```
namespace Application\Entity;
class Product
{
    /**
    * @var string
    \star/protected $name;
    /**
     * @var int
     */
   protected $price;
    /**
    * @var Brand
     */
   protected $brand;
    /**
     * @var array
     */
   protected $categories;
    /**
     * @param string $name
     * @return Product
     */
   public function setName($name)
    {
        $this->name = $name;
        return $this;
    }
    /**
     * @return string
     */
```

```
public function getName()
{
    return $this->name;
}
/**
* @param int $price
* @return Product
 */
public function setPrice($price)
{
   $this->price = $price;
   return $this;
}
/** @return int
*/
public function getPrice()
{
   return $this->price;
}
/**
* @param Brand $brand
 * @return Product
*/
public function setBrand(Brand $brand)
{
   $this->brand = $brand;
   return $this;
}
/*** @return Brand
*/
public function getBrand()
{
   return $this->brand;
}
/**
 * @param array $categories
 * @return Product
*/
public function setCategories(array $categories)
{
    $this->categories = $categories;
    return $this;
}
/**
* @return array
 \star/public function getCategories()
{
   return $this->categories;
}
```

```
}
class Brand
{
   /**
    * @var string
    */
   protected $name;
   /**
    * @var string
    */
   protected $url;
   /**
    * @param string $name
    * @return Brand
    */
   public function setName($name)
    {
       $this->name = $name;
       return $this;
    }
    /*** @return string
    \star/public function getName()
    {
       return $this->name;
    }
    /**
    * @param string $url
    * @return Brand
    */
   public function setUrl($url)
    {
       $this->url = $url;return $this;
    }
    /**
    * @return string
    \star/public function getUrl()
    {
       return $this->url;
    }
}
class Category
```

```
{
   /*** @var string
    */
   protected $name;
```

```
/**
 * @param string $name
 * @return Category
 \rightarrow /
public function setName($name)
{
    $this->name = $name;
    return $this;
}
/**
 * @return string
 */
public function getName()
{
    return $this->name;
}
```
As you can see, this is really simple code. A Product has two scalar properties (name and price), a OneToOne relationship (one product has one brand), and a OneToMany relationship (one product has many categories).

## **99.1 Creating Fieldsets**

The first step is to create three fieldsets. Each fieldset will contain all the fields and relationships for a specific entity.

```
Here is the Brand fieldset:
```
}

```
namespace Application\Form;
use Application\Entity\Brand;
use Zend\Form\Fieldset;
use Zend\InputFilter\InputFilterProviderInterface;
use Zend\Stdlib\Hydrator\ClassMethods as ClassMethodsHydrator;
class BrandFieldset extends Fieldset implements InputFilterProviderInterface
{
   public function __construct()
    {
        parent::__construct('brand');
        $this->setHydrator(new ClassMethodsHydrator(false))
            ->setObject(new Brand());
        $this->add(array(
            'name' \Rightarrow 'name',
            'options' => array(
                'label' => 'Name of the brand'
            ),
            'attributes' => array(
                'required' => 'required'
            )
        ));
        $this->add(array(
            'name' \Rightarrow 'url',
            'type' => 'Zend\Form\Element\Url',
            'options' => array(
```

```
'label' => 'Website of the brand'
             ),
             'attributes' => array(
                 'required' => 'required'
             )
        ));
    }
    / * ** @return array
     */
    public function getInputFilterSpecification()
    {
        return array(
             'name' => array(
                 'required' => true,
             \lambda);
    }
}
```
We can discover some new things here. As you can see, the fieldset calls the method setHydrator(), giving it a ClassMethods hydrator, and the setObject() method, giving it an empty instance of a concrete Brand object.

When the data will be validated, the Form will automatically iterate through all the field sets it contains, and automatically populate the sub-objects, in order to return a complete entity.

Also notice that the Url element has a type of Zend\Form\Element\Url. This information will be used to validate the input field. You don't need to manually add filters or validators for this input as that element provides a reasonable input specification.

Finally, getInputFilterSpecification() gives the specification for the remaining input ("name"), indicating that this input is required. Note that *required* in the array "attributes" (when elements are added) is only meant to add the "required" attribute to the form markup (and therefore has semantic meaning only).

Here is the Category fieldset:

```
namespace Application\Form;
use Application\Entity\Category;
use Zend\Form\Fieldset;
use Zend\InputFilter\InputFilterProviderInterface;
use Zend\Stdlib\Hydrator\ClassMethods as ClassMethodsHydrator;
class CategoryFieldset extends Fieldset implements InputFilterProviderInterface
{
   public function __construct()
    {
        parent::__construct('category');
        $this->setHydrator(new ClassMethodsHydrator(false))
             ->setObject(new Category());
        $this->setLabel('Category');
        $this->add(array(
            'name' \Rightarrow 'name',
            'options' => array(
                'label' => 'Name of the category'
            ),
```

```
'attributes' => array(
                 'required' => 'required'
             )
        ));
    }
    /**
     * @return array
     \star/public function getInputFilterSpecification()
    {
        return array(
            'name' => array(
                 'required' => true,
             \lambda);
    }
}
```
Nothing new here.

And finally the Product fieldset:

```
namespace Application\Form;
use Application\Entity\Product;
use Zend\Form\Fieldset;
use Zend\InputFilter\InputFilterProviderInterface;
use Zend\Stdlib\Hydrator\ClassMethods as ClassMethodsHydrator;
class ProductFieldset extends Fieldset implements InputFilterProviderInterface
{
    public function __construct()
    {
        parent::__construct('product');
        $this->setHydrator(new ClassMethodsHydrator(false))
             ->setObject(new Product());
        $this->add(array(
            'name' \Rightarrow 'name',
            'options' => array(
                'label' => 'Name of the product'
            ),
            'attributes' => array(
                'required' => 'required'
            )
        ));
        $this->add(array(
            'name' => 'price',
            'options' => array(
                'label' => 'Price of the product'
            ),
            'attributes' => array(
                'required' => 'required'
            )
        ));
        $this->add(array(
```

```
'type' => 'Application\Form\BrandFieldset',
        'name' \Rightarrow 'brand',
        'options' => array(
            'label' => 'Brand of the product'
        )
    ));
    $this->add(array(
        'type' => 'Zend\Form\Element\Collection',
        'name' => 'categories',
        'options' => array(
            'label' => 'Please choose categories for this product',
            \prime count' => 2,
            'should_create_template' => true,
             'allow_add' => true,
             'target_element' => array(
                 'type' => 'Application\Form\CategoryFieldset'
             )
        )
    ));
}
/*** Should return an array specification compatible with
 * {@link Zend\InputFilter\Factory::createInputFilter()}.
 *
 * @return array
 */
public function getInputFilterSpecification()
{
    return array(
        ' name' \Rightarrow array (
            'required' => true,
        ),
         'price' => array(
            'required' => true,
            'validators' => array(
                 array(
                     'name' => 'Float'
                 \lambda)
        )
    );
}
```
We have a lot of new things here!

}

First, notice how the brand element is added: we specify it to be of type Application\Form\BrandFieldset. This is how you handle a OneToOne relationship. When the form is validated, the BrandFieldset will first be populated, and will return a Brand entity (as we have specified a ClassMethods hydrator, and bound the fieldset to a Brand entity using the setObject() method). This Brand entity will then be used to populate the Product entity by calling the setBrand() method.

The next element shows you how to handle OneToMany relationship. The type is Zend\Form\Element\Collection, which is a specialized element to handle such cases. As you can see, the name of the element ("categories") perfectly matches the name of the property in the Product entity.

This element has a few interesting options:

- count: this is how many times the element (in this case a category) has to be rendered. We've set it to two in this examples.
- should\_create\_template: if set to true, it will generate a template markup in a <span> element, in order to simplify adding new element on the fly (we will speak about this one later).
- allow add: if set to  $true$  (which is the default), dynamically added elements will be retrieved and validated; otherwise, they will be completely ignored. This, of course, depends on what you want to do.
- target element: this is either an element or, as this is the case in this example, an array that describes the element or fieldset that will be used in the collection. In this case, the target\_element is a Category fieldset.

## **99.2 The Form Element**

So far, so good. We now have our field sets in place. But those are field sets, not forms. And only Form instances can be validated. So here is the form :

```
namespace Application\Form;
use Zend\Form\Form;
use Zend\InputFilter\InputFilter;
use Zend\Stdlib\Hydrator\ClassMethods as ClassMethodsHydrator;
class CreateProduct extends Form
{
    public function __construct()
    {
        parent::__construct('create_product');
        $this->setAttribute('method', 'post')
             ->setHydrator(new ClassMethodsHydrator(false))
             ->setInputFilter(new InputFilter());
        $this->add(array(
            'type' => 'Application\Form\ProductFieldset',
            'options' => array(
                'use_as_base_fieldset' => true
            )
        ));
        $this->add(array(
            'type' => 'Zend\Form\Element\Csrf',
            'name' => 'csrf'
        ));
        $this->add(array(
            'name' \Rightarrow 'submit',
            'attributes' => array(
                'type' => 'submit',
                'value' => 'Send'
            )
        ));
    }
}
```
CreateProduct is quite simple, as it only defines a Product fieldset, as well as some other useful fields (CSRF

for security, and a Submit button).

Notice the use\_base\_fieldset option. This option is here to say to the form: "hey, the object I bind to you is, in fact, bound to the fieldset that is the base fieldset." This will be to true most of the times.

What's cool with this approach is that each entity can have its own Fieldset and can be reused. You describe the elements, the filters, and validators for each entity only once, and the concrete Form instance will only compose those fieldsets. You no longer have to add the "username" input to every form that deals with users!

#### **99.3 The Controller**

Now, let's create the action in the controller:

```
/**
  * @return array
  */
public function indexAction()
 {
    $form = new CreateProduct();
    $product = new Product();
    $form->bind($product);
    if ($this->request->isPost()) {
         $form->setData($this->request->getPost());
         if ($form->isValid()) {
             var_dump($product);
         }
     }
    return array(
        'form' => $form
    );
 }
```
This is super easy. Nothing to do in the controllers. All the magic is done behind the scene.

#### **99.4 The View**

And finally, the view:

```
<?php
$form->setAttribute('action', $this->url('home'))
     ->prepare();
echo $this->form()->openTag($form);
$product = $form->get('product');
echo $this->formRow($product->get('name'));
echo $this->formRow($product->get('price'));
echo $this->formCollection($product->get('categories'));
$brand = $product->get('brand');
```

```
echo $this->formRow($brand->get('name'));
echo $this->formRow($brand->get('url'));
echo $this->formHidden($form->get('csrf'));
echo $this->formElement($form->get('submit'));
```

```
echo $this->form()->closeTag();
```
A few new things here :

- the prepare() method. You *must* call it prior to rendering anything in the view (this function is only meant to be called in views, not in controllers).
- the FormRow helper renders a label (if present), the input itself, and errors.
- the FormCollection helper will iterate through every element in the collection, and render every element with the FormRow helper (you may specify an alternate helper if desired, using the setElementHelper() method on that FormCollection helper instance). If you need more control about the way you render your forms, you can iterate through the elements in the collection, and render them manually one by one.

Here is the result:

As you can see, collections are wrapped inside a fieldset, and every item in the collection is itself wrapped in the fieldset. In fact, the Collection element uses label for each item in the collection, while the label of the Collection element itself is used as the legend of the fieldset. You must have a label on every element in order to use this feature. If you don't want the fieldset created, but just the elements within it, simply add a boolean false as the second parameter of the FormCollection view helper.

If you validate, all elements will show errors (this is normal, as we've marked them as required). As soon as the form is valid, this is what we get :

As you can see, the bound object is completely filled, not with arrays, but with objects!

But that's not all.

## **99.5 Adding New Elements Dynamically**

Remember the should\_create\_template? We are going to use it now.

Often, forms are not completely static. In our case, let's say that we don't want only two categories, but we want the user to be able to add other ones at runtime. Zend\Form has this capability. First, let's see what it generates when we ask it to create a template:

As you can see, the collection generates two fieldsets (the two categories) *plus* a span with a data-template attribute that contains the full HTML code to copy to create a new element in the collection. Of course \_\_index\_\_ (this is the placeholder generated) has to be changed to a valid value. Currently, we have 2 elements (categories[0] and categories [1], so \_\_index\_\_ has to be changed to 2.

If you want, this placeholder (\_\_index\_\_ is the default) can be changed using the template\_placeholder option key:

```
$this->add(array(
   'type' => 'Zend\Form\Element\Collection',
   'name' => 'categories',
   'options' => array(
        'label' => 'Please choose categories for this product',
       \prime count' => 2,
        'should_create_template' => true,
        'template_placeholder' => '__placeholder__',
```

```
'target_element' => array(
            'type' => 'Application\Form\CategoryFieldset'
        )
    )
));
```
First, let's add a small button "Add new category" anywhere in the form:

**<button** onclick="return add\_category()"**>**Add a new category**</button>**

The add category function is fairly simple:

- 1. First, count the number of elements we already have.
- 2. Get the template from the span's data-template attribute.
- 3. Change the placeholder to a valid index.
- 4. Add the element to the DOM.

Here is the code:

```
<script>
```

```
function add_category() {
    var currentCount = $('form > fieldset > fieldset').length;
    var template = \frac{6}{7} (\frac{1}{2} form > fieldset > span').data(\frac{1}{2} template');
    template = template.replace(/_index_/g, currentCount);
    $('form > fieldset').append(template);
    return false;
}
```
**</script>**

(Note: the above example assumes  $\frac{1}{2}$  () is defined, and equivalent to jQuery's  $\frac{1}{2}$  () function, Dojo's dojo.query, etc.)

One small remark about the template.replace: the example uses currentCount and not currentCount + 1, as the indices are zero-based (so, if we have two elements in the collection, the third one will have the index 2).

Now, if we validate the form, it will automatically take into account this new element by validating it, filtering it and retrieving it:

Of course, if you don't want to allow adding elements in a collection, you must to set the option allow\_add to false. This way, even if new elements are added, they won't be validated and hence, not added to the entity. Also, as we don't want elements to be added, we don't need the data template, either. Here's how you do it:

```
$this->add(array(
    'type' => 'Zend\Form\Element\Collection',
    'name' => 'categories',
    'options' => array(
        'label' => 'Please choose categories for this product',
        \prime count' => 2,
        'should_create_template' => false,
        'allow_add' => false,
        'target_element' => array(
            'type' => 'Application\Form\CategoryFieldset'
        \lambda)
));
```
There are some limitations to this capability:

- Although you can add new elements and remove them, you *CANNOT* remove more elements in a collection than the initial count (for instance, if your code specifies  $count == 2$ , you will be able to add a third one and remove it, but you won't be able to remove any others. If the initial count is 2, you *must* have at least two elements.
- Dynamically added elements have to be added at the end of the collection. They can be added anywhere (these elements will still be validated and inserted into the entity), but if the validation fails, this newly added element will be automatically be replaced at the end of the collection.

#### **99.6 Validation groups for fieldsets and collection**

Validation groups allow you to validate a subset of fields.

As an example, although the Brand entity has a URL property, we don't want the user to specify it in the creation form (but may wish to later in the "Edit Product" form, for instance). Let's update the view to remove the URL input:

```
\langle?php
$form->setAttribute('action', $this->url('home'))
     \rightarrowprepare();
echo $this->form()->openTag($form);
$product = $form->get('product');
echo $this->formRow($product->get('name'));
echo $this->formRow($product->get('price'));
echo $this->formCollection($product->get('categories'));
$brand = $product->get('brand');
echo $this->formRow($brand->get('name'));
echo $this->formHidden($form->get('csrf'));
echo $this->formElement($form->get('submit'));
echo $this->form()->closeTag();
```
This is what we get:

The URL input has disappeared, but even if we fill every input, the form won't validate. In fact, this is normal. We specified in the input filter that the URL is a *required* field, so if the form does not have it, it won't validate, even though we didn't add it to the view!

Of course, you could create a BrandFieldsetWithoutURL fieldset, but of course this is not recommended, as a lot of code will be duplicated.

The solution: validation groups. A validation group is specified in a Form object (hence, in our case, in the CreateProduct form) by giving an array of all the elements we want to validate. Our CreateProduct now looks like this:

```
namespace Application\Form;
use Zend\Form\Form;
use Zend\InputFilter\InputFilter;
use Zend\Stdlib\Hydrator\ClassMethods as ClassMethodsHydrator;
class CreateProduct extends Form
{
```

```
public function __construct()
{
    parent::__construct('create_product');
    $this->setAttribute('method', 'post')
         ->setHydrator(new ClassMethodsHydrator())
         ->setInputFilter(new InputFilter());
    $this->add(array(
        'type' => 'Application\Form\ProductFieldset',
        'options' => array(
            'use_as_base_fieldset' => true
        )
    ));
    $this->add(array(
        'type' => 'Zend\Form\Element\Csrf',
        'name' => 'csrf'
    ));
    $this->add(array(
        'name' => 'submit',
        'attributes' => array(
            'type' => 'submit',
            'value' => 'Send'
        )
    ));
    $this->setValidationGroup(array(
        'csrf',
        'product' => array(
            'name',
            'price',
            'brand' => array(
                'name'
            ),
            'categories' => array(
                'name'
            )
        )
   ));
}
```
Of course, don't forget to add the CSRF element, as we want it to be validated too (but notice that I didn't write the submit element, as we don't care about it). You can recursively select the elements you want.

There is one simple limitation currently: validation groups for collections are set on a per-collection basis, not perelement in a collection basis. This means you cannot say, "validate the name input for the first element of the categories collection, but don't validate it for the second one." But, honestly, this is really an edge-case.

Now, the form validates (and the URL is set to null as we didn't specify it).

}

## **FILE UPLOADING**

Zend Framework provides support for file uploading by using features in Zend\Form, Zend\InputFilter, Zend\Validator, Zend\Filter, and Zend\ProgressBar. These reusable framework components provide a convenient and secure way for handling file uploads in your projects.

Note: If the reader has experience with file uploading in Zend Framework v1.x, he/she will notice some major differences. Zend File Transfer has been deprecated in favor of using the standard ZF2 Zend\Form and Zend\InputFilter features.

Note: The file upload features described here are specifically for forms using the POST method. Zend Framework itself does not currently provide specific support for handling uploads via the PUT method, but it is possible with PHP. See the PUT Method Support in the PHP documentation for more information.

#### **100.1 Standard Example**

Handling file uploads is *essentially* the same as how you would use Zend\Form for form processing, but with some slight caveats that will be described below.

In this example we will:

- Define a Form for backend validation and filtering.
- Create a view template with  $a \leq f$  orm $>$  containing a file input.
- Process the form within a Controller action.

#### **100.1.1 The Form and InputFilter**

Here we define a Zend\Form\Element\File input in a Form class named UploadForm.

```
// File: UploadForm.php
2
3 use Zend\Form\Element;
4 use Zend\Form\Form;
5
6 class UploadForm extends Form
7 {
8 public function __construct($name = null, $options = array())
9 {
10 parent::__construct($name, $options);
11 $this->addElements();
```

```
12 }
13
14 public function addElements()
15 {
16 // File Input
17 $file = new Element\File('image-file');
18 $file->setLabel('Avatar Image Upload')
19 ->setAttribute('id', 'image-file');
20 $this->add($file);
21 \Big\}22 }
```
The File element provides some automatic features that happen behind the scenes:

- The form's enctype will automatically be set to multipart/form-data when the form prepare() method is called.
- The file element's default input specification will create the correct Input type: *[Zend\InputFilter\FileInput](#page-628-0)*.
- The FileInput will automatically prepend an *UploadFile Validator*, to securely validate that the file is actually an uploaded file, and to report other types of upload errors to the user.

#### **100.1.2 The View Template**

In the view template we render the <form>, a file input (with label and errors), and a submit button.

```
// File: upload-form.phtml
2 <?php $form->prepare(); // The correct enctype is set here ?>
3 <?php echo $this->form()->openTag($form); ?>
4
5 <div class="form-element">
6 <?php $fileElement = $form->get('image-file'); ?>
7 <?php echo $this->formLabel($fileElement); ?>
8 <?php echo $this->formFile($fileElement); ?>
9 <?php echo $this->formElementErrors($fileElement); ?>
10 \times /div>11
12 <button>Submit</button>
13
14 <?php echo $this->form()->closeTag(); ?>
```
When rendered, the HTML should look similar to:

```
<form name="upload-form" id="upload-form" method="post" enctype="multipart/form-data">
    <div class="form-element">
        <label for="image-file">Avatar Image Upload</label>
        <input type="file" name="image-file" id="image-file">
    </div>
    <button>Submit</button>
</form>
```
#### **100.1.3 The Controller Action**

For the final step, we will instantiate the UploadForm and process any postbacks in a Controller action.

The form processing in the controller action will be similar to normal forms, *except* that you must merge the \$\_FILES information in the request with the other post data.

```
1 // File: MyController.php
\overline{2}3 public function uploadFormAction()
4 {
5 $form = new UploadForm('upload-form');
6
7 if ($this->getRequest()->isPost()) {
8 // Make certain to merge the files info!
9 $post = array_merge_recursive(
10 $this->getRequest()->getPost()->toArray(),
11 $this->getRequest()->getFiles()->toArray()
12 ) ;
13
14 $form->setData($post);
15 if ($form->isValid()) {
16 $data = $form->getData();
17 // Form is valid, save the form!
18 return $this->redirect()->toRoute('upload-form/success');
19 }
20 \hspace{35pt} \Big\}21
22 return array('form' => $form);
23 }
```
Upon a successful file upload, \$form->getData() would return:

```
array(1) {
    ["image-file"] \Rightarrow array(5)["name"] => string(11) "myimage.png"
        ["type"] => string(9) "image/png"
        ["tmp_name"] => string(22) "/private/tmp/phpgRXd58"
        ['error'] => int(0)
        ['size''] => int(14908679)}
}
```
Note: It is suggested that you always use the Zend\Http\PhpEnvironment\Request object to retrieve and merge the \$\_FILES information with the form, instead of using \$\_FILES directly.

This is due to how the file information is mapped in the  $\S$ <sub>FILES</sub> array:

```
// A $_FILES array with single input and multiple files:
array(1) {
    ["image-file"]=>array(2) {
        ["name"]=>array(2) {
            [0]=>string(9)"file0.txt"
            [1]=>string(9)"file1.txt"
        }
        ["type"]=>array(2) {
            [0]=>string(10)"text/plain"
            [1] =>string(10) "text/html"
        }
    }
}
// How Zend\Http\PhpEnvironment\Request remaps the $_FILES array:
array(1) {
    ["image-file"]=>array(2) {
```

```
[0]=>array(2) {
            ["name"]=>string(9)"file0.txt"
            ["type"]=>string(10)"text/plain"
        },
        [1]=>array(2) {
            ["name"]=>string(9)"file1.txt"
            ["type"]=>string(10)"text/html"
        }
    }
}
```
*[Zend\InputFilter\FileInput](#page-628-0)* expects the file data be in this remapped array format.

## **100.2 File Post-Redirect-Get Plugin**

When using other standard form inputs (i.e. text, checkbox, select, etc.) along with file inputs in a Form, you can encounter a situation where some inputs may become invalid and the user must re-select the file and re-upload. PHP will delete uploaded files from the temporary directory at the end of the request if it has not been moved away or renamed. Re-uploading a valid file each time another form input is invalid is inefficient and annoying to users.

One strategy to get around this is to split the form into multiple forms. One form for the file upload inputs and another for the other standard inputs.

When you cannot separate the forms, the *[File Post-Redirect-Get Controller Plugin](#page-828-0)* can be used to manage the file inputs and save off valid uploads until the entire form is valid.

Changing our earlier example to use the fileprg plugin will require two changes.

1. Adding a RenameUpload filter to our form's file input, with details on where the valid files should be stored:

```
1 // File: UploadForm.php
\overline{2}3 use Zend\InputFilter;
4 use Zend\Form\Element;
   5 use Zend\Form\Form;
6
7 class UploadForm extends Form
8 {
9 public function __construct($name = null, $options = array())
10 {
11 parent::__construct($name, $options);
12 $this->addElements();
13 $this->addInputFilter();
\begin{array}{cccc}\n 14 & & & \\
 & & & \\
 \end{array}\n \qquad \qquad \begin{array}{cccc}\n \end{array}\n \Big\}15
16 public function addElements()
17 {
18 // File Input
19 $file = new Element\File('image-file');
20 $file->setLabel('Avatar Image Upload')
21 ->setAttribute('id', 'image-file');
22 $this->add($file);
\hspace{1.5cm} 23 \hspace{1.5cm} \}24
25 public function addInputFilter()
26 {
```

```
27 $inputFilter = new InputFilter\InputFilter();
28
29 // File Input
30 $fileInput = new InputFilter\FileInput('image-file');
31 $fileInput->setRequired(true);
32 $fileInput->getFilterChain()->attachByName(
33 'filerenameupload',
34 array(
35 'target' => './data/tmpuploads/avatar.png',
36 'randomize' => true,
37 )
38 );
39 $inputFilter->add($fileInput);
40
41 $this->setInputFilter($inputFilter);
42 }
43 }
```
The filerenameupload options above would cause an uploaded file to be renamed and moved to: ./data/tmpuploads/avatar\_4b3403665fea6.png.

See the *[RenameUpload filter](#page-450-0)* documentation for more information on its supported options.

2. And, changing the Controller action to use the fileprg plugin:

```
1 // File: MyController.php
\overline{2}3 public function uploadFormAction()
4 {
5 $form = new UploadForm('upload-form');
6 $tempFile = null;
7
8 $prg = $this->fileprg($form);
9 if ($prg instanceof \Zend\Http\PhpEnvironment\Response) {
10 return $prg; // Return PRG redirect response
11 } elseif (is_array($prg)) {
12 if ($form->isValid()) {
13 \text{5data} = \text{5form} \rightarrow \text{getData}();
14 // Form is valid, save the form!
15 return $this->redirect()->toRoute('upload-form/success');
16 } else {
17 // Form not valid, but file uploads might be valid...
18 // Get the temporary file information to show the user in the view
19 \text{5fileErrors} = \text{5form} - \text{2get('image-file')} - \text{2getMessage();}20 if (empty($fileErrors)) {
21 $tempFile = $form \rightarrow get('image \rightarrow ) \rightarrow getValue();
22 }
23 }
24 }
25
26 return array(
27 'form' => $form,
28 'tempFile' => $tempFile,
29 );
30 }
```
Behind the scenes, the FilePRG plugin will:

• Run the Form's filters, namely the RenameUpload filter, to move the files out of temporary storage.

- Store the valid POST data in the session across requests.
- Change the required flag of any file inputs that had valid uploads to false. This is so that form resubmissions without uploads will not cause validation errors.

Note: In the case of a partially valid form, it is up to the developer whether to notify the user that files have been uploaded or not. For example, you may wish to hide the form input and/or display the file information. These things would be implementation details in the view or in a custom view helper. Just note that neither the FilePRG plugin nor the formFile view helper will do any automatic notifications or view changes when files have been successfully uploaded.

#### **100.3 HTML5 Multi-File Uploads**

With HTML5 we are able to select multiple files from a single file input using the multiple attribute. Not all [browsers support multiple file uploads,](http://caniuse.com/#feat=forms) but the file input will safely remain a single file upload for those browsers that do not support the feature.

To enable multiple file uploads in Zend Framework, just set the file element's multiple attribute to true:

```
1 // File: UploadForm.php
\overline{2}3 use Zend\InputFilter;
4 use Zend\Form\Element;
  5 use Zend\Form\Form;
6
7 class UploadForm extends Form
8 {
9 public function __construct($name = null, $options = array())
10 {
11 parent::__construct($name, $options);
12 $this->addElements();
13 $this->addInputFilter();
14 }
15
16 public function addElements()
17 {
18 // File Input
19 $file = new Element\File('image-file');
20 $file->setLabel('Avatar Image Upload')
21 ->setAttribute('id', 'image-file')
22 ->setAttribute('multiple', true); // That's it
23 $this->add($file);
24 }
25
26 public function addInputFilter()
27 {
28 $inputFilter = new InputFilter\InputFilter();
29
30 // File Input
31 $fileInput = new InputFilter\FileInput('image-file');
32 $fileInput->setRequired(true);
33
34 // You only need to define validators and filters
35 // as if only one file was being uploaded. All files
36 // will be run through the same validators and filters
```

```
37 // automatically.
38 $fileInput->getValidatorChain()
39 ->attachByName('filesize', array('max' => 204800))
40 ->attachByName('filemimetype', array('mimeType' => 'image/png,image/x-png'))
41 ->attachByName('fileimagesize', array('maxWidth' => 100, 'maxHeight' => 100));
42
43 // All files will be renamed, i.e.:
44 // ./data/tmpuploads/avatar_4b3403665fea6.png,
45 // ./data/tmpuploads/avatar_5c45147660fb7.png
46 $fileInput->getFilterChain()->attachByName(
47 'filerenameupload',
48 array(
49 'target' => './data/tmpuploads/avatar.png',
50 'randomize' => true,
\frac{51}{2} )
52 );
53 $inputFilter->add($fileInput);
54
55 $this->setInputFilter($inputFilter);
56 }
57 }
```
You do not need to do anything special with the validators and filters to support multiple file uploads. All of the files that are uploaded will have the same validators and filters run against them automatically (from logic within FileInput). You only need to define them as if one file was being uploaded.

#### **100.4 Upload Progress**

While pure client-based upload progress meters are starting to become available with [HTML5's Progress Events,](http://www.w3.org/TR/progress-events/) not all browsers have [XMLHttpRequest level 2 support.](http://caniuse.com/#feat=xhr2) For upload progress to work in a greater number of browsers (IE9 and below), you must use a server-side progress solution.

Zend\ProgressBar\Upload provides handlers that can give you the actual state of a file upload in progress. To use this feature you need to choose one of the *[Upload Progress Handlers](#page-938-0)* (APC, uploadprogress, or Session) and ensure that your server setup has the appropriate extension or feature enabled.

Note: For this example we will use PHP 5.4's [Session progress handler](http://php.net/manual/en/session.upload-progress.php)

PHP 5.4 is required and you may need to verify these php.ini settings for it to work:

```
file uploads = On
post_max_size = 50M
upload_max_filesize = 50M
session.upload_progress.enabled = On
session.upload_progress.freq = "1%"
session.upload_progress.min_freq = "1"
; Also make certain 'upload_tmp_dir' is writable
```
When uploading a file with a form POST, you must also include the progress identifier in a hidden input. The *[File](#page-554-0) [Upload Progress View Helpers](#page-554-0)* provide a convenient way to add the hidden input based on your handler type.

```
1 // File: upload-form.phtml
2 <?php $form->prepare(); ?>
3 <?php echo $this->form()->openTag($form); ?>
4 <?php echo $this->formFileSessionProgress(); // Must come before the file input! ?>
```

```
5
6 <div class="form-element">
7 <?php $fileElement = $form->get('image-file'); ?>
8 <?php echo $this->formLabel($fileElement); ?>
9 <?php echo $this->formFile($fileElement); ?>
10 <?php echo $this->formElementErrors($fileElement); ?>
11 \langle /div>
12
13 <br />
\left\langle \text{button} \right\rangleSubmit</button>
14
15 <?php echo $this->form()->closeTag(); ?>
```
When rendered, the HTML should look similar to:

```
<form name="upload-form" id="upload-form" method="post" enctype="multipart/form-data">
    <input type="hidden" id="progress_key" name="PHP_SESSION_UPLOAD_PROGRESS" value="12345abcde">
    <div class="form-element">
        <label for="image-file">Avatar Image Upload</label>
        <input type="file" name="image-file" id="image-file">
    </div>
    <button>Submit</button>
</form>
```
There are a few different methods for getting progress information to the browser (long vs. short polling). Here we will use short polling since it is simpler and less taxing on server resources, though keep in mind it is not as responsive as long polling.

When our form is submitted via AJAX, the browser will continuously poll the server for upload progress.

The following is an example Controller action which provides the progress information:

```
1 // File: MyController.php
2
3 public function uploadProgressAction()
4 {
5 $id = $this->params()->fromQuery('id', null);
6 $progress = new \Zend\ProgressBar\Upload\SessionProgress();
7 return new \Zend\View\Model\JsonModel($progress->getProgress($id));
8 }
9
10 // Returns JSON
11 / /{
12 // "total" : 204800,
13 // "current" : 10240,<br>14 // "rate" : 1024.
14 // "rate" : 1024,
15 // "message" : "10kB / 200kB",
16 // "done" : false
17 /
```
Warning: This is *not* the most efficient way of providing upload progress, since each polling request must go through the Zend Framework bootstrap process. A better example would be to use a standalone php file in the public folder that bypasses the MVC bootstrapping and only uses the essential Zend\ProgressBar adapters.

Back in our view template, we will add the JavaScript to perform the AJAX POST of the form data, and to start a timeout interval for the progress polling. To keep the example code relatively short, we are using the [jQuery Form](https://github.com/malsup/form) [plugin](https://github.com/malsup/form) to do the AJAX form POST. If your project uses a different JavaScript framework (or none at all), this will hopefully at least illustrate the necessary high-level logic that would need to be performed.

```
1 // File: upload-form.phtml
2 // ...after the form...
3
4 <!-- Twitter Bootstrap progress bar styles:
5 http://twitter.github.com/bootstrap/components.html#progress -->
6 <div id="progress" class="help-block">
7 <div class="progress progress-info progress-striped">
8 <div class="bar"></div>
9 </div>
10 <p></p>
11 </div>
12
13 <script src="https://ajax.googleapis.com/ajax/libs/jquery/1.8.3/jquery.min.js"></script>
14 <script src="/js/jquery.form.js"></script>
15 <script>
16 var progressInterval;
17
18 function getProgress() {
19 // Poll our controller action with the progress id
20 var url = '/upload-form/upload-progress?id=' + $('#progress_key').val();
21 $.getJSON(url, function(data) {
22 if (data.status && !data.status.done) {
var value = Math.floor((data.status.current / data.status.total) * 100);
24 showProgress(value, 'Uploading...');
25 } else {
26 showProgress(100, 'Complete!');
27 clearInterval(progressInterval);
28 }
29 });
30 }
31
32 function startProgress() {
33 showProgress(0, 'Starting upload...');
34 progressInterval = setInterval(getProgress, 900);
35 }
36
37 function showProgress(amount, message) {
38 $('#progress').show();
\frac{1}{39} $('#progress .bar').width(amount + '%');
40 \frac{1}{2} \frac{1}{2} \frac{1}{2} \frac{1}{2} \frac{1}{2} \frac{1}{2} \frac{1}{2} \frac{1}{2} \frac{1}{2} \frac{1}{2} \frac{1}{2} \frac{1}{2} \frac{1}{2} \frac{1}{2} \frac{1}{2} \frac{1}{2} \frac{1}{2} \frac{1}{2} \frac{1}{2} \frac{1}{2} \frac{1}{2} \frac{1}{2}41 if (amount < 100) {
42 $('#progress .progress')
43 .addClass('progress-info active')
44 .removeClass('progress-success');
45 } else {
46 $('#progress .progress')
47 .removeClass('progress-info active')
48 .addClass('progress-success');
49 }
50 }
51
52 $(function() {
53 // Register a 'submit' event listener on the form to perform the AJAX POST
54 $('#upload-form').on('submit', function(e) {
55 e.preventDefault();
56
57 if ($('#image-file').val() == '') {
58 // No files selected, abort
```

```
59 return;
60 }
61
62 // Perform the submit
63 //\.fn.ajaxSubmit.debug = true;
64 $(this).ajaxSubmit({
65 beforeSubmit: function(arr, $form, options) {
66 // Notify backend that submit is via ajax
\alpha arr.push({ name: "isAjax", value: "1" });
68 },
69 success: function (response, statusText, xhr, $form) {
70 clearInterval(progressInterval);
71 showProgress(100, 'Complete!');
72
73 // TODO: You'll need to do some custom logic here to handle a successful
74 // form post, and when the form is invalid with validation errors.
75 if (response.status) {
76 // TODO: Do something with a successful form post, like redirect
77 // window.location.replace(response.redirect);
78 } else {
79 // Clear the file input, otherwise the same file gets re-uploaded
80 // http://stackoverflow.com/a/1043969
81 var fileInput = $('#image-file');
82 fileInput.replaceWith( fileInput.val('').clone( true ) );
83
84 // TODO: Do something with these errors
85 // showErrors(response.formErrors);
86 \Big\}87 },
88 error: function(a, b, c) {
89 // NOTE: This callback is *not* called when the form is invalid.
90 // It is called when the browser is unable to initiate or complete the ajax submit.
91 // You will need to handle validation errors in the 'success' callback.
92 console.log(a, b, c);
93 }
94 });
95 // Start the progress polling
96 startProgress();
97 });
98 });
99 </script>
```
And finally, our Controller action can be modified to return form status and validation messages in JSON format if we see the 'isAjax' post parameter (which was set in the JavaScript just before submit):

```
1 // File: MyController.php
2
3 public function uploadFormAction()
4 {
5 $form = new UploadForm('upload-form');
6
7 if ($this->getRequest()->isPost()) {
8 // Make certain to merge the files info!
9 $post = array_merge_recursive(
10 $this->getRequest()->getPost()->toArray(),
11 $this->getRequest()->getFiles()->toArray()
12 );
13
```
```
14 $form->setData($post);
15 if ($form->isValid()) {
16 $data = $form->getData();
17 // Form is valid, save the form!
18 if (!empty($post['isAjax'])) {
19 return new JsonModel(array(
20 'status' => true,
21 'redirect' => $this->url()->fromRoute('upload-form/success'),
22 'formData' => $data,
23 ) ) ;
24 } else {
25 // Fallback for non-JS clients
26 return $this->redirect()->toRoute('upload-form/success');
27 }
28 } else {
29 if (!empty($post['isAjax'])) {
30 // Send back failure information via JSON
31 return new JsonModel(array(
32 'status' => false,
33 'formErrors' => $form->getMessages(),
34 'formData' => $form->getData(),
35 ));
36 }
\hspace{1.5cm} 37 \hspace{3.2cm} \}38 }
39
40 return array('form' => $form);
41 }
```
### **100.5 Additional Info**

### Related documentation:

- *[Form File Element](#page-519-0)*
- *[Form File View Helper](#page-545-0)*
- *[List of File Validators](#page-1144-0)*
- *[List of File Filters](#page-448-0)*
- *[File Post-Redirect-Get Controller Plugin](#page-828-0)*
- *[Zend\InputFilter\FileInput](#page-628-0)*
- *[Upload Progress Handlers](#page-938-0)*
- *[Upload Progress View Helpers](#page-554-0)*

External resources and blog posts from the community:

• [ZF2FileUploadExamples](https://github.com/cgmartin/ZF2FileUploadExamples) : A ZF2 module with several file upload examples.

# **ADVANCED USE OF FORMS**

Beginning with Zend Framework 2.1, forms elements can be registered using a designated plugin manager of *[Zend\ServiceManager](#page-954-0)*. This is similar to how view helpers, controller plugins, and filters are registered. This new feature has a number of benefits, especially when you need to handle complex dependencies in forms/fieldsets. This section describes all the benefits of this new architecture in ZF 2.1.

### **101.1 Short names**

The first advantage of pulling form elements from the service manager is that now you can use short names to create new elements through the factory. Therefore, this code:

```
1 $form->add(array(
2 'type' => 'Zend\Form\Element\Email'
3 'name' => 'email'
4 ));
```
can now be replaced by:

```
1 $form->add(array(
2 'type' => 'Email'
3 'name' => 'email'
4 ));
```
Each element provided out-of-the-box by Zend Framework 2 support this natively, so you can now make your initialization code more compact.

## **101.2 Creating custom elements**

Similar to *[how you would add a view helper](#page-1220-0)*, you can easily create your own form elements, and add them to the Zend\Form\FormElementManager plugin manager to be able to set dependencies or use the short name. For this, Zend Framework 2.1 adds a new feature interface through the getFormElementConfig function.

First, create your own element:

```
1 namespace Application\Form\Element;
2
  3 use Zend\Form\Element;
4
5 class CustomElement extends Element
6 {
```

```
7 // Define your element...
8 }
  Then, add it to the plugin manager, in your Module.php class:
  namespace Application;
2
3 use Zend\ModuleManager\Feature\FormElementProviderInterface;
4
5 class Module implements FormElementProviderInterface
6 {
7 public function getFormElementConfig()
8 \qquad \qquad \{9 return array(
10 'invokables' => array(
11 'custom' => 'Application\Form\Element\CustomElement'
12 )
\frac{13}{7}14 }
15 }
```
Of course, you can use a factory instead of an invokable in order to handle dependencies in your elements/fieldsets/forms.

Then, you can use your custom element like any other element:

```
1 $form->add(array(
2 'type' => 'Custom' // Note that it's not case-sensitive!
3 'name' => 'myCustomElement'
4 ));
```
As a consequence of this, you can easily override any built-in Zend elements if they do not fit your needs. For instance, if you want to create your own Email element instead of the standard one, you can simply create your element and add it to the form element config with the same key as the element you want to replace:

```
1 namespace Application;
\overline{2}3 use Zend\ModuleManager\Feature\FormElementProviderInterface;
4
5 class Module implements FormElementProviderInterface
6 {
7 public function getFormElementConfig()
8 \qquad \qquad \{9 return array(
10 'invokables' => array(
11 'Email' => 'Application\Form\Element\MyEmail'
12 )
\frac{13}{7}14 }
15 }
```
Now, whenever you'll create an element whose type is 'Email', it will create the custom Email element instead of the built-in one.

Note: if you want to be able to use both the built-in one and your own one, you can still provide the FQCN of the element, i.e. Zend\Form\Element\Email.

However, in order for this to work, there is one thing to change in your code. If you want to be able to use your own

elements (as well as to handle dependencies, as we will see later), you must create your forms using the ''ServiceManager''. For instance, if you have the following form, that is using our custom element that we defined earlier:

```
1 namespace Application\Form;
2
3 use Zend\Form\Form;
4
5 class MyForm extends Form
6 {
7 public function __construct()
8 \qquad \qquad \{9 $this->add(
10 array(
\frac{11}{11} \frac{11}{11} \frac{11}{11} \frac{1}{100}, \frac{1}{100} \frac{1}{100} \frac{1}{100} \frac{1}{100} \frac{1}{100} \frac{1}{100} \frac{1}{100} \frac{1}{100} \frac{1}{100} \frac{1}{100} \frac{1}{100} \frac{1}{100} \frac{1}{100} \frac{1}{100} \frac{'type' => 'Custom'
\frac{13}{2} )
\frac{14}{14} );
\left\{\right\}16 }
```
In your controller (or in your service, or whenever you want to create a form), directly instantiating your form this way won't work:

```
1 public function testAction()
2 {
3 $form = new \Application\Form\MyForm();
4 }
```
This code will work if you use only built-in elements, however, as we added a custom element, we altered the plugin manager configuration, and the form won't be aware of this modified plugin manager, unless we create it using the ''ServiceManager''. Hopefully, this is easy, as you just need to replace the previous code by:

```
1 public function testAction()
2 {
3 $formManager = $this->serviceLocator->get('FormElementManager');
4 $form = $formManager->get('Application\Form\MyForm');
5 }
```
As you can see here, we first get the form manager (that we modified in our Module.php class), and create the form by specifying the fully qualified class name of the form. Please note that you don't need to add *ApplicationFormMyForm* to the *invokables* array. If it is not specified, the form manager will just instantiate it directly.

In short, to create your own form elements (or even reusable fieldsets !) and be able to use them in your form using the short-name notation, you need to:

- 1. Create your element (like you did before).
- 2. Add it to the form element manager by defining the *getFormElementConfig*, exactly like using ''getServiceConfig()" and ''getControllerConfig''.
- 3. Create your form through the form element manager instead of directly instantiating it.

### **101.3 Handling dependencies**

One of the most complex issues in Zend\\Form 2.0 was dependency management. For instance, a very frequent use case is a form that creates a fieldset, that itself need access to the database to populate a Select element. Previously in such a situation, you would either rely on the Registry using the Singleton pattern, or either you would "transfer" the dependency from controller to form, and from form to fieldset (and even from fieldset to another fieldset if you have a complex form). This was ugly and not easy to use. Hopefully, Zend\\ServiceManager solves this use case in an elegant manner.

For instance, let's say that a form create a fieldset called AlbumFieldset:

```
1 namespace Application\Form;
\overline{2}3 use Zend\Form\Form;
4
5 class CreateAlbum extends Form
6 {
7 public function __construct()
8 \qquad \qquad \{9 $this->add(array(
\frac{10}{10} 'name' => 'album',
11 'type' => 'AlbumFieldset'
\hspace{1.5cm} ));
\left\{\right\} }
14 \quad \frac{1}{2}
```
Let's now create the *AlbumFieldset* that depends on an *AlbumTable* object that allows you to fetch albums from the database.

```
1 namespace Application\Form;
2
3 use Album\Model;
4 use Zend\Form\Fieldset;
5
6 class AlbumFieldset extends Fieldset
7 {
8 public function __construct(AlbumTable $albumTable)
 9 {
10 // Add any elements that need to fetch data from database
11 // using the album table !
\left\{\n \begin{array}{ccc}\n 12 & & \\
 & & \\
 & & \\
 & & \\
 & & \\
 & & \\
 & & \\
 & & \\
 & & \\
 & & \\
 & & \\
 & & \\
 & & \\
 & & \\
 & & \\
 & & \\
 & & \\
 & & \\
 & & \\
 & & \\
 & & \\
 & & \\
 & & \\
 & & \\
 & & \\
 & & \\
 & & \\
 & & \\
 & & \\
 &13 }
```
For this to work, you need to add a line to the form element manager by adding an element to your Module.php class:

```
1 namespace Application;
2
3 use Application\Form\AlbumFieldset;
4 use Zend\ModuleManager\Feature\FormElementProviderInterface;
5
6 class Module implements FormElementProviderInterface
7 {
8 public function getFormElementConfig()
910 return array(
11 'factories' => array(
12 'AlbumFieldset' => function($sm) {
13 // I assume here that the Album\Model\AlbumTable
14 14 14 Magnetic metal was a metal of the control of the control of the control of the control of the control of the control of the control of the control of the control of the control of the control of the control of the
15
16 $serviceLocator = $sm->getServiceLocator();
17 $albumTable = $serviceLocator->get('Album\Model\AlbumTable');
18 $fieldset = new AlbumFieldset($albumTable);
19 }
20 )
21 );
```

```
22 }
23 }
```
Finally, create your form using the form element manager instead of directly instantiating it:

```
1 public function testAction()
2 {
3 $formManager = $this->serviceLocator->get('FormElementManager');
4 \frac{5}{10} \frac{5}{10} \frac{5}{10} \frac{5}{10} \frac{5}{10} \frac{1}{10} \frac{1}{10} \frac{1}{10} \frac{1}{10} \frac{1}{10} \frac{1}{10} \frac{1}{10} \frac{1}{10} \frac{1}{10} \frac{1}{10} \frac{1}{10} \frac{1}{10} \frac{1}{10} \frac{1}{10} \frac{1}{10}5 }
```
Et voilà! The dependency will be automatically handled by the form element manager, and you don't need to create the *AlbumTable* in your controller, transfer it to the form, which itself passes it over to the fieldset.

### **101.4 The specific case of initializers**

In the previous example, we explicitely defined the dependency in the constructor of the *AlbumFieldset* class. However, in some cases, you may want to use an initializer (like *Zend\ServiceManager\ServiceLocatorAwareInterface*) to inject a specific object to all your forms/fieldsets/elements.

The problem with initializers is that they are injected AFTER the construction of the object, which means that if you need this dependency when you create elements, it won't be available yet. For instance, this example won't work:

```
1 namespace Application\Form;
\overline{2}3 use Album\Model;
  use Zend\Form\Fieldset;
  use Zend\ServiceManager\ServiceLocatorAwareInterface;
6
7 class AlbumFieldset extends Fieldset implements ServiceLocatorAwareInterface
8 {
            protected $serviceLocator;
10
11 public function __construct()
12 \left\{13 13 // Here, $this->serviceLocator is null because it has not been
14 // injected yet, as initializers are run after __construct
\left\{\right\}16
17 public function setServiceLocator (ServiceLocator $sl)
18 \{19 $this->serviceLocator = $sl;
20  }
2122 public function getServiceLocator()
23 {
24 return $this->serviceLocator;
25 }
26 }
```
Thankfully, there is an easy workaround: every form element now implements the new interface *Zend\Stdlib\InitializableInterface*, that defines a single *init()* function. In the context of form elements, this *init()* function is automatically called once all the dependencies (including all initializers) are resolved. Therefore, the previous example can be rewritten as such:

<sup>1</sup> **namespace** Application\Form;  $\overline{2}$ 

```
3 use Album\Model;
4 use Zend\Form\Fieldset;
  use Zend\ServiceManager\ServiceLocatorAwareInterface;
6
7 class AlbumFieldset extends Fieldset implements ServiceLocatorAwareInterface
8 {
9 protected $serviceLocator;
10
11 public function init()
12 \left\{13 // Here, we have $this->serviceLocator !!
14 }
15
16 public function setServiceLocator(ServiceLocator $sl)
17 \{18 Sthis->serviceLocator = $sl;
19 }
20
21 public function getServiceLocator()
22 \left\{ \begin{array}{ccc} 22 & 22 \end{array} \right\}23 return $this->serviceLocator;
24 }
25 }
```
## **FORM ELEMENTS**

### **102.1 Introduction**

A set of specialized elements are provided for accomplishing application-centric tasks. These include several HTML5 input elements with matching server-side validators, the Csrf element (to prevent Cross Site Request Forgery attacks), and the Captcha element (to display and validate *[CAPTCHAs](#page-0-0)*).

A Factory is provided to facilitate creation of elements, fieldsets, forms, and the related input filter. See the *[Zend\Form Quick Start](#page-465-0)* for more information.

### <span id="page-512-0"></span>**102.2 Element Base Class**

Zend\Form\Element is a base class for all specialized elements and Zend\Form\Fieldset.

### **Basic Usage**

At the bare minimum, each element or fieldset requires a name. You will also typically provide some attributes to hint to the view layer how it might render the item.

```
1 use Zend\Form\Element;
2 use Zend\Form\Form;
3
4 $username = new Element\Text('username');
5 $username
6 ->setLabel('Username')
7 ->setAttributes(array(
8 'class' => 'username',
9 'size' => '30',
10 ));
11
12 $password = new Element\Password('password');
13 $password
14 ->setLabel('Password')
15 ->setAttributes(array(
16 'size' => '30',
17 ));
18
19 $form = new Form('my-form');
20 $form
```

```
21 \rightarrow add ($username)
22 ->add($password);
```
### <span id="page-513-0"></span>**Public Methods**

**setName**(*string \$name*) Set the name for this element.

#### **getName**()

Return the name for this element.

### Return type string

**setValue**(*string \$value*) Set the value for this element.

**getValue**() Return the value for this element.

### Return type string

**setLabel**(*string \$label*) Set the label content for this element.

### **getLabel**()

Return the label content for this element.

### Return type string

**setLabelAttributes**(*array \$labelAttributes*) Set the attributes to use with the label.

### **getLabelAttributes**()

Return the attributes to use with the label.

### Return type array

### **setOptions**(*array \$options*)

Set options for an element. Accepted options are: "label" and "label\_attributes", which call setLabel and setLabelAttributes, respectively.

### **setAttribute**(*string \$key*, *mixed \$value*) Set a single element attribute.

**getAttribute**(*string \$key*)

Retrieve a single element attribute.

### Return type mixed

**hasAttribute**(*string \$key*) Check if a specific attribute exists for this element.

### Return type boolean

### **setAttributes**(*array|Traversable \$arrayOrTraversable*)

Set many attributes at once. Implementation will decide if this will overwrite or merge.

### **getAttributes**()

Retrieve all attributes at once.

### Return type array|Traversable

### **clearAttributes**()

Clear all attributes for this element.

### **setMessages**(*array|Traversable \$messages*)

Set a list of messages to report when validation fails.

### **getMessages**()

Returns a list of validation failure messages, if any.

Return type array|Traversable

### **102.3 Standard Elements**

### **102.3.1 Button**

Zend\Form\Element\Button represents a button form input. It can be used with the Zend\Form\View\Helper\FormButton view helper.

Zend\Form\Element\Button extends from *[ZendFormElement](#page-512-0)*.

### **Basic Usage**

This element automatically adds a type attribute of value button.

```
1 use Zend\Form\Element;
2 use Zend\Form\Form;
3
4 $button = new Element\Button('my-button');
5 $button->setLabel('My Button')
6 ->setValue('foo');
7
8 $form = new Form('my-form');
9 $form->add($button);
```
### **102.3.2 Captcha**

Zend\Form\Element\Captcha can be used with forms where authenticated users are not necessary, but you want to prevent spam submissions. It is pairs with one of the Zend\Form\View\Helper\Captcha\\* view helpers that matches the type of *CAPTCHA* adapter in use.

#### **Basic Usage**

A *CAPTCHA* adapter must be attached in order for validation to be included in the element's input filter specification. See the section on *[Zend CAPTCHA Adapters](#page-194-0)* for more information on what adapters are available.

```
1 use Zend\Captcha;
2 use Zend\Form\Element;
3 use Zend\Form\Form;
4
5 $captcha = new Element\Captcha('captcha');
6 $captcha
7 ->setCaptcha(new Captcha\Dumb())
8 ->setLabel('Please verify you are human');
```

```
10 $form = new Form('my-form');
11 $form->add($captcha);
```
9

Here is with the array notation:

```
1 use Zend\Captcha;
2 use Zend\Form\Form;
3
4 $form = new Form('my-form');
5 $form->add(array(
6 'type' => 'Zend\Form\Element\Captcha',
7 \t\t \text{name'} = \text{space'},
8 'options' => array(
9 'label' => 'Please verify you are human',
10 'captcha' => new Captcha\Dumb(),
11 ),
12 ));
```
### **Public Methods**

The following methods are in addition to the inherited *[methods of Zend\Form\Element](#page-513-0)*.

```
setCaptcha(array|Zend\Captcha\AdapterInterface $captcha)
```

```
Set the CAPTCHA adapter for this element. If \frac{1}{2} is an array,
Zend\Captcha\Factory::factory() will be run to create the adapter from the array configura-
tion.
```
#### **getCaptcha**()

Return the *CAPTCHA* adapter for this element.

Return type Zend\Captcha\AdapterInterface

### **getInputSpecification**()

Returns a input filter specification, which includes a Zend\Filter\StringTrim filter, and a *CAPTCHA* validator.

Return type array

### **102.3.3 Checkbox**

Zend\Form\Element\Checkbox is meant to be paired with the Zend\Form\View\Helper\FormCheckbox for HTML inputs with type checkbox. This element adds an InArray validator to its input filter specification in order to validate on the server if the checkbox contains either the checked value or the unchecked value.

#### **Basic Usage**

This element automatically adds a "type" attribute of value "checkbox".

```
use Zend\Form\Element;
2 use Zend\Form\Form;
3
4 $checkbox = new Element\Checkbox('checkbox');
5 $checkbox->setLabel('A checkbox');
  6 $checkbox->setUseHiddenElement(true);
7 $checkbox->setCheckedValue("good");
```

```
8 $checkbox->setUncheckedValue("bad");
9
10 $form = new Form('my-form');
11 $form->add($checkbox);
```
### Using the array notation:

```
1 use Zend\Form\Form;
2
3 $form = new Form('my-form');
4 $form->add(array(
5 'type' => 'Zend\Form\Element\Checkbox',
'name' => 'checkbox',
7 'options' => array(
\ell abel' => 'A checkbox',
9 'use_hidden_element' => true,
10 'checked_value' => 'good',
11 'unchecked_value' => 'bad'
12 )
13 ));
```
### <span id="page-516-0"></span>**Public Methods**

The following methods are in addition to the inherited *[methods of Zend\Form\Element](#page-513-0)* .

### **setOptions**(*array \$options*)

Set options for an element of type Checkbox. Accepted options, in addition to the inherited *options of Zend\Form\Element* , are: "use\_hidden\_element", "checked\_value" and "unchecked\_value" , which call setUseHiddenElement, setCheckedValue and setUncheckedValue , respectively.

### **setUseHiddenElement**(*boolean \$useHiddenElement*)

If set to true (which is default), the view helper will generate a hidden element that contains the unchecked value. Therefore, when using custom unchecked value, this option have to be set to true.

### **useHiddenElement**()

Return if a hidden element is generated.

### Return type boolean

### **setCheckedValue**(*string \$checkedValue*)

Set the value to use when the checkbox is checked.

### **getCheckedValue**()

Return the value used when the checkbox is checked.

### Return type string

### **setUncheckedValue**(*string \$uncheckedValue*)

Set the value to use when the checkbox is unchecked. For this to work, you must make sure that use\_hidden\_element is set to true.

### **getUncheckedValue**()

Return the value used when the checkbox is unchecked.

### Return type string

### **getInputSpecification**()

Returns a input filter specification, which includes a Zend\Validator\InArray to validate if the value is either checked value or unchecked value.

Return type array

### **102.3.4 Collection**

Sometimes, you may want to add input (or a set of inputs) multiple times, either because you don't want to duplicate code, or because you do not know in advance how many elements you will need (in the case of elements dynamically added to a form using JavaScript, for instance). For more information about Collection, please refer to *Form Collections tutorial*.

Zend\Form\Element\Collection is meant to be paired with the Zend\Form\View\Helper\FormCollection.

### **Basic Usage**

```
1 use Zend\Form\Element;
2 use Zend\Form\Form;
3
  4 $colors = new Element\Collection('collection');
5 $colors->setLabel('Colors');
6 $colors->setCount(2);
7 $colors->setTargetElement(new Element\Color());
8 $colors->setShouldCreateTemplate(true);
9
10 $form = new Form('my-form');
11 $form->add($colors);
```
### Using the array notation:

```
1 use Zend\Form\Element;
2 use Zend\Form\Form;
3
4 $form = new Form('my-form');
5 $form->add(array(
6 'type' => 'Zend\Form\Element\Collection',
7 'options' => array(
8 'label' => 'Colors',
9 'count' => 2,
10 'should_create_template' => true,
11 'target_element' => new Element\Color()
12 )
13 ));
```
### **Public Methods**

The following methods are in addition to the inherited *[methods of Zend\Form\Element](#page-513-0)* .

```
setOptions(array $options)
```

```
Set options for an element of type Collection. Accepted options, in addition to the inherited op-
tions of Zend\Form\Element <zend.form.element.methods.set-options>' , are: "target_element",
"count", "allow_add", "allow_remove", "should_create_template" and
"template_placeholder". Those option keys respectively call call setTargetElement,
setCount, setAllowAdd, setAllowRemove, setShouldCreateTemplate and
setTemplatePlaceholder.
```
### **setCount**(*\$count*)

Defines how many times the target element will be initially rendered by the Zend\Form\View\Helper\FormCollection view helper.

#### **getCount**()

Return the number of times the target element will be initially rendered by the Zend\Form\View\Helper\FormCollection view helper.

#### Return type integer

### **setTargetElement**(*\$elementOrFieldset*)

This function either takes an Zend\Form\ElementInterface, Zend\Form\FieldsetInterface instance or an array to pass to the form factory. When the Collection element will be validated, the input filter will be retrieved from this target element and be used to validate each element in the collection.

#### **getTargetElement**()

Return the target element used by the collection.

Return type ElementInterface | null

#### **setAllowAdd**(*\$allowAdd*)

If allowAdd is set to true (which is the default), new elements added dynamically in the form (using JavaScript, for instance) will also be validated and retrieved.

### **allowAdd**()

Return if new elements can be dynamically added in the collection.

#### Return type boolean

#### **setAllowRemove**(*\$allowRemove*)

If allowRemove is set to true (which is the default), new elements added dynamically in the form (using JavaScript, for instance) will be allowed to be removed.

#### **allowRemove**()

Return if new elements can be dynamically removed from the collection.

#### Return type boolean

### **setShouldCreateTemplate**(*\$shouldCreateTemplate*)

If shouldCreateTemplate is set to true (defaults to false), a <span> element will be generated by the Zend\Form\View\Helper\FormCollection view helper. This non-semantic span element contains a single data-template HTML5 attribute whose value is the whole HTML to copy to create a new element in the form. The template is indexed using the templatePlaceholder value.

#### **shouldCreateTemplate**()

Return if a template should be created.

### Return type boolean

### **setTemplatePlaceholder**(*\$templatePlaceholder*)

Set the template placeholder (defaults to \_\_index\_\_) used to index element in the template.

### **getTemplatePlaceholder**()

Returns the template placeholder used to index element in the template.

Return type string

### **102.3.5 Csrf**

Zend\Form\Element\Csrf pairs with the Zend\Form\View\Helper\FormHidden to provide protection from *CSRF* attacks on forms, ensuring the data is submitted by the user session that generated the form and not by a rogue script. Protection is achieved by adding a hash element to a form and verifying it when the form is submitted.

### **Basic Usage**

This element automatically adds a "type" attribute of value "hidden".

```
use Zend\Form\Element;
2 use Zend\Form\Form;
3
  4 $csrf = new Element\Csrf('csrf');
5
6 $form = new Form('my-form');
7 $form->add($csrf);
```
You can change the options of the CSRF validator using the setCsrfValidatorOptions function, or by using the "csrf\_options" key. Here is an example using the array notation:

```
1 use Zend\Form\Form;
\overline{2}3 $form = new Form('my-form');
4 $form->add(array(
5 'type' => 'Zend\Form\Element\Csrf',
6 'name' \Rightarrow 'csrf',
7 'options' => array(
8 'csrf_options' => array(
9 'timeout' => 600
10 )
11 )
12 ) ) ;
```
### **Public Methods**

The following methods are in addition to the inherited *[methods of Zend\Form\Element](#page-513-0)*.

### **getInputSpecification**()

Returns a input filter specification, which includes a Zend\Filter\StringTrim filter and a Zend\Validator\Csrf to validate the *CSRF* value.

#### Return type array

**setCsrfValidatorOptions**(*array \$options*)

Set the options that are used by the CSRF validator.

**getCsrfValidatorOptions**()

Get the options that are used by the CSRF validator.

### Return type array

**setCsrfValidator**(*ZendValidatorCsrf \$validator*) Override the default CSRF validator by setting another one.

### **getCsrfValidator**()

Get the CSRF validator.

Return type ZendValidatorCsrf

### <span id="page-519-0"></span>**102.3.6 File**

Zend\Form\Element\File represents a form file input and provides a default input specification with a type of *[FileInput](#page-628-0)* (important for handling validators and filters correctly). It can be used with the

Zend\Form\View\Helper\FormFile view helper.

Zend\Form\Element\File extends from *[Zend\Form\Element](#page-512-0)*.

### **Basic Usage**

This element automatically adds a "type" attribute of value "file". It will also set the form's enctype to multipart/form-data during \$form->prepare().

```
1 use Zend\Form\Element;
2 use Zend\Form\Form;
3
  // Single file upload
5 $file = new Element\File('file');
6 $file->setLabel('Single file input');
7
8 // HTML5 multiple file upload
9 $multiFile = new Element\File('multi-file');
10 $multiFile->setLabel('Multi file input')
11 ->setAttribute('multiple', true);
12
13 $form = new Form('my-file');
14 $form->add($file)
15 ->add($multiFile);
```
### **102.3.7 Hidden**

Zend\Form\Element\Hidden represents a hidden form input. It can be used with the Zend\Form\View\Helper\FormHidden view helper.

Zend\Form\Element\Hidden extends from *[Zend\Form\Element](#page-512-0)*.

### **Basic Usage**

This element automatically adds a "type" attribute of value "hidden".

```
use Zend\Form\Element;
2 use Zend\Form\Form;
3
4 $hidden = new Element\Hidden('my-hidden');
5 $hidden->setValue('foo');
6
7 $form = new Form('my-form');
8 $form->add($hidden);
```
Here is with the array notation:

```
1 use Zend\Form\Form;
\overline{2}3 $form = new Form('my-form');
4 $form->add(array(
5 'type' => 'Zend\Form\Element\Hidden',
6 'name' \Rightarrow 'my-hidden',
7 'attributes' => array(
8 'value' => 'foo'
```
<sup>9</sup> ) <sup>10</sup> ));

### **102.3.8 Image**

Zend\Form\Element\Image represents a image button form input. It can be used with the Zend\Form\View\Helper\FormImage view helper.

Zend\Form\Element\Image extends from *[Zend\Form\Element](#page-512-0)*.

### **Basic Usage**

This element automatically adds a "type" attribute of value "image".

```
1 use Zend\Form\Element;
2 use Zend\Form\Form;
3
4 $image = new Element\Image('my-image');
5 $image->setAttribute('src', 'http://my.image.url'); // Src attribute is required
6
7 $form = new Form('my-form');
 $form->add($image);
```
### **102.3.9 MultiCheckbox**

Zend\Form\Element\MultiCheckbox is meant to be paired with the Zend\Form\View\Helper\FormMultiCheckbox for HTML inputs with type checkbox. This element adds an InArray validator to its input filter specification in order to validate on the server if the checkbox contains values from the multiple checkboxes.

### **Basic Usage**

This element automatically adds a " $type$ " attribute of value "checkbox" for every checkboxes.

```
1 use Zend\Form\Element;
2 use Zend\Form\Form;
3
4 $multiCheckbox = new Element\MultiCheckbox('multi-checkbox');
5 $multiCheckbox->setLabel('What do you like ?');
6 $multiCheckbox->setValueOptions(array(
7 '0' => 'Apple',
'1' => 'Orange',
9 '2' \Rightarrow 'Lemma'10 ));
11
12 $form = new Form('my-form');
13 $form->add($multiCheckbox);
```
Using the array notation:

```
1 use Zend\Form\Form;
2
3 $form = new Form('my-form');
```

```
4 $form->add(array(
5 'type' => 'Zend\Form\Element\MultiCheckbox',
6 'name' => 'multi-checkbox',
7 'options' => array(
\ell label' => 'What do you like ?',
9 'value_options' => array(
10 '0' => 'Apple',
11 \rightarrow 'Orange',
12 '2' => 'Lemon',
\frac{13}{13} ),
14 )
15 ));
```
### <span id="page-522-0"></span>**Public Methods**

The following methods are in addition to the inherited *[methods of Zend\Form\Element\Checkbox](#page-516-0)* .

#### **setOptions**(*array \$options*)

Set options for an element of type Checkbox. Accepted options, in addition to the inherited *options of Zend\Form\Element\Checkbox* , are: "value\_options", which call setValueOptions.

#### **setValueOptions**(*array \$options*)

Set the value options for every checkbox of the multi-checkbox. The array must contain a key => value for every checkbox.

### **getValueOptions**()

Return the value options.

Return type array

### **102.3.10 Password**

Zend\Form\Element\Password represents a password form input. It can be used with the Zend\Form\View\Helper\FormPassword view helper.

Zend\Form\Element\Password extends from *[Zend\Form\Element](#page-512-0)*.

### **Basic Usage**

This element automatically adds a "type" attribute of value "password".

```
1 use Zend\Form\Element;
2 use Zend\Form\Form;
3
4 $password = new Element\Password('my-password');
5 $password->setLabel('Enter your password');
6
7 $form = new Form('my-form');
  8 $form->add($password);
```
### **102.3.11 Radio**

Zend\Form\Element\Radio is meant to be paired with the Zend\Form\View\Helper\FormRadio for HTML inputs with type radio. This element adds an InArray validator to its input filter specification in order to

validate on the server if the value is contains within the radio value elements.

### **Basic Usage**

This element automatically adds a "type" attribute of value "radio" for every radio.

```
1 use Zend\Form\Element;
2 use Zend\Form\Form;
3
4 $radio = new Element\Radio('gender');
5 $radio->setLabel('What is your gender ?');
6 $radio->setValueOptions(array(
7 '0' => 'Female',
'1' => 'Male',
9 ));
1011 $form = new Form('my-form');
12 $form->add($radio);
```
Using the array notation:

```
1 use Zend\Form\Form;
\overline{2}3 $form = new Form('my-form');
4 $form->add(array(
5 'type' => 'Zend\Form\Element\Radio',
'name' => 'gender',
7 'options' => array(
8 'label' => 'What is your gender ?',
9 'value_options' => array(
10 ' => 'Female',
11 1' = > 'Male',
\frac{12}{12} ),
13 )
14 ));
```
### **Public Methods**

All the methods from the inherited *[methods of Zend\Form\Element\MultiCheckbox](#page-522-0)* are also available for this element.

### **102.3.12 Select**

Zend\Form\Element\Select is meant to be paired with the Zend\Form\View\Helper\FormSelect for HTML inputs with type select. This element adds an InArray validator to its input filter specification in order to validate on the server if the selected value belongs to the values. This element can be used as a multi-select element by adding the "multiple" HTML attribute to the element.

### **Basic Usage**

This element automatically adds a "type" attribute of value "select".

```
1 use Zend\Form\Element;
2 use Zend\Form\Form;
3
4 $select = new Element\Select('language');
5 $select->setLabel('Which is your mother tongue?');
6 $select->setValueOptions(array(
7 \t\t\t' 0' \Rightarrow 'French','1' => 'English',
9 '2' \Rightarrow 'Japanese',10 '3' => 'Chinese',
11 ));
12
13 $form = new Form('language');
14 $form->add($select);
```
Using the array notation:

```
1 use Zend\Form\Form;
2
3 $form = new Form('my-form');
4 $form->add(array(
5 'type' => 'Zend\Form\Element\Select',
6 'name' => 'language',
7 'options' => array(
8 'label' => 'Which is your mother tongue?',
9 'value_options' => array(
10 '0' => 'French',
11 \frac{1}{1} \Rightarrow \frac{1}{1} \frac{1}{1} \Rightarrow \frac{1}{1} \frac{1}{1} \Rightarrow \frac{1}{1} \frac{1}{1} \Rightarrow \frac{1}{1} \frac{1}{1} \Rightarrow \frac{1}{1} \frac{1}{1} \Rightarrow \frac{1}{1} \frac{1}{1} \Rightarrow \frac{1}{1} \frac{1}{1} \Rightarrow \frac{1}{1} \frac{1}{1} \Rightarrow 12 '2' => 'Japanese',
13 '3' => 'Chinese',
\frac{14}{14} ),
\frac{15}{2} )
```

```
16 ));
```
You can add an empty option (option with no value) using the "empty\_option" option:

```
1 use Zend\Form\Form;
2
3 $form = new Form('my-form');
4 $form->add(array(
5 'type' => 'Zend\Form\Element\Select',
6 'name' => 'language',
7 'options' => array(
8 'label' => 'Which is your mother tongue?',
9 'empty_option' => 'Please choose your language',
10 'value_options' => array(
11 '0' => 'French',
12 '1' => 'English',
13 2' = > 'Japanese',
14 '3' => 'Chinese',
\frac{15}{15} ),
16 )
17 ));
```
Option groups are also supported. You just need to add an 'options' key to the value options.

```
1 use Zend\Form\Element;
2 use Zend\Form\Form;
3
```

```
4 $select = new Element\Select('language');
5 $select->setLabel('Which is your mother tongue?');
6 $select->setValueOptions(array(
7 'european' => array(
8 'label' => 'European languages',
9 'options' => array(
10 '0' => 'French',
1' => 'Italian',
12 ),
13 ),
14 'asian' => array(
15 'label' => 'Asian languages',
16 ' options' \Rightarrow array(
17 '2' => 'Japanese',
18 '3' => 'Chinese',
19 ),
20 ),
21 ));
22
23 $form = new Form('language');
24 $form->add($select);
```
### **Public Methods**

The following methods are in addition to the inherited *[methods of Zend\Form\Element](#page-513-0)* .

#### **setOptions**(*array \$options*)

Set options for an element of type Checkbox. Accepted options, in addition to the inherited *options of Zend\Form\Element\Checkbox* , are: "value\_options" and "empty\_option", which call setValueOptions and setEmptyOption, respectively.

#### **setValueOptions**(*array \$options*)

Set the value options for the select element. The array must contain key  $\Rightarrow$  value pairs.

#### **getValueOptions**()

Return the value options.

### Return type array

#### **setEmptyOption**(*\$emptyOption*)

Optionally set a label for an empty option (option with no value). It is set to "null" by default, which means that no empty option will be rendered.

#### **getEmptyOption**()

Get the label for the empty option (null if none).

Return type string|null

### **102.3.13 Submit**

Zend\Form\Element\Submit represents a submit button form input. It can be used with the Zend\Form\View\Helper\FormSubmit view helper.

Zend\Form\Element\Submit extends from *[Zend\Form\Element](#page-512-0)*.

### **Basic Usage**

This element automatically adds a "type" attribute of value "submit".

```
use Zend\Form\Element;
2 use Zend\Form\Form;
3
  4 $submit = new Element\Submit('my-submit');
5 $submit->setValue('Submit Form');
6
7 $form = new Form('my-form');
8 $form->add($submit);
```
### **102.3.14 Text**

Zend\Form\Element\Text represents a text form input. It can be used with the Zend\Form\View\Helper\FormText view helper.

Zend\Form\Element\Text extends from *[Zend\Form\Element](#page-512-0)*.

### **Basic Usage**

This element automatically adds a "type" attribute of value "text".

```
use Zend\Form\Element;
2 use Zend\Form\Form;
3
4 $text = new Element\Text('my-text');
5 $text->setLabel('Enter your name');
6
7 $form = new Form('my-form');
  8 $form->add($text);
```
### **102.3.15 Textarea**

Zend\Form\Element\Textarea represents a textarea form input. It can be used with the Zend\Form\View\Helper\FormTextarea view helper.

Zend\Form\Element\Textarea extends from *[Zend\Form\Element](#page-512-0)*.

### **Basic Usage**

This element automatically adds a "type" attribute of value "textarea".

```
1 use Zend\Form\Element;
2 use Zend\Form\Form;
3
4 $textarea = new Element\Textarea('my-textarea');
5 $textarea->setLabel('Enter a description');
6
7 $form = new Form('my-form');
8 $form->add($textarea);
```
### **102.4 HTML5 Elements**

### **102.4.1 Color**

Zend\Form\Element\Color is meant to be paired with the Zend\Form\View\Helper\FormColor for [HTML5 inputs with type color.](http://www.whatwg.org/specs/web-apps/current-work/multipage/states-of-the-type-attribute.html#color-state-(type=color)) This element adds filters and a Regex validator to it's input filter specification in order to validate a [HTML5 valid simple color](http://www.whatwg.org/specs/web-apps/current-work/multipage/common-microsyntaxes.html#valid-simple-color) value on the server.

### **Basic Usage**

This element automatically adds a "type" attribute of value "color".

```
1 use Zend\Form\Element;
2 use Zend\Form\Form;
3
4 $color = new Element\Color('color');
5 $color->setLabel('Background color');
6
7 $form = new Form('my-form');
8 $form->add($color);
```
Here is the same example using the array notation:

```
1 use Zend\Form\Form;
2
3 $form = new Form('my-form');
4 $form->add(array(
5 'type' => 'Zend\Form\Element\Color',
6 'name' \Rightarrow 'color',
7 'options' => array(
8 'label' => 'Background color'
9 )
10 ));
```
### **Public Methods**

The following methods are in addition to the inherited *[methods of Zend\Form\Element](#page-513-0)*.

```
getInputSpecification()
```
Returns a input filter specification, which includes Zend\Filter\StringTrim and Zend\Filter\StringToLower filters, and a Zend\Validator\Regex to validate the RGB hex format.

Return type array

### **102.4.2 Date**

Zend\Form\Element\Date is meant to be paired with the Zend\Form\View\Helper\FormDate for [HTML5 inputs with type date.](http://www.whatwg.org/specs/web-apps/current-work/multipage/states-of-the-type-attribute.html#date-state-(type=date)) This element adds filters and validators to it's input filter specification in order to validate HTML5 date input values on the server.

### **Basic Usage**

This element automatically adds a "type" attribute of value "date".

```
use Zend\Form\Element;
2 use Zend\Form\Form;
3
4 $date = new Element\Date('appointment-date');
5 $date
6 ->setLabel('Appointment Date')
7 ->setAttributes(array(
\sin' => '2012-01-01',
\frac{1}{9} 'max' => '2020-01-01',
10 'step' => '1', // days; default step interval is 1 day
11 ));
12
13 $form = new Form('my-form');
14 $form->add($date);
```
Here is with the array notation:

```
1 use Zend\Form\Form;
\overline{2}3 $form = new Form('my-form');
4 $form->add(array(
5 'type' => 'Zend\Form\Element\Date',
6 'name' => 'appointment-date',
7 'options' => array(
8 'label' => 'Appointment Date'
9 ),
10 'attributes' => array(
\text{min}' = > '2012-01-01',\text{max'} \Rightarrow '2020-01-01',13 'step' => '1', // days; default step interval is 1 day
14 )
15 ));
```
Note: Note: the min, max, and step attributes should be set prior to calling Zend\Form::prepare(). Otherwise, the default input specification for the element may not contain the correct validation rules.

### **Public Methods**

The following methods are in addition to the inherited *[methods of Zend\Form\Element\DateTime](#page-529-0)*.

### **getInputSpecification**()

Returns a input filter specification, which includes Zend\Filter\StringTrim and will add the appropriate validators based on the values from the min, max, and step attributes. See *[getInputSpecification in](#page-529-1) [Zend\Form\Element\DateTime](#page-529-1)* for more information.

One difference from Zend\Form\Element\DateTime is that the Zend\Validator\DateStep validator will expect the step attribute to use an interval of days (default is 1 day).

Return type array

### **102.4.3 DateTime**

Zend\Form\Element\DateTime is meant to be paired with the Zend\Form\View\Helper\FormDateTime for [HTML5 inputs with type datetime.](http://www.whatwg.org/specs/web-apps/current-work/multipage/states-of-the-type-attribute.html#date-and-time-state-(type=datetime)) This element adds filters and validators to it's input filter specification in order to validate HTML5 datetime input values on the server.

### **Basic Usage**

This element automatically adds a "type" attribute of value "datetime".

```
use Zend\Form\Element;
2 use Zend\Form\Form;
3
4 $dateTime = new Element\DateTime('appointment-date-time');
5 $dateTime
6 ->setLabel('Appointment Date/Time')
7 ->setAttributes(array(
\sin' => '2010-01-01T00:00:00Z'.
\frac{1}{9} 'max' => '2020-01-01T00:00:002',
10 'step' => '1', // minutes; default step interval is 1 min
11 ));
12
13 $form = new Form('my-form');
14 $form->add($dateTime);
```
Here is with the array notation:

```
1 use Zend\Form\Form;
2
3 $form = new Form('my-form');
4 $form->add(array(
5 'type' => 'Zend\Form\Element\DateTime',
6 'name' => 'appointement-date-time',
7 'options' => array(
8 'label' => 'Appointment Date/Time'
9 \qquad \qquad),
10 'attributes' => array(
\sin' \sin' => '2010-01-01T00:00:00Z'.
\text{max'} => \text{'}2020-01-01T00:00:00Z',
13 'step' => '1', // minutes; default step interval is 1 mint
14 )
15 ));
```
Note: Note: the min, max, and step attributes should be set prior to calling Zend\Form::prepare(). Otherwise, the default input specification for the element may not contain the correct validation rules.

### <span id="page-529-0"></span>**Public Methods**

The following methods are in addition to the inherited *[methods of Zend\Form\Element](#page-513-0)*.

### **getInputSpecification**()

<span id="page-529-1"></span>Returns a input filter specification, which includes Zend\Filter\StringTrim and will add the appropriate validators based on the values from the min, max, and step attributes.

If the min attribute is set, a Zend\Validator\GreaterThan validator will be added to ensure the date value is greater than the minimum value.

If the max attribute is set, a Zend\Validator\LessThanValidator validator will be added to ensure the date value is less than the maximum value.

If the step attribute is set to "any", step validations will be skipped. Otherwise, a Zend\Validator\DateStep validator will be added to ensure the date value is within a certain interval of minutes (default is 1 minute).

Return type array

### **102.4.4 DateTimeLocal**

Zend\Form\Element\DateTimeLocal is meant to be paired with the Zend\Form\View\Helper\FormDateTimeLocal for [HTML5 inputs with type datetime-local.](http://www.whatwg.org/specs/web-apps/current-work/multipage/states-of-the-type-attribute.html#local-date-and-time-state-(type=datetime-local)) This element adds filters and validators to it's input filter specification in order to validate HTML5 a local datetime input values on the server.

#### **Basic Usage**

This element automatically adds a "type" attribute of value "datetime-local".

```
use Zend\Form\Element;
2 use Zend\Form\Form;
3
4 $dateTimeLocal = new Element\DateTimeLocal('appointment-date-time');
5 $dateTimeLocal
6 ->setLabel('Appointment Date')
7 ->setAttributes(array(
\sin' => '2010-01-01T00:00:00',
\frac{1}{9} 'max' => '2020-01-01T00:00:00',
10 'step' => '1', // minutes; default step interval is 1 min
11 ));
12
13 $form = new Form('my-form');
14 $form->add($dateTimeLocal);
```
Here is with the array notation:

```
1 use Zend\Form\Form;
2
3 $form = new Form('my-form');
4 $form->add(array(
5 'type' => 'Zend\Form\Element\DateTimeLocal',
6 'name' => 'appointment-date-time',
7 'options' => array(
8 'label' => 'Appointment Date'
9 ),
10 'attributes' => array(
\sin' \sin' => '2010-01-01T00:00:00',
\text{max'} \Rightarrow \text{'2020-01-01T00:00:00',}13 'step' => '1', // minutes; default step interval is 1 min
14 )
15 ));
```
Note: Note: the min, max, and step attributes should be set prior to calling Zend\Form::prepare(). Otherwise, the default input specification for the element may not contain the correct validation rules.

### **Public Methods**

The following methods are in addition to the inherited *[methods of Zend\Form\Element\DateTime](#page-529-0)*.

### **getInputSpecification**()

Returns a input filter specification, which includes Zend\Filter\StringTrim and will add the appropriate validators based on the values from the min, max, and step attributes. See *[getInputSpecification in](#page-529-1) [Zend\Form\Element\DateTime](#page-529-1)* for more information.

Return type array

### **102.4.5 Email**

Zend\Form\Element\Email is meant to be paired with the Zend\Form\View\Helper\FormEmail for [HTML5 inputs with type email.](http://www.whatwg.org/specs/web-apps/current-work/multipage/states-of-the-type-attribute.html#e-mail-state-(type=email)) This element adds filters and validators to it's input filter specification in order to validate [HTML5 valid email address](http://www.whatwg.org/specs/web-apps/current-work/multipage/states-of-the-type-attribute.html#valid-e-mail-address) on the server.

### **Basic Usage**

This element automatically adds a "type" attribute of value "email".

```
1 use Zend\Form\Element;
2 use Zend\Form\Form;
3
4 $form = new Form('my-form');
5
  // Single email address
  7 $email = new Element\Email('email');
  8 $email->setLabel('Email Address')
9 $form->add($email);
10
11 // Comma separated list of emails
12 $emails = new Element\Email('emails');
13 $emails
14 ->setLabel('Email Addresses')
15 ->setAttribute('multiple', true);
16 $form->add($emails);
```
### Here is with the array notation:

```
1 use Zend\Form\Form;
2
3 $form = new Form('my-form');
4 $form->add(array(
5 'type' => 'Zend\Form\Element\Email',
6 'name' \Rightarrow 'email',
7 'options' => array(
8 'label' => 'Email Address'
9 ),
10 ));
11
```

```
12 $form->add(array(
13 'type' => 'Zend\Form\Element\Email',
14 'name' => 'emails',
15 'options' => array(
16 'label' => 'Email Addresses'
17 ),
18 'attributes' => array(
19 'multiple' => true
20 )
21 ));
```
Note: Note: the multiple attribute should be set prior to calling Zend\Form::prepare(). Otherwise, the default input specification for the element may not contain the correct validation rules.

### **Public Methods**

The following methods are in addition to the inherited *[methods of Zend\Form\Element](#page-513-0)*.

#### **getInputSpecification**()

Returns a input filter specification, which includes a Zend\Filter\StringTrim filter, and a validator based on the multiple attribute.

If the multiple attribute is unset or false, a Zend\Validator\Regex validator will be added to validate a single email address.

If the multiple attribute is true, a Zend\Validator\Explode validator will be added to ensure the input string value is split by commas before validating each email address with Zend\Validator\Regex.

Return type array

### **102.4.6 Month**

Zend\Form\Element\Month is meant to be paired with the Zend\Form\View\Helper\FormMonth for [HTML5 inputs with type month.](http://www.whatwg.org/specs/web-apps/current-work/multipage/states-of-the-type-attribute.html#month-state-(type=month)) This element adds filters and validators to it's input filter specification in order to validate HTML5 month input values on the server.

### **Basic Usage**

This element automatically adds a "type" attribute of value "month".

```
1 use Zend\Form\Element;
2 use Zend\Form\Form;
3
4 $month = new Element\Month('month');
5 5 month
6 ->setLabel('Month')
7 ->setAttributes(array(
\sin' => '2012-01',
\frac{1}{9} 'max' => '2020-01',
10 \blacksquare 'step' => '1', // months; default step interval is 1 month
11 ));
12
13 $form = new Form('my-form');
14 $form->add($month);
```
Here is with the array notation:

```
1 use Zend\Form\Form;
2
3 $form = new Form('my-form');
4 $form->add(array(
5 'type' => 'Zend\Form\Element\Month',
6 'name' \Rightarrow 'month',
7 'options' => array(
8 'label' => 'Month'
9 ),
10 'attributes' => array(
'min' => '2012-12',
\text{max'} \Rightarrow '2020-01',13 'step' => '1', // months; default step interval is 1 month
14 )
15 ));
```
Note: Note: the min, max, and step attributes should be set prior to calling Zend\Form::prepare(). Otherwise, the default input specification for the element may not contain the correct validation rules.

### **Public Methods**

The following methods are in addition to the inherited *[methods of Zend\Form\Element\DateTime](#page-529-0)*.

### **getInputSpecification**()

Returns a input filter specification, which includes Zend\Filter\StringTrim and will add the appropriate validators based on the values from the min, max, and step attributes. See *[getInputSpecification in](#page-529-1) [Zend\Form\Element\DateTime](#page-529-1)* for more information.

One difference from Zend\Form\Element\DateTime is that the Zend\Validator\DateStep validator will expect the step attribute to use an interval of months (default is 1 month).

Return type array

### **102.4.7 Number**

Zend\Form\Element\Number is meant to be paired with the Zend\Form\View\Helper\FormNumber for [HTML5 inputs with type number.](http://www.whatwg.org/specs/web-apps/current-work/multipage/states-of-the-type-attribute.html#number-state-(type=number)) This element adds filters and validators to it's input filter specification in order to validate HTML5 number input values on the server.

### **Basic Usage**

This element automatically adds a "type" attribute of value "number".

```
1 use Zend\Form\Element;
2 use Zend\Form\Form;
3
4 $number = new Element\Number('quantity');
5 $number
6 ->setLabel('Quantity')
7 ->setAttributes(array(
\sin' => '0',
9 'max' => '10',
```

```
10 'step' => '1', // default step interval is 1
11 ));
12
13 $form = new Form('my-form');
14 $form->add($number);
```
Here is with the array notation:

```
1 use Zend\Form\Form;
2
3 $form = new Form('my-form');
4 $form->add(array(
5 'type' => 'Zend\Form\Element\Number',
6 'name' => 'quantity',
7 'options' => array(
8 'label' => 'Quantity'
9 ),
10 'attributes' => array(
11 'min' \Rightarrow '0',\max' = > '10',13 'step' => '1', // default step interval is 1
14 )
15 ));
```
Note: Note: the min, max, and step attributes should be set prior to calling Zend\Form::prepare(). Otherwise, the default input specification for the element may not contain the correct validation rules.

### <span id="page-534-0"></span>**Public Methods**

The following methods are in addition to the inherited *[methods of Zend\Form\Element](#page-513-0)*.

#### **getInputSpecification**()

<span id="page-534-1"></span>Returns a input filter specification, which includes Zend\Filter\StringTrim and will add the appropriate validators based on the values from the min, max, and step attributes.

If the min attribute is set, a Zend\Validator\GreaterThan validator will be added to ensure the number value is greater than the minimum value. The min value should be a [valid floating point number.](http://www.whatwg.org/specs/web-apps/current-work/multipage/common-microsyntaxes.html#valid-floating-point-number)

If the max attribute is set, a Zend\Validator\LessThan validator will be added to ensure the number value is less than the maximum value. The max value should be a [valid floating point number.](http://www.whatwg.org/specs/web-apps/current-work/multipage/common-microsyntaxes.html#valid-floating-point-number)

If the step attribute is set to "any", step validations will be skipped. Otherwise, a Zend\Validator\Step validator will be added to ensure the number value is within a certain interval (default is 1). The step value should be either "any" or a [valid floating point number.](http://www.whatwg.org/specs/web-apps/current-work/multipage/common-microsyntaxes.html#valid-floating-point-number)

Return type array

### **102.4.8 Range**

Zend\Form\Element\Range is meant to be paired with the Zend\Form\View\Helper\FormRange for [HTML5 inputs with type range.](http://www.whatwg.org/specs/web-apps/current-work/multipage/states-of-the-type-attribute.html#range-state-(type=range)) This element adds filters and validators to it's input filter specification in order to validate HTML5 range values on the server.

### **Basic Usage**

This element automatically adds a "type" attribute of value "range".

```
use Zend\Form\Element;
2 use Zend\Form\Form;
3
4 $range = new Element\Range('range');
5 $range
6 ->setLabel('Minimum and Maximum Amount')
7 ->setAttributes(array(
\delta 'min' => '0', // default minimum is 0
9 'max' => '100', // default maximum is 100
10 'step' => '1', // default interval is 1
11 ));
12
13 $form = new Form('my-form');
14 $form->add($range);
```
Here is with the array notation:

```
1 use Zend\Form\Form;
2
3 $form = new Form('my-form');
4 $form->add(array(
5 'type' => 'Zend\Form\Element\Range',
6 'name' \Rightarrow 'range',
7 'options' => array(
8 'label' => 'Minimum and Maximum Amount'
9 ),
10 'attributes' => array(
'min' => 0, // default minimum is 0
\frac{1}{2} 'max' => 100, // default maximum is 100
13 'step' => 1 // default interval is 1
14 )
15 ));
```
Note: Note: the min, max, and step attributes should be set prior to calling Zend\Form::prepare(). Otherwise, the default input specification for the element may not contain the correct validation rules.

### **Public Methods**

The following methods are in addition to the inherited *[methods of Zend\Form\Element\Number](#page-534-0)*.

### **getInputSpecification**()

Returns a input filter specification, which includes Zend\Filter\StringTrim and will add the appropriate validators based on the values from the min, max, and step attributes. See *[getInputSpecification in](#page-534-1) [Zend\Form\Element\Number](#page-534-1)* for more information.

The Range element differs from Zend\Form\Element\Number in that the Zend\Validator\GreaterThan and Zend\Validator\LessThan validators will always be present. The default minimum is 1, and the default maximum is 100.

#### Return type array

### **102.4.9 Time**

Zend\Form\Element\Time is meant to be paired with the Zend\Form\View\Helper\FormTime for [HTML5 inputs with type time.](http://www.whatwg.org/specs/web-apps/current-work/multipage/states-of-the-type-attribute.html#time-state-(type=time)) This element adds filters and validators to it's input filter specification in order to validate HTML5 time input values on the server.

### **Basic Usage**

This element automatically adds a "type" attribute of value "time".

```
1 use Zend\Form\Element;
2 use Zend\Form\Form;
3
4 $time = new Element\Month('time');
5 $time
6 ->setLabel('Time')
7 ->setAttributes(array(
\sin' => '00:00:00',
9 'max' => '23:59:59',
10 'step' => '60', // seconds; default step interval is 60 seconds
11 ));
12
13 $form = new Form('my-form');
14 $form->add($time);
```
Here is the same example using the array notation:

```
1 use Zend\Form\Form;
2
3 $form = new Form('my-form');
4 $form->add(array(
5 'type' => 'Zend\Form\Element\Month',
6 'name' => 'time',
7 'options'=> array(
\frac{1}{\text{8}} 'label' => 'Time'
9 \qquad \qquad),
10 'attributes' => array(
\sin' => '00:00:00'.
\text{max'} \implies \text{'} 23:59:59',
13 'step' => '60', // seconds; default step interval is 60 seconds
14 )
15 ));
```
Note: Note: the min, max, and step attributes should be set prior to calling Zend\Form::prepare(). Otherwise, the default input specification for the element may not contain the correct validation rules.

### **Public Methods**

The following methods are in addition to the inherited *[methods of Zend\Form\Element\DateTime](#page-529-0)*.

### **getInputSpecification**()

Returns a input filter specification, which includes Zend\Filter\StringTrim and will add the appropriate validators based on the values from the min, max, and step attributes. See *[getInputSpecification in](#page-529-1) [Zend\Form\Element\DateTime](#page-529-1)* for more information.

One difference from Zend\Form\Element\DateTime is that the Zend\Validator\DateStep validator will expect the step attribute to use an interval of seconds (default is 60 seconds).

Return type array

### **102.4.10 Url**

Zend\Form\Element\Url is meant to be paired with the Zend\Form\View\Helper\FormUrl for [HTML5](http://www.whatwg.org/specs/web-apps/current-work/multipage/states-of-the-type-attribute.html#url-state-(type=url)) [inputs with type url.](http://www.whatwg.org/specs/web-apps/current-work/multipage/states-of-the-type-attribute.html#url-state-(type=url)) This element adds filters and a Zend\Validator \Uri validator to it's input filter specification for validating HTML5 URL input values on the server.

### **Basic Usage**

This element automatically adds a "type" attribute of value "url".

```
use Zend\Form\Element;
2 use Zend\Form\Form;
3
4 $url = new Element\Url('webpage-url');
5 $url->setLabel('Webpage URL');
6
7 $form = new Form('my-form');
  8 $form->add($url);
```
Here is the same example using the array notation:

```
1 use Zend\Form\Form;
2
3 $form = new Form('my-form');
4 $form->add(array(
5 'type' => 'Zend\Form\Element\Url',
6 'name' => 'webpage-url',
7 'options => array(
8 'label' => 'Webpage URL'
9 )
10 ));
```
### **Public Methods**

The following methods are in addition to the inherited *[methods of Zend\Form\Element](#page-513-0)*.

```
getInputSpecification()
     Returns a input filter specification, which includes a Zend\Filter\StringTrim filter, and a
     Zend\Validator\Uri to validate the URI string.
```

```
Return type array
```
### **102.4.11 Week**

Zend\Form\Element\Week is meant to be paired with the Zend\Form\View\Helper\FormWeek for [HTML5 inputs with type week.](http://www.whatwg.org/specs/web-apps/current-work/multipage/states-of-the-type-attribute.html#week-state-(type=week)) This element adds filters and validators to it's input filter specification in order to validate HTML5 week input values on the server.

### **Basic Usage**

This element automatically adds a "type" attribute of value "week".

```
use Zend\Form\Element;
2 use Zend\Form\Form;
3
4 $week = new Element\Week('week');
5 $week
6 ->setLabel('Week')
7 ->setAttributes(array(
\sin' => '2012-W01',
9 '\max' = > '2020-W01',10 'step' => '1', // weeks; default step interval is 1 week
11 ));
12
13 $form = new Form('my-form');
14 $form->add($week);
```
Here is the same example using the array notation:

```
1 use Zend\Form\Form;
\overline{2}3 $form = new Form('my-form');
4 $form->add(array(
5 'type' => 'Zend\Form\Element\Week',
6 'name' \Rightarrow 'week',
7 'options' => array(
8 'label' => 'Week'
9 ),
10 'attributes' => array(
\sin' => '2012-W01',
\text{max'} => '2020-W01',
13 'step' => '1', // weeks; default step interval is 1 week
14 )
15 ));
```
Note: Note: the min, max, and step attributes should be set prior to calling Zend\Form::prepare(). Otherwise, the default input specification for the element may not contain the correct validation rules.

### **Public Methods**

The following methods are in addition to the inherited *[methods of Zend\Form\Element\DateTime](#page-529-0)*.

#### **getInputSpecification**()

Returns a input filter specification, which includes Zend\Filter\StringTrim and will add the appropriate validators based on the values from the min, max, and step attributes. See *[getInputSpecification in](#page-529-1) [Zend\Form\Element\DateTime](#page-529-1)* for more information.

One difference from Zend\Form\Element\DateTime is that the Zend\Validator\DateStep validator will expect the step attribute to use an interval of weeks (default is 1 week).

Return type array
**CHAPTER**

**THREE**

# **FORM VIEW HELPERS**

# **103.1 Introduction**

Zend Framework comes with an initial set of helper classes related to Forms: e.g., rendering a text input, selection box, or form labels. You can use helper, or plugin, classes to perform these behaviors for you.

See the section on *[view helpers](#page-1196-0)* for more information.

# **103.2 Standard Helpers**

# **103.2.1 Form**

The Form view helper is used to render a <form> HTML element and its attributes.

Basic usage:

```
1 use Zend\Form\Form;
2 use Zend\Form\Element;
3
4 // Within your view...
5
6 $form = new Form();
1 // ...add elements and input filter to form...
\circ9 // Set attributes
10 $form->setAttribute('action', $this->url('contact/process'));
11 $form->setAttribute('method', 'post');
12
13 // Prepare the form elements
14 $form->prepare();
15
16 // Render the opening tag
17 echo $this->form()->openTag($form);
18 // <form action="/contact/process" method="post">
19
20 / / ... render the form elements...
2122 // Render the closing tag
23 echo $this->form()->closeTag();
24 // </form>
```
The following public methods are in addition to those inherited from *[Zend\Form\View\Helper\AbstractHelper](#page-551-0)*.

```
openTag(FormInterface $form = null)
```
Renders the <form> open tag for the \$form instance.

Return type string

```
closeTag()
```
Renders  $a$  </form> closing tag.

Return type string

# **103.2.2 FormButton**

The FormButton view helper is used to render a <br/> <br/> <br/> <br/>AU. element and its attributes.

Basic usage:

```
1 use Zend\Form\Element;
\overline{2}3 $element = new Element\Button('my-button');
4 $element->setLabel("Reset");
 5
6 // Within your view...
7
8 / * *9 * Example #1: Render entire button in one shot...
10 \times /11 echo $this->formButton($element);
12 // <button name="my-button" type="button">Reset</button>
13
14 /**
15 * Example #2: Render button in 3 steps
16 \star/17 // Render the opening tag
18 echo $this->formButton()->openTag($element);
19 // <br />button name="my-button" type="button">
20
21 echo '<span class="inner">' . $element->getLabel() . '</span>';
22
23 // Render the closing tag
24 echo $this->formButton()->closeTag();
25 // \langle button>
26
27 / * *28 * Example #3: Override the element label
29 \star/30 echo $this->formButton()->render($element, 'My Content');
31 // <br />button name="my-button" type="button">My Content</button>
```
The following public methods are in addition to those inherited from *[Zend\Form\View\Helper\FormInput](#page-547-0)*.

**openTag**(*\$element = null*) Renders the <br/>button> open tag for the \$element instance.

Return type string

```
closeTag()
```
Renders a </button> closing tag.

Return type string

**render**(*ElementInterface \$element*[, *\$buttonContent = null*]) Renders a button's opening tag, inner content, and closing tag.

#### **Parameters**

- **\$element** The button element.
- **\$buttonContent** (optional) The inner content to render. If null, will default to the \$element's label.

Return type string

## **103.2.3 FormCaptcha**

TODO Basic usage:

```
1 use Zend\Captcha;
2 use Zend\Form\Element;
3
4 $captcha = new Element\Captcha('captcha');
5 $captcha
6 ->setCaptcha(new Captcha\Dumb())
7 ->setLabel('Please verify you are human');
8
9 // Within your view...
10
11 echo $this->formCaptcha($captcha);
12
13 // TODO
```
## **103.2.4 FormCheckbox**

The FormCheckbox view helper can be used to render a <input type="checkbox"> HTML form input. It is meant to work with the *[Zend\Form\Element\Checkbox](#page-515-0)* element, which provides a default input specification for validating the checkbox values.

FormCheckbox extends from *[Zend\Form\View\Helper\FormInput](#page-547-0)*. Basic usage:

```
1 use Zend\Form\Element;
2
3 $element = new Element\Checkbox('my-checkbox');
4
5 // Within your view...
6
7 / * *8 * Example #1: Default options
9 */10 echo $this->formCheckbox($element);
11 // <input type="hidden" name="my-checkbox" value="0">
12 // <input type="checkbox" name="my-checkbox" value="1">
13
14 / * *15 * Example #2: Disable hidden element
16 \star/17 $element->setUseHiddenElement(false);
18 echo $this->formCheckbox($element);
19 // <input type="checkbox" name="my-checkbox" value="1">
20
```

```
21 /**
22 * Example #3: Change checked/unchecked values
23 \star/24 $element->setUseHiddenElement(true)
25 ->setUncheckedValue('no')
26 ->setCheckedValue('yes');
27 echo $this->formCheckbox($element);
28 // <input type="hidden" name="my-checkbox" value="no">
29 // <input type="checkbox" name="my-checkbox" value="yes">
```
# **103.2.5 FormCollection**

TODO Basic usage:

TODO

## **103.2.6 FormElement**

The FormElement view helper proxies the rendering to specific form view helpers depending on the type of the Zend\Form\Element that is passed in. For instance, if the passed in element had a type of "text", the FormElement helper will retrieve and use the FormText helper to render the element.

Basic usage:

```
1 use Zend\Form\Form;
2 use Zend\Form\Element;
3
4 // Within your view...
5
6 /*7 * Example #1: Render different types of form elements
8 \times /9 $textElement = new Element\Text('my-text');
10 $checkboxElement = new Element\Checkbox('my-checkbox');
11
12 echo $this->formElement($textElement);
13 // <input type="text" name="my-text" value="">
14
15 echo $this->formElement($checkboxElement);
16 // <input type="hidden" name="my-checkbox" value="0">
17 // <input type="checkbox" name="my-checkbox" value="1">
18
19 /*\star20 * Example #2: Loop through form elements and render them
21 \star/22 $form = new Form();
23 // ...add elements and input filter to form...
24 $form->prepare();
25
26 // Render the opening tag
27 echo $this->form()->openTag($form);
28
29 // ...loop through and render the form elements...
30 foreach ($form as $element) {
31 echo $this->formElement($element); \frac{1}{5} // <-- Magic!
32 echo $this->formElementErrors($element);
```

```
33 }
34
35 // Render the closing tag
36 echo $this->form()->closeTag();
```
# **103.2.7 FormElementErrors**

The FormElementErrors view helper is used to render the validation error messages of an element.

Basic usage:

```
1 use Zend\Form\Form;
2 use Zend\Form\Element;
   use Zend\InputFilter\InputFilter;
4 use Zend\InputFilter\Input;
5
6 // Create a form
7 \quad \text{Sform} \quad = \text{new Form}();8 $element = new Element\Text('my-text');
9 $form->add($element);
10
11 // Create a input
12 $input = new Input('my-text');
13 $input->setRequired(true);
14
15 $inputFilter = new InputFilter();
16 $inputFilter->add($input);
17 $form->setInputFilter($inputFilter);
18
19 // Force a failure
20 $form->setData(array()); // Empty data
21 $form->isValid(); // Not valid
2223 // Within your view...
2425 / \star *
26 * Example #1: Default options
27 \times /28 echo $this->formElementErrors($element);
29 // \langle ul\rangle <ll>>Value is required and can&#039;t be empty</ll></ul>
30
31 / * *32 \times Example #2: Add attributes to open format
33 \times /34 echo $this->formElementErrors($element, array('class' => 'help-inline'));
35 // <ul class="help-inline"><li>Value is required and can&#039;t be empty</li></ul>
36
37 / * *38 * Example #3: Custom format
39 \times /40 echo $this->formElementErrors()
41 ->setMessageOpenFormat('<div class="help-inline">')
42 ->setMessageSeparatorString('</div><div class="help-inline">')
43 ->setMessageCloseString('</div>')
44 ->render($element);
45 // <div class="help-inline">Value is required and can&#039;t be empty</div>
```
The following public methods are in addition to those inherited from *[Zend\Form\View\Helper\AbstractHelper](#page-551-0)*.

#### **setMessageOpenFormat**(*string \$messageOpenFormat*)

Set the formatted string used to open message representation.

Parameters \$messageOpenFormat – The formatted string to use to open the messages. Uses '<ul%s><li>' by default. Attributes are inserted here.

#### **getMessageOpenFormat**()

Returns the formatted string used to open message representation.

#### Return type string

**setMessageSeparatorString**(*string \$messageSeparatorString*)

Sets the string used to separate messages.

Parameters \$messageSeparatorString - The string to use to separate the messages. Uses  $\prime$  </li> <li> $\prime$  by default.

#### **getMessageSeparatorString**()

Returns the string used to separate messages.

#### Return type string

#### **setMessageCloseString**(*string \$messageCloseString*)

Sets the string used to close message representation.

Parameters \$messageCloseString – The string to use to close the messages. Uses  $\prime$  </li></ul> $\prime$  by default.

#### **getMessageCloseString**()

Returns the string used to close message representation.

#### Return type string

#### **setAttributes**(*array \$attributes*)

Set the attributes that will go on the message open format.

Parameters \$attributes – Key value pairs of attributes.

#### **getAttributes**()

Returns the attributes that will go on the message open format.

#### Return type array

**render**(*ElementInterface \$element*[, *array \$attributes = array()*]) Renders validation errors for the provided \$element.

#### **Parameters**

- **\$element** The element.
- **\$attributes** Additional attributes that will go on the message open format. These are merged with those set via setAttributes().

## Return type string

# **103.2.8 FormFile**

The FormFile view helper can be used to render a  $\langle$ input type="file"> form input. It is meant to work with the *[Zend\Form\Element\File](#page-519-0)* element.

FormFile extends from *[Zend\Form\View\Helper\FormInput](#page-547-1)*. Basic usage:

```
1 use Zend\Form\Element;
2
3 $element = new Element\File('my-file');
4
5 // Within your view...
6
7 echo $this->formFile($element);
  // <input type="file" name="my-file">
```
For HTML5 multiple file uploads, the multiple attribute can be used. Browsers that do not support HTML5 will default to a single upload input.

```
1 use Zend\Form\Element;
2
3 $element = new Element\File('my-file');
4 $element->setAttribute('multiple', true);
5
6 // Within your view...
7
8 echo $this->formFile($element);
  9 // <input type="file" name="my-file" multiple="multiple">
```
# **103.2.9 FormHidden**

The FormHidden view helper can be used to render a <input type="hidden"> HTML form input. It is meant to work with the *[Zend\Form\Element\Hidden](#page-520-0)* element.

FormHidden extends from *[Zend\Form\View\Helper\FormInput](#page-547-1)*. Basic usage:

```
1 use Zend\Form\Element;
2
3 $element = new Element\Hidden('my-hidden');
4 $element->setValue('foo');
5
6 // Within your view...
7
8 echo $this->formHidden($element);
  // <input type="hidden" name="my-hidden" value="foo">
```
## **103.2.10 FormImage**

The FormImage view helper can be used to render a  $\langle$ input type="image"> HTML form input. It is meant to work with the *[Zend\Form\Element\Image](#page-521-0)* element.

FormImage extends from *[Zend\Form\View\Helper\FormInput](#page-547-1)*. Basic usage:

```
use Zend\Form\Element;
\overline{2}3 $element = new Element\Image('my-image');
4 $element->setAttribute('src', '/img/my-pic.png');
5
6 // Within your view...
7
  echo $this->formImage($element);
  9 // <input type="image" name="my-image" src="/img/my-pic.png">
```
## <span id="page-547-1"></span>**103.2.11 FormInput**

The FormInput view helper is used to render a <input>HTML form input tag. It acts as a base class for all of the specifically typed form input helpers (FormText, FormCheckbox, FormSubmit, etc.), and is not suggested for direct use.

It contains a general map of valid tag attributes and types for attribute filtering. Each subclass of FormInput implements it's own specific map of valid tag attributes. The following public methods are in addition to those inherited from *[Zend\Form\View\Helper\AbstractHelper](#page-551-0)*.

**render**(*ElementInterface \$element*) Renders the <input>tag for the \$element.

<span id="page-547-0"></span>Return type string

# **103.2.12 FormLabel**

The FormLabel view helper is used to render a <label> HTML element and its attributes. If you have a Zend\I18n\Translator\Translator attached, FormLabel will translate the label contents during it's rendering.

Basic usage:

```
1 use Zend\Form\Element;
\overline{2}3 $element = new Element\Text('my-text');
4 $element->setLabel('Label')
           5 ->setAttribute('id', 'text-id')
6 ->setLabelAttributes(array('class' => 'control-label'));
7
8 // Within your view...
9
10 / * *11 * Example #1: Render label in one shot
12 \times /13 echo $this->formLabel($element);
14 // <label class="control-label" for="text-id">Label</label>
15
16 echo $this->formLabel($element, $this->formText($element));
17 // <label class="control-label" for="text-id">Label<input type="text" name="my-text"></label>
18
19 echo $this->formLabel($element, $this->formText($element), 'append');
20 // <label class="control-label" for="text-id"><input type="text" name="my-text">Label</label>
21
22 / \star *
23 * Example #2: Render label in separate steps
24 \star/25 // Render the opening tag
26 echo $this->formLabel()->openTag($element);
27 // <label class="control-label" for="text-id">
2829 // Render the closing tag
30 echo $this->formLabel()->closeTag();
31 // \langle/label>
```
Attaching a translator and setting a text domain:

```
1 // Setting a translator
2 $this->formLabel()->setTranslator($translator);
3
4 // Setting a text domain
5 $this->formLabel()->setTranslatorTextDomain('my-text-domain');
6
  // Setting both
  8 $this->formLabel()->setTranslator($translator, 'my-text-domain');
```
Note: Note: If you have a translator in the Service Manager under the key, 'translator', the view helper plugin manager will automatically attach the translator to the FormLabel view helper. See Zend\\View\\HelperPluginManager::injectTranslator() for more information.

The following public methods are in addition to those inherited from *[Zend\Form\View\Helper\AbstractHelper](#page-551-0)*.

**\_\_invoke**(*ElementInterface \$element = null*, *string \$labelContent = null*, *string \$position = null*) Render a form label, optionally with content.

Always generates a "for" statement, as we cannot assume the form input will be provided in the \$labelContent.

#### **Parameters**

- **Selement** A form element.
- **\$labelContent** If null, will attempt to use the element's label value.
- \$position Append or prepend the element's label value to the \$labelContent. One of FormLabel::APPEND or FormLabel::PREPEND (default)

#### Return type string

**openTag**(*array|ElementInterface \$attributesOrElement = null*) Renders the <label> open tag and attributes.

> **Parameters \$attributesOrElement** – An array of key value attributes or a Element Interface instance.

Return type string

**closeTag**()

Renders  $a$  </label> closing tag.

Return type string

## **103.2.13 FormMultiCheckbox**

The FormMultiCheckbox view helper can be used to render a group <input type="checkbox"> HTML form inputs. It is meant to work with the *[Zend\Form\Element\MultiCheckbox](#page-521-1)* element, which provides a default input specification for validating a multi checkbox.

FormMultiCheckbox extends from *[Zend\Form\View\Helper\FormInput](#page-547-0)*. Basic usage:

```
1 use Zend\Form\Element;
\overline{2}3 $element = new Element\MultiCheckbox('my-multicheckbox');
4 $element->setValueOptions(array(
5' '0' => 'Apple',
6 '1' => 'Orange',
     '2' => 'Lemon',
```

```
8 ));
\overline{9}10 // Within your view...
11
12 / * *13 * Example #1: using the default label placement
14 \star/15 echo $this->formMultiCheckbox($element);
16 // <label><input type="checkbox" name="my-multicheckbox[]" value="0">Apple</label>
17 // <label><input type="checkbox" name="my-multicheckbox[]" value="1">Orange</label>
18 // <label><input type="checkbox" name="my-multicheckbox[]" value="2">Lemon</label>
19
20 /**
21 \times Example #2: using the prepend label placement
22 \star/23 echo $this->formMultiCheckbox($element, 'prepend');
24 // <label>Apple<input type="checkbox" name="my-multicheckbox[]" value="0"></label>
25 // <label>Orange<input type="checkbox" name="my-multicheckbox[]" value="1"></label>
   // <label>Lemon<input type="checkbox" name="my-multicheckbox[]" value="2"></label>
```
## **103.2.14 FormPassword**

TODO Basic usage:

TODO

# **103.2.15 FormRadio**

The FormRadio view helper can be used to render a group <input type="radio"> HTML form inputs. It is meant to work with the *[Zend\Form\Element\Radio](#page-522-0)* element, which provides a default input specification for validating a radio.

FormRadio extends from *Zend\Form\View\Helper\FormMultiCheckbox*. Basic usage:

```
1 use Zend\Form\Element;
2
3 $element = new Element\Radio('gender');
4 $element->setValueOptions(array(
5' '0' => 'Male',
6 \t'1' \Rightarrow 'Female'7 ));
8
9 // Within your view...
10
11 / * *12 * Example #1: using the default label placement
13 \star/14 echo $this->formRadio($element);
15 // <label><input type="radio" name="gender[]" value="0">Male</label>
16 // <label><input type="radio" name="gender[]" value="1">Female</label>
17
18 /*\star19 * Example #2: using the prepend label placement
20 \star/21 echo $this->formRadio($element, 'prepend');
```

```
22 // <label>Male<input type="checkbox" name="gender[]" value="0"></label>
```

```
23 // <label>Female<input type="checkbox" name="gender[]" value="1"></label>
```
# **103.2.16 FormReset**

TODO Basic usage: TODO

# **103.2.17 FormRow**

TODO Basic usage:

TODO

# **103.2.18 FormSelect**

The FormSelect view helper can be used to render a group <input type="select"> HTML form input. It is meant to work with the *[Zend\Form\Element\Select](#page-523-0)* element, which provides a default input specification for validating a select.

FormSelect extends from *[Zend\Form\View\Helper\FormInput](#page-547-0)*. Basic usage:

```
1 use Zend\Form\Element;
2
3 $element = new Element\Select('language');
4 $element->setValueOptions(array(
5 \t'0' \Rightarrow 'French',6 '1' => 'English',
7 \t 2' \Rightarrow 'Japanese',8' '3' => 'Chinese'
9 ));
10
11 // Within your view...
12
13 /**
14 * Example
15 \star/16 echo $this->formSelect($element);
```
# **103.2.19 FormSubmit**

TODO Basic usage: TODO

# **103.2.20 FormText**

TODO Basic usage: TODO

## **103.2.21 FormTextarea**

TODO Basic usage:

TODO

# **103.2.22 AbstractHelper**

The AbstractHelper is used as a base abstract class for Form view helpers, providing methods for validating form HTML attributes, as well as controlling the doctype and character encoding. AbstractHelper also extends from Zend\I18n\View\Helper\AbstractTranslatorHelper which provides an implementation for the Zend\I18n\Translator\TranslatorAwareInterface that allows setting a translator and text domain. The following public methods are in addition to the inherited *[methods of](#page-612-0) [Zend\I18n\View\Helper\AbstractTranslatorHelper](#page-612-0)*.

### **setDoctype**(*string \$doctype*)

<span id="page-551-0"></span>Sets a doctype to use in the helper.

#### **getDoctype**()

Returns the doctype used in the helper.

#### Return type string

```
setEncoding(string $encoding)
```
Set the translation text domain to use in helper when translating.

#### **getEncoding**()

Returns the character encoding used in the helper.

### Return type string

#### **getId**()

Returns the element id. If no ID attribute present, attempts to use the name attribute. If name attribute is also not present, returns null.

Return type string or null

# **103.3 HTML5 Helpers**

## **103.3.1 FormColor**

The FormColor view helper can be used to render a <input type="color"> HTML5 form input. It is meant to work with the *[Zend\Form\Element\Color](#page-527-0)* element, which provides a default input specification for validating HTML5 color values.

FormColor extends from *[Zend\Form\View\Helper\FormInput](#page-547-0)*. Basic usage:

```
1 use Zend\Form\Element;
\overline{2}3 $element = new Element\Color('my-color');
4
  // Within your view...
6
  echo $this->formColor($element);
  // <input type="color" name="my-color" value="">
```
## **103.3.2 FormDate**

The FormDate view helper can be used to render a <input type="date"> HTML5 form input. It is meant to work with the *[Zend\Form\Element\Date](#page-527-1)* element, which provides a default input specification for validating HTML5 date values.

FormDate extends from *[Zend\Form\View\Helper\FormDateTime](#page-552-0)*. Basic usage:

```
1 use Zend\Form\Element;
\overline{2}3 $element = new Element\Date('my-date');
4
5 // Within your view...
6
  echo $this->formDate($element);
  // <input type="date" name="my-date" value="">
```
## <span id="page-552-0"></span>**103.3.3 FormDateTime**

The FormDateTime view helper can be used to render a <input type="datetime"> HTML5 form input. It is meant to work with the *[Zend\Form\Element\DateTime](#page-529-0)* element, which provides a default input specification for validating HTML5 datetime values.

FormDateTime extends from *[Zend\Form\View\Helper\FormInput](#page-547-0)*. Basic usage:

```
use Zend\Form\Element;
2
3 $element = new Element\DateTime('my-datetime');
4
5 // Within your view...
6
7 echo $this->formDateTime($element);
  // <input type="datetime" name="my-datetime" value="">
```
# **103.3.4 FormDateTimeLocal**

The FormDateTimeLocal view helper can be used to render a <input type="datetime-local"> HTML5 form input. It is meant to work with the *[Zend\Form\Element\DateTimeLocal](#page-530-0)* element, which provides a default input specification for validating HTML5 datetime values.

FormDateTimeLocal extends from *[Zend\Form\View\Helper\FormDateTime](#page-552-0)*. Basic usage:

```
1 use Zend\Form\Element;
\overline{2}3 $element = new Element\DateTimeLocal('my-datetime');
4
  // Within your view...
6
7 echo $this->formDateTimeLocal($element);
  8 // <input type="datetime-local" name="my-datetime" value="">
```
# **103.3.5 FormEmail**

The FormEmail view helper can be used to render a  $\leq$  input type="email"> HTML5 form input. It is meant to work with the *[Zend\Form\Element\Email](#page-531-0)* element, which provides a default input specification with an email validator.

FormEmail extends from *[Zend\Form\View\Helper\FormInput](#page-547-1)*. Basic usage:

```
use Zend\Form\Element;
2
3 $element = new Element\Email('my-email');
4
5 // Within your view...
6
7 echo $this->formEmail($element);
  // <input type="email" name="my-email" value="">
```
# **103.3.6 FormMonth**

The FormMonth view helper can be used to render a <input type="month"> HTML5 form input. It is meant to work with the *[Zend\Form\Element\Month](#page-532-0)* element, which provides a default input specification for validating HTML5 date values.

FormMonth extends from *[Zend\Form\View\Helper\FormDateTime](#page-552-0)*. Basic usage:

```
1 use Zend\Form\Element;
2
3 $element = new Element\Month('my-month');
4
5 // Within your view...
6
7 echo $this->formMonth($element);
8 // <input type="month" name="my-month" value="">
```
# **103.3.7 FormNumber**

TODO Basic usage: TODO

# **103.3.8 FormRange**

TODO Basic usage: TODO

# **103.3.9 FormSearch**

TODO Basic usage: TODO

# **103.3.10 FormTel**

TODO Basic usage: TODO

## **103.3.11 FormTime**

The FormTime view helper can be used to render a <input type="time"> HTML5 form input. It is meant to work with the *[Zend\Form\Element\Time](#page-536-0)* element, which provides a default input specification for validating HTML5 time values.

FormTime extends from *[Zend\Form\View\Helper\FormDateTime](#page-552-0)*. Basic usage:

```
1 use Zend\Form\Element;
\overline{2}3 $element = new Element\Time('my-time');
4
5 // Within your view...
6
  echo $this->formTime($element);
  // <input type="time" name="my-time" value="">
```
## **103.3.12 FormUrl**

TODO Basic usage:

TODO

## **103.3.13 FormWeek**

The FormWeek view helper can be used to render a <input type="week"> HTML5 form input. It is meant to work with the *[Zend\Form\Element\Week](#page-537-0)* element, which provides a default input specification for validating HTML5 week values.

FormWeek extends from *[Zend\Form\View\Helper\FormDateTime](#page-552-0)*. Basic usage:

```
1 use Zend\Form\Element;
2
  $element = new Element\Week('my-week');
4
5 // Within your view...
6
  echo $this->formWeek($element);
  // <input type="week" name="my-week" value="">
```
# **103.4 File Upload Progress Helpers**

## **103.4.1 FormFileApcProgress**

The FormFileApcProgress view helper can be used to render a  $\langle$ input type="hidden" ...> with a progress ID value used by the APC File Upload Progress feature. The APC php module is required for this view helper to work. Unlike other Form view helpers, the FormFileSessionProgress helper does not accept a Form Element as a parameter.

An id attribute with a value of "progress\_key" will automatically be added.

Warning: The view helper must be rendered *before* the file input in the form, or upload progress will not work correctly.

Best used with the *Zend\ProgressBar\Upload\ApcProgress* handler.

See the apc.rfc1867 ini setting in the [APC Configuration](http://php.net/manual/en/apc.configuration.php) documentation for more information.

FormFileApcProgress extends from *[Zend\Form\View\Helper\FormInput](#page-547-1)*. Basic usage:

```
1 // Within your view...
```
- **echo** \$this->formFileApcProgress();
- <sup>4</sup> // <input type="hidden" id="progress\_key" name="APC\_UPLOAD\_PROGRESS" value="12345abcde">

## **103.4.2 FormFileSessionProgress**

The FormFileSessionProgress view helper can be used to render a  $\langle$ input type="hidden" ...> which can be used by the PHP 5.4 File Upload Session Progress feature. PHP 5.4 is required for this view helper to work. Unlike other Form view helpers, the FormFileSessionProgress helper does not accept a Form Element as a parameter.

An id attribute with a value of "progress\_key" will automatically be added.

Warning: The view helper must be rendered *before* the file input in the form, or upload progress will not work correctly.

Best used with the *Zend\ProgressBar\Upload\SessionProgress* handler.

See the [Session Upload Progress](http://php.net/manual/en/session.upload-progress.php) in the PHP documentation for more information.

FormFileSessionProgress extends from *[Zend\Form\View\Helper\FormInput](#page-547-1)*. Basic usage:

// Within your view...

```
\overline{2}
```
**echo** \$this->formFileSessionProgress();

```
4 // <input type="hidden" id="progress_key" name="PHP_SESSION_UPLOAD_PROGRESS" value="12345abcde">
```
## **103.4.3 FormFileUploadProgress**

The FormFileUploadProgress view helper can be used to render a <input type="hidden" ...> which can be used by the PECL uploadprogress extension. Unlike other Form view helpers, the FormFileUploadProgress helper does not accept a Form Element as a parameter.

An id attribute with a value of "progress\_key" will automatically be added.

Warning: The view helper must be rendered *before* the file input in the form, or upload progress will not work correctly.

Best used with the *Zend\ProgressBar\Upload\UploadProgress* handler.

See the [PECL uploadprogress extension](http://pecl.php.net/package/uploadprogress) for more information.

FormFileUploadProgress extends from *[Zend\Form\View\Helper\FormInput](#page-547-1)*. Basic usage:

```
1 // Within your view...
```

```
\overline{2}
```

```
echo $this->formFileSessionProgress();
```

```
4 // <input type="hidden" id="progress_key" name="UPLOAD_IDENTIFIER" value="12345abcde">
```
# **OVERVIEW OF ZEND\HTTP**

# **104.1 Overview**

Zend\Http is a primary foundational component of Zend Framework. Since much of what PHP does is web-based, specifically HTTP, it makes sense to have a performant, extensible, concise and consistent API to do all things HTTP. In nutshell, there are several parts of Zend\Http:

- Context-less Request and Response classes that expose a fluent API for introspecting several aspects of HTTP messages:
	- Request line information and response status information
	- Parameters, such as those found in *POST* and *GET*
	- Message Body
	- Headers
- A Client implementation with various adapters that allow for sending requests and introspecting responses.

# **104.2 Zend\Http Request, Response and Headers**

The Request, Response and Headers portion of the Zend\Http component provides a fluent, object-oriented interface for introspecting information from all the various parts of an HTTP request or HTTP response. The two main objects are Zend\Http\Request and Zend\Http\Response. These two classes are "context-less", meaning that they model a request or response in the same way whether it is presented by a client (to send a request and receive a response) or by a server (to receive a request and send a response). In other words, regardless of the context, the API remains the same for introspecting their various respective parts. Each attempts to fully model a request or response so that a developer can create these objects from a factory, or create and populate them manually.

# **THE REQUEST CLASS**

# **105.1 Overview**

The Zend\Http\Request object is responsible for providing a fluent API that allows a developer to interact with all the various parts of an HTTP request.

A typical HTTP request looks like this:

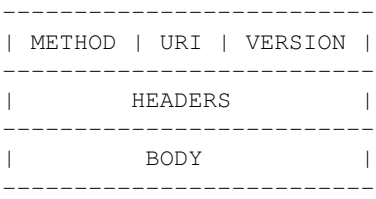

In simplified terms, the request consists of a method, *URI* and HTTP version number which together make up the "Request Line." Next come the HTTP headers, of which there can be 0 or more. After that is the request body, which is typically used when a client wishes to send data to the server in the form of an encoded file, or include a set of POST parameters, for example. More information on the structure and specification of a HTTP request can be found in [RFC-2616 on the W3.org site.](http://www.w3.org/Protocols/rfc2616/rfc2616-sec5.html)

# **105.2 Quick Start**

Request objects can either be created from the provided fromString() factory, or, if you wish to have a completely empty object to start with, by simply instantiating the Zend\Http\Request class.

```
1 use Zend\Http\Request;
2
3 $request = Request::fromString(<<<EOS
4 POST /foo HTTP/1.1
5 \sqrt{r \ln}6 HeaderField1: header-field-value1
7 HeaderField2: header-field-value2
8 \ln\ln\ln\ln9 foo=bar&
10 EOS
11 ) ;
12
13 // OR, the completely equivalent
14
15 $request = new Request();
```

```
16 $request->setMethod(Request::METHOD_POST);
17 $request->setUri('/foo');
18 $request->getHeaders()->addHeaders(array(
19 'HeaderField1' => 'header-field-value1',
20 'HeaderField2' => 'header-field-value2',
21 ) );
22 $request->getPost()->set('foo', 'bar');
```
# **105.3 Configuration Options**

No configuration options are available.

# **105.4 Available Methods**

```
Request::fromString Request::fromString(string $string)
```
A factory that produces a Request object from a well-formed HTTP Request string.

Returns Zend\Http\Request

```
setMethod setMethod (string $method)
```
Set the method for this request.

Returns Zend\Http\Request

getMethod getMethod()

Return the method for this request.

Returns string

setUri setUri(string|Zend\Uri\Http \$uri)

Set the URI/URL for this request; this can be a string or an instance of Zend\Uri\Http.

Returns Zend\Http\Request

```
getUri getUri()
```
Return the URI for this request object.

Returns Zend\Uri\Http

getUriString getUriString()

Return the URI for this request object as a string.

Returns string

setVersion setVersion (string \$version)

Set the HTTP version for this object, one of 1.0 or 1.1 (Request::VERSION\_10, Request::VERSION\_11).

Returns Zend\Http\Request

getVersion getVersion()

Return the HTTP version for this request.

Returns string

setQuery setQuery(Zend\Stdlib\ParametersInterface \$query)

Provide an alternate Parameter Container implementation for query parameters in this object. (This is NOT the primary API for value setting; for that, see  $qetQuery()$ ).

Returns Zend\Http\Request

getQuery getQuery(string|null \$name, mixed|null \$default)

Return the parameter container responsible for query parameters or a single query parameter.

Returns string, Zend\Stdlib\ParametersInterface, or null depending on value of \$name argument.

setPost setPost(Zend\Stdlib\ParametersInterface \$post)

Provide an alternate Parameter Container implementation for POST parameters in this object. (This is NOT the primary API for value setting; for that, see getPost()).

Returns Zend\Http\Request

getPost getPost(string|null \$name, mixed|null \$default)

Return the parameter container responsible for POST parameters or a single POST parameter.

Returns string, Zend\Stdlib\ParametersInterface, or null depending on value of \$name argument.

getCookie getCookie()

Return the Cookie header, this is the same as calling *\$request->getHeaders()->get('Cookie');*.

Returns Zend\Http\Header\Cookie

setFiles setFiles(Zend\Stdlib\ParametersInterface \$files)

Provide an alternate Parameter Container implementation for file parameters in this object, (This is NOT the primary API for value setting; for that, see  $q$ etFiles()).

Returns Zend\Http\Request

getFiles getFiles(string|null \$name, mixed|null \$default)

Return the parameter container responsible for file parameters or a single file parameter.

Returns string, Zend\Stdlib\ParametersInterface, or null depending on value of \$name argument.

setHeaders setHeaders(Zend\Http\Headers \$headers)

Provide an alternate Parameter Container implementation for headers in this object, (this is NOT the primary API for value setting, for that see getHeaders()).

Returns Zend\Http\Request

getHeaders getHeaders(string|null \$name, mixed|null \$default)

Return the container responsible for storing HTTP headers. This container exposes the primary API for manipulating headers set in the HTTP request. See *[the section on Zend\Http\Headers](#page-570-0)* for more information.

Returns Zend\Http\Headers if \$name is null. Returns Zend\Http\Header\HeaderInterface or ArrayIterator if \$name matches one or more stored headers, respectively.

setMetadata setMetadata(string|int|array|Traversable \$spec, mixed \$value)

Set message metadata.

Non-destructive setting of message metadata; always adds to the metadata, never overwrites the entire metadata container.

Returns Zend\Http\Request

getMetadata getMetadata(null|string|int \$key, null|mixed \$default)

Retrieve all metadata or a single metadatum as specified by key.

Returns mixed

setContent setContent (mixed \$value)

Set request body (content).

Returns Zend\Http\Request

#### getContent getContent()

Get request body (content).

Returns mixed

#### isOptions isOptions()

Is this an OPTIONS method request?

Returns bool

## isGet isGet()

Is this a GET method request?

Returns bool

### isHead()

Is this a HEAD method request?

Returns bool

#### isPost isPost()

Is this a POST method request?

Returns bool

#### isPut isPut()

Is this a PUT method request?

Returns bool

### isDelete isDelete()

Is this a DELETE method request?

Returns bool

## isTrace isTrace()

Is this a TRACE method request?

Returns bool

## isConnect isConnect()

Is this a CONNECT method request?

Returns bool

```
isPatch isPatch()
     Is this a PATCH method request?
     Returns bool
isXmlHttpRequest isXmlHttpRequest()
     Is this a Javascript XMLHttpRequest?
     Returns bool
isFlashRequest isFlashRequest()
     Is this a Flash request?
     Returns bool
renderRequestLine renderRequestLine()
     Return the formatted request line (first line) for this HTTP request.
     Returns string
toString toString()
     Returns string
_toString __toString()
     Allow PHP casting of this object.
```
Returns string

# **105.5 Examples**

#### **Generating a Request object from a string**

```
1 use Zend\Http\Request;
2
3 $string = "GET /foo HTTP/1.1\r\n\r\nSome Content";
4 $request = Request:: fromString($string);
5
6 $request->getMethod(); // returns Request::METHOD_GET
7 $request->getUri(); // returns Zend\Uri\Http object
8 $request->getUriString(); // returns '/foo'
9 $request->getVersion(); // returns Request::VERSION_11 or '1.1'
10 $request->getContent(); // returns 'Some Content'
```
#### **Retrieving and setting headers**

```
1 use Zend\Http\Request;
2 use Zend\Http\Header\Cookie;
3
4 $request = new Request();
5 $request->getHeaders()->get('Content-Type'); // return content type
6 $request->getHeaders()->addHeader(new Cookie(array('foo' => 'bar')));
7 foreach ($request->getHeaders() as $header) {
8 echo $header->getFieldName() . ' with value ' . $header->getFieldValue();
  9 }
```
#### **Retrieving and setting GET and POST values**

```
1 use Zend\Http\Request;
2
3 $request = new Request();
4
5 // getPost() and getQuery() both return, by default, a Parameters object, which extends ArrayObject
6 $request->getPost()->foo = 'Foo value';
7 $request->getQuery()->bar = 'Bar value';
8 $request->getPost('foo'); // returns 'Foo value'
9 $request->getQuery()->offsetGet('bar'); // returns 'Bar value'
```
## **Generating a formatted HTTP Request from a Request object**

```
1 use Zend\Http\Request;
2
3 $request = new Request();
4 $request->setMethod(Request::METHOD_POST);
5 $request->setUri('/foo');
6 $request->getHeaders()->addHeaders(array(
7 'HeaderField1' => 'header-field-value1',
8 'HeaderField2' => 'header-field-value2',
9 ));
10 $request->getPost()->set('foo', 'bar');
11 echo $request->toString();
12
13 /** Will produce:
14 POST /foo HTTP/1.1
15 HeaderField1: header-field-value1
16 HeaderField2: header-field-value2
17
18 foo=bar
19 \star/
```
# **THE RESPONSE CLASS**

# **106.1 Overview**

The Zend\Http\Response class is responsible for providing a fluent API that allows a developer to interact with all the various parts of an HTTP response.

A typical HTTP Response looks like this:

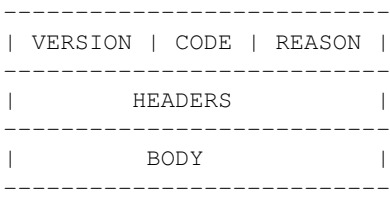

The first line of the response consists of the HTTP version, status code, and the reason string for the provided status code; this is called the Response Line. Next is a set of headers; there can be 0 or an unlimited number of headers. The remainder of the response is the response body, which is typically a string of HTML that will render on the client's browser, but which can also be a place for request/response payload data typical of an AJAX request. More information on the structure and specification of an HTTP response can be found in [RFC-2616 on the W3.org site.](http://www.w3.org/Protocols/rfc2616/rfc2616-sec6.html)

# **106.2 Quick Start**

Response objects can either be created from the provided fromString() factory, or, if you wish to have a completely empty object to start with, by simply instantiating the Zend\Http\Response class.

```
1 use Zend\Http\Response;
2 $response = Response::fromString(<<<EOS
   3 HTTP/1.0 200 OK
   4 HeaderField1: header-field-value
5 HeaderField2: header-field-value2
6
7 <html>
8 \leq \text{body}9 Hello World
10 \le /body>
11 </html>
12 EOS);
13
14 // OR
15
```

```
16 $response = new Response();
17 $response->setStatusCode(Response::STATUS_CODE_200);
18 $response->getHeaders()->addHeaders(array(
19 'HeaderField1' => 'header-field-value',
20 'HeaderField2' => 'header-field-value2',
21 ) ;
22 $response->setContent(<<<EOS
23 <html>
24 \leq \text{body}25 Hello World
26 \le /body>
27 </html>
28 EOS);
```
# **106.3 Configuration Options**

No configuration options are available.

# **106.4 Available Methods**

Response::fromString Response::fromString(string \$string)

Populate object from string

Returns Zend\Http\Response

renderStatusLine renderStatusLine()

Render the status line header

Returns string

setHeaders setHeaders(Zend\Http\Headers \$headers)

Provide an alternate Parameter Container implementation for headers in this object. (This is NOT the primary API for value setting; for that, see getHeaders().)

Returns Zend\Http\Request

getHeaders getHeaders()

Return the container responsible for storing HTTP headers. This container exposes the primary API for manipulating headers set in the HTTP response. See *[the section on Zend\Http\Headers](#page-570-0)* for more information.

Returns Zend\Http\Headers

setVersion setVersion (string \$version)

Set the HTTP version for this object, one of 1.0 or 1.1 (Request::VERSION\_10, Request::VERSION\_11).

Returns Zend\Http\Request.

getVersion getVersion()

Return the HTTP version for this request

Returns string

setStatusCode setStatusCode(numeric \$code) Set HTTP status code Returns Zend\Http\Response getStatusCode getStatusCode() Retrieve HTTP status code Returns int setReasonPhrase setReasonPhrase(string \$reasonPhrase) Set custom HTTP status message Returns Zend\Http\Response getReasonPhrase getReasonPhrase() Get HTTP status message Returns string isClientError isClientError() Does the status code indicate a client error? Returns bool isForbidden isForbidden() Is the request forbidden due to ACLs? Returns bool isInformational isInformational() Is the current status "informational"? Returns bool isNotFound isNotFound() Does the status code indicate the resource is not found? Returns bool isOk isOk() Do we have a normal, OK response? Returns bool isServerError isServerError() Does the status code reflect a server error? Returns bool isRedirect isRedirect() Do we have a redirect? Returns bool isSuccess isSuccess() Was the response successful? Returns bool

decodeChunkedBody decodeChunkedBody(string \$body) Decode a "chunked" transfer-encoded body and return the decoded text Returns string decodeGzip decodeGzip(string \$body) Decode a gzip encoded message (when Content-encoding = gzip) Currently requires PHP with zlib support Returns string decodeDeflate decodeDeflate(string \$body) Decode a zlib deflated message (when Content-encoding = deflate) Currently requires PHP with zlib support Returns string setMetadata setMetadata(string|int|array|Traversable \$spec, mixed \$value) Set message metadata Non-destructive setting of message metadata; always adds to the metadata, never overwrites the entire metadata container. Returns Zend\Stdlib\Message getMetadata getMetadata(null|string|int \$key, null|mixed \$default) Retrieve all metadata or a single metadatum as specified by key Returns mixed setContent setContent (mixed \$value) Set message content Returns Zend\Stdlib\Message getContent getContent() Get message content Returns mixed toString toString() Returns string

# **106.5 Examples**

#### **Generating a Response object from a string**

```
1 use Zend\Http\Response;
2 $request = Response::fromString(<<<EOS
3 HTTP/1.0 200 OK
4 HeaderField1: header-field-value
5 HeaderField2: header-field-value2
6
7 <html>
  <body>
```

```
9 Hello World
10 \leq /body>
```
- </html>
- EOS);

**Generating a formatted HTTP Response from a Response object**

```
1 use Zend\Http\Response;
2 $response = new Response();
3 $response->setStatusCode(Response::STATUS_CODE_200);
4 $response->getHeaders()->addHeaders(array(
5 'HeaderField1' => 'header-field-value',
6 'HeaderField2' => 'header-field-value2',
7 );
8 $response->setContent(<<<EOS
9 <html>
10 <br/>body>
11 Hello World
12 \times /body13 \times /h \text{tr} \text{m}14 EOS);
```
**CHAPTER**

**SEVEN**

# **THE HEADERS CLASS**

# <span id="page-570-0"></span>**107.1 Overview**

The Zend\Http\Headers class is a container for HTTP headers. It is typically accessed as part of a Zend\Http\Request or Zend\Http\Response getHeaders() call. The Headers container will lazily load actual Header objects as to reduce the overhead of header specific parsing.

The Zend\Http\Header\ $\star$  classes are the domain specific implementations for the various types of Headers that one might encounter during the typical HTTP request. If a header of unknown type is encountered, it will be implemented as a Zend\Http\Header\GenericHeader instance. See the below table for a list of the various HTTP headers and the API that is specific to each header type.

# **107.2 Quick Start**

The quickest way to get started interacting with header objects is by getting an already populated Headers container from a request or response object.

```
// $client is an instance of Zend\Http\Client
  // You can retrieve the request headers by first retrieving
  4 // the Request object and then calling getHeaders on it
  $ requestHeaders = $client->getRequest()->getHeaders();
6
7 // The same method also works for retrieving Response headers
s $responseHeaders = $client->getResponse()->getHeaders();
```
Zend\Http\Headers can also extract headers from a string:

```
1 $headerString = <<<EOB
2 Host: www.example.com
  Content-Type: text/html
4 Content-Length: 1337
5 EOB;
6
7 $headers = Zend\Http\Headers::fromString($headerString);
8 // $headers is now populated with three objects
9 // (1) Zend\Http\Header\Host
10 // (2) Zend\Http\Header\ContentType
11 // (3) Zend\Http\Header\ContentLength
```
Now that you have an instance of Zend\Http\Headers you can manipulate the individual headers it contains using the provided public API methods outlined in the "*[Available Methods](#page-571-0)*" section.

# **107.3 Configuration Options**

No configuration options are available.

# <span id="page-571-0"></span>**107.4 Available Methods**

Headers:: from String Headers:: from String (string \$string)

Populates headers from string representation

Parses a string for headers, and aggregates them, in order, in the current instance, primarily as strings until they are needed (they will be lazy loaded).

Returns Zend\Http\Headers

```
setPluginClassLoader setPluginClassLoader(Zend\Loader\PluginClassLocator
    $pluginClassLoader)
```
Set an alternate implementation for the plugin class loader

Returns Zend\Http\Headers

getPluginClassLoader getPluginClassLoader()

Return an instance of a Zend\Loader\PluginClassLocator, lazyload and inject map if necessary.

Returns Zend\Loader\PluginClassLocator

addHeaders addHeaders(array|Traversable \$headers)

Add many headers at once

Expects an array (or Traversable object) of type/value pairs.

Returns Zend\Http\Headers

addHeaderLine addHeaderLine(string \$headerFieldNameOrLine, string \$fieldValue)

Add a raw header line, either in name => value, or as a single string 'name: value'

This method allows for lazy-loading in that the parsing and instantiation of Header object will be delayed until they are retrieved by either get() or current().

Returns Zend\Http\Headers

addHeader addHeader(Zend\Http\Header\HeaderInterface \$header)

Add a Header to this container, for raw values see addHeaderLine() and addHeaders().

Returns Zend\Http\Headers

removeHeader removeHeader(Zend\Http\Header\HeaderInterface \$header)

#### Remove a Header from the container

Returns bool

clearHeaders clearHeaders()

Clear all headers

Removes all headers from queue

Returns Zend\Http\Headers

```
get get(string $name)
```
Get all headers of a certain name/type

Returns false| Zend\Http\Header\HeaderInterface| ArrayIterator

has has (string \$name)

Test for existence of a type of header

Returns bool

#### next next()

Advance the pointer for this object as an interator

Returns void

```
key key()
```
Return the current key for this object as an interator

Returns mixed

#### valid valid()

Is this iterator still valid?

Returns bool

### rewind rewind()

Reset the internal pointer for this object as an iterator

Returns void

## current current ()

Return the current value for this iterator, lazy loading it if need be

Returns Zend\Http\Header\HeaderInterface

#### count count()

Return the number of headers in this container. If all headers have not been parsed, actual count could increase if MultipleHeader objects exist in the Request/Response. If you need an exact count, iterate.

Returns int

```
toString toString()
```
Render all headers at once

This method handles the normal iteration of headers; it is up to the concrete classes to prepend with the appropriate status/request line.

Returns string

```
toArray toArray()
```
Return the headers container as an array

Returns array

#### forceLoading forceLoading()

By calling this, it will force parsing and loading of all headers, after this count() will be accurate

Returns bool

# **107.5 Zend\Http\Header\\* Base Methods**

fromString fromString(string \$headerLine) Factory to generate a header object from a string Returns Zend\Http\Header\GenericHeader getFieldName getFieldName() Retrieve header field name Returns string getFieldValue getFieldValue() Retrieve header field value Returns string toString toString() Cast to string as a well formed HTTP header line Returns in form of "NAME: VALUE\r\n" Returns string

# **107.6 List of HTTP Header Types**

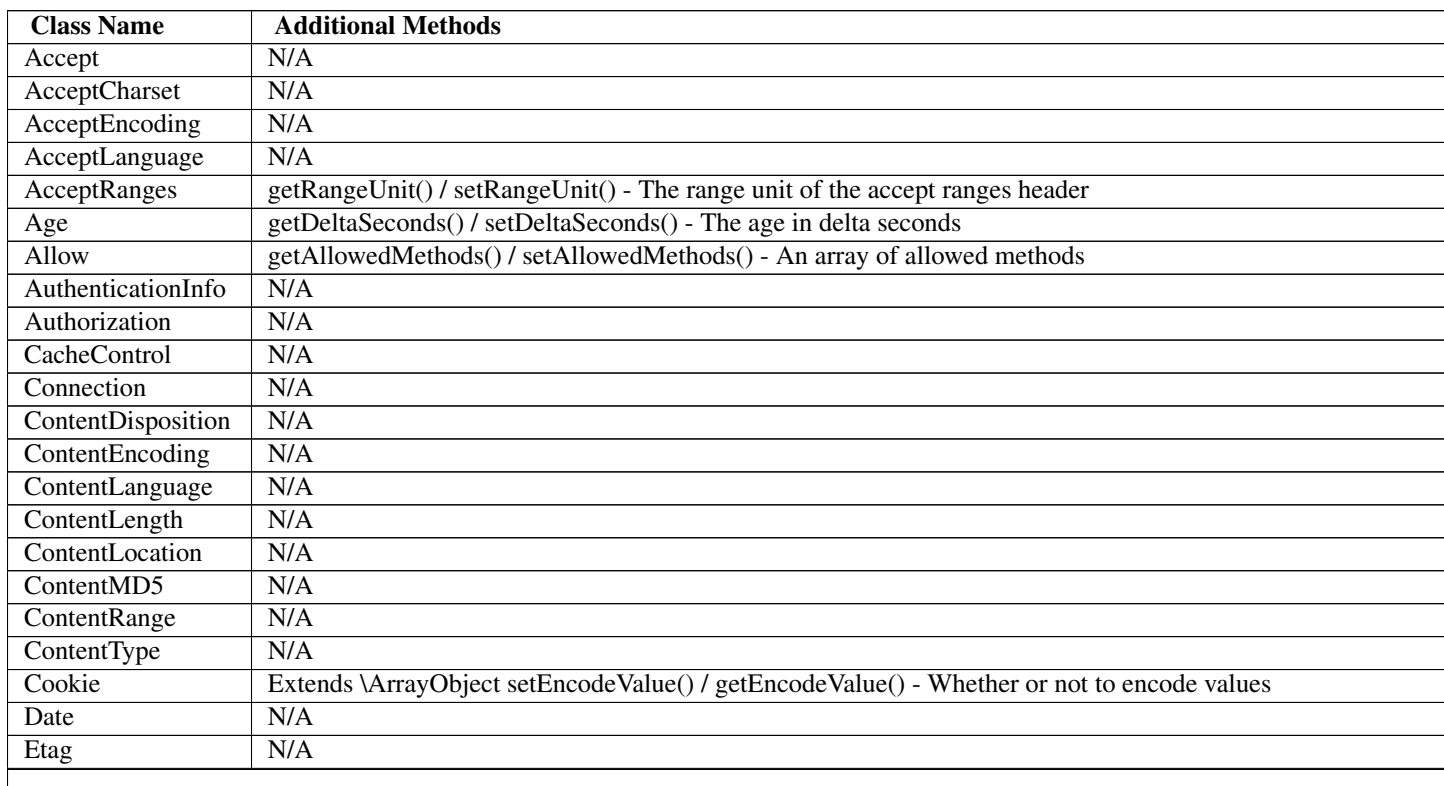

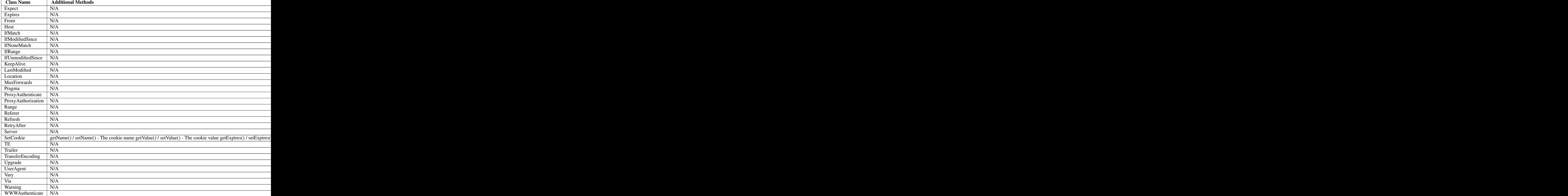

# **107.7 Examples**

**Retrieving headers from a Zend\Http\Headers object**

```
1 // $client is an instance of Zend\Http\Client
2 $response = $client->send();
3 $headers = $response->getHeaders();
4
5 // We can check if the Request contains a specific header by
6 // using the ''has'' method. Returns boolean ''TRUE'' if at least
7 // one matching header found, and ''FALSE'' otherwise
8 $headers->has('Content-Type');
9
10 // We can retrieve all instances of a specific header by using
11 // the ''get'' method:
12 $contentTypeHeaders = $headers->get('Content-Type');
```
There are three possibilities for the return value of the above call to the get method:

- If no Content-Type header was set in the Request, get will return false.
- If only one Content-Type header was set in the Request, get will return an instance of Zend\Http\Header\ContentType.
- If more than one Content-Type header was set in the Request, get will return an ArrayIterator containing one Zend\Http\Header\ContentType instance per header.

#### **Adding headers to a Zend\Http\Headers object**

```
1 $headers = new Zend\Http\Headers();
2
3 // We can directly add any object that implements Zend\Http\Header\HeaderInterface
4 $typeHeader = Zend\Http\Header\ContentType::fromString('Content-Type: text/html');
   $headers->addHeader($typeHeader);
6
7 // We can add headers using the raw string representation, either
8 // passing the header name and value as separate arguments...
9 $headers->addHeaderLine('Content-Type', 'text/html');
1011 // .. or we can pass the entire header as the only argument
12 $headers->addHeaderLine('Content-Type: text/html');
13
14 // We can also add headers in bulk using addHeaders, which accepts
15 // an array of individual header definitions that can be in any of
16 // the accepted formats outlined below:
17 $headers->addHeaders(array(
18
19 // An object implementing Zend\Http\Header\HeaderInterface
20 Zend\Http\Header\ContentType::fromString('Content-Type: text/html'),
21
22 // A raw header string
23 'Content-Type: text/html',
24
25 // We can also pass the header name as the array key and the
26 // header content as that array key's value
27 'Content-Type' => 'text/html');
28
29 ));
```
#### **Removing headers from a Zend\Http\Headers object**

We can remove all headers of a specific type using the remove Header method, which accepts a single object implementing Zend\Http\Header\HeaderInterface

```
1 // $headers is a pre-configured instance of Zend\Http\Headers
2
3 // We can also delete individual headers or groups of headers
4 $matches = $headers->get('Content-Type');
5
6 // If more than one header was found, iterate over the collection
7 // and remove each one individually
8 if ($matches instanceof ArrayIterator) {
9 foreach ($headers as $header) {
10 $headers->removeHeader($header);
\begin{array}{ccc} 11 & & & \end{array}
```
```
12 // If only a single header was found, remove it directly
13 } elseif ($matches instanceof Zend\Http\Header\HeaderInterface) {
14 $headers->removeHeader($header);
15 }
16
17 // In addition to this, we can clear all the headers currently stored in
```
- <sup>18</sup> // the container by calling the clearHeaders() method
- <sup>19</sup> \$matches->clearHeaders();

**CHAPTER**

**EIGHT**

# **HTTP CLIENT - OVERVIEW**

## **108.1 Overview**

Zend\Http\Client provides an easy interface for performing Hyper-Text Transfer Protocol (HTTP) requests. Zend\Http\Client supports the most simple features expected from an *HTTP* client, as well as some more complex features such as *HTTP* authentication and file uploads. Successful requests (and most unsuccessful ones too) return a Zend\Http\Response object, which provides access to the response's headers and body (see *[this sec](#page-564-0)[tion](#page-564-0)*).

# **108.2 Quick Start**

The class constructor optionally accepts a URL as its first parameter (can be either a string or a  $\text{Zend}\Upsilon$ )Http object), and an array or Zend\Config\Config object containing configuration options. Both can be left out, and set later using the setUri() and setConfig() methods.

```
1 use Zend\Http\Client;
2 $client = new Client('http://example.org', array(
3 'maxredirects' => 0,
4 'timeout' => 30
5 ));
6
7 // This is actually exactly the same:
8 $client = new Client();
9 $client->setUri('http://example.org');
10 $client->setOptions(array(
11 'maxredirects' => 0,
12 'timeout' => 30
13 ) );
14
15 // You can also pass a Zend\Config\Config object to set the client's configuration
16 $config = Zend\Config\Factory::fromFile('httpclient.ini');
17 $client->setOptions($config);
```
Note: Zend\Http\Client uses Zend\Uri\Http to validate URLs. See the *[Zend\Uri manual page](#page-0-0)* for more information on the validation process.

# **108.3 Configuration Options**

The constructor and setOptions() method accept an associative array of configuration parameters, or a Zend\Config\Config object. Setting these parameters is optional, as they all have default values.

# **108.4 Available Methods**

\_construct \_\_construct(string \$uri, array|Traversable \$config)

Constructor

Returns void

 $setOptions$  setOptions (array|Traversable \$config = array ())

Set configuration parameters for this HTTP client

Returns Zend\Http\Client

setAdapter setAdapter(Zend\Http\Client\Adapter|string \$adapter)

Load the connection adapter

While this method is not called more than once for a client, it is seperated from ->send() to preserve logic and readability

Returns Zend\Http\Client

```
getAdapter getAdapter()
```
Retrieve the connection adapter

Returns Zend\Http\Client\Adapter\AdapterInterface

setRequest setRequest(Zend\Http\Request \$request)

Set request object

Returns void

getRequest getRequest()

Get Request object

#### Returns Zend\Http\Request

getLastRawRequest getLastRawRequest()

Get the last request (as a string)

Returns string

setResponse setResponse(Zend\Http\Response \$response)

Set response

Returns Zend\Http\Client

getResponse getResponse()

Get Response object

Returns Zend\Http\Response

```
getLastRawResponse getLastRawResponse()
     Get the last response (as a string)
     Returns string
getRedirectionsCount getRedirectionsCount()
     Get the redirections count
     Returns integer
setUri setUri(string|Zend\Http\Zend\Uri\Http $uri)
     Set Uri (to the request)
     Returns Zend\Http\Client
getUri getUri()
     Get uri (from the request)
     Returns Zend\Uri\Http
setMethod setMethod (string $method)
     Set the HTTP method (to the request)
     Returns Zend\Http\Client
getMethod getMethod()
     Get the HTTP method
     Returns string
setEncType setEncType(string $encType, string $boundary)
     Set the encoding type and the boundary (if any)
     Returns void
getEncType getEncType()
     Get the encoding type
     Returns type
setRawBody setRawBody (string $body)
     Set raw body (for advanced use cases)
     Returns Zend\Http\Client
setParameterPost setParameterPost (array $post)
     Set the POST parameters
     Returns Zend\Http\Client
setParameterGet setParameterGet (array $query)
     Set the GET parameters
     Returns Zend\Http\Client
getCookies getCookies()
     Return the current cookies
     Returns array
```
addCookie addCookie(ArrayIterator|SetCookie|string \$cookie, string \$value = null, string \$expire = null, string \$path = null, string \$domain = null, boolean \$secure = false, boolean \$httponly = true, string \$maxAge = null, string \$version = null) Add a cookie Returns Zend\Http\Client setCookies setCookies (array \$cookies) Set an array of cookies Returns Zend\Http\Client clearCookies clearCookies() Clear all the cookies Returns void setHeaders setHeaders(Zend\Http\Headers|array \$headers) Set the headers (for the request) Returns Zend\Http\Client hasHeader hasHeader(string \$name) Check if exists the header type specified Returns boolean getHeader getHeader(string \$name) Get the header value of the request Returns string|boolean setStream setStream(string|boolean \$streamfile = true) Set streaming for received data Returns Zend\Http\Client getStream getStream() Get status of streaming for received data Returns boolean|string setAuth setAuth(string \$user, string \$password, string \$type = 'basic') Create a HTTP authentication "Authorization:" header according to the specified user, password and authentication method. Returns Zend\Http\Client resetParameters resetParameters() Reset all the HTTP parameters (auth,cookies,request, response, etc) Returns void dispatch dispatch(Zend\Stdlib\RequestInterface \$request, Zend\Stdlib\ResponseInterface \$response= null)

Dispatch HTTP request

Returns Response

send send(Zend\Http\Request \$request)

Send HTTP request

Returns Response

```
setFileUpload setFileUpload(string $filename, string $formname, string $data =
    null, string $ctype = null)
```
Set a file to upload (using a POST request)

Can be used in two ways: 1. \$data is null (default): \$filename is treated as the name if a local file which will be read and sent. Will try to guess the content type using mime\_content\_type(). 2. \$data is set - \$filename is sent as the file name, but \$data is sent as the file contents and no file is read from the file system. In this case, you need to manually set the Content-Type (\$ctype) or it will default to application/octet-stream.

Returns Zend\Http\Client

removeFileUpload removeFileUpload(string \$filename)

Remove a file to upload

Returns boolean

```
encodeFormData encodeFormData(string $boundary, string $name, mixed $value,
    string $filename = null, array $headers = array ( ))
```
Encode data to a multipart/form-data part suitable for a POST request.

Returns string

## **108.5 Examples**

### **108.5.1 Performing a Simple GET Request**

Performing simple *HTTP* requests is very easily done using the setRequest() and dispatch() methods:

```
1 use Zend\Http\Client;
2 use Zend\Http\Request;
3
4 $request = new Request();
  5 $client = new Client('http://example.org');
6 $client->setRequest($request);
7 $response = $client->dispatch();
```
The request object can be configured using his methods as shown in the *[Zend\Http\Request manual page](#page-558-0)*. One of these methods is setMethod which refers to the HTTP Method. This can be either GET, POST, PUT, HEAD, DELETE, TRACE, OPTIONS or CONNECT as defined by the *HTTP* protocol <sup>[1](#page-582-0)</sup>.

#### **108.5.2 Using Request Methods Other Than GET**

For convenience, these are all defined as class constants: Zend\Http\Request::METHOD\_GET, Zend\Http\Request::METHOD\_POST and so on.

If no method is specified, the method set by the last setMethod() call is used. If setMethod() was never called, the default request method is GET (see the above example).

<span id="page-582-0"></span><sup>1</sup> See RFC 2616 [-http://www.w3.org/Protocols/rfc2616/rfc2616.html.](http://www.w3.org/Protocols/rfc2616/rfc2616.html)

```
1 use Zend\Http\Client;
2 use Zend\Http\Request;
3
4 $request = new Request();
5 $client = new Client('http://example.org');
6
7 // Performing a POST request
8 $request->setMethod(Request::METHOD_POST);
9 $client->setRequest($request);
10 $response = $client->dispatch();
```
### **108.5.3 Setting GET parameters**

Adding GET parameters to an *HTTP* request is quite simple, and can be done either by specifying them as part of the URL, or by using the setParameterGet() method. This method takes the GET parameters as an associative array of name => value GET variables.

```
1 use Zend\Http\Client;
2 $client = new Client();
3
  4 // This is equivalent to setting a URL in the Client's constructor:
5 $client->setUri('http://example.com/index.php?knight=lancelot');
6
7 // Adding several parameters with one call
8 $client->setParameterGet(array(
9 'first_name' => 'Bender',
10 'middle_name' => 'Bending',
11 'last_name' => 'Rodríguez',
12 'made_in' => 'Mexico',
13 ) );
```
### **108.5.4 Setting POST Parameters**

While GET parameters can be sent with every request method, POST parameters are only sent in the body of POST requests. Adding POST parameters to a request is very similar to adding GET parameters, and can be done with the setParameterPost() method, which is identical to the setParameterGet() method in structure.

```
1 use Zend\Http\Client;
2 $client = new Client();
3
4 // Setting several POST parameters, one of them with several values
5 $client->setParameterPost(array(
       'language' \Rightarrow 'es',
\frac{7}{7} 'country' => 'ar',
      's electron' => array(45, 32, 80)9 ));
```
Note that when sending POST requests, you can set both GET and POST parameters. On the other hand, setting POST parameters on a non-POST request will not trigger an error, rendering it useless. Unless the request is a POST request, POST parameters are simply ignored.

### **108.5.5 A Complete Example**

```
1 use Zend\Http\Request;
2 use Zend\Http\Client;
3 $request = new Request();
4 $request->setUri('http://www.test.com');
5 $request->setMethod('POST');
6 $request->getPost()->set('foo', 'bar');
7
8 $client = new Client();
9 $response = $client->dispatch($request);
10
11 if ($response->isSuccess()) {
12 // the POST was successful
13 }
```
# **HTTP CLIENT - CONNECTION ADAPTERS**

# **109.1 Overview**

Zend\Http\Client is based on a connection adapter design. The connection adapter is the object in charge of performing the actual connection to the server, as well as writing requests and reading responses. This connection adapter can be replaced, and you can create and extend the default connection adapters to suite your special needs, without the need to extend or replace the entire *HTTP* client class, and with the same interface.

Currently, the Zend\Http\Client class provides four built-in connection adapters:

- Zend\Http\Client\Adapter\Socket (default)
- Zend\Http\Client\Adapter\Proxy
- Zend\Http\Client\Adapter\Curl
- Zend\Http\Client\Adapter\Test

The Zend\Http\Client object's adapter connection adapter is set using the 'adapter' configuration option. When instantiating the client object, you can set the 'adapter' configuration option to a string containing the adapter's name (eg. 'Zend\Http\Client\Adapter\Socket') or to a variable holding an adapter object (eg. new Zend\Http\Client\Adapter\Socket). You can also set the adapter later, using the Zend\Http\Client->setAdapter() method.

# **109.2 The Socket Adapter**

The default connection adapter is the Zend\Http\Client\Adapter\Socket adapter - this adapter will be used unless you explicitly set the connection adapter. The Socket adapter is based on *PHP*'s built-in fsockopen() function, and does not require any special extensions or compilation flags.

The Socket adapter allows several extra configuration options that can be set using Zend\Http\Client->setOptions() or passed to the client constructor.

| Parame-    | <b>Description</b>                                    | Ex-         | <b>Default</b> |
|------------|-------------------------------------------------------|-------------|----------------|
| ter        |                                                       | pected      | Value          |
|            |                                                       | <b>Type</b> |                |
| persistent | Whether to use persistent TCP connections             | boolean     | <b>FALSE</b>   |
| ssltrans-  | SSL transport layer (eg. 'sslv2', 'tls')              | string      | ssl            |
| port       |                                                       |             |                |
| sslcert    | Path to a PEM encoded SSL certificate                 | string      | <b>NULL</b>    |
|            | sslpassphrase Passphrase for the SSL certificate file | string      | <b>NULL</b>    |
| sslveri-   | Whether to verify the SSL peer                        | string      | <b>NULL</b>    |
| fypeer     |                                                       |             |                |
| sslcapath  | Path to SSL certificate directory                     | string      | <b>NULL</b>    |
| sslallow-  | Whether to allow self-signed certificates             | string      | <b>NULL</b>    |
| selfsigned |                                                       |             |                |
| sslusecon- | Enables proxied connections to use SSL even if        | boolean     | <b>FALSE</b>   |
| text       | the proxy connection itself does not.                 |             |                |

Table 109.1: Zend\Http\Client\Adapter\Socket configuration parameters

#### Note: Persistent TCP Connections

Using persistent *TCP* connections can potentially speed up *HTTP* requests - but in most use cases, will have little positive effect and might overload the *HTTP* server you are connecting to.

It is recommended to use persistent *TCP* connections only if you connect to the same server very frequently, and are sure that the server is capable of handling a large number of concurrent connections. In any case you are encouraged to benchmark the effect of persistent connections on both the client speed and server load before using this option.

Additionally, when using persistent connections it is recommended to enable Keep-Alive *HTTP* requests as described in *the configuration section*- otherwise persistent connections might have little or no effect.

#### Note: HTTPS SSL Stream Parameters

ssltransport, sslcert and sslpassphrase are only relevant when connecting using *HTTPS*.

While the default *SSL* settings should work for most applications, you might need to change them if the server you are connecting to requires special client setup. If so, you should read the sections about *SSL* transport layers and options [here.](http://www.php.net/manual/en/transports.php#transports.inet)

#### **Changing the HTTPS transport layer**

```
// Set the configuration parameters
2 \quad \text{Sconfig} = \text{array}3 'adapter' => 'Zend\Http\Client\Adapter\Socket',
4 'ssltransport' => 'tls'
5 );
6
7 // Instantiate a client object
  8 $client = new Zend\Http\Client('https://www.example.com', $config);
9
10 // The following request will be sent over a TLS secure connection.
11 $response = $client->send();
```
The result of the example above will be similar to opening a *TCP* connection using the following *PHP* command:

```
fsockopen('tls://www.example.com', 443)
```
#### <span id="page-588-0"></span>**109.2.1 Customizing and accessing the Socket adapter stream context**

Zend\Http\Client\Adapter\Socket provides direct access to the underlying [stream context](http://php.net/manual/en/stream.contexts.php) used to connect to the remote server. This allows the user to pass specific options and parameters to the *TCP* stream, and to the *SSL* wrapper in case of *HTTPS* connections.

You can access the stream context using the following methods of Zend\Http\Client\Adapter\Socket:

- setStreamContext(\$context) Sets the stream context to be used by the adapter. Can accept either a stream context resource created using the [stream\\_context\\_create\(\)](http://php.net/manual/en/function.stream-context-create.php) *PHP* function, or an array of stream context options, in the same format provided to this function. Providing an array will create a new stream context using these options, and set it.
- getStreamContext() Get the stream context of the adapter. If no stream context was set, will create a default stream context and return it. You can then set or get the value of different context options using regular *PHP* stream context functions.

#### **Setting stream context options for the Socket adapter**

```
1 // Array of options
2 $options = array(
3 'socket' => array(4 // Bind local socket side to a specific interface
5 'bindto' => '10.1.2.3:50505'
6 \qquad \qquad\frac{7}{7} 'ssl' => \frac{array}{7}8 // Verify server side certificate,
9 // do not accept invalid or self-signed SSL certificates
10 'verify_peer' => true,
11 'allow_self_signed' => false,
12
13 // Capture the peer's certificate
14 'capture_peer_cert' => true
15 )
16 ) ;
17
18 // Create an adapter object and attach it to the HTTP client
19 $adapter = new Zend\Http\Client\Adapter\Socket();
20 \quad \text{Selient} = \text{new Zend}\text{Http}\text{Client}21 $client->setAdapter($adapter);
22
23 // Method 1: pass the options array to setStreamContext()
24 $adapter->setStreamContext($options);
25
26 // Method 2: create a stream context and pass it to setStreamContext()
27 $context = stream_context_create($options);
28 $adapter->setStreamContext($context);
29
30 // Method 3: get the default stream context and set the options on it
31 $context = $adapter->qetStreamContext();
32 stream_context_set_option($context, $options);
33
34 // Now, perform the request
35 $response = $client->send();
```

```
36
37 // If everything went well, you can now access the context again
38 $opts = stream_context_get_options($adapter->getStreamContext());
  echo $opts['ssl']['peer_certificate'];
```
Note: Note that you must set any stream context options before using the adapter to perform actual requests. If no context is set before performing *HTTP* requests with the Socket adapter, a default stream context will be created. This context resource could be accessed after performing any requests using the getStreamContext() method.

# **109.3 The Proxy Adapter**

The Zend\Http\Client\Adapter\Proxy adapter is similar to the default Socket adapter - only the connection is made through an *HTTP* proxy server instead of a direct connection to the target server. This allows usage of Zend\Http\Client behind proxy servers - which is sometimes needed for security or performance reasons.

Using the Proxy adapter requires several additional configuration parameters to be set, in addition to the default 'adapter' option:

| <b>Parameter</b> | <b>Description</b>             | <b>Expected Type</b> | <b>Example Value</b>                 |
|------------------|--------------------------------|----------------------|--------------------------------------|
| proxy_host       | Proxy server address           | string               | 'proxy.myhost.com' or '10.1.2.3'     |
| proxy_port       | Proxy server TCP port          | integer              | 8080 (default) or 81                 |
| proxy_user       | Proxy user name, if required   | string               | 'shahar' or " for none (default)     |
| proxy_pass       | Proxy password, if required    | string               | 'secret' or " for none (default)     |
| proxy_auth       | Proxy HTTP authentication type | string               | ZendHttpClient::AUTH_BASIC (default) |

Table 109.2: ZendHttpClient configuration parameters

proxy\_host should always be set - if it is not set, the client will fall back to a direct connection using Zend\Http\Client\Adapter\Socket. proxy\_port defaults to '8080' - if your proxy listens on a different port you must set this one as well.

proxy\_user and proxy\_pass are only required if your proxy server requires you to authenticate. Providing these will add a 'Proxy-Authentication' header to the request. If your proxy does not require authentication, you can leave these two options out.

proxy\_auth sets the proxy authentication type, if your proxy server requires authentication. Possibly values are similar to the ones accepted by the Zend\Http\Client::setAuth() method. Currently, only basic authentication (Zend\Http\Client::AUTH\_BASIC) is supported.

#### **Using Zend\Http\Client behind a proxy server**

```
1 // Set the configuration parameters
2 $config = array(
3 'adapter' => 'Zend\Http\Client\Adapter\Proxy',
4 'proxy_host' => 'proxy.int.zend.com',
5 'proxy_port' => 8000,
6 'proxy_user' => 'shahar.e',
7 'proxy_pass' => 'bananashaped'
8 );
\circ10 // Instantiate a client object
11 $client = new Zend\Http\Client('http://www.example.com', $config);
```

```
13 // Continue working...
```
12

As mentioned, if  $proxv$  host is not set or is set to a blank string, the connection will fall back to a regular direct connection. This allows you to easily write your application in a way that allows a proxy to be used optionally, according to a configuration parameter.

Note: Since the proxy adapter inherits from Zend\Http\Client\Adapter\Socket, you can use the stream context access method (see *[this section](#page-588-0)*) to set stream context options on Proxy connections as demonstrated above.

### **109.4 The cURL Adapter**

cURL is a standard *HTTP* client library that is distributed with many operating systems and can be used in *PHP* via the cURL extension. It offers functionality for many special cases which can occur for a *HTTP* client and make it a perfect choice for a *HTTP* adapter. It supports secure connections, proxy, all sorts of authentication mechanisms and shines in applications that move large files around between servers.

#### **Setting cURL options**

```
1 $config = array(
2 'adapter' => 'Zend\Http\Client\Adapter\Curl',
      3 'curloptions' => array(CURLOPT_FOLLOWLOCATION => true),
4 );
5 $client = new Zend\Http\Client($uri, $config);
```
By default the cURL adapter is configured to behave exactly like the Socket Adapter and it also accepts the same configuration parameters as the Socket and Proxy adapters. You can also change the cURL options by either specifying the 'curloptions' key in the constructor of the adapter or by calling setCurlOption(\$name, \$value). The \$name key corresponds to the CURL\_\* constants of the cURL extension. You can get access to the Curl handle by calling \$adapter->getHandle();

#### **Transfering Files by Handle**

You can use cURL to transfer very large files over *HTTP* by filehandle.

```
1 $putFileSize = filesize("filepath");
\text{z} $putFileHandle = fopen("filepath", "r");
3
4 $adapter = new Zend\Http\Client\Adapter\Curl();
   5 $client = new Zend\Http\Client();
6 $client->setAdapter($adapter);
7 $client->setMethod('PUT');
8 $adapter->setOptions(array(
9 'curloptions' => array(
10 CURLOPT_INFILE => $putFileHandle,
11 CURLOPT_INFILESIZE => $putFileSize
12 )
13 ) );
14 $client->send();
```
## **109.5 The Test Adapter**

Sometimes, it is very hard to test code that relies on *HTTP* connections. For example, testing an application that pulls an *RSS* feed from a remote server will require a network connection, which is not always available.

For this reason, the Zend\Http\Client\Adapter\Test adapter is provided. You can write your application to use Zend\Http\Client, and just for testing purposes, for example in your unit testing suite, you can replace the default adapter with a Test adapter (a mock object), allowing you to run tests without actually performing server connections.

The Zend\Http\Client\Adapter\Test adapter provides an additional method, setResponse(). This method takes one parameter, which represents an *HTTP* response as either text or a Zend\Http\Response object. Once set, your Test adapter will always return this response, without even performing an actual *HTTP* request.

#### **Testing Against a Single HTTP Response Stub**

```
// Instantiate a new adapter and client
\frac{2}{3} \frac{2}{\text{degree}} = new Zend\Http\Client\Adapter\Test();
3 $client = new Zend\Http\Client('http://www.example.com', array(
4 'adapter' => $adapter
5 ));
 6
7 // Set the expected response
8 $adapter->setResponse(
9 "HTTP/1.1 200 OK" . "\r\n" .
10 "Content-type: text/xml" . "\r\n" .
\mathbf{r} = \mathbf{r} \cdot \mathbf{n} .
12 '<?xml version="1.0" encoding="UTF-8"?>' .
13 ' <rss version="2.0" ' .
14 ' xmlns:content="http://purl.org/rss/1.0/modules/content/"' .
15 ' xmlns:wfw="http://wellformedweb.org/CommentAPI/"' .
16 ' xmlns:dc="http://purl.org/dc/elements/1.1/">' .
17 ' <channel>' .
18 ' <title>Premature Optimization</title>' .
19 // and so on...
20 \frac{\ell}{\sqrt{2}} / \frac{\ell}{\ell} / \frac{\ell}{\ell21
x^2 $response = $client->send();
23 // .. continue parsing $response..
```
The above example shows how you can preset your *HTTP* client to return the response you need. Then, you can continue testing your own code, without being dependent on a network connection, the server's response, etc. In this case, the test would continue to check how the application parses the *XML* in the response body.

Sometimes, a single method call to an object can result in that object performing multiple *HTTP* transactions. In this case, it's not possible to use setResponse() alone because there's no opportunity to set the next response(s) your program might need before returning to the caller.

#### **Testing Against Multiple HTTP Response Stubs**

```
1 // Instantiate a new adapter and client
2 $adapter = new Zend\Http\Client\Adapter\Test();
3 $client = new Zend\Http\Client('http://www.example.com', array(
4 'adapter' => $adapter
5 ));
```

```
6
7 // Set the first expected response
    8 $adapter->setResponse(
9 "HTTP/1.1 302 Found" . "\r\n" .
10 "Location: /*" . "\r\n\rightharpoonup r\n11 "Content-Type: text/html" . "\r\n" .
\mathbf{r} \cdot \mathbf{r} = \mathbf{r} \cdot \mathbf{r}13 '<html>' .
14 ' <head><title>Moved</title></head>' .
15 ' <body><p>This page has moved.</p></body>' .
16 \frac{\ell}{\ell} / html>');
17
18 // Set the next successive response
19 $adapter->addResponse(
20 "HTTP/1.1 200 OK" . "\r\n" .
21 "Content-Type: text/html" . "\r\n" .
22 \mathbb{I} \setminus \mathbf{r} \setminus \mathbf{n} \mathbb{I} \setminus \mathbf{r} \setminus \mathbf{n} \mathbb{I} \setminus \mathbf{r} \setminus \mathbf{n} \mathbb{I} \setminus \mathbf{n} \mathbb{I} \setminus \mathbf{n}23 '<html>' .
24 ' <head><title>My Pet Store Home Page</title></head>'.
25 ' <br/>body><p>...</p></body>' .
26 '</html>');
2728 // inject the http client object ($client) into your object
29 // being tested and then test your object's behavior below
```
The setResponse() method clears any responses in the Zend\Http\Client\Adapter\Test's buffer and sets the first response that will be returned. The addResponse() method will add successive responses.

The responses will be replayed in the order that they were added. If more requests are made than the number of responses stored, the responses will cycle again in order.

In the example above, the adapter is configured to test your object's behavior when it encounters a 302 redirect. Depending on your application, following a redirect may or may not be desired behavior. In our example, we expect that the redirect will be followed and we configure the test adapter to help us test this. The initial 302 response is set up with the setResponse() method and the 200 response to be returned next is added with the addResponse() method. After configuring the test adapter, inject the *HTTP* client containing the adapter into your object under test and test its behavior.

If you need the adapter to fail on demand you can use setNextRequestWillFail(\$flag). The method will cause the next call to connect() to throw an Zend\Http\Client\Adapter\Exception\RuntimeException exception. This can be useful when our application caches content from an external site (in case the site goes down) and you want to test this feature.

#### **Forcing the adapter to fail**

```
1 // Instantiate a new adapter and client
2 $adapter = new Zend\Http\Client\Adapter\Test();
  3 $client = new Zend\Http\Client('http://www.example.com', array(
4 'adapter' => $adapter
5 ));
6
7 // Force the next request to fail with an exception
8 $adapter->setNextRequestWillFail(true);
\overline{9}10 try {
11 // This call will result in a Zend\Http\Client\Adapter\Exception\RuntimeException
12 $client->request();
```

```
13 } catch (Zend\Http\Client\Adapter\Exception\RuntimeException $e) {
14 // ...
15 }
16
17 // Further requests will work as expected until
18 // you call setNextRequestWillFail(true) again
```
### **109.6 Creating your own connection adapters**

Zend\Http\Client has been designed so that you can create and use your own connection adapters. You could, for example, create a connection adapter that uses persistent sockets, or a connection adapter with caching abilities, and use them as needed in your application.

In order to do so, you must create your own adapter class that implements the Zend\Http\Client\Adapter\AdapterInterface interface. The following example shows the skeleton of a user-implemented adapter class. All the public functions defined in this example must be defined in your adapter as well:

#### **Creating your own connection adapter**

```
1 class MyApp\Http\Client\Adapter\BananaProtocol
2 implements Zend\Http\Client\Adapter\AdapterInterface
3 {
4 /**
5 * Set Adapter Options
6 \star7 * @param array $config
8 \star/9 public function setOptions($config = array())
10 {
11 // This rarely changes - you should usually copy the
12 // implementation in Zend\Http\Client\Adapter\Socket.
13 }
14
15 /*16 * Connect to the remote server
17 *
18 * @param string $host<br>19 * @param int $port
\frac{19}{4} * @param int
20 * @param boolean $secure
21 \star/22 public function connect($host, $port = 80, $secure = false)
23 {
24 // Set up the connection to the remote server
25 }
26
27 / * *28 * Send request to the remote server
29 \star30 * @param string $method
31 * @param Zend\Uri\Http $url<br>32 * @param string $http ver
\frac{1}{32} * @param string
33 * @param array $headers
34 * @param string $body
```

```
35 * @return string Request as text
36 \times /37 public function write($method,
38 \text{ Surl}39 $http__ver = '1.1',40 $headers = array(),
\text{3body} = \text{11}42 {
43 // Send request to the remote server.
44 // This function is expected to return the full request
45 // (headers and body) as a string
\begin{array}{ccc} 46 & \hspace{15mm} & \end{array} \qquad \qquad \Big\}47
48 /*49 * Read response from server
50 *
51 * @return string
\begin{array}{ccc}\n 52 & & \star \nearrow \\
 53 & & \textbf{publ}\n \end{array}53 public function read()
54 {
55 // Read response from remote server and return it as a string
56 }
57
58 /**
59 * Close the connection to the server
60 *
61 \star/62 public function close()
63 {
64 // Close the connection to the remote server - called last.
\begin{matrix} 65 \end{matrix} \qquad \qquad \Big\}66 }
67
68 // Then, you could use this adapter:
69 $client = new Zend\Http\Client(array(
70 'adapter' => 'MyApp\Http\Client\Adapter\BananaProtocol'
71 ));
```
# **HTTP CLIENT - ADVANCED USAGE**

## **110.1 HTTP Redirections**

Zend\Http\Client automatically handles *HTTP* redirections, and by default will follow up to 5 redirections. This can be changed by setting the maxredirects configuration parameter.

According to the *HTTP*/1.1 RFC, *HTTP* 301 and 302 responses should be treated by the client by resending the same request to the specified location - using the same request method. However, most clients to not implement this and always use a GET request when redirecting. By default, Zend\Http\Client does the same - when redirecting on a 301 or 302 response, all GET and POST parameters are reset, and a GET request is sent to the new location. This behavior can be changed by setting the strictredirects configuration parameter to boolean TRUE:

#### **Forcing RFC 2616 Strict Redirections on 301 and 302 Responses**

```
// Strict Redirections
2 $client->setOptions(array('strictredirects' => true));
3
4 // Non-strict Redirections
  5 $client->setOptions(array('strictredirects' => false));
```
You can always get the number of redirections done after sending a request using the getRedirectionsCount() method.

# <span id="page-596-0"></span>**110.2 Adding Cookies and Using Cookie Persistence**

Zend\Http\Client provides an easy interface for adding cookies to your request, so that no direct header modification is required. Cookies can be added using either the *addCookie()* or setCookies method. The addCookie method has a number of operating modes:

#### **Setting Cookies Using addCookie()**

```
1 // Easy and simple: by providing a cookie name and cookie value
2 $client->addCookie('flavor', 'chocolate chips');
3
4 // By directly providing a raw cookie string (name=value)
5 // Note that the value must be already URL encoded
6 $client->addCookie('flavor=chocolate%20chips');
7
8 // By providing a Zend\Http\Header\SetCookie object
   9 $cookie = Zend\Http\Header\SetCookie::fromString('flavor=chocolate%20chips');
```

```
10 $client->addCookie($cookie);
11
12 // Multiple cookies can be set at once by providing an
13 // array of Zend\Http\Header\SetCookie objects
14 $cookies = array(
15 Zend\Http\Header\SetCookie::fromString('flavorOne=chocolate%20chips'),
16 Zend\Http\Header\SetCookie::fromString('flavorTwo=vanilla'),
17 );
18 $client->addCookie($cookies);
```
The setCookies() method works in a similar manner, except that it requires an array of cookie values as its only argument and also clears the cookie container before adding the new cookies:

#### **Setting Cookies Using setCookies()**

```
1 // setCookies accepts an array of cookie values, which
2 // can be in either of the following formats:
3 $client->setCookies(array(
4
5 // A raw cookie string (name=value)
6 // Note that the value must be already URL encoded
7 'flavor=chocolate%20chips',
8
9 // A Zend\Http\Header\SetCookie object
10 Zend\Http\Header\SetCookie::fromString('flavor=chocolate%20chips'),
11
12 ));
```
For more information about Zend\Http\Header\SetCookie objects, see *this section*.

Zend\Http\Client also provides a means for simplifying cookie stickiness - that is having the client internally store all sent and received cookies, and resend them on subsequent requests: Zend\Http\Client\Cookies. This is useful, for example when you need to log in to a remote site first and receive and authentication or session ID cookie before sending further requests.

#### **Enabling Cookie Stickiness**

```
$cookies = new Zend\Http\Cookies();
2
3 // First request: log in and start a session
4 $client->setUri('http://example.com/login.php');
  5 $client->setParameterPost(array('user' => 'h4x0r', 'password' => 'l33t'));
   6 $response = $client->request('POST');
  7 $cookies->addCookiesFromResponse($response, $client->getUri());
8
9 // Now we can send our next request
10 $client->setUri('http://example.com/read_member_news.php');
11 $client->addCookies($cookies->getMatchingCookies($client->getUri());
12 $client->request('GET');
```
For more information about the Zend\Http\Client\Cookies class, see *[this section](#page-596-0)*.

## **110.3 Setting Custom Request Headers**

Setting custom headers is performed by first fetching the header container from the client's Zend\Http\Request object. This method is quite diverse and can be used in several ways, as the following example shows:

#### **Setting A Single Custom Request Header**

```
// Fetch the container
\frac{1}{2} $headers = $client->getRequest()->getHeaders();
3
4 // Setting a single header. Will not overwrite any
5 // previously-added headers of the same name.
   6 $headers->addHeaderLine('Host', 'www.example.com');
7
8 // Another way of doing the exact same thing
9 $headers->addHeaderLine('Host: www.example.com');
10
11 // Another way of doing the exact same thing using
12 // the provided Zend\Http\Header class
13 $headers->addHeader(Zend\Http\Header\Host::fromString('Host: www.example.com'));
14
15 // You can also add multiple headers at once by passing an
16 // array to addHeaders using any of the formats below:
17 $headers->addHeaders(array(
18 // Zend\Http\Header\* object
19 Zend\Http\Header\Host::fromString('Host: www.example.com'),
20
21 // Header name as array key, header value as array key value
22 'Cookie' => 'PHPSESSID=1234567890abcdef1234567890abcdef',
2<sup>3</sup>24 // Raw header string
25 'Cookie: language=he',
26 ));
```
Zend\Http\Client also provides a convenience method for setting request headers, setHeaders. This method will create a new header container, add the specified headers and then store the new header container in it's Zend\Http\Request object. As a consequence, any pre-existing headers will be erased.

#### **Setting Multiple Custom Request Headers**

```
1 // Setting multiple headers. Will remove all existing
2 // headers and add new ones to the Request header container
 3 $client->setHeaders(array(
  4 Zend\Http\Header\Host::fromString('Host: www.example.com'),
5 'Accept-encoding' => 'gzip,deflate',
6 'X-Powered-By: Zend Framework'
7 ));
```
## **110.4 File Uploads**

You can upload files through *HTTP* using the setFileUpload method. This method takes a file name as the first parameter, a form name as the second parameter, and data as a third optional parameter. If the third data parameter is NULL, the first file name parameter is considered to be a real file on disk, and Zend\Http\Client will try to read this file and upload it. If the data parameter is not NULL, the first file name parameter will be sent as the file name, but no actual file needs to exist on the disk. The second form name parameter is always required, and is equivalent to the "name" attribute of an >input< tag, if the file was to be uploaded through an *HTML* form. A fourth optional parameter provides the file's content-type. If not specified, and Zend\Http\Client reads the file from the disk, the mime\_content\_type function will be used to guess the file's content type, if it is available. In any case, the default MIME type will be application/octet-stream.

#### **Using setFileUpload to Upload Files**

```
1 // Uploading arbitrary data as a file
2 $text = 'this is some plain text';
3 $client->setFileUpload('some_text.txt', 'upload', $text, 'text/plain');
4
5 // Uploading an existing file
6 $client->setFileUpload('/tmp/Backup.tar.gz', 'bufile');
7
8 // Send the files
9 $client->setMethod('POST');
10 $client->send();
```
In the first example, the \$text variable is uploaded and will be available as \$\_FILES['upload'] on the server side. In the second example, the existing file /tmp/Backup.tar.gz is uploaded to the server and will be available as \$\_FILES['bufile']. The content type will be guessed automatically if possible - and if not, the content type will be set to 'application/octet-stream'.

#### Note: Uploading files

When uploading files, the *HTTP* request content-type is automatically set to multipart/form-data. Keep in mind that you must send a POST or PUT request in order to upload files. Most servers will ignore the request body on other request methods.

## **110.5 Sending Raw POST Data**

You can use a Zend\Http\Client to send raw POST data using the setRawBody() method. This method takes one parameter: the data to send in the request body. When sending raw POST data, it is advisable to also set the encoding type using setEncType().

#### **Sending Raw POST Data**

```
1 $xml = '<book>'.
2 ' <title>Islands in the Stream</title>' .
3 ' <author>Ernest Hemingway</author>' .
4 ' <year>1970</year>' .
5 '</book>';
6 $client->setMethod('POST');
7 $client->setRawBody($xml);
8 $client->setEncType('text/xml');
  $client->send();
```
The data should be available on the server side through *PHP*'s \$HTTP\_RAW\_POST\_DATA variable or through the php://input stream.

#### Note: Using raw POST data

Setting raw POST data for a request will override any POST parameters or file uploads. You should not try to use both on the same request. Keep in mind that most servers will ignore the request body unless you send a POST request.

## **110.6 HTTP Authentication**

Currently, Zend\Http\Client only supports basic *HTTP* authentication. This feature is utilized using the setAuth() method, or by specifying a username and a password in the URI. The setAuth() method takes 3 parameters: The user name, the password and an optional authentication type parameter. As mentioned, currently only basic authentication is supported (digest authentication support is planned).

#### **Setting HTTP Authentication User and Password**

```
// Using basic authentication
2 $client->setAuth('shahar', 'myPassword!', Zend\Http\Client::AUTH_BASIC);
3
4 // Since basic auth is default, you can just do this:
5 $client->setAuth('shahar', 'myPassword!');
6
7 // You can also specify username and password in the URI
  8 $client->setUri('http://christer:secret@example.com');
```
## **110.7 Sending Multiple Requests With the Same Client**

Zend\Http\Client was also designed specifically to handle several consecutive requests with the same object. This is useful in cases where a script requires data to be fetched from several places, or when accessing a specific *HTTP* resource requires logging in and obtaining a session cookie, for example.

When performing several requests to the same host, it is highly recommended to enable the 'keepalive' configuration flag. This way, if the server supports keep-alive connections, the connection to the server will only be closed once all requests are done and the Client object is destroyed. This prevents the overhead of opening and closing *TCP* connections to the server.

When you perform several requests with the same client, but want to make sure all the request-specific parameters are cleared, you should use the resetParameters() method. This ensures that GET and POST parameters, request body and headers are reset and are not reused in the next request.

#### Note: Resetting parameters

Note that cookies are not reset by default when the resetParameters() method is used. To clean all cookies as well, use resetParameters(true), or call clearCookies() after calling resetParameters().

Another feature designed specifically for consecutive requests is the Zend\Http\Client\Cookies object. This "Cookie Jar" allow you to save cookies set by the server in a request, and send them back on consecutive requests transparently. This allows, for example, going through an authentication request before sending the actual datafetching request.

If your application requires one authentication request per user, and consecutive requests might be performed in more than one script in your application, it might be a good idea to store the Cookies object in the user's session. This way, you will only need to authenticate the user once every session.

#### **Performing consecutive requests with one client**

```
1 // First, instantiate the client
2 $client = new Zend\Http\Client('http://www.example.com/fetchdata.php', array(
3 'keepalive' => true
4 ));
5
6 // Do we have the cookies stored in our session?
7 if (isset($_SESSION['cookiejar']) &&
8 $_SESSION['cookiejar'] instanceof Zend\Http\Client\Cookies) {
9
10 $cookieJar = $_SESSION['cookiejar'];
11 } else {
12 // If we don't, authenticate and store cookies
13 $client->setUri('http://www.example.com/login.php');
14 $client->setParameterPost(array(
15 'user' => 'shahar',
16 'pass' => 'somesecret'
17 ));
18 $response = $client->setMethod('POST')->send();
19 $cookieJar = Zend\Http\Client\Cookies::fromResponse($response);
20
21 // Now, clear parameters and set the URI to the original one
22 // (note that the cookies that were set by the server are now
\frac{1}{2} // stored in the jar)
24 $client->resetParameters();
25 $client->setUri('http://www.example.com/fetchdata.php');
26 }
27
28 // Add the cookies to the new request
29 $client->setCookies($cookieJar->getMatchingCookies($client->getUri()));
30 $response = $client->setMethod('GET')->send();
31
32 // Store cookies in session, for next page
\text{33} $ SESSION['cookiejar'] = $cookieJar;
```
# **110.8 Data Streaming**

By default, Zend\Http\Client accepts and returns data as *PHP* strings. However, in many cases there are big files to be received, thus keeping them in memory might be unnecessary or too expensive. For these cases, Zend\Http\Client supports writing data to files (streams).

In order to receive data from the server as stream, use  $s$ et Stream(). Optional argument specifies the filename where the data will be stored. If the argument is just TRUE (default), temporary file will be used and will be deleted once response object is destroyed. Setting argument to FALSE disables the streaming functionality.

When using streaming, send() method will return object of class Zend\Http\Response\Stream, which has two useful methods:  $q$ etStreamName() will return the name of the file where the response is stored, and getStream() will return stream from which the response could be read.

You can either write the response to pre-defined file, or use temporary file for storing it and send it out or write it to another file using regular stream functions.

#### **Receiving file from HTTP server with streaming**

```
1 $client->setStream(); // will use temp file
```

```
2 $response = $client->send();
```

```
3 // copy file
```

```
4 copy($response->getStreamName(), "my/downloads/file");
```

```
5 // use stream
```

```
6 $fp = fopen("my/downloads/file2", "w");
```

```
7 stream_copy_to_stream($response->getStream(), $fp);
```

```
8 // Also can write to known file
```
<sup>9</sup> \$client->setStream("my/downloads/myfile")->send();

**ONE**

# **HTTP CLIENT - STATIC USAGE**

# **111.1 Overview**

The Zend\Http component also provides Zend\Http\ClientStatic, a static HTTP client which exposes a simplified API for quickly performing GET and POST operations:

# **111.2 Quick Start**

```
1 use Zend\Http\ClientStatic;
2
3 // Simple GET request
  4 $response = ClientStatic::get('http://example.org');
5
6 // More complex GET request, specifying query string 'foo=bar' and adding a
7 // custom header to request JSON data be returned (Accept: application/json)
8 $response = ClientStatic::get(
9 'http://example.org',
10 array( 'foo' => 'bar' ),
11 array( 'Accept' => 'application/json')
12 \quad ) ;13
14 // We can also do a POST request using the same format. Here we POST
15 // login credentials (username/password) to a login page:
16 $response = ClientStatic::post('https://example.org/login.php', array(
17 'username' => 'foo',
18 'password' => 'bar',
19 ));
```
# **111.3 Configuration Options**

It is not possible to set configuration options on the Zend\Http\Client instance encapsulated by Zend\Http\ClientStatic. To perform a HTTP request which requires non-default configurations, please use Zend\Http\Client directly.

# **111.4 Available Methods**

**get** get(string \$url, array \$query = array(), array \$headers = array(), mixed  $$body = null)$ 

Perform an HTTP GET request using the provided URL, query string variables, headers and request body.

Returns Zend\Http\Response

post post(string \$url, array \$params, array \$headers = array(), mixed \$body = null)

Perform an HTTP POST request using the provided URL, parameters, headers and request body.

Returns Zend\Http\Response

# **TRANSLATING**

ZendI18n comes with a complete translation suite which supports all major formats and includes popular features like plural translations and text domains. The Translator component is mostly dependency free, except for the fallback to a default locale, where it relies on the Intl PHP extension.

The translator itself is initialized without any parameters, as any configuration to it is optional. A translator without any translations will actually do nothing but just return the given message IDs.

## **112.1 Adding translations**

To add translations to the translator, there are two options. You can either add every translation file individually, which is the best way if you use translation formats which store multiple locales in the same file, or you can add translations via a pattern, which works best for formats which contain one locale per file.

To add a single file to the translator, use the addTranslationFile() method:

```
use Zend\I18n\Translator\Translator;
\overline{2}$translator = new Translator();
  4 $translator->addTranslationFile($type, $filename, $textDomain, $locale);
```
The type given there is a name of one of the format loaders listed in the next section. Filename points to the file containing the translations, and the text domain specifies a category name for the translations. If the text domain is omitted, it will default to the "default" value. The locale specifies which language the translated strings are from and is only required for formats which contain translations for a single locale.

Note: For each text domain and locale combination, there can only be one file loaded. Every successive file would override the translations which were loaded prior.

When storing one locale per file, you should specify those files via a pattern. This allows you to add new translations to the file system, without touching your code. Patterns are added with the addTranslationFilePattern() method:

```
use Zend\I18n\Translator\Translator;
\overline{2}$translator = new Translator();
  4 $translator->addTranslationFilePattern($type, $pattern, $textDomain);
```
The parameters for adding patterns is pretty similar to adding individual files, except that you don't specify a locale and give the file location as a sprtinf pattern. The locale is passed to the sprintf call, so you can either use % sor  $\%1\$ s where it should be substituted. So when your translation files are located in /var/messages/LOCALE/messages.mo, you would specify your pattern as /var/messages/%s/messages.mo.

## **112.2 Supported formats**

The translator supports the following major translation formats:

- PHP arrays
- Gettext
- Tmx
- Xliff

# **112.3 Setting a locale**

By default, the translator will get the locale to use from the Intl extension's Locale class. If you want to set an alternative locale explicitly, you can do so by passing it to the setLocale() method.

When there is no translation for a specific message ID in a locale, the message ID itself will be returned by default. Alternatively you can set a fallback locale which is used to retrieve a fallback translation. To do so, pass it to the setFallbackLocale() method.

## **112.4 Translating messages**

Translating messages can accomplished by calling the  $translate()$  method of the translator:

<sup>1</sup> \$translator->translate(\$message, \$textDomain, \$locale);

The message is the ID of your message to translate. If it does not exist in the loader translations or is empty, the original message ID will be returned. The text domain parameter is the one you specified when adding translations. If omitted, the default text domain will be used. The locale parameter will usually not be used in this context, as by default the locale is taken from the locale set in the translator.

To translate plural messages, you can use the  $translatePlural()$  method. It works similar to translate(), but instead of a single message it takes a singular and a plural value and an additional integer number on which the returned plural form is based on:

<sup>1</sup> \$translator->translatePlural(\$singular, \$plural, \$number, \$textDomain, \$locale);

Plural translations are only available if the underlying format supports the transport of plural messages and plural rule definitions.

# **112.5 Caching**

In production it makes sense to cache your translations. This not only saves you from loading and parsing the individual formats each time, but also guarantees an optimized loading procedure. To enable caching, simply pass a Zend\Cache\Storage\Adapter to the setCache() method. To disable the cache, you can just pass a null value to it.

**CHAPTER**

**THREE**

# **I18N VIEW HELPERS**

# **113.1 Introduction**

Zend Framework comes with an initial set of helper classes related to Internationalization: e.g., formatting a date, formatting currency, or displaying translated content. You can use helper, or plugin, classes to perform these behaviors for you.

See the section on *[view helpers](#page-1196-0)* for more information.

# **113.2 CurrencyFormat Helper**

The CurrencyFormat view helper can be used to simplify rendering of localized currency values. It acts as a wrapper for the NumberFormatter class within the Internationalization extension (Intl). Basic Usage

```
1 // Within your view
2
3 echo $this->currencyFormat(1234.56, "USD", "en_US");
4 // This returns: "$1,234.56"
5
6 echo $this->currencyFormat(1234.56, "EUR", "de_DE");
7 / This returns: "1.234,56 \epsilon"
```
**currencyFormat**(*float \$number*, *string \$currencyCode*[, *string \$locale* ])

**Parameters** 

- **\$number** The numeric currency value.
- \$currencyCode The 3-letter ISO 4217 currency code indicating the currency to use.
- **\$locale** (Optional) Locale in which the currency would be formatted (locale name, e.g. en US). If unset, it will use the default locale (Locale:: $getDefault()$ )

#### Public Methods

The \$currencyCode and \$locale options can be set prior to formatting and will be applied each time the helper is used:

```
1 // Within your view
2 $this->plugin("currencyformat")->setCurrencyCode("USD")->setLocale("en_US");
3
4 echo $this->currencyFormat(1234.56); // "$1,234.56"
  5 echo $this->currencyFormat(5678.90); // "$5,678.90"
```
# **113.3 DateFormat Helper**

The DateFormat view helper can be used to simplify rendering of localized date/time values. It acts as a wrapper for the IntlDateFormatter class within the Internationalization extension (Intl). Basic Usage

```
1 // Within your view
\overline{2}3 // Date and Time
   echo $this->dateFormat(
5 new DateTime(),
6 IntlDateFormatter::MEDIUM, // date
7 IntlDateFormatter::MEDIUM, // time
8 "en_US"
9 );
10 // This returns: "Jul 2, 2012 6:44:03 PM"
11
12 // Date Only
13 echo $this->dateFormat(
14 new DateTime(),
15 IntlDateFormatter::LONG, // date
16 IntlDateFormatter::NONE, // time
17 "en_US"
18 );
19 // This returns: "July 2, 2012"
20
21 // Time Only
22 echo $this->dateFormat(
23 new DateTime(),
24 IntlDateFormatter::NONE, // date
25 IntlDateFormatter::SHORT, // time
26 "en_US"
27 );
28 // This returns: "6:44 PM"
```
**dateFormat**(*mixed \$date*[, *int \$dateType*[, *int \$timeType*[, *string \$locale* ] ] ])

#### **Parameters**

- **\$date** The value to format. This may be a DateTime object, an integer representing a Unix timestamp value or an array in the format output by localtime().
- **\$dateType** (Optional) Date type to use (none, short, medium, long, full). This is one of the [IntlDateFormatter constants.](http://us.php.net/manual/en/class.intldateformatter.php#intl.intldateformatter-constants) Defaults to IntlDateFormatter:: NONE.
- **\$timeType** (Optional) Time type to use (none, short, medium, long, full). This is one of the [IntlDateFormatter constants.](http://us.php.net/manual/en/class.intldateformatter.php#intl.intldateformatter-constants) Defaults to IntlDateFormatter:: NONE.
- \$locale (Optional) Locale in which the date would be formatted (locale name, e.g. en\_US). If unset, it will use the default locale (Locale::getDefault())

#### Public Methods

The \$locale option can be set prior to formatting with the setLocale() method and will be applied each time the helper is used.

By default, the system's default timezone will be used when formatting. This overrides any timezone that may be set inside a DateTime object. To change the timezone when formatting, use the setTimezone method.

```
1 // Within your view
2 $this->plugin("dateFormat")->setTimezone("America/New_York")->setLocale("en_US");
3
```

```
4 echo $this->dateFormat(new DateTime(), IntlDateFormatter::MEDIUM); // "Jul 2, 2012"
5 echo $this->dateFormat(new DateTime(), IntlDateFormatter::SHORT); // "7/2/12"
```
# **113.4 NumberFormat Helper**

The NumberFormat view helper can be used to simplify rendering of locale-specific number and percentage strings. It acts as a wrapper for the NumberFormatter class within the Internationalization extension (Intl). Basic Usage

```
1 // Within your view
\overline{2}3 // Example of Decimal formatting:
   echo $this->numberFormat(
5 1234567.891234567890000,
6 NumberFormatter::DECIMAL,
7 NumberFormatter::TYPE_DEFAULT,
8 "de_DE"
9 );
10 // This returns: "1.234.567,891"
11
12 // Example of Percent formatting:
13 echo $this->numberFormat(
14 0.80,
15 NumberFormatter::PERCENT,
16 NumberFormatter::TYPE_DEFAULT,
17 "en_US"
18 );
19 // This returns: "80%"
2021 // Example of Scientific notation formatting:
22 echo $this->numberFormat(
23 0.00123456789,
24 NumberFormatter::SCIENTIFIC,
25 NumberFormatter::TYPE_DEFAULT,
26 "fr FR"
27 );
28 // This returns: "1,23456789E-3"
```
**numberFormat**(*number \$number*[, *int \$formatStyle*[, *int \$formatType*[, *string \$locale* ] ] ])

#### **Parameters**

- **\$number** The numeric value.
- **\$formatStyle** (Optional) Style of the formatting, one of the [format style constants.](http://us.php.net/manual/en/class.numberformatter.php#intl.numberformatter-constants.unumberformatstyle) If unset, it will use NumberFormatter::DECIMAL as the default style.
- **\$formatType** (Optional) The [formatting type](http://us.php.net/manual/en/class.numberformatter.php#intl.numberformatter-constants.types) to use. If unset, it will use NumberFormatter::TYPE\_DEFAULT as the default type.
- **\$locale** (Optional) Locale in which the number would be formatted (locale name, e.g. en US). If unset, it will use the default locale (Locale:: $getDefault()$ )

#### Public Methods

The \$formatStyle, \$formatType, and \$locale options can be set prior to formatting and will be applied each time the helper is used.

```
1 // Within your view
2 $this->plugin("numberformat")
             ->setFormatStyle(NumberFormatter::PERCENT)
4 ->setFormatType(NumberFormatter::TYPE_DOUBLE)
5 ->setLocale("en_US");
6
7 echo $this->numberFormat(0.56); // "56%"
  8 echo $this->numberFormat(0.90); // "90%"
```
# **113.5 Translate Helper**

The Translate view helper can be used to translate content. It acts as a wrapper for the Zend\I18n\Translator\Translator class. Setup

Before using the Translate view helper, you must have first created a Translator object and have attached it to the view helper. If you use the Zend\View\HelperPluginManager to invoke the view helper, this will be done automatically for you. Basic Usage

```
// Within your view
\overline{2}echo $this->translate("Some translated text.");
4
  5 echo $this->translate("Translated text from a custom text domain.", "customDomain");
6
  echo sprintf($this->translate("The current time is %s."), $currentTime);
8
```

```
9 echo $this->translate("Translate in a specific locale", "default", "de_DE");
```
**translate**(*string \$message*[, *string \$textDomain*[, *string \$locale* ] ])

#### **Parameters**

- **\$message** The message to be translated.
- \$textDomain (Optional) The text domain where this translation lives. Defaults to the value "default".
- **\$locale** (Optional) Locale in which the message would be translated (locale name, e.g. en US). If unset, it will use the default locale (Locale:: $getDefault()$ )

#### **Gettext**

The xgettext utility can be used to compile \*.po files from PHP source files containing the translate view helper.

xgettext --language=php --add-location --keyword=translate my-view-file.phtml

See the [Gettext Wikipedia page](http://en.wikipedia.org/wiki/Gettext) for more information. Public Methods

Public methods for setting a **Zend\I18n\Translator\Translator** and a default text domain are inherited from *[Zend\I18n\View\Helper\AbstractTranslatorHelper](#page-612-0)*.

# **113.6 TranslatePlural Helper**

The TranslatePlural view helper can be used to translate words which take into account numeric meanings. English, for example, has a singular definition of "car", for one car. And has the plural definition, "cars", meaning zero "cars" or more than one car. Other languages like Russian or Polish have more plurals with different rules.
The viewhelper acts as a wrapper for the Zend\I18n\Translator\Translator class. Setup

Before using the TranslatePlural view helper, you must have first created a Translator object and have attached it to the view helper. If you use the Zend\View\HelperPluginManager to invoke the view helper, this will be done automatically for you. Basic Usage

```
1 // Within your view
2 echo $this->translatePlural("car", "cars", $num);
3
4 // Use a custom domain
  5 echo $this->translatePlural("monitor", "monitors", $num, "customDomain");
6
7 // Change locale
  8 echo $this->translatePlural("locale", "locales", $num, "default", "de_DE");
```
**translatePlural**(*string \$singular*, *string \$plural*, *int \$number*[, *string \$textDomain*[, *string \$locale* ] ])

#### **Parameters**

- **\$singular** The singular message to be translated.
- \$plural The plural message to be translated.
- \$number The number to evaluate and determine which message to use.
- **\$textDomain** (Optional) The text domain where this translation lives. Defaults to the value "default".
- **\$locale** (Optional) Locale in which the message would be translated (locale name, e.g. en US). If unset, it will use the default locale (Locale:: $getDefault()$ )

#### Public Methods

Public methods for setting a **Zend\I18n\Translator\Translator** and a default text domain are inherited from *[Zend\I18n\View\Helper\AbstractTranslatorHelper](#page-612-0)*.

### **113.7 Abstract Translator Helper**

The AbstractTranslatorHelper view helper is used as a base abstract class for any helpers that need to translate content. It provides an implementation for the Zend\I18n\Translator\TranslatorAwareInterface which allows injecting a translator and setting a text domain. **Public Methods** 

#### **setTranslator**(*Translator \$translator*[, *string \$textDomain = null*])

Sets Zend\I18n\Translator\Translator to use in helper. The \$textDomain argument is optional. It is provided as a convenience for setting both the translator and textDomain at the same time.

#### **getTranslator**()

Returns the Zend\I18n\Translator\Translator used in the helper.

<span id="page-612-0"></span>Return type Zend\I18n\Translator\Translator

#### **hasTranslator**()

Returns true if a Zend\I18n\Translator\Translator is set in the helper, and false if otherwise.

Return type boolean

#### **setTranslatorEnabled**(*boolean \$enabled*)

Sets whether translations should be enabled or disabled.

#### **isTranslatorEnabled**()

Returns true if translations are enabled, and false if disabled.

Return type boolean

### **setTranslatorTextDomain**(*string \$textDomain*)

Set the translation text domain to use in helper when translating.

#### **getTranslatorTextDomain**()

Returns the translation text domain used in the helper.

Return type string

# **I18N FILTERS**

Zend Framework comes with a set of filters related to Internationalization.

## **114.1 Alnum**

The Alnum filter can be used to return only alphabetic characters and digits in the unicode "letter" and "number" categories, respectively. All other characters are suppressed.

#### **Supported Options for Alnum Filter**

The following options are supported for Alnum:

Alnum([ boolean \$allowWhiteSpace [, string \$locale ]])

• \$allowWhiteSpace: If set to true then whitespace characters are allowed. Otherwise they are suppressed. Default is "false" (whitespace is not allowed).

Methods for getting/setting the allowWhiteSpace option are also available: getAllowWhiteSpace() and setAllowWhiteSpace()

• \$locale: The locale string used in identifying the characters to filter (locale name, e.g. en\_US). If unset, it will use the default locale (Locale::  $q$ etDefault()).

Methods for getting/setting the locale are also available:  $getLocale()$  and  $setLocale()$ 

#### **Alnum Filter Usage**

```
1 // Default settings, deny whitespace
\frac{1}{2} $filter = new \Zend\I18n\Filter\Alnum();
  echo $filter->filter("This is (my) content: 123");
  // Returns "Thisismycontent123"
5
6 // First param in constructor is $allowWhiteSpace
 7 $filter = new \Zend\I18n\Filter\Alnum(true);
8 echo $filter->filter("This is (my) content: 123");
 // Returns "This is my content 123"
```
Note: Note: Alnum works on almost all languages, except: Chinese, Japanese and Korean. Within these languages the english alphabet is used instead of the characters from these languages. The language itself is detected using the Locale.

## **114.2 Alpha**

The Alpha filter can be used to return only alphabetic characters in the unicode "letter" category. All other characters are suppressed.

#### **Supported Options for Alpha Filter**

The following options are supported for Alpha:

Alpha([ boolean \$allowWhiteSpace [, string \$locale ]])

• \$allowWhiteSpace: If set to true then whitespace characters are allowed. Otherwise they are suppressed. Default is "false" (whitespace is not allowed).

Methods for getting/setting the allowWhiteSpace option are also available: getAllowWhiteSpace() and setAllowWhiteSpace()

• \$locale: The locale string used in identifying the characters to filter (locale name, e.g. en\_US). If unset, it will use the default locale (Locale::getDefault()).

Methods for getting/setting the locale are also available: getLocale() and setLocale()

#### **Alpha Filter Usage**

```
1 // Default settings, deny whitespace
2 $filter = new \Zend\I18n\Filter\Alpha();
 echo $filter->filter("This is (my) content: 123");
  // Returns "Thisismycontent"
5
6 // Allow whitespace
7 $filter = new \Zend\I18n\Filter\Alpha(true);
8 echo $filter->filter("This is (my) content: 123");
 // Returns "This is my content "
```
Note: Note: Alpha works on almost all languages, except: Chinese, Japanese and Korean. Within these languages the english alphabet is used instead of the characters from these languages. The language itself is detected using the Locale.

### **114.3 NumberFormat**

The NumberFormat filter can be used to return locale-specific number and percentage strings. It acts as a wrapper for the NumberFormatter class within the Internationalization extension (Intl).

#### **Supported Options for NumberFormat Filter**

The following options are supported for NumberFormat:

NumberFormat([ string \$locale [, int \$style [, int \$type ]]])

• \$locale: (Optional) Locale in which the number would be formatted (locale name, e.g. en US). If unset, it will use the default locale (Locale::getDefault())

Methods for getting/setting the locale are also available: getLocale() and setLocale()

• \$style: (Optional) Style of the formatting, one of the [format style constants.](http://us.php.net/manual/en/class.numberformatter.php#intl.numberformatter-constants.unumberformatstyle) If unset, it will use NumberFormatter:: DEFAULT\_STYLE as the default style.

Methods for getting/setting the format style are also available: getStyle() and setStyle()

• \$type: (Optional) The [formatting type](http://us.php.net/manual/en/class.numberformatter.php#intl.numberformatter-constants.types) to use. If unset, it will use NumberFormatter::TYPE\_DOUBLE as the default type.

Methods for getting/setting the format type are also available: getType() and setType()

#### **NumberFormat Filter Usage**

```
1 $filter = new \Zend\I18n\Filter\NumberFormat("de_DE");
2 echo $filter->filter(1234567.8912346);
  // Returns "1.234.567,891"
4
5 $filter = new \Zend\I18n\Filter\NumberFormat("en_US", NumberFormatter::PERCENT);
6 echo $filter->filter(0.80);
  // Returns "80%"
8
9 $filter = new \Zend\I18n\Filter\NumberFormat("fr_FR", NumberFormatter::SCIENTIFIC);
10 echo $filter->filter(0.00123456789);
11 // Returns "1,23456789E-3"
```
### **CHAPTER**

**FIVE**

# **I18N VALIDATORS**

Zend Framework comes with a set of validators related to Internationalization.

### **CHAPTER**

# **FLOAT**

Zend\I18n\Validator\Float allows you to validate if a given value contains a floating-point value. This validator validates also localized input.

## **116.1 Supported options for Zend\I18n\Validator\Float**

The following options are supported for Zend\I18n\Validator\Float:

• locale: Sets the locale which will be used to validate localized float values.

## **116.2 Simple float validation**

The simplest way to validate a float is by using the system settings. When no option is used, the environment locale is used for validation:

```
1 $validator = new Zend\I18n\Validator\Float();
\overline{2}$validator->isValid(1234.5); // returns true
4 $validator->isValid('10a01'); // returns false
  5 $validator->isValid('1,234.5'); // returns true
```
In the above example we expected that our environment is set to "en" as locale.

## **116.3 Localized float validation**

Often it's useful to be able to validate also localized values. Float values are often written different in other countries. For example using english you will write "1.5". In german you may write "1,5" and in other languages you may use grouping.

Zend\I18n\Validator\Float is able to validate such notations. However, it is limited to the locale you set. See the following code:

```
1 $validator = new Zend\I18n\Validator\Float(array('locale' => 'de'));
\overline{2}3 $validator->isValid(1234.5); // returns true
4 $validator->isValid("1 234,5"); // returns false
  5 $validator->isValid("1.234"); // returns true
```
As you can see, by using a locale, your input is validated localized. Using a different notation you get a FALSE when the locale forces a different notation.

The locale can also be set afterwards by using setLocale() and retrieved by using getLocale().

# **CHAPTER**

## **SEVEN**

# **INT**

Zend\I18n\Validator\Int validates if a given value is an integer. Also localized integer values are recognised and can be validated.

## **117.1 Supported options for Zend\I18n\Validator\Int**

The following options are supported for Zend\I18n\Validator\Int:

• locale: Sets the locale which will be used to validate localized integers.

## **117.2 Simple integer validation**

The simplest way to validate an integer is by using the system settings. When no option is used, the environment locale is used for validation:

```
1 $validator = new Zend\I18n\Validator\Int();
2
3 $validator->isValid(1234); // returns true
  4 $validator->isValid(1234.5); // returns false
5 $validator->isValid('1,234'); // returns true
```
In the above example we expected that our environment is set to "en" as locale. As you can see in the third example also grouping is recognised.

## **117.3 Localized integer validation**

Often it's useful to be able to validate also localized values. Integer values are often written different in other countries. For example using english you can write "1234" or "1,234". Both are integer values but the grouping is optional. In german for example you may write "1.234" and in french "1 234".

Zend\I18n\Validator\Int is able to validate such notations. But it is limited to the locale you set. This means that it not simply strips off the separator, it validates if the correct separator is used. See the following code:

```
1 $validator = new Zend\I18n\Validator\Int(array('locale' => 'de'));
\overline{2}3 $validator->isValid(1234); // returns true
4 $validator->isValid("1,234"); // returns false
  5 $validator->isValid("1.234"); // returns true
```
As you can see, by using a locale, your input is validated localized. Using the english notation you get a FALSE when the locale forces a different notation.

The locale can also be set afterwards by using setLocale() and retrieved by using getLocale().

# **INTRODUCTION**

The Zend\InputFilter component can be used to filter and validate generic sets of input data. For instance, you could use it to filter \$\_GET or \$\_POST values, CLI arguments, etc.

To pass input data to the InputFilter, you can use the setData() method. The data must be specified using an associative array. Below is an example on how to validate the data coming from a form using the *POST* method.

```
use Zend\InputFilter\InputFilter;
2 use Zend\InputFilter\Input;
3 use Zend\Validator;
4
s $email = new Input('email');
   6 $email->getValidatorChain()
        ->addValidator(new Validator\EmailAddress());
8
9 $password = new Input('password');
10 $password->getValidatorChain()
11 ->addValidator(new Validator\StringLength(8));
12
13 $inputFilter = new InputFilter();
14 $inputFilter->add($email)
15 ->add($password)
16 ->setData($ POST);
17
18 if ($inputFilter->isValid()) {
19 echo "The form is valid\n";
20 } else {
21 echo "The form is not valid\n";
22 foreach ($inputFilter->getInvalidInput() as $error) {
23 print r ($error->getMessages());
24 }
25 }
```
In this example we validated the email and password values. The email must be a valid address and the password must be composed with at least 8 characters. If the input data are not valid, we report the list of invalid input using the getInvalidInput() method.

You can add one or more validators to each input using the addValidator() method for each validator. It is also possible to specify a "validation group", a subset of the data to be validated; this may be done using the setValidationGroup() method. You can specify the list of the input names as an array or as individual parameters.

```
1 // As individual parameters
2 $filterInput->setValidationGroup('email', 'password');
3
```

```
4 // or as an array of names
5 $filterInput->setValidationGroup(array('email', 'password'));
```
You can validate and/or filter the data using the InputFilter. To filter data, use the qetFilterChain() method of individual Input instances, and attach filters to the returned filter chain. Below is an example that uses filtering without validation.

```
1 use Zend\InputFilter\Input;
2 use Zend\InputFilter\InputFilter;
3
4 $input = new Input('foo');
5 $input->getFilterChain()
6 ->attachByName('stringtrim')
7 ->attachByName('alpha');
8
9 $inputFilter = new InputFilter();
10 $inputFilter->add($input)
11 ->setData(array(
'foo' => ' Bar3',
13 ));
14
15 echo "Before:\n";
16 echo $inputFilter->getRawValue('foo') . "\n"; // the output is ' Bar3 '
17 echo "After:\n";
18 echo $inputFilter->getValue('foo') . "\n"; // the output is 'Bar'
```
The getValue() method returns the filtered value of the 'foo' input, while getRawValue() returns the original value of the input.

We provide also Zend\InputFilter\Factory, to allow initialization of the InputFilter based on a configuration array (or Traversable object). Below is an example where we create a password input value with the same constraints proposed before (a string with at least 8 characters):

```
1 use Zend\InputFilter\Factory;
\overline{2}3 $factory = new Factory();
4 $inputFilter = $factory->createInputFilter(array(
5 'password' => array(
\epsilon 'name' \Rightarrow 'password',
7 'required' => true,
8 'validators' => array(
9 array(
'name' => 'not_empty',
\frac{11}{\sqrt{2}} ),
12 array(
13 'name' => 'string_length',
14 'options' => array(
\text{min'} \Rightarrow 816 ),
17 ),
18 ),
19 ) \overline{\phantom{a}}20 ));
2122 $inputFilter->setData($_POST);
23 echo $inputFilter->isValid() ? "Valid form" : "Invalid form";
```
The factory may be used to create not only Input instances, but also nested InputFilters, allowing you to create validation and filtering rules for hierarchical data sets.

Finally, the default InputFilter implementation is backed by a Factory. This means that when calling add(), you can provide a specification that the Factory would understand, and it will create the appropriate object. You may create either Input or InputFilter objects in this fashion.

```
1 use Zend\InputFilter\InputFilter;
2
3 $filter = new InputFilter();
4
5 // Adding a single input
6 $filter->add(array(
7 'name' => 'username',
8 'required' => true,
9 'validators' => array(
10 array(
'name' => 'not_empty',
12 ),
13 array(
14 'name' => 'string_length',
15 'options' => array(
16 'min' \Rightarrow 5
17 ),
18 ),
19 ) \overline{\phantom{a}}20 ));
21
22 // Adding another input filter what also contains a single input. Merging both.
23 $filter->add(array(
24 'type' => 'Zend\InputFilter\InputFilter',
25 'password' => array(
26 'name' => 'password',
27 'required' => true,
28 'validators' => array(
29 array(
\frac{30}{2} 'name' => 'not_empty',
31 ),
32 array(
33 'name' => 'string_length',
34 'options' => array(\text{min'} \Rightarrow 836 ),
37 ),
38 ),
39 ),
40 ));
```
# **FILE UPLOAD INPUT**

The Zend\FileInput class is a special Input type for uploaded files found in the  $\frac{1}{5}$  FILES array.

While FileInput uses the same interface as Input, it differs in a few ways:

- 1. It expects the raw value to be in the \$\_FILES array format.
- 2. The validators are run before the filters (which is the opposite behavior of Input). This is so that any is uploaded file() validation can be run prior to any filters that may rename/move/modify the file.
- 3. Instead of adding a NotEmpty validator, it will (by default) automatically add a Zend\Validator\File\UploadFile validator.

The biggest thing to be concerned about is that if you are using a  $\langle$ input type="file"> element in your form, you will need to use the FileInput **instead of** Input or else you will encounter issues.

Usage of FileInput is essentially the same as Input:

```
1 use Zend\Http\PhpEnvironment\Request;
2 use Zend\Filter;
3 use Zend\InputFilter\InputFilter;
4 use Zend\InputFilter\Input;
  use Zend\InputFilter\FileInput;
6 use Zend\Validator;
7
8 // Description text input
9 $description = new Input('description'); // Standard Input type
10 $description->getFilterChain() // Filters are run first w/ Input
11 ->attach(new Filter\StringTrim();
12 $description->getValidatorChain() // Validators are run second w/ Input
13 ->addValidator(new Validator\StringLength(array('max' => 140));
14
15 // File upload input
16 $file = new FileInput('file'); // Special File Input type
17 $file->getValidatorChain() // Validators are run first w/ FileInput
18 ->addValidator(new Validator\File\UploadFile());
19 $file->getFilterChain() // Filters are run second w/ FileInput
20 ->attach(new Filter\File\RenameUpload(array(
21 'target' => './data/tmpuploads/file',
22 'randomize' => true,
23 ));
24
25 // Merge $_POST and $_FILES data together
26 $request = new Request();
27 $postData = array_merge_recursive($request->getPost(), $request->getFiles());
28
29 $inputFilter = new InputFilter();
```

```
30 $inputFilter->add($description)
31 ->add($file)
32 ->setData($postData);
33
34 if ($inputFilter->isValid()) { // FileInput validators are run, but not the filters...
35 echo "The form is valid\n";
36 $data = $inputFilter->getValues(); \frac{1}{2} // This is when the FileInput filters are run.
37 } else {
38 echo "The form is not valid\n";
39 foreach ($inputFilter->getInvalidInput() as $error) {
40 print_r ($error->getMessages());
41 \hspace{34pt} \Big\}42 }
```
# **INTRODUCTION**

Zend\Json provides convenience methods for serializing native *PHP* to *JSON* and decoding *JSON* to native *PHP*. For more information on *JSON*, [visit the JSON project site.](http://www.json.org/)

*JSON*, JavaScript Object Notation, can be used for data interchange between JavaScript and other languages. Since *JSON* can be directly evaluated by JavaScript, it is a more efficient and lightweight format than *XML* for exchanging data with JavaScript clients.

In addition, Zend\Json provides a useful way to convert any arbitrary *XML* formatted string into a *JSON* formatted string. This built-in feature will enable *PHP* developers to transform the enterprise data encoded in *XML* format into *JSON* format before sending it to browser-based Ajax client applications. It provides an easy way to do dynamic data conversion on the server-side code thereby avoiding unnecessary *XML* parsing in the browser-side applications. It offers a nice utility function that results in easier application-specific data processing techniques.

### **CHAPTER**

# **BASIC USAGE**

Usage of Zend\Json involves using the two public static methods available: Zend\Json\Json::encode() and Zend\Json\Json::decode().

```
1 // Retrieve a value:
2 $phpNative = Zend\Json\Json::decode($encodedValue);
3
  // Encode it to return to the client:
5 $json = Zend\Json\Json::encode($phpNative);
```
## **121.1 Pretty-printing JSON**

Sometimes, it may be hard to explore *JSON* data generated by Zend\Json\Json::encode(), since it has no spacing or indentation. In order to make it easier, Zend\Json\Json allows you to pretty-print *JSON* data in the human-readable format with Zend\Json\Json::prettyPrint().

```
// Encode it to return to the client:
2 $json = Zend\Json\Json::encode($phpNative);
  3 if ($debug) {
4 echo Zend\Json\Json::prettyPrint($json, array("indent" => " "));
5 }
```
Second optional argument of Zend\Json\Json::prettyPrint() is an option array. Option indent allows to set indentation string - by default it's a single tab character.

# **ADVANCED USAGE OF ZEND\JSON**

## **122.1 JSON Objects**

When encoding *PHP* objects as *JSON*, all public properties of that object will be encoded in a *JSON* object.

*JSON* does not allow object references, so care should be taken not to encode objects with recursive references. If you have issues with recursion, Zend\Json\Json::encode() and Zend\Json\Encoder::encode() allow an optional second parameter to check for recursion; if an object is serialized twice, an exception will be thrown.

Decoding *JSON* objects poses an additional difficulty, however, since Javascript objects correspond most closely to *PHP*'s associative array. Some suggest that a class identifier should be passed, and an object instance of that class should be created and populated with the key/value pairs of the *JSON* object; others feel this could pose a substantial security risk.

By default, Zend\Json\Json will decode *JSON* objects as associative arrays. However, if you desire an object returned, you can specify this:

```
// Decode JSON objects as PHP objects
2 $phpNative = Zend\Json\Json::decode($encodedValue, Zend\Json\Json::TYPE_OBJECT);
```
Any objects thus decoded are returned as StdClass objects with properties corresponding to the key/value pairs in the *JSON* notation.

The recommendation of Zend Framework is that the individual developer should decide how to decode *JSON* objects. If an object of a specified type should be created, it can be created in the developer code and populated with the values decoded using Zend\Json.

# **122.2 Encoding PHP objects**

If you are encoding *PHP* objects by default the encoding mechanism can only access public properties of these objects. When a method  $\text{toJson}($  is implemented on an object to encode, Zend\Json\Json calls this method and expects the object to return a *JSON* representation of its internal state.

Zend\Json\Json can encode PHP objects recursively but does not do so by default. This can be enabled by passing true as a second argument to Zend\Json\Json::encode().

- // Encode PHP object recursively
- <sup>2</sup> \$jsonObject = Zend\Json\Json::encode(\$data, **true**);

## **122.3 Internal Encoder/Decoder**

Zend\Json has two different modes depending if ext/json is enabled in your *PHP* installation or not. If ext/json is installed by default json\_encode() and json\_decode() functions are used for encoding and decoding *JSON*. If ext/json is not installed a Zend Framework implementation in *PHP* code is used for en-/decoding. This is considerably slower than using the *PHP* extension, but behaves exactly the same.

Still sometimes you might want to use the internal encoder/decoder even if you have ext/json installed. You can achieve this by calling:

<sup>1</sup> Zend\Json\Json::\$useBuiltinEncoderDecoder = **true**:

## **122.4 JSON Expressions**

Javascript makes heavy use of anonymous function callbacks, which can be saved within *JSON* object variables. Still they only work if not returned inside double quotes, which Zend\Json naturally does. With the Expression support for Zend\Json support you can encode *JSON* objects with valid javascript callbacks. This works for both json\_encode() or the internal encoder.

A javascript callback is represented using the Zend\Json\Expr object. It implements the value object pattern and is immutable. You can set the javascript expression as the first constructor argument. By default Zend\Json\Json::encode does not encode javascript callbacks, you have to pass the option enableJsonExprFinder and set it to TRUE into the encode function. If enabled the expression support works for all nested expressions in large object structures. A usage example would look like:

```
$data = array(2 'onClick' => new Zend\Json\Expr('function() {'
3 . 'alert("I am a valid javascript callback '
4 . 'created by Zend\Json"); }'),
5 'other' => 'no expression',
6 );
7 $jsonObjectWithExpression = Zend\Json\Json::encode(
s $data,
9 false,
10 array('enableJsonExprFinder' => true)
11 );
```
**CHAPTER**

**THREE**

# **XML TO JSON CONVERSION**

Zend\Json provides a convenience method for transforming *XML* formatted data into *JSON* format. This feature was inspired from an [IBM developerWorks article.](http://www.ibm.com/developerworks/xml/library/x-xml2jsonphp/)

Zend\Json includes a static function called Zend\Json\Json::fromXml(). This function will generate *JSON* from a given *XML* input. This function takes any arbitrary *XML* string as an input parameter. It also takes an optional boolean input parameter to instruct the conversion logic to ignore or not ignore the *XML* attributes during the conversion process. If this optional input parameter is not given, then the default behavior is to ignore the *XML* attributes. This function call is made as shown below:

```
1 // fromXml function simply takes a String containing XML contents
```

```
2 // as input.
```

```
3 $jsonContents = Zend\Json\Json::fromXml($xmlStringContents, true);
```
Zend\Json\Json::fromXml() function does the conversion of the *XML* formatted string input parameter and returns the equivalent *JSON* formatted string output. In case of any *XML* input format error or conversion logic error, this function will throw an exception. The conversion logic also uses recursive techniques to traverse the *XML* tree. It supports recursion upto 25 levels deep. Beyond that depth, it will throw a Zend\Json\Exception. There are several *XML* files with varying degree of complexity provided in the tests directory of Zend Framework. They can be used to test the functionality of the xml2json feature.

The following is a simple example that shows both the *XML* input string passed to and the *JSON* output string returned as a result from the Zend\Json\Json::fromXml() function. This example used the optional function parameter as not to ignore the *XML* attributes during the conversion. Hence, you can notice that the resulting *JSON* string includes a representation of the *XML* attributes present in the *XML* input string.

*XML* input string passed to Zend\Json\Json::fromXml() function:

```
1 <?xml version="1.0" encoding="UTF-8"?>
2 \timesbooks>
3 <book id="1">
4 <title>Code Generation in Action</title>
5 <author><first>Jack</first><last>Herrington</last></author>
6 <publisher>Manning</publisher>
7 \times / \text{book}8
9 <book id="2">
10 <title>PHP Hacks</title>
11 <author><first>Jack</first><last>Herrington</last></author>
12 <publisher>O'Reilly</publisher>
13 </book>
14
15 <book id="3">
16 <title>Podcasting Hacks</title>
17 <author><first>Jack</first><last>Herrington</last></author>
```

```
18 <publisher>O'Reilly</publisher>
19 </book>
20 </books>
```
*JSON* output string returned from Zend\Json\Json::fromXml() function:

```
1 {
2 "books" : {
3 "book" : [ {
4 "@attributes" : {
5 "id" : "1"
6 \Big\},
7 "title" : "Code Generation in Action",
8 "author" : {
9 "first" : "Jack", "last" : "Herrington"
10 },
11 "publisher" : "Manning"
12 \}, {
13 "@attributes" : {
14 "id" : "2"
\left\{\right\}, \left\{\right\}, 16 "title" : "PHP Hacks", "author" : {
17 "first" : "Jack", "last" : "Herrington"
\left\{\right\}, \left\{\right\}, 19 "publisher" : "O'Reilly"
20 }, {
21 "@attributes" : {
22 "id" : "3"
23 \left| \right|24 "title" : "Podcasting Hacks", "author" : {
25 "first" : "Jack", "last" : "Herrington"
26 \Big\},
27 "publisher" : "O'Reilly"
{\bf 28} \qquad \qquad {\bf \frac}{}29 ]}
30 }
```
More details about this xml2json feature can be found in the original proposal itself. Take a look at the [Zend\\_xml2json](http://framework.zend.com/wiki/display/ZFPROP/Zend_xml2json+-+Senthil+Nathan) [proposal.](http://framework.zend.com/wiki/display/ZFPROP/Zend_xml2json+-+Senthil+Nathan)

# **ZEND\JSON\SERVER - JSON-RPC SERVER**

Zend\Json\Server is a [JSON-RPC](http://groups.google.com/group/json-rpc/) server implementation. It supports both the [JSON-RPC version 1 specifica](http://json-rpc.org/wiki/specification)[tion](http://json-rpc.org/wiki/specification) as well as the [version 2 specification;](http://groups.google.com/group/json-rpc/web/json-rpc-1-2-proposal) additionally, it provides a *PHP* implementation of the [Service Mapping](http://groups.google.com/group/json-schema/web/service-mapping-description-proposal) [Description \(SMD\) specification](http://groups.google.com/group/json-schema/web/service-mapping-description-proposal) for providing service metadata to service consumers.

JSON-RPC is a lightweight Remote Procedure Call protocol that utilizes *JSON* for its messaging envelopes. This JSON-RPC implementation follows *PHP*'s [SoapServer](http://www.php.net/manual/en/class.soapserver.php) *API*. This means, in a typical situation, you will simply:

- Instantiate the server object
- Attach one or more functions and/or classes/objects to the server object
- handle() the request

Zend\Json\Server utilizes *[Zend\Server\Reflection](#page-952-0)* to perform reflection on any attached classes or functions, and uses that information to build both the SMD and enforce method call signatures. As such, it is imperative that any attached functions and/or class methods have full *PHP* docblocks documenting, minimally:

- All parameters and their expected variable types
- <span id="page-638-0"></span>• The return value variable type

Zend\Json\Server listens for POST requests only at this time; fortunately, most JSON-RPC client implementations in the wild at the time of this writing will only POST requests as it is. This makes it simple to utilize the same server end point to both handle requests as well as to deliver the service SMD, as is shown in the next example.

#### **Zend\Json\Server Usage**

First, let's define a class we wish to expose via the JSON-RPC server. We'll call the class 'Calculator', and define methods for 'add', 'subtract', 'multiply', and 'divide':

```
/ * *2 * Calculator - sample class to expose via JSON-RPC
\frac{3}{3} \frac{1}{2}4 class Calculator
5 {
6 /**7 * Return sum of two variables
8 \star\frac{1}{2} \star @param int \frac{5}{2} \star10 \star @param int \zeta y11 * @return int
12 \qquad \qquad \star/
```

```
13 public function add($x, $y)
14 \qquad \qquad \{15 return \hat{S}X + \hat{S}Y;
16 }
17
18 /*19 * Return difference of two variables
20 \star21 * @param int $x
22 * @param int $y
23 * @return int
24 \star /
25 public function subtract($x, $y)
26 {
27 return \hat{S}X - \hat{S}Y;
{\bf 28} \qquad \qquad {\bf \frac}{}29
30 /**
31 * Return product of two variables
32 \times33 * @param int $x
34 * @param int $y
35 * @return int
36 \times /37 public function multiply($x, $y)
38 {
39 return $x * $y;
40 }
41
42 /*43 * Return the division of two variables
44 *45 \star @param int \zeta_X46 * @param int $y
47 * @return float
48 \star/49 public function divide($x, $y)
50 {
51 return \frac{5x}{9} / \frac{5y}{9}52 }
53 }
```
Note that each method has a docblock with entries indicating each parameter and its type, as well as an entry for the return value. This is absolutely critical when utilizing Zend\Json\Server or any other server component in Zend Framework, for that matter.

Now we'll create a script to handle the requests:

```
1 $server = new Zend\Json\Server\Server();
2
3 // Indicate what functionality is available:
4 $server->setClass('Calculator');
5
6 // Handle the request:
7 $server->handle();
```
However, this will not address the issue of returning an SMD so that the JSON-RPC client can autodiscover methods. That can be accomplished by determining the *HTTP* request method, and then specifying some server metadata:

```
1 $server = new Zend\Json\Server\Server();
2 $server->setClass('Calculator');
3
4 if ('GET' == $_SERVER['REQUEST_METHOD']) {
5 // Indicate the URL endpoint, and the JSON-RPC version used:
6 $server->setTarget('/json-rpc.php')
7 ->setEnvelope(Zend\Json\Server\Smd::ENV_JSONRPC_2);
8
9 // Grab the SMD
10 $smd = $server - $getServiceMap();
11
12 // Return the SMD to the client
13 header('Content-Type: application/json');
14 echo $smd;
15 return;
16 }
17
18 $server->handle();
```
If utilizing the JSON-RPC server with Dojo toolkit, you will also need to set a special compatibility flag to ensure that the two interoperate properly:

```
1 $server = new Zend\Json\Server\Server();
2 $server->setClass('Calculator');
3
4 if ('GET' == $_SERVER['REQUEST_METHOD']) {
5 $server->setTarget('/json-rpc.php')
6 ->setEnvelope(Zend\Json\Server\Smd::ENV_JSONRPC_2);
7 $smd = $server->getServiceMap();
8
9 // Set Dojo compatibility:
10 $smd->setDojoCompatible(true);
11
12 header('Content-Type: application/json');
13 echo \frac{1}{3} smd;
14 return;
15 }
16
17 $server->handle();
```
## **124.1 Advanced Details**

While most functionality for  $\text{Zend}\Json\Server$  is spelled out in *[this section](#page-638-0)*, more advanced functionality is available.

### **124.1.1 Zend\Json\Server\Server**

Zend\Json\Server\Server is the core class in the JSON-RPC offering; it handles all requests and returns the response payload. It has the following methods:

- addFunction (\$function): Specify a userland function to attach to the server.
- setClass(\$class): Specify a class or object to attach to the server; all public methods of that item will be exposed as JSON-RPC methods.
- fault (\$fault = null, \$code =  $404$ , \$data = null): Create and return a Zend\Json\Server\Error object.
- handle(\$request = false): Handle a JSON-RPC request; optionally, pass a Zend\Json\Server\Request object to utilize (creates one by default).
- getFunctions(): Return a list of all attached methods.
- setRequest (Zend\Json\Server\Request \$request): Specify a request object for the server to utilize.
- getRequest (): Retrieve the request object used by the server.
- setResponse(Zend\Json\Server\Response \$response): Set the response object for the server to utilize.
- getResponse (): Retrieve the response object used by the server.
- setAutoEmitResponse(\$flag): Indicate whether the server should automatically emit the response and all headers; by default, this is TRUE.
- autoEmitResponse(): Determine if auto-emission of the response is enabled.
- getServiceMap(): Retrieve the service map description in the form of a Zend\Json\Server\Smd object

#### **124.1.2 Zend\Json\Server\Request**

The JSON-RPC request environment is encapsulated in the Zend\Json\Server\Request object. This object allows you to set necessary portions of the JSON-RPC request, including the request ID, parameters, and JSON-RPC specification version. It has the ability to load itself via *JSON* or a set of options, and can render itself as *JSON* via the toJson() method.

The request object has the following methods available:

- setOptions (array \$options): Specify object configuration. \$options may contain keys matching any 'set' method: setParams(), setMethod(), setId(), and setVersion().
- addParam(\$value, \$key = null): Add a parameter to use with the method call. Parameters can be just the values, or can optionally include the parameter name.
- addParams (array \$params): Add multiple parameters at once; proxies to addParam ()
- setParams(array \$params): Set all parameters at once; overwrites any existing parameters.
- getParam(\$index): Retrieve a parameter by position or name.
- getParams(): Retrieve all parameters at once.
- setMethod(\$name): Set the method to call.
- getMethod(): Retrieve the method that will be called.
- isMethodError(): Determine whether or not the request is malformed and would result in an error.
- setId(\$name): Set the request identifier (used by the client to match requests to responses).
- getId(): Retrieve the request identifier.
- setVersion (\$version): Set the JSON-RPC specification version the request conforms to. May be either '1.0' or '2.0'.
- getVersion(): Retrieve the JSON-RPC specification version used by the request.
- loadJson ( $\frac{1}{2}$ json): Load the request object from a *JSON* string.

• toJson(): Render the request as a *JSON* string.

An *HTTP* specific version is available via Zend\Json\Server\Request\Http. This class will retrieve the request via php://input, and allows access to the raw *JSON* via the getRawJson() method.

### **124.1.3 Zend\Json\Server\Response**

The JSON-RPC response payload is encapsulated in the Zend\Json\Server\Response object. This object allows you to set the return value of the request, whether or not the response is an error, the request identifier, the JSON-RPC specification version the response conforms to, and optionally the service map.

The response object has the following methods available:

- setResult(\$value): Set the response result.
- getResult(): Retrieve the response result.
- setError(Zend\Json\Server\Error \$error): Set an error object. If set, this will be used as the response when serializing to *JSON*.
- getError(): Retrieve the error object, if any.
- isError(): Whether or not the response is an error response.
- set Id (\$name): Set the request identifier (so the client may match the response with the original request).
- qetId(): Retrieve the request identifier.
- setVersion (\$version): Set the JSON-RPC version the response conforms to.
- getVersion(): Retrieve the JSON-RPC version the response conforms to.
- toJson(): Serialize the response to *JSON*. If the response is an error response, serializes the error object.
- setServiceMap(\$serviceMap): Set the service map object for the response.
- getServiceMap(): Retrieve the service map object, if any.

An *HTTP* specific version is available via Zend\Json\Server\Response\Http. This class will send the appropriate *HTTP* headers as well as serialize the response as *JSON*.

### **124.1.4 Zend\Json\Server\Error**

JSON-RPC has a special format for reporting error conditions. All errors need to provide, minimally, an error message and error code; optionally, they can provide additional data, such as a backtrace.

Error codes are derived from those recommended by [the XML-RPC EPI project.](http://xmlrpc-epi.sourceforge.net/specs/rfc.fault_codes.php) Zend\Json\Server appropriately assigns the code based on the error condition. For application exceptions, the code '-32000' is used.

Zend\Json\Server\Error exposes the following methods:

- set Code ( $\text{Scode}$ ): Set the error code; if the code is not in the accepted XML-RPC error code range, -32000 will be assigned.
- getCode(): Retrieve the current error code.
- setMessage(\$message): Set the error message.
- getMessage(): Retrieve the current error message.
- setData (\$data): Set auxiliary data further qualifying the error, such as a backtrace.
- getData(): Retrieve any current auxiliary error data.
- toArray(): Cast the error to an array. The array will contain the keys 'code', 'message', and 'data'.
- to J son (): Cast the error to a JSON-RPC error representation.

### **124.1.5 Zend\Json\Server\Smd**

SMD stands for Service Mapping Description, a *JSON* schema that defines how a client can interact with a particular web service. At the time of this writing, the [specification](http://groups.google.com/group/json-schema/web/service-mapping-description-proposal) has not yet been formally ratified, but it is in use already within Dojo toolkit as well as other JSON-RPC consumer clients.

At its most basic, a Service Mapping Description indicates the method of transport (POST, GET, *TCP*/IP, etc), the request envelope type (usually based on the protocol of the server), the target *URL* of the service provider, and a map of services available. In the case of JSON-RPC, the service map is a list of available methods, which each method documenting the available parameters and their types, as well as the expected return value type.

Zend\Json\Server\Smd provides an object oriented way to build service maps. At its most basic, you pass it metadata describing the service using mutators, and specify services (methods and functions).

The service descriptions themselves are typically instances of Zend\Json\Server\Smd\Service; you can also pass all information as an array to the various service mutators in Zend\Json\Server\Smd, and it will instantiate a service for you. The service objects contain information such as the name of the service (typically the function or method name), the parameters (names, types, and position), and the return value type. Optionally, each service can have its own target and envelope, though this functionality is rarely used.

Zend\Json\Server\Server actually does all of this behind the scenes for you, by using reflection on the attached classes and functions; you should create your own service maps only if you need to provide custom functionality that class and function introspection cannot offer.

Methods available in Zend\Json\Server\Smd include:

- setOptions (array \$options): Setup an SMD object from an array of options. All mutators (methods beginning with 'set') can be used as keys.
- setTransport (\$transport): Set the transport used to access the service; only POST is currently supported.
- getTransport(): Get the current service transport.
- setEnvelope(\$envelopeType): Set the request envelope that should be used to access the service. Currently, supports the constants Zend\Json\Server\Smd::ENV\_JSONRPC\_1 and Zend\Json\Server\Smd::ENV\_JSONRPC\_2.
- getEnvelope(): Get the current request envelope.
- setContentType (\$type): Set the content type requests should use (by default, this is 'application/json').
- getContentType(): Get the current content type for requests to the service.
- setTarget (\$target): Set the *URL* endpoint for the service.
- getTarget(): Get the *URL* endpoint for the service.
- setId( $$id)$ : Typically, this is the *URL* endpoint of the service (same as the target).
- get Id(): Retrieve the service ID (typically the *URL* endpoint of the service).
- setDescription (\$description): Set a service description (typically narrative information describing the purpose of the service).
- getDescription(): Get the service description.
- setDojoCompatible (\$flag): Set a flag indicating whether or not the SMD is compatible with Dojo toolkit. When TRUE, the generated *JSON* SMD will be formatted to comply with the format that Dojo's JSON-RPC client expects.
- isDojoCompatible(): Returns the value of the Dojo compatibility flag (FALSE, by default).
- addService (\$service): Add a service to the map. May be an array of information to pass to the constructor of Zend\Json\Server\Smd\Service, or an instance of that class.
- addServices(array \$services): Add multiple services at once.
- setServices(array \$services): Add multiple services at once, overwriting any previously set services.
- getService(\$name): Get a service by its name.
- getServices(): Get all attached services.
- removeService(\$name): Remove a service from the map.
- toArray(): Cast the service map to an array.
- toDojoArray(): Cast the service map to an array compatible with Dojo Toolkit.
- toJson(): Cast the service map to a *JSON* representation.

Zend\Json\Server\Smd\Service has the following methods:

- setOptions(array \$options): Set object state from an array. Any mutator (methods beginning with 'set') may be used as a key and set via this method.
- setName (\$name): Set the service name (typically, the function or method name).
- getName(): Retrieve the service name.
- setTransport(\$transport): Set the service transport (currently, only transports supported by Zend\Json\Server\Smd are allowed).
- qetTransport(): Retrieve the current transport.
- setTarget (\$target): Set the *URL* endpoint of the service (typically, this will be the same as the overall SMD to which the service is attached).
- getTarget(): Get the *URL* endpoint of the service.
- setEnvelope(\$envelopeType): Set the service envelope (currently, only envelopes supported by Zend\Json\Server\Smd are allowed).
- getEnvelope(): Retrieve the service envelope type.
- addParam(\$type, array \$options = array(), \$order = null): Add a parameter to the service. By default, only the parameter type is necessary. However, you may also specify the order, as well as options such as:
	- name: the parameter name
	- optional: whether or not the parameter is optional
	- default: a default value for the parameter
	- description: text describing the parameter
- addParams(array \$params): Add several parameters at once; each param should be an assoc array containing minimally the key 'type' describing the parameter type, and optionally the key 'order'; any other keys will be passed as \$options to addOption().
- setParams (array \$params): Set many parameters at once, overwriting any existing parameters.
- getParams(): Retrieve all currently set parameters.
- setReturn(\$type): Set the return value type of the service.
- getReturn(): Get the return value type of the service.
- toArray(): Cast the service to an array.
- toJson(): Cast the service to a *JSON* representation.

# **INTRODUCTION**

Zend\Ldap\Ldap is a class for performing *LDAP* operations including but not limited to binding, searching and modifying entries in an *LDAP* directory.

## **125.1 Theory of operation**

This component currently consists of the main Zend\Ldap\Ldap class, that conceptually represents a binding to a single *LDAP* server and allows for executing operations against a *LDAP* server such as OpenLDAP or ActiveDirectory (AD) servers. The parameters for binding may be provided explicitly or in the form of an options array. Zend\Ldap\Node provides an object-oriented interface for single *LDAP* nodes and can be used to form a basis for an active-record-like interface for a *LDAP*-based domain model.

The component provides several helper classes to perform operations on *LDAP* entries (Zend\Ldap\Attribute) such as setting and retrieving attributes (date values, passwords, boolean values, ...), to create and modify *LDAP* filter strings (Zend\Ldap\Filter) and to manipulate *LDAP* distinguished names (DN) (Zend\Ldap\Dn).

Additionally the component abstracts *LDAP* schema browsing for OpenLDAP and ActiveDirectory servers Zend\Ldap\Node\Schema and server information retrieval for OpenLDAP-, ActiveDirectory- and Novell eDirectory servers (Zend\Ldap\Node\RootDse).

Using the Zend\Ldap\Ldap class depends on the type of *LDAP* server and is best summarized with some simple examples.

If you are using OpenLDAP, a simple example looks like the following (note that the **bindRequiresDn** option is important if you are not using AD):

```
$options = array(\frac{1}{2} 'host' \Rightarrow 's0.foo.net',
3 'username' => 'CN=user1,DC=foo,DC=net',
4 'password' => 'pass1',
5 'bindRequiresDn' => true,
6 'accountDomainName' => 'foo.net',
7 'baseDn' => 'OU=Sales,DC=foo,DC=net',
8 );
9 $ldap = new Zend\Ldap\Ldap($options);
10 $acctname = $ldap->getCanonicalAccountName('abaker',
11 11 2end\Ldap\Ldap\Ldap::ACCTNAME_FORM_DN);
12 echo "$acctname\n";
```
If you are using Microsoft AD a simple example is:

```
1 $options = array(
\frac{1}{2} 'host' \Rightarrow 'dcl.w.net',
```

```
3 'useStartTls' => true,
4 'username' => 'user1@w.net',
5 'password' => 'pass1',
6 'accountDomainName' => 'w.net',
7 'accountDomainNameShort' => 'W',
8 'baseDn' => 'CN=Users,DC=w,DC=net',
9 );
10 $ldap = new Zend\Ldap\Ldap($options);
11 $acctname = $ldap->getCanonicalAccountName('bcarter',
12 Zend\Ldap\Ldap::ACCTNAME_FORM_DN);
13 echo "$acctname\n";
```
Note that we use the getCanonicalAccountName() method to retrieve the account DN here only because that is what exercises the most of what little code is currently present in this class.

### **125.1.1 Automatic Username Canonicalization When Binding**

If bind() is called with a non-DN username but **bindRequiresDN** is TRUE and no username in DN form was supplied as an option, the bind will fail. However, if a username in DN form is supplied in the options array, Zend\Ldap\Ldap will first bind with that username, retrieve the account DN for the username supplied to bind() and then re-bind with that DN.

This behavior is critical to *[Zend\Authentication\Adapter\Ldap](#page-118-0)*, which passes the username supplied by the user directly to bind().

The following example illustrates how the non-DN username 'abaker' can be used with bind():

```
1 $options = array(
\frac{1}{2} 'host' \Rightarrow 's0.foo.net',
3 'username' => 'CN=user1,DC=foo,DC=net',
4 'password' => 'pass1',
5 'bindRequiresDn' => true,
6 'accountDomainName' => 'foo.net',
7 'baseDn' => 'OU=Sales,DC=foo,DC=net',
8 );
9 $ldap = new Zend\Ldap\Ldap($options);
10 $ldap->bind('abaker', 'moonbike55');
11 $acctname = $1dap->getCanonicalAccountName('abaker',
12 Zend\Ldap\Ldap::ACCTNAME_FORM_DN);
13 echo "$acctname\n";
```
The bind() call in this example sees that the username 'abaker' is not in DN form, finds bindRequiresDn is TRUE, uses 'CN=user1, DC=foo, DC=net' and 'pass1' to bind, retrieves the DN for 'abaker', unbinds and then rebinds with the newly discovered 'CN=Alice Baker, OU=Sales, DC=foo, DC=net'.

### **125.1.2 Account Name Canonicalization**

The accountDomainName and accountDomainNameShort options are used for two purposes: (1) they facilitate multi-domain authentication and failover capability, and (2) they are also used to canonicalize usernames. Specifically, names are canonicalized to the form specified by the **accountCanonicalForm** option. This option may one of the following values:
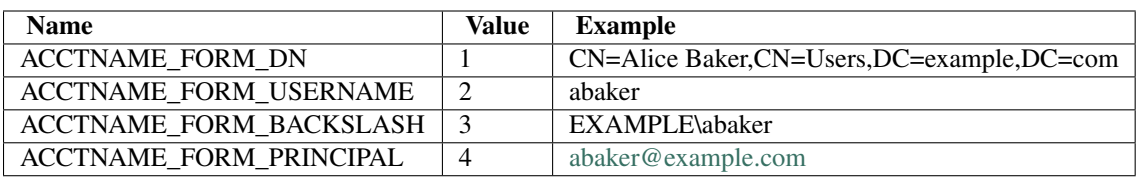

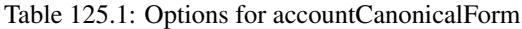

The default canonicalization depends on what account domain name options were supplied. If accountDomain-NameShort was supplied, the default accountCanonicalForm value is ACCTNAME\_FORM\_BACKSLASH. Otherwise, if accountDomainName was supplied, the default is ACCTNAME\_FORM\_PRINCIPAL.

Account name canonicalization ensures that the string used to identify an account is consistent regardless of what was supplied to bind(). For example, if the user supplies an account name of abaker@example.com or just **abaker** and the accountCanonicalForm is set to 3, the resulting canonicalized name would be EXAMPLEabaker.

### **125.1.3 Multi-domain Authentication and Failover**

The Zend\Ldap\Ldap component by itself makes no attempt to authenticate with multiple servers. However, Zend\Ldap\Ldap is specifically designed to handle this scenario gracefully. The required technique is to simply iterate over an array of arrays of serve options and attempt to bind with each server. As described above bind() will automatically canonicalize each name, so it does not matter if the user passes abaker@foo.net or Wbcarter or cdavis- the bind() method will only succeed if the credentials were successfully used in the bind.

Consider the following example that illustrates the technique required to implement multi-domain authentication and failover:

```
1 $acctname = 'W\\user2';
2 $password = 'pass2';
3
4 $multiOptions = array(
5 'server1' => array(
6 ' host' \Rightarrow 's0.foo.net',
7 'username' => 'CN=user1,DC=foo,DC=net',
8 'password' => 'pass1',
9 'bindRequiresDn' => true,
10 'accountDomainName' => 'foo.net',
11 'accountDomainNameShort' => 'FOO',
12 'accountCanonicalForm' => 4, // ACCT_FORM_PRINCIPAL
13 'baseDn' => 'OU=Sales,DC=foo,DC=net',
14 ),
15 \prime server 2' => \alphaxray (
16 'host' = 'dcl.w.net',
17 'useSsl' => true,
18 'username' \qquad \qquad \Rightarrow 'user1@w.net',
19 'password' => 'pass1',
20 'accountDomainName' => 'w.net',
21 'accountDomainNameShort' => 'W',
22 'accountCanonicalForm' => 4, // ACCT_FORM_PRINCIPAL
23 'baseDn' => 'CN=Users,DC=w,DC=net',
24 ) ,
25 );
26
27 $ldap = new Zend\Ldap\Ldap();
28
29 foreach ($multiOptions as $name => $options) {
30
```

```
31 echo "Trying to bind using server options for '$name'\n";
32
33 $ldap->setOptions($options);
34 try {
35 $ldap->bind($acctname, $password);
36 $acctname = $ldap->getCanonicalAccountName($acctname);
37 echo "SUCCESS: authenticated $acctname\n";
38 return;
39 } catch (Zend\Ldap\Exception\LdapException $zle) {
40 echo ' ' . $zle->getMessage() . "\n";
41 if ($zle->getCode() === Zend\Ldap\Exception\LdapException::LDAP_X_DOMAIN_MISMATCH) {
42 continue;
43 }
44 }
45 }
```
If the bind fails for any reason, the next set of server options is tried.

The getCanonicalAccountName() call gets the canonical account name that the application would presumably use to associate data with such as preferences. The **accountCanonicalForm**  $= 4$  in all server options ensures that the canonical form is consistent regardless of which server was ultimately used.

The special LDAP\_X\_DOMAIN\_MISMATCH exception occurs when an account name with a domain component was supplied (e.g., abaker@foo.net or FOOabaker and not just abaker) but the domain component did not match either domain in the currently selected server options. This exception indicates that the server is not an authority for the account. In this case, the bind will not be performed, thereby eliminating unnecessary communication with the server. Note that the **continue** instruction has no effect in this example, but in practice for error handling and debugging purposes, you will probably want to check for LDAP\_X\_DOMAIN\_MISMATCH as well as LDAP\_NO\_SUCH\_OBJECT and LDAP\_INVALID\_CREDENTIALS.

The above code is very similar to code used within *[Zend\Authentication\Adapter\Ldap](#page-118-0)*. In fact, we recommend that you simply use that authentication adapter for multi-domain + failover *LDAP* based authentication (or copy the code).

**SIX**

# **API OVERVIEW**

## **126.1 Configuration / options**

The Zend\Ldap\Ldap component accepts an array of options either supplied to the constructor or through the setOptions() method. The permitted options are as follows:

| <b>Name</b>            | <b>Description</b>                                                                                        |
|------------------------|----------------------------------------------------------------------------------------------------|
| host                   | The default hostname of LDAP server if not supplied to connect() (also may be used when                   |
|                        | trying to canonicalize usernames in bind()).                                                              |
| port                   | Default port of LDAP server if not supplied to connect().                                                 |
| useStartTls            | Whether or not the LDAP client should use TLS (aka SSLv2) encrypted transport. A value of                 |
|                        | TRUE is strongly favored in production environments to prevent passwords from be transmitted              |
|                        | in clear text. The default value is FALSE, as servers frequently require that a certificate be            |
|                        | installed separately after installation. The useSsl and useStartTls options are mutually                  |
|                        | exclusive. The useStartTls option should be favored over useSsl but not all servers support this          |
|                        | newer mechanism.                                                                                          |
| useSsl                 | Whether or not the LDAP client should use SSL encrypted transport. The useSsl and                         |
|                        | useStartTls options are mutually exclusive.                                                               |
| username               | The default credentials username. Some servers require that this be in DN form. This must be              |
|                        | given in DN form if the LDAP server requires a DN to bind and binding should be possible                  |
|                        | with simple usernames.                                                                                    |
| password               | The default credentials password (used only with username above).                                         |
| bindRequiresDn         | If TRUE, this instructs Zend\Ldap\Ldap to retrieve the DN for the account used to bind if the             |
|                        | username is not already in DN form. The default value is FALSE.                                           |
| baseDn                 | The default base DN used for searching (e.g., for accounts). This option is required for most             |
|                        | account related operations and should indicate the DN under which accounts are located.                   |
| accountCanon-          | A small integer indicating the form to which account names should be canonicalized. See the               |
| icalForm               | Account Name Canonicalization section below.                                                              |
| accountDo-<br>mainName | The FQDN domain for which the target LDAP server is an authority (e.g., example.com).                     |
| accountDo-             | The 'short' domain for which the target LDAP server is an authority. This is usually used to              |
| main-                  | specify the NetBIOS domain name for Windows networks but may also be used by non-AD                       |
| NameShort              | servers.                                                                                                  |
| accountFilter-         | The LDAP search filter used to search for accounts. This string is a sprintf() style expression           |
| Format                 | that must contain one '%s' to accommodate the username. The default value is                              |
|                        | '(&(objectClass=user)(sAMAccountName=%s))' unless bindRequiresDn is set to TRUE, in                       |
|                        | which case the default is ' $(\&$ (objectClass=posixAccount)(uid=%s))'. Users of custom schemas           |
|                        | may need to change this option.                                                                           |
| allowEmpty-            | Some LDAP servers can be configured to accept an empty string password as an anonymous                    |
| Password               | bind. This behavior is almost always undesirable. For this reason, empty passwords are                    |
|                        | explicitly disallowed. Set this value to TRUE to allow an empty string password to be                     |
|                        | submitted during the bind.                                                                                |
| optReferrals           | If set to TRUE, this option indicates to the LDAP client that referrals should be followed. The           |
|                        | default value is FALSE.                                                                                   |
| tryUsernameS-          | If set to FALSE, this option indicates that the given username should not be split at the first $@$       |
| plit                   | or \ character to separate the username from the domain during the binding-procedure. This                |
|                        | allows the user to use usernames that contain an $\omega$ or $\lambda$ character that do not inherit some |
|                        | domain-information, e.g. using email-addresses for binding. The default value is TRUE.                    |
| networkTime-           | Number of seconds to wait for LDAP connection before fail. If not set the default value is the            |
| out                    | system value.                                                                                             |

Table 126.1: Zend\Ldap\Ldap Options

## **126.2 API Reference**

Note: Method names in italics are static methods.

# **ZEND\LDAP\LDAP**

Zend\Ldap\Ldap is the base interface into a *LDAP* server. It provides connection and binding methods as well as methods to operate on the *LDAP* tree.

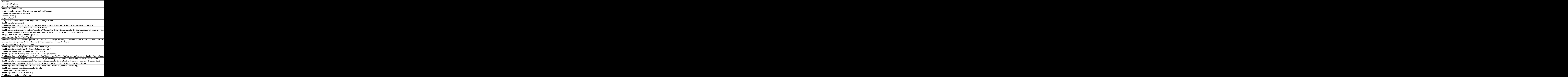

## **127.1 Zend\Ldap\Collection**

Zend\Ldap\Collection implements *Iterator* to allow for item traversal using foreach() and *Countable* to be able to respond to count (). With its protected createEntry() method it provides a simple extension point for developers needing custom result objects.

| <b>Method</b>    | <b>Description</b>                                                                   |
|------------------|--------------------------------------------------------------------------------------|
| con-             | Constructor. The constructor must be provided by a                                   |
|                  | struct(Zend\Ldap\Collection\Iterator\Interface which does the real result iteration. |
| \$iterator)      | Zend\Ldap\Collection\Iterator\Default is the default implementation for iterating    |
|                  | ext/Idap results.                                                                    |
| boolean close()  | Closes the internal iterator. This is also called in the destructor.                 |
| array to Array() | Returns all entries as an array.                                                     |
| array getFirst() | Returns the first entry in the collection or NULL if the collection is empty.        |

Table 127.2: Zend\Ldap\Collection API

**EIGHT**

# **ZEND\LDAP\ATTRIBUTE**

Zend\Ldap\Attribute is a helper class providing only static methods to manipulate arrays suitable to the structure used in Zend\Ldap\Ldap data modification methods and to the data format required by the *LDAP* server. *PHP* data types are converted using Zend\Ldap\Converter\Converter methods.

| <b>Method</b>                                 | <b>Description</b>                                                    |
|-----------------------------------------------|-----------------------------------------------------------------------|
| void setAttribute(array &\$data, string       | Sets the attribute \$attribName in \$data to the value \$value. If    |
| \$attribName, mixed \$value, boolean          | \$append is TRUE (FALSE by default) \$value will be appended to       |
| \$append)                                     | the attribute. \$value can be a scalar value or an array of scalar    |
|                                               | values. Conversion will take place.                                   |
| arraylmixed getAttribute(array \$data, string | Returns the attribute \$attribName from \$data. If \$index is NULL    |
| \$attribName, integerlnull \$index)           | (default) an array will be returned containing all the values for the |
|                                               | given attribute. An empty array will be returned if the attribute     |
|                                               | does not exist in the given array. If an integer index is specified   |
|                                               | the corresponding value at the given index will be returned. If the   |
|                                               | index is out of bounds, NULL will be returned. Conversion will        |
|                                               | take place.                                                           |
| boolean attributeHasValue(array &\$data,      | Checks if the attribute \$attribName in \$data has the value(s) given |
| string \$attribName, mixedlarray \$value)     | in \$value. The method returns TRUE only if all values in \$value     |
|                                               | are present in the attribute. Comparison is done strictly             |
|                                               | (respecting the data type).                                           |
| void removeDuplicatesFromAttribute(array      | Removes all duplicates from the attribute \$attribName in \$data.     |
| &\$data, string \$attribName)                 |                                                                       |
| void removeFromAttribute(array &\$data,       | Removes the value(s) given in \$value from the attribute              |
| string \$attribName, mixedlarray \$value)     | \$attribName in \$data.                                               |
| void setPassword(array &\$data, string        | Sets a LDAP password for the attribute \$attribName in \$data.        |
| \$password, string \$hashType, string         | \$attribName defaults to 'userPassword' which is the standard         |
| \$attribName)                                 | password attribute. The password hash can be specified with           |
|                                               | \$hashType. The default value here is                                 |
|                                               | Zend\Ldap\Attribute::PASSWORD_HASH_MD5 with                           |
|                                               | Zend\Ldap\Attribute::PASSWORD_HASH_SHA as the other                   |
|                                               | possibility.                                                          |
| string createPassword(string \$password,      | Creates a LDAP password. The password hash can be specified           |
| string \$hashType)                            | with \$hashType. The default value here is                            |
|                                               | Zend\Ldap\Attribute::PASSWORD_HASH_MD5 with                           |
|                                               | Zend\Ldap\Attribute::PASSWORD_HASH_SHA as the other                   |
|                                               | possibility.                                                          |
| void setDateTimeAttribute(array &\$data,      | Sets the attribute \$attribName in \$data to the date/time value      |
| string \$attribName, integerlarray \$value,   | \$value. if \$append is TRUE (FALSE by default) \$value will be       |
| boolean \$utc, boolean \$append)              | appended to the attribute. \$value can be an integer value or an      |
|                                               | array of integers. Date-time-conversion according to                  |
|                                               | Zend\Ldap\Converter\Converter::toLdapDateTime() will take             |
|                                               | place.                                                                |
| arraylinteger getDateTimeAttribute(array      | Returns the date/time attribute \$attribName from \$data. If \$index  |
| \$data, string \$attribName, integer null     | is NULL (default) an array will be returned containing all the        |
| \$index)                                      | date/time values for the given attribute. An empty array will be      |
|                                               | returned if the attribute does not exist in the given array. If an    |
|                                               | integer index is specified the corresponding date/time value at the   |
|                                               | given index will be returned. If the index is out of bounds, NULL     |
|                                               | will be returned. Date-time-conversion according to                   |
|                                               | Zend\Ldap\Converter\Converter::fromLdapDateTime() will take           |
|                                               | place.                                                                |

Table 128.1: Zend\Ldap\Attribute API

**NINE**

# **ZEND\LDAP\CONVERTER\CONVERTER**

Zend\Ldap\Converter\Converter is a helper class providing only static methods to manipulate arrays suitable to the data format required by the *LDAP* server. *PHP* data types are converted the following way:

string No conversion will be done.

integer and float The value will be converted to a string.

boolean TRUE will be converted to 'TRUE' and FALSE to 'FALSE'

object and array The value will be converted to a string by using serialize().

Date/Time The value will be converted to a string with the following date() format *YmdHisO*, UTC timezone (+0000) will be replaced with a *Z*. For example *01-30-2011 01:17:32 PM GMT-6* will be *20113001131732- 0600* and *30-01-2012 15:17:32 UTC* will be *20120130151732Z*

resource If a *stream* resource is given, the data will be fetched by calling stream\_get\_contents().

others All other data types (namely non-stream resources) will be omitted.

On reading values the following conversion will take place:

'TRUE' Converted to TRUE.

'FALSE' Converted to FALSE.

others All other strings won't be automatically converted and are passed as they are.

| <b>Method</b>                      | <b>Description</b>                                                           |
|------------------------------------|------------------------------------------------------------------------------|
| string ascToHex32(string \$string) | Convert all Ascii characters with decimal value less than 32 to hexadecimal  |
|                                    | value.                                                                       |
| string hex32ToAsc(string \$string) | Convert all hexadecimal characters by his Ascii value.                       |
| stringlnull toLdap(mixed \$value,  | Converts a PHP data type into its LDAP representation. \$type argument is    |
| int \$type)                        | used to set the conversion method by default Converter::STANDARD where       |
|                                    | the function will try to guess the conversion method to use, others          |
|                                    | possibilities are Converter::BOOLEAN and                                     |
|                                    | Converter::GENERALIZED_TIME See introduction for details.                    |
| mixed fromLdap(string \$value, int | Converts an LDAP value into its PHP data type. See introduction and          |
| \$type, boolean \$dateTimeAsUtc)   | toLdap() and toLdapDateTime() for details.                                   |
| string null toLdapDate-            | Converts a timestamp, a DateTime Object, a string that is parseable by       |
| Time(integer string DateTime       | strtotime() or a DateTime into its LDAP date/time representation. If \$asUtc |
| \$date, boolean \$asUtc)           | is TRUE (FALSE by default) the resulting LDAP date/time string will be       |
|                                    | inUTC, otherwise a local date/time string will be returned.                  |
| <b>DateTime</b>                    | Converts LDAP date/time representation into a PHP DateTime object.           |
| fromLdapDateTime(string \$date,    |                                                                              |
| boolean \$asUtc)                   |                                                                              |
| string toLdap-                     | Converts a PHP data type into its LDAP boolean representation. By default    |
| Boolean(booleanlinteger string     | always return 'FALSE' except if the value is true, 'true' or 1               |
| \$value)                           |                                                                              |
| boolean fromLdapBoolean(string     | Converts LDAP boolean representation into a PHP boolean data type.           |
| \$value)                           |                                                                              |
| string toLdapSerialize(mixed       | The value will be converted to a string by using serialize().                |
| \$value)                           |                                                                              |
| mixed                              | The value will be converted from a string by using unserialize().            |
| fromLdapUnserialize(string         |                                                                              |
| \$value)                           |                                                                              |

Table 129.1: Zend\Ldap\Converter\Converter API

## **ZEND\LDAP\DN**

Zend\Ldap\Dn provides an object-oriented interface to manipulating *LDAP* distinguished names (DN). The parameter \$caseFold that is used in several methods determines the way DN attributes are handled regarding their case. Allowed values for this parameter are:

ZendLdapDn::ATTR\_CASEFOLD\_NONE No case-folding will be done.

ZendLdapDn::ATTR\_CASEFOLD\_UPPER All attributes will be converted to upper-case.

ZendLdapDn::ATTR\_CASEFOLD\_LOWER All attributes will be converted to lower-case.

The default case-folding is Zend\Ldap\Dn::ATTR\_CASEFOLD\_NONE and can be set with Zend\Ldap\Dn::setDefaultCaseFold(). Each instance of Zend\Ldap\Dn can have its own casefolding-setting. If the \$caseFold parameter is omitted in method-calls it defaults to the instance's case-folding setting.

The class implements *ArrayAccess* to allow indexer-access to the different parts of the DN. The *ArrayAccess*-methods proxy to Zend\Ldap\Dn::get(\$offset, 1, null) for *offset-Get(integer \$offset)*, to Zend\Ldap\Dn::set(\$offset, \$value) for offsetSet() and to Zend\Ldap\Dn::remove(\$offset, 1) for offsetUnset(). offsetExists() simply checks if the index is within the bounds.

 $\triangle$  in the string  $\overline{\triangle}$ 

п

| <b>Method</b>                                                                            | <b>Description</b>                                                                                                    |
|------------------------------------------------------------------------------------------|----------------------------------------------------------------------------------------------------|
| Zend\Ldap\Dn factory(stringlarray<br>\$dn, string null \$caseFold)                       | Creates a Zend\Ldap\Dn instance from an array or a string. The array<br>must conform to the array structure detailed under<br>Zend\Ldap\Dn::implodeDn().                                                                                                    |
| Zend\Ldap\Dn fromString(string<br>\$dn, string null \$caseFold)                          | Creates a Zend\Ldap\Dn instance from a string.                                                                                                    |
| Zend\Ldap\Dn fromArray(array<br>\$dn, string null \$caseFold)                            | Creates a Zend\Ldap\Dn instance from an array. The array must conform<br>to the array structure detailed under Zend\Ldap\Dn::implodeDn().                                                                                                    |
| array getRdn(string null \$caseFold)                                                     | Gets the RDN of the current DN. The return value is an array with the<br>RDN attribute names its keys and the RDN attribute values.                                                                                                    |
| string getRdnString(string null<br>\$caseFold)                                           | Gets the RDN of the current DN. The return value is a string.                                                                                                    |
| Zend\Ldap\Dn getParentDn(integer<br>\$levelUp)                                           | Gets the DN of the current DN's ancestor \$levelUp levels up the tree.<br>\$levelUp defaults to 1.                                                                                                    |
| array get(integer \$index, integer<br>\$length, stringlnull \$caseFold)                  | Returns a slice of the current DN determined by \$index and \$length.<br>\$index starts with 0 on the DN part from the left.                                                                                                    |
| Zend\Ldap\Dn set(integer \$index,<br>array \$value)                                      | Replaces a DN part in the current DN. This operation manipulates the<br>current instance.                                                                                                    |
| Zend\Ldap\Dn remove(integer<br>\$index, integer \$length)                                | Removes a DN part from the current DN. This operation manipulates the<br>current instance. \$length defaults to 1                                                                                                    |
| Zend\Ldap\Dn append(array \$value)                                                       | Appends a DN part to the current DN. This operation manipulates the<br>current instance.                                                                                                    |
| Zend\Ldap\Dn prepend(array<br>\$value)                                                   | Prepends a DN part to the current DN. This operation manipulates the<br>current instance.                                                                                                    |
| Zend\Ldap\Dn insert(integer \$index,<br>array \$value)                                   | Inserts a DN part after the index \$index to the current DN. This operation<br>manipulates the current instance.                                                                                                    |
| void setCaseFold(string null<br>\$caseFold)                                              | Sets the case-folding option to the current DN instance. If \$caseFold is<br>NULL the default case-folding setting<br>(Zend\Ldap\Dn::ATTR_CASEFOLD_NONE by default or set via                                                                                                    |
| string toString(string null \$caseFold)                                                  | Zend\Ldap\Dn::setDefaultCaseFold() will be set for the current instance.<br>Returns DN as a string.                                                                                                    |
| array to Array (string hull \$caseFold)                                                  | Returns DN as an array.                                                                                                    |
| $string$ _toString()                                                                     | Returns DN as a string - proxies to Zend\Ldap\Dn::toString(null).                                                                                                    |
| void setDefaultCaseFold(string                                                           | Sets the default case-folding option used by all instances on creation by                                                                                                    |
| \$caseFold)                                                                              | default. Already existing instances are not affected by this setting.<br>Escapes a DN value according to RFC 2253.                                                                                                    |
| array escapeValue(stringlarray<br>\$values)                                              |                                                                                                    |
| array unescapeValue(stringlarray<br>\$values)                                            | Undoes the conversion done by Zend\Ldap\Dn::escapeValue().                                                                                                    |
| array explodeDn(string \$dn, array<br>&\$keys, array &\$vals, stringlnull<br>\$caseFold) | Explodes the DN \$dn into an array containing all parts of the given DN.<br>\$keys optionally receive DN keys (e.g. CN, OU, DC, ). \$vals optionally<br>receive DN values. The resulting array will be of type array( array("cn"<br>$\Rightarrow$ "name1", "uid" $\Rightarrow$ "user"), array("cn" $\Rightarrow$ "name2"), array("dc" $\Rightarrow$<br>"example"), array("dc" => "org") ) for a DN of<br>cn=name1+uid=user,cn=name2,dc=example,dc=org. |
| boolean checkDn(string \$dn, array<br>&\$keys, array &\$vals, stringlnull<br>\$caseFold) | Checks if a given DN \$dn is malformed. If \$keys or \$keys and \$vals are<br>given, these arrays will be filled with the appropriate DN keys and values.                                                                                                    |
| string implodeRdn(array \$part,<br>stringlnull \$caseFold)                               | Returns a DN part in the form \$attribute=\$value                                                                                                    |
| string implodeDn(array \$dnArray,<br>stringlnull \$caseFold, string<br>Sseparator)       | Implodes an array in the form delivered by Zend\Ldap\Dn::explodeDn()<br>to a DN string. \$separator defaults to ',' but some LDAP servers also<br>understand ';'. \$dnArray must of type array( array("cn" => "name1",                                                                                                    |
| 626                                                                                      | "uid" => "user"), array("cn" => "name2"), Chap(etcl30: "Zemonledap\Dn<br>$array("dc" => "org")$ )                                                                                                    |
| boolean<br>isChildOf(string Zend\Ldap\Dn                                                 | Checks if given \$childDn is beneath \$parentDn subtree.                                                                                                    |

Table 130.1: Zend\Ldap\Dn API

 $\operatorname{ffil}_\text{far}$ 

### **CHAPTER**

## **ZEND\LDAP\FILTER**

| <b>Method</b>                               | <b>Description</b>                                                           |
|---------------------------------------------|------------------------------------------------------------------------------|
|                                             |                                                                              |
| Zend\Ldap\Filter equals(string \$attr,      | Creates an 'equals' filter: (attr=value).                                    |
| string \$value)                             |                                                                              |
| Zend\Ldap\Filter begins(string \$attr,      | Creates an 'begins with' filter: (attr=value*).                              |
| string \$value)                             |                                                                              |
| Zend\Ldap\Filter ends(string \$attr,        | Creates an 'ends with' filter: (attr=*value).                                |
| string \$value)                             |                                                                              |
| Zend\Ldap\Filter contains(string \$attr,    | Creates an 'contains' filter: (attr=*value*).                                |
| string \$value)                             |                                                                              |
| Zend\Ldap\Filter greater(string \$attr,     | Creates an 'greater' filter: (attr>value).                                   |
| string \$value)                             |                                                                              |
| Zend\Ldap\Filter greaterOrEqual(string      | Creates an 'greater or equal' filter: (attr>=value).                         |
| \$attr, string \$value)                     |                                                                              |
| Zend\Ldap\Filter less(string \$attr, string | Creates an 'less' filter: (attr <value).< td=""></value).<>                  |
| \$value)                                    |                                                                              |
| Zend\Ldap\Filter lessOrEqual(string         | Creates an 'less or equal' filter: (attr<=value).                            |
| \$attr, string \$value)                     |                                                                              |
| Zend\Ldap\Filter approx(string \$attr,      | Creates an 'approx' filter: (attr~=value).                                   |
| string \$value)                             |                                                                              |
| Zend\Ldap\Filter any(string \$attr)         | Creates an 'any' filter: (attr=*).                                           |
| Zend\Ldap\Filter string(string \$filter)    | Creates a simple custom string filter. The user is responsible for all       |
|                                             | value-escaping as the filter is used as is.                                  |
| Zend\Ldap\Filter mask(string \$mask,        | Creates a filter from a string mask. All \$value parameters will be          |
| string \$value,)                            | escaped and substituted into \$mask by using sprintf()                       |
| Zend\Ldap\Filter andFil-                    | Creates an 'and' filter from all arguments given.                            |
|                                             |                                                                              |
| ter(Zend\Ldap\Filter\AbstractFilter         |                                                                              |
| \$filter,)                                  |                                                                              |
| Zend\Ldap\Filter                            | Creates an 'or' filter from all arguments given.                             |
| orFilter(Zend\Ldap\Filter\AbstractFilter    |                                                                              |
| \$filter,)                                  |                                                                              |
| construct(string \$attr, string \$value,    | Constructor. Creates an arbitrary filter according to the parameters         |
| string \$filtertype, string null \$prepend, | supplied. The resulting filter will be a concatenation \$attr. \$filtertype  |
| stringlnull \$append)                       | . \$prepend . \$value . \$append. Normally this constructor is not needed    |
|                                             | as all filters can be created by using the appropriate factory methods.      |
| string toString()                           | Returns a string representation of the filter.                               |
| string $\_$ to String()                     | Returns a string representation of the filter. Proxies to                    |
|                                             | Zend\Ldap\Filter::toString().                                                |
| Zend\Ldap\Filter\AbstractFilter negate()    | Negates the current filter.                                                  |
| Zend\Ldap\Filter\AbstractFilter             | Creates an 'and' filter from the current filter and all filters passed in as |
| 628dAnd(Zend\Ldap\Filter\AbstractFilter     | the arguments.<br>Chapter 131. Zend\Ldap\Filter                              |
| \$filter,)                                  |                                                                              |
| Zend\Ldap\Filter\AbstractFilter             | Creates an 'or' filter from the current filter and all filters passed in as  |
| addOr(Zend\Ldap\Filter\AbstractFilter       | the arguments.                                                               |
| $Q = 14.24$                                 |                                                                              |

Table 131.1: Zend\Ldap\Filter API

# **ZEND\LDAP\NODE**

Zend\Ldap\Node includes the magic property accessors \_\_set(), \_\_get(), \_\_unset() and \_\_isset() to access the attributes by their name. They proxy to Zend\Ldap\Node::setAttribute(), Zend\Ldap\Node::deleteAttribute() and Zend\Ldap\Node::existsAttribute() respectively. Furthermore the class implements *ArrayAccess* for array-style-access to the attributes. Zend\Ldap\Node also implements *Iterator* and *RecursiveIterator* to allow for recursive tree-traversal.

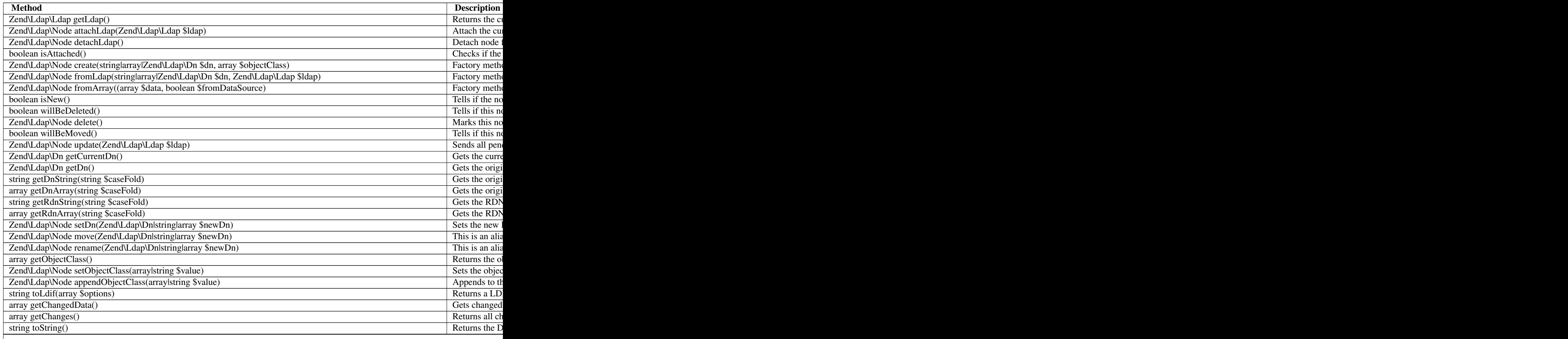

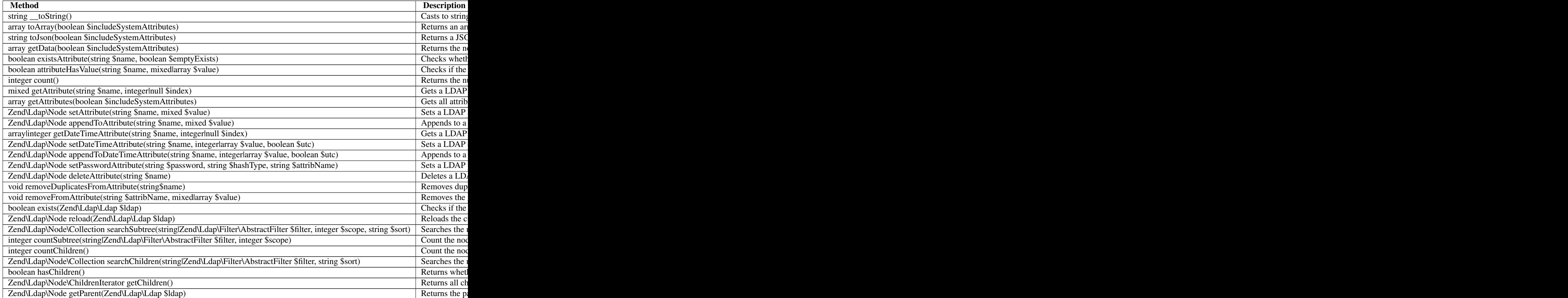

**THREE**

# **ZEND\LDAP\NODE\ROOTDSE**

The following methods are available on all vendor-specific subclasses.

Zend\Ldap\Node\RootDse includes the magic property accessors \_\_get() and \_\_isset() to access the attributes by their name. They proxy to Zend\Ldap\Node\RootDse::getAttribute() and Zend\Ldap\Node\RootDse::existsAttribute() respectively. \_\_set() and \_\_unset() are also implemented but they throw a *BadMethodCallException* as modifications are not allowed on RootDSE nodes. Furthermore the class implements *ArrayAccess* for array-style-access to the attributes. offsetSet() and offsetUnset() also throw a *BadMethodCallException* due ro obvious reasons.

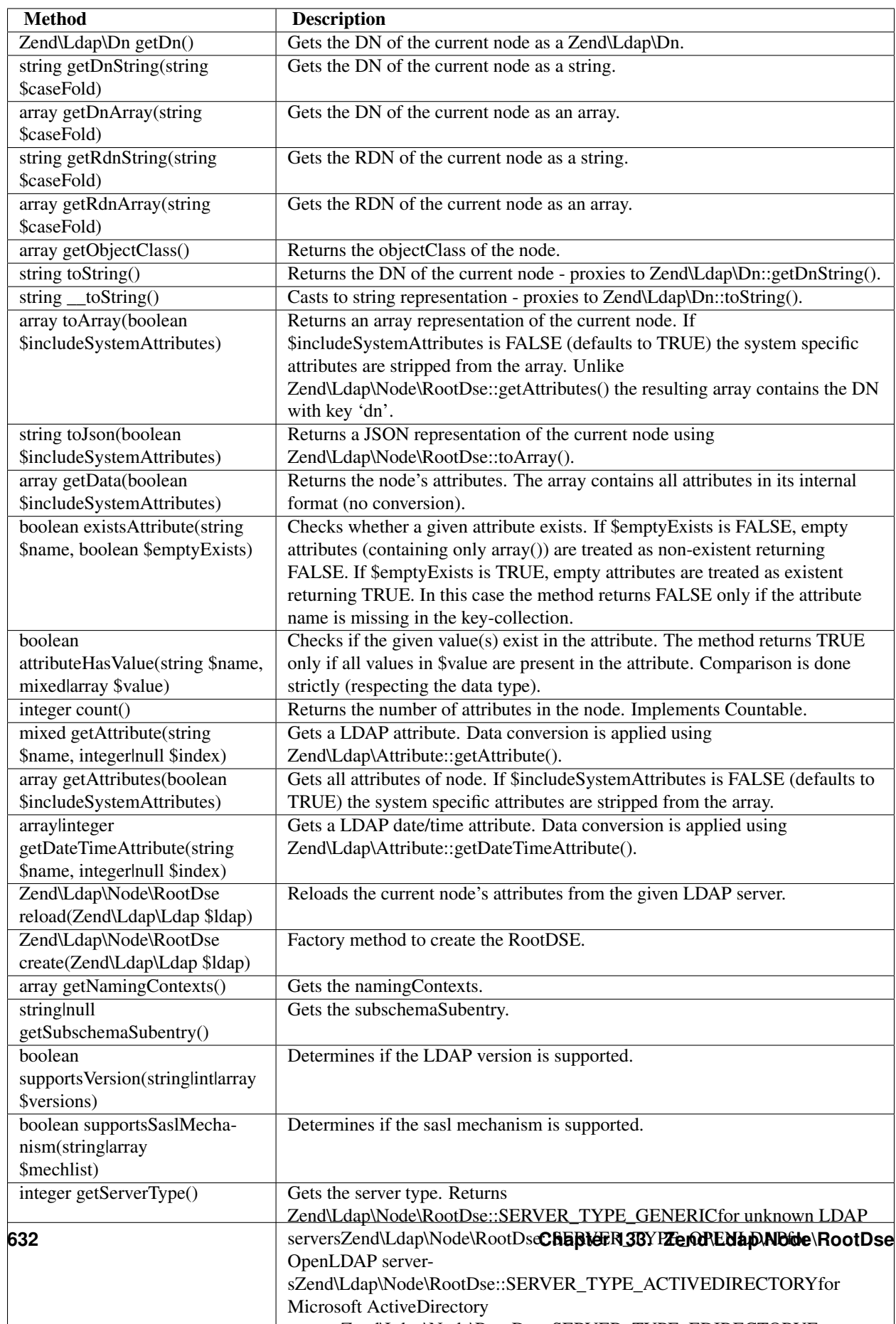

serverster in de application mindseparations.

Table 133.1: Zend\Ldap\Node\RootDse API

## **133.1 OpenLDAP**

Additionally the common methods above apply to instances of Zend\Ldap\Node\RootDse\OpenLdap.

Note: Refer to [LDAP Operational Attributes and Objects](http://www.zytrax.com/books/ldap/ch3/#operational) for information on the attributes of OpenLDAP RootDSE.

| <b>Method</b>                          | <b>Description</b>                           |
|----------------------------------------|----------------------------------------------|
| integer getServerType()                | Gets the server type. Returns                |
|                                        | Zend\Ldap\Node\RootDse::SERVER_TYPE_OPENLDAP |
| stringlnull getConfigContext()         | Gets the configContext.                      |
| string null getMonitorContext()        | Gets the monitorContext.                     |
| boolean supportsControl(stringlarray   | Determines if the control is supported.      |
| \$oids)                                |                                              |
| boolean                                | Determines if the extension is supported.    |
| supportsExtension(stringlarray \$oids) |                                              |
| boolean supportsFeature(stringlarray   | Determines if the feature is supported.      |
| \$oids)                                |                                              |

Table 133.2: Zend\Ldap\Node\RootDse\OpenLdap API

## **133.2 ActiveDirectory**

Additionally the common methods above apply to instances of Zend\Ldap\Node\RootDse\ActiveDirectory.

Note: Refer to [RootDSE](http://msdn.microsoft.com/en-us/library/ms684291(VS.85).aspx) for information on the attributes of Microsoft ActiveDirectory RootDSE.

| <b>Method</b>                        | <b>Description</b>                                  |
|--------------------------------------|-----------------------------------------------------|
| integer getServerType()              | Gets the server type. Returns                       |
|                                      | Zend\Ldap\Node\RootDse::SERVER_TYPE_ACTIVEDIRECTORY |
| stringhull                           | Gets the configurationNamingContext.                |
| getConfigurationNamingContext()      |                                                     |
| stringlnull getCurrentTime()         | Gets the currentTime.                               |
| stringhull                           | Gets the defaultNamingContext.                      |
| getDefaultNamingContext()            |                                                     |
| stringlnull getDnsHostName()         | Gets the dnsHostName.                               |
| stringlnull getDomainController-     | Gets the domainControllerFunctionality.             |
| Functionality()                      |                                                     |
| stringhull                           | Gets the domainFunctionality.                       |
| getDomainFunctionality()             |                                                     |
| stringlnull getDsServiceName()       | Gets the dsServiceName.                             |
| stringlnull getForestFunctionality() | Gets the forestFunctionality.                       |
| stringhull                           | Gets the highestCommittedUSN.                       |
| getHighestCommittedUSN()             |                                                     |
| stringhull                           | Gets the isGlobalCatalogReady.                      |
| getIsGlobalCatalogReady()            |                                                     |
| stringlnull getIsSynchronized()      | Gets the isSynchronized.                            |
| stringlnull getLdapServiceName()     | Gets the IdapServiceName.                           |
| stringhull                           | Gets the rootDomainNamingContext.                   |
| getRootDomainNamingContext()         |                                                     |
| stringhull                           | Gets the schemaNamingContext.                       |
| getSchemaNamingContext()             |                                                     |
| stringlnull getServerName()          | Gets the serverName.                                |
| boolean                              | Determines if the capability is supported.          |
| supportsCapability(stringlarray      |                                                     |
| \$oids)                              |                                                     |
| boolean                              | Determines if the control is supported.             |
| supportsControl(stringlarray \$oids) |                                                     |
| boolean supportsPolicy(stringlarray  | Determines if the version is supported.             |
| \$policies)                          |                                                     |

Table 133.3: Zend\Ldap\Node\RootDse\ActiveDirectory API

## **133.3 eDirectory**

Additionally the common methods above apply to instances of *ZendLdapNodeRootDseeDirectory*.

Note: Refer to [Getting Information about the LDAP Server](http://www.novell.com/documentation/edir88/edir88/index.html?page=/documentation/edir88/edir88/data/ah59jqq.html) for information on the attributes of Novell eDirectory RootDSE.

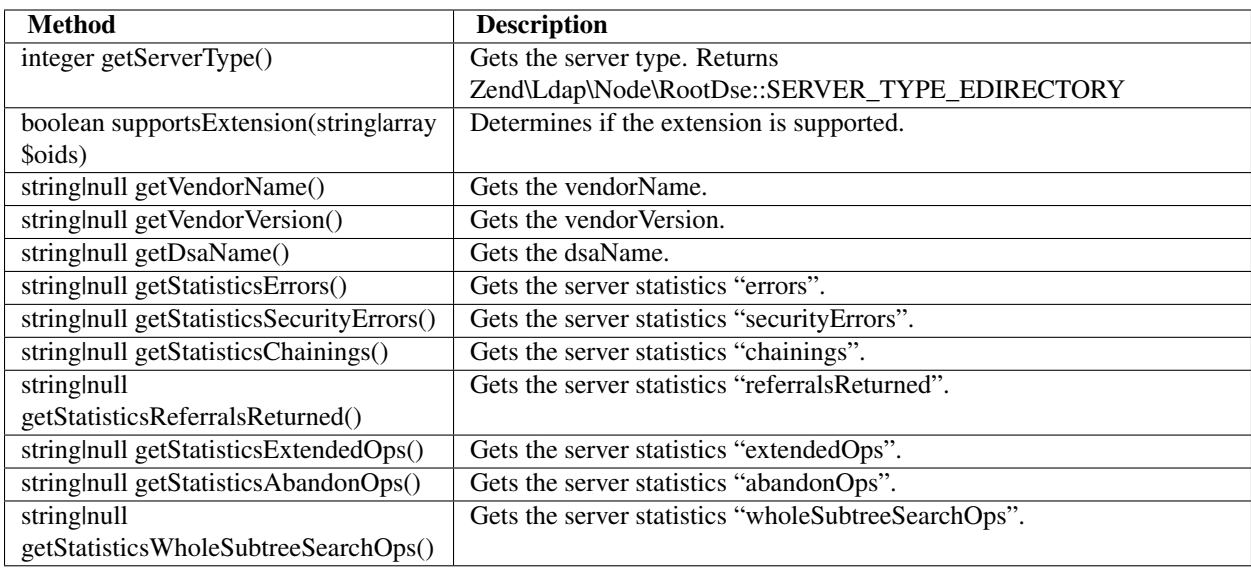

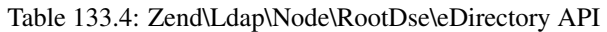

**FOUR**

# **ZEND\LDAP\NODE\SCHEMA**

The following methods are available on all vendor-specific subclasses.

*ZendLdapNodeSchema* includes the magic property accessors *\_\_get()* and *\_\_isset()* to access the attributes by their name. They proxy to *ZendLdapNodeSchema::getAttribute()* and *ZendLdapNodeSchema::existsAttribute()* respectively. *\_\_set()* and *\_\_unset()* are also implemented, but they throw a *BadMethodCallException* as modifications are not allowed on RootDSE nodes. Furthermore the class implements *ArrayAccess* for array-style-access to the attributes. *offsetSet()* and *offsetUnset()* also throw a *BadMethodCallException* due to obvious reasons.

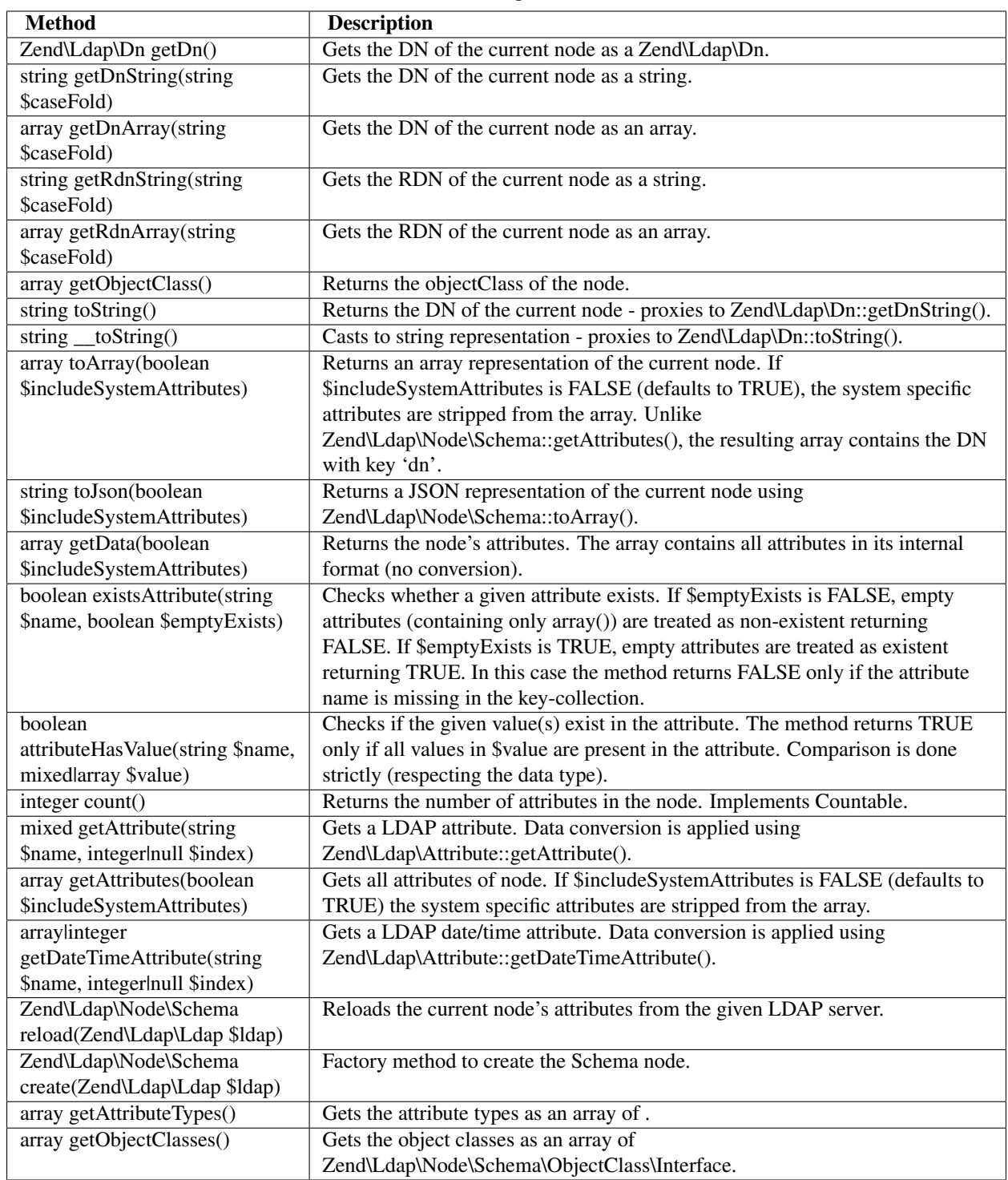

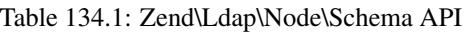

| <b>Method</b>              | <b>Description</b>                         |
|----------------------------|--------------------------------------------|
| string getName()           | Gets the attribute name.                   |
| string $getDid()$          | Gets the attribute OID.                    |
| string getSyntax()         | Gets the attribute syntax.                 |
| intlnull getMaxLength()    | Gets the attribute maximum length.         |
| boolean is Single Valued() | Returns if the attribute is single-valued. |
| string getDescription()    | Gets the attribute description             |

Table 134.2: Zend\Ldap\Node\Schema\AttributeType\Interface API

#### Table 134.3: Zend\Ldap\Node\Schema\ObjectClass\Interface API

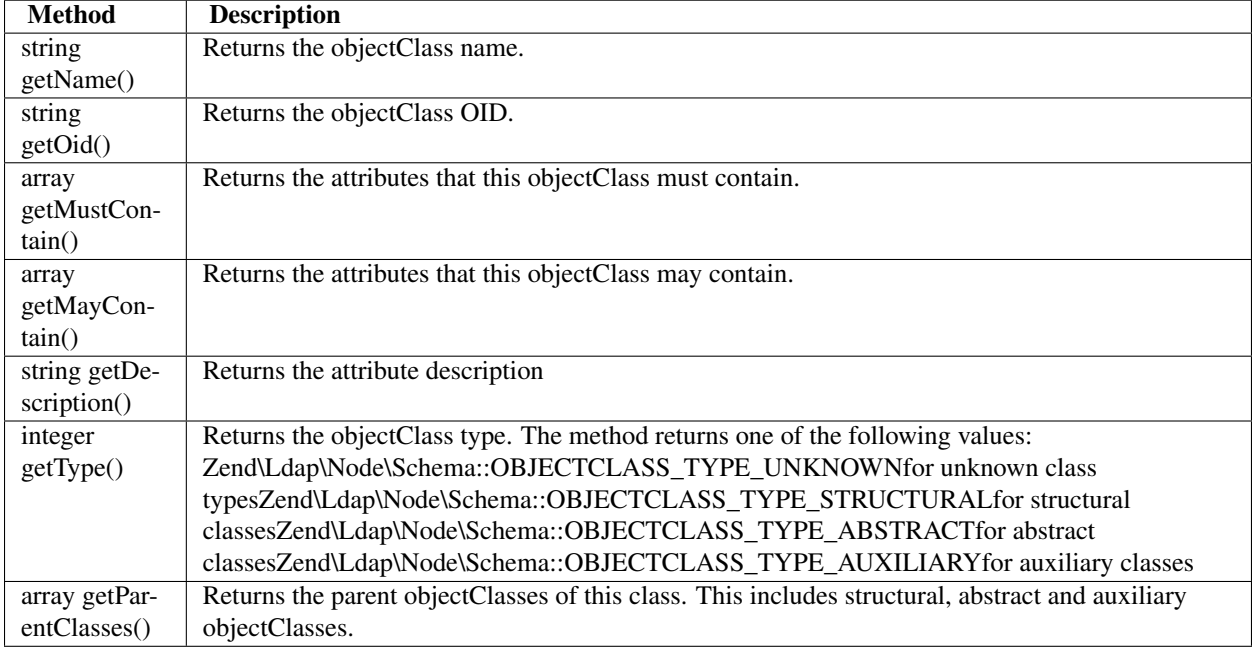

Classes representing attribute types and object classes extend *ZendLdapNodeSchemaAbstractItem* which provides some core methods to access arbitrary attributes on the underlying *LDAP* node. *ZendLdapNodeSchemaAbstractItem* includes the magic property accessors *\_\_get()* and *\_\_isset()* to access the attributes by their name. Furthermore the class implements *ArrayAccess* for array-style-access to the attributes. *offsetSet()* and *offsetUnset()* throw a *BadMethod-CallException* as modifications are not allowed on schema information nodes.

Table 134.4: Zend\Ldap\Node\Schema\AbstractItem API

| <b>Method</b> | <b>Description</b>                                                                                      |
|---------------|----------------------------------------------------------------------------------------------------|
|               | $\alpha$ array getData() Gets all the underlying data from the schema information node.                 |
|               | integer count() Returns the number of attributes in this schema information node. Implements Countable. |

## **134.1 OpenLDAP**

Additionally the common methods above apply to instances of *ZendLdapNodeSchemaOpenLDAP*.

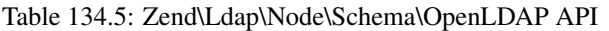

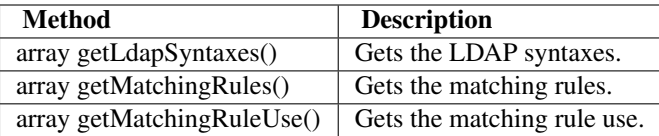

#### Table 134.6: Zend\Ldap\Node\Schema\AttributeType\OpenLDAP API

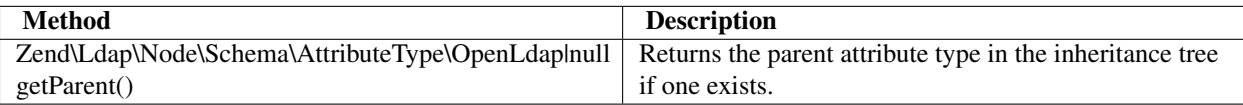

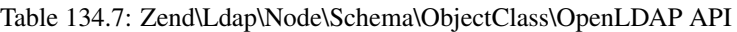

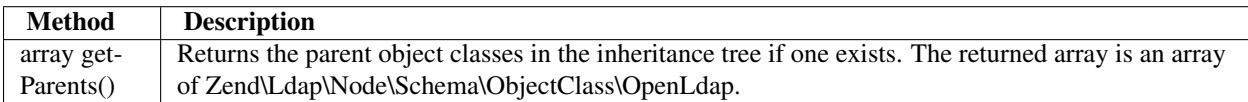

## **134.2 ActiveDirectory**

#### Note: Schema browsing on ActiveDirectory servers

Due to restrictions on Microsoft ActiveDirectory servers regarding the number of entries returned by generic search routines and due to the structure of the ActiveDirectory schema repository, schema browsing is currently **not** available for Microsoft ActiveDirectory servers.

*ZendLdapNodeSchemaActiveDirectory* does not provide any additional methods.

Table 134.8: Zend\Ldap\Node\Schema\AttributeType\ActiveDirectory API

Zend\Ldap\Node\Schema\AttributeType\ActiveDirectory does not provide any additional methods.

Table 134.9: Zend\Ldap\Node\Schema\ObjectClass\ActiveDirectory API

Zend\Ldap\Node\Schema\ObjectClass\ActiveDirectory does not provide any additional methods.

**FIVE**

# **ZEND\LDAP\LDIF\ENCODER**

Table 135.1: Zend\Ldap\Ldif\Encoder API

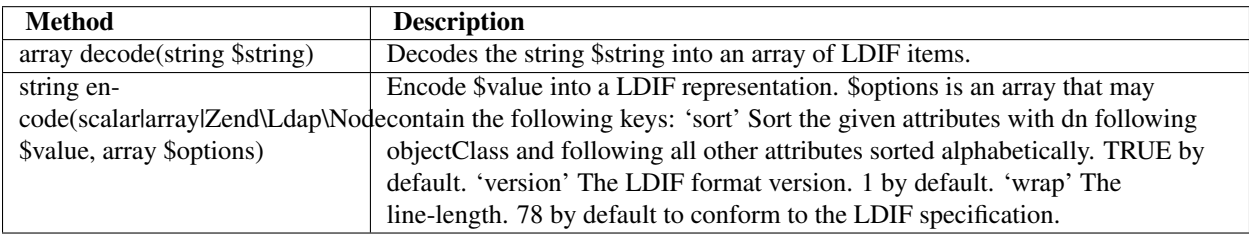

**SIX**

# **USAGE SCENARIOS**

### **136.1 Authentication scenarios**

**136.1.1 OpenLDAP**

**136.1.2 ActiveDirectory**

## **136.2 Basic CRUD operations**

### **136.2.1 Retrieving data from the LDAP**

**Getting an entry by its DN**

```
1 $options = array(' \times ... *');
2 $ldap = new Zend\Ldap\Ldap($options);
  $ldap->bind();
4 $hm = $ldap->getEntry('cn=Hugo Müller,ou=People,dc=my,dc=local');
5 / \star6 $hm is an array of the following structure
7 array(
8 'dn' => 'cn=Hugo Müller,ou=People,dc=my,dc=local',
\gamma 'cn' \Rightarrow array('Hugo Müller'),
10 'sn' => array('Müller'),11 'objectclass' => array('inetOrgPerson', 'top'),
12 \quad . . . .13 )
14 \star/
```
**Check for the existence of a given DN**

```
1 $options = array(/* ... */);
2 $ldap = new Zend\Ldap\Ldap($options);
3 $ldap->bind();
4 $isThere = $ldap->exists('cn=Hugo Müller,ou=People,dc=my,dc=local');
```
#### **Count children of a given DN**

```
$ $options = array(' \times ... \ *');
2 $ldap = new Zend\Ldap\Ldap($options);
\frac{1}{3} \frac{1}{\text{dap}}->bind();
4 $childrenCount = $ldap->countChildren(
                                     5 'cn=Hugo Müller,ou=People,dc=my,dc=local');
```
#### **Searching the LDAP tree**

```
1 $options = array(' \leftarrow \dots \leftarrow );
2 $ldap = new Zend\Ldap\Ldap($options);
3 $ldap->bind();
4 $result = $ldap->search('(objectclass=*)',
                             5 'ou=People,dc=my,dc=local',
                            Zend\Ldap\Ldap::SEARCH_SCOPE_ONE);
7 foreach ($result as $item) {
8 echo $item["dn"] . ': ' . $item['cn'][0] . PHP_EOL;
  9 }
```
### **136.2.2 Adding data to the LDAP**

#### **Add a new entry to the LDAP**

```
1 $options = array(' \times ... *');
2 $ldap = new Zend\Ldap\Ldap($options);
3 \frac{\text{Sldap}-\text{Spind}}{1}4 $entry = array();
5 Zend\Ldap\Attribute::setAttribute($entry, 'cn', 'Hans Meier');
6 Zend\Ldap\Attribute::setAttribute($entry, 'sn', 'Meier');
7 Zend\Ldap\Attribute::setAttribute($entry, 'objectClass', 'inetOrgPerson');
 8 $ldap->add('cn=Hans Meier,ou=People,dc=my,dc=local', $entry);
```
### **136.2.3 Deleting from the LDAP**

#### **Delete an existing entry from the LDAP**

```
1 $options = array(' \times ... \times );
2 $ldap = new Zend\Ldap\Ldap($options);
3 \frac{\text{Sldap}-\text{Spind}}{1}4 $ldap->delete('cn=Hans Meier,ou=People,dc=my,dc=local');
```
### **136.2.4 Updating the LDAP**

**Update an existing entry on the LDAP**

```
1 $options = array(' \times ... *');
\frac{1}{2} $ldap = new Zend\Ldap\Ldap($options);
3 $ldap->bind();
```

```
4 $hm = $1dap->getEntry('cn=Hugo Müller, ou=People, dc=my, dc=local');
5 Zend\Ldap\Attribute::setAttribute($hm, 'mail', 'mueller@my.local');
6 Zend\Ldap\Attribute::setPassword($hm,
7 'newPa$$w0rd',
8 Zend\L{dap\|Attribute::PASSWORD_HASH_SHA1);9 $ldap->update('cn=Hugo Müller,ou=People,dc=my,dc=local', $hm);
```
## **136.3 Extended operations**

### **136.3.1 Copy and move entries in the LDAP**

**Copy a LDAP entry recursively with all its descendants**

```
1 $options = array(' \times ... *');
2 $ldap = new Zend\Ldap\Ldap($options);
3 $ldap->bind();
4 $ldap->copy('cn=Hugo Müller,ou=People,dc=my,dc=local',
5 'cn=Hans Meier,ou=People,dc=my,dc=local',
6 true);
```
**Move a LDAP entry recursively with all its descendants to a different subtree**

```
1 $options = array(' \times ... *');
2 $ldap = new Zend\Ldap\Ldap($options);
3 \frac{\text{Sldap}-\text{Spind}}{1}4 $ldap->moveToSubtree('cn=Hugo Müller,ou=People,dc=my,dc=local',
5 'ou=Dismissed,dc=my,dc=local',
6 true);
```
### **SEVEN**

## **TOOLS**

## **137.1 Creation and modification of DN strings**

### **137.2 Using the filter API to create search filters**

#### **Create simple LDAP filters**

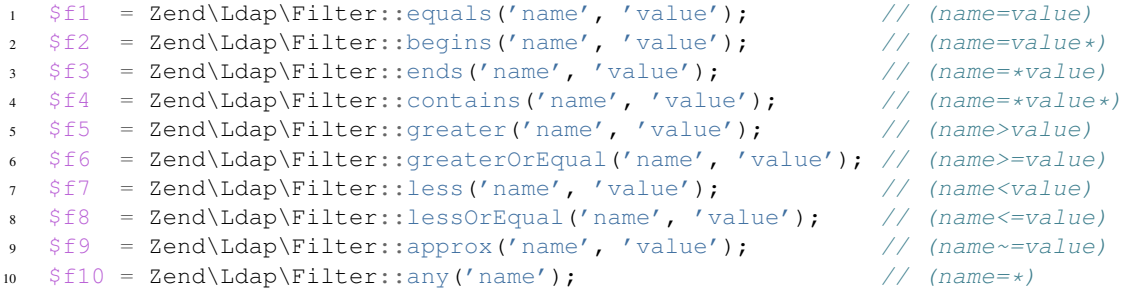

#### **Create more complex LDAP filters**

```
1 $f1 = Zend\Ldap\Filter::ends('name', 'value')->negate(); // (!(name=*value))
2
3 $f2 = Zend\Ldap\Filter::equals('name', 'value');
4 $f3 = Zend\Ldap\Filter::begins('name', 'value');
5 $f4 = Zend\Ldap\Filter::ends('name', 'value');
6
7 / / ( (6 (name=value) (name=value *) (name=*value))
8 $f5 = Zend\Ldap\Filter::andFilter($f2, $f3, $f4);
9
10 // (|(name=value)(name=value*)(name=*value))
11 $f6 = Zend\Ldap\Filter::orFilter($f2, $f3, $f4);
```
## **137.3 Modify LDAP entries using the Attribute API**

**EIGHT**

# **OBJECT ORIENTED ACCESS TO THE LDAP TREE USING ZEND\LDAP\NODE**

## **138.1 Basic CRUD operations**

- **138.1.1 Retrieving data from the LDAP**
- **138.1.2 Getting a node by its DN**
- **138.1.3 Searching a node's subtree**
- **138.1.4 Adding a new node to the LDAP**
- **138.1.5 Deleting a node from the LDAP**
- **138.1.6 Updating a node on the LDAP**
- **138.2 Extended operations**
- **138.2.1 Copy and move nodes in the LDAP**

### **138.3 Tree traversal**

#### **Traverse LDAP tree recursively**

```
1 $options = array(' \times ... *');
\frac{1}{2} $ldap = new Zend\Ldap\Ldap($options);
3 $ldap->bind();
4 $ri = new RecursiveIteratorIterator($ldap->getBaseNode(),
                                       RecursiveIteratorIterator::SELF_FIRST);
6 foreach ($ri as $rdn => $n) {
7 var_dump($n);
8 }
```
**NINE**

# **GETTING INFORMATION FROM THE LDAP SERVER**

# **139.1 RootDSE**

See the following documents for more information on the attributes contained within the RootDSE for a given *LDAP* server.

- [OpenLDAP](http://www.zytrax.com/books/ldap/ch3/#operational)
- [Microsoft ActiveDirectory](http://msdn.microsoft.com/en-us/library/ms684291(VS.85).aspx)
- [Novell eDirectory](http://www.novell.com/documentation/edir88/edir88/index.html?page=/documentation/edir88/edir88/data/ah59jqq.html)

#### **Getting hands on the RootDSE**

```
1 $options = array(' \times ... *');
2 $ldap = new Zend\Ldap\Ldap($options);
$roots = $ldap \rightarrow qetRootDse();
```
4 \$serverType = \$rootdse->getServerType();

# **139.2 Schema Browsing**

**Getting hands on the server schema**

```
1 $options = array(' \times ... *');
2 $ldap = new Zend\Ldap\Ldap($options);
3 $schema = $ldap->getSchema();
4 $classes = $schema->getObjectClasses();
```
## **139.2.1 OpenLDAP**

### **139.2.2 ActiveDirectory**

```
Note: Schema browsing on ActiveDirectory servers
```
Due to restrictions on Microsoft ActiveDirectory servers regarding the number of entries returned by generic search routines and due to the structure of the ActiveDirectory schema repository, schema browsing is currently not available for Microsoft ActiveDirectory servers.

# **SERIALIZING LDAP DATA TO AND FROM LDIF**

## **140.1 Serialize a LDAP entry to LDIF**

```
1 \quad \text{Sdata} = \text{array}2 'dn' => 'uid=rogasawara,ou=,o=Airius',
3 'objectclass' => array('top',
4 'person',
s the contract of the contract of the contract of the contract of the contract of the contract of the contract of the contract of the contract of the contract of the contract of the contract of the contract of the contract
6 'inetOrgPerson'),
7 'uid' => array('rogasawara'),
8 'mail' => array('rogasawara@airius.co.jp'),
9 'givenname;lang-ja' => array(''),
\lim_{10} 'sn; lang-ja' \implies array(''),
11 'cn;lang-ja' => array(' '),
12 'title;lang-ja' => array(' '),
13 'preferredlanguage' => array('ja'),
14 'givenname' => array(''),
\sin' \sin' \Rightarrow \arctan'('),
16 'cn' = array(''),
17 'title' => array(' '),
18 'givenname;lang-ja;phonetic' => array(''),
19 'sn;lang-ja;phonetic' => array(''),
20 'cn;lang-ja;phonetic' => array(' '),
21 'title;lang-ja;phonetic' => array(' '),
22 'givenname;lang-en' => array('Rodney'),
23 'sn;lang-en' => array('Ogasawara'),
24 'cn;lang-en' => array('Rodney Ogasawara'),
25 'title;lang-en' => array('Sales, Director'),
26 );
27 $ldif = Zend\Ldap\Ldif\Encoder::encode($data, array('sort' => false,
\frac{28}{100} \frac{1}{200} \frac{1}{200} \frac{1}{200} \frac{1}{200} \frac{1}{200} \frac{1}{200} \frac{1}{200} \frac{1}{200} \frac{1}{200} \frac{1}{200} \frac{1}{200} \frac{1}{200} \frac{1}{200} \frac{1}{200} \frac{1}{200} \frac{1}{200} \frac{1}{200} \frac{29 /\star30 $ldif contains:
31 dn:: dWlkPXJvZ2FzYXdhcmEsb3U95Za25qWt6YOoLG89QWlyaXVz
32 objectclass: top
33 objectclass: person
34 objectclass: organizationalPerson
35 objectclass: inetOrgPerson
36 uid: rogasawara
37 mail: rogasawara@airius.co.jp
38 givenname; lang-ja:: 440t440J440L4408
39 sn;lang-ja:: 5bCP56yg5Y6f
40 cn;lang-ja:: 5bCP56yg5Y6fIOODreODieODi+ODvA==
```
- title;lang-ja:: 5Za25qWt6YOoIOmDqOmVtw==
- preferredlanguage: ja
- givenname:: 44Ot44OJ44OL44O8
- sn:: 5bCP56yg5Y6f
- cn:: 5bCP56yg5Y6fIOODreODieODi+ODvA==
- title:: 5Za25qWt6YOoIOmDqOmVtw==
- givenname;lang-ja;phonetic:: 44KN44Gp44Gr44O8
- sn;lang-ja;phonetic:: 44GK44GM44GV44KP44KJ
- cn;lang-ja;phonetic:: 44GK44GM44GV44KP44KJIOOCjeOBqeOBq+ODvA==
- title;lang-ja;phonetic:: 44GI44GE44GO44KH44GG44G2IOOBtuOBoeOCh+OBhg==
- givenname;lang-en: Rodney
- sn;lang-en: Ogasawara
- cn;lang-en: Rodney Ogasawara
- title;lang-en: Sales, Director

```
55 \star/
```
## **140.2 Deserialize a LDIF string into a LDAP entry**

```
1 $ldif = "dn:: dWlkPXJvZ2FzYXdhcmEsb3U95Za25qWt6YOoLG89QWlyaXVz
2 objectclass: top
3 objectclass: person
4 objectclass: organizationalPerson
5 objectclass: inetOrgPerson
6 uid: rogasawara
7 mail: rogasawara@airius.co.jp
8 givenname;lang-ja:: 44Ot44OJ44OL44O8
9 sn;lang-ja:: 5bCP56yg5Y6f
10 cn;lang-ja:: 5bCP56yg5Y6fIOODreODieODi+ODvA==
11 title;lang-ja:: 5Za25qWt6YOoIOmDqOmVtw==
12 preferredlanguage: ja
13 givenname:: 44Ot44OJ44OL44O8
14 sn:: 5bCP56yg5Y6f
15 cn:: 5bCP56yg5Y6fIOODreODieODi+ODvA==
16 title:: 5Za25qWt6YOoIOmDqOmVtw==
17 givenname;lang-ja;phonetic:: 44KN44Gp44Gr44O8
18 sn;lang-ja;phonetic:: 44GK44GM44GV44KP44KJ
19 cn;lang-ja;phonetic:: 44GK44GM44GV44KP44KJIOOCjeOBqeOBq+ODvA==
20 title;lang-ja;phonetic:: 44GI44GE44GO44KH44GG44G2IOOBtuOBoeOCh+OBhg==
21 givenname;lang-en: Rodney
22 sn;lang-en: Ogasawara
23 cn;lang-en: Rodney Ogasawara
24 title;lang-en: Sales, Director";
25 $data = Zend\Ldap\Ldif\Encoder::decode($ldif);
2627 \quad \text{Sdata} = \text{array}28 'dn' => 'uid=rogasawara,ou=,o=Airius',
29 'objectclass' => array('top',
30 'person',
31 'organizationalPerson',
32 'inetOrgPerson'),
33 'uid' => array('rogasawara'),
34 'mail' => array('rogasawara@airius.co.jp'),
35 'givenname;lang-ja' => array(''),
\sin\left(\frac{\sin\left(\frac{\pi}{2}\right)}{\sin\left(\frac{\pi}{2}\right)}\right) => \arctan\left(\frac{\pi}{2}\right),
\gamma 'cn; lang-ja' \Rightarrow array(''),
38 'title; lang-ja' \Rightarrow array(''),
```
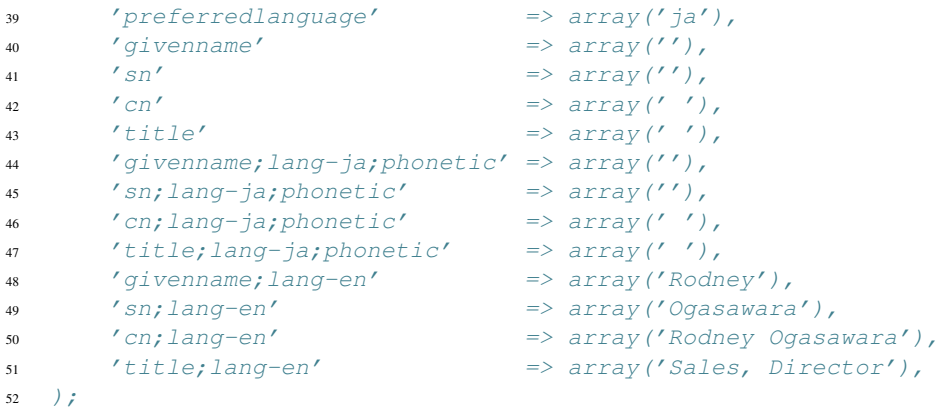

 $\star/$ 

**ONE**

# **THE AUTOLOADERFACTORY**

### **141.1 Overview**

Starting with version 2.0, Zend Framework now offers multiple autoloader strategies. Often, it will be useful to employ multiple autoloading strategies; as an example, you may have a class map for your most used classes, but want to use a PSR-0 style autoloader for 3rd party libraries.

While you could potentially manually configure these, it may be more useful to define the autoloader configuration somewhere and cache it. For these cases, the AutoloaderFactory will be useful.

## <span id="page-690-0"></span>**141.2 Quick Start**

Configuration may be stored as a PHP array, or in some form of configuration file. As an example, consider the following PHP array:

```
$confiq = array(2 'Zend\Loader\ClassMapAutoloader' => array(
3 'application' => APPLICATION_PATH . '/.classmap.php',
4 'zf' => APPLICATION_PATH . '/../library/Zend/.classmap.php',
5 \qquad \qquad6 'Zend\Loader\StandardAutoloader' => array(
7 'namespaces' => array(
8 'Phly\Mustache' => APPLICATION_PATH . '/../library/Phly/Mustache',
9 'Doctrine' => APPLICATION_PATH . '/../library/Doctrine',
10 ),
11 ),
12 ) ;
```
An equivalent INI-style configuration might look like the following:

```
1 Zend\Loader\ClassMapAutoloader.application = APPLICATION_PATH "/.classmap.php"
2 Zend\Loader\ClassMapAutoloader.zf = APPLICATION_PATH "/../library/Zend/.classmap.php"
3 Zend\Loader\StandardAutoloader.namespaces.Phly\Mustache = APPLICATION_PATH "/../library/Phly/Mustache"
4 Zend\Loader\StandardAutoloader.namespaces.Doctrine = APPLICATION_PATH "/../library/Doctrine"
  Once you have your configuration in a PHP array, you simply pass it to the AutoloaderFactory.
```

```
// This example assumes ZF is on your include path.
```

```
2 // You could also load the factory class from a path relative to the
```

```
// current script, or via an absolute path.
```

```
4 require_once 'Zend/Loader/AutoloaderFactory.php';
```

```
Zend\Loader\AutoloaderFactory::factory($config);
```
The AutoloaderFactory will instantiate each autoloader with the given options, and also call its register() method to register it with the SPL autoloader.

# <span id="page-691-0"></span>**141.3 Configuration Options**

#### **AutoloaderFactory Options**

\$options The AutoloaderFactory expects an associative array or Traversable object. Keys should be valid autoloader class names, and the values should be the options that should be passed to the class constructor.

Internally, the AutoloaderFactory checks to see if the autoloader class referenced exists. If not, it will use the *[StandardAutoloader](#page-692-0)* to attempt to load the class via the include path (or, in the case of "Zend"namespaced classes, using the Zend Framework library path). If the class is not found, or does not implement the *[SplAutoloader](#page-702-0)* interface, an exception will be raised.

## **141.4 Available Methods**

factory Instantiate and register autoloaders factory (\$options)

factory() This method is static, and is used to instantiate autoloaders and register them with the SPL autoloader. It expects either an array or Traversable object as denoted in the *[Options section](#page-691-0)*.

getRegisteredAutoloaders Retrieve a list of all autoloaders registered using the factory getRegisteredAutoloaders()

getRegisteredAutoloaders() This method isstatic, and may be used to retrieve a list of all autoloaders registered via the factory() method. It returns simply an array of autoloader instances.

getRegisteredAutoloader Retrieve an autoloader by class name getRegisteredAutoloader(\$class)

getRegisteredAutoloader() This method is static, and is used to retrieve a specific autoloader. It expects a string with the autoloader class name. If the autoloader is not registered, an exception will be thrown.

unregisterAutoloaders Unregister all autoloaders registered via the factory. unregisterAutoloaders()

unregisterAutoloaders() This method is static, and can be used to unregister all autoloaders that were registered via the factory. Note that this will not unregister autoloaders that were registered outside of the factory.

unregisterAutoloader Unregister an autoloader registered via the factory. unregisterAutoloader(\$class)

unregisterAutoloader() This method is static, and can be used to unregister an autoloader that was registered via the factory. Note that this will not unregister autoloaders that were registered outside of the factory. If the autoloader is registered via the factory, after unregistering it will return TRUE, otherwise FALSE.

# **141.5 Examples**

Please see the *[Quick Start](#page-690-0)* for a detailed example.

# <span id="page-692-0"></span>**THE STANDARDAUTOLOADER**

# **142.1 Overview**

Zend\Loader\StandardAutoloader is designed as a [PSR-0-](https://github.com/php-fig/fig-standards/blob/master/accepted/PSR-0.md)compliant autoloader. It assumes a 1:1 mapping of the namespace+classname to the filesystem, wherein namespace separators and underscores are translated to directory separators. A simple statement that illustrates how resolution works is as follows:

<sup>1</sup> \$filename = str\_replace(**array**('\_', '\\'), DIRECTORY\_SEPARATOR, \$classname) 2 . '. php';

Previous incarnations of PSR-0-compliant autoloaders in Zend Framework have relied upon the include\_path for file lookups. This has led to a number of issues:

- Due to the use of include, if the file is not found, a warning is raised even if another autoloader is capable of resolving the class later.
- Documenting how to setup the include\_path has proven to be a difficult concept to convey.
- If multiple Zend Framework installations exist on the include\_path, the first one on the path wins even if that was not the one the developer intended.

To solve these problems, the StandardAutoloader by default requires that you explicitly register namespace/path pairs (or vendor prefix/path pairs), and will only load a file if it exists within the given path. Multiple pairs may be provided.

As a measure of last resort, you may also use the StandardAutoloader as a "fallback" autoloader – one that will look for classes of any namespace or vendor prefix on the include\_path. This practice is not recommended, however, due to performance implications.

Finally, as with all autoloaders in Zend Framework, the StandardAutoloader is capable of registering itself with PHP's SPL autoloader registry.

### Note: Vocabulary: Namespaces vs. Vendor Prefixes

In terms of autloading, a "namespace" corresponds to PHP's own definition of namespaces in PHP versions 5.3 and above.

A "vendor prefix" refers to the practice, popularized in PHP versions prior to 5.3, of providing a pseudo-namespace in the form of underscore-separated words in class names. As an example, the class Phly\_Couch\_Document uses a vendor prefix of "Phly", and a component prefix of "Phly\_Couch" – but it is a class sitting in the global namespace within PHP 5.3.

The StandardAutoloader is capable of loading either namespaced or vendor prefixed class names, but treats them separately when attempting to match them to an appropriate path.

### <span id="page-693-0"></span>**142.2 Quick Start**

Basic use of the StandardAutoloader requires simply registering namespace/path pairs. This can either be done at instantiation, or via explicit method calls after the object has been initialized. Calling register() will register the autoloader with the SPL autoloader registry.

If the option key 'autoregister\_zf' is set to true then the class will register the "Zend" namespace to the directory above where its own classfile is located on the filesystem.

#### **Manual Configuration**

```
// This example assumes ZF is on your include_path.
  2 // You could also load the autoloader class from a path relative to the
  // current script, or via an absolute path.
 4 require_once 'Zend/Loader/StandardAutoloader.php';
5 $loader = new Zend\Loader\StandardAutoloader(array('autoregister_zf' => true));
6
7 // Register the "Phly" namespace:
8 $loader->registerNamespace('Phly', APPLICATION_PATH . '/../library/Phly');
9
10 // Register the "Scapi" vendor prefix:
11 $loader->registerPrefix('Scapi', APPLICATION_PATH . '/../library/Scapi');
12
13 // Optionally, specify the autoloader as a "fallback" autoloader;
14 // this is not recommended.
15 $loader->setFallbackAutoloader(true);
16
17 // Register with spl autoload:
18 $loader->register();
```
#### **Configuration at Instantiation**

The StandardAutoloader may also be configured at instantiation. Please note:

- The argument passed may be either an array or a Traversable object.
- The argument passed is also a valid argument for passing to the set Options () method.

The following is equivalent to the previous example.

```
1 require_once 'Zend/Loader/StandardAutoloader.php';
2 $loader = new Zend\Loader\StandardAutoloader(array(
3 'autoregister_zf' => true,
4 'namespaces' => array(
5 'Phly' => APPLICATION_PATH . '/../library/Phly',
6 \qquad \qquad7 'prefixes' => array(
8 'Scapi' => APPLICATION_PATH . '/../library/Scapi',
9 ),
10 'fallback_autoloader' => true,
11) ) ;
12
13 // Register with spl_autoload:
14 $loader->register();
```
# <span id="page-694-1"></span>**142.3 Configuration Options**

The StandardAutoloader defines the following options.

#### **StandardAutoloader Options**

- namespaces An associative array of namespace/path pairs. The path should be an absolute path or path relative to the calling script, and contain only classes that live in that namespace (or its subnamespaces). By default, the "Zend" namespace is registered, pointing to the parent directory of the file defining the StandardAutoloader.
- prefixes An associative array of vendor prefix/path pairs. The path should be an absolute path or path relative to the calling script, and contain only classes that begin with the provided vendor prefix.
- fallback\_autoloader A boolean value indicating whether or not this instance should act as a "fallback" autoloader (i.e., look for classes of any namespace or vendor prefix on the include\_path). By default, false.
- autoregister zf An boolean value indicating that the class should register the "Zend" namespace to the directory above where its own classfile is located on the filesystem.

### **142.4 Available Methods**

\_\_construct Initialize a new instance of the object \_\_construct(\$options = null)

Constructor Takes an optional \$options argument. This argument may be an associative array or Traversable object. If not null, the argument is passed to *[setOptions\(\)](#page-694-0)*.

<span id="page-694-0"></span>setOptions Set object state based on provided options. setOptions (\$options)

setOptions() Takes an argument of either an associative array or Traversable object. Recognized keys are detailed under *[Configuration options](#page-694-1)*, with the following behaviors:

- The namespaces value will be passed to *[registerNamespaces\(\)](#page-694-2)*.
- The prefixes value will be passed to *[registerPrefixes\(\)](#page-695-0)*.
- The fallback\_autoloader value will be passed to *[setFallbackAutoloader\(\)](#page-694-3)*.

<span id="page-694-3"></span>setFallbackAutoloader Enable/disable fallback autoloader status setFallbackAutoloader(\$flag)

setFallbackAutoloader() Takes a boolean flag indicating whether or not to act as a fallback autoloader when registered with the SPL autoloader.

isFallbackAutoloader Query fallback autoloader status isFallbackAutoloader()

isFallbackAutoloader() Indicates whether or not this instance is flagged as a fallback autoloader.

<span id="page-694-4"></span>registerNamespace Register a namespace with the autoloader registerNamespace(\$namespace, \$directory)

registerNamespace() Register a namespace with the autoloader, pointing it to a specific directory on the filesystem for class resolution. For classes matching that initial namespace, the autoloader will then perform lookups within that directory.

<span id="page-694-2"></span>registerNamespaces Register multiple namespaces with the autoloader registerNamespaces (\$namespaces)

<span id="page-694-5"></span>registerNamespaces() Accepts either an array or Traversable object. It will then iterate through the argument, and pass each item to *[registerNamespace\(\)](#page-694-4)*.

registerPrefix Register a vendor prefix with the autoloader. registerPrefix(\$prefix, \$directory)

registerPrefix() Register a vendor prefix with the autoloader, pointing it to a specific directory on the filesystem for class resolution. For classes matching that initial vendor prefix, the autoloader will then perform lookups within that directory.

<span id="page-695-0"></span>registerPrefixes Register many vendor prefixes with the autoloader registerPrefixes (\$prefixes)

registerPrefixes() Accepts either an array or Traversable object. It will then iterate through the argument, and pass each item to *[registerPrefix\(\)](#page-694-5)*.

autoload Attempt to load a class. autoload(\$class)

autoload() Attempts to load the class specified. Returns a boolean false on failure, or a string indicating the class loaded on success.

register Register with spl\_autoload. register()

register() Registers the autoload() method of the current instance with spl\_autoload\_register().

## **142.5 Examples**

Please review the *[examples in the quick start](#page-693-0)* for usage.

**CHAPTER**

**THREE**

# <span id="page-696-0"></span>**THE CLASSMAPAUTOLOADER**

### **143.1 Overview**

The ClassMapAutoloader is designed with performance in mind. The idea behind it is simple: when asked to load a class, see if it's in the map, and, if so, load the file associated with the class in the map. This avoids unnecessary filesystem operations, and can also ensure the autoloader "plays nice" with opcode caches and PHP's realpath cache.

Zend Framework provides a tool for generating these class maps; you can find it in bin/classmap\_generator.php of the distribution. Full documentation of this is provided in the *[Class](#page-716-0) [Map generator](#page-716-0)* section.

# **143.2 Quick Start**

The first step is to generate a class map file. You may run this over any directory containing source code anywhere underneath it.

php classmap\_generator.php Some/Directory/

This will create a file named Some/Directory/autoload\_classmap.php, which is a PHP file returning an associative array that represents the class map.

Within your code, you will now instantiate the ClassMapAutoloader, and provide it the location of the map.

```
1 // This example assumes ZF is on your include_path.
2 // You could also load the autoloader class from a path relative to the
  // current script, or via an absolute path.
  4 require_once 'Zend/Loader/ClassMapAutoloader.php';
  5 $loader = new Zend\Loader\ClassMapAutoloader();
6
7 // Register the class map:
8 $loader->registerAutoloadMap('Some/Directory/autoload_classmap.php');
9
10 // Register with spl_autoload:
11 $loader->register();
```
At this point, you may now use any classes referenced in your class map.

# **143.3 Configuration Options**

The ClassMapAutoloader defines the following options.

#### **ClassMapAutoloader Options**

```
$options The ClassMapAutoloader expects an array of options, where each option is either a filename referenc-
      ing a class map, or an associative array of class name/filename pairs.
```
As an example:

```
// Configuration defining both a file-based class map, and an array map
  2 $config = array(
       3 __DIR__ . '/library/autoloader_classmap.php', // file-based class map
       array ( \overline{\qquad} // array class map
           'Application\Bootstrap' => __DIR__ . '/application/Bootstrap.php',
           Test\B{footstrap'} \Rightarrow \underline{DIR} \quad . \quad 'tests/Bootstrap.php',7 \qquad \qquad ),
8 );
```
### **143.4 Available Methods**

**construct** Initialize and configure the object construct ( $\S$ options = null)

Constructor Used during instantiation of the object. Optionally, pass options, which may be either an array or Traversable object; this argument will be passed to *[setOptions\(\)](#page-697-0)*.

<span id="page-697-0"></span>setOptions Configure the autoloader setOptions (\$options)

setOptions() Configures the state of the autoloader, including registering class maps. Expects an array or Traversable object; the argument will be passed to *[registerAutoloadMaps\(\)](#page-697-1)*.

<span id="page-697-2"></span>registerAutoloadMap Register a class map registerAutoloadMap(\$map)

registerAutoloadMap() Registers a class map with the autoloader. \$map may be either a string referencing a PHP script that returns a class map, or an array defining a class map.

More than one class map may be registered; each will be merged with the previous, meaning it's possible for a later class map to overwrite entries from a previously registered map.

<span id="page-697-1"></span>registerAutoloadMaps Register multiple class maps at once registerAutoloadMaps(\$maps)

registerAutoloadMaps() Register multiple class maps with the autoloader. Expects either an array or Traversable object; it then iterates over the argument and passes each value to *[registerAutoloadMap\(\)](#page-697-2)*.

**getAutoloadMap** Retrieve the current class map getAutoloadMap()

getAutoloadMap() Retrieves the state of the current class map; the return value is simply an array.

autoload Attempt to load a class. autoload (\$class)

autoload() Attempts to load the class specified. Returns a boolean false on failure, or a string indicating the class loaded on success.

register Register with spl\_autoload. register()

register() Registers the autoload() method of the current instance with spl\_autoload\_register().

# **143.5 Examples**

#### **Using configuration to seed ClassMapAutoloader**

Often, you will want to configure your ClassMapAutoloader. These values may come from a configuration file, a cache (such as ShMem or memcached), or a simple PHP array. The following is an example of a PHP array that could be used to configure the autoloader:

```
// Configuration defining both a file-based class map, and an array map
2 \quad \text{Sconfig} = \text{array}3 APPLICATION_PATH . '/../library/autoloader_classmap.php', // file-based class map
4 array( // array class map
5 'Application\Bootstrap' => APPLICATION_PATH . '/Bootstrap.php',
6 'Test\Bootstrap' => APPLICATION_PATH . '/../tests/Bootstrap.php',
7 \qquad \qquad8 );
```
An eqivalent INI style configuration might look like this:

```
1 classmap.library = APPLICATION_PATH "/../library/autoloader_classmap.php"
2 classmap.resources.Application\Bootstrap = APPLICATION_PATH "/Bootstrap.php"
3 classmap.resources.Test\Bootstrap = APPLICATION_PATH "/../tests/Bootstrap.php"
```
Once you have your configuration, you can pass it either to the constructor of the ClassMapAutoloader, to its setOptions() method, or to registerAutoloadMaps().

```
1 / * The following are all equivalent */2
3 // To the constructor:
4 $loader = new Zend\Loader\ClassMapAutoloader($config);
5
6 // To setOptions():
7 $loader = new Zend\Loader\ClassMapAutoloader();
8 $loader->setOptions($config);
9
10 // To registerAutoloadMaps():
11 $loader = new Zend\Loader\ClassMapAutoloader();
12 $loader->registerAutoloadMaps($config);
```
# **THE MODULEAUTOLOADER**

# **144.1 Overview**

Zend\Loader\ModuleAutoloader is a special implementation of the *[Zend\Loader\SplAutoloader](#page-702-0)* interface, used by *[Zend\ModuleManager](#page-758-0)* to autoload Module classes from different sources.

Apart from being able to autoload modules from directories, the ModuleAutoloader can also autoload modules packaged as [Phar archives,](http://php.net/phar) which allows for packaging your modules in a single file for easier distribution. Supported archive formats are: .phar, .phar.gz, .phar.bz2, .phar.tar, .phar.tar.gz, .phar.tar.bz2, .phar.zip, .tar, tar.gz, .tar.bz2 and .zip. It is, however, recommended to avoid compressing your packages (be it either *gz*, *bz2* or *zip* compression), as it introduces additional CPU overhead to every request.

# <span id="page-700-1"></span>**144.2 Quickstart**

As the ModuleAutoloader is meant to be used with the ModuleManager, for examples of it's usage and how to configure it, please see the *[Module Autoloader Usage](#page-768-0)* section of the ModuleManager documentation.

# <span id="page-700-0"></span>**144.3 Configuration Options**

The ModuleAutoloader defines the following options.

### **ModuleAutoloader Options**

\$options The ModuleAutoloader expects an array of options, where each option is either a path to scan for modules, or a key/value pair of explicit module paths. In the case of explicit module paths, the key is the module's name, and the value is the path to that module.

```
1 $options = array(
2 '/path/to/modules',
3 '/path/to/other/modules',
      4 'MyModule' => '/explicit/path/mymodule-v1.2'
5 );
```
## **144.4 Available Methods**

\_\_construct Initialize and configure the object \_\_construct(\$options = null)

Constructor Used during instantiation of the object. Optionally, pass options, which may be either an array or Traversable object; this argument will be passed to *[setOptions\(\)](#page-701-0)*.

<span id="page-701-0"></span>setOptions Configure the module autoloader setOptions (\$options)

setOptions() Configures the state of the autoloader, registering paths to modules. Expects an array or Traversable object; the argument will be passed to *[registerPaths\(\)](#page-701-1)*.

autoload Attempt to load a Module class. autoload(\$class)

autoload() Attempts to load the specified Module class. Returns a boolean false on failure, or a string indicating the class loaded on success.

register Register with spl\_autoload. register()

register() Registers the autoload() method of the current instance with spl\_autoload\_register().

unregister Unregister with spl\_autoload. unregister()

unregister() Unregisters the autoload() method of the current instance with spl\_autoload\_unregister().

<span id="page-701-1"></span>registerPaths Register multiple paths with the autoloader. registerPaths (\$paths)

registerPaths() Register a paths to modules. Expects an array or Traversable object. For an example array, please see the *[Configuration options](#page-700-0)* section.

registerPath Register a single path with the autoloader. registerPath(\$path, \$moduleName=false)

registerPath() Register a single path with the autoloader. The first parameter, \$path, is expected to be a string. The second paremeter,  $$moduleName, is expected to be a module name, which allows for registering$ an explicit path to that module.

getPaths Get all paths registered with the autoloader. getPaths()

getPaths() Returns an array of all the paths registered with the current instance of the autoloader.

## **144.5 Examples**

Please review the *[examples in the quick start](#page-700-1)* for usage.

**FIVE**

# <span id="page-702-0"></span>**THE SPLAUTOLOADER INTERFACE**

## **145.1 Overview**

While any valid PHP callback may be registered with  $spl\_autoload\_register()$ , Zend Framework autoloaders often provide more flexibility by being stateful and allowing configuration. To provide a common interface, Zend Framework provides the SplAutoloader interface.

Objects implementing this interface provide a standard mechanism for configuration, a method that may be invoked to attempt to load a class, and a method for registering with the SPL autoloading mechanism.

# <span id="page-702-1"></span>**145.2 Quick Start**

To create your own autoloading mechanism, simply create a class implementing the SplAutoloader interface (you may review the methods defined in the *[Methods section](#page-703-0)*). As a simple example, consider the following autoloader, which will look for a class file named after the class within a list of registered directories.

```
1 namespace Custom;
\overline{2}use Zend\Loader\SplAutoloader;
4
5 class ModifiedIncludePathAutoloader implements SplAutoloader
6 {
7 protected $paths = array();
8
9 public function __construct($options = null)
10 {
11 if (null !== $options) {
12 $this->setOptions($options);
13 }
14 }
15
16 public function setOptions($options)
17 {
18 if (!is_array($options) && !($options instanceof \Traversable)) {
19 throw new \InvalidArgumentException();
20 }
21
22 foreach ($options as $path) {
23 if (!in_array($path, $this->paths)) {
24 $this->paths[] = $path;
25 }
```

```
26 }
27 return $this;
28 }
29
30 public function autoload($classname)
31 {
32 $filename = $classname . '.php';
33 foreach ($this->paths as $path) {
34 $test = $path . DIRECTORY_SEPARATOR . $filename;
35 if (file_exists($test)) {
36 return include($test);
37 }
\hspace{1.6cm} 38 \hspace{3.2cm} \Big\}39 return false;
40 }
41
42 public function register()
43 {
44 spl_autoload_register(array($this, 'autoload'));
45 }
46 }
```
To use this ModifiedIncludePathAutoloader from the previous example:

```
1 $options = array(
2 '/path/one',
3 '/path/two'
4 );
5 $autoloader = new Custom\ModifiedIncludePathAutoloader($options);
  $autoloader->register();
```
# **145.3 Configuration Options**

This component defines no configuration options, as it is an interface.

# <span id="page-703-0"></span>**145.4 Available Methods**

\_\_construct Initialize and configure an autoloader \_\_construct(\$options = null)

Constructor Autoloader constructors should optionally receive configuration options. Typically, if received, these will be passed to the setOptions() method to process.

setOptions Configure the autoloader state setOptions (\$options)

setOptions() Used to configure the autoloader. Typically, it should expect either an array or a Traversable object, though validation of the options is left to implementation. Additionally, it is recommended that the method return the autoloader instance in order to implement a fluent interface.

autoload Attempt to resolve a class name to the file defining it autoload(\$classname)

autoload() This method should be used to resolve a class name to the file defining it. When a positive match is found, return the class name; otherwise, return a boolean false.

register Register the autoloader with the SPL autoloader register()

register() Should be used to register the autoloader instance with spl\_autoload\_register(). Invariably, the method should look like the following:

```
1 public function register()
2 \{3 spl_autoload_register(array($this, 'autoload'));
4 }
```
# **145.5 Examples**

Please see the *[Quick Start](#page-702-1)* for a complete example.

# **THE PLUGINCLASSLOADER**

## **146.1 Overview**

Resolving plugin names to class names is a common requirement within Zend Framework applications. The PluginClassLoader implements the interfaces *[PluginClassLocator](#page-714-0)*, *[ShortNameLocator](#page-712-0)*, and IteratorAggregate, providing a simple mechanism for aliasing plugin names to classnames for later retrieval.

While it can act as a standalone class, it is intended that developers will extend the class to provide a per-component plugin map. This allows seeding the map with the most often-used plugins, while simultaneously allowing the end-user to overwrite existing or register new plugins.

Additionally, PluginClassLoader provides the ability to statically seed all new instances of a given PluginClassLoader or one of its extensions (via Late Static Binding). If your application will always call for defining or overriding particular plugin maps on given PluginClassLoader extensions, this is a powerful capability.

# **146.2 Quick Start**

Typical use cases involve simply instantiating a PluginClassLoader, seeding it with one or more plugin/class name associations, and then using it to retrieve the class name associated with a given plugin name.

```
use Zend\Http\HeaderLoader;
2
  // Provide a global map, or override defaults:
4 HeaderLoader::addStaticMap(array(
5 'xrequestedfor' => 'My\Http\Header\XRequestedFor',
6 ));
7
8 // Instantiate the loader:
9 $loader = new Zend\Http\HeaderLoader();
10
11 // Register a new plugin:
12 $loader->registerPlugin('xForwardedFor', 'My\Http\Header\XForwardedFor');
13
14 // Load/retrieve the associated plugin class:
15 $class = $loader->load('xrequestedfor'); // 'My\Http\Header\XRequestedFor'
```
### Note: Case Sensitivity

The PluginClassLoader is designed to do case-insensitive plugin name lookups. While the above example defines a "xForwardedFor" plugin name, internally, this will be stored as simply "xforwardedfor". If another plugin is registered with simply a different word case, it will overwrite this entry.

## **146.3 Configuration Options**

#### **PluginClassLoader Options**

\$map The constructor may take a single option, an array or Traversable object of key/value pairs corresponding to a plugin name and class name, respectively.

### **146.4 Available Methods**

\_\_construct Instantiate and initialize the loader \_\_construct(\$map = null)

\_\_construct() The constructor is used to instantiate and intialize the plugin class loader. If passed a string, an array, or a Traversable object, it will pass this to the *[registerPlugins\(\)](#page-707-0)* method in order to seed (or overwrite) the plugin class map.

addStaticMap Statically seed the plugin loader map addStaticMap(\$map)

addStaticMap() Static method for globally pre-seeding the loader with a class map. It accepts either an array or Traversable object of plugin name/class name pairs.

When using this method, be certain you understand the precedence in which maps will be merged; in decreasing order of preference:

- Manually registered plugin/class name pairs (e.g., via *[registerPlugin\(\)](#page-707-1)* or *[registerPlugins\(\)](#page-707-0)*).
- A map passed to the constructor .
- The static map.
- The map defined within the class itself.

Also, please note that calling the method will not affect any instances already created.

<span id="page-707-1"></span>registerPlugin Register a plugin/class association registerPlugin(\$shortName, \$className)

registerPlugin() Defined by the *[PluginClassLocator](#page-714-0)* interface. Expects two string arguments, the plugin \$shortName, and the class \$className which it represents.

<span id="page-707-0"></span>registerPlugins Register many plugin/class associations at once registerPlugins(\$map)

registerPlugins() Expects a string, an array or Traversable object of plugin name/class name pairs representing a plugin class map.

If a string argument is provided, registerPlugins() assumes this is a class name. If the class does not exist, an exception will be thrown. If it does, it then instantiates the class and checks to see whether or not it implements Traversable.

unregisterPlugin Remove a plugin/class association from the map unregisterPlugin(\$shortName)

unregisterPlugin() Defined by the PluginClassLocator interface; remove a plugin/class association from the plugin class map.

getRegisteredPlugins Return the complete plugin class map getRegisteredPlugins()

getRegisteredPlugins() Defined by the PluginClassLocator interface; return the entire plugin class map as an array.

**isLoaded** Determine if a given plugin name resolves isLoaded (\$name)

isLoaded() Defined by the ShortNameLocator interface; determine if the given plugin has been resolved to a class name.

getClassName Return the class name to which a plugin resolves getClassName(\$name)

getClassName() Defined by the ShortNameLocator interface; return the class name to which a plugin name resolves.

load Resolve a plugin name load(\$name)

load() Defined by the ShortNameLocator interface; attempt to resolve a plugin name to a class name. If successful, returns the class name; otherwise, returns a boolean false.

**getIterator** Return iterator capable of looping over plugin class map  $q$ etIterator()

**getIterator**() Defined by the IteratorAggregate interface; allows iteration over the plugin class map. This can come in useful for using PluginClassLoader instances to other PluginClassLoader instances in order to merge maps.

### **146.5 Examples**

#### <span id="page-708-0"></span>**Using Static Maps**

It's often convenient to provide global overrides or additions to the maps in a PluginClassLoader instance. This can be done using the addStaticMap() method:

```
1 use Zend\Loader\PluginClassLoader;
\overline{2}3 PluginClassLoader::addStaticMap(array(
4 'xrequestedfor' => 'My\Http\Header\XRequestedFor',
5 ));
```
Any later instances created will now have this map defined, allowing you to load that plugin.

```
1 use Zend\Loader\PluginClassLoader;
\overline{2}3 $loader = new PluginClassLoader();
  $class = $loader->load('xrequestedfor'); // My\Htttp\Header\XRequestedFor
```
#### **Creating a pre-loaded map**

In many cases, you know exactly which plugins you may be drawing upon on a regular basis, and which classes they will refer to. In this case, simply extend the PluginClassLoader and define the map within the extending class.

```
1 namespace My\Plugins;
2
3 use Zend\Loader\PluginClassLoader;
4
5 class PluginLoader extends PluginClassLoader
6 {
7 /**
8 * @var array Plugin map
9 \star/10 protected $plugins = array(
'foo' => 'My\Plugins\Foo',
```

```
12 'bar' => 'My\Plugins\Bar',
'foobar' => 'My\Plugins\FooBar',
14 ) ;
15 }
```
At this point, you can simply instantiate the map and use it.

```
1 $loader = new My\Plugins\PluginLoader();
2 $class = $loader->load('foobar'); // My\Pluqins\FooBar
```
PluginClassLoader makes use of late static binding, allowing per-class static maps. If you want to allow defining a *[static map](#page-708-0)* specific to this extending class, simply declare a protected static  $$static$   $$static$ Map property:

```
1 namespace My\Plugins;
2
3 use Zend\Loader\PluginClassLoader;
4
5 class PluginLoader extends PluginClassLoader
6 {
7 protected static $staticMap = array();
8
9 // ...
10 }
```
To inject the static map, use the extending class' name to call the static addStaticMap() method.

```
1 PluginLoader::addStaticMap(array(
\alpha 'baz' => 'My\Plugins\Baz',
3 ));
```
#### **Extending a plugin map using another plugin map**

In some cases, a general map class may already exist; as an example, most components in Zend Framework that utilize a plugin broker have an associated PluginClassLoader extension defining the plugins available for that component within the framework. What if you want to define some additions to these? Where should that code go?

One possibility is to define the map in a configuration file, and then inject the configuration into an instance of the plugin loader. This is certainly trivial to implement, but removes the code defining the plugin map from the library.

An alternate solution is to define a new plugin map class. The class name or an instance of the class may then be passed to the constructor or registerPlugins().

```
namespace My\Plugins;
2
3 use Zend\Loader\PluginClassLoader;
4 use Zend\Http\HeaderLoader;
5
6 class PluginLoader extends PluginClassLoader
7 {
8 /**
9 * @var array Plugin map
10 \times /11 protected $plugins = array(
12 'foo' => 'My\Plugins\Foo',
\text{13} 'bar' => 'My\Plugins\Bar',
14 'foobar' => 'My\Plugins\FooBar',
15 );
16 }
```

```
17
18 // Inject in constructor:
19 $loader = new HeaderLoader('My\Plugins\PluginLoader');
20 $loader = new HeaderLoader(new PluginLoader());
21
22 // Or via registerPlugins():
23 $loader->registerPlugins('My\Plugins\PluginLoader');
24 $loader->registerPlugins(new PluginLoader());
```
# <span id="page-712-0"></span>**THE SHORTNAMELOCATOR INTERFACE**

## **147.1 Overview**

Within Zend Framework applications, it's often expedient to provide a mechanism for using class aliases instead of full class names to load adapters and plugins, or to allow using aliases for the purposes of slipstreaming alternate implementations into the framework.

In the first case, consider the adapter pattern. It's often unwieldy to utilize a full class name (e.g., Zend\Cloud\DocumentService\Adapter\SimpleDb); using the short name of the adapter, SimpleDb, would be much simpler.

In the second case, consider the case of helpers. Let us assume we have a "url" helper; you may find that while the shipped helper does 90% of what you need, you'd like to extend it or provide an alternate implementation. At the same time, you don't want to change your code to reflect the new helper. In this case, a short name allows you to alias an alternate class to utilize.

Classes implementing the ShortNameLocator interface provide a mechanism for resolving a short name to a fully qualified class name; how they do so is left to the implementers, and may combine strategies defined by other interfaces, such as *[PluginClassLocator](#page-714-0)*.

# <span id="page-712-1"></span>**147.2 Quick Start**

Implementing a ShortNameLocator is trivial, and requires only three methods, as shown below.

```
1 namespace Zend\Loader;
\overline{2}3 interface ShortNameLocator
4 {
5 public function isLoaded($name);
6 public function getClassName($name);
7 public function load($name);
8 }
```
# **147.3 Configuration Options**

This component defines no configuration options, as it is an interface.

# **147.4 Available Methods**

isLoaded Is the requested plugin loaded? isLoaded(\$name)

isLoaded() Implement this method to return a boolean indicating whether or not the class has been able to resolve the plugin name to a class.

getClassName Get the class name associated with a plugin name getClassName(\$name)

getClassName() Implement this method to return the class name associated with a plugin name.

load Resolve a plugin to a class name load (\$name)

load() This method should resolve a plugin name to a class name.

# **147.5 Examples**

Please see the *[Quick Start](#page-712-1)* for the interface specification.

# <span id="page-714-0"></span>**THE PLUGINCLASSLOCATOR INTERFACE**

## **148.1 Overview**

The PluginClassLocator interface describes a component capable of maintaining an internal map of plugin names to actual class names. Classes implementing this interface can register and unregister plugin/class associations, and return the entire map.

# <span id="page-714-1"></span>**148.2 Quick Start**

Classes implementing the PluginClassLocator need to implement only three methods, as illustrated below.

```
1 namespace Zend\Loader;
2
3 interface PluginClassLocator
4 {
5 public function registerPlugin($shortName, $className);
6 public function unregisterPlugin($shortName);
7 public function getRegisteredPlugins();
8 }
```
# **148.3 Configuration Options**

This component defines no configuration options, as it is an interface.

# **148.4 Available Methods**

registerPlugin Register a mapping of plugin name to class name registerPlugin(\$shortName, \$className)

registerPlugin() Implement this method to add or overwrite plugin name/class name associations in the internal plugin map. \$shortName will be aliased to \$className.

unregisterPlugin Remove a plugin/class name association unregisterPlugin(\$shortName)

unregisterPlugin() Implement this to allow removing an existing plugin mapping corresponding to \$shortName.

getRegisteredPlugins Retrieve the map of plugin name/class name associations getRegisteredPlugins()

getRegisteredPlugins() Implement this to allow returning the plugin name/class name map.

# **148.5 Examples**

Please see the *[Quick Start](#page-714-1)* for the interface specification.

**NINE**

# <span id="page-716-0"></span>**THE CLASS MAP GENERATOR UTILITY: BIN/CLASSMAP\_GENERATOR.PHP**

# **149.1 Overview**

The script bin/classmap\_generator.php can be used to generate class map files for use with *the ClassMa[pAutoloader](#page-696-0)*.

Internally, it consumes both *Zend\Console\Getopt* (for parsing command-line options) and *[Zend\File\ClassFileLocator](#page-406-0)* for recursively finding all PHP class files in a given tree.

# **149.2 Quick Start**

You may run the script over any directory containing source code. By default, it will look in the current directory, and will write the script to autoloader\_classmap.php in the directory you specify.

php classmap\_generator.php Some/Directory/

# **149.3 Configuration Options**

### **Class Map Generator Options**

–help or -h Returns the usage message. If any other options are provided, they will be ignored.

- –library or -l Expects a single argument, a string specifying the library directory to parse. If this option is not specified, it will assume the current working directory.
- –output or -o Where to write the autoload class map file. If not provided, assumes "autoload\_classmap.php" in the library directory.
- –append or -a Append to autoload file if it exists.
- **–overwrite or -w** If an autoload class map file already exists with the name as specified via the  $--$ output option, you can overwrite it by specifying this flag. Otherwise, the script will not write the class map and return a warning.

# **OVERVIEW**

Zend\Log\Logger is a component for general purpose logging. It supports multiple log backends, formatting messages sent to the log, and filtering messages from being logged. These functions are divided into the following objects:

- A Logger (instance of Zend\Log\Logger) is the object that your application uses the most. You can have as many Logger objects as you like; they do not interact. A Logger object must contain at least one Writer, and can optionally contain one or more Filters.
- A Writer (inherits from Zend\Log\Writer\AbstractWriter) is responsible for saving data to storage.
- A Filter (implements Zend\Log\Filter) blocks log data from being saved. A filter is applied to an individual writer. Filters can be chained.
- A Formatter (inheriting from Zend\Log\Formatter\AbstractFormatter) can format the log data before it is written by a Writer. Each Writer has exactly one Formatter.

# **150.1 Creating a Log**

To get started logging, instantiate a Writer and then pass it to a Logger instance:

```
1 $logger = new Zend\Log\Logger;
2 $writer = new Zend\Log\Writer\Stream('php://output');
3
  4 $logger->addWriter($writer);
```
It is important to note that the Logger must have at least one Writer. You can add any number of Writers using the Log's addWriter() method.

You can also add a priority to each writer. The priority is specified as number and passed as second argument in the addWriter() method.

Another way to add a writer to a Logger is to use the name of the writer as follow:

```
$logger = new Zend\Log\Logger;
2
3 $logger->addWriter('stream', null, array('stream' => 'php://output'));
```
In this example we passed the stream php://output as parameter (as array).

## **150.2 Logging Messages**

To log a message, call the  $log($ ) method of a Log instance and pass it the message with a corresponding priority:

<sup>1</sup> \$logger->log(Zend\Log\Logger::INFO, 'Informational message');

The first parameter of the  $log($ ) method is an integer priority and the second parameter is a string message. The priority must be one of the priorities recognized by the Logger instance. This is explained in the next section. There is also an optional third parameter used to pass extra informations to the writer's log.

A shortcut is also available. Instead of calling the log() method, you can call a method by the same name as the priority:

```
1 $logger->log(Zend\Log\Logger::INFO, 'Informational message');
2 $logger->info('Informational message');
3
4 $logger->log(Zend\Log\Logger::EMERG, 'Emergency message');
5 $logger->emerg('Emergency message');
```
# **150.3 Destroying a Log**

If the Logger object is no longer needed, set the variable containing it to NULL to destroy it. This will automatically call the shutdown() instance method of each attached Writer before the Log object is destroyed:

```
1 $logger = null;
```
Explicitly destroying the log in this way is optional and is performed automatically at *PHP* shutdown.

# **150.4 Using Built-in Priorities**

The Zend\Log\Logger class defines the following priorities:

```
1 EMERG = 0; // Emergency: system is unusable
2 ALERT = 1; // Alert: action must be taken immediately
3 CRIT = 2; // Critical: critical conditions
4 ERR = 3; // Error: error conditions
5 WARN = 4; // Warning: warning conditions
NOTICE = 5; // Notice: normal but significant condition
 INFO = 6; // Informational: informational messages
 DEBUG = 7; // Debug: debug messages
```
These priorities are always available, and a convenience method of the same name is available for each one.

The priorities are not arbitrary. They come from the BSD syslog protocol, which is described in [RFC-3164.](http://tools.ietf.org/html/rfc3164) The names and corresponding priority numbers are also compatible with another *PHP* logging system, [PEAR Log,](http://pear.php.net/package/log) which perhaps promotes interoperability between it and Zend\Log\Logger.

Priority numbers descend in order of importance. EMERG (0) is the most important priority. DEBUG (7) is the least important priority of the built-in priorities. You may define priorities of lower importance than DEBUG. When selecting the priority for your log message, be aware of this priority hierarchy and choose appropriately.

## **150.5 Understanding Log Events**

When you call the  $log($ ) method or one of its shortcuts, a log event is created. This is simply an associative array with data describing the event that is passed to the writers. The following keys are always created in this array: timestamp, message, priority, and priorityName.
The creation of the event array is completely transparent.

# **150.6 Log PHP Errors**

Zend\Log\Logger can also be used to log *PHP* errors and intercept Exceptions. Calling the static method registerErrorHandler(\$logger) will add the \$logger object before the current PHP error handler, and will pass the error along as well.

```
1 $logger = new Zend\Log\Logger;
2 $writer = new Zend\Log\Writer\Stream('php://output');
3
4 $logger->addWriter($writer);
5
6 Zend\Log\Logger::registerErrorHandler($logger);
```
If you want to unregister the error handler you can use the unregisterErrorHandler () static method.

Table 150.1: Zend\Log\Logger events from PHP errors fields matching handler ( int \$errno , string \$errstr [, string \$errfile [, int \$errline [, array \$errcontext ]]] ) from set\_error\_handler

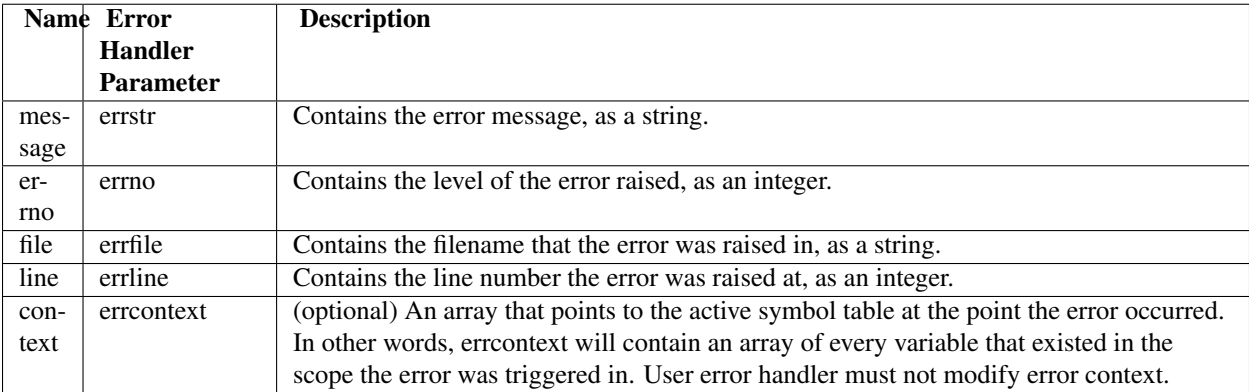

You can also configure a Logger to intercept Exceptions using the static method registerExceptionHandler(\$logger).

### **CHAPTER**

# **WRITERS**

A Writer is an object that inherits from Zend\Log\Writer\AbstractWriter. A Writer's responsibility is to record log data to a storage backend.

# **151.1 Writing to Streams**

Zend\Log\Writer\Stream sends log data to a [PHP stream.](http://www.php.net/stream)

To write log data to the *PHP* output buffer, use the URL php://output. Alternatively, you can send log data directly to a stream like STDERR (php://stderr).

```
1 $writer = new Zend\Log\Writer\Stream('php://output');
2 $logger = new Zend\Log\Logger();
3 $logger->addWriter($writer);
4
5 $logger->info('Informational message');
```
To write data to a file, use one of the [Filesystem URLs:](http://www.php.net/manual/en/wrappers.php#wrappers.file)

```
1 $writer = new Zend\Log\Writer\Stream('/path/to/logfile');
\frac{1}{2} $logger = new Zend\Log\Logger();
3 $logger->addWriter($writer);
4
```
<sup>5</sup> \$logger->info('Informational message');

By default, the stream opens in the append mode ("a"). To open it with a different mode, the Zend\Log\Writer\Stream constructor accepts an optional second parameter for the mode.

The constructor of Zend\Log\Writer\Stream also accepts an existing stream resource:

```
1 $stream = @fopen('/path/to/logfile', 'a', false);
2 if (! $stream) {
3 throw new Exception('Failed to open stream');
4 }
5
6 $writer = new Zend\Log\Writer\Stream($stream);
7 $logger = new Zend\Log\Logger();
8 $logger->addWriter($writer);
9
10 $logger->info('Informational message');
```
You cannot specify the mode for existing stream resources. Doing so causes a Zend\Log\Exception to be thrown.

# **151.2 Writing to Databases**

Zend\Log\Writer\Db writes log information to a database table using Zend\Db\Adapter\Adapter. The constructor of Zend\Log\Writer\Db receives a Zend\Db\Adapter\Adapter instance, a table name, an optional mapping of event data to database columns, and an optional string contains the character separator for the log array:

```
1 $dbconfig = array(
2 // Sqlite Configuration
3 'driver' => 'Pdo',
4 'dsn' => 'sqlite:' . __DIR__ . '/tmp/sqlite.db',
5 );
6 $db = new Zend\Db\Adapter\Adapter($dbconfig);
7
  $writer = new Zend\Log\Writer\Db($db, 'log_table_name');
9 $logger = new Zend\Log\Logger();
10 $logger->addWriter($writer);
11
12 $logger->info('Informational message');
```
The example above writes a single row of log data to the database table named 'log\_table\_name' table. The database column will be created according to the event array generated by the Zend\Log\Logger instance.

If we specify the mapping of the events with the database columns the log will store in the database only the selected fields.

```
1 $dbconfig = array(
2 // Sqlite Configuration
3 'driver' => 'Pdo',
4 'dsn' => 'sqlite:' . __DIR__ . '/tmp/sqlite.db',
5 );
6 $db = new Zend\Db\Adapter\Adapter($dbconfig);
7
8 $mapping = array(
9 'timestamp' => 'date',
10 'priority' => 'type',
11 ' message' => 'event'
12 ) ;
13 $writer = new Zend\Log\Writer\Db($db, 'log_table_name', $mapping);
14 $logger = new Zend\Log\Logger();
15 $logger->addWriter($writer);
16
17 $logger->info('Informational message');
```
The previous example will store only the log information timestamp, priority and message in the database fields date, type and event.

The Zend \Log \Writer \Db has a fourth optional parameter in the constructor. This parameter is the character separator for the log events managed by an array. For instance, if we have a log that contains an array extra fields, this will be translated in 'extra-field', where '-' is the character separator (default) and field is the subname of the specific extra field.

# **151.3 Writing to FirePHP**

Zend\Log\Writer\FirePHP writes log information to the [FirePHP](http://www.firephp.org/) Firefox extension. In order to use this you have to install the FirePHPCore Server Library and the FirePHP browser extension.

To install the FirePHPCore Library you can use composer. Add the repository and the required line to your topmost composer.json:

## **151.4 Stubbing Out the Writer**

The Zend\Log\Writer\Null is a stub that does not write log data to anything. It is useful for disabling logging or stubbing out logging during tests:

```
1 $writer = new Zend\Log\Writer\Null;
\frac{1}{2} $logger = new Zend\Log\Logger();
3 $logger->addWriter($writer);
4
5 // goes nowhere
6 $logger->info('Informational message');
```
## **151.5 Testing with the Mock**

The  $\text{Zend}\L{log\Writer}\Mock$  is a very simple writer that records the raw data it receives in an array exposed as a public property.

```
1 $mock = new Zend\Log\Writer\Mock;
\frac{1}{2} $logger = new Zend\Log\Logger();
3 $logger->addWriter($mock);
4
5 $logger->info('Informational message');
6
7 var_dump($mock->events[0]);
8
9 // Array
10 // (
11 // [timestamp] => 2007-04-06T07:16:37-07:00
12 / / [message] => Informational message
13 // [priority] => 6<br>14 // [priorityName] =
14 // [priorityName] => INFO
15 //
```
To clear the events logged by the mock, simply set  $$mock->events = array()$ .

## **151.6 Compositing Writers**

There is no composite Writer object. However, a Log instance can write to any number of Writers. To do this, use the addWriter() method:

```
1 $writer1 = new Zend\Log\Writer\Stream('/path/to/first/logfile');
2 $writer2 = new Zend\Log\Writer\Stream('/path/to/second/logfile');
3
4 $logger = new Zend\Log\Logger();
5 $logger->addWriter($writer1);
6 $logger->addWriter($writer2);
7
8 // goes to both writers
  $logger->info('Informational message');
```
You can also specify the priority number for each writer to change the order of writing. The priority number is an integer number (greater or equal to 1) passed as second parameter in the addWriter() method.

### **CHAPTER**

# **FILTERS**

A Filter object blocks a message from being written to the log.

You can add a filter to a specific Writer using addFilter() method of that Writer:

```
use Zend\Log\Logger;
2
3 $logger = new Logger();
4
5 $writer1 = new Zend\Log\Writer\Stream('/path/to/first/logfile');
6 $logger->addWriter($writer1);
7
8 $writer2 = new Zend\Log\Writer\Stream('/path/to/second/logfile');
9 $logger->addWriter($writer2);
10
11 // add a filter only to writer2
12 $filter = new Zend\Log\Filter\Priority(Logger::CRIT);
13 $writer2->addFilter($filter);
14
15 // logged to writer1, blocked from writer2
16 $logger->info('Informational message');
17
18 // logged by both writers
19 $logger->emerg('Emergency message');
```
# **152.1 Available filters**

The Zend\Log\Filter available are:

- Priority, filter logging by \$priority. By default, it will accept any log event whose priority value is less than or equal to \$priority.
- Regex, filter out any log messages not matching the regex pattern. This filter use the preg\_match() function of PHP.
- SuppressFilter, this is a simple boolean filter. Call suppress(true) to suppress all log events. Call suppress(false) to accept all log events.
- Validator, filter out any log messages not matching the Zend\Validator\Validator object passed to the filter.

# **FORMATTERS**

A Formatter is an object that is responsible for taking an event array describing a log event and outputting a string with a formatted log line.

Some Writers are not line-oriented and cannot use a Formatter. An example is the Database Writer, which inserts the event items directly into database columns. For Writers that cannot support a Formatter, an exception is thrown if you attempt to set a Formatter.

# **153.1 Simple Formatting**

 $Zend\Log\Formatter\Simple$  is the default formatter. It is configured automatically when you specify no formatter. The default configuration is equivalent to the following:

```
1 $format = '%timestamp% %priorityName% (%priority%): %message%' . PHP_EOL;
2 $formatter = new Zend\Log\Formatter\Simple($format);
```
A formatter is set on an individual Writer object using the Writer's setFormatter() method:

```
1 $writer = new Zend\Log\Writer\Stream('php://output');
2 $formatter = new Zend\Log\Formatter\Simple('hello %message%' . PHP_EOL);
   3 $writer->setFormatter($formatter);
4
5 \quad \text{Slogger} = new Zend\Log\Log\Log\log(r);6 $logger->addWriter($writer);
7
   $logger->info('there');
9
10 // outputs "hello there"
```
The constructor of Zend\Log\Formatter\Simple accepts a single parameter: the format string. This string contains keys surrounded by percent signs (e.g. %message%). The format string may contain any key from the event data array. You can retrieve the default keys by using the DEFAULT\_FORMAT constant from Zend\Log\Formatter\Simple.

# **153.2 Formatting to XML**

Zend\Log\Formatter\Xml formats log data into *XML* strings. By default, it automatically logs all items in the event data array:

```
1 $writer = new Zend\Log\Writer\Stream('php://output');
2 $formatter = new Zend\Log\Formatter\Xml();
  3 $writer->setFormatter($formatter);
4
5 \quad \text{Slogger} = new Zend\Log\Log\Log\log(r);6 $logger->addWriter($writer);
7
8 $logger->info('informational message');
```
The code above outputs the following *XML* (space added for clarity):

```
1 <logEntry>
2 <timestamp>2007-04-06T07:24:37-07:00</timestamp>
3 <message>informational message</message>
4 <priority>6</priority>
5 <priorityName>INFO</priorityName>
 6 </logEntry>
```
It's possible to customize the root element as well as specify a mapping of *XML* elements to the items in the event data array. The constructor of Zend\Log\Formatter\Xml accepts a string with the name of the root element as the first parameter and an associative array with the element mapping as the second parameter:

```
1 $writer = new Zend\Log\Writer\Stream('php://output');
2 $formatter = new Zend\Log\Formatter\Xml('log',
                                   array('msg' => 'message',
4 'level' => 'priorityName')
\frac{1}{2} );
6 $writer->setFormatter($formatter);
7
s = \frac{\text{new Zend}\text{Log}(i);9 $logger->addWriter($writer);
10
11 $logger->info('informational message');
```
The code above changes the root element from its default of  $log[Intry]$  to  $log$ . It also maps the element msg to the event data item message. This results in the following output:

```
1 <log>
2 <msg>informational message</msg>
    3 <level>INFO</level>
  4 </log>
```
# **153.3 Formatting to FirePhp**

Zend\Log\Formatter\FirePhp formats log data for the [Firebug](http://getfirebug.com/) extension for Firefox.

# **INTRODUCTION**

# **154.1 Getting started**

Zend\Mail provides generalized functionality to compose and send both text and *MIME*-compliant multipart email messages. Mail can be sent with Zend\Mail via the Mail\Transport\Sendmail, Mail\Transport\Smtp or the Mail\Transport\File transport. Of course, you can also implement your own transport by implementing the Mail\Transport\TransportInterface.

### **Simple email with ZendMail**

A simple email consists of one or more recipients, a subject, a body and a sender. To send such a mail using Zend\Mail\Transport\Sendmail, do the following:

```
1 use Zend\Mail;
2
  3 $mail = new Mail\Message();
4 $mail->setBody('This is the text of the email.');
5 $mail->setFrom('Freeaqingme@example.org', 'Sender\'s name');
6 $mail->addTo('Matthew@example.com', 'Name o. recipient');
7 $mail->setSubject('TestSubject');
8
  $transport = new Mail\Transport\Sendmail();
10 $transport->send($mail);
```
### Note: Minimum definitions

In order to send an email using Zend\Mail you have to specify at least one recipient as well as a message body. Please note that each Transport may require additional parameters to be set.

For most mail attributes there are "get" methods to read the information stored in the message object. for further details, please refer to the *API* documentation.

You also can use most methods of the Mail Message object with a convenient fluent interface.

```
1 use Zend\Mail;
\overline{2}3 $mail = new Mail\Message();
4 $mail->setBody('This is the text of the mail.')
5 ->setFrom('somebody@example.com', 'Some Sender')
6 ->addTo('somebody_else@example.com', 'Some Recipient')
7 ->setSubject('TestSubject');
```
# **154.2 Configuring the default sendmail transport**

The most simple to use transport is the Mail\Transport\Sendmail transport class. It is essentially a wrapper to the *PHP* [mail\(\)](http://php.net/mail) function. If you wish to pass additional parameters to the mail() function, simply create a new transport instance and pass your parameters to the constructor.

### **Passing additional parameters to the ZendMailTransportSendmail transport.**

This example shows how to change the Return-Path of the [mail\(\)](http://php.net/mail) function.

```
1 use Zend\Mail;
\overline{2}\frac{1}{3} \frac{1}{2} new Mail\Message();
   4 $mail->setBody('This is the text of the email.');
  5 $mail->setFrom('Freeaqingme@example.org', 'Dolf');
6 $mail->addTo('matthew@example.com', 'Matthew');
   7 $mail->setSubject('TestSubject');
8
9 $transport = new Mail\Transport\Sendmail('-freturn_to_me@example.com');
10 $transport->send($mail);
```
### Note: Safe mode restrictions

Supplying additional parameters to the transport will cause the [mail\(\)](http://php.net/mail) function to fail if *PHP* is running in safe mode.

### Note: Choosing your transport wisely

Although the sendmail transport is the transport that requires only minimal configuration, it may not be suitable for your production environment. This is because emails sent using the sendmail transport will be more often delivered to SPAM-boxes. This can partly be remedied by using the *[SMTP Transport](#page-738-0)* combined with an SMTP server that has an overall good reputation. Additionally, techniques such as SPF and DKIM may be employed to ensure even more email messages are delivered as should.

### Warning: Sendmail Transport and Windows

As the *PHP* manual states the mail() function has different behaviour on Windows and on \*nix based systems. Using the Sendmail Transport on Windows will not work in combination with  $addBcc()$ . The mail() function will sent to the BCC recipient such that all the other recipients can see him as recipient! Therefore if you want to use BCC on a windows server, use the SMTP transport for sending!

# **ZEND\MAIL\MESSAGE**

# **155.1 Overview**

The Message class encapsulates a single email message as described in RFCs [822](http://www.w3.org/Protocols/rfc822/) and [2822.](http://www.ietf.org/rfc/rfc2822.txt) It acts basically as a value object for setting mail headers and content.

If desired, multi-part email messages may also be created. This is as trivial as creating the message body using the *Zend\Mime* component, assigning it to the mail message body.

The Message class is simply a value object. It is not capable of sending or storing itself; for those purposes, you will need to use, respectively, a *Storage adapter* or *[Transport adapter](#page-738-1)*.

## <span id="page-732-0"></span>**155.2 Quick Start**

Creating a Message is simple: simply instantiate it.

```
1 use Zend\Mail\Message;
\overline{2}3 $message = new Message();
```
Once you have your Message instance, you can start adding content or headers. Let's set who the mail is from, who it's addressed to, a subject, and some content:

```
1 $message->addFrom("matthew@zend.com", "Matthew Weier O'Phinney")
2 ->addTo("foobar@example.com")
          ->setSubject ("Sending an email from Zend\Mail!");
  4 $message->setBody("This is the message body.");
```
You can also add recipients to carbon-copy ("Cc:") or blind carbon-copy ("Bcc:").

```
1 $message->addCc("ralph.schindler@zend.com")
2 ->addBcc("enrico.z@zend.com");
```
If you want to specify an alternate address to which replies may be sent, that can be done, too.

1 \$message->addReplyTo("matthew@weierophinney.net", "Matthew");

Interestingly, RFC822 allows for multiple "From:" addresses. When you do this, the first one will be used as the sender, unless you specify a "Sender:" header. The Message class allows for this.

```
1 / *2 * Mail headers created:
3 * From: Ralph Schindler <ralph.schindler@zend.com>, Enrico Zimuel <enrico.z@zend.com>
```

```
4 * Sender: Matthew Weier O'Phinney <matthew@zend.com></matthew>
5 \times6 $message->addFrom("ralph.schindler@zend.com", "Ralph Schindler")
7 ->addFrom("enrico.z@zend.com", "Enrico Zimuel")
8 ->setSender("matthew@zend.com", "Matthew Weier O'Phinney");
```
By default, the Message class assumes ASCII encoding for your email. If you wish to use another encoding, you can do so; setting this will ensure all headers and body content are properly encoded using quoted-printable encoding.

```
1 $message->setEncoding("UTF-8");
```
If you wish to set other headers, you can do that as well.

```
1 / *2 * Mail headers created:
3 * X-API-Key: FOO-BAR-BAZ-BAT
4 \times/5 $message->getHeaders()->addHeaderLine('X-API-Key', 'FOO-BAR-BAZ-BAT');
```
Sometimes you may want to provide HTML content, or multi-part content. To do that, you'll first create a MIME message object, and then set it as the body of your mail message object. When you do so, the Message class will automatically set a "MIME-Version" header, as well as an appropriate "Content-Type" header.

```
1 use Zend\Mail\Message;
2 use Zend\Mime\Message as MimeMessage;
   3 use Zend\Mime\Part as MimePart;
4
5 $text = new MimePart($textContent);
6 $text->type = "text/plain";
7
8 $html = new MimePart($htmlMarkup);
9 $html->type = "text/html";
10
11 $image = new MimePart(fopen($pathToImage, 'r'));
12 $image->type = "image/jpeg";
13
14 $body = new MimeMessage();
15 $body->setParts(array($text, $html, $image));
16
17 $message = new Message();
18 $message->setBody($body);
```
If you want a string representation of your email, you can get that:

```
echo $message->toString();
```
Finally, you can fully introspect the message – including getting all addresses of recipients and senders, all headers, and the message body.

```
1 // Headers
  // Note: this will also grab all headers for which accessors/mutators exist in
3 // the Message object itself.
4 foreach ($message->getHeaders() as $header) {
5 echo $header->toString();
6 // or grab values: $header->getFieldName(), $header->getFieldValue()
7 }
8
  // The logic below also works for the methods cc(), bcc(), to(), and replyTo()
10 foreach ($message->from() as $address) {
```

```
11 printf("%s: %s\n", $address->getEmail(), $address->getName());
12 }
13
14 // Sender
15 $address = $message->getSender();
16 printf("%s: %s\n", $address->getEmail(), $address->getName());
17
18 // Subject
19 echo "Subject: ", $message->getSubject(), "\n";
20
21 // Encoding
22 echo "Encoding: ", $message->getEncoding(), "\n";
23
24 // Message body:
25 echo $message->getBody(); // raw body, or MIME object
26 echo $message->getBodyText(); // body as it will be sent
```
Once your message is shaped to your liking, pass it to a *[mail transport](#page-738-1)* in order to send it!

```
1 $transport->send($message);
```
# **155.3 Configuration Options**

The Message class has no configuration options, and is instead a value object.

## **155.4 Available Methods**

isValid isValid()

Is the message valid?

If we don't have any From addresses, we're invalid, according to RFC2822.

Returns bool

setEncoding setEncoding (string \$encoding)

Set the message encoding.

Implements a fluent interface.

getEncoding getEncoding()

Get the message encoding.

Returns string.

setHeaders setHeaders(Zend\Mail\Headers \$headers)

Compose headers.

Implements a fluent interface.

getHeaders getHeaders()

Access headers collection.

Lazy-loads a Zend\Mail\Headers instance if none is already attached.

Returns a Zend\Mail\Headers instance.

setFrom setFrom(string|AddressDescription|array|Zend\Mail\AddressList|Traversable \$emailOrAddressList, string|null \$name)

Set (overwrite) From addresses.

Implements a fluent interface.

addFrom addFrom(string|Zend\Mail\Address|array|Zend\Mail\AddressList|Traversable \$emailOrAddressOrList, string|null \$name)

Add a "From" address.

Implements a fluent interface.

from from()

Retrieve list of From senders

Returns Zend\Mail\AddressList instance.

setTo setTo(string|AddressDescription|array|Zend\Mail\AddressList|Traversable \$emailOrAddressList, null|string \$name)

Overwrite the address list in the To recipients.

Implements a fluent interface.

addTo addTo(string|AddressDescription|array|Zend\Mail\AddressList|Traversable \$emailOrAddressOrList, null|string \$name)

Add one or more addresses to the To recipients.

Appends to the list.

Implements a fluent interface.

to to()

Access the address list of the To header.

Lazy-loads a Zend\Mail\AddressList and populates the To header if not previously done.

Returns a Zend\Mail\AddressList instance.

```
setCc setCc(string|AddressDescription|array|Zend\Mail\AddressList|Traversable
    $emailOrAddressList, string|null $name)
```
Set (overwrite) CC addresses.

Implements a fluent interface.

```
addCc addCc(string|Zend\Mail\Address|array|Zend\Mail\AddressList|Traversable
    $emailOrAddressOrList, string|null $name)
```
Add a "Cc" address.

Implements a fluent interface.

 $cc$  cc()

Retrieve list of CC recipients

Lazy-loads a Zend\Mail\AddressList and populates the Cc header if not previously done.

Returns a Zend\Mail\AddressList instance.

setBcc setBcc(string|AddressDescription|array|Zend\Mail\AddressList|Traversable \$emailOrAddressList, string|null \$name)

Set (overwrite) BCC addresses.

Implements a fluent interface.

```
addBcc addBcc(string|Zend\Mail\Address|array|Zend\Mail\AddressList|Traversable
    $emailOrAddressOrList, string|null $name)
```
Add a "Bcc" address.

Implements a fluent interface.

 $bcc$  bcc()

Retrieve list of BCC recipients.

Lazy-loads a Zend\Mail\AddressList and populates the Bcc header if not previously done.

Returns a Zend\Mail\AddressList instance.

setReplyTo setReplyTo(string|AddressDescription|array|Zend\Mail\AddressList|Traversable \$emailOrAddressList, null|string \$name)

Overwrite the address list in the Reply-To recipients.

Implements a fluent interface.

addReplyTo addReplyTo(string|AddressDescription|array|Zend\Mail\AddressList|Traversable \$emailOrAddressOrList, null|string \$name)

Add one or more addresses to the Reply-To recipients.

Implements a fluent interface.

```
replyTo replyTo()
```
Access the address list of the Reply-To header

Lazy-loads a Zend\Mail\AddressList and populates the Reply-To header if not previously done.

Returns a Zend\Mail\AddressList instance.

setSender setSender(mixed \$emailOrAddress, mixed \$name)

Set the message envelope Sender header.

Implements a fluent interface.

getSender getSender()

Retrieve the sender address, if any.

Returns null or a Zend\Mail\AddressDescription instance.

setSubject setSubject (string \$subject)

Set the message subject header value.

Implements a fluent interface.

```
getSubject getSubject()
```
Get the message subject header value.

Returns null or a string.

setBody setBody(null|string|Zend\Mime\Message|object \$body)

Set the message body.

Implements a fluent interface.

getBody getBody()

Return the currently set message body.

Returns null, a string, or an object.

### getBodyText getBodyText()

Get the string-serialized message body text.

Returns null or a string.

toString toString()

Serialize to string.

Returns string.

# **155.5 Examples**

Please *[see the Quick Start section](#page-732-0)*.

**CHAPTER**

**SIX**

# **ZEND\MAIL\TRANSPORT**

## <span id="page-738-1"></span>**156.1 Overview**

Transports take care of the actual delivery of mail. Typically, you only need to worry about two possibilities: using PHP's native mail() functionality, which uses system resources to deliver mail, or using the *SMTP* protocol for delivering mail via a remote server. Zend Framework also includes a "File" transport, which creates a mail file for each message sent; these can later be introspected as logs or consumed for the purposes of sending via an alternate transport mechanism later.

The Zend\Mail\Transport interface defines exactly one method, send(). This method accepts a Zend\Mail\Message instance, which it then introspects and serializes in order to send.

## <span id="page-738-2"></span>**156.2 Quick Start**

Using a mail transport is typically as simple as instantiating it, optionally configuring it, and then passing a message to it.

### **Sendmail Transport Usage**

```
1 use Zend\Mail\Message;
2 use Zend\Mail\Transport\Sendmail as SendmailTransport;
3
  4 $message = new Message();
5 $message->addTo('matthew@zend.com')
          6 ->addFrom('ralph.schindler@zend.com')
7 ->setSubject('Greetings and Salutations!')
8 ->setBody("Sorry, I'm going to be late today!");
9
10 $transport = new SendmailTransport();
11 $transport->send($message);
```
### <span id="page-738-0"></span>**SMTP Transport Usage**

```
1 use Zend\Mail\Message;
2 use Zend\Mail\Transport\Smtp as SmtpTransport;
3 use Zend\Mail\Transport\SmtpOptions;
4
5 $message = new Message();
```

```
6 $message->addTo('matthew@zend.com')
7 ->addFrom('ralph.schindler@zend.com')
8 ->setSubject('Greetings and Salutations!')
9 ->setBody("Sorry, I'm going to be late today!");
10
11 // Setup SMTP transport using LOGIN authentication
12 $transport = new SmtpTransport();
13 $options = new SmtpOptions(array(
14 'name' => 'localhost.localdomain',
15 ' host' \Rightarrow '127.0.0.1',
16 'connection_class' => 'login',
17 'connection_config' => array(
18 'username' => 'user',
19 'password' => 'pass',
20 ) ,
21 ));
22 $transport->setOptions($options);
23 $transport->send($message);
```
#### **File Transport Usage**

```
1 use Zend\Mail\Message;
2 use Zend\Mail\Transport\File as FileTransport;
3 use Zend\Mail\Transport\FileOptions;
4
5 $message = new Message();
6 $message->addTo('matthew@zend.com')
7 ->addFrom('ralph.schindler@zend.com')
8 ->setSubject('Greetings and Salutations!')
9 ->setBody("Sorry, I'm going to be late today!");
10
11 // Setup SMTP transport using LOGIN authentication
12 $transport = new FileTransport();
13 $options = new FileOptions(array(
14 'path' \Rightarrow 'data/mail/',
15 'callback' => function (FileTransport $transport) {
16 return 'Message_' . microtime(true) . '_' . mt_rand() . '.txt';
17 },
18 ) );
19 $transport->setOptions($options);
20 $transport->send($message);
```
# **156.3 Configuration Options**

Configuration options are per transport. Please follow the links below for transport-specific options.

- *[SMTP Transport Options](#page-742-0)*
- *[File Transport Options](#page-746-0)*

### **156.4 Available Methods**

```
send send(Zend\Mail\Message $message)
```
Send a mail message.

Returns void

# **156.5 Examples**

Please see the *[Quick Start section](#page-738-2)* for examples.

**CHAPTER**

**SEVEN**

# <span id="page-742-0"></span>**ZEND\MAIL\TRANSPORT\SMTPOPTIONS**

# **157.1 Overview**

This document details the various options available to the Zend\Mail\Transport\Smtp mail transport.

# <span id="page-742-1"></span>**157.2 Quick Start**

### **Basic SMTP Transport Usage**

```
1 use Zend\Mail\Transport\Smtp as SmtpTransport;
2 use Zend\Mail\Transport\SmtpOptions;
3
4 // Setup SMTP transport
5 $transport = new SmtpTransport();
6 $options = new SmtpOptions(array(
7 'name' => 'localhost.localdomain',
\frac{1}{8} 'host' => '127.0.0.1',
9 'port' => 25,
10 ) ) ;
11 $transport->setOptions($options);
```
### **SMTP Transport Usage with PLAIN AUTH**

```
1 use Zend\Mail\Transport\Smtp as SmtpTransport;
2 use Zend\Mail\Transport\SmtpOptions;
3
4 // Setup SMTP transport using PLAIN authentication
5 $transport = new SmtpTransport();
6 $options = new SmtpOptions(array(
7 'name' => 'localhost.localdomain',
\frac{1}{8} 'host' => '127.0.0.1',
9 'connection_class' => 'plain',
10 'connection_config' => array(
11 'username' => 'user',
12 'password' => 'pass',
13 ),
14 ) );
15 $transport->setOptions($options);
```
#### **SMTP Transport Usage with LOGIN AUTH**

```
1 use Zend\Mail\Transport\Smtp as SmtpTransport;
2 use Zend\Mail\Transport\SmtpOptions;
3
4 // Setup SMTP transport using LOGIN authentication
5 $transport = new SmtpTransport();
6 $options = new SmtpOptions(array(
7 'name' => 'localhost.localdomain',
\frac{1}{8} 'host' => '127.0.0.1',
9 'connection_class' => 'login',
10 'connection_config' => array(
11 'username' => 'user',
12 'password' => 'pass',
13 ),
14 ) );
15 $transport->setOptions($options);
```
#### **SMTP Transport Usage with CRAM-MD5 AUTH**

```
1 use Zend\Mail\Transport\Smtp as SmtpTransport;
2 use Zend\Mail\Transport\SmtpOptions;
3
4 // Setup SMTP transport using CRAM-MD5 authentication
5 $transport = new SmtpTransport();
6 $options = new SmtpOptions(array(
7 'name' => 'localhost.localdomain',
\frac{1}{8} 'host' => '127.0.0.1',
9 'connection_class' => 'crammd5',
10 'connection_config' => array(
11 'username' => 'user',
12 'password' => 'pass',
13 ),
14 ) );
15 $transport->setOptions($options);
```
#### **SMTP Transport Usage with PLAIN AUTH over TLS**

```
1 use Zend\Mail\Transport\Smtp as SmtpTransport;
2 use Zend\Mail\Transport\SmtpOptions;
3
4 // Setup SMTP transport using PLAIN authentication over TLS
5 $transport = new SmtpTransport();
6 $options = new SmtpOptions(array(
7 'name' \Rightarrow 'example.com',
\frac{1}{8} 'host' => '127.0.0.1',
9 'port' => 587, // Notice port change for TLS is 587
10 'connection_class' => 'plain',
11 'connection_config' => array(
12 'username' => 'user',
13 'password' => 'pass',
14 'ssl' => 'tls',
15 ),
16 ) ) ;
17 $transport->setOptions($options);
```
# **157.3 Configuration Options**

#### **Configuration Options**

name Name of the SMTP host; defaults to "localhost".

host Remote hostname or IP address; defaults to "127.0.0.1".

port Port on which the remote host is listening; defaults to "25".

<span id="page-744-0"></span>connection\_class Fully-qualified classname or short name resolvable via Zend\Mail\Protocol\SmtpLoader. Typically, this will be one of "smtp", "plain", "login", or "crammd5", and defaults to "smtp".

Typically, the connection class should extend the Zend\Mail\Protocol\AbstractProtocol class, and specifically the SMTP variant.

connection\_config Optional associative array of parameters to pass to the *[connection class](#page-744-0)* in order to configure it. By default this is empty. For connection classes other than the default, you will typically need to define the "username" and "password" options. For secure connections you will use the "ssl" => "tls" and port 587 for TLS or "ssl"  $\Rightarrow$  "ssl" and port 465 for SSL.

## **157.4 Available Methods**

getName getName()

Returns the string name of the local client hostname.

```
setName setName(string $name)
```
Set the string name of the local client hostname.

Implements a fluent interface.

getConnectionClass getConnectionClass()

Returns a string indicating the connection class name to use.

setConnectionClass setConnectionClass(string \$connectionClass)

Set the connection class to use.

Implements a fluent interface.

getConnectionConfig getConnectionConfig()

Get configuration for the connection class.

Returns array.

setConnectionConfig setConnectionConfig(array \$config)

Set configuration for the connection class. Typically, if using anything other than the default connection class, this will be an associative array with the keys "username" and "password".

Implements a fluent interface.

getHost getHost()

Returns a string indicating the IP address or host name of the SMTP server via which to send messages.

setHost setHost(string \$host)

Set the SMTP host name or IP address.

Implements a fluent interface.

getPort getPort()

Retrieve the integer port on which the SMTP host is listening.

setPort setPort(int \$port)

Set the port on which the SMTP host is listening.

Implements a fluent interface.

\_\_construct \_\_construct(null|array|Traversable \$config)

Instantiate the class, and optionally configure it with values provided.

# **157.5 Examples**

Please see the *[Quick Start](#page-742-1)* for examples.

**EIGHT**

# <span id="page-746-0"></span>**ZEND\MAIL\TRANSPORT\FILEOPTIONS**

## **158.1 Overview**

This document details the various options available to the Zend\Mail\Transport\File mail transport.

# <span id="page-746-1"></span>**158.2 Quick Start**

### **File Transport Usage**

```
1 use Zend\Mail\Transport\File as FileTransport;
2 use Zend\Mail\Transport\FileOptions;
3
4 // Setup File transport
5 $transport = new FileTransport();
6 $options = new FileOptions(array(
7 \t 'path' => 'data/mail/',
8 'callback' => function (FileTransport $transport) {
9 return 'Message_' . microtime(true) . '_' . mt_rand() . '.txt';
10 },
11) ) ;
12 $transport->setOptions($options);
```
# **158.3 Configuration Options**

### **Configuration Options**

path The path under which mail files will be written.

callback A PHP callable to be invoked in order to generate a unique name for a message file. By default, the following is used:

```
1 function (Zend\Mail\FileTransport $transport) {
2 return 'ZendMail_' . time() . '_' . mt_rand() . '.tmp';
3 }
```
## **158.4 Available Methods**

Zend\Mail\Transport\FileOptions extends Zend\Stdlib\Options, and inherits all functionality from that class; this includes ArrayAccess and property overloading. Additionally, the following explicit setters and getters are provided.

\_construct setPath(string \$path)

Set the path under which mail files will be written.

Implements fluent interface.

getPath getPath()

Get the path under which mail files will be written.

Returns string

setCallback setCallback(Callable \$callback)

Set the callback used to generate unique filenames for messages.

Implements fluent interface.

getCallback getCallback()

Get the callback used to generate unique filenames for messages.

Returns PHP callable argument.

\_construct \_construct(null|array|Traversable \$config)

Initialize the object. Allows passing a PHP array or Traversable object with which to populate the instance.

### **158.5 Examples**

Please see the *[Quick Start](#page-746-1)* for examples.

# **INTRODUCTION**

Zend\Math namespace provides general mathematical functions. So far the supported functionalities are:

- Zend\Math\Rand, a random number generator;
- Zend\Math\BigInteger, a library to manage big integers.

We expect to add more functionalities in the future.

# **159.1 Random number generator**

Zend\Math\Rand implements a random number generator that is able to generate random numbers for general purpose usage and for cryptographic scopes. To generate good random numbers this component uses the [OpenSSL](http://php.net/manual/en/book.openssl.php) and the [Mcrypt](http://it.php.net/manual/en/book.mcrypt.php) extension of PHP. If you don't have the OpenSSL or the Mcrypt extension installed in your environment the component will use the [mt\\_rand](http://it.php.net/manual/en/function.mt-rand.php) function of PHP as fallback. The  $m_{\text{t}}$  rand is not considered secure for cryptographic purpose, that means if you will try to use it to generate secure random number the class will throw an exception.

In particular, the algorithm that generates random bytes in Zend\Math\Rand tries to call the [openssl\\_random\\_pseudo\\_bytes](http://it.php.net/manual/en/function.openssl-random-pseudo-bytes.php) function of the OpenSSL extension if installed. If the OpenSSL extension is not present in the system the algorithm tries to use the the mcrypt create iv function of the Mcrypt extension (using the MCRYPT\_DEV\_URANDOM parameter). Finally, if the OpenSSL and Mcrypt are not installed the generator uses the mt\_rand function of PHP.

The Zend\Math\Rand class offers the following methods to generate random values:

- getBytes(\$length, \$strong = false) to generate a random set of \$length bytes;
- getBoolean (\$strong = false) to generate a random boolean value (true or false);
- getInteger(\$min, \$max, \$strong = false) to generate a random integer between \$min and \$max;
- $q$ etFloat( $$strong = false$ ) to generate a random float number between 0 and 1;
- getString(\$length, \$charlist = null, \$strong = false) to generate a random string of \$length characters using the alphabet \$charlist (if not provided the default alphabet is the [Base64\)](http://en.wikipedia.org/wiki/Base64).

In all these methods the parameter \$strong specify the usage of a strong random number generator. We suggest to set the \$strong to true if you need to generate random number for cryptographic and security implementation.

If \$strong is set to true and you try to generate random values in a PHP environment without the OpenSSL and the Mcrypt extensions the component will throw an Exception.

Below we reported an example on how to generate random data using Zend\Math\Rand.

```
1 use Zend\Math\Rand;
\overline{2}3 $bytes = Rand::getBytes(32, true);
4 printf("Random bytes (in Base64): %s\n", base64_encode($bytes));
5
6 $boolean = Rand::getBoolean();
7 printf("Random boolean: %s\n", $boolean ? 'true' : 'false');
\circ9 $integer = Rand::getInteger(0,1000);
10 printf("Random integer in [0-1000]: %d\n", $integer);
11
12 $float = Rand::getFloat();
13 printf("Random float in [0-1): %f\n", $float);
14
15 $string = Rand::getString(32, 'abcdefghijklmnopqrstuvwxyz', true);
16 printf("Random string in latin alphabet: %s\n", $string);
```
# **159.2 Big integers**

Zend\Math\BigInteger\BigInteger offers a class to manage arbitrary length integer. PHP supports integer numbers with a maximum value of PHP\_INT\_MAX. If you need to manage integers bigger than PHP\_INT\_MAX you have to use external libraries or PHP extensions like [GMP](http://www.php.net/manual/en/book.gmp.php) or [BC Math.](http://www.php.net/manual/en/book.bc.php)

Zend\Math\BigInteger\BigInteger is able to manage big integers using the GMP or the BC Math extensions as adapters.

The mathematical functions implemented in Zend\Math\BigInteger\BigInteger are:

- add(\$leftOperand, \$rightOperand), add two big integers;
- sub(\$leftOperand, \$rightOperand), subtract two big integers;
- mul(\$leftOperand, \$rightOperand), multiply two big integers;
- div(\$leftOperand, \$rightOperand), divide two big integers (this method returns only integer part of result);
- pow (\$operand, \$exp), raise a big integers to another;
- sqrt(\$operand), get the square root of a big integer;
- abs (\$operand), get the absolute value of a big integer;
- mod (\$leftOperand, \$modulus), get modulus of a big integer;
- powmod(\$leftOperand, \$rightOperand, \$modulus), raise a big integer to another, reduced by a specified modulus;
- comp(\$leftOperand, \$rightOperand), compare two big integers, returns < 0 if leftOperand is less than rightOperand; > 0 if leftOperand is greater than rightOperand, and 0 if they are equal;
- intToBin(\$int, \$twoc = false), convert big integer into it's binary number representation;
- binToInt(\$bytes, \$twoc = false), convert binary number into big integer;
- baseConvert(\$operand, \$fromBase, \$toBase = 10), convert a number between arbitrary bases;

Below is reported an example using the BC Math adapter to calculate the sum of two integer random numbers with 100 digits.

```
1 use Zend\Math\BigInteger\BigInteger;
2 use Zend\Math\Rand;
3
4 $bigInt = BigInteger::factory('bcmath');
5
6 $x = Rand::getString(100, '0123456789');
7 \quad \frac{5}{V} = Rand:: qetString(100,'0123456789');
8
\frac{1}{2} $sum = $bigInt->add($x, $y);
10 $len = strlen($sum);
11
12 printf("%{$len}s +\n%{$len}s =\n%s\n%s\n", $x, $y, str_repeat('-', $len), $sum);
```
As you can see in the code the big integers are managed using strings. Even the result of the sum is represented as a string.

Below is reported another example using the BC Math adapter to generate the binary representation of a negative big integer of 100 digits.

```
1 use Zend\Math\BigInteger\BigInteger;
2 use Zend\Math\Rand;
3
4 $bigInt = BigInteger::factory('bcmath');
5
6 \text{Sdigit} = 100;
7 \quad \sqrt{sx} = ' -' . Rand:: getString ($digit, '0123456789');
8
$byte = $bigInt->intToBin(Sx);10
11 printf("The binary representation of the big integer with $digit:\n<sup>%</sup>s\nis (in Base64 format):
12 $x, base64_encode($byte));
13 printf("Length in bytes: %d\n", strlen($byte));
14
15 $byte = $bigInt->intToBin($x, true);
16
17 printf("The two's complement binary representation of the big integer with $digit digit:\n%s\nis (in
18 $x, base64_encode($byte));
19 printf("Length in bytes: %d\n", strlen($byte));
```
We generated the binary representation of the big integer number using the default binary format and the [two's com](http://en.wikipedia.org/wiki/Two%27s_complement)[plement](http://en.wikipedia.org/wiki/Two%27s_complement) representation (specified with the true parameter in the intToBin function).

# **ZEND\MIME**

# **160.1 Introduction**

Zend\Mime\Mime is a support class for handling multipart *MIME* messages. It is used by *[Zend\Mail](#page-0-0)* and *[Zend\Mime\Message](#page-754-0)* and may be used by applications requiring *MIME* support.

# **160.2 Static Methods and Constants**

Zend\Mime\Mime provides a simple set of static helper methods to work with *MIME*:

- Zend\Mime\Mime::isPrintable(): Returns TRUE if the given string contains no unprintable characters, FALSE otherwise.
- Zend\Mime\Mime::encode(): Encodes a string with specified encoding.
- Zend\Mime\Mime::encodeBase64(): Encodes a string into base64 encoding.
- Zend\Mime\Mime::encodeQuotedPrintable(): Encodes a string with the quoted-printable mechanism.
- Zend\Mime\Mime::encodeBase64Header(): Encodes a string into base64 encoding for Mail Headers.
- Zend\Mime\Mime::encodeQuotedPrintableHeader(): Encodes a string with the quoted-printable mechanism for Mail Headers.

Zend\Mime\Mime defines a set of constants commonly used with *MIME* messages:

- Zend\Mime\Mime::TYPE\_OCTETSTREAM: 'application/octet-stream'
- Zend\Mime\Mime::TYPE\_TEXT: 'text/plain'
- Zend\Mime\Mime::TYPE\_HTML: 'text/html'
- Zend\Mime\Mime::ENCODING\_7BIT: '7bit'
- Zend\Mime\Mime::ENCODING\_8BIT: '8bit'
- Zend\Mime\Mime::ENCODING\_QUOTEDPRINTABLE: 'quoted-printable'
- Zend\Mime\Mime::ENCODING\_BASE64: 'base64'
- Zend\Mime\Mime::DISPOSITION\_ATTACHMENT: 'attachment'
- Zend\Mime\Mime::DISPOSITION\_INLINE: 'inline'
- Zend\Mime\Mime::MULTIPART\_ALTERNATIVE: 'multipart/alternative'
- Zend\Mime\Mime::MULTIPART\_MIXED: 'multipart/mixed'
- Zend\Mime\Mime::MULTIPART\_RELATED: 'multipart/related'

# **160.3 Instantiating Zend\Mime**

When instantiating a Zend\Mime\Mime object, a MIME boundary is stored that is used for all subsequent non-static method calls on that object. If the constructor is called with a string parameter, this value is used as a *MIME* boundary. If not, a random *MIME* boundary is generated during construction time.

A Zend\Mime\Mime object has the following methods:

- boundary(): Returns the *MIME* boundary string.
- boundaryLine(): Returns the complete *MIME* boundary line.
- mimeEnd(): Returns the complete *MIME* end boundary line.

**CHAPTER**

**ONE**

# **ZEND\MIME\MESSAGE**

# <span id="page-754-0"></span>**161.1 Introduction**

Zend\Mime\Message represents a *MIME* compliant message that can contain one or more separate Parts (Represented as *[Zend\Mime\Part](#page-756-0)* objects). With Zend\Mime\Message, *MIME* compliant multipart messages can be generated from Zend\Mime\Part objects. Encoding and Boundary handling are handled transparently by the class. Zend\Mime\Message objects can also be reconstructed from given strings. Used by *[Zend\Mail](#page-0-0)*.

# **161.2 Instantiation**

There is no explicit constructor for Zend\Mime\Message.

# **161.3 Adding MIME Parts**

*[Zend\Mime\Part](#page-756-0)* Objects can be added to a given Zend\Mime\Message object by calling ->addPart(\$part)

An array with all *ZendMime\Part* objects in the Zend\Mime\Message is returned from the method getParts(). The Zend\Mime\Part objects can then be changed since they are stored in the array as references. If parts are added to the array or the sequence is changed, the array needs to be given back to the *[Zend\Mime\Part](#page-756-0)* object by calling setParts(\$partsArray).

The function isMultiPart() will return TRUE if more than one part is registered with the Zend\Mime\Message object and thus the object would generate a Multipart-Mime-Message when generating the actual output.

# **161.4 Boundary handling**

Zend\Mime\Message usually creates and uses its own Zend\Mime\Mime Object to generate a boundary. If you need to define the boundary or want to change the behaviour of the Zend\Mime\Mime object used by Zend\Mime\Message, you can instantiate the Zend\Mime\Mime class yourself and then register it to Zend\Mime\Message. Usually you will not need to do this. setMime (Zend\Mime\Mime \$mime) sets a special instance of Zend\Mime\Mime to be used by this Zend\Mime\Message.

getMime() returns the instance of Zend\Mime\Mime that will be used to render the message when generateMessage() is called.

generateMessage() renders the Zend\Mime\Message content to a string.

# **161.5 Parsing a string to create a Zend\Mime\Message object**

A given *MIME* compliant message in string form can be used to reconstruct a Zend\Mime\Message object from it. Zend\Mime\Message has a static factory Method to parse this String and return a Zend\Mime\Message object.

Zend\Mime\Message::createFromMessage(\$str, \$boundary) decodes the given string and returns a Zend\Mime\Message object that can then be examined using getParts()

# **161.6 Available methods**

A Zend\Mime\Message object has the following methods:

- getParts: Get the all Zend\Mime\Parts in the message.
- setParts(\$parts): Set the array of Zend\Mime\Parts for the message.
- addPart(Zend\Mime\Part \$part): Append a new Zend\Mime\Part to the message.
- isMultiPart: Check if the message needs to be sent as a multipart *MIME* message.
- setMime (Zend\Mime\Mime \$mime): Set a custom Zend\Mime \Mime object for the message.
- getMime: Get the Zend\Mime\Mime object for the message.
- generateMessage(\$EOL=Zend\Mime\Mime::LINEEND): Generate a *MIME*-compliant message from the current configuration.
- getPartHeadersArray(\$partnum): Get the headers of a given part as an array.
- getPartHeaders(\$partnum,\$EOL=Zend\Mime\Mime::LINEEND): Get the headers of a given part as a string.
- getPartContent (\$partnum, \$EOL=Zend\Mime\Mime::LINEEND): Get the encoded content of a given part as a string.
**CHAPTER**

# **ZEND\MIME\PART**

## **162.1 Introduction**

This class represents a single part of a *MIME* message. It contains the actual content of the message part plus information about its encoding, content type and original filename. It provides a method for generating a string from the stored data. Zend\Mime\Part objects can be added to *[Zend\Mime\Message](#page-754-0)* to assemble a complete multipart message.

## **162.2 Instantiation**

Zend\Mime\Part is instantiated with a string that represents the content of the new part. The type is assumed to be OCTET-STREAM, encoding is 8Bit. After instantiating a Zend\Mime\Part, meta information can be set by accessing its attributes directly:

```
public $type = Zend\Mime\Mime::TYPE_OCTETSTREAM;
2 public $encoding = Zend\Mime\Mime::ENCODING_8BIT;
  public $id;
  public $disposition;
```

```
5 public $filename;
```

```
public $description;
```

```
public $charset;
```

```
public $boundary;
```

```
9 public $location;
```

```
10 public $language;
```
# **162.3 Methods for rendering the message part to a string**

getContent() returns the encoded content of the Zend\Mime\Part as a string using the encoding specified in the attribute \$encoding. Valid values are ZendMimeMime::ENCODING\_\*. Characterset conversions are not performed.

getHeaders() returns the Mime-Headers for the Zend\Mime\Part as generated from the information in the publicly accessible attributes. The attributes of the object need to be set correctly before this method is called.

- \$charset has to be set to the actual charset of the content if it is a text type (Text or *HTML*).
- \$id may be set to identify a content-id for inline images in a *HTML* mail.
- \$filename contains the name the file will get when downloading it.
- \$disposition defines if the file should be treated as an attachment or if it is used inside the (HTML-) mail (inline).
- \$description is only used for informational purposes.
- \$boundary defines string as boundary.
- \$location can be used as resource *URI* that has relation to the content.
- \$language defines languages in the content.

# **162.4 Available methods**

A Zend\Mime\Part object has the following methods:

- isStream: Check if this Zend\Mime\Part can be read as a stream.
- getEncodedStream: If this Zend\Mime\Part was created with a stream, return a filtered stream for reading the content. Useful for large file attachments.
- getContent(\$EOL=Zend\Mime\Mime::LINEEND): Get the content of the current Zend\Mime\Part in the given encoding.
- getRawContent: Get the raw, unencoded for the current Zend\Mime\Part.
- getHeadersArray(\$EOL=Zend\Mime\Mime::LINEEND): Create and return the array of headers for the current Zend\Mime\Part.
- getHeaders(\$EOL=Zend\Mime\Mime::LINEEND): Return the headers for the current Zend\Mime\Part as a string.

# <span id="page-758-0"></span>**INTRODUCTION TO THE MODULE SYSTEM**

Zend Framework 2.0 introduces a new and powerful approach to modules. This new module system is designed with flexibility, simplicity, and re-usability in mind. A module may contain just about anything: PHP code, including MVC functionality; library code; view scripts; and/or public assets such as images, CSS, and JavaScript. The possibilities are endless.

Note: The module system in ZF2 has been designed to be a generic and powerful foundation from which developers and other projects can build their own module or plugin systems.

For a better understanding of the event-driven concepts behind the ZF2 module system, it may be helpful to read the *[EventManager documentation](#page-350-0)*.

The module system is made up of the following:

- *[The Module Autoloader](#page-700-0)* Zend\Loader\ModuleAutoloader is a specialized autoloader that is responsible for the locating and loading of modules' Module classes from a variety of sources.
- *[The Module Manager](#page-760-0)* Zend\ModuleManager\ModuleManager simply takes an array of module names and fires a sequence of events for each one, allowing the behavior of the module system to be defined entirely by the listeners which are attached to the module manager.
- ModuleManager Listeners Event listeners can be attached to the module manager's various events. These listeners can do everything from resolving and loading modules to performing complex initialization tasks and introspection into each returned module object.

Note: The name of a module in a typical Zend Framework 2 application is simply a [PHP namespace](http://php.net/namespaces) and must follow all of the same rules for naming.

The recommended structure of a typical MVC-oriented ZF2 module is as follows:

```
module_root/
   Module.php
    autoload_classmap.php
    autoload_function.php
    autoload_register.php
    config/
        module.config.php
    public/
        images/
        css/
```

```
js/
src/
    <module_namespace>/
        <code files>
test/
    phpunit.xml
    bootstrap.php
    <module_namespace>/
        <test code files>
view/
    <dir-named-after-module-namespace>/
        <dir-named-after-a-controller>/
            <.phtml files>
```
# **163.1 The autoload\_\*.php Files**

The three  $autoload_*$ .php files are not required, but recommended. They provide the following:

- autoload\_classmap.php should return an array classmap of class name/filename pairs (with the filenames resolved via the \_\_DIR\_\_ magic constant).
- autoload\_function.php should return a PHP callback that can be passed to spl\_autoload\_register(). Typically, this callback should utilize the map returned by autoload\_classmap.php.
- autoload\_register.php should register a PHP callback (typically that returned by autoload\_function.php with spl\_autoload\_register().

The purpose of these three files is to provide reasonable default mechanisms for autoloading the classes contained in the module, thus providing a trivial way to consume the module without requiring Zend\ModuleManager (e.g., for use outside a ZF2 application).

# **THE MODULE MANAGER**

<span id="page-760-0"></span>The module manager, Zend\ModuleManager\ModuleManager, is a very simple class which is responsible for iterating over an array of module names and triggering a sequence of events for each. Instantiation of module classes, initialization tasks, and configuration are all performed by attached event listeners.

# <span id="page-760-1"></span>**164.1 Module Manager Events**

**Events triggered by Zend\ModuleManager\ModuleManager**

- loadModules This event is primarily used internally to help encapsulate the work of loading modules in event listeners, and allow the loadModules.post event to be more user-friendly. Internal listeners will attach to this event with a negative priority instead of loadModules.post so that users can safely assume things like config merging have been done once loadModules.post is triggered, without having to worry about priorities at all.
- loadModule.resolve Triggered for each module that is to be loaded. The listener(s) to this event are responsible for taking a module name and resolving it to an instance of some class. The default module resolver shipped with ZF2 simply looks for the class {modulename}\Module, instantiating and returning it if it exists.

The name of the module may be retrieved by listeners using the getModuleName () method of the Event object; a listener should then take that name and resolve it to an object instance representing the given module. Multiple listeners can be attached to this event, and the module manager will trigger them in order of their priority until one returns an object. This allows you to attach additional listeners which have alternative methods of resolving modules from a given module name.

- loadModule Once a module resolver listener has resolved the module name to an object, the module manager then triggers this event, passing the newly created object to all listeners.
- loadModules.post This event is triggered by the module manager to allow any listeners to perform work after every module has finished loading. For example, the default configuration listener, Zend\ModuleManager\Listener\ConfigListener (covered later), attaches to this event to merge additional user-supplied configuration which is meant to override the default supplied configurations of installed modules.

# <span id="page-760-2"></span>**164.2 Module Manager Listeners**

By default, Zend Framework provides several useful module manager listeners.

#### **Provided Module Manager Listeners**

- Zend\ModuleManager\Listener\DefaultListenerAggregate To help simplify the most common use case of the module manager, ZF2 provides this default aggregate listener. In most cases, this will be the only listener you will need to attach to use the module manager, as it will take care of properly attaching the requisite listeners (those listed below) for the module system to function properly.
- Zend\ModuleManager\Listener\AutoloaderListener This listener checks each module to see if it has implemented Zend\ModuleManager\Feature\AutoloaderProviderInterface or simply defined the getAutoloaderConfig() method. If so, it calls the getAutoloaderConfig() method on the module class and passes the returned array to Zend\Loader\AutoloaderFactory.
- Zend\ModuleManager\Listener\ModuleDependencyCheckerListener This listener checks each module to verify if all the modules it depends on were loaded. When a module class implements Zend\ModuleManager\Feature\DependencyIndicatorInterface or simply has a defined getDependencyModules() method, the listener will call getDependencyModules(). Each of the values returned by the method is checked against the loaded modules list: if one of the values is not in that list, a Zend\ModuleManager\Exception\MissingDependencyModuleException is be thrown.
- Zend\ModuleManager\Listener\ConfigListener If a module class has a getConfig() method, or implements Zend\ModuleManager\Feature\ConfigProviderInterface, this listener will call it and merge the returned array (or Traversable object) into the main application configuration.
- Zend\ModuleManager\Listener\InitTrigger If a module class either implements Zend\ModuleManager\Feature\InitProviderInterface, or simply defines an init() method, this listener will call init () and pass the current instance of Zend\ModuleManager\ModuleManager as the sole parameter.

Like the OnBootstrapListener, the init() method is called for every module implementing this feature, on every page request and should only be used for performing lightweight tasks such as registering event listeners.

- Zend\ModuleManager\Listener\LocatorRegistrationListener If a module class implements Zend\ModuleManager\Feature\LocatorRegisteredInterface, this listener will inject the module class instance into the ServiceManager using the module class name as the service name. This allows you to later retrieve the module class from the ServiceManager.
- Zend\ModuleManager\Listener\ModuleResolverListener This is the default module resolver. It attaches to the "loadModule.resolve" event and simply returns an instance of {moduleName}\Module.
- Zend\ModuleManager\Listener\OnBootstrapListener If a module class implements Zend\ModuleManager\Feature\BootstrapListenerInterface, or simply defines an onBootstrap() method, this listener will register the onBootstrap() method with the Zend\Mvc\Application bootstrap event. This method will then be triggered during the bootstrap event (and passed an MvcEvent instance).

Like the InitTrigger, the onBootstrap() method is called for every module implementing this feature, on every page request, and should only be used for performing lightweight tasks such as registering event listeners.

Zend\ModuleManager\Listener\ServiceListener If a module class implements Zend\ModuleManager\Feature\ServiceProviderInterface, or simply defines an getServiceConfig() method, this listener will call that method and aggregate the return values for use in configuring the ServiceManager.

The getServiceConfig() method may return either an array of configuration compatible with Zend\ServiceManager\Config, an instance of that class, or the string name of a class that extends it. Values are merged and aggregated on completion, and then merged with any configuration

from the ConfigListener falling under the service\_manager key. For more information, see the ServiceManager documentation.

Unlike the other listeners, this listener is not managed by the DefaultListenerAggregate; instead, it is created and instantiated within the Zend\Mvc\Service\ModuleManagerFactory, where it is injected with the current ServiceManager instance before being registered with the ModuleManager events.

Additionally, this listener manages a variety of plugin managers, including *[view helpers](#page-1196-0)*, *[controllers](#page-818-0)*, and *[con](#page-824-0)[troller plugins](#page-824-0)*. In each case, you may either specify configuration to define plugins, or provide configuration via a Module class. Configuration follows the same format as for the ServiceManager. The following table outlines the plugin managers that may be configured this way (including the ServiceManager), the configuration key to use, the ModuleManager feature interface to optionally implement (all interfaces specified live in the Zend\ModuleManager\Feature namespace) , and the module method to optionally define to provide configuration.

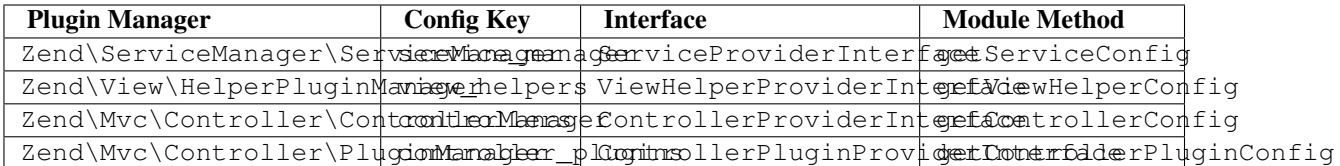

Configuration follows the examples in the *[ServiceManager configuration section](#page-956-0)*. As a brief recap, the following configuration keys and values are allowed:

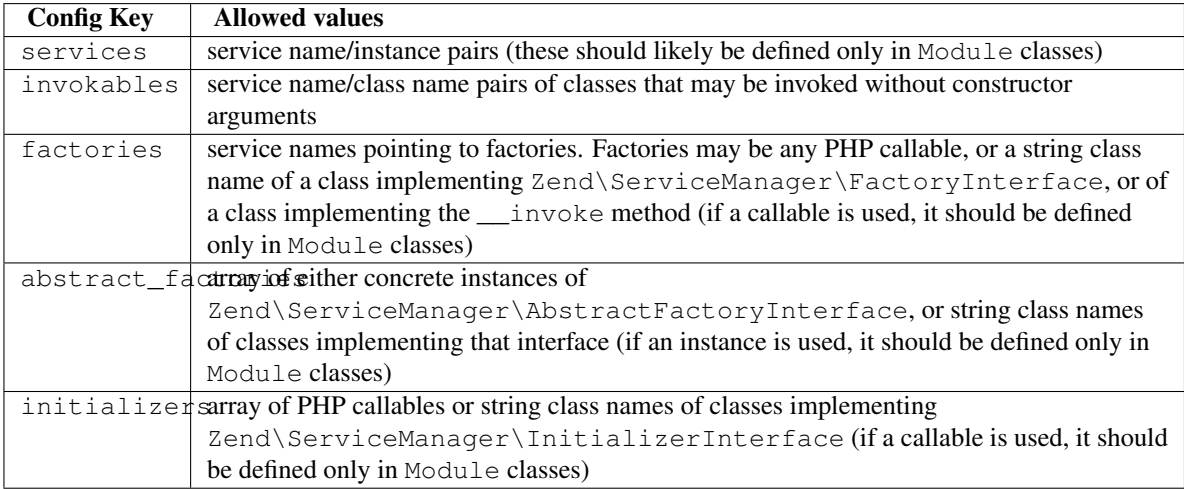

When working with plugin managers, you will be passed the plugin manager instance to factories, abstract factories, and initializers. If you need access to the application services, you can use the getServiceLocator() method, as in the following example:

```
1 public function getViewHelperConfig()
2 {
3 return array('factories' => array(
4 'foo' => function ($helpers) {
5 $services = $helpers->getServiceLocator();
6 $someService = $services->get('SomeService');
            7 $helper = new Helper\Foo($someService);
8 return $helper;
9 },
10 ));
11 }
```
This is a powerful technique, as it allows your various plugins to remain agnostic with regards to where and how dependencies are injected, and thus allows you to use Inversion of Control principals even with plugins.

**CHAPTER**

# **THE MODULE CLASS**

By default, the Zend Framework 2 module system simply expects each module name to be capable of resolving to an object instance. The default module resolver, Zend\ModuleManager\Listener\ModuleResolverListener, simply instantiates an instance of {moduleName}\Module for each enabled module.

## **165.1 A Minimal Module**

As an example, provided the module name "MyModule", Zend\ModuleManager\Listener\ModuleResolverListener will simply expect the class MyModule\Module to be available. It relies on a registered autoloader (typically Zend\Loader\ModuleAutoloader) to find and include the MyModule\Module class if it isn't already available.

The directory structure of a module named "MyModule" might start out looking something like this:

```
MyModule/
    Module.php
```
Within Module.php, you define your MyModule\Module class:

```
1 namespace MyModule;
2
   3 class Module
   4 {
5 }
```
Though it will not serve any purpose at this point, this "MyModule" module now has everything required to be considered a valid module and to be loaded by the module system!

This Module class serves as the single entry point for ModuleManager listeners to interact with a module. From within this simple - yet powerful - class, modules can override or provide additional application configuration, perform initialization tasks such as registering autoloader(s), services and event listeners, declaring dependencies, and much more.

# **165.2 A Typical Module Class**

The following example shows a more typical usage of the Module class:

```
1 namespace MyModule;
```

```
3 class Module
```
2

```
4 {
5 public function getAutoloaderConfig()
6 {
7 return array(
8 'Zend\Loader\ClassMapAutoloader' => array(
9 \rule{1em}{0.15mm} DIR . '/autoload_classmap.php',
10 ),
11 'Zend\Loader\StandardAutoloader' => array(
12 'namespaces' => array(
13 __NAMESPACE__ => __DIR__ . '/src/' . __NAMESPACE__,
14 ),
\frac{15}{2} ),
16 ) ;
17 }
18
19 public function getConfig()
20 {
21 return include __DIR__ . '/config/module.config.php';
22 }
23 }
```
For a list of the provided module manager listeners and the interfaces and methods that Module classes may implement in order to interact with the module manager and application, see the :ref:'module manager listeners

<zend.module-manager.module-manager.module-manager-listeners>' and the *[module mananger events](#page-760-1)* documentations.

### **165.3 The "loadModules.post" Event**

It is not safe for a module to assume that any other modules have already been loaded at the time init() method is called. If your module needs to perform any actions after all other modules have been loaded, the module manager's "loadModules.post" event makes this easy.

Note: For more information on methods like init() and getConfig(), refer to the *[module manager listeners](#page-760-2) [documentation](#page-760-2)*.

### **165.3.1 Sample Usage of "loadModules.post" Event**

```
1 use Zend\EventManager\EventInterface as Event;
2 use Zend\ModuleManager\ModuleManager;
3
4 class Module
5 {
6 public function init(ModuleManager $moduleManager)
7 {
8 // Remember to keep the init() method as lightweight as possible
9 $events = $modulemanager->getEventManager();
10 $events->attach('loadModules.post', array($this, 'modulesLoaded'));
\begin{array}{ccc} 11 & & & \end{array}12
13 public function modulesLoaded(Event $e)
14 \{15 // This method is called once all modules are loaded.
```

```
16 $moduleManager = $e->getTarget();
17 $loadedModules = $moduleManager->getLoadedModules();
18 // To get the configuration from another module named 'FooModule'
19 $config = $moduleManager->getModule('FooModule')->getConfig();
20 }
21 }
```
Note: The init() method is called for every module implementing this feature, on every page request, and should only be used for performing lightweight tasks such as registering event listeners.

## **165.4 The MVC "bootstrap" Event**

If you are writing an MVC-oriented module for Zend Framework 2, you may need access to additional parts of the application in your Module class such as the instance of Zend\Mvc\Application or its registered ServiceManager instance. For this, you may utilize the MVC "bootstrap" event. The bootstrap event is triggered after the "loadModule.post" event, once *\$application->bootstrap()* is called.

### **165.4.1 Sample Usage of the MVC "bootstrap" Event**

```
1 use Zend\EventManager\EventInterface as Event;
\overline{2}3 class Module
4 {
5 public function onBootstrap(Event $e)
6 {
7 // This method is called once the MVC bootstrapping is complete
8 $application = $e->getApplication();
9 $services = $application->getServiceManager();
10 }
11 }
```
Note: The onBootstrap() method is called for every module implementing this feature, on every page request, and should only be used for performing lightweight tasks such as registering event listeners.

# **THE MODULE AUTOLOADER**

Zend Framework 2 ships with the default module autoloader  $\text{London}$  \Loader\ModuleAutoloader. It is a specialized autoloader responsible for locating and on-demand loading of, the Module classes from a variety of sources.

# **166.1 Module Autoloader Usage**

By default, the provided Zend\ModuleManager\Listener\DefaultListenerAggregate sets up the ModuleAutoloader; as a developer, you need only provide an array of module paths, either absolute or relative to the application's root, for the ModuleAutoloader to check when loading modules. The DefaultListenerAggregate will take care of instantiating and registering the ModuleAutoloader for you.

Note: In order for paths relative to your application directory to work, you must have the directive chdir(dirname(\_\_DIR\_\_)); in your public/index.php file.

#### **Registering module paths with the DefaultListenerAggregate**

The following example will search for modules in three different module\_paths. Two are local directories of this application and the third is a system-wide shared directory.

```
1 // public/index.php
2 use Zend\ModuleManager\Listener;
  3 use Zend\ModuleManager\ModuleManager;
4
  chdir(dirname(__DIR__));
6
7 // Instantiate and configure the default listener aggregate
8 $listenerOptions = new Listener\ListenerOptions(array(
9 'module_paths' => array(
10 './module',
11 \cdot /vendor',
12 '/usr/share/zfmodules',
13 )
14 ) );
15 $defaultListeners = new Listener\DefaultListenerAggregate($listenerOptions);
16
17 // Instantiate the module manager
18 $moduleManager = new ModuleManager(array(
19 'Application',
20 'FooModule',
```

```
21 'BarModule',
22 ));
23
24 // Attach the default listener aggregate and load the modules
25 $moduleManager->getEventManager()->attachAggregate($defaultListeners);
26 $moduleManager->loadModules();
```
Note: Module paths behave very similar to PHP's include\_path and are searched in the order they are defined. If you have modules with the same name in more than one registered module path, the module autoloader will return the first one it finds.

## **166.2 Non-Standard / Explicit Module Paths**

Sometimes you may want to specify exactly where a module is instead of having Zend\Loader\ModuleAutoloader try to find it in the registered paths.

#### **Registering a Non-Standard / Explicit Module Path**

In this example, the autoloader will first check for MyModule\Module in /path/to/mymoduledir-v1.2/Module.php. If it's not found, then it will fall back to searching any other registered module paths.

```
1 // ./public/index.php
2 use Zend\Loader\ModuleAutoloader;
   use Zend\ModuleManager\Listener;
   4 use Zend\ModuleManager\ModuleManager;
5
6 chdir(dirname( DIR ));
7
8 // Instantiate and configure the default listener aggregate
9 $listenerOptions = new Listener\ListenerOptions(array(
10 'module_paths' => array(
11 ',\text{module}',12 './vendor',
13 '/usr/share/zfmodules',
14 'MyModule' => '/path/to/mymoduledir-v1.2',
15 )
16 ));
17 $defaultListeners = new Listener\DefaultListenerAggregate($listenerOptions);
18
19 / * *20 * Without DefaultListenerAggregate:
21 *
22 * $moduleAutoloader = new ModuleAutoloader(array(
\star './module',
24 \cdot \cdot \cdot \cdot \cdot \cdot \cdot \cdot25 * '/usr/share/zfmodules',
\ast 'MyModule' => '/path/to/mymoduledir-v1.2',
27 \div 11;
28 * $moduleAutoloader->register();
29 *
30 \times /31
```

```
32 // Instantiate the module manager
33 $moduleManager = new ModuleManager(array(
34 'MyModule',
35 'FooModule',
36 'BarModule',
37 ));
38
39 // Attach the default listener aggregate and load the modules
40 $moduleManager->getEventManager()->attachAggregate($defaultListeners);
41 $moduleManager->loadModules();
```
This same method works if you provide the path to a phar archive.

# **166.3 Packaging Modules with Phar**

If you prefer, you may easily package your module as a [phar archive.](http://php.net/phar) The module autoloader is able to autoload modules in the following archive formats: .phar, .phar,gz, .phar.bz2, .phar.tar, .phar.tar.gz, .phar.tar.bz2, .phar.zip, .tar, .tar.gz, .tar.bz2, and .zip.

The easiest way to package your module is to simply tar the module directory. You can then replace the MyModule/ directory with MyModule.tar, and it should still be autoloaded without any additional changes!

Note: If possible, avoid using any type of compression (bz2, gz, zip) on your phar archives, as it introduces unnecessary CPU overhead to each request.

# **BEST PRACTICES WHEN CREATING MODULES**

When creating a ZF2 module, there are some best practices you should keep in mind.

- Keep the "init()" and "onBootstrap()" methods lightweight. Be conservative with the actions you perform in the init() and onBootstrap() methods of your Module class. These methods are run for every page request, and should not perform anything heavy. As a rule of thumb, registering event listeners is an appropriate task to perform in these methods. Such lightweight tasks will generally not have a measurable impact on the performance of your application, even with many modules enabled. It is considered bad practice to utilize these methods for setting up or configuring instances of application resources such as a database connection, application logger, or mailer. Tasks such as these are better served through the ServiceManager capabilities of Zend Framework 2.
- Do not perform writes within a module. You should never code your module to perform or expect any writes within the module's directory. Once installed, the files within a module's directory should always match the distribution verbatim. Any user-provided configuration should be performed via overrides in the Application module or via application-level configuration files. Any other required filesystem writes should be performed in some writeable path that is outside of the module's directory.

There are two primary advantages to following this rule. First, any modules which attempt to write within themselves will not be compatible with phar packaging. Second, by keeping the module in sync with the upstream distribution, updates via mechanisms such as Git will be simple and trouble-free. Of course, the Application module is a special exception to this rule, as there is typically no upstream distribution for this module, and it's unlikely you would want to run this package from within a phar archive.

- Utilize a vendor prefix for module names. To avoid module naming conflicts, you are encouraged to prefix your module namespace with a vendor prefix. As an example, the (incomplete) developer tools module distributed by Zend is named "ZendDeveloperTools" instead of simply "DeveloperTools".
- Utilize a module prefix for service names. If you define services in the top-level Service Manager, you are encouraged to prefix these services with the name of your module to avoid conflicts with other modules' services. For example, the database adapter used by MyModule should be called "MyModuleDbAdapter" rather than simply "DbAdapter." If you need to share a service with other modules, remember that the Service Manager "alias" feature can be used in a merged configuration to override factories defined by individual modules. Ideally, modules should define their own service dependencies, but aliases can be configured at the application level to ensure that common services in individual modules all refer to the same instance.

# **INTRODUCTION TO THE MVC LAYER**

Zend\Mvc is a brand new MVC implementation designed from the ground up for Zend Framework 2, focusing on performance and flexibility.

The MVC layer is built on top of the following components:

- Zend\ServiceManager Zend Framework provides a set of default service definitions set up at Zend\Mvc\Service. The ServiceManager creates and configures your application instance and workflow.
- Zend\EventManager The MVC is event driven. This component is used everywhere from initial bootstrapping of the application, through returning response and request calls, to setting and retrieving routes and matched routes, as well as render views.
- Zend\Http specifically the request and response objects, used within:
- Zend\Stdlib\DispatchableInterface. All "controllers" are simply dispatchable objects.

Within the MVC layer, several sub-components are exposed:

- Zend\Mvc\Router contains classes pertaining to routing a request. In other words, it matches the request to its respective controller (or dispatchable).
- Zend\Http\PhpEnvironment provides a set of decorators for the HTTP Request and Response objects that ensure the request is injected with the current environment (including query parameters, POST parameters, HTTP headers, etc.)
- Zend\Mvc\Controller, a set of abstract "controller" classes with basic responsibilities such as event wiring, action dispatching, etc.
- Zend\Mvc\Service provides a set of ServiceManager factories and definitions for the default application workflow.
- Zend\Mvc\View provides default wiring for renderer selection, view script resolution, helper registration, and more; additionally, it provides a number of listeners that tie into the MVC workflow, providing features such as automated template name resolution, automated view model creation and injection, and more.

The gateway to the MVC is the [Zend\Mvc\Application](https://github.com/zendframework/zf2/blob/master/library/Zend/Mvc/Application.php) object (referred to as Application henceforth). Its primary responsibilities are to bootstrap resources, route the request, and to retrieve and dispatch the controller matched during routing. Once accomplished, it will **render** the view, and **finish** the request, returning and sending the response.

# **168.1 Basic Application Structure**

The basic application structure follows:

```
application_root/
    config/
        application.config.php
        autoload/
            global.php
            local.php
            // etc.
    data/
    module/
    vendor/
    public/
        .htaccess
        index.php
    init_autoloader.php
```
The public/index.php marshalls all user requests to your website, retrieving an array of configuration located in config/application.config.php. On return, it run()s the Application, processing the request and returning a response to the user.

The config directory as described above contains configuration used by the Zend\ModuleManager to load modules and merge configuration (e.g., database configuration and credentials); we will detail this more later.

The vendor sub-directory should contain any third-party modules or libraries on which your application depends. This might include Zend Framework, custom libraries from your organization, or other third-party libraries from other projects. Libraries and modules placed in the vendor sub-directory should not be modified from their original, distributed state.

Finally, the module directory will contain one or more modules delivering your application's functionality.

Let's now turn to modules, as they are the basic units of a web application.

### **168.2 Basic Module Structure**

A module may contain anything: PHP code, including MVC functionality; library code; view scripts; and/or or public assets such as images, CSS, and JavaScript. The only requirement – and even this is optional – is that a module acts as a PHP namespace and that it contains a Module. php class under that namespace. This class is eventually consumed by Zend\ModuleManager to perform a number of tasks.

The recommended module structure follows:

```
module_root<named-after-module-namespace>/
   Module.php
    autoload_classmap.php
    autoload_function.php
    autoload_register.php
    config/
        module.config.php
    public/
        images/
        css/
        js/src/
        <module_namespace>/
            <code files>
    test/
        phpunit.xml
        bootstrap.php
```

```
<module_namespace>/
        <test code files>
view/
    <dir-named-after-module-namespace>/
        <dir-named-after-a-controller>/
            <.phtml files>
```
Since a module acts as a namespace, the module root directory should be that namespace. This namespace could also include a vendor prefix of sorts. As an example a module centered around "User" functionality delivered by Zend might be named "ZendUser", and this is also what the module root directory will be named.

The Module.php file directly under the module root directory will be in the module namespace shown below.

```
1 namespace ZendUser;
\overline{2}3 class Module
4 {
5 }
```
When an init () method is defined, this method will be triggered by a Zend\ModuleManager listener when it loads the module class, and passed an instance of the manager by default. This allows you to perform tasks such as setting up module-specific event listeners. But be cautious, the init () method is called for every module on every page request and should only be used for performing lightweight tasks such as registering event listeners. Similarly, an onBootstrap() method (which accepts an MvcEvent instance) may be defined; it is also triggered for every page request, and should be used for lightweight tasks as well.

The three  $autoload_*$ .php files are not required, but recommended. They provide the following:

- autoload\_classmap.php should return an array classmap of class name/filename pairs (with the filenames resolved via the  $\rho$  DIR magic constant).
- autoload\_function.php should return a PHP callback that can be passed to spl\_autoload\_register(). Typically, this callback should utilize the map returned by autoload\_classmap.php.
- autoload\_register.php should register a PHP callback (is typically returned by autoload\_function.php with spl\_autoload\_register().

The point of these three files is to provide reasonable default mechanisms for autoloading the classes contained in the module, thus providing a trivial way to consume the module without requiring Zend\ModuleManager (e.g., for use outside a ZF2 application).

The config directory should contain any module-specific configuration. These files may be in any format Zend\Config supports. We recommend naming the main configuration "module.format", and for PHP-based configuration, "module.config.php". Typically, you will create configuration for the router as well as for the dependency injector.

The src directory should be a [PSR-0 compliant directory structure](https://github.com/php-fig/fig-standards/blob/master/accepted/PSR-0.md) with your module's source code. Typically, you should at least have one sub-directory named after your module namespace; however, you can ship code from multiple namespaces if desired.

The test directory should contain your unit tests. Typically, these are written using [PHPUnit,](http://phpunit.de) and contain artifacts related to its configuration (e.g., phpunit.xml, bootstrap.php).

The public directory can be used for assets that you may want to expose in your application's document root. These might include images, CSS files, JavaScript files, etc. How these are exposed is left to the developer.

The view directory contains view scripts related to your controllers.

## **168.3 Bootstrapping an Application**

The Application has six basic dependencies.

- configuration, usually an array or object implementing  $Traversable$ .
- ServiceManager instance.
- EventManager instance, which, by default, is pulled from the ServiceManager, by the service name "EventManager".
- ModuleManager instance, which, by default, is pulled from the ServiceManager, by the service name "ModuleManager".
- Request instance, which, by default, is pulled from the ServiceManager, by the service name "Request".
- Response instance, which, by default, is pulled from the ServiceManager, by the service name "Response".

These may be satisfied at instantiation:

```
1 use Zend\EventManager\EventManager;
2 use Zend\Http\PhpEnvironment;
  use Zend\ModuleManager\ModuleManager;
  use Zend\Mvc\Application;
5 use Zend\ServiceManager\ServiceManager;
6
7 $config = include 'config/application.config.php';
8
9 $serviceManager = new ServiceManager();
10 $serviceManager->setService('EventManager', new EventManager());
11 $serviceManager->setService('ModuleManager', new ModuleManager());
12 $serviceManager->setService('Request', new PhpEnvironment\Request());
13 $serviceManager->setService('Response', new PhpEnvironment\Response());
14
15 $application = new Application($config, $serviceManager);
```
Once you've done this, there are two additional actions you can take. The first is to "bootstrap" the application. In the default implementation, this does the following:

- Attaches the default route listener (Zend\Mvc\RouteListener).
- Attaches the default dispatch listener (Zend\Mvc\DispatchListener).
- Attaches the ViewManager listener (Zend\Mvc\View\ViewManager).
- Creates the MvcEvent, and injects it with the application, request, and response; it also retrieves the router (Zend\Mvc\Router\Http\TreeRouteStack) at this time and attaches it to the event.
- Triggers the "bootstrap" event.

If you do not want these actions, or want to provide alternatives, you can do so by extending the Application class and/or simply coding what actions you want to occur.

The second action you can take with the configured Application is to run() it. Calling this method simply does the following: it triggers the "route" event, followed by the "dispatch" event, and, depending on execution, the "render" event; when done, it triggers the "finish" event, and then returns the response instance. If an error occurs during either the "route" or "dispatch" event, a "dispatch.error" event is triggered as well.

This is a lot to remember in order to bootstrap the application; in fact, we haven't covered all the services available by default yet. You can greatly simplify things by using the default ServiceManager configuration shipped with the MVC.

```
1 use Zend\Loader\AutoloaderFactory;
2 use Zend\Mvc\Service\ServiceManagerConfig;
   use Zend\ServiceManager\ServiceManager;
4
5 // setup autoloader
6 AutoloaderFactory::factory();
7
8 // get application stack configuration
9 $configuration = include 'config/application.config.php';
10
11 // setup service manager
12 $serviceManager = new ServiceManager(new ServiceManagerConfig());
13 $serviceManager->setService('ApplicationConfig', $configuration);
14
15 // load modules -- which will provide services, configuration, and more
16 $serviceManager->get('ModuleManager')->loadModules();
17
18 // bootstrap and run application
19 $application = $serviceManager->get('Application');
20 $application->bootstrap();
21 $response = $application->run();
22 $response->send();
```
You'll note that you have a great amount of control over the workflow. Using the ServiceManager, you have fine-grained control over what services are available, how they are instantiated, and what dependencies are injected into them. Using the EventManager's priority system, you can intercept any of the application events ("bootstrap", "route", "dispatch", "dispatch.error", "render", and "finish") anywhere during execution, allowing you to craft your own application workflows as needed.

### **168.4 Bootstrapping a Modular Application**

While the previous approach largely works, where does the configuration come from? When we create a modular application, the assumption will be that it's from the modules themselves. How do we get that information and aggregate it, then?

The answer is via Zend\ModuleManager\ModuleManager. This component allows you to specify where modules exist. Then, it will locate each module and initialize it. Module classes can tie into various listeners on the ModuleManager in order to provide configuration, services, listeners, and more to the application. Sounds complicated? It's not.

#### **168.4.1 Configuring the Module Manager**

The first step is configuring the module manager. Simply inform the module manager which modules to load, and potentially provide configuration for the module listeners.

Remember the application.config.php from earlier? We're going to provide some configuration.

```
1 \leq?php
2 // config/application.config.php
  3 return array(
4 'modules' => array(
5 /* ... */
6 \qquad \qquad7 'module_listener_options' => array(
          8 'module_paths' => array(
```

```
9 './module',
10 \sqrt{\text{vendor}'},\frac{11}{\sqrt{2}} ),
12 ),
13 );
```
As we add modules to the system, we'll add items to the modules array.

Each Module class that has configuration it wants the Application to know about should define a qetConfig() method. That method should return an array or Traversable object such as Zend\Config\Config. As an example:

```
1 namespace ZendUser;
2
3 class Module
4 {
5 public function getConfig()
6 \qquad \qquad \{7 return include __DIR__ . '/config/module.config.php'
8 }
9 }
```
There are a number of other methods you can define for tasks ranging from providing autoloader configuration, to providing services to the ServiceManager, to listening to the bootstrap event. The *[ModuleManager documentation](#page-758-0)* goes into more detail on these.

# **168.5 Conclusion**

The ZF2 MVC layer is incredibly flexible, offering an opt-in, easy to create modular infrastructure, as well as the ability to craft your own application workflows via the ServiceManager and EventManager. The ModuleManager is a lightweight and simple approach to enforcing a modular architecture that encourages clean separation of concerns and code re-use.

# **QUICK START**

Now that you have basic knowledge of applications, modules, and how they are each structured, we'll show you the easy way to get started.

## **169.1 Install the Zend Skeleton Application**

The easiest way to get started is to grab the sample application and module repositories. This can be done in the following ways.

#### **169.1.1 Using Composer**

Simply clone the ZendSkeletonApplication repository:

<sup>1</sup> prompt> git **clone** git://github.com/zendframework/ZendSkeletonApplication.git my-application

Then run [Composer'](http://getcomposer.org/)s install command to install the ZF library and any other configured dependencies:

```
prompt> php ./composer.phar install
```
### **169.1.2 Using Git**

Simply clone the ZendSkeletonApplication repository, using the --recursive option, which will also grab ZF.

<sup>1</sup> prompt> git **clone** --recursive git://github.com/zendframework/ZendSkeletonApplication.git my-application

### **169.1.3 Manual Installation**

- Download a tarball of the ZendSkeletonApplication repository:
	- Zip: <https://github.com/zendframework/ZendSkeletonApplication/zipball/master>
	- Tarball: <https://github.com/zendframework/ZendSkeletonApplication/tarball/master>
- Deflate the archive you selected and rename the parent directory according to your project needs; we use "myapplication" throughout this document.
- Install Zend Framework, and either have its library on your PHP include\_path, symlink the library into your project's "library", or install it directly into your application using Pyrus.

### **169.2 Create a New Module**

By default, one module is provided with the ZendSkeletonApplication, named "Application". It simply provides a controller to handle the "home" page of the application, the layout template, and templates for 404 and error pages.

Typically, you will not need to touch this other than to provide an alternate entry page for your site and/or alternate error page.

Additional functionality will be provided by creating new modules.

To get you started with modules, we recommend using the ZendSkeletonModule as a base. Download it from here:

- Zip: <https://github.com/zendframework/ZendSkeletonModule/zipball/master>
- Tarball: <https://github.com/zendframework/ZendSkeletonModule/tarball/master>

Deflate the package, and rename the directory "ZendSkeletonModule" to reflect the name of the new module you want to create; when done, move the module into your new project's modules/ directory.

At this point, it's time to create some functionality.

### **169.3 Update the Module Class**

Let's update the module class. We'll want to make sure the namespace is correct, configuration is enabled and returned, and that we setup autoloading on initialization. Since we're actively working on this module, the class list will be in flux, we probably want to be pretty lenient in our autoloading approach, so let's keep it flexible by using the StandardAutoloader. Let's begin.

First, let's have autoload\_classmap.php return an empty array:

```
1 \leq 2php
2 // autoload_classmap.php
3 return array();
```
We'll also edit our config/module.config.php file to read as follows:

```
1 return array(
2 'view_manager' => array(
3 'template_path_stack' => array(
4 '<module-name>' => __DIR__ . '/../view'
\hspace{1.5cm} \hspace{1.5cm} \hspace{1.5cm} \hspace{1.5cm} \hspace{1.5cm}6 \rightarrow \mathbf{)}7 );
```
Fill in "module-name" with a lowercased, dash-separated version of your module name – e.g., "ZendUser" would become "zend-user".

Next, edit the Module.php file to read as follows:

```
1 namespace <your module name here>;
\overline{2}3 use Zend\ModuleManager\Feature\AutoloaderProviderInterface;
  use Zend\ModuleManager\Feature\ConfigProviderInterface;
5
6 class Module implements AutoloaderProviderInterface, ConfigProviderInterface
7 {
8 public function getAutoloaderConfig()
```

```
9 {
10 return array(
11 'Zend\Loader\ClassMapAutoloader' => array(
12 DIR . '/autoload_classmap.php',
\frac{13}{13} ),
14 'Zend\Loader\StandardAutoloader' => array(
15 'namespaces' => array(
\texttt{NAMESPACE} \implies \texttt{\_DIR} . '/src/' . _NAMESPACE__,
\frac{17}{17} ),
\frac{18}{18} ),
19 );
20 \hspace{35pt} \Big\}21
22 public function getConfig()
23 {
24 return include __DIR__ . '/config/module.config.php';
25 }
26 }
```
At this point, you now have your module configured properly. Let's create a controller!

### **169.4 Create a Controller**

Controllers are simply objects that implement Zend\Stdlib\DispatchableInterface. This means they need to implement a dispatch() method that takes minimally a Request object as an argument.

In practice, though, this would mean writing logic to branch based on matched routing within every controller. As such, we've created two base controller classes for you to start with:

- Zend\Mvc\Controller\AbstractActionController allows routes to match an "action". When matched, a method named after the action will be called by the controller. As an example, if you had a route that returned "foo" for the "action" key, the "fooAction" method would be invoked.
- Zend\Mvc\Controller\AbstractRestfulController introspects the Request to determine what HTTP method was used, and calls a method according to that .
	- $-$  GET will call either the getList() method, or, if an "id" was matched during routing, the get() method (with that identifer value).
	- $-$  POST will call the create () method, passing in the  $\frac{1}{2}$  POST values.
	- PUT expects an "id" to be matched during routing, and will call the update() method, passing in the identifier, and any data found in the raw post body.
	- DELETE expects an "id" to be matched during routing, and will call the delete() method.

To get started, we'll simply create a "hello world"-style controller, with a single action. First, create the directory src/<module name>/Controller, and then create the file HelloController.php inside it. Edit it in your favorite text editor or IDE, and insert the following contents:

```
1 <?php
2 namespace <module name>\Controller;
3
4 use Zend\Mvc\Controller\AbstractActionController;
  use Zend\View\Model\ViewModel;
6
  7 class HelloController extends AbstractActionController
8 {
```

```
9 public function worldAction()
10 {
11 \frac{1}{2} \frac{1}{2} \frac{1}{2} \frac{1}{2} \frac{1}{2} \frac{1}{2} \frac{1}{2} \frac{1}{2} \frac{1}{2} \frac{1}{2} \frac{1}{2} \frac{1}{2} \frac{1}{2} \frac{1}{2} \frac{1}{2} \frac{1}{2} \frac{1}{2} \frac{1}{2} \frac{1}{2} \frac{1}{2} \frac{1}{2} \frac{1}{2}12 return new ViewModel(array('message' => $message));
13 }
14 \quad \frac{1}{2}
```
So, what are we doing here?

- We're creating an action controller.
- We're defining an action, "world".
- We're pulling a message from the query parameters (yes, this is a superbly bad idea in production! Always sanitize your inputs!).
- We're returning a ViewModel with an array of values to be processed later.

We return a ViewModel. The view layer will use this when rendering the view, pulling variables and the template name from it. By default, you can omit the template name, and it will resolve to "lowercase-controller-name/lowercaseaction-name". However, you can override this to specify something different by calling set Template() on the ViewModel instance. Typically, templates will resolve to files with a ".phtml" suffix in your module's view directory.

So, with that in mind, let's create a view script.

# **169.5 Create a View Script**

Create the directory view/<module-name>/hello. Inside that directory, create a file named world.phtml. Inside that, paste in the following:

```
1 <h1>Greetings!</h1>
\overline{2}3 <p>You said "<?php echo $this->escapeHtml($message) ?>".</p>
```
That's it. Save the file.

Note: What is the method escapeHtml()? It's actually a *[view helper](#page-1196-0)*, and it's designed to help mitigate *XSS* attacks. Never trust user input; if you are at all uncertain about the source of a given variable in your view script, escape it using one of the *[provided escape view helper](#page-1196-0)* depending on the type of data you have.

## **169.6 Create a Route**

Now that we have a controller and a view script, we need to create a route to it.

Note: ZendSkeletonApplication ships with a "default route" that will likely get you to this action. That route basically expects "/{module}/{controller}/{action}", which allows you to specify this: "/zend-user/hello/world". We're going to create a route here mainly for illustration purposes, as creating explicit routes is a recommended practice. The application will look for a Zend\Mvc\Router\RouteStack instance to setup routing. The default generated router is a Zend\Mvc\Router\Http\TreeRouteStack.

To use the "default route" functionality, you will need to have the following route definition in your module. Replace <module-name> with the name of your module.

```
1 // module.config.php
2 return array(
3 '<module-name>' => array(
4 'type' => 'Literal',
5 'options' => array(
6 'route' => '/<module-name>',
7 'defaults' => array(
8 'controller' => '<module-namespace>\Controller\Index',
\prime action' \prime \rightarrow 'index',
10 ),
\frac{11}{11} ),
12 'may_terminate' => true,
13 'child_routes' => array(
14 'default' => array(15 'type' => 'Segment',
16 'options' => array(
17 'route' => '/[:controller[/:action]]',
18 'constraints' => array(
19 'controller' => '[a-zA-Z][a-zA-Z0-9_-] *',<br>
20 'action' => '[a-zA-Z][a-zA-Z0-9_-] *',
20 ' \arctan' = y \arctan|a-zA-Z| |a-zA-Z0-9|-|*',21 ),
\alpha \alpha \beta \beta \gamma \beta \gamma \gamma \gamma \gamma \gamma\frac{23}{10} ),
24 ),
25 ),
26 ),
27 ),
28 // ... other configuration ...
29 );
```
Additionally, we need to tell the application we have a controller:

```
1 // module.config.php
2 return array(
3 'controllers' => array(
         4 'invokables' => array(
5 '<module-namespace>\Controller\Index' => '<module-namespace>\Controller\IndexController',
6 // Do similar for each other controller in your module
7 ),
8 ),
9 // ... other configuration ...
10 );
```
Note: We inform the application about controllers we expect to have in the application. This is to prevent somebody requesting any service the ServiceManager knows about in an attempt to break the application. The dispatcher uses a special, scoped container that will only pull controllers that are specifically registered with it, either as invokable classes or via factories.

Open your config/module.config.php file, and modify it to add to the "routes" and "controller" parameters so it reads as follows:

```
1 return array(
2 'router' => array(
3 'routes' => array(
4 '<module name>-hello-world' => array(
5 'type' => 'Literal',
```

```
6 'options' => array(
7 'route' => '/hello/world',
8 'defaults' => array(
9 'controller' => '<module name>\Controller\Hello',
\alpha 'action' \Rightarrow 'world',
\frac{1}{1} ),
12 ),
13 ),
14 ),
15 ),
16 'controllers' => array(
17 'invokables' => array(
18 '<module namespace>\Controller\Hello' => '<module namespace>\Controller\HelloController',
19 ) ,
20 ),
21 // ... other configuration ...
22 );
```
## **169.7 Tell the Application About our Module**

One problem: we haven't told our application about our new module!

By default, modules are not parsed unless we tell the module manager about them. As such, we need to notify the application about them.

Remember the config/application.config.php file? Let's modify it to add our new module. Once done, it should read as follows:

```
1 <?php
2 return array(
3 'modules' => array(
4 'Application',
5 '<module namespace>',
6 ) ,
7 'module_listener_options' => array(
8 'module_paths' => array(
9 './module',
10 \prime ./vendor',
\frac{11}{\sqrt{2}} ),
12 ),
13 );
```
Replace <module namespace> with the namespace of your module.

# **169.8 Test it Out!**

Now we can test things out! Create a new vhost pointing its document root to the public directory of your application, and fire it up in a browser. You should see the default homepage template of ZendSkeletonApplication.

Now alter the location in your URL to append the path "/hello/world", and load the page. You should now get the following content:

```
1 <h1>Greetings!</h1>
\overline{2}
```

```
3 <p>You said "foo".</p>
```
Now alter the location to append "?message=bar" and load the page. You should now get:

- <sup>1</sup> **<h1>**Greetings!**</h1>**
- 2 <sup>3</sup> **<p>**You said "bar".**</p>**

Congratulations! You've created your first ZF2 MVC module!

# **DEFAULT SERVICES**

The default and recommended way to write Zend Framework applications uses a set of services defined in the Zend\Mvc\Service namespace. This chapter details what each of those services are, the classes they represent, and the configuration options available.

## **170.1 Theory of Operation**

To allow easy configuration of all the different parts of the *MVC* system, a somewhat complex set of services and their factories has been created. We'll try to give a simplified explanation of the process.

When a Zend\Mvc\Application is created, a Zend\ServiceManager\ServiceManager object is created and configured via Zend\Mvc\Service\ServiceManagerConfig. The ServiceManagerConfig gets the configuration from application.config.php (or some other *application* configuration you passed to the Application when creating it). From all the service and factories provided in the Zend\Mvc\Service namespace, ServiceManagerConfig is responsible of configuring only three: SharedEventManager, EventManager, and ModuleManager.

After this, the Application calls for the ModuleManager. At this point, the ModuleManager further configures the ServiceManager with services and factories provided in Zend\Mvc\Service\ServiceLocator. This approach allows to keep the main application configuration as simple as possible, and to give the developer the power to configure different parts of the *MVC* system from within the modules, overriding any default configuration in these *MVC* services.

## **170.2 ServiceManager**

This is the one service class referenced directly in the application bootstrapping. It provides the following:

- Invokable services
	- DispatchListener, mapping to Zend\Mvc\DispatchListener.
	- RouteListener, mapping to Zend\Mvc\RouteListener.
- Factories
	- Application, mapping to Zend\Mvc\Service\ApplicationFactory.
	- Config, mapping to Zend\Mvc\Service\ConfigFactory. Internally, this pulls the ModuleManager service, and calls its loadModules() method, and retrieves the merged configuration from the module event. As such, this service contains the entire, merged application configuration.
	- ControllerLoader, mapping to Zend\Mvc\Service\ControllerLoaderFactory. This scoped container will be populated by the ServiceListener.

Additionally, the scoped container is configured to use the Di service as an abstract service factory – effectively allowing you to fall back to DI in order to retrieve your controllers. If you want to use Zend\Di to retrieve your controllers, you must white-list them in your DI configuration under the allowed\_controllers key (otherwise, they will just be ignored).

If the controller implements the Zend\ServiceManager\ServiceLocatorAwareInterface interface, an instance of the ServiceManager will be injected into it.

If the controller implements the Zend\EventManager\EventManagerAwareInterface interface, an instance of the EventManager will be injected into it.

Finally, an initializer will inject it with the ControllerPluginManager service, as long as the setPluginManager is implemented.

– ControllerPluginManager, mapping to Zend\Mvc\Service\ControllerPluginManagerFactory. This instantiates the Zend\Mvc\Controller\PluginManager instance, passing it the service manager instance. It also uses the Di service as an abstract service factory – effectively allowing you to fall back to DI in order to retrieve your controller plugins.

It registers a set of default controller plugins, and contains an initializer for injecting plugins with the current controller.

- DependencyInjector, mapping to Zend\Mvc\Service\DiFactory. This pulls the Config service, and looks for a "di" key; if found, that value is used to configure a new Zend $\Delta$ i $\Delta$ i instance. Additionally, the Di instance is used to seed a Zend\ServiceManager\Di\DiAbstractServiceFactory instance which is then attached to the service manager as an abstract factory – effectively enabling DI as a fallback for providing services.
- EventManager, mapping to Zend\Mvc\Service\EventManagerFactory. This factory composes a static reference to a SharedEventManager, which is injected in a new EventManager instance. This service is not shared by default, allowing the ability to have an EventManager per service, with a shared SharedEventManager injected in each.
- ModuleManager, mapping to Zend\Mvc\Service\ModuleManagerFactory.

This is perhaps the most complex factory in the MVC stack. It expects that an ApplicationConfig service has been injected, with keys for module\_listener\_options and modules; see the quick start for samples.

It instantiates an instance of Zend\ModuleManager\Listener\DefaultListenerAggregate, using the "module\_listener\_options" retrieved. Checks if a service with the name ServiceListener exists, otherwise falls back to the ServiceListenerFactory, and instantiates it. A bunch of service listeners will be added to the ServiceListener, like listeners for the getServiceConfig, getControllerConfig, getControllerPluginConfig, getViewHelperConfig module methods.

Next, it retrieves the EventManager service, and attaches the above listeners.

It instantiates a Zend\ModuleManager\ModuleEvent instance, setting the "ServiceManager" parameter to the service manager object.

Finally, it instantiates a Zend\ModuleManager\ModuleManager instance, and injects the EventManager and ModuleEvent.

– ServiceListenerFactory, mapping to Zend\Mvc\Service\ServiceListenerFactory. The factory is used to instantiate the ServiceListener, while allowing easy extending. It checks if a service with the name ServiceListenerInterface exists, which must implement Zend\ModuleManager\Listener\ServiceListenerInterface, before instantiating the default ServiceListener.

In addition to this, it retrieves the ApplicationConfig and looks for the service\_listener\_options key. This allows you to register own listeners for module methods and configuration keys to create an own service manager; see the application configuration options for samples.

- Request, mapping to Zend\Mvc\Service\RequestFactory. The factory is used to create and return a request instance, according to the current environment. If the current environment is  $\text{cli}$ , it will create a Zend\Console\Request, or a Zend\Http\PhpEnvironment\Request if the current environment is *HTTP*.
- Response, mapping to Zend\Mvc\Service\ResponseFactory. The factory is used to create and return a response instance, according to the current environment. If the current environment is cli, it will create a Zend\Console\Response, or a Zend\Http\PhpEnvironment\Response if the current environment is *HTTP*.
- Router, mapping to Zend\Mvc\Service\RouterFactory. This grabs the Config service, and pulls from the router key, passing it to Zend\Mvc\Router\Http\TreeRouteStack::factory in order to get a configured router instance.
- ViewManager, mapping to Zend\Mvc\Service\ViewManagerFactory. The factory is used to create and return a view manager, according to the current environment. If the current environment is cli, it will create a Zend\Mvc\View\Console\ViewManager, or a Zend\Mvc\View\Http\ViewManager if the current environment is *HTTP*.
- ViewResolver, mapping to Zend\Mvc\Service\ViewResolverFactory, which creates and returns the aggregate view resolver. It also attaches the ViewTemplateMapResolver and ViewTemplatePathStack services to it.
- ViewTemplateMapResolver, mapping to Zend\Mvc\Service\ViewTemplateMapResolverFactory which creates, configures and returns the Zend\View\Resolver\TemplateMapResolver.
- ViewTemplatePathStack, mapping to Zend\Mvc\Service\ViewTemplatePathStackFactory which creates, configures and returns the Zend\View\Resolver\TemplatePathStack.
- ViewHelperManager, mapping to Zend\Mvc\Service\ViewHelperManagerFactory, which creates, configures and returns the view helper manager.
- ViewFeedRenderer, mapping to Zend\Mvc\Service\ViewFeedRendererFactory, which simply returns a Zend\View\Renderer\FeedRenderer instance.
- ViewFeedStrategy, mapping to Zend\Mvc\Service\ViewFeedStrategyFactory. This instantiates a Zend\View\Strategy\FeedStrategy instance with the ViewFeedRenderer service.
- ViewJsonRenderer, mapping to Zend\Mvc\Service\ViewJsonRendererFactory, which simply returns a Zend\View\Renderer\JsonRenderer instance.
- ViewJsonStrategy, mapping to Zend\Mvc\Service\ViewJsonStrategyFactory. This instantiates a Zend\View\Strategy\JsonStrategy instance with the ViewJsonRenderer service.

#### • Aliases

- Config, mapping to the Config service.
- Di, mapping to the DependencyInjector service.
- Zend\EventManager\EventManagerInterface, mapping to the EventManager service. This is mainly to ensure that when falling through to DI, classes are still injected via the ServiceManager.
- Zend\Mvc\Controller\PluginBroker, mapping to the ControllerPluginBroker service. This is mainly to ensure that when falling through to DI, classes are still injected via the ServiceManager.
- Zend\Mvc\Controller\PluginLoader, mapping to the ControllerPluginLoader service. This is mainly to ensure that when falling through to DI, classes are still injected via the ServiceManager.

Additionally, two initializers are registered. Initializers are run on created instances, and may be used to further configure them. The two initializers the ServiceManagerConfig class creates and registers do the following:

- For objects that implement Zend\EventManager\EventManagerAwareInterface, the EventManager service will be retrieved and injected. This service is not shared, though each instance it creates is injected with a shared instance of SharedEventManager.
- For objects that implement Zend\ServiceManager\ServiceLocatorAwareInterface, the ServiceManager will inject itself into the object.

Finally, the ServiceManager registers itself as the ServiceManager service, and aliases itself to the class names Zend\ServiceManager\ServiceManagerInterface and Zend\ServiceManager\ServiceManager.

# **170.3 ViewManager**

The View layer within Zend\Mvc consists of a large number of collaborators and event listeners. As such, Zend\Mvc\View\ViewManager was created to handle creation of the various objects, as well as wiring them together and establishing event listeners.

The ViewManager itself is an event listener on the bootstrap event. It retrieves the ServiceManager from the Application object, as well as its composed EventManager.

Configuration for all members of the ViewManager fall under the view manager configuration key, and expect values as noted below. The following services are created and managed by the ViewManager:

- ViewHelperManager, representing and aliased to Zend\View\HelperPluginManager. It is seeded with the ServiceManager. Created via the Zend\Mvc\Service\ViewHelperManagerFactory.
	- The Router service is retrieved, and injected into the Url helper.
	- If the base\_path key is present, it is used to inject the BasePath view helper; otherwise, the Request service is retrieved, and the value of its getBasePath() method is used.
	- $-$  If the doctype key is present, it will be used to set the value of the Doctype view helper.
- ViewTemplateMapResolver, representing and aliased to Zend\View\Resolver\TemplateMapResolver. If a template\_map key is present, it will be used to seed the template map.
- ViewTemplatePathStack, representing and aliased to Zend\View\Resolver\TemplatePathStack. If a template\_path\_stack key is prsent, it will be used to seed the stack.
- ViewResolver, representing and aliased to Zend\View\Resolver\AggregateResolver and Zend\View\Resolver\ResolverInterface. It is seeded with the ViewTemplateMapResolver and ViewTemplatePathStack services as resolvers.
- ViewRenderer, representing and aliased to Zend\View\Renderer\PhpRenderer and Zend\View\Renderer\RendererInterface. It is seeded with the ViewResolver and ViewHelperBroker services. Additionally, the ViewModel helper gets seeded with the ViewModel as its root (layout) model.
- ViewPhpRendererStrategy, representing and aliased to Zend\View\Strategy\PhpRendererStrategy. It gets seeded with the ViewRenderer service.
- View, representing and aliased to Zend\View\View. It gets seeded with the EventManager service, and attaches the ViewPhpRendererStrategy as an aggregate listener.
- DefaultRenderingStrategy, representing and aliased to Zend\Mvc\View\DefaultRenderingStrategy. If the layout key is present, it is used to seed the strategy's layout template. It is seeded with the View service.
- ExceptionStrategy, representing and aliased to Zend\Mvc\View\ExceptionStrategy. If the display\_exceptions or exception\_template keys are present, they are used to configure the strategy.
- RouteNotFoundStrategy, representing and aliased to Zend\Mvc\View\RouteNotFoundStrategy and 404Stategy. If the display\_not\_found\_reason or not\_found\_template keys are present, they are used to configure the strategy.
- ViewModel. In this case, no service is registered; the ViewModel is simply retrieved from the MvcEvent and injected with the layout template name.

The ViewManager also creates several other listeners, but does not expose them as services; these include Zend\Mvc\View\CreateViewModelListener, Zend\Mvc\View\InjectTemplateListener, and Zend\Mvc\View\InjectViewModelListener. These, along with RouteNotFoundStrategy, ExceptionStrategy, and DefaultRenderingStrategy are attached as listeners either to the application EventManager instance or the SharedEventManager instance.

Finally, if you have a strategies key in your configuration, the ViewManager will loop over these and attach them in order to the View service as listeners, at a priority of 100 (allowing them to execute before the DefaultRenderingStrategy).

## **170.4 Application Configuration Options**

The following options may be used to provide initial configuration for the ServiceManager, ModuleManager, and Application instances, allowing them to then find and aggregate the configuration used for the Config service, which is intended for configuring all other objects in the system. These configuration directives go to the config/application.config.php file.

```
1 \leq?php
2 return array(
3 // This should be an array of module namespaces used in the application.
4 'modules' => array(
5 \qquad \qquad ),
6
7 // These are various options for the listeners attached to the ModuleManager
8 'module_listener_options' => array(
9 // This should be an array of paths in which modules reside.
10 // If a string key is provided, the listener will consider that a module
11 // namespace, the value of that key the specific path to that module's
12 // Module class.
13 'module_paths' => array(
14 ),
15
16 // An array of paths from which to glob configuration files after
17 // modules are loaded. These effectively overide configuration
18 // provided by modules themselves. Paths may use GLOB_BRACE notation.
19 'config_glob_paths' => array(
20 ),
```

```
21
22 // Whether or not to enable a configuration cache.
23 // If enabled, the merged configuration will be cached and used in
24 // subsequent requests.
25 'config_cache_enabled' => $booleanValue,
26
27 // The key used to create the configuration cache file name.
28 'config_cache_key' => $stringKey,
29
30 // Whether or not to enable a module class map cache.
31 // If enabled, creates a module class map cache which will be used
32 // by in future requests, to reduce the autoloading process.
33 'module_map_cache_enabled' => $booleanValue,
34
35 // The key used to create the class map cache file name.
36 'module_map_cache_key' => $stringKey,
37
38 // The path in which to cache merged configuration.
39 'cache_dir' => $stringPath,
40
41 // Whether or not to enable modules dependency checking.
42 // Enabled by default, prevents usage of modules that depend on other modules
43 // that weren't loaded.
44 'check_dependencies' => $booleanValue,
45 ),
46
47 // Used to create an own service manager. May contain one or more child arrays.
48 'service_listener_options' => array(
49 array(
50 'service_manager' => $stringServiceManagerName,
51 'config_key' => $stringConfigKey,
52 'interface' => $stringOptionalInterface,
53 'method' => $stringRequiredMethodName,
54 ) ,
55 )
56
57 // Initial configuration with which to seed the ServiceManager.
\frac{58}{100} // Should be compatible with Zend\ServiceManager\Config.
59 'service_manager' => array(
60 ),
61 );
```
For an example, see the [ZendSkeletonApplication configuration file.](https://github.com/zendframework/ZendSkeletonApplication/blob/master/config/application.config.php)

# **170.5 Default Configuration Options**

The following options are available when using the default services configured by the ServiceManagerConfig and ViewManager.

These configuration directives can go to the config/autoload/ $\{, *.\}$  {global, local}.php files, or in the module/<module name>/config/module.config.php configuration files. The merging of these configuration files is done by the ModuleManager. It first merges each module's module.config.php file, and then the files in config/autoload (first the  $\star$ .global.php and then the  $\star$ .local.php files). The order of the merge is relevant so you can override a module's configuration with your application configuration. If you have both a config/autoload/my.global.config.php and config/autoload/my.local.config.php, the local configuration file overrides the global configuration.

Warning: Local configuration files are intended to keep sensitive information, such as database credentials, and as such, it is highly recommended to keep these local configuration files out of your VCS. The ZendSkeletonApplication's config/autoload/.gitignore file ignores \*.local.php files by default.

```
1 \leq?php
2 return array(
3 // The following are used to configure controller loader
4 // Should be compatible with Zend\ServiceManager\Config.
5 'controllers' => array(
6 // Map of controller "name" to class
7 // This should be used if you do not need to inject any dependencies
8 // in your controller
9 'invokables' => array(
10 ),
11
12 // Map of controller "name" to factory for creating controller instance
13 // You may provide either the class name of a factory, or a PHP callback.
14 'factories' => array(
\frac{15}{15} ),
16 ),
17
18 // The following are used to configure controller plugin loader
19 \frac{1}{2} Should be compatible with Zend\ServiceManager\Config.
20 'controller_plugins' => array(
21 ) \lambda22
23 // The following are used to configure view helper manager
24 // Should be compatible with Zend\ServiceManager\Config.
25 'view_helpers' => array(
26 ),
27
28 // The following is used to configure a Zend\Di\Di instance.
29 \frac{1}{2} The array should be in a format that Zend\Di\Config can understand.
30 'di' => array(31 ),
32
33 // Configuration for the Router service
34 // Can contain any router configuration, but typically will always define
35 // the routes for the application. See the router documentation for details
36 // on route configuration.
37 'router' => array(
38 'routes' => array(
39 ),
40 ),
41
42 // ViewManager configuration
43 'view_manager' => array(
44 // Base URL path to the application
45 'base_path' => $stringBasePath,
46
47 // Doctype with which to seed the Doctype helper
48 'doctype' => $doctypeHelperConstantString, // e.g. HTML5, XHTML1
49
50 // TemplateMapResolver configuration
51 // template/path pairs
52 'template_map' => array(
```

```
53 ),
54
55 // TemplatePathStack configuration
56 // module/view script path pairs
57 'template_path_stack' => array(
58 ),
59
60 // Layout template name
61 'layout' => $layoutTemplateName, // e.g., 'layout/layout'
62
63 // ExceptionStrategy configuration
64 'display_exceptions' => $bool, // display exceptions in template
65 'exception_template' => $stringTemplateName, // e.g. 'error'
66
67 // RouteNotFoundStrategy configuration
68 'display_not_found_reason' => $bool, // display 404 reason in template
69 'not_found_template' => $stringTemplateName, // e.g. '404'
70
71 // Additional strategies to attach
72 // These should be class names or service names of View strategy classes
73 // that act as ListenerAggregates. They will be attached at priority 100,
74 // in the order registered.
75 'strategies' => array(
76 'ViewJsonStrategy', // register JSON renderer strategy
77 'ViewFeedStrategy', // register Feed renderer strategy
78 ),
79 ),
80 );
```
For an example, see the [Application module configuration file](https://github.com/zendframework/ZendSkeletonApplication/blob/master/module/Application/config/module.config.php) in the *ZendSkeletonApplication*.

#### **CHAPTER**

# **ROUTING**

Routing is the act of matching a request to a given controller.

Typically, routing will examine the request URI, and attempt to match the URI path segment against provided constraints. If the constraints match, a set of "matches" are returned, one of which should be the controller name to execute. Routing can utilize other portions of the request URI or environment as well – for example, the host or scheme, query parameters, headers, request method, and more.

Routing has been written from the ground up for Zend Framework 2.0. Execution is quite similar, but the internal workings are more consistent, performant, and often simpler.

Note: If you are a developer with knowledge of the routing system in Zend Framework 1.x, you should know that some of the old terminology does not apply in Zend Framework 2.x. In the new routing system we don't have a router as such, as every route can match and assemble URIs by themselves, which makes them routers, too.

That said, in most cases the developer does not need to worry about this, because Zend Framework 2.x will take care of this "under the hood". The work of the router will be done by Zend\Mvc\Router\SimpleRouteStack or Zend\Mvc\Router\Http\TreeRouteStack.

The base unit of routing is a Route:

```
1 namespace Zend\Mvc\Router;
2
   3 use zend\Stdlib\RequestInterface as Request;
4
5 interface RouteInterface
6 {
7 public static function factory(array $options = array());
8 public function match(Request $request);
public function assemble(array $params = array(), array $options = array());
10 }
```
A Route accepts a Request, and determines if it matches. If so, it returns a RouteMatch object:

```
1 namespace Zend\Mvc\Router;
2
3 class RouteMatch
4 {
5 public function __construct(array $params);
6 public function setMatchedRouteName($name);
7 public function getMatchedRouteName();
8 public function setParam($name, $value);
      public function qetParams();
```

```
10 public function getParam($name, $default = null);
11 }
```
Typically, when a Route matches, it will define one or more parameters. These are passed into the RouteMatch, and objects may query the RouteMatch for their values.

```
1 $id = $routeMatch->getParam('id', false);
2 if (!$id) {
3 throw new Exception('Required identifier is missing!');
4 }
s $entity = $resource->qet($id);
```
Usually you will have multiple routes you wish to test against. In order to facilitate this, you will use a route aggregate, usually implementing RouteStack:

```
1 namespace Zend\Mvc\Router;
2
3 interface RouteStackInterface extends RouteInterface
4 {
5 public function addRoute($name, $route, $priority = null);
6 public function addRoutes(array $routes);
7 public function removeRoute($name);
8 public function setRoutes(array $routes);
\sim \frac{1}{2}
```
Typically, routes should be queried in a LIFO order, and hence the reason behind the name RouteStack. Zend Framework provides two implementations of this interface, SimpleRouteStack and TreeRouteStack. In each, you register routes either one at a time using addRoute (), or in bulk using addRoutes ().

```
1 // One at a time:
2 $route = Literal::factory(array(
3 'route' => '/foo',
4 'defaults' => array(
5 'controller' => 'foo-index',
6 'action' => 'index',
7 \qquad \qquad ),
8 ));
9 $router->addRoute('foo', $route);
10
11 // In bulk:
12 $router->addRoutes(array(
13 // using already instantiated routes:
14 'foo' => $route,
15
16 // providing configuration to allow lazy-loading routes:
17 'bar' => array(18 'type' => 'literal',
19 'options' => array(
\frac{1}{20} 'route' => '/bar',
21 'defaults' => array(
22 'controller' => 'bar-index',
\alpha 'action' \Rightarrow 'index',
24 ),
25 ) ,
26 ),
27 ));
```
# **171.1 Router Types**

Two routers are provided, the SimpleRouteStack and TreeRouteStack. Each works with the above interface, but utilize slightly different options and execution paths. By default, the Zend\Mvc uses the TreeRouteStack as the router.

## **171.1.1 SimpleRouteStack**

This router simply takes individual routes that provide their full matching logic in one go, and loops through them in LIFO order until a match is found. As such, routes that will match most often should be registered last, and least common routes first. Additionally, you will need to ensure that routes that potentially overlap are registered such that the most specific match will match first (i.e., register later). Alternatively, you can set priorities by giving the priority as third parameter to the addRoute() method, specifying the priority in the route specifications or setting the priority property within a route instance before adding it to the route stack.

## **171.1.2 TreeRouteStack**

Zend\Mvc\Router\Http\TreeRouteStack provides the ability to register trees of routes, and will use a Btree algorithm to match routes. As such, you register a single route with many children.

A TreeRouteStack will consist of the following configuration:

- A base "route", which describes the base match needed, the root of the tree.
- An optional "route\_plugins", which is a configured Zend\Mvc\Router\RoutePluginManager that can lazy-load routes.
- The option "may\_terminate", which hints to the router that no other segments will follow it.
- An optional "child\_routes" array, which contains additional routes that stem from the base "route" (i.e., build from it). Each child route can itself be a TreeRouteStack if desired; in fact, the Part route works exactly this way.

When a route matches against a TreeRouteStack, the matched parameters from each segment of the tree will be returned.

A TreeRouteStack can be your sole route for your application, or describe particular path segments of the application.

An example of a TreeRouteStack is provided in the documentation of the Part route.

# **171.2 HTTP Route Types**

Zend Framework 2.0 ships with the following HTTP route types.

## **171.2.1 Zend\Mvc\Router\Http\Hostname**

The Hostname route attempts to match the hostname registered in the request against specific criteria. Typically, this will be in one of the following forms:

- "subdomain.domain.tld"
- ":subdomain.domain.tld"

In the above, the second route would return a "subdomain" key as part of the route match.

For any given hostname segment, you may also provide a constraint. As an example, if the "subdomain" segment needed to match only if it started with "fw" and contained exactly 2 digits following, the following route would be needed:

```
1 $route = Hostname::factory(array(
2 'route' => ':subdomain.domain.tld',
3 'constraints' => array(
4 'subdomain' => 'fw\d{2}'
5 \qquad \qquad6 ));
```
In the above example, only a "subdomain" key will be returned in the RouteMatch. If you wanted to also provide other information based on matching, or a default value to return for the subdomain, you need to also provide defaults.

```
1 $route = Hostname::factory(array(
2 'route' => ':subdomain.domain.tld',
3 'constraints' => array(
4 'subdomain' => 'f w \ddot{d}{2}'
5 \qquad \qquad6 'defaults' => array(
7 'type' => 'json',
8 ),
  9 ));
```
When matched, the above will return two keys in the RouteMatch, "subdomain" and "type".

#### **171.2.2 Zend\Mvc\Router\Http\Literal**

The Literal route is for doing exact matching of the URI path. Configuration therefore is solely the path you want to match, and the "defaults", or parameters you want returned on a match.

```
1 $route = Literal::factory(array(
\frac{1}{2} 'route' => '/foo',
3 'defaults' => array(
4 'controller' => 'Application\Controller\IndexController',
5 'action' => 'foo'
6 \qquad \qquad7 ));
```
The above route would match a path "/foo", and return the key "action" in the RouteMatch, with the value "foo".

#### **171.2.3 Zend\Mvc\Router\Http\Method**

The Method route is used to match the http method or 'verb' specified in the request (See RFC 2616 Sec. 5.1.1). It can optionally be configured to match against multiple methods by providing a comma-separated list of method tokens.

```
1 $route = Method::factory(array(
2 'verb' => 'post,put',
3 'defaults' => array(
4 'controller' => 'Application\Controller\IndexController',
5 'action' => 'form-submit'
6 \qquad \qquad7 ));
```
The above route would match an http "POST" or "PUT" request and return a RouteMatch object containing a key "action" with a value of "form-submit".

#### **171.2.4 Zend\Mvc\Router\Http\Part**

A Part route allows crafting a tree of possible routes based on segments of the URI path. It actually extends the TreeRouteStack.

Part routes are difficult to describe, so we'll simply provide a sample one here.

```
1 $route = Part::factory(array(
\frac{1}{2} 'route' => \arctan(x)3 'type' => 'literal',
4 'options' => array(
\frac{1}{2} 'route' => '/',
6 'defaults' => array(
7 'controller' => 'Application\Controller\IndexController',
8 'action' => 'index'
9 )
10 ),
11 ),
12 'route_plugins' => $routePlugins,
13 'may_terminate' => true,
14 'child_routes' => array(
'blog' => array(16 'type' => 'literal',
17 'options' => array(
18 'route' => '/blog',
19 'defaults' => array(
20 'controller' => 'Application\Controller\BlogController',
\prime action' => \prime index'
22 )
23 ),
24 'may_terminate' => true,
25 'child_routes' => array(
26 'rss' => array(
27 'type' => 'literal',
28 'options' => array(
\frac{29}{2} 'route' => '/rss',
30 'defaults' => array(
\frac{31}{100} 'action' => 'rss'
32 )
\frac{33}{1} ),
34 'may_terminate' => true,
35 'child_routes' => array(
36 'subrss' => array(
\gamma<sup>37</sup> \gamma<sup>1</sup> \gamma<sup>2</sup> \gamma<sup>2</sup> \gamma38 'options' => array(
\frac{39}{1000} 'route' => '/sub',
40 'defaults' => array(
41 'action' => 'subrss'
42 )
43 )
44 )
45 )
46 )
47 )
48 ),
```

```
49 'forum' => array(
50 'type' => 'literal',
51 'options' => array(
52 'route' => 'forum',
53 'defaults' => array(
54 'controller' => 'Application\Controller\ForumController',
55 'action' => 'index'
56 )
57 )
58 )
59 )
60 ));
```
The above would match the following:

- "/" would load the "Index" controller, "index" action.
- "/blog" would load the "Blog" controller, "index" action.
- "/blog/rss" would load the "Blog" controller, "rss" action.
- "/blog/rss/sub" would load the "Blog" controller, "subrss" action.
- "/forum" would load the "Forum" controller, "index" action.

You may use any route type as a child route of a Part route.

Note: Part routes are not meant to be used directly. When you add definitions for child\_routes to any route type, that route will become a Part route. As already said, describing Part routes with words is difficult, so hopefully the additional *[examples at the end](#page-804-0)* will provide further insight.

Note: In the above example, the \$routePlugins is an instance of Zend\Mvc\Router\RoutePluginManager.

```
1 $routePlugins = new Zend\Mvc\Router\RoutePluginManager();
2 $plugins = array(
3 'hostname' => 'Zend\Mvc\Router\Http\Hostname',
4 'literal' => 'Zend\Mvc\Router\Http\Literal',
5 'part' => 'Zend\Mvc\Router\Http\Part',
6 'regex' => 'Zend\Mvc\Router\Http\Regex',
7 'scheme' => 'Zend\Mvc\Router\Http\Scheme',
8 'segment' => 'Zend\Mvc\Router\Http\Segment',
9 'wildcard' => 'Zend\Mvc\Router\Http\Wildcard',
10 'query' => 'Zend\Mvc\Router\Http\Query',
11 'method' => 'Zend\Mvc\Router\Http\Method'
12 ) ;
13 $foreach ($plugins as $name => $class) {
14 $routePlugins->setInvokableClass($name, $class);
15 }
```
When using Zend\Mvc\Router\Http\TreeRouteStack, the RoutePluginManager is set up by default, and the developer does not need to worry about the autoloading of standard HTTP routes.

## **171.2.5 Zend\Mvc\Router\Http\Regex**

A Regex route utilizes a regular expression to match against the URI path. Any valid regular expession is allowed; our recommendation is to use named captures for any values you want to return in the RouteMatch.

Since regular expression routes are often complex, you must specify a "spec" or specification to use when assembling URLs from regex routes. The spec is simply a string; replacements are identified using "%keyname%" within the string, with the keys coming from either the captured values or named parameters passed to the assemble() method.

Just like other routes, the Regex route can accept "defaults", parameters to include in the RouteMatch when successfully matched.

```
1 $route = Regex::factory(array(
2 'regex' => '/blog/(?<id>[a-zA-Z0-9 -]+)(\.(?<format>(json|html|xml|rss)))?',
3 'defaults' => array(4 'controller' => 'Application\Controller\BlogController',
5 'action' => 'view',
6 'format' \Rightarrow 'html',
7 \qquad \qquads 'spec' => '/blog/%id%.%format%',
9 ));
```
The above would match "/blog/001-some-blog\_slug-here.html", and return four items in the RouteMatch, an "id", the "controller", the "action", and the "format". When assembling a URL from this route, the "id" and "format" values would be used to fill the specification.

## **171.2.6 Zend\Mvc\Router\Http\Scheme**

The Scheme route matches the URI scheme only, and must be an exact match. As such, this route, like the Literal route, simply takes what you want to match and the "defaults", parameters to return on a match.

```
1 $route = Scheme::factory(array(
2 'scheme' => 'https',
3 'defaults' => array(
4 'https' => true,
5 \qquad \qquad ),
6 ));
```
The above route would match the "https" scheme, and return the key "https" in the RouteMatch with a boolean true value.

## **171.2.7 Zend\Mvc\Router\Http\Segment**

A Segment route allows matching any segment of a URI path. Segments are denoted using a colon, followed by alphanumeric characters; if a segment is optional, it should be surrounded by brackets. As an example, "/:foo[/:bar]" would match a "/" followed by text and assign it to the key "foo"; if any additional "/" characters are found, any text following the last one will be assigned to the key "bar".

The separation between literal and named segments can be anything. For example, the above could be done as "/:foo{-  ${}_{\lbrack}$ .  ${}_{\lbrack}$  as well. The  ${}_{\lbrack}$  after the :foo parameter indicates a set of one or more delimiters, after which matching of the parameter itself ends.

Each segment may have constraints associated with it. Each constraint should simply be a regular expression expressing the conditions under which that segment should match.

Also, as you can in other routes, you may provide defaults to use; these are particularly useful when using optional segments.

As a complex example:

```
1 $route = Segment::factory(array(
2 'route' => '/:controller[/:action]',
3 'constraints' => array(
4 'controller' => '[a-zA-Z][a-zA-Z0-9_-]+',
5 'action' => '[a-zA-Z][a-zA-Z0-9_-]+',
6 ),
7 'defaults' => array(
8 'controller' => 'Application\Controller\IndexController',
9 \t\t\t\t\t'action' \t\t\t= > 'index',10 ),
11);
```
#### **171.2.8 Zend\Mvc\Router\Http\Query (Deprecated)**

This route part is deprecated since you can now add query parameters without a query route.

The Query route part allows you to specify and capture query string parameters for a given route.

The intention of the Query part is that you do not instantiate it in its own right but to use it as a child of another route part.

An example of its usage would be

```
1 $route = Part::factory(array(
\frac{1}{2} 'route' => \frac{array}{1}3 'type' => 'literal',
4 'options' => array(
5 'route' => 'page',
6 'defaults' => array(
\frac{1}{2}, \frac{1}{2}, \frac{1}{2}, \frac{1}{2}\begin{array}{ccc} 8 & & \\ \end{array}9 ),
10 'may_terminate' => true,
11 'route_plugins' => $routePlugins,
12 'child_routes' => array(
13 \text{query} = \text{array}14 'type' => 'Query',
15 'options' => array(
16 'defaults' => array(
17 'foo' => 'bar'
\frac{18}{2} )
19 )
20 ) ,
21 ) \lambda22 ));
```
As you can see, it's pretty straight forward to specify the query part. This then allows you to create query strings using the url view helper.

```
1 $this->url(
2 'page/query',
3 array(
4 'name'=>'my-test-page',
5 'format' => 'rss',
6 'limit' > 10,7 )
8 );
```
As you can see above, you must add "/query" to your route name in order to append a query string. If you do not specify "/query" in the route name then no query string will be appended.

Our example "page" route has only one defined parameter of "name" ("/page[/:name]"), meaning that the remaining parameters of "format" and "limit" will then be appended as a query string.

The output from our example should then be "/page/my-test-page?format=rss&limit=10"

## <span id="page-804-0"></span>**171.3 HTTP Routing Examples**

Most of the routing definitions will be done in module configuration files, so the following examples will show how to set up routes in config files.

**Simple example with two literal routes**

```
1 return array(
\frac{1}{2} 'router' => \arctan3 'routes' => array(
4 // Literal route named "home"
\frac{1}{5} 'home' => \arctan\epsilon ' type' => \epsilon<sup>1</sup> literal',
7 'options' => array(
\frac{1}{8} 'route' => '/',
9 'defaults' => array(
10 'controller' => 'Application\Controller\IndexController',
11 'action' => 'index'
12 )
13 )
14 ),
15 // Literal route named "contact"
16 'contact' => array(
17 'type' => 'literal',
18 'options' => array(
\frac{1}{19} 'route' => 'contact',
20 'defaults' => array(
21 'controller' => 'Application\Controller\ContactController',
22 'action' => 'form'
23 )
24 )
25 )
26 )
27 )
28 );
```
**A complex example with child routes**

```
1 return array(
2 \t 'router' \Rightarrow array(3 'routes' => array(
4 // Literal route named "home"
\frac{1}{5} 'home' => \frac{array}{5}6 'type' => 'literal',
7 'options' => array(
\frac{1}{\sqrt{2}} 'route' => \frac{1}{\sqrt{2}},
```

```
9 'defaults' => array(
10 'controller' => 'Application\Controller\IndexController',
11 'action' => 'index'
12 )
13 )
14 ),
15 // Literal route named "blog", with child routes
16 'blog' => array(
17 'type' => 'literal',
18 'options' => array(
19 'route' => '/blog',
20 'defaults' => array(
21 'controller' => 'Applicaton\Controller\BlogController',
\alpha action' => 'index'
\frac{23}{10} ),
24 ),
25 'may_terminate' => true,
26 'child_routes' => array(
27 // Segment route for viewing one blog post
28 'post' => array(29 'type' => 'segment',
30 'options' => array(
\frac{31}{100} 'route' => '/[:slug]',
32 'constraints' => array(
s = \frac{s}{\sin(1 - s)} s = \frac{s}{\sin(1 - s)} s = \frac{s}{\sin(1 - s)}34 ),
35 'defaults' => array(36 'action' => 'view'
37 )
38 )
39 ),
40 // Literal route for viewing blog RSS feed
41 'rss' => array(
42 'type' => 'literal',
43 'options' => array(
\frac{44}{100} 'route' => '/rss',
45 'defaults' => array(
46 'action' => 'rss'
47 )
48 )
49 )
50 )
51 )
52 )
53 )
54 );
```
When using child routes, naming of the routes follows the parent/child pattern, so to use the child routes from the above example:

```
1 echo $this->url('blog'); // gives "/blog"
2 echo $this->url('blog/post', array('slug' => 'my-post')); // gives "/blog/my-post"
3 echo $this->url('blog/rss'); // gives "/blog/rss"
```
Warning: When defining child routes pay attentiont that the may\_terminate and child\_routes definitions are in same level as the options and type definitions. A common pitfal is to have those two definitions nested in options, which will not result in the desired routes.

# **171.4 Console Route Types**

Zend Framework 2.0 also comes with routes for writing Console based applications, which is explained in the *[Console](#page-226-0) [routes and routing](#page-226-0)* section.

# **THE MVCEVENT**

The MVC layer of Zend Framework 2 incorporates and utilizes a custom  $\text{Zend}\EventManager\Event\imple$ mentation - Zend\Mvc\MvcEvent. This event is created during Zend\Mvc\Application::bootstrap() and is passed directly to all the events that method triggers. Additionally, if your controllers implement the Zend\Mvc\InjectApplicationEventInterface, MvcEvent will be injected into those controllers.

The MvcEvent adds accessors and mutators for the following:

- Application object.
- Request object.
- Response object.
- Router object.
- RouteMatch object.
- Result usually the result of dispatching a controller.
- ViewModel object, typically representing the layout view model.

#### The methods it defines are:

- setApplication(\$application)
- getApplication()
- setRequest(\$request)
- getRequest()
- setResponse(\$response)
- getResponse()
- setRouter(\$router)
- getRouter()
- setRouteMatch(\$routeMatch)
- getRouteMatch()
- setResult(\$result)
- getResult()
- setViewModel(\$viewModel)
- getViewModel()
- isError()
- setError()
- getError()
- getController()
- setController(\$name)
- getControllerClass()
- setControllerClass(\$class)

The Application, Request, Response, Router, and ViewModel are all injected during the bootstrap event. Following the route event, it will be injected also with the RouteMatch object encapsulating the results of routing.

Since this object is passed around throughout the MVC, it is a common location for retrieving the results of routing, the router, and the request and response objects. Additionally, we encourage setting the results of execution in the event, to allow event listeners to introspect them and utilize them within their execution. As an example, the results could be passed into a view renderer.

# **172.1 Order of events**

The following events are triggered, in the following order:

- 1. BOOTSTRAP: Bootstrap the application by creating the ViewManager.
- 2. ROUTE: Perform all the route work (matching. . . ).
- 3. DISPATCH: Dispatch the matched route to a controller/action.
- 4. DISPATCH\_ERROR: Event triggered in case of a problem during dispatch process (unknown controller. . . ).
- 5. RENDER: Prepare the data and delegate the rendering to the view layer.
- 6. RENDER\_ERROR: Event triggered in case of a problem during the render process (no renderer found. . . ).
- 7. FINISH: Perform any task once everything is done.

Those events are extensively describe in the following sections.

# **172.2 MvcEvent::BOOTSRAP**

#### **172.2.1 Listeners**

The following classes are listening to this event (they are sorted from higher priority to lower priority):

1. Zend\Mvc\View\Http\ViewManager / priority : 10000 / method called: onBootstrap / itself triggers: none => preparing the view layer (instantiate a "ZendMvcViewHttpViewManager"...).

## **172.2.2 Triggerers**

This event is triggered by the following classes:

• Zend\Mvc\Application / in method: bootstrap.

# **172.3 MvcEvent::ROUTE**

## **172.3.1 Listeners**

The following classes are listening to this event (they are sorted from higher priority to lower priority):

- 1. Zend\Mvc\ModuleRouteListener / priority: 1 / method called: onRoute / itself triggers: none => this listener determines if the module namespace should be prepended to the controller name. This is the case if the route match contains a parameter key matching the MODULE\_NAMESPACE constant.
- 2. Zend\Mvc\RouteListener / priority: 1 / method called: onRoute / itself triggers: MvcEvent::EVENT\_DISPATCH\_ERROR (if no route is matched) => tries to match the request to the router and return a RouteMatch object.

## **172.3.2 Triggerers**

This event is triggered by the following classes:

• Zend\Mvc\Application / in method: run => it also has a short circuit callback that allows to stop the propagation of the event if an error is raised during the routing.

# **172.4 MvcEvent::DISPATCH**

## **172.4.1 Listeners**

The following classes are listening to this event (they are sorted from higher priority to lower priority):

#### **Console context only**

Those listeners are only attached in a Console context:

- 1. Zend\Mvc\View\Console\InjectNamedConsoleParamsListener / priority: 1000 / method called: injectNamedParams => merge all the params (route matched params and params in the command) and add them to the Request obbject.
- 2. Zend\Mvc\View\Console\CreateViewModelListener / priority: -80 / method called: createViewModelFromArray => if the controller action returned an associative array, it casts it to a ConsoleModel object.
- 3. Zend\Mvc\View\Console\CreateViewModelListener / priority: -80 / method called:  $createViewModelFromString \implies if the controller action returned a string, it casts it to a$ ConsoleModel object.
- 4. Zend\Mvc\View\Console\CreateViewModelListener / priority: -80 / method called: createViewModelFromNull => if the controller action returned null, it casts it to a ConsoleModel object.
- 5. Zend\Mvc\View\Console\InjectViewModelListener / priority: -100 / method called: injectViewModel => inserts the ViewModel (in this case, a ConsoleModel) and adds it to the MvcEvent object. It either (a) adds it as a child to the default, composed view model, or (b) replaces it if the result is marked as terminable.

#### **Http context only**

Those listeners are only attached in a Http context:

- 1. Zend\Mvc\View\Http\CreateViewModelListener / priority: -80 / method called: createViewModelFromArray => if the controller action returned an associative array, it casts it to a ViewModel object.
- 2. Zend\Mvc\View\Http\CreateViewModelListener / priority: -80 / method called:  $createstViewModelFromNull =>$  if the controller action returned null, it casts it to a ViewModel object.
- 3. Zend\Mvc\View\Http\RouteNotFoundStrategy / priority: -90 / method called: prepareNotFoundViewModel => it creates and return a 404 ViewModel.
- 4. Zend\Mvc\View\Http\InjectTemplateListener / priority: -90 / method called: injectTemplate => inject a template into the view model, if none present. Template is derived from the controller found in the route match, and, optionally, the action, if present.
- 5. Zend\Mvc\View\Http\InjectViewModelListener / priority: -100 / method called: injectViewModel => inserts the ViewModel (in this case, a ViewModel) and adds it to the MvcEvent object. It either (a) adds it as a child to the default, composed view model, or (b) replaces it if the result is marked as terminable.

#### **All contexts**

Those listeners are attached for both contexts:

- 1. Zend\Mvc\DispatchListener / priority: 1 / method called: onDispatch / itself triggers: MvcEvent::EVENT\_DISPATCH\_ERROR (if an exception is raised during dispatch processs) => try to load the matched controller from the service manager (and throws various exceptions if it does not).
- 2. Zend\Mvc\AbstractController / priority: 1 / method called: onDispatch => the onDispatch method of the AbstractController is an abstract method. In AbstractActionController for instance, it simply calls the action method.

## **172.4.2 Triggerers**

This event is triggered by the following classes:

- Zend\Mvc\Application / in method: run => it also has a short circuit callback that allows to stop the propagation of the event if an error is raised during the routing.
- Zend\Mvc\Controller\AbstractController / in method: dispatch => if a listener returns a Response object, it stops propagation. Note: every AbstractController listen to this event and execute the onBootstrap method when it is triggered.

# **172.5 MvcEvent::DISPATCH\_ERROR**

## **172.5.1 Listeners**

The following classes are listening to this event (they are sorted from higher priority to lower priority):

#### **Console context only**

Those listeners are only attached in a Console context:

- 1. Zend\Mvc\View\Console\RouteNotFoundStrategy / priority: 1 / method called: handleRouteNotFoundError => detect if an error is a route not found condition. If a "controller not found" or "invalid controller" error type is encountered, sets the response status code to 404.
- 2. Zend\Mvc\View\Console\ExceptionStrategy / priority: 1 / method called: prepareExceptionViewModel => create an exception view model and set the status code to 404
- 3. Zend\Mvc\View\Console\InjectViewModelListener / priority: -100 / method called:  $injectViewModel$  => inserts the ViewModel (in this case, a ConsoleModel) and adds it to the MvcEvent object. It either (a) adds it as a child to the default, composed view model, or (b) replaces it if the result is marked as terminable.

#### **Http context only**

Those listeners are only attached in a Http context:

- 1. Zend\Mvc\View\Http\RouteNotFoundStrategy / priority: 1 / method called: detectNotFoundError => detect if an error is a 404 condition. If a "controller not found" or "invalid controller" error type is encountered, sets the response status code to 404.
- 2. Zend\Mvc\View\Http\RouteNotFoundStrategy / priority: 1 / method called: prepareNotFoundViewModel => create and return a 404 view model.
- 3. Zend\Mvc\View\Http\ExceptionStrategy / priority: 1 / method called: prepareExceptionViewModel => create an exception view model and set the status code to 404
- 4. Zend\Mvc\View\Http\InjectViewModelListener / priority: -100 / method called: injectViewModel => inserts the ViewModel (in this case, a ViewModel) and adds it to the MvcEvent object. It either (a) adds it as a child to the default, composed view model, or (b) replaces it if the result is marked as terminable.

#### **All contexts**

Those listeners are attached for both contexts:

1. Zend\Mvc\DispatchListener / priority: 1 / method called: reportMonitorEvent => used to monitoring when Zend Server is used.

## **172.5.2 Triggerers**

This event is triggered by the following classes:

- Zend\Mvc\DispatchListener / in method: onDispatch.
- Zend\Mvc\DispatchListener / in method: marshallControllerNotFoundEvent.
- Zend\Mvc\DispatchListener / in method: marshallBadControllerEvent.

# **172.6 MvcEvent::RENDER**

#### **172.6.1 Listeners**

The following classes are listening to this event (they are sorted from higher priority to lower priority):

#### **Console context only**

Those listeners are only attached in a Console context:

1. Zend\Mvc\View\Console\DefaultRenderingStrategy / priority: -10000 / method called:  $r$ ender  $\Rightarrow$  render the view.

#### **Http context only**

Those listeners are only attached in a Http context:

1. Zend\Mvc\View\Http\DefaultRenderingStrategy / priority: -10000 / method called: render => render the view.

## **172.6.2 Triggerers**

This event is triggered by the following classes:

• Zend\Mvc\Application / method called: completeRequest => this event is triggered just before the MvcEvent::FINISH event.

# **172.7 MvcEvent::RENDER\_ERROR**

#### **172.7.1 Listeners**

The following classes are listening to this event (they are sorted from higher priority to lower priority):

#### **Console context only**

Those listeners are only attached in a Console context:

- 1. Zend\Mvc\View\Console\ExceptionStrategy / priority: 1 / method called: prepareExceptionViewModel => create an exception view model and set the status code to 404.
- 2. Zend\Mvc\View\Console\InjectViewModelListener / priority: -100 / method called: injectViewModel => inserts the ViewModel (in this case, a ConsoleModel) and adds it to the MvcEvent object. It either (a) adds it as a child to the default, composed view model, or (b) replaces it if the result is marked as terminable.

#### **Http context only**

Those listeners are only attached in a Http context:

- 1. Zend\Mvc\View\Console\ExceptionStrategy / priority: 1 / method called: prepareExceptionViewModel => create an exception view model and set the status code to 404.
- 2. Zend\Mvc\View\Console\InjectViewModelListener / priority: -100 / method called: injectViewModel => inserts the ViewModel (in this case, a ViewModel) and adds it to the MvcEvent object. It either (a) adds it as a child to the default, composed view model, or (b) replaces it if the result is marked as terminable.

## **172.7.2 Triggerers**

This event is triggered by the following classes:

• Zend\Mvc\View\Http\DefaultRenderingStrategy / in method: render => this event is triggered if an exception is raised during rendering.

# **172.8 MvcEvent::FINISH**

## **172.8.1 Listeners**

The following classes are listening to this event (they are sorted from higher priority to lower priority):

1. Zend\Mvc\SendResponseListener / priority: -10000 / method called: sendResponse => it triggers the SendResponseEvent in order to prepare the response (see the next page for more information about SendResponseEvent).

## **172.8.2 Triggerers**

- Zend\Mvc\Application / in method: run => this event is triggered once the MvcEvent::ROUTE event returns a correct ResponseInterface.
- Zend\Mvc\Application / in method: run => this event is triggered once the MvcEvent::DISPATCH event returns a correct ResponseInterface.
- Zend\Mvc\Application / in method: completeRequest => this event is triggered after the MvcEvent::RENDER (this means that, at this point, the view is already rendered).

**CHAPTER**

**THREE**

# **THE SENDRESPONSEEVENT**

The MVC layer of Zend Framework 2 also incorporates and utilizes a custom  $\text{Zend}\$ EventManager\Event implementation located at Zend\Mvc\ResponseSender\SendResponseEvent. This event allows listeners to update the response object, by setting headers and content.

The methods it defines are:

- setResponse(\$response)
- getResponse()
- setContentSent()
- contentSent()
- setHeadersSent()
- headersSent()

# **173.1 Listeners**

Currently, three listeners are listening to this event at different priorities based on which listener is used most.

- 1. Zend\Mvc\SendResponseListener\PhpEnvironmentResponseSender / priority : -1000 / method called :  $\equiv$ invoke => this is used in context of HTTP (this is the most ofen used).
- 2. Zend\Mvc\SendResponseListener\ConsoleResponseSender / priority : -2000 / method called : \_\_invoke => this is used in context of Console.
- 3. Zend\Mvc\SendResponseListener\SimpleStreamResponseSender / priority : -3000 / method called: invoke

Because all these listeners have negative priorities, adding your own logic to modify Response object is easy: just add a new listener without any priority (it will default to 1) and it will always be executed first.

# **173.2 Triggerers**

This event is executed when MvcEvent::FINISH event is triggered, with a priority of -10000.

**CHAPTER**

**FOUR**

# **AVAILABLE CONTROLLERS**

Controllers in the MVC layer simply need to be objects implementing Zend\Stdlib\DispatchableInterface. That interface describes a single method:

```
1 use Zend\Stdlib\DispatchableInterface;
2 use Zend\Stdlib\RequestInterface as Request;
  3 use Zend\Stdlib\ResponseInterface as Response;
4
5 class Foo implements DispatchableInterface
6 {
7 public function dispatch(Request $request, Response $response = null)
8 {
9 // ... do something, and preferably return a Response ...
10 }
11 \quad \}
```
While this pattern is simple enough, chances are you don't want to implement custom dispatch logic for every controller (particularly as it's not unusual or uncommon for a single controller to handle several related types of requests).

The MVC also defines several interfaces that, when implemented, can provide controllers with additional capabilities.

## **174.1 Common Interfaces Used With Controllers**

#### **174.1.1 InjectApplicationEvent**

The Zend\Mvc\InjectApplicationEventInterface hints to the Application instance that it should inject its MvcEvent into the controller itself. Why would this be useful?

Recall that the MvcEvent composes a number of objects: the Request and Response, naturally, but also the router, the route matches (a RouteMatch instance), and potentially the "result" of dispatching.

A controller that has the MvcEvent injected, then, can retrieve or inject these. As an example:

```
1 $matches = $this->getEvent ()->getRouteMatch();
2 $id = $matches->getParam('id', false);
3 if (!$id) {
4 $response = $this->getResponse();
5 $response->setStatusCode(500);
6 $this->getEvent()->setResult('Invalid identifier; cannot complete request');
7 return;
8 }
```
The InjectApplicationEventInterface defines simply two methods:

```
public function setEvent(Zend\EventManager\EventInterface $event);
2 public function getEvent();
```
#### **174.1.2 ServiceLocatorAware**

In most cases, you should define your controllers such that dependencies are injected by the application's ServiceManager, via either constructor arguments or setter methods.

However, occasionally you may have objects you wish to use in your controller that are only valid for certain code paths. Examples include forms, paginators, navigation, etc. In these cases, you may decide that it doesn't make sense to inject those objects every time the controller is used.

The ServiceLocatorAwareInterface interface hints to the ServiceManager that it should inject itself into the controller. It defines two simple methods:

```
1 use Zend\ServiceManager\ServiceLocatorInterface;
2 use Zend\ServiceManager\ServiceLocatorAwareInterface;
3
4 public function setServiceLocator(ServiceLocatorInterface $serviceLocator);
  5 public function getServiceLocator();
```
#### **174.1.3 EventManagerAware**

Typically, it's nice to be able to tie into a controller's workflow without needing to extend it or hardcode behavior into it. The solution for this at the framework level is to use the EventManager.

You can hint to the ServiceManager that you want an EventManager injected by implementing the interface EventManagerAwareInterface, which tells the ServiceManager to inject an EventManager.

You define two methods. The first, a setter, should also set any EventManager identifiers you want to listen on, and the second, a getter, should simply return the composed EventManager instance.

```
1 use Zend\EventManager\EventManagerAwareInterface;
2 use Zend\EventManager\EventManagerInterface;
3
  public function setEventManager(EventManagerInterface $events);
  5 public function getEventManager();
```
#### **174.1.4 Controller Plugins**

Code re-use is a common goal for developers. Another common goal is convenience. However, this is often difficult to achieve cleanly in abstract, general systems.

Within your controllers, you'll often find yourself repeating tasks from one controller to another. Some common examples:

- Generating URLs
- Redirecting
- Setting and retrieving flash messages (self-expiring session messages)
- Invoking and dispatching additional controllers

To facilitate these actions while also making them available to alternate controller implementations, we've created a PluginManager implementation for the controller layer, Zend\Mvc\Controller\PluginManager, building on the Zend\ServiceManager\AbstractPluginManager functionality. To utilize it, you simply need

to implement the setPluginManager(PluginManager \$plugins) method, and set up your code to use the controller-specific implementation by default:

```
1 use Zend\Mvc\Controller\PluginManager;
2
3 public function setPluginManager(PluginManager $plugins)
4 {
5 $this->plugins = $plugins;
6 $this->plugins->setController($this);
7
       return $this;
   \rightarrow10
11 public function getPluginManager()
12 \leftarrow13 if (!$this->plugins) {
14 $this->setPluginManager(new PluginManager());
15 }
16
17 return $this->plugins;
18 }
19
20 public function plugin($name, array $options = null)
21 {
22 return $this->getPluginManager()->get($name, $options);
23 }
```
## **174.2 The AbstractActionController**

Implementing each of the above interfaces is a lesson in redundancy; you won't often want to do it. As such, we've developed two abstract, base controllers you can extend to get started.

The first is Zend\Mvc\Controller\AbstractActionController. This controller implements each of the above interfaces, and uses the following assumptions:

- An "action" parameter is expected in the RouteMatch object composed in the attached MvcEvent. If none is found, a notFoundAction() is invoked.
- The "action" parameter is converted to a camelCased format and appended with the word "Action" to create a method name. As examples: "foo" maps to "fooAction", "foo-bar" or "foo.bar" or "foo\_bar" to "fooBarAction". The controller then checks to see if that method exists. If not, the notFoundAction() method is invoked; otherwise, the discovered method is called.
- The results of executing the given action method are injected into the MvcEvent's "result" property (via setResult(), and accesible via getResult()).

Essentially, a route mapping to an AbstractActionController needs to return both "controller" and "action" keys in its matches.

Creation of action controllers is then reasonably trivial:

```
1 namespace Foo\Controller;
\overline{2}3 use Zend\Mvc\Controller\AbstractActionController;
4
5 class BarController extends AbstractActionController
6 {
       7 public function bazAction()
```

```
8 {
9 return array('title' => __METHOD__);
10 }
11
12 public function batAction()
13 {
14 return array ('title' => __METHOD__) ;
15 }
16 }
```
## **174.2.1 Interfaces and Collaborators**

AbstractActionController implements each of the following interfaces:

- Zend\Stdlib\DispatchableInterface
- Zend\Mvc\InjectApplicationEventInterface
- Zend\ServiceManager\ServiceLocatorAwareInterface
- Zend\EventManager\EventManagerAwareInterface

The composed EventManager will be configured to listen on the following contexts:

- Zend\Stdlib\DispatchableInterface
- Zend\Mvc\Controller\AbstractActionController

Additionally, if you extend the class, it will listen on the extending class's name.

# **174.3 The AbstractRestfulController**

The second abstract controller ZF2 provides is Zend\Mvc\Controller\AbstractRestfulController. This controller provides a native RESTful implementation that simply maps HTTP request methods to controller methods, using the following matrix:

- GET maps to either get() or getList(), depending on whether or not an "id" parameter is found in the route matches. If one is, it is passed as an argument to  $\det$  (); if not,  $\det$  () is invoked. In the former case, you should provide a representation of the given entity with that identification; in the latter, you should provide a list of entities.
- POST maps to create(). That method expects a \$data argument, usually the \$\_POST superglobal array. The data should be used to create a new entitiy, and the response should typically be an HTTP 201 response with the Location header indicating the URI of the newly created entity and the response body providing the representation.
- PUT maps to update(), and requires that an "id" parameter exists in the route matches; that value is passed as an argument to the method. It should attempt to update the given entity, and, if successful, return either a 200 or 202 response status, as well as the representation of the entity.
- DELETE maps to delete(), and requires that an "id" parameter exists in the route matches; that value is passed as an argument to the method. It should attempt to delete the given entity, and, if successful, return either a 200 or 204 response status.

Additionally, you can map "action" methods to the AbstractRestfulController, just as you would in the AbstractActionController; these methods will be suffixed with "Action", differentiating them from the RESTful methods listed above. This allows you to perform such actions as providing forms used to submit to the various RESTful methods, or to add RPC methods to your RESTful API.

## **174.3.1 Interfaces and Collaborators**

AbstractRestfulController implements each of the following interfaces:

- Zend\Stdlib\DispatchableInterface
- Zend\Mvc\InjectApplicationEventInterface
- Zend\ServiceManager\ServiceLocatorAwareInterface
- Zend\EventManager\EventManagerAwareInterface

The composed EventManager will be configured to listen on the following contexts:

- Zend\Stdlib\DispatchableInterface
- Zend\Mvc\Controller\AbstractActionController

Additionally, if you extend the class, it will listen on the extending class's name.

# **CONTROLLER PLUGINS**

When using the AbstractActionController or AbstractRestfulController, or if you implement the setPluginManager method in your custom controllers, you have access to a number of pre-built plugins. Additionally, you can register your own custom plugins with the manager.

The built-in plugins are:

- Zend\Mvc\Controller\Plugin\AcceptableViewModelSelector
- Zend\Mvc\Controller\Plugin\FlashMessenger
- Zend\Mvc\Controller\Plugin\Forward
- Zend\Mvc\Controller\Plugin\Layout
- Zend\Mvc\Controller\Plugin\Params
- Zend\Mvc\Controller\Plugin\PostRedirectGet
- Zend\Mvc\Controller\Plugin\Redirect
- Zend\Mvc\Controller\Plugin\Url

If your controller implements the setPluginManager, getPluginManager and plugin methods, you can access these using their shortname via the plugin() method:

```
1 $plugin = $this->plugin('url');
```
For an extra layer of convenience, both AbstractActionController and AbstractRestfulController have  $\_\text{call}$  () implementations that allow you to retrieve plugins via method calls:

 $$pluqin = $this->url();$ 

# **175.1 AcceptableViewModelSelector Plugin**

The AcceptableViewModelSelector is a helper that can be used to select an appropiate view model based on user defined criteria will be tested against the Accept header in the request.

As an example:

```
1 class SomeController extends AbstractActionController
2 {
3 protected $acceptCriteria = array(
4 'Zend\View\Model\JsonModel' => array(
5 'application/json',
6 \qquad \qquad
```

```
7 'Zend\View\Model\FeedModel' => array(
8 'application/rss+xml',
9 ),
10 );
11
12 public function apiAction()
13 {
14 $viewModel = $this->acceptableViewModelSelector($this->acceptCriteria);
15
16 // Potentially vary execution based on model returned
17 if ($viewModel instanceof JsonModel) {
\frac{1}{8} \frac{1}{2} ...
19 }
20 }
21 }
```
The above would return a standard ZendViewModelViewModel instance if the criteria is not met, and the specified view model types if the specific criteria is met. Rules are matched in order, with the first match "winning."

## **175.2 FlashMessenger Plugin**

The FlashMessenger is a plugin designed to create and retrieve self-expiring, session-based messages. It exposes a number of methods:

- setSessionManager() allows you to specify an alternate session manager, if desired.
- getSessionManager() allows you to retrieve the session manager registered.
- getContainer() returns the Zend\Session\Container instance in which the flash messages are stored.
- setNamespace () allows you to specify a specific namespace in the container in which to store or from which to retrieve flash messages.
- getNamespace() retrieves the name of the flash message namespace.
- addMessage () allows you to add a message to the current namespace of the session container.
- hasMessages () lets you determine if there are any flash messages from the current namespace in the session container.
- getMessages() retrieves the flash messages from the current namespace of the session container.
- clearMessages () clears all flash messages in current namespace of the session container.
- hasCurrentMessages () indicates whether any messages were added during the current request.
- getCurrentMessages() retrieves any messages added during the current request.
- clearCurrentMessages() removes any messages added during the current request.

Additionally, the FlashMessenger implements both IteratorAggregate and Countable, allowing you to iterate over and count the flash messages in the current namespace within the session container.

#### **Examples**

```
1 public function processAction()
\overline{2}\frac{3}{2} // ... do some work ...
```

```
4 $this->flashMessenger()->addMessage('You are now logged in.');
5 return $this->redirect()->toRoute('user-success');
6 }
7
8 public function successAction()
9 {
10 $return = array('success' => true);
11 $flashMessenger = $this->flashMessenger();
12 if ($flashMessenger->hasMessages()) {
13 $return['messages'] = $flashMessenger->getMessages();
\begin{matrix} 14 \end{matrix} \qquad \qquad \begin{matrix} \end{matrix}15 return $return;
16 }
```
## **175.3 Forward Plugin**

Occasionally, you may want to dispatch additional controllers from within the matched controller – for instance, you might use this approach to build up "widgetized" content. The Forward plugin helps enable this.

For the Forward plugin to work, the controller calling it must be ServiceLocatorAware; otherwise, the plugin will be unable to retrieve a configured and injected instance of the requested controller.

The plugin exposes a single method, dispatch(), which takes two arguments:

- \$name, the name of the controller to invoke. This may be either the fully qualified class name, or an alias defined and recognized by the ServiceManager instance attached to the invoking controller.
- \$params is an optional array of parameters with which to see a RouteMatch object for purposes of this specific request.

Forward returns the results of dispatching the requested controller; it is up to the developer to determine what, if anything, to do with those results. One recommendation is to aggregate them in any return value from the invoking controller.

As an example:

```
1 $foo = $this->forward()->dispatch('foo', array('action' => 'process'));
2 return array(
3 'somekey' => $somevalue,
4 \qquad \qquad 'foo' \qquad \Rightarrow \; $foo,5 );
```
# **175.4 Layout Plugin**

The Layout plugin allows for changing layout templates from within controller actions.

It exposes a single method, setTemplate(), which takes one argument:

• \$template, the name of the template to set.

As an example:

```
1 $this->layout()->setTemplate('layout/newlayout');
```
It also implements the \_\_invoke magic method, which allows for even easier setting of the template:

```
$this->layout('layout/newlayout');
```
## **175.5 Params Plugin**

The Params plugin allows for accessing parameters in actions from different sources.

It exposes several methods, one for each parameter source:

- fromFiles(\$name=null,\$default=null), for retrieving all, or one single file. If \$name is *null*, all files will be returned.
- fromHeader(\$header=null,\$default=null), for retrieving all, or one single header parameter. If \$header is *null*, all header parameters will be returned.
- fromPost (\$param=null,\$default=null), for retrieving all, or one single post parameter. If \$param is *null*, all post parameters will be returned.
- fromQuery(\$param=null,\$default=null), for retrieving all, or one single query parameter. If \$param is *null*, all query parameters will be returned.
- fromRoute(\$param=null,\$default=null), for retrieving all, or one single route parameter. If \$param is *null*, all route parameters will be returned.

It also implements the \_\_invoke magic method, which allows for short circuiting to the fromRoute method:

```
1 $this->params()->fromRoute('param', $default);
2 // or
 3 $this->params('param', $default);
```
## **175.6 Post/Redirect/Get Plugin**

When a user sends a POST request (e.g. after submitting a form), their browser will try to protect them from sending the POST again, breaking the back button, causing browser warnings and pop-ups, and sometimes reposting the form. Instead, when receiving a POST, we should store the data in a session container and redirect the user to a GET request.

This plugin can be invoked with two arguments:

- \$redirect, a string containing the redirect location which can either be a named route or a URL, based on the contents of the second parameter.
- \$redirectToUrl, a boolean that when set to TRUE, causes the first parameter to be treated as a URL instead of a route name (this is required when redirecting to a URL instead of a route). This argument defaults to false.

When no arguments are provided, the current matched route is used.

#### **Example Usage**

```
1 // Pass in the route/url you want to redirect to after the POST
2 $prg = $this->prg('/user/register', true);
3
4 if ($prg instanceof \Zend\Http\PhpEnvironment\Response) {
5 // returned a response to redirect us
6 return $prg;
7 } elseif ($prg === false) {
      // this wasn't a POST request, but there were no params in the flash messenger
```
```
9 // probably this is the first time the form was loaded
10 return array('form' => $myForm);
11 \qquad \}12
13 // $prg is an array containing the POST params from the previous request
14 $form->setData($prg);
15
16 // ... your form processing code here
```
## **175.7 File Post/Redirect/Get Plugin**

While similar to the standard *[Post/Redirect/Get Plugin](#page-827-0)*, the File PRG Plugin will work for forms with file inputs. The difference is in the behavior: The File PRG Plugin will interact directly with your form instance and the file inputs, rather than *only* returning the POST params from the previous request.

By interacting directly with the form, the File PRG Plugin will turn off any file inputs' required flags for already uploaded files (for a partially valid form state), as well as run the file input filters to move the uploaded files into a new location (configured by the user).

Warning: You must attach a Filter for moving the uploaded files to a new location, such as the *[RenameUpload](#page-450-0) [Filter](#page-450-0)*, or else your files will be removed upon the redirect.

This plugin can be invoked with three arguments:

- \$form: the form instance.
- \$redirect: (Optional) a string containing the redirect location which can either be a named route or a URL, based on the contents of the third parameter. If this argument is not provided, it will default to the current matched route.
- $\frac{1}{2}$   $\frac{1}{2}$  as a URL instead of a route name (this is required when redirecting to a URL instead of a route). This argument defaults to false.

#### **Example Usage**

```
1 $myForm = new Zend\Form\Form('my-form');
2 $myForm->add(array(
3 'type' => 'Zend\Form\Element\File',
4 'name' \Rightarrow 'file',
5 ) );
6 // NOTE: Without a filter to move the file,
7 // our files will disappear between the requests
8 $myForm->getInputFilter()->getFilterChain()->attach(
9 new Zend\Filter\File\RenameUpload(array(
10 'target' => './data/tmpuploads/file',
11 'randomize' => true,
12 ) )
13 );
14
15 // Pass in the route/url you want to redirect to after the POST
16 $prg = $this->prg($myForm, '/user/profile-pic', true);
17
18 if ($prg instanceof \Zend\Http\PhpEnvironment\Response) {
```

```
19 // Returned a response to redirect us
20 return $prg;
21 } elseif ($prg === false) {
22 // First time the form was loaded
23 return array('form' => $myForm);
24 }
25
26 // Form was submitted.
27 // $prg is now an array containing the POST params from the previous request,
28 // but we don't have to apply it to the form since that has already been done.
29
30 // Process the form
31 if ($form->isValid()) {
32 // ... Save the form...
33 return $this->redirect()->toRoute('/user/profile-pic/success');
34 } else {
35 // Form not valid, but file uploads might be valid and uploaded
36 $fileErrors = $form->qet('file')->qetMessaqes();
37 if (empty($fileErrors)) {
38 $tempFile = $form->get('file')->getValue()39 }
40 }
```
## **175.8 Redirect Plugin**

Redirections are quite common operations within applications. If done manually, you will need to do the following steps:

- Assemble a url using the router
- Create and inject a "Location" header into the Response object, pointing to the assembled URL
- Set the status code of the Response object to one of the 3xx HTTP statuses.

The Redirect plugin does this work for you. It offers two methods:

- toRoute(\$route, array \$params = array(), array \$options = array()): Redirects to a named route, using the provided \$params and \$options to assembled the URL.
- toUrl(\$url): Simply redirects to the given URL.

In each case, the Response object is returned. If you return this immediately, you can effectively short-circuit execution of the request.

Note: This plugin requires that the controller invoking it implements InjectApplicationEvent, and thus has an MvcEvent composed, as it retrieves the router from the event object.

As an example:

```
1 return $this->redirect()->toRoute('login-success');
```
## **175.9 Url Plugin**

Often you may want to generate URLs from route definitions within your controllers – in order to seed the view, generate headers, etc. While the MvcEvent object composes the router, doing so manually would require this workflow:

```
1 $router = $this->getEvent()->getRouter();
2 $url = $router->assemble($params, array('name' => 'route-name'));
```
The Url helper makes this slightly more convenient:

<sup>1</sup> \$url = \$this->url()->fromRoute('route-name', \$params);

The fromRoute () method is the only public method defined, and has the following signature:

```
1 public function fromRoute($route, array $params = array(), array $options = array())
```
Note: This plugin requires that the controller invoking it implements InjectApplicationEvent, and thus has an MvcEvent composed, as it retrieves the router from the event object.

**CHAPTER**

## **EXAMPLES**

## **176.1 Controllers**

### **176.1.1 Accessing the Request and Response**

When using AbstractActionController or AbstractRestfulController, the request and response object are composed directly into the controller as soon as dispatch() is called. You may access them in the following ways:

```
1 // Using explicit accessor methods
2 $request = $this->getRequest();
 $response = $this->getResponse();
4
5 // Using direct property access
6 $request = $this->request;
7 $response = $this->response;
```
Additionally, if your controller implements InjectApplicationEventInterface (as both AbstractActionController and AbstractRestfulController do), you can access these objects from the attached MvcEvent:

```
1 $event = $this->qetEvent();
\text{2} $request = $event->getRequest();
3 $response = $event->getResponse();
```
The above can be useful when composing event listeners into your controller.

### **176.1.2 Accessing routing parameters**

The parameters returned when routing completes are wrapped in a Zend\Mvc\Router\RouteMatch object. This object is detailed in the section on routing.

Within your controller, if you implement InjectApplicationEventInterface (as both AbstractActionController and AbstractRestfulController do), you can access this object from the attached MvcEvent:

```
1 $event = $this->getEvent();2 $matches = $event->qetRouteMatch();
```
Once you have the RouteMatch object, you can pull parameters from it.

The same can be done using the *[Params plugin](#page-827-1)*.

### **176.1.3 Returning early**

You can effectively short-circuit execution of the application at any point by returning a Response from your controller or any event. When such a value is discovered, it halts further execution of the event manager, bubbling up to the Application instance, where it is immediately returned.

As an example, the Redirect plugin returns a Response, which can be returned immediately so as to complete the request as quickly as possible. Other use cases might be for returning JSON or XML results from web service endpoints, returning "401 Forbidden" results, etc.

## **176.2 Bootstrapping**

### **176.2.1 Registering module-specific listeners**

Often you may want module-specific listeners. As an example, this would be a simple and effective way to introduce authorization, logging, or caching into your application.

Each Module class can have an optional onBootstrap() method. Typically, you'll do module-specific configuration here, or setup event listeners for you module here. The  $\circ$ nBootstrap() method is called for **every** module on every page request and should only be used for performing lightweight tasks such as registering event listeners.

The base Application class shipped with the framework has an EventManager associated with it, and once the modules are initialized, it triggers a "bootstrap" event, with a getApplication() method on the event.

So, one way to accomplish module-specific listeners is to listen to that event, and register listeners at that time. As an example:

```
1 namespace SomeCustomModule;
2
3 class Module
4 {
5 public function onBootstrap($e)
6 {
7 $application = $e->getApplication();
\text{18} $config = $application->getConfiguration();
9 $view = $application->getServiceManager()->get('View');
10 $view->headTitle($config['view']['base_title']);
11
12 $listeners = new Listeners\ViewListener();
13 $listeners->setView($view);
14 $application->getEventManager()->attachAggregate($listeners);
15 }
16 }
```
The above demonstrates several things. First, it demonstrates a listener on the application's "bootstrap" event (the onBootstrap() method). Second, it demonstrates that listener, and how it can be used to register listeners with the application. It grabs the Application instance; from the Application, it is able to grab the attached service manager and configuration. These are then used to retrieve the view, configure some helpers, and then register a listener aggregate with the application event manager.

**SEVEN**

# **INTRODUCTION**

Zend\Navigation is a component for managing trees of pointers to web pages. Simply put: It can be used for creating menus, breadcrumbs, links, and sitemaps, or serve as a model for other navigation related purposes.

## **177.1 Pages and Containers**

There are two main concepts in Zend\Navigation:

### **177.1.1 Pages**

A page (Zend\Navigation\AbstractPage) in Zend\Navigation – in its most basic form – is an object that holds a pointer to a web page. In addition to the pointer itself, the page object contains a number of other properties that are typically relevant for navigation, such as label, title, etc.

Read more about pages in the *[pages](#page-838-0)* section.

### **177.1.2 Containers**

A navigation container (Zend\Navigation\AbstractContainer) is a container class for pages. It has methods for adding, retrieving, deleting and iterating pages. It implements the [SPL](http://php.net/spl) interfaces RecursiveIterator and Countable, and can thus be iterated with SPL iterators such as RecursiveIteratorIterator.

Read more about containers in the *[containers](#page-852-0)* section.

Note: Zend\Navigation\AbstractPage extends Zend\Navigation\AbstractContainer, which means that a page can have sub pages.

## **177.2 View Helpers**

### **177.2.1 Separation of data (model) and rendering (view)**

Classes in the Zend\Navigation namespace do not deal with rendering of navigational elements. Rendering is done with navigational view helpers. However, pages contain information that is used by view helpers when rendering, such as; label, class (*CSS*), title, lastmod and priority properties for sitemaps, etc.

Read more about rendering navigational elements in the *[view helpers](#page-866-0)* section.

# **QUICK START**

The fastest way to get up and running with  $Zend\Navigation$  is by the **navigation** key in your service manager configuration and the navigation factory will handle the rest for you. After setting up the configuration simply use the key name with the Zend\Navigation view helper to output the container.

```
1 \leq?php
2 // your configuration file, e.g., config/autoload/global.php
3 return array(
4 // ...
5
6 'navigation' => array(
7 'default' => array(
8 array(
9 ' label' => 'Home',
\frac{10}{10} 'route' => 'home',
\frac{11}{\sqrt{2}} ),
12 array(
'label' => 'Page #1',
14 'route' => 'page-1',
15 'pages' => array(
16 array(
17 'label' => 'Child #1',
18 'route' => 'page-1-child',
19 ),
20 ), \qquad \qquad21 ),
22 array(
\ell label' => 'Page #2',
\frac{24}{100} 'route' => 'page-2',
25 ) \overline{\phantom{a}}26 ) ,
27 ),
28 'service_manager' => array(
29 'factories' => array(
30 'navigation' => 'Zend\Navigation\Service\DefaultNavigationFactory',
31 ),
32 ),
33 // ...
34 \quad \frac{\ }{34}1 \leq l -- in your layout -->
2 \langle \cdot \cdot \cdot \cdot \cdot \cdot \cdot \cdot \cdot \rangle3
4 <body>
```
<sup>5</sup> <?php echo \$this->navigation('navigation')->menu(); ?> <sup>6</sup> **</body>**  $7 \leq l = \ldots \implies$ 

### **CHAPTER**

## **NINE**

# **PAGES**

<span id="page-838-0"></span>Zend\Navigation ships with two page types:

- *[MVC pages](#page-842-0)* using the class Zend\Navigation\Page\Mvc
- *[URI pages](#page-846-0)* using the class Zend\Navigation\Page\Uri

MVC pages are link to on-site web pages, and are defined using MVC parameters (*action*, *controller*, *route*, *params*). URI pages are defined by a single property *uri*, which give you the full flexibility to link off-site pages or do other things with the generated links (e.g. an URI that turns into  $\langle a \rangle$  href="#">foo $\langle a \rangle$ ).

# **COMMON PAGE FEATURES**

All page classes must extend Zend\Navigation\Page\AbstractPage, and will thus share a common set of features and properties. Most notably they share the options in the table below and the same initialization process.

Option keys are mapped to *set* methods. This means that the option *order* maps to the method setOrder(), and *reset\_params* maps to the method setResetParams(). If there is no setter method for the option, it will be set as a custom property of the page.

Read more on extending Zend\Navigation\Page\AbstractPage in *[Creating custom page types](#page-848-0)*.

#### Note: Custom properties

All pages support setting and getting of custom properties by use of the magic methods set (\$name, \$value), \_\_get(\$name), \_\_isset(\$name) and \_\_unset(\$name). Custom properties may have any value, and will be included in the array that is returned from  $\epsilon_{\text{page}-\text{colorary}}($ , which means that pages can be serialized/deserialized successfully even if the pages contains properties that are not native in the page class.

Both native and custom properties can be set using \$page->set(\$name, \$value) and retrieved using \$page->get(\$name), or by using magic methods.

#### **Custom page properties**

This example shows how custom properties can be used.

```
1 $page = new Zend\Navigation\Page\Mvc();
\frac{1}{2} $page->foo = 'bar';
\text{3} $page->meaning = 42;
4
  5 echo $page->foo;
6
\mathbf{if} ($page->meaning != 42) {
8 // action should be taken
9 }
```
# <span id="page-842-0"></span>**ZEND\NAVIGATION\PAGE\MVC**

*MVC* pages are defined using *MVC* parameters known from the Zend\Mvc component. An *MVC* page will use Zend\Mvc\Router\RouteStackInterface internally in the getHref() method to generate hrefs, and the isActive() method will compare the Zend\Mvc\Router\RouteMatch params with the page's params to determine if the page is active.

| <b>Key</b> | <b>Type</b>                                                    | De-         | <b>Description</b>                                 |
|------------|----------------------------------------------------------------|-------------|----------------------------------------------------|
|            |                                                                | fault       |                                                    |
| action     | String                                                         | <b>NULL</b> | Action name to use when generating href to the     |
|            |                                                                |             | page.                                              |
| con-       | String                                                         | <b>NULL</b> | Controller name to use when generating href to the |
| troller    |                                                                |             | page.                                              |
| params     | Array                                                          | ar-         | User params to use when generating href to the     |
|            |                                                                | ray()       | page.                                              |
| route      | <b>String</b>                                                  | <b>NULL</b> | Route name to use when generating href to the      |
|            |                                                                |             | page.                                              |
| routeM-    | Zend\Mvc\Router\RouteMatch                                     | <b>NULL</b> | RouteInterface matches used for routing parameters |
| atch       |                                                                |             | and testing validity.                              |
| router     | Zend\Mvc\Router\RouteStack   MdHdEdcRouter for assembling URLs |             |                                                    |

Table 181.1: MVC page options

Note: The *URI* returned is relative to the *baseUrl* in Zend\Mvc\Router\Http\TreeRouteStack. In the examples, the baseUrl is '/' for simplicity.

#### **getHref() generates the page URI**

This example show that *MVC* pages use Zend\Mvc\Router\RouteStackInterface internally to generate *URI*s when calling *\$page->getHref()*.

```
1 // Create route
2 $route = Zend\Mvc\Router\Http\Segment::factory(array(
3 'route' \Rightarrow '/[:controller[/:action][/:id]]',
4 'constraints' => array(
5 'controller' => '[a-zA-Z] [a-zA-Z0-9]-]+',
6 'action' => '[a-zA-Z] [a-zA-Z0-9]-]+',
7 '\text{id}' = > '[0-9] +',8 ),
9 array(
10 'controller' => 'Album\Controller\Album',
11 'action' => 'index',
```

```
12 )
13 ) );
14 $router = new Zend\Mvc\Router\Http\TreeRouteStack();
15 $router->addRoute('default', $route);
16
17 // getHref() returns /album/add
18 $page = new Zend\Navigation\Page\Mvc(array(
19 'action' => 'add',
20 'controller' => 'album',
21 ));
22
23 // getHref() returns /album/edit/1337
24 $page = new Zend\Navigation\Page\Mvc(array(
25 'action' => 'edit',
26 'controller' => 'album',
27 'params' => array('id' => 1337),
28 ));
```
#### **isActive() determines if page is active**

This example show that *MVC* pages determine whether they are active by using the params found in the route match object.

```
1 / * *2 * Dispatched request:
\ast - controller: album
4 \times -action: index5 \star/6 $page1 = new Zend\Navigation\Page\Mvc(array(
7 'action' => 'index',
8 'controller' => 'album',
9 ));
10
11 $page2 = new Zend\Navigation\Page\Mvc(array(
\frac{1}{2} 'action' => 'edit',
13 'controller' => 'album',
14 ) );
15
16 $page1->isActive(); // returns true
17 $page2->isActive(); // returns false
18
19 /*\star20 * Dispatched request:
21 \times -controller: album22 \times - \text{action:} edit
23 \times -id: 133724 \star/25 $page = new Zend\Navigation\Page\Mvc(array(
26 'action' => 'edit',
27 'controller' => 'album',
\gamma_{\text{params}}' => \text{array}(i \text{ id} \rightarrow 1337),
29 ));
30
31 // returns true, because request has the same controller and action
32 $page->isActive();
33
34 /**
```

```
35 * Dispatched request:
36 \times - controller: album
37 \times - \text{action:} \qquad \text{edit}38 \times /39 $page = new Zend\Navigation\Page\Mvc(array(
40 ' \text{action'} \implies 'edit',41 'controller' => 'album',
42 'params' => array('id' => null),
43 ));
44
45 // returns false, because page requires the id param to be set in the request
46 $page->isActive(); // returns false
```
#### **Using routes**

Routes can be used with *MVC* pages. If a page has a route, this route will be used in getHref() to generate the *URL* for the page.

Note: Note that when using the *route* property in a page, you do not need to specify the default params that the route defines (controller, action, etc.).

```
1 // the following route is added to the ZF router
2 $route = Zend\Mvc\Router\Http\Segment::factory(array(
\frac{3}{3} 'route' => '/a/:id',
4 'constraints' => array(
5' 'id' => '[0-9]+',
6 \qquad \qquad7 array(
8 'controller' => 'Album\Controller\Album',
9 \quad 'action' \Rightarrow 'show',
10 )
11) ) ;
12 $router = new Zend\Mvc\Router\Http\TreeRouteStack();
13 $router->addRoute('albumShow', $route);
14
15 // a page is created with a 'route' option
16 $page = new Zend\Navigation\Page\Mvc(array(
17 'label' => 'Show album',
\frac{18}{18} 'route' => 'albumShow',
19 'params' => array('id' => 42)
20 ));
21
22 // returns: /a/42
23 $page->getHref();
```
**CHAPTER**

**TWO**

# <span id="page-846-0"></span>**ZEND\NAVIGATION\PAGE\URI**

Pages of type Zend\Navigation\Page\Uri can be used to link to pages on other domains or sites, or to implement custom logic for the page. *URI* pages are simple; in addition to the common page options, a *URI* page takes only one option — *uri*. The *uri* will be returned when calling \$page->getHref(), and may be a String or NULL.

Note: Zend\Navigation\Page\Uri will not try to determine whether it should be active when calling \$page->isActive(). It merely returns what currently is set, so to make a *URI* page active you have to manually call \$page->setActive() or specifying *active* as a page option when constructing.

Table 182.1: URI page options

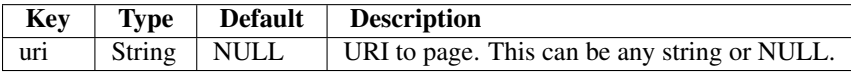

# <span id="page-848-0"></span>**CREATING CUSTOM PAGE TYPES**

When extending Zend\Navigation\Page\AbstractPage, there is usually no need to override the constructor or the methods setOptions() or setConfig(). The page constructor takes a single parameter, an Array or a Zend\Config object, which is passed to setOptions() or setConfig() respectively. Those methods will in turn call set() method, which will map options to native or custom properties. If the option internal\_id is given, the method will first look for a method named  $setInternalId()$ , and pass the option to this method if it exists. If the method does not exist, the option will be set as a custom property of the page, and be accessible via  $$intervalId = $page->internal_id; or $intervalId = $page->get('internal_id');...$ 

#### **The most simple custom page**

The only thing a custom page class needs to implement is the getHref() method.

```
1 class My\Simple\Page extends Zend\Navigation\Page\AbstractPage
2 {
3 public function getHref()
      4 {
5 return 'something-completely-different';
6 }
7 }
```
#### **A custom page with properties**

When adding properties to an extended page, there is no need to override/modify setOptions() or setConfig().

```
1 class My\Navigation\Page extends Zend\Navigation\Page\AbstractPage
2 {
3 protected $foo;
4 protected $fooBar;
5
6 public function setFoo($foo)
7 {
8 $this->foo = $foo;9 }
1011 public function getFoo()
12 {
13 return $this->foo;
\hspace{1.6cm} 14 \hspace{1.2cm} \Big\}15
```

```
16 public function setFooBar($fooBar)
17 {
18 $this->fooBar = $fooBar;
\hspace{1.5cm} 19 \hspace{3.2cm} \}20
21 public function getFooBar()
22 {
23 return $this->fooBar;
24 }
25
26 public function getHref()
27 {
28 return $this->foo . '/' . $this->fooBar;
\hspace{.15cm} 29 \hspace{1.5cm} \}30 \hspace{15mm} \Big\}31
32 // can now construct using
33 $page = new My\Navigation\Page(array(
34 'label' => 'Property names are mapped to setters',
15 1500' \Rightarrow 1500',
36 'foo_bar' => 'baz'
37 ));
38
39 // ...or
40 $page = Zend\Navigation\Page\AbstractPage::factory(array(
41 'type' => 'My\Navigation\Page',
42 'label' => 'Property names are mapped to setters',
43 'foo' \Rightarrow 'bar',
44 'foo_bar' => 'baz'
45 ));
```
**FOUR**

# **CREATING PAGES USING THE PAGE FACTORY**

All pages (also custom classes), can be created using the page factory, Zend\Navigation\Page\AbstractPage::factory(). The factory can take an array with options, or a Zend\Config object. Each key in the array/config corresponds to a page option, as seen in the section on *[Pages](#page-838-0)*. If the option *uri* is given and no *MVC* options are given (*action, controller, route*), an *URI* page will be created. If any of the *MVC* options are given, an *MVC* page will be created.

If *type* is given, the factory will assume the value to be the name of the class that should be created. If the value is *mvc* or *uri* and *MVC*/URI page will be created.

#### **Creating an MVC page using the page factory**

```
1 $page = Zend\Navigation\Page\AbstractPage::factory(array(
2 'label' => 'My MVC page',
3 \t\t\t'action' \Rightarrow 'index',4 ));
5
6 $page = Zend\Navigation\Page\AbstractPage::factory(array(
7 'label' => 'Search blog',
\text{a} 'action' => 'index',
9 'controller' => 'search',
10 ));
11
12 $page = Zend\Navigation\Page\AbstractPage::factory(array(
13 'label' => 'Home',
14 'route' => 'home',
15 ));
16
17 $page = Zend\Navigation\Page\AbstractPage::factory(array(
18 'type' => 'mvc',
'label' => 'My MVC page',
20 ));
```
#### **Creating a URI page using the page factory**

```
1 $page = Zend\Navigation\Page\AbstractPage::factory(array(
\frac{1}{2} 'label' => 'My URI page',
3 'uri' => 'http://www.example.com/',
```

```
4 ));
5
6 $page = Zend\Navigation\Page\AbstractPage::factory(array(
7 'label' => 'Search',
8 'uri' => 'http://www.example.com/search',
9 'active' => true,
10 ));
11
12 $page = Zend\Navigation\Page\AbstractPage::factory(array(
13 'label' => 'My URI page',
14 'uri' => '#',
15 ));
16
17 $page = Zend\Navigation\Page\AbstractPage::factory(array(
18 'type' => 'uri',
'label' => 'My URI page',
20 ));
```
#### **Creating a custom page type using the page factory**

To create a custom page type using the factory, use the option *type* to specify a class name to instantiate.

```
1 class My\Navigation\Page extends Zend\Navigation\Page\AbstractPage
2 {
3 protected $_fooBar = 'ok';
4
5 public function setFooBar($fooBar)
6 {
7 $this->_fooBar = $fooBar;
8 }
9 }
10
11 $page = Zend\Navigation\Page\AbstractPage::factory(array(
12 'type' => 'My\Navigation\Page',
13 'label' => 'My custom page',
14 'foo_bar' => 'foo bar',
15 ));
```
**CHAPTER**

# **CONTAINERS**

<span id="page-852-0"></span>Containers have methods for adding, retrieving, deleting and iterating pages. Containers implement the [SPL](http://php.net/spl) interfaces RecursiveIterator and Countable, meaning that a container can be iterated using the SPL RecursiveIteratorIterator class.

## **185.1 Creating containers**

Zend\Navigation\AbstractContainer can not be instantiated directly. Use Zend\Navigation\Navigation if you want to instantiate a container.

Zend\Navigation\Navigation can be constructed entirely empty, or take an array or a Zend\Config\Config object with pages to put in the container. Each page in the given array/config will eventually be passed to the addPage() method of the container class, which means that each element in the array/config can be an array, a config object or a Zend\Navigation\Page\AbstractPage instance.

#### **Creating a container using an array**

```
1 / *2 * Create a container from an array
3 \times4 * Each element in the array will be passed to
5 * Zend\Navigation\Page\AbstractPage::factory() when constructing.
6 \star/7 $container = new Zend\Navigation\Navigation(array(
8 array(
9 'label' => 'Page 1',
10 'id' => 'home-link',
11 \text{I} \text{uri}' \Rightarrow \text{I} \text{/} \text{I}12 ),
13 array(
14 'label' => 'Zend',
15 'uri' => 'http://www.zend-project.com/',
16 'order' => 100,
17 ),
18 array(
19 'label' => 'Page 2',
20 'controller' => 'page2',
21 'pages' => array(
22 array(
\ell \text{label'} => \ell Page 2.1',
\frac{1}{24} 'action' => 'page2_1',
```

```
25 'controller' => 'page2',
26 'class' => 'special-one',
27 'title' => 'This element has a special class',
28 'active' => true,
29 ),
30 array(
31 'label' => 'Page 2.2',
32 'action' => 'page2_2',
33 'controller' => 'page2',
34 'class' => 'special-two',
35 'title' => 'This element has a special class too',
36 ),
37 ),
38 ),
39 array(
40 'label' => 'Page 2 with params',
41 \prime action' => \prime index',
42 'controller' => 'page2',
43 // specify a param or two,
44 'params' => array(
45 'format' => 'json',
46 'foo' => 'bar',
47 )
48 ),
49 array(
50 'label' => 'Page 2 with params and a route',
51 'action' => 'index',
52 'controller' => 'page2',
53 // specify a route name and a param for the route
54 'route' => 'nav-route-example',
55 'params' => array(
56 'format' => 'json',
57 ),
58 ) \, ,
59 array(
60 ' label' => 'Page 3',
61 \prime action' => \prime index',
62 'controller' => 'index',
63 'module' => 'mymodule',
64 'reset_params' => false,
65 ),
66 array(
67 ' label' => 'Page 4',
68 'uri' \Rightarrow '#',69 'pages' => array(
70 array(
\frac{1}{2} 'label' => 'Page 4.1',
\text{vari}' = \text{vari}'73 'title' => 'Page 4 using uri',
\frac{74}{74} 'pages' => \frac{array}{74}75 array(
76 'label' => 'Page 4.1.1',
77 77 'title' => 'Page 4 using myc params',
\frac{78}{1000} 'action' => 'index',
79 'controller' => 'page4',
80 // let's say this page is active
\alpha active' => '1',
82 )
```

```
83 ),
84 ),
85 ) ,
86 ),
87 array(
s 'label' => 'Page 0?',
89 'uri' => '/setting/the/order/option',
90 // setting order to -1 should make it appear first
\text{order'} \Rightarrow -1,92 ),
93 array(
94 'label' => 'Page 5',
95 'uri' \Rightarrow '/',
96 // this page should not be visible
97 'visible' => false,
98 'pages' => array(
99 array(
100 'label' => 'Page 5.1',
\frac{1}{\ln 1} \Rightarrow '#',
102 'pages' => array(
103 array(
'label' => 'Page 5.1.1',
\frac{105}{105} 'uri' => '#',
106 'pages' => array(
107 array(
108 'label' => 'Page 5.1.2',
109 'uri' => '#',
110 // let's say this page is active
111 'active' => true,
112 ),
113 ),
\tag{114}115 ),
\begin{array}{c} 116 \end{array}117 ),
118 ) ,119 array(
120 'label' => 'ACL page 1 (guest)',
121 'uri' => '#acl-quest',
122 'resource' => 'nav-quest',
123 'pages' => array(
124 array(
125 'label' => 'ACL page 1.1 (foo)',
126 'uri' => '#acl-foo',
127 'resource' => 'nav-foo',
128 ),
129 array(
130 'label' => 'ACL page 1.2 (bar)',
\text{131} 'uri' => '#acl-bar',
132 'resource' => 'nav-bar',
133 ),
134 array(
'label' => 'ACL page 1.3 (baz)',
\text{136} 'uri' => '#acl-baz',
137 'resource' => 'nav-baz',
138 ),
139 array(
140 'label' => 'ACL page 1.4 (bat)',
```

```
\text{I41} 'uri' => '#acl-bat',
142 'resource' => 'nav-bat',
143 ),
144 ),
145 ) ,146 array(
147 'label' => 'ACL page 2 (member)',
148 'uri' => '#acl-member',
149 'resource' => 'nav-member',
150 ) ,151 array(
152 'label' => 'ACL page 3 (admin',
153 'uri' => '#acl-admin',
154 'resource' => 'nav-admin',
155 'pages' => array(
156 array(
'label' => 'ACL page 3.1 (nothing)',
'uri' \Rightarrow '#acl-nada',159 ),
160 ),
161 ),
162 array(
163 'label' => 'Zend Framework',
164 'route' => 'zf-route',
165 ) ,
166 ) ) ;
```
#### **Creating a container using a config object**

```
1 /* CONTENTS OF /path/to/navigation.xml:
2 <?xml version="1.0" encoding="UTF-8"?>
3 \quad \langle nav \rangle4
5 <zend>
6 <label>Zend</label>
7 <uri>http://www.zend-project.com/</uri>
8 <order>100</order>
9 \leq/zend>
10
11 < page1>12 <label>Page 1</label>
13 <uri>page1</uri>
14 <pages>
15
16 < page1_1>17 <label>Page 1.1</label>
18 <uri>page1/page1_1</uri>
19 </page1_1>
20
21 </pages>
22 \times /page123
24 <page2>
25 <label>Page 2</label>
26 <uri>page2</uri>
27 <pages>
```

```
28
29 <page2_1>
30 <label>Page 2.1</label>
31 <uri>page2/page2_1</uri>
32 \left( \text{page2}_1 \right)33
34 <page2_2>
35 <label>Page 2.2</label>
36 <uri>page2/page2_2</uri>
37 <pages>
38
39 <page2_2_1>
40 <label>Page 2.2.1</label>
41 <uri>page2/page2_2/page2_2_1</uri>
42 </page2_2_1>
43
44 <page2_2_2>
45 <label>Page 2.2.2</label>
46 <uri>page2/page2_2/page2_2_2</uri>
47 <active>1</active>
48 </page2_2_2>
49
50 </pages>
51 </page2_2>
52
<page2_3>
54 <label>Page 2.3</label>
55 <uri>page2/page2_3</uri>
56 <pages>
57
<page2_3_1>
59 <label>Page 2.3.1</label>
60 <uri>page2/page2_3/page2_3_1</uri>
61 \langle  \rangle \leq \frac{1}{2}62
<page2_3_2>
64 <label>Page 2.3.2</label>
65 (65 <a>
style deltary terms of the state of the state of the state of the state of the state of the state of the state of the state of the state of the state of the state of the state of the state of the state of the st
66 <visible>0</visible>
67 <pages>
68
69 \text{q}70 \leq 2.3.2.1\leq/label>Page 2.3.2.1\leq/label>
71 <uri>page2/page2_3/page2_3_2/1</uri>
72 <active>1</active>
73 </page2_3_2_1>
74
75 \langle page2_3_2_2\rangle76 \leq \leq \leq \leq \leq \leq \leq \leq \leq \leq \leq \leq \leq \leq \leq \leq \leq \leq \leq \leq \leq \leq \leq \leq \leq \leq \leq \leq \leq \leq \leq \leq \leq \leq \leq \leq 
77 The state of the state of the state of the state of the state of the state of the state of the state of the state of the state of the state of the state of the state of the state of the state of the state of the state o
78 <active>1</active>
79
80 sources and the set of the set of the set of the set of the set of the set of the set of the set of the set of the set of the set of the set of the set of the set of the set of the set of the set of the set of the set o
\text{space\_2\_3\_2\_1}>82 <br/>
\langle \text{label}> \text{Iq}(\text{over}/\text{label}> \text{label}> \rangle\langle \text{uri}\rangle\# \langle \text{uri}\rangle84 Sacrive>1</active>1</active>
\frac{\text{85}}{\text{85}}
```

```
\langle/pages>
87 \langle 9 \rangle \langle 9 \rangle \langle 2 \rangle \langle 2 \rangle88
89 </pages>
90 </page2_3_2>
91
92 <page2_3_3>
93 <label>Page 2.3.3</label>
94 <uri>page2/page2_3/page2_3_3</uri>
95 <resource>admin</resource>
96 <pages>
97
\n  \sqrt{page2} 3 1>
99 <label>Page 2.3.3.1</label>
100 <uri>page2/page2_3/page2_3_3/1</uri>
101 <active>1</active>
\langle 9aq e 2 3 3 1 \rangle103
104 \langle page2_3_2.3_2 \rangle105 (12.3.3.2</label>Page 2.3.3.2</label>
106 and the set of the set of the set of the set of the set of the set of the set of the set of the set of the set of the set of the set of the set of the set of the set of the set of the set of the set of the set of the s
107 <resource>guest</resource>
108 active>1</active>
109 \langle /page2_3_3_2>
110
111 </pages>
112 \langle  \rangle /page2_3_3>
113
114 </pages>
115 </page2_3>
116
117 </pages>
118 </page2>
119
120 \qquad \qquad <page 3>
121 <label>Page 3</label>
122 <uri>page3</uri>
123 <pages>
124
125 < page{3} 1>126 <label>Page 3.1</label>
127 <uri>page3/page3_1</uri>
128 <resource>guest</resource>
129 </page3_1>
130
131 <page3_2>
132 <label>Page 3.2</label>
133 <uri>page3/page3_2</uri>
134 <resource>member</resource>
135 <pages>
136
137 < > > 21>138 <label>Page 3.2.1</label>
139 <uri>page3/page3_2/page3_2_1</uri>
140 </page3_2_1>
141
142 <page3_2_2>
143 <label>Page 3.2.2</label>
```

```
144 <uri>page3/page3_2/page3_2_2</uri>
145 <resource>admin</resource>
146 </page3_2_2>
147
148 </pages>
149 </page3_2>
150
151 <page3_3>
152 <label>Page 3.3</label>
153 <uri>page3/page3_3</uri>
154 <resource>special</resource>
155 <pages>
156
157 <page{3_1>2}158 <label>Page 3.3.1</label>
159 <uri>page3/page3_3/page3_3_1</uri>
160 <visible>0</visible>
161 </page3_3_1>
162
163 <page3_3_2>
164 <a>
164</a>
164</a>
164</a>
164</a>
164</a>
164</a>
164</a>
164</a>
164</a>
164</a>
164</a>
164</a>
164</a>
164</a>
164</a>
164</a>
164</a>
164</a>
164</a>
164</a>
164</a>
164</a>
164</a>
164</a>
164</a>
164</a>
164</a
165 <uri>page3/page3_3/page3_3_2</uri>
166 <resource>admin</resource>
167 </page3_3_2>
168
169 </pages>
170 </page3_3>
171
172 </pages>
173 </page3>
174
175 <home>
176 <label>Home</label>
177 <order>-100</order>
178 \langle \text{mod } u \, \text{le} \rangledefault\langle \text{mod } u \, \text{le} \rangle179 <controller>index</controller>
180 <action>index</action>
181 </home>
182
183 \langle /naV \rangle184 \star/185
186 $reader = new Zend\Config\Reader\Xml();
187 $config = $reader->fromFile('/path/to/navigation.xml');
188 $container = new Zend\Navigation\Navigation($config);
```
## **185.2 Adding pages**

Adding pages to a container can be done with the methods addPage(), addPages(), or setPages(). See examples below for explanation.

#### **Adding pages to a container**

```
// create container
2 $container = new Zend\Navigation\Navigation();
3
4 // add page by giving a page instance
5 $container->addPage(
6 Zend\Navigation\Page\AbstractPage::factory(
7 array(
8 'uri' => 'http://www.example.com/',
9 )
10 )
11 ) ;
12
13 // add page by giving an array
14 $container->addPage(
15 array(
16 'uri' => 'http://www.example.com/',
17 )
18 );
19
20 // add page by giving a config object
21 $container->addPage(
22 new Zend\Config\Config(
23 array(
24 'uri' => 'http://www.example.com/',
25 )
26 )
27 );
28
29 $pages = array(30 array(
\frac{31}{2} 'label' => 'Save',
32 'action' => 'save',
33 ),
34 array(
\frac{1}{2} \frac{1}{2} \frac{1}{2} \frac{1}{2} \frac{1}{2} \frac{1}{2} \frac{1}{2} \frac{1}{2} \frac{1}{2} \frac{1}{2} \frac{1}{2} \frac{1}{2} \frac{1}{2} \frac{1}{2} \frac{1}{2} \frac{1}{2} \frac{1}{2} \frac{1}{2} \frac{1}{2} \frac{1}{2} \frac{1}{2} \frac{1}{2} 36 'action' => 'delete',
37 )
38 );
39
40 // add two pages
41 $container->addPages($pages);
42
43 // remove existing pages and add the given pages
44 $container->setPages($pages);
```
## **185.3 Removing pages**

Removing pages can be done with removePage() or removePages(). The first method accepts a an instance of a page, or an integer. The integer corresponds to the order a page has. The latter method will remove all pages in the container.

#### **Removing pages from a container**

```
1 $container = new Zend\Navigation\Navigation(array(
2 array(
3 'label' => 'Page 1',
4 'action' => 'page1',
5 \qquad \qquad6 array(
7 \t\t\t l label' \Rightarrow 'Page 2',\sqrt{8} 'action' => 'page2',
9 'order' => 200,
10 ),
11 array(
12 'label' => 'Page 3',
13 'action' => 'page3',
14 )
15 ));
16
17 // remove page by implicit page order
18 $container->removePage(0); // removes Page 1
19
20 // remove page by instance
21 $page3 = $container->findOneByAction('page3');
22 $container->removePage($page3); // removes Page 3
23
24 // remove page by explicit page order
25 $container->removePage(200); // removes Page 2
26
27 // remove all pages
28 $contact->removePage(); // removes all pages
```
### **185.4 Finding pages**

Containers have finder methods for retrieving pages. They are findOneBy(\$property, \$value), findAllBy(\$property, \$value), and findBy(\$property, \$value, \$all = false). Those methods will recursively search the container for pages matching the given  $\frac{1}{2}$   $\frac{1}{2}$   $\frac{1}{2}$   $\frac{1}{2}$   $\frac{1}{2}$   $\frac{1}{2}$   $\frac{1}{2}$   $\frac{1}{2}$   $\frac{1}{2}$   $\frac{1}{2}$   $\frac{1}{2}$   $\frac{1}{2}$   $\frac{1}{2}$   $\frac{1}{2}$   $\frac{1}{$ The first method, findOneBy(), will return a single page matching the property with the given value, or NULL if it cannot be found. The second method will return all pages with a property matching the given value. The third method will call one of the two former methods depending on the \$all flag.

The finder methods can also be used magically by appending the property name to findBy, findOneBy, or findAllBy, e.g. findOneByLabel('Home') to return the first matching page with label 'Home'. Other combinations are findByLabel(...), findOneByTitle(...), findAllByController(...), etc. Finder methods also work on custom properties, such as findByFoo('bar').

#### **Finding pages in a container**

```
1 $container = new Zend\Navigation\Navigation(array(
2 array(
\lambda 'label' => 'Page 1'.
4 'uri' => 'page-1',
5 'foo' \Rightarrow 'bar',
6 'pages' => array(7 array(
```

```
\ell label' => \ell Page 1.1',
9 'uri' => 'page-1.1',10 'foo' => 'bar',
\frac{11}{\sqrt{2}} ),
12 array(
'label' => 'Page 1.2',
14 'uri' => 'page-1.2',
'class' => 'my-class',
16 ),
17 array(
18 'type' => 'uri',
19 'label' => 'Page 1.3',
20 'uri' => 'page-1.3',
\alpha 'action' => 'about',
22 )
23 )
24 ) ,
25 array(
26 'label' => 'Page 2',
27 'id' => 'page_2_and_3',
\frac{1}{28} 'class' => 'my-class',
\frac{29}{2} 'module' => 'page2',
30 'controller' => 'index',
31 'action' => 'pagel',
32 \hspace{1.5cm} \hspace{1.5cm}33 array(
34 'label' => 'Page 3',
\int id' \qquad => \int page_2_and_3',
36 'module' \Rightarrow 'page3',
37 'controller' => 'index',
38 ),
39 ));
40
41 // The 'id' is not required to be unique, but be aware that
42 // having two pages with the same id will render the same id attribute
43 // in menus and breadcrumbs.
44 $found = $container->findBy('id',
45 'page_2_and_3'); // returns Page 2
46 $found = $container->findOneBy('id',
47 'page_2_and_3'); // returns Page 2
48 $found = $container->findBy('id',
49 'page_2_and_3',
50 true); // returns Page 2 and Page 3
s1 $found = $container->findById('page_2_and_3'); // returns Page 2
\text{5} $found = $container->findOneById('page_2_and_3'); // returns Page 2
53 $found = $container->findAllById('page_2_and_3'); // returns Page 2 and Page 3
54
55 // Find all matching CSS class my-class
56 $found = $container->findAllBy('class',
57 'my-class'); // returns Page 1.2 and Page 2
s $found = $container->findAllByClass('my-class'); // returns Page 1.2 and Page 2
59
60 // Find first matching CSS class my-class
61 $found = $container->findOneByClass('my-class'); // returns Page 1.2
62
63 // Find all matching CSS class non-existant
64 $found = $container->findAllByClass('non-existant'); // returns array()
65
```

```
66 // Find first matching CSS class non-existant
67 $found = $container->findOneByClass('non-existant'); // returns null
68
69 // Find all pages with custom property f foo' = ' bar'
\eta $found = $container->findAllBy('foo', 'bar'); // returns Page 1 and Page 1.1
71
\frac{n}{12} // To achieve the same magically, 'foo' must be in lowercase.
73 // This is because 'foo' is a custom property, and thus the
74 // property name is not normalized to 'Foo'
75 $found = $container->findAllByfoo('bar');
76
\pi // Find all with controller = 'index'
\frac{78}{10} $found = $container->findAllByController('index'); // returns Page 2 and Page 3
```
### **185.5 Iterating containers**

Zend\Navigation\AbstractContainer implements RecursiveIterator, and can be iterated using any Iterator class. To iterate a container recursively, use the RecursiveIteratorIterator class.

#### **Iterating a container**

```
1 / *2 * Create a container from an array
3 \times /4 $container = new Zend\Navigation\Navigation(array(
5 array(
6 ' label' => 'Page 1',
\frac{7}{1} 'uri' => '#',
8 ) ,
9 array(
10 'label' => 'Page 2',
11 'uri' => '#',
12 'pages' => array(13 array(
'label' => 'Page 2.1',
15 \vert \text{uri}' \vert \text{ == } \vert' \Vert',
16 ),
17 array(
18 'label' => 'Page 2.2',
19 \text{uri}' = \text{y} \cdot \text{#}',20 )
21 )
22 )
23 array(
24 'label' => 'Page 3',
25 'uri' => '#',
26 ),
27 ));
28
29 // Iterate flat using regular foreach:
30 // Output: Page 1, Page 2, Page 3
31 foreach ($container as $page) {
32 echo $page->label;
33 }
```

```
34
35 // Iterate recursively using RecursiveIteratorIterator
36 $it = new RecursiveIteratorIterator(
37 $container, RecursiveIteratorIterator::SELF_FIRST);
38
39 // Output: Page 1, Page 2, Page 2.1, Page 2.2, Page 3
40 foreach ($it as $page) {
41 echo $page->label;
42 }
```
## **185.6 Other operations**

The method hasPage(Zend\Navigation\Page\AbstractPage \$page) checks if the container has the given page. The method hasPages() checks if there are any pages in the container, and is equivalent to count(\$container) > 0.

The toArray() method converts the container and the pages in it to an array. This can be useful for serializing and debugging.

#### **Converting a container to an array**

```
1 $container = new Zend\Navigation\Navigation(array(
2 array(
3 'label' => 'Page 1',
4 'uri' => '#',
5 \qquad \qquad6 array(
7 \t\t\t l label' = > 'Page 2',\sin^{\prime} 'uri' => '#',
9 'pages' => array(10 array(
11 'label' => 'Page 2.1',
\frac{12}{\pi i} 'uri' => '#',
13 ),
14 array(
'label' => 'Page 2.2',
\frac{16}{16} 'uri' => '#',
17 ),
18 ) ,
19 ),
20 ));
21
22 var dump($container->toArray());
2324 /* Output:
25 array(2) {
26 [0]=> array(15) {
[ "label"] \Rightarrow string(6) "Page 1"28 ["id"]=> NULL
29 ["class"]=> NULL
30 \int \int \int \frac{1}{t} \frac{1}{t} \frac{1}{t} \frac{1}{t} \frac{1}{t} \frac{1}{t} \frac{1}{t} \frac{1}{t} \frac{1}{t} \frac{1}{t} \frac{1}{t} \frac{1}{t} \frac{1}{t} \frac{1}{t} \frac{1}{t} \frac{1}{t} \frac{1}{t} \frac{1}{t} \frac{1}{t} \frac{1}{t} \frac31 ["target"]=> NULL
1<sup>n</sup>rel"] => array(0) {
33 }
["rev"] \Rightarrow array(0)
```
```
35 }
36 ['"order"] \Rightarrow NULL37 ["resource"]=> NULL
38 ["privilege"]=> NULL
39 ["active"]=> bool(false)
40 ["visible"]=> bool(true)
41 ["type"]=> string(23) "Zend\Navigation\Page\Uri"
42 \left[\text{''pages''}\right] \Rightarrow \text{array}(0) {
43 }
44 \left[\right]''uri''\right]=>string(1) \left[\right.''\right.+45 }
46 [1] = > array(15) {
47 \int "label"]=> string(6) "Page 2"
48 ["id"]=> NULL
49 ["class"]=> NULL
50 ["title"]=> NULL51 ['target"] \Rightarrow NULL["rel"] \Rightarrow array(0)53 }
54 \int"rev"]=> array(0) {
55 }
56 ["order"] \Rightarrow NULL57 ["resource"]=> NULL
58 ["privilege"]=> NULL
59 ["active"] \Rightarrow bool(false)60 \lceil "visible"] \Rightarrow bool(true)61 \int "type"]=> string(23) "Zend\Navigation\Page\Uri"
62 \left[\right] "pages"] => array(2) {
63 [0] \Rightarrow \text{array}(15)64 [ "label"] \Rightarrow string(8) "Page 2.1"65 \left[\begin{array}{c} n \ \text{if } d \end{array}\right] = > NULL66 \left[\right]''\text{class}''\right] \Rightarrow \text{NULL}67 ["title"]=> NULL
68 ["target"] => NULL69 ["rel"] \Rightarrow array(0)70 }
71 ['rev"] \Rightarrow array(0)72 }
["order"] \Rightarrow NULL74 ["resource"]=> NULL
175 |"privileqe"] => NULL["active"] \Rightarrow bool(false)77 ["visible"]=> bool(true)
78 ["type"]=> string(23) "Zend\Navigation\Page\Uri"
["pages"] \Rightarrow array(0)80 }
81 ["uri"] \Rightarrow string(1) "\#"82 }
83 [1] \geq\arctan(15) {
s5 ["label"]=> string(8) "Page 2.2"
86 \left[\begin{array}{c} n \ \text{if } d \end{array}\right] = > NULL87 ["class"]=> NULL
88 ["title"]=> NULL
89 ["target"] => NULL90 ["rel"] \Rightarrow array(0)91 }
92 \left[ "rev" \right] = > array(0) {
```

```
93 }
94 ['0rder"] \Rightarrow NULL95 ["resource"]=> NULL
96 ["privilege"]=> NULL
97 ['nactive"] \Rightarrow bool(false)98 ['"visible"]=\gt{bool}(true)99 [ "type"] => string(23) "Zend\Navigation\Page\Uri"100 ['"pages"] \Rightarrow array(0)101 }
102 \left[ "uri"]=> string(1) "#"
103 \qquad \qquad104 \qquad \qquad105 \left[ "uri"] => string(1) "#"
106 }
107 \Big\}108 \qquad */
```
# **VIEW HELPERS**

The navigation helpers are used for rendering navigational elements from *[Zend\Navigation\Navigation](#page-852-0)* instances.

There are 5 built-in helpers:

- *[Breadcrumbs](#page-874-0)*, used for rendering the path to the currently active page.
- *[Links](#page-878-0)*, used for rendering navigational head links (e.g. <link rel="next" href="..." />)
- *[Menu](#page-882-0)*, used for rendering menus.
- *[Sitemap](#page-890-0)*, used for rendering sitemaps conforming to the 'Sitemaps XML format'\_.
- *[Navigation](#page-896-0)*, used for proxying calls to other navigational helpers.

All built-in helpers extend Zend\View\Helper\Navigation\AbstractHelper, which adds integration with *[ACL](#page-0-0)* and *[translation](#page-606-0)*. The abstract class implements the interface Zend\View\Helper\Navigation\HelperInterface, which defines the following methods:

- getContainer() and setContainer() gets and sets the navigation container the helper should operate on by default, and hasContainer() checks if the helper has container registered.
- getTranslator() and setTranslator() gets and sets the translator used for translating labels and titles. getUseTranslator() and setUseTranslator() controls whether the translator should be enabled. The method hasTranslator() checks if the helper has a translator registered.
- getAcl(), setAcl(), getRole() and setRole(), gets and sets *ACL* (Zend\Permissions\Acl\AclInterface) instance and role (String or Zend\Permissions\Acl\Role\RoleInterface) used for filtering out pages when rendering. getUseAcl() and setUseAcl() controls whether *ACL* should be enabled. The methods hasAcl() and hasRole() checks if the helper has an *ACL* instance or a role registered.
- $_t$ toString(), magic method to ensure that helpers can be rendered by echoing the helper instance directly.
- render(), must be implemented by concrete helpers to do the actual rendering.

In addition to the method stubs from the interface, the abstract class also implements the following methods:

- getIndent() and setIndent() gets and sets indentation. The setter accepts a String or an Integer. In the case of an Integer, the helper will use the given number of spaces for indentation. I.e., set Indent (4) means 4 initial spaces of indentation. Indentation can be specified for all helpers except the Sitemap helper.
- getMinDepth() and setMinDepth() gets and sets the minimum depth a page must have to be included by the helper. Setting NULL means no minimum depth.
- getMaxDepth() and setMaxDepth() gets and sets the maximum depth a page can have to be included by the helper. Setting NULL means no maximum depth.
- getRenderInvisible() and setRenderInvisible() gets and sets whether to render items that have been marked as invisible or not.
- $\_\_call()$  is used for proxying calls to the container registered in the helper, which means you can call methods on a helper as if it was a container. See *[example](#page-867-0)* below.
- findActive(\$container, \$minDepth, \$maxDepth) is used for finding the deepest active page in the given container. If depths are not given, the method will use the values retrieved from getMinDepth() and getMaxDepth(). The deepest active page must be between  $$minDepth$  and  $$maxDepth$  inclusively. Returns an array containing a reference to the found page instance and the depth at which the page was found.
- htmlify() renders an 'a' *HTML* element from a Zend\Navigation\Page\AbstractPage instance.
- accept() is used for determining if a page should be accepted when iterating containers. This method checks for page visibility and verifies that the helper's role is allowed access to the page's resource and privilege.
- The static method setDefaultAcl() is used for setting a default *ACL* object that will be used by helpers.
- <span id="page-867-0"></span>• The static method setDefaultRole() is used for setting a default *ACL* that will be used by helpers

If a container is not explicitly set, the helper will create an empty Zend\Navigation\Navigation container when calling \$helper->getContainer().

### **Proxying calls to the navigation container**

Navigation view helpers use the magic method  $\text{\_call()}$  to proxy method calls to the navigation container that is registered in the view helper.

```
1 $this->navigation()->addPage(array(
2 'type' => 'uri',
      'label' => 'New page'));
```
The call above will add a page to the container in the Navigation helper.

# **186.1 Translation of labels and titles**

The navigation helpers support translation of page labels and titles. You can set a translator of type Zend\I18n\Translator in the helper using \$helper->setTranslator(\$translator).

If you want to disable translation, use \$helper->setUseTranslator(false).

The *proxy helper* will inject its own translator to the helper it proxies to if the proxied helper doesn't already have a translator.

Note: There is no translation in the sitemap helper, since there are no page labels or titles involved in an *XML* sitemap.

# **186.2 Integration with ACL**

All navigational view helpers support *ACL* inherently from the class Zend\View\Helper\Navigation\AbstractHelper. An object implementing Zend\Permissions\Acl\AclInterface can be assigned to a helper instance with *\$helper->setAcl(\$acl)*, and role with *\$helper->setRole('member')* or *\$helper->setRole(new Zend\Permissions\Acl\Role\GenericRole('member'))*. If *ACL* is used in the helper, the role in the helper must be allowed by the *ACL* to access a page's *resource* and/or have the page's *privilege* for the page to be included when rendering.

If a page is not accepted by *ACL*, any descendant page will also be excluded from rendering.

The *proxy helper* will inject its own *ACL* and role to the helper it proxies to if the proxied helper doesn't already have any.

The examples below all show how *ACL* affects rendering.

# **186.3 Navigation setup used in examples**

This example shows the setup of a navigation container for a fictional software company.

Notes on the setup:

- The domain for the site is *www.example.com*.
- Interesting page properties are marked with a comment.
- Unless otherwise is stated in other examples, the user is requesting the *URL http://www.example.com/products/server/faq/*, which translates to the page labeled FAQ under *Foo Server*.
- The assumed *ACL* and router setup is shown below the container setup.

```
1 / *2 * Navigation container (config/array)
3
4 * Each element in the array will be passed to
5 * Zend\Navigation\Page\AbstractPage::factory() when constructing
6 * the navigation container below.
7 */8 $pages = array(
9 array(
10 'label' => 'Home',
11 'title' \Rightarrow 'Go Home',
12 'module' => 'default',
13 'controller' => 'index',
14 'action' => 'index',
15 'order' => -100 // make sure home is the first page
16 ),
17 array(
18 'label' => 'Special offer this week only!',
19 'module' => 'store',
20 'controller' => 'offer',
\alpha 'action' \Rightarrow 'amazing',
22 'visible' => false // not visible
23 ) \rightarrow24 array(
25 'label' => 'Products',
26 'module' => 'products',
27 'controller' => 'index',
28 'action' => 'index',
29 'pages' => array(
30 array(
\frac{31}{100} 'label' \Rightarrow 'Foo Server',
32 'module' => 'products',
33 'controller' => 'server',
34 'action' => 'index',
35 'pages' => array(
36 array(
\frac{37}{100} 'label' => 'FAQ',
```

```
38 'module' => 'products',
39 'controller' => 'server',<br>40 'action' => 'faq',
40 'action'
r \text{rel} ' r \text{el} ' \qquad \Rightarrow \text{array}(42 'canonical' => 'http://www.example.com/?page=faq',
43 'alternate' => array(
44 'module' => 'products',
45 'controller' => 'server',
46 'action' => 'faq',
47 'params' => array('format' => 'xml')
48 )
49 )
\hspace{1.5cm} 50 ),
51 array(
52 'label' => 'Editions',
\frac{1}{33} 'module' => 'products',
54 'controller' => 'server',
55 'action' => 'editions'
\frac{1}{\sqrt{2}}57 array(
58 'label' => 'System Requirements',
59 'module' => 'products',
60 'controller' => 'server',
61 'action' => 'requirements'
62 )
63 )
64 ),
65 array(
66 'label' => 'Foo Studio',
67 '\,\text{module}' = \frac{}{p \cdot p}68 'controller' => 'studio',
\delta<sup>9</sup> ' \text{action'} \implies ' \text{index'}\frac{70}{20} \frac{1}{20} \frac{1}{20} \frac{1}{20} \frac{1}{20} \frac{1}{20} \frac{1}{20} \frac{1}{20} \frac{1}{20} \frac{1}{20} \frac{1}{20} \frac{1}{20} \frac{1}{20} \frac{1}{20} \frac{1}{20} \frac{1}{20} \frac{1}{20} \frac{1}{20} \frac{1}{20} \frac{1}{20} 
71 array(
72 \blacksquare \blacksquare \73 'module' => 'products',
74 'controller' => 'studio',
75 'action' => 'customers'
76 ),
77 array(
78 'label' => 'Support',
79 'module' => 'products',
80 'controller' => 'studio',
81 'action' => 'support'
82 )
83 )
84 )
85 )
86 ),
87 array(
88 'label' => 'Company',
89 'title' \Rightarrow 'About us',
90 'module' => 'company',
91 'controller' => 'about',
\frac{1}{2} 'action' => 'index',
93 'pages' => array(
94 array(
95 'label' => 'Investor Relations',
```

```
96 'module' => 'company',
97 'controller' => 'about',
98 'action' => 'investors'
99 ),
100 array(
'label' = 'News',
\frac{102}{102} 'class' => 'rss', // class
103 'module' => 'company',
104 'controller' => 'news',
105 'action' => 'index',
106 'pages' => array(
107 array(
108 \blacksquare / label' => 'Press Releases',
109 'module' => 'company',
110 'controller' => 'news',
111 'action' => 'press'
112 ),
113 array ( \lambda 114 array ( \lambda 12 bel'
'label' => 'Archive',
115 'route' => 'archive', // route
116 'module' => 'company',
117 'controller' => 'news',
118 'action' => 'archive'
119 )
120 )
121 )
122 )
123 ) \,124 array(
125 'label' => 'Community',
126 'module' => 'community',
127 'controller' => 'index',
128 'action' => 'index',
129 'pages' => array(
130 array(
131 'label' => 'My Account',
132 'module' => 'community',
133 'controller' => 'account',
134 'action' => 'index',
135 'resource' => 'mvc:community.account' // resource
136 ),
137 array(
138 'label' => 'Forums',
139 'uri' => 'http://forums.example.com/',
140 'class' => 'external' // class
141 )
142 )
143 ) ,144 array(
145 'label' => 'Administration',
146 'module' \Rightarrow 'admin',
147 'controller' => 'index',
148 'action' => 'index',
149 'resource' => 'mvc:admin', // resource
150 'pages' => array(
151 array(
152 'label' => 'Write new article',
153 'module' \Rightarrow 'admin',
```

```
154 'controller' => 'post',
155 'aciton' => 'write'
156 )
157 )
158 )
159 );
160
161 // Create container from array
162 $container = new Zend\Navigation\Navigation($pages);
163
164 // Store the container in the proxy helper:
165 $view->plugin('navigation')->setContainer($container);
166
167 // ...or simply:
168 $view->navigation($container);
```
In addition to the container above, the following setup is assumed:

```
1 \leq?php
2 // module/MyModule/config/module.config.php
3
4 return array(
5 /* ... */6 'router' array(
7 'routes' => array(
8 'archive' => array(
9 'type' => 'Segment',
10 'options' => array(
11 'route' => '/archive/:year',
12 'defaults' => array(
13 'module' => 'company',
14 'controller' => 'news',
\frac{1}{15} 'action' => 'archive',
' year' = (int) date('Y') - 1,
\frac{17}{17} ),
18 'constraints' => array(
19 '\text{year'} \Rightarrow ' \text{det}',20 ),
21 ),
22 ),
23 /* You can have other routes here... */
24 ) \overline{\phantom{a}}25 ) ,
26 /* \ldots */27 );
1 \leq 2php
2 // module/MyModule/Module.php
3
4 namespace MyModule;
5
6 use Zend\View\HelperPluginManager;
7 use Zend\Permissions\Acl\Acl;
8 use Zend\Permissions\Acl\Role\GenericRole;
9 use Zend\Permissions\Acl\Resource\GenericResource;
10
11 class Module
12 {
```

```
13 /* \ldots */14 public function getViewHelperConfig()
15 {
16 return array(
17 'factories' => array(
18 // This will overwrite the native navigation helper
19 'navigation' => function(HelperPluginManager $pm) {
20 // Setup ACL:
21 \qquad \qquad \text{Sac1} = \text{new} \text{Acl}();22 $acl->addRole(new GenericRole('member'));
23 $acl->addRole(new GenericRole('admin'));
24 $acl->addResource(new GenericResource('mvc:admin'));
25 $acl->addResource(new GenericResource('mvc:community.account'));
26 $acl->allow('member', 'mvc:community.account');
27 $acl->allow('admin', null);
28
29 // Get an instance of the proxy helper
30 $navigation = $pm->get('Zend\View\Helper\Navigation');
31
32 // Store ACL and role in the proxy helper:
33 $navigation->setAcl($acl)
34 ->setRole('member');
35
36 // Return the new navigation helper instance
37 return $navigation;
38 }
39 )
40 );
41 }
42 \left/ * \ldots * \right/43 }
```
**CHAPTER**

**SEVEN**

# <span id="page-874-0"></span>**VIEW HELPER - BREADCRUMBS**

Breadcrumbs are used for indicating where in a sitemap a user is currently browsing, and are typically rendered like this: "You are here: Home > Products > FantasticProduct 1.0". The breadcrumbs helper follows the guidelines from [Breadcrumbs Pattern - Yahoo! Design Pattern Library,](http://developer.yahoo.com/ypatterns/pattern.php?pattern=breadcrumbs) and allows simple customization (minimum/maximum depth, indentation, separator, and whether the last element should be linked), or rendering using a partial view script.

The Breadcrumbs helper works like this; it finds the deepest active page in a navigation container, and renders an upwards path to the root. For *MVC* pages, the "activeness" of a page is determined by inspecting the request object, as stated in the section on *[Zend\Navigation\Page\Mvc](#page-842-0)*.

The helper sets the *minDepth* property to 1 by default, meaning breadcrumbs will not be rendered if the deepest active page is a root page. If *maxDepth* is specified, the helper will stop rendering when at the specified depth (e.g. stop at level 2 even if the deepest active page is on level 3).

Methods in the breadcrumbs helper:

- ${g}et|set|Separator() gets/sets separator string that is used between breakdowns. Default is  ${g}et; \ldots$$
- *{get|set}LinkLast()* gets/sets whether the last breadcrumb should be rendered as an anchor or not. Default is FALSE.
- *{get\set}Partial()* gets/sets a partial view script that should be used for rendering breadcrumbs. If a partial view script is set, the helper's render() method will use the renderPartial() method. If no partial is set, the renderStraight() method is used. The helper expects the partial to be a String or an Array with two elements. If the partial is a String, it denotes the name of the partial script to use. If it is an Array, the first element will be used as the name of the partial view script, and the second element is the module where the script is found.
- renderStraight() is the default render method.
- renderPartial() is used for rendering using a partial view script.

## **Rendering breadcrumbs**

This example shows how to render breadcrumbs with default settings.

```
1 In a view script or layout:
2 <?php echo $this->navigation()->breadcrumbs(); ?>
3
  The two calls above take advantage of the magic __toString() method,
5 and are equivalent to:
6 <?php echo $this->navigation()->breadcrumbs()->render(); ?>
7
 Output:
  9 <a href="/products">Products</a> &gt; <a href="/products/server">Foo Server</a> &gt; FAQ
```
### **Specifying indentation**

This example shows how to render breadcrumbs with initial indentation.

```
Rendering with 8 spaces indentation:
2 <?php echo $this->navigation()->breadcrumbs()->setIndent(8);?>
3
4 Output:
5 <a href="/products">Products</a> &gt; <a href="/products/server">Foo Server</a> &gt; FAQ
```
### **Customize breadcrumbs output**

This example shows how to customize breadcrumbs output by specifying various options.

```
1 In a view script or layout:
\overline{2}3 <?php
4 echo $this->navigation()
5 ->breadcrumbs()
6 ->setLinkLast(true) // link last page
7 ->setMaxDepth(1) // stop at level 1
8 ->setSeparator(' ' . PHP_EOL); // cool separator with newline
9 \t 210
11 Output:
12 <a href="/products">Products</a>
13 <a href="/products/server">Foo Server</a>
14
15 /////////////////////////////////////////////////////
16
17 Setting minimum depth required to render breadcrumbs:
18
19 <?php
20 $this->navigation()->breadcrumbs()->setMinDepth(10);
21 echo $this->navigation()->breadcrumbs();
22 \t ?23
24 Output:
25 Nothing, because the deepest active page is not at level 10 or deeper.
```
## **Rendering breadcrumbs using a partial view script**

This example shows how to render customized breadcrumbs using a partial vew script. By calling set Partial(), you can specify a partial view script that will be used when calling render(). When a partial is specified, the renderPartial() method will be called. This method will find the deepest active page and pass an array of pages that leads to the active page to the partial view script.

In a layout:

```
1 echo $this->navigation()->breadcrumbs()
2 ->setPartial('my-module/partials/breadcrumbs');
```
Contents of *module/MyModule/view/my-module/partials/breadcrumbs.phtml*:

```
1 echo implode(', ', array_map(
2 function ($a) { return $a->getLabel(); },
3 $this->pages));
```
# Output:

<sup>1</sup> Products, Foo Server, FAQ

**CHAPTER**

# **VIEW HELPER - LINKS**

<span id="page-878-0"></span>The links helper is used for rendering *HTML* LINK elements. Links are used for describing document relationships of the currently active page. Read more about links and link types at [Document relationships: the LINK element](http://www.w3.org/TR/html4/struct/links.html#h-12.3) [\(HTML4 W3C Rec.\)](http://www.w3.org/TR/html4/struct/links.html#h-12.3) and [Link types \(HTML4 W3C Rec.\)](http://www.w3.org/TR/html4/types.html#h-6.12) in the *HTML*4 W3C Recommendation.

There are two types of relations; forward and reverse, indicated by the keyords *'rel'* and *'rev'*. Most methods in the helper will take a \$rel param, which must be either *'rel'* or *'rev'*. Most methods also take a \$type param, which is used for specifying the link type (e.g. alternate, start, next, prev, chapter, etc).

Relationships can be added to page objects manually, or found by traversing the container registered in the helper. The method findRelation(\$page, \$rel, \$type) will first try to find the given \$rel of \$type from the \$page by calling *\$page->findRel(\$type)* or *\$page->findRel(\$type)*. If the \$page has a relation that can be converted to a page instance, that relation will be used. If the \$page instance doesn't have the specified \$type, the helper will look for a method in the helper named *search\$rel\$type* (e.g. searchRelNext() or searchRevAlternate()). If such a method exists, it will be used for determining the \$page's relation by traversing the container.

Not all relations can be determined by traversing the container. These are the relations that will be found by searching:

- searchRelStart(), forward 'start' relation: the first page in the container.
- searchRelNext(), forward 'next' relation; finds the next page in the container, i.e. the page after the active page.
- searchRelPrev(), forward 'prev' relation; finds the previous page, i.e. the page before the active page.
- searchRelChapter(), forward 'chapter' relations; finds all pages on level 0 except the 'start' relation or the active page if it's on level 0.
- searchRelSection(), forward 'section' relations; finds all child pages of the active page if the active page is on level 0 (a 'chapter').
- searchRelSubsection(), forward 'subsection' relations; finds all child pages of the active page if the active pages is on level 1 (a 'section').
- searchRevSection(), reverse 'section' relation; finds the parent of the active page if the active page is on level 1 (a 'section').
- searchRevSubsection(), reverse 'subsection' relation; finds the parent of the active page if the active page is on level 2 (a 'subsection').

Note: When looking for relations in the page instance (*\$page->getRel(\$type)* or *\$page->getRev(\$type)*), the helper accepts the values of type String, Array, Zend\Config, or Zend\Navigation\Page\AbstractPage. If a string is found, it will be converted to a Zend\Navigation\Page\Uri. If an array or a config is found, it will be converted to one or several page instances. If the first key of the array/config is numeric, it will be considered to contain several pages, and each element will be passed to the *[page factory](#page-850-0)*. If the first key is not numeric, the array/config will be passed to the page factory directly, and a single page will be returned.

The helper also supports magic methods for finding relations. E.g. to find forward alternate relations, call *\$helper- >findRelAlternate(\$page)*, and to find reverse section relations, call *\$helper->findRevSection(\$page)*. Those calls correspond to *\$helper->findRelation(\$page, 'rel', 'alternate');* and *\$helper->findRelation(\$page, 'rev', 'section');* respectively.

To customize which relations should be rendered, the helper uses a render flag. The render flag is an integer value, and will be used in a bitwise and  $(\&)$  operation against the helper's render constants to determine if the relation that belongs to the render constant should be rendered.

See the *[example below](#page-881-0)* for more information.

- Zend\View\Helper\Navigation\Links::RENDER\_ALTERNATE
- Zend\View\Helper\Navigation\Links::RENDER\_STYLESHEET
- Zend\View\Helper\Navigation\Links::RENDER\_START
- Zend\View\Helper\Navigation\Links::RENDER\_NEXT
- Zend\View\Helper\Navigation\Links::RENDER\_PREV
- Zend\View\Helper\Navigation\Links::RENDER\_CONTENTS
- Zend\View\Helper\Navigation\Links::RENDER\_INDEX
- Zend\View\Helper\Navigation\Links::RENDER\_GLOSSARY
- Zend\View\Helper\Navigation\Links::RENDER\_COPYRIGHT
- Zend\View\Helper\Navigation\Links::RENDER\_CHAPTER
- Zend\View\Helper\Navigation\Links::RENDER\_SECTION
- Zend\View\Helper\Navigation\Links::RENDER\_SUBSECTION
- Zend\View\Helper\Navigation\Links::RENDER\_APPENDIX
- Zend\View\Helper\Navigation\Links::RENDER\_HELP
- Zend\View\Helper\Navigation\Links::RENDER\_BOOKMARK
- Zend\View\Helper\Navigation\Links::RENDER\_CUSTOM
- Zend\View\Helper\Navigation\Links::RENDER\_ALL

The constants from RENDER\_ALTERNATE to RENDER\_BOOKMARK denote standard *HTML* link types. RENDER CUSTOM denotes non-standard relations that specified in pages. RENDER ALL denotes standard and nonstandard relations.

Methods in the links helper:

- *{get|set}RenderFlag()* gets/sets the render flag. Default is RENDER\_ALL. See examples below on how to set the render flag.
- findAllRelations() finds all relations of all types for a given page.
- findRelation() finds all relations of a given type from a given page.
- searchRel{Start|Next|Prev|Chapter|Section|Subsection]() traverses a container to find forward relations to the start page, the next page, the previous page, chapters, sections, and subsections.
- *searchRev{Section|Subsection}()* traverses a container to find reverse relations to sections or subsections.
- renderLink() renders a single *link* element.

### **Specify relations in pages**

This example shows how to specify relations in pages.

```
1 $container = new Zend\Navigation\Navigation(array(
2 array(
3 'label' => 'Relations using strings',
4 \qquad \qquad \qquad \qquad \qquad \qquad \qquad \qquad \qquad \qquad \qquad \qquad \qquad \qquad \qquad \qquad \qquad \qquad \qquad \qquad \qquad \qquad \qquad \qquad \qquad \qquad \qquad \qquad \qquad \qquad \qquad \qquad \qquad \qquad \qquad \qquad \qquad 5 'alternate' => 'http://www.example.org/'
\begin{array}{ccc} 6 & & \end{array}7 'rev' => array(
8 'alternate' => 'http://www.example.net/'
9 )
10 ) ,
11 array(
12 'label' => 'Relations using arrays',
\text{rel}' => \text{array}(14 'alternate' => array(
15 'label' => 'Example.org',
16 'uri' => 'http://www.example.org/'
17 )
18 )
19 ),
20 array(
21 'label' => 'Relations using configs',
v_{rel} \rightarrow array (
23 'alternate' => new Zend\Config\Config(array(
24 'label' => 'Example.org',
25 'uri' => 'http://www.example.org/'
26 ))
27 )
28 ),
29 array(
30 'label' => 'Relations using pages instance',
\text{rel}' => \text{array}(
32 'alternate' => Zend\Navigation\Page\AbstractPage::factory(array(
33 'label' => 'Example.org',
34 'uri' => 'http://www.example.org/'
35 ))
36 )
37 )
38 ));
```
## **Default rendering of links**

This example shows how to render a menu from a container registered/found in the view helper.

```
1 In a view script or layout:
2 <?php echo $this->view->navigation()->links(); ?>
3
4 Output:
5 <link rel="alternate" href="/products/server/faq/format/xml">
  6 <link rel="start" href="/" title="Home">
  7 <link rel="next" href="/products/server/editions" title="Editions">
8 <link rel="prev" href="/products/server" title="Foo Server">
9 <link rel="chapter" href="/products" title="Products">
10 <link rel="chapter" href="/company/about" title="Company">
```

```
11 <link rel="chapter" href="/community" title="Community">
12 <link rel="canonical" href="http://www.example.com/?page=server-faq">
  13 <link rev="subsection" href="/products/server" title="Foo Server">
```
### <span id="page-881-0"></span>**Specify which relations to render**

This example shows how to specify which relations to find and render.

```
Render only start, next, and prev:
   2 $helper->setRenderFlag(Zend\View\Helper\Navigation\Links::RENDER_START |
                          3 Zend\View\Helper\Navigation\Links::RENDER_NEXT |
                          Zend\View\Helper\Navigation\Links::RENDER_PREV);
5
6 Output:
  7 <link rel="start" href="/" title="Home">
   8 <link rel="next" href="/products/server/editions" title="Editions">
   9 <link rel="prev" href="/products/server" title="Foo Server">
1 Render only native link types:
2 $helper->setRenderFlag(Zend\View\Helper\Navigation\Links::RENDER_ALL ^
                          3 Zend\View\Helper\Navigation\Links::RENDER_CUSTOM);
4
5 Output:
6 <link rel="alternate" href="/products/server/faq/format/xml">
  7 <link rel="start" href="/" title="Home">
  8 <link rel="next" href="/products/server/editions" title="Editions">
  9 <link rel="prev" href="/products/server" title="Foo Server">
10 <link rel="chapter" href="/products" title="Products">
11 <link rel="chapter" href="/company/about" title="Company">
12 <link rel="chapter" href="/community" title="Community">
13 <link rev="subsection" href="/products/server" title="Foo Server">
  Render all but chapter:
2 $helper->setRenderFlag(Zend\View\Helper\Navigation\Links::RENDER_ALL ^
                          3 Zend\View\Helper\Navigation\Links::RENDER_CHAPTER);
4
5 Output:
  6 <link rel="alternate" href="/products/server/faq/format/xml">
   7 <link rel="start" href="/" title="Home">
  8 <link rel="next" href="/products/server/editions" title="Editions">
  9 <link rel="prev" href="/products/server" title="Foo Server">
10 <link rel="canonical" href="http://www.example.com/?page=server-faq">
11 <link rev="subsection" href="/products/server" title="Foo Server">
```
# **VIEW HELPER - MENU**

<span id="page-882-0"></span>The Menu helper is used for rendering menus from navigation containers. By default, the menu will be rendered using *HTML UL* and *LI* tags, but the helper also allows using a partial view script.

Methods in the Menu helper:

- *{get|set}UlClass()* gets/sets the *CSS* class used in renderMenu().
- *{get\set}OnlyActiveBranch()* gets/sets a flag specifying whether only the active branch of a container should be rendered.
- *{get|set}RenderParents()* gets/sets a flag specifying whether parents should be rendered when only rendering active branch of a container. If set to FALSE, only the deepest active menu will be rendered.
- *{get|set}Partial()* gets/sets a partial view script that should be used for rendering menu. If a partial view script is set, the helper's render() method will use the render Partial() method. If no partial is set, the renderMenu() method is used. The helper expects the partial to be a String or an Array with two elements. If the partial is a  $String$ , it denotes the name of the partial script to use. If it is an  $Array$ , the first element will be used as the name of the partial view script, and the second element is the module where the script is found.
- htmlify() overrides the method from the abstract class to return *span* elements if the page has no *href*.
- renderMenu (\$container = null, \$options =  $array()$ ) is the default render method, and will render a container as a *HTML UL* list.

If \$container is not given, the container registered in the helper will be rendered.

\$options is used for overriding options specified temporarily without resetting the values in the helper instance. It is an associative array where each key corresponds to an option in the helper.

Recognized options:

- *indent*; indentation. Expects a String or an *int* value.
- *minDepth*; minimum depth. Expcects an *int* or NULL (no minimum depth).
- *maxDepth*; maximum depth. Expcects an *int* or NULL (no maximum depth).
- *ulClass*; *CSS* class for *ul* element. Expects a String.
- *onlyActiveBranch*; whether only active branch should be rendered. Expects a Boolean value.
- *renderParents*; whether parents should be rendered if only rendering active branch. Expects a Boolean value.

If an option is not given, the value set in the helper will be used.

• renderPartial() is used for rendering the menu using a partial view script.

• renderSubMenu () renders the deepest menu level of a container's active branch.

### **Rendering a menu**

This example shows how to render a menu from a container registered/found in the view helper. Notice how pages are filtered out based on visibility and *ACL*.

```
1 In a view script or layout:
2 <?php echo $this->navigation()->menu()->render() ?>
3
4 Or simply:
5 <?php echo $this->navigation()->menu() ?>
6
7 Output:
8 <ul class="navigation">
9 <li>
10 <a title="Go Home" href="/">Home</a>
11 </li>
12 <li class="active">
13 <a href="/products">Products</a>
14 <ul>
15 <li class="active">
16 <a href="/products/server">Foo Server</a>
17 <u>u</u></u>
18 <li class="active">
19 <a href="/products/server/faq">FAQ</a>
20 \leq l \mid i>21 \langle 1i>
22 <a href="/products/server/editions">Editions</a>
\langle / l i >24 < 1i>25 <a href="/products/server/requirements">System Requirements</a>
26 \times /l \, \text{i}27 < / u >28 \langle /li>
29 < 1 i30 <a href="/products/studio">Foo Studio</a>
31 <u>u</u></u>
32 < 1i>
33 <a href="/products/studio/customers">Customer Stories</a>
34 \langle / l i >35 < 1i>
36 <a href="/products/studio/support">Support</a>
37 </\ln 138 \langle \text{ul}\rangle39 \leq l \leq 140 \langle /ul>
41 \langle /li>
42 \left( \sqrt{11}\right)43 <a title="About us" href="/company/about">Company</a>
44 <ul>
45 < 1i>46 <a href="/company/about/investors">Investor Relations</a>
47 < / 1i>48 < 1i49 <a class="rss" href="/company/news">News</a>
50 <u>l</u></u>
```

```
51 < 1i>52 <a href="/company/news/press">Press Releases</a>
53 \langle /11 \rangle54 < 1i>
55 <a href="/archive">Archive</a>
56 </\ln 157 < /ul >58 \langle /li>
59 \langle 11 \rangle60 \langle /11 \rangle61 \langle l \, i \rangle62 <a href="/community">Community</a>
63 <u>u</u></u>
64 < 1i>65 <a href="/community/account">My Account</a>
66 \langle /11 \rangle67 < 1i>68 <a class="external" href="http://forums.example.com/">Forums</a>
69 \langle /11 \rangle70 \langle/ul>
71 \langle /11 \rangle72 \times 11
```
# **Calling renderMenu() directly**

This example shows how to render a menu that is not registered in the view helper by calling the renderMenu() directly and specifying a few options.

```
1 <?php
2 // render only the 'Community' menu
3 $community = $this->navigation()->findOneByLabel('Community');
4 $options = array(
5 'indent' => 16,
6 'ulClass' => 'community'
7 );
8 echo $this->navigation()
9 ->menu()
10 ->renderMenu($community, $options);
11 ?>
12 Output:
13 <ul class="community">
14 < 1i>15 <a href="/community/account">My Account</a>
16 \langle / l i >
17 < 1i>18 <a class="external" href="http://forums.example.com/">Forums</a>
19 \langle /11 \rangle20 \leq \frac{1}{2}
```
#### **Rendering the deepest active menu**

This example shows how the renderSubMenu() will render the deepest sub menu of the active branch.

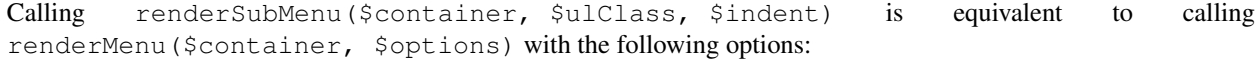

```
1 array(
2 'ulClass' => $ulClass,
3 'indent' => $indent,
4 'minDepth' => null,
5 'maxDepth' => null,
6 'onlyActiveBranch' => true,
7 'renderParents' => false
8 );
1 \leq?php
2 echo $this->navigation()
3 ->menu()
4 ->renderSubMenu(null, 'sidebar', 4);
5 ?>
6
7 The output will be the same if 'FAQ' or 'Foo Server' is active:
8 <ul class="sidebar">
9 <li class="active">
10 <a href="/products/server/faq">FAQ</a>
11 </li>
12 < 1i>13 <a href="/products/server/editions">Editions</a>
14 \langle /li>
15 < 1i>16 <a href="/products/server/requirements">System Requirements</a>
17 \langle l1i \rangle18 </ul>
```
#### **Rendering a menu with maximum depth**

```
1 <?php
2 echo $this->navigation()
3 ->menu()
4 ->setMaxDepth(1);
5 ?>
6
7 Output:
8 <ul class="navigation">
9 <li>
10 <a title="Go Home" href="/">Home</a>
11 </li>
12 <li class="active">
13 <a href="/products">Products</a>
14 \times 1215 <li class="active">
16 <a href="/products/server">Foo Server</a>
17 </li>
18 <li>
19 <a href="/products/studio">Foo Studio</a>
20 \left( \sqrt{11}\right)21 \langle \text{11} \rangle22 \t < l \text{li}23 < 1i>24 <a title="About us" href="/company/about">Company</a>
25 <u>u</u></u>
26 < 1 \downarrow >27 <a href="/company/about/investors">Investor Relations</a>
```

```
28 \langle /li>
29 \leq l \leq 130 <a class="rss" href="/company/news">News</a>
31 \langle /li>
32 \times /u1>33 \times /1134 \times l \text{ i}35 <a href="/community">Community</a>
36 \leq 1137 < 1i>38 <a href="/community/account">My Account</a>
39 \langle /11 \rangle40 < 1i>41 <a class="external" href="http://forums.example.com/">Forums</a>
42 \left( \sqrt{11}\right)43 \langle /ul>
44 \langle / l i >
45 < /u1>
```
### **Rendering a menu with minimum depth**

```
1 \leq?php
2 echo $this->navigation()
3 ->menu()
4 ->setMinDepth(1);
5 ?>
6
7 Output:
8 <ul class="navigation">
9 <li class="active">
10 <a href="/products/server">Foo Server</a>
11 <ul>
12 <li class="active">
13 <a href="/products/server/faq">FAQ</a>
14   \langle /11 \rangle15 < 1i>16 <a href="/products/server/editions">Editions</a>
17 $\cal<br/>11$18 <li>
19 <a href="/products/server/requirements">System Requirements</a>
20 \leq l \leq 121 \langle /ul>
22 \t < /l \, \text{i} >23 \langle 1 i >
24 <a href="/products/studio">Foo Studio</a>
25 <ul>
26 < 1 \downarrow >27 <a href="/products/studio/customers">Customer Stories</a>
28 \langle /li>
29 \leq l \leq 130 <a href="/products/studio/support">Support</a>
31 \langle /li>
32 \times /u1>33 \times /1134 \le l \le l35 <a href="/company/about/investors">Investor Relations</a>
36 \leq /l \, i >
```

```
37 < 1i>38 <a class="rss" href="/company/news">News</a>
39 <ul>
40 < 1 i >41 <a href="/company/news/press">Press Releases</a>
42 \langle /11 \rangle43 < 1 i >44 <a href="/archive">Archive</a>
45 \langle/li>
46 \langle \text{ul}\rangle47 </li>
48 <1i>49 <a href="/community/account">My Account</a>
50 \leq /1151 \langle li>
52 <a class="external" href="http://forums.example.com/">Forums</a>
53 \langle /11 \rangle54 \le /u1>
```
#### **Rendering only the active branch of a menu**

```
1 <?php
2 echo $this->navigation()
3 ->menu()
4 ->setOnlyActiveBranch(true);
5 ?>
6
7 Output:
8 <ul class="navigation">
9 <li class="active">
10 <a href="/products">Products</a>
11 \langle u1 \rangle12 <li class="active">
13 <a href="/products/server">Foo Server</a>
14 <sub>u</sub> <sub>u</sub> ></sub></sub>
15 <li class="active">
16 <a href="/products/server/faq">FAQ</a>
17 </li>
18 < 1i>19 <a href="/products/server/editions">Editions</a>
20 \sim / l i >21 < 1i>22 <a href="/products/server/requirements">System Requirements</a>
\frac{23}{12}24 \times \frac{1}{24}25 \langle /li>
26 \leq \langle \text{ul}\rangle27 < / l i >
28 \, \times/\!\!ul>
```
#### **Rendering only the active branch of a menu with minimum depth**

```
1 \leq?php
2 echo $this->navigation()
3 ->menu()
```

```
4 ->setOnlyActiveBranch(true)
5 ->setMinDepth(1);
6 ?>
7
8 Output:
9 <ul class="navigation">
10 <li class="active">
11 <a href="/products/server">Foo Server</a>
12 \langle 11 \rangle13 <li class="active">
14 <a href="/products/server/faq">FAQ</a>
15 </li>
16 < 1i>17 <a href="/products/server/editions">Editions</a>
18 </li>
19 \langle 1i >
20 <a href="/products/server/requirements">System Requirements</a>
\frac{21}{11}22 \times /u1>23 \langle /11 \rangle24 \leq /u1>
```
### **Rendering only the active branch of a menu with maximum depth**

```
1 \leq?php
2 echo $this->navigation()
3 ->menu()
4 ->setOnlyActiveBranch(true)
5 ->setMaxDepth(1);
6 \t ?7
8 Output:
9 <ul class="navigation">
10 <li class="active">
11 <a href="/products">Products</a>
12 <u>u</u></u>
13 <li class="active">
14 <a href="/products/server">Foo Server</a>
15 \langle /11 \rangle16 < 1i>17 <a href="/products/studio">Foo Studio</a>
18 </li>
19 </ul>
20 \langle /11 \rangle21 / 12
```
#### **Rendering only the active branch of a menu with maximum depth and no parents**

```
1 \leq?php
2 echo $this->navigation()
3 \rightarrow \text{menu}()
4 ->setOnlyActiveBranch(true)
5 ->setRenderParents(false)
6 ->setMaxDepth(1);
7 ?>
```

```
8
9 Output:
10 <ul class="navigation">
11 <li class="active">
12 <a href="/products/server">Foo Server</a>
13 \langle /11 \rangle14 \langle li>
15 <a href="/products/studio">Foo Studio</a>
16 </li>
17 / u1
```
## **Rendering a custom menu using a partial view script**

This example shows how to render a custom menu using a partial view script. By calling setPartial(), you can specify a partial view script that will be used when calling render(). When a partial is specified, the renderPartial() method will be called. This method will assign the container to the view with the key *container*.

In a layout:

```
1 $this->navigation()->menu()->setPartial('my-module/partials/menu');
2 echo $this->navigation()->menu()->render();
```
In *module/MyModule/view/my-module/partials/menu.phtml*:

```
1 foreach ($this->container as $page) {
2 echo $this->navigation()->menu()->htmlify($page) . PHP_EOL;
3 }
  Output:
1 <a title="Go Home" href="/">Home</a>
```

```
2 <a href="/products">Products</a>
```
- <a title="About us" href="/company/about">Company</a>
- <a href="/community">Community</a>

# **VIEW HELPER - SITEMAP**

<span id="page-890-0"></span>The Sitemap helper is used for generating *XML* sitemaps, as defined by the [Sitemaps XML format.](http://www.sitemaps.org/protocol.php) Read more about [Sitemaps on Wikipedia.](http://en.wikipedia.org/wiki/Sitemaps)

By default, the sitemap helper uses *[sitemap validators](#page-1136-0)* to validate each element that is rendered. This can be disabled by calling *\$helper->setUseSitemapValidators(false)*.

Note: If you disable sitemap validators, the custom properties (see table) are not validated at all.

The sitemap helper also supports [Sitemap XSD Schema](http://www.sitemaps.org/schemas/sitemap/0.9/sitemap.xsd) validation of the generated sitemap. This is disabled by default, since it will require a request to the Schema file. It can be enabled with *\$helper->setUseSchemaValidation(true)*.

| Ele-    | <b>Description</b>                                                                                          |
|---------|----------------------------------------------------------------------------------------------------|
| ment    |                                                                                                    |
| loc     | Absolute URL to page. An absolute URL will be generated by the helper.                                      |
| last-   | The date of last modification of the file, in W3C Datetime format. This time portion can be omitted if      |
| mod     | desired, and only use YYYY-MM-DD. The helper will try to retrieve the lastmod value from the page's         |
|         | custom property lastmod if it is set in the page. If the value is not a valid date, it is ignored.          |
| change- | How frequently the page is likely to change. This value provides general information to search engines      |
| freq    | and may not correlate exactly to how often they crawl the page. Valid values are:                           |
|         | alwayshourlydailyweeklymonthlyyearlynever The helper will try to retrieve the changefreq value from         |
|         | the page's custom property changefreq if it is set in the page. If the value is not valid, it is ignored.   |
| prior-  | The priority of this URL relative to other URLs on your site. Valid values range from 0.0 to 1.0. The       |
| ity     | helper will try to retrieve the priority value from the page's custom property priority if it is set in the |
|         | page. If the value is not valid, it is ignored.                                                             |

Table 190.1: Sitemap XML elements

Methods in the sitemap helper:

- *{get|set}FormatOutput()* gets/sets a flag indicating whether *XML* output should be formatted. This corresponds to the *formatOutput* property of the native DOMDocument class. Read more at [PHP: DOMDocument - Manual.](http://php.net/domdocument) Default is FALSE.
- *{get|set}UseXmlDeclaration()* gets/sets a flag indicating whether the *XML* declaration should be included when rendering. Default is TRUE.
- *{get|set}UseSitemapValidators()* gets/sets a flag indicating whether sitemap validators should be used when generating the DOM sitemap. Default is TRUE.
- *{get\set}UseSchemaValidation()* gets/sets a flag indicating whether the helper should use *XML* Schema validation when generating the DOM sitemap. Default is FALSE. If TRUE.
- *{get|set}ServerUrl()* gets/sets server *URL* that will be prepended to non-absolute *URL*s in the url() method. If no server *URL* is specified, it will be determined by the helper.
- url() is used to generate absolute *URLs* to pages.
- getDomSitemap() generates a DOMDocument from a given container.

#### **Rendering an XML sitemap**

This example shows how to render an *XML* sitemap based on the setup we did further up.

```
1 // In a view script or layout:
\overline{2}3 // format output
4 $this->navigation()
5 ->sitemap()
6 ->setFormatOutput(true); // default is false
7
8 // other possible methods:
9 // ->setUseXmlDeclaration(false); // default is true
10 // ->setServerUrl('http://my.otherhost.com');
11 // default is to detect automatically
12
13 // print sitemap
14 echo $this->navigation()->sitemap();
```
Notice how pages that are invisible or pages with *ACL* roles incompatible with the view helper are filtered out:

```
1 <?xml version="1.0" encoding="UTF-8"?>
2 <urlset xmlns="http://www.sitemaps.org/schemas/sitemap/0.9">
3 <url>
4 <loc>http://www.example.com/</loc>
5 </url>
6 <url>
7 <loc>http://www.example.com/products</loc>
8 </url>
9 <url>
10 <loc>http://www.example.com/products/server</loc>
11 </url>
12 <url>
13 <loc>http://www.example.com/products/server/faq</loc>
14 </url>
15 <url>
16 <loc>http://www.example.com/products/server/editions</loc>
17 </url>
18 <url>
19 <loc>http://www.example.com/products/server/requirements</loc>
20 </url>
21 <url>
22 <loc>http://www.example.com/products/studio</loc>
23 </url>
24 <url>
25 <loc>http://www.example.com/products/studio/customers</loc>
26 </url>
27 <url>
28 <loc>http://www.example.com/products/studio/support</loc>
29 </url>
30 <url>
31 <loc>http://www.example.com/company/about</loc>
32 </url>
33 <url>
```

```
34 <loc>http://www.example.com/company/about/investors</loc>
35 </url>
36 <url>
37 <loc>http://www.example.com/company/news</loc>
38 </url>
39 <url>
40 <loc>http://www.example.com/company/news/press</loc>
41 </url>
42 <url>
43 <loc>http://www.example.com/archive</loc>
44 </url>
45 <url>
46 <loc>http://www.example.com/community</loc>
47 </url>
48 <url>
49 <loc>http://www.example.com/community/account</loc>
50 </url>
51 <url>
52 <loc>http://forums.example.com/</loc>
53 </url>
54 </urlset>
```
Render the sitemap using no *ACL* role (should filter out /community/account):

```
1 echo $this->navigation()
2 \rightarrow sitemap()3 ->setFormatOutput(true)
4 ->setRole();
1 <?xml version="1.0" encoding="UTF-8"?>
2 <urlset xmlns="http://www.sitemaps.org/schemas/sitemap/0.9">
3 <url>
4 <loc>http://www.example.com/</loc>
5 </url>
6 <url>
      7 <loc>http://www.example.com/products</loc>
8 </url>
9 <url>
10 <loc>http://www.example.com/products/server</loc>
11 </url>
12 <url>
13 <loc>http://www.example.com/products/server/faq</loc>
14 </url>
15 <url>
16 <loc>http://www.example.com/products/server/editions</loc>
17 </url>
18 <url>
19 <loc>http://www.example.com/products/server/requirements</loc>
20 </url>
21 <url>
22 <loc>http://www.example.com/products/studio</loc>
23 </url>
24 <url>
25 <loc>http://www.example.com/products/studio/customers</loc>
26 </url>
27 <url>
28 <loc>http://www.example.com/products/studio/support</loc>
29 </url>
30 <url>
```

```
31 <loc>http://www.example.com/company/about</loc>
32 </url>
33 <url>
34 <loc>http://www.example.com/company/about/investors</loc>
35 </url>
36 <url>
37 <loc>http://www.example.com/company/news</loc>
38 </url>
39 <url>
40 <loc>http://www.example.com/company/news/press</loc>
41 </url>
42 <url>
43 <loc>http://www.example.com/archive</loc>
44 </url>
45 <url>
46 <loc>http://www.example.com/community</loc>
47 </url>
48 <url>
49 <loc>http://forums.example.com/</loc>
50 </url>
51 </urlset>
```
Render the sitemap using a maximum depth of 1.

```
1 echo $this->navigation()
2 \rightarrow sitemap()
3 ->setFormatOutput(true)
4 ->setMaxDepth(1);
1 <?xml version="1.0" encoding="UTF-8"?>
2 <urlset xmlns="http://www.sitemaps.org/schemas/sitemap/0.9">
3 <url>
4 <loc>http://www.example.com/</loc>
5 </url>
6 <url>
      7 <loc>http://www.example.com/products</loc>
8 </url>
9 <url>
10 <loc>http://www.example.com/products/server</loc>
11 </url>
12 <url>
13 <loc>http://www.example.com/products/studio</loc>
14 </url>
15 <url>
16 <loc>http://www.example.com/company/about</loc>
17 </url>
18 <url>
19 <loc>http://www.example.com/company/about/investors</loc>
20 </url>
21 <url>
22 <loc>http://www.example.com/company/news</loc>
23 </url>
24 <url>
25 <loc>http://www.example.com/community</loc>
26 </url>
27 <url>
28 <loc>http://www.example.com/community/account</loc>
29 </url>
30 <url>
```

```
31 <loc>http://forums.example.com/</loc>
32 </url>
33 </urlset>
```
# Note: UTF-8 encoding used by default

By default, Zend Framework uses *UTF-8* as its default encoding, and, specific to this case, Zend\View does as well. Character encoding can be set differently on the view object itself using the setEncoding() method (or the the encoding instantiation parameter). However, since Zend\View\Interface does not define accessors for encoding, it's possible that if you are using a custom view implementation with the Dojo view helper, you will not have a getEncoding() method, which is what the view helper uses internally for determining the character set in which to encode.

If you do not want to utilize *UTF-8* in such a situation, you will need to implement a getEncoding() method in your custom view implementation.

# <span id="page-896-0"></span>**VIEW HELPER - NAVIGATION PROXY**

The Navigation helper is a proxy helper that relays calls to other navigational helpers. It can be considered an entry point to all navigation-related view tasks. The aforementioned navigational helpers are in the namespace Zend\View\Helper\Navigation, and would thus require the path *Zend/View/Helper/Navigation* to be added as a helper path to the view. With the proxy helper residing in the Zend\View\Helper namespace, it will always be available, without the need to add any helper paths to the view.

The Navigation helper finds other helpers that implement the Zend\View\Helper\Navigation\HelperInterface, which means custom view helpers can also be proxied. This would, however, require that the custom helper path is added to the view.

When proxying to other helpers, the Navigation helper can inject its container, *ACL*/role, and translator. This means that you won't have to explicitly set all three in all navigational helpers, nor resort to injecting by means of static methods.

- findHelper() finds the given helper, verifies that it is a navigational helper, and injects container, *ACL*/role and translator.
- *{get\set}InjectContainer()* gets/sets a flag indicating whether the container should be injected to proxied helpers. Default is TRUE.
- *{get|set}InjectAcl()* gets/sets a flag indicating whether the *ACL*/role should be injected to proxied helpers. Default is TRUE.
- *{get|set}InjectTranslator()* gets/sets a flag indicating whether the translator should be injected to proxied helpers. Default is TRUE.
- *{get|set}DefaultProxy()* gets/sets the default proxy. Default is *'menu'*.
- render() proxies to the render method of the default proxy.

# **INTRODUCTION**

Zend\Paginator is a flexible component for paginating collections of data and presenting that data to users.

The primary design goals of Zend\Paginator are as follows:

- Paginate arbitrary data, not just relational databases
- Fetch only the results that need to be displayed
- Do not force users to adhere to only one way of displaying data or rendering pagination controls
- Loosely couple Zend\Paginator to other Zend Framework components so that users who wish to use it independently of Zend\View, Zend\Db, etc. can do so
### **CHAPTER**

**THREE**

# **USAGE**

# **193.1 Paginating data collections**

In order to paginate items into pages, Zend\Paginator must have a generic way of accessing that data. For that reason, all data access takes place through data source adapters. Several adapters ship with Zend Framework by default:

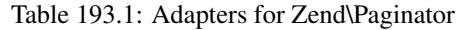

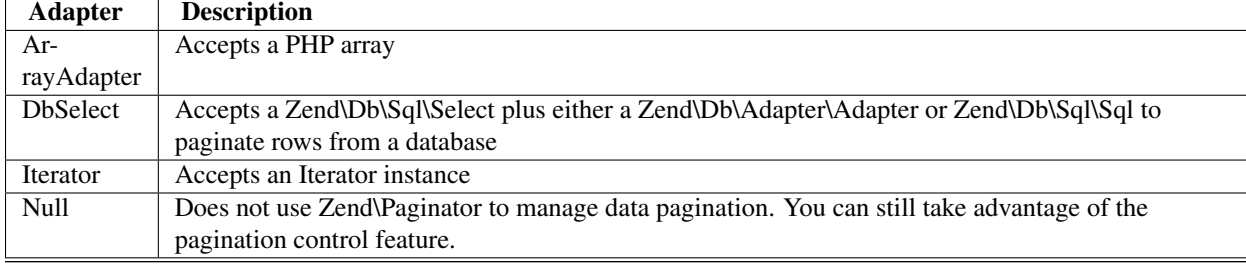

Note: Instead of selecting every matching row of a given query, the DbSelect adapter retrieves only the smallest amount of data necessary for displaying the current page. Because of this, a second query is dynamically generated to determine the total number of matching rows.

To create an instance of Zend\Paginator, you must supply an adapter to the constructor:

```
1 $paginator = new \Zend\Paginator\Paginator(new \Zend\Paginator\Adapter\ArrayAdapter($array));
```
In the case of the Null adapter, in lieu of a data collection you must supply an item count to its constructor.

Although the instance is technically usable in this state, in your controller action you'll need to tell the paginator what page number the user requested. This allows advancing through the paginated data.

<sup>1</sup> \$paginator->setCurrentPageNumber(\$page);

The simplest way to keep track of this value is through a *URL* parameter. The following is an example route you might use in an *Array* configuration file:

```
1 return array(
2 \t 'routes' \Rightarrow \text{array}3 'paginator' => array(
4 'type' => 'segment',
5 'options' => array(
6 'route' => '/list/[page/:page]',
7 'defaults' => array(
```

```
\gamma_{\text{page}} \rightarrow 1,
9 ), \qquad \qquad10 ),
11 ),
12 ),
13 );
```
With the above route (and using Zend Framework *MVC* components), you might set the current page number in your controller action like so:

<sup>1</sup> \$paginator->setCurrentPageNumber(\$this->params()->fromRoute('page'));

There are other options available; see *[Configuration](#page-908-0)* for more on them.

Finally, you'll need to assign the paginator instance to your view. If you're using Zend Framework *MVC* component, you can assign the paginator object to your view model:

```
$vm = new ViewModel();
2 $vm->setVariable('paginator', $paginator);
  return $vm;
```
### **193.2 The DbSelect adapter**

The usage of most adapters is pretty straight-forward. However, the database adapter requires a more detailed explanation regarding the retrieval and count of the data from the database.

To use the DbSelect adapter you don't have to retrieve the data upfront from the database. The adapter will do the retrieval for you, as well as the counting of the total pages. If additional work has to be done on the database results which cannot be expressed via the provided Zend\Db\Sql\Select object you must extend the adapter and override the getItems() method.

Additionally this adapter does not fetch all records from the database in order to count them. Instead, the adapter manipulates the original query to produce a corresponding COUNT query. Paginator then executes that COUNT query to get the number of rows. This does require an extra round-trip to the database, but this is many times faster than fetching an entire result set and using count(), especially with large collections of data.

The database adapter will try and build the most efficient query that will execute on pretty much any modern database. However, depending on your database or even your own schema setup, there might be more efficient ways to get a rowcount. For this scenario, you can extend the provided DbSelect adapter and implement a custom getRowCount method. For example, if you keep track of the count of blog posts in a separate table, you could achieve a faster count query with the following setup:

```
1 class MyDbSelect extends Zend\Paginator\Adapter\DbSelect
2 {
3 public function count()
4 {
5 $select = new Zend\Db\Sql\Select();
6 $select->from('item_counts')->columns(array('c'=>'post_count'));
7
8 $\tatement = $this->sql->prepareStatementForSqlObject($select);
9 $result = $statement->execute();
10 $row = $result->current();
11 $this->rowCount = $row['c'];
12
13 return $this->rowCount;
\begin{matrix} 14 \end{matrix} \qquad \qquad \begin{matrix} \end{matrix}15 }
```

```
16
17 $adapter = new MyDbSelect($query, $adapter);
   18 $paginator = new Zend\Paginator\Paginator($adapter);
```
This approach will probably not give you a huge performance gain on small collections and/or simple select queries. However, with complex queries and large collections, a similar approach could give you a significant performance boost.

The DbSelect adapter also supports returning of fetched records using the Zend\Db\ResultSet component of Zend\Db. You can override the concrete RowSet implementation by passing an object implementing Zend\Db\ResultSet\ResultSetInterface as the third constructor argument to the DbSelect adapter:

```
1 // $objectPrototype is an instance of our custom entity
2 // $hydrator is a custom hydrator for our entity (implementing Zend\Stdlib\Hydrator\HydratorInterface)
3 $resultSet = new Zend\Db\ResultSet\HydratingResultSet($hydrator, $objectPrototype);
4
5 $adapter = new Zend\Paginator\Adapter\DbSelect($query, $dbAdapter, $resultSet)
```

```
6 $paginator = new Zend\Paginator\Paginator($adapter);
```
Now when we iterate over \$paginator we will get instances of our custom entity instead of key-value-pair arrays.

### **193.3 Rendering pages with view scripts**

The view script is used to render the page items (if you're using Zend\Paginator to do so) and display the pagination control.

Because Zend\Paginator implements the *SPL* interface [IteratorAggregate,](http://www.php.net/~helly/php/ext/spl/interfaceIteratorAggregate.html) looping over your items and displaying them is simple.

```
1 <html>
2 \leq \text{body}3 <h1>Example</h1>
4 <?php if (count($this->paginator)): ?>
5 \times 116 <?php foreach ($this->paginator as $item): ?>
    7 <li><?php echo $item; ?></li>
8 <?php endforeach; ?>
9 </ul>
10 <?php endif; ?>
11
12 <?php echo $this->paginationControl($this->paginator,
13 Sliding',
14 'my_pagination_control', array('route' => 'application/paginator
15 \times /body16 </html>
```
Notice the view helper call near the end. PaginationControl accepts up to four parameters: the paginator instance, a scrolling style, a view script name, and an array of additional parameters.

The second and third parameters are very important. Whereas the view script name is used to determine how the pagination control should look, the scrolling style is used to control how it should behave. Say the view script is in the style of a search pagination control, like the one below:

What happens when the user clicks the "next" link a few times? Well, any number of things could happen. The current page number could stay in the middle as you click through (as it does on Yahoo!), or it could advance to the end of the page range and then appear again on the left when the user clicks "next" one more time. The page numbers might even expand and contract as the user advances (or "scrolls") through them (as they do on Google).

There are four scrolling styles packaged with Zend Framework:

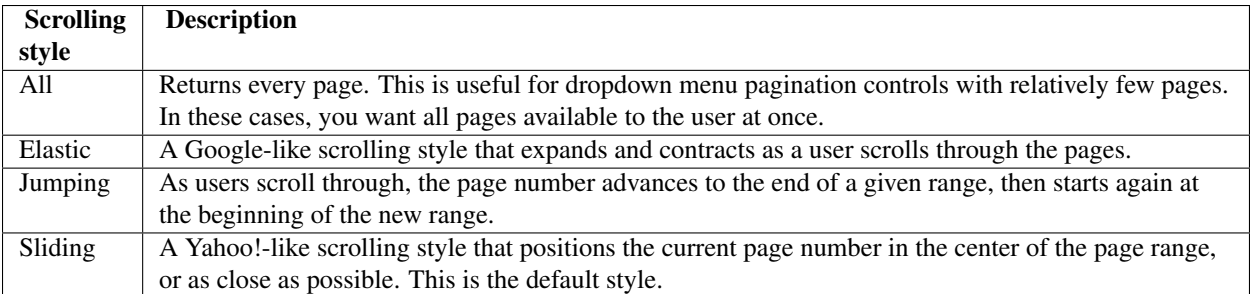

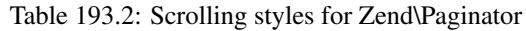

The fourth and final parameter is reserved for an optional associative array of additional variables that you want available in your view (available via \$this). For instance, these values could include extra *URL* parameters for pagination links.

By setting the default view script name, default scrolling style, and view instance, you can eliminate the calls to PaginationControl completely:

```
1 Zend\Paginator\Paginator::setDefaultScrollingStyle('Sliding');
2 Zend\View\Helper\PaginationControl::setDefaultViewPartial(
3 'my_pagination_control'
4 );
```
When all of these values are set, you can render the pagination control inside your view script with a simple echo statement:

```
1 <?php echo $this->paginator; ?>
```
Note: Of course, it's possible to use Zend\Paginator with other template engines. For example, with Smarty you might do the following:

```
1 $smarty->assign('pages', $paginator->getPages());
```
You could then access paginator values from a template like so:

<sup>1</sup> {\$pages->pageCount}

### **193.3.1 Example pagination controls**

The following example pagination controls will hopefully help you get started:

Search pagination:

```
1 < 1 -2 See http://developer.yahoo.com/ypatterns/pattern.php?pattern=searchpagination
3 \qquad -- \qquad \qquad4
5 <?php if ($this->pageCount): ?>
6 <div class="paginationControl">
7 <!-- Previous page link -->
  8 <?php if (isset($this->previous)): ?>
```

```
9 <a href="<?php echo $this->url($this->route, array('page' => $this->previous)); ?>">
10 \&lt; Previous
11 </a> |
12 <?php else: ?>
13 <span class="disabled">&lt; Previous</span> |
14 <?php endif; ?>
15
16 <!-- Numbered page links -->
17 <?php foreach ($this->pagesInRange as $page): ?>
18 <?php if ($page != $this->current): ?>
19 <a href="<?php echo $this->url($this->route, array('page' => $page)); ?>">
20 <?php echo $page; ?>
21 \t < /a> |
22 <?php else: ?>
23 <?php echo $page; ?> |
24 <?php endif; ?>
25 <?php endforeach; ?>
26
27 \leq - Next page link ->
28 <?php if (isset($this->next)): ?>
29 <a href="<?php echo $this->url($this->route, array('page' => $this->next)); ?>">
30 Next & gt;
31 \frac{2}{3}32 <?php else: ?>
33 <span class="disabled">Next &qt; </span>
34 <?php endif; ?>
35 \times /div>36 <?php endif; ?>
   Item pagination:
1 \leq 1 -2 See http://developer.yahoo.com/ypatterns/pattern.php?pattern=itempagination
3 \qquad -- \qquad \qquad4
5 <?php if ($this->pageCount): ?>
6 <div class="paginationControl">
7 <?php echo $this->firstItemNumber; ?> - <?php echo $this->lastItemNumber; ?>
8 of <?php echo $this->totalItemCount; ?>
9
10 \leq -- First page link -->
11 <?php if (isset($this->previous)): ?>
12 <a href="<?php echo $this->url($this->route, array('page' => $this->first)); ?>">
13 First
14 \leq /a>115 <?php else: ?>
16 <span class="disabled">First</span> |
17 <?php endif; ?>
18
19 <!-- Previous page link -->
20 <?php if (isset($this->previous)): ?>
21 <a href="<?php echo $this->url($this->route, array('page' => $this->previous)); ?>">
22 & Lt; Previous
23 </a> |
24 <?php else: ?>
25 <span class="disabled">&lt; Previous</span> |
26 <?php endif; ?>
27
28 < I -- Next page link --
```

```
29 <?php if (isset($this->next)): ?>
30 <a href="<?php echo $this->url($this->route, array('page' => $this->next)); ?>">
31 Next & gt;
32 \times /a > |33 <?php else: ?>
34 <span class="disabled">Next &gt;</span> |
35 <?php endif; ?>
36
37 \leq -1 - Last page link ->
38 <?php if (isset($this->next)): ?>
39 <a href="<?php echo $this->url($this->route, array('page' => $this->last)); ?>">
40 Last
41 \langle \rangle a>
42 <?php else: ?>
43 <span class="disabled">Last</span>
44 <?php endif; ?>
45
46 \le \overline{\text{div}}47 <?php endif; ?>
```

```
Dropdown pagination:
```

```
1 <?php if ($this->pageCount): ?>
2 <select id="paginationControl" size="1">
3 <?php foreach ($this->pagesInRange as $page): ?>
4 <?php $selected = ($page == $this->current) ? ' selected="selected"' : ''; ?>
5 <option value="<?php
6 echo $this->url($this->route, array('page' => $page));?>"<?php echo $selected ?>>
7 <?php echo $page; ?>
8 </option>
9 <?php endforeach; ?>
10 </select>
11 <?php endif; ?>
12
13 <script type="text/javascript"
14 src="http://ajax.googleapis.com/ajax/libs/prototype/1.6.0.2/prototype.js">
15 </script>
16 <script type="text/javascript">
17 $('paginationControl').observe('change', function() {
18 window.location = this.options[this.selectedIndex].value;
19 })
20 </script>
```
## **193.3.2 Listing of properties**

The following options are available to pagination control view scripts:

| <b>Property</b>  | <b>Type</b> | <b>Description</b>                                      |  |  |
|------------------|-------------|---------------------------------------------------------|--|--|
| first            | integer     | First page number (i.e., 1)                             |  |  |
| firstItemNumber  | integer     | Absolute number of the first item on this page          |  |  |
| firstPageInRange | integer     | First page in the range returned by the scrolling style |  |  |
| current          | integer     | Current page number                                     |  |  |
| currentItemCount | integer     | Number of items on this page                            |  |  |
| itemCountPerPage | integer     | Maximum number of items available to each page          |  |  |
| last             | integer     | Last page number                                        |  |  |
| lastItemNumber   | integer     | Absolute number of the last item on this page           |  |  |
| lastPageInRange  | integer     | Last page in the range returned by the scrolling style  |  |  |
| next             | integer     | Next page number                                        |  |  |
| pageCount        | integer     | Number of pages                                         |  |  |
| pagesInRange     | array       | Array of pages returned by the scrolling style          |  |  |
| previous         | integer     | Previous page number                                    |  |  |
| totalItemCount   | integer     | Total number of items                                   |  |  |

Table 193.3: Properties available to view partials

# **CONFIGURATION**

<span id="page-908-0"></span> $\texttt{Zend}\backslash\texttt{Payinator}$  has several configuration methods that can be called:

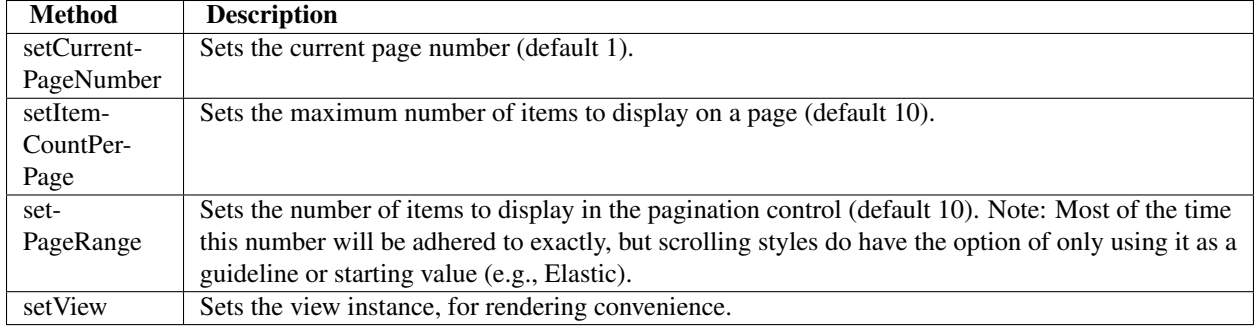

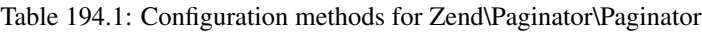

# **ADVANCED USAGE**

## **195.1 Custom data source adapters**

At some point you may run across a data type that is not covered by the packaged adapters. In this case, you will need to write your own.

To do so, you must implement Zend\Paginator\Adapter\AdapterInterface. There are two methods required to do this:

- count()
- getItems(\$offset, \$itemCountPerPage)

Additionally, you'll want to implement a constructor that takes your data source as a parameter and stores it as a protected or private property. How you wish to go about doing this specifically is up to you.

If you've ever used the SPL interface [Countable,](http://www.php.net/~helly/php/ext/spl/interfaceCountable.html) you're familiar with count(). As used with Zend\Paginator, this is the total number of items in the data collection. Additionally, the Zend\Paginator\Paginator instance provides a method countAllItems() that proxies to the adapter count() method.

The getItems () method is only slightly more complicated. For this, your adapter is supplied with an offset and the number of items to display per page. You must return the appropriate slice of data. For an array, that would be:

<sup>1</sup> **return** array\_slice(\$this->\_array, \$offset, \$itemCountPerPage);

Take a look at the packaged adapters (all of which implement the Zend\Paginator\Adapter\AdapterInterface) for ideas of how you might go about implementing your own.

# **195.2 Custom scrolling styles**

Creating your own scrolling style requires that you implement Zend\Paginator\ScrollingStyle\ScrollingStyleInter which defines a single method, getPages(). Specifically,

<sup>1</sup> **public function** getPages(Zend\Paginator\Paginator \$paginator, \$pageRange = **null**);

This method should calculate a lower and upper bound for page numbers within the range of so-called "local" pages (that is, pages that are nearby the current page).

Unless it extends another scrolling style (see Zend\Paginator\ScrollingStyle\Elastic for an example), your custom scrolling style will inevitably end with something similar to the following line of code:

```
1 return $paginator->getPagesInRange($lowerBound, $upperBound);
```
There's nothing special about this call; it's merely a convenience method to check the validity of the lower and upper bound and return an array of the range to the paginator.

When you're ready to use your new scrolling style, you'll need to tell Zend\Paginator\Paginator what directory to look in. To do that, do the following:

```
1 $manager = Zend\Paginator\Paginator::getScrollingStyleManager();
2 $manager->setInvokableClass('my-style', 'My\Paginator\ScrollingStyle');
```
### **195.3 Caching features**

Zend\Paginator\Paginator can be told to cache the data it has already passed on, preventing the adapter from fetching them each time they are used. To tell paginator to automatically cache the adapter's data, just pass to its setCache() method a pre-configured cache object implementing the Zend\Cache\Storage\StorageInterface interface.

```
1 $cache = StorageFactory::adapterFactory('filesystem', array(
\frac{1}{2} 'cache_dir' => '/tmp',
3 'ttl' => 3600,
4 'plugins' => array( 'serializer' ),
5 ));
6 Zend\Paginator\Paginator::setCache($cache);
```
As long as Zend\Paginator\Paginator has been seeded with a cache storage object the data it generates will be cached. Sometimes you would like not to cache data even if you already passed a cache instance. You should then use setCacheEnable() for that.

```
1 // $cache is a Zend\Cache\Storage\StorageInterface instance
2 Zend\Paginator\Paginator::setCache($cache);
3 // ... later on the script
 4 $paginator->setCacheEnable(false);
5 // cache is now disabled
```
When a cache is set, data are automatically stored in it and pulled out from it. It then can be useful to empty the cache manually. You can get this done by calling clearPageItemCache(\$pageNumber). If you don't pass any parameter, the whole cache will be empty. You can optionally pass a parameter representing the page number to empty in the cache:

```
1 // $cache is a Zend\Cache\Storage\StorageInterface instance
2 Zend\Paginator\Paginator::setCache($cache);
3 // $paginator is a fully configured Zend\Paginator\Paginator instance
4 $items = $paginator->getCurrentItems();
 5 // page 1 is now in cache
  $page3Items = $paginator->getItemsByPage(3);// page 3 is now in cache
8
9 // clear the cache of the results for page 3
10 $paginator->clearPageItemCache(3);
11
12 // clear all the cache data
13 $paginator->clearPageItemCache();
```
Changing the item count per page will empty the whole cache as it would have become invalid:

```
1 // $cache is a Zend\Cache\Storage\StorageInterface instance
```

```
2 Zend\Paginator\Paginator::setCache($cache);
```

```
3 // fetch some items
```

```
4 // $paginator is a fully configured Zend\Paginator\Paginator instance
5 $items = $paginator->getCurrentItems();
6
7 // all the cache data will be flushed:
```

```
8 $paginator->setItemCountPerPage(2);
```
It is also possible to see the data in cache and ask for them directly.  $getPageItemCache()$  can be used for that:

```
1 // $cache is a Zend\Cache\Storage\StorageInterface instance
2 Zend\Paginator\Paginator::setCache($cache);
3 // $paginator is a fully configured Zend\Paginator\Paginator instance
4 $paginator->setItemCountPerPage(3);
5 // fetch some items
6 $items = $paginator->getCurrentItems();
7 $otherItems = $paginator->getItemsPerPage(4);
8
9 // see the cached items as a two-dimension array:
10 var_dump($paginator->getPageItemCache());
```
# **INTRODUCTION**

<span id="page-914-0"></span>The Zend\Permissions\Acl component provides a lightweight and flexible access control list (*ACL*) implementation for privileges management. In general, an application may utilize such *ACL*'s to control access to certain protected objects by other requesting objects.

For the purposes of this documentation:

- a resource is an object to which access is controlled.
- a role is an object that may request access to a Resource.

Put simply, roles request access to resources. For example, if a parking attendant requests access to a car, then the parking attendant is the requesting role, and the car is the resource, since access to the car may not be granted to everyone.

Through the specification and use of an *ACL*, an application may control how roles are granted access to resources.

## **196.1 Resources**

Creating a resource using Zend\Permissions\Acl\Acl is very simple. A resource interface Zend\Permissions\Acl\Resource\ResourceInterface is provided to facilitate creating resources in an application. A class need only implement this interface, which consists of a single method, getResourceId(), for Zend\Permissions\Acl\Acl to recognize the object as a resource. Additionally, Zend\Permissions\Acl\Resource\GenericResource is provided as a basic resource implementation for developers to extend as needed.

Zend\Permissions\Acl\Acl provides a tree structure to which multiple resources can be added. Since resources are stored in such a tree structure, they can be organized from the general (toward the tree root) to the specific (toward the tree leaves). Queries on a specific resource will automatically search the resource's hierarchy for rules assigned to ancestor resources, allowing for simple inheritance of rules. For example, if a default rule is to be applied to each building in a city, one would simply assign the rule to the city, instead of assigning the same rule to each building. Some buildings may require exceptions to such a rule, however, and this can be achieved in Zend\Permissions\Acl\Acl by assigning such exception rules to each building that requires such an exception. A resource may inherit from only one parent resource, though this parent resource can have its own parent resource, etc.

Zend\Permissions\Acl\Acl also supports privileges on resources (e.g., "create", "read", "update", "delete"), so the developer can assign rules that affect all privileges or specific privileges on one or more resources.

## **196.2 Roles**

As with resources, creating a role is also very simple. All roles must implement Zend\Permissions\Acl\Role\RoleInterface. This interface consists of a single method, getRoleId(), Additionally, Zend\Permissions\Acl\Role\GenericRole is provided by the Zend\Permissions\Acl component as a basic role implementation for developers to extend as needed.

In Zend\Permissions\Acl\Acl, a role may inherit from one or more roles. This is to support inheritance of rules among roles. For example, a user role, such as "sally", may belong to one or more parent roles, such as "editor" and "administrator". The developer can assign rules to "editor" and "administrator" separately, and "sally" would inherit such rules from both, without having to assign rules directly to "sally".

Though the ability to inherit from multiple roles is very useful, multiple inheritance also introduces some degree of complexity. The following example illustrates the ambiguity condition and how Zend\Permissions\Acl\Acl solves it.

#### **Multiple Inheritance among Roles**

The following code defines three base roles - "guest", "member", and "admin" - from which other roles may inherit. Then, a role identified by "someUser" is established and inherits from the three other roles. The order in which these roles appear in the \$parents array is important. When necessary, Zend\Permissions\Acl\Acl searches for access rules defined not only for the queried role (herein, "someUser"), but also upon the roles from which the queried role inherits (herein, "guest", "member", and "admin"):

```
use Zend\Permissions\Acl\Acl;
2 use Zend\Permissions\Acl\Role\GenericRole as Role;
   3 use Zend\Permissions\Acl\Resource\GenericResource as Resource;
4
   $acl = new Acl();6
7 $acl->addRole(new Role('guest'))
8 ->addRole(new Role('member'))
9 ->addRole(new Role('admin'));
1011 $parents = array('guest', 'member', 'admin');
12 $acl->addRole(new Role('someUser'), $parents);
13
14 $acl->addResource(new Resource('someResource'));
15
16 $acl->deny('guest', 'someResource');
17 $acl->allow('member', 'someResource');
18
19 echo $acl->isAllowed('someUser', 'someResource') ? 'allowed' : 'denied';
```
Since there is no rule specifically defined for the "someUser" role and "someResource", Zend\Permissions\Acl\Acl must search for rules that may be defined for roles that "someUser" inherits. First, the "admin" role is visited, and there is no access rule defined for it. Next, the "member" role is visited, and Zend\Permissions\Acl\Acl finds that there is a rule specifying that "member" is allowed access to "someResource".

If Zend\Permissions\Acl\Acl were to continue examining the rules defined for other parent roles, however, it would find that "guest" is denied access to "someResource". This fact introduces an ambiguity because now "someUser" is both denied and allowed access to "someResource", by reason of having inherited conflicting rules from different parent roles.

Zend\Permissions\Acl\Acl resolves this ambiguity by completing a query when it finds the first rule that is

directly applicable to the query. In this case, since the "member" role is examined before the "guest" role, the example code would print "allowed".

Note: When specifying multiple parents for a role, keep in mind that the last parent listed is the first one searched for rules applicable to an authorization query.

### **196.3 Creating the Access Control List**

An Access Control List (*ACL*) can represent any set of physical or virtual objects that you wish. For the purposes of demonstration, however, we will create a basic Content Management System (*CMS*) *ACL* that maintains several tiers of groups over a wide variety of areas. To create a new *ACL* object, we instantiate the *ACL* with no parameters:

```
use Zend\Permissions\Acl\Acl;
$acl = new Acl();
```
Note: Until a developer specifies an "allow" rule, Zend\Permissions\Acl\Acl denies access to every privilege upon every resource by every role.

### **196.4 Registering Roles**

*CMS*'s will nearly always require a hierarchy of permissions to determine the authoring capabilities of its users. There may be a 'Guest' group to allow limited access for demonstrations, a 'Staff' group for the majority of *CMS* users who perform most of the day-to-day operations, an 'Editor' group for those responsible for publishing, reviewing, archiving and deleting content, and finally an 'Administrator' group whose tasks may include all of those of the other groups as well as maintenance of sensitive information, user management, back-end configuration data, backup and export. This set of permissions can be represented in a role registry, allowing each group to inherit privileges from 'parent' groups, as well as providing distinct privileges for their unique group only. The permissions may be expressed as follows:

| <b>Name</b>   | <b>Unique Permissions</b> | <b>Inherit Permissions From</b> |
|---------------|---------------------------|---------------------------------|
| Guest         | View                      | N/A                             |
| <b>Staff</b>  | Edit, Submit, Revise      | Guest                           |
| Editor        | Publish, Archive, Delete  | Staff                           |
| Administrator | (Granted all access)      | N/A                             |

Table 196.1: Access Controls for an Example CMS

For this example, Zend\Permissions\Acl\Role\GenericRole is used, but any object that implements Zend\Permissions\Acl\Role\RoleInterface is acceptable. These groups can be added to the role registry as follows:

```
use Zend\Permissions\Acl\Acl;
2 use Zend\Permissions\Acl\Role\GenericRole as Role;
3
4 \quad \text{Sacl} = \text{new} \text{Acl}();5
6 // Add groups to the Role registry using Zend\Permissions\Acl\Role\GenericRole
7 // Guest does not inherit access controls
  8 $roleGuest = new Role('guest');
9 $acl->addRole($roleGuest);
10
```

```
11 // Staff inherits from guest
12 $acl->addRole(new Role('staff'), $roleGuest);
13
14 / *15 Alternatively, the above could be written:
16 $acl->addRole(new Role('staff'), 'guest');
17 \times /18
19 // Editor inherits from staff
20 $acl->addRole(new Role('editor'), 'staff');
21
22 // Administrator does not inherit access controls
23 $acl->addRole(new Role('administrator'));
```
## **196.5 Defining Access Controls**

Now that the *ACL* contains the relevant roles, rules can be established that define how resources may be accessed by roles. You may have noticed that we have not defined any particular resources for this example, which is simplified to illustrate that the rules apply to all resources. Zend\Permissions\Acl\Acl provides an implementation whereby rules need only be assigned from general to specific, minimizing the number of rules needed, because resources and roles inherit rules that are defined upon their ancestors.

Note: In general, Zend\Permissions\Acl\Acl obeys a given rule if and only if a more specific rule does not apply.

Consequently, we can define a reasonably complex set of rules with a minimum amount of code. To apply the base permissions as defined above:

```
use Zend\Permissions\Acl\Acl;
2 use Zend\Permissions\Acl\Role\GenericRole as Role;
3
4 \quad \text{Sacl} = \text{new} \text{Acl}();5
6 $roleGuest = new Role('guest');
7 $acl->addRole($roleGuest);
   8 $acl->addRole(new Role('staff'), $roleGuest);
   9 $acl->addRole(new Role('editor'), 'staff');
10 $acl->addRole(new Role('administrator'));
11
12 // Guest may only view content
13 $acl->allow($roleGuest, null, 'view');
14
15 /*16 Alternatively, the above could be written:
17 $acl->allow('guest', null, 'view');
18 / / \star/19
20 // Staff inherits view privilege from guest, but also needs additional
21 // privileges
22 $acl->allow('staff', null, array('edit', 'submit', 'revise'));
23
24 // Editor inherits view, edit, submit, and revise privileges from
25 // staff, but also needs additional privileges
26 $acl->allow('editor', null, array('publish', 'archive', 'delete'));
```

```
28 // Administrator inherits nothing, but is allowed all privileges
29 $acl->allow('administrator');
```
The NULL values in the above allow() calls are used to indicate that the allow rules apply to all resources.

## **196.6 Querying an ACL**

We now have a flexible *ACL* that can be used to determine whether requesters have permission to perform functions throughout the web application. Performing queries is quite simple using the isAllowed() method:

```
echo $acl->isAllowed('guest', null, 'view') ?
2 "allowed" : "denied";
3 // allowed
4
5 echo $acl->isAllowed('staff', null, 'publish') ?
6 "allowed" : "denied";
7 // denied
8
9 echo $acl->isAllowed('staff', null, 'revise') ?
10 "allowed" : "denied";
11 // allowed
12
13 echo $acl->isAllowed('editor', null, 'view') ?
14 "allowed" : "denied";
15 // allowed because of inheritance from guest
16
17 echo $acl->isAllowed('editor', null, 'update') ?
18 "allowed" : "denied";
19 // denied because no allow rule for 'update'
20
21 echo $acl->isAllowed('administrator', null, 'view') ?
22 "allowed" : "denied";
23 // allowed because administrator is allowed all privileges
24
25 echo $acl->isAllowed('administrator') ?
26 "allowed" : "denied";
27 // allowed because administrator is allowed all privileges
2829 echo $acl->isAllowed('administrator', null, 'update') ?
30 "allowed" : "denied";
31 // allowed because administrator is allowed all privileges
```
**CHAPTER**

**SEVEN**

# **REFINING ACCESS CONTROLS**

## **197.1 Precise Access Controls**

The basic *ACL* as defined in the *[previous section](#page-914-0)* shows how various privileges may be allowed upon the entire *ACL* (all resources). In practice, however, access controls tend to have exceptions and varying degrees of complexity. Zend\Permissions\Acl\Acl allows to you accomplish these refinements in a straightforward and flexible manner.

For the example *CMS*, it has been determined that whilst the 'staff' group covers the needs of the vast majority of users, there is a need for a new 'marketing' group that requires access to the newsletter and latest news in the *CMS*. The group is fairly self-sufficient and will have the ability to publish and archive both newsletters and the latest news.

In addition, it has also been requested that the 'staff' group be allowed to view news stories but not to revise the latest news. Finally, it should be impossible for anyone (administrators included) to archive any 'announcement' news stories since they only have a lifespan of 1-2 days.

First we revise the role registry to reflect these changes. We have determined that the 'marketing' group has the same basic permissions as 'staff', so we define 'marketing' in such a way that it inherits permissions from 'staff':

```
// The new marketing group inherits permissions from staff
2 use Zend\Permissions\Acl\Acl;
  3 use Zend\Permissions\Acl\Role\GenericRole as Role;
  4 use Zend\Permissions\Acl\Resource\GenericResource as Resource;
5
  $acl = new Acl();7
  8 $acl->addRole(new Role('marketing'), 'staff');
```
Next, note that the above access controls refer to specific resources (e.g., "newsletter", "latest news", "announcement news"). Now we add these resources:

```
// Create Resources for the rules
2
3 // newsletter
4 $acl->addResource(new Resource('newsletter'));
5
6 // news
   7 $acl->addResource(new Resource('news'));
8
9 // latest news
10 $acl->addResource(new Resource('latest'), 'news');
11
12 // announcement news
13 $acl->addResource(new Resource('announcement'), 'news');
```
Then it is simply a matter of defining these more specific rules on the target areas of the *ACL*:

```
1 // Marketing must be able to publish and archive newsletters and the
2 // latest news
3 $acl->allow('marketing',
4 array('newsletter', 'latest'),
5 array('publish', 'archive'));
6
7 // Staff (and marketing, by inheritance), are denied permission to
8 // revise the latest news
9 $acl->deny('staff', 'latest', 'revise');
10
11 // Everyone (including administrators) are denied permission to
12 // archive news announcements
13 $acl->deny(null, 'announcement', 'archive');
```
We can now query the *ACL* with respect to the latest changes:

```
1 echo $acl->isAllowed('staff', 'newsletter', 'publish') ?
2 "allowed" : "denied";
3 // denied
4
5 echo $acl->isAllowed('marketing', 'newsletter', 'publish') ?
6 "allowed" : "denied";
7 // allowed
8
9 echo $acl->isAllowed('staff', 'latest', 'publish') ?
10 "allowed" : "denied";
11 // denied
12
13 echo $acl->isAllowed('marketing', 'latest', 'publish') ?
14 "allowed" : "denied";
15 // allowed
16
17 echo $acl->isAllowed('marketing', 'latest', 'archive') ?
18 "allowed" : "denied";
19 // allowed
20
21 echo $acl->isAllowed('marketing', 'latest', 'revise') ?
22 "allowed" : "denied";
23 // denied
24
25 echo $acl->isAllowed('editor', 'announcement', 'archive') ?
26 "allowed" : "denied";
27 // denied
28
29 echo $acl->isAllowed('administrator', 'announcement', 'archive') ?
30 "allowed" : "denied";
31 // denied
```
# **197.2 Removing Access Controls**

To remove one or more access rules from the *ACL*, simply use the available removeAllow() or removeDeny() methods. As with allow() and deny(), you may provide a NULL value to indicate application to all roles, resources, and/or privileges:

```
1 // Remove the denial of revising latest news to staff (and marketing,
2 // by inheritance)
3 $acl->removeDeny('staff', 'latest', 'revise');
4
5 echo $acl->isAllowed('marketing', 'latest', 'revise') ?
6 "allowed" : "denied";
7 // allowed
8
9 // Remove the allowance of publishing and archiving newsletters to
10 // marketing
11 $acl->removeAllow('marketing',
12 'newsletter',
13 array('publish', 'archive'));
14
15 echo $acl->isAllowed('marketing', 'newsletter', 'publish') ?
16 "allowed" : "denied";
17 // denied
18
19 echo $acl->isAllowed('marketing', 'newsletter', 'archive') ?
20 "allowed" : "denied";
21 // denied
```
Privileges may be modified incrementally as indicated above, but a NULL value for the privileges overrides such incremental changes:

```
1 // Allow marketing all permissions upon the latest news
2 $acl->allow('marketing', 'latest');
3
4 echo $acl->isAllowed('marketing', 'latest', 'publish') ?
5 "allowed" : "denied";
6 // allowed
7
8 echo $acl->isAllowed('marketing', 'latest', 'archive') ?
9 "allowed" : "denied";
10 // allowed
11
12 echo $acl->isAllowed('marketing', 'latest', 'anything') ?
13 "allowed" : "denied";
14 // allowed
```
# **ADVANCED USAGE**

## **198.1 Storing ACL Data for Persistence**

The Zend\Permissions\Acl component was designed in such a way that it does not require any particular backend technology such as a database or cache server for storage of the *ACL* data. Its complete *PHP* implementation enables customized administration tools to be built upon Zend\Permissions\Acl\Acl with relative ease and flexibility. Many situations require some form of interactive maintenance of the *ACL*, and Zend\Permissions\Acl\Acl provides methods for setting up, and querying against, the access controls of an application.

Storage of *ACL* data is therefore left as a task for the developer, since use cases are expected to vary widely for various situations. Because Zend\Permissions\Acl\Acl is serializable, *ACL* objects may be serialized with *PHP*'s [serialize\(\)](http://php.net/serialize) function, and the results may be stored anywhere the developer should desire, such as a file, database, or caching mechanism.

# **198.2 Writing Conditional ACL Rules with Assertions**

Sometimes a rule for allowing or denying a role access to a resource should not be absolute but dependent upon various criteria. For example, suppose that certain access should be allowed, but only between the hours of 8:00am and 5:00pm. Another example would be denying access because a request comes from an IP address that has been flagged as a source of abuse. Zend\Permissions\Acl\Acl has built-in support for implementing rules based on whatever conditions the developer needs.

Zend\Permissions\Acl\Acl provides support for conditional rules with Zend\Permissions\Acl\Assertion\AssertionInterface. In order to use the rule assertion interface, a developer writes a class that implements the assert() method of the interface:

```
1 class CleanIPAssertion implements Zend\Permissions\Acl\Assertion\AssertionInterface
2 {
3 public function assert(Zend\Permissions\Acl $acl,
4 Zend\Permissions\Acl\Role\RoleInterface $role = null,
5 Zend\Permissions\Acl\Resource\ResourceInterface $resource = null,
6 $privilege = null)
7 {
8 return $this->_isCleanIP($_SERVER['REMOTE_ADDR']);
9 }
10
11 protected function _isCleanIP($ip)
12 {
\frac{13}{\sqrt{2}} ...
```
#### 14 } <sup>15</sup> }

Once an assertion class is available, the developer must supply an instance of the assertion class when assigning conditional rules. A rule that is created with an assertion only applies when the assertion method returns TRUE.

```
1 use Zend\Permissions\Acl\Acl;
\overline{2}3 \quad \text{Sacl} = \text{new} \text{Acl}();4 $acl->allow(null, null, null, new CleanIPAssertion());
```
The above code creates a conditional allow rule that allows access to all privileges on everything by everyone, except when the requesting IP is "blacklisted." If a request comes in from an IP that is not considered "clean," then the allow rule does not apply. Since the rule applies to all roles, all resources, and all privileges, an "unclean" IP would result in a denial of access. This is a special case, however, and it should be understood that in all other cases (i.e., where a specific role, resource, or privilege is specified for the rule), a failed assertion results in the rule not applying, and other rules would be used to determine whether access is allowed or denied.

The assert() method of an assertion object is passed the *ACL*, role, resource, and privilege to which the authorization query (i.e., isAllowed()) applies, in order to provide a context for the assertion class to determine its conditions where needed.

#### **CHAPTER**

# **INTRODUCTION**

The Zend\Permissions\Rbac component provides a lightweight role-based access control implementation based around PHP 5.3's SPL RecursiveIterator and RecursiveIteratorIterator. RBAC differs from access control lists (ACL) by putting the emphasis on roles and their permissions rather than objects (resources).

For the purposes of this documentation:

- an identity has one or more roles.
- a role requests access to a permission.
- a permission is given to a role.

Thus, RBAC has the following model:

- many to many relationship between identities and roles.
- many to many relationship between roles and permissions.
- roles can have a parent role.

## **199.1 Roles**

The easiest way to create a role is by extending the abstract class Zend\Permission\Rbac\AbstractRole or simply using the default class provided in Zend\Permission\Rbac\Role. You can instantiate a role and add it to the RBAC container or add a role directly using the RBAC container addRole() method.

## **199.2 Permissions**

Each role can have zero or more permissions and can be set directly to the role or by first retrieving the role from the RBAC container. Any parent role will inherit the permissions of their children.

## **199.3 Dynamic Assertions**

In certain situations simply checking a permission key for access may not be enough. For example, assume two users, Foo and Bar, both have *article.edit* permission. What's to stop Bar from editing Foo's articles? The answer is dynamic assertions which allow you to specify extra runtime credentials that must pass for access to be granted.

# **METHODS**

#### **Zend\Permissions\Rbac\AbstractIterator**

- current
- getChildren
- hasChildren
- key
- next
- rewind
- valid

#### **Zend\Permissions\Rbac\AbstractRole**

- addChild
- addPermission
- getName
- hasPermission
- setParent
- getParent

#### **Zend\Permissions\Rbac\AssertionInterface**

• assert

#### **Zend\Permissions\Rbac\Rbac**

- addRole
- getCreateMissingRoles
- getRole
- hasRole
- isGranted
- setCreateMissingRoles

#### **Zend\Permissions\Rbac\Role**

• \_construct

### **CHAPTER**

**ONE**

# **EXAMPLES**

The following is a list of common use-case examples for Zend\Permission\Rbac.

## **201.1 Roles**

Extending and adding roles via instantation.

```
1 <?php
2 use Zend\Permissions\Rbac\Rbac;
3 use Zend\Permissions\Rbac\AbstractRole;
4
5 class MyRole extends AbstractRole
6 {
7 // .. implementation
8 }
9
10 // Creating roles manually
11 $foo = new MyRole('foo');
12
13 $rbac = new Rbac();
14 $rbac->addRole($foo);
15
16 var_dump($rbac->hasRole('foo')); // true
```
Adding roles directly to RBAC with the default Zend\Permission\Rbac\Role.

```
1 \leq?php
2 use Zend\Permissions\Rbac\Rbac;
3
4 $rbac = new Rbac();
5 $rbac->addRole('foo');
6
7 var_dump($rbac->hasRole('foo')); // true
```
#### Handling roles with children.

```
1 <?php
2 use Zend\Permissions\Rbac\Rbac;
3 use Zend\Permissions\Rbac\Role;
4
5 $rbac = new Rbac();
6 $foo = new Role('foo');7 $bar = new Role('bar');
```

```
9 // 1 - Add a role with child role directly with instantiated classes.
10 $foo->addChild($bar);
11 $rbac->addRole($foo);
12
13 // 2 - Same as one, only via rbac container.
14 $rbac->addRole('boo', 'baz'); // baz is a parent of boo
15 $rbac->addRole('baz', array('out', 'of', 'roles')); // create several parents of baz
```
## **201.2 Permissions**

```
1 \leq?php
2 use Zend\Permissions\Rbac\Rbac;
3 use Zend\Permissions\Rbac\Role;
4
5 $rbac = new Rbac();
6 $foo = new Role('foo');7 $foo->addPermission('bar');
8
9 var_dump($foo->hasPermission('bar')); // true
10
11 $rbac->addRole($foo);
12 $rbac->isGranted('foo', 'bar'); // true
13 $rbac->isGranted('foo', 'baz'); // false
14
15 $rbac->getRole('foo')->addPermission('baz');
16 $rbac->isGranted('foo', 'baz'); // true
```
# **201.3 Dynamic Assertions**

Checking permission using isGranted() with a class implementing Zend\Permissions\Rbac\AssertionInterface.

```
1 \leq?php
2 use Zend\Permissions\Rbac\AssertionInterface;
3 use Zend\Permissions\Rbac\Rbac;
4
5 class AssertUserIdMatches implements AssertionInterface
6 {
7 protected $userId;
8 protected $article;
\overline{Q}10 public function __construct($userId)
11 \left\{12 $this->userId = $userId;
13 }
14
15 public function setArticle($article)
16 {
17 $this->article = $article;
\hspace{1.5cm} 18 \hspace{1.5cm} \}19
20 public function assert(Rbac $rbac)
21 {
22 if (!$this->article) {
```

```
23 return false;
24 \hspace{24pt} \Big\}25 return $this->userId == $article->getUserId();
{\bf 26} \qquad \qquad {\bf \frac}{}27 }
28
29 // User is assigned the foo role with id 5
30 // News article belongs to userId 5
31 // Jazz article belongs to userId 6
32
33 $rbac = new Rbac();
34 $user = $mySessionObject->getUser();
35 $news = $articleService->getArticle(5);
36 $jazz = $articleService->getArticle(6);
37
38 $rbac->addRole($user->getRole());
39 $rbac->getRole($user->getRole())->addPermission('edit.article');
40
41 $assertion = new AssertUserIdMatches($user->getId());
42 $assertion->setArticle($news);
43
44 // true always - bad!
45 if ($rbac->isGranted($user->getRole(), 'edit.article')) {
46 // hacks another user's article
47 }
48
49 // true for user id 5, because he belongs to write group and user id matches
50 if ($rbac->isGranted($user->getRole(), 'edit.article', $assertion)) {
51 // edits his own article
52 }
53
54 $assertion->setArticle($jazz);
55
56 // false for user id 5
57 if ($rbac->isGranted($user->getRole(), 'edit.article', $assertion)) {
58 // can not edit another user's article
59 }
```
Performing the same as above with a Closure.

```
1 \leq?php
2 // assume same variables from previous example
3
4 $assertion = function($rbac) use ($user, $news) {
5 return $user->getId() == $news->getUserId();
6 \rightarrow \mathfrak{f}7
8 // true
9 if ($rbac->isGranted($user->getRole(), 'edit.article', $assertion)) {
10 // edits his own article
11 \t-3
```
**CHAPTER**

**TWO**

# **PROGRESS BARS**

## **202.1 Introduction**

Zend\ProgressBar is a component to create and update progress bars in different environments. It consists of a single backend, which outputs the progress through one of the multiple adapters. On every update, it takes an absolute value and optionally a status message, and then calls the adapter with some precalculated values like percentage and estimated time left.

# **202.2 Basic Usage**

Zend\ProgressBar is quite easy in its usage. You simply create a new instance of Zend\Progressbar, defining a min- and a max-value, and choose an adapter to output the data. If you want to process a file, you would do something like:

```
1 $progressBar = new Zend\ProgressBar\ProgressBar($adapter, 0, $fileSize);
2
3 while (!feof($fp)) {
      // Do something
5
6 $progressBar->update($currentByteCount);
7 }
8
  9 $progressBar->finish();
```
In the first step, an instance of Zend\ProgressBar is created, with a specific adapter, a min-value of 0 and a max-value of the total filesize. Then a file is processed and in every loop the progressbar is updated with the current byte count. At the end of the loop, the progressbar status is set to finished.

You can also call the update () method of Zend\ProgressBar without arguments, which just recalculates ETA and notifies the adapter. This is useful when there is no data update but you want the progressbar to be updated.

# **202.3 Persistent Progress**

If you want the progressbar to be persistent over multiple requests, you can give the name of a session namespace as fourth argument to the constructor. In that case, the progressbar will not notify the adapter within the constructor, but only when you call update() or finish(). Also the current value, the status text and the start time for ETA calculation will be fetched in the next request run again.

## **202.4 Standard Adapters**

Zend\ProgressBar comes with the following three adapters:

- *[Zend\Progressbar\Adapter\Console](#page-935-0)*
- *Zend\Progressbar\Adapter\JsPush*
- *[Zend\ProgressBar\Adapter\JsPull](#page-937-0)*

### <span id="page-935-0"></span>**202.4.1 Console Adapter**

Zend\ProgressBar\Adapter\Console is a text-based adapter for terminals. It can automatically detect terminal widths but supports custom widths as well. You can define which elements are displayed with the progressbar and as well customize the order of them. You can also define the style of the progressbar itself.

#### Note: Automatic console width recognition

*shell\_exec* is required for this feature to work on \*nix based systems. On windows, there is always a fixed terminal width of 80 character, so no recognition is required there.

You can set the adapter options either via the *set\** methods or give an array or a Zend\Config\Config instance with options as first parameter to the constructor. The available options are:

- *outputStream*: A different output-stream, if you don't want to stream to STDOUT. Can be any other stream like *php://stderr* or a path to a file.
- *width*: Either an integer or the AUTO constant of Zend\Console\ProgressBar.
- *elements*: Either NULL for default or an array with at least one of the following constants of Zend\Console\ProgressBar as value:
	- ELEMENT\_PERCENT: The current value in percent.
	- ELEMENT\_BAR: The visual bar which display the percentage.
	- ELEMENT\_ETA: The automatic calculated ETA. This element is firstly displayed after five seconds, because in this time, it is not able to calculate accurate results.
	- ELEMENT\_TEXT: An optional status message about the current process.
- *textWidth*: Width in characters of the ELEMENT\_TEXT element. Default is 20.
- *charset*: Charset of the ELEMENT TEXT element. Default is utf-8.
- *barLeftChar*: A string which is used left-hand of the indicator in the progressbar.
- *barRightChar*: A string which is used right-hand of the indicator in the progressbar.
- *barIndicatorChar*: A string which is used for the indicator in the progressbar. This one can be empty.

### **202.4.2 JsPush Adapter**

Zend\ProgressBar\Adapter\JsPush is an adapter which let's you update a progressbar in a browser via Javascript Push. This means that no second connection is required to gather the status about a running process, but that the process itself sends its status directly to the browser.

You can set the adapter options either via the *set*<sup>\*</sup> methods or give an array or a Zend\Config\Config instance with options as first parameter to the constructor. The available options are:
- *updateMethodName*: The javascript method which should be called on every update. Default value is Zend\ProgressBar\Update.
- *finishMethodName*: The javascript method which should be called after finish status was set. Default value is NULL, which means nothing is done.

The usage of this adapter is quite simple. First you create a progressbar in your browser, either with JavaScript or previously created with plain *HTML*. Then you define the update method and optionally the finish method in JavaScript, both taking a json object as single argument. Then you call a webpage with the long-running process in a hidden *iframe* or *object* tag. While the process is running, the adapter will call the update method on every update with a json object, containing the following parameters:

- *current*: The current absolute value
- *max*: The max absolute value
- *percent*: The calculated percentage
- *timeTaken*: The time how long the process ran yet
- *timeRemaining*: The expected time for the process to finish
- *text*: The optional status message, if given

#### **Basic example for the client-side stuff**

This example illustrates a basic setup of *HTML*, *CSS* and JavaScript for the JsPush adapter

```
1 <div id="zend-progressbar-container">
2 <div id="zend-progressbar-done"></div>
3 </div>
4
5 <iframe src="long-running-process.php" id="long-running-process"></iframe>
1 #long-running-process {
2 position: absolute;
3 left: -100px;
4 top: -100px;
5
6 width: 1px;
7 height: 1px;
8 }
\overline{9}10 #zend-progressbar-container {
11 width: 100px;
12 height: 30px;
13
14 border: 1px solid #000000;
15 background-color: #ffffff;
16 }
17
18 #zend-progressbar-done {
19 width: 0;
20 height: 30px;
21
22 background-color: #000000;
23 }
```

```
function Zend\ProgressBar\Update(data)
{
    document.getElementById('zend-progressbar-done').style.width =
         data.percent + '%';
}
```
This will create a simple container with a black border and a block which indicates the current process. You should not hide the *iframe* or *object* by *display: none;*, as some browsers like Safari 2 will not load the actual content then.

Instead of creating your custom progressbar, you may want to use one of the available JavaScript libraries like Dojo, jQuery etc. For example, there are:

- Dojo: <http://dojotoolkit.org/reference-guide/dijit/ProgressBar.html>
- jQuery: <http://t.wits.sg/2008/06/20/jquery-progress-bar-11/>
- MooTools: <http://davidwalsh.name/dw-content/progress-bar.php>
- Prototype: <http://livepipe.net/control/progressbar>

### Note: Interval of updates

You should take care of not sending too many updates, as every update has a min-size of 1kb. This is a requirement for the Safari browser to actually render and execute the function call. Internet Explorer has a similar limitation of 256 bytes.

### **202.4.3 JsPull Adapter**

Zend\ProgressBar\Adapter\JsPull is the opposite of jsPush, as it requires to pull for new updates, instead of pushing updates out to the browsers. Generally you should use the adapter with the persistence option of the Zend\ProgressBar. On notify, the adapter sends a *JSON* string to the browser, which looks exactly like the *JSON* string which is send by the jsPush adapter. The only difference is, that it contains an additional parameter, finished, which is either FALSE when update () is called or TRUE, when finish () is called.

You can set the adapter options either via the set  $\star$  () methods or give an array or a Zend\Config\Config instance with options as first parameter to the constructor. The available options are:

• exitAfterSend: Exits the current request after the data were send to the browser. Default is TRUE.

**THREE**

# **FILE UPLOAD HANDLERS**

## **203.1 Introduction**

Zend\ProgressBar\Upload provides handlers that can give you the actual state of a file upload in progress. To use this feature you need to choose one of the upload progress handlers (APC, uploadprogress, or Session) and ensure that your server setup has the appropriate extension or feature enabled. All of the progress handlers use the same interface.

When uploading a file with a form POST, you must also include the progress identifier in a hidden input. The *[File](#page-554-0) [Upload Progress View Helpers](#page-554-0)* provide a convenient way to add the hidden input based on your handler type.

## **203.2 Methods of Reporting Progress**

There are two methods for reporting the current upload progress status. By either using a ProgressBar Adapter, or by using the returned status array manually.

### **203.2.1 Using a ProgressBar Adapter**

A Zend\ProgressBar adapter can be used to display upload progress to your users.

```
1 $adapter = new \Zend\ProgressBar\Adapter\JsPush();
2 $progress = new \Zend\ProgressBar\Upload\SessionProgress();
3
4 $filter = new \Zend\I18n\Filter\Alnum(false, 'en_US');
   \dots \qquad = $filter->filter(S GET['id']);
6
  7 $status = null;
8 while (empty($status['done'])) {
9 $status = $progress->getProgress($id);
10 }
```
Each time the  $q$ etProgress() method is called, the ProgressBar adapter will be updated.

### **203.2.2 Using the Status Array**

You can also work manually with getProgress() without using a Zend\ProgressBar adapter.

The getProgress() will return you an array with several keys. They will sometimes differ based on the specific Upload handler used, but the following keys are always standard:

- total: The total file size of the uploaded file(s) in bytes as integer.
- current: The current uploaded file size in bytes as integer.
- rate: The average upload speed in bytes per second as integer.
- done: Returns TRUE when the upload is finished and FALSE otherwise.
- message: A status message. Either the progress as text in the form "10kB / 200kB", or a helpful error message in the case of a problem. Problems such as: no upload in progress, failure while retrieving the data for the progress, or that the upload has been canceled.

All other returned keys are provided directly from the specific handler.

An example of using the status array manually:

```
// In a Controller...
\overline{2}3 public function sessionProgressAction()
4 {
5 $id = $this->params()->fromQuery('id', null);
6 $progress = new \Zend\ProgressBar\Upload\SessionProgress();
7 return new \Zend\View\Model\JsonModel($progress->getProgress($id));
8 }
9
10 // Returns JSON
11 / /12 / / "total" : 204800.
13 // "current" : 10240,
14 // "rate" : 1024,
15 // "message" : "10kB / 200kB",
16 // "done" : false
17 /
```
### **203.3 Standard Handlers**

Zend\ProgressBar\Upload comes with the following three upload handlers:

- *Zend\Progressbar\Upload\ApcProgress*
- *Zend\ProgressBar\Upload\SessionProgress*
- *Zend\Progressbar\Upload\UploadProgress*

### **203.3.1 APC Progress Handler**

The Zend\ProgressBar\Upload\ApcProgress handler uses the [APC extension](http://php.net/manual/en/book.apc.php) for tracking upload progress.

Note: The [APC extension](http://php.net/manual/en/book.apc.php) is required.

This handler is best used with the *[FormFileApcProgress](#page-554-1)* view helper, to provide a hidden element with the upload progress identifier.

### **203.3.2 Session Progress Handler**

The Zend\ProgressBar\Upload\SessionProgress handler uses the the PHP 5.4 [Session Progress](http://php.net/manual/en/session.upload-progress.php) feature for tracking upload progress.

Note: PHP 5.4 is required.

This handler is best used with the *[FormFileSessionProgress](#page-555-0)* view helper, to provide a hidden element with the upload progress identifier.

### **203.3.3 Upload Progress Handler**

The Zend\ProgressBar\Upload\UploadProgress handler uses the [PECL Uploadprogress extension](http://php.net/manual/en/book.apc.php) for tracking upload progress.

Note: The [PECL Uploadprogress extension](http://php.net/manual/en/book.apc.php) is required.

This handler is best used with the *[FormFileUploadProgress](#page-555-1)* view helper, to provide a hidden element with the upload progress identifier.

# **INTRODUCTION TO ZEND\SERIALIZER**

The Zend\Serializer component provides an adapter based interface to simply generate storable representation of [PHP](http://php.net) types by different facilities, and recover.

For more information what a serializer is read the wikipedia page of [Serialization.](http://en.wikipedia.org/wiki/Serialization)

## **204.1 Quick Start**

Serializing adapters can either be created from the provided Zend\Serializer\Serializer::factory method, or by simply instantiating one of the Zend\Serializer\Adapter\ $\star$  classes.

```
use Zend\Serializer\Serializer;
2
3 // Via factory:
   4 $serializer = Zend\Serializer\Serializer::factory('PhpSerialize');
5
6 // Alternately:
7 $serializer = new Zend\Serializer\Adapter\PhpSerialize();
8
9 // Now $serializer is an instance of Zend\Serializer\Adapter\AdapterInterface,
10 // specifically Zend\Serializer\Adapter\PhpSerialize
11
12 try {
13 $serialized = $serializer->serialize($data);
14 // now $serialized is a string
15
16 $unserialized = $serializer->unserialize($serialized);
17 // now $data == $unserialized
18 } catch (Zend\Serializer\Exception\ExceptionInterface $e) {
19 echo $e;
20 }
```
The method serialize() generates a storable string. To regenerate this serialized data you can simply call the method unserialize().

Any time an error is encountered serializing or unserializing, Zend\Serializer will throw a Zend\Serializer\Exception\ExceptionInterface.

Because of an application often uses internally only one serializer it is possible to define and use a default serializer. That serializer will be used by defaut by other components like Zend\Cache\Storage\Plugin\Serializer.

To use the default serializer you can simply use the static serialization methods of the basic Zend\Serializer\Serializer:

```
use Zend\Serializer\Serializer;
\overline{2}3 try {
4 $serialized = Serializer::serialize($data);
5 // now $serialized is a string
6
7 $unserialized = Serializer::unserialize($serialized);
\frac{8}{1000} // now $data == $unserialized
9 } catch (Zend\Serializer\Exception\ExceptionInterface $e) {
10 echo \$e;
11 }
```
## **204.2 Basic configuration Options**

To configure a serializer adapter, you can optionally use an instance of Zend\Serializer\Adapter\AdapterOptions, an instance of one of the adapter specific options class, an array or an instance of Traversable. The adapter will convert it into the adapter specífic options class instance (if present) or into the basic Zend\Serializer\Adapter\AdapterOptions class instance.

Options can be passed as second argument to the provided Zend\Serializer\Serializer::factory method, using the method setOptions or set as constructor argument.

## **204.3 Available Methods**

Each serializer implements the interface Zend\Serializer\Adapter\AdapterInterface.

This interface defines the following methods:

```
serialize(mixed $value)
     Generates a storable representation of a value.
```
#### Return type string

**unserialize**(*string \$value*) Creates a PHP value from a stored representation.

### Return type mixed

The basic class Zend\Serializer\Serializer will be used to instantiate the adapters, to configure the factory and to handle static serializing.

It defines the following static methods:

```
factory(string|Zend\Serializer\Adapter\AdapterInterface $adapterName, Zend\Serializer\Adapter\AdapterOptions|array|Traversable|null
            $adapterOptions = null)
      Create a serializer adapter instance.
```
Return type Zend\Serializer\Adapter\AdapterInterface

**setAdapterPluginManager**(*Zend\Serializer\AdapterPluginManager \$adapters*) Change the adapter plugin manager.

Return type void

### **getAdapterPluginManager**()

Get the adapter plugin manager.

Return type Zend\Serializer\AdapterPluginManager

### **resetAdapterPluginManager**()

Resets the internal adapter plugin manager.

### Return type void

**setDefaultAdapter**(*string|Zend\Serializer\Adapter\AdapterInterface \$adapter*,

*Zend\Serializer\Adapter\AdapterOptions|array|Traversable|null \$adapterOptions = null*)

Change the default adapter.

Return type void

**getDefaultAdapter**()

Get the default adapter.

Return type Zend\Serializer\Adapter\AdapterInterface

**serialize**(*mixed \$value*, *string|Zend\Serializer\Adapter\AdapterInterface|null \$adapter = null*, *Zend\Serializer\Adapter\AdapterOptions|array|Traversable|null \$adapterOptions = null*) Generates a storable representation of a value using the default adapter. Optionally different adapter could be provided as second argument.

### Return type string

**unserialize**(*string \$value*, *string|Zend\Serializer\Adapter\AdapterInterface|null \$adapter = null*, *Zend\Serializer\Adapter\AdapterOptions|array|Traversable|null \$adapterOptions = null*) Creates a PHP value from a stored representation using the default adapter. Optionally different adapter could be provided as second argument.

Return type mixed

## **ZEND\SERIALIZER\ADAPTER**

Zend\Serializer adapters create a bridge for different methods of serializing with very little effort.

Every adapter has different pros and cons. In some cases, not every [PHP](http://php.net) datatype (e.g., objects) can be converted to a string representation. In most such cases, the type will be converted to a similar type that is serializable.

As an example, [PHP](http://php.net) objects will often be cast to arrays. If this fails, a Zend\Serializer\Exception\ExceptionInterface will be thrown.

## **205.1 The PhpSerialize Adapter**

The Zend\Serializer\Adapter\PhpSerialize adapter uses the built-in un/serialize [PHP](http://php.net) functions, and is a good default adapter choice.

There are no configurable options for this adapter.

## **205.2 The IgBinary Adapter**

[Igbinary](http://pecl.php.net/package/igbinary) is Open Source Software released by Sulake Dynamoid Oy and since 2011-03-14 moved to [PECL](http://pecl.php.net) maintained by Pierre Joye. It's a drop-in replacement for the standard [PHP](http://php.net) serializer. Instead of time and space consuming textual representation, igbinary stores [PHP](http://php.net) data structures in a compact binary form. Savings are significant when using memcached or similar memory based storages for serialized data.

You need the igbinary [PHP](http://php.net) extension installed on your system in order to use this adapter.

There are no configurable options for this adapter.

## **205.3 The Wddx Adapter**

[WDDX](http://wikipedia.org/wiki/WDDX) (Web Distributed Data eXchange) is a programming-language-, platform-, and transport-neutral data interchange mechanism for passing data between different environments and different computers.

The adapter simply uses the [wddx\\_\\*\(\)](http://php.net/manual/book.wddx.php) [PHP](http://php.net) functions. Please read the [PHP](http://php.net) manual to determine how you may enable them in your [PHP](http://php.net) installation.

Additionally, the [SimpleXML](http://php.net/manual/book.simplexml.php) [PHP](http://php.net) extension is used to check if a returned NULL value from wddx\_unserialize() is based on a serialized NULL or on invalid data.

Available options include:

| Option           | Data Type   Default Value   Description |                                                        |
|------------------|-----------------------------------------|--------------------------------------------------------|
| comment   string |                                         | An optional comment that appears in the packet header. |

Table 205.1: ZendSerializerAdapterWddx Options

## **205.4 The Json Adapter**

The JSON adapter provides a bridge to the Zend\Json component. Please read the *[ZendJson documentation](#page-630-0)* for further information.

Available options include:

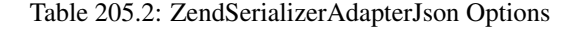

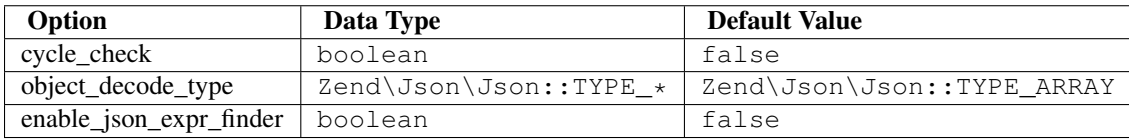

## **205.5 The PythonPickle Adapter**

This adapter converts [PHP](http://php.net) types to a [Python Pickle](http://docs.python.org/library/pickle.html) string representation. With it, you can read the serialized data with Python and read Pickled data of Python with [PHP.](http://php.net)

Available options include:

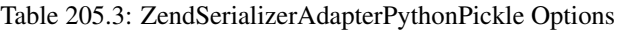

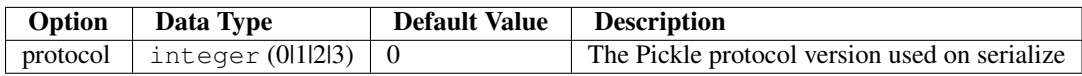

Table 205.4: Datatype merging (PHP to Python Pickle)

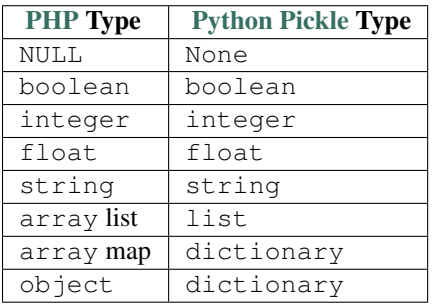

| <b>Python Pickle</b> | <b>PHP Type</b>                              |
|----------------------|----------------------------------------------|
| <b>Type</b>          |                                              |
| None                 | NULL                                         |
| "boolean"            | boolean                                      |
| "integer"            | integer                                      |
| $\frac{6}{2}$ long   | integer or float or string or                |
|                      | Zend\Serializer\Exception\ExceptionInterface |
| "float               | float                                        |
| "string"             | string                                       |
| "bytes"              | string                                       |
| unicode              | string UTF-8                                 |
| string               |                                              |
| list                 | array list                                   |
| tuple                | array list                                   |
| dictionary           | array map                                    |
| All other types      | Zend\Serializer\Exception\ExceptionInterface |

Table 205.5: Datatype merging (Python Pickle to PHP)

## **205.6 The PhpCode Adapter**

The Zend\Serializer\Adapter\PhpCode adapter generates a parsable [PHP](http://php.net) code representation using [var\\_export\(\).](http://php.net/manual/function.var-export.php) On restoring, the data will be executed using [eval.](http://php.net/manual/function.eval.php)

There are no configuration options for this adapter.

### Warning: Unserializing objects

Objects will be serialized using the [\\_\\_set\\_state](http://php.net/manual/language.oop5.magic.php#language.oop5.magic.set-state) magic method. If the class doesn't implement this method, a fatal error will occur during execution.

### Warning: Uses eval()

The PhpCode adapter utilizes eval() to unserialize. This introduces both a performance and potential security issue as a new process will be executed. Typically, you should use the PhpSerialize adapter unless you require human-readability of the serialized data.

# **INTRODUCTION**

The Zend\Server family of classes provides functionality for the various server classes, including Zend\XmlRpc\Server and Zend\Json\Server. Zend\Server\Server provides an interface that mimics *PHP* 5's SoapServer class; all server classes should implement this interface in order to provide a standard server *API*.

The Zend\Server\Reflection tree provides a standard mechanism for performing function and class introspection for use as callbacks with the server classes, and provides data suitable for use with Zend\Server\Server's getFunctions() and loadFunctions() methods.

**SEVEN**

## **ZEND\SERVER\REFLECTION**

## **207.1 Introduction**

Zend\Server\Reflection provides a standard mechanism for performing function and class introspection for use with server classes. It is based on *PHP* 5's Reflection *API*, augmenting it with methods for retrieving parameter and return value types and descriptions, a full list of function and method prototypes (i.e., all possible valid calling combinations), and function or method descriptions.

Typically, this functionality will only be used by developers of server classes for the framework.

## **207.2 Usage**

Basic usage is simple:

```
\text{5class} = Zend\Server\Reflection::reflectClass('My\Class');
2 $function = Zend\Server\Reflection::reflectFunction('my_function');
3
   4 // Get prototypes
   $prototypes = $function->getPrototypes();
6
7 // Loop through each prototype for the function
8 foreach ($prototypes as $prototype) {
\mathbf{o}10 // Get prototype return type
11 echo "Return type: ", $prototype->getReturnType(), "\n";
12
13 // Get prototype parameters
14 $parameters = $prototype->qetParameters();
15
16 echo "Parameters: \n";
17 foreach ($parameters as $parameter) {
18 // Get parameter type
19 echo " ", $parameter->getType(), "\n";
20 }
21 }
2223 // Get namespace for a class, function, or method.
24 // Namespaces may be set at instantiation time (second argument), or using
25 // setNamespace()
26 $class->getNamespace();
```
reflectFunction() returns a Zend\Server\Reflection\Function object; reflectClass() returns a Zend\Server\Reflection\Class object. Please refer to the *API* documentation to see what methods are available to each.

**EIGHT**

## **ZEND\SERVICEMANAGER**

The [Service Locator design pattern](http://en.wikipedia.org/wiki/Service_locator_pattern) is implemented by the ServiceManager. The Service Locator is a service/object locator, tasked with retrieving other objects. You may interact with the ServiceManager via the following methods:

```
<?php
// /library/Zend/ServiceManager/ServiceLocatorInterface.php
```

```
namespace Zend\ServiceManager;
interface ServiceLocatorInterface
{
    public function get($name);
    public function has($name);
}
```
- has (\$name), tests whether the ServiceManager has a named service;
- get(\$name), retrieves a service by the given name.

In addition to above methods, the ServiceManager can be instantiated via the following features:

- Service registration. You can register an object under a given name  $\S$ services->setService('foo', \$object).
- Lazy-loaded service objects. You can tell the manager what class to instantiate on first request \$services->setInvokableClass('foo', 'Fully\Qualified\Classname').
- Service factories. Instead of an actual object instance or a class name, you can tell the manager to invoke the provided factory in order to get the object instance. Factories may be either any PHP callable, an object implementing Zend\ServiceManager\FactoryInterface, or the name of a class implementing that interface.
- Service aliasing. You can tell the manager that when a particular name is requested, use the provided name instead. You can alias to a known service, a lazy-loaded service, a factory, or even other aliases.
- Abstract factories. An abstract factory can be considered a "fallback" if the service does not exist in the manager, it will then pass it to any abstract factories attached to it until one of them is able to return an object.
- Initializers. You may want certain injection points always populated as an example, any object you load via the service manager that implements Zend\EventManager\EventManagerAware should likely receive an EventManager instance. Initializers are PHP callbacks or classes implementing Zend\ServiceManager\InitializerInterface; they receive the new instance, and can then manipulate it.

In addition to the above, the ServiceManager also provides optional ties to Zend\Di, allowing Di to act as an initializer or an abstract factory for the manager.

**NINE**

## **ZEND\SERVICEMANAGER QUICK START**

By default, Zend Framework utilizes Zend\ServiceManager within the MVC layer. As such, in most cases you'll be providing services, invokable classes, aliases, and factories either via configuration or via your module classes.

By default, the module manager listener Zend\ModuleManager\Listener\ServiceListener will do the following:

- For modules implementing Zend\ModuleManager\Feature\ServiceProviderInterface, or the getServiceConfig() method, it will call that method and merge the configuration.
- After all modules have been processed, it will grab the configuration from the registered Zend\ModuleManager\Listener\ConfigListener, and merge any configuration under the service\_manager key.
- Finally, it will use the merged configuration to configure the ServiceManager.

In most cases, you won't interact with the ServiceManager, other than to provide services to it; your application will typically rely on good configuration in the ServiceManager to ensure that classes are configured correctly with their dependencies. When creating factories, however, you may want to interact with the ServiceManager to retrieve other services to inject as dependencies. Additionally, there are some cases where you may want to receive the ServiceManager to lazy-retrieve dependencies; as such, you'll want to implement ServiceLocatorAwareInterface, and learn the API of the ServiceManager.

## <span id="page-956-0"></span>**209.1 Using Configuration**

Configuration requires a service manager key at the top level of your configuration, with one or more of the following sub-keys:

- abstract\_factories, which should be an array of abstract factory class names.
- aliases, which should be an associative array of alias name/target name pairs (where the target name may also be an alias).
- factories, an array of service name/factory class name pairs. The factories should be either classes implementing Zend\ServiceManager\FactoryInterface or invokable classes. If you are using PHP configuration files, you may provide any PHP callable as the factory.
- invokables, an array of service name/class name pairs. The class name should be class that may be directly instantiated without any constructor arguments.
- services, an array of service name/object pairs. Clearly, this will only work with PHP configuration.

• shared, an array of service name/boolean pairs, indicating whether or not a service should be shared. By default, the ServiceManager assumes all services are shared, but you may specify a boolean false value here to indicate a new instance should be returned.

### **209.2 Modules as Service Providers**

Modules may act as service configuration providers. To do so, the Module class must either implement Zend\ModuleManager\Feature\ServiceProviderInterface or simply the method getServiceConfig() (which is also defined in the interface). This method must return one of the following:

- An array (or Traversable object) of configuration compatible with Zend\ServiceManager\Config. (Basically, it should have the keys for configuration as discussed in *[the previous section](#page-956-0)*.
- A string providing the name of a class implementing Zend\ServiceManager\ConfigInterface.
- An instance of either Zend\ServiceManager\Config, or an object implementing Zend\ServiceManager\ConfigInterface.

As noted previously, this configuration will be merged with the configuration returned from other modules as well as configuration files, prior to being passed to the ServiceManager; this allows overriding configuration from modules easily.

### **209.3 Examples**

### **209.3.1 Sample Configuration**

The following is valid configuration for any configuration being merged in your application, and demonstrates each of the possible configuration keys. Configuration is merged in the following order:

- Configuration returned from Module classes via the getServiceConfig() method, in the order in which modules are processed.
- Module configuration under the service\_manager key, in the order in which modules are processed.
- Application configuration under the config/autoload/ directory, in the order in which they are processed.

As such, you have a variety of ways to override service manager configuration settings.

```
1 <?php
2 // a module configuration, "module/SomeModule/config/module.config.php"
3 return array(
4 'service_manager' => array(
5 'abstract_factories' => array(
6 // Valid values include names of classes implementing
7 // AbstractFactoryInterface, instances of classes implementing
8 // AbstractFactoryInterface, or any PHP callbacks
9 'SomeModule\Service\FallbackFactory',
10 ),
11 'aliases' => array(
12 // Aliasing a FQCN to a service name
13 'SomeModule\Model\User' => 'User',
14 // Aliasing a name to a known service name
15 'AdminUser' => 'User',
16 // Aliasing to an alias
17 'SuperUser' => 'AdminUser',
18 ),
```

```
19 'factories' => array(
20 // Keys are the service names.
21 // Valid values include names of classes implementing
22 // FactoryInterface, instances of classes implementing
23 // FactoryInterface, or any PHP callbacks
24 'User' => 'SomeModule\Service\UserFactory',
25 'UserForm' => function ($serviceManager) {
26 $form = new SomeModule\Form\User();
2728 // Retrieve a dependency from the service manager and inject it!
29 $form->setInputFilter($serviceManager->get('UserInputFilter'));
30 return $form;
31 },
32 ),
33 'invokables' => array(
34 // Keys are the service names
35 // Values are valid class names to instantiate.
36 'UserInputFiler' => 'SomeModule\InputFilter\User',
37 ),
38 'services' => array(
39 // Keys are the service names
40 // Values are objects
41 'Auth' => new SomeModule\Authentication\AuthenticationService(),
42 ) \,43 'shared' => array(
44 // Usually, you'll only indicate services that should **NOT** be
45 // shared -- i.e., ones where you want a different instance
46 // every time.
47 'UserForm' => false,
48 ),
49 ),
50 );
```
#### Note: Configuration and PHP

Typically, you should not have your configuration files create new instances of objects or even closures for factories; at the time of configuration, not all autoloading may be in place, and if another configuration overwrites this one later, you're now spending CPU and memory performing work that is ultimately lost.

For instances that require factories, write a factory. If you'd like to inject specific, configured instances, use the Module class to do so, or a listener.

Additionally you will lose the ability to use the caching feature of the configuration files when you use closures within them. This is a limitation of PHP which can't (de)serialized closures.

### **209.3.2 Module Returning an Array**

The following demonstrates returning an array of configuration from a module class. It can be substantively the same as the array configuration from the previous example.

```
1 namespace SomeModule;
2
3 class Module
4 {
5 public function getServiceConfig()
6 {
```

```
7 return array(
8 'abstract_factories' => array(),
9 'aliases' => array(),
10 'factories' => array(),
11 'invokables' => array(),
12 'services' => array(),
13 'shared' => array(),
\frac{14}{14} );
15 }
16 }
```
#### **Returning a Configuration instance**

First, let's create a class that holds configuration.

```
1 namespace SomeModule\Service;
2
3 use SomeModule\Authentication;
  use SomeModule\Form;
5 use Zend\ServiceManager\Config;
6 use Zend\ServiceManager\ServiceManager;
7
8 class ServiceConfiguration extends Config
9 {
10 /*\star11 * This is hard-coded for brevity.
12 \times /13 public function configureServiceManager(ServiceManager $serviceManager)
\begin{matrix} 14 & 6 \end{matrix}15 $serviceManager->setFactory('User', 'SomeModule\Service\UserFactory');
16 $serviceManager->setFactory('UserForm', function ($serviceManager) {
17 $form = new Form\User();
18
19 // Retrieve a dependency from the service manager and inject it!
20 $form->setInputFilter($serviceManager->get('UserInputFilter'));
21 return $form;
22 });
23 $serviceManager->setInvokableClass('UserInputFilter', 'SomeModule\InputFilter\User');
24 $serviceManager->setService('Auth', new Authentication\AuthenticationService());
25 $serviceManager->setAlias('SomeModule\Model\User', 'User');
26 $serviceManager->setAlias('AdminUser', 'User');
27 $serviceManager->setAlias('SuperUser', 'AdminUser');
28 $serviceManager->setShared('UserForm', false);
29 }
30 }
```
Now, we'll consume it from our Module.

```
1 namespace SomeModule;
2
3 // We could implement Zend\ModuleManager\Feature\ServiceProviderInterface.
4 // However, the module manager will still find the method without doing so.
5 class Module
6 {
7 public function getServiceConfig()
8 {
9 return new Service\ServiceConfiguration();
```

```
10 // OR:
11 // return 'SomeModule\Service\ServiceConfiguration';
12 }
13 }
```
#### **Creating a ServiceLocator-aware class**

By default, the Zend Framework MVC registers an initializer that will inject the ServiceManager instance, which is an implementation of Zend\ServiceManager\ServiceLocatorInterface, into any class implementing Zend\ServiceManager\ServiceLocatorAwareInterface. A simple implementation looks like the following.

```
1 namespace SomeModule\Controller;
2
3 use Zend\ServiceManager\ServiceLocatorAwareInterface;
4 use Zend\ServiceManager\ServiceLocatorInterface;
   5 use Zend\Stdlib\DispatchableInterface as Dispatchable;
   6 use Zend\Stdlib\RequestInterface as Request;
   7 use Zend\Stdlib\ResponseInterface as Response;
8
9 class BareController implements
10 Dispatchable,
11 ServiceLocatorAwareInterface
12 {
13 protected $services;
14
15 public function setServiceLocator(ServiceLocatorInterface $serviceLocator)
16 \qquad \qquad \{17 $this->services = $serviceLocator;
\begin{matrix} 18 \end{matrix} \qquad \qquad \begin{matrix} \end{matrix}19
20 public function getServiceLocator()
21 {
22 return $this->services;
23 }
24
25 public function dispatch(Request $request, Response $response = null)
26 {
\frac{27}{1} ...
28
29 // Retrieve something from the service manager
30 $router = $this->getServiceLocator()->get('Router');
31
32 // ...
33 }
34 }
```
## **SESSION CONFIG**

Zend Framework comes with a standard set of config classes which are ready for you to use. Config handles setting various configuration such as where a cookie lives, lifetime, including several bits to configure ext/session when using Zend\Session\Config\SessionConfig.

# **STANDARD CONFIG**

Zend\Session\Config\StandardConfig provides you a basic interface for implementing sessions when *not* leveraging ext/session. This is utilized more for specialized cases such as when you might have session management done by another system.

## **211.1 Basic Configuration Options**

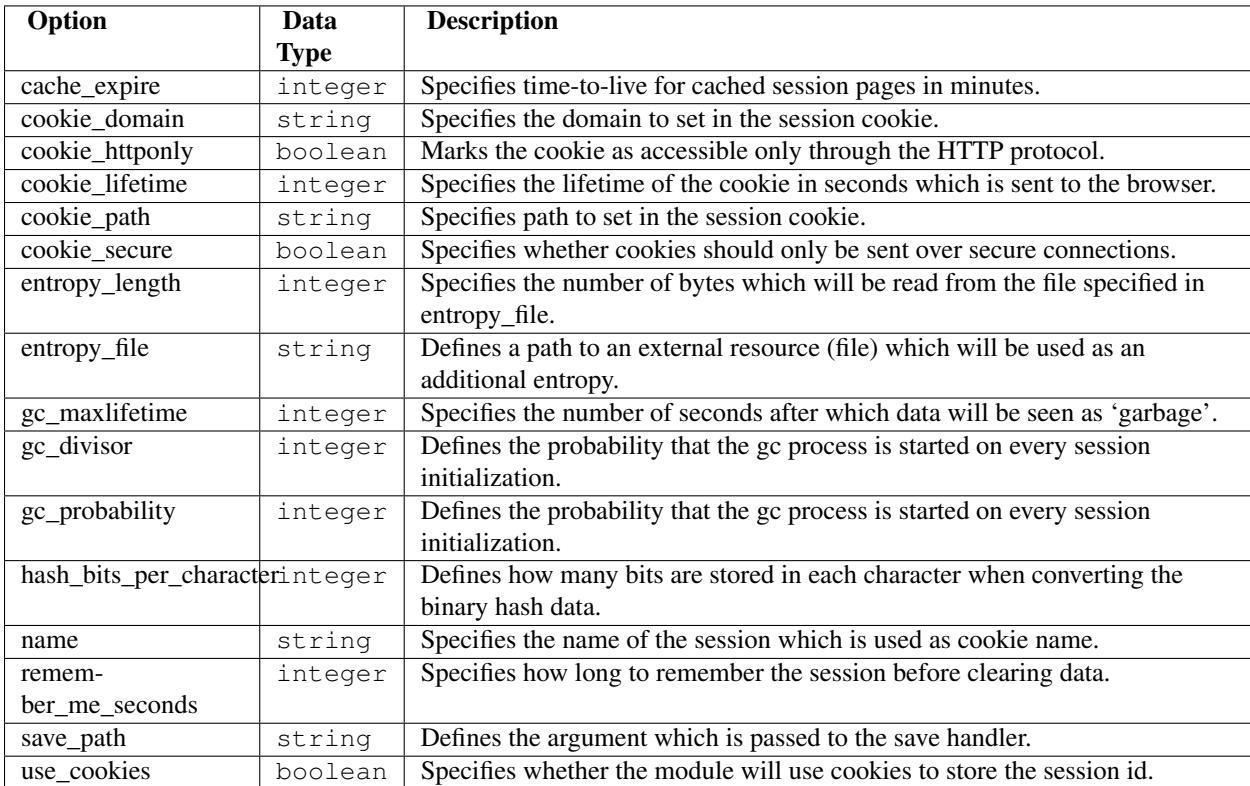

The following configuration options are defined by Zend\Session\Config\StandardConfig.

**TWO**

## **BASIC USAGE**

A basic example is one like the following:

```
1 use Zend\Session\Config\StandardConfig;
2 use Zend\Session\SessionManager;
3
4 $config = new StandardConfig();
5 $config->setOptions(array(
6 'remember_me_seconds' => 1800,
\frac{7}{7} 'name' \Rightarrow 'zf2',
8 ));
9 $manager = new SessionManager($config);
```
# **SESSION CONFIG**

Zend\Session\Config\SessionConfig provides you a basic interface for implementing sessions when that leverage PHP's ext/session. Most configuration options configure either the Zend\Session\Storage OR configure ext/session directly.

## **213.1 Basic Configuration Options**

The following configuration options are defined by Zend\Session\Config\SessionConfig, note that it inherits all configuration from Zend\Session\Config\StandardConfig.

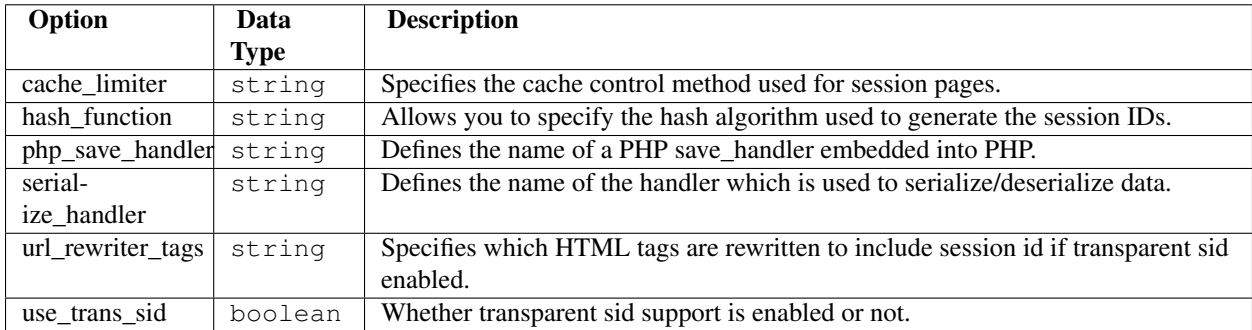

**FOUR**

## **BASIC USAGE**

### A basic example is one like the following:

```
1 use Zend\Session\Config\SessionConfig;
2 use Zend\Session\SessionManager;
3
4 $config = new SessionConfig();
5 $config->setOptions(array(
6 'phpSaveHandler' => 'redis',
7 'savePath' => 'tcp://127.0.0.1:6379?weight=1&timeout=1',
8 ));
9 $manager = new SessionManager($config);
```
## **214.1 Custom Configuration**

In the event that you prefer to create your own session configuration; you *must* implement Zend\Session\Config\ConfigInterface which contains the basic interface for items needed when implementing a session. This includes cookie configuration, lifetime, session name, save path and an interface for getting and setting options.
# **SESSION CONTAINER**

Zend\Session\Container instances provide the primary API for manipulating session data in the Zend Framework. Containers are used to segregate all session data, although a default namespace exists for those who only want one namespace for all their session data.

Each instance of Zend\Session\Container corresponds to an entry of the Zend\Session\Storage, where the namespace is used as the key. Zend\Session\Container itself is an instance of an ArrayObject.

## **215.1 Basic Usage**

```
1 use Zend\Session\Container;
```

```
3 $container = new Container('namespace');
```

```
4 $container->item = 'foo';
```
2

## **215.2 Setting the Default Session Manager**

In the event you are using multiple session managers or prefer to be explicit, the default session manager that is utilized can be explicitly set.

```
1 use Zend\Session\Container;
2 use Zend\Session\SessionManager;
3
4 $manager = new SessionManager();
```

```
Container::setDefaultManager($manager);
```
## **SESSION MANAGER**

The session manager, Zend\Session\SessionManager, is a class that is responsible for all aspects of session management. It initializes and configures configuration, storage and save handling. Additionally the session manager can be injected into the session container to provide a wrapper or namespace around your session data.

The session manager is responsible for session start, session exists, session write, regenerate id, time to live and session destroy. The session manager can valid sessions from a validator chain to ensure that the session data is indeed correct.

### **216.1 Initializing the Session Manager**

Generally speaking you will always want to initialize the session manager and ensure that you had initialized it on your end; this puts in place a simple solution to prevent against session fixation. Generally you will likely setup configuration and then inside of your Application module bootstrap the session manager.

Additionally you will likely want to supply validators to prevent against session hijacking.

The following illustrates how you may configure session manager by setting options in your local or global config:

```
1 return array(
2 'session' => array(
3 \t'confiq' \Rightarrow array(4 'class' => 'Zend\Session\Config\SessionConfig',
5 'options' => array(
'name' => 'myapp',
\sqrt{7} ),
8 ),
9 'storage' => 'Zend\Session\Storage\SessionArrayStorage',
10 'validators' => array(
11 array(
12 'Zend\Session\Validator\RemoteAddr',
13 'Zend\Session\Validator\HttpUserAgent',
14 ),
15 ),
16 ),
17 ) ;
```
The following illustrates how you might utilize the above configuration to create the session manager:

```
1 use Zend\Session\SessionManager;
2 use Zend\Session\Container;
3
4 class Module
5 {
```

```
6 public function onBootstrap($e)
7 {
8 $eventManager = $e->getApplication()->getEventManager()9 $serviceManager = $e->getApplication()->getServiceManager();
10 $moduleRouteListener = new ModuleRouteListener();
11 $moduleRouteListener->attach($eventManager);
12 $this->bootstrapSession($e);
13 }
14
15 public function bootstrapSession($e)
16 {
17 $session = $e->getApplication()
18 ->qetServiceManager()
19 ->get('Zend\Session\SessionManager');
20 $session->start();
21
22 $container = new Container('initialized');
23 if (!isset($container->init)) {
24 $session->regenerateId(true);
25 $container->init = 1;
26 }
27 }
28
29 public function getServiceConfig()
30 {
31 return array(
32 'factories' => array(
33 'Zend\Session\SessionManager' => function ($sm) {
\text{34} \text{5} \text{5} \text{5} \text{5} \text{5} \text{6} \text{6} \text{6} \text{6} \text{6} \text{6} \text{6} \text{6} \text{6} \text{6} \text{6} \text{6} \text{6} \text{6} \text{6} \text{6} \text{6} \text{6} \text{6} \text{6} \text{6} \text{35 if (isset($config['session'])) {
36 $session = $config['session'];
37
38 $sessionConfig = null;
39 if (isset($session['config'])) {
40 $class = isset($session['config']['class']) ? $session['config']['class
41 $options = isset($session['config']['options']) ? $session['config']['options'] : array();
42 $sessionConfig = new $class();
43 $sessionConfig->setOptions($options);
44 }
45
46 $sessionStorage = null;
47 if (isset($session['storage'])) {
48 $class = $session['storage'];
49 $SessionStorage = new $class();
50 }
51
52 $sessionSaveHandler = null;
53 if (isset($session['save_handler'])) {
54 // class should be fetched from service manager since it will require construction arguments arguments arguments arguments are arguments are arguments are arguments are arguments are arguments are arguments arguments 
55 $sessionSaveHandler = $sm->get($session['save_handler']);
56 }
57
58 $peaks $sessionManager = new SessionManager($sessionConfig, $sessionStorage, $sessio
59
60 if (isset($session['validator'])) {
61 $chain = $sessionManager->getValidatorChain();
62 foreach ($session['validator'] as $validator) {
63 63 b \frac{1}{2} c \frac{1}{2} c \frac{1}{2} c \frac{1}{2} c \frac{1}{2} c \frac{1}{2} c \frac{1}{2} c \frac{1}{2} c \frac{1}{2} c \frac{1}{2} c \frac{1}{2} c \frac{1}{2} c \frac{1}{2} c \frac{1}{2} c \frac{1}{2} c
```

```
64 $chain->attach('session.validate', array($validator, 'isValid'));
65
66 }
67 }
68 } else {
69 $sessionManager = new SessionManager();
7071 Container::setDefaultManager($sessionManager);
72 return $sessionManager;
\left\{\right\}, \left\{\right\}, 74 ),
75 )
76 }
77 }
```
## **216.2 Session Compatibility**

In order to work with other 3rd party libraries and share sessions across software that may not be ZF2 related; you will need to ensure that you still provide access to the ZF2 autoloader as well as module autoloading.

In the shared software make certain before the session starts that you bootstrap the ZF2 autoloader and initialize the ZF2 Application.

```
1 $cwd = getcwd();
2 chdir('/path/to/zf2-application');
3 require 'init_autoloader.php';
4 Zend\Mvc\Application::init(require 'config/application.config.php');
5 chdir($cwd);
6 session_start();
```
**SEVEN**

# **SESSION SAVE HANDLERS**

Zend Framework comes with a standard set of save handler classes which are ready for you to use. Save Handlers themselves are decoupled from PHP's save handler functions and are *only* implemented as a PHP save handler when utilized in conjunction with Zend\Session\SessionManager.

**EIGHT**

## **CACHE**

Zend\Session\SaveHandler\Cache allows you to provide an instance of Zend\Cache to be utilized as a session save handler. Generally if you are utilizing the Cache save handler; you are likely using products such as memcached.

## **218.1 Basic usage**

A basic example is one like the following:

```
1 use Zend\Cache\StorageFactory;
2 use Zend\Session\SaveHandler\Cache;
3 use Zend\Session\SessionManager;
4
5 $cache = StorageFactory::factory(array(
6 'name' => 'memcached',
7 'options' => array(
s 'server' => '127.0.0.1',
9 ),
10 ));
11 $saveHandler = new Cache($cache);
12 $manager = new SessionManager();
13 $manager->setSaveHandler($saveHandler);
```
# **DBTABLEGATEWAY**

Zend\Session\SaveHandler\DbTableGateway allows you to utilize Zend\Db as a session save handler. Setup of the DbTableGateway requires an instance of Zend\Db\TableGateway\TableGateway and an instance of Zend\Session\SaveHandler\DbTableGatewayOptions. In the most basic setup, a TableGateway object and using the defaults of the DbTableGatewayOptions will provide you with what you need.

## **219.1 Creating the database table**

```
1 CREATE TABLE 'session' (
2 'id' char(32),
3 'name' char(32),
4 'modified' int,
5 'lifetime' int,
6 'data' text,
7 PRIMARY KEY ('id', 'name')
8 );
```
## **219.2 Basic usage**

A basic example is one like the following:

```
1 use Zend\Db\TableGateway\TableGateway;
```

```
2 use Zend\Session\SaveHandler\DbTableGateway;
```

```
use Zend\Session\SaveHandler\DbTableGatewayOptions;
```

```
4 use Zend\Session\SessionManager;
```

```
5
```

```
6 $tableGateway = new TableGateway('session', $adapter);
```

```
7 $saveHandler = new DbTableGateway($tableGateway, new DbTableGatewayOptions());
```

```
8 $manager = new SessionManager();
```

```
9 $manager->setSaveHandler($saveHandler);
```
## **MONGODB**

Zend\Session\SaveHandler\MongoDB allows you to provide a MongoDB instance to be utilized as a session save handler. You provide the options in the Zend\Session\SaveHandler\MongoDBOptions class.

## **220.1 Basic Usage**

A basic example is one like the following:

```
1 use Mongo;
2 use Zend\Session\SaveHandler\MongoDB;
  use Zend\Session\SaveHandler\MongoDBOptions;
  use Zend\Session\SessionManager;
5
6 $mongo = new Mongo();
7 $options = new MongoDBOptions(array(
8 'database' => 'myapp',
9 'collection' => 'sessions',
10 ) ) ;
11 $saveHandler = new MongoDB($mongo, $options);
12 $manager = new SessionManager();
13 $manager->setSaveHandler($saveHandler);
```
## **220.2 Custom Save Handlers**

There may be cases where you want to create a save handler where a save handler currently does not exist. Creating a custom save handler is much like creating a custom PHP save handler. All save handlers *must* implement Zend\Session\SaveHandler\SaveHandlerInterface. Generally if your save handler has options you will create another options class for configuration of the save handler.

# **SESSION STORAGE**

Zend Framework comes with a standard set of storage classes which are ready for you to use. Storage handlers is the intermediary between when the session starts and when the session writes and closes. The default session storage is Zend\Session\Storage\SessionArrayStorage.

# **ARRAY STORAGE**

Zend\Session\Storage\ArrayStorage provides a facility to store all information in an ArrayObject. This storage method is likely incompatible with 3rd party libraries and all properties will be inaccessible through the \$\_SESSION property. Additionally ArrayStorage will not automatically repopulate the storage container in the case of each new request and would have to manually be re-populated.

## **222.1 Basic Usage**

3

A basic example is one like the following:

- <sup>1</sup> **use** Zend\Session\Storage\ArrayStorage;
- <sup>2</sup> **use** Zend\Session\SessionManager;
- <sup>4</sup> \$populateStorage = **array**('foo' => 'bar');
- <sup>5</sup> \$storage = **new** ArrayStorage(\$populateStorage);
- <sup>6</sup> \$manager = **new** SessionManager();
- <sup>7</sup> \$manager->setStorage(\$storage);

**THREE**

# **SESSION STORAGE**

Zend\Session\Storage\SessionStorage replaces \$\_SESSION providing a facility to store all information in an ArrayObject. This means that it may not be compatible with 3rd party libraries. Although information stored in the \$\_SESSION superglobal should be available in other scopes.

## **223.1 Basic Usage**

3

A basic example is one like the following:

```
use Zend\Session\Storage\SessionStorage;
```
<sup>2</sup> **use** Zend\Session\SessionManager;

```
4 $manager = new SessionManager();
```
<sup>5</sup> \$manager->setStorage(**new** SessionStorage());

**FOUR**

# **SESSION ARRAY STORAGE**

Zend\Session\Storage\SessionArrayStorage provides a facility to store all information directly in the \$\_SESSION superglobal. This storage class provides the most compatibility with 3rd party libraries and allows for directly storing information into \$\_SESSION.

## **224.1 Basic Usage**

A basic example is one like the following:

```
use Zend\Session\Storage\SessionArrayStorage;
2 use Zend\Session\SessionManager;
3
4 $manager = new SessionManager();
5 $manager->setStorage(new SessionArrayStorage());
```
## **224.2 Custom Storage**

In the event that you prefer a different type of storage; to create a new custom storage container, you *must* implement Zend\Session\Storage\StorageInterface which is mostly in implementing ArrayAccess, Traversable, Serializable and Countable. StorageInterface defines some additional functionality that must be implemented.

# **SESSION VALIDATORS**

Session validators provide various protection against session hijacking. Session hijacking in particular has various drawbacks when you are protecting against it. Such as an IP address may change from the end user depending on their ISP; or a browsers user agent may change during the request either by a web browser extension OR an upgrade that retains session cookies.

# **HTTP USER AGENT**

Zend\Session\Validator\HttpUserAgent provides a validator to check the session against the originally stored \$\_SERVER['HTTP\_USER\_AGENT'] variable. Validation will fail in the event that this does not match and throws an exception in Zend\Session\SessionManager after session\_start() has been called.

## **226.1 Basic Usage**

A basic example is one like the following:

- use Zend\Session\Validator\HttpUserAgent;
- <sup>2</sup> **use** Zend\Session\SessionManager;

```
3
4 $manager = new SessionManager();
```

```
5 $manager->getValidatorChain()->attach('session.validate', array(new HttpUserAgent(), 'isValid'));
```
**SEVEN**

# **REMOTE ADDR**

Zend\Session\Validator\RemoteAddr provides a validator to check the session against the originally stored \$\_SERVER['REMOTE\_ADDR'] variable. Validation will fail in the event that this does not match and throws an exception in Zend\Session\SessionManager after session\_start() has been called.

## **227.1 Basic Usage**

A basic example is one like the following:

```
use Zend\Session\Validator\RemoteAddr;
2 use Zend\Session\SessionManager;
3
4 $manager = new SessionManager();
5 $manager->getValidatorChain()->attach('session.validate', array(new RemoteAddr(), 'isValid'));
```
## **227.2 Custom Validators**

You may want to provide your own custom validators to validate against other items from storing a token and validating a token to other various techniques. To create a custom validator you *must* implement the validation interface Zend\Session\Validator\ValidatorInterface.

# **ZEND\SOAP\SERVER**

Zend\Soap\Server class is intended to simplify Web Services server part development for *PHP* programmers.

It may be used in WSDL or non-WSDL mode, and using classes or functions to define Web Service *API*.

When Zend\Soap\Server component works in the WSDL mode, it uses already prepared WSDL document to define server object behavior and transport layer options.

WSDL document may be auto-generated with functionality provided by *[Zend\Soap\AutoDiscovery component](#page-1016-0)* or should be constructed manually using *[Zend\Soap\Wsdl class](#page-1010-0)* or any other *XML* generating tool.

If the non-WSDL mode is used, then all protocol options have to be set using options mechanism.

### **228.1 Zend\Soap\Server constructor**

Zend\Soap\Server constructor should be used a bit differently for WSDL and non-WSDL modes.

### **228.1.1 Zend\Soap\Server constructor for the WSDL mode**

Zend\Soap\Server constructor takes two optional parameters when it works in WSDL mode:

- \$wsdl, which is an *URI* of a WSDL file <sup>[1](#page-1000-0)</sup>.
- \$options- options to create *SOAP* server object [2](#page-1000-1) .

The following options are recognized in the WSDL mode:

- 'soap\_version' ('soapVersion') soap version to use (SOAP\_1\_1 or *SOAP*\_1\_2).
- 'actor' the actor *URI* for the server.
- 'classmap' ('classMap') which can be used to map some WSDL types to *PHP* classes. The option must be an array with WSDL types as keys and names of *PHP* classes as values.
- 'encoding' internal character encoding (UTF-8 is always used as an external encoding).
- 'wsdl' which is equivalent to setWsdl(\$wsdlValue) call.

<span id="page-1000-0"></span><sup>&</sup>lt;sup>1</sup> May be set later using setWsdl (\$wsdl) method.

<span id="page-1000-1"></span><sup>&</sup>lt;sup>2</sup> Options may be set later using set Options (\$options) method.

#### **228.1.2 Zend\Soap\Server constructor for the non-WSDL mode**

The first constructor parameter **must** be set to NULL if you plan to use Zend\Soap\Server functionality in non-WSDL mode.

You also have to set 'uri' option in this case (see below).

The second constructor parameter ( $\text{Spotions}$ ) is an array with options to create *SOAP* server object <sup>[3](#page-1001-0)</sup>.

The following options are recognized in the non-WSDL mode:

- 'soap\_version' ('soapVersion') soap version to use (SOAP\_1\_1 or SOAP\_1\_2).
- 'actor' the actor *URI* for the server.
- 'classmap' ('classMap') which can be used to map some WSDL types to *PHP* classes. The option must be an array with WSDL types as keys and names of *PHP* classes as values.
- 'encoding' internal character encoding (UTF-8 is always used as an external encoding).
- 'uri' (required) *URI* namespace for *SOAP* server.

### **228.2 Methods to define Web Service API**

There are two ways to define Web Service *API* when your want to give access to your *PHP* code through *SOAP*.

The first one is to attach some class to the Zend\Soap\Server object which has to completely describe Web Service *API*:

```
1 ...
2 class MyClass {
3 /**
4 * This method takes ...
 5 *
6 * @param integer $inputParam
7 * @return string
8 \star/9 public function method1($inputParam) {
10 \qquad \qquad \bullet \bullet \bullet\left\{\n \begin{array}{ccc}\n 11 & & \\
 11 & & \\
 11 & & \\
 11 & & \\
 11 & & \\
 11 & & \\
 11 & & \\
 11 & & \\
 11 & & \\
 11 & & \\
 11 & & \\
 11 & & \\
 11 & & \\
 11 & & \\
 11 & & \\
 11 & & \\
 11 & & \\
 11 & & \\
 11 & & \\
 11 & & \\
 11 & &12
13 /*\star14 * This method takes ...
15 \star16 * @param integer $inputParam1
17 * @param string $inputParam2
18 * @return float
19 \times /20 public function method2($inputParam1, $inputParam2) {
21 ...
22 }
23
24 ...
25 }
26 ...
27 $server = new Zend\Soap\Server(null, $options);
28 // Bind Class to Soap Server
29 $server->setClass('MyClass');
```
<span id="page-1001-0"></span><sup>&</sup>lt;sup>3</sup> Options may be set later using setOptions (\$options) method.

```
30 // Bind already initialized object to Soap Server
31 $server->setObject(new MyClass());
32 ...
33 $server->handle();
```
#### Note: Important!

You should completely describe each method using method docblock if you plan to use autodiscover functionality to prepare corresponding Web Service WSDL.

The second method of defining Web Service *API* is using set of functions and addFunction() or loadFunctions() methods:

```
1 ...
2 / \star \star3 * This function ...
4 \star5 * @param integer $inputParam
6 * @return string
7 */8 function function1($inputParam) {
9 ...
10 }
11
12 /**
13 * This function ...
14 *
15 * @param integer $inputParam1
16 * @param string $inputParam2
17 * @return float
18 \star/19 function function2($inputParam1, $inputParam2) {
20 ...
21 }
22 \qquad \qquad \cdots23 $server = new Zend\Soap\Server(null, $options);
24 $server->addFunction('function1');
25 $server->addFunction('function2');
26 ...
27 $server->handle();
```
### **228.3 Request and response objects handling**

#### Note: Advanced

This section describes advanced request/response processing options and may be skipped.

Zend\Soap\Server component performs request/response processing automatically, but allows to catch it and do some pre- and post-processing.

#### **228.3.1 Request processing**

Zend\Soap\Server::handle() method takes request from the standard input stream ('php://input'). It may be overridden either by supplying optional parameter to the handle() method or by setting request using setRequest() method:

```
1 ...
2 $server = new Zend\Soap\Server(...);
\overline{\mathbf{3}} ...
4 // Set request using optional $request parameter
  5 $server->handle($request);
6 ...
7 // Set request using setRequest() method
8 $server->setRequest();
  $server->handle();
```
Request object may be represented using any of the following:

- DOMDocument (casted to *XML*)
- DOMNode (owner document is grabbed and casted to *XML*)
- SimpleXMLElement (casted to *XML*)
- stdClass (\_\_toString() is called and verified to be valid *XML*)
- string (verified to be valid *XML*)

Last processed request may be retrieved using getLastRequest() method as an *XML* string:

```
1 ...
\frac{1}{2} $server = new Zend\Soap\Server(...);
3 ...
4 $server->handle();
  $ request = $server-> qetLastRequest();
```
#### **228.3.2 Response pre-processing**

Zend\Soap\Server::handle() method automatically emits generated response to the output stream. It may be blocked using <code>setReturnResponse</code> ( ) with <code>TRUE</code> or <code>FALSE</code> as a parameter  $^4.$  $^4.$  $^4.$  Generated response is returned by handle() method in this case. Returned response can be a string or a SoapFault exception object.

Caution: Check always the returned response type for avoid return SoapFault object as string, which will return to the customer a string with the exception stacktrace.

```
1 ...
2 $server = new Zend\Soap\Server(...);
\overline{\mathbf{3}} ...
4 // Get a response as a return value of handle() method
5 // instead of emitting it to the standard output
6 $server->setReturnResponse(true);
7 ...
s $response = $server->handle();
9 if ($response instanceof \SoapFault) {
10 ...
11 } else {
12 \qquad \qquad \bullet \bullet \bullet
```
<span id="page-1003-0"></span><sup>4</sup> Current state of the Return Response flag may be requested with setReturnResponse() method.

```
13 }
14 ...
   Last response may be also retrieved by getLastResponse() method for some post-processing:
1 ...
2 $server = new Zend\Soap\Server(...);
3 ...
4 $server->handle();
s $response = $server->qetLastResponse();
6 if ($response instanceof \SoapFault) {
7 ...
8 } else {
9 ...
10 }
```
<sup>11</sup> ...

## **228.4 Document/Literal WSDL Handling**

Using the document/literal binding-style/encoding pattern is used to make SOAP messages as human-readable as possible and allow abstraction between very incompatible languages. The Dot NET framework uses this pattern for SOAP service generation by default. The central concept of this approach to SOAP is the introduction of a Request and an Response object for every function/method of the SOAP service. The parameters of the function are properties on request object and the response object contains a single parameter that is built in the style "methodName"Result

Zend SOAP supports this pattern in both AutoDiscovery and in the Server component. You can write your service object without knowledge about using this pattern. Use docblock comments to hint the parameter and return types as usual. The Zend\Soap\Server\DocumentLiteralWrapper wraps around your service object and converts request and response into normal method calls on your service.

See the class doc block of the DocumentLiteralWrapper for a detailed example and discussion.

# **ZEND\SOAP\CLIENT**

The Zend\Soap\Client class simplifies *SOAP* client development for *PHP* programmers.

It may be used in WSDL or non-WSDL mode.

Under the WSDL mode, the Zend\Soap\Client component uses a WSDL document to define transport layer options.

The WSDL description is usually provided by the web service the client will access. If the WSDL description is not made available, you may want to use Zend\Soap\Client in non-WSDL mode. Under this mode, all *SOAP* protocol options have to be set explicitly on the Zend\Soap\Client class.

## **229.1 Zend\Soap\Client Constructor**

The Zend\Soap\Client constructor takes two parameters:

- \$wsdl- the *URI* of a WSDL file.
- \$options- options to create *SOAP* client object.

Both of these parameters may be set later using setWsdl(\$wsdl) and setOptions(\$options) methods respectively.

#### Note: Important!

If you use Zend\Soap\Client component in non-WSDL mode, you must set the 'location' and 'uri' options.

The following options are recognized:

- 'soap\_version' ('soapVersion') soap version to use (SOAP\_1\_1 or *SOAP*\_1\_2).
- 'classmap' ('classMap') can be used to map some WSDL types to *PHP* classes. The option must be an array with WSDL types as keys and names of *PHP* classes as values.
- 'encoding' internal character encoding (UTF-8 is always used as an external encoding).
- 'wsdl' which is equivalent to setWsdl(\$wsdlValue) call. Changing this option may switch Zend\Soap\Client object to or from WSDL mode.
- 'uri' target namespace for the *SOAP* service (required for non-WSDL-mode, doesn't work for WSDL mode).
- 'location' the *URL* to request (required for non-WSDL-mode, doesn't work for WSDL mode).
- 'style' request style (doesn't work for WSDL mode): SOAP\_RPC or SOAP\_DOCUMENT.
- 'use' method to encode messages (doesn't work for WSDL mode): SOAP\_ENCODED or SOAP\_LITERAL.
- 'login' and 'password' login and password for an *HTTP* authentication.
- 'proxy\_host', 'proxy\_port', 'proxy\_login', and 'proxy\_password' an *HTTP* connection through a proxy server.
- 'local\_cert' and 'passphrase' -*HTTPS* client certificate authentication options.
- 'compression' compression options; it's a combination of SOAP\_COMPRESSION\_ACCEPT, SOAP\_COMPRESSION\_GZIP\_and\_SOAP\_COMPRESSION\_DEFLATE options which may be used like this:

```
1 // Accept response compression
2 $client = new Zend\Soap\Client("some.wsdl",
3 array('compression' => SOAP_COMPRESSION_ACCEPT));
  4 ...
5
6 // Compress requests using gzip with compression level 5
7 $client = new Zend\Soap\Client("some.wsdl",
8 array('compression' => SOAP_COMPRESSION_ACCEPT | SOAP_COMPRESSION_GZIP | 5));
9 ...
10
11 // Compress requests using deflate compression
12 $client = new Zend\Soap\Client("some.wsdl",
13 array('compression' => SOAP_COMPRESSION_ACCEPT | SOAP_COMPRESSION_DEFLATE));
```
### **229.2 Performing SOAP Requests**

After we've created a Zend\Soap\Client object we are ready to perform *SOAP* requests.

Each web service method is mapped to the virtual Zend\Soap\Client object method which takes parameters with common *PHP* types.

Use it like in the following example:

```
1 //****************************************************************
2 // Server code
3 //****************************************************************
4 // class MyClass {
5 // /**<br>6 // *
6 // * This method takes ...
7 / /8 // * @param integer $inputParam
9 // * @return string
\frac{10}{11} // \frac{x}{y}<br>\frac{1}{1} // \nu pub
11 // public function method1($inputParam) {
12 // ...
13 // }
14 /15 // /**<br>16 // *
16 // * This method takes ...
\begin{array}{cc} 17 & \quad \text{/} \text{/} \\ 18 & \quad \text{/} \text{/} \end{array}18 // * @param integer $inputParam1
19 // * @param string $inputParam2
20 // * @return float
21 // \star/22 // public function method2($inputParam1, $inputParam2) {
23 // ...
24 // }
25 //
```
```
26 // ...
27 / /28 // \ldots29 // $server = new Zend\Soap\Server(null, $options);
30 // $server->setClass('MyClass');
31 / / / \ldots32 // $server->handle();
33 / /34 //****************************************************************
35 // End of server code
36 //****************************************************************
37
38 $client = new Zend\Soap\Client("MyService.wsdl");
39 ...
40
41 // $result1 is a string
42 $result1 = $client->method1(10);43 ...
44
45 // $result2 is a float
46 $result2 = $client->method2(22, 'some string');
```
## **WSDL ACCESSOR**

Note: Zend\Soap\Wsdl class is used by Zend\Soap\Server component internally to operate with WSDL documents. Nevertheless, you could also use functionality provided by this class for your own needs. The Zend\Soap\Wsdl package contains both a parser and a builder of WSDL documents.

If you don't plan to do this, you can skip this documentation section.

### **230.1 Zend\Soap\Wsdl constructor**

Zend\Soap\Wsdl constructor takes three parameters:

- \$name name of the Web Service being described.
- $\sin i URI$  where the WSDL will be available (could also be a reference to the file in the filesystem.)
- \$strategy optional flag used to identify the strategy for complex types (objects) detection. To read more on complex type detection strategies go to the section: *[Add complex types](#page-1013-0)*.
- \$classMap Optional array of class name translations from PHP Type (key) to WSDL type (value).

## **230.2 addMessage() method**

addMessage(\$name, \$parts) method adds new message description to the WSDL document (/definitions/message element).

Each message correspond to methods in terms of Zend\Soap\Server and Zend\Soap\Client functionality.

\$name parameter represents the message name.

\$parts parameter is an array of message parts which describes *SOAP* call parameters. It's an associative array: 'part name' (SOAP call parameter name) => 'part type'.

Type mapping management is performed using addTypes(), addTypes() and addComplexType() methods (see below).

Note: Messages parts can use either 'element' or 'type' attribute for typing (see [http://www.w3.org/TR/wsdl#\\_messages\)](http://www.w3.org/TR/wsdl#_messages).

'element' attribute must refer to a corresponding element of data type definition. 'type' attribute refers to a corresponding complexType entry.

All standard XSD types have both 'element' and 'complexType' definitions (see [http://schemas.xmlsoap.org/soap/encoding/\)](http://schemas.xmlsoap.org/soap/encoding/).

All non-standard types, which may be added using  $\text{Zend}\S$ oap $\Wsdl$ :: $\text{addComplexType}$  () method, are described using 'complexType' node of '/definitions/types/schema/' section of WSDL document.

So addMessage() method always uses 'type' attribute to describe types.

### **230.3 addPortType() method**

addPortType (\$name) method adds new port type to the WSDL document (/definitions/portType) with the specified port type name.

It joins a set of Web Service methods defined in terms of Zend\Soap\Server implementation.

See [http://www.w3.org/TR/wsdl#\\_porttypes](http://www.w3.org/TR/wsdl#_porttypes) for the details.

## **230.4 addPortOperation() method**

```
addPortOperation($portType, $name, $input = false, $output = false, $fault
= false) method adds new port operation to the specified port type of the WSDL document (/defini-
tions/portType/operation).
```
Each port operation corresponds to a class method (if Web Service is based on a class) or function (if Web Service is based on a set of methods) in terms of Zend\Soap\Server implementation.

It also adds corresponding port operation messages depending on specified \$input, \$output and \$fault parameters.

Note: Zend\Soap\Server component generates two messages for each port operation while describing service based on Zend\Soap\Server class:

- input message with name *\$methodName . 'Request'*.
- output message with name *\$methodName . 'Response'*.

See [http://www.w3.org/TR/wsdl#\\_request-response](http://www.w3.org/TR/wsdl#_request-response) for the details.

### **230.5 addBinding() method**

addBinding(\$name, \$portType) method adds new binding to the WSDL document (/definitions/binding).

'binding' WSDL document node defines message format and protocol details for operations and messages defined by a particular portType (see [http://www.w3.org/TR/wsdl#\\_bindings\)](http://www.w3.org/TR/wsdl#_bindings).

The method creates binding node and returns it. Then it may be used to fill with actual data.

Zend\Soap\Server implementation uses *\$serviceName . 'Binding'* name for 'binding' element of WSDL document.

## **230.6 addBindingOperation() method**

addBindingOperation(\$binding, \$name, \$input = false, \$output = false, \$fault = false) method adds an operation to a binding element (/definitions/binding/operation) with the specified name.

It takes an *XML\_Tree\_Node* object returned by addBinding() as an input (\$binding parameter) to add 'operation' element with input/output/false entries depending on specified parameters

Zend\Soap\Server implementation adds corresponding binding entry for each Web Service method with input and output entries defining 'soap:body' element as '<soap:body use="encoded" encodingStyle="http://schemas.xmlsoap.org/soap/encoding/"/>

See [http://www.w3.org/TR/wsdl#\\_bindings](http://www.w3.org/TR/wsdl#_bindings) for the details.

## **230.7 addSoapBinding() method**

addSoapBinding(\$binding, \$style = 'document', \$transport =

'http://schemas.xmlsoap.org/soap/http') method adds *SOAP* binding ('soap:binding') entry to the binding element (which is already linked to some port type) with the specified style and transport (Zend\Soap\Server implementation uses RPC style over *HTTP*).

'/definitions/binding/soap:binding' element is used to signify that the binding is bound to the *SOAP* protocol format.

See [http://www.w3.org/TR/wsdl#\\_bindings](http://www.w3.org/TR/wsdl#_bindings) for the details.

## **230.8 addSoapOperation() method**

addSoapOperation(\$binding, \$soap\_action) method adds *SOAP* operation ('soap:operation') entry to the binding element with the specified action. 'style' attribute of the 'soap:operation' element is not used since programming model (RPC-oriented or document-oriented) may be using addSoapBinding() method

'soapAction' attribute of '/definitions/binding/soap:operation' element specifies the value of the *SOAP*Action header for this operation. This attribute is required for *SOAP* over *HTTP* and must not be specified for other transports.

Zend\Soap\Server implementation uses *\$serviceUri . '#' . \$methodName* for *SOAP* operation action name.

See http://www.w3.org/TR/wsdl# soap:operation for the details.

## **230.9 addService() method**

addService(\$name, \$port\_name, \$binding, \$location) method adds '/definitions/service' element to the WSDL document with the specified Wed Service name, port name, binding, and location.

WSDL 1.1 allows to have several port types (sets of operations) per service. This ability is not used by Zend\Soap\Server implementation and not supported by Zend\Soap\Wsdl class.

Zend\Soap\Server implementation uses:

- *\$name . 'Service'* as a Web Service name,
- *\$name . 'Port'* as a port type name,
- *'tns:'*. *\$name*. *'Binding*<sup>' [1](#page-1012-0)</sup> as binding name,
- $\bullet$  script URI<sup>[2](#page-1012-1)</sup> as a service URI for Web Service definition using classes.

<span id="page-1012-0"></span><sup>1</sup> *'tns:' namespace* is defined as script *URI* (*'http://' .\$\_SERVER['HTTP\_HOST'] . \$\_SERVER['SCRIPT\_NAME']*).

<span id="page-1012-1"></span><sup>2</sup> *'http://' .\$\_SERVER['HTTP\_HOST'] . \$\_SERVER['SCRIPT\_NAME']*

where \$name is a class name for the Web Service definition mode using class and script name for the Web Service definition mode using set of functions.

See [http://www.w3.org/TR/wsdl#\\_services](http://www.w3.org/TR/wsdl#_services) for the details.

## **230.10 Type mapping**

ZendSoap WSDL accessor implementation uses the following type mapping between *PHP* and *SOAP* types:

- PHP strings <-> *xsd:string*.
- PHP integers <-> *xsd:int*.
- PHP floats and doubles <-> *xsd:float*.
- PHP booleans <-> *xsd:boolean*.
- PHP arrays <-> *soap-enc:Array*.
- PHP object <-> *xsd:struct*.
- *PHP* class <-> based on complex type strategy (See: *[this section](#page-1013-0)*)<sup>[3](#page-1013-1)</sup>.
- PHP void <-> empty type.
- If type is not matched to any of these types by some reason, then *xsd:anyType* is used.

Where *xsd:* is ["http://www.w3.org/2001/XMLSchema"](http://www.w3.org/2001/XMLSchema) namespace, *soap-enc:* is a ["http://schemas.xmlsoap.org/soap/encoding/"](http://schemas.xmlsoap.org/soap/encoding/) namespace, *tns:* is a "target namespace" for a service.

### **230.10.1 Retrieving type information**

getType(\$type) method may be used to get mapping for a specified *PHP* type:

```
1 ...
2 $wsdl = new Zend\Soap\Wsdl('My_Web_Service', $myWebServiceUri);
3
4 ...
$ $soapIntType = $wsdl->qetType('int');
6
7 ...
   8 class MyClass {
9 ...
10 }
11 \cdot \cdot \cdot \cdot12 $soapMyClassType = $wsdl->qetType('MyClass');
```
### <span id="page-1013-0"></span>**230.10.2 Adding complex type information**

addComplexType(\$type) method is used to add complex types (PHP classes) to a WSDL document.

<span id="page-1013-1"></span> $3$  By default Zend\Soap\Wsdl will be created with the Zend\Soap\Wsdl\ComplexTypeStrategy\DefaultComplexType class as detection algorithm for complex types. The first parameter of the AutoDiscover constructor takes any complex type strategy implementing Zend\Soap\Wsdl\ComplexTypeStrategy\ComplexTypeStrategyInterface or a string with the name of the class. For backwards compatibility with  $$extractComplexType$ boolean variables are$ parsed the following way: If TRUE, Zend\Soap\Wsdl\ComplexTypeStrategy\DefaultComplexType, if FALSE Zend\Soap\Wsdl\ComplexTypeStrategy\AnyType.

It's automatically used by  $q \in \text{Type}($ ) method to add corresponding complex types of method parameters or return types.

Its detection and building algorithm is based on the currently active detection strategy for complex types. You can set the detection strategy either by specifying the class name as string or instance of a Zend\Soap\Wsdl\ComplexTypeStrategy implementation as the third parameter of the constructor or using the setComplexTypeStrategy(\$strategy) function of Zend\Soap\Wsdl. The following detection strategies currently exist:

- Class Zend\Soap\Wsdl\ComplexTypeStrategy\DefaultComplexType: Enabled by default (when no third constructor parameter is set). Iterates over the public attributes of a class type and registers them as subtypes of the complex object type.
- Class Zend\Soap\Wsdl\ComplexTypeStrategy\AnyType: Casts all complex types into the simple XSD type xsd:anyType. Be careful this shortcut for complex type detection can probably only be handled successfully by weakly typed languages such as *PHP*.
- Class Zend\Soap\Wsdl\ComplexTypeStrategy\ArrayOfTypeSequence: This strategy allows to specify return parameters of the type: *int[]* or *string[]*. As of Zend Framework version 1.9 it can handle both simple *PHP* types such as int, string, boolean, float aswell as objects and arrays of objects.
- Class Zend\Soap\Wsdl\ComplexTypeStrategy\ArrayOfTypeComplex: This strategy allows to detect very complex arrays of objects. Objects types are detected based on the Zend\Soap\Wsdl\Strategy\DefaultComplexType and an array is wrapped around that definition.
- Class Zend\Soap\Wsdl\ComplexTypeStrategy\Composite: This strategy can combine all strategies by connecting *PHP* Complex types (Classnames) to the desired strategy via the connectTypeToStrategy(\$type, \$strategy) method. A complete typemap can be given to the constructor as an array with \$type-> \$strategy pairs. The second parameter specifies the default strategy that will be used if an unknown type is requested for adding. This parameter defaults to the Zend\Soap\Wsdl\Strategy\DefaultComplexType strategy.

addComplexType() method creates '/definitions/types/xsd:schema/xsd:complexType' element for each described complex type with name of the specified *PHP* class.

Class property MUST have docblock section with the described *PHP* type to have property included into WSDL description.

addComplexType() checks if type is already described within types section of the WSDL document.

It prevents duplications if this method is called two or more times and recursion in the types definition section.

See [http://www.w3.org/TR/wsdl#\\_types](http://www.w3.org/TR/wsdl#_types) for the details.

## **230.11 addDocumentation() method**

addDocumentation(\$input\_node, \$documentation) method adds human readable documentation using optional 'wsdl:document' element.

'/definitions/binding/soap:binding' element is used to signify that the binding is bound to the *SOAP* protocol format.

See [http://www.w3.org/TR/wsdl#\\_documentation](http://www.w3.org/TR/wsdl#_documentation) for the details.

## **230.12 Get finalized WSDL document**

toXML(), toDomDocument() and dump(\$filename = false) methods may be used to get WSDL document as an *XML*, DOM structure or a file.

# **AUTODISCOVERY**

## **231.1 AutoDiscovery Introduction**

*SOAP* functionality implemented within Zend Framework is intended to make all steps required for *SOAP* communications more simple.

*SOAP* is language independent protocol. So it may be used not only for *PHP*-to-PHP communications.

There are three configurations for *SOAP* applications where Zend Framework may be utilized:

- SOAP server *PHP* application <—> *SOAP* client *PHP* application
- SOAP server non-PHP application <—> *SOAP* client *PHP* application
- SOAP server *PHP* application <—> *SOAP* client non-PHP application

We always have to know, which functionality is provided by *SOAP* server to operate with it. [WSDL](http://www.w3.org/TR/wsdl) is used to describe network service *API* in details.

WSDL language is complex enough (see <http://www.w3.org/TR/wsdl> for the details). So it's difficult to prepare correct WSDL description.

Another problem is synchronizing changes in network service *API* with already existing WSDL.

Both these problem may be solved by WSDL autogeneration. A prerequisite for this is a *SOAP* server autodiscovery. It constructs object similar to object used in *SOAP* server application, extracts necessary information and generates correct WSDL using this information.

There are two ways for using Zend Framework for *SOAP* server application:

- Use separated class.
- Use set of functions.

Both methods are supported by Zend Framework Autodiscovery functionality.

The Zend\Soap\AutoDiscover class also supports datatypes mapping from *PHP* to [XSD types.](http://www.w3.org/TR/xmlschema-2/)

Here is an example of common usage of the autodiscovery functionality. The generate () function generates the WSDL object and in conjunction with  $\text{toXml}$  () function you can posts it to the browser.

```
1 class MySoapServerClass {
2 \cdot \cdot \cdot \cdot3 }
4
5 $autodiscover = new Zend\Soap\AutoDiscover();
6 $autodiscover->setClass('MySoapServerClass')
                 7 ->setUri('http://localhost/server.php')
```

```
->setServiceName('MySoapService');
9 $wsdl = $autodiscover->generate();
10 echo $wsdl->toXml();
11 $wsdl->dump("/path/to/file.wsdl");
12 $dom = $wsdl->toDomDocument();
```
#### Note: ZendSoapAutodiscover is not a Soap Server

It is very important to note, that the class Zend\Soap\AutoDiscover does not act as a *SOAP* Server on its own.

```
if (isset($ GET['wsdl'])) {
2 $autodiscover = new Zend\Soap\AutoDiscover();
3 $autodiscover->setClass('HelloWorldService')
4 ->setUri('http://example.com/soap.php');
5 echo $autodiscover->toXml();
6 } else {
7 // pointing to the current file here
8 $soap = new Zend\Soap\Server("http://example.com/soap.php?wsdl");
      9 $soap->setClass('HelloWorldService');
10 $soap->handle();
11 \quad \frac{1}{2}
```
## **231.2 Class autodiscovering**

If a class is used to provide SOAP server functionality, then the same class should be provided to Zend\Soap\AutoDiscover for WSDL generation:

```
$autodiscover = new Zend\Soap\AutoDiscover();
2 $autodiscover->setClass('My_SoapServer_Class')
               3 ->setUri('http://localhost/server.php')
4 ->setServiceName('MySoapService');
  5 $wsdl = $autodiscover->generate();
```
The following rules are used while WSDL generation:

- Generated WSDL describes an RPC/Encoded style Web Service. If you want to use a document/literal server use the setBindingStyle() and setOperationBodyStyle() methods.
- Class name is used as a name of the Web Service being described unless set ServiceName () is used explicitly to set the name. When only functions are used for generation the service name has to be set explicitly or an exception is thrown during generation of the WSDL document.
- You can set the endpoint of the actual SOAP Server via the set Uri() method. This is a required option.

It's also used as a target namespace for all service related names (including described complex types).

- Class methods are joined into one [Port Type.](http://www.w3.org/TR/wsdl#_porttypes) *\$serviceName . 'Port'* is used as Port Type name.
- Each class method/function is registered as a corresponding port operation.
- Only the "longest" available method prototype is used for generation of the WSDL.
- WSDL autodiscover utilizes the *PHP* docblocks provided by the developer to determine the parameter and return types. In fact, for scalar types, this is the only way to determine the parameter types, and for return types, this is the only way to determine them. That means, providing correct and fully detailed docblocks is not only best practice, but is required for discovered class.

## **231.3 Functions autodiscovering**

If set of functions are used to provide SOAP server functionality, then the same set should be provided to Zend\Soap\AutoDiscovery for WSDL generation:

```
1 $autodiscover = new Zend\Soap\AutoDiscover();
2 $autodiscover->addFunction('function1');
  $autodiscover->addFunction('function2');
4 $autodiscover->addFunction('function3');
5 ...
6 $wsdl = $autodiscover->generate();
```
The same rules apply to generation as described in the class audodiscover seection above.

## **231.4 Autodiscovering Datatypes**

Input/output datatypes are converted into network service types using the following mapping:

- PHP strings <-> *xsd:string*.
- PHP integers <-> *xsd:int*.
- PHP floats and doubles <-> *xsd:float*.
- PHP booleans <-> *xsd:boolean*.
- PHP arrays <-> *soap-enc:Array*.
- PHP object <-> *xsd:struct*.
- *PHP* class <-> based on complex type strategy (See: *[this section](#page-1013-0)*)<sup>[1](#page-1018-0)</sup>.
- type[] or object[] (ie. int[]) <-> based on complex type strategy
- PHP void <-> empty type.
- If type is not matched to any of these types by some reason, then *xsd:anyType* is used.

Where *xsd:* is ["http://www.w3.org/2001/XMLSchema"](http://www.w3.org/2001/XMLSchema) namespace, *soap-enc:* is a ["http://schemas.xmlsoap.org/soap/encoding/"](http://schemas.xmlsoap.org/soap/encoding/) namespace, *tns:* is a "target namespace" for a service.

## **231.5 WSDL Binding Styles**

WSDL offers different transport mechanisms and styles. This affects the *soap:binding* and *soap:body* tags within the Binding section of WSDL. Different clients have different requirements as to what options really work. Therefore you can set the styles before you call any *setClass* or *addFunction* method on the AutoDiscover class.

```
$autodiscover = new Zend\Soap\AutoDiscover();
2 // Default is 'use' => 'encoded' and
3 // 'encodingStyle' => 'http://schemas.xmlsoap.org/soap/encoding/'
  4 $autodiscover->setOperationBodyStyle(
5 array('use' => 'literal',
6 'namespace' => 'http://framework.zend.com')
```
<span id="page-1018-0"></span><sup>&</sup>lt;sup>1</sup> Zend\Soap\AutoDiscover will be created with the Zend\Soap\Wsdl\ComplexTypeStrategy\DefaultComplexType class as detection algorithm for complex types. The first parameter of the AutoDiscover constructor takes any complex type strategy implementing Zend\Soap\Wsdl\ComplexTypeStrategy\ComplexTypeStrategyInterface or a string with the name of the class. See the *[Zend\Soap\Wsdl manual on adding complex](#page-1013-0)* types for more information.

```
\overline{7} );
8
9 // Default is 'style' => 'rpc' and
10 // 'transport' => 'http://schemas.xmlsoap.org/soap/http'
11 $autodiscover->setBindingStyle(
12 array ('style' => 'document',
13 'transport' => 'http://framework.zend.com')
\frac{1}{4} );
15 \cdot . . .16 $autodiscover->addFunction('myfunc1');
17 $wsdl = $autodiscover->generate();
```
**TWO**

# **ZEND\STDLIB\HYDRATOR**

Hydration is the act of populating an object from a set of data.

The Hydrator is a simple component to provide mechanisms both for hydrating objects, as well as extracting data sets from them.

The component consists of an interface, and several implementations for common use cases.

## **232.1 HydratorInterface**

```
1 namespace Zend\Stdlib\Hydrator;
2
3 interface HydratorInterface
4 {
5 / \star \star6 * Extract values from an object
7 \star8 * @param object $object
9 * @return array
10 \times /11 public function extract($object);
12
13 /*14 * Hydrate $object with the provided $data.
15 \star16 * @param array $data
17 * @param object $object
18 * @return void
19 \star/20 public function hydrate(array $data, $object);
21 }
```
## **232.2 Usage**

Usage is quite simple: simply instantiate the hydrator, and then pass information to it.

```
1 use Zend\Stdlib\Hydrator;
2 $hydrator = new Hydrator\ArraySerializable();
3
4 $object = new ArrayObject(array());
5
```

```
6 $hydrator->hydrate($someData, $object);
7
8 // or, if the object has data we want as an array:
9 $data = $hydrator->extract($object);
```
## **232.3 Available Implementations**

#### • Zend\Stdlib\Hydrator\ArraySerializable

Follows the definition of ArrayObject. Objects must implement either the exchangeArray() or populate() methods to support hydration, and the getArrayCopy() method to support extraction.

#### • Zend\Stdlib\Hydrator\ClassMethods

Any data key matching a setter method will be called in order to hydrate; any method matching a getter method will be called for extraction.

#### • Zend\Stdlib\Hydrator\ObjectProperty

Any data key matching a publically accessible property will be hydrated; any public properties will be used for extraction.

**THREE**

# **ZEND\STDLIB\HYDRATOR\FILTER**

The hydrator filters, allows you to manipulate the behavior, when you want to extract() your stuff to arrays. This is especially useful, if you want to extract () your objects to the userland and strip some internals (e.g. getServiceManager()).

It comes with a helpful Composite Implementation and a few filters for common use cases. The filters are implemented on the AbstractHydrator, so you can directly start using them if you extend it - even on custom hydrators.

```
namespace Zend\Stdlib\Hydrator\Filter;
2
3 interface FilterInterface
4 {
5 /**
6 * Should return true, if the given filter
7 * does not match
8 \star9 * @param string $property The name of the property
10 * @return bool
11 \star/12 public function filter($property);
13 }
```
If it returns true, the key / value pairs will be in the extracted arrays - if it will return false, you'll not see them again.

## **233.1 Filter implementations**

#### • Zend\Stdlib\Hydrator\Filter\GetFilter

This filter is used in the ClassMethods hydrator, to decide that getters will be extracted. It checks, if the key that should be extracted starts with get or looks like this Zend\Foo\Bar::getFoo

#### • Zend\Stdlib\Hydrator\Filter\HasFilter

This filter is used in the ClassMethods hydrator, to decide that has methods will be extracted. It checks, if the key that should be extracted starts with has or looks like this Zend\Foo\Bar::hasFoo

#### • Zend\Stdlib\Hydrator\Filter\IsFilter

This filter is used in the ClassMethods hydrator, to decide that is methods will be extracted. It checks, if the key that should be extracted starts with is or looks like this  $\text{Zend}\Foo\Bar: :isFoo$ 

#### • Zend\Stdlib\Hydrator\Filter\MethodMatchFilter

This filter allows you to strip methods from the extraction with the correct condition in the composite. It checks, if the key that should be extracted matches a method name. Either getServiceLocator or

Zend\Foo::getServicelocator. The name of the method is specified in the constructor of this filter. The 2nd parameter decides whether to use white or blacklisting to decide. Default is blacklisting - pass false to change it.

• Zend\Stdlib\Hydrator\Filter\NumberOfParameterFilter

This filter is used in the ClassMethods hydrator, to check the number of parameters. By convention, the get, has and is methods do not get any parameters - but it may happen. You can add your own number of needed parameters, simply add the number to the constructor. The default value is 0

### **233.2 Remove filters**

If you want to tell e.g. the ClassMethods hydrator, to not extract methods that start with is, you can do so:

```
1 $hydrator = new ClassMethods(false);
  2 $hydrator->removeFilter("is");
```
The key / value pairs for is methods will not end up in your extracted array anymore. The filters can be used in any hydrator, but the ClassMethods hydrator is the only one, that has pre-registered filters:

```
1 $this->filterComposite->addFilter("is", new IsFilter());
```
<sup>2</sup> \$this->filterComposite->addFilter("has", **new** HasFilter());

```
3 $this->filterComposite->addFilter("get", new GetFilter());
```

```
4 $this->filterComposite->addFilter("parameter", new NumberOfParameterFilter(), FilterComposite::CONDITION_AND);
```
If you're not fine with this, you can unregister them as above.

Note: The parameter for the filter on the ClassMethods looks like this by default Zend\Foo\Bar::methodName

### **233.3 Add filters**

You can easily add filters to any hydrator, that extends the AbstractHydrator. You can use the FilterInterface or any callable:

```
1 $hydrator->addFilter("len", function($property) {
2 if (strlen($property) !== 3) {
3 return false;
4 }
5 return true;
6 });
```
By default, every filter you add will be added with a conditional or. If you want to add it with and (as the NumberOfParameterFilter that is added to the ClassMethods hydrator by default) you can do that too:

```
1 $hydrator->addFilter("len", function($property) {
2 if (strlen($property) !== 3) {
3 return false;
4 }
5 return true;
  6 }, FilterComposite::CONDITION_AND);
```
Or you can add the shipped ones:

```
1 $hydrator->addFilter(
2 "servicemanager",
3 new MethodMatchFilter("getServiceManager"),
4 FilterComposite::CONDITION_AND
5 );
```
The example above will exclude the getServiceManager method or the key from the extraction, even if the get filter wants to add it.

## **233.4 Use the composite for complex filters**

The composite implements the FilterInterface too, so you can add it as a regular filter to the hydrator. One goody of this implementation, is that you can add the filters with a condition and you can do even more complex stuff with different composites with different conditions. You can pass the condition to the 3rd parameter, when you add a filter:

#### Zend\Stdlib\Hydrator\Filter\FilterComposite::CONDITION\_OR

At one level of the composite, one of all filters in that condition block has to return true in order to get extracted

#### Zend\Stdlib\Hydrator\Filter\FilterComposite::CONDITION\_AND

At one level of the composite, all of the filters in that condition block has to return true in order to get extracted

This composition will have a similar logic as the if below:

```
1 $composite = new FilterComposite();
\overline{2}3 $composite->addFilter("one", $condition1);
4 $composite->addFilter("two", $condition2);
5 $composite->addFilter("three", $condition3);
6 $composite->addFilter("four", $condition4, FilterComposite::CONDITION_AND);
7 $composite->addFilter("five", $condition5, FilterComposite::CONDITION_AND);
8
9 // This is what's happening internally
10 if (
11 (
12 $condition1
13 || $condition2
14 || $condition3
15 ) \& \& (
16 $condition4
17 && $condition5
18 )
19 ) {
20 //do extraction
21 }
```
If you've only one condition (only and or  $\circ$  r) block, the other one will be completely ignored.

A bit more complex filter can look like this:

```
1 $composite = new FilterComposite();
2 $composite->addFilter(
3 "servicemanager",
4 new MethodMatchFilter("getServiceManager"),
```

```
5 FilterComposite::CONDITION_AND
6 );
7 $composite->addFilter(
8 "eventmanager",
9 new MethodMatchFilter("getEventManager"),
10 FilterComposite::CONDITION_AND
11 ) ;
12
13 $hydrator->addFilter("excludes", $composite, FilterComposite::CONDITION_AND);
14
15 // Internal
16 if (
17 ( // default composite inside the hydrator
18 (
19 $getFilter
20 || $hasFilter
21 || $isFilter
22 ) & & (
23 $numberOfParamterFilter
24 )
25 ) && ( // new composite, added to the one above
26 $serviceManagerFilter
27 && $eventManagerFilter
28 )
29 ) {
30 // do extraction
31 }
```
If you perform this on the ClassMethods hydrator, all getters will get extracted, but not getServiceManager and getEventManager.

## **233.5 Using the provider interface**

There is also a provider interface, that allows you to configure the behavior of the hydrator inside your objects.

```
1 namespace Zend\Stdlib\Hydrator\Filter;
\overline{2}3 interface FilterProviderInterface
4 {
5 /**
6 * Provides a filter for hydration
7 *
8 * @return FilterInterface
9 \star/10 public function getFilter();
11 \quad \frac{1}{2}
```
The getFilter() method is getting automatically excluded from  $extract()$ . If the extracted object implements the Zend\Stdlib\Hydrator\Filter\FilterProviderInterface, the returned FilterInterface instance can also be a FilterComposite.

For example:

```
1 Class Foo implements FilterProviderInterface
2 {
3 public function getFoo()
4 \qquad \qquad \{
```

```
5 return "foo";
\begin{picture}(65,10) \put(0,0){\dashbox{0.5}(6,0){ }} \put(15,0){\dashbox{0.5}(6,0){ }} \put(25,0){\dashbox{0.5}(6,0){ }} \put(35,0){\dashbox{0.5}(6,0){ }} \put(45,0){\dashbox{0.5}(6,0){ }} \put(55,0){\dashbox{0.5}(6,0){ }} \put(65,0){\dashbox{0.5}(6,0){ }} \put(65,0){\dashbox{0.5}(6,0){ }} \put(65,0){\dashbox{0.5}(6,0){ }} \put(65,0){\dashbox{0.5}(6,0){ }}7
8 public function hasFoo()
9 {
10 return true;
\left\{\n \begin{array}{ccc}\n 11 & & \\
 & & \\
 & & \\
 & & \\
 & & \\
 & & \\
 & & \\
 & & \\
 & & \\
 & & \\
 & & \\
 & & \\
 & & \\
 & & \\
 & & \\
 & & \\
 & & \\
 & & \\
 & & \\
 & & \\
 & & \\
 & & \\
 & & \\
 & & \\
 & & \\
 & & \\
 & & \\
 & & \\
 & & \\
 &12
13 public function getServiceManager()
14 \{15 return "servicemanager";
16 }
17
18 public function getEventManager()
19 {
20 return "eventmanager";
21 }
22
23 public function getFilter()
24 {
25 $composite = new FilterComposite();
26 $composite->addFilter("get", new GetFilter());
27
28 $exclusionComposite = new FilterComposite();
29 $exclusionComposite->addFilter(
30 "servicemanager",
31 new MethodMatchFilter("getServiceManager"),
32 FilterComposite::CONDITION_AND
33 );
34 $exclusionComposite->addFilter(
35 "eventmanager",
36 new MethodMatchFilter("getEventManager"),
37 FilterComposite::CONDITION_AND
38 );
39
40 $composite->addFilter("excludes", $exclusionComposite, FilterComposite::CONDITION_AND);
41
42 return $composite;
43 }
44 }
45
46 $hydrator = new ClassMethods(false);
47 $extractedArray = $hydrator->extract(new Foo());
```
The  $$extractedArray does only have "foo" => "foo" in. All of the others are excluded from the extraction.$ 

Note: All pre-registered filters from the ClassMethods hydrator are ignored if this interface is used.

**CHAPTER**

**FOUR**

# **ZEND\STDLIB\HYDRATOR\STRATEGY**

You can add a Zend\Stdlib\Hydrator\Strategy\StrategyInterface to any of the hydrators (expect it extends Zend\Stdlib\Hydrator\AbstractHydrator or implements Zend\Stdlib\Hydrator\HydratorInterface and Zend\Stdlib\Hydrator\Strategy\StrategyEnabledInte to manipulate the way how they behave on extract() and hydrate() for specific key / value pairs. This is the interface that needs to be implemented:

```
1 namespace Zend\Stdlib\Hydrator\Strategy;
\overline{2}3 interface StrategyInterface
4 {
5 /**
6 * Converts the given value so that it can be extracted by the hydrator.
7 \star8 * @param mixed $value The original value.
9 * @return mixed Returns the value that should be extracted.
10 \times /11 public function extract($value);
12 /**
13 * Converts the given value so that it can be hydrated by the hydrator.
14 \times15 * @param mixed $value The original value.
* @return mixed Returns the value that should be hydrated.
17 \times18 public function hydrate($value);
19 }
```
As you can see, this interface is similar to Zend\Stdlib\Hydrator\HydratorInterface. The reason why is, that the strategies provide a proxy implementation for  $hydrate()$  and  $extext{ext}().$ 

## **234.1 Adding strategies to the hydrators**

To allow strategies within your hydrator, the Zend\Stdlib\Hydrator\Strategy\StrategyEnabledInterface provide the following methods:

```
namespace Zend\Stdlib\Hydrator;
\overline{2}use Zend\Stdlib\Hydrator\Strategy\StrategyInterface;
4
5 interface StrategyEnabledInterface
6 {
       7**
```

```
8 * Adds the given strategy under the given name.
9 \star10 * @param string $name The name of the strategy to register.
11 * @param StrategyInterface $strategy The strategy to register.
12 * @return HydratorInterface
13 \star/14 public function addStrategy($name, StrategyInterface $strategy);
15
16 /**
17 * Gets the strategy with the given name.
18 \star19 * @param string $name The name of the strategy to get.
20 * @return StrategyInterface
21 \star/22 public function getStrategy($name);
23
24 /**
25 * Checks if the strategy with the given name exists.
26 \star27 * @param string $name The name of the strategy to check for.
28 * @return bool
29 \times 730 public function hasStrategy($name);
31
32 / * *33 * Removes the strategy with the given name.
34 \times35 * @param string $name The name of the strategy to remove.
36 * @return HydratorInterface
37 \times38 public function removeStrategy($name);
39 }
```
Every hydrator, that is shipped by default, provides this functionality. The AbstractHydrator has it fully functional implemented. If you want to use this functionality in your own hydrators, you should extend the AbstractHydrator.

## **234.2 Available implementations**

#### • Zend\Stdlib\Hydrator\Strategy\SerializableStrategy

This is the strategy, that provides the functionality for Zend\Stdlib\Hydrator\ArraySerializable. You can use it with custom implementations for Zend\Serializer\Adapter\AdapterInterface if you want to.

#### • Zend\Stdlib\Hydrator\Strategy\DefaultStrategy

This is a kind of dummy-implementation, that simply proxies everything through, without doing anything on the parameters.

## **234.3 Writing custom strategies**

As usual, this is not really a very useful example, but will give you a good point about how to start with writing your own strategies and where to use them. This strategy simply transform the value for the defined key to rot13 on extract() and back on hydrate():

```
1 class Rot13Strategy implements StrategyInterface
2 {
3 public function extract($value)
4 \qquad \qquad \{5 return str_rot13($value);
6 }
7
8 public function hydrate($value)
9 {
10 return str_rot13($value);
11 \qquad \qquad12 }
```
This is the example class, we want to use for the hydrator example:

```
1 class Foo
2 {
3 protected $foo = null;
4 protected $bar = null;
5
6 public function getFoo()
7 {
8 return $this->foo;
9 }
10
11 public function setFoo($foo)
12 {
13 $this->foo = $foo;14 }
15
16 public function getBar()
17 {
18 return $this->bar;
19 }
20
21 public function setBar($bar)
22 {
23 $this->bar = $bar;
\begin{array}{ccc} & 24 & \textcolor{red}{\textbf{24}} & \textcolor{red}{\textbf{24}} \\ \end{array}25 }
```
Now, we want to add the rot13 strategy to the method getFoo() and setFoo(\$foo):

```
1 $foo = new Food();2 $foo->setFoo("bar");
3 $foo->setBar("foo");
4
5 $hydrator = new ClassMethods();
6 $hydrator->addStrategy("foo", new Rot13Strategy());
```
When you now use the hydrator, to get an array of the object \$foo, this is the array you'll get:

```
1 $extractedArray = $hydrator->extract($foo);
2
3 / / \arctan(2) {
4 // \lceil \lfloor \rfloor \lceil \rfloor \lceil \lceil \lceil \lceil \lceil \lceil \lceil \lceil \lceil \lceil \lceil \lceil \lceil \lceil \lceil \lceil \lceil \lceil \lceil \lceil \lceil \lceil \lceil \lceil \lceil \lceil \lceil \lceil \lceil \lceil \lceil 
5 // string(3) "one"
6 // ['bar"7 / / string (3) "foo"
```
 $8 / /$ 

And the the way back:

```
1 $hydrator->hydrate($extractedArray, $foo)
2
3 / / object (Foo) #2 (2) {
4 // ["foo":protected]=>
5 // string(3) "bar"
6 // ["bar":protected]=>
7 / / string (3) "foo"
8 / /
```
# **INTRODUCTION**

Zend\Tag is a component suite which provides a facility to work with taggable Items. As its base, it provides two classes to work with Tags, Zend\Tag\Item and Zend\Tag\ItemList. Additionally, it comes with the interface Zend\Tag\Taggable, which allows you to use any of your models as a taggable item in conjunction with Zend\Tag.

Zend\Tag\Item is a basic taggable item implementation which comes with the essential functionality required to work with the Zend\Tag suite. A taggable item always consists of a title and a relative weight (e.g. number of occurrences). It also stores parameters which are used by the different sub-components of Zend\Tag.

To group multiple items together, Zend\Tag\ItemList exists as an array iterator and provides additional functionality to calculate absolute weight values based on the given relative weights of each item in it.

#### **Using ZendTag**

This example illustrates how to create a list of tags and spread absolute weight values on them.

```
// Create the item list
2 $list = new Zend\Tag\ItemList();
3
4 // Assign tags to it
\frac{1}{10} = new Zend\Tag\Item(array('title' => 'Code', 'weight' => 50));
6 $list[] = new Zend\Tag\Item(array('title' => 'Zend Framework', 'weight' => 1));
7 $list[] = new Zend\Tag\Item(array('title' => 'PHP', 'weight' => 5));
8
9 // Spread absolute values on the items
10 $list->spreadWeightValues(array(1, 2, 3, 4, 5, 6, 7, 8, 9, 10));
11
12 // Output the items with their absolute values
13 foreach ($list as $item) {
14 printf("%s: %d\n", $item->getTitle(), $item->getParam('weightValue'));
15 }
```
This will output the three items Code, Zend Framework and *PHP* with the absolute values 10, 1 and 2.

# **CREATING TAG CLOUDS WITH ZEND\TAG\CLOUD**

Zend\Tag\Cloud is the rendering part of Zend\Tag. By default it comes with a set of *HTML* decorators, which allow you to create tag clouds for a website, but also supplies you with two abstract classes to create your own decorators, to create tag clouds in *PDF* documents for example.

You can instantiate and configure  $\text{Zend}\T{q}\Cloud$  either programatically or completely via an array or an instance of Zend\Config\Config. The available options are:

- cloudDecorator: defines the decorator for the cloud. Can either be the name of the class which should be loaded by the pluginloader, an instance of Zend\Tag\Cloud\Decorator\Cloud or an array containing the string 'decorator' and optionally an array 'options', which will be passed to the decorators constructor.
- tagDecorator: defines the decorator for individual tags. This can either be the name of the class which should be loaded by the pluginloader, an instance of Zend\Tag\Cloud\Decorator\Tag or an array containing the string 'decorator' and optionally an array 'options', which will be passed to the decorators constructor.
- pluginDecoratorManager: a different plugin manager to use. Must be an instance of Zend\ServiceManager\AbstractPluginManager.
- itemList: a different item list to use. Must be an instance of Zend\Tag\ItemList.
- tags: a list of tags to assign to the cloud. Each tag must either implement Zend\Tag\TaggableInterface or be an array which can be used to instantiate Zend\Tag\Item.

#### **Using Zend\Tag\Cloud**

This example illustrates a basic example of how to create a tag cloud, add multiple tags to it and finally render it.

```
// Create the cloud and assign static tags to it
2 $cloud = new Zend\Tag\Cloud(array(
3 'tags' => array(4 \quad \text{array('title'} \Rightarrow 'Code', 'weight' \Rightarrow 50,5 'params' => array('url' => '/tag/code')),
6 array('title' => 'Zend Framework', 'weight' => 1,
7 'params' => array('url' => '/tag/zend-framework')),
          array('title' => 'PHP', 'weight' => 5,
9 'params' => array('url' => '/tag/php')),
10 )
11) ) ;
12
```
#### <sup>13</sup> // Render the cloud <sup>14</sup> **echo** \$cloud;

This will output the tag cloud with the three tags, spread with the default font-sizes.

The following example shows how create a tag cloud from a  $\text{Zend}\Conti\text{Config}$  object.

```
1 # An example tags.ini file
2 \text{ tags.} 1. \text{title} = "Code"\texttt{3} tags. 1. weight = 50
4 tags.1.params.url = "/tag/code"
5 tags.2.title = "Zend Framework"
6 \text{ tags.} 2.\text{weight} = 17 tags.2.params.url = "/tag/zend-framework"
8 tags.3.title = "PHP"
9 \text{ tags.}3.\text{weight} = 210 tags.3.params.url = "/tag/php"
1 // Create the cloud from a Zend\Config\Config object
2 $config = Zend\Config\Factory::fromFile('tags.ini');
3 $cloud = new Zend\Tag\Cloud($config);
4
5 // Render the cloud
  6 echo $cloud;
```
### **236.1 Decorators**

Zend\Tag\Cloud requires two types of decorators to be able to render a tag cloud. This includes a decorator which renders the single tags as well as a decorator which renders the surrounding cloud. Zend\Tag\Cloud ships a default decorator set for formatting a tag cloud in *HTML*. This set will by default create a tag cloud as ul/li-list, spread with different font-sizes according to the weight values of the tags assigned to them.

#### **236.1.1 HTML Tag decorator**

The *HTML* tag decorator will by default render every tag in an anchor element, surounded by a li element. The anchor itself is fixed and cannot be changed, but the surrounding element(s) can.

#### Note: URL parameter

As the *HTML* tag decorator always surounds the tag title with an anchor, you should define an *URL* parameter for every tag used in it.

The tag decorator can either spread different font-sizes over the anchors or a defined list of classnames. When setting options for one of those possibilities, the corespondening one will automatically be enabled. The following configuration options are available:

- fontSizeUnit: defines the font-size unit used for all font-sizes. The possible values are: em, ex, px, in, cm, mm, pt, pc and %. Default value is px.
- minFontSize: the minimum font-size distributed through the tags (must be an integer). Default value is 10.
- maxFontSize: the maximum font-size distributed through the tags (must be an integer). Default value is 20.
- classList: an arry of classes distributed through the tags.

• htmlTags: an array of *HTML* tags surrounding the anchor. Each element can either be a string, which is used as element type then, or an array containing an attribute list for the element, defined as key/value pair. In this case, the array key is used as element type.

The following example shows how to create a tag cloud with a customized *HTML* tag decorator.

```
1 $cloud = new Zend\Tag\Cloud(array(
2 'tagDecorator' => array(
3 'decorator' => 'htmltag',
4 \qquad \qquad 'options' \Rightarrow array(5 'minFontSize' => '20',
6 'maxFontSize' => '50',
7 'htmlTags' => array(
8 'li' => array('class' => 'my_custom_class')
9 )
10 )
\frac{11}{11} ),
12 'tags' => array(13 array('title' => 'Code', 'weight' => 50,
14 'params' => \arctan y ('url' => '/tag/code')),
15 array('title' => 'Zend Framework', 'weight' => 1,
16 'params' => array('url' => '/tag/zend-framework')),
17 array ('title' => 'PHP', 'weight' => 5,
18 'params' => array('url' => '/tag/php')),
19 )
20 ));
21
22 // Render the cloud
23 echo $cloud;
```
### **236.1.2 HTML Cloud decorator**

The *HTML* cloud decorator will suround the *HTML* tags with an ul-element by default and add no separation. Like in the tag decorator, you can define multiple surrounding *HTML* tags and additionally define a separator. The available options are:

- separator: defines the separator which is placed between all tags.
- htmlTags: an array of *HTML* tags surrounding all tags. Each element can either be a string, which is used as element type then, or an array containing an attribute list for the element, defined as key/value pair. In this case, the array key is used as element type.

**CHAPTER**

**SEVEN**

# **INTRODUCTION**

The Zend\Test component provides tools to facilitate unit testing of your Zend Framework applications. At this time, we offer facilities to enable testing of your Zend Framework MVC applications.

PHPUnit is the only library supported currently.

**EIGHT**

# **UNIT TESTING WITH PHPUNIT**

Zend\Test\PHPUnit provides a TestCase for MVC applications that contains assertions for testing against a variety of responsibilities. Probably the easiest way to understand what it can do is to see an example.

The following is a simple test case for a IndexController to verify things like HTTP code, controller and action name :

```
<?php
namespace ApplicationTest\Controller;
use Zend\Test\PHPUnit\Controller\AbstractHttpControllerTestCase;
class IndexControllerTest extends AbstractHttpControllerTestCase
{
   public function setUp()
    {
        $this->setApplicationConfig(
            include '/path/to/application/config/test/application.config.php'
        );
        parent::setUp();
    }
    public function testIndexActionCanBeAccessed()
    {
        $this->dispatch('/');
        $this->assertResponseStatusCode(200);
        $this->assertModuleName('application');
        $this->assertControllerName('application_index');
        $this->assertControllerClass('IndexController');
        $this->assertMatchedRouteName('home');
    }
}
```
The setup of the test case can to define the application config. You can use several config to test modules dependencies or your current application config.

# **SETUP YOUR TESTCASE**

As noted in the previous example, all MVC test cases should extend AbstractHttpControllerTestCase. This class in turn extends PHPUnit\_Framework\_TestCase, and gives you all the structure and assertions you'd expect from PHPUnit – as well as some scaffolding and assertions specific to Zend Framework's MVC implementation.

In order to test your MVC application, you will need to setup the application config. Use simply the the setApplicationConfig method :

```
public function setUp()
{
    $this->setApplicationConfig(
        include '/path/to/application/config/test/application.config.php'
    );
    parent::setUp();
}
```
Once the application is set up, you can write your tests. To help debug tests, you can activate the flag  $\text{traceError}$ to throw MVC exception during the tests writing :

<?php **namespace** ApplicationTest\Controller; **use** Zend\Test\PHPUnit\Controller\AbstractHttpControllerTestCase; **class IndexControllerTest extends** AbstractHttpControllerTestCase { **protected** \$traceError = **true**; }
# **TESTING YOUR CONTROLLERS AND MVC APPLICATIONS**

Once you have your application config in place, you can begin testing. Testing is basically as you would expect in an PHPUnit test suite, with a few minor differences.

First, you will need to dispatch a URL to test, using the dispatch method of the TestCase:

```
public function testIndexAction()
{
    $this->dispatch('/');
}
```
There will be times, however, that you need to provide extra information – GET and POST variables, COOKIE information, etc. You can populate the request with that information:

```
public function testIndexAction()
{
    $this->getRequest()
        ->setMethod('POST')
        ->setPost (new Parameters (array ('argument' => 'value')));
    $this->dispatch('/');
}
```
You can populate GET or POST variables directly with the dispatch method:

```
public function testIndexAction()
{
    $this->dispatch('/', 'POST', array('argument' => 'value'));
}
```
You can use directly yours query args in the url :

```
public function testIndexAction()
{
    $this->dispatch('/tests?foo=bar&baz=foo');
}
```
Now that the request is made, it's time to start making assertions against it.

**ONE**

# **ASSERTIONS**

Assertions are at the heart of Unit Testing; you use them to verify that the results are what you expect. To this end, Zend\Test\PHPUnit\AbstractControllerTestCase provides a number of assertions to make testing your MVC apps and controllers simpler.

# **REQUEST ASSERTIONS**

It's often useful to assert against the last run action, controller, and module; additionally, you may want to assert against the route that was matched. The following assertions can help you in this regard:

- assertModulesLoaded(array \$modules): Assert that the given modules was loaded by the application.
- assertModuleName (\$module): Assert that the given module was used in the last dispatched action.
- assertControllerName(\$controller): Assert that the given controller identifier was selected in the last dispatched action.
- assertControllerClass(\$controller): Assert that the given controller class was selected in the last dispatched action.
- assertActionName(\$action): Assert that the given action was last dispatched.
- assertMatchedRouteName(\$route): Assert that the given named route was matched by the router.

Each also has a 'Not' variant for negative assertions.

**THREE**

# **CSS SELECTOR ASSERTIONS**

CSS selectors are an easy way to verify that certain artifacts are present in the response content. They also make it trivial to ensure that items necessary for Javascript UIs and/or AJAX integration will be present; most JS toolkits provide some mechanism for pulling DOM elements based on CSS selectors, so the syntax would be the same.

This functionality is provided via  $\text{Zend} \cup \text{Dom} \cup \text{query}$ , and integrated into a set of 'Query' assertions. Each of these assertions takes as their first argument a CSS selector, with optionally additional arguments and/or an error message, based on the assertion type. You can find the rules for writing the CSS selectors in the Zend\Dom\Query *[Theory of](#page-326-0) [Operation](#page-326-0)* chapter. Query assertions include:

- assertQuery(\$path): assert that one or more DOM elements matching the given CSS selector are present.
- assertQueryContentContains(\$path, \$match): assert that one or more DOM elements matching the given CSS selector are present,

and that at least one contains the content provided in \$match.

• assertQueryContentRegex(\$path, \$pattern): assert that one or more DOM elements matching the given CSS selector are present,

and that at least one matches the regular expression provided in \$pattern. If a \$message is present, it will be prepended to any failed assertion message.

- assertQueryCount(\$path, \$count): assert that there are exactly \$count DOM elements matching the given CSS selector present.
- assertQueryCountMin(\$path, \$count): assert that there are at least \$count DOM elements matching the given CSS selector present.
- assertQueryCountMax(\$path, \$count): assert that there are no more than \$count DOM elements matching the given CSS selector present.

Additionally, each of the above has a 'Not' variant that provides a negative assertion: assertNotQuery(), assertNot-QueryContentContains(), assertNotQueryContentRegex(), and assertNotQueryCount(). (Note that the min and max counts do not have these variants, for what should be obvious reasons.)

# **XPATH ASSERTIONS**

Some developers are more familiar with XPath than with CSS selectors, and thus XPath variants of all the Query assertions are also provided. These are:

- assertXpathQuery(\$path)
- assertNotXpathQuery(\$path)
- assertXpathQueryCount(\$path, \$count)
- assertNotXpathQueryCount(\$path, \$count)
- assertXpathQueryCountMin(\$path, \$count)
- assertXpathQueryCountMax(\$path, \$count)
- assertXpathQueryContentContains(\$path, \$match)
- assertNotXpathQueryContentContains(\$path, \$match)
- assertXpathQueryContentRegex(\$path, \$pattern)
- assertNotXpathQueryContentRegex(\$path, \$pattern)

# **REDIRECT ASSERTIONS**

Often an action will redirect. Instead of following the redirect, Zend\Test\PHPUnit\ControllerTestCase allows you to test for redirects with a handful of assertions.

- assertRedirect(): assert simply that a redirect has occurred.
- assertRedirectTo(\$url): assert that a redirect has occurred, and that the value of the Location header is the \$url provided.
- assertRedirectRegex(\$pattern): assert that a redirect has occurred, and that the value of the Location header matches the regular

expression provided by \$pattern.

Each also has a 'Not' variant for negative assertions.

# **RESPONSE HEADER ASSERTIONS**

In addition to checking for redirect headers, you will often need to check for specific HTTP response codes and headers – for instance, to determine whether an action results in a 404 or 500 response, or to ensure that JSON responses contain the appropriate Content-Type header. The following assertions are available.

- assertResponseCode (\$code): assert that the response resulted in the given HTTP response code.
- assertResponseHeader (\$header): assert that the response contains the given header.
- assertResponseHeaderContains(\$header, \$match): assert that the response contains the given header and that its content contains the given string.
- assertResponseHeaderReqex(\$header, \$pattern): assert that the response contains the given header and that its content matches the given regex.

Additionally, each of the above assertions have a 'Not' variant for negative assertions.

# **ZEND\TEXT\FIGLET**

Zend\Text\Figlet is a component which enables developers to create a so called FIGlet text. A FIGlet text is a string, which is represented as *ASCII* art. FIGlets use a special font format, called FLT (FigLet Font). By default, one standard font is shipped with Zend\Text\Figlet, but you can download additional fonts at [http://www.figlet.org.](http://www.figlet.org/fontdb.cgi)

### Note: Compressed fonts

Zend\Text\Figlet supports gzipped fonts. This means that you can take an .flf file and gzip it. To allow Zend\Text\Figlet to recognize this, the gzipped font must have the extension .gz. Further, to be able to use gzipped fonts, you have to have enabled the GZIP extension of *PHP*.

#### Note: Encoding

Zend\Text\Figlet expects your strings to be UTF-8 encoded by default. If this is not the case, you can supply the character encoding as second parameter to the render() method.

You can define multiple options for a FIGlet. When instantiating Zend\Text\Figlet\Figlet, you can supply an array or an instance of Zend\Config.

- font- Defines the font which should be used for rendering. If not defines, the built-in font will be used.
- outputWidth- Defines the maximum width of the output string. This is used for word-wrap as well as justification. Beware of too small values, they may result in an undefined behaviour. The default value is 80.
- handleParagraphs- A boolean which indicates, how new lines are handled. When set to TRUE, single new lines are ignored and instead treated as single spaces. Only multiple new lines will be handled as such. The default value is FALSE.
- justification- May be one of the values of Zend\Text\Figlet\Figlet::JUSTIFICATION\_\*. There is JUSTIFICATION\_LEFT, JUSTIFICATION\_CENTER and JUSTIFICATION\_RIGHT The default justification is defined by the rightToLeft value.
- rightToLeft- Defines in which direction the text is written. May be either Zend\Text\Figlet\Figlet::DIRECTION\_LEFT\_TO\_RIGHT or Zend\Text\Figlet\Figlet::DIRECTION\_RIGHT\_TO\_LEFT. By default the setting of the font file is used. When justification is not defined, a text written from right-to-left is automatically right-aligned.
- smushMode- An integer bitfield which defines, how the single characters are smushed together. Can be the sum of multiple values from  $Zend\Text{Figlet}\Figlet::SM_*$ . There are the following smush modes: SM\_EQUAL, SM\_LOWLINE, SM\_HIERARCHY, SM\_PAIR, SM\_BIGX, SM\_HARDBLANK, SM\_KERN and SM\_SMUSH. A value of 0 doesn't disable the entire smushing, but forces SM\_KERN to be applied, while a value of -1 disables it. An explanation of the different smush modes can be found [here.](http://www.jave.de/figlet/figfont.txt) By default the setting

of the font file is used. The smush mode option is normally used only by font designers testing the various layoutmodes with a new font.

#### **Using Zend\Text\Figlet**

This example illustrates the basic use of Zend\Text\Figlet to create a simple FIGlet text:

<sup>1</sup> \$figlet = **new** Zend\Text\Figlet\Figlet();

<sup>2</sup> **echo** \$figlet->render('Zend');

Assuming you are using a monospace font, this would look as follows:

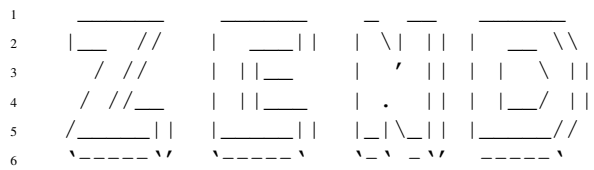

# **ZEND\TEXT\TABLE**

Zend\Text\Table is a component to create text based tables on the fly with different decorators. This can be helpful, if you either want to send structured data in text emails, which are used to have mono-spaced fonts, or to display table information in a CLI application. Zend\Text\Table supports multi-line columns, colspan and align as well.

### Note: Encoding

Zend $\text{Text}\$ Table expects your strings to be UTF-8 encoded by default. If this is not the case, you can either supply the character encoding as a parameter to the constructor() or the setContent() method of Zend\Text\Table\Column. Alternatively if you have a different encoding in the entire process, you can define the standard input charset with Zend\Text\Table\Table::setInputCharset(\$charset). In case you need another output charset for the table, you can set this with Zend\Text\Table\Table::setOutputCharset(\$charset).

A Zend\Text\Table\Table object consists of rows, which contain columns, represented by Zend\Text\Table\Row and Zend\Text\Table\Column. When creating a table, you can supply an array with options for the table. Those are:

- columnWidths (required): An array defining all columns width their widths in characters.
- decorator: The decorator to use for the table borders. The default is **unicode**, but you may also specify **ascii** or give an instance of a custom decorator object.
- padding: The left and right padding withing the columns in characters. The default padding is zero.
- AutoSeparate: The way how the rows are separated with horizontal lines. The default is a separation between all rows. This is defined as a bitmask containing one ore more of the following constants of Zend\Text\Table:
	- Zend\Text\Table\Table::AUTO\_SEPARATE\_NONE
	- Zend\Text\Table\Table::AUTO\_SEPARATE\_HEADER
	- Zend\Text\Table\Table::AUTO\_SEPARATE\_FOOTER
	- Zend\Text\Table\Table::AUTO\_SEPARATE\_ALL

Where header is always the first row, and the footer is always the last row.

Rows are simply added to the table by creating a new instance of  $Zend\Text\Table\Row$ , and appending it to the table via the appendRow() method. Rows themselves have no options. You can also give an array to directly to the appendRow() method, which then will automatically converted to a row object, containing multiple column objects.

The same way you can add columns to the rows. Create a new instance of  $\text{Zend}\Text\Table\Column$ then either set the column options in the constructor or later with the  $set*($ ) methods. The first parameter is the content of the column which may have multiple lines, which in the best case are separated by just the '\n' character. The second parameter defines the align, which is 'left' by default and can be one of the class constants of Zend\Text\Table\Column:

- ALIGN\_LEFT
- ALIGN\_CENTER
- ALIGN\_RIGHT

The third parameter is the colspan of the column. For example, when you choose "2" as colspan, the column will span over two columns of the table. The last parameter defines the encoding of the content, which should be supplied, if the content is neither ASCII nor UTF-8. To append the column to the row, you simply call appendColumn() in your row object with the column object as parameter. Alternatively you can directly give a string to the appendColumn () method.

To finally render the table, you can either use the render() method of the table, or use the magic method \_\_toString() by doing echo \$table; or \$tableString = (string) \$table.

### **Using Zend\Text\Table**

This example illustrates the basic use of Zend\Text\Table to create a simple table:

```
1 $table = new Zend\Text\Table\Table(array('columnWidths' => array(10, 20)));
\overline{2}3 // Either simple
4 $table->appendRow(array('Zend', 'Framework'));
5
   6 // Or verbose
   7 $row = new Zend\Text\Table\Row();
8
9 $row->appendColumn(new Zend\Text\Table\Column('Zend'));
10 $row->appendColumn(new Zend\Text\Table\Column('Framework'));
11
12 $table->appendRow($row);
13
14 echo $table;
```
This will result in the following output:

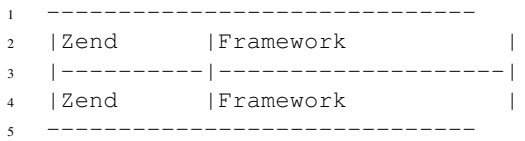

# **ZEND\URI**

## **249.1 Overview**

Zend\Uri is a component that aids in manipulating and validating [Uniform Resource Identifiers](http://www.w3.org/Addressing/) (URIs)  $^1$  $^1$ . Zend\Uri exists primarily to service other components, such as Zend\Http\, but is also useful as a standalone utility.

*URI*s always begin with a scheme, followed by a colon. The construction of the many different schemes varies significantly. The Zend\Uri component provides the Zend\Uri\UriFactory that returns a class implementing the Zend\Uri\UriInterface which specializes in the scheme if such a class is registered with the Factory.

## **249.2 Creating a New URI**

Zend\Uri\UriFactory will build a new *URI* from scratch if only a scheme is passed to Zend\Uri\UriFactory::factory().

#### **Creating a New URI with ZendUriUriFactory::factory()**

```
// To create a new URI from scratch, pass only the scheme
2 // followed by a colon.
  \text{Suri} = \text{Zend}\text{ViriFactory::\text{factory('http://)}.4
  5 // $uri instanceof Zend\Uri\UriInterface
```
To create a new *URI* from scratch, pass only the scheme followed by a colon to Zend\Uri\UriFactory::factory() <sup>[2](#page-1062-1)</sup>. If an unsupported scheme is passed and no scheme-specific class is specified, a Zend\Uri\Exception\InvalidArgumentException will be thrown.

If the scheme or *URI* passed is supported, Zend\Uri\UriFactory::factory() will return a class implementing Zend\Uri\UriInterface that specializes in the scheme to be created.

### **249.2.1 Creating a New Custom-Class URI**

You can specify a custom class to be used when using the Zend\Uri\UriFactory by registering your class with the Factory using \Zend\Uri\UriFactory::registerScheme() which takes the scheme as first parameter. This enables you to create your own *URI*-class and instantiate new URI objects based on your own custom classes.

<span id="page-1062-0"></span><sup>1</sup> See <http://www.ietf.org/rfc/rfc3986.txt> for more information on URIs

<span id="page-1062-1"></span><sup>2</sup> At the time of writing, Zend\Uri provides built-in support for the following schemes: *HTTP*, *HTTPS*, *MAILTO* and *FILE*

The 2nd parameter passed to  $\text{Zend}\Uri\UriFactory$ : registerScheme() must be a string with the name of a class implementing Zend\Uri\UriInterface. The class must either be alredy loaded, or be loadable by the autoloader.

#### **Creating a URI using a custom class**

```
1 // Create a new 'ftp' URI based on a custom class
2 use Zend\Uri\UriFactory
3
  UriFactory::registerScheme('ftp', 'MyNamespace\MyClass');
5
6 $ftpUri = UriFactory::factory(
7 'ftp://user@ftp.example.com/path/file'
8 );
9
10 // $ftpUri is an instance of MyLibrary\MyClass, which implements
11 // Zend\Uri\UriInterface
```
## **249.3 Manipulating an Existing URI**

To manipulate an existing *URI*, pass the entire *URI* as string to Zend\Uri\UriFactory::factory().

**Manipulating an Existing URI with Zend\Uri\UriFactory::factory()**

```
1 // To manipulate an existing URI, pass it in.
2 $uri = Zend\Uri\UriFactory::factory('http://www.zend.com');
3
```
<sup>4</sup> // \$uri instanceof Zend\Uri\UriInterface

The *URI* will be parsed and validated. If it is found to be invalid, a Zend\Uri\Exception\InvalidArgumentException will be thrown immediately. Otherwise, Zend\Uri\UriFactory::factory() will return a class implementing Zend\Uri\UriInterface that specializes in the scheme to be manipulated.

## **249.4 Common Instance Methods**

The *ZendUriUriInterface'* defines several instance methods that are useful for working with any kind of *URI*.

### **249.4.1 Getting the Scheme of the URI**

The scheme of the *URI* is the part of the *URI* that precedes the colon. For example, the scheme of http://johndoe@example.com/my/path?query#token is 'http'.

**Getting the Scheme from a Zend\Uri\UriInterface Object**

```
1 $uri = Zend\Uri\UriFactory::factory('mailto:john.doe@example.com');
2
```
The get Scheme() instance method returns only the scheme part of the *URI* object.

### **249.4.2 Getting the Userinfo of the URI**

The userinfo of the *URI* is the optional part of the *URI* that follows the colon and comes before the host-part. For example, the userinfo of http://johndoe@example.com/my/path?query#token is 'johndoe'.

#### **Getting the Username from a Zend\Uri\UriInterface Object**

```
1 $uri = Zend\Uri\UriFactory::factory('mailto:john.doe@example.com');
\overline{2}s $scheme = $uri->qetUserinfo(); // "john.doe"
```
The getUserinfo() method returns only the userinfo part of the *URI* object.

### **249.4.3 Getting the host of the URI**

The host of the *URI* is the optional part of the *URI* that follows the user-part and comes before the path-part. For example, the host of http://johndoe@example.com/my/path?query#token is 'example.com'.

#### **Getting the host from a Zend\Uri\UriInterface Object**

```
1 $uri = Zend\Uri\UriFactory::factory('mailto:john.doe@example.com');
\overline{2}s $scheme = $uri->qetHost(); // "example.com"
```
The getHost() method returns only the host part of the *URI* object.

### **249.4.4 Getting the port of the URI**

The port of the *URI* is the optional part of the *URI* that follows the host-part and comes before the path-part. For example, the host of http://johndoe@example.com:80/my/path?query#token is '80'. The URI-class can define default-ports that can be returned when no port is given in the URI.

#### **Getting the port from a Zend\Uri\UriInterface Object**

```
1 $uri = Zend\Uri\UriFactory::factory('http://example.com:8080');
\overline{2}$scheme = $uri->getPort(); // "8080"
```
#### **Getting a default port from a Zend\Uri\UriInterface Object**

```
1 $uri = Zend\Uri\UriFactory::factory('http://example.com');
\overline{2}3 $scheme = $uri->qetPort(); // "80"
```
The getHost() method returns only the port part of the *URI* object.

### **249.4.5 Getting the path of the URI**

The path of the *URI* is the mandatory part of the *URI* that follows the port and comes before the query-part. For example, the path of http://johndoe@example.com:80/my/path?query#token is '/my/path'.

#### **Getting the path from a Zend\Uri\UriInterface Object**

```
1 $uri = Zend\Uri\UriFactory::factory('http://example.com:80/my/path?a=b&c=d#token');
\overline{2}$scheme = $uri->getPath(); // "/my/path"
```
The getPath() method returns only the path of the *URI* object.

### **249.4.6 Getting the query-part of the URI**

The query-part of the *URI* is the optional part of the *URI* that follows the path and comes before the fragment. For example, the query of http://johndoe@example.com:80/my/path?query#token is 'query'.

#### **Getting the query from a Zend\Uri\UriInterface Object**

```
1 $uri = Zend\Uri\UriFactory::factory('http://example.com:80/my/path?a=b&c=d#token');
\overline{2}\frac{1}{3} $scheme = $uri->qetQuery(); // "a=b&c=d"
```
The getQuery() method returns only the query-part of the *URI* object.

#### **Getting the query as array from a Zend\Uri\UriInterface Object**

```
1 $uri = Zend\Uri\UriFactory::factory('http://example.com:80/my/path?a=b&c=d#token');
2
3 $scheme = $uri->qetQueryAsArray();
4 // array(
5 / / / 'a' => 'b',
6 // 'c' \Rightarrow 'd',7 / / )
```
The query-part often contains key=value pairs and therefore can be split into an associative array. This array can be retrieved using getQueryAsArray()

### **249.4.7 Getting the fragment-part of the URI**

The fragment-part of the *URI* is the optional part of the *URI* that follows the query. For example, the fragment of http://johndoe@example.com:80/my/path?query#token is 'token'.

#### **Getting the fragment from a Zend\Uri\UriInterface Object**

```
1 $uri = Zend\Uri\UriFactory::factory('http://example.com:80/my/path?a=b&c=d#token');
2
  3 $scheme = $uri->getFragment(); // "token"
```
The getFragment() method returns only the fragment-part of the *URI* object.

### **249.4.8 Getting the Entire URI**

 $\overline{2}$ 

4

**Getting the Entire URI from a Zend\Uri\UriInterface Object**

```
1 $uri = Zend\Uri\UriFactory::factory('http://www.zend.com');
  echo $uri->toString(); // "http://www.zend.com"
  // Alternate method:
  echo (string) \text{Suri}; // "http://www.zend.com"
```
The toString() method returns the string representation of the entire *URI*.

The Zend\UrilVriInterface defines also a magic \_\_toString() method that returns the string representation of the *URI* when the Object is cast to a string.

### **249.4.9 Validating the URI**

When using Zend\Uri\UriFactory::factory() the given *URI* will always be validated and a Zend\Uri\Exception\InvalidArgumentException will be thrown when the *URI* is invalid. However, after the Zend\Uri\UriInterface is instantiated for a new *URI* or an existing valid one, it is possible that the *URI* can later become invalid after it is manipulated.

#### **Validating a ZendUri\* Object**

```
1 $uri = Zend\Uri\UriFactory::factory('http://www.zend.com');
\overline{2}\frac{1}{3} $isValid = $uri->isValid(); // TRUE
```
The isValid() instance method provides a means to check that the *URI* object is still valid.

# **INTRODUCTION**

The Zend\Validator component provides a set of commonly needed validators. It also provides a simple validator chaining mechanism by which multiple validators may be applied to a single datum in a user-defined order.

## **250.1 What is a validator?**

A validator examines its input with respect to some requirements and produces a boolean result - whether the input successfully validates against the requirements. If the input does not meet the requirements, a validator may additionally provide information about which requirement(s) the input does not meet.

For example, a web application might require that a username be between six and twelve characters in length and may only contain alphanumeric characters. A validator can be used for ensuring that a username meets these requirements. If a chosen username does not meet one or both of the requirements, it would be useful to know which of the requirements the username fails to meet.

## **250.2 Basic usage of validators**

Having defined validation in this way provides the foundation for Zend\Validator\ValidatorInterface, which defines two methods, isValid() and getMessages(). The isValid() method performs validation upon the provided value, returning TRUE if and only if the value passes against the validation criteria.

If isValid() returns FALSE, the getMessages() returns an array of messages explaining the reason(s) for validation failure. The array keys are short strings that identify the reasons for validation failure, and the array values are the corresponding human-readable string messages. The keys and values are class-dependent; each validation class defines its own set of validation failure messages and the unique keys that identify them. Each class also has a const definition that matches each identifier for a validation failure cause.

Note: The getMessages () methods return validation failure information only for the most recent isValid() call. Each call to isValid() clears any messages and errors caused by a previous isValid() call, because it's likely that each call to isValid() is made for a different input value.

The following example illustrates validation of an e-mail address:

```
1 $validator = new Zend\Validator\EmailAddress();
\overline{2}3 if ($validator->isValid($email)) {
4 // email appears to be valid
5 } else {
6 // email is invalid; print the reasons
7 foreach ($validator->getMessages() as $messageId => $message) {
          8 echo "Validation failure '$messageId': $message\n";
```
<sup>9</sup> } 10 }

## **250.3 Customizing messages**

Validator classes provide a setMessage() method with which you can specify the format of a message returned by getMessages() in case of validation failure. The first argument of this method is a string containing the error message. You can include tokens in this string which will be substituted with data relevant to the validator. The token % value% is supported by all validators; this is substituted with the value you passed to isValid(). Other tokens may be supported on a case-by-case basis in each validation class. For example,  $\%$  max $\%$  is a token supported by Zend\Validator\LessThan. The getMessageVariables() method returns an array of variable tokens supported by the validator.

The second optional argument is a string that identifies the validation failure message template to be set, which is useful when a validation class defines more than one cause for failure. If you omit the second argument, setMessage() assumes the message you specify should be used for the first message template declared in the validation class. Many validation classes only have one error message template defined, so there is no need to specify which message template you are changing.

```
1 $validator = new Zend\Validator\StringLength(8);
2
3 $validator->setMessage(
4 'The string \'%value%\' is too short; it must be at least %min% ' .
5 'characters',
6 Zend\Validator\StringLength::TOO_SHORT);
7
   8 if (!$validator->isValid('word')) {
      $messages = $validation->getMessages();
10 echo current($messages);
11
12 // "The string 'word' is too short; it must be at least 8 characters"
13 }
```
You can set multiple messages using the setMessages () method. Its argument is an array containing key/message pairs.

```
1 $validator = new Zend\Validator\StringLength(array('min' => 8, 'max' => 12));
\overline{2}3 $validator->setMessages( array(
4 Zend\Validator\StringLength::TOO_SHORT =>
5 'The string \'%value%\' is too short',
6 Zend\Validator\StringLength::TOO_LONG =>
7 The string \'%value%\' is too long'
8 ));
```
If your application requires even greater flexibility with which it reports validation failures, you can access properties by the same name as the message tokens supported by a given validation class. The value property is always available in a validator; it is the value you specified as the argument of isValid(). Other properties may be supported on a case-by-case basis in each validation class.

```
1 $validator = new Zend\Validator\StringLength(array('min' => 8, 'max' => 12));
\overline{2}3 if (!$validator->isValid('word')) {
4 echo 'Word failed: '
5 . $validator->value
6 . '; its length is not between '
```

```
7 . $validator->min
8 . ' and '
9 . $validator->max
10 . "\n";
11 \quad \frac{1}{2}
```
## **250.4 Translating messages**

Validator classes provide a setTranslator() method with which you can specify an instance of Zend\I18n\Translator\Translator which will translate the messages in case of a validation failure. The getTranslator() method returns the set translator instance.

```
1 $validator = new Zend\Validator\StringLength(array('min' => 8, 'max' => 12));
2 $translate = new Zend\I18n\Translator\Translator();
3 // configure the translator...
4
```

```
5 $validator->setTranslator($translate);
```
With the static setDefaultTranslator() method you can set a instance of Zend\I18n\Translator\Translator which will be used for all validation classes, and can be retrieved with getDefaultTranslator(). This prevents you from setting a translator manually for all validator classes, and simplifies your code.

```
1 $translate = new Zend\I18n\Translator\Translator();
2 // configure the translator...
3
4 Zend\Validator\AbstractValidator::setDefaultTranslator($translate);
```
Sometimes it is necessary to disable the translator within a validator. To archive this you can use the setDisableTranslator() method, which accepts a boolean parameter, and isTranslatorDisabled() to get the set value.

```
1 $validator = new Zend\Validator\StringLength(array('min' => 8, 'max' => 12));
2 if (!$validator->isTranslatorDisabled()) {
3 $validator->setDisableTranslator();
4 }
```
It is also possible to use a translator instead of setting own messages with setMessage(). But doing so, you should keep in mind, that the translator works also on messages you set your own.

**ONE**

# **STANDARD VALIDATION CLASSES**

Zend Framework comes with a standard set of validation classes, which are ready for you to use.

# **ALNUM**

Zend\Validator\Alnum allows you to validate if a given value contains only alphabetical characters and digits. There is no length limitation for the input you want to validate.

# **252.1 Supported options for Zend\Validator\Alnum**

The following options are supported for Zend\Validator\Alnum:

• allowWhiteSpace: If whitespace characters are allowed. This option defaults to FALSE

## **252.2 Basic usage**

A basic example is the following one:

```
1 $validator = new Zend\Validator\Alnum();
2 if ($validator->isValid('Abcd12')) {
3 // value contains only allowed chars
4 } else {
5 // false
6 }
```
## **252.3 Using whitespaces**

Per default whitespaces are not accepted because they are not part of the alphabet. Still, there is a way to accept them as input. This allows to validate complete sentences or phrases.

To allow the usage of whitespaces you need to give the allowWhiteSpace option. This can be done while creating an instance of the validator, or afterwards by using setAllowWhiteSpace(). To get the actual state you can use getAllowWhiteSpace().

```
1 $validator = new Zend\Validator\Alnum(array('allowWhiteSpace' => true));
2 if ($validator->isValid('Abcd and 12')) {
3 // value contains only allowed chars
4 } else {
5 // false
6 }
```
## **252.4 Using different languages**

When using Zend\Validator\Alnum then the language which the user sets within his browser will be used to set the allowed characters. This means when your user sets de for german then he can also enter characters like ä, ö and ü additionally to the characters from the english alphabet.

Which characters are allowed depends completely on the used language as every language defines it's own set of characters.

There are actually 3 languages which are not accepted in their own script. These languages are **korean**, japanese and chinese because this languages are using an alphabet where a single character is build by using multiple characters.

In the case you are using these languages, the input will only be validated by using the english alphabet.

## **THREE**

# **ALPHA**

Zend\Validator\Alpha allows you to validate if a given value contains only alphabetical characters. There is no length limitation for the input you want to validate. This validator is related to the Zend\Validator\Alnum validator with the exception that it does not accept digits.

## **253.1 Supported options for Zend\Validator\Alpha**

The following options are supported for Zend\Validator\Alpha:

• allowWhiteSpace: If whitespace characters are allowed. This option defaults to FALSE

## **253.2 Basic usage**

A basic example is the following one:

```
1 $validator = new Zend\Validator\Alpha();
2 if ($validator->isValid('Abcd')) {
3 // value contains only allowed chars
4 } else {
5 // false
6 }
```
## **253.3 Using whitespaces**

Per default whitespaces are not accepted because they are not part of the alphabet. Still, there is a way to accept them as input. This allows to validate complete sentences or phrases.

To allow the usage of whitespaces you need to give the allowWhiteSpace option. This can be done while creating an instance of the validator, or afterwards by using setAllowWhiteSpace(). To get the actual state you can use getAllowWhiteSpace().

```
1 $validator = new Zend\Validator\Alpha(array('allowWhiteSpace' => true));
2 if ($validator->isValid('Abcd and efg')) {
3 // value contains only allowed chars
4 } else {
5 // false
6 }
```
## **253.4 Using different languages**

When using Zend\Validator\Alpha then the language which the user sets within his browser will be used to set the allowed characters. This means when your user sets de for german then he can also enter characters like ä, ö and ü additionally to the characters from the english alphabet.

Which characters are allowed depends completely on the used language as every language defines it's own set of characters.

There are actually 3 languages which are not accepted in their own script. These languages are **korean**, japanese and chinese because this languages are using an alphabet where a single character is build by using multiple characters.

In the case you are using these languages, the input will only be validated by using the english alphabet.

# **BARCODE**

Zend\Validator\Barcode allows you to check if a given value can be represented as barcode.

Zend\Validator\Barcode supports multiple barcode standards and can be extended with proprietary barcode implementations very easily. The following barcode standards are supported:

• CODABAR: Also known as Code-a-bar.

This barcode has no length limitation. It supports only digits, and 6 special chars. Codabar is a self-checking barcode. This standard is very old. Common use cases are within airbills or photo labs where multi-part forms are used with dot-matrix printers.

• **CODE128**: CODE128 is a high density barcode.

This barcode has no length limitation. It supports the first 128 ascii characters. When used with printing characters it has an checksum which is calculated modulo 103. This standard is used worldwide as it supports upper and lowercase characters.

• CODE25: Often called "two of five" or "Code25 Industrial".

This barcode has no length limitation. It supports only digits, and the last digit can be an optional checksum which is calculated with modulo 10. This standard is very old and nowadays not often used. Common use cases are within the industry.

• CODE25INTERLEAVED: Often called "Code 2 of 5 Interleaved".

This standard is a variant of CODE25. It has no length limitation, but it must contain an even amount of characters. It supports only digits, and the last digit can be an optional checksum which is calculated with modulo 10. It is used worldwide and common on the market.

• **CODE39**: CODE39 is one of the oldest available codes.

This barcode has a variable length. It supports digits, upper cased alphabetical characters and 7 special characters like whitespace, point and dollar sign. It can have an optional checksum which is calculated with modulo 43. This standard is used worldwide and common within the industry.

• **CODE39EXT**: CODE39EXT is an extension of CODE39.

This barcode has the same properties as CODE39. Additionally it allows the usage of all 128 ASCII characters. This standard is used worldwide and common within the industry.

• **CODE93**: CODE93 is the successor of CODE39.

This barcode has a variable length. It supports digits, alphabetical characters and 7 special characters. It has an optional checksum which is calculated with modulo 47 and contains 2 characters. This standard produces a denser code than CODE39 and is more secure.

• CODE93EXT: CODE93EXT is an extension of CODE93.

This barcode has the same properties as CODE93. Additionally it allows the usage of all 128 ASCII characters. This standard is used worldwide and common within the industry.

• EAN2: EAN is the shortcut for "European Article Number".

These barcode must have 2 characters. It supports only digits and does not have a checksum. This standard is mainly used as addition to EAN13 (ISBN) when printed on books.

• EAN5: EAN is the shortcut for "European Article Number".

These barcode must have 5 characters. It supports only digits and does not have a checksum. This standard is mainly used as addition to EAN13 (ISBN) when printed on books.

• EAN8: EAN is the shortcut for "European Article Number".

These barcode can have 7 or 8 characters. It supports only digits. When it has a length of 8 characters it includes a checksum. This standard is used worldwide but has a very limited range. It can be found on small articles where a longer barcode could not be printed.

• EAN12: EAN is the shortcut for "European Article Number".

This barcode must have a length of 12 characters. It supports only digits, and the last digit is always a checksum which is calculated with modulo 10. This standard is used within the USA and common on the market. It has been superseded by EAN13.

• EAN13: EAN is the shortcut for "European Article Number".

This barcode must have a length of 13 characters. It supports only digits, and the last digit is always a checksum which is calculated with modulo 10. This standard is used worldwide and common on the market.

• **EAN14**: EAN is the shortcut for "European Article Number".

This barcode must have a length of 14 characters. It supports only digits, and the last digit is always a checksum which is calculated with modulo 10. This standard is used worldwide and common on the market. It is the successor for EAN13.

• **EAN18**: EAN is the shortcut for "European Article Number".

This barcode must have a length of 18 characters. It support only digits. The last digit is always a checksum digit which is calculated with modulo 10. This code is often used for the identification of shipping containers.

• GTIN12: GTIN is the shortcut for "Global Trade Item Number".

This barcode uses the same standard as EAN12 and is its successor. It's commonly used within the USA.

• GTIN13: GTIN is the shortcut for "Global Trade Item Number".

This barcode uses the same standard as EAN13 and is its successor. It is used worldwide by industry.

• GTIN14: GTIN is the shortcut for "Global Trade Item Number".

This barcode uses the same standard as EAN14 and is its successor. It is used worldwide and common on the market.

• IDENTCODE: Identcode is used by Deutsche Post and DHL. It's an specialized implementation of Code25.

This barcode must have a length of 12 characters. It supports only digits, and the last digit is always a checksum which is calculated with modulo 10. This standard is mainly used by the companies DP and DHL.

• **INTELLIGENTMAIL**: Intelligent Mail is a postal barcode.

This barcode can have a length of 20, 25, 29 or 31 characters. It supports only digits, and contains no checksum. This standard is the successor of *PLANET* and *POSTNET*. It is mainly used by the United States Postal Services.

• ISSN: *ISSN* is the abbreviation for International Standard Serial Number.
This barcode can have a length of 8 or 13 characters. It supports only digits, and the last digit must be a checksum digit which is calculated with modulo 11. It is used worldwide for printed publications.

• ITF14: ITF14 is the GS1 implementation of an Interleaved Two of Five bar code.

This barcode is a special variant of Interleaved 2 of 5. It must have a length of 14 characters and is based on GTIN14. It supports only digits, and the last digit must be a checksum digit which is calculated with modulo 10. It is used worldwide and common within the market.

• LEITCODE: Leitcode is used by Deutsche Post and DHL. It's an specialized implementation of Code25.

This barcode must have a length of 14 characters. It supports only digits, and the last digit is always a checksum which is calculated with modulo 10. This standard is mainly used by the companies DP and DHL.

• PLANET: Planet is the abbreviation for Postal Alpha Numeric Encoding Technique.

This barcode can have a length of 12 or 14 characters. It supports only digits, and the last digit is always a checksum. This standard is mainly used by the United States Postal Services.

• POSTNET: Postnet is used by the US Postal Service.

This barcode can have a length of 6, 7, 10 or 12 characters. It supports only digits, and the last digit is always a checksum. This standard is mainly used by the United States Postal Services.

• **ROYALMAIL**: Royalmail is used by Royal Mail.

This barcode has no defined length. It supports digits, uppercase letters, and the last digit is always a checksum. This standard is mainly used by Royal Mail for their Cleanmail Service. It is also called *RM4SCC*.

• SSCC: SSCC is the shortcut for "Serial Shipping Container Code".

This barcode is a variant of EAN barcode. It must have a length of 18 characters and supports only digits. The last digit must be a checksum digit which is calculated with modulo 10. It is commonly used by the transport industry.

• **UPCA**: UPC is the shortcut for "Universal Product Code".

This barcode preceded EAN13. It must have a length of 12 characters and supports only digits. The last digit must be a checksum digit which is calculated with modulo 10. It is commonly used within the USA.

• UPCE: UPCE is the short variant from UPCA.

This barcode is a smaller variant of UPCA. It can have a length of 6, 7 or 8 characters and supports only digits. When the barcode is 8 chars long it includes a checksum which is calculated with modulo 10. It is commonly used with small products where a UPCA barcode would not fit.

## **254.1 Supported options for Zend\Validator\Barcode**

The following options are supported for Zend\Validator\Barcode:

- adapter: Sets the barcode adapter which will be used. Supported are all above noted adapters. When using a self defined adapter, then you have to set the complete class name.
- checksum: TRUE when the barcode should contain a checksum. The default value depends on the used adapter. Note that some adapters don't allow to set this option.
- options: Defines optional options for a self written adapters.

## **254.2 Basic usage**

To validate if a given string is a barcode you just need to know its type. See the following example for an EAN13 barcode:

```
1 $valid = new Zend\Validator\Barcode('EAN13');
2 if ($valid->isValid($input)) {
3 // input appears to be valid
4 } else {
5 // input is invalid
6 }
```
### **254.3 Optional checksum**

Some barcodes can be provided with an optional checksum. These barcodes would be valid even without checksum. Still, when you provide a checksum, then you should also validate it. By default, these barcode types perform no checksum validation. By using the checksum option you can define if the checksum will be validated or ignored.

```
1 $valid = new Zend\Validator\Barcode(array(
2 \qquad \qquad 'adapter' \qquad \Rightarrow 'EAN13',3 'checksum' => false,
4 ));
5 if ($valid->isValid($input)) {
6 // input appears to be valid
7 } else {
8 // input is invalid
9 }
```
#### Note: Reduced security by disabling checksum validation

By switching off checksum validation you will also reduce the security of the used barcodes. Additionally you should note that you can also turn off the checksum validation for those barcode types which must contain a checksum value. Barcodes which would not be valid could then be returned as valid even if they are not.

#### **254.4 Writing custom adapters**

You may write custom barcode validators for usage with Zend\Validator\Barcode; this is often necessary when dealing with proprietary barcode types. To write your own barcode validator, you need the following information.

- Length: The length your barcode must have. It can have one of the following values:
	- Integer: A value greater 0, which means that the barcode must have this length.
	- -1: There is no limitation for the length of this barcode.
	- "even": The length of this barcode must have a even amount of digits.
	- "odd": The length of this barcode must have a odd amount of digits.
	- array: An array of integer values. The length of this barcode must have one of the set array values.
- Characters: A string which contains all allowed characters for this barcode. Also the integer value 128 is allowed, which means the first 128 characters of the ASCII table.
- Checksum: A string which will be used as callback for a method which does the checksum validation.

Your custom barcode validator must extend Zend\Validator\Barcode\AbstractAdapter or implement Zend\Validator\Barcode\AdapterInterface.

As an example, let's create a validator that expects an even number of characters that include all digits and the letters 'ABCDE', and which requires a checksum.

```
1 class My\Barcode\MyBar extends Zend\Validator\Barcode\AbstractAdapter
2 {
3 protected $length = 'even';
4 protected $characters = '0123456789ABCDE';
5 protected $checksum = 'mod66';
6
7 protected function mod66($barcode)
8 {
9 // do some validations and return a boolean
10 }
11 }
12
13 $valid = new Zend\Validator\Barcode('My\Barcode\MyBar');
14 if ($valid->isValid($input)) {
15 // input appears to be valid
16 } else {
17 // input is invalid
18 }
```
#### **CHAPTER**

# **BETWEEN**

Zend\Validator\Between allows you to validate if a given value is between two other values.

#### Note: Zend\Validator\Between supports only number validation

It should be noted that Zend\Validator\Between supports only the validation of numbers. Strings or dates can not be validated with this validator.

# **255.1 Supported options for Zend\Validator\Between**

The following options are supported for Zend\Validator\Between:

- inclusive: Defines if the validation is inclusive the minimum and maximum border values or exclusive. It defaults to TRUE.
- max: Sets the maximum border for the validation.
- min: Sets the minimum border for the validation.

# **255.2 Default behaviour for Zend\Validator\Between**

Per default this validator checks if a value is between min and max where both border values are allowed as value.

```
1 $valid = new Zend\Validator\Between(array('min' => 0, 'max' => 10));
2 $value = 10;
$ result = $valid->isValid($value);// returns true
```
In the above example the result is TRUE due to the reason that per default the search is inclusively the border values. This means in our case that any value from '0' to '10' is allowed. And values like '-1' and '11' will return FALSE.

# **255.3 Validation exclusive the border values**

Sometimes it is useful to validate a value by excluding the border values. See the following example:

```
1 $valid = new Zend\Validator\Between(
2 array(
\sum_{\text{min}'} => 0,
4 'max' => 10,
5 'inclusive' => false
\begin{picture}(65,10) \put(0,0){\dashbox{0.5}(6,0){ }} \put(15,0){\dashbox{0.5}(6,0){ }} \put(15,0){\dashbox{0.5}(6,0){ }} \put(15,0){\dashbox{0.5}(6,0){ }} \put(15,0){\dashbox{0.5}(6,0){ }} \put(15,0){\dashbox{0.5}(6,0){ }} \put(15,0){\dashbox{0.5}(6,0){ }} \put(15,0){\dashbox{0.5}(6,0){ }} \put(15,0){\dashbox{0.5}(6,0){ }} \put(15,0){\dashbox{0.5}(6,0){ }}7 );
\text{square} = 10;9 $result = $valid->isValid($value);
10 // returns false
```
The example is almost equal to our first example but we excluded the border value. Now the values '0' and '10' are no longer allowed and will return FALSE.

#### **CHAPTER**

# **CALLBACK**

<span id="page-1086-0"></span>Zend\Validator\Callback allows you to provide a callback with which to validate a given value.

## **256.1 Supported options for Zend\Validator\Callback**

The following options are supported for Zend\Validator\Callback:

- callback: Sets the callback which will be called for the validation.
- options: Sets the additional options which will be given to the callback.

### **256.2 Basic usage**

The simplest usecase is to have a single function and use it as a callback. Let's expect we have the following function.

```
1 function myMethod($value)
2 {
3 // some validation
4 return true;
5 }
```
To use it within Zend\Validator\Callback you just have to call it this way:

```
1 $valid = new Zend\Validator\Callback('myMethod');
2 if ($valid->isValid($input)) {
3 // input appears to be valid
4 } else {
5 // input is invalid
6 }
```
#### **256.3 Usage with closures**

*PHP* 5.3 introduces [closures,](http://php.net/functions.anonymous) which are basically self-contained or anonymous functions. *PHP* considers closures another form of callback, and, as such, may be used with Zend\Validator\Callback. As an example:

```
1 $valid = new Zend\Validator\Callback(function($value){
2 // some validation
3 return true;
4 });
```

```
5
6 if ($valid->isValid($input)) {
7 // input appears to be valid
8 } else {
9 // input is invalid
10 \quad \frac{1}{2}
```
### **256.4 Usage with class-based callbacks**

Of course it's also possible to use a class method as callback. Let's expect we have the following class method:

```
1 class MyClass
2 \{3 public function myMethod($value)
4 \qquad \qquad \{5 // some validation
6 return true;
7 }
8 }
```
The definition of the callback is in this case almost the same. You have just to create an instance of the class before the method and create an array describing the callback:

```
1 $object = new MyClass;
2 $valid = new Zend\Validator\Callback(array($object, 'myMethod'));
3 if ($valid->isValid($input)) {
4 // input appears to be valid
5 } else {
6 // input is invalid
7 }
```
You may also define a static method as a callback. Consider the following class definition and validator usage:

```
1 class MyClass
2 {
3 public static function test($value)
4 \qquad \qquad \{5 // some validation
6 return true;
7 }
8 }
9
10 $valid = new Zend\Validator\Callback(array('MyClass', 'test'));
11 if ($valid->isValid($input)) {
12 // input appears to be valid
13 } else {
14 // input is invalid
15 }
```
Finally, if you are using *PHP* 5.3, you may define the magic method <u>invoke</u> () in your class. If you do so, simply providing an instance of the class as the callback will also work:

```
1 class MyClass
2 {
3 public function __invoke($value)
\begin{matrix} 4 & 6 \end{matrix}5 // some validation
```

```
6 return true;
7 }
\hspace{.15cm} 8 \hspace{.15cm} \}\mathbf{o}10 $object = new MyClass();
11 $valid = new Zend\Validator\Callback($object);
12 if ($valid->isValid($input)) {
13 // input appears to be valid
14 } else {
15 // input is invalid
16 }
```
## **256.5 Adding options**

Zend\Validator\Callback also allows the usage of options which are provided as additional arguments to the callback.

Consider the following class and method definition:

```
1 class MyClass
2 {
3 function myMethod($value, $option)
4 \qquad \qquad \{5 // some validation
6 return true;
7 }
8
9 //if a context is present
10 function myMethod($value, $context, $option)
11 {
12 // some validation
13 return true;
14 }
15
16 }
```
There are two ways to inform the validator of additional options: pass them in the constructor, or pass them to the setOptions() method.

To pass them to the constructor, you would need to pass an array containing two keys, "callback" and "options":

```
1 $valid = new Zend\Validator\Callback(array(
2 'callback' => array('MyClass', 'myMethod'),
3 'options' => $option,
4 ));
5
6 if ($valid->isValid($input)) {
7 // input appears to be valid
8 } else {
9 // input is invalid
10 }
```
Otherwise, you may pass them to the validator after instantiation:

```
1 $valid = new Zend\Validator\Callback(array('MyClass', 'myMethod'));
2 $valid->setOptions($option);
3
```

```
4 if ($valid->isValid($input)) {
5 // input appears to be valid
6 } else {
7 // input is invalid
8 }
```
When there are additional values given to isValid() then these values will be added immediately after \$value.

```
1 $valid = new Zend\Validator\Callback(array('MyClass', 'myMethod'));
2 $valid->setOptions($option);
3
4 if ($valid->isValid($input, $additional)) {
5 // input appears to be valid
6 } else {
7 // input is invalid
8 }
```
When making the call to the callback, the value to be validated will always be passed as the first argument to the callback followed by all other values given to isValid(); all other options will follow it. The amount and type of options which can be used is not limited.

# **CREDITCARD**

Zend\Validator\CreditCard allows you to validate if a given value could be a credit card number.

A credit card contains several items of metadata, including a hologram, account number, logo, expiration date, security code and the card holder name. The algorithms for verifying the combination of metadata are only known to the issuing company, and should be verified with them for purposes of payment. However, it's often useful to know whether or not a given number actually falls within the ranges of possible numbers **prior** to performing such verification, and, as such, Zend\Validator\CreditCard simply verifies that the credit card number provided is well-formed.

For those cases where you have a service that can perform comprehensive verification, Zend\Validator\CreditCard also provides the ability to attach a service callback to trigger once the credit card number has been deemed valid; this callback will then be triggered, and its return value will determine overall validity.

The following issuing institutes are accepted:

- American Express
- China UnionPay
- Diners Club Card Blanche
- Diners Club International
- Diners Club US & Canada
- Discover Card
- JCB
- Laser
- Maestro
- MasterCard
- Solo
- Visa
- Visa Electron

#### Note: Invalid institutes

The institutes Bankcard and Diners Club enRoute do not exist anymore. Therefore they are treated as invalid.

Switch has been rebranded to Visa and is therefore also treated as invalid.

## **257.1 Supported options for Zend\Validator\CreditCard**

The following options are supported for Zend\Validator\CreditCard:

- service: A callback to an online service which will additionally be used for the validation.
- type: The type of credit card which will be validated. See the below list of institutes for details.

### **257.2 Basic usage**

There are several credit card institutes which can be validated by Zend\Validator\CreditCard. Per default, all known institutes will be accepted. See the following example:

```
$valid = new Zend\Validator\CreditCard();
2 if ($valid->isValid($input)) {
3 // input appears to be valid
4 } else {
5 // input is invalid
6 }
```
The above example would validate against all known credit card institutes.

# **257.3 Accepting defined credit cards**

Sometimes it is necessary to accept only defined credit card institutes instead of all; e.g., when you have a webshop which accepts only Visa and American Express cards. Zend\Validator\CreditCard allows you to do exactly this by limiting it to exactly these institutes.

To use a limitation you can either provide specific institutes at initiation, or afterwards by using setType(). Each can take several arguments.

You can provide a single institute:

```
1 $valid = new Zend\Validator\CreditCard(
2 Zend\Validator\CreditCard::AMERICAN_EXPRESS
3 );
```
When you want to allow multiple institutes, then you can provide them as array:

```
1 $valid = new Zend\Validator\CreditCard(array(
2 Zend\Validator\CreditCard::AMERICAN_EXPRESS,
3 Zend\Validator\CreditCard::VISA
4 ));
```
And as with all validators, you can also pass an associative array of options or an instance of  $Traversable$ . In this case you have to provide the institutes with the type array key as simulated here:

```
1 $valid = new Zend\Validator\CreditCard(array(
2 'type' => array(Zend\Validator\CreditCard::AMERICAN_EXPRESS)
3 ));
```
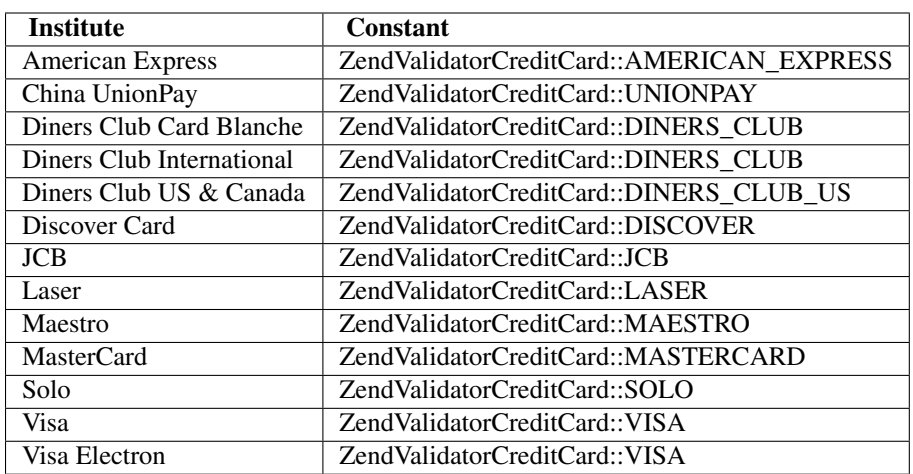

Table 257.1: Constants for credit card institutes

You can also set or add institutes afterward instantiation by using the methods set Type(), addType() and getType().

```
1 $valid = new Zend\Validator\CreditCard();
2 $valid->setType(array(
3 Zend\Validator\CreditCard::AMERICAN_EXPRESS,
4 Zend\Validator\CreditCard::VISA
  5 ));
```
#### Note: Default institute

When no institute is given at initiation then ALL will be used, which sets all institutes at once.

In this case the usage of addType () is useless because all institutes are already added.

## **257.4 Validation by using foreign APIs**

As said before Zend\Validator\CreditCard will only validate the credit card number. Fortunately, some institutes provide online *API*s which can validate a credit card number by using algorithms which are not available to the public. Most of these services are paid services. Therefore, this check is deactivated per default.

When you have access to such an *API*, then you can use it as an add on for Zend\Validator\CreditCard and increase the security of the validation.

To do so, you simply need to give a callback which will be called when the generic validation has passed. This prevents the *API* from being called for invalid numbers, which increases the performance of the application.

set Service () sets a new service, and get Service () returns the set service. As a configuration option, you can give the array key 'service' at initiation. For details about possible options take a look into *[Callback](#page-1086-0)*.

```
// Your service class
2 class CcService
3 {
4 public function checkOnline($cardnumber, $types)
5 {
          // some online validation
7 }
8 }
```

```
9
10 // The validation
11 $service = new CcService();
12 $valid = new Zend\Validator\CreditCard(Zend\Validator\CreditCard::VISA);
13 $valid->setService(array($service, 'checkOnline'));
```
As you can see the callback method will be called with the credit card number as the first parameter, and the accepted types as the second parameter.

## **257.5 Ccnum**

Note: The Ccnum validator has been deprecated in favor of the CreditCard validator. For security reasons you should use CreditCard instead of Ccnum.

# **CHAPTER**

# **DATE**

Zend\Validator\Date allows you to validate if a given value contains a date. This validator validates also localized input.

# **258.1 Supported options for Zend\Validator\Date**

The following options are supported for Zend\Validator\Date:

- format: Sets the format which is used to write the date.
- locale: Sets the locale which will be used to validate date values.

## **258.2 Default date validation**

The easiest way to validate a date is by using the default date format. It is used when no locale and no format has been given.

```
1 $validator = new Zend\Validator\Date();
\overline{2}3 $validator->isValid('2000-10-10'); // returns true
  4 $validator->isValid('10.10.2000'); // returns false
```
The default date format for Zend\Validator\Date is 'yyyy-MM-dd'.

# **258.3 Localized date validation**

Zend\Validator\Date validates also dates which are given in a localized format. By using the locale option you can define the locale which the date format should use for validation.

```
1 $validator = new Zend\Validator\Date(array('locale' => 'de'));
\overline{2}3 $validator->isValid('10.Feb.2010'); // returns true
  4 $validator->isValid('10.May.2010'); // returns false
```
The  $local$ e option sets the default date format. In the above example this is 'j.M.Y' which is defined as default date format for 'de'.

## **258.4 Self defined date validation**

Zend\Validator\Date supports also self defined date formats. When you want to validate such a date you can use the format option. This option accepts format as specified in the standard PHP function [date\(\).](http://php.net/manual/en/function.date.php)

```
1 $validator = new Zend\Validator\Date(array('format' => 'Y'));
\overline{2}3 $validator->isValid('2010'); // returns true
4 $validator->isValid('May'); // returns false
```
Of course you can combine format and locale. In this case you can also use localized month or day names.

```
1 $validator = new Zend\Validator\Date(array('format' => 'Y F', 'locale' => 'de'));
2
3 $validator->isValid('2010 Dezember'); // returns true
4 $validator->isValid('2010 June'); // returns false
```
# **DB\RECORDEXISTS AND DB\NORECORDEXISTS**

Zend\Validator\Db\RecordExists and Zend\Validator\Db\NoRecordExists provide a means to test whether a record exists in a given table of a database, with a given value.

## **259.1 Supported options for Zend\Validator\Db\\***

The following options are supported for Zend\Validator\Db\NoRecordExists and Zend\Validator\Db\RecordExists:

- adapter: The database adapter which will be used for the search.
- exclude: Sets records which will be excluded from the search.
- field: The database field within this table which will be searched for the record.
- schema: Sets the schema which will be used for the search.
- table: The table which will be searched for the record.

## **259.2 Basic usage**

An example of basic usage of the validators:

```
1 //Check that the email address exists in the database
2 $validator = new Zend\Validator\Db\RecordExists(
3 array(
          'table' \Rightarrow 'users',
5 'field' => 'emailaddress'
6 )
7 );
8
9 if ($validator->isValid($emailaddress)) {
10 // email address appears to be valid
11 } else {
12 // email address is invalid; print the reasons
13 foreach ($validator->getMessages() as $message) {
14 echo "$message\n";
15 }
16 }
```
The above will test that a given email address is in the database table. If no record is found containing the value of \$emailaddress in the specified column, then an error message is displayed.

```
1 //Check that the username is not present in the database
2 $validator = new Zend\Validator\Db\NoRecordExists(
3 array(
4 'table' => 'users',
5 'field' => 'username'
6 )
7 );
  8 if ($validator->isValid($username)) {
9 // username appears to be valid
10 } else {
11 // username is invalid; print the reason
12 $messages = $validator->getMessages();
13 foreach ($messages as $message) {
14 echo "$message\n";
15 \qquad \qquad \}16 }
```
The above will test that a given username is not in the database table. If a record is found containing the value of \$username in the specified column, then an error message is displayed.

#### **259.3 Excluding records**

Zend\Validator\Db\RecordExists and Zend\Validator\Db\NoRecordExists also provide a means to test the database, excluding a part of the table, either by providing a where clause as a string, or an array with the keys "field" and "value".

When providing an array for the exclude clause, the != operator is used, so you can check the rest of a table for a value before altering a record (for example on a user profile form)

```
//Check no other users have the username
2 $user_id = $user->qetId();
3 $validator = new Zend\Validator\Db\NoRecordExists(
4 array(
5 'table' => 'users',
6 'field' => 'username',
7 'exclude' => array(
                   'field' \Rightarrow 'id',
9 'value' => $user_id
10 )
11 )
12 \quad ) ;
13
14 if ($validator->isValid($username)) {
15 // username appears to be valid
16 } else {
17 // username is invalid; print the reason
18 \frac{1}{18} \frac{1}{18} \frac{1}{18} \frac{1}{18} \frac{1}{18} \frac{1}{18} \frac{1}{18} \frac{1}{18} \frac{1}{18} \frac{1}{18} \frac{1}{18} \frac{1}{18} \frac{1}{18} \frac{1}{18} \frac{1}{18} \frac{1}{18} \frac{1}{18} \frac{1}{18} \frac{1}{18} \frac{1}{18}19 foreach ($messages as $message) {
20 echo "$message\n";
21   }
22 }
```
The above example will check the table to ensure no records other than the one where  $id = \xi$ user  $id$  contains the value \$username.

You can also provide a string to the exclude clause so you can use an operator other than  $!=$ . This can be useful for testing against composite keys.

```
1 $email = 'user@example.com';
2 $class = $db->quotefnto('email = ?', $email);3 $validator = new Zend\Validator\Db\RecordExists(
4 array(
5 'table' => 'users',
6 'field' => 'username',
7 'exclude' => $clause
8 )
9 );
10
11 if ($validator->isValid($username)) {
12 // username appears to be valid
13 } else {
14 // username is invalid; print the reason
15 $messages = $validator->getMessages();
16 foreach ($messages as $message) {
17 echo "$message\n";
18 }
19 }
```
The above example will check the 'users' table to ensure that only a record with both the username \$username and with the email  $\frac{1}{2}$  is valid.

#### **259.4 Database Adapters**

You can also specify an adapter. This will allow you to work with applications using multiple database adapters, or where you have not set a default adapter. As in the example below:

```
1 $validator = new Zend\Validator\Db\RecordExists(
2 array(
3 'table' => 'users',
4 ' field' => 'id',
5 'adapter' => $dbAdapter
6 )
7 );
```
### **259.5 Database Schemas**

You can specify a schema within your database for adapters such as PostgreSQL and DB/2 by simply supplying an array with table and schema keys. As in the example below:

```
1 $validator = new Zend\Validator\Db\RecordExists(
2 array(
3 'table' => 'users',
4 'schema' \Rightarrow 'my',
5 'field' => 'id'
6 )
7 );
```
# **DIGITS**

Zend\Validator\Digits validates if a given value contains only digits.

### **260.1 Supported options for Zend\Validator\Digits**

There are no additional options for Zend\Validator\Digits:

## **260.2 Validating digits**

To validate if a given value contains only digits and no other characters, simply call the validator like shown in this example:

```
1 $validator = new Zend\Validator\Digits();
\overline{2}3 $validator->isValid("1234567890"); // returns true
4 $validator->isValid(1234); // returns true
  5 $validator->isValid('1a234'); // returns false
```
#### Note: Validating numbers

When you want to validate numbers or numeric values, be aware that this validator only validates digits. This means that any other sign like a thousand separator or a comma will not pass this validator. In this case you should use Zend\I18n\Validator\Int or Zend\I18n\Validator\Float.

**CHAPTER**

# **EMAILADDRESS**

Zend\Validator\EmailAddress allows you to validate an email address. The validator first splits the email address on local-part @ hostname and attempts to match these against known specifications for email addresses and hostnames.

## **261.1 Basic usage**

A basic example of usage is below:

```
1 $validator = new Zend\Validator\EmailAddress();
2 if ($validator->isValid($email)) {
      // email appears to be valid
  4 } else {
5 // email is invalid; print the reasons
6 foreach ($validator->getMessages() as $message) {
7 echo "$message\n";
8 }
9 }
```
This will match the email address  $\frac{1}{2}$  and on failure populate getMessages() with useful error messages.

## **261.2 Options for validating Email Addresses**

Zend\Validator\EmailAddress supports several options which can either be set at initiation, by giving an array with the related options, or afterwards, by using  $setOptions($ . The following options are supported:

- allow: Defines which type of domain names are accepted. This option is used in conjunction with the hostname option to set the hostname validator. For more information about possible values of this option, look at *[Hostname](#page-1110-0)* and possible ALLOW\* constants. This option defaults to ALLOW\_DNS.
- deep: Defines if the servers MX records should be verified by a deep check. When this option is set to TRUE then additionally to MX records also the A, A6 and AAAA records are used to verify if the server accepts emails. This option defaults to FALSE.
- domain: Defines if the domain part should be checked. When this option is set to FALSE, then only the local part of the email address will be checked. In this case the hostname validator will not be called. This option defaults to TRUE.
- hostname: Sets the hostname validator with which the domain part of the email address will be validated.
- mx: Defines if the MX records from the server should be detected. If this option is defined to TRUE then the MX records are used to verify if the server accepts emails. This option defaults to FALSE.

```
$validator = new Zend\Valtdator\EmailAddress();
2 $validator->setOptions(array('domain' => false));
```
## **261.3 Complex local parts**

Zend\Validator\EmailAddress will match any valid email address according to RFC2822. For example, valid emails include bob@domain.com, bob+jones@domain.us, "bob@jones"@domain.com and "bob jones"@domain.com

Some obsolete email formats will not currently validate (e.g. carriage returns or a "\" character in an email address).

### **261.4 Validating only the local part**

If you need Zend\Validator\EmailAddress to check only the local part of an email address, and want to disable validation of the hostname, you can set the domain option to FALSE. This forces Zend\Validator\EmailAddress not to validate the hostname part of the email address.

```
$validator = new Zend\Validator\EmailAddress();
```

```
2 $validator->setOptions(array('domain' => FALSE));
```
## **261.5 Validating different types of hostnames**

The hostname part of an email address is validated against *[Zend\Validator\Hostname](#page-1110-0)*. By default only DNS hostnames of the form domain.com are accepted, though if you wish you can accept IP addresses and Local hostnames too.

To do this you need to instantiate Zend\Validator\EmailAddress passing a parameter to indicate the type of hostnames you want to accept. More details are included in Zend\Validator\Hostname, though an example of how to accept both DNS and Local hostnames appears below:

```
1 $validator = new Zend\Validator\EmailAddress(
2 2 Zend\Validator\Hostname::ALLOW_DNS |
3 Zend\Validator\Hostname::ALLOW_LOCAL);
4 if ($validator->isValid($email)) {
5 // email appears to be valid
6 } else {
7 // email is invalid; print the reasons
8 foreach ($validator->getMessages() as $message) {
9 echo "$message\n";
10 }
11 \quad \frac{1}{2}
```
#### **261.6 Checking if the hostname actually accepts email**

Just because an email address is in the correct format, it doesn't necessarily mean that email address actually exists. To help solve this problem, you can use MX validation to check whether an MX (email) entry exists in the DNS record for the email's hostname. This tells you that the hostname accepts email, but doesn't tell you the exact email address itself is valid.

MX checking is not enabled by default. To enable MX checking you can pass a second parameter to the Zend\Validator\EmailAddress constructor.

```
1 $validator = new Zend\Validator\EmailAddress(
2 array(
3 'allow' => Zend\Validator\Hostname::ALLOW_DNS,
4 'useMxCheck' => true
5 )
6 );
```
#### Note: MX Check under Windows

Within Windows environments MX checking is only available when *PHP* 5.3 or above is used. Below *PHP* 5.3 MX checking will not be used even if it's activated within the options.

Alternatively you can either pass TRUE or FALSE to setValidateMx() to enable or disable MX validation.

By enabling this setting network functions will be used to check for the presence of an MX record on the hostname of the email address you wish to validate. Please be aware this will likely slow your script down.

Sometimes validation for MX records returns FALSE, even if emails are accepted. The reason behind this behaviour is, that servers can accept emails even if they do not provide a MX record. In this case they can provide A, A6 or AAAA records. To allow Zend\Validator\EmailAddress to check also for these other records, you need to set deep MX validation. This can be done at initiation by setting the deep option or by using  $setOptions()$ .

```
$validator = new Zend\Validator\EmailAddress(
2 array(
3 'allow' => Zend\Validator\Hostname::ALLOW_DNS,
4 'useMxCheck' => true,
5 'useDeepMxCheck' => true
6 )
7 );
```
Sometimes it can be useful to get the server's MX information which have been used to do further processing. Simply use getMXRecord() after validation. This method returns the received MX record including weight and sorted by it.

#### Warning: Performance warning

You should be aware that enabling MX check will slow down you script because of the used network functions. Enabling deep check will slow down your script even more as it searches the given server for 3 additional types.

#### Note: Disallowed IP addresses

You should note that MX validation is only accepted for external servers. When deep MX validation is enabled, then local IP addresses like  $192.168 \star \text{or } 169.254 \star \text{ are not accepted.}$ 

#### **261.7 Validating International Domains Names**

Zend\Validator\EmailAddress will also match international characters that exist in some domains. This is known as International Domain Name (IDN) support. This is enabled by default, though you can disable this by changing the setting via the internal Zend\Validator\Hostname object that exists within Zend\Validator\EmailAddress.

<sup>1</sup> \$validator->getHostnameValidator()->setValidateIdn(**false**);

More information on the usage of setValidateIdn() appears in the Zend\Validator\Hostname documentation.

Please note IDNs are only validated if you allow DNS hostnames to be validated.

# **261.8 Validating Top Level Domains**

By default a hostname will be checked against a list of known TLDs. This is enabled by default, though you can disable this by changing the setting via the internal Zend\Validator\Hostname object that exists within Zend\Validator\EmailAddress.

```
1 $validator->getHostnameValidator()->setValidateTld(false);
```
More information on the usage of setValidateTld() appears in the Zend\Validator\Hostname documentation.

Please note TLDs are only validated if you allow DNS hostnames to be validated.

# **261.9 Setting messages**

Zend\Validator\EmailAddress makes also use of Zend\Validator\Hostname to check the hostname part of a given email address. As with Zend Framework 1.10 you can simply set messages for Zend\Validator\Hostname from within Zend\Validator\EmailAddress.

```
$validator = new Zend\Validator\EmailAddress();
2 $validator->setMessages(
3 array(
4 Zend\Validator\Hostname::UNKNOWN_TLD => 'I don\'t know the TLD you gave'
5 )
6 );
```
Before Zend Framework 1.10 you had to attach the messages to your own Zend\Validator\Hostname, and then set this validator within Zend\Validator\EmailAddress to get your own messages returned.

# **GREATERTHAN**

Zend\Validator\GreaterThan allows you to validate if a given value is greater than a minimum border value.

#### Note: Zend\Validator\GreaterThan supports only number validation

It should be noted that Zend\Validator\GreaterThan supports only the validation of numbers. Strings or dates can not be validated with this validator.

### **262.1 Supported options for Zend\Validator\GreaterThan**

The following options are supported for Zend\Validator\GreaterThan:

- inclusive: Defines if the validation is inclusive the minimum border value or exclusive. It defaults to FALSE.
- min: Sets the minimum allowed value.

### **262.2 Basic usage**

To validate if a given value is greater than a defined border simply use the following example.

```
1 $valid = new Zend\Validator\GreaterThan(array('min' => 10));
\frac{1}{2} $value = 8;
  $return = $valid->isValid($value);
  // returns false
```
The above example returns TRUE for all values which are greater than 10.

### **262.3 Validation inclusive the border value**

Sometimes it is useful to validate a value by including the border value. See the following example:

```
1 $valid = new Zend\Validator\GreaterThan(
2 array(
3 \t/min' \Rightarrow 10,4 'inclusive' => true
5 )
6 );
  $value = 10;
```
- <sup>8</sup> \$result = \$valid->isValid(\$value);
- <sup>9</sup> // returns true

The example is almost equal to our first example but we included the border value. Now the value '10' is allowed and will return TRUE.

## **CHAPTER**

**THREE**

# **HEX**

Zend\Validator\Hex allows you to validate if a given value contains only hexadecimal characters. These are all characters from 0 to 9 and A to F case insensitive. There is no length limitation for the input you want to validate.

```
1 $validator = new Zend\Validator\Hex();
2 if ($validator->isValid('123ABC')) {
3 // value contains only hex chars
4 } else {
5 // false
6 }
```
#### Note: Invalid characters

All other characters will return false, including whitespace and decimal point. Also unicode zeros and numbers from other scripts than latin will not be treated as valid.

## **263.1 Supported options for Zend\Validator\Hex**

There are no additional options for Zend\Validator\Hex:

# **HOSTNAME**

<span id="page-1110-0"></span>Zend\Validator\Hostname allows you to validate a hostname against a set of known specifications. It is possible to check for three different types of hostnames: a *DNS* Hostname (i.e. domain.com), IP address (i.e. 1.2.3.4), and Local hostnames (i.e. localhost). By default only *DNS* hostnames are matched.

# **264.1 Supported options for Zend\Validator\Hostname**

The following options are supported for Zend\Validator\Hostname:

- allow: Defines the sort of hostname which is allowed to be used. See *[Hostname types](#page-1110-1)* for details.
- idn: Defines if *IDN* domains are allowed or not. This option defaults to TRUE.
- ip: Allows to define a own IP validator. This option defaults to a new instance of Zend \Validator \Ip.
- tld: Defines if *TLD*s are validated. This option defaults to TRUE.

#### **264.2 Basic usage**

A basic example of usage is below:

```
1 $validator = new Zend\Validator\Hostname();
2 if ($validator->isValid($hostname)) {
3 // hostname appears to be valid
4 } else {
5 // hostname is invalid; print the reasons
6 foreach ($validator->getMessages() as $message) {
          7 echo "$message\n";
8 }
  9 }
```
This will match the hostname \$hostname and on failure populate getMessages() with useful error messages.

## <span id="page-1110-1"></span>**264.3 Validating different types of hostnames**

You may find you also want to match IP addresses, Local hostnames, or a combination of all allowed types. This can be done by passing a parameter to Zend\Validator\Hostname when you instantiate it. The parameter should be an integer which determines what types of hostnames are allowed. You are encouraged to use the Zend\Validator\Hostname constants to do this.

The Zend\Validator\Hostname constants are: ALLOW\_DNS to allow only *DNS* hostnames, ALLOW\_IP to allow IP addresses, ALLOW\_LOCAL to allow local network names, ALLOW\_URI to allow [RFC3986-](http://tools.ietf.org/html/rfc3986)compliant addresses, and ALLOW\_ALL to allow all four above types.

#### Note: Additional Information on ALLOW\_URI

ALLOW\_URI allows to check hostnames according to [RFC3986.](http://tools.ietf.org/html/rfc3986) These are registered names which are used by *WINS*, NetInfo and also local hostnames like those defined within your . hosts file.

To just check for IP addresses you can use the example below:

```
1 $validator = new Zend\Validator\Hostname(Zend\Validator\Hostname::ALLOW IP);
2 if ($validator->isValid($hostname)) {
3 // hostname appears to be valid
  4 } else {
5 // hostname is invalid; print the reasons
6 foreach ($validator->getMessages() as $message) {
7 echo "$message\n";
8 }
9 }
```
As well as using ALLOW\_ALL to accept all common hostnames types you can combine these types to allow for combinations. For example, to accept *DNS* and Local hostnames instantiate your Zend\Validator\Hostname class as so:

```
1 $validator = new Zend\Validator\Hostname(Zend\Validator\Hostname::ALLOW_DNS |
2 Zend\Validator\Hostname::ALLOW_IP);
```
#### **264.4 Validating International Domains Names**

Some Country Code Top Level Domains (ccTLDs), such as 'de' (Germany), support international characters in domain names. These are known as International Domain Names (*IDN*). These domains can be matched by Zend\Validator\Hostname via extended characters that are used in the validation process.

#### Note: IDN domains

Until now more than 50 ccTLDs support *IDN* domains.

To match an *IDN* domain it's as simple as just using the standard Hostname validator since *IDN* matching is enabled by default. If you wish to disable *IDN* validation this can be done by either passing a parameter to the Zend\Validator\Hostname constructor or via the setValidateIdn() method.

You can disable *IDN* validation by passing a second parameter to the Zend\Validator\Hostname constructor in the following way.

```
1 $validator =
2 new Zend\Validator\Hostname(
3 array(
4 'allow' => Zend\Validator\Hostname::ALLOW_DNS,
5 'useIdnCheck' => false
6 )
     );
```
Alternatively you can either pass TRUE or FALSE to setValidateIdn() to enable or disable *IDN* validation. If you are trying to match an *IDN* hostname which isn't currently supported it is likely it will fail validation if it has any international characters in it. Where a ccTLD file doesn't exist in Zend/Validator/Hostname specifying the additional characters a normal hostname validation is performed.

#### Note: IDN validation

Please note that *IDN*s are only validated if you allow *DNS* hostnames to be validated.

### **264.5 Validating Top Level Domains**

By default a hostname will be checked against a list of known *TLD*s. If this functionality is not required it can be disabled in much the same way as disabling *IDN* support. You can disable *TLD* validation by passing a third parameter to the Zend\Validator\Hostname constructor. In the example below we are supporting *IDN* validation via the second parameter.

```
1 $validator =
2 new Zend\Validator\Hostname(
3 array(
4 'allow' => Zend\Validator\Hostname::ALLOW_DNS,
5 'useIdnCheck' => true,
6 'useTldCheck' => false
7 )
    );
```
Alternatively you can either pass TRUE or FALSE to setValidateTld() to enable or disable *TLD* validation.

#### Note: TLD validation

Please note *TLD*s are only validated if you allow *DNS* hostnames to be validated.

#### **CHAPTER**

# **IBAN**

Zend\Validator\Iban validates if a given value could be a *IBAN* number. *IBAN* is the abbreviation for "International Bank Account Number".

# **265.1 Supported options for Zend\Validator\Iban**

The following options are supported for Zend\Validator\Iban:

• locale: Sets the locale which is used to get the *IBAN* format for validation.

# **265.2 IBAN validation**

*IBAN* numbers are always related to a country. This means that different countries use different formats for their *IBAN* numbers. This is the reason why *IBAN* numbers always need a locale. By knowing this we already know how to use Zend\Validator\Iban.

#### **265.2.1 Application wide locale**

We could use the application wide locale. This means that when no option is given at initiation, Zend\Validator\Iban searches for the application wide locale. See the following code snippet:

```
1 // within bootstrap
2 Locale::setDefault('de_AT');
3
4 // within the module
5 $validator = new Zend\Validator\Iban();
6
7 if ($validator->isValid('AT611904300234573201')) {
8 // IBAN appears to be valid
9 } else {
10 // IBAN is not valid
11 \quad \}
```
#### Note: Application wide locale

Of course this works only when an application wide locale was set within the registry previously. Otherwise Locale will try to use the locale which the client sends or, when non has been send, it uses the environment locale. Be aware that this can lead to unwanted behaviour within the validation.

#### **265.2.2 Ungreedy IBAN validation**

Sometime it is useful, just to validate if the given value is a *IBAN* number or not. This means that you don't want to validate it against a defined country. This can be done by using a FALSE as locale.

```
1 $validator = new Zend\Validator\Iban(array('locale' => false));
2 // Note: you can also set a FALSE as single parameter
3
4 if ($validator->isValid('AT611904300234573201')) {
5 // IBAN appears to be valid
6 } else {
7 // IBAN is not valid
8 }
```
So any *IBAN* number will be valid. Note that this should not be done when you accept only accounts from a single country.

#### **265.2.3 Region aware IBAN validation**

To validate against a defined country, you just need to give the wished locale. You can do this by the option locale and also afterwards by using setLocale().

```
1 $validator = new Zend\Validator\Iban(array('locale' => 'de_AT'));
\overline{2}3 if ($validator->isValid('AT611904300234573201')) {
4 // IBAN appears to be valid
5 } else {
6 // IBAN is not valid
7 }
```
#### Note: Use full qualified locales

You must give a full qualified locale, otherwise the country could not be detected correct because languages are spoken in multiple countries.
# **IDENTICAL**

Zend\Validator\Identical allows you to validate if a given value is identical with an set haystack.

## **266.1 Supported options for Zend\Validator\Identical**

The following options are supported for Zend\Validator\Identical:

- strict: Defines if the validation should be done strict. The default value is TRUE.
- token: Sets the token with which the input will be validated against.

## **266.2 Basic usage**

To validate if two values are identical you need to set the origin value as haystack. See the following example which validates two strings.

```
1 $valid = new Zend\Validator\Identical('origin');
2 if ($valid->isValid($value) {
3 return true;
4 }
```
The validation will only then return TRUE when both values are 100% identical. In our example, when \$value is 'origin'.

You can set the wished token also afterwards by using the method set Token() and get Token() to get the actual set token.

## **266.3 Identical objects**

Of course Zend\Validator\Identical can not only validate strings, but also any other variable type like Boolean, Integer, Float, Array or even Objects. As already noted Haystack and Value must be identical.

```
1 $valid = new Zend\Validator\Identical(123);
2 if ($valid->isValid($input)) {
3 // input appears to be valid
4 } else {
5 // input is invalid
6 }
```
#### Note: Type comparison

You should be aware that also the type of a variable is used for validation. This means that the string '3' is not identical with the integer 3. When you want such a non strict validation you must set the strict option.

## **266.4 Form elements**

Zend\Validator\Identical supports also the comparison of form elements. This can be done by using the element's name as token. See the following example:

```
1 $form->addElement('password', 'elementOne');
2 $form->addElement('password', 'elementTwo', array(
3 'validators' => array(
4 array('identical', false, array('token' => 'elementOne'))
5 )
6 ) ) ;
```
By using the elements name from the first element as token for the second element, the validator validates if the second element is equal with the first element. In the case your user does not enter two identical values, you will get an validation error.

## **266.5 Strict validation**

As mentioned before Zend\Validator\Identical validates tokens strict. You can change this behaviour by using the strict option. The default value for this property is TRUE.

```
1 $valid = new Zend\Validator\Identical(array('token' => 123, 'strict' => FALSE));
\frac{1}{2} $input = '123';
3 if ($valid->isValid($input)) {
4 // input appears to be valid
5 } else {
6 // input is invalid
7 }
```
The difference to the previous example is that the validation returns in this case TRUE, even if you compare a integer with string value as long as the content is identical but not the type.

For convenience you can also use setStrict() and getStrict().

## **266.6 Configuration**

As all other validators also Zend\Validator\Identical supports the usage of configuration settings as input parameter. This means that you can configure this validator with an Traversable instance.

But this adds one case which you have to be aware. When you are using an array as haystack then you should wrap it within an 'token' key when it could contain only one element.

```
1 $valid = new Zend\Validator\Identical(array('token' => 123));
2 if ($valid->isValid($input)) {
3 // input appears to be valid
4 } else {
```

```
5 // input is invalid
6 }
```
The above example validates the integer 123. The reason for this special case is, that you can configure the token which has to be used by giving the 'token' key.

So, when your haystack contains one element and this element is named 'token' then you have to wrap it like shown in the example below.

```
1 $valid = new Zend\Validator\Identical(array('token' => array('token' => 123)));
2 if ($valid->isValid($input)) {
3 // input appears to be valid
4 } else {
5 // input is invalid
\qquad \qquad \}
```
# **INARRAY**

Zend\Validator\InArray allows you to validate if a given value is contained within an array. It is also able to validate multidimensional arrays.

# **267.1 Supported options for Zend\Validator\InArray**

The following options are supported for Zend\Validator\InArray:

- haystack: Sets the haystack for the validation.
- recursive: Defines if the validation should be done recursive. This option defaults to FALSE.
- strict: Three modes of comparison are offered owing to an often overlooked, and potentially dangerous security issue when validating string input from user input.
	- *InArray::COMPARE\_STRICT*

This is a normal in\_array strict comparison that checks value and type.

– *InArray::COMPARE\_NOT\_STRICT*

This is a normal in\_array non-strict comparison that checks value only.

Warning: This mode may give false positives when strings are compared against ints or floats owing to in\_array's behaviour of converting strings to int in such cases. Therefore, *"foo"* would become *0*, *"43foo"* would become *43*, while *"foo43"* would also become *0*.

• *InArray::COMPARE\_NOT\_STRICT\_AND\_PREVENT\_STR\_TO\_INT\_VULNERABILITY*

To remedy the above warning, this mode offers a middle-ground which allows string representations of numbers to be successfully matched against either their string or int counterpart and vice versa. For example: *"0"* will successfully match against *0*, but *"foo"* would not match against *0* as would be true in the \*COMPARE\_NOT\_STRICT\* mode. This is the safest option to use when validating web input, and is the default.

Defines if the validation should be done strict. This option defaults to FALSE.

# **267.2 Simple array validation**

The simplest way, is just to give the array which should be searched against at initiation:

```
1 $validator = new Zend\Validator\InArray(array('haystack' => array('value1', 'value2',...'valueN')));
2 if ($validator->isValid('value')) {
3 // value found
4 } else {
5 // no value found
6 }
```
This will behave exactly like *PHP*'s in\_array() method.

Note: Per default this validation is not strict nor can it validate multidimensional arrays.

Alternatively, you can define the array to validate against after object construction by using the setHaystack() method. getHaystack() returns the actual set haystack array.

```
1 $validator = new Zend\Validator\InArray();
2 $validator->setHaystack(array('value1', 'value2',...'valueN'));
3
4 if ($validator->isValid('value')) {
5 // value found
6 } else {
7 // no value found
8 }
```
## **267.3 Array validation modes**

As previously mentioned, there are possible security issues when using the default non-strict comparison mode, so rather than restricting the developer, we've chosen to offer both strict and non-strict comparisons and adding a safer middle-ground.

It's possible to set the strict mode at initialisation and afterwards with the setStrict method. InArray::COMPARE\_STRICT equates to true and InArray::COMPARE\_NOT\_STRICT\_AND\_PREVENT\_STR\_TO\_INT\_VULNERABILITY equates to false.

```
1 // defaults to InArray:: COMPARE NOT STRICT AND PREVENT STR TO INT VULNERABILITY
2 $validator = new Zend\Validator\InArray(
3 array(
4 'haystack' => array('value1', 'value2',...'valueN'),
5 )
6 );
7
8 // set strict mode
9 $validator = new Zend\Validator\InArray(
10 array(
11 'haystack' => array('value1', 'value2',...'valueN'),
12 'strict' => InArray::COMPARE_STRICT // equates to ''true''
13 )
14 ) ;
15
16 // set non-strict mode
17 $validator = new Zend\Validator\InArray(
18 array(
19 'haystack' => array('value1', 'value2',...'valueN'),
20 'strict' => InArray:COMPARE_NOT_STRICT // equates to ''false''
21 )
22 );
```

```
23
24 // or
25
26 $validator->setStrict(InArray::COMPARE_STRICT);
27 $validator->setStrict(InArray::COMPARE_NOT_STRICT);
28 $validator->setStrict(InArray::COMPARE_NOT_STRICT_AND_PREVENT_STR_TO_INT_VULNERABILITY);
```
Note: Note that the strict setting is per default FALSE.

## **267.4 Recursive array validation**

In addition to *PHP*'s in\_array() method this validator can also be used to validate multidimensional arrays.

To validate multidimensional arrays you have to set the recursive option.

```
$validator = new Zend\Validator\InArray(
2 array(
3 'haystack' => array(
4 'firstDimension' => array('value1', 'value2',...'valueN'),
5 'secondDimension' => array('foo1', 'foo2',...'fooN')),
6 'recursive' => true
7 )
8 );
9
10 if ($validator->isValid('value')) {
11 // value found
12 } else {
13 // no value found
14 \quad \frac{1}{2}
```
Your array will then be validated recursively to see if the given value is contained. Additionally you could use setRecursive() to set this option afterwards and getRecursive() to retrieve it.

```
1 $validator = new Zend\Validator\InArray(
2 array(
3 'firstDimension' => array('value1', 'value2',...'valueN'),
4 'secondDimension' => array('foo1', 'foo2',...'fooN')
5 )
6 );
7
8 $validator->setRecursive(true);
9
10 if ($validator->isValid('value')) {
11 // value found
12 } else {
13 // no value found
14 \quad \frac{1}{2}
```
### Note: Default setting for recursion

Per default the recursive validation is turned off.

Note: Option keys within the haystack

When you are using the keys 'haystack', 'strict' or 'recursive' within your haystack, then you must wrap the haystack key.

# **EIGHT**

# **IP**

Zend\Validator\Ip allows you to validate if a given value is an IP address. It supports the IPv4, IPv6 and IPvFeature definitions.

# **268.1 Supported options for Zend\Validator\Ip**

The following options are supported for Zend\Validator\Ip:

- allowipv4: Defines if the validator allows IPv4 addresses. This option defaults to TRUE.
- allowipv6: Defines if the validator allows IPv6 addresses. This option defaults to TRUE.
- allowipvfuture: Defines if the validator allows IPvFuture addresses. This option defaults to false.
- allowliteral: Defines if the validator allows IPv6 or IPvFuture with URI literal style (the IP surrounded by brackets). This option defaults to  $true$ .

## **268.2 Basic usage**

A basic example of usage is below:

```
1 $validator = new Zend\Validator\Ip();
2 if ($validator->isValid($ip)) {
3 // ip appears to be valid
4 } else {
5 // ip is invalid; print the reasons
6 }
```
#### Note: Invalid IP addresses

Keep in mind that Zend\Validator\Ip only validates IP addresses. Addresses like 'mydomain.com' or '192.168.50.1/index.html' are no valid IP addresses. They are either hostnames or valid *URL*s but not IP addresses.

### Note: IPv6/IPvFuture validation

Zend\Validator\Ip validates IPv6/IPvFuture addresses with regex. The reason is that the filters and methods from *PHP* itself don't follow the *RFC*. Many other available classes also don't follow it.

## **268.3 Validate IPv4 or IPV6 alone**

Sometimes it's useful to validate only one of the supported formats. For example when your network only supports IPv4. In this case it would be useless to allow IPv6 within this validator.

To limit Zend\Validator\Ip to one protocol you can set the options allowipv4 or allowipv6 to FALSE. You can do this either by giving the option to the constructor or by using set Options () afterwards.

```
1 $validator = new Zend\Validator\Ip(array('allowipv6' => false));
2 if ($validator->isValid($ip)) {
3 // ip appears to be valid ipv4 address
4 } else {
5 // ip is no ipv4 address
6 }
```
### Note: Default behaviour

The default behaviour which Zend\Validator\Ip follows is to allow both standards.

## **NINE**

# **ISBN**

Zend\Validator\Isbn allows you to validate an *ISBN-10* or *ISBN-13* value.

# **269.1 Supported options for Zend\Validator\Isbn**

The following options are supported for Zend\Validator\Isbn:

- separator: Defines the allowed separator for the *ISBN* number. It defaults to an empty string.
- type: Defines the allowed type of *ISBN* numbers. It defaults to Zend\Validator\Isbn::AUTO. For details take a look at *[this section](#page-1126-0)*.

## **269.2 Basic usage**

A basic example of usage is below:

```
1 $validator = new Zend\Validator\Isbn();
2 if ($validator->isValid($isbn)) {
3 // isbn is valid
4 } else {
5 // isbn is not valid
6 }
```
This will validate any *ISBN-10* and *ISBN-13* without separator.

# <span id="page-1126-0"></span>**269.3 Setting an explicit ISBN validation type**

An example of an *ISBN* type restriction is below:

```
1 $validator = new Zend\Validator\Isbn();
2 $validator->setType(Zend\Validator\Isbn::ISBN13);
3 // OR
4 $validator = new Zend\Validator\Isbn(array(
5 'type' => Zend\Validator\Isbn::ISBN13,
6 ) ) :
7
8 if ($validator->isValid($isbn)) {
9 // this is a valid ISBN-13 value
10 } else {
```
<sup>11</sup> // this is an invalid ISBN-13 value  $12$  }

The above will validate only *ISBN-13* values.

Valid types include:

- Zend\Validator\Isbn::AUTO (default)
- Zend\Validator\Isbn::ISBN10
- Zend\Validator\Isbn::ISBN13

# **269.4 Specifying a separator restriction**

```
An example of separator restriction is below:
```

```
1 $validator = new Zend\Validator\Isbn();
2 $validator->setSeparator('-');
3 // OR
4 $validator = new Zend\Validator\Isbn(array(
s 'separator' => '-',
6 ));
7
8 if ($validator->isValid($isbn)) {
9 // this is a valid ISBN with separator
10 } else {
11 // this is an invalid ISBN with separator
12 \quad \frac{1}{2}
```
### Note: Values without separator

This will return FALSE if \$isbn doesn't contain a separator or if it's an invalid *ISBN* value.

Valid separators include:

- "" (empty) (default)
- "-" (hyphen)
- $\bullet$  " " (space)

# **LESSTHAN**

Zend\Validator\LessThan allows you to validate if a given value is less than a maximum border value.

#### Note: Zend\Validator\LessThan supports only number validation

It should be noted that Zend\Validator\LessThan supports only the validation of numbers. Strings or dates can not be validated with this validator.

## **270.1 Supported options for Zend\Validator\LessThan**

The following options are supported for Zend\Validator\LessThan:

- inclusive: Defines if the validation is inclusive the maximum border value or exclusive. It defaults to FALSE.
- max: Sets the maximum allowed value.

## **270.2 Basic usage**

To validate if a given value is less than a defined border simply use the following example.

```
1 $valid = new Zend\Validator\LessThan(array('max' => 10));
2 \text{ Svalue} = 12;3 $return = $valid->isValid($value);
  // returns false
```
The above example returns TRUE for all values which are lower than 10.

## **270.3 Validation inclusive the border value**

Sometimes it is useful to validate a value by including the border value. See the following example:

```
1 $valid = new Zend\Validator\LessThan(
2 array(
\frac{3}{10} 'max' => 10,
4 'inclusive' => true
5 )
6 );
7 $value = 10;
s $result = $valid->isValid($value);
  // returns true
```
The example is almost equal to our first example but we included the border value. Now the value '10' is allowed and will return TRUE.

# **NOTEMPTY**

This validator allows you to validate if a given value is not empty. This is often useful when working with form elements or other user input, where you can use it to ensure required elements have values associated with them.

# **271.1 Supported options for Zend\Validator\NotEmpty**

The following options are supported for Zend\Validator\NotEmpty:

• type: Sets the type of validation which will be processed. For details take a look into *[this section](#page-1130-0)*.

## **271.2 Default behaviour for Zend\Validator\NotEmpty**

By default, this validator works differently than you would expect when you've worked with *PHP*'s empty() function. In particular, this validator will evaluate both the integer 0 and string '0' as empty.

```
1 $valid = new Zend\Validator\NotEmpty();
2 $value = '';3 $result = $valid->isValid($value);
  // returns false
```
### Note: Default behaviour differs from PHP

Without providing configuration, Zend\Validator\NotEmpty's behaviour differs from *PHP*.

## <span id="page-1130-0"></span>**271.3 Changing behaviour for Zend\Validator\NotEmpty**

Some projects have differing opinions of what is considered an "empty" value: a string with only whitespace might be considered empty, or 0 may be considered non-empty (particularly for boolean sequences). To accommodate differing needs, Zend\Validator\NotEmpty allows you to configure which types should be validated as empty and which not.

The following types can be handled:

- boolean: Returns FALSE when the boolean value is FALSE.
- integer: Returns FALSE when an integer 0 value is given. Per default this validation is not activated and returns TRUE on any integer values.
- float: Returns FALSE when an float 0.0 value is given. Per default this validation is not activated and returns TRUE on any float values.
- string: Returns FALSE when an empty string " is given.
- zero: Returns FALSE when the single character zero ('0') is given.
- empty array: Returns FALSE when an empty array is given.
- null: Returns FALSE when an NULL value is given.
- php: Returns FALSE on the same reasons where *PHP* method empty() would return TRUE.
- space: Returns FALSE when an string is given which contains only whitespaces.
- object: Returns TRUE. FALSE will be returned when object is not allowed but an object is given.
- **object\_string**: Returns FALSE when an object is given and it's  $_t$  to String() method returns an empty string.
- object\_count: Returns FALSE when an object is given, it has an Countable interface and it's count is 0.
- all: Returns FALSE on all above types.

All other given values will return TRUE per default.

There are several ways to select which of the above types are validated. You can give one or multiple types and add them, you can give an array, you can use constants, or you can give a textual string. See the following examples:

```
1 // Returns false on 0
2 $validator = new Zend\Validator\NotEmpty(Zend\Validator\NotEmpty::INTEGER);
3
4 // Returns false on 0 or '0'
  5 $validator = new Zend\Validator\NotEmpty(
6 Zend\Validator\NotEmpty::INTEGER + Zend\Validator\NotEmpty::ZERO
7 );
8
9 // Returns false on 0 or '0'
10 $validator = new Zend\Validator\NotEmpty(array(
11 Zend\Validator\NotEmpty::INTEGER,
12 Zend\Validator\NotEmpty::ZERO
13 ) );
14
15 // Returns false on 0 or '0'
16 $validator = new Zend\Validator\NotEmpty(array(
17 'integer',
18 'zero',
19 ));
```
You can also provide an instance of  $Traversable$  to set the desired types. To set types after instantiation, use the setType() method.

# **POSTCODE**

Zend\Validator\PostCode allows you to determine if a given value is a valid postal code. Postal codes are specific to cities, and in some locales termed *ZIP* codes.

Zend\Validator\PostCode knows more than 160 different postal code formats. To select the correct format there are 2 ways. You can either use a fully qualified locale or you can set your own format manually.

Using a locale is more convenient as Zend Framework already knows the appropriate postal code format for each locale; however, you need to use the fully qualified locale (one containing a region specifier) to do so. For instance, the locale "de" is a locale but could not be used with Zend\Validator\PostCode as it does not include the region; "de\_AT", however, would be a valid locale, as it specifies the region code ("AT", for Austria).

```
1 $validator = new Zend\Validator\PostCode('de_AT');
```
When you don't set a locale yourself, then  $Zend\Validator\PostCode$  will use the application wide set locale, or, when there is none, the locale returned by Locale.

```
1 // application wide locale within your bootstrap
2 Locale::setDefault('de_AT');
3
  4 $validator = new Zend\Validator\PostCode();
```
You can also change the locale afterwards by calling  $setLocale()$ . And of course you can get the actual used locale by calling getLocale().

```
$validator = new Zend\Validator\PostCode('de_AT');
$validator->setLocale('en_GB');
```
Postal code formats are simply regular expression strings. When the international postal code format, which is used by setting the locale, does not fit your needs, then you can also manually set a format by calling setFormat().

```
$validator = new Zend\Validator\PostCode('de_AT');
2 $validator->setFormat('AT-\d{5}');
```
### Note: Conventions for self defined formats

When using self defined formats you should omit the starting  $('/')$  and ending tags (' $\frac{5}{'}$ ). They are attached automatically.

You should also be aware that postcode values are always be validated in a strict way. This means that they have to be written standalone without additional characters when they are not covered by the format.

# **272.1 Constructor options**

At it's most basic, you may pass a string representing a fully qualified locale to the constructor of Zend\Validator\PostCode.

```
1 $validator = new Zend\Validator\PostCode('de_AT');
2 $validator = new Zend\Validator\PostCode($locale);
```
Additionally, you may pass either an array or a Traversable instance to the constructor. When you do so, you must include either the key "locale" or "format"; these will be used to set the appropriate values in the validator object.

```
1 $validator = new Zend\Validator\PostCode(array(
\frac{1}{2} 'locale' => 'de_AT',
3 'format' => 'AT_\d+'
4 ));
```
# **272.2 Supported options for Zend\Validator\PostCode**

The following options are supported for Zend\Validator\PostCode:

- format: Sets a postcode format which will be used for validation of the input.
- locale: Sets a locale from which the postcode will be taken from.

**THREE**

# **REGEX**

This validator allows you to validate if a given string conforms a defined regular expression.

## **273.1 Supported options for Zend\Validator\Regex**

The following options are supported for Zend\Validator\Regex:

• pattern: Sets the regular expression pattern for this validator.

## **273.2 Validation with Zend\Validator\Regex**

Validation with regular expressions allows to have complicated validations being done without writing a own validator. The usage of regular expression is quite common and simple. Let's look at some examples:

```
1 $validator = new Zend\Validator\Regex(array('pattern' => '/^Test/');
2
3 $validator->isValid("Test"); // returns true
  4 $validator->isValid("Testing"); // returns true
  5 $validator->isValid("Pest"); // returns false
```
As you can see, the pattern has to be given using the same syntax as for  $preg_match()$ . For details about regular expressions take a look into [PHP's manual about PCRE pattern syntax.](http://php.net/manual/en/reference.pcre.pattern.syntax.php)

# **273.3 Pattern handling**

It is also possible to set a different pattern afterwards by using setPattern() and to get the actual set pattern with getPattern().

```
1 $validator = new Zend\Validator\Regex(array('pattern' => '/^Test/');
2 $validator->setPattern('ing$/');
3
4 $validator->isValid("Test"); // returns false
5 $validator->isValid("Testing"); // returns true
  6 $validator->isValid("Pest"); // returns false
```
# **SITEMAP VALIDATORS**

The following validators conform to the [Sitemap XML protocol.](http://www.sitemaps.org/protocol.php)

# **274.1 Sitemap\Changefreq**

Validates whether a string is valid for using as a 'changefreq' element in a Sitemap *XML* document. Valid values are: 'always', 'hourly', 'daily', 'weekly', 'monthly', 'yearly', or 'never'.

Returns TRUE if and only if the value is a string and is equal to one of the frequencies specified above.

# **274.2 Sitemap\Lastmod**

Validates whether a string is valid for using as a 'lastmod' element in a Sitemap *XML* document. The lastmod element should contain a *W3C* date string, optionally discarding information about time.

Returns TRUE if and only if the given value is a string and is valid according to the protocol.

### **Sitemap Lastmod Validator**

```
$validator = new Zend\Validator\Sitemap\Lastmod();
\overline{2}3 $validator->isValid('1999-11-11T22:23:52-02:00'); // true
4 $validator->isValid('2008-05-12T00:42:52+02:00'); // true
s $validator->isValid('1999-11-11'); // true
6 $validator->isValid('2008-05-12'); // true7
8 $validator->isValid('1999-11-11t22:23:52-02:00'); // false
  9 $validator->isValid('2008-05-12T00:42:60+02:00'); // false
10 $validator->isValid('1999-13-11'); // false
11 $validator->isValid('2008-05-32'); // false12 $validator->isValid('yesterday'); // false
```
# **274.3 Sitemap\Loc**

Validates whether a string is valid for using as a 'loc' element in a Sitemap *XML* document. This uses Zend\Uri\Uri::isValid() internally. Read more at *URI Validation*.

# **274.4 Sitemap\Priority**

Validates whether a value is valid for using as a 'priority' element in a Sitemap *XML* document. The value should be a decimal between 0.0 and 1.0. This validator accepts both numeric values and string values.

### **Sitemap Priority Validator**

```
1 $validator = new Zend\Validator\Sitemap\Priority();
2
3 $validator->isValid('0.1'); // true
4 $validator->isValid('0.789'); // true
5 $validator->isValid(0.8); // true
6 $validator->isValid(1.0); // true
7
8 $validator->isValid('1.1'); // false
9 $validator->isValid('-0.4'); // false
10 $validator->isValid(1.00001); // false
11 $validator->isValid(0xFF); // false
12 $validator->isValid('foo'); // false
```
# **274.5 Supported options for Zend\Validator\Sitemap\_\***

There are no supported options for any of the Sitemap validators.

# **STEP**

Zend\Validator\Step allows you to validate if a given value is a valid step value. This validator requires the value to be a numeric value (either string, int or float).

# **275.1 Supported options for Zend\Validator\Step**

The following options are supported for Zend\Validator\Step:

- baseValue: This is the base value from which the step should be computed. This option defaults to  $0$
- step: This is the step value. This option defaults to 1

# **275.2 Basic usage**

A basic example is the following one:

```
1 $validator = new Zend\Validator\Step();
2 if ($validator->isValid(1)) {
3 // value is a valid step value
4 } else {
5 // false
\begin{bmatrix} 6 & 1 \end{bmatrix}
```
# **275.3 Using floating-point values**

This validator also supports floating-point base value and step value. Here is a basic example of this feature:

```
1 $validator = new Zend\Validator\Step(array(
\frac{1}{2} 'baseValue' => 1.1,
3 'step' => 2.2
4 ));
5
6 echo $validator->isValid(1.1); // prints true
7 echo $validator->isValid(3.3); // prints true
8 echo $validator->isValid(3.35); // prints false
9 echo $validator->isValid(2.2); // prints false
```
# **STRINGLENGTH**

This validator allows you to validate if a given string is between a defined length.

### Note: Zend\Validator\StringLength supports only string validation

It should be noted that Zend\Validator\StringLength supports only the validation of strings. Integers, floats, dates or objects can not be validated with this validator.

# **276.1 Supported options for Zend\Validator\StringLength**

The following options are supported for Zend\Validator\StringLength:

- encoding: Sets the ICONV encoding which has to be used for this string.
- min: Sets the minimum allowed length for a string.
- max: Sets the maximum allowed length for a string.

## **276.2 Default behaviour for Zend\Validator\StringLength**

Per default this validator checks if a value is between min and max. But for min the default value is 0 and for max it is NULL which means unlimited.

So per default, without giving any options, this validator only checks if the input is a string.

# **276.3 Limiting the maximum allowed length of a string**

To limit the maximum allowed length of a string you need to set the max property. It accepts an integer value as input.

```
1 $validator = new Zend\Validator\StringLength(array('max' => 6));
\overline{2}3 $validator->isValid("Test"); // returns true
  4 $validator->isValid("Testing"); // returns false
```
You can set the maximum allowed length also afterwards by using the setMax() method. And getMax() to retrieve the actual maximum border.

```
1 $validator = new Zend\Validator\StringLength();
2 $validator->setMax(6);
3
4 $validator->isValid("Test"); // returns true
  5 $validator->isValid("Testing"); // returns false
```
## **276.4 Limiting the minimal required length of a string**

To limit the minimal required length of a string you need to set the min property. It accepts also an integer value as input.

```
1 $validator = new Zend\Validator\StringLength(array('min' => 5));
\overline{2}3 $validator->isValid("Test"); // returns false
4 $validator->isValid("Testing"); // returns true
```
You can set the minimal requested length also afterwards by using the setMin() method. And getMin() to retrieve the actual minimum border.

```
1 $validator = new Zend\Validator\StringLength();
2 $validator->setMin(5);
3
4 $validator->isValid("Test"); // returns false
5 $validator->isValid("Testing"); // returns true
```
# **276.5 Limiting a string on both sides**

Sometimes it is required to get a string which has a maximal defined length but which is also minimal chars long. For example when you have a textbox where a user can enter his name, then you may want to limit the name to maximum 30 chars but want to get sure that he entered his name. So you limit the minimum required length to 3 chars. See the following example:

```
1 $validator = new Zend\Validator\StringLength(array('min' => 3, 'max' => 30));
\overline{2}3 $validator->isValid("."); // returns false
  4 $validator->isValid("Test"); // returns true
  5 $validator->isValid("Testing"); // returns true
```
#### Note: Setting a lower maximum border than the minimum border

When you try to set a lower maximum value as the actual minimum value, or a higher minimum value as the actual maximum value, then an exception will be raised.

## **276.6 Encoding of values**

Strings are always using a encoding. Even when you don't set the encoding explicit, *PHP* uses one. When your application is using a different encoding than *PHP* itself then you should set an encoding yourself.

You can set your own encoding at initiation with the encoding option, or by using the setEncoding() method. We assume that your installation uses *ISO* and your application it set to *ISO*. In this case you will see the below behaviour.

```
1 $validator = new Zend\Validator\StringLength(
2 \quad \text{array('min'} \Rightarrow 6)3 );
4 $validator->isValid("Ärger"); // returns false
5
6 $validator->setEncoding("UTF-8");
7 $validator->isValid("Ärger"); // returns true
8
9 $validator2 = new Zend\Validator\StringLength(
10 array('min' => 6, 'encoding' => 'UTF-8')
11 ) ;
12 $validator2->isValid("Ärger"); // returns true
```
So when your installation and your application are using different encodings, then you should always set an encoding yourself.

**SEVEN**

# **FILE VALIDATION CLASSES**

Zend Framework comes with a set of classes for validating files, such as file size validation and CRC checking.

Note: All of the File validators' filter() methods support both a file path string *or* a \$\_FILES array as the supplied argument. When a  $\varsigma$ \_FILES array is passed in, the tmp\_name is used for the file path.

# **277.1 Crc32**

Zend\Validator\File\Crc32 allows you to validate if a given file's hashed contents matches the supplied crc32 hash(es). It is subclassed from the *Hash validator* to provide a convenient validator that only supports the crc32 algorithm.

Note: This validator requires the [Hash extension](http://php.net/manual/en/book.hash.php) from PHP with the crc32 algorithm.

### **Supported Options**

The following set of options are supported:

• hash **(string)** Hash to test the file against.

### **Usage Examples**

```
1 // Does file have the given hash?
2 $validator = new \Zend\Validator\File\Crc32('3b3652f');
3
4 // Or, check file against multiple hashes
5 $validator = new \Zend\Validator\File\Crc32(array('3b3652f', 'e612b69'));
6
7 // Perform validation with file path
8 if ($validator->isValid('./myfile.txt')) {
9 // file is valid
10 }
```
### **Public Methods**

**getCrc32**()

Returns the current set of crc32 hashes.

Return type array

**addCrc32**(*string|array \$options*) Adds a crc32 hash for one or multiple files to the internal set of hashes.

Parameters \$options – See *Supported Options* section for more information.

**setCrc32**(*string|array \$options*)

Sets a crc32 hash for one or multiple files. Removes any previously set hashes.

Parameters \$options – See *Supported Options* section for more information.

# **277.2 ExcludeExtension**

Zend\Validator\File\ExcludeExtension checks the extension of files. It will assert false when a given file has one the a defined extensions.

This validator is inversely related to the *Extension validator*.

Please refer to the *Extension validator* for options and usage examples.

# **277.3 ExcludeMimeType**

Zend\Validator\File\ExcludeMimeType checks the MIME type of files. It will assert false when a given file has one the a defined MIME types.

This validator is inversely related to the *MimeType validator*.

Please refer to the *MimeType validator* for options and usage examples.

# **277.4 Exists**

Zend\Validator\File\Exists checks for the existence of files in specified directories.

This validator is inversely related to the *NotExists validator*.

### **Supported Options**

The following set of options are supported:

• directory **(string|array)** Comma-delimited string (or array) of directories.

### **Usage Examples**

```
1 // Only allow files that exist in ~both~ directories
2 $validator = new \Zend\Validator\File\Exists('/tmp,/var/tmp');
3
4 // ...or with array notation
5 $validator = new \Zend\Validator\File\Exists(array('/tmp', '/var/tmp'));
6
7 // Perform validation
8 if ($validator->isValid('/tmp/myfile.txt')) {
9 // file is valid
10 }
```
Note: This validator checks whether the specified file exists in all of the given directories. The validation will fail if the file does not exist in one (or more) of the given directories.

## **277.5 Extension**

Zend\Validator\File\Extension checks the extension of files. It will assert true when a given file has one the a defined extensions.

This validator is inversely related to the *ExcludeExtension validator*.

### **Supported Options**

The following set of options are supported:

- extension **(string|array)** Comma-delimited string (or array) of extensions to test against.
- case **(boolean) default: "false"** Should comparison of extensions be case-sensitive?

### **Usage Examples**

```
1 // Allow files with 'php' or 'exe' extensions
2 $validator = new \Zend\Validator\File\Extension('php,exe');
3
4 // ...or with array notation
  5 $validator = new \Zend\Validator\File\Extension(array('php', 'exe'));
6
7 // Test with case-sensitivity on
8 $validator = new \Zend\Validator\File\Extension(array('php', 'exe'), true);
9
10 // Perform validation
11 if ($validator->isValid('./myfile.php')) {
12 // file is valid
13 }
```
#### **Public Methods**

```
addExtension(string|array $options)
     Adds extension(s) via a comma-delimited string or an array.
```
## **277.6 Hash**

Zend\Validator\File\Hash allows you to validate if a given file's hashed contents matches the supplied hash(es) and algorithm(s).

Note: This validator requires the [Hash extension](http://php.net/manual/en/book.hash.php) from PHP. A list of supported hash algorithms can be found with the [hash\\_algos\(\) function.](http://php.net/manual/en/function.hash-algos.php)

#### **Supported Options**

The following set of options are supported:

- hash **(string)** Hash to test the file against.
- algorithm **(string) default: "crc32"** Algorithm to use for the hashing validation.

#### **Usage Examples**

```
1 // Does file have the given hash?
2 $validator = new \Zend\Validator\File\Hash('3b3652f', 'crc32');
3
4 // Or, check file against multiple hashes
5 $validator = new \Zend\Validator\File\Hash(array('3b3652f', 'e612b69'), 'crc32');
6
7 // Perform validation with file path
8 if ($validator->isValid('./myfile.txt')) {
9 // file is valid
10 }
```
#### **Public Methods**

**getHash**() Returns the current set of hashes.

Return type array

```
addHash(string|array $options)
```
Adds a hash for one or multiple files to the internal set of hashes.

Parameters \$options – See *Supported Options* section for more information.

**setHash**(*string|array \$options*)

Sets a hash for one or multiple files. Removes any previously set hashes.

Parameters \$options – See *Supported Options* section for more information.

## **277.7 ImageSize**

Zend\Validator\File\ImageSize checks the size of image files. Minimum and/or maximum dimensions can be set to validate against.

#### **Supported Options**

The following set of options are supported:

- minWidth (int|null) default: null
- minHeight (int | null) default: null
- maxWidth (int|null) default: null
- maxHeight **(int|null) default: null** To bypass validation of a particular dimension, the relevant option should be set to null.

#### **Usage Examples**

```
// Is image size between 320x200 (min) and 640x480 (max)?
2 $validator = new \Zend\Validator\File\ImageSize(320, 200, 640, 480);
3
4 // ...or with array notation
5 $validator = new \Zend\Validator\File\ImageSize(array(
6 'minWidth' => 320, 'minHeight' => 200,
\frac{7}{7} 'maxWidth' => 640, 'maxHeight' => 480,
8 ));
9
10 // Is image size equal to or larger than 320x200?
11 $validator = new \Zend\Validator\File\ImageSize(array(
12 'minWidth' => 320, 'minHeight' => 200,
13 ) );
14
15 // Is image size equal to or smaller than 640x480?
16 $validator = new \Zend\Validator\File\ImageSize(array(
17 'maxWidth' => 640, 'maxHeight' => 480,
18 ) );
19
20 // Perform validation with file path
21 if ($validator->isValid('./myfile.jpg')) {
22 // file is valid
23 }
```
#### **Public Methods**

```
getImageMin()
```
Returns the minimum dimensions (width and height)

```
Return type array
```

```
getImageMax()
```
Returns the maximum dimensions (width and height)

Return type array

## **277.8 IsCompressed**

Zend\Validator\File\IsCompressed checks if a file is a compressed archive, such as zip or gzip. This validator is based on the *MimeType validator* and supports the same methods and options.

The default list of [compressed file MIME types](https://github.com/zendframework/zf2/blob/master/library/Zend/Validator/File/IsCompressed.php#L48) can be found in the source code.

Please refer to the *MimeType validator* for options and public methods.

#### **Usage Examples**

```
1 $validator = new \Zend\Validator\File\IsCompressed();
2 if ($validator->isValid('./myfile.zip')) {
3 // file is valid
4 }
```
## **277.9 IsImage**

Zend\Validator\File\IsImage checks if a file is an image, such as *jpg* or *png*. This validator is based on the *MimeType validator* and supports the same methods and options.

The default list of [image file MIME types](https://github.com/zendframework/zf2/blob/master/library/Zend/Validator/File/IsImage.php#L49) can be found in the source code.

Please refer to the *MimeType validator* for options and public methods.

#### **Usage Examples**

```
1 $validator = new \Zend\Validator\File\IsImage();
2 if ($validator->isValid('./myfile.jpg')) {
3 // file is valid
4 }
```
## **277.10 Md5**

Zend\Validator\File\Md5 allows you to validate if a given file's hashed contents matches the supplied md5 hash(es). It is subclassed from the *Hash validator* to provide a convenient validator that only supports the md5 algorithm.

Note: This validator requires the [Hash extension](http://php.net/manual/en/book.hash.php) from PHP with the md5 algorithm.

#### **Supported Options**

The following set of options are supported:

• hash **(string)** Hash to test the file against.

#### **Usage Examples**

```
1 // Does file have the given hash?
2 $validator = new \Zend\Validator\File\Md5('3b3652f336522365223');
3
4 // Or, check file against multiple hashes
  5 $validator = new \Zend\Validator\File\Md5(array(
```

```
6 '3b3652f336522365223', 'eb3365f3365ddc65365'
7 ));
8
9 // Perform validation with file path
10 if ($validator->isValid('./myfile.txt')) {
11 // file is valid
12 }
```
### **Public Methods**

**getMd5**()

Returns the current set of md5 hashes.

Return type array

**addMd5**(*string|array \$options*)

Adds a md5 hash for one or multiple files to the internal set of hashes.

Parameters \$options – See *Supported Options* section for more information.

**setMd5**(*string|array \$options*)

Sets a md5 hash for one or multiple files. Removes any previously set hashes.

Parameters \$options – See *Supported Options* section for more information.

# **277.11 MimeType**

Zend\Validator\File\MimeType checks the MIME type of files. It will assert true when a given file has one the a defined MIME types.

This validator is inversely related to the *ExcludeMimeType validator*.

Note: This component will use the FileInfo extension if it is available. If it's not, it will degrade to the mime\_content\_type() function. And if the function call fails it will use the MIME type which is given by HTTP. You should be aware of possible security problems when you do not have FileInfo or mime\_content\_type() available. The MIME type given by HTTP is not secure and can be easily manipulated.

### **Supported Options**

The following set of options are supported:

- mimeType **(string|array)** Comma-delimited string (or array) of MIME types to test against.
- magicFile **(string|null) default: "MAGIC" constant** Specify the location of the magicfile to use. By default the MAGIC constant value will be used.
- enableHeaderCheck **(boolean) default: "false"** Check the HTTP Information for the file type when the fileInfo or mimeMagic extensions can not be found.

#### **Usage Examples**

```
// Only allow 'gif' or 'jpg' files
2 $validator = new \Zend\Validator\File\MimeType('image/gif,image/jpg');
3
4 // ...or with array notation
5 $validator = new \Zend\Validator\File\MimeType(array('image/gif', 'image/jpg'));
6
7 // ...or restrict an entire group of types
8 $validator = new \Zend\Validator\File\MimeType(array('image', 'audio'));
9
10 // Use a different magicFile
11 $validator = new \Zend\Validator\File\MimeType(array(
12 'image/gif', 'image/jpg',
13 'magicFile' => '/path/to/magicfile.mgx'
14 ) );
15
16 // Use the HTTP information for the file type
17 $validator = new \Zend\Validator\File\MimeType(array(
18 'image/gif', 'image/jpg',
19 'enableHeaderCheck' => true
20 ));
21
22 // Perform validation
23 if ($validator->isValid('./myfile.jpg')) {
24 // file is valid
25 }
```
Warning: Allowing "groups" of MIME types will accept all members of this group even if your application does not support them. When you allow 'image' you also allow 'image/xpixmap' and 'image/vasa' which could be problematic.

# **277.12 NotExists**

Zend\Validator\File\NotExists checks for the existence of files in specified directories.

This validator is inversely related to the *Exists validator*.

### **Supported Options**

The following set of options are supported:

• directory **(string|array)** Comma-delimited string (or array) of directories.

### **Usage Examples**

```
1/ Only allow files that do not exist in ~either~ directories
2 $validator = new \Zend\Validator\File\NotExists('/tmp,/var/tmp');
3
4 // ...or with array notation
5 $validator = new \Zend\Validator\File\NotExists(array('/tmp', '/var/tmp'));
6
```
```
7 // Perform validation
   8 if ($validator->isValid('/home/myfile.txt')) {
        // file is valid
10 \quad \frac{1}{2}
```
Note: This validator checks whether the specified file does not exist in any of the given directories. The validation will fail if the file exists in one (or more) of the given directories.

## **277.13 Sha1**

Zend\Validator\File\Sha1 allows you to validate if a given file's hashed contents matches the supplied sha1 hash(es). It is subclassed from the *Hash validator* to provide a convenient validator that only supports the sha1 algorithm.

Note: This validator requires the [Hash extension](http://php.net/manual/en/book.hash.php) from PHP with the shall algorithm.

#### **Supported Options**

The following set of options are supported:

• hash **(string)** Hash to test the file against.

#### **Usage Examples**

```
1 // Does file have the given hash?
2 $validator = new \Zend\Validator\File\Sha1('3b3652f336522365223');
3
  // Or, check file against multiple hashes
  5 $validator = new \Zend\Validator\File\Sha1(array(
6 '3b3652f336522365223', 'eb3365f3365ddc65365'
7 ));
8
9 // Perform validation with file path
10 if ($validator->isValid('./myfile.txt')) {
11 // file is valid
12 }
```
#### **Public Methods**

**getSha1**() Returns the current set of sha1 hashes.

Return type array

```
addSha1(string|array $options)
```
Adds a sha1 hash for one or multiple files to the internal set of hashes.

Parameters \$options – See *Supported Options* section for more information.

**setSha1**(*string|array \$options*)

Sets a sha1 hash for one or multiple files. Removes any previously set hashes.

Parameters \$options – See *Supported Options* section for more information.

## **277.14 Size**

Zend\Validator\File\Size checks for the size of a file.

#### **Supported Options**

The following set of options are supported:

- min (integer|string) default: null
- max **(integer|string) default: null** The *integer* number of bytes, or a *string* in SI notation (ie. 1kB, 2MB, 0.2GB).

The accepted SI notation units are: kB, MB, GB, TB, PB, and EB. All sizes are converted using 1024 as the base value (ie.  $1kB == 1024$  bytes,  $1MB == 1024kB$ ).

• useByteString **(boolean) default: true** Display error messages with size in user-friendly number or with the plain byte size.

#### **Usage Examples**

```
1 // Limit the file size to 40000 bytes
2 $validator = new \Zend\Validator\File\Size(40000);
3
  // Limit the file size to between 10kB and 4MB
5 $validator = new \Zend\Validator\File\Size(array(
6 'min' => '10kB', 'max' => '4MB'
7 ));
8
9 // Perform validation with file path
10 if ($validator->isValid('./myfile.txt')) {
11 // file is valid
12 }
```
## **277.15 UploadFile**

Zend\Validator\File\UploadFile checks whether a single file has been uploaded via a form POST and will return descriptive messages for any upload errors.

Note: *[Zend\InputFilter\FileInput](#page-628-0)* will automatically prepend this validator in it's validation chain.

**Usage Examples**

```
1 use Zend\Http\PhpEnvironment\Request;
2
3 $request = new Request();
4 $files = $request->getFiles();5 // i.e. $files['my-upload']['error'] == 0
6
\frac{1}{7} $validator = \Zend\Validator\File\UploadFile();
8 if ($validator->isValid($files['my-upload'])) {
9 // file is valid
10 }
```
## **277.16 WordCount**

Zend\Validator\File\WordCount checks for the number of words within a file.

#### **Supported Options**

The following set of options are supported:

- min (integer) default: null
- max **(integer) default: null** The number of words allowed.

#### **Usage Examples**

```
1 // Limit the amount of words to a maximum of 2000
2 $validator = new \Zend\Validator\File\WordCount(2000);
3
4 // Limit the amount of words to between 100 and 5000
5 $validator = new \Zend\Validator\File\WordCount(100, 5000);
6
7 // ... or with array notation
8 $validator = new \Zend\Validator\File\WordCount(array(
\frac{1}{9} 'min' => 1000, 'max' => 5000
10 ));
11
12 // Perform validation with file path
13 if ($validator->isValid('./myfile.txt')) {
14 // file is valid
15 }
```
## **VALIDATOR CHAINS**

Often multiple validations should be applied to some value in a particular order. The following code demonstrates a way to solve the example from the *[introduction](#page-1068-0)*, where a username must be between 6 and 12 alphanumeric characters:

```
// Create a validator chain and add validators to it
2 $validatorChain = new Zend\Validator\ValidatorChain();
  3 $validatorChain->attach(
                    4 new Zend\Validator\StringLength(array('min' => 6,
\frac{1}{\sqrt{2}} \frac{1}{2}))
6 ->attach(new Zend\Validator\Alnum());
7
8 // Validate the username
9 if ($validatorChain->isValid($username)) {
10 // username passed validation
11 } else {
12 // username failed validation; print reasons
13 foreach ($validatorChain->getMessages() as $message) {
14 echo "$message\n";
15 }
16 }
```
Validators are run in the order they were added to Zend\Validator\ValidatorChain. In the above example, the username is first checked to ensure that its length is between 6 and 12 characters, and then it is checked to ensure that it contains only alphanumeric characters. The second validation, for alphanumeric characters, is performed regardless of whether the first validation, for length between 6 and 12 characters, succeeds. This means that if both validations fail, getMessages() will return failure messages from both validators.

In some cases it makes sense to have a validator break the chain if its validation process fails. Zend\Validator\ValidatorChain supports such use cases with the second parameter to the attach() method. By setting \$breakChainOnFailure to TRUE, the added validator will break the chain execution upon failure, which avoids running any other validations that are determined to be unnecessary or inappropriate for the situation. If the above example were written as follows, then the alphanumeric validation would not occur if the string length validation fails:

```
1 $validatorChain->attach(
2 new Zend\Validator\StringLength(array('min' => 6,
\frac{3}{100}, \frac{12}{100}, \frac{12}{100}, \frac{12}{100}, \frac{12}{100}, \frac{12}{100}, \frac{12}{100}, \frac{12}{100}, \frac{12}{100}, \frac{12}{100}, \frac{12}{100}, \frac{12}{100}, \frac{12}{100}, \frac{12}{100}, \frac{12}{100}, \frac{12}{100}4 true)
5 ->attach(new Zend\Validator\Alnum());
```
Any object that implements Zend\Validator\ValidatorInterface may be used in a validator chain.

**CHAPTER**

## **WRITING VALIDATORS**

Zend\Validator supplies a set of commonly needed validators, but inevitably, developers will wish to write custom validators for their particular needs. The task of writing a custom validator is described in this section.

Zend\Validator\ValidatorInterface defines two methods, isValid() and getMessages(), that may be implemented by user classes in order to create custom validation objects. An object that implements Zend\Validator\AbstractValidator interface may be added to a validator chain with Zend\Validator\ValidatorChain::addValidator(). Such objects may also be used with *Zend\Filter\Input*.

As you may already have inferred from the above description of Zend\Validator\ValidatorInterface, validation classes provided with Zend Framework return a boolean value for whether or not a value validates successfully. They also provide information about why a value failed validation. The availability of the reasons for validation failures may be valuable to an application for various purposes, such as providing statistics for usability analysis.

Basic validation failure message functionality is implemented in Zend\Validator\AbstractValidator. To include this functionality when creating a validation class, simply extend Zend\Validator\AbstractValidator. In the extending class you would implement the isValid() method logic and define the message variables and message templates that correspond to the types of validation failures that can occur. If a value fails your validation tests, then isValid() should return FALSE. If the value passes your validation tests, then isValid() should return TRUE.

In general, the isValid() method should not throw any exceptions, except where it is impossible to determine whether or not the input value is valid. A few examples of reasonable cases for throwing an exception might be if a file cannot be opened, an *LDAP* server could not be contacted, or a database connection is unavailable, where such a thing may be required for validation success or failure to be determined.

### **Creating a Simple Validation Class**

The following example demonstrates how a very simple custom validator might be written. In this case the validation rules are simply that the input value must be a floating point value.

```
1 class MyValid\Float extends Zend\Validator\AbstractValidator
2 {
      3 const FLOAT = 'float';
4
5 protected $messageTemplates = array(
6 self::FLOAT => "'%value%' is not a floating point value"
7 );
8
9 public function isValid($value)
10 {
11 $this->setValue($value);
```

```
12
13 if (!is_float($value)) {
14 $this->error(self::FLOAT);
15 return false;
\begin{tabular}{c} 16 \\ \end{tabular} \begin{tabular}{c} \includegraphics[width=0.35\textwidth]{figs/1000}} \end{tabular}17
18 return true;
19 }
20 }
```
The class defines a template for its single validation failure message, which includes the built-in magic parameter, % value %. The call to set Value () prepares the object to insert the tested value into the failure message automatically, should the value fail validation. The call to error() tracks a reason for validation failure. Since this class only defines one failure message, it is not necessary to provide  $error()$  with the name of the failure message template.

#### **Writing a Validation Class having Dependent Conditions**

The following example demonstrates a more complex set of validation rules, where it is required that the input value be numeric and within the range of minimum and maximum boundary values. An input value would fail validation for exactly one of the following reasons:

- The input value is not numeric.
- The input value is less than the minimum allowed value.
- The input value is more than the maximum allowed value.

These validation failure reasons are then translated to definitions in the class:

```
1 class MyValid\NumericBetween extends Zend\Validator\AbstractValidator
2 {
3 const MSG_NUMERIC = 'msgNumeric';
4 const MSG_MINIMUM = 'msgMinimum';
5 const MSG_MAXIMUM = 'msgMaximum';
6
7 public $minimum = 0;
\text{sublic} \text{Smaximum} = 100;9
10 protected $messageVariables = array(
\lim_{n \to \infty} 'min' => 'minimum',
\frac{1}{2} 'max' => 'maximum'
13 );
14
15 protected $messageTemplates = array(
16 self::MSG_NUMERIC => "'%value%' is not numeric",
17 self::MSG_MINIMUM => "'%value%' must be at least '%min%'",
18 self::MSG_MAXIMUM => "'%value%' must be no more than '%max%'"
19 ) ;
20
21 public function isValid($value)
22 {
23 $this->setValue($value);
2425 if (!is_numeric($value)) {
26 $this->error(self::MSG_NUMERIC);
27 return false;
28 }
```
29

```
30 if ($value < $this->minimum) {
31 $this->error(self::MSG_MINIMUM);
32 return false;
33 }
34
35 if ($value > $this->maximum) {
36 $this->error(self::MSG_MAXIMUM);
37 return false;
\hspace{1.6cm} 38 \hspace{3.2cm} \Big\}39
40 return true;
41 }
42 }
```
The public properties \$minimum and \$maximum have been established to provide the minimum and maximum boundaries, respectively, for a value to successfully validate. The class also defines two message variables that correspond to the public properties and allow min and max to be used in message templates as magic parameters, just as with value.

Note that if any one of the validation checks in  $i$ sValid() fails, an appropriate failure message is prepared, and the method immediately returns FALSE. These validation rules are therefore sequentially dependent. That is, if one test should fail, there is no need to test any subsequent validation rules. This need not be the case, however. The following example illustrates how to write a class having independent validation rules, where the validation object may return multiple reasons why a particular validation attempt failed.

#### **Validation with Independent Conditions, Multiple Reasons for Failure**

Consider writing a validation class for password strength enforcement - when a user is required to choose a password that meets certain criteria for helping secure user accounts. Let us assume that the password security criteria enforce that the password:

- is at least 8 characters in length,
- contains at least one uppercase letter,
- contains at least one lowercase letter,
- and contains at least one digit character.

The following class implements these validation criteria:

```
1 class MyValid\PasswordStrength extends Zend\Validator\AbstractValidator
2 {
3 const LENGTH = 'length';
4 const UPPER = 'upper';
5 const LOWER = 'lower';
6 const DIGIT = 'digit';
7
8 protected $messageTemplates = array(
9 self::LENGTH => "'%value%' must be at least 8 characters in length",
10 self::UPPER => "'%value%' must contain at least one uppercase letter",
11 self::LOWER => "'%value%' must contain at least one lowercase letter",
12 self::DIGIT => "'%value%' must contain at least one digit character"
13 );
14
15 public function isValid($value)
16 {
17 $this->setValue($value);
```

```
19 $isValid = true;
20
21 if (strlen($value) < 8) {
22 $this->error(self::LENGTH);
23 $isValid = false;
24 }
25
26 if (!preg_match('/[A-Z]/', $value)) {
27 $this->error(self::UPPER);
28 $isValid = false;
29 }
30
31 if (!preg_match('/[a-z]/', $value)) {
32 $this->error(self::LOWER);
33 $isValid = false;
\hspace{1.6cm} 34 \hspace{1.5cm} \Big\}35
36 if (!preq_match('/\d/', $value)) {
37 $this->error(self::DIGIT);
38 $isValid = false;
39 }
40
41 return $isValid;
42 }
43 }
```
Note that the four criteria tests in isValid() do not immediately return FALSE. This allows the validation class to provide all of the reasons that the input password failed to meet the validation requirements. if, for example, a user were to input the string "#\$%" as a password, isValid() would cause all four validation failure messages to be returned by a subsequent call to getMessages().

## **VALIDATION MESSAGES**

Each validator which is based on Zend\Validator\ValidatorInterface provides one or multiple messages in the case of a failed validation. You can use this information to set your own messages, or to translate existing messages which a validator could return to something different.

These validation messages are constants which can be found at top of each validator class. Let's look into Zend\Validator\GreaterThan for an descriptive example:

```
1 protected $messageTemplates = array(
2 self::NOT_GREATER => "'%value%' is not greater than '%min%'",
3 );
```
As you can see the constant  $s$ elf::NOT\_GREATER refers to the failure and is used as key, and the message itself is used as value of the message array.

You can retrieve all message templates from a validator by using the getMessageTemplates() method. It returns you the above array which contains all messages a validator could return in the case of a failed validation.

```
$validator = new Zend\Validator\GreaterThan();
\frac{1}{2} $messages = $validator->getMessageTemplates();
```
Using the setMessage() method you can set another message to be returned in case of the specified failure.

```
1 $validator = new Zend\Validator\GreaterThan();
2 $validator->setMessage(
      'Please enter a lower value',
4 Zend\Validator\GreaterThan::NOT_GREATER
5 );
```
The second parameter defines the failure which will be overridden. When you omit this parameter, then the given message will be set for all possible failures of this validator.

## **280.1 Using pre-translated validation messages**

Zend Framework is shipped with more than 45 different validators with more than 200 failure messages. It can be a tedious task to translate all of these messages. But for your convenience Zend Framework comes with already pre-translated validation messages. You can find them within the path /resources/languages in your Zend Framework installation.

#### Note: Used path

The resource files are outside of the library path because all of your translations should also be outside of this path.

So to translate all validation messages to German for example, all you have to do is to attach a translator to Zend\Validator\AbstractValidator using these resource files.

```
$translator = new Zend\I18n\Translator\Translator();
2 $translator->addTranslationFile(
3 'phpArray'
4 'resources/languages/en.php',
5 'default',
6 'en_US'
7 );
  8 Zend\Validator\AbstractValidator::setDefaultTranslator($translator);
```
#### Note: Supported languages

This feature is very young, so the amount of supported languages may not be complete. New languages will be added with each release. Additionally feel free to use the existing resource files to make your own translations.

You could also use these resource files to rewrite existing translations. So you are not in need to create these files manually yourself.

## **280.2 Limit the size of a validation message**

Sometimes it is necessary to limit the maximum size a validation message can have. For example when your view allows a maximum size of 100 chars to be rendered on one line. To simplify the usage, Zend\Validator\AbstractValidator is able to automatically limit the maximum returned size of a validation message.

To get the actual set size use Zend\Validator\AbstractValidator::getMessageLength(). If it is -1, then the returned message will not be truncated. This is default behaviour.

To limit the returned message size use Zend\Validator\AbstractValidator::setMessageLength(). Set it to any integer size you need. When the returned message exceeds the set size, then the message will be truncated and the string '...' will be added instead of the rest of the message.

<sup>1</sup> Zend\Validator\AbstractValidator::setMessageLength(100);

#### Note: Where is this parameter used?

The set message length is used for all validators, even for self defined ones, as long as they extend Zend\Validator\AbstractValidator.

**ONE**

## **GETTING THE ZEND FRAMEWORK VERSION**

Zend\Version provides a class constant Zend\Version\Version::VERSION that contains a string identifying the version number of your Zend Framework installation. Zend\Version\Version::VERSION might contain "1.7.4", for example.

The static method Zend\Version\Version::compareVersion(\$version) is based on the *PHP* function [version\\_compare\(\).](http://php.net/version_compare) This method returns -1 if the specified version is older than the installed Zend Framework version, 0 if they are the same and +1 if the specified version is newer than the version of the Zend Framework installation.

### **Example of the compareVersion() Method**

```
1 // returns -1, 0 or 1
2 $cmp = Zend\Version\Version::compareVersion('2.0.0');
```
The static method Zend\Version\Version::getLatest() provides the version number of the last stable release available for download on the site [Zend Framework.](http://framework.zend.com/download/latest)

### **Example of the getLatest() Method**

```
// returns 1.11.0 (or a later version)
echo Zend\Version\Version::getLatest();
```
**CHAPTER**

**TWO**

# **ZEND\VIEW QUICK START**

## **CHAPTER**

## **OVERVIEW**

Zend\View provides the "View" layer of Zend Framework 2's MVC system. It is a multi-tiered system allowing a variety of mechanisms for extension, substitution, and more.

The components of the view layer are as follows:

- Variables Containers hold variables and callbacks that you wish to represent in the view. Often-times, a Variables Container will also provide mechanisms for context-specific escaping of variables and more.
- View Models hold Variables Containers, specify the template to use (if any), and optionally provide rendering options (more on that below). View Models may be nested in order to represent complex structures.
- Renderers take View Models and provide a representation of them to return. Zend Framework 2 ships with three renderers by default: a PhpRenderer which utilizes PHP templates in order to generate markup, a JsonRenderer, and a FeedRenderer for generating RSS and Atom feeds.
- Resolvers utilizes Resolver Strategies to resolve a template name to a resource a Renderer may consume. As an example, a Resolver may take the name "blog/entry" and resolve it to a PHP view script.
- The View consists of strategies that map the current Request to a Renderer, and strategies for injecting the result of rendering to the Response.
- Rendering Strategies listen to the Zend\View\ViewEvent::EVENT\_RENDERER event of the View and decide which Renderer should be selected based on the Request or other criteria.
- Response Strategies are used to inject the Response object with the results of rendering. That may also include taking actions such as setting Content-Type headers.

Additionally, Zend Framework 2 provides integration with the MVC via a number of event listeners in the Zend\Mvc\View namespace.

## **USAGE**

This section of the manual is designed to show you typical usage patterns of the view layer when using it within the Zend Framework 2 MVC. The assumptions are that you are using *[Dependency Injection](#page-0-0)* and the default MVC view strategies.

## <span id="page-1170-0"></span>**284.1 Configuration**

The default configuration will typically work out-of-the-box. However, you will still need to select Resolver Strategies and configure them, as well as potentially indicate alternate template names for things like the site layout, 404 (not found) pages, and error pages. The code snippets below can be added to your configuration to accomplish this. We recommend adding it to a site-specific module, such as the "Application" module from the framework's [ZendSkelet](https://github.com/zendframework/ZendSkeletonApplication)[onApplication,](https://github.com/zendframework/ZendSkeletonApplication) or to one of your autoloaded configurations within the config/autoload/ directory.

```
1 return array(
2 'view_manager' => array(
3 // The TemplateMapResolver allows you to directly map template names
4 // to specific templates. The following map would provide locations
5 // for a home page template ("application/index/index"), as well as for
6 // the layout ("layout/layout"), error pages ("error/index"), and
7 // 404 page ("error/404"), resolving them to view scripts.
8 'template_map' => array(
9 'application/index/index' => __DIR__ . '/../view/application/index/index.phtml',
10 'site/layout' => _DIR_ . '/../view/layout/layout.phtml',
11 'error/index' = \frac{DIR}{N}.'/../view/error/index.phtml',
12 'error/404' = \overline{DIR} .'/../view/error/404.phtml',
\frac{13}{13} ),
14
15 // The TemplatePathStack takes an array of directories. Directories
16 // are then searched in LIFO order (it's a stack) for the requested
17 // view script. This is a nice solution for rapid application
18 // development, but potentially introduces performance expense in
19 // production due to the number of static calls necessary.
20 //
21 // The following adds an entry pointing to the view directory
22 // of the current module. Make sure your keys differ between modules
23 // to ensure that they are not overwritten -- or simply omit the key!
24 'template_path_stack' => array(
25 'application' => \rule{1em}{0.15mm} \qquad '/../view',
26 ) ,
27
28 // Set the template name for the site's layout.
29 //
```

```
30 // By default, the MVC's default Rendering Strategy uses the
31 // template name "layout/layout" for the site's layout.
32 // Here, we tell it to use the "site/layout" template,
33 // which we mapped via the TemplateMapResolver above.
34 'layout' => 'site/layout',
35
36 // By default, the MVC registers an "exception strategy", which is
37 // triggered when a requested action raises an exception; it creates
38 // a custom view model that wraps the exception, and selects a
39 // template. We'll set it to "error/index".
40 //
41 // Additionally, we'll tell it that we want to display an exception
42 // stack trace; you'll likely want to disable this by default.
43 'display_exceptions' => true,
44 'exception_template' => 'error/index',
45
46 // Another strategy the MVC registers by default is a "route not
47 // found" strategy. Basically, this gets triggered if (a) no route
48 // matches the current request, (b) the controller specified in the
49 // route match cannot be found in the service locator, (c) the controller
50 // specified in the route match does not implement the DispatchableInterface
51 // interface, or (d) if a response from a controller sets the
52 // response status to 404.
53 //
54 // The default template used in such situations is "error", just
\frac{1}{100} // like the exception strategy. Here, we tell it to use the "error/404"
56 // template (which we mapped via the TemplateMapResolver, above).
57 //
58 // You can opt in to inject the reason for a 404 situation; see the
59 // various 'Application\:\:ERROR_*'_ constants for a list of values.
60 // Additionally, a number of 404 situations derive from exceptions
61 // raised during routing or dispatching. You can opt-in to display
\frac{1}{\sqrt{1}} these.
63 'display_not_found_reason' => true,
64 'not_found_template' => 'error/404',
65 ),
66 );
```
## **284.2 Controllers and View Models**

Zend\View\View consumes ViewModels, passing them to the selected renderer. Where do you create these, though?

The most explicit way is to create them in your controllers and return them.

```
1 namespace Foo\Controller;
\overline{2}3 use Zend\Mvc\Controller\AbstractActionController;
  use Zend\View\Model\ViewModel;
5
6 class BazBatController extends AbstractActionController
7 {
8 public function doSomethingCrazyAction()
9 {
10 $view = new ViewModel(array(
11 'message' => 'Hello world',
```

```
12 ) );
13 $view->setTemplate('foo/baz-bat/do-something-crazy');
14 return $view;
15 }
16 }
```
This sets a "message" variable in the View Model, and sets the template name "foo/baz-bat/do-something-crazy". The View Model is then returned.

In most cases, you'll likely have a template name based on the module namespace, controller, and action. Considering that, and if you're simply passing some variables, could this be made simpler? Definitely.

The MVC registers a couple of listeners for controllers to automate this. The first will look to see if you returned an associative array from your controller; if so, it will create a View Model and make this associative array the Variables Container; this View Model then replaces the *[MvcEvent](#page-808-0)*'s result. It will also look to see if you returned nothing or null; if so, it will create a View Model without any variables attached; this View Model also replaces the MvcEvent's result.

The second listener checks to see if the MvcEvent result is a View Model, and, if so, if it has a template associated with it. If not, it will inspect the controller matched during routing to determine the module namespace and the controller class name, and, if available, it's "action" parameter in order to create a template name. This will be "module/controller/action", all normalized to lowercase, dash-separated words.

As an example, the controller Foo\Controller\BazBatController with action "doSomethingCrazyAction", would be mapped to the template foo/baz-bat/do-something-crazy. As you can see, the words "Controller" and "Action" are omitted.

In practice, that means our previous example could be re-written as follows:

```
1 namespace Foo\Controller;
2
3 use Zend\Mvc\Controller\AbstractActionController;
4
5 class BazBatController extends AbstractActionController
6 {
7 public function doSomethingCrazyAction()
8 {
9 return array(
10 'message' => 'Hello world',
\left| \begin{array}{ccc} 11 & & & \end{array} \right|12 }
13 }
```
The above method will likely work for the majority of use cases. When you need to specify a different template, explicitly create and return a View Model and specify the template manually, as in the first example.

## <span id="page-1172-0"></span>**284.3 Nesting View Models**

The other use case you may have for setting explicit View Models is if you wish to nest them. In other words, you might want to render templates to be included within the main View you return.

As an example, you may want the View from an action to be one primary section that includes both an "article" and a couple of sidebars; one of the sidebars may include content from multiple Views as well:

```
1 namespace Content\Controller;
2
3 use Zend\Mvc\Controller\AbstractActionController;
  use Zend\View\Model\ViewModel;
```

```
5
6 class ArticleController extends AbstractActionController
7 {
8 public function viewAction()
9 {
10 // get the article from the persistence layer, etc...
11
12 $view = new ViewModel();
13 $view->setTemplate('content/article/view'); // this is not needed since it matches "module/content")
14
15 $articleView = new ViewModel(array('article' => $article));
16 $articleView->setTemplate('content/article');
17
18 $primarySidebarView = new ViewModel();
19 $primarySidebarView->setTemplate('content/main-sidebar');
20
21 $secondarySidebarView = new ViewModel();
22 $secondarySidebarView->setTemplate('content/secondary-sidebar');
23
24 $sidebarBlockView = new ViewModel();
25 $sidebarBlockView->setTemplate('content/block');
26
27 $secondarySidebarView->addChild($sidebarBlockView, 'block');
28
29 $view->addChild($articleView, 'article')
30 ->addChild($primarySidebarView, 'sidebar_primary')
31 ->addChild($secondarySidebarView, 'sidebar_secondary');
32
33 return $\text{view}$;34 }
35 }
```
The above will create and return a View Model specifying the template "content/article/view". When the View is rendered, it will render three child Views, the \$articleView, \$primarySidebarView, and \$secondarySidebarView; these will be captured to the \$view's "article", "sidebar\_primary", and "sidebar\_secondary" variables, respectively, so that when it renders, you may include that content. Additionally, the \$secondarySidebarView will include an additional View Model, \$sidebarBlockView, which will be captured to its "block" view variable.

To better visualize this, let's look at what the final content might look like, with comments detailing where each nested view model is injected.

Here are the templates, rendered based on a 12-column grid:

```
1 <?php // "content/article/view" template ?>
2 <!-- This is from the $view View Model, and the "content/article/view" template -->
3 <div class="row content">
4 <?php echo $this->article ?>
5
6 <?php echo $this->sidebar_primary ?>
7
8 <?php echo $this->sidebar_secondary ?>
9 </div>
1 <?php // "content/article" template ?>
2 <!-- This is from the $articleView View Model, and the "content/article"
3 template -->
4 <article class="span8">
          5 <?php echo $this->escapeHtml('article') ?>
```

```
6 </article>
1 <?php // "content/main-sidebar" template ?>
2 <!-- This is from the $primarySidebarView View Model, and the
3 "content/main-sidebar" template -->
4 <div class="span2 sidebar">
5 sidebar content...
6 \langle div>
1 <?php // "content/secondary-sidebar template ?>
2 <!-- This is from the $secondarySidebarView View Model, and the
3 "content/secondary-sidebar" template -->
4 <div class="span2 sidebar pull-right">
5 <?php echo $this->block ?>
6 \times /div>1 <?php // "content/block template ?>
2 <!-- This is from the $sidebarBlockView View Model, and the
3 "content/block" template -->
4 <div class="block">
5 block content...
6 \times /div>
```
And here is the aggregate, generated content:

```
1 <!-- This is from the $view View Model, and the "content/article/view" template -->
2 <div class="row content">
3 <!-- This is from the $articleView View Model, and the "content/article"
4 template -->
5 <article class="span8">
6 Lorem ipsum ....
7 </article>
8
9 <!-- This is from the $primarySidebarView View Model, and the
10 "content/main-sidebar" template -->
11 <div class="span2 sidebar">
12 sidebar content...
13 </div>
14
15 <!-- This is from the $secondarySidebarView View Model, and the
16 "content/secondary-sidebar" template -->
17 <div class="span2 sidebar pull-right">
18 <!-- This is from the $sidebarBlockView View Model, and the
19 "content/block" template -->
20 <div class="block">
21 block content...
22 </div>
23 </div>
24 </div>
```
As you can see, you can achieve very complex markup using nested Views, while simultaneously keeping the details of rendering isolated from the Request/Response lifecycle of the controller.

## <span id="page-1174-0"></span>**284.4 Dealing with Layouts**

Most sites enforce a cohesive look-and-feel which we typically call the site's "layout". It includes the default stylesheets and JavaScript necessary, if any, as well as the basic markup structure into which all site content will be injected.

Within Zend Framework 2, layouts are handled via nesting of View Models (see the *[previous example](#page-1172-0)* for examples of View Model nesting). The Zend\Mvc\View\Http\ViewManager composes a View Model which acts as the "root" for nested View Models. As such, it should contain the skeleton (or layout) template for the site. All other content is then rendered and captured to view variables of this root View Model.

The ViewManager sets the layout template as "layout/layout" by default. To change this, you can add some configuration to the "view\_manager" area of your *[configuration](#page-1170-0)*.

A listener on the controllers, Zend\Mvc\View\Http\InjectViewModelListener, will take a View Model returned from a controller and inject it as a child of the root (layout) View Model. By default, View Models will capture to the "content" variable of the root View Model. This means you can do the following in your layout view script:

```
\left\langle h+m\right\rangle2 <head>
3 <title><?php echo $this->headTitle() ?></title>
4 </head>
shody6 <?php echo $this->content; ?>
7 </body>
  \langle/html>
```
If you want to specify a different View variable for which to capture, explicitly create a view model in your controller, and set its "capture to" value:

```
1 namespace Foo\Controller;
\overline{2}3 use Zend\Mvc\Controller\AbstractActionController;
4 use Zend\View\Model\ViewModel;
5
6 class BazBatController extends AbstractActionController
7 {
8 public function doSomethingCrazyAction()
9 {
10 $view = new ViewModel(array(
11 'message' => 'Hello world',
12 ));
13
14 // Capture to the layout view's "article" variable
15 $view->setCaptureTo('article');
16
17 return $view;
\begin{matrix} 18 \end{matrix} \qquad \qquad \begin{matrix} \end{matrix}19 }
```
There will be times you don't want to render a layout. For example, you might be answering an API call which expects JSON or an XML payload, or you might be answering an XHR request that expects a partial HTML payload. The simplest way to do this is to explicitly create and return a view model from your controller, and mark it as "terminal", which will hint to the MVC listener that normally injects the returned View Model into the layout View Model, to instead replace the layout view model.

```
1 namespace Foo\Controller;
\overline{2}3 use Zend\Mvc\Controller\AbstractActionController;
4 use Zend\View\Model\ViewModel;
5
6 class BazBatController extends AbstractActionController
7 {
```

```
8 public function doSomethingCrazyAction()
9 {
10 $view = new ViewModel(array(
11 'message' => 'Hello world',
12 ));
13
14 // Disable layouts; 'MvcEvent' will use this View Model instead
15 $view->setTerminal(true);
16
17 return \Diamondview;
\begin{matrix} 18 \end{matrix} \qquad \qquad \begin{matrix} \end{matrix}19 }
```
*[When discussing nesting View Models](#page-1172-0)*, we detailed a nested View Model which contained an article and sidebars. Sometimes, you may want to provide additional View Models to the layout, instead of nesting in the returned layout. This may be done by using the "layout" controller plugin, which returns the root View Model. You can then call the same addChild() method on it as we did in that previous example.

```
1 namespace Content\Controller;
2
  use Zend\Mvc\Controller\AbstractActionController;
  use Zend\View\Model\ViewModel;
5
6 class ArticleController extends AbstractActionController
7 {
8 public function viewAction()
9 {
10 // get the article from the persistence layer, etc...
11
12 // Get the "layout" view model and inject a sidebar
13 $lavour = $this \rightarrow lavour();
14 $sidebarView = new ViewModel();
15 $sidebarView->setTemplate('content/sidebar');
16 $layout->addChild($sidebarView, 'sidebar');
17
18 // Create and return a view model for the retrieved article
19 $view = new ViewModel(array('article' => $article));
20 $view->setTemplate('content/article');
21 return $view;
22 }
23 }
```
You could also use this technique to select a different layout, by simply calling the set Template() method of the layout View Model:

```
1 //In a controller
2 namespace Content\Controller;
3
  use Zend\Mvc\Controller\AbstractActionController;
5 use Zend\View\Model\ViewModel;
6
7 class ArticleController extends AbstractActionController
8 {
9 public function viewAction()
10 {
11 // get the article from the persistence layer, etc...
12
13 // Get the "layout" view model and set an alternate template
14 $layout = $this->layout ();
```

```
15 $layout->setTemplate('article/layout');
16
17 // Create and return a view model for the retrieved article
18 $view = new ViewModel(array('article' => $article));
19 $view->setTemplate('content/article');
20 return $view;
21 }
22 }
```
Sometimes, you may want to access the layout from within your actual view scripts when using the PhpRenderer. Reasons might include wanting to change the layout template or wanting to either access or inject layout view variables. Similar to the "layout" controller plugin, you can use the "layout" View Helper. If you provide a string argument to it, you will change the template; if you provide no arguments, the root layout View Model is returned.

Commonly, you may want to alter the layout based on the current module. This requires (a) detecting if the controller matched in routing belongs to this module, and then (b) changing the template of the View Model.

The place to do these actions is in a listener. It should listen either to the "route" event at low (negative) priority, or on the "dispatch" event, at any priority. Typically, you will register this during the bootstrap event.

```
1 namespace Content;
2
3 class Module
4 {
5 /**
6 * @param \Zend\Mvc\MvcEvent $e The MvcEvent instance
7 * @return void
8 \times /9 public function onBootstrap($e)
10 {
11 // Register a dispatch event
12 $app = $e->getParam('application');
13 $app->getEventManager()->attach('dispatch', array($this, 'setLayout'));
14 }
15
16 /*17 * @param \Zend\Mvc\MvcEvent $e The MvcEvent instance
18 * @return void
19 \star/20 public function setLayout($e)
21 {
22 $matches = $e->qetRouteMatch();
\text{23} $controller = $matches->qetParam('controller');
24 if (false === strpos($controller, __NAMESPACE__)) {
25 // not a controller from this module
26 return;
27 }
28
29 // Set the layout template
30 $viewModel = $e->getViewModel();
31 $viewModel->setTemplate('content/layout');
32 }
33 }
```
## **284.5 Creating and Registering Alternate Rendering and Response Strategies**

Zend\View\View does very little. Its workflow is essentially to martial a ViewEvent, and then trigger two events, "renderer" and "response". You can attach "strategies" to these events, using the methods addRenderingStrategy() and addResponseStrategy(), respectively. A Rendering Strategy investigates the Request object (or any other criteria) in order to select a Renderer (or fail to select one). A Response Strategy determines how to populate the Response based on the result of rendering.

Zend Framework 2 ships with three Rendering and Response Strategies that you can use within your application.

- Zend\View\Strategy\PhpRendererStrategy. This strategy is a "catch-all" in that it will always return the Zend\View\Renderer\PhpRenderer and populate the Response body with the results of rendering.
- Zend\View\Strategy\JsonStrategy. This strategy inspects the Accept HTTP header, if present, and determines if the client has indicated it accepts an "application/json" response. If so, it will return the Zend\View\Renderer\JsonRenderer, and populate the Response body with the JSON value returned, as well as set a Content-Type header with a value of "application/json".
- Zend\View\Strategy\FeedStrategy. This strategy inspects the Accept HTTP header, if present, and determines if the client has indicated it accepts either an "application/rss+xml" or "application/atom+xml" response. If so, it will return the Zend\View\Renderer\FeedRenderer, setting the feed type to either "rss" or "atom", based on what was matched. Its Response strategy will populate the Response body with the generated feed, as well as set a Content-Type header with the appropriate value based on feed type.

By default, only the PhpRendererStrategy is registered, meaning you will need to register the other Strategies yourself if you want to use them. Additionally, it means that you will likely want to register these at higher priority to ensure they match before the PhpRendererStrategy. As an example, let's register the JsonStrategy:

```
1 namespace Application;
2
3 class Module
4 {
5 /**
6 * @param \Zend\Mvc\MvcEvent $e The MvcEvent instance
7 * @return void
8 */9 public function onBootstrap($e)
10 {
11 // Register a "render" event, at high priority (so it executes prior
12 // to the view attempting to render)
13 $app = e->qetApplication();
14 $app->getEventManager()->attach('render', array($this, 'registerJsonStrategy'), 100);
15 }
16
17 /**
18 * @param \Zend\Mvc\MvcEvent $e The MvcEvent instance
19 * @return void
20 \star/21 public function registerJsonStrategy($e)
22 {
23 $app = $e->qetTarget();
24 $locator = $app->qetServiceManager();
25 $View = $locator->qet('Zend\View\View');
26 \frac{1}{26} $jsonStrategy = $locator->get('ViewJsonStrategy');
27
28 // Attach strategy, which is a listener aggregate, at high priority
```

```
29 $view->getEventManager()->attach($jsonStrategy, 100);
\hspace{1.5cm} 30 \hspace{3.2cm} \Big\}31 }
```
The above will register the JsonStrategy with the "render" event, such that it executes prior to the PhpRendererStrategy, and thus ensure that a JSON payload is created when requested.

What if you want this to happen only in specific modules, or specific controllers? One way is similar to the last example in the *[previous section on layouts](#page-1174-0)*, where we detailed changing the layout for a specific module:

```
1 namespace Content;
2
3 class Module
4 {
5 /**
6 * @param \Zend\Mvc\MvcEvent $e The MvcEvent instance
7 * @return void
8 \star/9 public function onBootstrap($e)
10 {
11 // Register a render event
12 $app = $e->getParam('application');
13 $app->getEventManager()->attach('render', array($this, 'registerJsonStrategy'), 100);
14 }
15
16 /*17 * @param \Zend\Mvc\MvcEvent $e The MvcEvent instance
18 * @return void
19 \times /20 public function registerJsonStrategy($e)
21 {
22 $matches = $e->qetRouteMatch();
23 $controller = $matches->getParam('controller');
24 if (false === strpos($controller, __NAMESPACE__)) {
25 // not a controller from this module
26 return;
27 \qquad \qquad \}28
29 // Potentially, you could be even more selective at this point, and test
30 // for specific controller classes, and even specific actions or request
31 // methods.
32
33 // Set the JSON strategy when controllers from this module are selected
34 $app = $e->getTarget();
35 $locator = $app->getServiceManager();
36 $view = $locator->get('Zend\View\View');
37 $jsonStrategy = $locator->get('ViewJsonStrategy');
38
39 // Attach strategy, which is a listener aggregate, at high priority
40 $view->getEventManager()->attach($jsonStrategy, 100);
41 }
42 }
```
While the above examples detail using the JsonStrategy, the same could be done for the FeedStrategy.

What if you want to use a custom renderer? Or if your app might allow a combination of JSON, Atom feeds, and HTML? At this point, you'll need to create your own custom strategies. Below is an example that appropriately loops through the HTTP Accept header, and selects the appropriate Renderer based on what is matched first.

```
1 namespace Content\View;
\overline{2}3 use Zend\EventManager\EventManagerInterface;
4 use Zend\EventManager\ListenerAggregateInterface;
5 use Zend\Feed\Writer\Feed;
  use Zend\View\Renderer\FeedRenderer;
7 use Zend\View\Renderer\JsonRenderer;
8 use Zend\View\Renderer\PhpRenderer;
\alpha10 class AcceptStrategy implements ListenerAggregateInterface
11 {
12 protected $feedRenderer;
13 protected $jsonRenderer;
14 protected $listeners = array();
15 protected $phpRenderer;
16
17 public function __construct(
18 PhpRenderer $phpRenderer,
19 JsonRenderer $jsonRenderer,
20 FeedRenderer $feedRenderer
21 ) {
22 $this->phpRenderer = $phpRenderer;
23 $this->jsonRenderer = $jsonRenderer;
24 $this->feedRenderer = $feedRenderer;
25 }
26
27 public function attach(EventManagerInterface $events, $priority = null)
28 {
29 if (null === $priority) {
30 $this->listeners[] = $events->attach('renderer', array($this, 'selectRenderer'));
31 $this->listeners[] = $events->attach('response', array($this, 'injectResponse'));
32 } else {
33 $this->listeners[] = $events->attach('renderer', array($this, 'selectRenderer'), $priority);
34 $this->listeners[] = $events->attach('response', array($this, 'injectResponse'), $priority);
35 }
\hspace{1.5cm} 36 \hspace{3.2cm} \}37
38 public function detach(EventManagerInterface $events)
39 {
40 foreach ($this->listeners as $index => $listener) {
41 if ($events->detach($listener)) {
42 unset($this->listeners[$index]);
43 }
44 }
45 }
46
47 /** @param \Zend\Mvc\MvcEvent $e The MvcEvent instance
49 * @return \Zend\View\Renderer\RendererInterface
50 \star/51 public function selectRenderer($e)
52 {
53 $request = $e->qetRequest();
54 $headers = $request->getHeaders();
55
56 // No Accept header? return PhpRenderer
57 if (!$headers->has('accept')) {
58 return $this->phpRenderer;
```

```
59 }
60
61 $accept = $headers->get('accept');
62 foreach ($accept->getPrioritized() as $mediaType) {
63 if (0 === strpos($mediaType, 'application/json')) {
64 return $this->jsonRenderer;
65 }
66 if (0 === strpos($mediaType, 'application/rss+xml')) {
67 $this->feedRenderer->setFeedType('rss');
68 return $this->feedRenderer;
69 }
70 if (0 === strpos($mediaType, 'application/atom+xml')) {
71 $this->feedRenderer->setFeedType('atom');
72 return $this->feedRenderer;
73 }
74 }
75
76 // Nothing matched; return PhpRenderer. Technically, we should probably
77 // return an HTTP 415 Unsupported response.
78 return $this->phpRenderer;
79 }
8081 /*82 * @param \Zend\Mvc\MvcEvent $e The MvcEvent instance
83 * @return void
84 \star85 public function injectResponse($e)
86 {
87 $renderer = $e->getRenderer();
88 $response = $e->getResponse();
\text{89} $result = $e->getResult();
90
91 if ($renderer === $this->jsonRenderer) {
92 // JSON Renderer; set content-type header
93 $headers = $response->qetHeaders();
94 $headers->addHeaderLine('content-type', 'application/json');
95 } elseif ($renderer === $this->feedRenderer) {
96 // Feed Renderer; set content-type header, and export the feed if
97 // necessary
98 $feedType = $this->feedbacker->qetFeedType();
99 $headers = $response->getHeaders();
100 $mediatype = 'application/'
101 . (('rss' == $feedType) ? 'rss' : 'atom')
102 ' + \text{cm}, ' + \text{cm}, '103 $headers->addHeaderLine('content-type', $mediatype);
104
105 // If the $result is a feed, export it
106 if ($result instanceof Feed) {
107 $result = $result->export($feedType);
108 }
109 } elseif ($renderer !== $this->phpRenderer) {
110 // Not a renderer we support, therefor not our strategy. Return
111 return;
112 }
113
114 // Inject the content
115 $response->setContent($result);
116 }
```
#### <sup>117</sup> }

This strategy would be registered just as we demonstrated registering the JsonStrategy earlier. You would also need to define DI configuration to ensure the various renderers are injected when you retrieve the strategy from the application's locator instance.

**CHAPTER**

## **THE PHPRENDERER**

Zend\View\Renderer\PhpRenderer"renders" view scripts written in PHP, capturing and returning the output. It composes Variable containers and/or View Models, a plugin broker for *[helpers](#page-1196-0)*, and optional filtering of the captured output.

The PhpRenderer is template system agnostic; you may use *PHP* as your template language, or create instances of other template systems and manipulate them within your view script. Anything you can do with PHP is available to you.

## **285.1 Usage**

Basic usage consists of instantiating or otherwise obtaining an instance of the PhpRenderer, providing it with a resolver which will resolve templates to PHP view scripts, and then calling its render() method.

Instantiating a renderer is trivial:

```
use Zend\View\Renderer\PhpRenderer;
\overline{2}3 $renderer = new PhpRenderer();
```
Zend Framework ships with several types of "resolvers", which are used to resolve a template name to a resource a renderer can consume. The ones we will usually use with the PhpRenderer are:

- Zend\View\Resolver\TemplateMapResolver, which simply maps template names directly to view scripts.
- Zend\View\Resolver\TemplatePathStack, which creates a LIFO stack of script directories in which to search for a view script. By default, it appends the suffix ".phtml" to the requested template name, and then loops through the script directories; if it finds a file matching the requested template, it returns the full file path.
- Zend\View\Resolver\AggregateResolver, which allows attaching a FIFO queue of resolvers to consult.

We suggest using the AggregateResolver, as it allows you to create a multi-tiered strategy for resolving template names.

Programmatically, you would then do something like this:

```
use Zend\View\Renderer\PhpRenderer;
2 use Zend\View\Resolver;
3
  4 $renderer = new PhpRenderer();
5
  $resolver = new Resolver\AggregateResolver();
```

```
7
   8 $renderer->setResolver($resolver);
\overline{9}10 $map = new Resolver\TemplateMapResolver(array(
11 'layout' => \rule{1em}{0.15mm} . '/view/layout.phtml',
12 'index/index' => __DIR__ . '/view/index/index.phtml',
13 ));
14 $stack = new Resolver\TemplatePathStack(array(
15 'script_paths' => array(
16 __DIR__ . '/view',
17 $someOtherPath
18 )
19 ));
20
21 $resolver->attach($map) // this will be consulted first
22 ->attach($stack);
```
You can also specify a specific priority value when registering resolvers, with high, positive integers getting higher priority, and low, negative integers getting low priority, when resolving.

In an MVC application, you can configure this via DI quite easily:

```
1 return array(
2 \t\t d<i>i'</i> \Rightarrow array(3 'instance' => array(
4 'Zend\View\Resolver\AggregateResolver' => array(
5 'injections' => array(
6 'Zend\View\Resolver\TemplateMapResolver',
7 'Zend\View\Resolver\TemplatePathStack',
8 ),
9 ),
10
11 'Zend\View\Resolver\TemplateMapResolver' => array(
12 'parameters' => array(
\text{map}' = \text{array}(
14 'layout' => __DIR__ . '/view/layout.phtml',
15 'index/index' => __DIR__ . '/view/index/index.phtml',
16 ),
\frac{17}{17} ),
\frac{18}{18} ),
19 'Zend\View\Resolver\TemplatePathStack' => array(
20 'parameters' => array(
21 'paths' => array(
22 'application' => __DIR__ . '/view',
23 'elsewhere' => $someOtherPath,
24 ),
25 ),
26 ),
27 'Zend\View\Renderer\PhpRenderer' => array(
28 'parameters' => array(
29 'resolver' => 'Zend\View\Resolver\AggregateResolver',
30 ),
31 ),
32 ),
33 ),
34 );
```
Now that we have our PhpRenderer instance, and it can find templates, let's inject some variables. This can be done in 4 different ways.

- Pass an associative array (or ArrayAccess instance, or Zend\View\Variables instance) of items as the second argument to render(): *\$renderer->render(\$templateName, array('foo' => 'bar))*
- Assign a Zend\View\Variables instance, associative array, or ArrayAccess instance to the setVars() method.
- Assign variables as instance properties of the renderer: *\$renderer->foo = 'bar'*. This essentially proxies to an instance of Variables composed internally in the renderer by default.
- Create a ViewModel instance, assign variables to that, and pass the ViewModel to the render() method:

```
use Zend\View\Model\ViewModel;
2 use Zend\View\Renderer\PhpRenderer;
3
4 $renderer = new PhpRenderer();
5
  $model = new ViewModel();
7 $model->setVariable('foo', 'bar');
8 // or
9 $model = new ViewModel(array('foo' => 'bar'));
10
11 $model->setTemplate($templateName);
12 $renderer->render($model);
```
Now, let's render something. As a simple example, let us say you have a list of book data.

```
1 // use a model to get the data for book authors and titles.
2 \quad \text{Sdata} = \text{array}3 array(
4 'author' => 'Hernando de Soto',
5 'title' => 'The Mystery of Capitalism'
6 \qquad \qquad7 array(
8 'author' => 'Henry Hazlitt',
9 'title' => 'Economics in One Lesson'
10 ),
11 array(
12 'author' => 'Milton Friedman',
13 'title' => 'Free to Choose'
14 )
15 );
16
17 // now assign the book data to a renderer instance
18 $renderer->books = $data;
19
20 // and render the template "booklist"
21 echo $renderer->render('booklist');
```
More often than not, you'll likely be using the MVC layer. As such, you should be thinking in terms of view models. Let's consider the following code from within an action method of a controller.

```
1 namespace Bookstore\Controller;
2
3 use Zend\Mvc\Controller\AbstractActionController;
4
5 class BookController extends AbstractActionController
6 {
7 public function listAction()
8 {
9 // do some work...
```

```
11 // Assume $data is the list of books from the previous example
12 $model = new ViewModel(array('books' => $data));
13
14 // Optionally specify a template; if we don't, by default it will be
15 // auto-determined based on the controller name and this action. In
16 // this example, the template would resolve to "book/list", and thus
17 // the file "book/list.phtml"; the following overrides that to set
18 // the template to "booklist", and thus the file "booklist.phtml"
19 // (note the lack of directory preceding the filename).
20 $model->setTemplate('booklist');
21
22 return $model
23 }
24 }
```
This will then be rendered as if the following were executed:

```
1 $renderer->render($model);
```
10

Now we need the associated view script. At this point, we'll assume that the template "booklist" resolves to the file booklist.phtml. This is a *PHP* script like any other, with one exception: it executes inside the scope of the PhpRenderer instance, which means that references to \$this point to the PhpRenderer instance properties and methods. Thus, a very basic view script could look like this:

```
1 <?php if ($this->books): ?>
2
3 <!-- A table of some books. -->
4 \times \mathsf{t}able>5 <tr>
6 <th>Author</th>
7 <th>Title</th>
8 \times /tr>
\circ10 <?php foreach ($this->books as $key => $val): ?>
11 <tr>
12 <td><?php echo $this->escapeHtml($val['author']) ?></td>
13 <td><?php echo $this->escapeHtml($val['title']) ?></td>
14 \langle \text{tr} \rangle15 <?php endforeach; ?>
16
17 \times / \text{table}18
19 <?php else: ?>
20
21 <p>There are no books to display.</p>
2223 <?php endif;?>
```
### Note: Escape Output

The security mantra is "Filter input, escape output." If you are unsure of the source of a given variable – which is likely most of the time – you should escape it based on which HTML context it is being injected into. The primary contexts to be aware of are HTML Body, HTML Attribute, Javascript, CSS and URI. Each context has a dedicated helper available to apply the escaping strategy most appropriate to each context. You should be aware that escaping does vary significantly between contexts - there is no one single escaping strategy that can be globally applied.

In the example above, there are calls to an escapeHtml() method. The method is actually a *[helper](#page-1196-0)*, a plugin
available via method overloading. Additional escape helpers provide the escapeHtmlAttr(), escapeJs(), escapeCss(), and escapeUrl() methods for each of the HTML contexts you are most likely to encounter.

By using the provided helpers and being aware of your variables' contexts, you will prevent your templates from running afoul of Cross-Site Scripting (XSS) vulnerabilities.

We've now toured the basic usage of the PhpRenderer. By now you should know how to instantiate the renderer, provide it with a resolver, assign variables and/or create view models, create view scripts, and render view scripts.

## **285.2 Options and Configuration**

Zend\View\Renderer\PhpRenderer utilizes several collaborators in order to do its work. use the following methods to configure the renderer.

broker setBroker(Zend\View\HelperBroker \$broker)

Set the broker instance used to load, register, and retrieve *[helpers](#page-1196-0)*.

```
resolver setResolver(Zend\View\Resolver $resolver)
```
Set the resolver instance.

filters setFilterChain(Zend\Filter\FilterChain \$filters)

Set a filter chain to use as an output filter on rendered content.

```
vars setVars(array|ArrayAccess|Zend\View\Variables $variables)
```
Set the variables to use when rendering a view script/template.

canRenderTrees setCanRenderTrees(bool \$canRenderTrees)

Set flag indicating whether or not we should render trees of view models. If set to true, the  $\text{Zend}\Uiew\Uiew$ instance will not attempt to render children separately, but instead pass the root view model directly to the PhpRenderer. It is then up to the developer to render the children from within the view script. This is typically done using the RenderChildModel helper: *\$this->renderChildModel('child\_name')*.

# **285.3 Additional Methods**

Typically, you'll only ever access variables and *[helpers](#page-1196-0)* within your view scripts or when interacting with the PhpRenderer. However, there are a few additional methods you may be interested in.

```
render render(string|Zend\View\Model $nameOrModel, $values = null)
```
Render a template/view model.

If  $$nameOrModel$  is a string, it is assumed to be a template name. That template will be resolved using the current resolver, and then rendered. If \$values is non-null, those values, and those values only, will be used during rendering, and will replace whatever variable container previously was in the renderer; however, the previous variable container will be reset when done. If \$values is empty, the current variables container (see *[setVars\(\)](#page-1188-0)*) will be injected when rendering.

If \$nameOrModel is a Model instance, the template name will be retrieved from it and used. Additionally, if the model contains any variables, these will be used when rendering; otherwise, the variables container already present, if any, will be used.

```
resolver resolver()
```
Retrieves the Resolver instance.

**vars** vars (string  $$key = null)$ 

Retrieve the variables container, or a single variable from the container..

plugin plugin(string \$name, array \$options = null)

Get a plugin/helper instance. Proxies to the broker's load() method; as such, any  $s$ options you pass will be passed to the plugin's constructor if this is the first time the plugin has been retrieved. See the section on *[helpers](#page-1196-0)* for more information.

addTemplate addTemplate(string \$template)

Add a template to the stack. When used, the next call to  $\text{render}($ ) will loop through all template added using this method, rendering them one by one; the output of the last will be returned.

# **PHPRENDERER VIEW SCRIPTS**

Once you call render(), Zend\View\Renderer\PhpRenderer then include()s the requested view script and executes it "inside" the scope of the PhpRenderer instance. Therefore, in your view scripts, references to \$this actually point to the PhpRenderer instance itself.

Variables assigned to the view – either via a *View Model*, *Variables container*, or simply by passing an array of variables to render() – may be retrieved in three ways:

- Explicitly, by retrieving them from the Variables container composed in the PhpRenderer: *\$this->vars()- >varname*.
- As instance properties of the PhpRenderer instance: *\$this->varname*. (In this situation, instance property access is simply proxying to the composed Variables instance.)
- As local PHP variables: *\$varname*. The PhpRenderer extracts the members of the Variables container locally.

We generally recommend using the second notation, as it's less verbose than the first, but differentiates between variables in the view script scope and those assigned to the renderer from elsewhere.

By way of reminder, here is the example view script from the PhpRenderer introduction.

```
1 <?php if ($this->books): ?>
\overline{2}3 <!-- A table of some books. -->
4 <table>
5 \langle \text{tr}\rangle6 <th>Author</th>
7 <th>Title</th>
8 \times /tr>
9
10 <?php foreach ($this->books as $key => $val): ?>
11 <tr>
12 <td><?php echo $this->escapeHtml($val['author']) ?></td>
13 <td><?php echo $this->escapeHtml($val['title']) ?></td>
14 \langle /t.r>
15 <?php endforeach; ?>
16
17 </table>
18
19 <?php else: ?>
2021 <p>There are no books to display.</p>
22
23 <?php endif;?>
```
# **286.1 Escaping Output**

One of the most important tasks to perform in a view script is to make sure that output is escaped properly; among other things, this helps to avoid cross-site scripting attacks. Unless you are using a function, method, or helper that does escaping on its own, you should always escape variables when you output them and pay careful attention to applying the correct escaping strategy to each HTML context you use.

The PhpRenderer includes a selection of helpers you can use for this purpose: EscapeHtml, EscapeHtmlAttr, EscapeJs, EscapeCss, and EscapeUrl. Matching the correct helper (or combination of helpers) to the context into which you are injecting untrusted variables will ensure that you are protected against Cross-Site Scripting (XSS) vulnerabilities.

```
1 // bad view-script practice:
2 echo $this->variable;
3
4 // good view-script practice:
5 echo $this->escapeHtml($this->variable);
6
7 // and remember context is always relevant!
8 <script type="text/javascript">
9 var foo = "<?php echo $this->escapeJs($variable) ?>";
10 </script>
```
## **CHAPTER**

## **SEVEN**

# **THE VIEWEVENT**

The view layer of Zend Framework 2 incorporates and utilizes a custom  $\text{Zend}\EventManager\Event$  implementation - Zend\View\ViewEvent. This event is created during Zend\View\View::getEvent() and is passed directly to all the events that method triggers.

The ViewEvent adds accessors and mutators for the following:

- Model object, typically representing the layout view model.
- Renderer object.
- Request object.
- Response object.
- Result object.

### The methods it defines are:

- setModel(Model \$model)
- getModel()
- setRequest(\$request)
- getRequest()
- setResponse(\$response)
- getResponse()
- setRenderer(\$renderer)
- getRenderer()
- setResult(\$result)
- getResult()

# **287.1 Order of events**

The following events are triggered, in the following order:

- 1. EVENT\_RENDERER: Render the view, with the help of renderers.
- 2. EVENT\_RENDERER\_POST: Triggers after the view is rendered.
- 3. EVENT\_RESPONSE: Populate the response from the view.

Those events are extensively describe in the following sections.

# **287.2 ViewEvent::RENDERER**

## **287.2.1 Listeners**

The following classes are listening to this event (they are sorted from higher priority to lower priority):

## **For PhpStrategy**

This listener are added when the strategy used for rendering is PhpStrategy:

1. Zend\View\Strategy\PhpStrategy / priority : 1 / method called: selectRenderer => return a PhpRenderer

## **For JsonStrategy**

This listener are added when the strategy used for rendering is JsonStrategy:

1. Zend\View\Strategy\JsonStrategy / priority : 1 / method called: selectRenderer => return a JsonRenderer

## **For FeedStrategy**

This listener are added when the strategy used for rendering is FeedStrategy:

1. Zend\View\Strategy\FeedStrategy / priority : 1 / method called: selectRenderer => return a FeedRenderer

## **287.2.2 Triggerers**

This event is triggered by the following classes:

• Zend\View\View / in method: render  $\Rightarrow$  it has a short circuit callback that stops propagation once one result return an instance of a Renderer.

# **287.3 ViewEvent::RENDERER\_POST**

## **287.3.1 Listeners**

There are currently no built-in listeners for this event.

## **287.3.2 Triggerers**

This event is triggered by the following classes:

• Zend\View\View / in method: render => this event is triggered after ViewEvent::RENDERER and before ViewEvent::RENDERER\_POST

# **287.4 ViewEvent::RESPONSE**

## **287.4.1 Listeners**

The following classes are listening to this event (they are sorted from higher priority to lower priority):

## **For PhpStrategy**

This listener are added when the strategy used for rendering is PhpStrategy:

1. Zend\View\Strategy\PhpStrategy / priority : 1 / method called: injectResponse => populate the Response object from the view.

## **For JsonStrategy**

This listener are added when the strategy used for rendering is JsonStrategy:

1. Zend\View\Strategy\JsonStrategy / priority : 1 / method called: injectResponse => populate the Response object from the view.

## **For FeedStrategy**

This listener are added when the strategy used for rendering is FeedStrategy:

1. Zend\View\Strategy\FeedStrategy / priority : 1 / method called: injectResponse => populate the Response object from the view.

# **287.4.2 Triggerers**

This event is triggered by the following classes:

• Zend\View\View / in method: render => this event is triggered after ViewEvent::RENDERER and View-Event::RENDERER\_POST

**CHAPTER**

# **VIEW HELPERS**

<span id="page-1196-0"></span>In your view scripts, often it is necessary to perform certain complex functions over and over: e.g., formatting a date, generating form elements, or displaying action links. You can use helper, or plugin, classes to perform these behaviors for you.

A helper is simply a class that implements the interface Zend\View\Helper. Helper simply defines two methods, setView(), which accepts a Zend\View\Renderer instance/implementation, and getView(), used to retrieve that instance. Zend\View\PhpRenderer composes a *plugin broker*, allowing you to retrieve helpers, and also provides some method overloading capabilities that allow proxying method calls to helpers.

As an example, let's say we have a helper class named My\Helper\LowerCase, which we map in our plugin broker to the name "lowercase". We can retrieve or invoke it in one of the following ways:

```
// $view is a PhpRenderer instance
2
3 // Via the plugin broker:
4 $broker = $view->getBroker();
   5 $helper = $broker->load('lowercase');
6
\frac{7}{7} // Retrieve the helper instance, via the method "plugin",
   // which proxies to the plugin broker:
9 $helper = $view->plugin('lowercase');
10
11 // If the helper does not define __invoke(), the following also retrieves it:
12 $helper = $view->lowercase();
13
14 // If the helper DOES define __invoke, you can call the helper
15 // as if it is a method:
16 $filtered = $view->lowercase('some value');
```
The last two examples demonstrate how the PhpRenderer uses method overloading to retrieve and/or invoke helpers directly, offering a convenience API for end users.

A large number of helpers are provided in the standard distribution of Zend Framework. You can also register helpers by adding them to the *plugin broker*, or the plugin locator the broker composes. Please refer to the *plugin broker documentation* for details.

**CHAPTER**

# **INCLUDED HELPERS**

Zend Framework comes with an initial set of helper classes. In particular, there are helpers for creating route-based *URL*s and *HTML* lists, as well as declaring variables. Additionally, there are a rich set of helpers for providing values for, and rendering, the various HTML *<head>* tags, such as HeadTitle, HeadLink, and HeadScript. The currently shipped helpers include:

# **289.1 URL Helper**

• url(\$name, \$urlParams, \$routeOptions, \$reuseMatchedParams): Creates a *URL* string based on a named route.  $\frac{1}{2}$ urlParams should be an associative array of key/value pairs used by the particular route.

```
1 // In a configuration array (e.g. returned by some module's module.config.php)
2 'router' => array(
```

```
3 'routes' => array(
4 'auth' => array(5 'type' => 'segment',
6 'options' => array(
\frac{7}{7} 'route' => '/auth[/:action][/:id]',
8 'constraints' => array(
9 'action' => '[a-zA-Z][a-zA-Z0-9_-]*',
10 ),
11 'defaults' => array(
12 'controller' => 'auth',
\prime action' \prime \rightarrow 'index',
14 ),
15 )
16 )
17 )
18 ),
19
20 // In a view script:
21 <a href="<?php echo $this->url('auth', array('action' => 'logout', 'id' => 100)); ?>">Logout</a>
```
## Output:

```
1 <a href="/auth/logout/100">Logout</a>
```
# **289.2 HtmlList Helper**

• htmlList(\$items, \$ordered, \$attribs, \$escape): generates unordered and ordered lists based on the \$items passed to it. If \$items is a multidimensional array, a nested list will be built. If the \$escape flag is TRUE (default), individual items will be escaped using the view objects registered escaping mechanisms; pass a FALSE value if you want to allow markup in your lists.

## **289.2.1 Unordered list**

```
1 $items = array(
2 'Level one, number one',
3 array(
4 'Level two, number one',
5 'Level two, number two',
6 array(
7 'Level three, number one'
\begin{array}{ccc} 8 & & \\ \end{array}9 'Level two, number three',
10 ),
11 'Level one, number two',
12 );
13
```

```
14 echo $this->htmlList($items);
```

```
Output:
```

```
1 <ul>
2 <li>Level one, number one
3 <ul>
4 <li>Level two, number one</li>
5 <li>Level two, number two
6 <ul>
7 <li>Level three, number one</li>
8 </ul>
9 </li>
10 <li>Level two, number three</li>
11 </ul>
12 </li>
13 <li>Level one, number two</li>
14 </ul>
```
## **289.2.2 Ordered list**

```
1 echo $this->htmlList($items, true);
 Output:
1 <ol>
2 <li>Level one, number one
3 <ol>
4 <li>Level two, number one</li>
5 <li>Level two, number two
6 <ol>
7 <li>Level three, number one</li>
8 </ol>
```

```
9 </li>
10 <li>Level two, number three</li>
11 </ol>
12 </li>
13 <li>Level one, number two</li>
14 </ol>
```
## **289.2.3 HTML attributes**

```
1 $attribs = array(
\frac{1}{2} 'class' => 'foo',
3 );
4
5 echo $this->htmlList($items, false, $attribs);
  Output:
1 <ul class="foo">
2 <li>Level one, number one
3 <ul class="foo">
4 <li>Level two, number one</li>
5 <li>Level two, number two
6 <ul class="foo">
7 <li>Level three, number one</li>
8 </ul>
9 </li>
10 <li>Level two, number three</li>
11 </ul>
12 </li>
13 <li>Level one, number two</li>
14 </ul>
```
## **289.2.4 Escape Output**

```
1 $items = array(
2 'Level one, number <strong>one</strong>',
3 'Level one, number <em>two</em>',
4 );
5
6 // Escape output (default)
7 echo $this->htmlList($items);
8
9 // Don't escape output
10 echo $this->htmlList($items, false, false, false);
  Output:
1 \leq 1 - Escape output (default) ->
2 <ul class="foo">
3 <1i>Level one, number \< 1; strong> strong> </1i>
4 <1i>Level one, number \delta1t; em\deltagt; two\delta1t; /em\deltagt; </1i>
5 </ul>
6
7 \leq l -- Don't escape output -->
```
**<ul** class="foo"**>**

```
9 <li>Level one, number <strong>one</strong></li>
10 <li>Level one, number <em>two</em></li>
11 </ul>
```
# **289.3 BasePath Helper**

While most *URL*s generated by the framework have the base *URL* prepended automatically, developers will need to prepend the base *URL* to their own *URL*s (usually inside an href attribute) in order for paths to resources to be correct.

If you're running on ZF2's MVC base, basePath() will point to the public folder of the application's root.

Usage of the basePath() helper is straightforward:

```
1 / *2 * The following assume that the base URL of the page/application is "/mypage".
3 \times /4
5 / *6 * Prints:
7 \times <br/>base href="/mypage/" />
8 \times /9 <base href="<?php echo $this->basePath(); ?>" />
10
11 /12 * Prints:
13 * <link rel="stylesheet" type="text/css" href="/mypage/css/base.css" />
14 \times15 <link rel="stylesheet" type="text/css"
16 href="<?php echo $this->basePath('css/base.css'); ?>" />
```
Note: For simplicity's sake, we strip out the entry *PHP* file (e.g., "index.php") from the base *URL* . However, in some situations this may cause a problem. If one occurs, use \$this->plugin('basePath')->setBasePath() to manually set the base path.

## **289.4 Cycle Helper**

The Cycle helper is used to alternate a set of values.

## **Cycle Helper Basic Usage**

To add elements to cycle just specify them in constructor or use assign(array \$data) function

```
1 <?php foreach ($this->books as $book):?>
2 <tr style="background-color:<?php echo $this->cycle(array("#F0F0F0",
3 "#FFFFFF"))
4 \sim \text{next}()?\text{?}5 <td><?php echo $this->escapeHtml($book['author']) ?></td>
6 \langle tr>
 7 <?php endforeach;?>
8
 // Moving in backwards order and assign function
```

```
10 $this->cycle()->assign(array("#F0F0F0","#FFFFFF"));
11 $this->cycle()->prev();
12 \t ?The output
```

```
1 <tr style="background-color:'#F0F0F0'">
2 <td>First</td>
3 \le t < r4 <tr style="background-color:'#FFFFFF'">
5 <td>Second</td>
6 \le t + r
```
### **Working with two or more cycles**

```
To use two cycles you have to specify the names of cycles. Just set second parameter in cycle method.
$this->cycle(array("#F0F0F0","#FFFFFF"),'cycle2'). You can also use setName($name) func-
tion.
```

```
1 <?php foreach ($this->books as $book):?>
2 <tr style="background-color:<?php echo $this->cycle(array("#F0F0F0",
\mathbf{3} \mathbf{1} \mathbf{1} \mathbf{F} \mathbf{F} \mathbf{F} \mathbf{F} \mathbf{F} \mathbf{F} \mathbf{F} \mathbf{F} \mathbf{F} \mathbf{F} \mathbf{F} \mathbf{F} \mathbf{F} \mathbf{F} \mathbf{F} \mathbf{F} \mathbf{F} \mathbf{F} \mathbf{F} \mathbf{F} \mathbf{F} \mathbf{4 \rightarrownext()?>">
5 <td><?php echo $this->cycle(array(1,2,3),'number')->next()?></td>
6 <td><?php echo $this->escapeHtml($book['author'])?></td>
7 \times /tr>
8 <?php endforeach;?>
```
## **289.5 Partial Helper**

The Partial view helper is used to render a specified template within its own variable scope. The primary use is for reusable template fragments with which you do not need to worry about variable name clashes. Additionally, they allow you to specify partial view scripts from specific modules.

A sibling to the Partial, the PartialLoop view helper allows you to pass iterable data, and render a partial for each item.

#### Note: PartialLoop Counter

The PartialLoop view helper assigns a variable to the view named **partialCounter** which passes the current position of the array to the view script. This provides an easy way to have alternating colors on table rows for example.

#### **Basic Usage of Partials**

Basic usage of partials is to render a template fragment in its own view scope. Consider the following partial script:

```
1 <?php // partial.phtml ?>
2 \leq \text{ul}3 <li>From: <?php echo $this->escapeHtml($this->from) ?></li>
4 <li>Subject: <?php echo $this->escapeHtml($this->subject) ?></li>
5 \leq /u1>
```
You would then call it from your view script using the following:

```
1 <?php echo $this->partial('partial.phtml', array(
2 'from' => 'Team Framework',
\frac{3}{3} 'subject' => 'view partials')); ?>
   Which would then render:
```

```
\sim 1 ×
2 <li>From: Team Framework</li>
3 <li>Subject: view partials</li>
4 </ul>
```
#### Note: What is a model?

A model used with the Partial view helper can be one of the following:

- Array. If an array is passed, it should be associative, as its key/value pairs are assigned to the view with keys as view variables.
- Object implementing toArray() method. If an object is passed an has a  $\text{toArray}$ () method, the results of toArray() will be assigned to the view object as view variables.
- Standard object. Any other object will assign the results of object\_get\_vars() (essentially all public properties of the object) to the view object.

If your model is an object, you may want to have it passed as an object to the partial script, instead of serializing it to an array of variables. You can do this by setting the 'objectKey' property of the appropriate helper:

```
1 // Tell partial to pass objects as 'model' variable
2 $view->partial()->setObjectKey('model');
3
4 // Tell partial to pass objects from partialLoop as 'model' variable
 // in final partial view script:
 6 $view->partialLoop()->setObjectKey('model');
```
This technique is particularly useful when passing Zend\Db\Table\Rowsets to partialLoop(), as you then have full access to your row objects within the view scripts, allowing you to call methods on them (such as retrieving values from parent or dependent rows).

#### **Using PartialLoop to Render Iterable Models**

Typically, you'll want to use partials in a loop, to render the same content fragment many times; this way you can put large blocks of repeated content or complex display logic into a single location. However this has a performance impact, as the partial helper needs to be invoked once for each iteration.

The PartialLoop view helper helps solve this issue. It allows you to pass an iterable item (array or object implementing Iterator) as the model. It then iterates over this, passing, the items to the partial script as the model. Items in the iterator may be any model the Partial view helper allows.

Let's assume the following partial view script:

```
1 <?php // partialLoop.phtml ?>
2 <dt><?php echo $this->key ?></dt>
      3 <dd><?php echo $this->value ?></dd>
```
And the following "model":

```
1 $model = array(2 array('key' => 'Mammal', 'value' => 'Camel'),
3 array('key' => 'Bird', 'value' => 'Penguin'),
4 array('key' => 'Reptile', 'value' => 'Asp'),
5 array('key' => 'Fish', 'value' => 'Flounder'),
6 );
```
In your view script, you could then invoke the PartialLoop helper:

```
1 \le d >2 <?php echo $this->partialLoop('partialLoop.phtml', $model) ?>
3 \times /d11 <dl>
2 <dt>Mammal</dt>
3 <dd>Camel</dd>
4
5 <dt>Bird</dt>
6 <dd>Penguin</dd>
7
8 <dt>Reptile</dt>
9 <dd>Asp</dd>
10
11 <dt>Fish</dt>
12 <dd>Flounder</dd>
13 </dl>
```
### **Rendering Partials in Other Modules**

Sometime a partial will exist in a different module. If you know the name of the module, you can pass it as the second argument to either partial() or partialLoop(), moving the \$model argument to third position.

For instance, if there's a pager partial you wish to use that's in the 'list' module, you could grab it as follows:

```
1 <?php echo $this->partial('pager.phtml', 'list', $pagerData) ?>
```
In this way, you can re-use partials created specifically for other modules. That said, it's likely a better practice to put re-usable partials in shared view script paths.

## **289.6 Placeholder Helper**

The Placeholder view helper is used to persist content between view scripts and view instances. It also offers some useful features such as aggregating content, capturing view script content for later use, and adding pre- and post-text to content (and custom separators for aggregated content).

#### **Basic Usage of Placeholders**

Basic usage of placeholders is to persist view data. Each invocation of the Placeholder helper expects a placeholder name; the helper then returns a placeholder container object that you can either manipulate or simply echo out.

```
1 <?php $this->placeholder('foo')->set("Some text for later") ?>
```
- 2
- $3 \leq 2php$

```
4 echo $this->placeholder('foo');
      // outputs "Some text for later"
  2 \times
```
## **Using Placeholders to Aggregate Content**

Aggregating content via placeholders can be useful at times as well. For instance, your view script may have a variable array from which you wish to retrieve messages to display later; a later view script can then determine how those will be rendered.

The Placeholder view helper uses containers that extend ArrayObject, providing a rich featureset for manipulating arrays. In addition, it offers a variety of methods for formatting the content stored in the container:

- setPrefix(\$prefix) sets text with which to prefix the content. Use getPrefix() at any time to determine what the current setting is.
- setPostfix(\$prefix) sets text with which to append the content. Use getPostfix() at any time to determine what the current setting is.
- setSeparator (\$prefix) sets text with which to separate aggregated content. Use getSeparator() at any time to determine what the current setting is.
- setIndent (\$prefix) can be used to set an indentation value for content. If an integer is passed, that number of spaces will be used; if a string is passed, the string will be used. Use  $q$ etIndent() at any time to determine what the current setting is.

```
1 \leq - first view script ->
2 <?php $this->placeholder('foo')->exchangeArray($this->data) ?>
1 \leq -1 later view script ->
2 \leq 2php
3 $this->placeholder('foo')->setPrefix("<ul>\n <li>")
4 ->setSeparator("</li><li>\n")
5 ->setIndent(4)
6 ->setPostfix("</li></ul>\n");
7 \t ?8
9 \le 2php
10 echo $this->placeholder('foo');
11 // outputs as unordered list with pretty indentation
12 \t ?
```
Because the Placeholder container objects extend ArrayObject, you can also assign content to a specific key in the container easily, instead of simply pushing it into the container. Keys may be accessed either as object properties or as array keys.

```
1 <?php $this->placeholder('foo')->bar = $this->data ?>
2 <?php echo $this->placeholder('foo')->bar ?>
3
4 < ?php5 $foo = $this->placeholder('foo');
  6 echo $foo['bar'];
  2 >
```
#### **Using Placeholders to Capture Content**

Occasionally you may have content for a placeholder in a view script that is easiest to template; the Placeholder view helper allows you to capture arbitrary content for later rendering using the following *API*.

• captureStart(\$type, \$key) begins capturing content.

\$type should be one of the Placeholder constants APPEND or SET. If APPEND, captured content is appended to the list of current content in the placeholder; if SET, captured content is used as the sole value of the placeholder (potentially replacing any previous content). By default,  $$type$  is APPEND.

\$key can be used to specify a specific key in the placeholder container to which you want content captured.

captureStart() locks capturing until captureEnd() is called; you cannot nest capturing with the same placeholder container. Doing so will raise an exception.

• captureEnd() stops capturing content, and places it in the container object according to how captureStart() was called.

```
1 <!-- Default capture: append -->
2 <?php $this->placeholder('foo')->captureStart();
3 foreach ($this->data as $datum): ?>
   4 <div class="foo">
       5 <h2><?php echo $datum->title ?></h2>
6 <p><?php echo $datum->content ?></p>
7 \times \div \div \times8 <?php endforeach; ?>
9 <?php $this->placeholder('foo')->captureEnd() ?>
10
11 <?php echo $this->placeholder('foo') ?>
1 \leq - Capture to key ->
2 <?php $this->placeholder('foo')->captureStart('SET', 'data');
3 foreach ($this->data as $datum): ?>
4 <div class="foo">
5 <h2><?php echo $datum->title ?></h2>
6 <p><?php echo $datum->content ?></p>
7 \times /div>8 <?php endforeach; ?>
9 <?php $this->placeholder('foo')->captureEnd() ?>
10
11 <?php echo $this->placeholder('foo')->data ?>
```
## **289.6.1 Concrete Placeholder Implementations**

Zend Framework ships with a number of "concrete" placeholder implementations. These are for commonly used placeholders: doctype, page title, and various <head> elements. In all cases, calling the placeholder with no arguments returns the element itself.

Documentation for each element is covered separately, as linked below:

- *[Doctype](#page-1207-0)*
- *[HeadLink](#page-1208-0)*
- *[HeadMeta](#page-1209-0)*
- *HeadScript*
- *HeadStyle*
- *HeadTitle*
- *[InlineScript](#page-1218-0)*

# <span id="page-1207-0"></span>**289.7 Doctype Helper**

Valid *HTML* and *XHTML* documents should include a DOCTYPE declaration. Besides being difficult to remember, these can also affect how certain elements in your document should be rendered (for instance, CDATA escaping in <script> and <style> elements.

The Doctype helper allows you to specify one of the following types:

- XHTML11
- XHTML1\_STRICT
- XHTML1\_TRANSITIONAL
- XHTML1\_FRAMESET
- XHTML1\_RDFA
- XHTML\_BASIC1
- HTML4\_STRICT
- HTML4\_LOOSE
- HTML4\_FRAMESET
- HTML5

You can also specify a custom doctype as long as it is well-formed.

The Doctype helper is a concrete implementation of the *Placeholder helper*.

## **Doctype Helper Basic Usage**

You may specify the doctype at any time. However, helpers that depend on the doctype for their output will recognize it only after you have set it, so the easiest approach is to specify it in your bootstrap:

```
1 $doctypeHelper = new Zend\View\Helper\Doctype();
2 $doctypeHelper->doctype('XHTML1_STRICT');
```
And then print it out on top of your layout script:

```
1 <?php echo $this->doctype() ?>
```
## **Retrieving the Doctype**

If you need to know the doctype, you can do so by calling getDoctype() on the object, which is returned by invoking the helper.

```
1 $doctype = $view->doctype()->getDoctype();
```
Typically, you'll simply want to know if the doctype is *XHTML* or not; for this, the isXhtml() method will suffice:

```
1 if ($view->doctype()->isXhtml()) {
2 // do something differently
3 }
```
You can also check if the doctype represents an *HTML5* document.

```
1 if ($view->doctype()->isHtml5()) {
2 // do something differently
3 }
```
### **Choosing a Doctype to Use with the Open Graph Protocol**

To implement the [Open Graph Protocol,](http://opengraphprotocol.org/) you may specify the XHTML1\_RDFA doctype. This doctype allows a developer to use the [Resource Description Framework](http://www.w3.org/TR/xhtml-rdfa-primer/) within an *XHTML* document.

```
1 $doctypeHelper = new Zend\View\Helper\Doctype();
2 $doctypeHelper->doctype('XHTML1_RDFA');
```
The RDFa doctype allows XHTML to validate when the 'property' meta tag attribute is used per the Open Graph Protocol spec. Example within a view script:

```
1 <?php echo $this->doctype('XHTML1_RDFA'); ?>
2 <html xmlns="http://www.w3.org/1999/xhtml"
3 xmlns:og="http://opengraphprotocol.org/schema/">
4 <head>
     5 <meta property="og:type" content="musician" />
```
In the previous example, we set the property to og:type. The og references the Open Graph namespace we specified in the html tag. The content identifies the page as being about a musician. See the [Open Graph Protocol documentation](http://opengraphprotocol.org/) for supported properties. The *[HeadMeta helper](#page-1209-0)* may be used to programmatically set these Open Graph Protocol meta tags.

Here is how you check if the doctype is set to XHTML1\_RDFA:

```
1 <?php echo $this->doctype() ?>
2 <html xmlns="http://www.w3.org/1999/xhtml"
3 <?php if ($view->doctype()->isRdfa()): ?>
4 xmlns:og="http://opengraphprotocol.org/schema/"
5 xmlns:fb="http://www.facebook.com/2008/fbml"
6 <?php endif; ?>
7 >
```
## <span id="page-1208-0"></span>**289.8 HeadLink Helper**

The *HTML* <link> element is increasingly used for linking a variety of resources for your site: stylesheets, feeds, favicons, trackbacks, and more. The HeadLink helper provides a simple interface for creating and aggregating these elements for later retrieval and output in your layout script.

The HeadLink helper has special methods for adding stylesheet links to its stack:

- appendStylesheet(\$href, \$media, \$conditionalStylesheet, \$extras)
- offsetSetStylesheet(\$index, \$href, \$media, \$conditionalStylesheet, \$extras)
- prependStylesheet(\$href, \$media, \$conditionalStylesheet, \$extras)

• setStylesheet(\$href, \$media, \$conditionalStylesheet, \$extras)

The \$media value defaults to 'screen', but may be any valid media value. \$conditionalStylesheet is a string or boolean FALSE, and will be used at rendering time to determine if special comments should be included to prevent loading of the stylesheet on certain platforms.  $\S$ extras is an array of any extra values that you want to be added to the tag.

Additionally, the HeadLink helper has special methods for adding 'alternate' links to its stack:

- appendAlternate(\$href, \$type, \$title, \$extras)
- offsetSetAlternate(\$index, \$href, \$type, \$title, \$extras)
- prependAlternate(\$href, \$type, \$title, \$extras)
- setAlternate(\$href, \$type, \$title, \$extras)

The headLink() helper method allows specifying all attributes necessary for a **<link>** element, and allows you to also specify placement – whether the new element replaces all others, prepends (top of stack), or appends (end of stack).

The HeadLink helper is a concrete implementation of the *Placeholder helper*.

## **HeadLink Helper Basic Usage**

You may specify a headLink at any time. Typically, you will specify global links in your layout script, and application specific links in your application view scripts. In your layout script, in the <head> section, you will then echo the helper to output it.

```
1 <?php // setting links in a view script:
2 $this->headLink(array(
\text{rel}' => 'favicon',
4 'href' => '/img/favicon.ico',
5 ), 'PREPEND')
6 ->appendStylesheet('/styles/basic.css')
7 ->prependStylesheet(
8 '/styles/moz.css',
9 'screen',
10 true,
11 array('id' => 'my_stylesheet')
12 \t);
13 \t 2514 <?php // rendering the links: ?>
15 <?php echo $this->headLink() ?>
```
## <span id="page-1209-0"></span>**289.9 HeadMeta Helper**

The *HTML* <meta> element is used to provide meta information about your *HTML* document – typically keywords, document character set, caching pragmas, etc. Meta tags may be either of the 'http-equiv' or 'name' types, must contain a 'content' attribute, and can also have either of the 'lang' or 'scheme' modifier attributes.

The HeadMeta helper supports the following methods for setting and adding meta tags:

- appendName(\$keyValue, \$content, \$conditionalName)
- offsetSetName(\$index, \$keyValue, \$content, \$conditionalName)
- prependName(\$keyValue, \$content, \$conditionalName)
- setName(\$keyValue, \$content, \$modifiers)
- appendHttpEquiv(\$keyValue, \$content, \$conditionalHttpEquiv)
- offsetSetHttpEquiv(\$index, \$keyValue, \$content, \$conditionalHttpEquiv)
- prependHttpEquiv(\$keyValue, \$content, \$conditionalHttpEquiv)
- setHttpEquiv(\$keyValue, \$content, \$modifiers)
- setCharset(\$charset)

The following methods are also supported with XHTML1\_RDFA doctype set with the *[Doctype helper](#page-1207-0)*:

- appendProperty(\$property, \$content, \$modifiers)
- offsetSetProperty(\$index, \$property, \$content, \$modifiers)
- prependProperty(\$property, \$content, \$modifiers)
- setProperty(\$property, \$content, \$modifiers)

The \$keyValue item is used to define a value for the 'name' or 'http-equiv' key; \$content is the value for the 'content' key, and \$modifiers is an optional associative array that can contain keys for 'lang' and/or 'scheme'.

You may also set meta tags using the headMeta() helper method, which has the following signature: headMeta(\$content, \$keyValue, \$keyType = 'name', \$modifiers = array(), \$placement = 'APPEND'). \$keyValue is the content for the key specified in \$keyType, which should be either 'name' or 'http-equiv'. \$keyType may also be specified as 'property' if the doctype has been set to XHTML1\_RDFA. \$placement can be 'SET' (overwrites all previously stored values), 'APPEND' (added to end of stack), or 'PREPEND' (added to top of stack).

HeadMeta overrides each of append(), offsetSet(), prepend(), and set() to enforce usage of the special methods as listed above. Internally, it stores each item as a stdClass token, which it later serializes using the itemToString() method. This allows you to perform checks on the items in the stack, and optionally modify these items by simply modifying the object returned.

The HeadMeta helper is a concrete implementation of the *Placeholder helper*.

#### **HeadMeta Helper Basic Usage**

You may specify a new meta tag at any time. Typically, you will specify client-side caching rules or SEO keywords.

For instance, if you wish to specify SEO keywords, you'd be creating a meta name tag with the name 'keywords' and the content the keywords you wish to associate with your page:

```
1 // setting meta keywords
2 $this->headMeta()->appendName('keywords', 'framework, PHP, productivity');
```
If you wished to set some client-side caching rules, you'd set http-equiv tags with the rules you wish to enforce:

```
1 // disabling client-side cache
2 $this->headMeta()->appendHttpEquiv('expires',
3 'Wed, 26 Feb 1997 08:21:57 GMT')
4 ->appendHttpEquiv('pragma', 'no-cache')
5 ->appendHttpEquiv('Cache-Control', 'no-cache');
```
Another popular use for meta tags is setting the content type, character set, and language:

```
1 // setting content type and character set
2 $this->headMeta()->appendHttpEquiv('Content-Type',
3 'text/html; charset=UTF-8')
4 ->appendHttpEquiv('Content-Language','en-US');
```
If you are serving an *HTML*5 document, you should provide the character set like this:

```
// setting character set in HTML5
2 $this->headMeta()->setCharset('UTF-8'); // Will look like <meta charset="UTF-8">
```
As a final example, an easy way to display a transitional message before a redirect is using a "meta refresh":

```
1 // setting a meta refresh for 3 seconds to a new url:
2 $this->headMeta()->appendHttpEquiv('Refresh',
                                      3 '3;URL=http://www.some.org/some.html');
```
When you're ready to place your meta tags in the layout, simply echo the helper:

```
1 <?php echo $this->headMeta() ?>
```
### **HeadMeta Usage with XHTML1\_RDFA doctype**

Enabling the RDFa doctype with the *[Doctype helper](#page-1207-0)* enables the use of the 'property' attribute (in addition to the standard 'name' and 'http-equiv') with HeadMeta. This is commonly used with the Facebook [Open Graph Protocol.](http://opengraphprotocol.org/)

For instance, you may specify an open graph page title and type as follows:

```
1 $this->doctype(Zend\View\Helper\Doctype::XHTML_RDFA);
2 $this->headMeta()->setProperty('og:title', 'my article title');
 $this->headMeta()->setProperty('og:type', 'article');
4 echo $this->headMeta();
5
6 // output is:
  // <meta property="og:title" content="my article title" />
  // <meta property="og:type" content="article" />
```
# **289.10 HeadScript Helper**

The *HTML* <script> element is used to either provide inline client-side scripting elements or link to a remote resource containing client-side scripting code. The HeadScript helper allows you to manage both.

The HeadScript helper supports the following methods for setting and adding scripts:

- appendFile(\$src, \$type = 'text/javascript', \$attrs = array())
- offsetSetFile(\$index, \$src, \$type = 'text/javascript', \$attrs = array())
- prependFile(\$src, \$type = 'text/javascript', \$attrs = array())
- setFile(\$src, \$type = 'text/javascript', \$attrs = array())
- appendScript(\$script, \$type = 'text/javascript', \$attrs = array())
- offsetSetScript(\$index, \$script, \$type = 'text/javascript', \$attrs = array())
- prependScript(\$script, \$type = 'text/javascript', \$attrs = array())
- setScript(\$script, \$type = 'text/javascript', \$attrs = array())

In the case of the  $*$  File() methods,  $\frac{1}{5}$  src is the remote location of the script to load; this is usually in the form of a *URL* or a path. For the \* Script() methods, \$script is the client-side scripting directives you wish to use in the element.

## Note: Setting Conditional Comments

HeadScript allows you to wrap the script tag in conditional comments, which allows you to hide it from specific browsers. To add the conditional tags, pass the conditional value as part of the  $\frac{1}{2}$  at trs parameter in the method calls.

## **Headscript With Conditional Comments**

```
1 // adding scripts
2 $this->headScript()->appendFile(
3 '/js/prototype.js',
4 'text/javascript',
5 array('conditional' => 'lt IE 7')
6 );
```
## Note: Preventing HTML style comments or CDATA wrapping of scripts

By default HeadScript will wrap scripts with HTML comments or it wraps scripts with XHTML cdata. This behavior can be problematic when you intend to use the script tag in an alternative way by setting the type to something other then 'text/javascript'. To prevent such escaping, pass an noescape with a value of true as part of the \$attrs parameter in the method calls.

## **Create an jQuery template with the headScript**

```
1 // jquery template
\frac{1}{2} $template = '<div class="book">{{:title}}</div>';
3 $this->headScript()->appendScript(
4 $template,
5 'text/x-jquery-tmpl',
6 array('id='tmpl-book', 'noescape' => true)
7 );
```
HeadScript also allows capturing scripts; this can be useful if you want to create the client-side script programmatically, and then place it elsewhere. The usage for this will be showed in an example below.

Finally, you can also use the headScript() method to quickly add script elements; the signature for this is headScript(\$mode = 'FILE', \$spec = null, \$placement = 'APPEND', array \$attrs = array(), \$type = 'text/javascript'). The \$mode is either 'FILE' or 'SCRIPT', depending on if you're linking a script or defining one. \$spec is either the script file to link or the script source itself. \$placement should be either 'APPEND', 'PREPEND', or 'SET'. \$attrs is an array of script attributes. \$type is the script type attribute.

HeadScript overrides each of append(), offsetSet(), prepend(), and set() to enforce usage of the special methods as listed above. Internally, it stores each item as a stdClass token, which it later serializes using the itemToString() method. This allows you to perform checks on the items in the stack, and optionally modify these items by simply modifying the object returned.

The HeadScript helper is a concrete implementation of the *Placeholder helper*.

## Note: Use InlineScript for HTML Body Scripts

HeadScript's sibling helper, *[InlineScript](#page-1218-0)*, should be used when you wish to include scripts inline in the *HTML* body. Placing scripts at the end of your document is a good practice for speeding up delivery of your page, particularly when using 3rd party analytics scripts.

#### Note: Arbitrary Attributes are Disabled by Default

By default, HeadScript only will render <script> attributes that are blessed by the W3C. These include 'type', 'charset', 'defer', 'language', and 'src'. However, some javascript frameworks, notably [Dojo,](http://www.dojotoolkit.org/) utilize custom attributes in order to modify behavior. To allow such attributes, you can enable them via the setAllowArbitraryAttributes() method:

```
1 $this->headScript()->setAllowArbitraryAttributes(true);
```
#### **HeadScript Helper Basic Usage**

You may specify a new script tag at any time. As noted above, these may be links to outside resource files or scripts themselves.

```
1 // adding scripts
2 $this->headScript()->appendFile('/js/prototype.js')
                     ->appendScript($onloadScript);
```
Order is often important with client-side scripting; you may need to ensure that libraries are loaded in a specific order due to dependencies each have; use the various append, prepend, and offsetSet directives to aid in this task:

```
1 // Putting scripts in order
\overline{2}3 // place at a particular offset to ensure loaded last
4 $this->headScript()->offsetSetFile(100, '/js/myfuncs.js');
5
6 // use scriptaculous effects (append uses next index, 101)
   7 $this->headScript()->appendFile('/js/scriptaculous.js');
8
   // but always have base prototype script load first:
10 $this->headScript()->prependFile('/js/prototype.js');
```
When you're finally ready to output all scripts in your layout script, simply echo the helper:

```
1 <?php echo $this->headScript() ?>
```
#### **Capturing Scripts Using the HeadScript Helper**

Sometimes you need to generate client-side scripts programmatically. While you could use string concatenation, heredocs, and the like, often it's easier just to do so by creating the script and sprinkling in *PHP* tags. HeadScript lets you do just that, capturing it to the stack:

```
1 <?php $this->headScript()->captureStart() ?>
2 var action = '<?php echo $this->baseUrl ?>';
  3 $('foo_form').action = action;
  4 <?php $this->headScript()->captureEnd() ?>
```
The following assumptions are made:

- The script will be appended to the stack. If you wish for it to replace the stack or be added to the top, you will need to pass 'SET' or 'PREPEND', respectively, as the first argument to captureStart().
- The script *MIME* type is assumed to be 'text/javascript'; if you wish to specify a different type, you will need to pass it as the second argument to captureStart().

• If you wish to specify any additional attributes for the **<script>** tag, pass them in an array as the third argument to captureStart().

# **289.11 HeadStyle Helper**

The *HTML* <style> element is used to include *CSS* stylesheets inline in the *HTML* <head> element.

### Note: Use HeadLink to link CSS files

*[HeadLink](#page-1208-0)* should be used to create <**link**> elements for including external stylesheets. HeadStyle is used when you wish to define your stylesheets inline.

The  $HeadStyle$  helper supports the following methods for setting and adding stylesheet declarations:

- appendStyle(\$content, \$attributes = array())
- offsetSetStyle(\$index, \$content, \$attributes = array())
- prependStyle(\$content, \$attributes = array())
- setStyle(\$content, \$attributes = array())

In all cases, \$content is the actual *CSS* declarations. \$attributes are any additional attributes you wish to provide to the style tag: lang, title, media, or dir are all permissible.

### Note: Setting Conditional Comments

HeadStyle allows you to wrap the style tag in conditional comments, which allows you to hide it from specific browsers. To add the conditional tags, pass the conditional value as part of the \$attributes parameter in the method calls.

#### **Headstyle With Conditional Comments**

```
// adding scripts
2 $this->headStyle()->appendStyle($styles, array('conditional' => 'lt IE 7'));
```
HeadStyle also allows capturing style declarations; this can be useful if you want to create the declarations programmatically, and then place them elsewhere. The usage for this will be showed in an example below.

Finally, you can also use the headStyle() method to quickly add declarations elements; the signature for this is headStyle( $$content$planet = 'APPEND', $attributes = array());$ . should be either 'APPEND', 'PREPEND', or 'SET'.

HeadStyle overrides each of append(), offsetSet(), prepend(), and set() to enforce usage of the special methods as listed above. Internally, it stores each item as a stdClass token, which it later serializes using the itemToString() method. This allows you to perform checks on the items in the stack, and optionally modify these items by simply modifying the object returned.

The HeadStyle helper is a concrete implementation of the *Placeholder helper*.

#### Note: UTF-8 encoding used by default

By default, Zend Framework uses *UTF-8* as its default encoding, and, specific to this case, Zend\View does as well. Character encoding can be set differently on the view object itself using the setEncoding() method (or the the encoding instantiation parameter). However, since Zend\View\Interface does not define accessors for encoding, it's possible that if you are using a custom view implementation with this view helper, you will not have a getEncoding() method, which is what the view helper uses internally for determining the character set in which to encode.

If you do not want to utilize *UTF-8* in such a situation, you will need to implement a getEncoding() method in your custom view implementation.

### **HeadStyle Helper Basic Usage**

You may specify a new style tag at any time:

```
1 // adding styles
2 $this->headStyle()->appendStyle($styles);
```
Order is very important with *CSS*; you may need to ensure that declarations are loaded in a specific order due to the order of the cascade; use the various append, prepend, and offsetSet directives to aid in this task:

```
1 // Putting styles in order
2
3 // place at a particular offset:
  4 $this->headStyle()->offsetSetStyle(100, $customStyles);
5
6 // place at end:
7 $this->headStyle()->appendStyle($finalStyles);
8
9 // place at beginning
 $this->headStyle()->prependStyle($firstStyles);
```
When you're finally ready to output all style declarations in your layout script, simply echo the helper:

```
1 <?php echo $this->headStyle() ?>
```
#### **Capturing Style Declarations Using the HeadStyle Helper**

Sometimes you need to generate *CSS* style declarations programmatically. While you could use string concatenation, heredocs, and the like, often it's easier just to do so by creating the styles and sprinkling in *PHP* tags. HeadStyle lets you do just that, capturing it to the stack:

```
1 <?php $this->headStyle()->captureStart() ?>
2 body {
3 background-color: <?php echo $this->bgColor ?>;
  \rightarrow5 <?php $this->headStyle()->captureEnd() ?>
```
The following assumptions are made:

- The style declarations will be appended to the stack. If you wish for them to replace the stack or be added to the top, you will need to pass 'SET' or 'PREPEND', respectively, as the first argument to captureStart().
- If you wish to specify any additional attributes for the <style>tag, pass them in an array as the second argument to captureStart().

# **289.12 HeadTitle Helper**

The *HTML* <title> element is used to provide a title for an *HTML* document. The HeadTitle helper allows you to programmatically create and store the title for later retrieval and output.

The HeadTitle helper is a concrete implementation of the *Placeholder helper*. It overrides the toString() method to enforce generating a **<title>** element, and adds a headTitle() method for quick and easy setting and aggregation of title elements. The signature for that method is headTitle(\$title, \$setType = null); by default, the value is appended to the stack (aggregating title segments) if left at null, but you may also specify either 'PREPEND' (place at top of stack) or 'SET' (overwrite stack).

Since setting the aggregating (attach) order on each call to headTitle can be cumbersome, you can set a default attach order by calling setDefaultAttachOrder() which is applied to all headTitle() calls unless you explicitly pass a different attach order as the second parameter.

## **HeadTitle Helper Basic Usage**

You may specify a title tag at any time. A typical usage would have you setting title segments for each level of depth in your application: site, controller, action, and potentially resource.

```
// setting the controller and action name as title segments:
\frac{2}{\text{Frequency}} \frac{2}{\text{Number}}\text{front::getInstance()} ->qetRequest();
3 $this->headTitle($request->getActionName())
4 ->headTitle($request->getControllerName());
5
6 // setting the site in the title; possibly in the layout script:
7 $this->headTitle('Zend Framework');
8
9 // setting a separator string for segments:
10 $this->headTitle()->setSeparator(' / ');
```
When you're finally ready to render the title in your layout script, simply echo the helper:

```
1 <!-- renders <action> / <controller> / Zend Framework -->
  2 <?php echo $this->headTitle() ?>
```
# **289.13 HTML Object Helpers**

The *HTML* <object> element is used for embedding media like Flash or QuickTime in web pages. The object view helpers take care of embedding media with minimum effort.

There are four initial Object helpers:

- htmlFlash() Generates markup for embedding Flash files.
- htmlObject () Generates markup for embedding a custom Object.
- htmlPage() Generates markup for embedding other (X)HTML pages.
- htmlQuicktime() Generates markup for embedding QuickTime files.

All of these helpers share a similar interface. For this reason, this documentation will only contain examples of two of these helpers.

## **Flash helper**

Embedding Flash in your page using the helper is pretty straight-forward. The only required argument is the resource *URI*.

```
1 <?php echo $this->htmlFlash('/path/to/flash.swf'); ?>
```
This outputs the following *HTML*:

```
1 <object data="/path/to/flash.swf"
2 type="application/x-shockwave-flash"
3 classid="clsid:D27CDB6E-AE6D-11cf-96B8-444553540000"
          4 codebase="http://download.macromedia.com/pub/shockwave/cabs/flash/swflash.cab">
5 </object>
```
Additionally you can specify attributes, parameters and content that can be rendered along with the <object>. This will be demonstrated using the htmlObject () helper.

#### **Customizing the object by passing additional arguments**

The first argument in the object helpers is always required. It is the *URI* to the resource you want to embed. The second argument is only required in the htmlObject() helper. The other helpers already contain the correct value for this argument. The third argument is used for passing along attributes to the object element. It only accepts an array with key-value pairs. classid and codebase are examples of such attributes. The fourth argument also only takes a key-value array and uses them to create <param> elements. You will see an example of this shortly. Lastly, there is the option of providing additional content to the object. Now for an example which utilizes all arguments.

```
1 echo $this->htmlObject(
2 '/path/to/file.ext',
3 'mime/type',
4 array(
5 'attr1' => 'avall',
6 ' \text{attr2}' \Rightarrow ' \text{aval2}'7 ),
8 array(
9 'param1' => 'pvall',
'param2' => 'pval2'
11 ),
12 'some content'
13 );
14
15 /*16 This would output:
17
18 <object data="/path/to/file.ext" type="mime/type"
19 attr1="aval1" attr2="aval2">
20 <param name="param1" value="pval1" />
21 <param name="param2" value="pval2" />
22 some content
23 \le \angleobject>
24 \star/
```
# <span id="page-1218-0"></span>**289.14 InlineScript Helper**

The *HTML* <script> element is used to either provide inline client-side scripting elements or link to a remote resource containing client-side scripting code. The InlineScript helper allows you to manage both. It is derived from *HeadScript*, and any method of that helper is available; however, use the inlineScript() method in place of headScript().

## Note: Use InlineScript for HTML Body Scripts

InlineScript, should be used when you wish to include scripts inline in the *HTML* body. Placing scripts at the end of your document is a good practice for speeding up delivery of your page, particularly when using 3rd party analytics scripts.

Some JS libraries need to be included in the *HTML* head; use *HeadScript* for those scripts.

# **289.15 JSON Helper**

When creating views that return *JSON*, it's important to also set the appropriate response header. The *JSON* view helper does exactly that. In addition, by default, it disables layouts (if currently enabled), as layouts generally aren't used with *JSON* responses.

The *JSON* helper sets the following header:

```
Content-Type: application/json
```
Most *AJAX* libraries look for this header when parsing responses to determine how to handle the content.

Usage of the *JSON* helper is very straightforward:

```
1 <?php echo $this->json($this->data) ?>
```
## Note: Keeping layouts and enabling encoding using ZendJsonExpr

Each method in the *JSON* helper accepts a second, optional argument. This second argument can be a boolean flag to enable or disable layouts, or an array of options that will be passed to  $\text{Zend}\Json\Json$ : encode() and used internally to encode data.

To keep layouts, the second parameter needs to be boolean TRUE. When the second parameter is an array, keeping layouts can be achieved by including a keepLayouts key with a value of a boolean TRUE.

```
1 // Boolean true as second argument enables layouts:
2 echo $this->json($this->data, true);
3
4 // Or boolean true as "keepLayouts" key:
  5 echo $this->json($this->data, array('keepLayouts' => true));
```
Zend\Json\Json::encode allows the encoding of native *JSON* expressions using Zend\Json\Expr objects. This option is disabled by default. To enable this option, pass a boolean TRUE to the enableJsonExprFinder key of the options array:

```
1 <?php echo $this->json($this->data, array(
2 'enableJsonExprFinder' => true,
3 'keepLayouts' => true,
4 )) ?>
```
# **ADVANCED USAGE OF HELPERS**

# <span id="page-1220-0"></span>**290.1 Registering Helpers**

Zend\View\Renderer\PhpRenderer composes a *plugin broker* for managing helpers, specifically an instance of Zend\View\HelperBroker, which extends the base plugin broker in order to ensure we have valid helpers available. The HelperBroker by default uses Zend\View\HelperLoader as its helper locator. The HelperLoader is a map-based loader, which means that you will simply map the helper/plugin name by which you wish to refer to it to the actual class name of the helper/plugin.

Programmatically, this is done as follows:

```
1 // $view is an instance of PhpRenderer
2 $broker = $view->getBroker();
3 $loader = $broker->getClassLoader();
4
5 // Register singly:
6 $loader->registerPlugin('lowercase', 'My\Helper\LowerCase');
7
8 // Register several:
9 $loader->registerPlugins(array(
10 'lowercase' => 'My\Helper\LowerCase',
11 'uppercase' => 'My\Helper\UpperCase',
12 ) );
```
Within an MVC application, you will typically simply pass a map of plugins to the class via your configuration.

```
1 // From within a configuration file
2 return array(
3 'view_helpers' => array(
4 'invokables' => array(
5 'lowercase' => 'My\Helper\LowerCase',
6 'uppercase' => 'My\Helper\UpperCase',
7 \quad \qquad ),
8 ) ,
9 );
```
The above can be done in each module that needs to register helpers with the PhpRenderer; however, be aware that another module can register helpers with the same name, so order of modules can impact which helper class will actually be registered!

# **290.2 Writing Custom Helpers**

Writing custom helpers is easy. We recommend extending Zend\View\Helper\AbstractHelper, but at the minimum, you need only implement the Zend\View\Helper interface:

```
1 namespace Zend\View;
2
3 interface Helper
4 {
5 / \star\star6 * Set the View object
7 *
8 * @param Renderer $view
9 * @return Helper
10 \times /11 public function setView(Renderer $view);
12
13 /*14 * Get the View object
15 \star16 * @return Renderer
17 \star/18 public function getView();
19 }
```
If you want your helper to be capable of being invoked as if it were a method call of the PhpRenderer, you should also implement an \_\_invoke() method within your helper.

As previously noted, we recommend extending Zend\View\Helper\AbstractHelper, as it implements the methods defined in Helper, giving you a headstart in your development.

Once you have defined your helper class, make sure you can autoload it, and then *[register it with the plugin broker](#page-1220-0)*.

Here is an example helper, which we're titling "SpecialPurpose"

```
1 namespace My\View\Helper;
2
3 use Zend\View\Helper\AbstractHelper;
4
5 class SpecialPurpose extends AbstractHelper
6 {
7 protected $count = 0;
8
9 public function __invoke()
10 {
11 $this->count++;
12 \text{Soutput} = \text{spring}(\text{I} \text{ have seen } \text{The Jerk} \text{ and } \text{time(s)}. \text{This} \rightarrow \text{count};13 return htmlspecialchars($output, ENT_QUOTES, 'UTF-8');
\begin{matrix} 14 \end{matrix} \qquad \qquad \begin{matrix} \end{matrix}15 }
```
Then assume that when we *[register it with the plugin broker](#page-1220-0)*, we map it to the string "specialpurpose".

Within a view script, you can call the SpecialPurpose helper as many times as you like; it will be instantiated once, and then it persists for the life of that PhpRenderer instance.

```
// remember, in a view script, $this refers to the Zend\View instance.
2 echo $this->specialPurpose();
3 echo $this->specialPurpose();
 echo $this->specialPurpose();
```
The output would look something like this:

```
1 I have seen 'The Jerk' 1 time(s).
2 I have seen 'The Jerk' 2 time(s).
```

```
3 I have seen 'The Jerk' 3 time(s).
```
Sometimes you will need access to the calling PhpRenderer object – for instance, if you need to use the registered encoding, or want to render another view script as part of your helper. This is why we define the  $setView()$  and getView() methods. As an example, we could rewrite the SpecialPurpose helper as follows to take advantage of the EscapeHtml helper:

```
1 namespace My\View\Helper;
\overline{2}3 use Zend\View\Helper\AbstractHelper;
4
5 class SpecialPurpose extends AbstractHelper
6 {
7 protected $count = 0;
8
9 public function __invoke()
10 \{11 $this->count++;
12 \text{Soutput} = \text{spring}(\text{I} \text{ have seen } \text{The Jerk}' \text{ and time(s)}.13 $escaper = $this->qetView()->plugin('escapehtm1');14 return $escaper($output);
15 }
16 }
```
# **290.3 Registering Concrete Helpers**

Sometimes it is convenient to instantiate a view helper, and then register it with the renderer. This can be done by injecting it directly into the plugin broker.

```
1 // $view is a PhpRenderer instance
\overline{2}3 $helper = new My_Helper_Foo();
4 // ...do some configuration or dependency injection...
5
6 $view->getBroker()->register('foo', $helper);
```
When registered, the plugin broker will inject the PhpRenderer instance into the helper.
# **INTRODUCTION**

From its [home page,](http://www.xmlrpc.com/) *XML-RPC* is described as a "...remote procedure calling using *HTTP* as the transport and *XML* as the encoding. *XML-RPC* is designed to be as simple as possible, while allowing complex data structures to be transmitted, processed and returned."

Zend Framework provides support for both consuming remote *XML-RPC* services and building new *XML-RPC* servers.

# **291.1 Quick Start**

To show how easy is to create *XML-RPC* services with Zend\XmlRpc\Server, take a look at the following example:

```
1 class Greeter
2 {
3
4 /**
5 * Say hello to someone.
6 \star7 * @param string $name Who to greet
8 * @return string
9 \star/10 public function sayHello($name='Stranger')
11 \left\{12 return sprintf("Hello %s!", $name);
\left.\begin{array}{ccc} 13 & & & \end{array}\right\}14 }
15
16 $server = new Zend\XmlRpc\Server;
17 // Our Greeter class will be called
18 // greeter from the client
19 $server->setClass('Greeter', 'greeter');
20 $server->handle();
```
Note: It is necessary to write function and method docblocks for the services which are to be exposed via Zend\XmlRpc\Server, as it will be used to validate parameters provided to the methods, and also to determine the method help text and method signatures.

An example of a client consuming this *XML-RPC* service would be something like this:

 \$client = **new** Zend\XmlRpc\Client('http://example.com/xmlrpcserver.php'); **echo** \$client->call('greeter.sayHello'); // will output "Hello Stranger!" **echo** \$client->call('greeter.sayHello', **array**('Dude')); // will output "Hello Dude!"

# **ZEND\XMLRPC\CLIENT**

# **292.1 Introduction**

Zend Framework provides support for consuming remote *XML-RPC* services as a client in the Zend\XmlRpc\Client package. Its major features include automatic type conversion between *PHP* and *XML-RPC*, a server proxy object, and access to server introspection capabilities.

# **292.2 Method Calls**

The constructor of Zend\XmlRpc\Client receives the *URL* of the remote *XML-RPC* server endpoint as its first parameter. The new instance returned may be used to call any number of remote methods at that endpoint.

To call a remote method with the *XML-RPC* client, instantiate it and use the call() instance method. The code sample below uses a demonstration *XML-RPC* server on the Zend Framework website. You can use it for testing or exploring the Zend\XmlRpc components.

#### **XML-RPC Method Call**

```
1 $client = new Zend\XmlRpc\Client('http://framework.zend.com/xmlrpc');
\overline{2}3 echo $client->call('test.sayHello');
4
5 // hello
```
The *XML-RPC* value returned from the remote method call will be automatically unmarshaled and cast to the equivalent *PHP* native type. In the example above, a *PHP* String is returned and is immediately ready to be used.

The first parameter of the call() method receives the name of the remote method to call. If the remote method requires any parameters, these can be sent by supplying a second, optional parameter to call() with an Array of values to pass to the remote method:

#### **XML-RPC Method Call with Parameters**

```
1 $client = new Zend\XmlRpc\Client('http://framework.zend.com/xmlrpc');
2
3 \text{ } $arg1 = 1.1;\text{Sarg2} = \text{'foo'};
5
```

```
6 $result = $client->call('test.sayHello', array($arg1, $arg2));
7
  8 // $result is a native PHP type
```
If the remote method doesn't require parameters, this optional parameter may either be left out or an empty  $array()$ passed to it. The array of parameters for the remote method can contain native *PHP* types, Zend\XmlRpc\Value objects, or a mix of each.

The call() method will automatically convert the *XML-RPC* response and return its equivalent *PHP* native type. A Zend\XmlRpc\Response object for the return value will also be available by calling the getLastResponse() method after the call.

# **292.3 Types and Conversions**

Some remote method calls require parameters. These are given to the call() method of  $\text{Zend}\XmlRpc\Client$ as an array in the second parameter. Each parameter may be given as either a native *PHP* type which will be automatically converted, or as an object representing a specific *XML-RPC* type (one of the Zend\XmlRpc\Value objects).

### **292.3.1 PHP Native Types as Parameters**

Parameters may be passed to call () as native *PHP* variables, meaning as a String, Integer, Float, Boolean, Array, or an Object. In this case, each *PHP* native type will be auto-detected and converted into one of the *XML-RPC* types according to this table:

| <b>PHP Native Type</b>          | <b>XML-RPC Type</b> |
|---------------------------------|---------------------|
| integer                         | int                 |
| Zend\Math\BigInteger\BigInteger | i8                  |
| double                          | double              |
| boolean                         | boolean             |
| string                          | string              |
| null                            | nil                 |
| array                           | array               |
| associative array               | struct              |
| object                          | array               |
| <b>DateTime</b>                 | dateTime.iso8601    |
| <b>DateTime</b>                 | dateTime.iso8601    |

Table 292.1: PHP and XML-RPC Type Conversions

#### Note: What type do empty arrays get cast to?

Passing an empty array to an *XML-RPC* method is problematic, as it could represent either an array or a struct. Zend\XmlRpc\Client detects such conditions and makes a request to the server's system.methodSignature method to determine the appropriate *XML-RPC* type to cast to.

However, this in itself can lead to issues. First off, servers that do not support system.methodSignature will log failed requests, and Zend\XmlRpc\Client will resort to casting the value to an *XML-RPC* array type. Additionally, this means that any call with array arguments will result in an additional call to the remote server.

To disable the lookup entirely, you can call the setSkipSystemLookup() method prior to making your *XML-RPC* call:

```
1 $client->setSkipSystemLookup(true);
2 $result = $client->call('foo.bar', array(array()));
```
## **292.3.2 Zend\XmlRpc\Value Objects as Parameters**

Parameters may also be created as Zend\XmlRpc\Value instances to specify an exact *XML-RPC* type. The primary reasons for doing this are:

- When you want to make sure the correct parameter type is passed to the procedure (i.e. the procedure requires an integer and you may get it from a database as a string)
- When the procedure requires base64 or dateTime.iso8601 type (which doesn't exists as a *PHP* native type)
- When auto-conversion may fail (i.e. you want to pass an empty *XML-RPC* struct as a parameter. Empty structs are represented as empty arrays in *PHP* but, if you give an empty array as a parameter it will be auto-converted to an *XML-RPC* array since it's not an associative array)

There are two ways to create a Zend\XmlRpc\Value object: instantiate one of the Zend\XmlRpc\Value subclasses directly, or use the static factory method Zend\XmlRpc\AbstractValue::getXmlRpcValue().

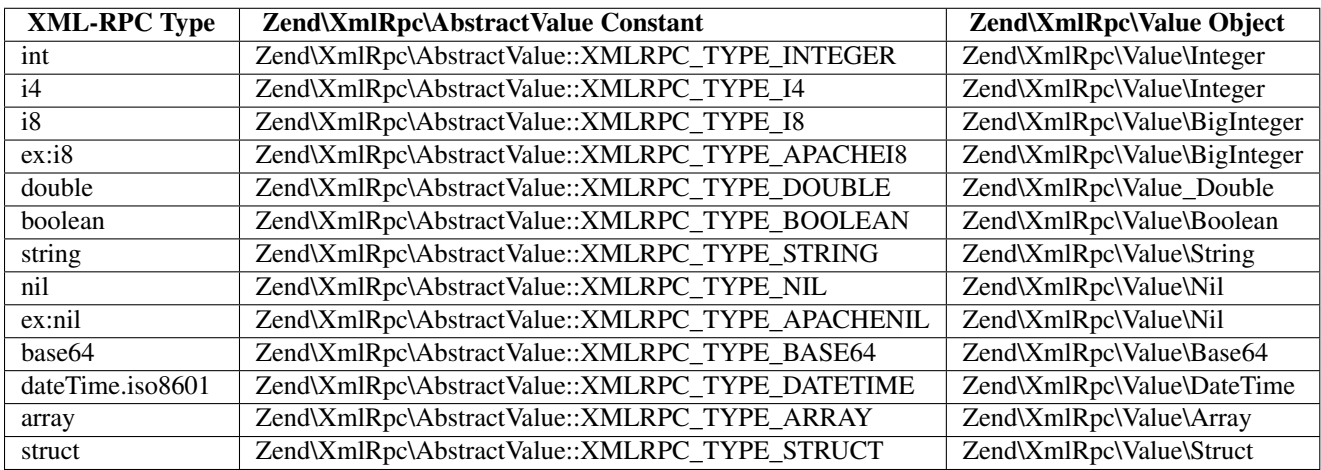

#### Table 292.2: Zend\XmlRpc\Value Objects for XML-RPC Types

#### Note: Automatic Conversion

When building a new Zend\XmlRpc\Value object, its value is set by a *PHP* type. The *PHP* type will be converted to the specified type using *PHP* casting. For example, if a string is given as a value to the Zend\XmlRpc\Value\Integer object, it will be converted using (int) \$value.

# **292.4 Server Proxy Object**

Another way to call remote methods with the *XML-RPC* client is to use the server proxy. This is a *PHP* object that proxies a remote *XML-RPC* namespace, making it work as close to a native *PHP* object as possible.

To instantiate a server proxy, call the  $getProxy()$  instance method of  $Zend\XmlRpc\Client.$  This will return an instance of Zend\XmlRpc\Client\ServerProxy. Any method call on the server proxy object will be forwarded to the remote, and parameters may be passed like any other *PHP* method.

**Proxy the Default Namespace**

```
1 $client = new Zend\XmlRpc\Client('http://framework.zend.com/xmlrpc');
2
3 $service = $client->getProxy(); \frac{1}{2} Proxy the default namespace
4
5 $hello = $service->test->sayHello(1, 2); // test.Hello(1, 2) returns "hello"
```
The getProxy() method receives an optional argument specifying which namespace of the remote server to proxy. If it does not receive a namespace, the default namespace will be proxied. In the next example, the 'test' namespace will be proxied:

#### **Proxy Any Namespace**

```
1 $client = new Zend\XmlRpc\Client('http://framework.zend.com/xmlrpc');
\overline{2}\frac{1}{3} $test = $client->getProxy('test'); // Proxy the "test" namespace
4
5 $hello = $test->sayHello(1, 2); // test.Hello(1,2) returns "hello"
```
If the remote server supports nested namespaces of any depth, these can also be used through the server proxy. For example, if the server in the example above had a method test.foo.bar(), it could be called as \$test->foo->bar().

### **292.5 Error Handling**

Two kinds of errors can occur during an *XML-RPC* method call: *HTTP* errors and *XML-RPC* faults. The Zend\XmlRpc\Client recognizes each and provides the ability to detect and trap them independently.

#### **292.5.1 HTTP Errors**

If any *HTTP* error occurs, such as the remote *HTTP* server returns a 404 Not Found, a Zend\XmlRpc\Client\Exception\HttpException will be thrown.

#### **Handling HTTP Errors**

```
1 $client = new Zend\XmlRpc\Client('http://foo/404');
2
3 try {
4
5 $client->call('bar', array($arg1, $arg2));
6
7 } catch (Zend\XmlRpc\Client\Exception\HttpException $e) {
8
9 // $e->getCode() returns 404
10 // $e->getMessage() returns "Not Found"
11
12 }
```
Regardless of how the *XML-RPC* client is used, the Zend\XmlRpc\Client\Exception\HttpException will be thrown whenever an *HTTP* error occurs.

### **292.5.2 XML-RPC Faults**

An *XML-RPC* fault is analogous to a *PHP* exception. It is a special type returned from an *XML-RPC* method call that has both an error code and an error message. *XML-RPC* faults are handled differently depending on the context of how the Zend\XmlRpc\Client is used.

When the call() method or the server proxy object is used, an *XML-RPC* fault will result in a Zend\XmlRpc\Client\Exception\FaultException being thrown. The code and message of the exception will map directly to their respective values in the original *XML-RPC* fault response.

#### **Handling XML-RPC Faults**

```
1 $client = new Zend\XmlRpc\Client('http://framework.zend.com/xmlrpc');
2
3 try {
4
5 $client->call('badMethod');
6
7 } catch (Zend\XmlRpc\Client\Exception\FaultException $e) {
8
9 // $e->getCode() returns 1
10 // $e->getMessage() returns "Unknown method"
11
12 \quad \}
```
When the call() method is used to make the request, the Zend\XmlRpc\Client\Exception\FaultException will be thrown on fault. A Zend\XmlRpc\Response object containing the fault will also be available by calling getLastResponse().

When the doRequest () method is used to make the request, it will not throw the exception. Instead, it will return a Zend\XmlRpc\Response object returned will containing the fault. This can be checked with isFault() instance method of Zend\XmlRpc\Response.

### **292.6 Server Introspection**

Some *XML-RPC* servers support the de facto introspection methods under the *XML-RPC* system. namespace. Zend\XmlRpc\Client provides special support for servers with these capabilities.

A Zend\XmlRpc\Client\ServerIntrospection instance may be retrieved by calling the getIntrospector() method of Zend\XmlRpc\Client. It can then be used to perform introspection operations on the server.

```
1 $client = new Zend\XmlRpc\Client('http://example.com/xmlrpcserver.php');
  2 $introspector = $client->getIntrospector();
3 foreach ($introspector->listMethods() as $method) {
4 echo "Method: " . $method . "\n";
5 }
```
The following methods are available for introspection:

- getSignatureForEachMethod: Returns the signature for each method on the server
- getSignatureForEachMethodByMulticall(\$methods=null): Attempt to get the method signatures in one request via system.multicall(). Optionally pass an array of method names.
- getSignatureForEachMethodByLooping(\$methods=null): Get the method signatures for every method by successively calling system.methodSignature. Optionally pass an array of method names
- getMethodSignature(\$method): Get the method's signature for \$method
- listMethods: List all methods on the server

# **292.7 From Request to Response**

Under the hood, the call() instance method of Zend\XmlRpc\Client builds a request object (Zend\XmlRpc\Request) and sends it to another method, doRequest(), that returns a response object (Zend\XmlRpc\Response).

The doRequest () method is also available for use directly:

#### **Processing Request to Response**

```
1 $client = new Zend\XmlRpc\Client('http://framework.zend.com/xmlrpc');
\overline{2}3 $request = new Zend\XmlRpc\Request();
  4 $request->setMethod('test.sayHello');
  5 $request->setParams(array('foo', 'bar'));
6
7 $client->doRequest($request);
8
9 // $client->getLastRequest() returns instanceof Zend\XmlRpc\Request
10 // $client->getLastResponse() returns instanceof Zend\XmlRpc\Response
```
Whenever an *XML-RPC* method call is made by the client through any means, either the call() method, doRequest() method, or server proxy, the last request object and its resultant response object will always be available through the methods getLastRequest() and getLastResponse() respectively.

# **292.8 HTTP Client and Testing**

In all of the prior examples, an *HTTP* client was never specified. When this is the case, a new instance of Zend\Http\Client will be created with its default options and used by Zend\XmlRpc\Client automatically.

The *HTTP* client can be retrieved at any time with the getHttpClient() method. For most cases, the default *HTTP* client will be sufficient. However, the setHttpClient() method allows for a different *HTTP* client instance to be injected.

The setHttpClient() is particularly useful for unit testing. When combined with the Zend\Http\Client\Adapter\Test, remote services can be mocked out for testing. See the unit tests for Zend\XmlRpc\Client for examples of how to do this.

**CHAPTER**

**THREE**

# **ZEND\XMLRPC\SERVER**

# **293.1 Introduction**

Zend\XmlRpc\Server is intended as a fully-featured *XML-RPC* server, following [the specifications outlined at](http://www.xmlrpc.com/spec) [www.xmlrpc.com.](http://www.xmlrpc.com/spec) Additionally, it implements the system.multicall() method, allowing boxcarring of requests.

# **293.2 Basic Usage**

An example of the most basic use case:

```
1 $server = new Zend\XmlRpc\Server();
2 $server->setClass('My\Service\Class');
```

```
echo $server->handle();
```
# **293.3 Server Structure**

Zend\XmlRpc\Server is composed of a variety of components, ranging from the server itself to request, response, and fault objects.

To bootstrap Zend\XmlRpc\Server, the developer must attach one or more classes or functions to the server, via the setClass() and addFunction() methods.

Once done, you may either pass a Zend\XmlRpc\Request object to Zend\XmlRpc\Server::handle(), or it will instantiate a Zend\XmlRpc\Request\Http object if none is provided – thus grabbing the request from php://input.

Zend\XmlRpc\Server::handle() then attempts to dispatch to the appropriate handler based on the method requested. It then returns either a Zend\XmlRpc\Response-based object or a Zend\XmlRpc\Server\Faultobject. These objects both have \_\_toString() methods that create valid *XML-RPC XML* responses, allowing them to be directly echoed.

# **293.4 Anatomy of a webservice**

### **293.4.1 General considerations**

For maximum performance it is recommended to use a simple bootstrap file for the server component. Using Zend\XmlRpc\Server inside a *Zend\Controller* is strongly discouraged to avoid the overhead.

Services change over time and while webservices are generally less change intense as code-native *APIs*, it is recommended to version your service. Do so to lay grounds to provide compatibility for clients using older versions of your service and manage your service lifecycle including deprecation timeframes. To do so just include a version number into your *URI*. It is also recommended to include the remote protocol name in the *URI* to allow easy integration of upcoming remoting technologies. <http://myservice.ws/>1.0/XMLRPC/.

### **293.4.2 What to expose?**

Most of the time it is not sensible to expose business objects directly. Business objects are usually small and under heavy change, because change is cheap in this layer of your application. Once deployed and adopted, web services are hard to change. Another concern is *I/O* and latency: the best webservice calls are those not happening. Therefore service calls need to be more coarse-grained than usual business logic is. Often an additional layer in front of your business objects makes sense. This layer is sometimes referred to as [Remote Facade.](http://martinfowler.com/eaaCatalog/remoteFacade.html) Such a service layer adds a coarse grained interface on top of your business logic and groups verbose operations into smaller ones.

# **293.5 Conventions**

Zend\XmlRpc\Server allows the developer to attach functions and class method calls as dispatchable *XML-RPC* methods. Via Zend\Server\Reflection, it does introspection on all attached methods, using the function and method docblocks to determine the method help text and method signatures.

*XML-RPC* types do not necessarily map one-to-one to *PHP* types. However, the code will do its best to guess the appropriate type based on the values listed in @param and @return lines. Some *XML-RPC* types have no immediate *PHP* equivalent, however, and should be hinted using the *XML-RPC* type in the PHPDoc. These include:

- dateTime.iso8601, a string formatted as 'YYYYMMDDTHH:mm:ss'
- base64, base64 encoded data
- struct, any associative array

An example of how to hint follows:

```
1 / * *2 * This is a sample function
3 \times4 * @param base64 $val1 Base64-encoded data
   5 * @param dateTime.iso8601 $val2 An ISO date
6 * @param struct $val3 An associative array
7 * @return struct
8 \times9 function myFunc($val1, $val2, $val3)
10 {
11 \quad \}
```
PhpDocumentor does no validation of the types specified for params or return values, so this will have no impact on your *API* documentation. Providing the hinting is necessary, however, when the server is validating the parameters provided to the method call.

It is perfectly valid to specify multiple types for both params and return values; the *XML-RPC* specification even suggests that system.methodSignature should return an array of all possible method signatures (i.e., all possible combinations of param and return values). You may do so just as you normally would with PhpDocumentor, using the '|' operator:

```
1 / * *2 * This is a sample function
3 \times4 * @param string|base64 $val1 String or base64-encoded data
5 * @param string|dateTime.iso8601 $val2 String or an ISO date
6 * @param array|struct $val3 Normal indexed array or an associative array
   7 * @return boolean|struct
\begin{array}{ccc} 8 & & \star \end{array}function myFunc($val1, $val2, $val3)
10 \leftarrow11 \quad \frac{1}{2}
```
Note: Allowing multiple signatures can lead to confusion for developers using the services; to keep things simple, a *XML-RPC* service method should only have a single signature.

### **293.6 Utilizing Namespaces**

*XML-RPC* has a concept of namespacing; basically, it allows grouping *XML-RPC* methods by dot-delimited namespaces. This helps prevent naming collisions between methods served by different classes. As an example, the *XML-RPC* server is expected to server several methods in the 'system' namespace:

- system.listMethods
- system.methodHelp
- system.methodSignature

Internally, these map to the methods of the same name in  $\text{Zend}\XmlRpc\Server$ .

If you want to add namespaces to the methods you serve, simply provide a namespace to the appropriate method when attaching a function or class:

```
1 // All public methods in My_Service_Class will be accessible as
2 // myservice.METHODNAME
  3 $server->setClass('My\Service\Class', 'myservice');
4
  5 // Function 'somefunc' will be accessible as funcs.somefunc
  6 $server->addFunction('somefunc', 'funcs');
```
# **293.7 Custom Request Objects**

Most of the time, you'll simply use the default request type included with  $\text{Zend}\Xm1Rpc\Server$ , Zend\XmlRpc\Request\Http. However, there may be times when you need *XML-RPC* to be available via the *CLI*, a *GUI*, or other environment, or want to log incoming requests. To do so, you may create a custom request object that extends  $\text{Zend}\XmlRpc\Re{quest.}$  The most important thing to remember is to ensure that the getMethod() and getParams() methods are implemented so that the *XML-RPC* server can retrieve that information in order to dispatch the request.

## **293.8 Custom Responses**

Similar to request objects, Zend\XmlRpc\Server can return custom response objects; by default, a Zend\XmlRpc\Response\Http object is returned, which sends an appropriate Content-Type *HTTP* header for use with *XML-RPC*. Possible uses of a custom object would be to log responses, or to send responses back to STDOUT.

To use a custom response class, use Zend\XmlRpc\Server::setResponseClass() prior to calling handle().

# **293.9 Handling Exceptions via Faults**

Zend\XmlRpc\Server catches Exceptions generated by a dispatched method, and generates an *XML-RPC* fault response when such an exception is caught. By default, however, the exception messages and codes are not used in a fault response. This is an intentional decision to protect your code; many exceptions expose more information about the code or environment than a developer would necessarily intend (a prime example includes database abstraction or access layer exceptions).

Exception classes can be whitelisted to be used as fault responses, however. To do so, simply utilize Zend\XmlRpc\Server\Fault::attachFaultException() to pass an exception class to whitelist:

<sup>1</sup> Zend\XmlRpc\Server\Fault::attachFaultException('My\Project\Exception');

If you utilize an exception class that your other project exceptions inherit, you can then whitelist a whole family of exceptions at a time. Zend\XmlRpc\Server\Exceptions are always whitelisted, to allow reporting specific internal errors (undefined methods, etc.).

Any exception not specifically whitelisted will generate a fault response with a code of '404' and a message of 'Unknown error'.

## **293.10 Caching Server Definitions Between Requests**

Attaching many classes to an *XML-RPC* server instance can utilize a lot of resources; each class must introspect using the Reflection *API* (via Zend\Server\Reflection), which in turn generates a list of all possible method signatures to provide to the server class.

To reduce this performance hit somewhat,  $Zend\Xm1Rpc\Server\Cache can be used to cache the server definition$ tion between requests. When combined with \_\_autoload(), this can greatly increase performance.

An sample usage follows:

```
1 use Zend\XmlRpc\Server as XmlRpcServer;
\overline{2}3 // Register the "My\Services" namespace
4 $loader = new Zend\Loader\StandardAutoloader();
  5 $loader->registerNamespace('My\Services', 'path to My/Services');
6 $loader->register();
7
8 $cacheFile = dirname(__FILE__) . '/xmlrpc.cache';
9 $server = new XmlRpcServer();
10
11 if (!XmlRpcServer\Cache::get($cacheFile, $server)) {
12
13 $server->setClass('My\Services\Glue', 'glue'); // glue. namespace
14 $server->setClass('My\Services\Paste', 'paste'); // paste. namespace
```

```
15 $server->setClass('My\Services\Tape', 'tape'); // tape. namespace
16
17 XmlRpcServer\Cache::save($cacheFile, $server);
18 }
19
20 echo $server->handle();
```
The above example attempts to retrieve a server definition from  $xm\text{1}rpc$ . cache in the same directory as the script. If unsuccessful, it loads the service classes it needs, attaches them to the server instance, and then attempts to create a new cache file with the server definition.

# **293.11 Usage Examples**

Below are several usage examples, showing the full spectrum of options available to developers. Usage examples will each build on the previous example provided.

#### **Basic Usage**

The example below attaches a function as a dispatchable *XML-RPC* method and handles incoming calls.

```
1 / * *2 * Return the MD5 sum of a value
3 \times4 * @param string $value Value to md5sum
5 * @return string MD5 sum of value
6 \star/7 function md5Value($value)
8 {
9 return md5($value);
10 }
11
12 $server = new Zend\XmlRpc\Server();
13 $server->addFunction('md5Value');
14 echo $server->handle();
```
#### **Attaching a class**

The example below illustrates attaching a class' public methods as dispatchable *XML-RPC* methods.

```
1 require_once 'Services/Comb.php';
\overline{2}3 $server = new Zend\XmlRpc\Server();
4 $server->setClass('Services\Comb');
5 echo $server->handle();
```
#### **Attaching a class with arguments**

The following example illustrates how to attach a class' public methods and passing arguments to its methods. This can be used to specify certain defaults when registering service classes.

```
1 namespace Services;
2
3 class PricingService
4 {
5 / \star\star6 * Calculate current price of product with $productId
7 *
8 * @param ProductRepository $productRepository
9 * @param PurchaseRepository $purchaseRepository
10 * @param integer $productId
11 \star/12 public function calculate(ProductRepository $productRepository,
13 PurchaseRepository $purchaseRepository,
14 $productId)
15 {
16 \cdots17 }
18 }
19
20 $server = new Zend\XmlRpc\Server();
21 $server->setClass('Services\PricingService',
22 'pricing',
23 new ProductRepository(),
24 new PurchaseRepository());
```
The arguments passed at setClass() at server construction time are injected into the method call pricing.calculate() on remote invokation. In the example above, only the argument \$purchaseId is expected from the client.

#### **Passing arguments only to constructor**

Zend\XmlRpc\Server allows to restrict argument passing to constructors only. This can be used for constructor dependency injection. To limit injection to constructors, call sendArgumentsToAllMethods and pass FALSE as an argument. This disables the default behavior of all arguments being injected into the remote method. In the example below the instance of ProductRepository and PurchaseRepository is only injected into the constructor of Services\_PricingService2.

```
1 class Services\PricingService2
2 {
3 /**
4 * @param ProductRepository $productRepository
5 * @param PurchaseRepository $purchaseRepository
6 \star/7 public function __construct(ProductRepository $productRepository,
8 PurchaseRepository $purchaseRepository)
9 {
10 ...
\begin{array}{ccc} 11 & & & \end{array}12
13 /*\star14 * Calculate current price of product with $productId
15 \star16 * @param integer $productId
17 * @return double
18 \star/19 public function calculate($productId)
20 {
```

```
21 \cdots ...
22 }
23 }
24
25 $server = new Zend\XmlRpc\Server();
26 $server->sendArgumentsToAllMethods(false);
27 $server->setClass('Services\PricingService2',
28 'pricing',
29 new ProductRepository(),
30 new PurchaseRepository());
```
#### **Attaching a class instance**

setClass() allows to register a previously instantiated class at the server. Just pass an instance instead of the class name. Obviously passing arguments to the constructor is not possible with pre-instantiated classes.

#### **Attaching several classes using namespaces**

The example below illustrates attaching several classes, each with their own namespace.

```
1 require_once 'Services/Comb.php';
2 require_once 'Services/Brush.php';
3 require_once 'Services/Pick.php';
4
5 $server = new Zend\XmlRpc\Server();
6 $server->setClass('Services\Comb', 'comb'); // methods called as comb.*
7 $server->setClass('Services\Brush', 'brush'); // methods called as brush.*
8 $server->setClass('Services\Pick', 'pick'); // methods called as pick.*
  echo $server->handle();
```
#### **Specifying exceptions to use as valid fault responses**

The example below allows any Services\Exception-derived class to report its code and message in the fault response.

```
1 require_once 'Services/Exception.php';
2 require_once 'Services/Comb.php';
3 require_once 'Services/Brush.php';
4 require_once 'Services/Pick.php';
5
6 // Allow Services_Exceptions to report as fault responses
7 Zend\XmlRpc\Server\Fault::attachFaultException('Services\Exception');
8
  9 $server = new Zend\XmlRpc\Server();
10 $server->setClass('Services\Comb', 'comb'); // methods called as comb.*
11 $server->setClass('Services\Brush', 'brush'); // methods called as brush.*
12 $server->setClass('Services\Pick', 'pick'); // methods called as pick.*
13 echo $server->handle();
```
#### **Utilizing custom request and response objects**

Some use cases require to utilize a custom request object. For example, *XML/RPC* is not bound to *HTTP* as a transfer protocol. It is possible to use other transfer protocols like *SSH* or telnet to send the request and response data over the wire. Another use case is authentication and authorization. In case of a different transfer protocol, one need to change the implementation to read request data.

The example below instantiates a custom request class and passes it to the server to handle.

```
1 require_once 'Services/Request.php';
2 require_once 'Services/Exception.php';
   3 require_once 'Services/Comb.php';
   4 require_once 'Services/Brush.php';
   5 require_once 'Services/Pick.php';
6
7 // Allow Services_Exceptions to report as fault responses
8 Zend\XmlRpc\Server\Fault::attachFaultException('Services\Exception');
9
10 $server = new Zend\XmlRpc\Server();
11 $server->setClass('Services\Comb', 'comb'); // methods called as comb.*
12 $server->setClass('Services\Brush', 'brush'); // methods called as brush.*
13 $server->setClass('Services\Pick', 'pick'); // methods called as pick.*
14
15 // Create a request object
16 $request = new Services\Request();
17
18 echo $server->handle($request);
```
#### **Specifying a custom response class**

The example below illustrates specifying a custom response class for the returned response.

```
1 require_once 'Services/Request.php';
2 require_once 'Services/Response.php';
3 require_once 'Services/Exception.php';
   4 require_once 'Services/Comb.php';
   5 require_once 'Services/Brush.php';
   6 require_once 'Services/Pick.php';
7
   8 // Allow Services_Exceptions to report as fault responses
9 Zend\XmlRpc\Server\Fault::attachFaultException('Services\Exception');
10
11 $server = new Zend\XmlRpc\Server();
12 $server->setClass('Services\Comb', 'comb'); // methods called as comb.*
13 $server->setClass('Services\Brush', 'brush'); // methods called as brush.*
14 $server->setClass('Services\Pick', 'pick'); // methods called as pick.*
15
16 // Create a request object
17 $request = new Services\Request();
18
19 // Utilize a custom response
20 $server->setResponseClass('Services\Response');
21
22 echo $server->handle($request);
```
# **293.12 Performance optimization**

#### **Cache server definitions between requests**

The example below illustrates caching server definitions between requests.

```
1 use Zend\XmlRpc\Server as XmlRpcServer;
\overline{2}3 // Register the "Services" namespace
4 $loader = new Zend\Loader\StandardAutoloader();
5 $loader->registerNamespace('Services', 'path to Services');
6 $loader->register();
7
  8 // Specify a cache file
9 $cacheFile = dirname(__FILE__) . '/xmlrpc.cache';
1011 // Allow Services\Exceptions to report as fault responses
12 XmlRpcServer\Fault::attachFaultException('Services\Exception');
13
14 $server = new XmlRpcServer();
15
16 // Attempt to retrieve server definition from cache
17 if (!XmlRpcServer\Cache::get($cacheFile, $server)) {
18 $server->setClass('Service\\Comb', 'comb'); // methods called as comb.*
19 $server->setClass('Services\Brush', 'brush'); // methods called as brush.*
20 $server->setClass('Services\Pick', 'pick'); // methods called as pick.*
21
22 // Save cache
23 XmlRpcServer\Cache::save($cacheFile, $server);
24 }
25
26 // Create a request object
27 $request = new Services\Request();
28
29 // Utilize a custom response
30 $server->setResponseClass('Services\Response');
31
32 echo $server->handle($request);
```
Note: The server cache file should be located outside the document root.

#### **Optimizing XML generation**

Zend\XmlRpc\Server uses DOMDocument of *PHP* extension ext/dom to generate it's *XML* output. While ext/dom is available on a lot of hosts it is not exactly the fastest. Benchmarks have shown, that XmlWriter from ext/xmlwriter performs better.

If ext/xmlwriter is available on your host, you can select a the XmlWriter-based generator to leaverage the performance differences.

```
use Zend\XmlRpc;
\overline{2}3 XmlRpc\AbstractValue::setGenerator(new XmlRpc\Generator\XmlWriter());
4
```

```
5 $server = new XmlRpc\Server();
   6 ...
```
#### Note: Benchmark your application

Performance is determined by a lot of parameters and benchmarks only apply for the specific test case. Differences come from *PHP* version, installed extensions, webserver and operating system just to name a few. Please make sure to benchmark your application on your own and decide which generator to use based on your numbers.

#### Note: Benchmark your client

This optimization makes sense for the client side too. Just select the alternate *XML* generator before doing any work with Zend\XmlRpc\Client.

# **ZENDSERVICEAKISMET**

# **294.1 Introduction**

ZendService\Akismet provides a client for the [Akismet API.](http://akismet.com/development/api/) The Akismet service is used to determine if incoming data is potentially spam. It also exposes methods for submitting data as known spam or as false positives (ham). It was originally intended to help categorize and identify spam for Wordpress, but it can be used for any type of data.

Akismet requires an *API* key for usage. You can get one by signing up for a [WordPress.com](http://wordpress.com/) account. You do not need to activate a blog. Simply acquiring the account will provide you with the *API* key.

Akismet requires that all requests contain a *URL* to the resource for which data is being filtered. Because of Akismet's origins in WordPress, this resource is called the blog *URL*. This value should be passed as the second argument to the constructor, but may be reset at any time using the  $setBlock1()$  method, or overridden by specifying a 'blog' key in the various method calls.

# **294.2 Verify an API key**

ZendService\Akismet\Akismet::verifyKey(\$key) is used to verify that an Akismet *API* key is valid. In most cases, you will not need to check, but if you need a sanity check, or to determine if a newly acquired key is active, you may do so with this method.

```
1 // Instantiate with the API key and a URL to the application or
2 // resource being used
3 $akismet = new ZendService\Akismet\Akismet($apiKey,
                                      4 'http://framework.zend.com/wiki/');
  5 if ($akismet->verifyKey($apiKey)) {
6 echo "Key is valid.\n";
7 } else {
8 echo "Key is not valid\n";
9 }
```
If called with no arguments, verifyKey() uses the *API* key provided to the constructor.

verifyKey() implements Akismet's *verify-key* REST method.

# **294.3 Check for spam**

ZendService\Akismet\Akismet::isSpam(\$data) is used to determine if the data provided is considered spam by Akismet. It accepts an associative array as the sole argument. That array requires the following keys be set:

- *user ip*, the IP address of the user submitting the data (not your IP address, but that of a user on your site).
- *user\_agent*, the reported UserAgent string (browser and version) of the user submitting the data.

The following keys are also recognized specifically by the *API*:

- *blog*, the fully qualified *URL* to the resource or application. If not specified, the *URL* provided to the constructor will be used.
- *referrer*, the content of the HTTP\_REFERER header at the time of submission. (Note spelling; it does not follow the header name.)
- *permalink*, the permalink location, if any, of the entry the data was submitted to.
- *comment\_type*, the type of data provided. Values specified in the *API* include 'comment', 'trackback', 'pingback', and an empty string (''), but it may be any value.
- *comment author*, the name of the person submitting the data.
- *comment\_author\_email*, the email of the person submitting the data.
- *comment\_author\_url*, the *URL* or home page of the person submitting the data.
- *comment content*, the actual data content submitted.

You may also submit any other environmental variables you feel might be a factor in determining if data is spam. Akismet suggests the contents of the entire \$\_SERVER array.

The isSpam() method will return either TRUE or FALSE, or throw an exception if the *API* key is invalid.

#### **isSpam() Usage**

```
1 $data = array(2 'user_ip' => '111.222.111.222',
3 'user_agent' => 'Mozilla/5.0 ' . '(Windows; U; Windows NT ' .
4 '5.2; en-GB; rv:1.8.1) Gecko/20061010 ' .
5 'Firefox/2.0',
6 'comment_type' => 'contact',
7 'comment_author' => 'John Doe',
8 'comment_author_email' => 'nospam@myhaus.net',
9 'comment_content' => "I'm not a spammer, honest!"
10 );
11 if ($akismet->isSpam($data)) {
12 echo "Sorry, but we think you're a spammer.";
13 } else {
14 echo "Welcome to our site!";
15 }
```
isSpam() implements the *comment-check* Akismet *API* method.

# **294.4 Submitting known spam**

Spam data will occasionally get through the filter. If you discover spam that you feel should have been caught, you can submit it to Akismet to help improve their filter.

ZendService\Akismet\Akismet::submitSpam() takes the same data array as passed to isSpam(), but does not return a value. An exception will be raised if the *API* key used is invalid.

#### **submitSpam() Usage**

```
1 $data = array(2 'user_ip' => '111.222.111.222',
\blacksquare 'user agent' => 'Mozilla/5.0 (Windows; U; Windows NT 5.2;' .
4 'en-GB; rv:1.8.1) Gecko/20061010 Firefox/2.0',
5 'comment_type' => 'contact',
6 'comment_author' => 'John Doe',
7 'comment_author_email' => 'nospam@myhaus.net',
8 ' comment content' \Rightarrow "I'm not a spammer, honest!"
9 );
10 $akismet->submitSpam($data));
```
submitSpam() implements the *submit-spam* Akismet *API* method.

## **294.5 Submitting false positives (ham)**

Data will occasionally be trapped erroneously as spam by Akismet. For this reason, you should probably keep a log of all data trapped as spam by Akismet and review it periodically. If you find such occurrences, you can submit the data to Akismet as "ham", or a false positive (ham is good, spam is not).

ZendService\Akismet\Akismet::submitHam() takes the same data array as passed to isSpam() or submitSpam(), and, like submitSpam(), does not return a value. An exception will be raised if the *API* key used is invalid.

#### **submitHam() Usage**

```
1 \quad \text{Sdata} = \text{array}(
2 'user_ip' => '111.222.111.222',
3 'user agent' => 'Mozilla/5.0 (Windows; U; Windows NT 5.2;' .
4 'en-GB; rv:1.8.1) Gecko/20061010 Firefox/2.0',
5 'comment_type' => 'contact',
6 'comment_author' => 'John Doe',
7 'comment_author_email' => 'nospam@myhaus.net',
8 \blacksquare / comment content' => \blacksquare I'm not a spammer, honest!"
9 );
10 $akismet->submitHam($data));
```
submitHam() implements the *submit-ham* Akismet *API* method.

# **294.6 Zend-specific Methods**

While the Akismet *API* only specifies four methods, ZendService\Akismet\Akismet has several additional methods that may be used for retrieving and modifying internal properties.

- getBlogUrl() and setBlogUrl() allow you to retrieve and modify the blog *URL* used in requests.
- getApiKey() and setApiKey() allow you to retrieve and modify the *API* key used in requests.
- getCharset() and setCharset() allow you to retrieve and modify the character set used to make the request.
- getPort() and setPort() allow you to retrieve and modify the *TCP* port used to make the request.

• getUserAgent() and setUserAgent() allow you to retrieve and modify the *HTTP* user agent used to make the request. Note: this is not the user\_agent used in data submitted to the service, but rather the value provided in the *HTTP* User-Agent header when making a request to the service.

The value used to set the user agent should be of the form *some user agent/version | Akismet/version*. The default is *Zend Framework/ZF-VERSION | Akismet/1.11*, where *ZF-VERSION* is the current Zend Framework version as stored in the Zend\Version\Version::VERSION constant.

# **ZENDSERVICEAMAZON**

# **295.1 Introduction**

ZendService\Amazon is a simple *API* for using Amazon web services. ZendService\Amazon has two *API*s: a more traditional one that follows Amazon's own *API*, and a simpler "Query *API*" for constructing even complex search queries easily.

ZendService\Amazon enables developers to retrieve information appearing throughout Amazon.com web sites directly through the Amazon Web Services *API*. Examples include:

- Store item information, such as images, descriptions, pricing, and more
- Customer and editorial reviews
- Similar products and accessories
- Amazon.com offers
- ListMania lists

In order to use ZendService\Amazon, you should already have an Amazon developer *API* key aswell as a secret key. To get a key and for more information, please visit the [Amazon Web Services](http://aws.amazon.com/) web site. As of August 15th, 2009 you can only use the Amazon Product Advertising *API* through ZendService\Amazon, when specifying the additional secret key.

#### Note: Attention

Your Amazon developer *API* and secret keys are linked to your Amazon identity, so take appropriate measures to keep them private.

#### **Search Amazon Using the Traditional API**

In this example, we search for *PHP* books at Amazon and loop through the results, printing them.

```
1 $amazon = new ZendService\Amazon\Amazon('AMAZON_API_KEY', 'US', 'AMAZON_SECRET_KEY');
2 $results = $amazon->itemSearch(array('SearchIndex' => 'Books',
\alpha 'Keywords' => 'php'));
4 foreach ($results as $result) {
5 echo $result->Title . '<br />';
6 }
```
#### **Search Amazon Using the Query API**

Here, we also search for *PHP* books at Amazon, but we instead use the Query *API*, which resembles the Fluent Interface design pattern.

```
1 $query = new ZendService\Amazon\Query('AMAZON_API_KEY',
\frac{2}{\sqrt{1-\frac{1}{2}}}3 'AMAZON_SECRET_KEY');
4 $query->category('Books')->Keywords('PHP');
s $results = $query->search();
6 foreach ($results as $result) {
7 echo $result->Title . '<br />';
8 }
```
# **295.2 Country Codes**

By default, ZendService\Amazon connects to the United States ("*US*") Amazon web service. To connect from a different country, simply specify the appropriate country code string as the second parameter to the constructor:

**Choosing an Amazon Web Service Country**

```
1 // Connect to Amazon in Japan
  2 $amazon = new ZendService\Amazon\Amazon('AMAZON_API_KEY', 'JP', 'AMAZON_SECRET_KEY');
```
Note: Country codes

Valid country codes are: *CA*, *DE*, *FR*, *JP*, *UK*, and *US*.

## <span id="page-1247-0"></span>**295.3 Looking up a Specific Amazon Item by ASIN**

The itemLookup() method provides the ability to fetch a particular Amazon item when the *ASIN* is known.

**Looking up a Specific Amazon Item by ASIN**

```
1 $amazon = new ZendService\Amazon\Amazon('AMAZON_API_KEY', 'US', 'AMAZON_SECRET_KEY');
2 $item = $amazon->itemLookup('B0000A432X');
```
The itemLookup() method also accepts an optional second parameter for handling search options. For full details, including a list of available options, please see the [relevant Amazon documentation.](http://www.amazon.com/gp/aws/sdk/main.html/102-9041115-9057709?s=AWSEcommerceService&v=2011-08-01&p=ApiReference/ItemSearchOperation)

#### Note: Image information

To retrieve images information for your search results, you must set *ResponseGroup* option to *Medium* or *Large*.

# <span id="page-1248-1"></span>**295.4 Performing Amazon Item Searches**

Searching for items based on any of various available criteria are made simple using the itemSearch() method, as in the following example:

#### **Performing Amazon Item Searches**

```
1 $amazon = new ZendService\Amazon\Amazon('AMAZON_API_KEY', 'US', 'AMAZON_SECRET_KEY');
2 $results = $amazon->itemSearch(array('SearchIndex' => 'Books',
                                       'Keywords' => 'php'));
4 foreach ($results as $result) {
5 echo $result->Title . '<br />';
6 }
```
#### **Using the ResponseGroup Option**

The *ResponseGroup* option is used to control the specific information that will be returned in the response.

```
1 $amazon = new ZendService\Amazon\Amazon('AMAZON_API_KEY', 'US', 'AMAZON_SECRET_KEY');
2 $results = $amazon->itemSearch(array(
3 'SearchIndex' => 'Books',
4 'Keywords' => 'php',
s 'ResponseGroup' => 'Small, ItemAttributes, Images, SalesRank, Reviews,' .
                        6 'EditorialReview,Similarities,ListmaniaLists'
7 ));
  8 foreach ($results as $result) {
9 echo $result->Title . '<br />';
10 }
```
The itemSearch() method accepts a single array parameter for handling search options. For full details, including a list of available options, please see the [relevant Amazon documentation](http://www.amazon.com/gp/aws/sdk/main.html/102-9041115-9057709?s=AWSEcommerceService&v=2011-08-01&p=ApiReference/ItemSearchOperation)

Tip: The *[ZendServiceAmazonQuery](#page-1248-0)* class is an easy to use wrapper around this method.

### <span id="page-1248-0"></span>**295.5 Using the Alternative Query API**

### **295.5.1 Introduction**

ZendService\Amazon\Query provides an alternative *API* for using the Amazon Web Service. The alternative *API* uses the Fluent Interface pattern. That is, all calls can be made using chained method calls. (e.g., *\$obj->method()- >method2(\$arg)*)

The ZendService\Amazon\Query *API* uses overloading to easily set up an item search and then allows you to search based upon the criteria specified. Each of the options is provided as a method call, and each method's argument corresponds to the named option's value:

#### **Search Amazon Using the Alternative Query API**

In this example, the alternative query *API* is used as a fluent interface to specify options and their respective values:

```
1 $query = new ZendService\Amazon\Query('MY_API_KEY', 'US', 'AMAZON_SECRET_KEY');
2 $query->Category('Books')->Keywords('PHP');
  3 $results = $query->search();
 4 foreach ($results as $result) {
5 echo $result->Title . '<br />';
6 }
```
This sets the option *Category* to "Books" and *Keywords* to "PHP".

For more information on the available options, please refer to the [relevant Amazon documentation.](http://www.amazon.com/gp/aws/sdk/main.html/102-9041115-9057709?s=AWSEcommerceService&v=2011-08-01&p=ApiReference/ItemSearchOperation)

# <span id="page-1249-2"></span>**295.6 ZendServiceAmazon Classes**

The following classes are all returned by *[ZendServiceAmazon::itemLookup\(\)](#page-1247-0)* and *[ZendServiceAmazon::itemSearch\(\)](#page-1248-1)*:

- *[ZendServiceAmazonItem](#page-1249-0)*
- *[ZendServiceAmazonImage](#page-1249-1)*
- *[ZendServiceAmazonResultSet](#page-1250-0)*
- *[ZendServiceAmazonOfferSet](#page-1250-1)*
- *[ZendServiceAmazonOffer](#page-1250-2)*
- *[ZendServiceAmazonSimilarProduct](#page-1251-0)*
- *[ZendServiceAmazonAccessories](#page-1251-1)*
- *[ZendServiceAmazonCustomerReview](#page-1252-0)*
- *[ZendServiceAmazonEditorialReview](#page-1252-1)*
- *[ZendServiceAmazonListMania](#page-1252-2)*

### <span id="page-1249-0"></span>**295.6.1 ZendServiceAmazonItem**

ZendService\Amazon\Item is the class type used to represent an Amazon item returned by the web service. It encompasses all of the items attributes, including title, description, reviews, etc.

### **295.6.2 ZendServiceAmazonItem::asXML()**

string:asXML()

Return the original *XML* for the item

### **295.6.3 Properties**

ZendService\Amazon\Item has a number of properties directly related to their standard Amazon *API* counterparts. *[Back to Class List](#page-1249-2)*

### <span id="page-1249-1"></span>**295.6.4 ZendServiceAmazonImage**

ZendService\Amazon\Image represents a remote Image for a product.

### **295.6.5 Properties**

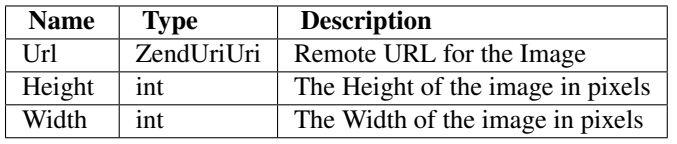

Table 295.1: ZendServiceAmazonImage Properties

*[Back to Class List](#page-1249-2)*

### <span id="page-1250-0"></span>**295.6.6 ZendServiceAmazonResultSet**

ZendService\Amazon\ResultSet objects are returned by *[ZendServiceAmazon::itemSearch\(\)](#page-1248-1)* and allow you to easily handle the multiple results returned.

#### Note: SeekableIterator

Implements the *SeekableIterator* for easy iteration (e.g. using *foreach*), as well as direct access to a specific result using seek().

### **295.6.7 ZendServiceAmazonResultSet::totalResults()**

int:totalResults() Returns the total number of results returned by the search

*[Back to Class List](#page-1249-2)*

### <span id="page-1250-1"></span>**295.6.8 ZendServiceAmazonOfferSet**

Each result returned by *[ZendServiceAmazon::itemSearch\(\)](#page-1248-1)* and *[ZendServiceAmazon::itemLookup\(\)](#page-1247-0)* contains a ZendService\Amazon\OfferSet object through which pricing information for the item can be retrieved.

### **295.6.9 Properties**

*[Back to Class List](#page-1249-2)*

### <span id="page-1250-2"></span>**295.6.10 ZendServiceAmazonOffer**

Each offer for an item is returned as an ZendService\Amazon\Offer object.

### **295.6.11 ZendServiceAmazonOffer Properties**

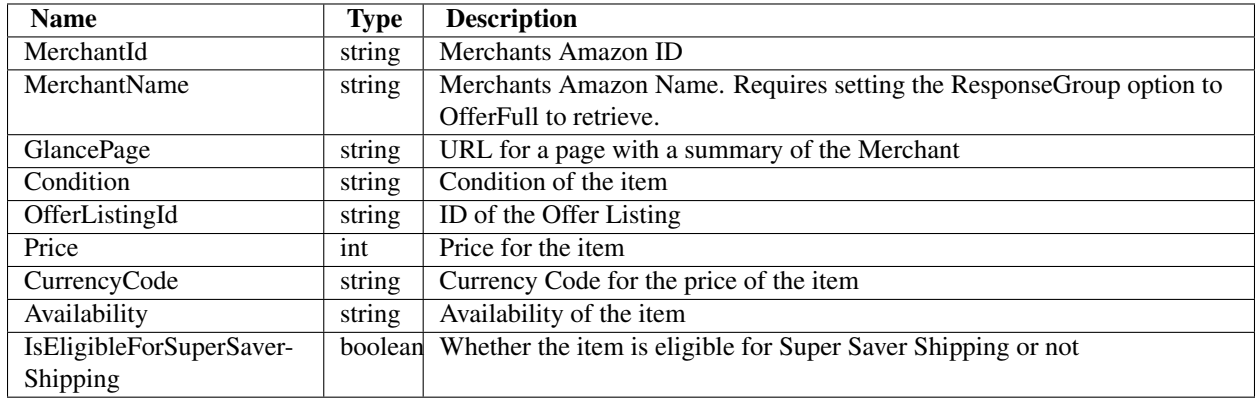

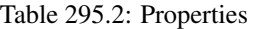

*[Back to Class List](#page-1249-2)*

### <span id="page-1251-0"></span>**295.6.12 ZendServiceAmazonSimilarProduct**

When searching for items, Amazon also returns a list of similar products that the searcher may find to their liking. Each of these is returned as a ZendService\Amazon\SimilarProduct object.

Each object contains the information to allow you to make sub-sequent requests to get the full information on the item.

### **295.6.13 Properties**

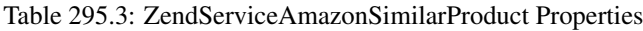

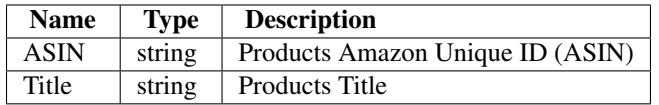

*[Back to Class List](#page-1249-2)*

### <span id="page-1251-1"></span>**295.6.14 ZendServiceAmazonAccessories**

Accessories for the returned item are represented as ZendService\Amazon\Accessories objects

### **295.6.15 Properties**

Table 295.4: ZendServiceAmazonAccessories Properties

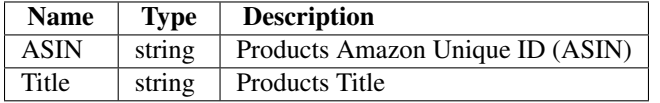

*[Back to Class List](#page-1249-2)*

### <span id="page-1252-0"></span>**295.6.16 ZendServiceAmazonCustomerReview**

Each Customer Review is returned as a ZendService\Amazon\CustomerReview object.

### **295.6.17 Properties**

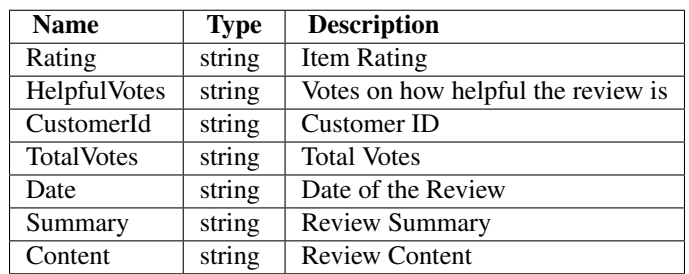

Table 295.5: ZendServiceAmazonCustomerReview Properties

*[Back to Class List](#page-1249-2)*

### <span id="page-1252-1"></span>**295.6.18 ZendServiceAmazonEditorialReview**

Each items Editorial Reviews are returned as a ZendService\Amazon\EditorialReview object

### **295.6.19 Properties**

Table 295.6: ZendServiceAmazonEditorialReview Properties

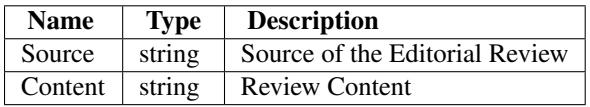

*[Back to Class List](#page-1249-2)*

### <span id="page-1252-2"></span>**295.6.20 ZendServiceAmazonListmania**

Each results List Mania List items are returned as ZendService\Amazon\Listmania objects.

### **295.6.21 Properties**

Table 295.7: ZendServiceAmazonListmania Properties

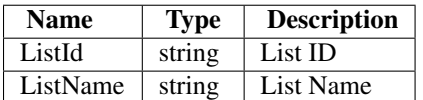

*[Back to Class List](#page-1249-2)*

**SIX**

# **ZENDSERVICEAUDIOSCROBBLER**

# **296.1 Introduction**

ZendService\Audioscrobbler is a simple *API* for using the Audioscrobbler REST Web Service. The Audioscrobbler Web Service provides access to its database of Users, Artists, Albums, Tracks, Tags, Groups, and Forums. The methods of the ZendService\Audioscrobbler class begin with one of these terms. The syntax and namespaces of the Audioscrobbler Web Service are mirrored in ZendService\Audioscrobbler. For more information about the Audioscrobbler REST Web Service, please visit the [Audioscrobbler Web Service site.](http://www.audioscrobbler.net/data/webservices/)

# **296.2 Users**

In order to retrieve information for a specific user, the  $setUser()$  method is first used to select the user for which data are to be retrieved. ZendService\Audioscrobbler provides several methods for retrieving data specific to a single user:

- userGetProfileInformation(): Returns a SimpleXML object containing the current user's profile information.
- userGetTopArtists(): Returns a SimpleXML object containing a list of the current user's most listened to artists.
- userGetTopAlbums(): Returns a SimpleXML object containing a list of the current user's most listened to albums.
- userGetTopTracks(): Returns a SimpleXML object containing a list of the current user's most listened to tracks.
- userGetTopTags(): Returns a SimpleXML object containing a list of tags most applied by the current user.
- userGetTopTagsForArtist(): Requires that an artist be set via setArtist(). Returns a SimpleXML object containing the tags most applied to the current artist by the current user.
- userGetTopTagsForAlbum(): Requires that an album be set via setAlbum(). Returns a SimpleXML object containing the tags most applied to the current album by the current user.
- userGetTopTagsForTrack(): Requires that a track be set via setTrack(). Returns a SimpleXML object containing the tags most applied to the current track by the current user.
- userGetFriends(): Returns a SimpleXML object containing the user names of the current user's friends.
- userGetNeighbours(): Returns a SimpleXML object containing the user names of people with similar listening habits to the current user.
- userGetRecentTracks(): Returns a SimpleXML object containing the 10 tracks most recently played by the current user.
- userGetRecentBannedTracks(): Returns a SimpleXML object containing a list of the 10 tracks most recently banned by the current user.
- userGetRecentLovedTracks(): Returns a SimpleXML object containing a list of the 10 tracks most recently loved by the current user.
- userGetRecentJournals(): Returns a SimpleXML object containing a list of the current user's most recent journal entries.
- userGetWeeklyChartList(): Returns a SimpleXML object containing a list of weeks for which there exist Weekly Charts for the current user.
- userGetRecentWeeklyArtistChart(): Returns a SimpleXML object containing the most recent Weekly Artist Chart for the current user.
- userGetRecentWeeklyAlbumChart(): Returns a SimpleXML object containing the most recent Weekly Album Chart for the current user.
- userGetRecentWeeklyTrackChart(): Returns a SimpleXML object containing the most recent Weekly Track Chart for the current user.
- userGetPreviousWeeklyArtistChart(\$fromDate, \$toDate): Returns a SimpleXML object containing the Weekly Artist Chart from \$fromDate to \$toDate for the current user.
- userGetPreviousWeeklyAlbumChart(\$fromDate, \$toDate): Returns a SimpleXML object containing the Weekly Album Chart from  $\frac{5 \text{ from Date}}{2}$  to  $\frac{5 \text{ to Date}}{2}$  for the current user.
- userGetPreviousWeeklyTrackChart(\$fromDate, \$toDate): Returns a SimpleXML object containing the Weekly Track Chart from \$fromDate to \$toDate for the current user.

#### **Retrieving User Profile Information**

In this example, we use the setUser() and userGetProfileInformation() methods to retrieve a specific user's profile information:

```
$as = new ZendService\Audioscrobbler\Audioscrobbler();
2 // Set the user whose profile information we want to retrieve
3 $as->setUser('BigDaddy71');
  4 // Retrieve BigDaddy71's profile information
5 $profileInfo = $as->userGetProfileInformation();
6 // Display some of it
7 print "Information for $profileInfo->realname "
      . "can be found at $profileInfo->url";
```
#### **Retrieving a User's Weekly Artist Chart**

```
$as = new ZendService\Audioscrobbler\Audioscrobbler();
2 // Set the user whose profile weekly artist chart we want to retrieve
  $as->setUser('lo fye');
  4 // Retrieves a list of previous weeks for which there are chart data
  5 $weeks = $as->userGetWeeklyChartList();
  if \text{(count}(\text{Sweeks}) < 1 {
7 echo 'No data available';
  \mathcal{A}9 sort($weeks); // Order the list of weeks
```

```
10
11 $as->setFromDate($weeks[0]); // Set the starting date
12 $as->setToDate($weeks[0]); // Set the ending date
13
14 $previousWeeklyArtists = $as->userGetPreviousWeeklyArtistChart();
15
16 echo 'Artist Chart For Week Of '
17 . date('Y-m-d h:i:s', $as->from_date)
18 . '\leq br \; / \; >';
19
20 foreach ($previousWeeklyArtists as $artist) {
21 // Display the artists' names with links to their profiles
22 print '<a href="' . $artist->url . '">' . $artist->name . '</a><br />';
23 }
```
# **296.3 Artists**

ZendService\Audioscrobbler\Audioscrobbler provides several methods for retrieving data about a specific artist, specified via the setArtist() method:

- artistGetRelatedArtists(): Returns a SimpleXML object containing a list of Artists similar to the current Artist.
- artistGetTopFans(): Returns a SimpleXML object containing a list of Users who listen most to the current Artist.
- artistGetTopTracks(): Returns a SimpleXML object containing a list of the current Artist's top-rated Tracks.
- artistGetTopAlbums(): Returns a SimpleXML object containing a list of the current Artist's top-rated Albums.
- artistGetTopTags(): Returns a SimpleXML object containing a list of the Tags most frequently applied to current Artist.

#### **Retrieving Related Artists**

```
1 $as = new ZendService\Audioscrobbler\Audioscrobbler();
2 // Set the artist for whom you would like to retrieve related artists
  $as->setArtist('LCD Soundsystem');
  // Retrieve the related artists
5 $relatedArtists = $as->artistGetRelatedArtists();
6 foreach ($relatedArtists as $artist) {
7 // Display the related artists
print '<a href="' . $artist->url . '">' . $artist->name . '</a> <br/>br />';
9 }
```
## **296.4 Tracks**

ZendService\Audioscrobbler\Audioscrobbler provides two methods for retrieving data specific to a single track, specified via the setTrack() method:

• trackGetTopFans(): Returns a SimpleXML object containing a list of Users who listen most to the current Track.

• trackGetTopTags(): Returns a SimpleXML object containing a list of the Tags most frequently applied to the current Track.

# **296.5 Tags**

ZendService\Audioscrobbler\Audioscrobbler provides several methods for retrieving data specific to a single tag, specified via the setTag() method:

- tagGetOverallTopTags(): Returns a SimpleXML object containing a list of Tags most frequently used on Audioscrobbler.
- tagGetTopArtists(): Returns a SimpleXML object containing a list of Artists to whom the current Tag was most frequently applied.
- tagGetTopAlbums(): Returns a SimpleXML object containing a list of Albums to which the current Tag was most frequently applied.
- tagGetTopTracks(): Returns a SimpleXML object containing a list of Tracks to which the current Tag was most frequently applied.

# **296.6 Groups**

ZendService\Audioscrobbler\Audioscrobbler provides several methods for retrieving data specific to a single group, specified via the setGroup() method:

- groupGetRecentJournals(): Returns a SimpleXML object containing a list of recent journal posts by Users in the current Group.
- groupGetWeeklyChart(): Returns a SimpleXML object containing a list of weeks for which there exist Weekly Charts for the current Group.
- groupGetRecentWeeklyArtistChart(): Returns a SimpleXML object containing the most recent Weekly Artist Chart for the current Group.
- groupGetRecentWeeklyAlbumChart(): Returns a SimpleXML object containing the most recent Weekly Album Chart for the current Group.
- groupGetRecentWeeklyTrackChart(): Returns a SimpleXML object containing the most recent Weekly Track Chart for the current Group.
- groupGetPreviousWeeklyArtistChart(\$fromDate, \$toDate): Requires setFromDate() and set ToDate (). Returns a SimpleXML object containing the Weekly Artist Chart from the current from-Date to the current toDate for the current Group.
- groupGetPreviousWeeklyAlbumChart(\$fromDate, \$toDate): Requires setFromDate() and set ToDate(). Returns a SimpleXML object containing the Weekly Album Chart from the current from-Date to the current toDate for the current Group.
- groupGetPreviousWeeklyTrackChart(\$fromDate, \$toDate): Returns a SimpleXML object containing the Weekly Track Chart from the current fromDate to the current toDate for the current Group.

# **296.7 Forums**

ZendService\Audioscrobbler\Audioscrobbler provides a method for retrieving data specific to a single forum, specified via the setForum() method:

• forumGetRecentPosts(): Returns a SimpleXML object containing a list of recent posts in the current forum.
**CHAPTER**

**SEVEN**

# **ZENDSERVICEDELICIOUS**

# **297.1 Introduction**

ZendService\Delicious is simple *API* for using [del.icio.us](http://del.icio.us) *XML* and *JSON* web services. This component gives you read-write access to posts at del.icio.us if you provide credentials. It also allows read-only access to public data of all users.

#### **Get all posts**

```
1 $delicious = new ZendService\Delicious\Delicious('username', 'password');
2 $posts = $delicious->getAllPosts();
3
4 foreach ($posts as $post) {
5 \qquad \qquad \text{echo} \qquad \text{``--}\text{n''};6 echo "Title: {$post->getTitle()}\n";
7 echo "Url: {$post->getUrl()}\n";
8 }
```
# **297.2 Retrieving posts**

ZendService\Delicious\Delicious provides three methods for retrieving posts: getPosts(), getRecentPosts() and getAllPosts(). All of these methods return an instance of ZendService\Delicious\PostList, which holds all retrieved posts.

```
1 / * *2 * Get posts matching the arguments. If no date or url is given,
3 * most recent date will be used.
4 \star5 * @param string $tag Optional filtering by tag
6 * @param DateTime $dt Optional filtering by date
7 * @param string $url Optional filtering by url
8 * @return ZendService\Delicious\PostList
9 \times10 public function getPosts($tag = null, $dt = null, $url = null);
11
12 / * *13 * Get recent posts
14 *
15 * @param string $tag Optional filtering by tag
```

```
16 * @param string $count Maximal number of posts to be returned
\star \star (default 15)
18 * @return ZendService\Delicious\PostList
19 \star/20 public function getRecentPosts($tag = null, $count = 15);
21
22 / \star \star23 * Get all posts
24 *
25 * @param string $tag Optional filtering by tag
26 * @return ZendService\Delicious\PostList
27 \star/28 public function getAllPosts($tag = null);
```
# **297.3 ZendServiceDeliciousPostList**

Instances of this class are returned by the getPosts(), getAllPosts(), getRecentPosts(), and getUserPosts() methods of ZendService\Delicious.

For easier data access this class implements the *Countable*, *Iterator*, and *ArrayAccess* interfaces.

#### **Accessing post lists**

```
1 $delicious = new ZendService\Delicious\Delicious('username', 'password');
2 $posts = $delicious->getAllPosts();
3
4 // count posts
5 echo count($posts);
6
7 // iterate over posts
8 foreach ($posts as $post) {
9 echo "--\n";
10 echo "Title: {$post->getTitle()}\n";
11 echo "Url: {$post->getUrl()}\n";
12 }
13
14 // get post using array access
15 echo $posts[0]->getTitle();
```
Note: The ArrayAccess::offsetSet() and ArrayAccess::offsetUnset() methods throw exceptions in this implementation. Thus, code like *unset(\$posts[0]);* and *\$posts[0] = 'A';* will throw exceptions because these properties are read-only.

Post list objects have two built-in filtering capabilities. Post lists may be filtered by tags and by *URL*.

#### **Filtering a Post List with Specific Tags**

Posts may be filtered by specific tags using withTags(). As a convenience, withTag() is also provided for when only a single tag needs to be specified.

```
1 $delicious = new ZendService\Delicious\Delicious('username', 'password');
2 $posts = $delicious->getAllPosts();
3
4 // Print posts having "php" and "zend" tags
5 foreach ($posts->withTags(array('php', 'zend')) as $post) {
6 echo "Title: {$post->getTitle()}\n";
7 echo "Url: {$post->getUrl()}\n";
8 }
```
#### **Filtering a Post List by URL**

Posts may be filtered by *URL* matching a specified regular expression using the withUrl() method:

```
1 $delicious = new ZendService\Delicious\Delicious('username', 'password');
2 $posts = $delicious->getAllPosts();
3
4 // Print posts having "help" in the URL
5 foreach ($posts->withUrl('/help/') as $post) {
6 echo "Title: {$post->getTitle()}\n";
7 echo "Url: {$post->getUrl()}\n";
8 }
```
# **297.4 Editing posts**

#### **Post editing**

```
1 $delicious = new ZendService\Delicious\Delicious('username', 'password');
2 $posts = $delicious->getPosts();
3
4 // set title
5 $posts[0]->setTitle('New title');
6 // save changes
  $posts[0]->save();
```
#### **Method call chaining**

Every setter method returns the post object so that you can chain method calls using a fluent interface.

```
1 $delicious = new ZendService\Delicious\Delicious('username', 'password');
2 $posts = $delicious->getPosts();
3
4 $posts[0]->setTitle('New title')
5 ->setNotes('New notes')
6 \longrightarrowsave();
```
# **297.5 Deleting posts**

There are two ways to delete a post, by specifying the post *URL* or by calling the delete() method upon a post object.

#### **Deleting posts**

```
1 $delicious = new ZendService\Delicious\Delicious('username', 'password');
2
3 // by specifying URL
4 $delicious->deletePost('http://framework.zend.com');
5
6 // or by calling the method upon a post object
7 $posts = $delicious->getPosts();
8 $posts[0]->delete();
9
10 // another way of using deletePost()
11 $delicious->deletePost($posts[0]->getUrl());
```
## **297.6 Adding new posts**

To add a post you first need to call the createNewPost() method, which returns a ZendService\Delicious\Post object. When you edit the post, you need to save it to the del.icio.us database by calling the save() method.

#### **Adding a post**

```
1 $delicious = new ZendService\Delicious\Delicious('username', 'password');
2
3 // create a new post and save it (with method call chaining)
4 $delicious->createNewPost('Zend Framework', 'http://framework.zend.com')
5 ->setNotes('Zend Framework Homepage')
6 \rightarrowsave();
7
8 // create a new post and save it (without method call chaining)
9 $newPost = $delicious->createNewPost('Zend Framework',
10 'http://framework.zend.com/);
11 $newPost->setNotes('Zend Framework Homepage');
12 $newPost->save();
```
# **297.7 Tags**

#### **Tags**

```
1 $delicious = new ZendService\Delicious\Delicious('username', 'password');
2
3 // get all tags
4 print_r($delicious->getTags());
5
6 // rename tag ZF to zendFramework
7 $delicious->renameTag('ZF', 'zendFramework');
```
# **297.8 Bundles**

#### **Bundles**

```
1 $delicious = new ZendService\Delicious\Delicious('username', 'password');
\overline{2}3 // get all bundles
4 print_r($delicious->getBundles());
5
6 // delete bundle someBundle
7 $delicious->deleteBundle('someBundle');
8
9 // add bundle
10 $delicious->addBundle('newBundle', array('tag1', 'tag2'));
```
# **297.9 Public data**

The del.icio.us web *API* allows access to the public data of all users.

Note: When using only these methods, a username and password combination is not required when constructing a new ZendService\Delicious object.

#### **Retrieving public data**

```
// username and password are not required
2 $delicious = new ZendService\Delicious\Delicious();
3
4 // get fans of user someUser
5 print_r($delicious->getUserFans('someUser'));
6
  // get network of user someUser
8 print_r($delicious->getUserNetwork('someUser'));
9
10 // get tags of user someUser
11 print_r($delicious->getUserTags('someUser'));
```
### **297.9.1 Public posts**

When retrieving public posts with the getUserPosts() method, a ZendService\Delicious\PostList object is returned, and it contains ZendService\Delicious\SimplePost objects, which contain basic information about the posts, including *URL*, title, notes, and tags.

Table 297.1: Methods of the ZendServiceDeliciousSimplePost class

| <b>Name</b> | <b>Description</b>      | <b>Return type</b> |
|-------------|-------------------------|--------------------|
| getNotes()  | Returns notes of a post | String             |
| getTags()   | Returns tags of a post  | Array              |
| getTitle()  | Returns title of a post | String             |
| getUrl()    | Returns URL of a post   | <b>String</b>      |

# **297.10 HTTP client**

ZendService\Delicious uses Zend\Rest\Client for making *HTTP* requests to the del.icio.us web service. To change which *HTTP* client ZendService\Delicious uses, you need to change the *HTTP* client of Zend\Rest\Client.

#### **Changing the HTTP client of ZendRestClient**

```
1 $myHttpClient = new My_Http_Client();
2 Zend\Rest\Client::setHttpClient($myHttpClient);
```
When you are making more than one request with  $\text{ZendService}\Delta \text{Delicious to speed your requests, it's better}$ to configure your *HTTP* client to keep connections alive.

**Configuring your HTTP client to keep connections alive**

```
1 Zend\Rest\Client::getHttpClient()->setConfig(array(
2 'keepalive' => true
3 ));
```
Note: When a ZendService\Delicious object is constructed, the *SSL* transport of Zend\Rest\Client is set to *'ssl'* rather than the default of *'ssl2'*. This is because del.icio.us has some problems with *'ssl2'*, such as requests taking a long time to complete (around 2 seconds).

# **ZEND\_SERVICE\_DEVELOPERGARDEN**

# **298.1 Introduction to DeveloperGarden**

Developer Garden is the name of Deutsche Telekom's developer community. Developer Garden offers you access to core services of Deutsche Telekom, such as voice connections (Voice Call) or sending text messages (Send SMS) via open interfaces (Open *API*s). You can access the Developer Garden services directly via *SOAP* or *REST*.

The family of Zend\_Service\_DeveloperGarden components provides a clean and simple interface to the [Developer Garden APIs](http://www.developergarden.com) and additionally offers functionality to improve handling and performance.

- *[BaseUserService](#page-1267-0)*: Class to manage *API* quota and user accounting details.
- *[IPLocation](#page-1268-0)*: Locale the given IP and returns geo coordinates. Works only with IPs allocated in the network of the Deutsche Telekom.
- *[LocalSearch](#page-1269-0)*: Allows you to search with options nearby or around a given geo coordinate or city.
- *[SendSMS](#page-1269-1)*: Send a SMS or Flash SMS to a given number.
- *[SMSValidation](#page-1270-0)*: You can validate a number to use it with SendSMS for also supply a back channel.
- *[VoiceCall](#page-1270-1)*: Initiates a call between two participants.
- *[ConferenceCall](#page-1271-0)*: You can configure a whole conference room with participants for an adhoc conference or you can also schedule your conference.

The backend *SOAP API* is documented [here.](http://www.developergarden.com/openapi/dokumentation/)

### **298.1.1 Sign Up for an Account**

Before you can start using the DeveloperGarden *API*, you first have to [sign up](http://www.developergarden.com/register) for an account.

### **298.1.2 The Environment**

With the DeveloperGarden *API* you have the possibility to choose between 3 different development environments.

- production: In Production environment there are no usage limitations. You have to pay for calls, sms and other services with costs.
- sandbox: In the Sandbox mode you can use the same features (with limitations) as in the production without to paying for them. This environment is suitable for testing your prototype.
- mock: The Mock environment allows you to build your application and have results but you do not initiate any action on the *API* side. This environment is intended for testing during development.

For every environment and service, there are some special features (options) available for testing. Please look [here](http://www.developergarden.com/openapi/dokumentation/) for details.

### **298.1.3 Your configuration**

You can pass to all classes an array of configuration values. Possible values are:

- username: Your DeveloperGarden *API* username.
- password: Your DeveloperGarden *API* password.
- environment: The environment that you selected.

#### **Configuration Example**

```
1 require_once 'Zend/Service/DeveloperGarden/SendSms.php';
2 \quad \text{Sconfig} = \text{array}3 'username' => 'yourUsername',
4 'password' => 'yourPassword',
5 'environment' => Zend_Service_DeveloperGarden_SendSms::ENV_PRODUCTION,
6 );
7 $service = new Zend_Service_DeveloperGarden_SendSms($config);
```
### <span id="page-1267-0"></span>**298.2 BaseUserService**

The class can be used to set and get quota values for the services and to fetch account details.

The getAccountBalance() method fetches an array of account id's with the current balance status (credits).

#### **Get account balance example**

```
1 $service = new Zend_Service_DeveloperGarden_BaseUserService($config);
2 print_r($service->getAccountBalance());
```
### **298.2.1 Get quota information**

You can fetch quota informations for a specific service module with the provided methods.

#### **Get quota information example**

```
1 $service = new Zend_Service_DeveloperGarden_BaseUserService($config);
2 $result = $service->getSmsQuotaInformation(
3 Zend_Service_DeveloperGarden_BaseUserService::ENV_PRODUCTION
  );
5 echo 'Sms Quota: < br />';
6 echo 'Max Quota: ', $result->getMaxQuota(), '<br />';
7 echo 'Max User Quota: ', $result->getMaxUserQuota(), '<br />';
8 echo 'Quota Level: ', $result->getQuotaLevel(), '<br />';
```
You get a result object that contains all the information you need, optional you can pass to the QuotaInformation method the environment constant to fetch the quota for the specific environment.

Here a list of all getQuotaInformation methods:

- getConfernceCallQuotaInformation()
- getIPLocationQuotaInformation()
- getLocalSearchQuotaInformation()
- getSmsQuotaInformation()
- getVoiceCallQuotaInformation()

### **298.2.2 Change quota information**

To change the current quota use one of the changeQuotaPool methods. First parameter is the new pool value and the second one is the environment.

#### **Change quota information example**

```
1 $service = new Zend_Service_DeveloperGarden_BaseUserService($config);
2 $result = $service->changeSmsQuotaPool(
3 1000,
4 Zend_Service_DeveloperGarden_BaseUserService::ENV_PRODUCTION
5 );
6 if (!$result->hasError()) {
7 echo 'updated Quota Pool';
8 }
```
Here a list of all changeQuotaPool methods:

- changeConferenceCallQuotaPool()
- changeIPLocationQuotaPool()
- changeLocalSearchQuotaPool()
- changeSmsQuotaPool()
- changeVoiceCallQuotaPool()

### <span id="page-1268-0"></span>**298.3 IP Location**

This service allows you to retrieve location information for a given IP address.

There are some limitations:

- The IP address must be in the T-Home network
- Just the next big city will be resolved
- IPv6 is not supported yet

#### **Locate a given IP**

```
$service = new Zend_Service_DeveloperGarden_IpLocation($config);
2 $service->setEnvironment(
3 Zend_Service_DeveloperGarden_IpLocation::ENV_MOCK
4 );
5 $ip = new Zend_Service_DeveloperGarden_IpLocation_IpAddress('127.0.0.1');
 print_r($service->locateIp($ip));
```
# <span id="page-1269-0"></span>**298.4 Local Search**

The Local Search service provides the location based search machine [suchen.de](http://www.suchen.de) via web service interface. For more details, refer to [the documentation.](http://www.developergarden.com/static/docu/en/ch04s02s06.html)

#### **Locate a Restaurant**

```
1 $service = new Zend_Service_DeveloperGarden_LocalSearch($config);
2 $search = new Zend_Service_DeveloperGarden_LocalSearch_SearchParameters();
3 / * *4 * @see http://www.developergarden.com/static/docu/en/ch04s02s06s04.html
5 */6 $search->setWhat('pizza')
        ->setWhere('jena');
 print_r($service->localSearch($search));
```
# <span id="page-1269-1"></span>**298.5 Send SMS**

The Send SMS service is used to send normal and Flash SMS to any number.

The following restrictions apply to the use of the SMS service:

- An SMS or Flash SMS in the production environment must not be longer than 765 characters and must not be sent to more than 10 recipients.
- An SMS or Flash SMS in the sandbox environment is shortened and enhanced by a note from the Developer-Garden. The maximum length of the message is 160 characters.
- In the sandbox environment, a maximum of 10 SMS can be sent per day.
- The following characters are counted twice:  $|\uparrow \in \{\} |$  [ ] ~ \ LF (line break)
- If a SMS or Flash SMS is longer than 160 characters, one message is charged for each 153 characters (quota and credit).
- Delivery cannot be guaranteed for SMS or Flash SMS to landline numbers.
- The sender can be a maximum of 11 characters. Permitted characters are letters and numbers.
- The specification of a phone number as the sender is only permitted if the phone number has been validated. (See: *[SMS Validation](#page-1270-0)*)

#### **Sending an SMS**

```
$service = new Zend_Service_DeveloperGarden_SendSms($config);
2 $sms = $service->createSms(
3 '+49-172-123456; +49-177-789012',
4 'your test message',
5 'yourname'
6 );
  print_r($service->send($sms));
```
## <span id="page-1270-0"></span>**298.6 SMS Validation**

The SMS Validation service allows the validation of physical phone number to be used as the sender of an SMS.

First, call setValidationKeyword() to receive an SMS with a keyword.

```
After you get your keyword, you have to use the validate () to validate your number with the keyword against the
service.
```
With the method getValidatedNumbers(), you will get a list of all already validated numbers and the status of each.

#### **Request validation keyword**

```
1 $service = new Zend_Service_DeveloperGarden_SmsValidation($config);
```
<sup>2</sup> print\_r(\$service->sendValidationKeyword('+49-172-123456'));

#### **Validate a number with a keyword**

```
1 $service = new Zend_Service_DeveloperGarden_SmsValidation($config);
2 print_r($service->validate('TheKeyWord', '+49-172-123456'));
```
To invalidate a validated number, call the method inValidate().

# <span id="page-1270-1"></span>**298.7 Voice Call**

The Voice Call service can be used to set up a voice connection between two telephone connections. For specific details please read the [API Documentation.](http://www.developergarden.com/static/docu/en/ch04s02.html)

Normally the Service works as followed:

- Call the first participant.
- If the connection is successful, call the second participant.
- If second participant connects successfully, both participants are connected.
- The call is open until one of the participants hangs up or the expire mechanism intercepts.

#### **Call two numbers**

```
$service = new Zend_Service_DeveloperGarden_VoiceCall($config);
2 $aNumber = '+49-30-000001';
3 $bNumber = '+49-30-000002';
4 $expiration = 30; // seconds
s $maxDuration = 300; // 5 mins
 $newCall = $service->newCall($aNumber, $bNumber, $expiration, $maxDuration);
  echo $newCall->getSessionId();
```
If the call is initiated, you can ask the result object for the session ID and use this session ID for an additional call to the callStatus or tearDownCall() methods. The second parameter on the callStatus() method call extends the expiration for this call.

**Call two numbers, ask for status, and cancel**

```
1 $service = new Zend_Service_DeveloperGarden_VoiceCall($config);
2 $aNumber = '+49-30-000001';
3 $bNumber = '+49-30-000002';
4 $expiration = 30; // seconds
s $maxDuration = 300; // 5 mins
6
   7 $newCall = $service->newCall($aNumber, $bNumber, $expiration, $maxDuration);
8
9 $sessionId = $newCall->getSessionId();
10
11 $service->callStatus($sessionId, true); // extend the call
12
13 sleep(10); // sleep 10s and then tearDown
14
15 $service->tearDownCall($sessionId);
```
# <span id="page-1271-0"></span>**298.8 ConferenceCall**

Conference Call allows you to setup and start a phone conference.

The following features are available:

- Conferences with an immediate start
- Conferences with a defined start date
- Recurring conference series
- Adding, removing, and muting of participants from a conference
- Templates for conferences

Here is a list of currently implemented *API* methods:

- createConference() creates a new conference
- updateConference() updates an existing conference
- commitConference () saves the conference, and, if no date is configured, immediately starts the conference
- removeConference() removes a conference
- getConferenceList() returns a list of all configured conferences
- getConferenceStatus() displays information for an existing conference
- getParticipantStatus() displays status information about a conference participant
- newParticipant() creates a new participant
- addParticipant() adds a participant to a conference
- updateParticipant() updates a participant, usually to mute or redial the participant
- removeParticipant() removes a participant from a conference
- getRunningConference() requests the running instance of a planned conference
- createConferenceTemplate() creates a new conference template
- getConferenceTemplate() requests an existing conference template
- updateConferenceTemplate() updates existing conference template details
- removeConferenceTemplate() removes a conference template
- getConferenceTemplateList() requests all conference templates of an owner
- addConferenceTemplateParticipant() adds a conference participant to conference template
- getConferenceTemplateParticipant() displays details of a participant of a conference template
- updateConferenceTemplateParticipant() updates participant details within a conference template
- removeConferenceTemplateParticipant() removes a participant from a conference template

#### **Ad-Hoc conference**

```
1 $client = new Zend_Service_DeveloperGarden_ConferenceCall($config);
2
3 $conferenceDetails =
4 new Zend_Service_DeveloperGarden_ConferenceCall_ConferenceDetail(
5 'Zend-Conference', // name for the conference
6 'this is my private zend conference', // description
7 60 // duration in seconds
8 );
9
10 $conference = $client->createConference('MyName', $conferenceDetails);
11
12 $part1 = new Zend_Service_DeveloperGarden_ConferenceCall_ParticipantDetail(
13 'Jon',
14 'Doe',
15 149-123-4321',
16 'your.name@example.com',
17 true
18 );
19
20 $client->newParticipant($conference->getConferenceId(), $part1);
21 // add a second, third ... participant
22
23 $client->commitConference($conference->getConferenceId());
```
# **298.9 Performance and Caching**

You can setup various caching options to improve the performance for resolving WSDL and authentication tokens. First of all, you can setup the internal SoapClient (PHP) caching values.

#### **WSDL cache options**

```
1 Zend_Service_DeveloperGarden_SecurityTokenServer_Cache::setWsdlCache(
2 [PHP CONSTANT]
3 );
```
The [PHP CONSTANT] can be one of the following values:

- WSDL\_CACHE\_DISC: enabled disc caching
- WSDL\_CACHE\_MEMORY: enabled memory caching
- WSDL\_CACHE\_BOTH: enabled disc and memory caching
- WSDL\_CACHE\_NONE: disabled both caching

If you also want to cache the result for calls to the SecuritTokenServer you can setup a Zend\_Cache instance and pass it to the setCache().

#### **SecurityTokenServer cache option**

```
1 $cache = Zend_Cache::factory('Core', ...);
```
<sup>2</sup> Zend\_Service\_DeveloperGarden\_SecurityTokenServer\_Cache::setCache(\$cache);

**CHAPTER**

**NINE**

# **ZENDSERVICEFLICKR**

# **299.1 Introduction**

ZendService\Flickr is a simple *API* for using the Flickr REST Web Service. In order to use the Flickr web services, you must have an *API* key. To obtain a key and for more information about the Flickr REST Web Service, please visit the [Flickr API Documentation.](http://www.flickr.com/services/api/)

In the following example, we use the tagSearch() method to search for photos having "php" in the tags.

#### **Simple Flickr Photo Search**

```
1 $flickr = new ZendService\Flickr\Flickr('MY_API_KEY');
2
  3 $results = $flickr->tagSearch("php");
4
  5 foreach ($results as $result) {
6 echo $result->title . '<br />';
7 }
```
#### Note: Optional parameter

tagSearch() accepts an optional second parameter as an array of options.

# **299.2 Finding Flickr Users' Photos and Information**

ZendService\Flickr\Flickr provides several ways to get information about Flickr users:

- userSearch(): Accepts a string query of space-delimited tags and an optional second parameter as an array of search options, and returns a set of photos as a ZendService\Flickr\ResultSet object.
- getIdByUsername(): Returns a string user ID associated with the given username string.
- getIdByEmail(): Returns a string user ID associated with the given email address string.

#### **Finding a Flickr User's Public Photos by E-Mail Address**

In this example, we have a Flickr user's e-mail address, and we search for the user's public photos by using the userSearch() method:

```
1 $flickr = new ZendService\Flickr('MY_API_KEY');
2
3 $results = $flickr->userSearch($userEmail);
4
5 foreach ($results as $result) {
6 echo $result->title . '<br />';
7 }
```
# **299.3 Finding photos From a Group Pool**

ZendService\Flickr\Flickr allows to retrieve a group's pool photos based on the group ID. Use the groupPoolGetPhotos() method:

**Retrieving a Group's Pool Photos by Group ID**

```
1 $flickr = new ZendService\Flickr\Flickr('MY_API_KEY');
\overline{2}3 $results = $flickr->groupPoolGetPhotos($groupId);
4
5 foreach ($results as $result) {
          echo $result->title . '<br />';
7 }
```
#### Note: Optional parameter

groupPoolGetPhotos() accepts an optional second parameter as an array of options.

# **299.4 Retrieving Flickr Image Details**

ZendService\Flickr\Flickr makes it quick and easy to get an image's details based on a given image ID. Just use the getImageDetails() method, as in the following example:

#### **Retrieving Flickr Image Details**

Once you have a Flickr image ID, it is a simple matter to fetch information about the image:

```
1 $flickr = new ZendService\Flickr\Flickr('MY_API_KEY');
2
3 $image = $flickr->getImageDetails($imageId);
4
5 echo "Image ID $imageId is $image->width x $image->height pixels.<br />\n";
  6 echo "<a href=\"$image->clickUri\">Click for Image</a>\n";
```
# <span id="page-1275-0"></span>**299.5 ZendServiceFlickr Result Classes**

The following classes are all returned by  $tagSearch()$  and userSearch():

- *[ZendServiceFlickrResultSet](#page-1276-0)*
- *[ZendServiceFlickrResult](#page-1276-1)*
- *[ZendServiceFlickrImage](#page-1276-2)*

### <span id="page-1276-0"></span>**299.5.1 ZendServiceFlickrResultSet**

Represents a set of Results from a Flickr search.

Note: Implements the SeekableIterator interface for easy iteration (e.g., using foreach()), as well as direct access to a specific result using seek().

### **299.5.2 Properties**

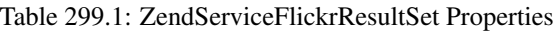

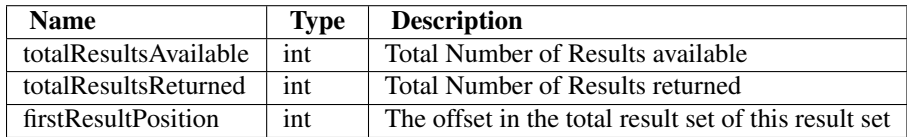

### **299.5.3 ZendServiceFlickrResultSet::totalResults()**

int:totalResults()

Returns the total number of results in this result set.

*[Back to Class List](#page-1275-0)*

### <span id="page-1276-1"></span>**299.5.4 ZendServiceFlickrResult**

A single Image result from a Flickr query

### **299.5.5 Properties**

*[Back to Class List](#page-1275-0)*

### <span id="page-1276-2"></span>**299.5.6 ZendServiceFlickrImage**

Represents an Image returned by a Flickr search.

## **299.5.7 Properties**

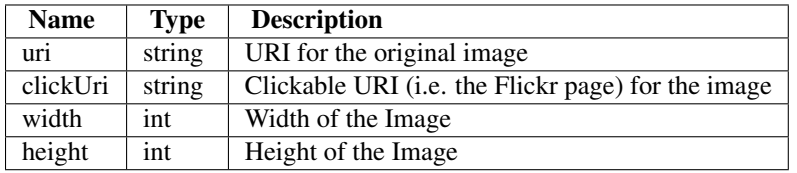

Table 299.2: ZendServiceFlickrImage Properties

*[Back to Class List](#page-1275-0)*

# **ZENDSERVICE\LIVEDOCX**

# **300.1 Introduction to LiveDocx**

LiveDocx is a *SOAP* service that allows developers to generate word processing documents by combining structured textual or image data from *PHP* with a template, created in a word processor. The resulting document can be saved as a *PDF*, *DOCX*, *DOC*, *HTML* or *RTF* file. LiveDocx implements [mail-merge](http://en.wikipedia.org/wiki/Mail_merge) in *PHP*.

The family of ZendService\LiveDocx components provides a clean and simple interface to *LiveDocx Free*, *Live-Docx Premium* and *LiveDocx Fully Licensed*, authored by *Text Control GmbH*, and additionally offers functionality to improve network performance.

ZendService\LiveDocx is part of the official Zend Framework family, but has to be downloaded and installed in addition to the core components of the Zend Framework, as do all other service components. Please refer to [GitHub](https://github.com/zendframework/ZendService_LiveDocx) [\(ZendServiceLiveDocx\)](https://github.com/zendframework/ZendService_LiveDocx) for download and installation instructions.

In addition to this section of the manual, to learn more about ZendService\LiveDocx and the backend *SOAP* service LiveDocx, please take a look at the following resources:

- Shipped demonstration applications. There is a large number of demonstration applications in the directory /demos. They illustrate all functionality offered by LiveDocx. Where appropriate this part of the user manual references the demonstration applications at the end of each section. It is highly recommended to read all the code in the /demos directory. It is well commented and explains all you need to know about LiveDocx and ZendService\LiveDocx.
- [LiveDocx in PHP.](http://www.phplivedocx.org/)
- [LiveDocx SOAP API documentation.](http://www.livedocx.com/pub/documentation/api.aspx)
- [LiveDocx WSDL.](https://api.livedocx.com/2.1/mailmerge.asmx?wsdl)
- [LiveDocx blog and web site.](https://www.livedocx.com/)

### **300.1.1 Sign Up for an Account**

Before you can start using LiveDocx, you must first [sign up](https://www.livedocx.com/user/account_registration.aspx) for an account. The account is completely free of charge and you only need to specify a **username**, **password** and **e-mail address**. Your login credentials will be dispatched to the e-mail address you supply, so please type carefully. If, or when, your application gets really popular and you require high performance, or additional features only supplied in the premium service, you can upgrade from the *LiveDocx Free* to *LiveDocx Premium* for a minimal monthly charge. For details of the various services, please refer to [LiveDocx pricing.](http://www.livedocx.com/pub/pricing)

### **300.1.2 Templates and Documents**

LiveDocx differentiates between the following terms: 1) **template** and 2) **document**. In order to fully understand the documentation and indeed LiveDocx itself, it is important that any programmer deploying LiveDocx understands the difference.

The term template is used to refer to the input file, created in a word processor, containing formatting and text fields. You can download an [example template,](http://www.phplivedocx.org/wp-content/uploads/2009/01/license-agreement-template.docx) stored as a *DOCX* file. The term **document** is used to refer to the output file that contains the template file, populated with data - i.e. the finished document. You can download an [example](http://www.phplivedocx.org/wp-content/uploads/2009/01/license-agreement-document.pdf) [document,](http://www.phplivedocx.org/wp-content/uploads/2009/01/license-agreement-document.pdf) stored as a *PDF* file.

### **300.1.3 Supported File Formats**

LiveDocx supports the following file formats:

### **300.1.4 Template File Formats (input)**

Templates can be saved in any of the following file formats:

- [DOCX-](http://en.wikipedia.org/wiki/Office_Open_XML) Office Open *XML* format
- [DOC-](http://en.wikipedia.org/wiki/DOC_(computing)) Microsoft Word *DOC* format
- [RTF-](http://en.wikipedia.org/wiki/Rich_Text_Format) Rich text file format
- [TXD-](http://www.textcontrol.com/) TX Text Control format

### **300.1.5 Document File Formats (output):**

The resulting document can be saved in any of the following file formats:

- [DOCX-](http://en.wikipedia.org/wiki/Office_Open_XML) Office Open *XML* format
- [DOC-](http://en.wikipedia.org/wiki/DOC_(computing)) Microsoft Word *DOC* format
- [HTML-](http://en.wikipedia.org/wiki/Xhtml)*XHTML* 1.0 transitional format
- [RTF-](http://en.wikipedia.org/wiki/Rich_Text_Format) Rich text file format
- [PDF-](http://en.wikipedia.org/wiki/Portable_Document_Format) Acrobat Portable Document Format
- [PDF/A-](http://en.wikipedia.org/wiki/PDF/A) Acrobat Portable Document Format (ISO-standardized version)
- [TXD-](http://www.textcontrol.com/) TX Text Control format
- [TXT-](http://en.wikipedia.org/wiki/Text_file)*ANSI* plain text

### **300.1.6 Image File Formats (output):**

The resulting document can be saved in any of the following graphical file formats:

- [BMP-](http://en.wikipedia.org/wiki/BMP_file_format) Bitmap image format
- [GIF-](http://en.wikipedia.org/wiki/GIF) Graphics Interchange Format
- [JPG-](http://en.wikipedia.org/wiki/Jpg) Joint Photographic Experts Group format
- [PNG-](http://en.wikipedia.org/wiki/Portable_Network_Graphics) Portable Network Graphics format
- [TIFF-](http://en.wikipedia.org/wiki/Tagged_Image_File_Format) Tagged Image File Format
- [WMF-](http://en.wikipedia.org/wiki/Windows_Metafile) Windows Meta File format

### **300.2 ZendService\LiveDocx\MailMerge**

MailMerge is the mail-merge object in the ZendService\LiveDocx family.

### **300.2.1 Document Generation Process**

The document generation process can be simplified with the following equation:

#### Template + Data = Document

Or expressed by the following diagram:

Data is inserted into template to create a document.

A template, created in a word processing application, such as Microsoft Word, is loaded into LiveDocx. Data is then inserted into the template and the resulting document is saved to any supported format.

#### **300.2.2 Creating Templates in Microsoft Word 2007**

Start off by launching Microsoft Word and creating a new document. Next, open up the Field dialog box. This looks as follows:

Microsoft Word 2007 Field dialog box.

Using this dialog, you can insert the required merge fields into your document. Below is a screenshot of a license agreement in Microsoft Word 2007. The merge fields are marked as { MERGEFIELD FieldName }:

Template in Microsoft Word 2007.

Now, save the template as template.docx.

In the next step, we are going to populate the merge fields with textual data from *PHP*.

Cropped template in Microsoft Word 2007.

To populate the merge fields in the above cropped screenshot of the [template](http://www.phplivedocx.org/wp-content/uploads/2009/01/license-agreement-template.docx) in Microsoft Word, all we have to code is as follows:

```
1 use ZendService\LiveDocx\MailMerge;
\overline{2}3 $locale = Locale::getDefault();
4 $timestamp = time();
5
6 $intlTimeFormatter = new IntlDateFormatter($locale,
           7 IntlDateFormatter::NONE, IntlDateFormatter::SHORT);
8
9 $intlDateFormatter = new IntlDateFormatter($locale,
10 IntlDateFormatter::LONG, IntlDateFormatter::NONE);
11
12 $mailMerge = new MailMerge();
13
14 $mailMerge->setUsername('myUsername')
15 ->setPassword('myPassword')
16 ->setService (MailMerge::SERVICE_FREE); // for LiveDocx Premium, use MailMerge::SERVICE_
```

```
17
18 $mailMerge->setLocalTemplate('license-agreement-template.docx');
19
20 $mailMerge->assign('software', 'Magic Graphical Compression Suite v1.9')
21 ->assign('licensee', 'Henry Döner-Meyer')
22 ->assign('company', 'Co-Operation')
23 ->assign('date', $intlDateFormatter->format($timestamp))
24 ->assign('time', $intlTimeFormatter->format($timestamp))
\sim ->assign('city', 'Lyon')
26 ->assign('country', 'France');
27
28 $mailMerge->createDocument();
29
30 $document = $mailMerge->retrieveDocument('pdf');
31
32 file_put_contents('license-agreement-document.pdf', $document);
33
34 unset($mailMerge);
```
The resulting document is written to disk in the file **license-agreement-document.pdf**. This file can now be postprocessed, sent via e-mail or simply displayed, as is illustrated below in Document Viewer 2.26.1 on Ubuntu 9.04:

Resulting document as *PDF* in Document Viewer 2.26.1. For executable demo applications, which illustrate the above, please take a look at /demos/ZendService/LiveDocx/MailMerge/license-agreement.

### **300.2.3 Advanced Mail-Merge**

ZendService\LiveDocx\MailMerge allows designers to insert any number of text fields into a template. These text fields are populated with data when createDocument() is called.

In addition to text fields, it is also possible specify regions of a document, which should be repeated.

For example, in a telephone bill it is necessary to print out a list of all connections, including the destination number, duration and cost of each call. This repeating row functionality can be achieved with so called blocks.

Blocks are simply regions of a document, which are repeated when createDocument () is called. In a block any number of block fields can be specified.

Blocks consist of two consecutive document targets with a unique name. The following screenshot illustrates these targets and their names in red:

The format of a block is as follows:

```
blockStart_ + unique name
blockEnd_ + unique name
```
For example:

```
blockStart_block1
blockEnd_block1
```
The content of a block is repeated, until all data assigned in the block fields has been injected into the template. The data for block fields is specified in *PHP* as a multi-assoc array.

The following screenshot of a template in Microsoft Word 2007 shows how block fields are used:

Template, illustrating blocks in Microsoft Word 2007.

The following code populates the above template with data.

```
1 use ZendService\LiveDocx\MailMerge;
2
3 $locale = Locale::getDefault();
4 $timestamp = time();5
6 $intlDateFormatter1 = new IntlDateFormatter($locale,
7 IntlDateFormatter::LONG, IntlDateFormatter::NONE);
8
9 $intlDateFormatter2 = new IntlDateFormatter($locale,
10 null, null, null, null, 'LLLL yyyy');
11
12 $mailMerge = new MailMerge();
13
14 $mailMerge->setUsername('myUsername')
15 ->setPassword('myPassword')
16 ->setService (MailMerge::SERVICE_FREE); // for LiveDocx Premium, use MailMerge::SERVICE_
17
18 $mailMerge->setLocalTemplate('telephone-bill-template.doc');
19
20 $mailMerge->assign('customer_number', sprintf("#%'10s", rand(0,1000000000)))
21 ->assign('invoice_number', sprintf("#%'10s", rand(0,1000000000)))
22 ->assign('account_number', sprintf("#%'10s", rand(0,1000000000)));
23
24 $billData = array (
\frac{25}{25} 'phone' \Rightarrow '+22 (0)333 444 555',
26 'date' => $intlDateFormatter1->format($timestamp),
27 'name' => 'James Henry Brown',
28 'service_phone' => '+22 (0)333 444 559',
29 'service_fax' => '+22 (0)333 444 558',
30 'month' => $intlDateFormatter2->format($timestamp),
\frac{31}{2} 'monthly_fee' => '15.00',
32 'total_net' => '19.60',
33 'tax' = '19.00',
34 'tax value' => '3.72',
35 'total' => '23.32'
36 );
37
38 $mailMerge->assign($billData);
39
40 $billConnections = array(
41 array(
42 'connection_number' => '+11 (0)222 333 441',
43 'connection_duration' => '00:01:01',
44 \text{I} \text{ee}' \implies \text{I}.15'45 ) \overline{\phantom{a}}46 array(
47 'connection_number' => '+11 (0)222 333 442',
48 'connection_duration' => '00:01:02',
49 \t\t\t f^2 = 2 \t\t\t f^2 = 1.15'50 ),
51 array(
52 'connection_number' => '+11 (0)222 333 443',
53 'connection duration' => '00:01:03',
54 ' fee' \qquad \qquad \Rightarrow '1.15'
55 ) \overline{\phantom{a}}56 array(
57 'connection_number' => '+11 (0)222 333 444',
\frac{1}{58} 'connection duration' => '00:01:04',
```

```
59 'fee' = '1.15'
60 )
61 );
62
63 $mailMerge->assign('connection', $billConnections);
64
65 $mailMerge->createDocument();
66
67 $document = $mailMerge->retrieveDocument('pdf');
68
69 file_put_contents('telephone-bill-document.pdf', $document);
70
71 unset($mailMerge);
```
The data, which is specified in the array \$billConnections is repeated in the template in the block connection. The keys of the array (connection\_number, connection\_duration and fee) are the block field names their data is inserted, one row per iteration.

The resulting document is written to disk in the file **telephone-bill-document.pdf**. This file can now be post-processed, sent via e-mail or simply displayed, as is illustrated below in Document Viewer 2.26.1 on Ubuntu 9.04:

Resulting document as *PDF* in Document Viewer 2.26.1.

You can download the *DOC* [template file](http://www.phplivedocx.org/wp-content/uploads/2009/01/telephone-bill-template.doc) and the resulting [PDF document.](http://www.phplivedocx.org/wp-content/uploads/2009/01/telephone-bill-document.pdf)

NOTE: blocks may not be nested.

For executable demo applications, which illustrate the above, please take a look at /demos/ZendService/LiveDocx/MailMerge/telephone-bill.

### **300.2.4 Merging Image Data into a Template**

In addition to assigning textual data, it is also possible to merge image data into a template. The following code populates a conference badge template with the photo dailemaitre.jpg, in addition to some textual data.

The first step is to upload the image to the backend service. Once you have done this, you can assign the filename of the image to the template just as you would any other textual data. Note the syntax of the field name containing an image - it must start with image:

```
1 use ZendService\LiveDocx\MailMerge;
\overline{2}$1ocale = Locale::getDefault();
4 $timestamp = time();
5
6 $intlDateFormatter = new IntlDateFormatter($locale,
7 IntlDateFormatter::LONG, IntlDateFormatter::NONE);
8
9 $mailMerge = new MailMerge();
10
11 $mailMerge->setUsername('myUsername')
12 ->setPassword('myPassword')
13 ->setService (MailMerge::SERVICE_FREE); // for LiveDocx Premium, use MailMerge::SERVICE_
14
15 $photofilename = DIR . '/dailemaitre.jpg';
16 $photoFile = basename($photoFilename);
17
18 if (!$mailMerge->imageExists($photoFile)) { // pass image file *without* path
19 $mailMerge->uploadImage($photoFilename); // pass image file *with* path
20 }
```

```
21
22 $mailMerge->setLocalTemplate('conference-pass-template.docx');
23
24 $mailMerge->assign('name', 'Daï Lemaitre')
25 ->assign('company', 'Megasoft Co-operation')
26 ->assign('date', $intlDateFormatter->format($timestamp))
27 ->assign('image:photo', $photoFile); // pass image file *without* path
28
29 $mailMerge->createDocument();
30
31 $document = $mailMerge->retrieveDocument('pdf');
32
33 file_put_contents('conference-pass-document.pdf', $document);
34
35 $mailMerge->deleteImage($photoFilename);
36
37 unset($mailMerge);
```
For executable demo applications, which illustrate the above, please take a look at /demos/ZendService/LiveDocx/MailMerge/conference-pass.

### **300.2.5 Generating Bitmaps Image Files**

In addition to document file formats, MailMerge also allows documents to be saved to a number of image file formats (*BMP*, *GIF*, *JPG*, *PNG* and *TIFF*). Each page of the document is saved to one file.

The following sample illustrates the use of getBitmaps(\$fromPage, \$toPage, \$zoomFactor, \$format) and getAllBitmaps(\$zoomFactor, \$format).

\$fromPage is the lower-bound page number of the page range that should be returned as an image and \$toPage the upper-bound page number. \$zoomFactor is the size of the images, as a percent, relative to the original page size. The range of this parameter is 10 to 400.  $$format$  is the format of the images returned by this method. The supported formats can be obtained by calling  $\det \text{ImageExpect}$   $\text{ExportFormats}($ .

```
1 use ZendService\LiveDocx\MailMerge;
2
$1ocale = Locale::getDefault();
   $timestamp = time();
5
6 $intlTimeFormatter = new IntlDateFormatter($locale,
7 IntlDateFormatter::NONE, IntlDateFormatter::SHORT);
8
9 $intlDateFormatter = new IntlDateFormatter($locale,
10 IntlDateFormatter::LONG, IntlDateFormatter::NONE);
11
12 $mailMerge = new MailMerge();
13
14 $mailMerge->setUsername('myUsername')
15 ->setPassword('myPassword')
16 ->setService (MailMerge::SERVICE_FREE); // for LiveDocx Premium, use MailMerge::SERVICE
17
18 $mailMerge->setLocalTemplate('license-agreement-template.docx');
19
20 $mailMerge->assign('software', 'Magic Graphical Compression Suite v1.9')
21 ->assign('licensee', 'Henry Döner-Meyer')
22 ->assign('company', 'Co-Operation')
23 ->assign('date', $intlDateFormatter->format($timestamp))
24 ->assign('time', $intlTimeFormatter->format($timestamp))
```

```
\rightarrowassign('city', 'Lyon')
26 ->assign('country', 'France');
27
28 $mailMerge->createDocument();
29
30 // Get all bitmaps
31 // (zoomFactor, format)
32 $bitmaps = $mailMerge->getAllBitmaps(100, 'png');
33
34 // Get just bitmaps in specified range
35 // (fromPage, toPage, zoomFactor, format)
36 //$bitmaps = $mailMerge->getBitmaps(2, 2, 100, 'png');
37
38 foreach ($bitmaps as $pageNumber => $bitmapData) {
39 $filename = sprintf('license-agreement-page-%d.png', $pageNumber);
40 file_put_contents($filename, $bitmapData);
41 }
42
43 unset($mailMerge);
```
This produces two files (license-agreement-page-1.png and license-agreement-page-2.png) and writes them to disk in the same directory as the executable *PHP* file.

license-agreement-page-1.png.

license-agreement-page-2.png. For executable demo applications, which illustrate the above, please take a look at /demos/ZendService/LiveDocx/MailMerge/bitmaps.

### **300.2.6 Local vs. Remote Templates**

Templates can be stored locally, on the client machine, or remotely, by LiveDocx. There are advantages and disadvantages to each approach.

In the case that a template is stored locally, it must be transferred from the client to LiveDocx on every request. If the content of the template rarely changes, this approach is inefficient. Similarly, if the template is several megabytes in size, it may take considerable time to transfer it to LiveDocx. Local template are useful in situations in which the content of the template is constantly changing.

The following code illustrates how to use a local template.

```
1 use ZendService\LiveDocx\MailMerge;
2
3 $mailMerge = new MailMerge();
4
5 $mailMerge->setUsername('myUsername')
6 ->setPassword('myPassword')
7 ->setService (MailMerge::SERVICE_FREE); // for LiveDocx Premium, use MailMerge::SERVICE
8
9 $mailMerge->setLocalTemplate('template.docx');
10
11 // assign data and create document
1213 unset($mailMerge);
```
In the case that a template is stored remotely, it is uploaded once to LiveDocx and then simply referenced on all subsequent requests. Obviously, this is much quicker than using a local template, as the template does not have to be transferred on every request. For speed critical applications, it is recommended to use the remote template method.

The following code illustrates how to upload a template to the server:

```
1 use ZendService\LiveDocx\MailMerge;
2
3 $mailMerge = new MailMerge();
4
5 $mailMerge->setUsername('myUsername')
6 ->setPassword('myPassword')
7 ->setService (MailMerge::SERVICE_FREE); // for LiveDocx Premium, use MailMerge::SERVICE
8
9 $mailMerge->uploadTemplate('template.docx');
10
```

```
11 unset($mailMerge);
```
The following code illustrates how to reference the remotely stored template on all subsequent requests:

```
1 use ZendService\LiveDocx\MailMerge;
2
3 $mailMerge = new MailMerge();
4
5 $mailMerge->setUsername('myUsername')
6 ->setPassword('myPassword')
7 ->setService (MailMerge::SERVICE_FREE); // for LiveDocx Premium, use MailMerge::SERVICE_
8
9 $mailMerge->setRemoteTemplate('template.docx');
1011 // assign data and create document
12
```

```
13 unset($mailMerge);
```
For executable demo applications, which illustrate the above, please take a look at /demos/ZendService/LiveDocx/MailMerge/templates.

### **300.2.7 Getting Information**

ZendService\LiveDocx\MailMerge provides a number of methods to get information on field names, available fonts and supported formats.

#### **Get Array of Field Names in Template**

The following code returns and displays an array of all field names in the specified template. This functionality is useful, in the case that you create an application, in which an end-user can update a template.

```
1 use ZendService\LiveDocx\MailMerge;
2
3 $mailMerge = new MailMerge();
4
5 $mailMerge->setUsername('myUsername')
6 ->setPassword('myPassword')
7 ->setService (MailMerge::SERVICE_FREE); // for LiveDocx Premium, use MailMerge::SERVICE
8
9 $templateName = 'template-1-text-field.docx';
10 $mailMerge->setLocalTemplate($templateName);
11
12 $fieldNames = $mailMerge->getFieldNames();
13 foreach ($fieldNames as $fieldName) {
14 printf('- %s%s', $fieldName, PHP EOL);
15 }
```
16

```
17 unset($mailMerge);
```
For executable demo applications, which illustrate the above, please take a look at /demos/ZendService/LiveDocx/MailMerge/template-info.

#### **Get Array of Block Field Names in Template**

The following code returns and displays an array of all block field names in the specified template. This functionality is useful, in the case that you create an application, in which an end-user can update a template. Before such templates can be populated, it is necessary to find out the names of the contained block fields.

```
1 use ZendService\LiveDocx\MailMerge;
2
3 $mailMerge = new MailMerge();
4
5 $mailMerge->setUsername('myUsername')
             ->setPassword('myPassword')
             ->setService (MailMerge::SERVICE_FREE); // for LiveDocx Premium, use MailMerge::SERVICE_
8
    $templateName = 'template-block-fields.doc';
10 $mailMerge->setLocalTemplate($templateName);
11
12 $blockNames = $mailMerge->getBlockNames();
13 foreach ($blockNames as $blockName) {
14 $blockFieldNames = $mailMerge->getBlockFieldNames($blockName);
15 foreach ($blockFieldNames as $blockFieldName) {
16 printf('- %s::%s%s', $blockName, $blockFieldName, PHP_EOL);
17 }
18 }
19
20 unset($mailMerge);
```
For executable demo applications, which illustrate the above, please take a look at /demos/ZendService/LiveDocx/MailMerge/template-info.

#### **Get Array of Fonts Installed on Server**

The following code returns and displays an array of all fonts installed on the server. You can use this method to present a list of fonts which may be used in a template. It is important to inform the end-user about the fonts installed on the server, as only these fonts may be used in a template. In the case that a template contains fonts, which are not available on the server, font-substitution will take place. This may lead to undesirable results.

```
1 use ZendService\LiveDocx\MailMerge;
2 use Zend\Debug\Debug;
3
4 $mailMerge = new MailMerge();
5
6 $mailMerge->setUsername('myUsername')
7 ->setPassword('myPassword')
8 ->setService (MailMerge::SERVICE_FREE); // for LiveDocx Premium, use MailMerge::SERVICE_
9
10 Debug::dump($mailMerge->getFontNames());
11
12 unset($mailMerge);
```
NOTE: As the return value of this method changes very infrequently, it is highly recommended to use a cache, such as Zend\Cache\Cache- this will considerably speed up your application.

For executable demo applications, which illustrate the above, please take a look at /demos/ZendService/LiveDocx/MailMerge/supported-fonts.

#### **Get Array of Supported Template File Formats**

The following code returns and displays an array of all supported template file formats. This method is particularly useful in the case that a combo list should be displayed that allows the end-user to select the input format of the documentation generation process.

```
1 use ZendService\LiveDocx\MailMerge;
2 use Zend\Debug\Debug;
3
4 $mailMerge = new MailMerge()
5
6 $mailMerge->setUsername('myUsername')
7 ->setPassword('myPassword')
8 ->setService (MailMerge::SERVICE_FREE); // for LiveDocx Premium, use MailMerge::SERVICE_
9
10 Debug::dump($mailMerge->getTemplateFormats());
11
12 unset($mailMerge);
```
NOTE: As the return value of this method changes very infrequently, it is highly recommended to use a cache, such as Zend\Cache\Cache- this will considerably speed up your application.

```
For executable demo applications, which illustrate the above, please take a look at
/demos/ZendService/LiveDocx/MailMerge/supported-formats.
```
#### **Get Array of Supported Document File Formats**

The following code returns and displays an array of all supported document file formats. This method is particularly useful in the case that a combo list should be displayed that allows the end-user to select the output format of the documentation generation process.

```
1 use ZendService\LiveDocx\MailMerge;
2 use Zend\Debug\Debug;
3
4 $mailMerge = new MailMerge();
5
6 $mailMerge->setUsername('myUsername')
7 ->setPassword('myPassword')
8 ->setService (MailMerge::SERVICE_FREE); // for LiveDocx Premium, use MailMerge::SERVICE_
\circ10 Debug::dump($mailMerge->getDocumentFormats());
11
```

```
12 unset($mailMerge);
```
For executable demo applications, which illustrate the above, please take a look at /demos/ZendService/LiveDocx/MailMerge/supported-formats.

#### **Get Array of Supported Image File Formats**

The following code returns and displays an array of all supported image file formats. This method is particularly useful in the case that a combo list should be displayed that allows the end-user to select the output format of the documentation generation process.

```
1 use ZendService\LiveDocx\MailMerge;
2 use Zend\Debug\Debug;
3
4 $mailMerge = new MailMerge();
5
6 $mailMerge->setUsername('myUsername')
7 ->setPassword('myPassword')
8 ->setService (MailMerge::SERVICE_FREE); // for LiveDocx Premium, use MailMerge::SERVICE_
9
10 Debug::dump($mailMerge->getImageExportFormats());
11
12 unset($mailMerge);
```
NOTE: As the return value of this method changes very infrequently, it is highly recommended to use a cache, such as Zend\Cache\Cache- this will considerably speed up your application.

For executable demo applications, which illustrate the above, please take a look at /demos/ZendService/LiveDocx/MailMerge/supported-formats.

### **300.2.8 Upgrading From LiveDocx Free to LiveDocx Premium**

LiveDocx Free is provided by *Text Control GmbH* completely free for charge. It is free for all to use in an unlimited number of applications. However, there are times when you may like to update to LiveDocx Premium. For example, you need to generate a very large number of documents concurrently, or your application requires documents to be created faster than LiveDocx Free permits. For such scenarios, *Text Control GmbH* offers LiveDocx Premium, a paid service with a number of benefits. For an overview of the benefits, please take a look at [LiveDocx pricing.](http://www.livedocx.com/pub/pricing)

This section of the manual offers a technical overview of how to upgrade from LiveDocx Free to LiveDocx Premium.

All you have to do, is make a very small change to the code that runs with LiveDocx Free. Your instantiation and initialization of LiveDocx Free probably looks as follows:

```
1 use ZendService\LiveDocx\MailMerge;
2
3 $mailMerge = new MailMerge()
4
5 $mailMerge->setUsername('myUsername')
6 ->setPassword('myPassword')
7 ->setService (MailMerge::SERVICE_FREE);
8
9 // rest of your application here
10
11 unset($mailMerge);
```
To use LiveDocx Premium, you simply need to change the service value from MailMerge::SERVICE\_FREE to MailMerge::SERVICE\_PREMIUM, and set the username and password assigned to you for Livedocx Premium. This may, or may not be the same as the credentials for LiveDocx Free. For example:

```
1 use ZendService\LiveDocx\MailMerge;
\overline{2}3 $mailMerge = new MailMerge()
4
```

```
5 $mailMerge->setUsername('myPremiumUsername')
6 ->setPassword('myPremiumPassword')
7 ->setService (MailMerge::SERVICE_PREMIUM);
8
9 // rest of your application here
10
11 unset($mailMerge);
```
And that is all there is to it. The assignment of the premium WSDL to the component is handled internally and automatically. You are now using LiveDocx Premium.

For executable demo applications, which illustrate the above, please take a look at /demos/ZendService/LiveDocx/MailMerge/instantiation.

### **300.2.9 Upgrading From LiveDocx Free or LiveDocx Premium to LiveDocx Fully Licensed**

LiveDocx Free and Livedocx Premium are provided by *Text Control GmbH* as a service. They are addressed over the Internet. However, for certain applications, for example, ones that process very sensitive data (banking, health or financial), you may not want to send your data across the Internet to a third party service, regardless of the SSL encryption that both LiveDocx Free and Livedocx Premium offer as standard. For such scenarios, you can license LiveDocx and install an entire LiveDocx server in your own network. As such, you completely control the flow of data between your application and the backend LiveDocx server. For an overview of the benefits of LiveDocx Fully Licensed, please take a look at [LiveDocx pricing.](http://www.livedocx.com/pub/pricing)

This section of the manual offers a technical overview of how to upgrade from LiveDocx Free or LiveDocx Premium to LiveDocx Fully Licensed.

All you have to do, is make a very small change to the code that runs with LiveDocx Free or LiveDocx Premium. Your instantiation and initialization of LiveDocx Free or LiveDocx Premium probably looks as follows:

```
1 use ZendService\LiveDocx\MailMerge;
2
3 $mailMerge = new MailMerge()
4
5 $mailMerge->setUsername('myUsername')
6 ->setPassword('myPassword')
7 ->setService (MailMerge::SERVICE_FREE);
8 // or
9 // ->setService (MailMerge::SERVICE_PREMIUM);
10
11 // rest of your application here
12
13 unset($mailMerge);
```
To use LiveDocx Fully Licensed, you simply need to set the WSDL of the backend LiveDocx server in your own network. You can do this as follows:

```
1 use ZendService\LiveDocx\MailMerge;
2
3 $mailMerge = new MailMerge()
4
5 $mailMerge->setUsername('myFullyLicensedUsername')
6 ->setPassword('myFullyLicensedPassword')
7 ->setWsdl ('http://api.example.com/2.1/mailmerge.asmx?wsdl');
8
9 // rest of your application here
```
#### <sup>11</sup> unset(\$mailMerge);

10

And that is all there is to it. You are now using LiveDocx Fully Licensed.

For executable demo applications, which illustrate the above, please take a look at /demos/ZendService/LiveDocx/MailMerge/instantiation.

**CHAPTER**

**ONE**

# **ZENDSERVICENIRVANIX**

# **301.1 Introduction**

Nirvanix provides an Internet Media File System (IMFS), an Internet storage service that allows applications to upload, store and organize files and subsequently access them using a standard Web Services interface. An IMFS is distributed clustered file system, accessed over the Internet, and optimized for dealing with media files (audio, video, etc). The goal of an IMFS is to provide massive scalability to deal with the challenges of media storage growth, with guaranteed access and availability regardless of time and location. Finally, an IMFS gives applications the ability to access data securely, without the large fixed costs associated with acquiring and maintaining physical storage assets.

# **301.2 Registering with Nirvanix**

Before you can get started with ZendService\Nirvanix, you must first register for an account. Please see the [Getting Started](http://www.nirvanix.com/gettingStarted.aspx) page on the Nirvanix website for more information.

After registering, you will receive a Username, Password, and Application Key. All three are required to use ZendService\Nirvanix.

# **301.3 API Documentation**

Access to the Nirvanix IMFS is available through both *SOAP* and a faster REST service. ZendService\Nirvanix provides a relatively thin *PHP* 5 wrapper around the REST service.

ZendService\Nirvanix aims to make using the Nirvanix REST service easier but understanding the service itself is still essential to be successful with Nirvanix.

The [Nirvanix API Documentation](http://developer.nirvanix.com/sitefiles/1000/API.html) provides an overview as well as detailed information using the service. Please familiarize yourself with this document and refer back to it as you use ZendService\Nirvanix.

# **301.4 Features**

Nirvanix's REST service can be used effectively with *PHP* using the [SimpleXML](http://www.php.net/simplexml) extension and Zend\Http\Client alone. However, using it this way is somewhat inconvenient due to repetitive operations like passing the session token on every request and repeatedly checking the response body for error codes.

ZendService\Nirvanix provides the following functionality:

- A single point for configuring your Nirvanix authentication credentials that can be used across the Nirvanix namespaces.
- A proxy object that is more convenient to use than an *HTTP* client alone, mostly removing the need to manually construct *HTTP* POST requests to access the REST service.
- A response wrapper that parses each response body and throws an exception if an error occurred, alleviating the need to repeatedly check the success of many commands.
- Additional convenience methods for some of the more common operations.

# **301.5 Getting Started**

Once you have registered with Nirvanix, you're ready to store your first file on the IMFS. The most common operations that you will need to do on the IMFS are creating a new file, downloading an existing file, and deleting a file. ZendService\Nirvanix provides convenience methods for these three operations.

```
1 $auth = array('username' => 'your-username',
2 'password' => 'your-password',
\gamma appKey' => 'your-app-key');
4
5 $nirvanix = new ZendService\Nirvanix\Nirvanix($auth);
   6 $imfs = $nirvanix->getService('IMFS');
7
8 $imfs->putContents('/foo.txt', 'contents to store');
9
10 echo $imfs->getContents('/foo.txt');
11
12 $imfs->unlink('/foo.txt');
```
The first step to using ZendService\Nirvanix is always to authenticate against the service. This is done by passing your credentials to the ZendService\Nirvanix constructor above. The associative array is passed directly to Nirvanix as POST parameters.

Nirvanix divides its web services into [namespaces.](http://developer.nirvanix.com/sitefiles/1000/API.html#_Toc175999879) Each namespace encapsulates a group of related operations. After getting an instance of ZendService\Nirvanix, call the getService() method to create a proxy for the namespace you want to use. Above, a proxy for the IMFS namespace is created.

After you have a proxy for the namespace you want to use, call methods on it. The proxy will allow you to use any command available on the REST *API*. The proxy may also make convenience methods available, which wrap web service commands. The example above shows using the IMFS convenience methods to create a new file, retrieve and display that file, and finally delete the file.

# **301.6 Understanding the Proxy**

In the previous example, we used the getService() method to return a proxy object to the IMFS namespace. The proxy object allows you to use the Nirvanix REST service in a way that's closer to making a normal *PHP* method call, as opposed to constructing your own *HTTP* request objects.

A proxy object may provide convenience methods. These are methods that the ZendService\Nirvanix provides to simplify the use of the Nirvanix web services. In the previous example, the methods put Contents(), getContents(), and unlink() do not have direct equivalents in the REST *API*. They are convenience methods provided by ZendService\Nirvanix that abstract more complicated operations on the REST *API*.

For all other method calls to the proxy object, the proxy will dynamically convert the method call to the equivalent *HTTP* POST request to the REST *API*. It does this by using the method name as the *API* command, and an associative array in the first argument as the POST parameters.

Let's say you want to call the REST *API* method [RenameFile,](http://developer.nirvanix.com/sitefiles/1000/API.html#_Toc175999923) which does not have a convenience method in ZendService\Nirvanix:

```
1 $auth = array('username' => 'your-username',
2 'password' => 'your-password',
'appKey' => 'your-app-key');
4
5 $nirvanix = new ZendService\Nirvanix\Nirvanix($auth);
6 $imfs = $nirvanix->getService('IMFS');
7
  8 $result = $imfs->renameFile(array('filePath' => '/path/to/foo.txt',
                                 'newFileName' => 'bar.txt'));
```
Above, a proxy for the IMFS namespace is created. A method, rename File(), is then called on the proxy. This method does not exist as a convenience method in the *PHP* code, so it is trapped by \_\_call() and converted into a POST request to the REST *API* where the associative array is used as the POST parameters.

Notice in the Nirvanix *API* documentation that *sessionToken* is required for this method but we did not give it to the proxy object. It is added automatically for your convenience.

The result of this operation will either be a ZendService\Nirvanix\Response object wrapping the *XML* returned by Nirvanix, or a ZendService\Nirvanix\Exception if an error occurred.

### **301.7 Examining Results**

The Nirvanix REST *API* always returns its results in *XML*. ZendService\Nirvanix parses this *XML* with the *SimpleXML* extension and then decorates the resulting *SimpleXMLElement* with a ZendService\Nirvanix\Response object.

The simplest way to examine a result from the service is to use the built-in *PHP* functions like  $\text{print }r()$ :

```
1 \leq?php
2 $auth = array('username' => 'your-username',
3 'password' => 'your-password',
4 \qquad \qquad 'appKey' => 'your-app-key');
5
6 $nirvanix = new ZendService\Nirvanix\Nirvanix($auth);
7 $imfs = $nirvanix->getService('IMFS');
8
9 $result = $imfs->putContents('/foo.txt', 'fourteen bytes');
10 print_r($result);
11 \t?12
13 ZendService\Nirvanix\Response Object
14 (
15 [_sxml:protected] => SimpleXMLElement Object
16 (
17 [ResponseCode] => 0
18 [FilesUploaded] => 1
19 [BytesUploaded] => 14
20 )
21 )
```
You can access any property or method of the decorated *SimpleXMLElement*. In the above example, *\$result- >BytesUploaded* could be used to see the number of bytes received. Should you want to access the *SimpleXMLElement* directly, just use *\$result->getSxml()*.

The most common response from Nirvanix is success (*ResponseCode* of zero). It is not normally necessary to check *ResponseCode* because any non-zero result will throw a ZendService\Nirvanix\Exception. See the next section on handling errors.

# **301.8 Handling Errors**

When using Nirvanix, it's important to anticipate errors that can be returned by the service and handle them appropriately.

All operations against the REST service result in an *XML* return payload that contains a *ResponseCode* element, such as the following example:

```
1 <Response>
   2 <ResponseCode>0</ResponseCode>
3 </Response>
```
When the *ResponseCode* is zero such as in the example above, the operation was successful. When the operation is not successful, the *ResponseCode* is non-zero and an *ErrorMessage* element should be present.

To alleviate the need to repeatedly check if the *ResponseCode* is non-zero, ZendService\Nirvanix automatically checks each response returned by Nirvanix. If the *ResponseCode* indicates an error, a ZendService\Nirvanix\Exception will be thrown.

```
1 $auth = array ('username' => 'your-username',
2 'password' => 'your-password',
\gamma appKey' => 'your-app-key');
4 $nirvanix = new ZendService\Nirvanix\Nirvanix($auth);
5
6 try {
7
8 $imfs = $nirvanix->getService('IMFS');
9 $imfs->unlink('/a-nonexistant-path');
1011 } catch (ZendService\Nirvanix\Exception\DomainException $e) {
12 echo $e->getMessage() . "\n";
13 echo $e->getCode();
14 }
```
In the example above, unlink() is a convenience method that wraps the *DeleteFiles* command on the REST *API*. The *filePath* parameter required by the [DeleteFiles](http://developer.nirvanix.com/sitefiles/1000/API.html#_Toc175999918) command contains a path that does not exist. This will result in a ZendService\Nirvanix exception being thrown with the message "Invalid path" and code 70005.

The [Nirvanix API Documentation](http://developer.nirvanix.com/sitefiles/1000/API.html) describes the errors associated with each command. Depending on your needs, you may wrap each command in a *try* block or wrap many commands in the same *try* block for convenience.
**TWO**

# **ZEND\SERVICE\RACKSPACE**

# **302.1 Introduction**

The ZendService\Rackspace is a class that provides a simple *API* to manage the Rackspace services Cloud Files and Cloud Servers.

#### Note: Load balancers service

The load balancers service of Rackspace is not implemented yet. We are planning to release it in the next future.

# **302.2 Registering with Rackspace**

Before you can get started with ZendService\Rackspace, you must first register for an account. Please see the [Cloud services](http://www.rackspace.com/cloud/) page on the Rackspace website for more information.

After registering, you can get the Username and the API Key from the Rackspace management console under the menu "Your Account" > "API Access". These informations are required to use the ZendService\Rackspace classes.

# **302.3 Cloud Files**

The Cloud Files is a service to store any files in a cloud environment. A user can store an unlimited quantity of files and each file can be as large as 5 gigabytes. The files can be private or public. The private files can be accessed using the API of Rackspace. The public files are accessed using a *CDN* (Content Delivery Network). Rackspace exposes a *REST* API to manage the Cloud Files.

ZendService\Rackspace\Files provides the following functionality:

- Upload files programmatically for tight integration with your application
- Enable Cloud Files CDN integration on any container for public distribution
- Create Containers programmatically
- Retrieve lists of containers and files

## **302.4 Cloud Servers**

Rackspace Cloud Servers is a compute service that provides server capacity in the cloud. Cloud Servers come in different flavors of memory, disk space, and CPU.

ZendService\Rackspace\Servers provides the following functionality:

- Create/delete new servers
- List and get information on each server
- Manage the public/private IP addresses of a server
- Resize the server capacity
- Reboot a server
- Create new images for a server
- Manage the backup of a server
- Create a group of server to share the IP addresses for High Availability architecture

# **302.5 Available Methods**

Eeach service class (Files, Servers) of Rackspace extends the ZendService\Rackspace abstract class. This class contains a set of public methods shared with all the service. This public methods are reported as follow:

```
authenticate authenticate()
```
Authenticate the Rackspace API using the user and the key specified in the concrete class that extend ZendService\Rackspace. Return true in case of success and false in case of error.

```
getAuthUrl getAuthUrl()
```
Get the authentication URL of Rackspace. Returns a string.

```
getCdnUrl getCdnUrl()
```
Get the URL for the CDN. Returns a string.

getErrorCode getErrorCode()

Get the last HTTP error code. Returns a string.

getErrorMsg getErrorMsg()

Get the last error message. Returns a string.

```
getHttpClient getHttpClient()
```
Get the HTTP client used to call the API of the Rackspace. Returns a  $\text{Zend}\tltp\Client$  instance.

getKey getKey()

Get the authentication key. Returns a string.

```
getManagementUrl getManagementUrl()
```
Get the URL for the management services. Returns a string.

```
getStorageUrl getStorageUrl()
```
Get the URL for the storage (files) service. Returns a string.

```
getToken getToken()
```
Get the token returned after a successful authentication. Returns a string.

```
getUser getUser()
```
Get the user authenticated with the Rackspace service. Returns a string.

isSuccessful isSuccessful()

Return true if the last service call was successful, false otherwise.

setAuthUrl setAuthUrl(string \$url)

Set the authentication URL to be used.

\$url is the URL for the authentication

```
setKey setKey(string $key)
```
Set the key for the API authentication.

\$key is the key string for the authentication

setUser setUser(string \$user)

Set the user for the API authentication.

\$user is the user string for the authentication

**CHAPTER**

**THREE**

# **ZENDSERVICERECAPTCHA**

# **303.1 Introduction**

ZendService\ReCaptcha provides a client for the [reCAPTCHA Web Service.](http://recaptcha.net/) Per the reCAPTCHA site, "re-CAPTCHA is a free CAPTCHA service that helps to digitize books." Each reCAPTCHA requires the user to input two words, the first of which is the actual CAPTCHA, and the second of which is a word from some scanned text that Optical Character Recognition (OCR) software has been unable to identify. The assumption is that if a user correctly provides the first word, the second is likely correctly entered as well, and can be used to improve OCR software for digitizing books.

In order to use the reCAPTCHA service, you will need to [sign up for an account](http://recaptcha.net/whyrecaptcha.html) and register one or more domains with the service in order to generate public and private keys.

# **303.2 Simplest use**

Instantiate a ZendService\ReCaptcha\ReCaptcha object, passing it your public and private keys:

#### **Creating an instance of the reCAPTCHA service**

```
1 $recaptcha = new ZendService\ReCaptcha\ReCaptcha($pubKey, $privKey);
```
To render the reCAPTCHA, simply call the getHTML() method:

#### **Displaying the reCAPTCHA**

echo \$recaptcha->qetHTML();

When the form is submitted, you should receive two fields, 'recaptcha-challenge-field' and 'recaptcha\_response\_field'. Pass these to the reCAPTCHA object's verify() method:

#### **Verifying the form fields**

```
1 $result = $recaptcha->verify(
2 $_POST['recaptcha_challenge_field'],
3 $ POST['recaptcha_response_field']
4 );
```
Once you have the result, test against it to see if it is valid. The result is a ZendService\ReCaptcha\Response object, which provides an isValid() method.

#### **Validating the reCAPTCHA**

```
1 if (!$result->isValid()) {
2 // Failed validation
3 }
```
It is even simpler to use *[the reCAPTCHA](#page-196-0)* Zend\Captcha adapter, or to use that adapter as a backend for the *CAPTCHA form element*. In each case, the details of rendering and validating the reCAPTCHA are automated for you.

## **303.3 Hiding email addresses**

ZendService\ReCaptcha\MailHide can be used to hide email addresses. It will replace a part of an email address with a link that opens a popup window with a reCAPTCHA challenge. Solving the challenge will reveal the complete email address.

In order to use this component you will need [an account](http://recaptcha.net/whyrecaptcha.html) to generate public and private keys for the mailhide *API*.

#### **Using the mail hide component**

```
// The mail address we want to hide
\frac{1}{2} $mail = 'mail@example.com';
3
4 // Create an instance of the mailhide component, passing it your public
5 // and private keys, as well as the mail address you want to hide
6 $mailHide = new ZendService\ReCaptcha\Mailhide();
   7 $mailHide->setPublicKey($pubKey);
8 $mailHide->setPrivateKey($privKey);
9 $mailHide->setEmail($mail);
10
11 // Display it
12 print($mailHide);
```
The example above will display "m...@example.com" where "..." has a link that opens up a popup window with a reCAPTCHA challenge.

The public key, private key, and the email address can also be specified in the constructor of the class. A fourth argument also exists that enables you to set some options for the component. The available options are listed in the following table:

| Option         | <b>Description</b>                    | <b>Expected Values</b> | <b>Default Value</b>         |
|----------------|---------------------------------------|------------------------|------------------------------|
| linkTitle      | The title attribute of the link       | string                 | 'Reveal this e=mail address' |
| linkHiddenText | The text that includes the popup link | string                 | $\sim$ $\sim$<br>$\cdots$    |
| popupWidth     | The width of the popup window         | int                    | 500                          |
| popupHeight    | The height of the popup window        | int                    | 300                          |

Table 303.1: ZendServiceReCaptchaMailHide options

The configuration options can be set by sending them as the fourth argument to the constructor or by calling setOptions (\$options), which takes an associative array or an instance of *[ZendConfigConfig](#page-0-0).* 

#### **Generating many hidden email addresses**

```
1 // Create an instance of the mailhide component, passing it your public
2 // and private keys, as well as some configuration options
3 $mailHide = new ZendService\ReCaptcha\Mailhide();
4 $mailHide->setPublicKey($pubKey);
5 $mailHide->setPrivateKey($privKey);
6 $mailHide->setOptions(array(
7 'linkTitle' => 'Click me',
8 'linkHiddenText' => '+++++',
9 ));
10
11 // The mail addresses we want to hide
12 $mailAddresses = array(
13 'mail@example.com',
14 'johndoe@example.com',
15 'janedoe@example.com',
16 ) ;
17
18 foreach ($mailAddresses as $mail) {
19 $mailHide->setEmail($mail);
20 print($mailHide);
21 }
```
**CHAPTER**

**FOUR**

# **ZENDSERVICESLIDESHARE**

The ZendService\SlideShare component is used to interact with the [slideshare.net](http://www.slideshare.net/) web services for hosting slide shows online. With this component, you can embed slide shows which are hosted on this web site within a web site and even upload new slide shows to your account.

# **304.1 Getting Started with ZendServiceSlideShare**

In order to use the ZendService\SlideShare component you must first create an account on the slideshare.net servers (more information can be found [here\)](http://www.slideshare.net/developers/) in order to receive an *API* key, username, password and shared secret value – all of which are needed in order to use the ZendService\SlideShare component.

Once you have setup an account, you can begin using the ZendService\SlideShare component by creating a new instance of the ZendService\SlideShare object and providing these values as shown below:

```
// Create a new instance of the component
2 $ss = new ZendService\SlideShare\SlideShare('APIKEY',
3 'SHAREDSECRET',
4 'USERNAME',
5 'PASSWORD');
```
# **304.2 The SlideShow object**

All slide shows in the ZendService\SlideShare component are represented using the ZendService\SlideShare\SlideShow object (both when retrieving and uploading new slide shows). For your reference a pseudo-code version of this class is provided below.

```
1 class ZendService\SlideShare\SlideShow {
2
3 / * *4 * Retrieves the location of the slide show
5 \star/6 public function getLocation() {
7 return $this->_location;
8 }
9
10 / * *11 * Gets the transcript for this slide show
12 \times /13 public function getTranscript() {
14 return $this->_transcript;
```

```
15 }
16
17 /*18 * Adds a tag to the slide show
19 \star/20 public function addTag($tag) {
21 $this->_tags[] = (string)$tag;
22 return $this;
23 }
24
25 / \star \star26 * Sets the tags for the slide show
27 \star/28 public function setTags(Array $tags) {
29 $this->_tags = $tags;
30 return $this;
31 }
32
33 /*\star34 * Gets all of the tags associated with the slide show
35 \times /36 public function getTags() {
37 return $this->_tags;
\hspace{1.5cm} 38 \hspace{3.7cm} \}39
40 /*41 * Sets the filename on the local filesystem of the slide show
42 * (for uploading a new slide show)
43 \star/44 public function setFilename($file) {
45 $this->_slideShowFilename = (string)$file;
46 return $this;
47 }
48
49 /*50 * Retrieves the filename on the local filesystem of the slide show
51 * which will be uploaded
52 \qquad \qquad \star/53 public function getFilename() {
54 return $this->_slideShowFilename;
55 }
56
57 /*58 * Gets the ID for the slide show
59 \star/60 public function getId() {
61 return $this->_slideShowId;
62 }
63
64 /**65 * Retrieves the HTML embed code for the slide show
66 \star/67 public function getEmbedCode() {
68 return $this->_embedCode;
69 }
70
71 /*72 * Retrieves the Thumbnail URi for the slide show
```

```
73 \times /74 public function getThumbnailUrl() {
75 return $this->_thumbnailUrl;
76 }
77
78 /*79 * Sets the title for the Slide show
80 \times/
81 public function setTitle($title) {
82 $this->_title = (string)$title;
83 return $this;
\hspace{1.5cm} 84 \hspace{1.5cm} \}85
86 /*87 * Retrieves the Slide show title
88 \qquad \qquad \star/89 public function getTitle() {
90 return $this->_title;
91 }
92
93 /*94 * Sets the description for the Slide show
95 \star/96 public function setDescription($desc) {
97 $this->_description = (string) $desc;
98 return $this;
99 }
100
101 \qquad / * *
102 * Gets the description of the slide show
103 \star/104 public function getDescription() {
105 return $this-> description;
\hspace{1.5cm} 106 \hspace{3.7cm} \}107
108 /*109 * Gets the numeric status of the slide show on the server
110 \star/111 public function getStatus() {
112 return $this-> status;
113 }
114
115 /*116 * Gets the textual description of the status of the slide show on
117 * the server
118 \star/119 public function getStatusDescription() {
120 return $this->_statusDescription;
121 }
122
123 /*124 * Gets the permanent link of the slide show
125 \times /126 public function getPermaLink() {
127 return $this->_permalink;
128 }
129
130 /*
```

```
131 * Gets the number of views the slide show has received
132 \star/133 public function getNumViews() {
134 return $this->_numViews;
135 }
136 }
```
Note: The above pseudo-class only shows those methods which should be used by end-user developers. Other available methods are internal to the component.

When using the ZendService\SlideShare component, this data class will be used frequently to browse or add new slide shows to or from the web service.

## **304.3 Retrieving a single slide show**

The simplest usage of the ZendService\SlideShare component is the retrieval of a single slide show by slide show ID provided by the slideshare.net application and is done by calling the getSlideShow() method of a ZendService\SlideShare object and using the resulting ZendService\SlideShare\SlideShow object as shown.

```
// Create a new instance of the component
2 $ss = new ZendService\SlideShare\SlideShare('APIKEY',
3 'SHAREDSECRET',
4 'USERNAME',
5 'PASSWORD');
6
  $slideshow = $ss->qetslideshow(123456);8
9 print "Slide Show Title: {$slideshow->getTitle()}<br/>\n";
10 print "Number of views: {$slideshow->qetNumViews()}<br/> \cdot \n';
```
# **304.4 Retrieving Groups of Slide Shows**

If you do not know the specific ID of a slide show you are interested in retrieving, you can retrieving groups of slide shows by using one of three methods:

#### • Slide shows from a specific account

You can retrieve slide shows from a specific account by using the getSlideShowsByUsername() method and providing the username from which the slide shows should be retrieved

#### • Slide shows which contain specific tags

You can retrieve slide shows which contain one or more specific tags by using the qetSlideShowsByTaq() method and providing one or more tags which the slide show must have assigned to it in order to be retrieved

• Slide shows by group

You can retrieve slide shows which are a member of a specific group using the qetSlideShowsByGroup() method and providing the name of the group which the slide show must belong to in order to be retrieved

Each of the above methods of retrieving multiple slide shows a similar approach is used. An example of using each method is shown below:

```
1 // Create a new instance of the component
2 $ss = new ZendService\SlideShare\SlideShare('APIKEY',
3 'SHAREDSECRET',
4 'USERNAME',
5 'PASSWORD');
6
7 $starting_offset = 0;
s $limit = 10;
\mathbf{o}10 // Retrieve the first 10 of each type
11 $ss_user = $ss->getSlideShowsByUser('username', $starting_offset, $limit);
12 $ss_tags = $ss->getSlideShowsByTag('zend', $starting_offset, $limit);
13 $ss_group = $ss->qetSlideShowsByGroup('mygroup', $starting_offset, $limit);
14
15 // Iterate over the slide shows
16 foreach ($ss_user as $slideshow) {
17 print "Slide Show Title: {$slideshow->getTitle}<br/>khr/>\n";
18 }
```
## **304.5 ZendServiceSlideShare Caching policies**

By default, ZendService\SlideShare\SlideShare will cache any request against the web service automatically to the filesystem (default path  $/\text{tmp}$ ) for 12 hours. If you desire to change this behavior, you must provide your own *[ZendCacheCache](#page-0-0)* object using the setCacheObject() method as shown:

```
1 $frontendOptions = array(
2 'lifetime' => 7200,
3 'automatic_serialization' => true);
4 $backendOptions = array(
s 'cache_dir' => '/webtmp/');
6
7 $cache = Zend\Cache\Cache::factory('Core',
8 'File',
9 $frontendOptions,
10 $backendOptions);
11
12 $ss = new ZendService\SlideShare\SlideShare('APIKEY',
13 SHAREDSECRET',
<sup>14</sup> USERNAME',
15 'PASSWORD');
16 $ss->setCacheObject($cache);
17
18 $ss_user = $ss->qetSlideShowsByUser('username', $starting_offset, $limit);
```
# **304.6 Changing the behavior of the HTTP Client**

If for whatever reason you would like to change the behavior of the *HTTP* client when making the web service request, you can do so by creating your own instance of the Zend\Http\Client object (see *[ZendHttp](#page-0-0)*). This is useful for instance when it is desirable to set the timeout for the connection to something other then default as shown:

```
1 $client = new Zend\Http\Client();
2 $client->setConfig(array('timeout' => 5));
3
```

```
4 $ss = new ZendService\SlideShare\SlideShare('APIKEY',
5 'SHAREDSECRET',
^{\prime} USERNAME',
7 'PASSWORD');
8 $ss->setHttpClient($client);
9 $ss_user = $ss->getSlideShowsByUser('username', $starting_offset, $limit);
```
# **ZENDSERVICESTRIKEIRON**

<span id="page-1310-0"></span>ZendService\StrikeIron provides a *PHP* 5 client to StrikeIron web services. See the following sections:

- *[ZendServiceStrikeIron](#page-1310-0)*
- *Bundled Services*
- *Advanced Use*

## **305.1 Overview**

[StrikeIron](http://www.strikeiron.com) offers hundreds of commercial data services ("Data as a Service") such as Online Sales Tax, Currency Rates, Stock Quotes, Geocodes, Global Address Verification, Yellow/White Pages, MapQuest Driving Directions, Dun & Bradstreet Business Credit Checks, and much, much more.

Each StrikeIron web service shares a standard *SOAP* (and REST) *API*, making it easy to integrate and manage multiple services. StrikeIron also manages customer billing for all services in a single account, making it perfect for solution providers. Get started with free web services at [http://www.strikeiron.com/sdp.](http://www.strikeiron.com/sdp)

StrikeIron's services may be used through the [PHP 5 SOAP extension](http://us.php.net/soap) alone. However, using StrikeIron this way does not give an ideal *PHP*-like interface. The ZendService\StrikeIron component provides a lightweight layer on top of the *SOAP* extension for working with StrikeIron services in a more convenient, *PHP*-like manner.

Note: The *PHP* 5 *SOAP* extension must be installed and enabled to use ZendService\StrikeIron.

The ZendService\StrikeIron component provides:

- A single point for configuring your StrikeIron authentication credentials that can be used across many StrikeIron services.
- A standard way of retrieving your StrikeIron subscription information such as license status and the number of hits remaining to a service.
- The ability to use any StrikeIron service from its WSDL without creating a *PHP* wrapper class, and the option of creating a wrapper for a more convenient interface.
- Wrappers for three popular StrikeIron services.

# **305.2 Registering with StrikeIron**

Before you can get started with ZendService\StrikeIron, you must first [register](http://strikeiron.com/Register.aspx) for a StrikeIron developer account.

After registering, you will receive a StrikeIron username and password. These will be used when connecting to StrikeIron using ZendService\StrikeIron.

You will also need to [sign up](http://www.strikeiron.com/ProductDetail.aspx?p=257) for StrikeIron's Super Data Pack Web Service.

Both registration steps are free and can be done relatively quickly through the StrikeIron website.

# **305.3 Getting Started**

Once you have [registered](http://strikeiron.com/Register.aspx) for a StrikeIron account and signed up for the [Super Data Pack,](http://www.strikeiron.com/ProductDetail.aspx?p=257) you're ready to start using ZendService\StrikeIron.

StrikeIron consists of hundreds of different web services. ZendService\StrikeIron can be used with many of these services but provides supported wrappers for three of them:

- *ZIP Code Information*
- *US Address Verification*
- *Sales & Use Tax Basic*

The class ZendService\StrikeIron provides a simple way of specifying your StrikeIron account information and other options in its constructor. It also has a factory method that will return clients for StrikeIron services:

```
1 $strikeIron = new ZendService\StrikeIron\StrikeIron(array('username' => 'your-username',
2 'password' => 'your-password'));
3
4 $taxBasic = $strikeIron->getService(array('class' => 'SalesUseTaxBasic'));
```
The getService() method will return a client for any StrikeIron service by the name of its *PHP* wrapper class. In this case, the name 'SalesUseTaxBasic' refers to the wrapper class ZendService\StrikeIron\SalesUseTaxBasic. Wrappers are included for three services and described in *Bundled Services*.

The getService() method can also return a client for a StrikeIron service that does not yet have a *PHP* wrapper. This is explained in *Using Services by WSDL*.

## **305.4 Making Your First Query**

Once you have used the getService() method to get a client for a particular StrikeIron service, you can utilize that client by calling methods on it just like any other *PHP* object.

```
1 $strikeIron = new ZendService\StrikeIron\StrikeIron(array('username' => 'your-username',
2 'password' => 'your-password'));
3
4 // Get a client for the Sales & Use Tax Basic service
5 $taxBasic = $strikeIron->getService(array('class' => 'SalesUseTaxBasic'));
6
7 // Query tax rate for Ontario, Canada
  $rateInfo = $taxBasic->getTaxRateCanada(array('province' => 'ontario'));
9 echo $rateInfo->province;
10 echo $rateInfo->abbreviation;
11 echo $rateInfo->GST;
```
In the example above, the getService() method is used to return a client to the *Sales & Use Tax Basic* service. The client object is stored in  ${\text{StaxBasic}}$ .

The get TaxRateCanada() method is then called on the service. An associative array is used to supply keyword parameters to the method. This is the way that all StrikeIron methods are called.

The result from getTaxRateCanada() is stored in \$rateInfo and has properties like province and GST.

Many of the StrikeIron services are as simple to use as the example above. See *Bundled Services* for detailed information on three StrikeIron services.

## **305.5 Examining Results**

When learning or debugging the StrikeIron services, it's often useful to dump the result returned from a method call. The result will always be an object that is an instance of ZendService\StrikeIron\Decorator. This is a small [decorator](http://en.wikipedia.org/wiki/Decorator_pattern) object that wraps the results from the method call.

The simplest way to examine a result from the service is to use the built-in *PHP* functions like [print\\_r\(\):](http://www.php.net/print_r)

```
1 \leq 2php
2 $strikeIron = new ZendService\StrikeIron\StrikeIron(array('username' => 'your-username',
                                             'password' => 'your-password'));
4
5 $taxBasic = $strikeIron->getService(array('class' => 'SalesUseTaxBasic'));
6
7 $rateInfo = $taxBasic->getTaxRateCanada(array('province' => 'ontario'));
8 print_r($rateInfo);
9 ?>
10
11 ZendService\StrikeIron\Decorator Object
12 (
13 [_name:protected] => GetTaxRateCanadaResult
14 [_object:protected] => stdClass Object
15 (
16 [abbreviation] => ON
17 [province] => ONTARIO
[GST] => 0.06
[PST] \implies 0.08[total] => 0.1421 [HST] \Rightarrow Y
22 )
23 )
```
In the output above, we see that the decorator ( $\frac{2 \text{ rate}}{1 \text{ ft}}$ ) wraps an object named Get TaxRateCanadaResult, the result of the call to getTaxRateCanada().

This means that  $$rateInfo$  has public properties like abbreviation, province>, and GST. These are accessed like \$rateInfo->province.

Tip: StrikeIron result properties sometimes start with an uppercase letter such as Foo or Bar where most *PHP* object properties normally start with a lowercase letter as in foo or bar. The decorator will automatically do this inflection so you may read a property Foo as foo.

If you ever need to get the original object or its name out of the decorator, use the respective methods getDecoratedObject() and getDecoratedObjectName().

## **305.6 Handling Errors**

The previous examples are naive, i.e. no error handling was shown. It's possible that StrikeIron will return a fault during a method call. Events like bad account credentials or an expired subscription can cause StrikeIron to raise a fault.

An exception will be thrown when such a fault occurs. You should anticipate and catch these exceptions when making method calls to the service:

```
1 $strikeIron = new ZendService\StrikeIron\StrikeIron(array('username' => 'your-username',
2 'password' => 'your-password'));
3
  4 $taxBasic = $strikeIron->getService(array('class' => 'SalesUseTaxBasic'));
5
6 try {
7
8 $taxBasic->getTaxRateCanada(array('province' => 'ontario'));
9
10 } catch (ZendService\StrikeIron\Exception\RuntimeException $e) {
11
12 // error handling for events like connection
13 // problems or subscription errors
14
15 }
```
The exceptions thrown will always be ZendService\StrikeIron\Exception.

It's important to understand the difference between exceptions and normal failed method calls. Exceptions occur for exceptional conditions, such as the network going down or your subscription expiring. Failed method calls that are a common occurrence, such as getTaxRateCanada() not finding the province you supplied, will not result an in exception.

Note: Every time you make a method call to a StrikeIron service, you should check the response object for validity and also be prepared to catch an exception.

## **305.7 Checking Your Subscription**

StrikeIron provides many different services. Some of these are free, some are available on a trial basis, and some are pay subscription only. When using StrikeIron, it's important to be aware of your subscription status for the services you are using and check it regularly.

Each StrikeIron client returned by the getService() method has the ability to check the subscription status for that service using the getSubscriptionInfo() method of the client:

```
1 // Get a client for the Sales & Use Tax Basic service
2 $strikeIron = new ZendService\StrikeIron\StrikeIron(array('username' => 'your-username',
3 'password' => 'your-password'));
4
5 $taxBasic = $strikeIron->getService(array('class => 'SalesUseTaxBasic'));
6
  7 // Check remaining hits for the Sales & Use Tax Basic service
 $subscriptation = $taxBasic->qetSubscriptionInfo();
```

```
echo $subscription->remainingHits;
```
The getSubscriptionInfo() method will return an object that typically has a remainingHits property. It's important to check the status on each service that you are using. If a method call is made to StrikeIron after the remaining hits have been used up, an exception will occur.

Checking your subscription to a service does not use any remaining hits to the service. Each time any method call to the service is made, the number of hits remaining will be cached and this cached value will be returned by getSubscriptionInfo() without connecting to the service again. To force getSubscriptionInfo() to override its cache and query the subscription information again, use getSubscriptionInfo(true).

**CHAPTER**

**SIX**

# **ZENDSERVICETECHNORATI**

# **306.1 Introduction**

ZendService\Technorati provides an easy, intuitive and object-oriented interface for using the Technorati *API*. It provides access to all available [Technorati API queries](http://technorati.com/developers/api/) and returns the original *XML* response as a friendly *PHP* object.

[Technorati](http://technorati.com/) is one of the most popular blog search engines. The *API* interface enables developers to retrieve information about a specific blog, search blogs matching a single tag or phrase and get information about a specific author (blogger). For a full list of available queries please see the [Technorati API documentation](http://technorati.com/developers/api/) or the *[Available Technorati queries](#page-1319-0)* section of this document.

# **306.2 Getting Started**

Technorati requires a valid *API* key for usage. To get your own *API* Key you first need to [create a new Technorati](http://technorati.com/signup/) [account,](http://technorati.com/signup/) then visit the [API Key section.](http://technorati.com/developers/apikey.html)

#### Note: API Key limits

You can make up to 500 Technorati *API* calls per day, at no charge. Other usage limitations may apply, depending on the current Technorati *API* license.

Once you have a valid *API* key, you're ready to start using ZendService\Technorati.

# **306.3 Making Your First Query**

In order to run a query, first you need a ZendService\Technorati instance with a valid *API* key. Then choose one of the available query methods, and call it providing required arguments.

#### **Sending your first query**

```
1 // create a new ZendService\Technorati
2 // with a valid API_KEY
3 $technorati = new ZendService\Technorati\Technorati('VALID_API_KEY');
4
```

```
5 // search Technorati for PHP keyword
6 $resultSet = $technorati->search('PHP');
```
Each query method accepts an array of optional parameters that can be used to refine your query.

#### **Refining your query**

```
1 // create a new ZendService\Technorati
2 / with a valid API KEY
  $technorati = new ZendService\Technorati\Technorati('VALID_API_KEY');
4
5 // filter your query including only results
6 // with some authority (Results from blogs with a handful of links)
  $options = array('authority' => 'a4');
8
9 // search Technorati for PHP keyword
10 $resultSet = $technorati->search('PHP', $options);
```
A ZendService\Technorati instance is not a single-use object. That is, you don't need to create a new instance for each query call; simply use your current ZendService\Technorati object as long as you need it.

#### **Sending multiple queries with the same ZendServiceTechnorati instance**

```
1 // create a new ZendService\Technorati
2 // with a valid API_KEY
  $technorati = new ZendService\Technorati\Technorati('VALID_API_KEY');
4
5 // search Technorati for PHP keyword
6 $search = $technorati->search('PHP');7
8 // get top tags indexed by Technorati
 $topTags = $technorati->topTags();
```
## **306.4 Consuming Results**

You can get one of two types of result object in response to a query.

The first group is represented by ZendService\Technorati\\*ResultSet objects. A result set object is basically a collection of result objects. It extends the basic ZendService\Technorati\ResultSet class and implements the SeekableIterator *PHP* interface. The best way to consume a result set object is to loop over it with the *PHP* foreach() statement.

#### **Consuming a result set object**

```
1 // create a new ZendService\Technorati
2 // with a valid API_KEY
3 $technorati = new ZendService\Technorati\Technorati('VALID_API_KEY');
4
5 // search Technorati for PHP keyword
6 // $resultSet is an instance of ZendService\Technorati\SearchResultSet
  7 $resultSet = $technorati->search('PHP');
```

```
8
9 // loop over all result objects
10 foreach ($resultSet as $result) {
11 // $result is an instance of ZendService\Technorati\SearchResult
12 \quad \frac{1}{2}
```
Because ZendService\Technorati\ResultSet implements the SeekableIterator interface, you can seek a specific result object using its position in the result collection.

#### **Seeking a specific result set object**

```
1 // create a new ZendService\Technorati\Technorati
2 // with a valid API_KEY
3 $technorati = new ZendService\Technorati\Technorati('VALID_API_KEY');
4
5 // search Technorati for PHP keyword
6 // $resultSet is an instance of ZendService\Technorati\SearchResultSet
  $resultSet = $technorati->search('PHP');8
9 // $result is an instance of ZendService\Technorati\SearchResult
10 $resultSet->seek(1);
11 $result = $resultSet->current();
```
Note: SeekableIterator works as an array and counts positions starting from index 0. Fetching position number 1 means getting the second result in the collection.

The second group is represented by special standalone result objects. ZendService\Technorati\GetInfoResult, ZendService\Technorati\BlogInfoResult and ZendService\Technorati\KeyInfoResult act as wrappers for additional objects, such as ZendService\Technorati\Author ZendService\Technorati\Weblog.

#### **Consuming a standalone result object**

```
// create a new ZendService\Technorati\Technorati
2 // with a valid API_KEY
  $technorati = new ZendService\Technorati\Technorati('VALID_API_KEY');
4
  // get info about weppos author
6 $result = $technorati->getInfo('weppos');7
s $author = $result->qetAuthor();
9 echo '<h2>Blogs authored by ' . $author->getFirstName() . " " .
10 $author->qetLastName() . '</h2>';
11 echo '<ol>';
12 foreach ($result->getWeblogs() as $weblog) {
13 echo '<li>' . $weblog->getName() . '</li>';
14 }
15 echo \sqrt{5} /01>";
```
Please read the *[ZendServiceTechnorati Classes](#page-1323-0)* section for further details about response classes.

## **306.5 Handling Errors**

Each ZendService\Technorati query method throws a ZendService\Technorati\Exception exception on failure with a meaningful error message.

There are several reasons that may cause a ZendService\Technorati query to fail. ZendService\Technorati validates all parameters for any query request. If a parameter is invalid or it contains an invalid value, a new ZendService\Technorati\Exception exception is thrown. Additionally, the Technorati *API* interface could be temporally unavailable, or it could return a response that is not well formed.

You should always wrap a Technorati query with a try ... catch block.

#### **Handling a Query Exception**

```
1 $technorati = new ZendService\Technorati\Technorati('VALID_API_KEY');
2 try {
3 $resultSet = $technorati->search('PHP');
4 } catch(ZendService\Technorati\Exception $e) {
5 echo "An error occurred: " $e->getMessage();
6 }
```
# <span id="page-1319-1"></span>**306.6 Checking Your API Key Daily Usage**

From time to time you probably will want to check your *API* key daily usage. By default Technorati limits your *API* usage to 500 calls per day, and an exception is returned by ZendService\Technorati if you try to use it beyond this limit. You can get information about your *API* key usage using the ZendService\Technorati::keyInfo() method.

ZendService\Technorati::keyInfo() returns a ZendService\Technorati\KeyInfoResult object. For full details please see the [API reference guide.](http://framework.zend.com/apidoc/core/)

#### **Getting API key daily usage information**

```
1 $technorati = new ZendService\Technorati\Technorati('VALID_API_KEY');
2 $key = $technorati->keyInfo();
3
4 echo "API Key: " . $key->getApiKey() . "<br />";
5 echo "Daily Usage: " . $key->getApiQueries() . "/" .
6 $key->getMaxQueries() . "<br />";
```
## <span id="page-1319-0"></span>**306.7 Available Technorati Queries**

ZendService\Technorati provides support for the following queries:

- *[Cosmos](#page-1320-0)*
- *[Search](#page-1320-1)*
- *[Tag](#page-1320-2)*
- *[DailyCounts](#page-1321-0)*
- *[TopTags](#page-1321-1)*
- *[BlogInfo](#page-1322-0)*
- *[BlogPostTags](#page-1322-1)*
- *[GetInfo](#page-1322-2)*

## <span id="page-1320-0"></span>**306.7.1 Technorati Cosmos**

[Cosmos](http://technorati.com/developers/api/cosmos.html) query lets you see what blogs are linking to a given *URL*. It returns a *[ZendServiceTechnoratiCosmosResultSet](#page-1324-0)* object. For full details please see ZendService\Technorati::cosmos() in the [API reference guide.](http://framework.zend.com/apidoc/core/)

#### **Cosmos Query**

```
1 $technorati = new ZendService\Technorati\Technorati('VALID_API_KEY');
2 $resultSet = $technorati->cosmos('http://devzone.zend.com/');
3
4 echo "<p>Reading " . $resultSet->totalResults() .
5 " of " . $resultSet->totalResultsAvailable() .
6 " available results</p>";
7 echo "<ol>";
  8 foreach ($resultSet as $result) {
9 echo "<li>" . $result->getWeblog()->getName() . "</li>";
10 }
11 echo "</ol>";
```
## <span id="page-1320-1"></span>**306.7.2 Technorati Search**

The [Search](http://technorati.com/developers/api/search.html) query lets you see what blogs contain a given search string. It returns a *[ZendServiceTechnoratiSearchRe](#page-1324-1)[sultSet](#page-1324-1)* object. For full details please see ZendService\Technorati\Technorati::search() in the [API](http://framework.zend.com/apidoc/core/) [reference guide.](http://framework.zend.com/apidoc/core/)

#### **Search Query**

```
1 $technorati = new ZendService\Technorati\Technorati('VALID_API_KEY');
2 $resultSet = $technorati->search('zend framework');
3
4 echo "<p>Reading " . $resultSet->totalResults() .
5 " of " . $resultSet->totalResultsAvailable() .
6 " available results</p>";
7 echo "<ol>";
8 foreach ($resultSet as $result) {
9 echo "<li>" . $result->getWeblog()->getName() . "</li>";
10 }
11 echo "</ol>";
```
## <span id="page-1320-2"></span>**306.7.3 Technorati Tag**

The [Tag](http://technorati.com/developers/api/tag.html) query lets you see what posts are associated with a given tag. It returns a *[ZendServiceTechnoratiTagResultSet](#page-1324-2)* object. For full details please see ZendService\Technorati\Technorati::tag() in the [API reference](http://framework.zend.com/apidoc/core/) [guide.](http://framework.zend.com/apidoc/core/)

#### **Tag Query**

```
1 $technorati = new ZendService\Technorati\Technorati('VALID_API_KEY');
2 $resultSet = $technorati->tag('php');
3
4 echo "<p>Reading " . $resultSet->totalResults() .
5 " of " . $resultSet->totalResultsAvailable() .
6 " available results</p>";
7 echo "<ol>";
8 foreach ($resultSet as $result) {
9 echo "<li>" . $result->getWeblog()->getName() . "</li>";
10 }
11 echo "</ol>";
```
### <span id="page-1321-0"></span>**306.7.4 Technorati DailyCounts**

The [DailyCounts](http://technorati.com/developers/api/dailycounts.html) query provides daily counts of posts containing the queried keyword. It returns a *[ZendServiceTech](#page-1325-0)[noratiDailyCountsResultSet](#page-1325-0)* object. For full details please see ZendService\Technorati::dailyCounts() in the [API reference guide.](http://framework.zend.com/apidoc/core/)

#### **DailyCounts Query**

```
1 $technorati = new ZendService\Technorati\Technorati('VALID_API_KEY');
2 $resultSet = $technorati->dailyCounts('php');
3
4 foreach ($resultSet as $result) {
5 echo "<li>" . $result->getDate() .
6 "(" . $result->getCount() . ")</li>";
7 }
  echo " </ol>";
```
## <span id="page-1321-1"></span>**306.7.5 Technorati TopTags**

The [TopTags](http://technorati.com/developers/api/toptags.html) query provides information on top tags indexed by Technorati. It returns a *[ZendServiceTechnoratiTagsRe](#page-1325-1)[sultSet](#page-1325-1)* object. For full details please see ZendService\Technorati\Technorati::topTags() in the [API](http://framework.zend.com/apidoc/core/) [reference guide.](http://framework.zend.com/apidoc/core/)

#### **TopTags Query**

```
1 $technorati = new ZendService\Technorati\Technorati('VALID_API_KEY');
2 $resultSet = $technorati->topTags();
3
4 echo "<p>Reading " . $resultSet->totalResults() .
5 " of " . $resultSet->totalResultsAvailable() .
6 " available results</p>";
7 echo "<ol>";
8 foreach ($resultSet as $result) {
9 echo "<li>" . $result->getTag() . "</li>";
10 }
11 echo "</ol>";
```
## <span id="page-1322-0"></span>**306.7.6 Technorati BlogInfo**

The [BlogInfo](http://technorati.com/developers/api/bloginfo.html) query provides information on what blog, if any, is associated with a given *URL*. It returns a *[ZendServiceTechnoratiBlogInfoResult](#page-1326-0)* object. For full details please see ZendService\Technorati\Technorati::blogInfo() in the [API reference guide.](http://framework.zend.com/apidoc/core/)

#### **BlogInfo Query**

```
1 $technorati = new ZendService\Technorati\Technorati('VALID_API_KEY');
2 $result = $technorati->blogInfo('http://devzone.zend.com/');
3
4 echo '<h2><a href="' . (string) $result->getWeblog()->getUrl() . '">' .
5 $result->getWeblog()->getName() . '</a></h2>';
```
### <span id="page-1322-1"></span>**306.7.7 Technorati BlogPostTags**

The [BlogPostTags](http://technorati.com/developers/api/blogposttags.html) query provides information on the top tags used by a specific blog. It returns a *[ZendServiceTechnoratiTagsResultSet](#page-1325-1)* object. For full details please see ZendService\Technorati\Technorati::blogPostTags() in the [API reference guide.](http://framework.zend.com/apidoc/core/)

#### **BlogPostTags Query**

```
1 $technorati = new ZendService\Technorati\Technorati('VALID_API_KEY');
2 $resultSet = $technorati->blogPostTags('http://devzone.zend.com/');3
4 echo "<p>Reading " . $resultSet->totalResults() .
5 " of " . $resultSet->totalResultsAvailable() .
6 " available results</p>";
7 echo "<ol>";
8 foreach ($resultSet as $result) {
9 echo "<li>" . $result->getTag() . "</li>";
10 \quad \frac{1}{2}11 echo "</ol>";
```
### <span id="page-1322-2"></span>**306.7.8 Technorati GetInfo**

The [GetInfo](http://technorati.com/developers/api/getinfo.html) query tells you things that Technorati knows about a member. It returns a *[ZendServiceTechnoratiGet-](#page-1326-1)[InfoResult](#page-1326-1)* object. For full details please see ZendService\Technorati\Technorati::getInfo() in the [API reference guide.](http://framework.zend.com/apidoc/core/)

#### **GetInfo Query**

```
1 $technorati = new ZendService\Technorati('VALID_API_KEY');
2 $result = $technorati->getInfo('weppos');
3
4 $author = $result->getAuthor();
5 echo "<h2>Blogs authored by " . $author->getFirstName() . " " .
6 $author->getLastName() . "</h2>";
7 echo "<ol>";
  8 foreach ($result->getWeblogs() as $weblog) {
```

```
echo "<li>" . $weblog->getName() . "</li>";
10 }
11 echo "</ol>";
```
## **306.7.9 Technorati KeyInfo**

The KeyInfo query provides information on daily usage of an *API* key. It returns a *[ZendServiceTechnoratiKeyInfoRe](#page-1326-2)[sult](#page-1326-2)* object. For full details please see ZendService\Technorati\Technorati::keyInfo() in the [API](http://framework.zend.com/apidoc/core/) [reference guide.](http://framework.zend.com/apidoc/core/)

# <span id="page-1323-0"></span>**306.8 ZendServiceTechnorati Classes**

The following classes are returned by the various Technorati queries. Each ZendService\Technorati\\*ResultSet class holds a type-specific result set which can be easily iterated, with each result being contained in a type result object. All result set classes extend ZendService\Technorati\ResultSet class and implement the SeekableIterator interface, allowing for easy iteration and seeking to a specific result.

- *[ZendServiceTechnoratiResultSet](#page-1324-3)*
- *[ZendServiceTechnoratiCosmosResultSet](#page-1324-0)*
- *[ZendServiceTechnoratiSearchResultSet](#page-1324-1)*
- *[ZendServiceTechnoratiTagResultSet](#page-1324-2)*
- *[ZendServiceTechnoratiDailyCountsResultSet](#page-1325-0)*
- *[ZendServiceTechnoratiTagsResultSet](#page-1325-1)*
- *[ZendServiceTechnoratiResult](#page-1325-2)*
- *[ZendServiceTechnoratiCosmosResult](#page-1325-3)*
- *[ZendServiceTechnoratiSearchResult](#page-1325-4)*
- *[ZendServiceTechnoratiTagResult](#page-1325-5)*
- *[ZendServiceTechnoratiDailyCountsResult](#page-1326-3)*
- *[ZendServiceTechnoratiTagsResult](#page-1326-4)*
- *[ZendServiceTechnoratiGetInfoResult](#page-1326-1)*
- *[ZendServiceTechnoratiBlogInfoResult](#page-1326-0)*
- *[ZendServiceTechnoratiKeyInfoResult](#page-1326-2)*

Note: ZendService\Technorati\GetInfoResult, ZendService\Technorati\BlogInfoResult and ZendService\Technorati\KeyInfoResult represent exceptions to the above because they don't belong to a result set and they don't implement any interface. They represent a single response object and they act as a wrapper for additional ZendService\Technorati objects, such as ZendService\Technorati\Author and ZendService\Technorati\Weblog.

The ZendService\Technorati library includes additional convenient classes representing specific response objects. ZendService\Technorati\Author represents a single Technorati account, also known as a blog author or blogger. ZendService\Technorati\Weblog represents a single weblog object, along with all specific weblog properties such as feed *URL*s or blog name. For full details please see ZendService\Technorati in the [API reference guide.](http://framework.zend.com/apidoc/core/)

## <span id="page-1324-3"></span>**306.8.1 ZendServiceTechnoratiResultSet**

ZendService\Technorati\ResultSet is the most essential result set. The scope of this class is to be extended by a query-specific child result set class, and it should never be used to initialize a standalone object. Each of the specific result sets represents a collection of query-specific *[ZendServiceTechnoratiResult](#page-1325-2)* objects.

ZendService\Technorati\ResultSet implements the *PHP* SeekableIterator interface, and you can iterate all result objects via the *PHP* foreach() statement.

#### **Iterating result objects from a resultset collection**

```
1 // run a simple query
2 $technorati = new ZendService\Technorati\Technorati('VALID_API_KEY');
$ resultSet = $technorati->search('php');4
5 // $resultSet is now an instance of
6 // ZendService\Technorati\SearchResultSet
 7 // it extends ZendService\Technorati\ResultSet
 8 foreach ($resultSet as $result) {
9 // do something with your
10 // ZendService\Technorati\SearchResult object
11 \t3
```
### <span id="page-1324-0"></span>**306.8.2 ZendServiceTechnoratiCosmosResultSet**

ZendService\Technorati\CosmosResultSet represents a Technorati Cosmos query result set.

Note: ZendService\Technorati\CosmosResultSet extends *[ZendServiceTechnoratiResultSet](#page-1324-3)*.

## <span id="page-1324-1"></span>**306.8.3 ZendServiceTechnoratiSearchResultSet**

ZendService\Technorati\SearchResultSet represents a Technorati Search query result set.

Note: ZendService\Technorati\SearchResultSet extends *[ZendServiceTechnoratiResultSet](#page-1324-3)*.

### <span id="page-1324-2"></span>**306.8.4 ZendServiceTechnoratiTagResultSet**

ZendService\Technorati\TagResultSet represents a Technorati Tag query result set.

Note: ZendService\Technorati\TagResultSet extends *[ZendServiceTechnoratiResultSet](#page-1324-3)*.

## <span id="page-1325-0"></span>**306.8.5 ZendServiceTechnoratiDailyCountsResultSet**

ZendService\Technorati\DailyCountsResultSet represents a Technorati DailyCounts query result set.

Note: ZendService\Technorati\DailyCountsResultSet extends *[ZendServiceTechnoratiResultSet](#page-1324-3)*.

## <span id="page-1325-1"></span>**306.8.6 ZendServiceTechnoratiTagsResultSet**

ZendService\Technorati\TagsResultSet represents a Technorati TopTags or BlogPostTags queries result set.

Note: ZendService\Technorati\TagsResultSet extends *[ZendServiceTechnoratiResultSet](#page-1324-3)*.

## <span id="page-1325-2"></span>**306.8.7 ZendServiceTechnoratiResult**

ZendService\Technorati\Result is the most essential result object. The scope of this class is to be extended by a query specific child result class, and it should never be used to initialize a standalone object.

## <span id="page-1325-3"></span>**306.8.8 ZendServiceTechnoratiCosmosResult**

ZendService\Technorati\CosmosResult represents a single Technorati Cosmos query result object. It is never returned as a standalone object, but it always belongs to a valid *[ZendServiceTechnoratiCosmosResultSet](#page-1324-0)* object.

Note: ZendService\Technorati\CosmosResult extends *[ZendServiceTechnoratiResult](#page-1325-2)*.

## <span id="page-1325-4"></span>**306.8.9 ZendServiceTechnoratiSearchResult**

ZendService\Technorati\SearchResult represents a single Technorati Search query result object. It is never returned as a standalone object, but it always belongs to a valid *[ZendServiceTechnoratiSearchResultSet](#page-1324-1)* object.

Note: ZendService\Technorati\SearchResult extends *[ZendServiceTechnoratiResult](#page-1325-2)*.

## <span id="page-1325-5"></span>**306.8.10 ZendServiceTechnoratiTagResult**

ZendService\Technorati\TagResult represents a single Technorati Tag query result object. It is never returned as a standalone object, but it always belongs to a valid *[ZendServiceTechnoratiTagResultSet](#page-1324-2)* object.

Note: ZendService\Technorati\TagResult extends *[ZendServiceTechnoratiResult](#page-1325-2)*.

## <span id="page-1326-3"></span>**306.8.11 ZendServiceTechnoratiDailyCountsResult**

ZendService\Technorati\DailyCountsResult represents a single Technorati DailyCounts query result object. It is never returned as a standalone object, but it always belongs to a valid *[ZendServiceTechnoratiDaily-](#page-1325-0)[CountsResultSet](#page-1325-0)* object.

Note: ZendService\Technorati\DailyCountsResult extends *[ZendServiceTechnoratiResult](#page-1325-2)*.

## <span id="page-1326-4"></span>**306.8.12 ZendServiceTechnoratiTagsResult**

ZendService\Technorati\TagsResult represents a single Technorati TopTags or BlogPostTags query result object. It is never returned as a standalone object, but it always belongs to a valid *[ZendServiceTechnoratiTagsResultSet](#page-1325-1)* object.

Note: ZendService\Technorati\TagsResult extends *[ZendServiceTechnoratiResult](#page-1325-2)*.

## <span id="page-1326-1"></span>**306.8.13 ZendServiceTechnoratiGetInfoResult**

ZendService\Technorati\GetInfoResult represents a single Technorati GetInfo query result object.

## <span id="page-1326-0"></span>**306.8.14 ZendServiceTechnoratiBlogInfoResult**

ZendService\Technorati\BlogInfoResult represents a single Technorati BlogInfo query result object.

## <span id="page-1326-2"></span>**306.8.15 ZendServiceTechnoratiKeyInfoResult**

ZendService\Technorati\KeyInfoResult represents a single Technorati KeyInfo query result object. It provides information about your *[Technorati API Key daily usage](#page-1319-1)*.

**CHAPTER**

**SEVEN**

# **ZENDSERVICETWITTER**

# **307.1 Introduction**

ZendService\Twitter provides a client for the [Twitter API.](https://dev.twitter.com/docs/api/1.1) ZendService\Twitter allows you to query the public timeline. If you provide a username and OAuth details for Twitter, or your access token and secret, it will allow you to get and update your status, reply to friends, direct message friends, mark tweets as favorites, and much more.

ZendService\Twitter wraps all web service operations, including OAuth, and all methods return an instance of ZendService\Twitter\Response.

ZendService\Twitter is broken up into subsections so you can easily identify which type of call is being requested.

- *account* allows you to check that your account credentials are valid
- *application* allows you to check your API rate limits.
- *blocks* blocks and unblocks users from following you.
- *directMessages* retrieves the authenticated user's received direct messages, deletes direct messages, and sends new direct messages.
- *favorites* lists, creates, and removes favorite tweets.
- *friendships* creates and removes friendships for the authenticated user.
- *search* allows you to search statuses for specific criteria.
- *statuses* retrieves the public and user timelines and shows, updates, destroys, and retrieves replies for the authenticated user.
- *users* retrieves friends and followers for the authenticated user and returns extended information about a passed user.

# **307.2 Authentication**

With the exception of fetching the public timeline, ZendService\Twitter requires authentication as a valid user. This is achieved using the OAuth authentication protocol. OAuth is the only supported authentication mode for Twitter as of August 2010. The OAuth implementation used by ZendService\Twitter is ZendOAuth.

#### **Creating the Twitter Class**

ZendService\Twitter must authorize itself, on behalf of a user, before use with the Twitter API (except for public timeline). This must be accomplished using OAuth since Twitter has disabled it's basic HTTP authentication as of August 2010.

There are two options to establishing authorization. The first is to implement the workflow of ZendOAuth via ZendService\Twitter which proxies to an internal ZendOAuth\Consumer object. Please refer to the ZendOAuth documentation for a full example of this workflow - you can call all documented ZendOAuth\Consumer methods on ZendService\Twitter including constructor options. You may also use ZendOAuth directly and only pass the resulting access token into ZendService\Twitter. This is the normal workflow once you have established a reusable access token for a particular Twitter user. The resulting OAuth access token should be stored to a database for future use (otherwise you will need to authorize for every new instance of ZendService\Twitter). Bear in mind that authorization via OAuth results in your user being redirected to Twitter to give their consent to the requested authorization (this is not repeated for stored access tokens). This will require additional work (i.e. redirecting users and hosting a callback URL) over the previous HTTP authentication mechanism where a user just needed to allow applications to store their username and password.

The following example demonstrates setting up ZendService\Twitter which is given an already established OAuth access token. Please refer to the ZendOAuth documentation to understand the workflow involved. The access token is a serializable object, so you may store the serialized object to a database, and unserialize it at retrieval time before passing the objects into ZendService\Twitter. The ZendOAuth documentation demonstrates the workflow and objects involved.

```
1 / * *2 * We assume $serializedToken is the serialized token retrieved from a database
3 * or even $_SESSION (if following the simple ZendOAuth documented example)
4 \times/5 $token = unserialize($serializedToken);
6
7 $twitter = new ZendService\Twitter\Twitter(array(
8 'accessToken' => $token,
9 'oauth_options' => array(
10 'username' => 'johndoe',
\frac{11}{\sqrt{2}},
12 ) );
13
14 // verify user's credentials with Twitter
15 $response = $twitter->account->verifyCredentials();
```
Note: In order to authenticate with Twitter, ALL applications MUST be registered with Twitter in order to receive a Consumer Key and Consumer Secret to be used when authenticating with OAuth. This can not be reused across multiple applications - you must register each new application separately. Twitter access tokens have no expiry date, so storing them to a database is advised (they can, of course, be refreshed simply be repeating the OAuth authorization process). This can only be done while interacting with the user associated with that access token.

The previous pre-OAuth version of ZendService\Twitter allowed passing in a username as the first parameter rather than within an array. This is no longer supported.

If you have registered an application with Twitter, you can also use the access token and access token secret they provide you in order to setup the OAuth consumer. This can be done as follows:

```
1 $twitter = new Zend_Service_Twitter(array(
2 'access_token' => array( // or use "accessToken" as the key; both work
3 'token' => 'your-access-token',
4 'secret' => 'your-access-token-secret',
```

```
5 \qquad \qquad6 'oauth_options' => array( // or use "oauthOptions" as the key; both work
7 'consumerKey' => 'your-consumer-key',
8 'consumerSecret' => 'your-consumer-secret',
9 ),
10) ) ;
```
If desired, you can also specify a specific HTTP client instance to use, or provide configuration for the HTTP client. To provide the HTTP client, use the http\_client or httpClient key, and provide an instance. To provide HTTP client configuration for setting up an instance, use the key http\_client\_options or httpClientOptions. As a full example:

```
1 $twitter = new Zend_Service_Twitter(array(
2 'access_token' => array( // or use "accessToken" as the key; both work
3 'token' => 'your-access-token',
4 'secret' => 'your-access-token-secret',
5 \qquad \qquad6 'oauth_options' => array( // or use "oauthOptions" as the key; both work
7 'consumerKey' => 'your-consumer-key',
8 'consumerSecret' => 'your-consumer-secret',
9 ),
10 'http_client_options' => array(
11 'adapter' => 'Zend_Http_Client_Adapter_Curl',
12 ),
13 ));
```
## **307.3 Account Methods**

• verifyCredentials() tests if supplied user credentials are valid with minimal overhead.

#### **Verifying credentials**

```
1 $twitter = new ZendService\Twitter\Twitter($options);
2 $response = $twitter->account->verifyCredentials();
```
# **307.4 Application Methods**

• rateLimitStatus() returns the remaining number of *API* requests available to the authenticating user before the *API* limit is reached for the current hour.

#### **Rating limit status**

```
1 $twitter = new ZendService\Twitter\Twitter($options);
2 $response = $twitter->application->rateLimitStatus();
3 $userTimelineLimit = $response->resources->statuses->{'/statuses/user_timeline'}->remaining;
```
## **307.5 Blocking Methods**

• create() blocks the user specified in the *id* parameter as the authenticating user and destroys a friendship to the blocked user if one exists. Returns the blocked user in the requested format when successful.

#### **Blocking a user**

```
1 $twitter = new ZendService\Twitter\Twitter($options);
```
- <sup>2</sup> \$response = \$twitter->blocks->create('usertoblock');
- destroy() un-blocks the user specified in the *id* parameter for the authenticating user. Returns the un-blocked user in the requested format when successful.

#### **Removing a block**

```
1 $twitter = new ZendService\Twitter\Twitter($options);
2 $response = $twitter->blocks->destroy('blockeduser');
```
• ids () returns an array of user identifiers that the authenticating user is blocking.

#### **Who are you blocking (identifiers only)**

```
1 $twitter = new ZendService\Twitter\Twitter($options);
2 $response = $twitter->blocks->ids();
```
- 
- list () returns an array of user objects that the authenticating user is blocking.

#### **Who are you blocking**

```
1 $twitter = new ZendService\Twitter\Twitter($options);
 $response = $twitter-> blocks->list();
```
## **307.6 Direct Message Methods**

• messages() returns a list of the 20 most recent direct messages sent to the authenticating user.

#### **Retrieving recent direct messages received**

```
1 $twitter = new ZendService\Twitter\Twitter($options);
2 $response = $twitter->directMessages->messages();
```
The message () method accepts an array of optional parameters to modify the query.

- *since\_id* narrows the returned results to just those statuses after the specified identifier (up to 24 hours old).
- *max\_id* narrows the returned results to just those statuses earlier than the specified identifier.
- *count* specifies the number of statuses to return, up to 200.
- *skip\_status*, when set to boolean true, "t", or 1 will skip including a user's most recent status in the results.
- *include\_entities* controls whether or not entities, which includes URLs, mentioned users, and hashtags, will be returned.
- sent () returns a list of the 20 most recent direct messages sent by the authenticating user.

#### **Retrieving recent direct messages sent**

```
$twitter = new ZendService\Twitter\Twitter($options);
```
<sup>2</sup> \$response = \$twitter->directMessages->sent();

The sent () method accepts an array of optional parameters to modify the query.

- *count* specifies the number of statuses to return, up to 20.
- *page* specifies the page of results to return, based on the *count* provided.
- *since\_id* narrows the returned results to just those statuses after the specified identifier (up to 24 hours old).
- *max\_id* narrows the returned results to just those statuses earlier than the specified identifier.
- *include\_entities* controls whether or not entities, which includes URLs, mentioned users, and hashtags, will be returned.
- new() sends a new direct message to the specified user from the authenticating user. Requires both the user and text parameters below.

#### **Sending a direct message**

```
1 $twitter = new ZendService\Twitter\Twitter($options);
2 $response = $twitter->directMessages->new('myfriend', 'mymessage');
```
• destroy() destroys the direct message specified in the required *id* parameter. The authenticating user must be the recipient of the specified direct message.

#### **Deleting a direct message**

```
1 $twitter = new ZendService\Twitter\Twitter($options);
 2 $response = $twitter->directMessages->destroy(123548);
```
# **307.7 Favorites Methods**

• list() returns the 20 most recent favorite statuses for the authenticating user or user specified by the *id* parameter.

### **Retrieving favorites**

```
1 $twitter = new ZendService\Twitter\Twitter($options);
s \frac{1}{2} \frac{s}{s} \frac{s}{s} \frac{s}{s} \frac{s}{s} \frac{s}{s} \frac{s}{s} \frac{s}{s} \frac{s}{s} \frac{s}{s} \frac{s}{s} \frac{s}{s} \frac{s}{s} \frac{s}{s} \frac{s}{s} \frac{s}{s} \frac{s}{s} \frac{s}{s} \frac{s}{s} \frac{s}{s} \frac{s}{s} \frac{s}{s} \frac{s}{s} \frac{s}{s}
```
The list() method accepts an array of optional parameters to modify the query.

- *user\_id* specifies the ID of the user for whom to return the timeline.
- *screen\_name* specifies the screen name of the user for whom to return the timeline.
- *since\_id* narrows the returned results to just those statuses after the specified identifier (up to 24 hours old).
- *max\_id* narrows the returned results to just those statuses earlier than the specified identifier.
- *count* specifies the number of statuses to return, up to 200.
- *include\_entities* controls whether or not entities, which includes URLs, mentioned users, and hashtags, will be returned.
- create() favorites the status specified in the *id* parameter as the authenticating user.

## **Creating favorites**

```
1 $twitter = new ZendService\Twitter\Twitter($options);
```

```
$response = $twitter->favorites->create(12351);
```
• destroy() un-favorites the status specified in the *id* parameter as the authenticating user.

## **Deleting a favorite**

```
1 $twitter = new ZendService\Twitter\Twitter($options);
2 $response = $twitter->favorites->destroy(12351);
```
# **307.8 Friendship Methods**

• create() befriends the user specified in the *id* parameter with the authenticating user.

## **Creating a friend**

```
1 $twitter = new ZendService\Twitter\Twitter($options);
```
- <sup>2</sup> \$response = \$twitter->friendships->create('mynewfriend');
- destroy() discontinues friendship with the user specified in the *id* parameter and the authenticating user.

## **Deleting a friend**

```
1 $twitter = new ZendService\Twitter\Twitter($options);
2 $response = $twitter->friendships->destroy('myoldfriend');
```
# **307.9 Search Methods**

• tweets() returns a list of tweets matching the criteria specified in *\$query*. By default, 15 will be returned, but this value may be changed using the *count* option.

### **Searching for tweets**

```
$twitter = new Zend_Service_Twitter($options);
2 $response = $twitter->search->tweets('#zendframework');
```
The tweets () method accepts an optional second argument, array of optional parameters to modify the query.

- *since\_id* narrows the returned results to just those statuses after the specified identifier (up to 24 hours old).
- *max\_id* narrows the returned results to just those statuses earlier than the specified identifier.
- *count* specifies the number of statuses to return, up to 200.
- *include\_entities* controls whether or not entities, which includes URLs, mentioned users, and hashtags, will be returned.
- *lang* indicates which two-letter language code to restrict results to.
- *locale* indicates which two-letter language code is being used in the query.
- *geocode* can be used to indicate the geographical radius in which tweets should originate; the string should be in the form "latitude,longitude,radius", with "radius" being a unit followed by one of "mi" or "km".
- *result\_type* indicates what type of results to retrieve, and should be one of "mixed," "recent," or "popular."
- *until* can be used to specify a the latest date for which to return tweets.

# **307.10 Status Methods**

• sample() returns the 20 most recent statuses from non-protected users with a custom user icon. The public timeline is cached by Twitter for 60 seconds.

## **Retrieving the public timeline**

- <sup>1</sup> \$twitter = **new** ZendService\Twitter(\$options);
- <sup>2</sup> \$response = \$twitter->statuses->sample();
- home Timeline () returns the 20 most recent statuses posted by the authenticating user and that user's friends.

### **Retrieving the home timeline**

```
$twitter = new ZendService\Twitter\Twitter($options);
```

```
$response = $twitter-> statuses->homeTimeline();
```
The homeTimeline() method accepts an array of optional parameters to modify the query.

- *since\_id* narrows the returned results to just those statuses after the specified identifier (up to 24 hours old).
- *max\_id* narrows the returned results to just those statuses earlier than the specified identifier.
- *count* specifies the number of statuses to return, up to 200.
- *trim\_user*, when set to boolean true, "t", or 1, will list the author identifier only in embedded user objects in the statuses returned.
- *contributor\_details*, when set to boolean true, will return the screen name of any contributors to a status (instead of only the contributor identifier).
- *include\_entities* controls whether or not entities, which includes URLs, mentioned users, and hashtags, will be returned.
- *exclude\_replies* controls whether or not status updates that are in reply to other statuses will be returned.
- userTimeline() returns the 20 most recent statuses posted from the authenticating user.

### **Retrieving the user timeline**

```
$twitter = new ZendService\Twitter\Twitter($options);
```
<sup>2</sup> \$response = \$twitter->statuses->userTimeline();

The userTimeline() method accepts an array of optional parameters to modify the query.

- *user\_id* specifies the ID of the user for whom to return the timeline.
- *screen\_name* specifies the screen name of the user for whom to return the timeline.
- *since\_id* narrows the returned results to just those statuses after the specified identifier (up to 24 hours old).
- *max\_id* narrows the returned results to just those statuses earlier than the specified identifier.
- *count* specifies the number of statuses to return, up to 200.
- *trim\_user*, when set to boolean true, "t", or 1, will list the author identifier only in embedded user objects in the statuses returned.
- *contributor\_details*, when set to boolean true, will return the screen name of any contributors to a status (instead of only the contributor identifier).
- *include\_rts* controls whether or not to include native retweets in the returned list.
- *exclude\_replies* controls whether or not status updates that are in reply to other statuses will be returned.
- show() returns a single status, specified by the *id* parameter below. The status' author will be returned inline.

#### **Showing user status**

```
$twitter = new ZendService\Twitter\Twitter($options);
$response = $twitter->statuses->show(1234);
```
• update () updates the authenticating user's status. This method requires that you pass in the status update that you want to post to Twitter.

#### **Updating user status**

```
1 $twitter = new ZendService\Twitter\Twitter($options);
2 $response = $twitter->statuses->update('My Great Tweet');
```
The update () method accepts a second additional parameter.

- *inReplyTo\_StatusId* specifies the ID of an existing status that the status to be posted is in reply to.
- mentionsTimeline() returns the 20 most recent @replies (status updates prefixed with @username) for the authenticating user.

## **Showing user replies**

```
$twitter = new ZendService\Twitter\Twitter($options);
```

```
2 $response = $twitter->statuses->mentionsTimeline();
```
The mentionsTimeline() method accepts an array of optional parameters to modify the query.

- *since\_id* narrows the returned results to just those statuses after the specified identifier (up to 24 hours old).
- *max\_id* narrows the returned results to just those statuses earlier than the specified identifier.
- *count* specifies the number of statuses to return, up to 200.
- *trim\_user*, when set to boolean true, "t", or 1, will list the author identifier only in embedded user objects in the statuses returned.
- *contributor\_details*, when set to boolean true, will return the screen name of any contributors to a status (instead of only the contributor identifier).
- *include\_entities* controls whether or not entities, which includes URLs, mentioned users, and hashtags, will be returned.
- destroy() destroys the status specified by the required *id* parameter.

## **Deleting user status**

```
1 $twitter = new ZendService\Twitter\Twitter($options);
```
<sup>2</sup> \$response = \$twitter->statuses->destroy(12345);

# **307.11 User Methods**

• show() returns extended information of a given user, specified by ID or screen name as per the required *id* parameter below.

#### **Showing user information**

- 1 \$twitter = **new** ZendService\Twitter\Twitter(\$options);
- <sup>2</sup> \$response = \$twitter->users->show('myfriend');
- search() will search for users matching the query provided.

## **Searching for users**

```
1 $twitter = new ZendService\Twitter\Twitter($options);
 $response = $twitter->users->search('Zend');
```
The search() method accepts an array of optional parameters to modify the query.

- *count* specifies the number of statuses to return, up to 20.
- *page* specifies the page of results to return, based on the *count* provided.
- *include\_entities* controls whether or not entities, which includes URLs, mentioned users, and hashtags, will be returned.

**EIGHT**

# **ZENDSERVICEWINDOWSAZURE**

# **308.1 Introduction**

Windows Azure is the name for Microsoft's Software + Services platform, an operating system in the cloud providing services for hosting, management, scalable storage with support for simple blobs, tables, and queues, as well as a management infrastructure for provisioning and geo-distribution of cloud-based services, and a development platform for the Azure Services layer.

# **308.2 Installing the Windows Azure SDK**

There are two development scenario's when working with Windows Azure.

- You can develop your application using ZendService\WindowsAzure and the Windows Azure *SDK*, which provides a local developent environment of the services provided by Windows Azure's cloud infrastructure.
- You can develop your application using ZendService\WindowsAzure, working directly with the Windows Azure cloud infrastructure.

The first case requires you to install the [Windows Azure SDK](http://www.microsoft.com/downloads/details.aspx?FamilyID=6967ff37-813e-47c7-b987-889124b43abd&displaylang=en) on your development machine. It is currently only available for Windows environments; progress is being made on a Java-based version of the *SDK* which can run on any platform.

The latter case requires you to have an account at [Azure.com.](http://www.azure.com)

# **308.3 API Documentation**

The ZendService\WindowsAzure class provides the *PHP* wrapper to the Windows Azure *REST* interface. Please consult the [REST documentation](http://msdn.microsoft.com/en-us/library/dd179355.aspx) for detailed description of the service. You will need to be familiar with basic concepts in order to use this service.

# **308.4 Features**

ZendService\WindowsAzure provides the following functionality:

- *PHP* classes for Windows Azure Blobs, Tables and Queues (for *CRUD* operations)
- Helper Classes for *HTTP* transport, AuthN, AuthZ, *REST* and Error Management

• Manageability, Instrumentation and Logging support

# **308.5 Architecture**

ZendService\WindowsAzure provides access to Windows Azure's storage, computation and management interfaces by abstracting the *REST*-*XML* interface Windows Azure provides into a simple *PHP API*.

An application built using ZendService\WindowsAzure can access Windows Azure's features, no matter if it is hosted on the Windows Azure platform or on an in-premise web server.

**NINE**

# **ZENDSERVICEWINDOWSAZURESTORAGEBL**

Blob Storage stores sets of binary data. Blob storage offers the following three resources: the storage account, containers, and blobs. Within your storage account, containers provide a way to organize sets of blobs within your storage account.

Blob Storage is offered by Windows Azure as a *REST API* which is wrapped by the ZendService\WindowsAzure\Storage\Blob class in order to provide a native *PHP* interface to the storage account.

# **309.1 API Examples**

This topic lists some examples of using the ZendService\WindowsAzure\Storage\Blob class. Other features are available in the download package, as well as a detailed *API* documentation of those features.

## **309.1.1 Creating a storage container**

Using the following code, a blob storage container can be created on development storage.

## **Creating a storage container**

```
$storageClient = new ZendService\WindowsAzure\Storage\Blob();
2 $result = $storageClient->createContainer('testcontainer');
3
  echo 'Container name is: ' . $result->Name;
```
## **309.1.2 Deleting a storage container**

Using the following code, a blob storage container can be removed from development storage.

#### **Deleting a storage container**

```
1 $storageClient = new ZendService\WindowsAzure\Storage\Blob();
```

```
2 $storageClient->deleteContainer('testcontainer');
```
## **309.1.3 Storing a blob**

Using the following code, a blob can be uploaded to a blob storage container on development storage. Note that the container has already been created before.

#### **Storing a blob**

```
1 $storageClient = new ZendService\WindowsAzure\Storage\Blob();
\overline{2}3 // upload /home/maarten/example.txt to Azure
  4 $result = $storageClient->putBlob(
5 'testcontainer', 'example.txt', '/home/maarten/example.txt'
6 );
7
  echo 'Blob name is: ' . $result->Name;
```
## **309.1.4 Copying a blob**

Using the following code, a blob can be copied from inside the storage account. The advantage of using this method is that the copy operation occurs in the Azure cloud and does not involve downloading the blob. Note that the container has already been created before.

## **Copying a blob**

```
$storageClient = new ZendService\WindowsAzure\Storage\Blob();
2
3 // copy example.txt to example2.txt
4 $result = $storageClient->copyBlob(
5 'testcontainer', 'example.txt', 'testcontainer', 'example2.txt'
6 );
7
  echo 'Copied blob name is: ' . $result->Name;
```
## **309.1.5 Downloading a blob**

Using the following code, a blob can be downloaded from a blob storage container on development storage. Note that the container has already been created before and a blob has been uploaded.

### **Downloading a blob**

```
1 $storageClient = new ZendService\WindowsAzure\Storage\Blob();
\overline{2}// download file to /home/maarten/example.txt
4 $storageClient->getBlob(
5 'testcontainer', 'example.txt', '/home/maarten/example.txt'
6 );
```
## **309.1.6 Making a blob publicly available**

By default, blob storage containers on Windows Azure are protected from public viewing. If any user on the Internet should have access to a blob container, its ACL can be set to public. Note that this applies to a complete container and not to a single blob!

Using the following code, blob storage container ACL can be set on development storage. Note that the container has already been created before.

#### **Making a blob publicly available**

```
1 $storageClient = new ZendService\WindowsAzure\Storage\Blob();
\overline{2}3 // make container publicly available
4 $storageClient->setContainerAcl(
5 'testcontainer',
6 ZendService\WindowsAzure\Storage\Blob::ACL_PUBLIC
7 );
```
## **309.2 Root container**

Windows Azure Blob Storage provides support to work with a "root container". This means that a blob can be stored in the root of your storage account, i.e. http://myaccount.blob.core.windows.net/somefile.txt.

In order to work with the root container, it should first be created using the createContainer() method, naming the container \$root. All other operations on the root container should be issued with the container name set to \$root.

## **309.3 Blob storage stream wrapper**

The Windows Azure *SDK* for *PHP* provides support for registering a blob storage client as a *PHP* file stream wrapper. The blob storage stream wrapper provides support for using regular file operations on Windows Azure Blob Storage. For example, one can open a file from Windows Azure Blob Storage with the fopen () function:

#### **Example usage of blob storage stream wrapper**

```
1 $fileHandle = fopen('azure://mycontainer/myfile.txt', 'r');
\overline{2}3 // ...
4
5 fclose($fileHandle);
```
In order to do this, the Windows Azure *SDK* for *PHP* blob storage client must be registered as a stream wrapper. This can be done by calling the registerStreamWrapper() method:

#### **Registering the blob storage stream wrapper**

```
1 $storageClient = new ZendService\WindowsAzure\Storage\Blob();
2 // registers azure:// on this storage client
3 $storageClient->registerStreamWrapper();
4
5
6 // or:
7
8 // regiters blob:// on this storage client
  9 $storageClient->registerStreamWrapper('blob://');
```
To unregister the stream wrapper, the unregisterStreamWrapper() method can be used.

# **309.4 Shared Access Signature**

Windows Azure Bob Storage provides a feature called "Shared Access Signatures". By default, there is only one level of authorization possible in Windows Azure Blob Storage: either a container is private or it is public. Shared Access Signatures provide a more granular method of authorization: read, write, delete and list permissions can be assigned on a container or a blob and given to a specific client using an URL-based model.

An example would be the following signature:

http://phpstorage.blob.core.windows.net/phpazuretestshared1?st=2009-08-17T09%3A06%3A17Z&se=2009-08-1

The above signature gives write access to the "phpazuretestshared1" container of the "phpstorage" account.

## **309.4.1 Generating a Shared Access Signature**

When you are the owner of a Windows Azure Bob Storage account, you can create and distribute a shared access key for any type of resource in your account. To do this, the generateSharedAccessUrl() method of the ZendService\WindowsAzure\Storage\Blob storage client can be used.

The following example code will generate a Shared Access Signature for write access in a container named "container1", within a timeframe of 3000 seconds.

**Generating a Shared Access Signature for a container**

```
1 $storageClient = new ZendService\WindowsAzure\Storage\Blob();
2 $sharedAccessUrl = $storageClient->generateSharedAccessUrl(
3 'container1',
4, 1, 1, 15 C',6 'w',
7 $storageClient ->isoDate(time() - 500),
8 $storageClient ->isoDate(time() + 3000)
  );
```
The following example code will generate a Shared Access Signature for read access in a blob named test.txt in a container named "container1" within a time frame of 3000 seconds.

## **Generating a Shared Access Signature for a blob**

```
$storageClient = new ZendService\WindowsAzure\Storage\Blob();
2 $sharedAccessUrl = $storageClient->generateSharedAccessUrl(
3 'container1',
4 'test.txt',
5 'b',
6 r',
7 $storageClient ->isoDate(time() - 500),
s $storageClient \rightarrowisoDate(time() + 3000)
9 );
```
## **309.4.2 Working with Shared Access Signatures from others**

When you receive a Shared Access Signature from someone else, you can use the Windows Azure *SDK* for *PHP* to work with the addressed resource. For example, the following signature can be retrieved from the owner of a storage account:

http://phpstorage.blob.core.windows.net/phpazuretestshared1?st=2009-08-17T09%3A06%3A17Z&se=2009-08-1

The above signature gives write access to the "phpazuretestshared1" "container" of the phpstorage account. Since the shared key for the account is not known, the Shared Access Signature can be used to work with the authorized resource.

## **Consuming a Shared Access Signature for a container**

```
1 $storageClient = new ZendService\WindowsAzure\Storage\Blob(
2 'blob.core.windows.net', 'phpstorage', ''
3 );
4 $storageClient->setCredentials(
5 new ZendService\WindowsAzure\Credentials\SharedAccessSignature()
6 );
7 $storageClient->getCredentials()->setPermissionSet(array(
8 'http://phpstorage.blob.core.windows.net/phpazuretestshared1?st=2009-08-17T09%3A06%3A17Z&se=2009-
9 ));
10 $storageClient->putBlob(
11 'phpazuretestshared1', 'NewBlob.txt', 'C:\Files\dataforazure.txt'
12 \quad ) ;
```
Note that there was no explicit permission to write to a specific blob. Instead, the Windows Azure *SDK* for *PHP* determined that a permission was required to either write to that specific blob, or to write to its container. Since only a signature was available for the latter, the Windows Azure *SDK* for *PHP* chose those credentials to perform the request on Windows Azure blob storage.

# **ZENDSERVICEWINDOWSAZURESTORAGETA**

The Table service offers structured storage in the form of tables.

Table Storage is offered by Windows Azure as a REST *API* which is wrapped by the ZendService\WindowsAzure\Storage\Table class in order to provide a native *PHP* interface to the storage account.

This topic lists some examples of using the ZendService\WindowsAzure\Storage\Table class. Other features are available in the download package, as well as a detailed *API* documentation of those features.

Note that development table storage (in the Windows Azure *SDK*) does not support all features provided by the *API*. Therefore, the examples listed on this page are to be used on Windows Azure production table storage.

# **310.1 Operations on tables**

This topic lists some samples of operations that can be executed on tables.

## **310.1.1 Creating a table**

Using the following code, a table can be created on Windows Azure production table storage.

## **Creating a table**

```
$storageClient = new ZendService\WindowsAzure\Storage\Table(
2 'table.core.windows.net', 'myaccount', 'myauthkey'
3 );
4 $result = $storageClient->createTable('testtable');
5
  echo 'New table name is: ' . $result->Name;
```
## **310.1.2 Listing all tables**

Using the following code, a list of all tables in Windows Azure production table storage can be queried.

**Listing all tables**

```
1 $storageClient = new ZendService\WindowsAzure\Storage\Table(
2 'table.core.windows.net', 'myaccount', 'myauthkey'
3 );
4 $result = $storageClient->listTables();
5 foreach ($result as $table) {
6 echo 'Table name is: ' . $table->Name . "\r\n";
7 }
```
# **310.2 Operations on entities**

Tables store data as collections of entities. Entities are similar to rows. An entity has a primary key and a set of properties. A property is a named, typed-value pair, similar to a column.

The Table service does not enforce any schema for tables, so two entities in the same table may have different sets of properties. Developers may choose to enforce a schema on the client side. A table may contain any number of entities.

ZendService\WindowsAzure\Storage\Table provides 2 ways of working with entities:

- Enforced schema
- No enforced schema

All examples will make use of the following enforced schema class.

## **Enforced schema used in samples**

```
1 class SampleEntity extends ZendService\WindowsAzure\Storage\TableEntity
2 {
3 / * *4 * @azure Name
5 */6 public $Name;
7
8 /**
9 * @azure Age Edm.Int64
10 \times /11 public $Age;
12
13 /*\star14 * @azure Visible Edm.Boolean
15 \times /16 public $Visible = false;
17 }
```
Note that if no schema class is passed into table storage methods, ZendService\WindowsAzure\Storage\Table automatically works with ZendService\WindowsAzure\Storage\DynamicTableEntity.

## **310.2.1 Enforced schema entities**

To enforce a schema on the client side using the ZendService\WindowsAzure\Storage\Table class, you can create a class which inherits ZendService\WindowsAzure\Storage\TableEntity. This class provides some basic functionality for the ZendService\WindowsAzure\Storage\Table class to work with a client-side schema.

Base properties provided by ZendService\WindowsAzure\Storage\TableEntity are:

- PartitionKey (exposed through getPartitionKey() and setPartitionKey())
- RowKey (exposed through getRowKey() and setRowKey())
- Timestamp (exposed through getTimestamp() and setTimestamp())
- Etag value (exposed through getEtag() and setEtag())

Here's a sample class inheriting ZendService\WindowsAzure\Storage\TableEntity:

#### **Sample enforced schema class**

```
1 class SampleEntity extends ZendService\WindowsAzure\Storage\TableEntity
2 {
3 /**
4 * @azure Name
5 \times/6 public $Name;
7
8 /**
9 * @azure Age Edm.Int64
10 \times /11 public $Age;
12
13 /*14 * @azure Visible Edm.Boolean
15 \times /16 public $Visible = false;
17 }
```
The ZendService\WindowsAzure\Storage\Table class will map any class inherited from ZendService\WindowsAzure\Storage\TableEntity to Windows Azure table storage entities with the correct data type and property name. All there is to storing a property in Windows Azure is adding a docblock comment to a public property or public getter/setter, in the following format:

## **Enforced property**

```
1 / * *2 * @azure <property name in Windows Azure> <optional property type>
3 \times /public \frac{1}{2} property name in PHP>;
```
Let's see how to define a propety "Age" as an integer on Windows Azure table storage:

## **Sample enforced property**

```
1 / * *2 * @azure Age Edm.Int64
\frac{3}{1} \frac{1}{2}public $Age;
```
Note that a property does not necessarily have to be named the same on Windows Azure table storage. The Windows Azure table storage property name can be defined as well as the type.

The following data types are supported:

- Edm. Binary- An array of bytes up to 64 KB in size.
- Edm.Boolean- A boolean value.
- Edm.DateTime- A 64-bit value expressed as Coordinated Universal Time (UTC). The supported DateTime range begins from 12:00 midnight, January 1, 1601 A.D. (C.E.), Coordinated Universal Time (UTC). The range ends at December 31st, 9999.
- Edm.Double- A 64-bit floating point value.
- Edm.Guid- A 128-bit globally unique identifier.
- Edm.Int32- A 32-bit integer.
- Edm. Int 64 A 64-bit integer.
- Edm.String- A UTF-16-encoded value. String values may be up to 64 KB in size.

## **310.2.2 No enforced schema entities (a.k.a. DynamicEntity)**

To use the ZendService\WindowsAzure\Storage\Table class without defining a schema, you can make use of the ZendService\WindowsAzure\Storage\DynamicTableEntity class. This class inherits ZendService\WindowsAzure\Storage\TableEntity like an enforced schema class does, but contains additional logic to make it dynamic and not bound to a schema.

Base properties provided by ZendService\WindowsAzure\Storage\DynamicTableEntity are:

- PartitionKey (exposed through getPartitionKey() and setPartitionKey())
- RowKey (exposed through getRowKey () and setRowKey())
- Timestamp (exposed through getTimestamp() and setTimestamp())
- Etag value (exposed through getEtag() and setEtag())

Other properties can be added on the fly. Their Windows Azure table storage type will be determined on-the-fly:

**Dynamicaly adding properties ZendServiceWindowsAzureStorageDynamicTableEntity**

```
1 $target = new ZendService\WindowsAzure\Storage\DynamicTableEntity(
2 'partition1', '000001'
3 );
  4 $target->Name = 'Name'; // Will add property "Name" of type "Edm.String"
5 $target->Age = 25; // Will add property "Age" of type "Edm. Int 32"
```
Optionally, a property type can be enforced:

## **Forcing property types on ZendServiceWindowsAzureStorageDynamicTableEntity**

```
1 $target = new ZendService\WindowsAzure\Storage\DynamicTableEntity(
2 'partition1', '000001'
3 );
4 $target->Name = 'Name'; // Will add property "Name" of type "Edm.String"
5 $target->Age = 25; // Will add property "Age" of type "Edm. Int32"
6
7 // Change type of property "Age" to "Edm.Int32":
  8 $target->setAzurePropertyType('Age', 'Edm.Int64');
```
The ZendService\WindowsAzure\Storage\Table class automatically works with ZendService\WindowsAzure\Storage\TableEntity if no specific class is passed into Table Storage methods.

## **310.2.3 Entities API examples**

## **310.2.4 Inserting an entity**

Using the following code, an entity can be inserted into a table named "testtable". Note that the table has already been created before.

## **Inserting an entity**

```
1 $entity = new SampleEntity ('partition1', 'row1');
2 $entity->FullName = "Maarten";
3 $entity->Age = 25;
4 $entity->Visible = true;
5
6 $storageClient = new ZendService\WindowsAzure\Storage\Table(
7 'table.core.windows.net', 'myaccount', 'myauthkey'
8 );
9 $result = $storageClient->insertEntity('testtable', $entity);
1011 // Check the timestamp and etag of the newly inserted entity
12 echo 'Timestamp: ' . $result->getTimestamp() . "\n";
13 echo 'Etag: ' . $result->getEtag() . "\n";
```
## **310.2.5 Retrieving an entity by partition key and row key**

Using the following code, an entity can be retrieved by partition key and row key. Note that the table and entity have already been created before.

**Retrieving an entity by partition key and row key**

```
1 $storageClient = new ZendService\WindowsAzure\Storage\Table(
2 'table.core.windows.net', 'myaccount', 'myauthkey'
3 );
4 $entity= $storageClient->retrieveEntityById(
5 'testtable', 'partition1', 'row1', 'SampleEntity'
6 );
```
## **310.2.6 Updating an entity**

Using the following code, an entity can be updated. Note that the table and entity have already been created before.

**Updating an entity**

```
1 $storageClient = new ZendService\WindowsAzure\Storage\Table(
2 'table.core.windows.net', 'myaccount', 'myauthkey'
3 );
4 $entity = $storageClient->retrieveEntityById(
5 'testtable', 'partition1', 'row1', 'SampleEntity'
6 );
7
\sinh(y) $ \sinh(y) = \sinh(y) = \sinh(y) = \sinh(y) = \sinh(y) = \sinh(y) = \sinh(y) = \sinh(y) = \sinh(y) = \sinh(y) = \sinh(y) = \sinh(y) = \sinh(y) = \sinh(y) = \sinh(y) = \sinh(y) = \sinh(y) = \sinh(y) = \sinh(y) = \sinh(y) = \sinh(y) = $result = $storageClient->updateEntity('testtable', $entity);
```
If you want to make sure the entity has not been updated before, you can make sure the *Etag* of the entity is checked. If the entity already has had an update, the update will fail to make sure you do not overwrite any newer data.

## **Updating an entity (with Etag check)**

```
1 $storageClient = new ZendService\WindowsAzure\Storage\Table(
2 'table.core.windows.net', 'myaccount', 'myauthkey'
3 );
4 $entity = $storageClient->retrieveEntityById(
5 'testtable', 'partition1', 'row1', 'SampleEntity'
6 );
7
\text{4} \quad \text{Sentity-} > \text{Name} = \text{YNew name}9
10 // last parameter instructs the Etag check:
11 $result = $storageClient->updateEntity('testtable', $entity, true);
```
## **310.2.7 Deleting an entity**

Using the following code, an entity can be deleted. Note that the table and entity have already been created before.

## **Deleting an entity**

```
1 $storageClient = new ZendService\WindowsAzure\Storage\Table(
2 'table.core.windows.net', 'myaccount', 'myauthkey'
3 );
4 $entity = $storageClient->retrieveEntityById(
5 'testtable', 'partition1', 'row1', 'SampleEntity'
  6 );
  7 $result = $storageClient->deleteEntity('testtable', $entity);
```
## **310.2.8 Performing queries**

Queries in ZendService\WindowsAzure\Storage\Table table storage can be performed in two ways:

- By manually creating a filter condition (involving learning a new query language)
- By using the fluent interface provided by the ZendService\WindowsAzure\Storage\Table

Using the following code, a table can be queried using a filter condition. Note that the table and entities have already been created before.

### **Performing queries using a filter condition**

```
1 $storageClient = new ZendService\WindowsAzure\Storage\Table(
2 'table.core.windows.net', 'myaccount', 'myauthkey'
3 );
4 $entities = $storageClient->storageClient->retrieveEntities(
5 'testtable',
6 'Name eq \'Maarten\' and PartitionKey eq \'partition1\'',
7 'SampleEntity'
8 );
9
10 foreach ($entities as $entity) {
11 echo 'Name: ' . $entity->Name . "\n";
12 \quad \}
```
Using the following code, a table can be queried using a fluent interface. Note that the table and entities have already been created before.

### **Performing queries using a fluent interface**

```
1 $storageClient = new ZendService\WindowsAzure\Storage\Table(
2 'table.core.windows.net', 'myaccount', 'myauthkey'
3 );
4 $entities = $storageClient->storageClient->retrieveEntities(
5 'testtable',
6 $storageClient->select()
                  ->from($tableName)
8 ->where('Name eq ?', 'Maarten')
9 ->andWhere('PartitionKey eq ?', 'partition1'),
10 'SampleEntity'
11 ) ;
12
13 foreach ($entities as $entity) {
14 echo 'Name: ' . $entity->Name . "\n";
15 }
```
## **310.2.9 Batch operations**

This topic demonstrates how to use the table entity group transaction features provided by Windows Azure table storage. Windows Azure table storage supports batch transactions on entities that are in the same table and belong to the same partition group. A transaction can include at most 100 entities.

The following example uses a batch operation (transaction) to insert a set of entities into the "testtable" table. Note that the table has already been created before.

## **Executing a batch operation**

```
1 $storageClient = new ZendService\WindowsAzure\Storage\Table(
2 'table.core.windows.net', 'myaccount', 'myauthkey'
3 );
4
5 // Start batch
  $batch = $storageClient->startBatch();
```

```
7
8 // Insert entities in batch
9 $entities = generateEntities();
10 foreach ($entities as $entity) {
11 $storageClient->insertEntity($tableName, $entity);
12 }
13
14 // Commit.
15 $batch->commit();
```
# **310.3 Table storage session handler**

When running a *PHP* application on the Windows Azure platform in a load-balanced mode (running 2 Web Role instances or more), it is important that *PHP* session data can be shared between multiple Web Role instances. The Windows Azure *SDK* for *PHP* provides the ZendService\WindowsAzure\SessionHandler class, which uses Windows Azure Table Storage as a session handler for *PHP* applications.

To use the ZendService\WindowsAzure\SessionHandler session handler, it should be registered as the default session handler for your *PHP* application:

## **Registering table storage session handler**

```
1 $storageClient = new ZendService\WindowsAzure\Storage\Table(
2 'table.core.windows.net', 'myaccount', 'myauthkey'
  );
4
5 $sessionHandler = new ZendService\WindowsAzure\SessionHandler(
6 $storageClient , 'sessionstable'
7 );
8 $sessionHandler->register();
```
The above classname registers the ZendService\WindowsAzure\SessionHandler session handler and will store sessions in a table called "sessionstable".

After registration of the ZendService\WindowsAzure\SessionHandler session handler, sessions can be started and used in the same way as a normal *PHP* session:

#### **Using table storage session handler**

```
1 $storageClient = new ZendService\WindowsAzure\Storage\Table(
2 'table.core.windows.net', 'myaccount', 'myauthkey'
3 );
4
   5 $sessionHandler = new ZendService\WindowsAzure\SessionHandler(
6 $storageClient , 'sessionstable'
7 );
8 $sessionHandler->register();
9
10 session_start();
11
12 if (!isset($_SESSION['firstVisit'])) {
13 $ SESSION['firstVisit'] = time();
14 }
```
15

16  $// ...$ 

Warning: The ZendService\WindowsAzure\SessionHandler session handler should be registered before a call to session\_start() is made!

**ONE**

# **ZENDSERVICEWINDOWSAZURESTORAGEQU**

The Queue service stores messages that may be read by any client who has access to the storage account.

A queue can contain an unlimited number of messages, each of which can be up to 8 KB in size. Messages are generally added to the end of the queue and retrieved from the front of the queue, although first in/first out (*FIFO*) behavior is not guaranteed. If you need to store messages larger than 8 KB, you can store message data as a queue or in a table and then store a reference to the data as a message in a queue.

Queue Storage is offered by Windows Azure as a *REST API* which is wrapped by the ZendService\WindowsAzure\Storage\Queue class in order to provide a native *PHP* interface to the storage account.

# **311.1 API Examples**

This topic lists some examples of using the ZendService\WindowsAzure\Storage\Queue class. Other features are available in the download package, as well as a detailed *API* documentation of those features.

## **311.1.1 Creating a queue**

Using the following code, a queue can be created on development storage.

## **Creating a queue**

```
1 $storageClient = new ZendService\WindowsAzure\Storage\Queue();
2 $result = $storageClient->createQueue('testqueue');
3
 echo 'Queue name is: ' . $result->Name;
```
## **311.1.2 Deleting a queue**

Using the following code, a queue can be removed from development storage.

### **Deleting a queue**

```
$storageClient = new ZendService\WindowsAzure\Storage\Queue();
$storageClient->deleteQueue('testqueue');
```
## **311.1.3 Adding a message to a queue**

Using the following code, a message can be added to a queue on development storage. Note that the queue has already been created before.

**Adding a message to a queue**

```
1 $storageClient = new ZendService\WindowsAzure\Storage\Queue();
\overline{2}3 // 3600 = time-to-live of the message, if omitted defaults to 7 days
  4 $storageClient->putMessage('testqueue', 'This is a test message', 3600);
```
## **311.1.4 Reading a message from a queue**

Using the following code, a message can be read from a queue on development storage. Note that the queue and message have already been created before.

## **Reading a message from a queue**

```
1 $storageClient = new ZendService\WindowsAzure\Storage\Queue();
2
3 // retrieve 10 messages at once
  4 $messages = $storageClient->getMessages('testqueue', 10);
5
6 foreach ($messages as $message) {
7 echo $message->MessageText . "\r\n";
8 }
```
The messages that are read using  $q$ etMessages() will be invisible in the queue for 30 seconds, after which the messages will re-appear in the queue. To mark a message as processed and remove it from the queue, use the deleteMessage() method.

#### **Marking a message as processed**

```
1 $storageClient = new ZendService\WindowsAzure\Storage\Queue();
2
3 // retrieve 10 messages at once
4 $messages = $storageClient->getMessages('testqueue', 10);
5
6 foreach ($messages as $message) {
7 echo $message . "\r\n";
8
9 // Mark the message as processed
10 $storageClient->deleteMessage('testqueue', $message);
11 }
```
## **311.1.5 Check if there are messages in a queue**

Using the following code, a queue can be checked for new messages. Note that the queue and message have already been created before.

## **Check if there are messages in a queue**

```
1 $storageClient = new ZendService\WindowsAzure\Storage\Queue();
2
3 // retrieve 10 messages at once
4 $messages = $storageClient->peekMessages('testqueue', 10);
5
6 foreach ($messages as $message) {
7 echo $message->MessageText . "\r\n";
8 }
```
Note that messages that are read using peekMessages() will not become invisible in the queue, nor can they be marked as processed using the deleteMessage() method. To do this, use getMessages() instead.

**TWO**

# **COPYRIGHT INFORMATION**

The following copyrights are applicable to portions of Zend Framework. Copyright © 2005-Zend Technologies Inc. [\(http://www.zend.com\)](http://www.zend.com)

**THREE**

# **INTRODUCTION TO ZEND FRAMEWORK 2**

- *[Overview](#page-34-0)*
- *[Installation](#page-36-0)*

# **USER GUIDE**

The user guide is provided to take you through a non-trivial example, showing you various techniques and features of the framework in order to build an application.

- *[Getting Started with Zend Framework 2](#page-38-0)*
- *[Getting started: A skeleton application](#page-40-0)*
- *[Modules](#page-42-0)*
- *[Routing and controllers](#page-46-0)*
- *[Database and models](#page-50-0)*
- *[Styling and Translations](#page-58-0)*
- *[Forms and actions](#page-60-0)*
- *[Conclusion](#page-70-0)*

**FIVE**

# **ZEND FRAMEWORK TOOL (ZFTOOL)**

• *[Zend Framework Tool \(ZFTool\)](#page-72-0)*
**SIX**

# **LEARNING ZEND FRAMEWORK 2**

- *[Learning Dependency Injection](#page-76-0)*
- *[Unit Testing a Zend Framework 2 application](#page-86-0)*
- tutorials/tutorials.navigation

**SEVEN**

## **ZEND FRAMEWORK 2 REFERENCE**

## **317.1 Zend\Authentication**

- *[Introduction](#page-98-0)*
- *[Database Table Authentication](#page-106-0)*
- *[Digest Authentication](#page-112-0)*
- *[HTTP Authentication Adapter](#page-114-0)*
- *[LDAP Authentication](#page-118-0)*
- *[Authentication Validator](#page-126-0)*

#### **317.2 Zend\Barcode**

- *[Introduction](#page-128-0)*
- *[Barcode creation using Zend\Barcode\Barcode class](#page-130-0)*
- *[Zend\Barcode\Barcode Objects](#page-134-0)*
- *[Zend\Barcode Renderers](#page-146-0)*

## **317.3 Zend\Cache**

- *[Zend\Cache\Storage\Adapter](#page-148-0)*
- *[Zend\Cache\Storage\Capabilities](#page-164-0)*
- *[Zend\Cache\Storage\Plugin](#page-168-0)*
- *[Zend\Cache\Pattern](#page-172-0)*
- *[Zend\Cache\Pattern\CallbackCache](#page-174-0)*
- *[Zend\Cache\Pattern\ClassCache](#page-176-0)*
- *[Zend\Cache\Pattern\ObjectCache](#page-180-0)*
- *[Zend\Cache\Pattern\OutputCache](#page-184-0)*
- *[Zend\Cache\Pattern\CaptureCache](#page-186-0)*

## **317.4 Zend\Captcha**

- *[Introduction](#page-190-0)*
- *[Captcha Operation](#page-192-0)*
- *[CAPTCHA Adapters](#page-194-0)*

## **317.5 Zend\Config**

- *[Introduction](#page-198-0)*
- *[Theory of Operation](#page-200-0)*
- *[Zend\Config\Reader](#page-202-0)*
- *[Zend\Config\Writer](#page-208-0)*
- *[Zend\Config\Processor](#page-214-0)*
- *[The Factory](#page-218-0)*

#### **317.6 Zend\Console**

- *[Introduction](#page-220-0)*
- *[Console routes and routing](#page-226-0)*
- *[Console-aware modules](#page-234-0)*
- *[Console-aware action controllers](#page-240-0)*
- *[Console adapters](#page-248-0)*
- *[Console prompts](#page-252-0)*

## **317.7 Zend\Crypt**

- *[Introduction](#page-256-0)*
- *[Encrypt/decrypt using block ciphers](#page-258-0)*
- *[Key derivation function](#page-260-0)*
- *[Password](#page-264-0)*
- *[Public key cryptography](#page-268-0)*

## **317.8 Zend\Db**

- *[Zend\Db\Adapter](#page-272-0)*
- *[Zend\Db\ResultSet](#page-280-0)*
- *[Zend\Db\Sql](#page-284-0)*
- *[Zend\Db\TableGateway](#page-294-0)*
- *[Zend\Db\RowGateway](#page-298-0)*
- *[Zend\Db\Metadata](#page-300-0)*

## **317.9 Zend\Di**

- *[Introduction to Zend\Di](#page-304-0)*
- *[Zend\Di Quickstart](#page-306-0)*
- *[Zend\Di Definition](#page-310-0)*
- *[Zend\Di InstanceManager](#page-314-0)*
- *[Zend\Di Configuration](#page-318-0)*
- *[Zend\Di Debugging & Complex Use Cases](#page-320-0)*

#### **317.10 Zend\Dom**

- *[Introduction](#page-324-0)*
- *[Zend\Dom\Query](#page-326-0)*

#### **317.11 Zend\Escaper**

- *[Introduction](#page-330-0)*
- *[Theory of Operation](#page-332-0)*
- *[Configuring Zend\Escaper](#page-336-0)*
- *[Escaping HTML](#page-338-0)*
- *[Escaping HTML Attributes](#page-340-0)*
- *[Escaping Javascript](#page-344-0)*
- *[Escaping Cascading Style Sheets](#page-346-0)*
- *[Escaping URLs](#page-348-0)*

#### **317.12 Zend\EventManager**

• *[The EventManager](#page-350-0)*

#### **317.13 Zend\Feed**

- *[Introduction](#page-360-0)*
- *[Importing Feeds](#page-362-0)*
- *[Retrieving Feeds from Web Pages](#page-364-0)*
- *[Consuming an RSS Feed](#page-366-0)*
- *[Consuming an Atom Feed](#page-368-0)*
- *[Consuming a Single Atom Entry](#page-370-0)*
- *[Zend\Feed and Security](#page-372-0)*
- *[Zend\Feed\Reader\Reader](#page-376-0)*
- *[Zend\Feed\Writer\Writer](#page-390-0)*
- *[Zend\Feed\PubSubHubbub](#page-398-0)*

#### **317.14 Zend\File**

• *[Zend\File\ClassFileLocator](#page-406-0)*

#### **317.15 Zend\Filter**

- *[Introduction](#page-408-0)*
- *[Standard Filter Classes](#page-412-0)*
- *[Word Filters](#page-440-0)*
- *[File Filter Classes](#page-448-0)*
- *[Filter Chains](#page-452-0)*
- *[Zend\Filter\Inflector](#page-454-0)*
- *[Writing Filters](#page-460-0)*

## **317.16 Zend\Form**

- *[Introduction to Zend\Form](#page-462-0)*
- *[Form Quick Start](#page-464-0)*
- *[Form Collections](#page-480-0)*
- *[File Uploading](#page-494-0)*
- *[Advanced use of forms](#page-506-0)*
- *[Form Elements](#page-512-0)*
- *[Form View Helpers](#page-540-0)*

## **317.17 Zend\Http**

- *[Overview of Zend\Http](#page-556-0)*
- *[The Request Class](#page-558-0)*
- *[The Response Class](#page-564-0)*
- *[The Headers Class](#page-570-0)*
- *[HTTP Client Overview](#page-578-0)*
- *[HTTP Client Connection Adapters](#page-586-0)*
- *[HTTP Client Advanced Usage](#page-596-0)*
- *[HTTP Client Static Usage](#page-604-0)*

#### **317.18 Zend\I18n**

- *[Translating](#page-606-0)*
- *[I18n View Helpers](#page-608-0)*
- *[I18n Filters](#page-614-0)*
- *[I18n Validators](#page-618-0)*

#### **317.19 Zend\InputFilter**

- *[Introduction](#page-624-0)*
- *[File Upload Input](#page-628-0)*

#### **317.20 Zend\Json**

- *[Introduction](#page-630-0)*
- *[Basic Usage](#page-632-0)*
- *[Advanced Usage of Zend\Json](#page-634-0)*
- *[XML to JSON conversion](#page-636-0)*
- *[Zend\Json\Server JSON-RPC server](#page-638-0)*

#### **317.21 Zend\Ldap**

- *[Introduction](#page-646-0)*
- *[API overview](#page-650-0)*
- *[Usage Scenarios](#page-676-0)*
- *[Tools](#page-680-0)*
- *[Object oriented access to the LDAP tree using Zend\Ldap\Node](#page-682-0)*
- *[Getting information from the LDAP server](#page-684-0)*
- *[Serializing LDAP data to and from LDIF](#page-686-0)*

#### **317.22 Zend\Loader**

- *[The AutoloaderFactory](#page-690-0)*
- *[The StandardAutoloader](#page-692-0)*
- *[The ClassMapAutoloader](#page-696-0)*
- *[The ModuleAutoloader](#page-700-0)*
- *[The SplAutoloader Interface](#page-702-0)*
- *[The PluginClassLoader](#page-706-0)*
- *[The ShortNameLocator Interface](#page-712-0)*
- *[The PluginClassLocator interface](#page-714-0)*
- *[The Class Map Generator utility: bin/classmap\\_generator.php](#page-716-0)*

## **317.23 Zend\Log**

- *[Overview](#page-718-0)*
- *[Writers](#page-722-0)*
- *[Filters](#page-726-0)*
- *[Formatters](#page-728-0)*

#### **317.24 Zend\Mail**

- *[Introduction](#page-730-0)*
- *[Zend\Mail\Message](#page-732-0)*
- *[Zend\Mail\Transport](#page-738-0)*
- *[Zend\Mail\Transport\SmtpOptions](#page-742-0)*
- *[Zend\Mail\Transport\FileOptions](#page-746-0)*

## **317.25 Zend\Math**

• *[Introduction](#page-748-0)*

## **317.26 Zend\Mime**

- *[Zend\Mime](#page-752-0)*
- *[Zend\Mime\Message](#page-754-0)*
- *[Zend\Mime\Part](#page-756-0)*

#### **317.27 Zend\ModuleManager**

- *[Introduction to the Module System](#page-758-0)*
- *[The Module Manager](#page-760-0)*
- *[The Module Class](#page-764-0)*
- *[The Module Autoloader](#page-768-0)*
- *[Best Practices when Creating Modules](#page-772-0)*

#### **317.28 Zend\Mvc**

- *[Introduction to the MVC Layer](#page-774-0)*
- *[Quick Start](#page-780-0)*
- *[Default Services](#page-788-0)*
- *[Routing](#page-796-0)*
- *[The MvcEvent](#page-808-0)*
- *[The SendResponseEvent](#page-816-0)*
- *[Available Controllers](#page-818-0)*
- *[Controller Plugins](#page-824-0)*
- *[Examples](#page-832-0)*

#### **317.29 Zend\Navigation**

- *[Introduction](#page-834-0)*
- *[Quick Start](#page-836-0)*
- *[Pages](#page-838-0)*
- *[Containers](#page-852-0)*
- *[View Helpers](#page-866-0)*
- *[View Helper Breadcrumbs](#page-874-0)*
- *[View Helper Links](#page-878-0)*
- *[View Helper Menu](#page-882-0)*
- *[View Helper Sitemap](#page-890-0)*
- *[View Helper Navigation Proxy](#page-896-0)*

## **317.30 Zend\Paginator**

- *[Introduction](#page-898-0)*
- *[Usage](#page-900-0)*
- *[Configuration](#page-908-0)*
- *[Advanced usage](#page-910-0)*

## **317.31 Zend\Permissions\Acl**

- *[Introduction](#page-914-0)*
- *[Refining Access Controls](#page-920-0)*
- *[Advanced Usage](#page-924-0)*

#### **317.32 Zend\Permissions\Rbac**

- *[Introduction](#page-926-0)*
- *[Methods](#page-928-0)*
- *[Examples](#page-930-0)*

#### **317.33 Zend\ProgressBar**

- *[Progress Bars](#page-934-0)*
- *[File Upload Handlers](#page-938-0)*

#### **317.34 Zend\Serializer**

- *[Introduction to Zend\Serializer](#page-942-0)*
- *[Zend\Serializer\Adapter](#page-946-0)*

## **317.35 Zend\Server**

- *[Introduction](#page-950-0)*
- *[Zend\Server\Reflection](#page-952-0)*

## **317.36 Zend\ServiceManager**

- *[Zend\ServiceManager](#page-954-0)*
- *[Zend\ServiceManager Quick Start](#page-956-0)*

#### **317.37 Zend\Session**

- *[Session Config](#page-962-0)*
- *[Session Container](#page-972-0)*
- *[Session Manager](#page-974-0)*
- *[Session Save Handlers](#page-978-0)*
- *[Session Storage](#page-986-0)*
- *[Session Validators](#page-994-0)*

#### **317.38 Zend\Soap**

- *[Zend\Soap\Server](#page-1000-0)*
- *[Zend\Soap\Client](#page-1006-0)*
- *[WSDL Accessor](#page-1010-0)*
- *[AutoDiscovery](#page-1016-0)*

#### **317.39 Zend\Stdlib**

- *[Zend\Stdlib\Hydrator](#page-1020-0)*
- *[Zend\Stdlib\Hydrator\Filter](#page-1022-0)*
- *[Zend\Stdlib\Hydrator\Strategy](#page-1028-0)*

## **317.40 Zend\Tag**

- *[Introduction](#page-1032-0)*
- *[Creating tag clouds with Zend\Tag\Cloud](#page-1034-0)*

## **317.41 Zend\Test**

- *[Introduction](#page-1038-0)*
- *[Unit testing with PHPUnit](#page-1040-0)*

## **317.42 Zend\Text**

- *[Zend\Text\Figlet](#page-1058-0)*
- *[Zend\Text\Table](#page-1060-0)*

## **317.43 Zend\Uri**

• *[Zend\Uri](#page-1062-0)*

## **317.44 Zend\Validator**

- *[Introduction](#page-1068-0)*
- *[Standard Validation Classes](#page-1072-0)*
- *[File Validation Classes](#page-1144-0)*
- *[Validator Chains](#page-1156-0)*
- *[Writing Validators](#page-1158-0)*
- *[Validation Messages](#page-1162-0)*

## **317.45 Zend\Version**

• *[Getting the Zend Framework Version](#page-1164-0)*

## **317.46 Zend\View**

- *[Zend\View Quick Start](#page-1166-0)*
- *[The PhpRenderer](#page-1184-0)*
- *[PhpRenderer View Scripts](#page-1190-0)*
- *[The ViewEvent](#page-1192-0)*
- *[View Helpers](#page-1196-0)*
- *[Advanced usage of helpers](#page-1220-0)*

## **317.47 Zend\XmlRpc**

- *[Introduction](#page-1224-0)*
- *[Zend\XmlRpc\Client](#page-1226-0)*
- *[Zend\XmlRpc\Server](#page-1232-0)*

**EIGHT**

## **SERVICES FOR ZEND FRAMEWORK 2 REFERENCE**

#### **318.1 ZendService\Akismet**

• *[ZendServiceAkismet](#page-1242-0)*

## **318.2 ZendService\Amazon**

• *[ZendServiceAmazon](#page-1246-0)*

#### **318.3 ZendService\Audioscrobbler**

• *[ZendServiceAudioscrobbler](#page-1254-0)*

## **318.4 ZendService\Del.icio.us**

• *[ZendServiceDelicious](#page-1260-0)*

## **318.5 ZendService\Developer Garden**

• *[Zend\\_Service\\_DeveloperGarden](#page-1266-0)*

## **318.6 ZendService\Flickr**

• *[ZendServiceFlickr](#page-1274-0)*

## **318.7 ZendService\Google\Gcm**

• modules/zendservice.google.gcm

#### **318.8 ZendService\LiveDocx**

• *[ZendService\LiveDocx](#page-1278-0)*

#### **318.9 ZendService\Nirvanix**

• *[ZendServiceNirvanix](#page-1292-0)*

#### **318.10 ZendService\Rackspace**

• *[Zend\Service\Rackspace](#page-1296-0)*

#### **318.11 ZendService\ReCaptcha**

• *[ZendServiceReCaptcha](#page-1300-0)*

## **318.12 ZendService\SlideShare**

• *[ZendServiceSlideShare](#page-1304-0)*

#### **318.13 ZendService\StrikeIron**

• *[ZendServiceStrikeIron](#page-1310-0)*

## **318.14 ZendService\Technorati**

• *[ZendServiceTechnorati](#page-1316-0)*

#### **318.15 ZendService\Twitter**

• *[ZendServiceTwitter](#page-1328-0)*

## **318.16 ZendService\Windows Azure**

• *[ZendServiceWindowsAzure](#page-1338-0)*

**NINE**

## **COPYRIGHT**

• *[Copyright Information](#page-1360-0)*

## **INDICES AND TABLES**

• *index*

• *search*